# ProfCollege

# Une aide pour utiliser ETEX au collège

Christophe POULAIN chr poulain -- at -- gmail . com

Version 0.99-z-m – 2023/05/19

#### **Résumé**

Cet ensemble de commandes devrait servir à faciliter l'utilisation de EIFX pour les enseignants de mathématiques en collège. Il concerne évidemment la partie mathématique du travail d'enseignant mais également son éventuel rôle de professeur principal.

**Entrepreneur** 

Ce package est à utiliser avec :

— la version 3.00 (ou supérieure) du package siunitx;

 $\frac{1}{2}$  = la version 5.50 (ou supérieure) du package situation,<br>= la version 1.4.h (ou supérieure) du package xintexpr.

Une distribution 2021 à jour comporte des versions au moins égales à celles nécessaires.

# **Table des matières**

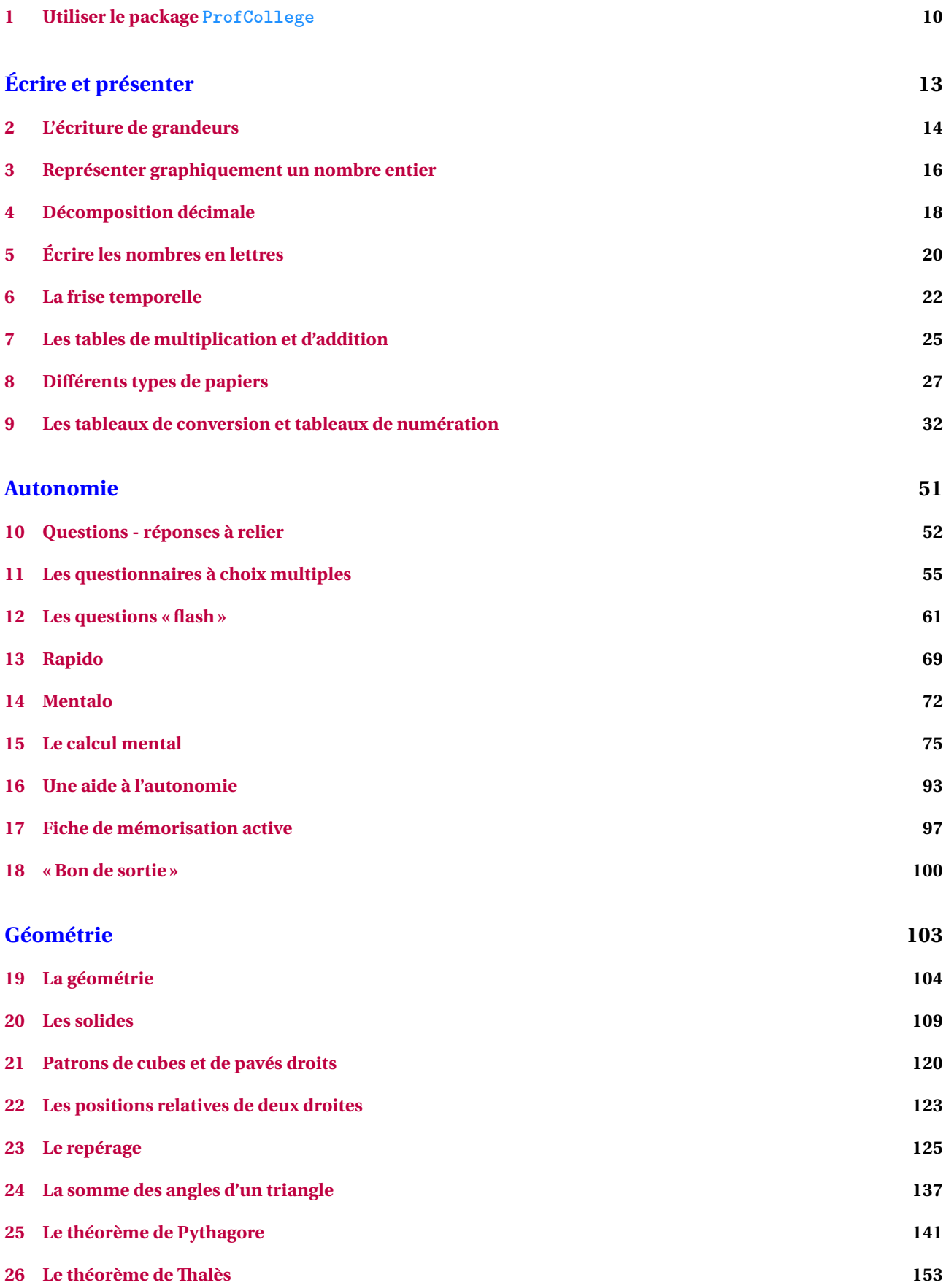

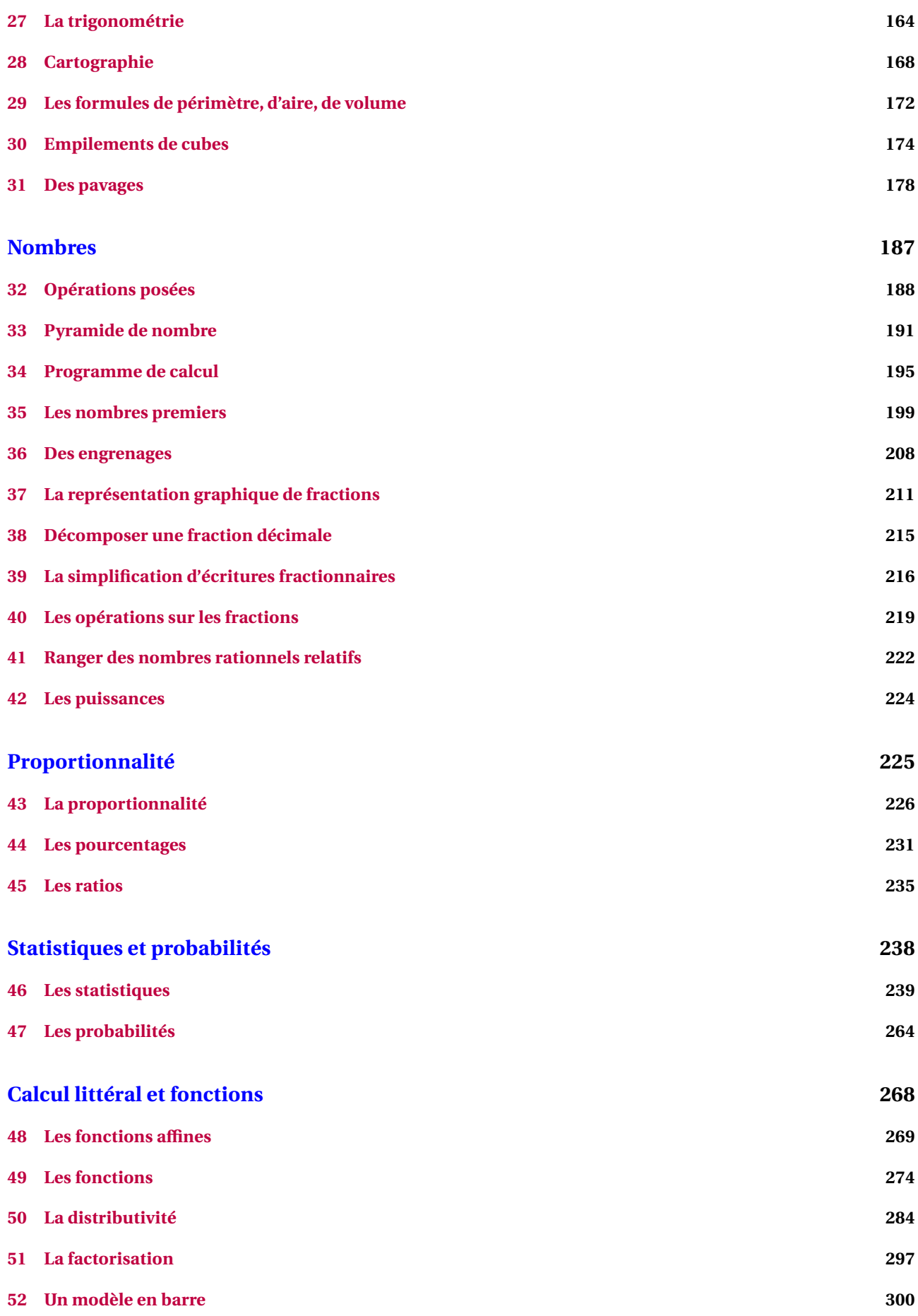

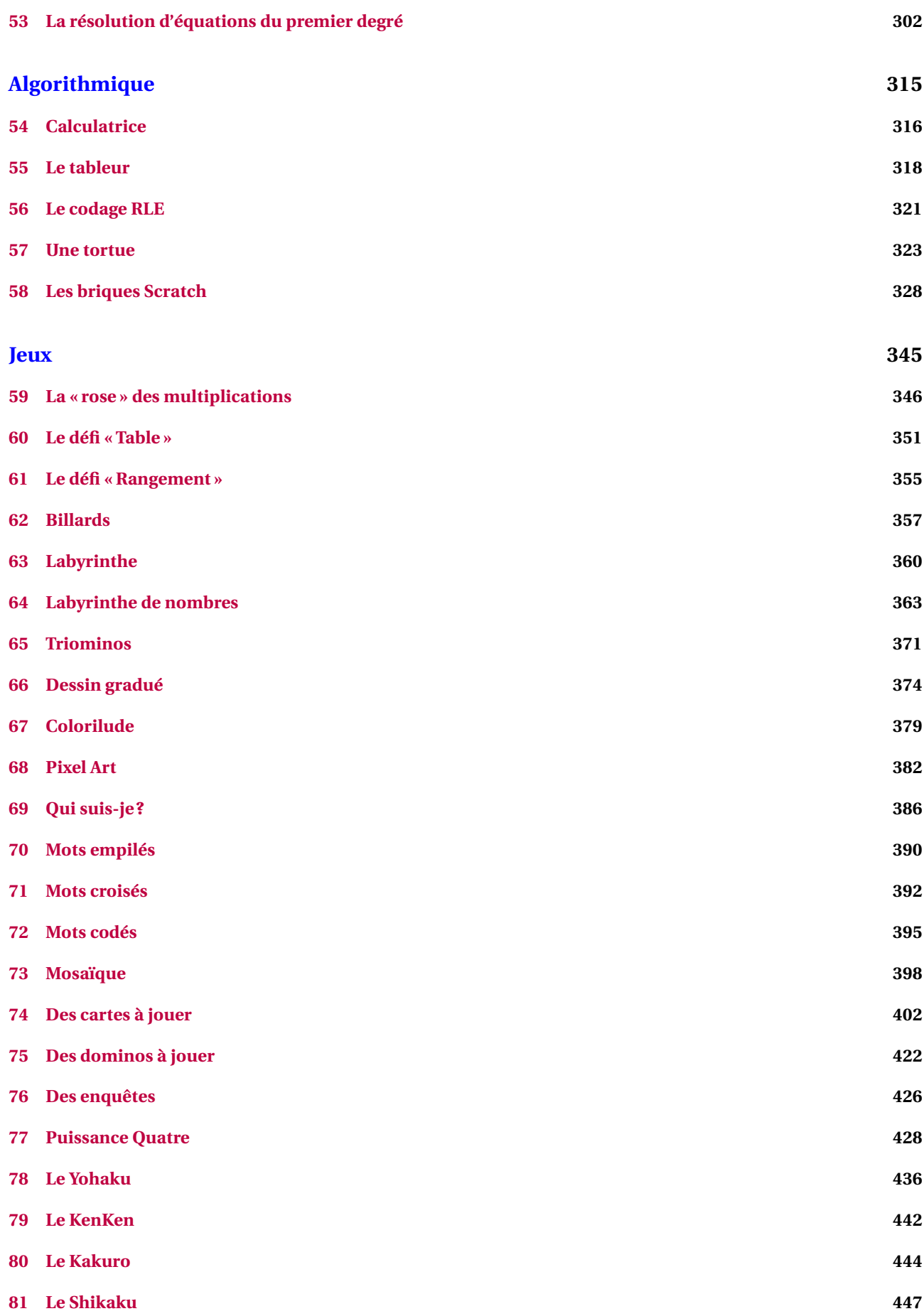

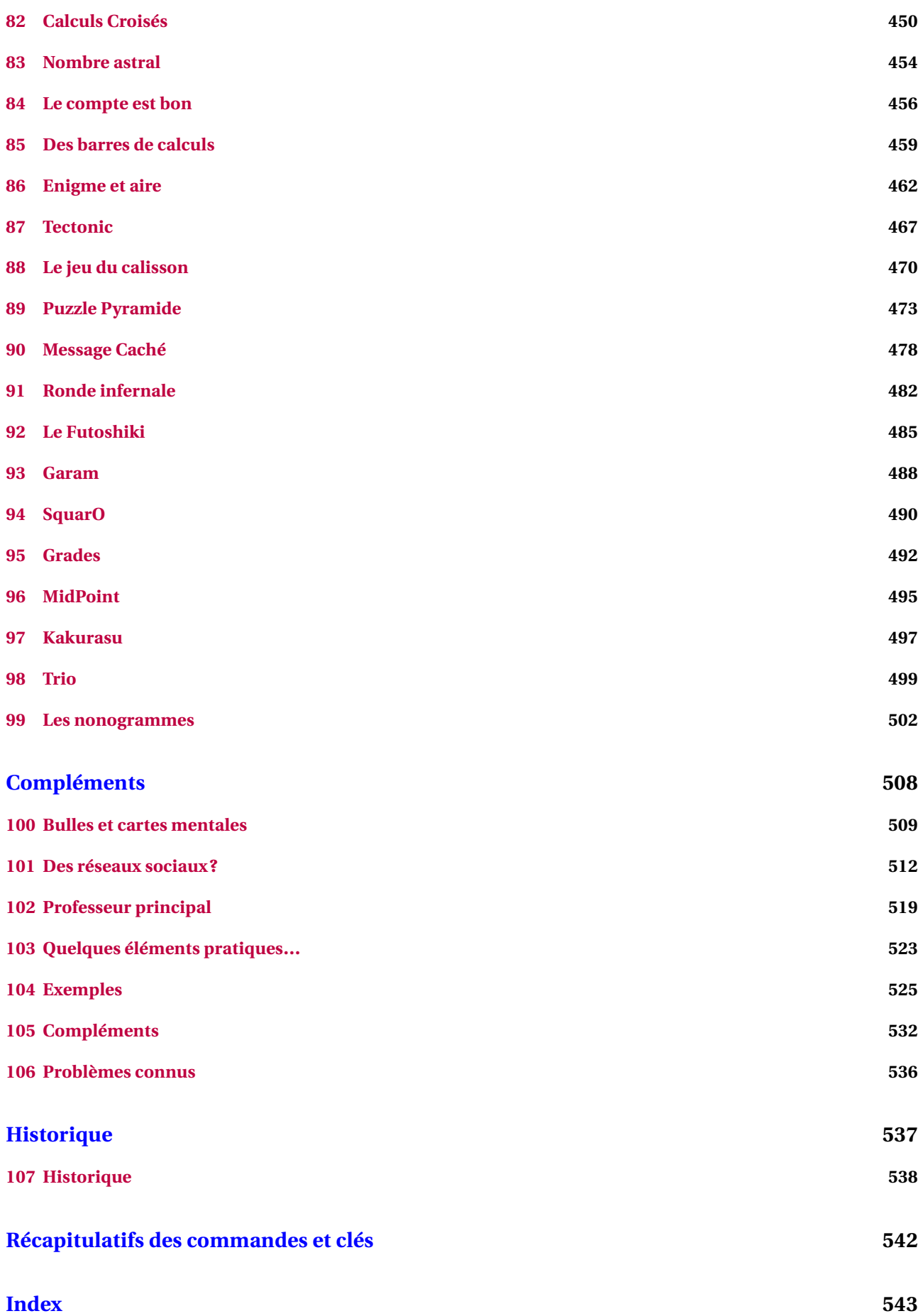

### **Avant-propos**

L'idée de ce « package » est venue naturellement après plusieurs années d'utilisation de EIFX en collège et surtout, après un stage animé en janvier 2020. Rassembler les commandes déjà écrites, en améliorer d'autres, en créer de nouvelles… sont les besoins ressentis après cette animation. Le confinement, malheureusement, m'a permis de mettre en œuvre ce projet.

Il a pris corps au fil des idées, des découvertes de programmation, des échanges avec Thomas DEHON  $^1$ . Il se veut *pratico-pratique*, sans prétention aucune concernant la programmation *latexienne*. Néanmoins, les facilités qu'il apporte devraient aider les collègues souhaitant sauter le pas et utiliser ETEX en collège.

Pour la partie technique, différents packages<sup>2</sup> sont automatiquement chargés. En voici la liste exhaustive<sup>3</sup> :

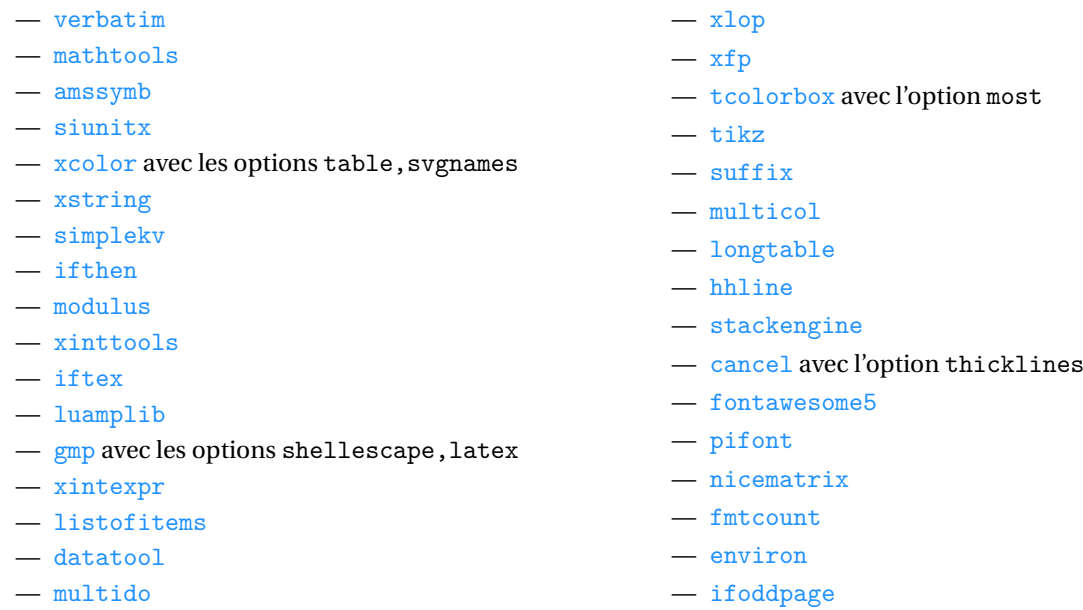

En complément, des packages<sup>4, 5</sup>METAPOST sont nécessaires :

- PfCConstantes.mp pour définir quelques constantes;
- PfCCalculatrice.mp pour les touches et écran d'une calculatrice;
- PfCLaTeX.mp pour l'écriture de certaines étiquettes;
- PfCGeometrie.mp pour les tracés géométriques;
- PfCMonde.mp pour la partie Cartographie;
- PfCAfficheur.mp pour l'utilisation d'un afficheur « sept segments »;
- PfCEngrenages.mp pour dessiner des engrenages;
- PfCMosaique.mp pour créer des… mosaïques;
- PfCSvgnames.mp pour avoir accès à certaines couleurs prédéfinies;
- PfCArithmetique.mp pour les tracés des arbres arithmétiques;
- PfCPseudo.mp pour afficher des algorithmes dans un pseudo-langage;
- PfCSolid.mp et PfCObjets.mp pour afficher des solides de l'espace;
- et PfCScratch.mp / PfCScratchpdf.mp pour afficher les briques utilisées par Scratch.

<span id="page-5-0"></span><sup>1.</sup> Un ancien élève, devenu collègue.

<span id="page-5-1"></span><sup>2.</sup> Tous sont disponibles dans les distributions TEXLive ou MikTEX.

<span id="page-5-2"></span><sup>3.</sup> Cela permettra d'alléger le préambule des utilisateurs.

<span id="page-5-3"></span><sup>4.</sup> Tous sont joints au package et leur installation est faite en même temps que celle du package ProfCollege.

<span id="page-5-4"></span><sup>5.</sup> Leurs noms ont été modifiés (suppression du tiret) pour une meilleure utilisation sous Mac.

Enfin, je tiens à remercier :

- Thomas DEHON, Laurent LASSALLE CARRERE et Éric ELTER pour les échanges pédagogiques;
- Maxime CHUPIN, Denis BITOUZÉ et Patrick BIDEAULT pour leurs apports *latexiens*;
- et une nouvelle fois, Éric ELTER pour sa relecture très pointue de la présente documentation.

### **Installation**

Le package ProfCollege étant disponible sur <https://ctan.org/pkg/profcollege>, il est contenu dans les distributions TEX Live et MikTEX récentes.

Cependant, si vous utilisez une ancienne version de ces distributions (ou d'autres), il faudra certainement installer manuellement le package ProfCollege ainsi que les packages nécessaires à son utilisation. Dans ce cas, l'installation du package ProfCollege se fera dans un répertoire local<sup>6,7</sup>.

<span id="page-6-0"></span><sup>6.</sup> Pour les fichiers tex :

<sup>—</sup> Sous Linux : > home > 〈utilisateur〉 > texmf > tex > latex >

<sup>—</sup> Sous Mac : > Users > (utilisateur) > Library > texmf > tex > latex >

<sup>—</sup> Sous Windows: C: ▶ Users ▶  $\text{utility}$  \texmf ▶ tex ▶ latex ▶

Pour les fichiers METAPOST :

<sup>—</sup> Sous Linux : home 〈utilisateur〉 texmf metapost

<sup>—</sup> Sous Mac : ▶ Users ▶ (utilisateur) ▶ Library ▶ texmf ▶ metapost ▶

<sup>—</sup> Sous Windows: C: ▶ Users ▶ (utilisateur) ▶ texmf ▶ metapost ▶

<span id="page-6-1"></span><sup>7.</sup> À noter que sous Windows, avec la distribution MikTeX, il faudra *en plus* :

<sup>—</sup> ouvrir la console MikTeX et la page des préférences;

<sup>—</sup> prendre l'onglet « Directories » (ou répertoires);

<sup>—</sup> cliquer sur « Add » (ou Ajouter) et chercher le dossier C: ▶ Users ▶ (utilisateur) ▶ texmf ▶ tex ▶ latex ▶

# **Lecture de la documentation**

Les commandes fournies par le package ProfCollege sont, pour la plupart, construites sur un système de clés. Ce sont des paramètres passés à une commande pour modifier / adapter son comportement.

Dans l'exemple ci-dessous, la clé **〈Reciproque〉** permet à la commande \Pythagore d'afficher la preuve qu'un triangle est rectangle.

```
\Pythagore[Reciproque]{ABC}{5}{4}{3}
```
Dans le triangle ABC, [AC] est le plus grand côté.

$$
AC2 = 52 = 25AB2 + BC2 = 42 + 32 = 16 + 9 = 25
$$

$$
AC2 = AB2 + BC2
$$

Comme AC<sup>2</sup> = AB<sup>2</sup> + BC<sup>2</sup>, alors le triangle ABC est rectangle en B d'après la réciproque du théorème de Pythagore.

Selon les choix pédagogiques, on peut vouloir écrire les calculs en colonnes. Dans ce cas, pour modifier le comportement de la clé **〈Reciproque〉**, on peut utiliser la « sous-clé » **〈ReciColonnes〉**.

\Pythagore[Reciproque,ReciColonnes]{ABC}{5}{4}{3}

Dans le triangle ABC, [AC] est le plus grand côté.

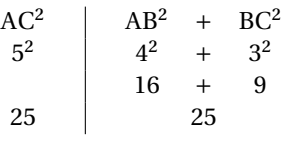

Comme AC<sup>2</sup> = AB<sup>2</sup> + BC<sup>2</sup>, alors le triangle ABC est rectangle en B d'après la réciproque du théorème de Pythagore.

Un cadre tel que celui ci-dessous explique ce comportement.

**La clé 〈Reciproque〉** valeur par défaut : false effectue la preuve qu'un triangle est ou n'est pas rectangle. **La clé 〈ReciColonnes〉** [⁸](#page-7-0) valeur par défaut : false affiche les calculs en colonnes et non en lignes.

<span id="page-7-0"></span><sup>8.</sup> Le trombone utilisé est issu du package bclogo de Maxime Chupin.

De plus, dans cette documentation, il est souvent fait état de trois modes :

- le mode texte : c'est le mode... texte  $\odot$ ;
- le mode mathématique : c'est lorsqu'on se trouve dans un environnement \$...\$;
- le mode mathématique hors texte : c'est lorsqu'on se trouve dans un environnement  $\langle [\ldots] \rangle$ .

Selon les commandes, elles peuvent être utilisées dans un ou plusieurs de ces modes. Par exemple :

— la commande \Pythagore [Reciproque] {ABC}{5}{4}{3} est acceptée en mode texte alors qu'en mode mathématique, elle provoque une erreur;

```
$\Pythagore[Reciproque]{ABC}{5}{4}{3}$
      Undefined control sequence.
<argument> Dans le triangle $ABC$, $[\NomA
                            \NomC ]$ est le plus grand côté.\ifboolKV [Cl
l.1 $\Pythagore[Reciproque]{ABC}{5}{4}{3}$
```
— alors que la commande \Simplification{15}{25} s'utilise indifférement du mode choisi.

```
\og \frac{15}{25} se simplifie en \Simplification{15}{25}\fg{} ou \og On écrit \frac{15}{25}=\Simplification{15}{25}$\fg{} ou \og La simplification de $\frac{15}{25}$ est :%
\[\Simplification{15}{25}\]
\frac{15}{15}\overline{c}se simplifie en \frac{3}{5}\overline{a}» ou « On écrit \frac{15}{27}\frac{15}{25} = \frac{5}{5}\overline{a}» ou « La simplification de \frac{15}{15}\overline{z}est :
                                                                     3
                                                                     5
```
guard une commande, si rien n'est i<br>mode texte. Sinon, les modes adéquats sont précisés. Lors de la description d'une commande, si rien n'est indiqué, cela signifie qu'elle est utilisable *uniquement* en

 $\frac{1}{2}$ 

Parfois, dans les codes proposés, on aperçoit un % (tel que dans le code ci-dessus). Leur rôle peut être :

- d'annoncer un commentaire;
- d'éviter les espaces parasites qui pourraient engendrer une mise en forme incorrecte des documents produits;
- d'« aérer » le code proposé.

### <span id="page-9-0"></span>**1 Utiliser le package ProfCollege**

Comme tous les autres packages (All)EI<sub>F</sub>X, il faut utiliser la commande \usepackage{ProfCollege}<sup>9,10</sup>.

```
\documentclass{article}
\usepackage{ProfCollege}
\begin{document}
  \Pythagore[Entier, Exact]{ABC}{3}{4}{}
\end{document}
              Dans le triangle ABC rectangle en B, le théorème de Pythagore permet
           d'écrire :
                                     AC^2 = AB^2 + BC^2AC^2 = 3^2 + 4^2AC^2 = 9 + 16AC^2 = 25AC = 5 cm
```
Le résultat produit est conforme aux attentes, le package ProfCollege ne gère ni les fontes (c'est la fonte de base qui est utilisée), ni le format de page (la géométrie de la page obtenue est celle de base)… Voici un exemple un peu plus complet.

```
\documentclass[12pt,a4paper,french]{article}
\usepackage{ProfCollege}
% Pour gérer la fonte.
\usepackage{fourier}
% Pour gérer la géométrie de la page.
\usepackage[margin=1cm,noheadfoot]{geometry}
% Pour utiliser les usages français grâce au <french> de l'option de classe.
\usepackage{babel}
\begin{document}
  \ResolEquation[Lettre=t,Entier,Simplification,Solution]{6}{-3}{1}{2}
\end{document}
                                                6t - 3 = t + 25t - 3 = 25t = 5t = \frac{5}{5}5
                                                    t = 1L'équation 6t − 3 = t + 2 a une unique solution : t = 1.
```
<span id="page-9-2"></span><span id="page-9-1"></span><sup>9.</sup> On se réfèrera à la page [536](#page-535-0) pour les problèmes connus.

<sup>10.</sup> Le package ProfCollege est utilisable, sauf mention contraire, en pdfBIFX, XaBIFX et LuaBIFX (suite à une proposition de Maxime CHUPIN).

#### **Au sujet des fontes**

- Sous X<sub>H</sub>EIFX & LuaEIFX, le package ProfCollege utilisant le package mathtools, il est nécessaire de placer l'appel au package ProfCollege *avant* l'appel des fontes.
- $\sum_{n=1}^{\infty}$ — Sous XƎLATEX & LuaLATEX, certaines fontes (par exemple fourier-otf) redéfinissent les fontes générées par le package amssymb et peuvent provoquer un « warning » au mieux, une erreur de compilation au pire. Pour cela, on pourra appeler le package ProfCollege avec l'option nonamssymb :

 $\sum$ 

\documentclass[12pt,a4paper,french]{article} \usepackage[nonamssymb]{ProfCollege} \usepackage{fourier-otf}

Lorsqu'on utilise le package ProfCollege, une double compilation est parfois nécessaire, par exemple pour obtenir le positionnement correct<sup>11</sup> des flèches dans le tableau ci-dessous.

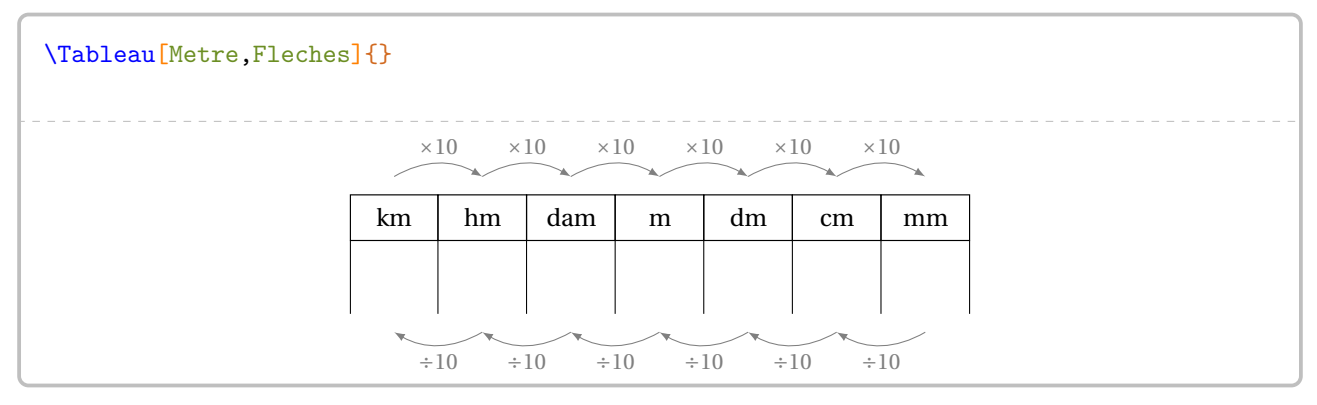

Cette double compilation est indiquée par le symbole  $\mathcal{C}$ .

**La clé 〈Metre〉** valeur par défaut : false affiche le tableau des unités de longueur. **Example 15** La clé (Fleches)<sup>*C*</sup> and  $\infty$  and  $\infty$  are defaut : false affiche les liens entre deux unités consécutives.

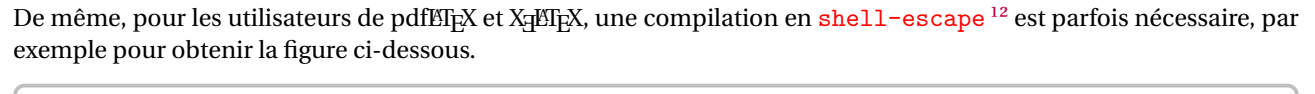

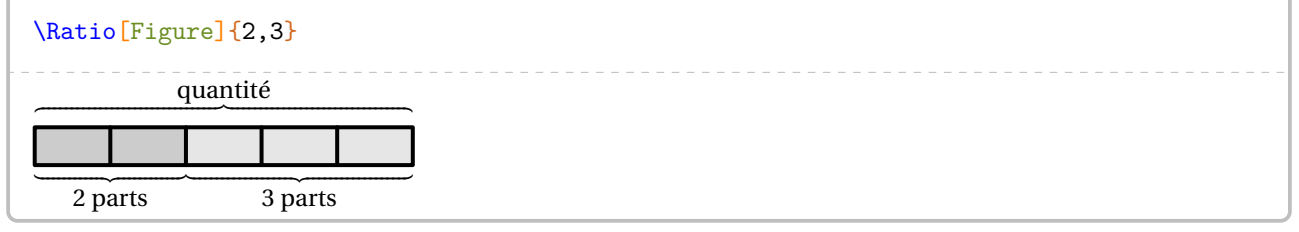

Cette compilation en shell-escape est indiquée par le symbole  $\mathbb{Z}$ .

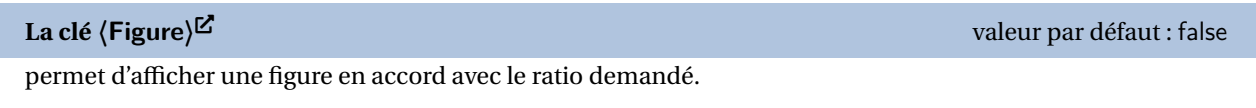

<span id="page-10-0"></span><sup>11.</sup> Ce positionnement correct des flèches est géré par Ti*k*Z.

<span id="page-10-1"></span><sup>12.</sup> Pour des compléments d'information, on se réfèrera à la page [533.](#page-532-0)

L'écriture des nombres est un point essentiel de l'enseignement des mathématiques.

Pour cela, le package ProfCollege charge le package siunitx afin d'avoir un affichage correct des divers nombres intervenant dans les calculs ainsi qu'une gestion automatique des espaces lors d'utilisation d'unités de grandeurs (page [14\)](#page-13-0).

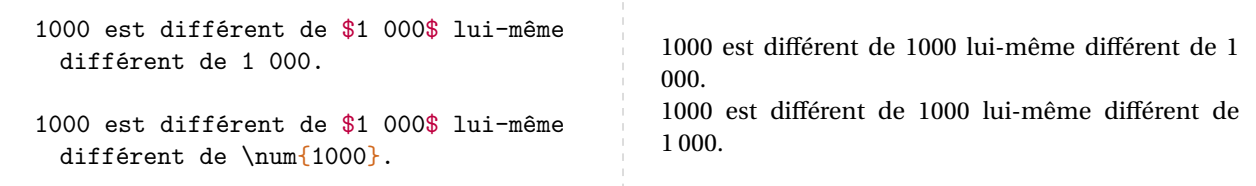

Partie

# <span id="page-12-0"></span>ÉCRIRE ET PRÉSENTER

# <span id="page-13-0"></span>**2 L'écriture de grandeurs**

Le package ProfCollege fournit plusieurs commandes <sup>13</sup> pour écrire des grandeurs.

```
Ces commandes s'utilisent dans tous les modes.
```
 $\overline{\phantom{a}}$  –  $\overline{\phantom{a}}$  \Lg pour écrire des longueurs.

```
\Lg{7} -- \Lg[km]{2.19} -- \Lg[hm]{4} -- \Lg[dam]{17} -- \Lg[m]{29}-I\left[\dim\left(3.1\right) - \left[\dim\left(312\right) - \left[\dim\left(15\right) - \left[\dim\left(2.45\right)\right]\right]\right]
```
7 cm – 2,19 km – 4 hm – 17 dam – 29 m – 3,1 dm – 312 mm – 15 µm – 2,45 nm

Et en utilisant les possibilités offertes par le package siunitx, on peut même écrire :

 $\log$ [km] {3d26} 3 × 10<sup>26</sup> km

 $\frac{1}{2}$ 

– \Aire pour écrire des aires.

```
\line{2} -- \Aire [km]{2.29} -- \Aire [hm]{2.023} -- \Aire [dam]{12} --
\langle \Aire[m]{4} -- \langle \Aire[dm]{6} -- \langle \Aire[mm]{7.1} -- \langle \Aire[a]{29} -- \langle \Aire[ha]{71}
```

```
2 cm² – 2,29 km² – 2,023 hm² – 12 dam² – 4 m² – 6 dm² – 7,1 mm² – 29 a – 71 ha
```
– \Vol pour écrire des volumes.

```
\Vol{7} -- Vol[km]{2.59} -- Vol[hm]{2.98} -- Vol[dam]{28} --
\Vol[m]{37} -- Vol[dm]{25} -- Vol[mm]{0.3543}
```

```
7 \text{ cm}^3 - 2.59 \text{ km}^3 - 2.98 \text{ hm}^3 - 28 \text{ dam}^3 - 37 \text{ m}^3 - 25 \text{ dm}^3 - 0.354 \text{ 3 mm}^3
```
– \Masse pour écrire des masses.

```
\Masse{2.26} -- \Masse[kg]{4} -- \Masse[hg]{425} -- \Masse[dag]{17} --
\Masse[dg]{31254} -- \Masse[cg]{3256} -- \Masse[mg]{47} --
\Masse[t]{2.57} -- \Masse[q]{0.35} -- \Masse[ug]{15} -- \Masse[ng]{2.45}
```
2,26 g – 4 kg – 425 hg – 17 dag – 31 254 dg – 3 256 cg – 47 mg – 2,57 t – 0,35 q – 15 µg – 2,45 ng

– \Capa pour écrire des capacités.

```
\cap \{2.26\} -- \cap \{425\} -- \cap \{425\} -- \cap \{425\} --
\Capa[dL]{31254} -- \Capa[cL]{3256} -- \Capa[mL]{47}
```
2,26 L – 425 hL – 17 daL – 31 254 dL – 3 256 cL – 47 mL

– \Temps pour écrire des temps, des durées, des heures.

```
\Temps{1;9;2;12;7;35} -- \Temps{2;4;3;6;7;7} -- \Temps{2;30} --\Temps{\;3;30} -- \Temps{15;30} -- \Temps{\;;15;30;45}1 an 9 mois 2 j 12 h 07 min 35 s – 2 ans 4 mois 3 j 6 h 07 min 7 s – 2 ans 30 j – 3 mois 30 j – 15 ans 30 mois –
15 h 30 min 45 s
```
<span id="page-13-1"></span><sup>13.</sup> Le principe de ces commandes a été suggéré par Denis BITOUZÉ. Éric ELTER a proposé des ajouts. Les unités de référence ne sont pas toujours celles du système international mais celles qui sont les plus adaptées au collège.

– \MasseVol pour écrire des masses volumiques.

 $\MasseVol{18}$  --  $\MaseVol[kgm]{7.96}$  18 g/cm<sup>3</sup> – 7,96 kg/m<sup>3</sup>

– \Vitesse pour écrire des vitesses.

 $\V{tesse{31} -- \V{0.81} -- \V{tesse[ms]{0.98} -- \V{tesse[mh]{9.8}}$ 

31 km/h – 9,81 m/s – 0,98 km/s – 9,8 m/h

– \Octet pour écrire des quantités d'octets.

 $\lvert \text{16} \rvert - \lvert \text{16} \rvert \text{ko} \rvert \text{12} - \lvert \text{16} \rvert \text{To} \rvert \text{15.1}$ \Octet[Mo]{125} -- \Octet[o]{18}

```
16 Go – 12 ko – 25,1 To – 125 Mo – 18 o
```
– \Conso pour écrire une consommation électrique.

```
\text{Cons} \{25\} 25 kWh
```
 $- \Psi$ rix pour écrire des prix.

**Les clés 〈US〉 / 〈UK〉** valeurs par défaut : false/false

modifie, lorsqu'elles sont positionnées à true, l'unité monétaire (\$ / £).

```
\Prix{15} -- \Prix{12.4} -- \Prix{51.45} -- \Prix[US]{15} -- \Prix[UK]{17.85}
```
- $15 \text{€} 12,40 \text{€} 51,45 \text{€} 15 \text{$} 17,85 \text{£}$
- \Temp pour écrire des températures.

```
\Temp{12} -- \Temp{K}{12} -- \Temp{F}{12}12 °C – 12 K – 12 °F
```
Pour les angles, on utilise la commande \ang du package siunitx.

 $\sqrt{2}$  $\langle \text{ang} \{120\}$  120°

**La clé 〈Dots〉** valeur par défaut : –

 $\mathcal{L}$ 

permet, lorsqu'elle est fixée à une longueur  $\ell$ , d'afficher des pointillés de longueur  $\ell$ .

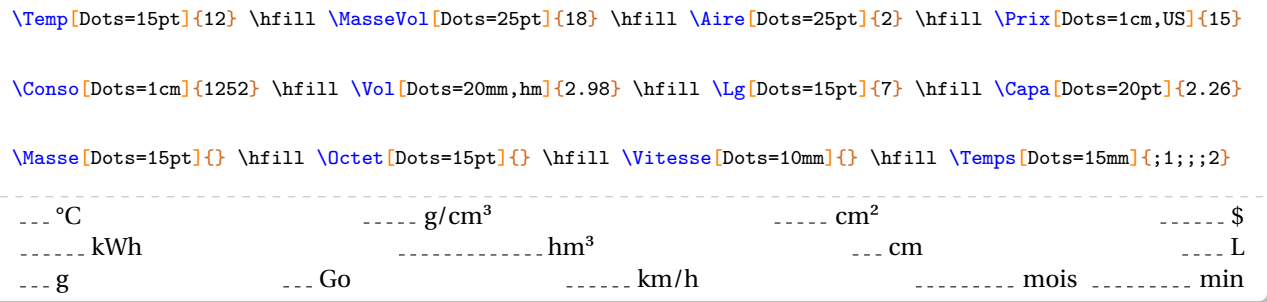

# <span id="page-15-0"></span>**3 Représenter graphiquement un nombre entier**

Cette commande n'est disponible que pour LuaETEX.

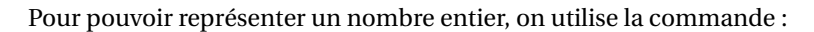

\RepresenterEntier[〈clés〉]{a}

où

- 〈clés〉 constituent un ensemble d'options pour paramétrer la commande (paramètres optionnels);
- a est le nombre entier dont on veut afficher une représentation graphique.

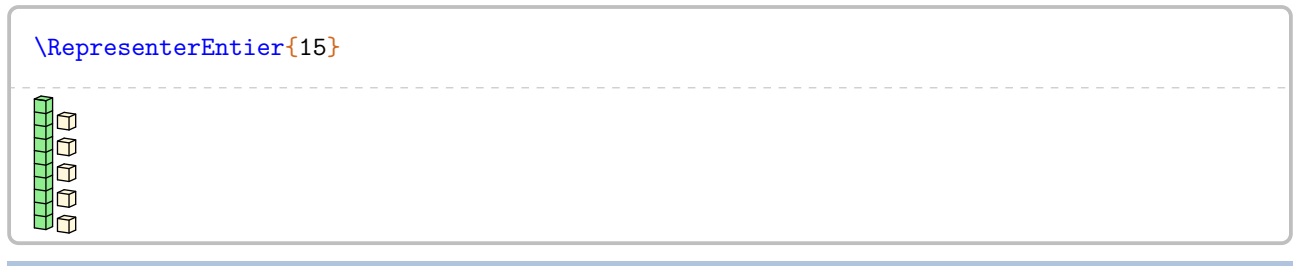

**La clé 〈Echelle〉** valeur par défaut : 1

modifie l'échelle de la représentation.

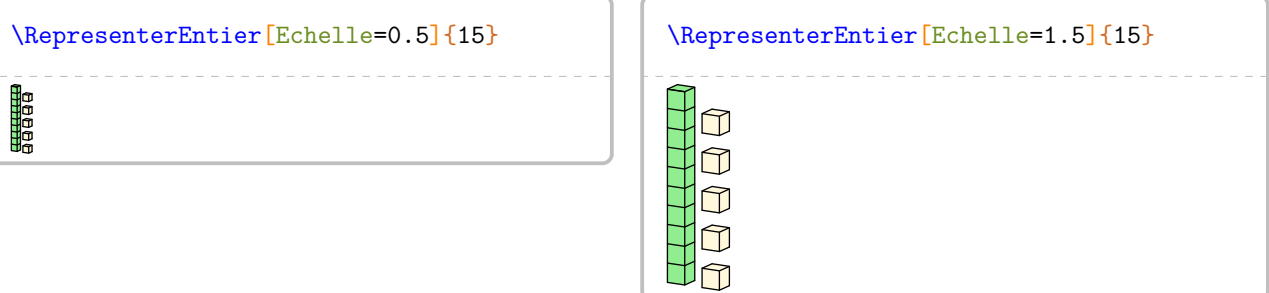

**La clé 〈ListeCouleurs〉** valeurs par défaut : {Tomato,LightSteelBlue,LightGreen,CornSilk}

 $\mathcal{L}$ 

permet de modifier les couleurs utilisées pour les différents « unités ». L'ordre est imposé : couleur des milliers, couleurs des centaines, couleurs des dizaines et couleurs des unités.

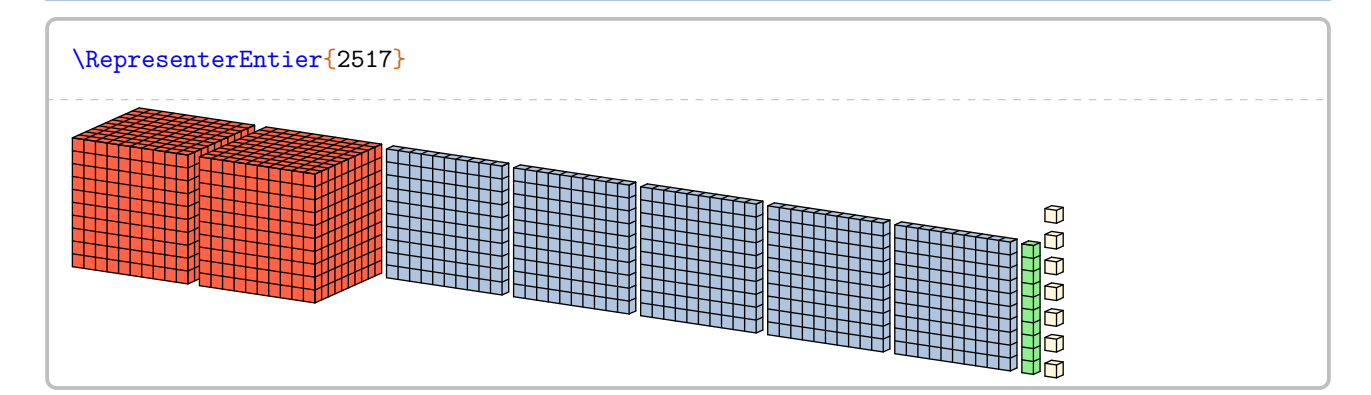

On peut souhaiter une version pour l'impression ou une version plus compacte.

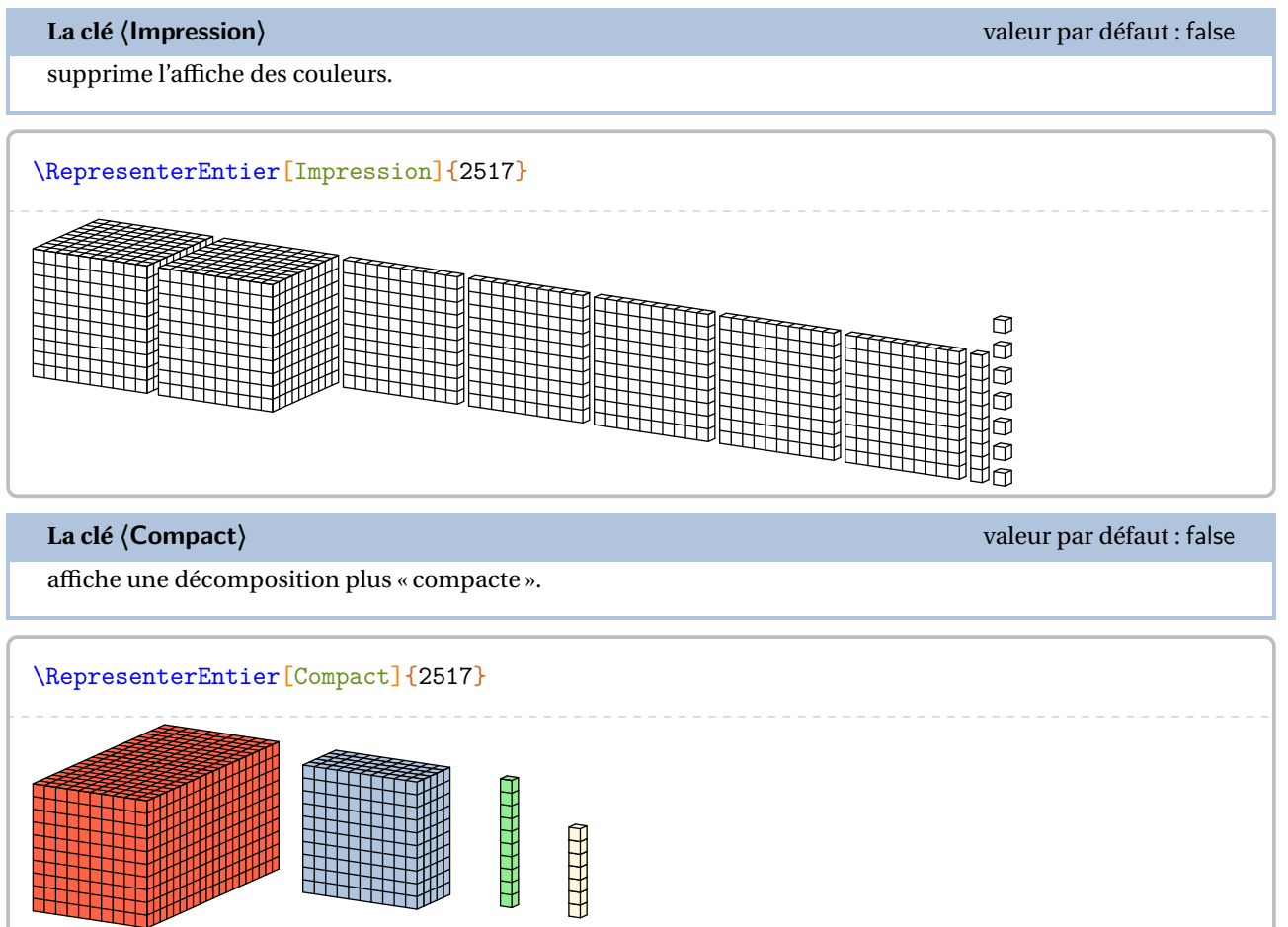

## <span id="page-17-0"></span>**4 Décomposition décimale**

La commande \DecompositionDecimale permet d'obtenir une décomposition telle que :

 $125045 = (1 \times 100000) + (2 \times 10000) + (5 \times 1000) + (4 \times 10) + (5 \times 1)$ 

Elle a la forme suivante :

\DecompositionDecimale[〈clés〉]{a}

#### où

- 〈clés〉 constituent un ensemble d'options pour paramétrer la commande (paramètres optionnels);
- a est le nombre décimale dont on veut afficher une décomposition décimale.

\DecompositionDecimale{12.395}

 $12,395 = (1 \times 10) + (2 \times 1) + (3 \times 0,1) + (9 \times 0,01) + (5 \times 0,001)$ 

**La clé 〈Parentheses〉** valeur par défaut : true

supprime, lorsqu'elle est positionnée à false, l'affichage des parenthèses.

\DecompositionDecimale[Parentheses=false]{12.395}

```
12,395 = 1 \times 10 + 2 \times 1 + 3 \times 0.1 + 9 \times 0.01 + 5 \times 0.001
```
#### **La clé 〈ResultatSeul〉** valeur par défaut : false

supprime, lorsqu'elle est positionnée à true, la décomposition seule.

\DecompositionDecimale[ResultatSeul]{12.395}

```
(1 \times 10) + (2 \times 1) + (3 \times 0.1) + (9 \times 0.01) + (5 \times 0.001)
```
\DecompositionDecimale[ResultatSeul,Parentheses=false]{12.395}

```
1 \times 10 + 2 \times 1 + 3 \times 0, 1 + 9 \times 0, 01 + 5 \times 0, 001
```
**La clé 〈SansMul〉** valeur par défaut : false

affiche la décomposition *intermédiaire*.

\DecompositionDecimale[SansMul]{12395}

 $12395 = 10000 + 2000 + 300 + 90 + 5$ 

\DecompositionDecimale[SansMul, ResultatSeul]{12.395}

 $10 + 2 + 0.3 + 0.09 + 0.005$ 

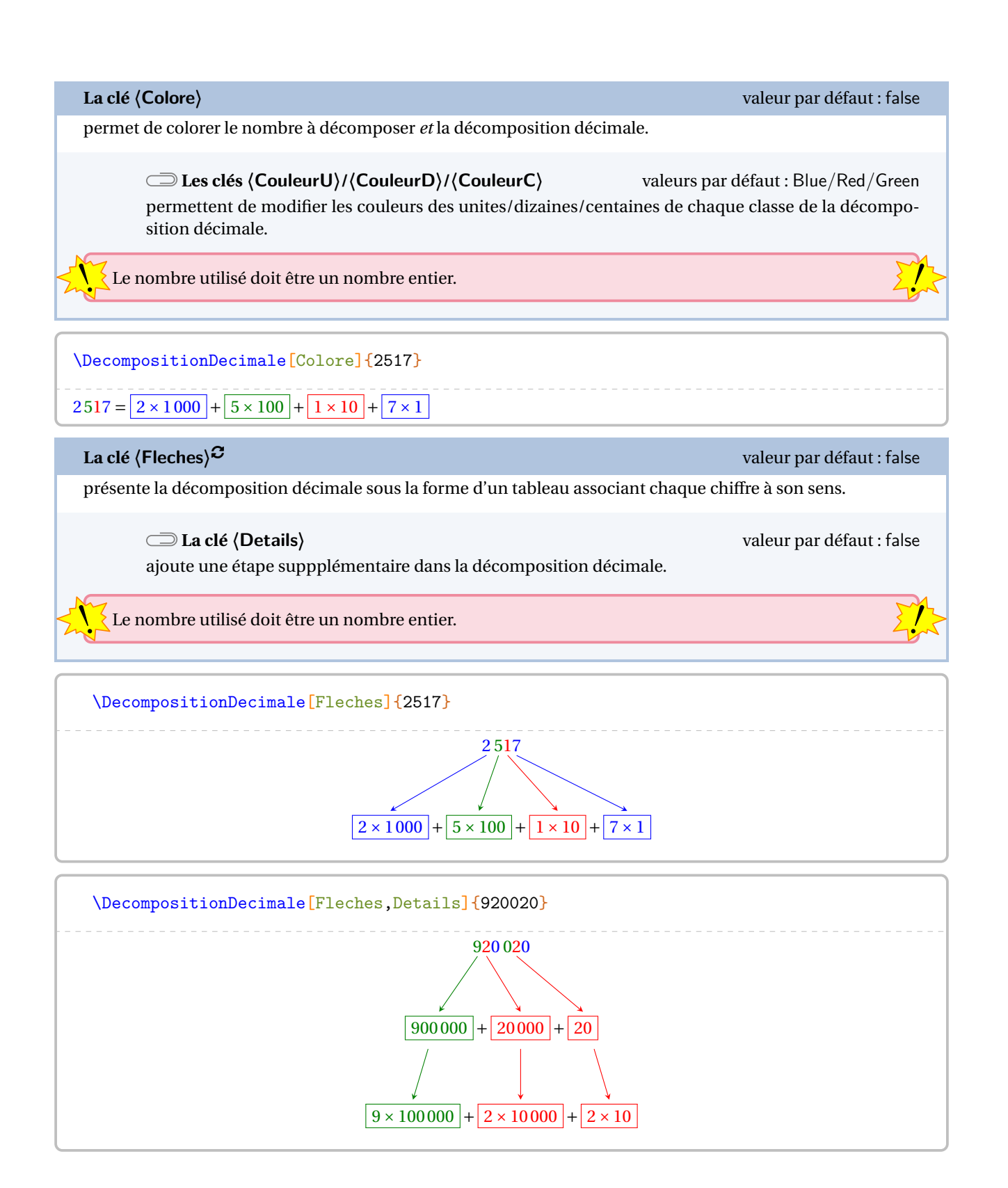

# <span id="page-19-0"></span>**5 Écrire les nombres en lettres**

La commande \Ecriture permet d'écrire un nombre en lettres. Elle a la forme suivante :

\Ecriture[〈clés〉]{nombre}

où

- 〈clés〉 constituent un ensemble d'options pour paramétrer la commande (paramètres optionnels).
- nombre est le nombre à écrire en lettres.

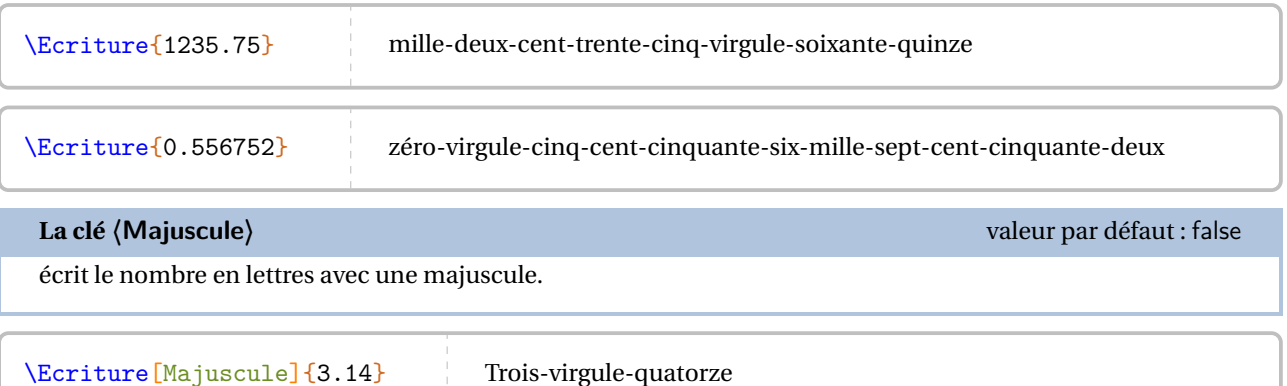

On remarque que l'écriture en lettres utilise la réforme de 1990. On peut utiliser l'écriture « traditionnelle » (celle d'avant 1990) avec la clé suivante.

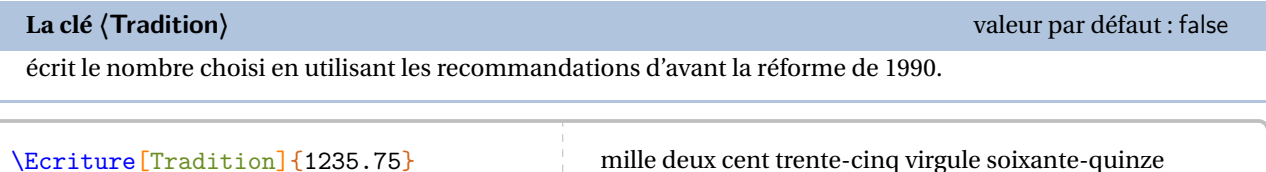

On peut vouloir éviter d'utiliser le mot « virgule ». Cela se fait avec la clé suivante.

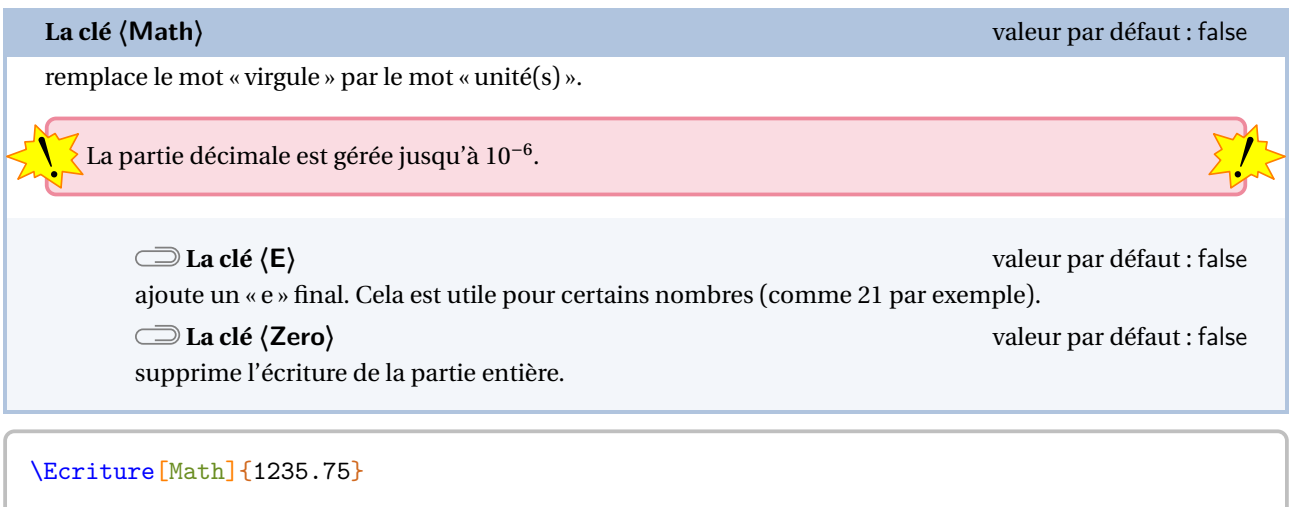

mille-deux-cent-trente-cinq unités et soixante-quinze centièmes

\Ecriture[Math,Tradition]{1235.75}

mille deux cent trente-cinq unités et soixante-quinze centièmes

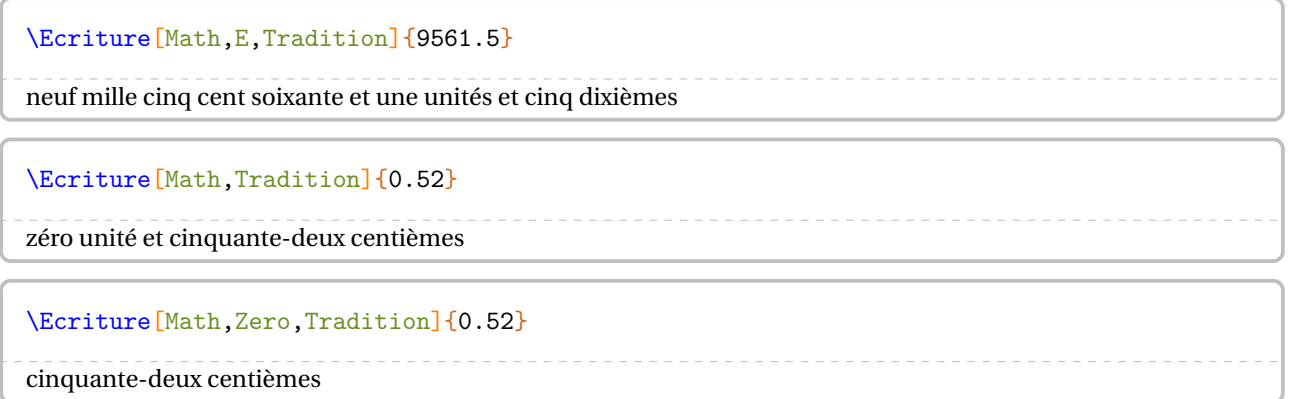

# <span id="page-21-0"></span>**6 La frise temporelle**

Pour résoudre un exercice de calcul de durée, d'horaire…, la commande \Frise<sup>L'</sup> permet de représenter une frise du temps.

Elle a la forme suivante :

```
\Frise[〈clés〉]{1/A/a,2/B/b,3/C/c...}
```
où

- 〈clés〉 constituent un ensemble d'options pour paramétrer la commande;
- 1/A/a, 2/B/b et 3/C/c sont indiqués sur le schéma suivant :

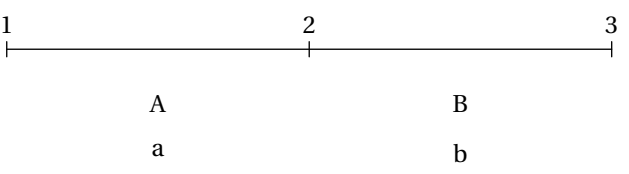

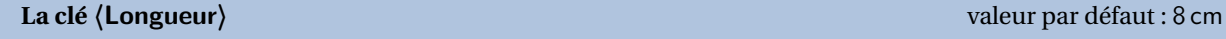

modifie la longueur totale du segment utilisé pour la frise.

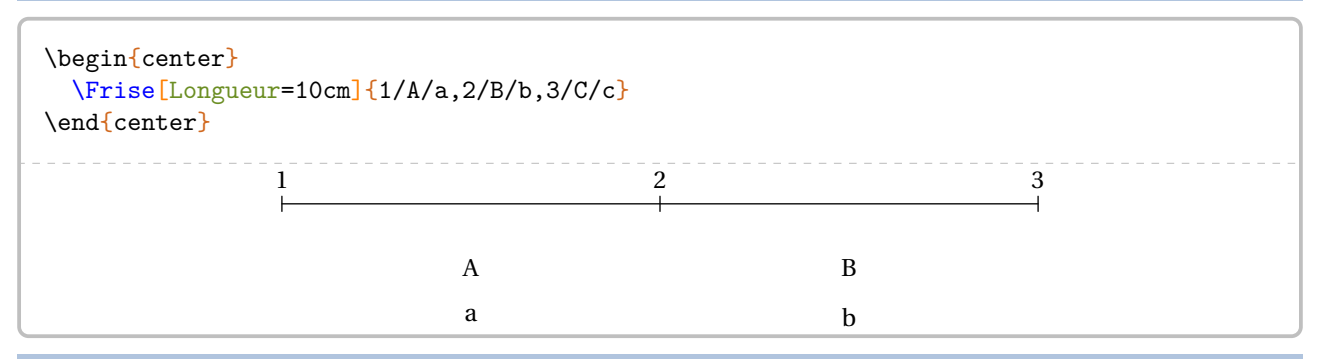

### **La clé 〈Fleches〉** valeur par défaut : false

affiche des flèches entre les différentes étapes du calcul.

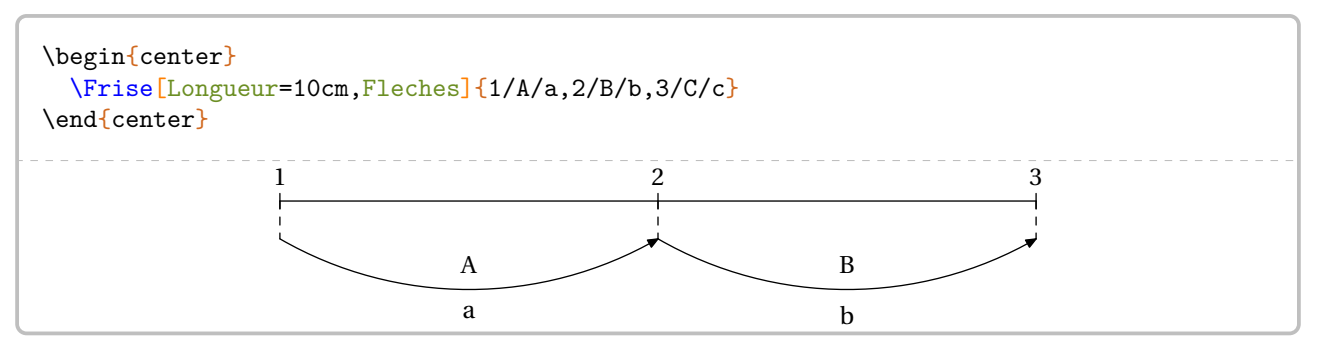

On peut vouloir faire le calcul en « dépassant » l'horaire « cible ». Cela se fait avec la clé suivante.

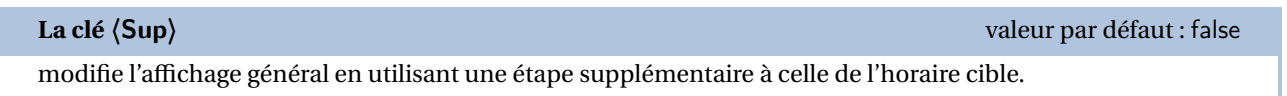

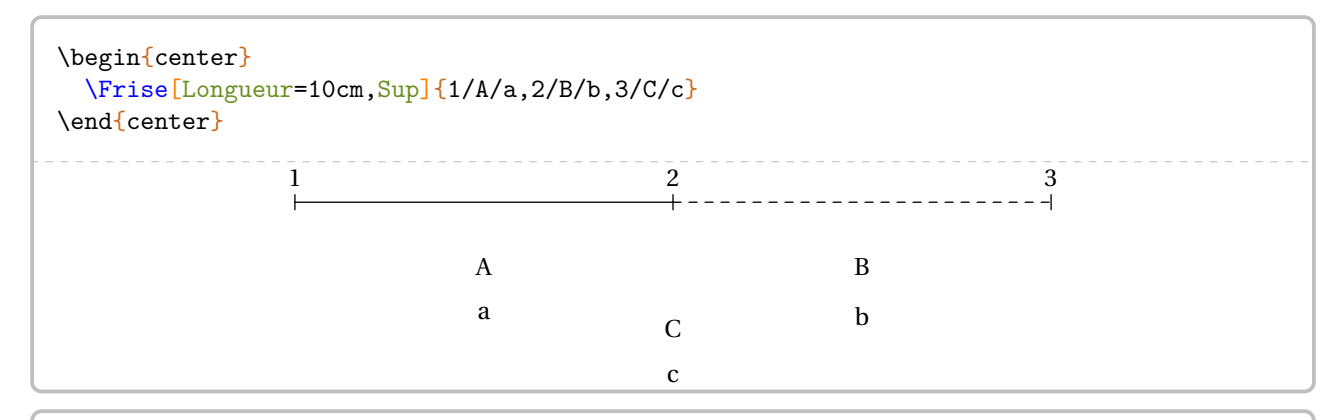

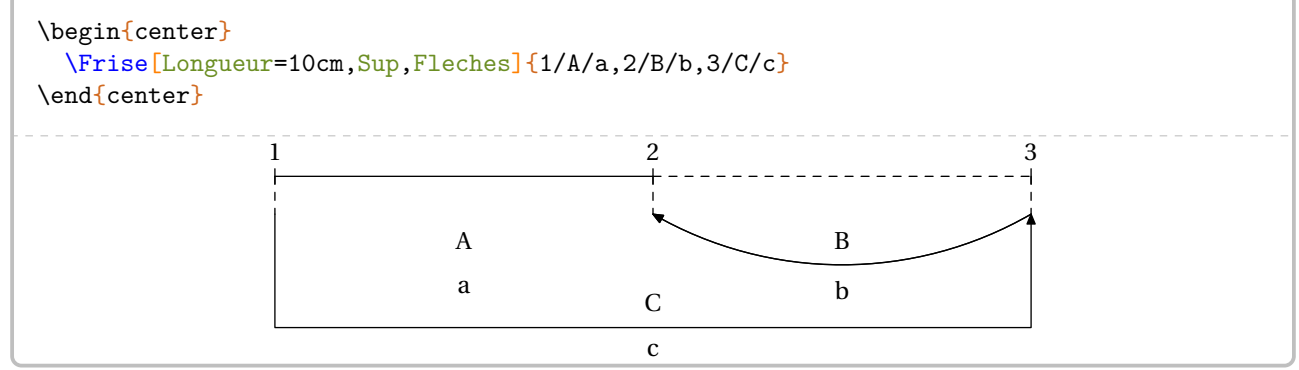

Voici des exemples d'utilisation <sup>14</sup> :

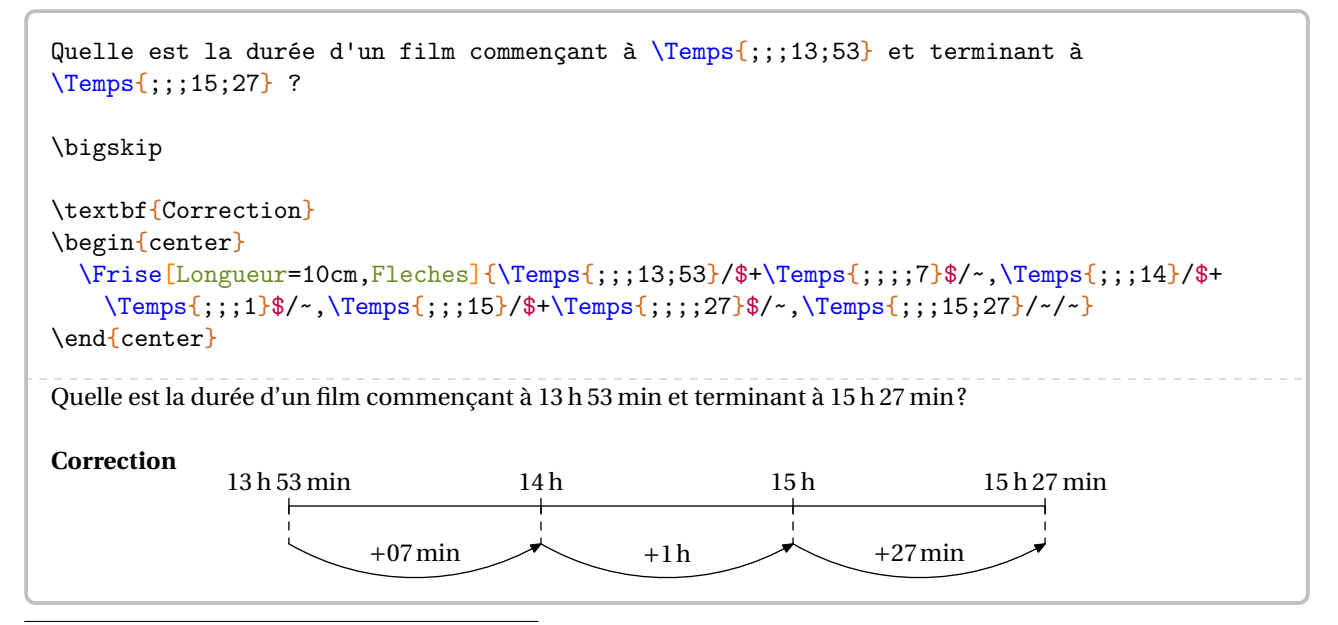

<span id="page-22-0"></span>14. Voir page [14](#page-13-0) pour des détails sur la commande \Temps.

```
Le départ de la fusée Ariane, prévu à \Temps{;;;14;28}, a été retardé
de \Temps{;;;3;45}. \`A quelle heure doit avoir lieu le départ ?
\bigskip
\textbf{Correction}
\begin{center}
  \Frise[Longueur=10cm,Fleches,Sup]{\Temps{;;;14;28}/~/~,\textcolor{red}{\Temps{;;;18;13}}
   }}/$-\Temps{;;;;15}$/~,\Temps{;;;18;28}/$+\Temps{;;;4}$/~}
\end{center}
Le départ de la fusée Ariane, prévu à 14 h 28 min, a été retardé de 3 h 45 min. À quelle heure doit avoir lieu le
départ ?
Correction
             14 h 28 min 18 h 13 min
                                                                     18 h 28 min
```
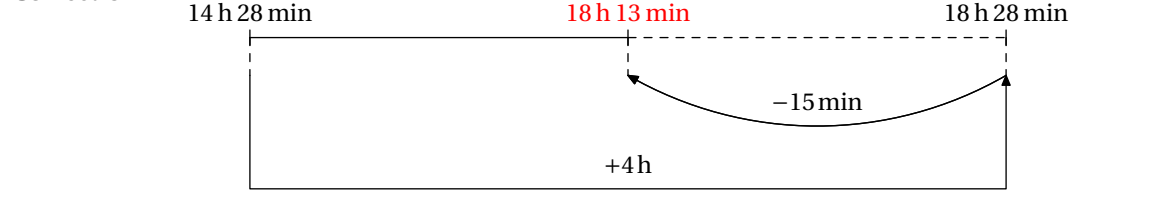

# <span id="page-24-0"></span>**7 Les tables de multiplication et d'addition**

Pour pouvoir afficher des tables de multiplication ou d'addition, on utilise la commande :

\Tables[〈clés〉]{a}

où

- 〈clés〉 constituent un ensemble d'options pour paramétrer la commande (paramètres optionnels);
- a est le nombre dont on veut afficher, le cas échéant, « la » table de multiplication ou d'addition.

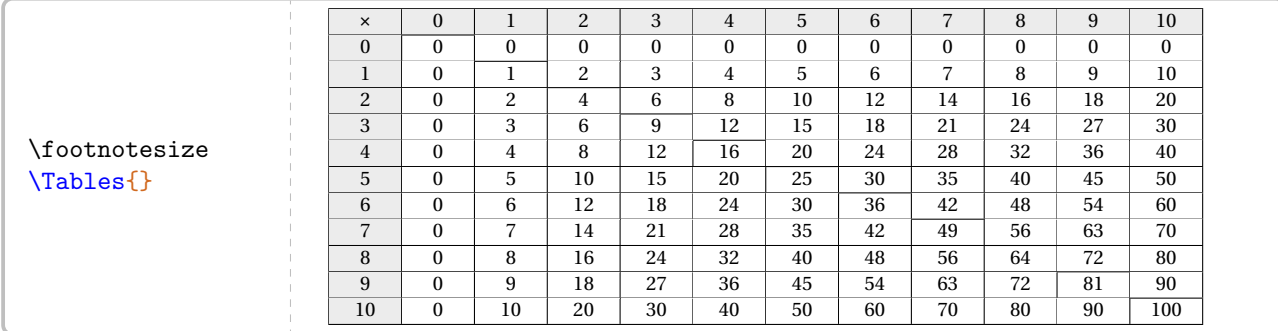

Par défaut, il s'agit d'une table complète de multiplication. On peut utiliser les clés suivantes pour modifier la mise en forme.

**La clé 〈Couleur〉** valeur par défaut : white

colorie<sup>15</sup> la table pour faire apparaître la symétrie. Il faut choisir une couleur *pleine*, pas une sous la forme gray!15. Ou il faut la définir avant.

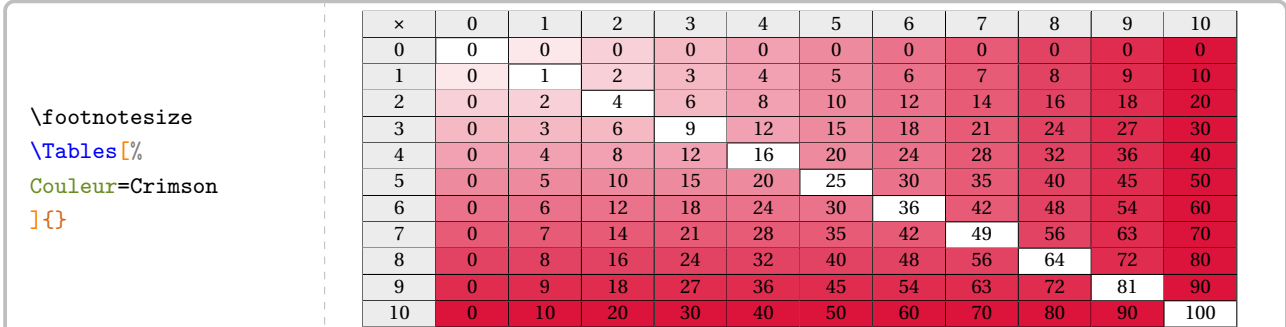

### **La clé 〈Debut〉** valeur par défaut : 0 permet de choisir le début de « la plage » de la table.

#### **La clé 〈Fin〉** valeur par défaut : 10

permet de choisir la fin de « la plage » de la table.

#### \Tables[Debut=6,Fin=9]{}

| $\times$       | 6            | $\overline{7}$ | 8        | 9              |
|----------------|--------------|----------------|----------|----------------|
| $\overline{0}$ | $\mathbf{0}$ | $\overline{0}$ | $\theta$ | $\overline{0}$ |
| $\mathbf{1}$   | 6            | 7              | 8        | 9              |
| $\overline{2}$ | 12           | 14             | 16       | 18             |
| 3              | 18           | 21             | 24       | 27             |
| $\overline{4}$ | 24           | 28             | 32       | 36             |
| 5              | 30           | 35             | 40       | 45             |
| 6              | 36           | 42             | 48       | 54             |
| $\overline{7}$ | 42           | 49             | 56       | 63             |
| 8              | 48           | 56             | 64       | 72             |
| 9              | 54           | 63             | 72       | 81             |
| 10             | 60           | 70             | 80       | 90             |

<span id="page-24-1"></span><sup>15.</sup> Le package ProfCollege permet d'utiliser des couleurs dans plusieurs de ses commandes. Pour cela, il charge le package xcolor avec l'option svgnames. Après une très courte introduction à la page [532,](#page-531-1) on pourra lire la documentation du package xcolor.

permet de se focaliser sur une table particulière.

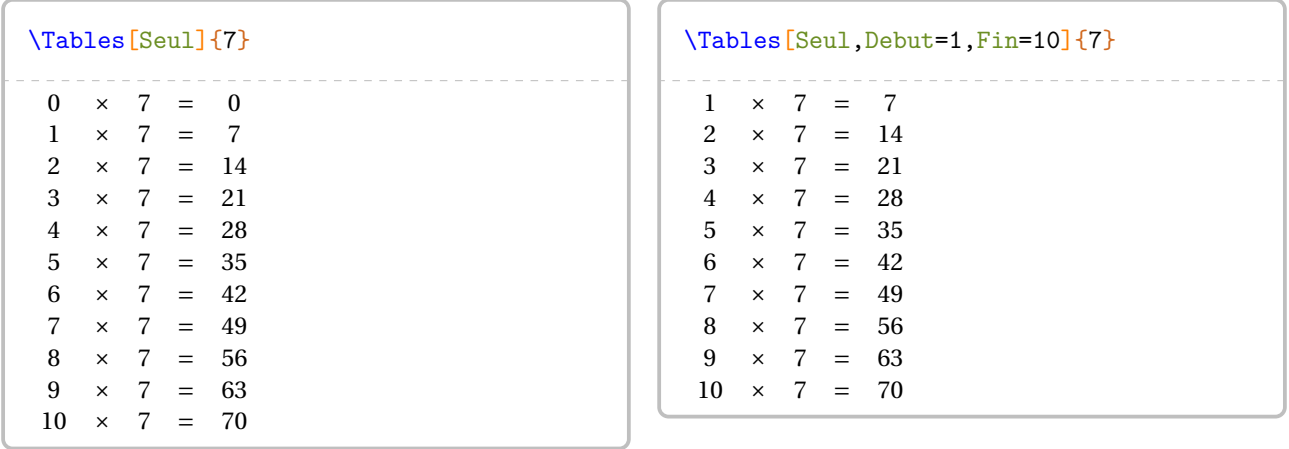

On peut donc construire un ensemble *nostalgique* de tables de multiplication…

```
\begin{center}
                 \multido{\i=1+1}{10}{%
                                  \fbox{%
                                                  \tiny%
                                                  \setlength{\arraycolsep}{0.25\arraycolsep}%
                                                  \Tables[Seul]{\i}%
                                                  \setlength{\arraycolsep}{4\arraycolsep}%
                                  }%
                 }
 \end{center}
                                                                       0 \times 1 = 1<br>
2 \times 1 = 2<br>
3 \times 1 = 3<br>
4 \times 1 = 4<br>
5 \times 1 = 5<br>
7 \times 1 = 7<br>
7 \times 1 = 7<br>
8 \times 1 = 8<br>
9 \times 1 = 9<br>
10 \times 1 = 100 \times 2 = 0<br>1 \times 2 = 21 \times 2 = 4<br>
3 \times 2 = 6<br>
4 \times 2 = 8<br>
5 \times 2 = 10<br>
6 \times 2 = 12<br>
7 \times 2 = 14<br>
8 \times 2 = 16<br>
9 \times 2 = 18<br>
10 \times 2 = 201 \times 3 = 3<br>
2 \times 3 = 64 \times 3 = 12<br>
5 \times 3 = 15<br>
6 \times 3 = 18<br>
7 \times 3 = 21<br>
8 \times 3 = 24<br>
9 \times 3 = 27<br>
10 \times 3 = 300 \times 4 = 4<br>
2 \times 4 = 8<br>
3 \times 4 = 12<br>
4 \times 4 = 16<br>
5 \times 4 = 20<br>
7 \times 4 = 28<br>
8 \times 4 = 32<br>
9 \times 4 = 36<br>
10 \times 4 = 400 \times 5 = 5<br>
2 \times 5 = 10<br>
3 \times 5 = 15<br>
4 \times 5 = 20<br>
5 \times 5 = 25<br>
7 \times 5 = 35<br>
8 \times 5 = 40<br>
9 \times 5 = 45<br>
10 \times 5 = 506 = 0<br>6 = 61 \times 6 = 12<br>
3 \times 6 = 18<br>
4 \times 6 = 30<br>
6 \times 6 = 36<br>
7 \times 6 = 42<br>
8 \times 6 = 48<br>
9 \times 6 = 54<br>
10 \times 6 = 600 \times 7 = 7<br>
2 \times 7 = 14<br>
3 \times 7 = 21<br>
4 \times 7 = 35<br>
5 \times 7 = 42<br>
7 \times 7 = 49<br>
8 \times 7 = 56<br>
9 \times 7 = 63<br>
10 \times 7 = 700 \times 0 = 0<br>
1 \times 8 = 8<br>
2 \times 8 = 16<br>
3 \times 8 = 24<br>
4 \times 8 = 32<br>
5 \times 8 = 448<br>
7 \times 8 = 56<br>
8 \times 8 = 64<br>
9 \times 8 = 72<br>
10 \times 8 = 800 \times 9 = 0<br>1 \times 9 = 91 \times 9 = 18<br>
3 \times 9 = 27<br>
4 \times 9 = 36<br>
5 \times 9 = 45<br>
6 \times 9 = 54<br>
7 \times 9 = 63<br>
8 \times 9 = 72<br>
9 \times 9 = 81<br>
10 \times 9 = 900 \times 10 = 10<br>
1 \times 10 = 10<br>
2 \times 10 = 20<br>
3 \times 10 = 30<br>
4 \times 10 = 50<br>
5 \times 10 = 50<br>
7 \times 10 = 70<br>
8 \times 10 = 80<br>
9 \times 10 = 90<br>
10 \times 10 = 100
```
Faire une table d'addition est également possible.

**La clé 〈Addition〉** valeur par défaut : false

permet d'afficher une table d'addition complète.

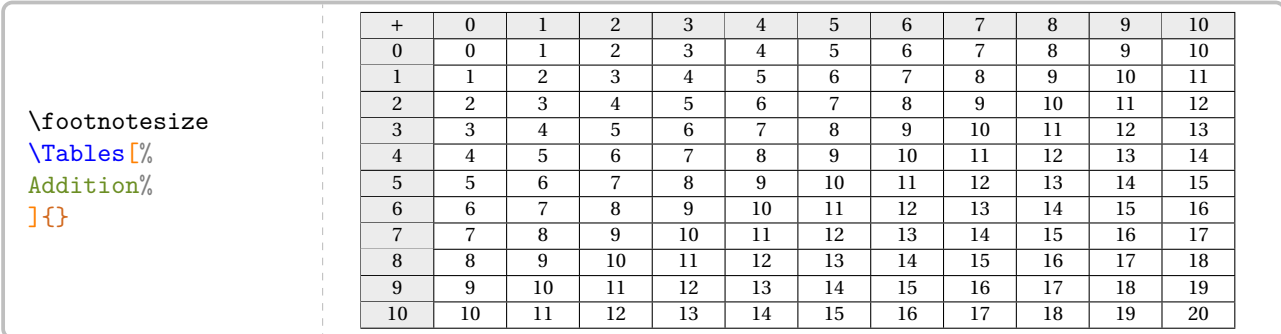

Les clés **〈Debut〉**, **〈Fin〉** et **〈Seul〉** sont aussi disponibles pour ces tables d'addition.

# <span id="page-26-0"></span>**8 Différents types de papiers**

La commande \Papiers<sup>E'</sup> permet *uniquement* d'afficher un type de papier. Elle a la forme suivante :

\Papiers[〈clés〉]

où 〈clés〉 constituent un ensemble d'options pour paramétrer la commande (paramètres optionnels).

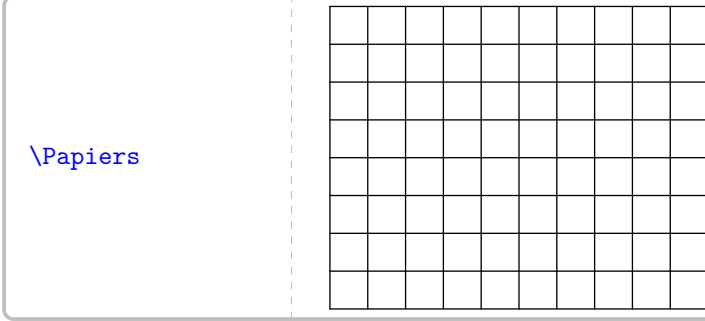

Par défaut, il s'agit d'un papier de type 5 × 5. On peut utiliser les clés suivantes pour paramétrer l'affichage.

**La clé 〈Largeur〉** valeur par défaut : 5

modifie la largeur *totale* du papier. Elle est donnée en centimètre.

### **La clé 〈Hauteur〉** valeur par défaut : 5

modifie la hauteur *totale* du papier. Elle est donnée en centimètre.

**La clé 〈Couleur〉** valeur par défaut : black

modifie la couleur utilisée pour tracer le papier.

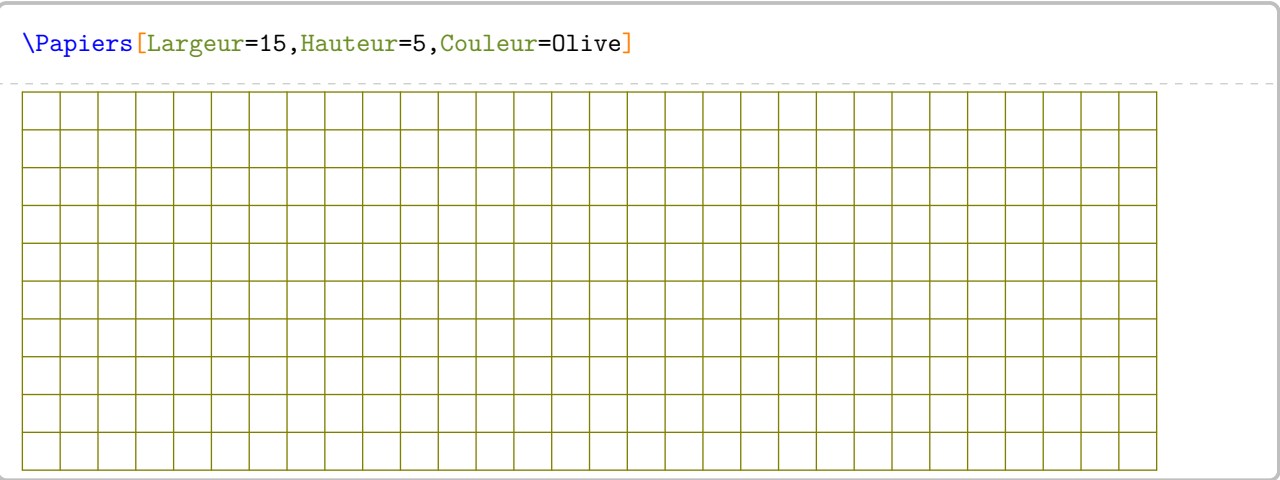

Les papiers disponibles sont accessibles par les clés suivantes.

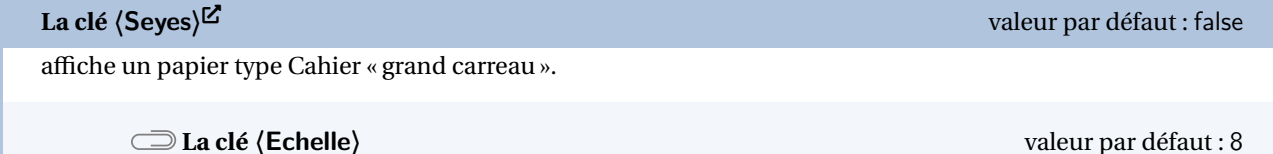

modifie la longueur du côté du carré de base. Elle est donnée en millimètre.

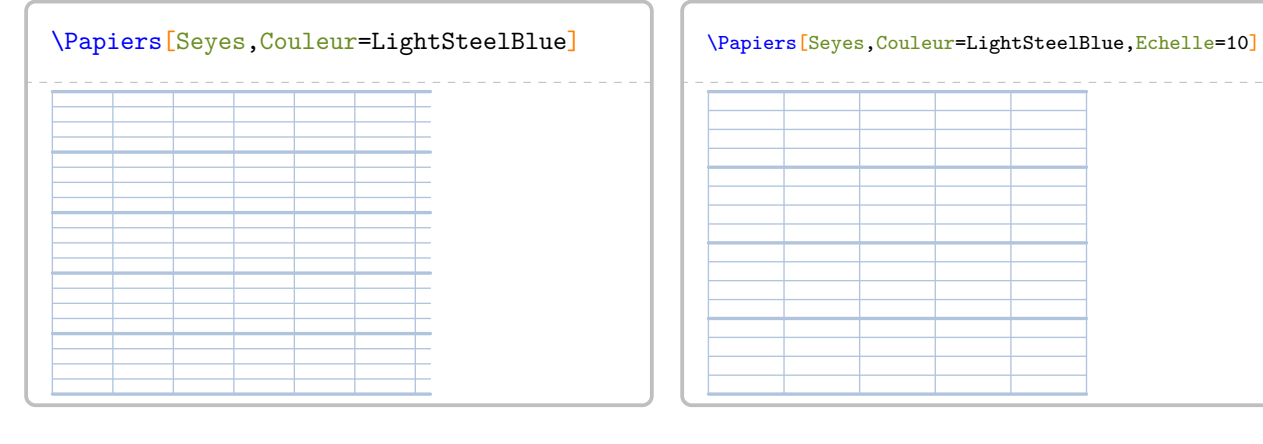

La clé (Millimetre) $\mathbb{Z}$  valeur par défaut : false affiche un papier millimétré.

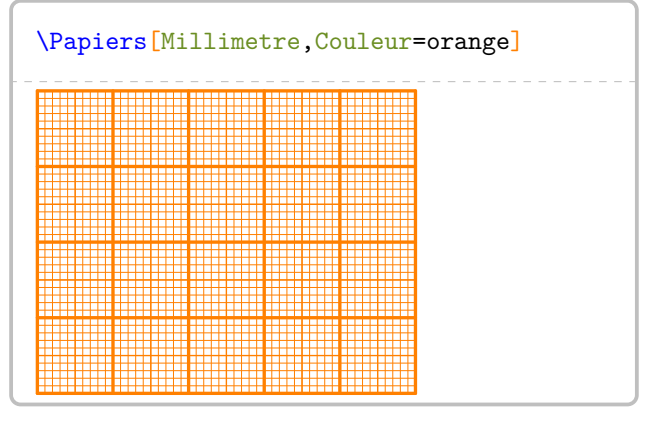

La clé (**Isometrique**)<sup>⊠</sup> valeur par défaut : false

affiche un papier isométrique.

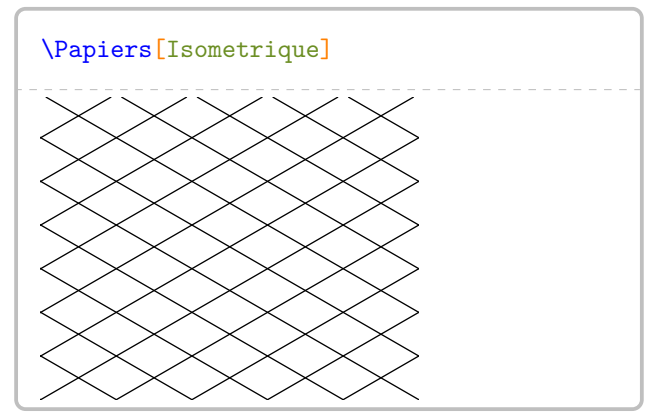

La clé  $\langle$ Triangle $\rangle^{\underline{C}}$  valeur par défaut : false affiche un papier triangulaire.

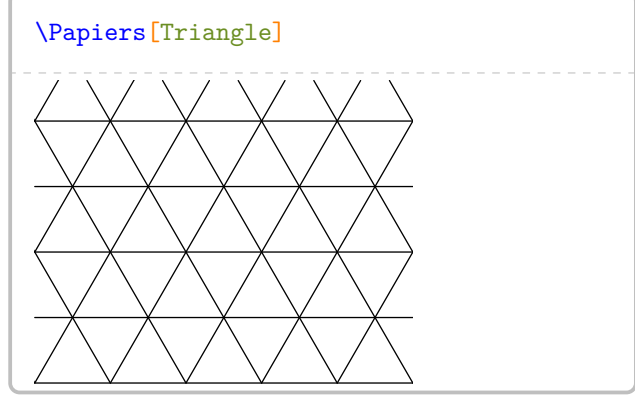

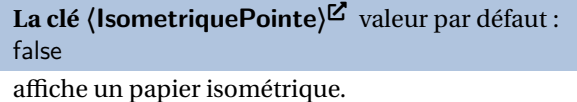

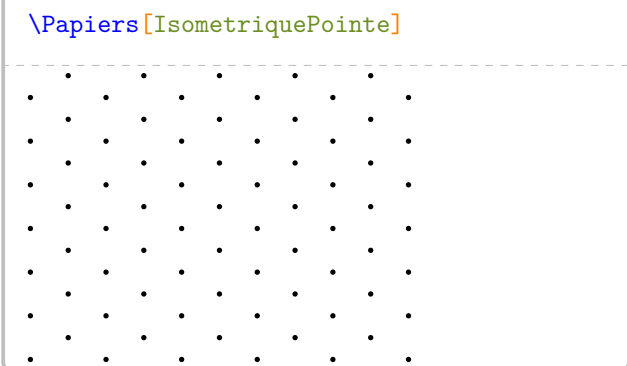

### **La clé**  $\langle$  **Grille** $\rangle$  $\vec{B}$  valeur par défaut : -1

La clé (GrillePointe)<sup>⊠</sup> valeur par défaut : -1

affiche, si la valeur est *positive*, un quadrillage de pas horizontal et vertical égal à la valeur de la clé  $\overline{\overline{G}}$ **Grille** $\overline{E}$  (en centimètre).

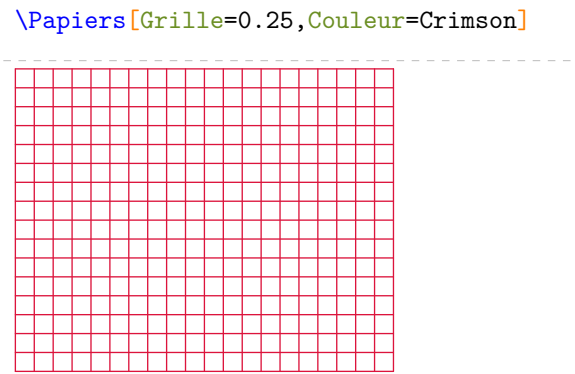

\Papiers[GrillePointe=0.5,Couleur=Crimson]

affiche, si la valeur est *positive*, un quadrillage de pas horizontal et vertical égal à la valeur de la clé

*(GrillePointe)<sup>[2]</sup>* (en centimètre).

Les deux pages suivantes montrent le résultat de l'utilisation des deux clés ci-dessous.<sup>16</sup>

**La clé**  $\langle \text{PageEntiere} \rangle^{\text{CE}}$ 

affiche le papier choisi sur l'intégralité de la page.

\Papiers[PageEntiere,Seyes,Couleur=LightSteelBlue]% \Pythagore{ABC}{7}{4}{}

#### La clé **(ZoneTexte)<sup> C</sup>L<sup>T</sup>**

affiche le papier choisi sur l'intégralité de zone de texte de la page.

\Papiers[ZoneTexte,Couleur=LightSteelBlue]% \Trigo[Cosinus]{ABC}{3}{}{50}

<span id="page-28-0"></span><sup>16.</sup> Ces clés ont été ajoutées après découverte du package gridpapers.

Dans le triangle ABC rectangle en <sup>B</sup>, le théorème de Pythagore permet d'écrire :

$$
AC2 = AB2 + BC2
$$
  
\n
$$
72 = AB2 + 42
$$
  
\n
$$
49 = AB2 + 16
$$
  
\n
$$
AB2 = 49 - 16
$$
  
\n
$$
AB2 = 33
$$
  
\n
$$
AB = \sqrt{33}
$$
  
\n
$$
AB \approx 5,74 \text{ cm}
$$

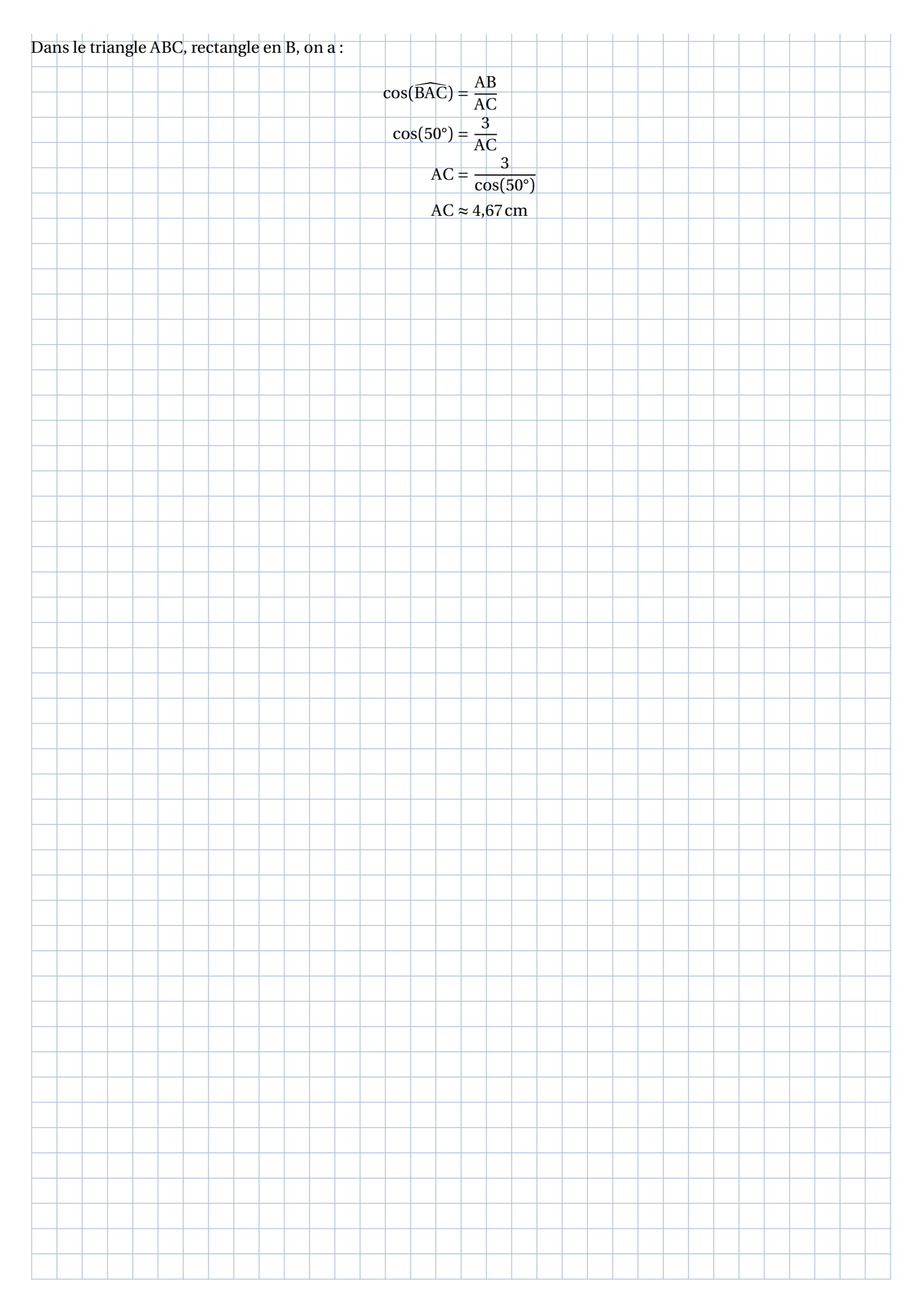

# <span id="page-31-0"></span>**9 Les tableaux de conversion et tableaux de numération**

La commande \Tableau permet d'afficher rapidement certains tableaux, notamment ceux de conversion. Elle a la forme suivante :

\Tableau[〈clés〉]{a}

où

- 〈clés〉 constituent un ensemble d'options, dont au moins une est obligatoire, pour paramétrer la commande;
- a peut être soit vide, soit une liste de nombres.

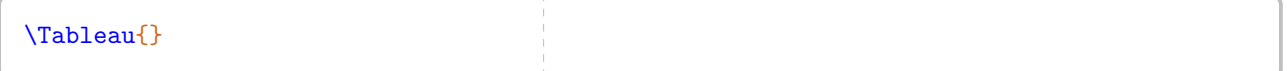

Par défaut, les tableaux sont centrés.

La commande seule n'affiche rien : il faut lui associer au moins une clé.

### **Tableau de conversion**

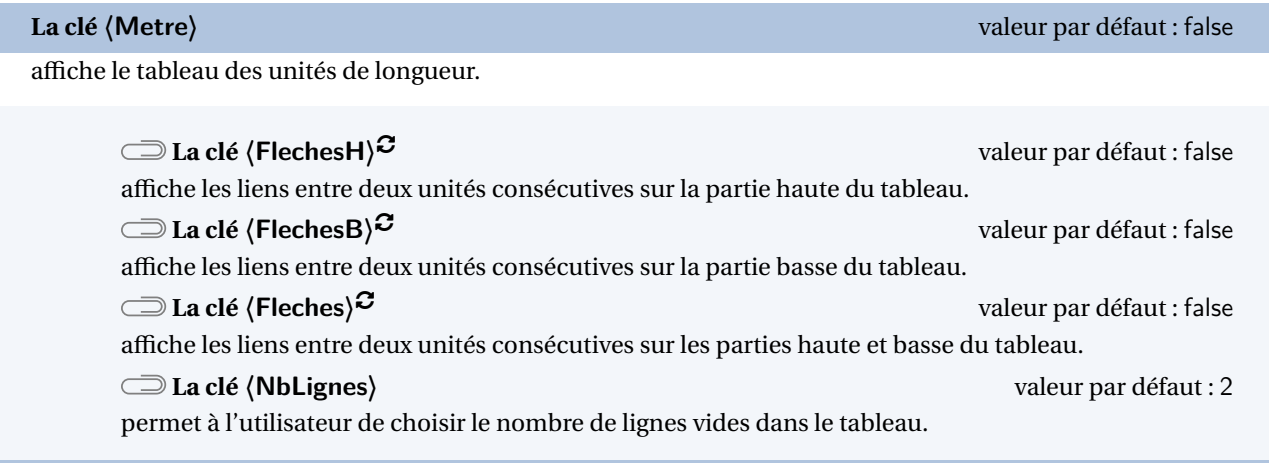

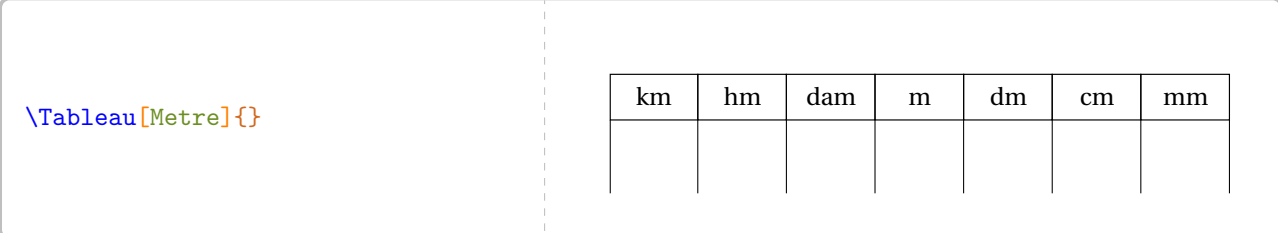

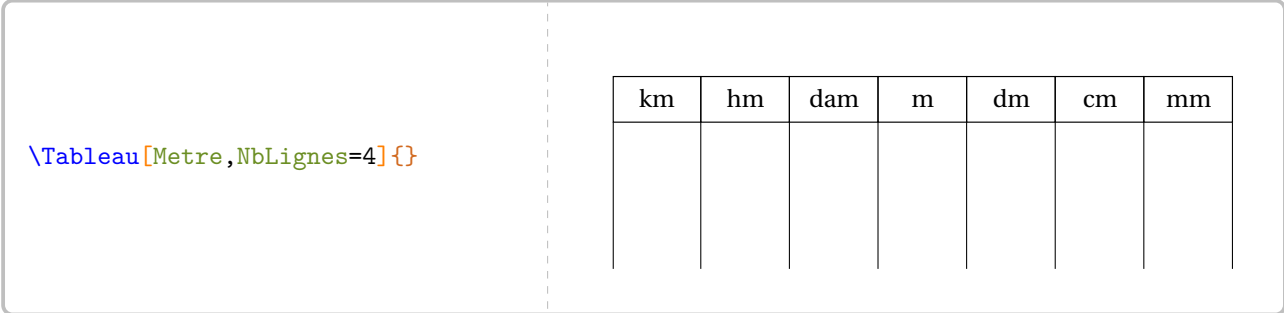

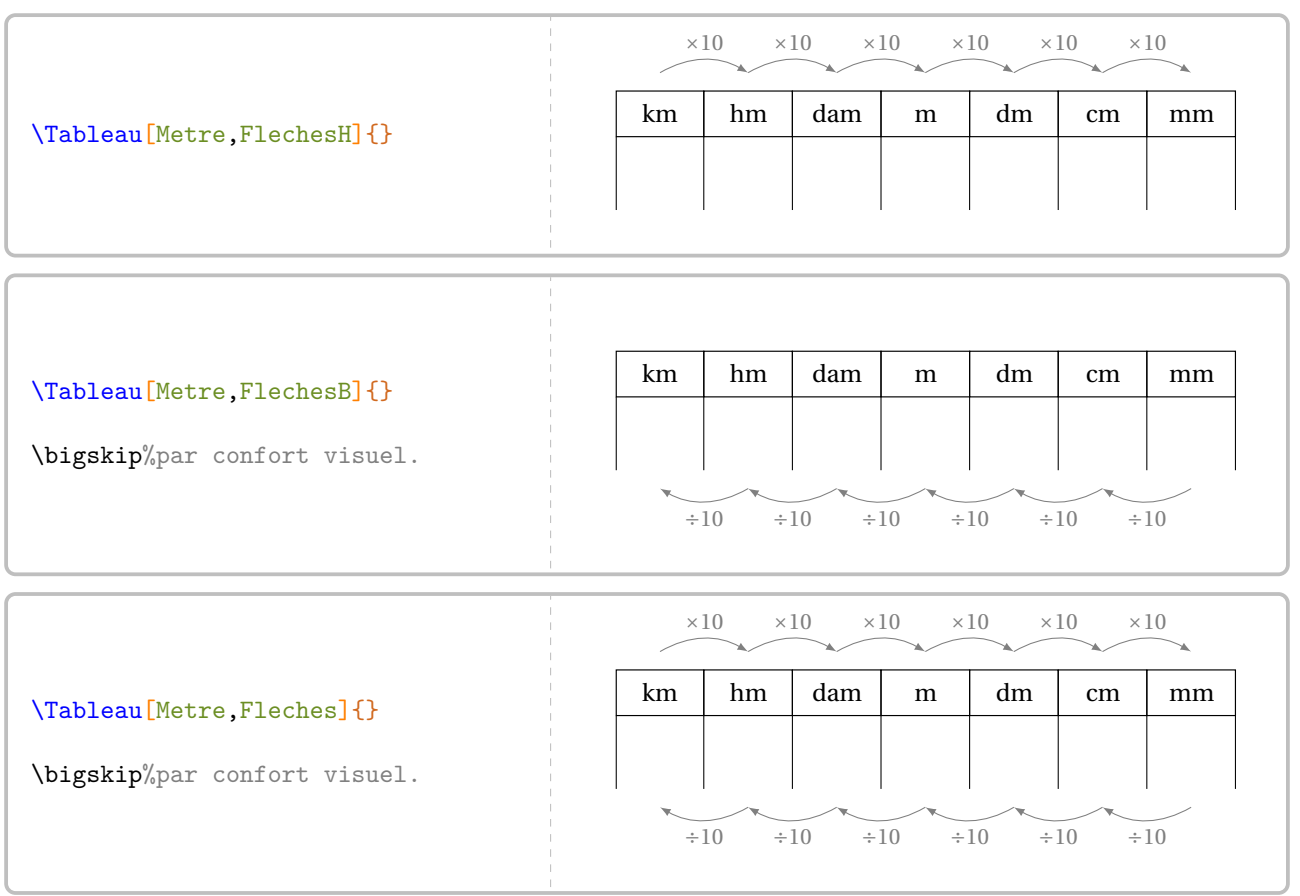

On peut placer un nombre dans le tableau.

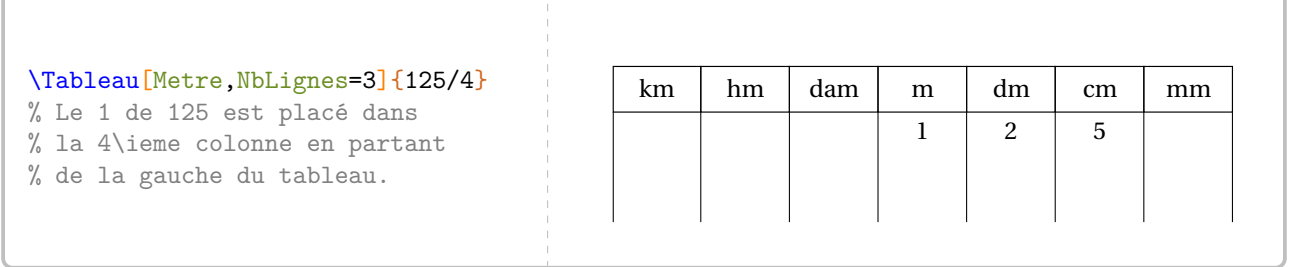

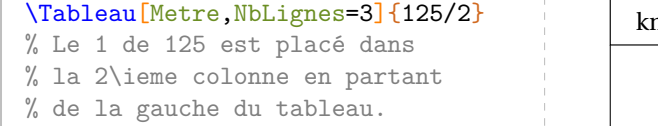

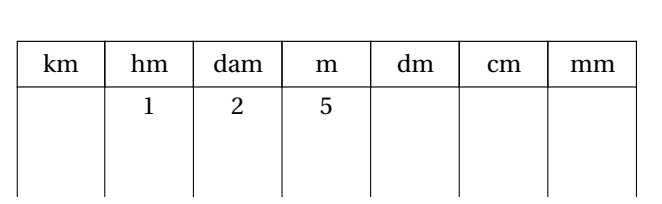

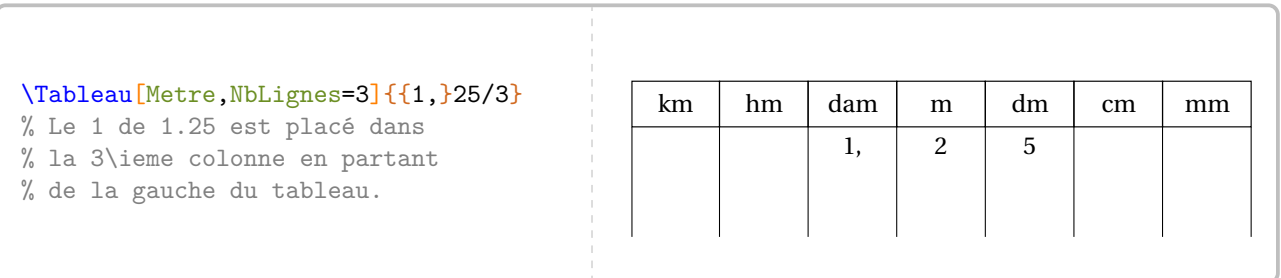

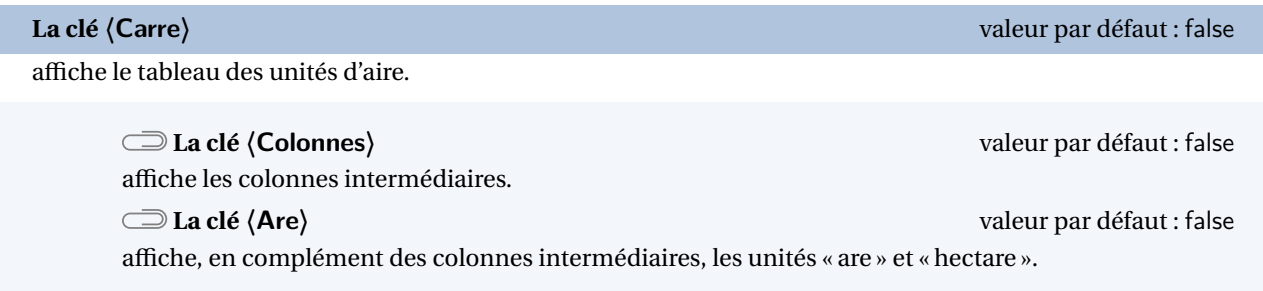

Les clés **(FlechesH)<sup>C</sup>, (FlechesB)<sup>C</sup>, (Fleches)<sup>C</sup> et <b>(NbLignes**) sont aussi disponibles pour la clé **(Carre**).

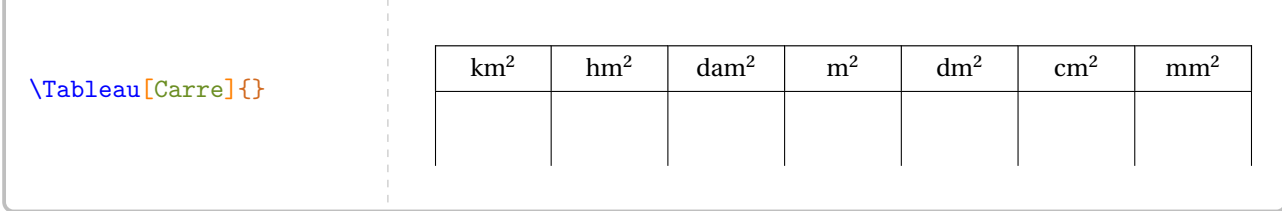

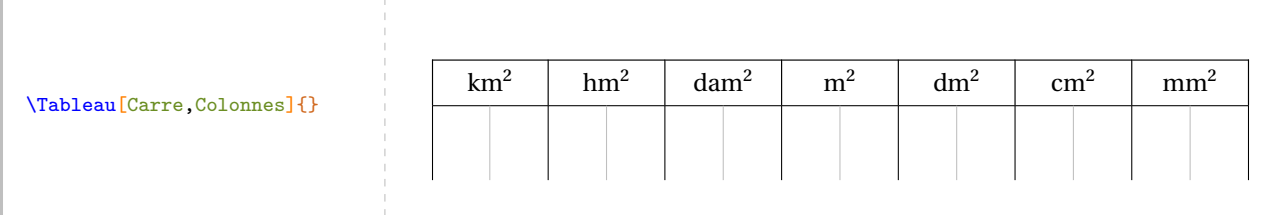

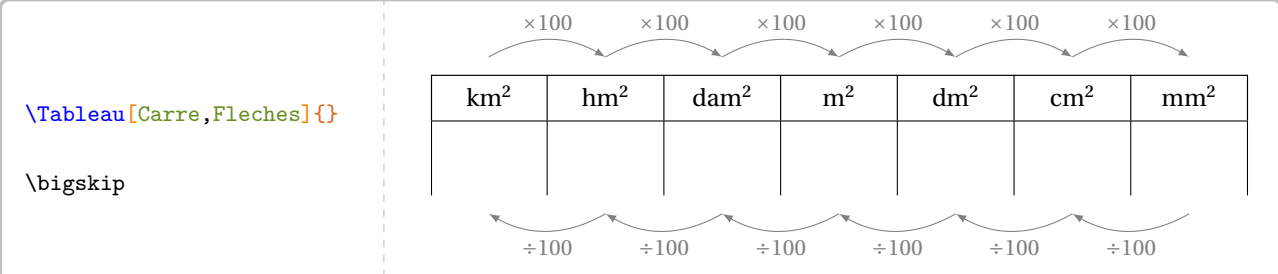

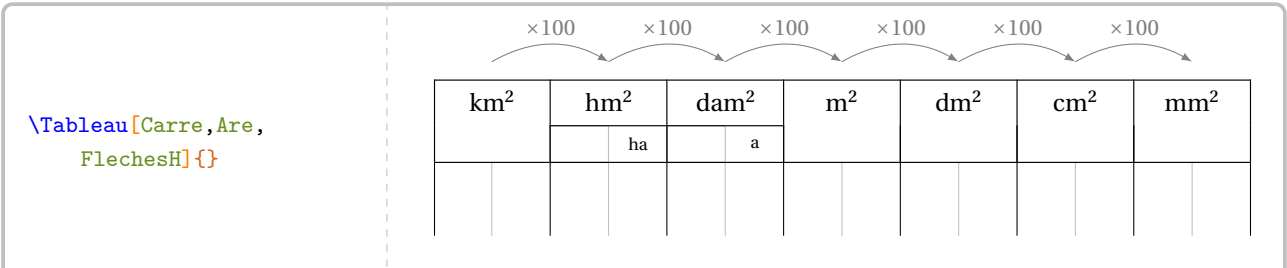

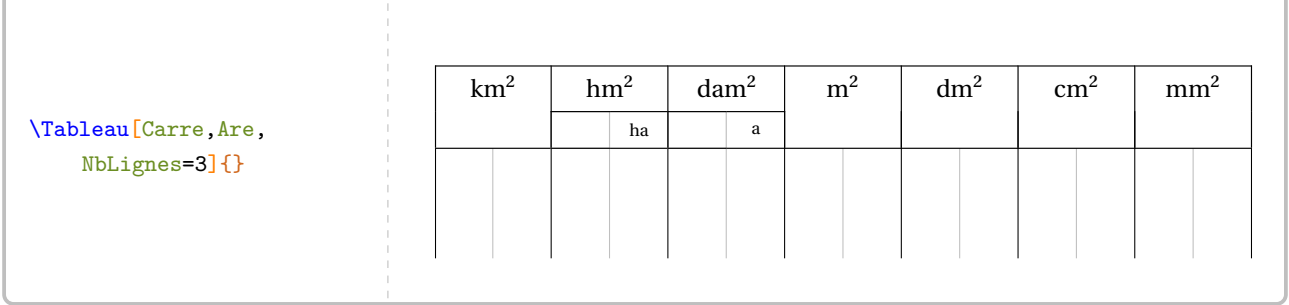

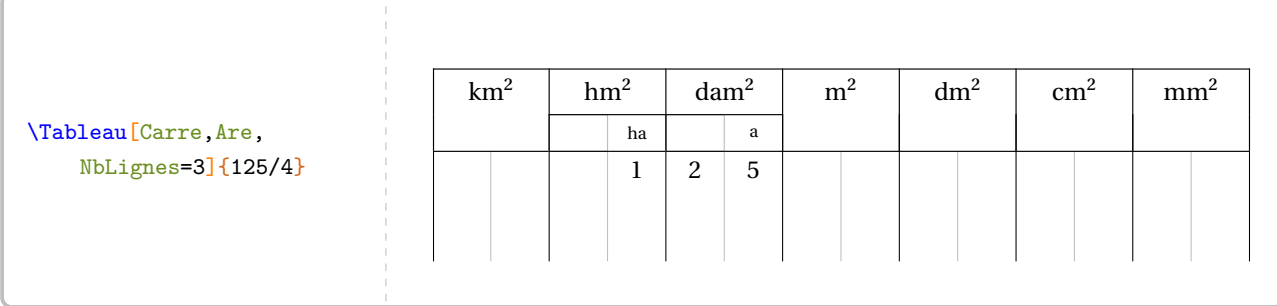

**La clé 〈Cube〉** valeur par défaut : false

affiche le tableau des unités de volume.

**La clé 〈Capacite〉** valeur par défaut : false

affiche, en plus des colonnes intermédiaires, les unités de capacité dans le tableau.

Les clés **(Colonnes)**, **(FlechesH)<sup>C</sup>**, **(FlechesB)<sup>C</sup>**, **(Fleches)<sup>C</sup>** et **(NbLignes)** sont également disponibles pour la clé **〈Cube〉**.

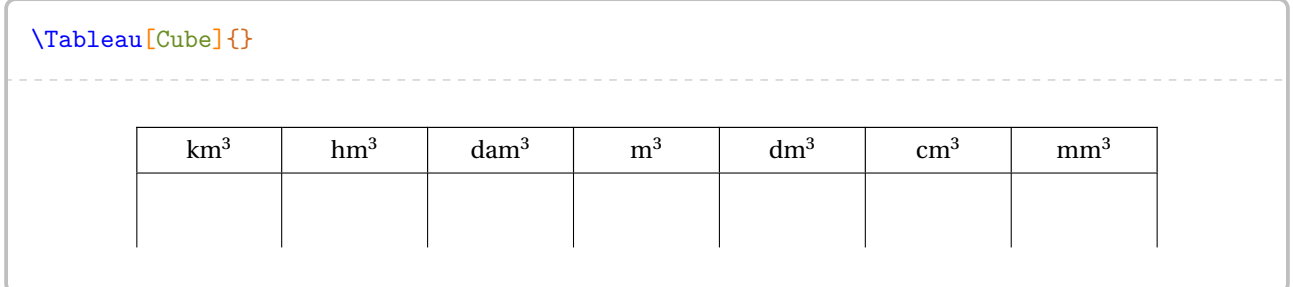

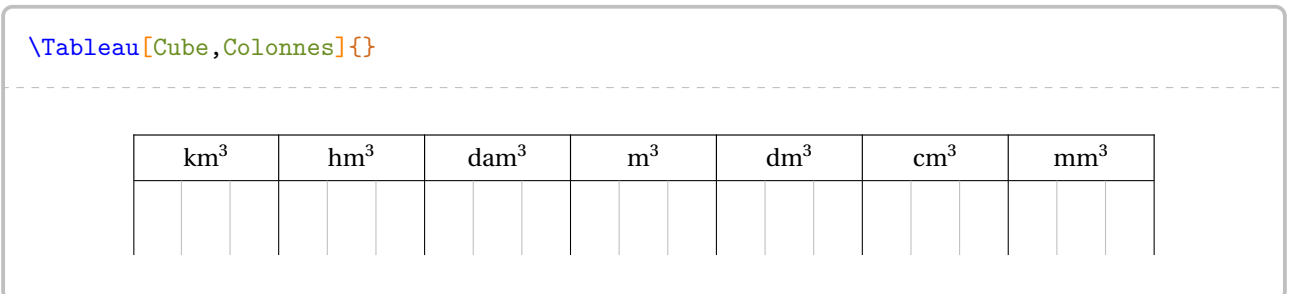

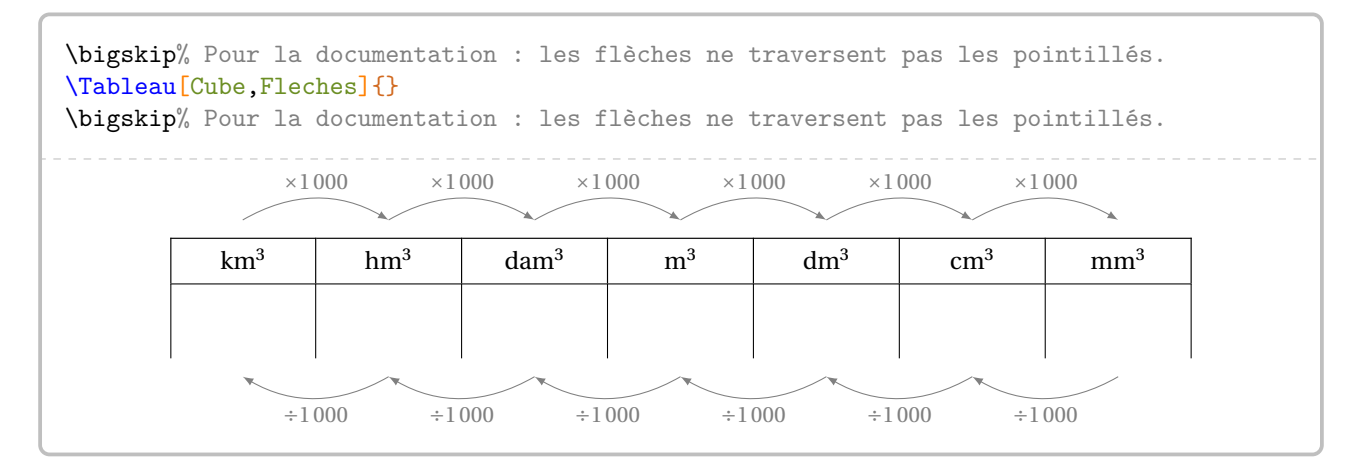

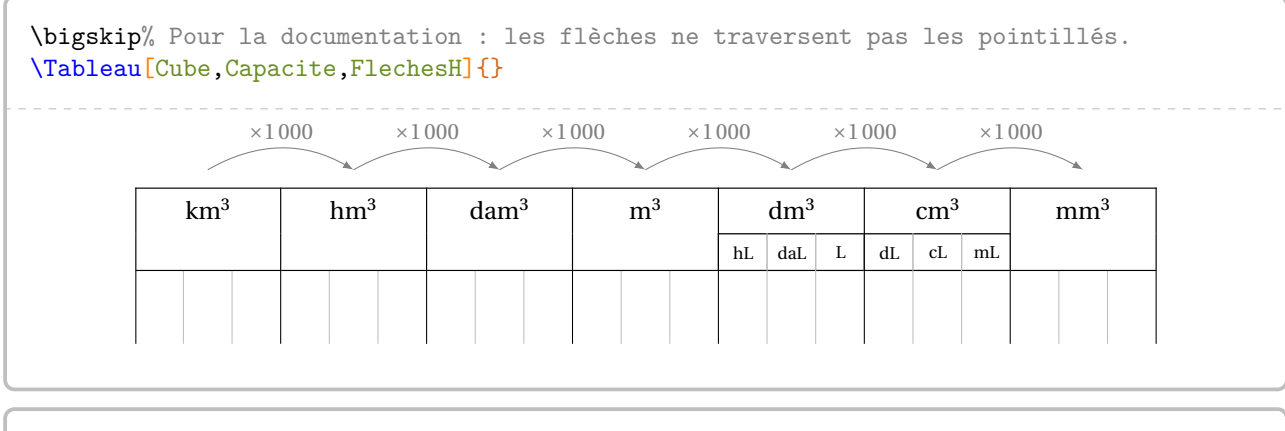

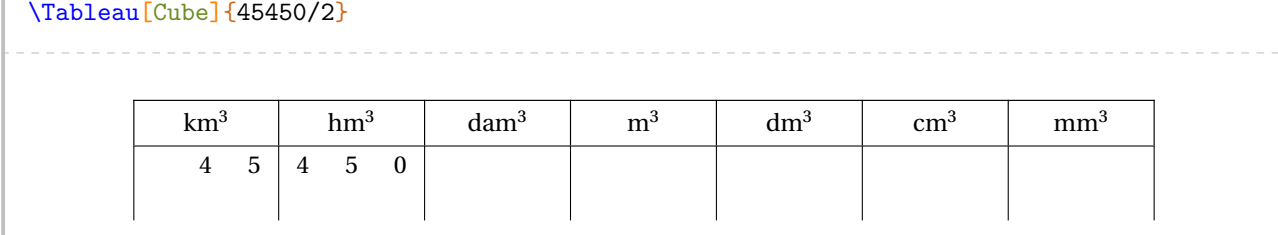

**La clé 〈Gramme〉** valeur par défaut : false

affiche le tableau des unités de masse.

Les clés **(FlechesH)<sup>C</sup>, (FlechesB)<sup>C</sup>, (Fleches)**<sup>C</sup> et **(NbLignes**) sont aussi disponibles pour la clé **(Gramme**).

 $\bar{\mathbb{F}}$ 

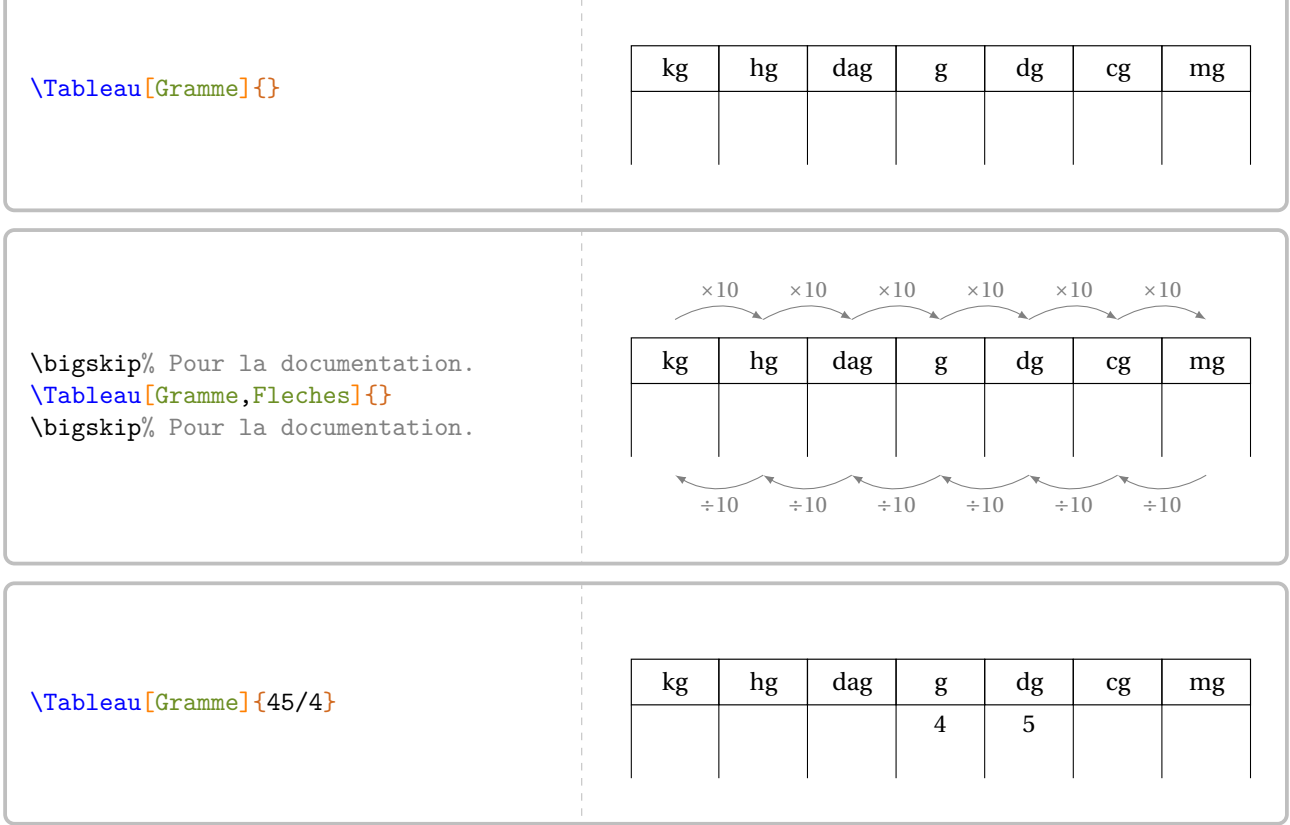
**La clé 〈Litre〉** valeur par défaut : false

affiche le tableau des unités de contenance.

Les clés **(FlechesH)<sup>C</sup>, (FlechesB)<sup>C</sup>, (Fleches)<sup>C</sup>** et **(NbLignes**) sont également disponibles pour la clé **(Litre**).

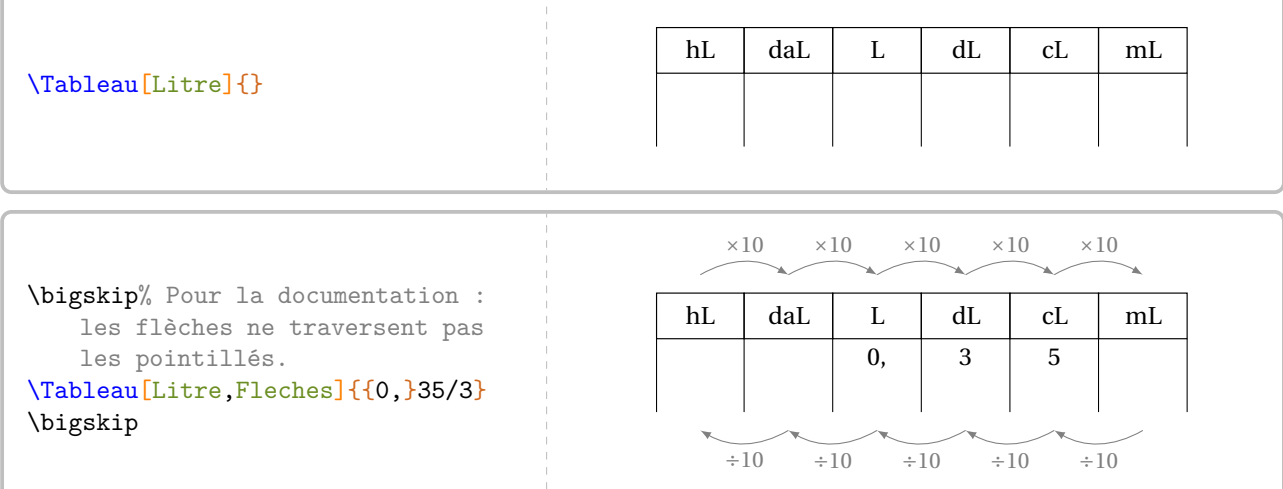

**La clé 〈Octet〉** valeur par défaut : false

affiche le tableau des unités de mesure informatique.

**La clé 〈Classes〉** valeur par défaut : false

affiche la dénomination complète des abréviations.

Les clés **(Colonnes)<sup>©</sup>, {FlechesH}<sup>©</sup>, {FlechesB}<sup>©</sup>, {Fleches}<sup>©</sup> et <b>{NbLignes**} sont également disponibles pour la clé **〈Octet〉**.

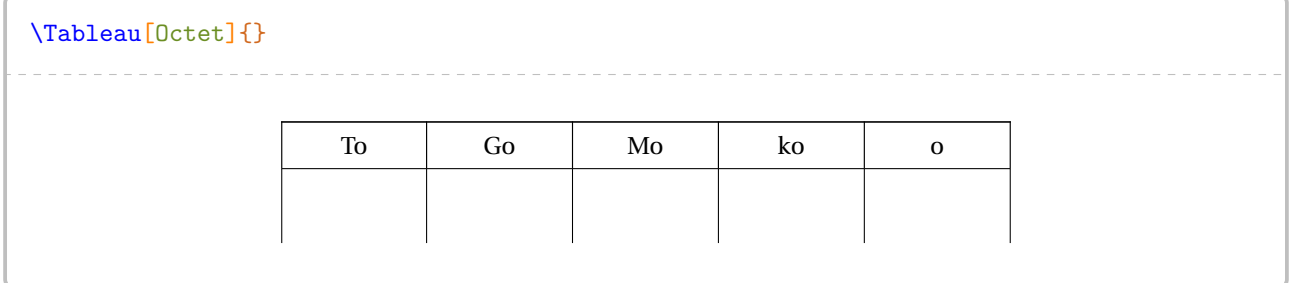

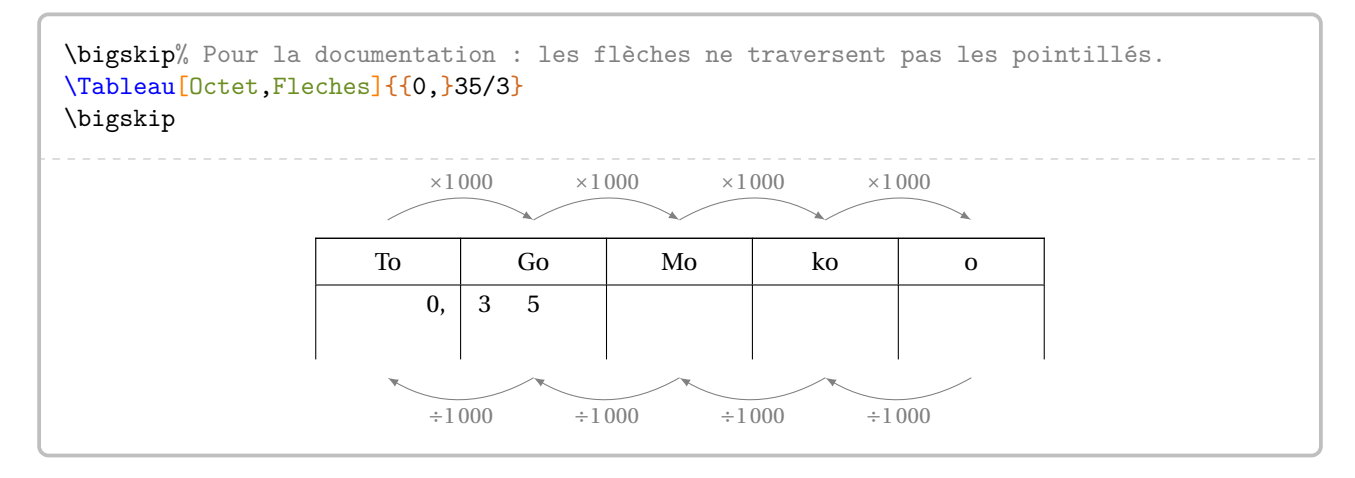

Pour chaque tableau, les positions des flèches sont repérées par les lignes et colonnes <sup>17</sup>. Ainsi, il faudra utiliser la clé **〈CodeAfter〉** pour réaliser un affichage tel que celui ci :  $\times 100$ 

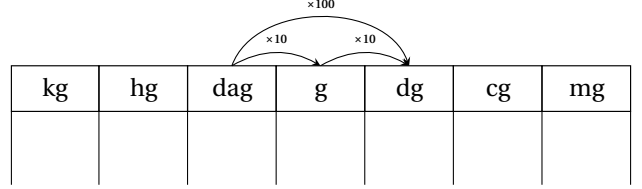

### **La clé 〈CodeAfter〉** valeur par défaut : {}

permet d'ajouter des commandes permettant de relier certains nœuds du tableau crée.

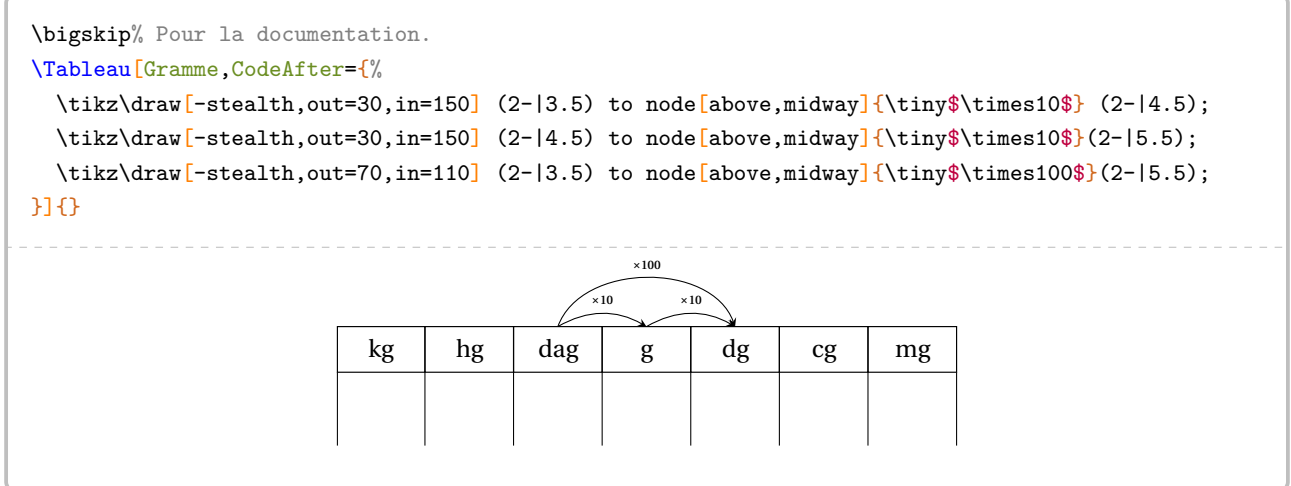

<span id="page-37-0"></span><sup>17.</sup> La création des tableaux étant basée sur le package nicematrix, il est vivement conseillé d'en lire la documentation.

Afin d'ancrer davantage ces différents liens, on dispose de la clé suivante.

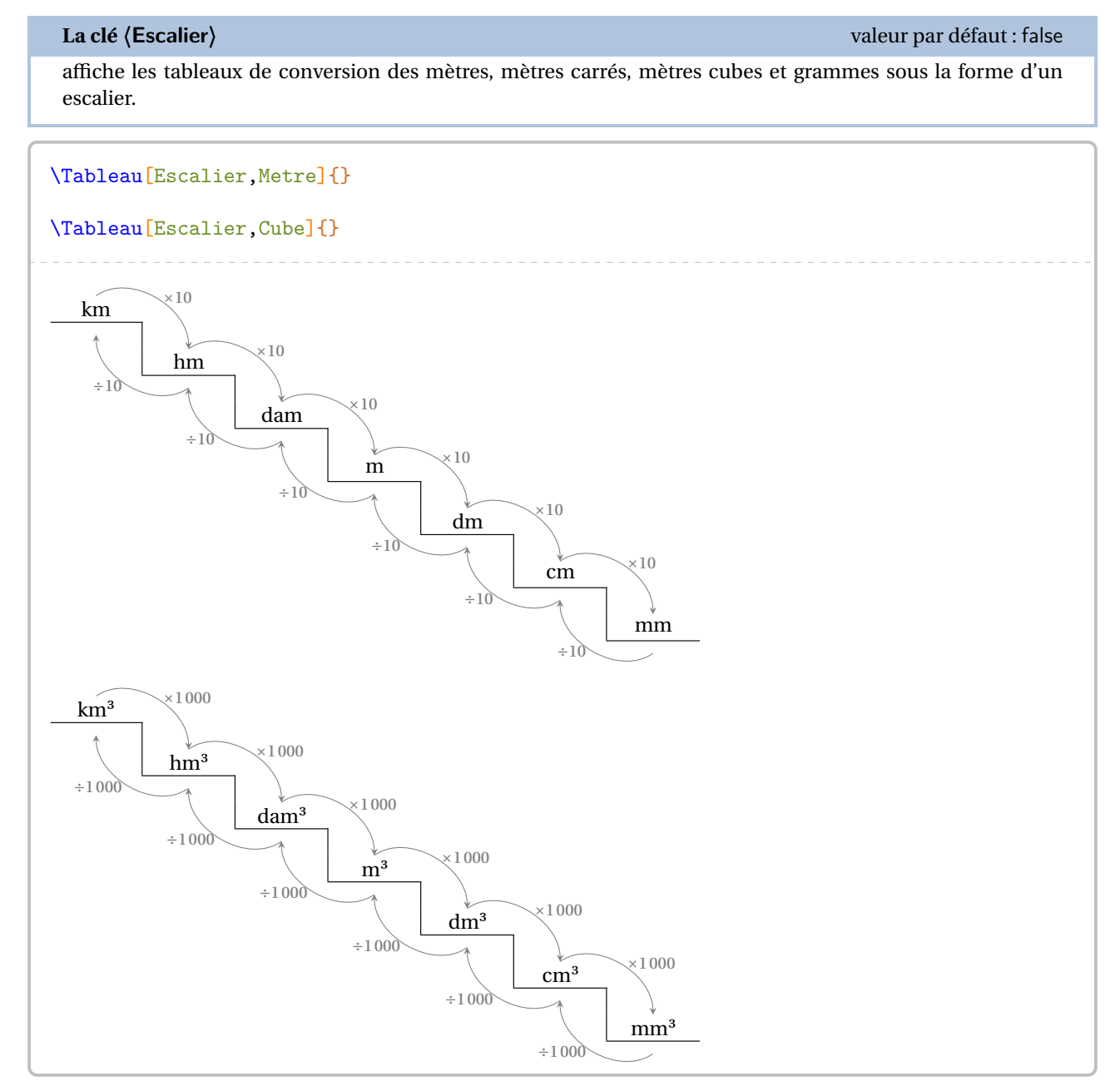

Toutes les autres clés sont incompatibles avec la clé **〈Escalier〉**.

# **Tableau de numération**

À côté des tableaux de conversion, il y en a un autre également très important : le tableau de numération. Plusieurs clés permettent de gérer son affichage. Les pages 44 à 48 proposent de nombreux exemples.

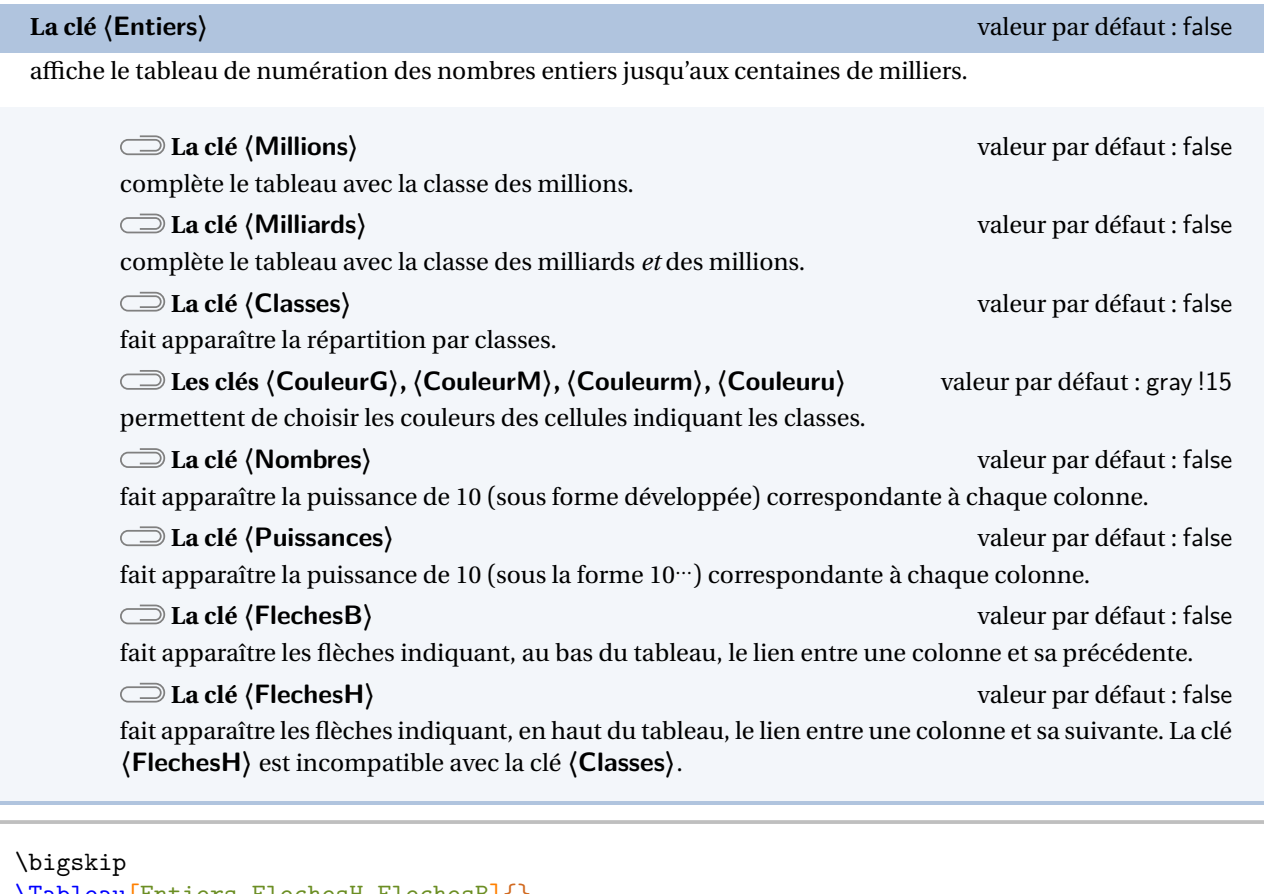

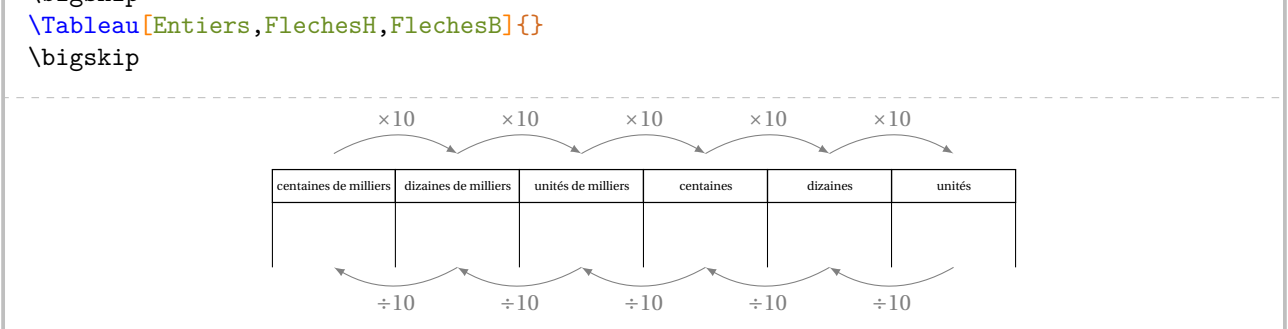

Pour ce tableau, les positions des flèches sont repérées par les lignes et colonnes<sup>18</sup>. Ainsi, il faudra utiliser la clé (Co**deAfter〉** pour réaliser un affichage tel que celui ci :

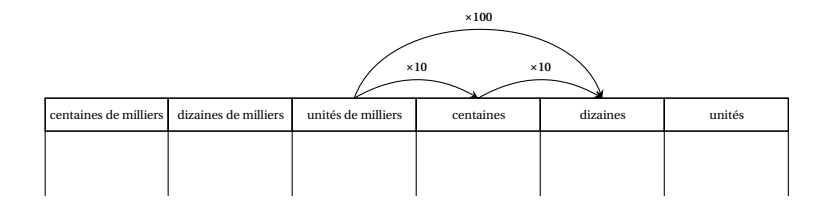

<span id="page-39-0"></span><sup>18.</sup> La création des tableaux étant basée sur le package nicematrix, il est vivement conseillé d'en lire la documentation.

### **La clé 〈CodeAfter〉** valeur par défaut : {}

permet d'ajouter des commandes permettant de relier certains nœuds du tableau crée.

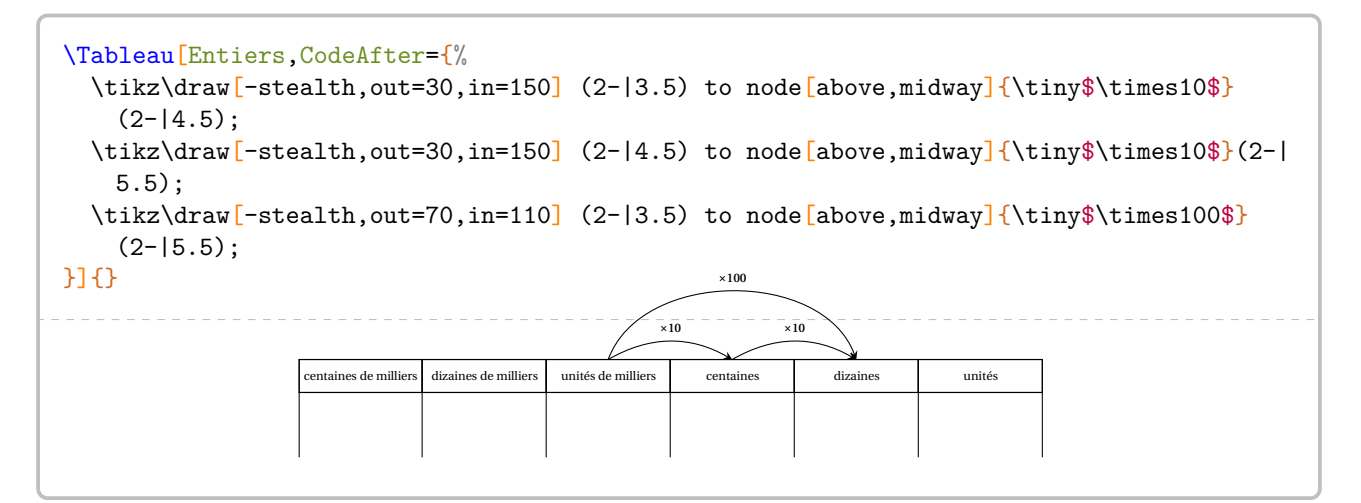

La clé **〈NbLignes〉** est également disponible pour la clé **〈Entiers〉**.

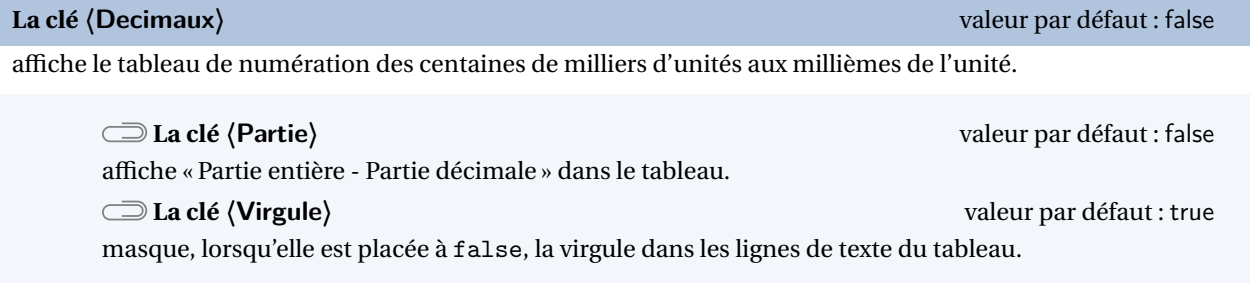

Les clés **〈NbLignes〉**, **〈Millions〉**, **〈Milliards〉**, **〈Classes〉**, **〈CouleurG〉**, **〈CouleurM〉**, **〈Couleurm〉**, **〈Couleuru〉**, **〈Nombres〉** et **〈Puissances〉** sont également disponibles pour la clé **〈Decimaux〉**.

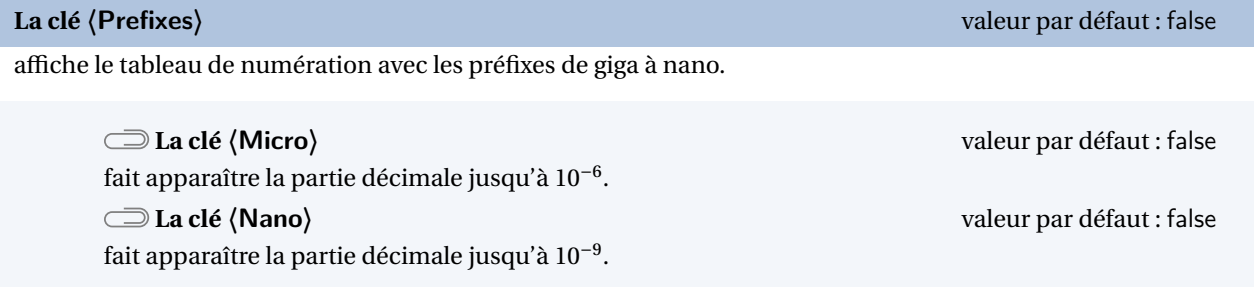

Les clés **〈NbLignes〉**, **〈Millions〉**, **〈Milliards〉**, **〈Partie〉**, **〈Classes〉**, **〈Virgule〉**, **〈CouleurG〉**, **〈CouleurM〉**, **〈Couleurm〉**, **〈Couleuru〉**, **〈Nombres〉**, **〈Puissances〉** sont aussi disponibles pour la clé **〈Prefixes〉**.

Comme pour les tableaux de grandeurs, on peut placer des nombres décimaux dans le tableau :

% Il faut remarquer le 1205.0 pour écrire un nombre entier dans le tableau \Tableau[Decimaux,NbLignes=4]{2.35,125.987,1205.0}

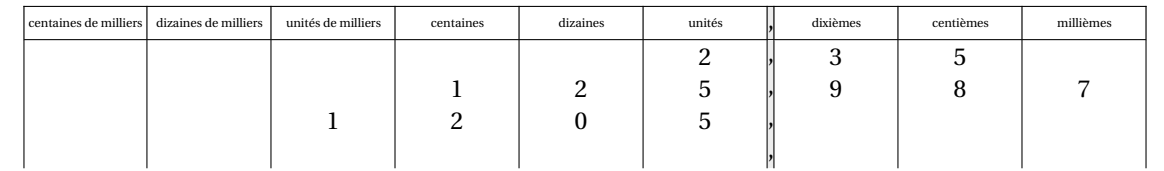

### **La clé 〈Incline〉** valeur par défaut : false

affiche le tableau de numération des centaines de milliers d'unités aux dix-millièmes de l'unité.

modifie la couleur utilisée comme base dans les colonnes de la partie décimale.

Les clés **〈NbLignes〉**, **〈Millions〉**, **〈Milliards〉**, **〈CouleurG〉**, **〈CouleurM〉**, **〈Couleurm〉**, **〈Couleuru〉** sont aussi disponibles pour la clé **〈Prefixes〉**.

### **La clé 〈PuissancesSeules〉** valeur par défaut : false

affiche le tableau de numération des centaines de milliers d'unités aux millièmes de l'unité *sous forme de puissances uniquement*.

### **La clé 〈Colonne〉** valeur par défaut : -1

indique l'unique colonne à griser pour insister sur une puissance de 10 particulière.

Les clés **〈NbLignes〉**, **〈Millions〉**, **〈Milliards〉**, **〈Virgule〉** sont aussi disponibles pour la clé **〈PuissancesSeules〉**.

### \Tableau[PuissancesSeules,Milliards,Virgule=false]{}

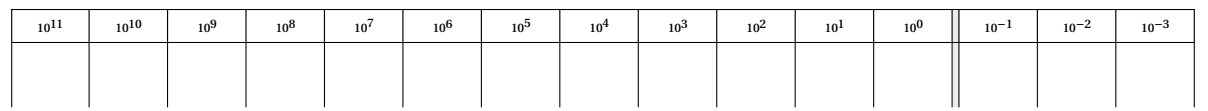

### L'idée de ce tableau <sup>19</sup> étant de travailler sur les écritures utilisant les puissances de 10, on peut placer des nombres *en utilisant la même méthode que pour les tableaux de grandeurs* :

\Tableau[PuissancesSeules,Milliards,Virgule=false]{{0,}003/5}

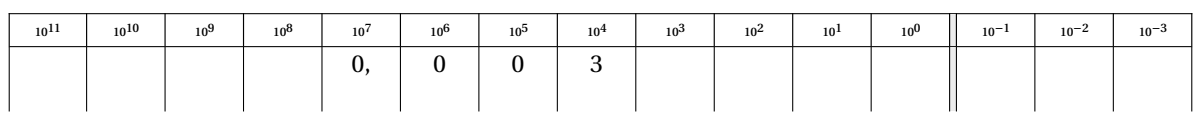

\Tableau[PuissancesSeules,Millions,Virgule=false,Colonne=4,NbLignes=5]{321000/4,34000/5 ,355000/4}

<span id="page-41-0"></span>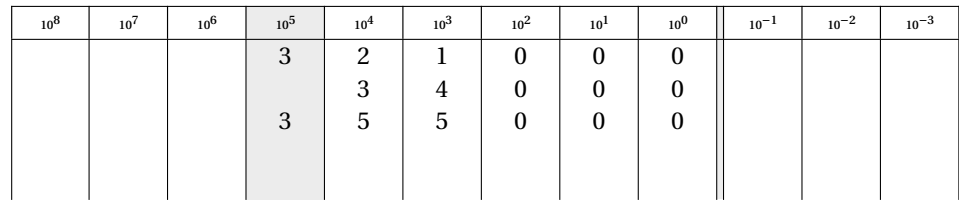

**La clé 〈Couleurd〉** valeur par défaut : gray !15

### **Un glisse-nombre**

En associant avec les tableaux de numération, on peut fournir un glisse-nombre aux élèves grâce à la commande \GlisseNombre. Elle a la forme suivante :

\GlisseNombre[〈clés〉]{}

### où

— 〈clés〉 constituent un ensemble d'options pour paramétrer la commande.

### **La clé 〈Entiers〉** valeur par défaut : false

permet d'afficher un glisse-nombre uniquement avec les nombres entiers.

### **La clé 〈CouleurGN〉** valeur par défaut : white

modifie la couleur de fond du glisse-nombre.

### **La clé 〈CadreGN〉** valeur par défaut : black

modifie la couleur du cadre du glisse-nombre.

Les clés **〈NbLignes〉**, **〈CouleurG〉**, **〈CouleurM〉**, **〈Couleurm〉**, **〈Couleuru〉** et **〈Couleurd〉** sont également disponibles pour la commange \GlisseNombre. La page 49 propose l'exemple suivant.

### \GlisseNombre{}%

# \Tableau[Entiers]{}

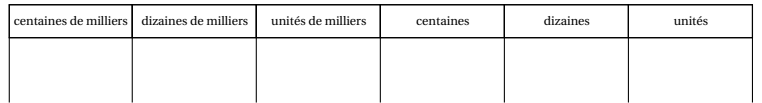

\Tableau[Entiers,NbLignes=4]{}

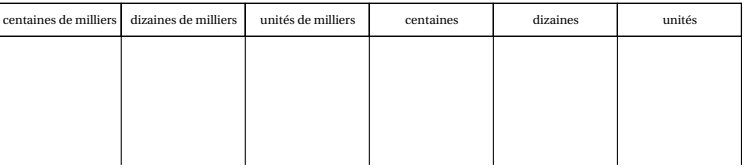

44

\Tableau[Entiers,Milliards]{}

| centaines de milliards dizaines de milliards   unités de milliards   centaines de millions   dizaines de millions   unités de millions   centaines de milliers   dizaines de milliers   dizaines de milliers |  |  |  | unités de milliers | centaines | dizaines | unités |
|----------------------------------------------------------------------------------------------------|--|--|--|--------------------|-----------|----------|--------|
|                                                                                                    |  |  |  |                    |           |          |        |
|                                                                                                    |  |  |  |                    |           |          |        |

\Tableau[Entiers,Millions]{}

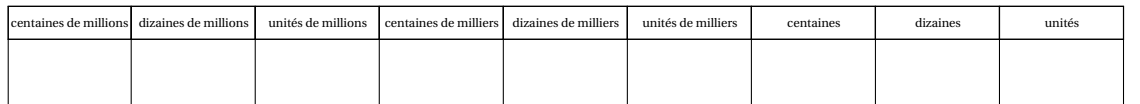

### \Tableau[Entiers,Millions,Classes,Nombres]{}

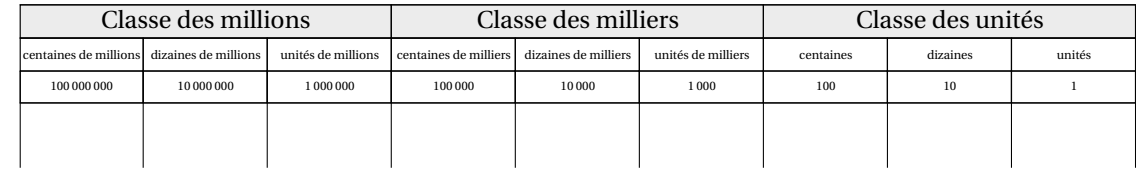

# \Tableau[Entiers,Millions,Classes,Nombres,Puissances]{}

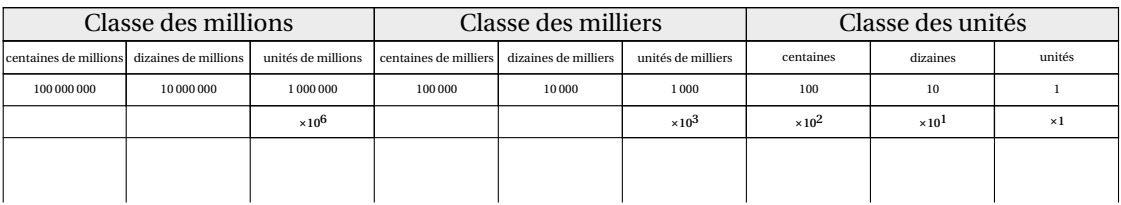

45

\Tableau[Decimaux]{}

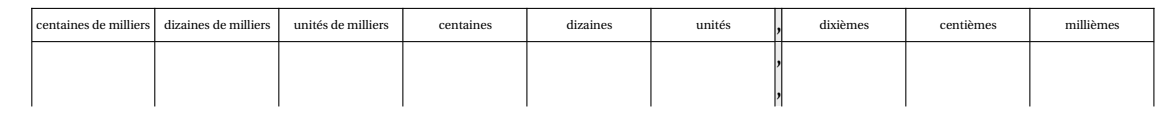

# \Tableau[Decimaux,Millions]{}

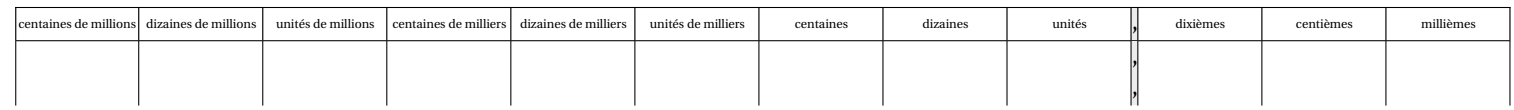

## \Tableau[Decimaux, Milliards]{}

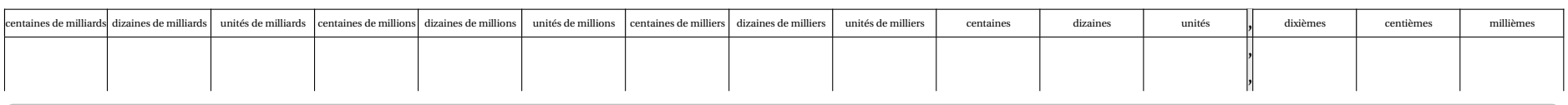

# \Tableau[Decimaux,Partie]{}

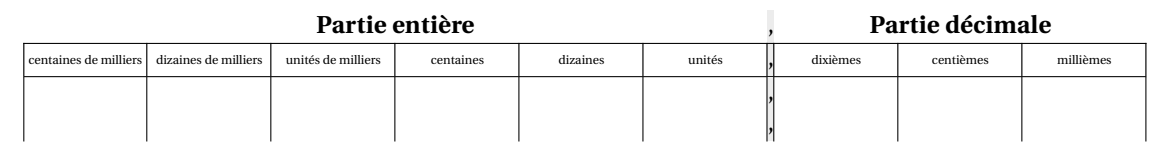

# \Tableau[Decimaux,Partie,Virgule=false]{}

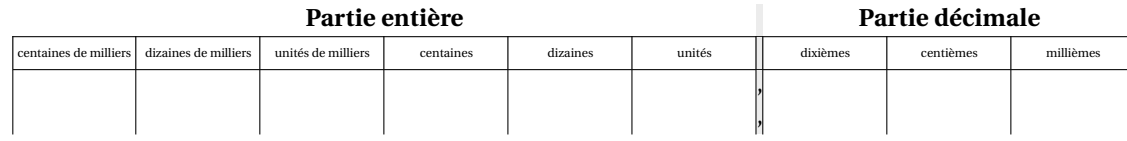

### \Tableau[Decimaux,Classes]{}

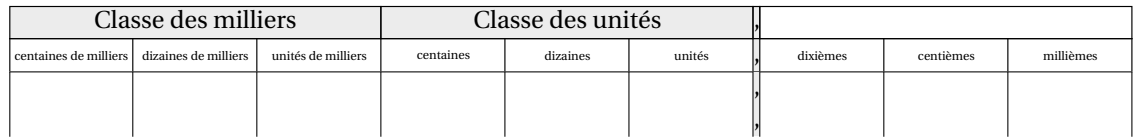

# \Tableau[Decimaux,Partie,Classes]{}

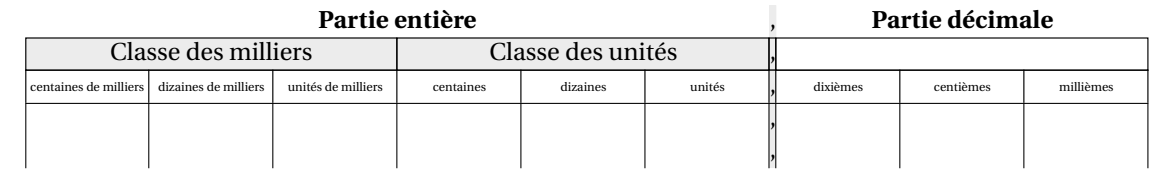

\Tableau[Decimaux,Millions,Partie,Classes,Nombres,CouleurG=blue!15,CouleurM=green!15,Couleurm=red!15,Couleuru=Cornsilk]{}

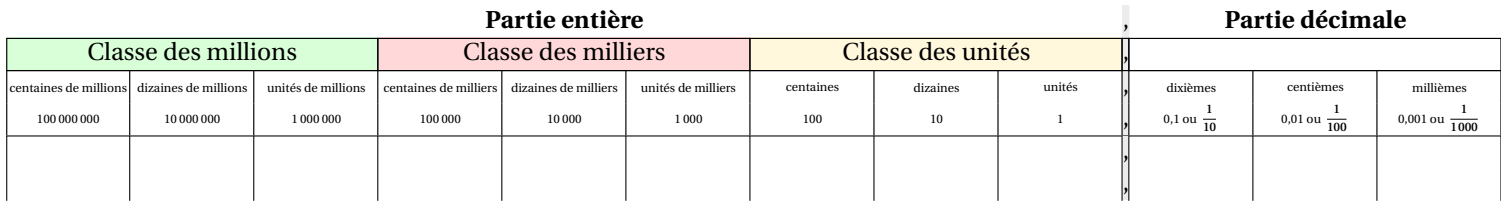

# \Tableau[Prefixes, Classes, Nombres, Micro]{}

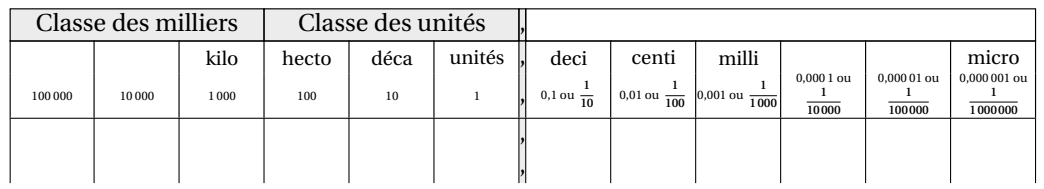

\Tableau[Prefixes,Partie,Classes,Nombres,CouleurG=blue!15,CouleurM=green!15,Couleurm=red!15,Couleuru=Cornsilk]{}

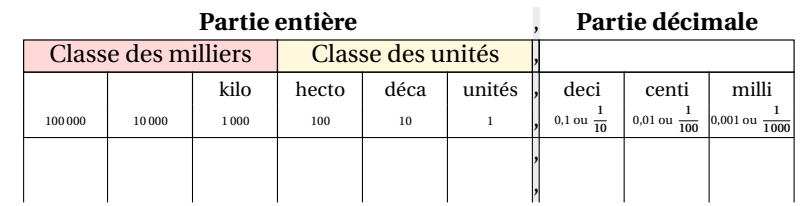

\Tableau[Incline,Couleurm=red!15,Couleuru=LightPink,Couleurd=LightGoldenrod]{}

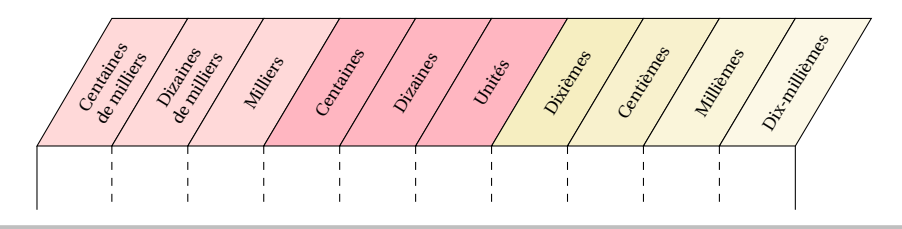

48

\Tableau[Incline,Milliards,CouleurG=blue!15,CouleurM=green!15,Couleurm=red!15,Couleuru=LightPink,Couleurd=LightGoldenrod]{}

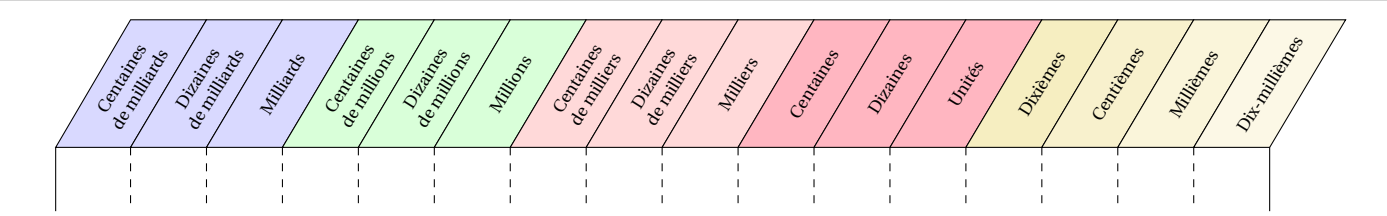

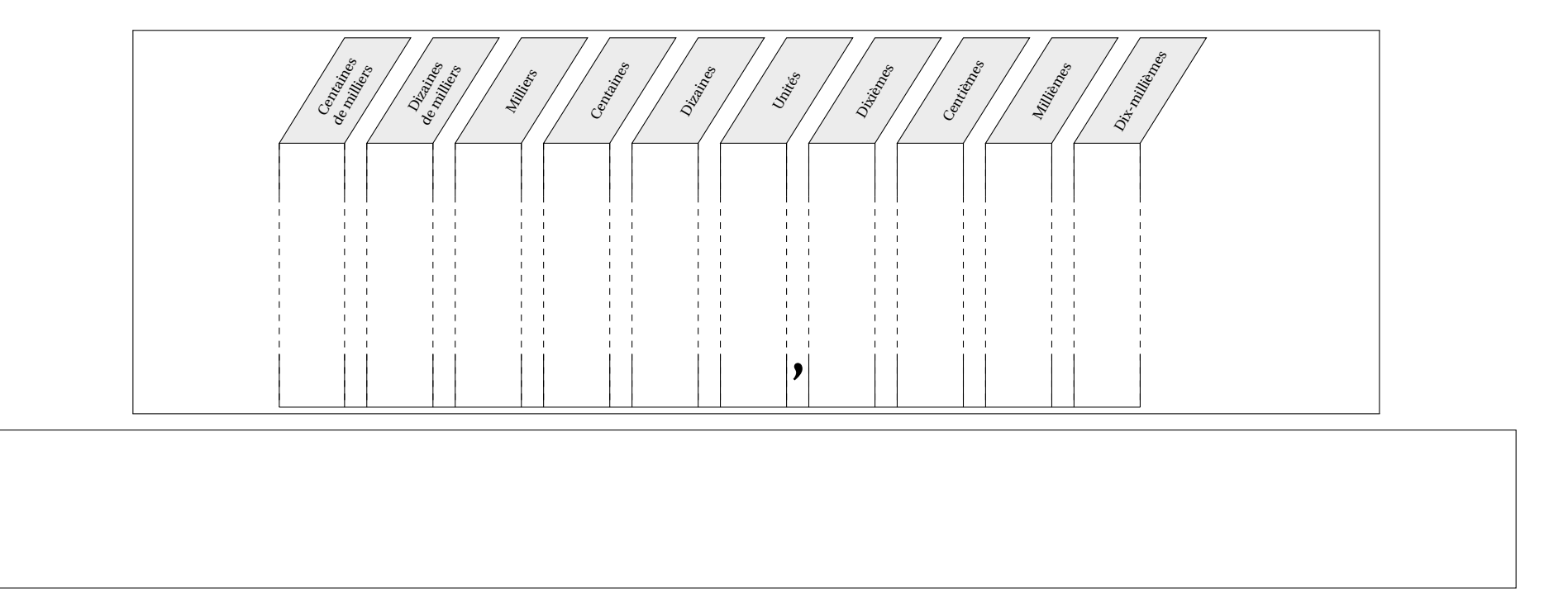

D'aucuns peuvent se demander comment a été réalisé ce changement d'orientation à l'intérieur d'un même document. Il faut utiliser le package pdflscape.

```
\documentclass[a4paper]{article}
\usepackage{ProfCollege}
\usepackage[margin=1cm,noheadfoot]{geometry}\usepackage{pdflscape}
\begin{document}

\Tableau[Metre]{}
\begin{landscape}
\Tableau[Decimaux,Millions]{}\end{landscape}
\Tableau[Litre]{}\end{document}
```
Partie

# AUTONOMIE

# **10 Questions - réponses à relier**

La commande \Relie permet de créer des exercices avec des questions et réponses à relier. Elle a la forme suivante :

```
\Relie[〈clés〉]{〈Liste des éléments par ligne〉}
```
où

- 〈clés〉 constituent un ensemble d'options pour paramétrer la commande (paramètres optionnels);
- (Liste des éléments par ligne) est donnée sous la forme<sup>20</sup> c1-11 / c2-11 / n1, c2-11 / c2-12 / n2…

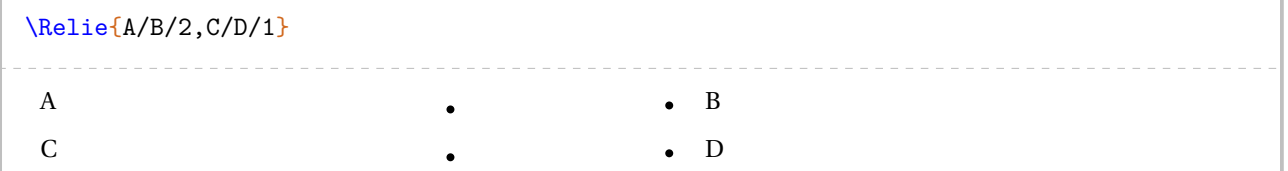

Dans le code ci-dessus, on ne voit pas l'intérêt des nombres n1, n2… jusqu'à l'utilisation de la clé suivante.

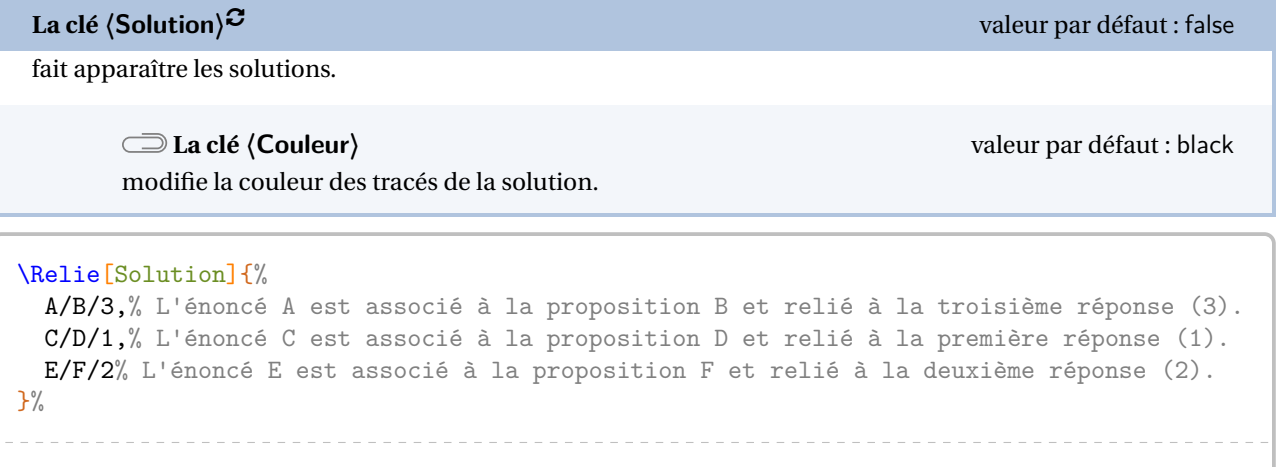

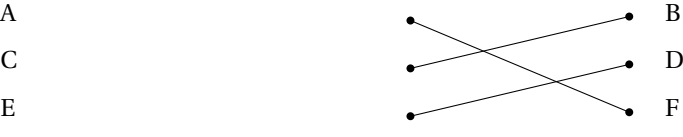

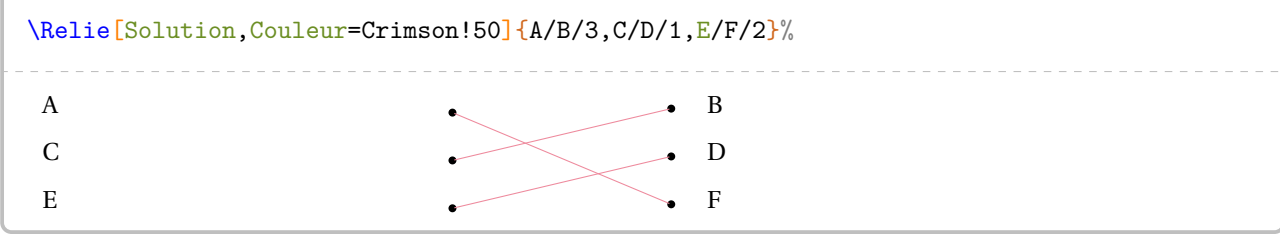

### **La clé 〈LargeurG〉** valeur par défaut : 7 cm

modifie la largeur de la colonne de gauche.

**La clé 〈LargeurD〉** valeur par défaut : 2 cm

modifie la largeur de la colonne de droite qui est donc indépendante de la clé **〈LargeurG〉**, car bien souvent les réponses sont moins longues que les questions.

<span id="page-51-0"></span><sup>20.</sup> c1 colonne 1; l1 ligne 1; n1 nombre 1…

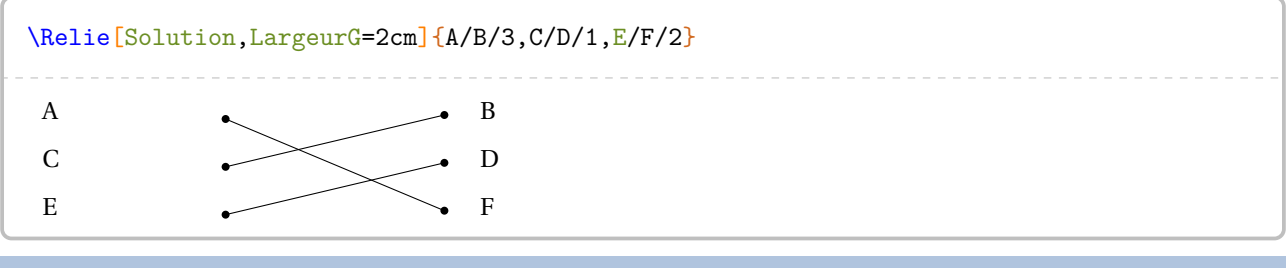

**La clé 〈Ecart〉** valeur par défaut : 2 cm

gère « la largeur<sup>21</sup> » entre les puces.

**La clé 〈Stretch〉** valeur par défaut : 1.5

0,8

 $\bullet$  0,6

« aère » la présentation si besoin.

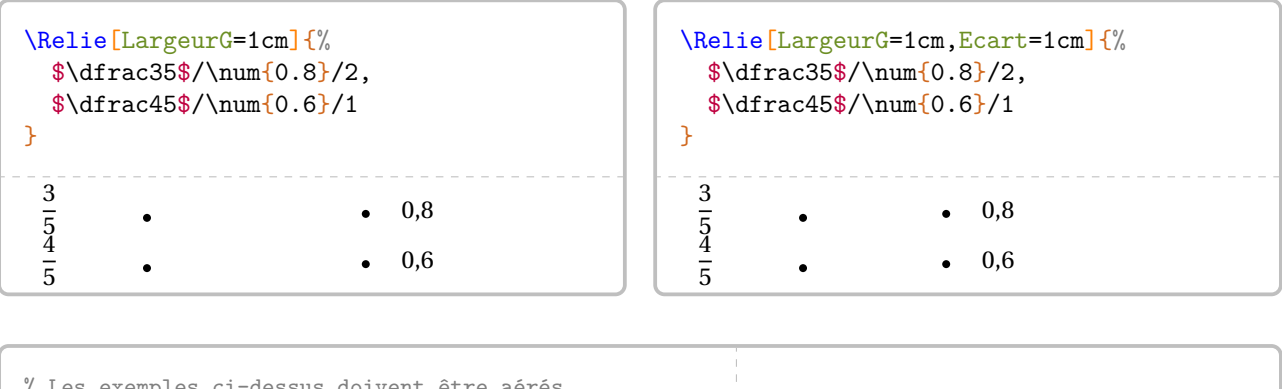

% Les exemples ci-dessus doivent être aérés. \Relie[LargeurG=1cm,Ecart=1cm,Stretch=2.5]{% \$\dfrac35\$/\num{0.8}/2, \$\dfrac45\$/\num{0.6}/1 }  $\frac{0}{1}$  $\overline{a}$  $\frac{4}{1}$  $\overline{a}$ 

Par défaut, la commande ne centre pas le tableau sur la page… Voilà une solution.

```
\footnotesize
\begin{center}
 \Relie[LargeurG=9.5cm,Ecart=1cm]{%
   L'aire d'un carré de côté \Lg{5}/\Lg{18}/5,
   Le périmètre d'un rectangle de longueur \Lg{5} et de largeur \Lg{4}/\Lg{20}/1,
   L'aire d'un triangle $ABC$ rectangle en $A$ tel que $AB=\Lg{6}$ et $AC=\Lg{5}$/\Aire{24}/4,
   Le périmètre d'un carré de côté \Lg{5}/\Aire{15}/2,
   L'aire d'un rectangle de longueur \Lg{6} et de largeur \Lg{4}/\Aire{25}/3
 }
\end{center}
     L'aire d'un carré de côté 5 cm \bullet 18 cm
     Le périmètre d'un rectangle de longueur 5 cm et de largeur 4 cm \bullet 20 cm
     L'aire d'un triangle ABC rectangle en A tel que AB = 6 cm et AC = 5 cm \bullet 24 cm²
     Le périmètre d'un carré de côté 5 cm \bullet 15 cm²
     L'aire d'un rectangle de longueur 6 cm et de largeur 4 cm \bullet 25 cm²
```
<span id="page-52-0"></span>21. *Attention*, il ne faut pas oublier que la commande \tabcolsep intervient.

On peut vouloir proposer davantage de réponses que de questions. Pour cela, il suffit de laisser les éléments des première et dernière colonnes vides.

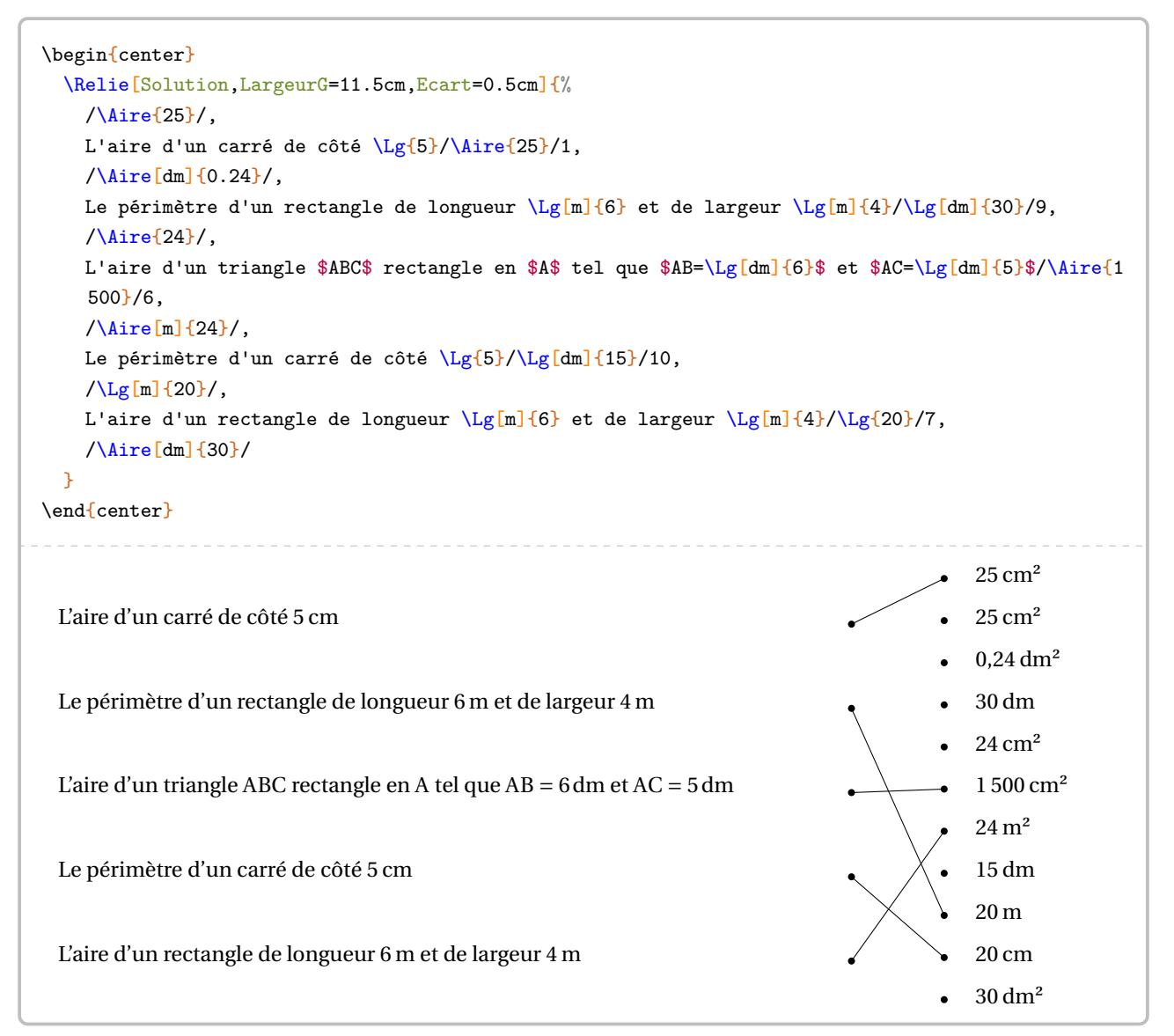

# **11 Les questionnaires à choix multiples**

La commande \QCM permet de créer des QCM, outils de plus en plus présents dans les évaluations. La commande a la forme :

\QCM[〈clés〉]{〈Question 1〉&a1&b1&...&nb1,〈Question 2〉&a2&b2&...&nb2,...

où

- 〈clés〉 constituent un ensemble d'options pour paramétrer la commande (paramètres optionnels);
- 〈Question1〉 est une question posée;
- a1, b1… sont les réponses proposées en accord avec le nombre de réponses choisi;
- nb1 est le numéro de la bonne réponse.

```
\QCM{%
 Combien fait $1+1$ ?&2&$-2$&0&1,%
 Que vaut $2\times3$ ?&2&4&6&3
}
1/ Combien fait 1 + 1? <br>2/ Oue vaut 2 × 3? <br>2 2 4 6
 2/ Que vaut 2 \times 3? 6
```
 $\sum_{\text{ProofCollege}}$ , on utilisera la commande \QCMPfC.  $\sigma$  Certains packages  $^{22}$  définissent déjà la commande \QCM. Aussi, en cas de conflit avec la commande du package

Pour adapter la présentation des QCM, on utilise les clés ci-dessous.

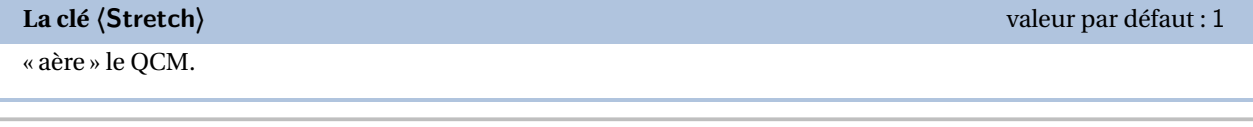

```
\QCM[Stretch=2]{%
 Combien fait $1+1$ ?&2&$-2$&0&1,%
 Que vaut $2\times3$ ?&2&4&6&3
}
1/ Combien fait 1 + 1? 2 − 2 0
2/ Que vaut 2 \times 3? 2/ 2/ 4 6
```
**La clé 〈Reponses〉** valeur par défaut : 3

 $\mathcal{L}$ 

modifie le nombre de propositions.

```
\QCM[Stretch=2,Reponses=4]{%
 Combien fait $1+1$ ?&2&$-2$&0&1&1,%
 Que vaut $2\times3$ ?&2&3&4&6&4
}
 1/ Combien fait 1 + 1? 2 − 2 0 1
 2/ Oue vaut 2 \times 3? \hspace{1.6cm} 2 \hspace{1.6cm} 3 \hspace{1.6cm} 4 \hspace{1.6cm} 6
```
<span id="page-54-0"></span>22. Par exemple, le package sesamanuel.

**La clé 〈Largeur〉** valeur par défaut : 2 cm

modifie la largeur des colonnes de propositions.

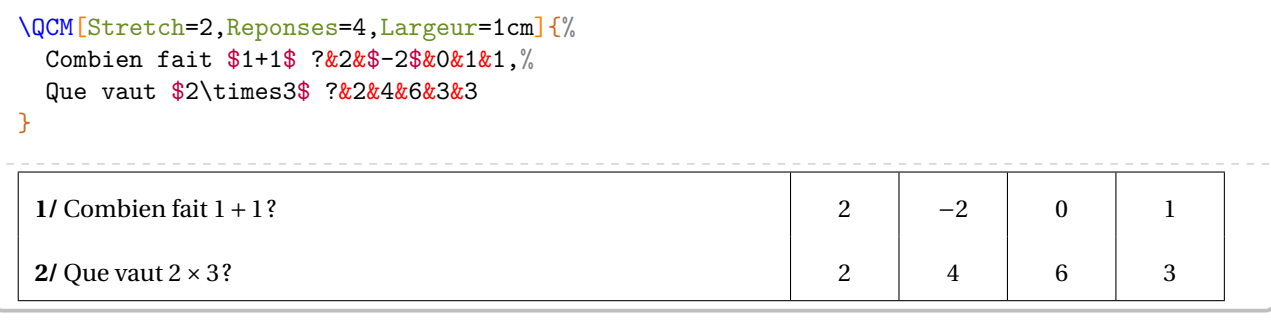

# **La clé 〈Titre〉** valeur par défaut : false

permet de faire apparaître le nom des colonnes des propositions.

**La clé 〈Nom〉** valeur par défaut : Réponse

indique le nom des colonnes des propositions.

**La clé 〈AlphT〉** valeur par défaut : false

change, sous forme alphabétique, le compteur de numérotation des noms des colonnes des propositions.

\QCM[Stretch=2,Reponses=4,Titre,Nom=Choix]{% Combien fait \$1+1\$ ?&2&\$-2\$&0&1&1,% Que vaut \$2\times3\$ ?&2&4&6&3&3

}

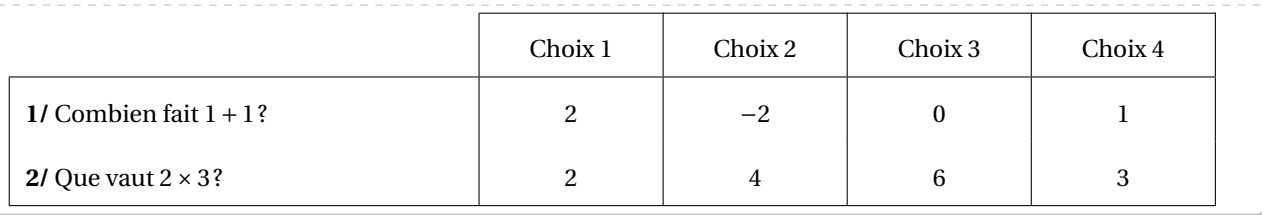

```
\QCM[Stretch=2,Reponses=4,Titre,AlphT]{%
 Combien fait $1+1$ ?&2&$-2$&0&1&1,%
```

```
Que vaut $2\times3$ ?&2&4&6&3&3
```

```
}
```
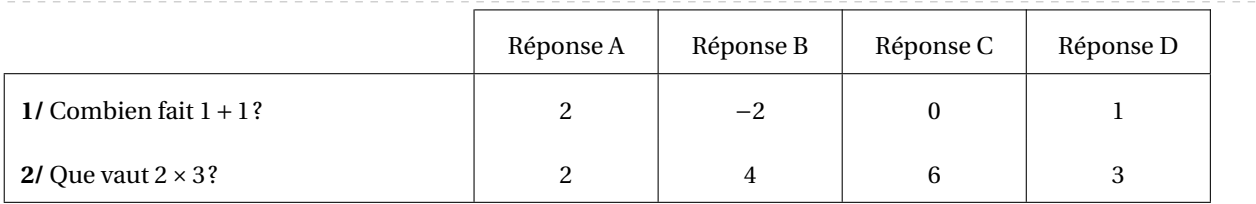

**La clé 〈Alph〉** valeur par défaut : false

change, sous forme alphabétique, le compteur de numérotation des questions<sup>23</sup>.

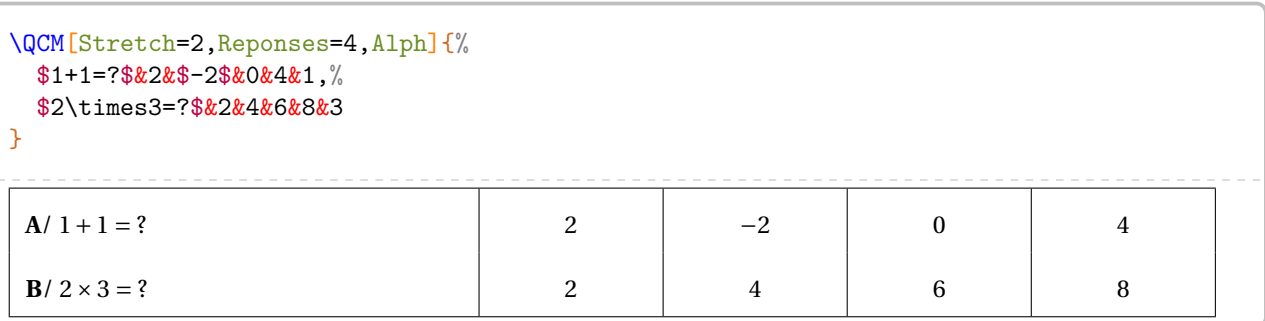

Cette clé **〈Alph〉** force l'utilisation d'un compteur alphabétique qui empêche la compilation si le nombre de questions est supérieur à 26.

Dans ce cas, on peut utiliser le package alphalph sous la forme suivante :

```
\sqrt{\phantom{a\delta_{\lambda}}\phantom{a}} \usepackage{alphalph}<br>\theQuestionQCM}{%
    \usepackage{alphalph}
        \AlphAlph{\value{QuestionQCM}}%
     }
```
Dans ce cas, il convient *de ne pas utiliser* la clé **〈Alph〉** de la commande \QCM.

**La clé 〈Alterne〉** valeur par défaut : false

 $\mathcal{L}$ 

permet de colorier, alternativement en blanc et gris, chacune des lignes du QCM.

```
\QCM[Alterne,Alph,Stretch=2,Reponses=4]{%
  $1+1=?$&2&$-2$&0&4&1,%
  $2\times3=?$&2&4&6&8&3,%
  $2\times5+1=?$&9&10&11&12&3,%
  $-5+4=?$&$-9$&$-1$&1&9&2
}
```

```
A/ 1 + 1 = ? 2 −2 0 4
B/2 × 3 = ? 2 4 6 8
C/2 × 5 + 1 = ? 9 \t 10 \t 11 \t 12D/ -5 + 4 = ? -9 -1 1 9
```
<span id="page-56-0"></span><sup>23.</sup> Afin d'éviter des écritures de questions sous la forme « **1/** 1 + 1 = ? ».

Il se peut que le QCM sorte physiquement de la page. Il faut alors *couper* le QCM.

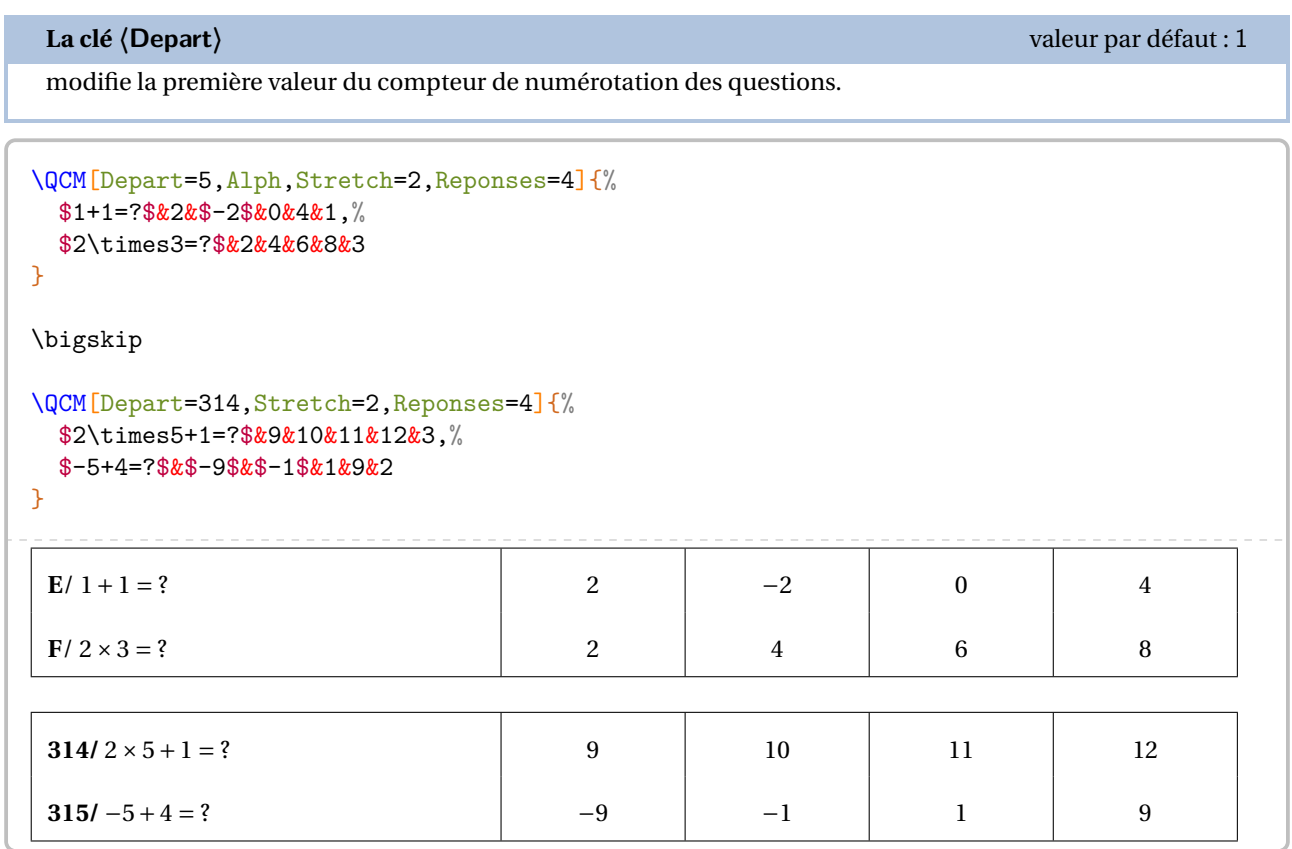

Enfin, on peut décider d'afficher les solutions du QCM.

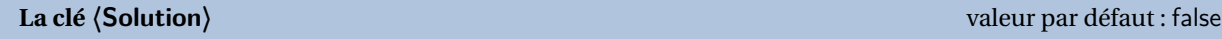

affiche, en couleur, la solution de chacune des questions du QCM.

**La clé 〈Couleur〉** valeur par défaut : gray!25

permet le choix de la couleur utilisée pour indiquer les solutions du QCM.

```
\QCM[Stretch=2,Reponses=4,Solution,Couleur=yellow!15]{%
 $1+1=?$&2&$-2$&0&4&1,%
 $2\times3=?$&2&4&6&8&3
}
1/ 1 + 1 = ? 2 −2 0 4
2/ 2 × 3 = ? 2 4 6 8
```
### **Le cas des questionnaires « Vrai - Faux »**

C'est un cas un peu particulier des QCM car il n'est pas nécessaire d'indiquer des propositions.

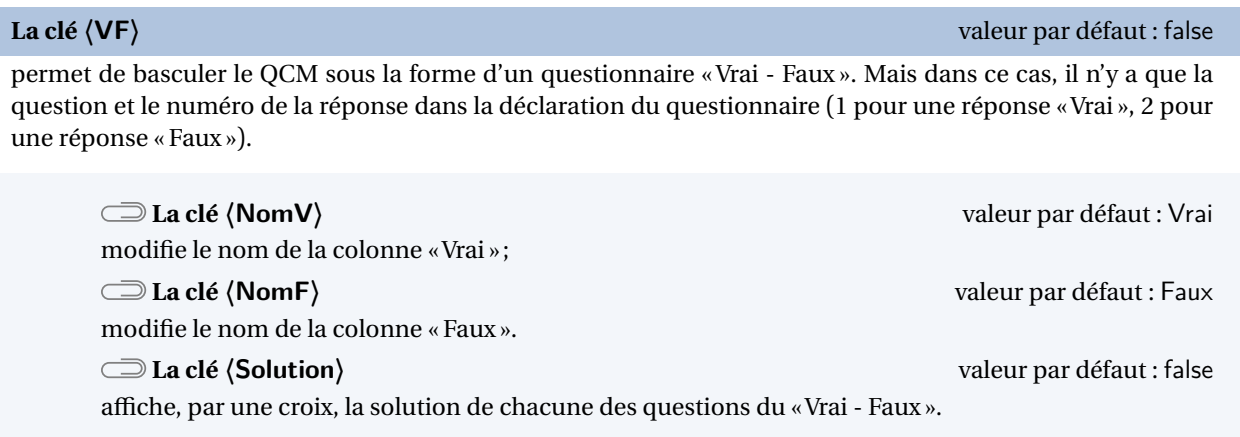

# Les clés **〈Largeur〉**, **〈Alterne〉**, **〈Alph〉**, **〈Stretch〉** sont aussi disponibles pour la clé **〈VF〉**.

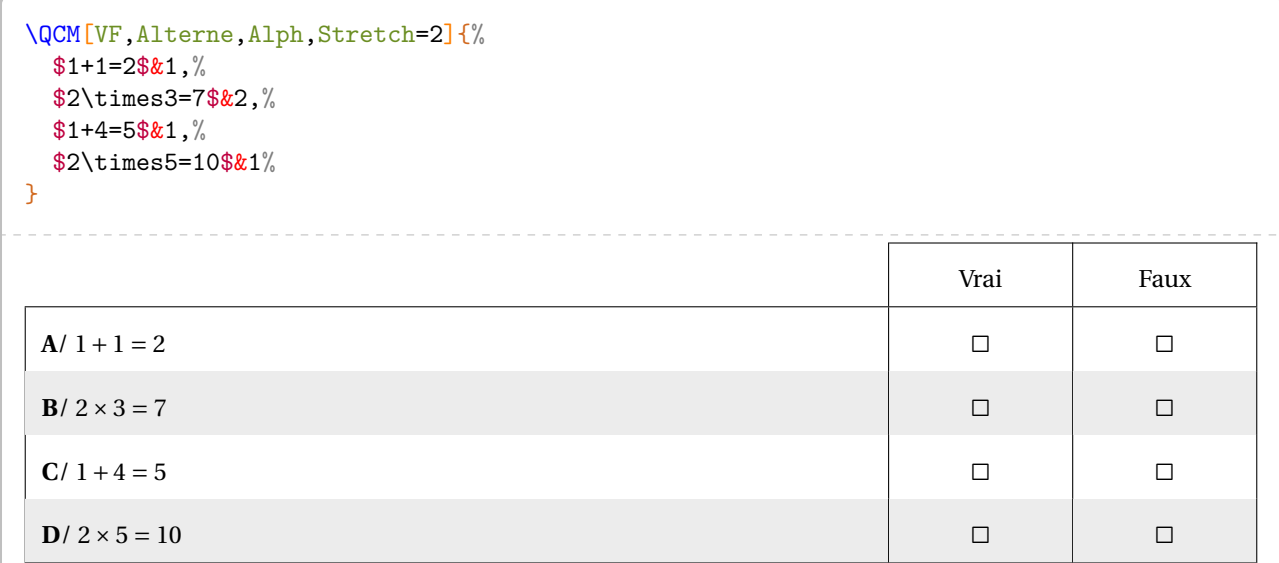

```
\QCM[VF,Alph,Stretch=2,NomV=True,NomF=False,Solution]{%
 $23$ is one less than 24.\&1,\%$50$ is five less than 45.\&2,\%$50$ is ten more than 30.&2
}
```
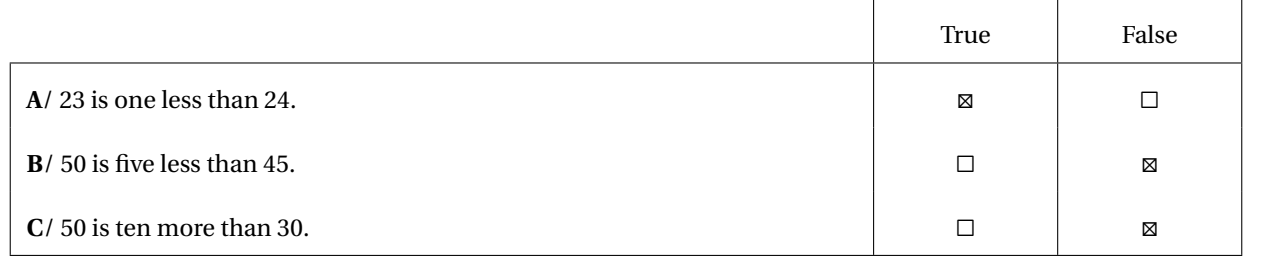

# **Un questionnaire « Vrai - Faux » à propositions multiples**

Répondre «Vrai » ou « Faux » peut restreindre le champ des questionnements. On peut vouloir proposer des questionnaires possédant de multiples propositions similaires de réponses.

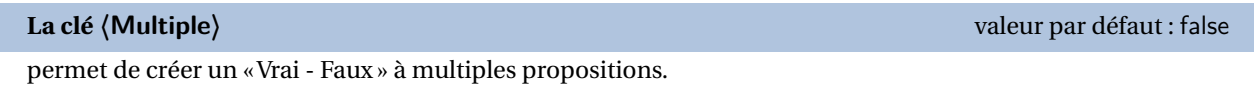

**La clé 〈Noms〉** valeur par défaut : A/B/C

 $\frac{1}{2}$ 

indique les propositions. Il faut que leur nombre soit en accord avec la clé **〈Reponses〉**.

Les clés **〈Alterne〉**, **〈Solution〉**, **〈Reponses〉**, **〈Alph〉**, **〈Stretch〉**, **〈Depart〉** et **〈Largeur〉** sont aussi disponibles pour la clé **〈Multiple〉**.

! Pour indiquer les solutions, il faut utiliser 1 ou 0 en accord avec la clé **〈Reponses〉**.

```
\QCM[Multiple,Depart=12,Alterne,Reponses=4,Alph,Stretch=2,Largeur=2.5cm,%
 Noms={pair/impair/premier/divisible par 3}]{%
  36 est un nombre\dots&1&0&0&1,%
  17 est un nombre\dots&0&1&1&0,%
  15 est un nombre\dots&0&1&0&1
}
```
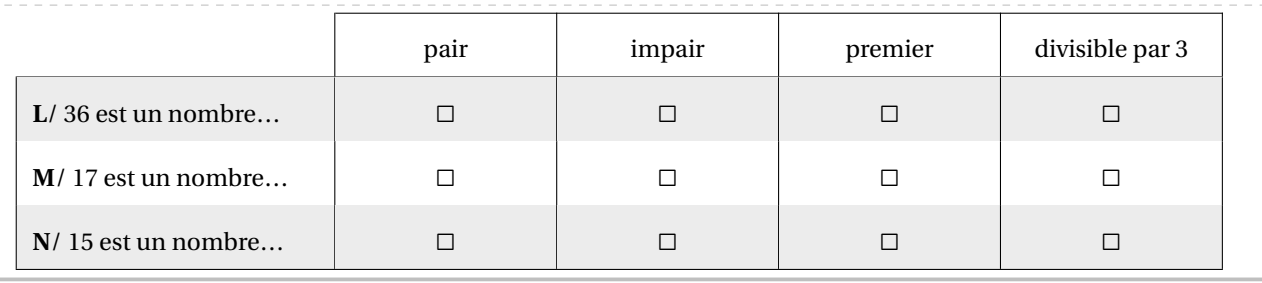

```
\QCM[Multiple,Alterne,Solution,Reponses=4,Alph,Stretch=2,Largeur=2.5cm,%
 Noms={pair/impair/premier/divisible par 3}]{%
 36 est un nombre\dots&1&0&0&1,%
 17 est un nombre\dots&0&1&1&0,%
```

```
15 est un nombre\dots&0&1&0&1
```

```
}
```
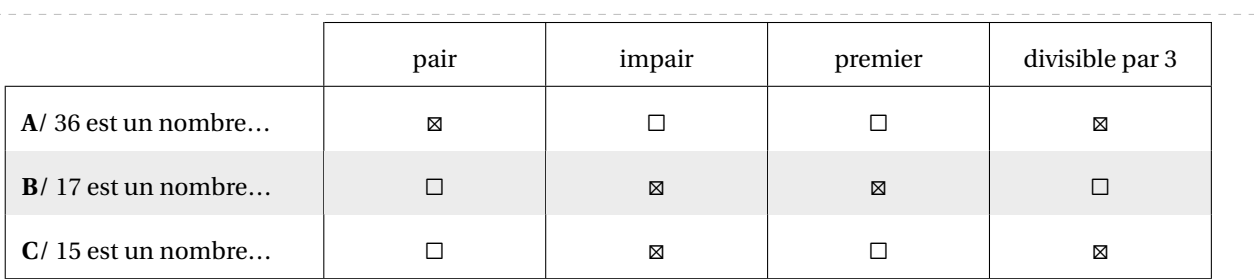

# **12 Les questions « flash »**

*Cette commande n'est destinée qu'à la vidéo-projection et n'est donc à utiliser qu'avec la classe beamer.*

Comme indiqué dans la partie Problèmes connus (page [536\)](#page-535-0), il ne faut pas oublier d'adapter les options de classe.

 $\mathcal{L}$ 

 $\frac{1}{2}$ 

\documentclass[xcolor={table,svgnames}]{beamer}

**V** On peut compléter le préambule, avec les commandes ci-dessous.

```
% Pour une meilleure écriture des mathématiques.
\usefonttheme[onlymath]{serif}
% Pour supprimer les icônes de navigation.
\setbeamertemplate{navigation symbols}{}
```
De plus en plus utilisées en début de séance, les questions « flash » peuvent être construites avec la commande :

\QFlash[〈clés〉]{〈Question〉/〈Paramètre 1〉/〈Paramètre 2〉…}

où

- 〈clés〉 constituent un ensemble d'options, dont une est obligatoire, pour paramétrer la commande;
- 〈Question〉 est la question proposée;
- 〈Paramètre 1〉… est une série de paramètres associés au type de questions « flash » choisi parmi les dix types de questions « flash » implantés.

Toutes les clés permettant de choisir le type de questions « flash » de cette partie sont incompatibles entre elles, mais une d'entre elles est obligatoire au bon fonctionnement de la commande \QFlash.

Chaque utilisation de la commande \QFlash crée une diapositive dans le fichier PDF final.

### **Les types de questions « flash »**

### **La clé 〈Simple〉** valeur par défaut : false

affiche un style simple, sans fioritures.

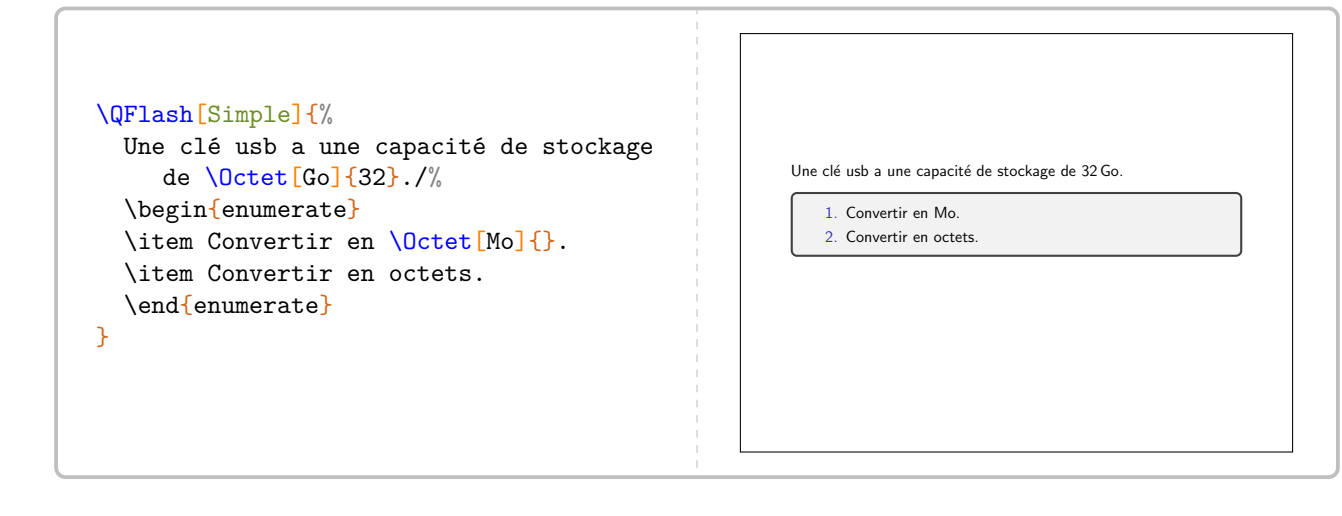

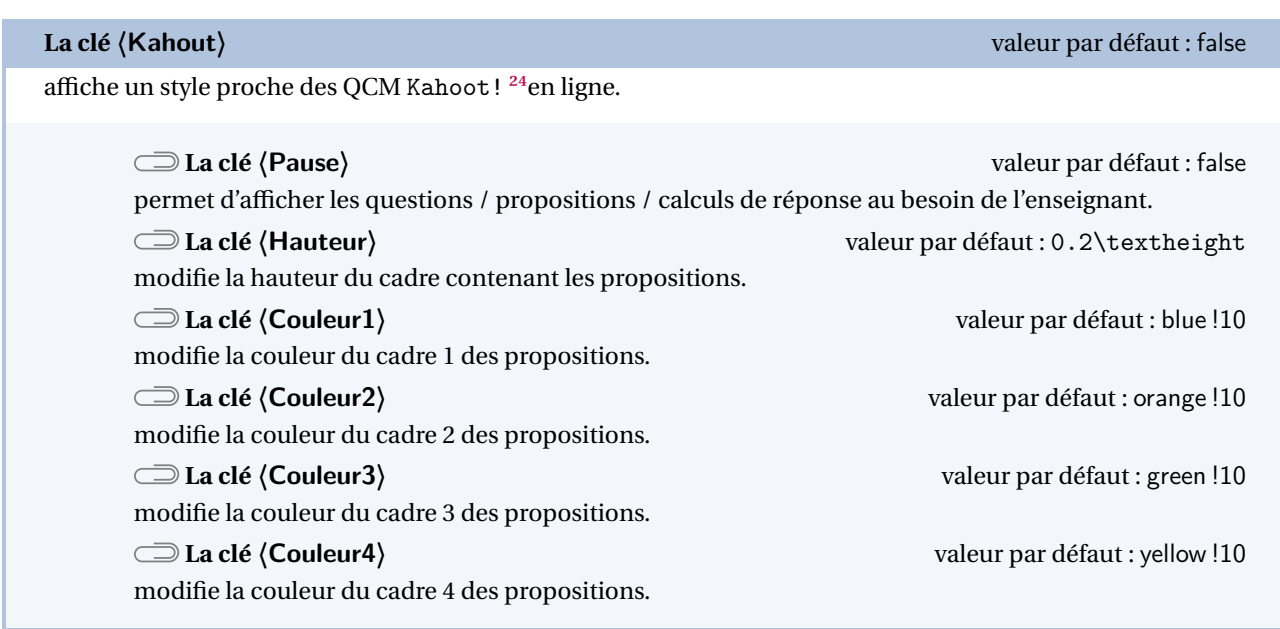

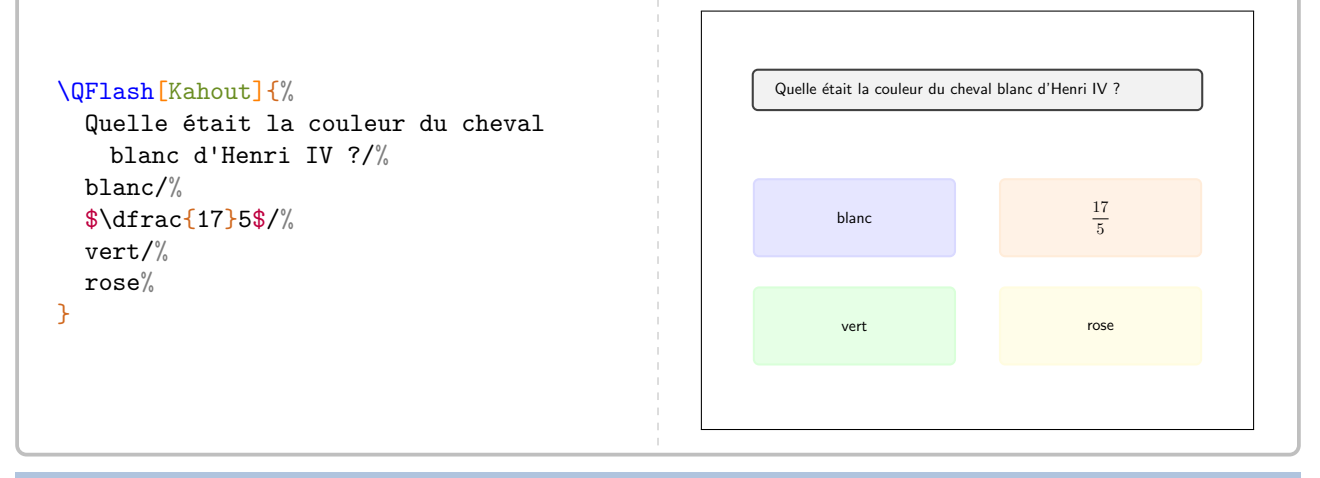

**La clé 〈Intrus〉** valeur par défaut : false

reprend le style de la clé **〈Kahout〉** en modifiant l'apparence des propositions de réponses.

Les clés **〈Pause〉**, **〈Hauteur〉**, **〈Couleur1〉**, **〈Couleur2〉**, **〈Couleur3〉**, **〈Couleur4〉** sont aussi disponibles pour la clé **〈Intrus〉**.

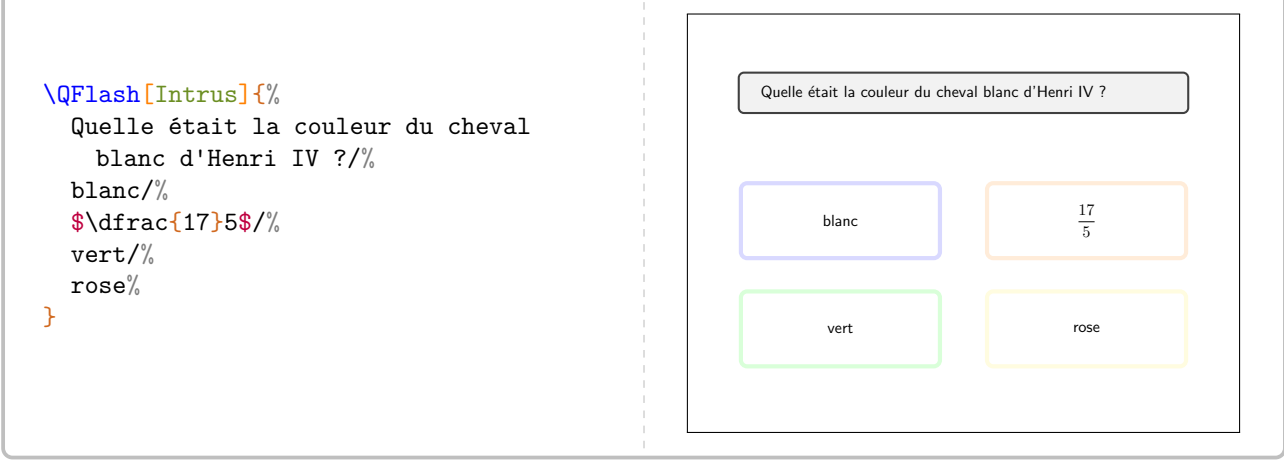

<span id="page-61-0"></span>24. <https://kahoot.com/>

**La clé 〈Numeration〉** valeur par défaut : false

affiche des questions *prédéfinies* portant sur la numération entière.

Les clés **〈Pause〉**, **〈Couleur1〉**, **〈Couleur2〉**, **〈Couleur3〉**, **〈Couleur4〉** sont aussi disponibles pour la clé **〈Numeration〉**.

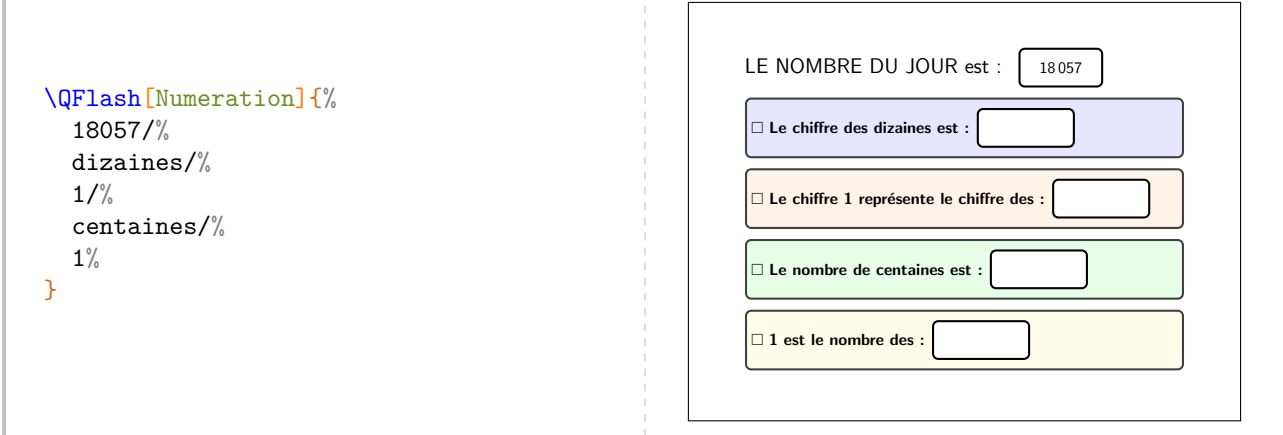

### **La clé 〈Decimal〉** valeur par défaut : false

affiche des questions *prédéfinies* portant sur les nombres décimaux.

### **La clé 〈Operation〉** valeur par défaut : Multiplie

permet de changer l'opération à utiliser. Avec le texte déjà inscrit, la seule autre valeur possible de cette clé est Divise.

Les clés **〈Pause〉**, **〈Couleur1〉**, **〈Couleur2〉**, **〈Couleur3〉**, **〈Couleur4〉** sont aussi disponibles pour la clé **〈Decimal〉**.

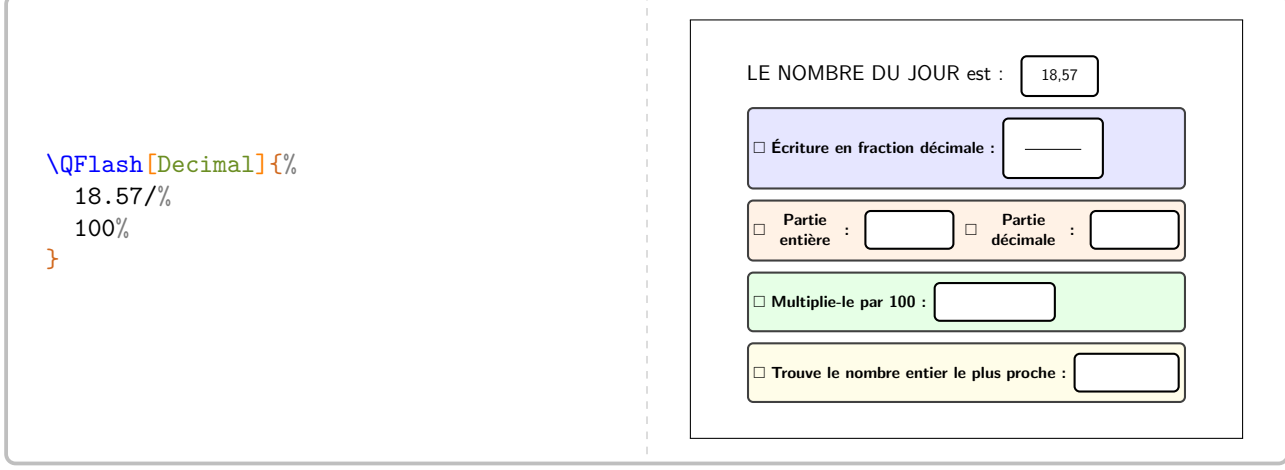

# **La clé 〈Mental〉** valeur par défaut : false permet de travailler le calcul mental avec des questions *prédéfinies*. **v** Contrairement aux autres cies, le form<br>vailler sur différents types de nombres.  $\mathbb{Z}$ Contrairement aux autres clés, le formatage des propositions n'est pas fait, afin de permettre de tra-

Les clés **〈Pause〉**, **〈Couleur1〉**, **〈Couleur2〉**, **〈Couleur3〉**, **〈Couleur4〉** sont aussi disponibles pour la clé **〈Mental〉**.

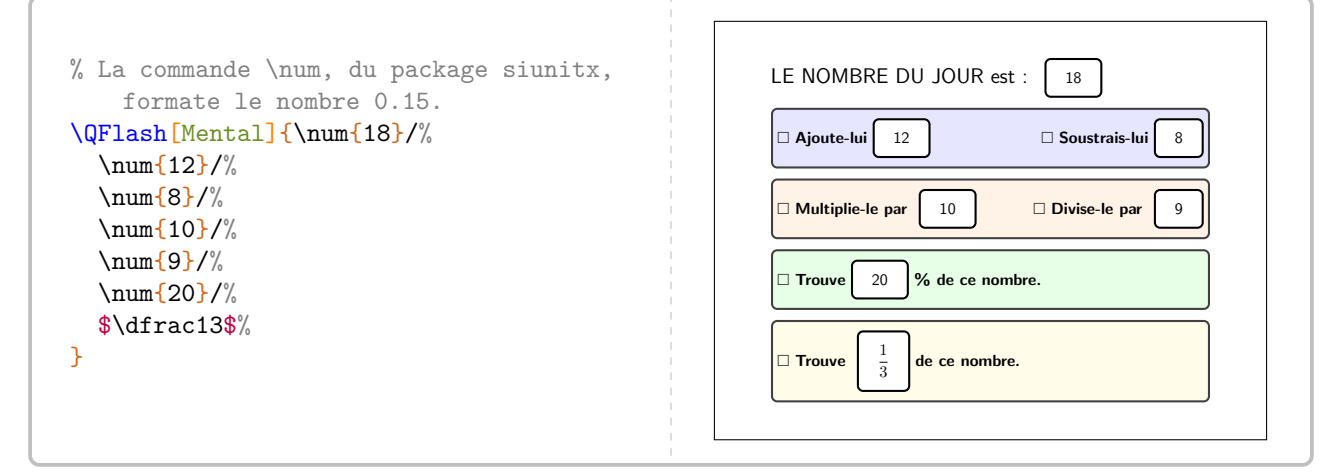

**La clé 〈Expression〉** valeur par défaut : false

permet de travailler sur une expression littérale avec des questions *prédéfinies*.

Les clés **〈Pause〉**, **〈Couleur1〉**, **〈Couleur2〉**, **〈Couleur3〉**, **〈Couleur4〉** sont aussi disponibles pour la clé **〈Expression〉**.

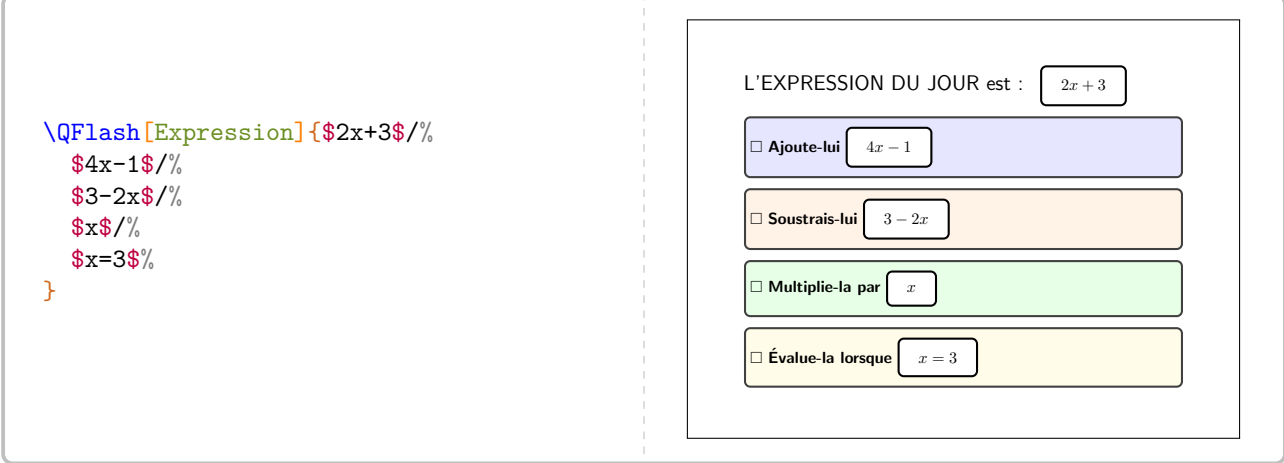

**La clé 〈Mesure〉** valeur par défaut : false

permet de travailler sur diverses conversions d'unités de mesure avec des questions *prédéfinies*.

Les clés **〈Pause〉**, **〈Couleur1〉**, **〈Couleur2〉**, **〈Couleur3〉**, **〈Couleur4〉** sont aussi disponibles pour la clé **〈Mesure〉**.

```
% On utilise les commandes de grandeurs
   définies dans le chapitre 3.
\QFlash[Mesure]{\Aire{15}/%
  \Aire[mm]{}/%
  \num{0.15}/%
  \Aire[dm]{2.5}/%
  \Aire[mm]{25}%
}
```
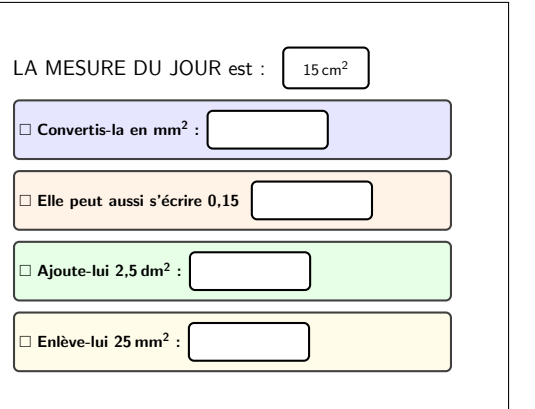

.

### La clé (Heure)<sup>[2]</sup> a clé (Heure<sup>)</sup> a clé (Heure<sup>)</sup> a clé (Heure<sup>n</sup>al-Link-Alt valeur par défaut : false

permet de travailler la lecture d'heures et les calculs temporels. L'heure choisie est donnée sous laforme hhmmss

**La clé (Numerique)<sup>E</sup>**<br>
and the valeur par défaut : false

pour remplacer l'horloge par un afficheur numérique.

Les clés **〈Pause〉**, **〈Couleur1〉**, **〈Couleur2〉**, **〈Couleur3〉**, **〈Couleur4〉** sont aussi disponibles pour la clé **〈Heure〉**.

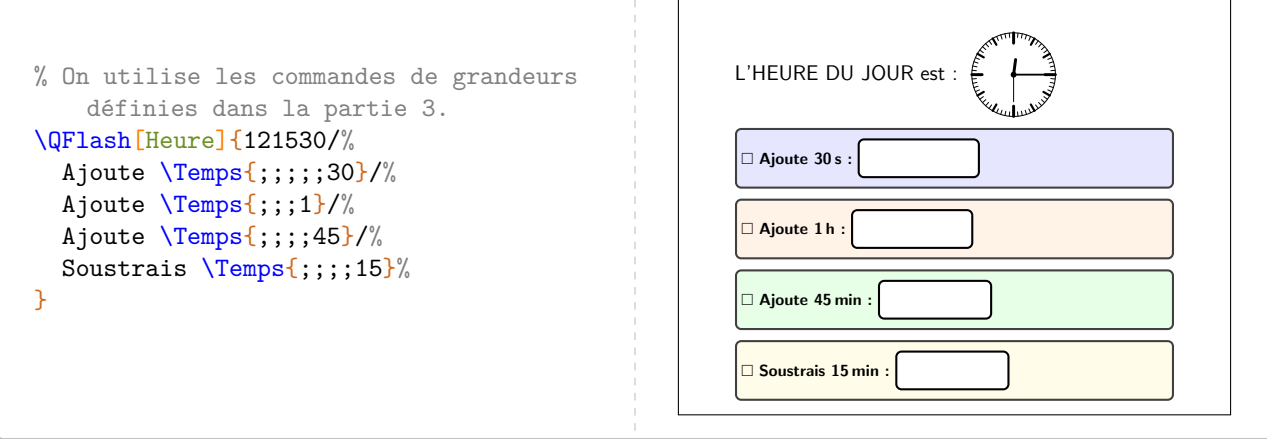

```
% On utilise les commandes de grandeurs
     définies dans la partie 3.
\QFlash[Numerique,Heure]{061549/%
  Ajoute \Temps{;;;;;30}/%
  Ajoute \Temps{;;;1}/%
  Ajoute \Temps{;;;;45}/%
  Soustrais \Temps{;;;;15}%
}
                                                                 L'HEURE DU JOUR est : \frac{\Pi}{\Pi}: \frac{\Pi}{\Pi}: \frac{\Pi}{\Pi} Ajoute 30 s :
                                                                  Ajoute 1 h :
                                                                   Ajoute 45 min :
                                                                  Soustrais 15 min :
```
! Toutes les questions de la clé **〈Heure〉** sont modifiables.

**La clé**  $\langle$ Daily $\rangle$ <sup>25</sup> **biased in the club valeur part of the club valeur part défaut : false** 

 $\mathcal{L}$ 

permet de travailler, sous forme de jeu, le calcul mental qu'il soit numérique ou littéral.

La clé **〈Pause〉** est aussi disponible pour la clé **〈Daily〉**.

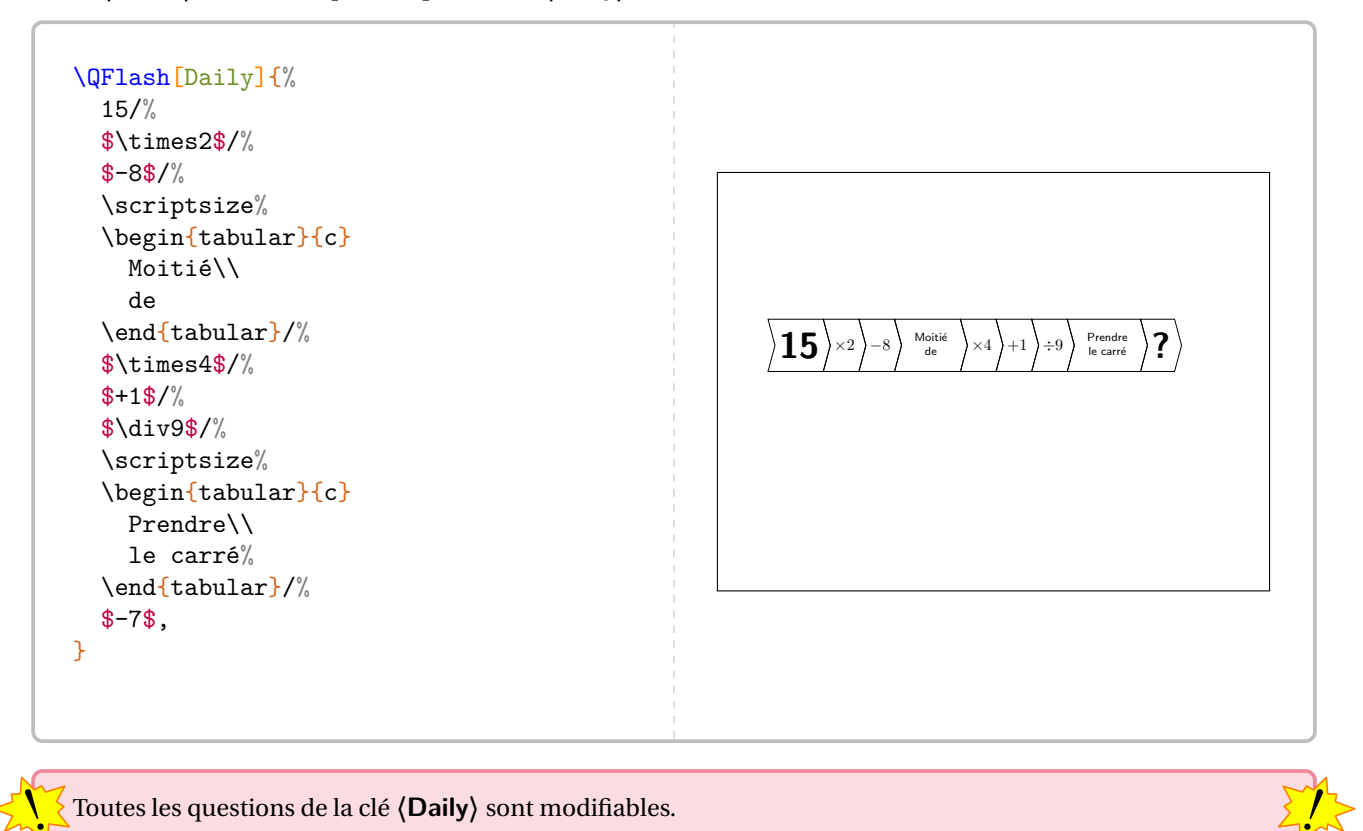

! Toutes les questions de la clé **〈Daily〉** sont modifiables.

<span id="page-65-0"></span><sup>25.</sup> Cette clé provient d'une idée du « Daily Mail » :

<https://www.dailymail.co.uk/news/article-500010/Day-Four-brilliant-new-brain-trainer-30-Second-Challenge.html>

**La clé 〈Seul〉** valeur par défaut : false

 $\frac{1}{2}$ 

laisse l'utilisateur seul aux commandes pour construire sa propre question « flash ». Elle est indiquée sous la forme d'un « titre » facultatif suivi *d'au maximum* 4 questions.

Les clés **〈Pause〉**, **〈Couleur1〉**, **〈Couleur2〉**, **〈Couleur3〉**, **〈Couleur4〉** sont aussi disponibles pour la clé **〈Heure〉**.

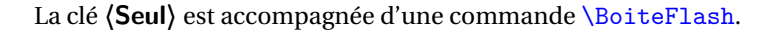

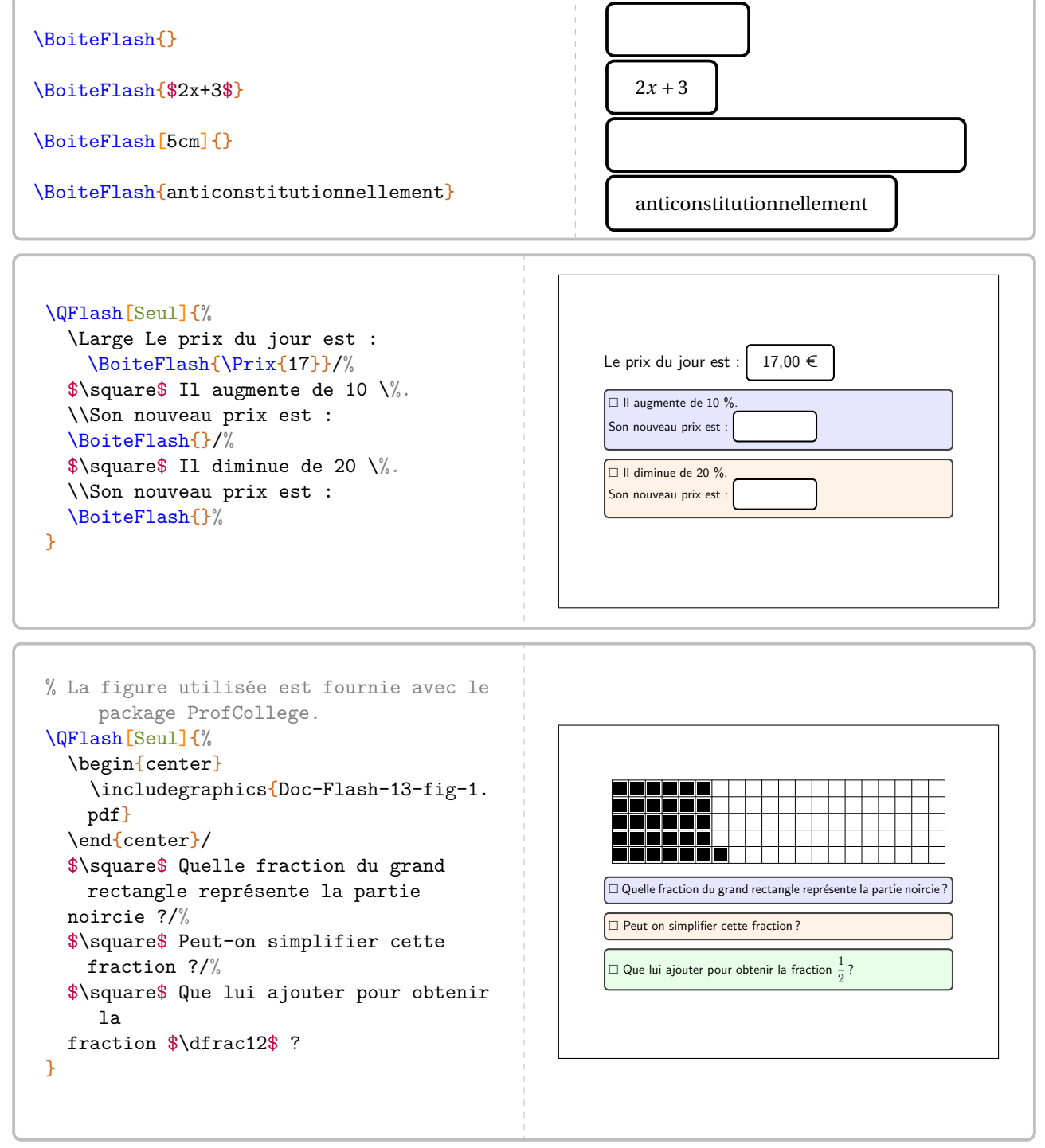

Dans la limite de 4, le nombre de questions est automatiquement détecté.

# **Faire une évaluation associée**

Pour compléter les questions « flash », on peut les accompagner d'une évaluation « flash »…

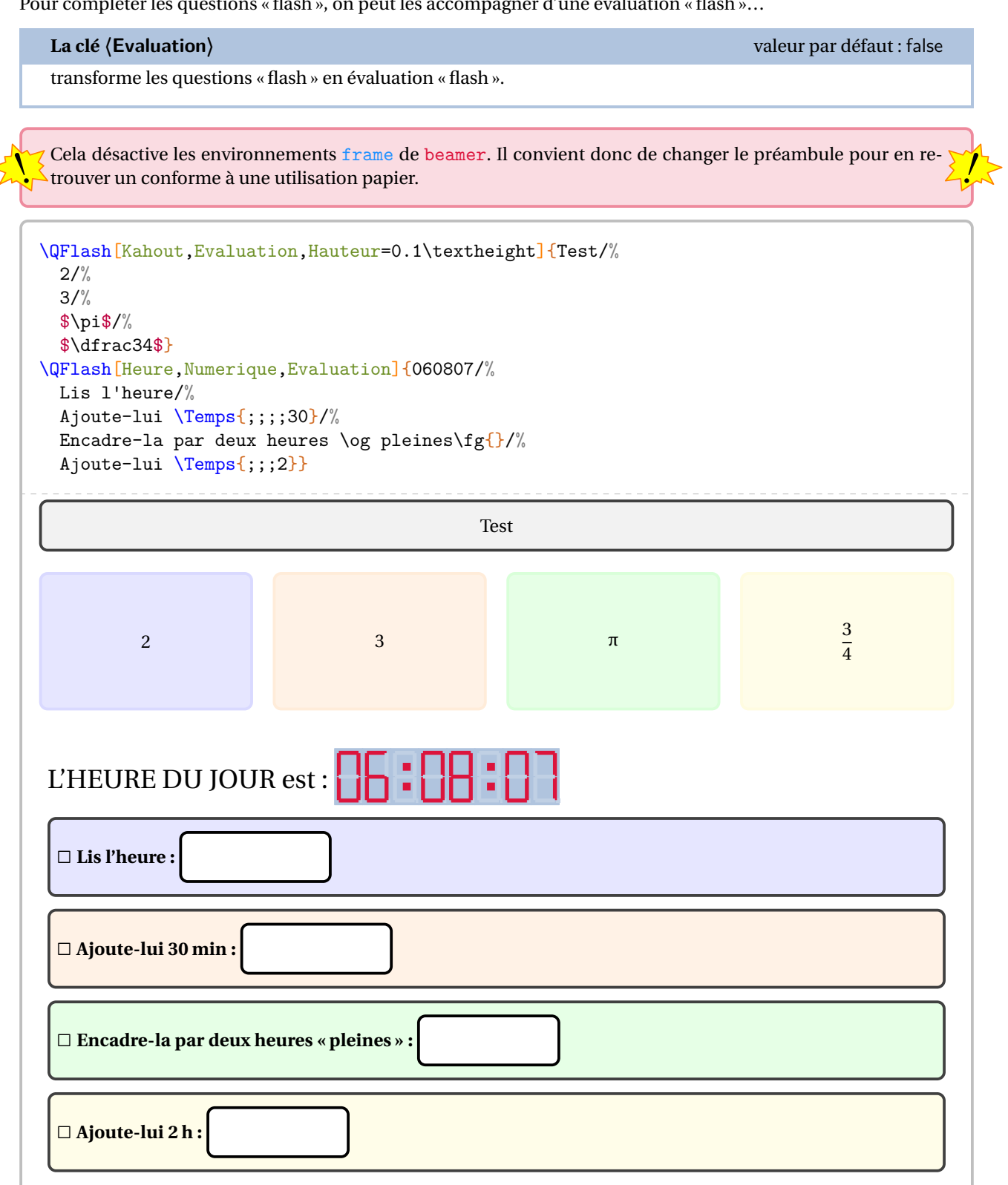

# **13 Rapido**

La commande \Rapido permet de créer des questionnaires de début d'heure <sup>26</sup>. Elle a la forme suivante :

```
\Rapido[〈clés〉]{q1/r1§q2/r2§...}
```
où

- 〈clés〉 constituent un ensemble d'options pour paramétrer la commande;
- q1 est la question posée et r1 est un graphique, un cadre vide…

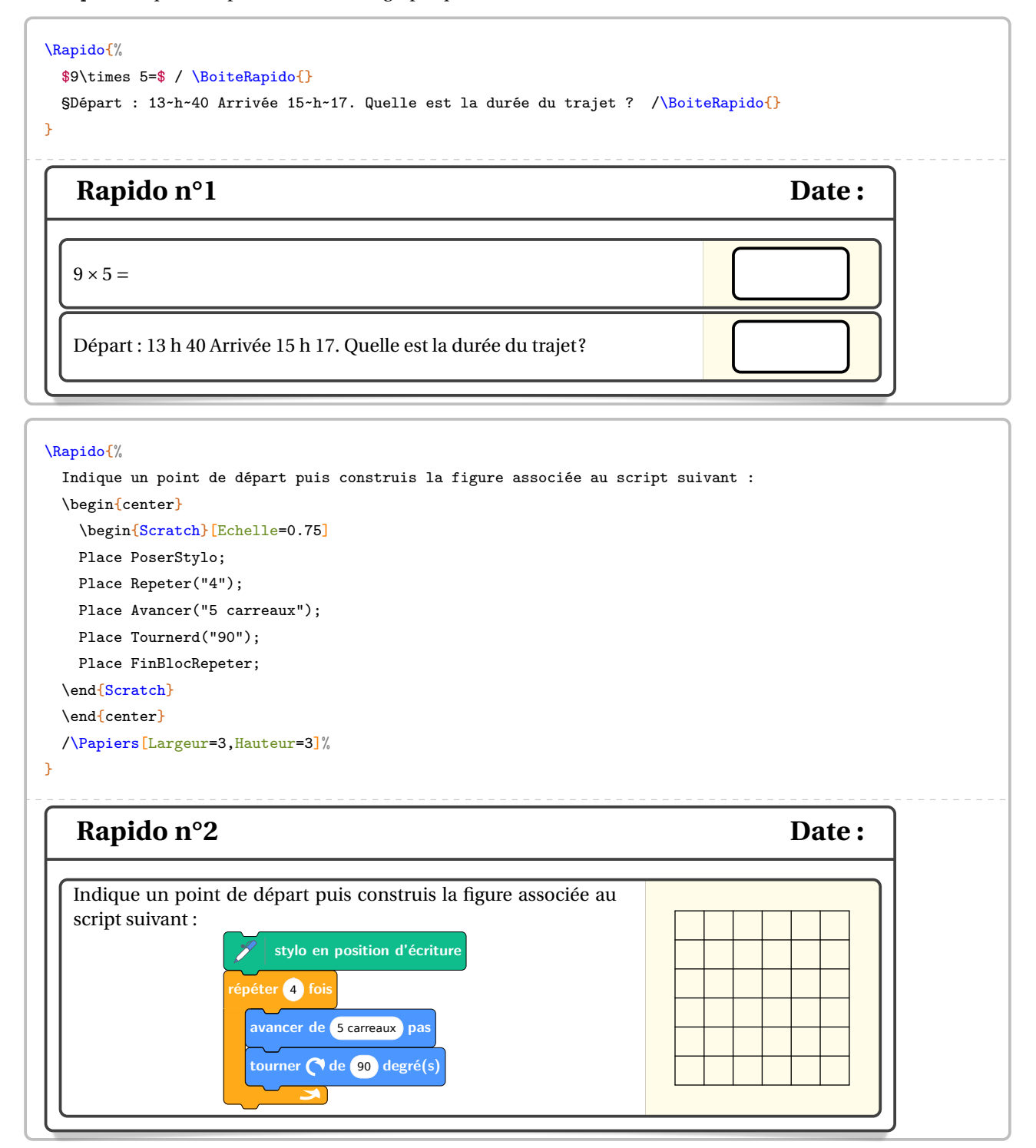

<span id="page-68-0"></span><sup>26.</sup> D'après <https://www.facebook.com/groups/994675223903586/user/100017057226847> et Laurent Lassale Carrere.

modifie la largeur totale du rapido.

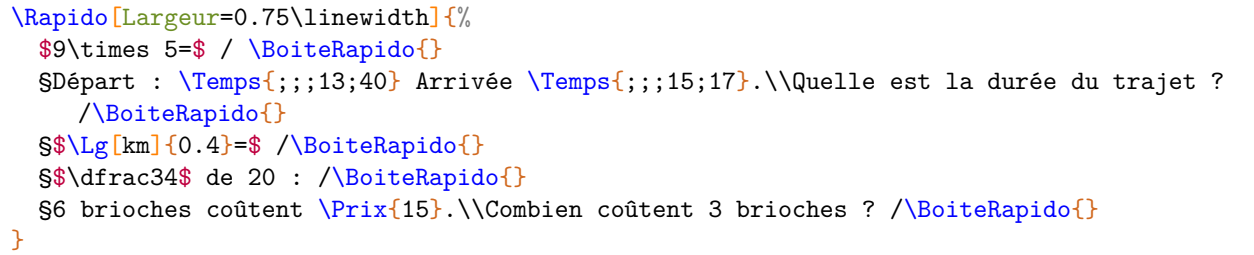

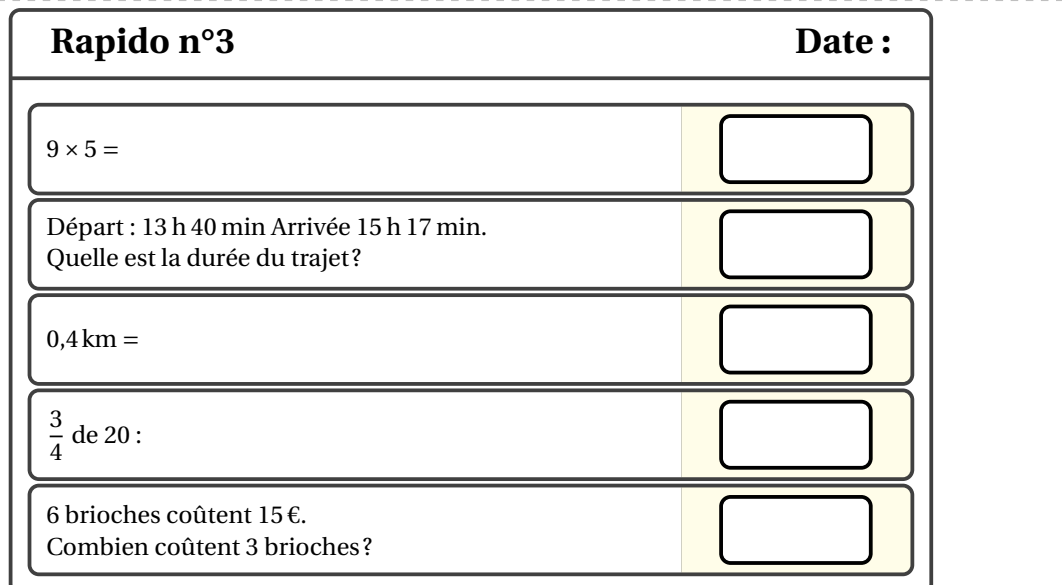

**La clé 〈Numero〉** valeur par défaut : -

modifie le numéro du rapido.

\Rapido[Numero=13]{\$1+1=\$/} % Il y a un compteur qui s'incrémente automatiquement. \Rapido[]{\$2+2=\$/} Rapido n°13 Date :  $1 + 1 =$ Rapido nº14 Date:

 $\overline{2 + 2} =$ 

Enfin, on peut vouloir se servir d'une telle présentation pour une évaluation. On devra donc changer le titre avec la clé suivante.

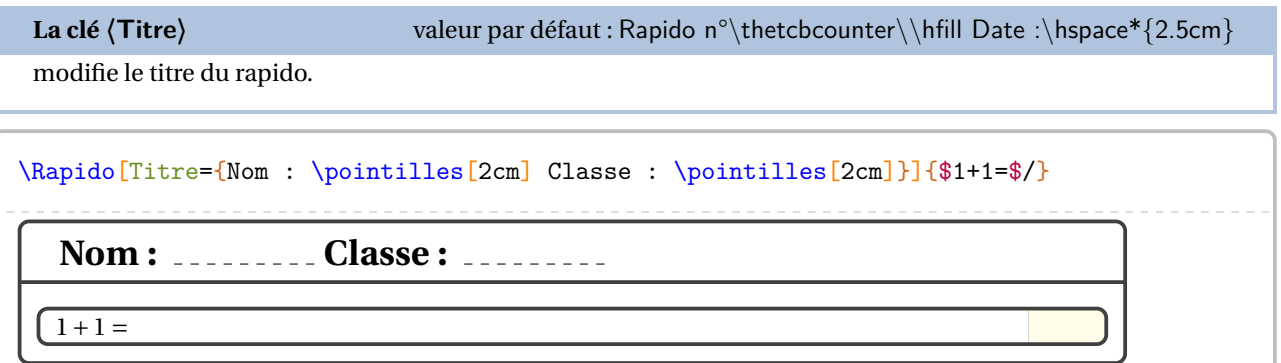

# **14 Mentalo**

La commande \Mentalo permet de créer des questionnaires de calcul mental<sup>27</sup>. Elle a la forme suivante :

```
\Mentalo[〈clés〉]{o1,o2...}
```
où

- 〈clés〉 constituent un ensemble d'options pour paramétrer la commande;
- o1,o2... sont les opérations choisies pour les calculs.

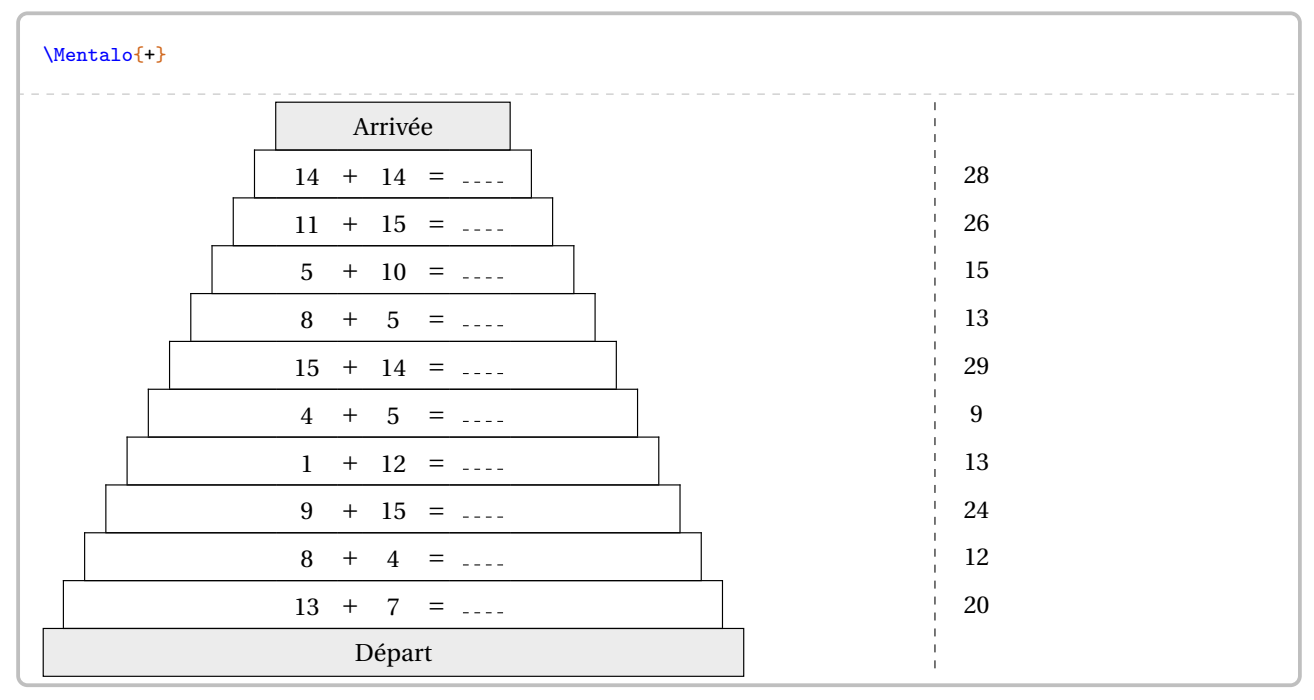

On peut également utiliser la soustraction et la multiplication.

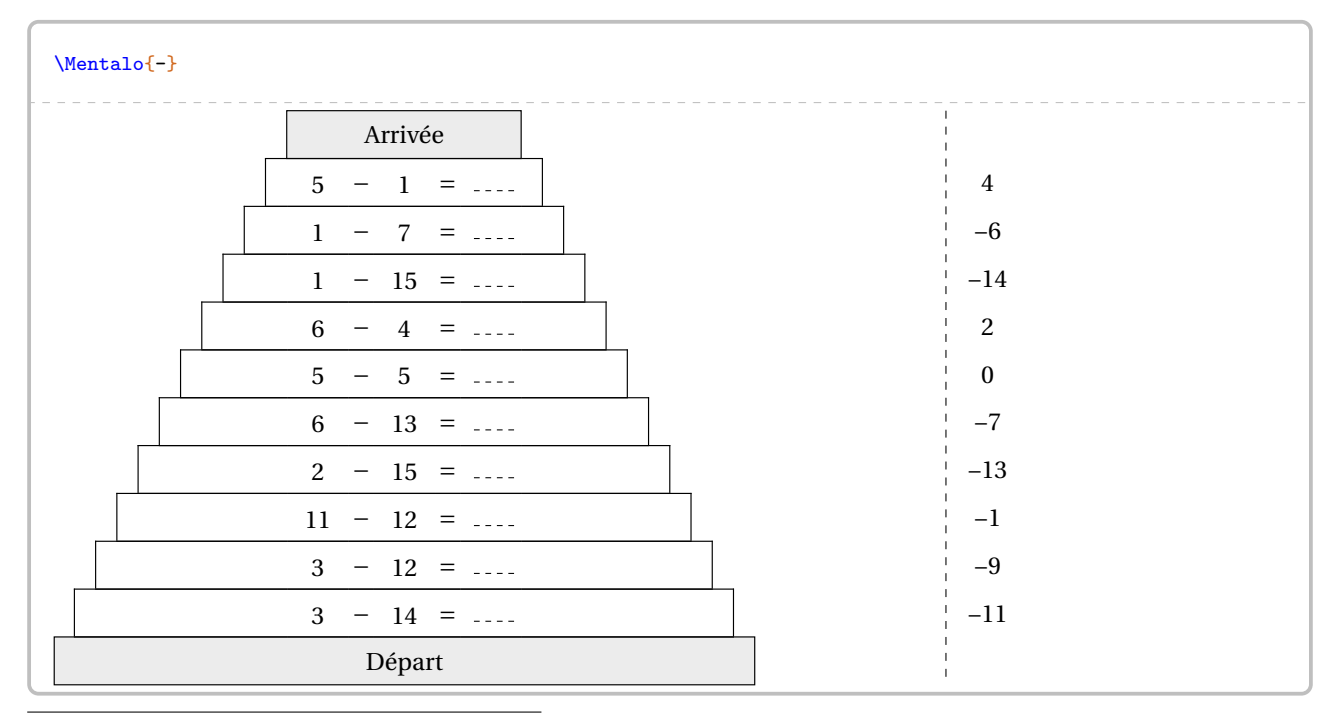

<span id="page-71-0"></span>27. D'après un post Facebook de Joan RIGUET.
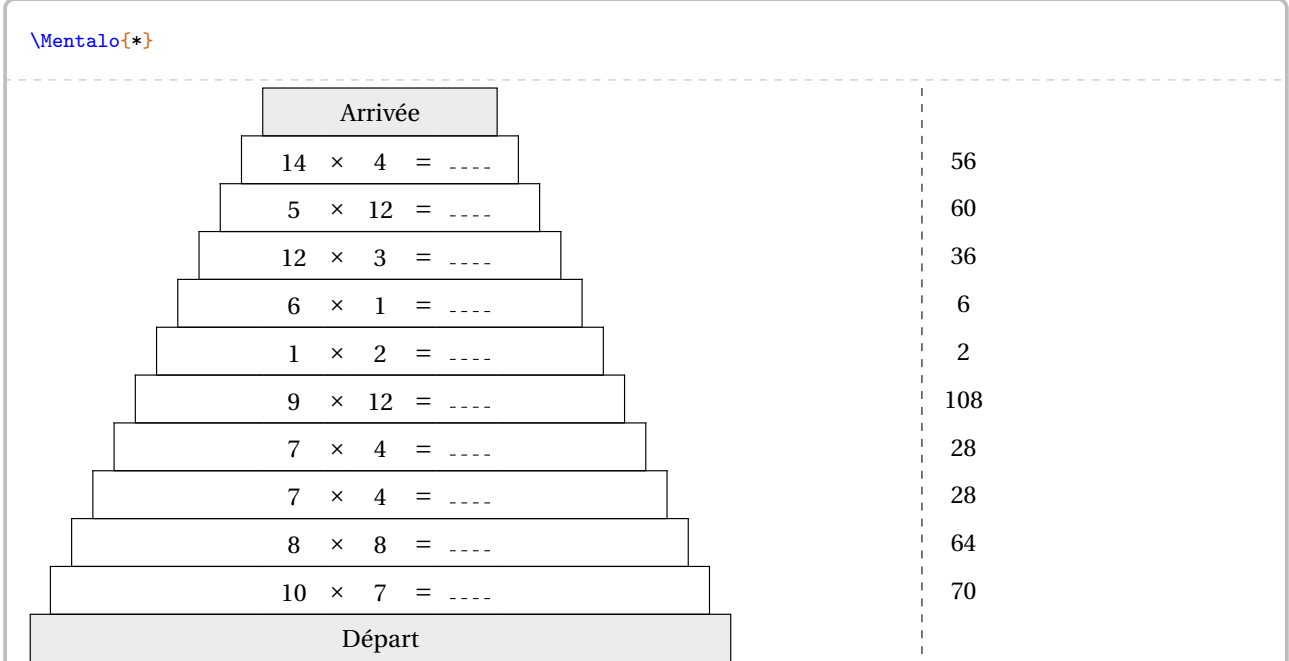

**La clé 〈Questions〉** valeur par défaut : 10

modifie le nombre de questions du jeu.

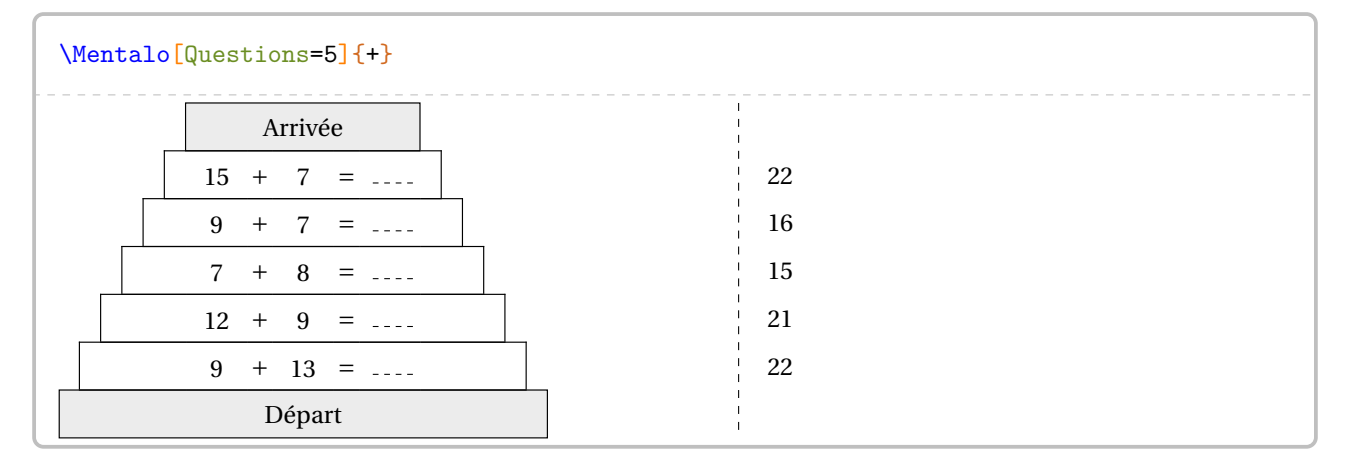

### **La clé 〈ValeurMin〉** valeur par défaut : 1

modifie la valeur minimale de l'intervalle de choix des nombres intervenants.

### **La clé 〈ValeurMax〉** valeur par défaut : 15

modifie la valeur maximale de l'intervalle de choix des nombres intervenants.

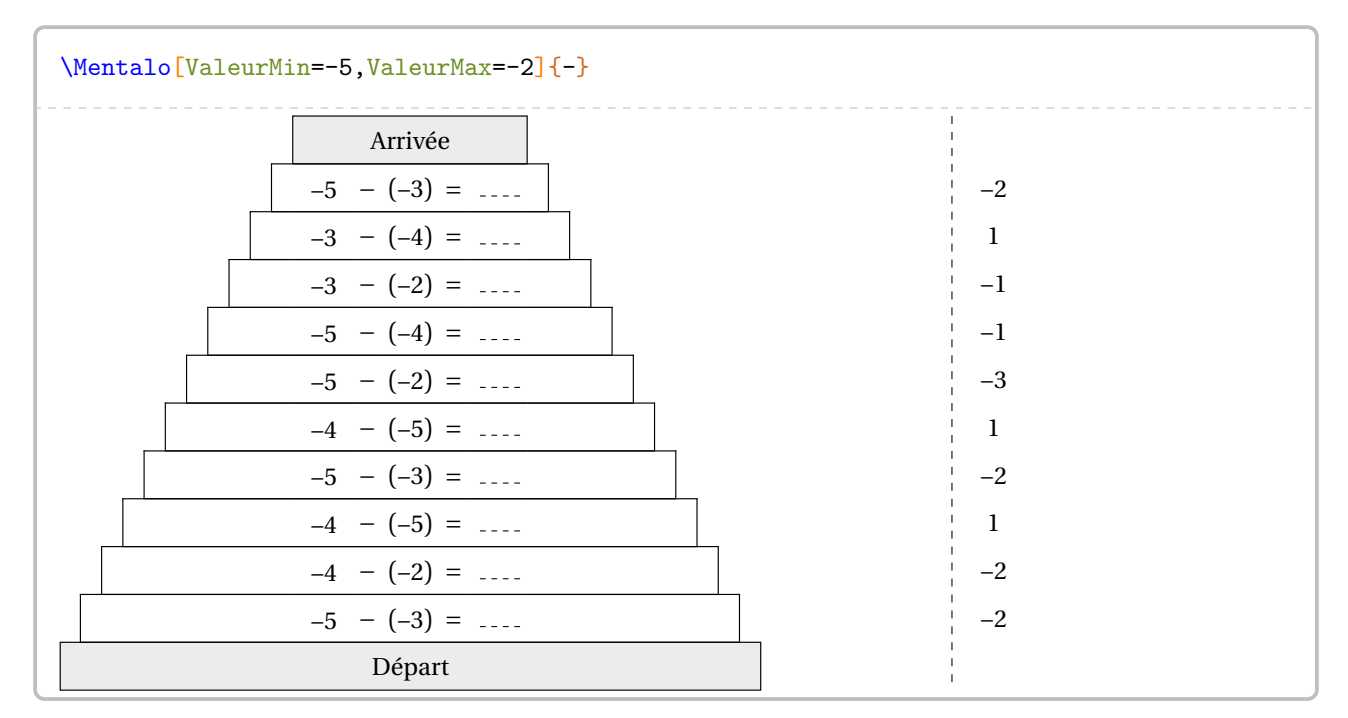

Enfin, on peut vouloir indiquer un mélange d'opérations.

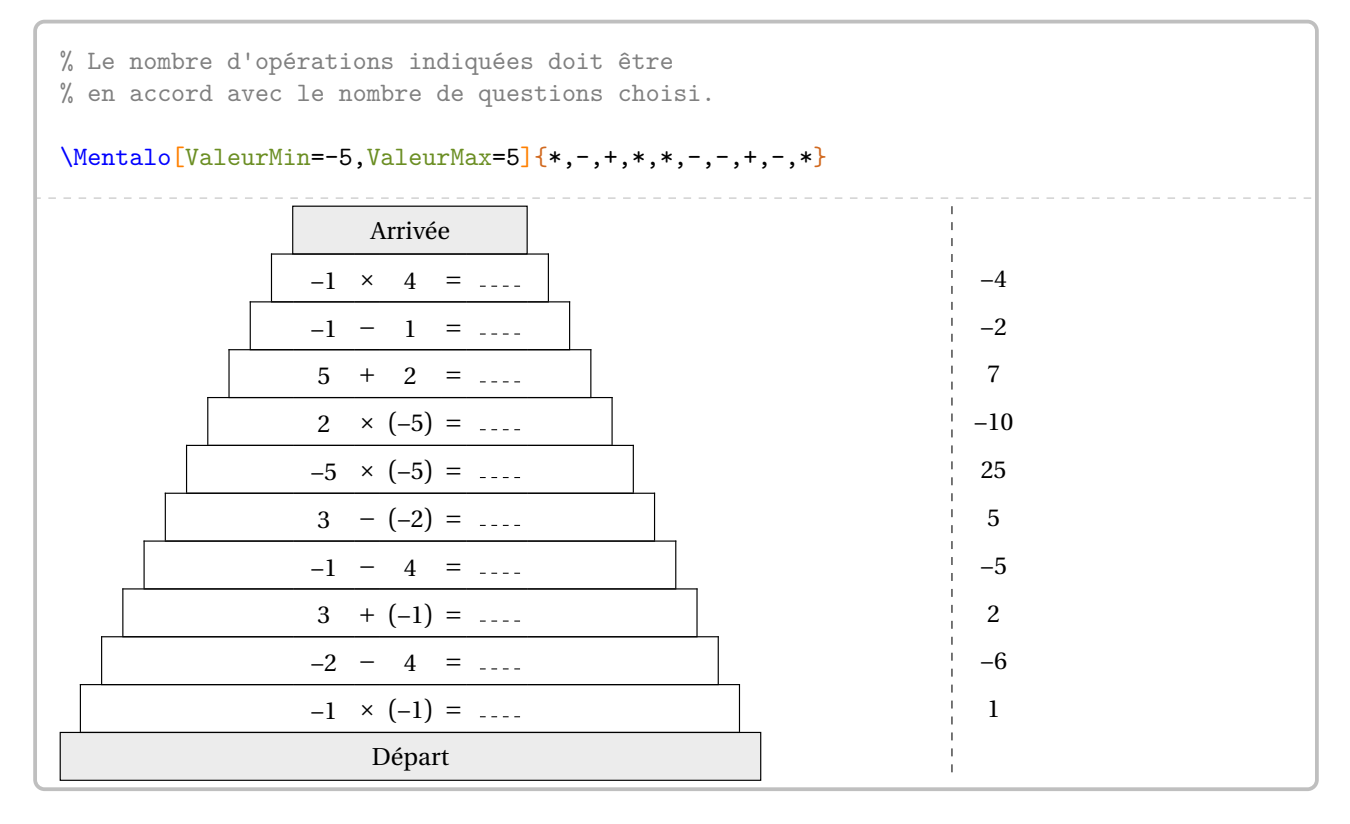

# **15 Le calcul mental**

Si on peut déjà travailler le calcul mental au travers de questions flash (page [61\)](#page-60-0) ou des rapidos (page [69\)](#page-68-0), le modèle de la course aux nombres <sup>28</sup> peut être un levier de motivation supplémentaire pour les élèves.

La commande \CourseNombre<sup>L'</sup> permet d'obtenir *aléatoirement* des questions *à données aléatoires* prenant appui sur des questions du type de celles posées lors de la course aux nombres. Elle a la forme suivante :

#### \CourseNombre[〈clés〉]{}

où

— 〈clés〉 constituent un ensemble d'options pour paramétrer la commande (paramètres optionnels).

Cette commande est réservée aux utilisateurs d'Unix (Linux & Mac).

Même avec LuaEIEX, il faudra effectuer une compilation en shell-escape <sup>29</sup>.

g y je uens a remercier les concepteurs du site nttps : //coopmaths . 1r/math?<br>Questions jointes à ProfCollege n'auraient pu voir le jour aussi facilement. Je tiens à remercier les concepteurs du site <https://coopmaths.fr/mathalea.html> sans qui les premières

Voici un exemple obtenu par la commande :

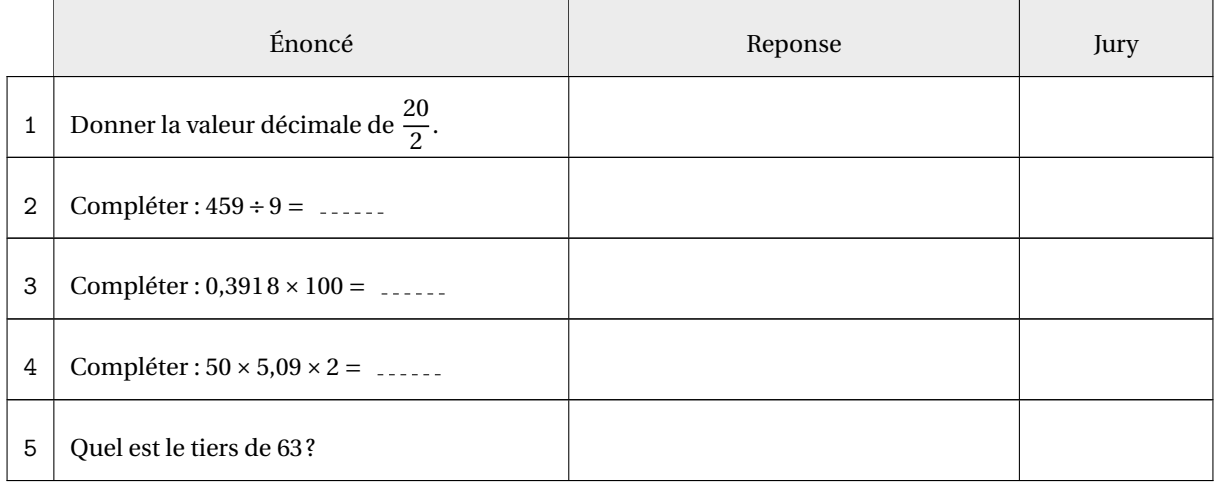

**Les clés 〈CoefQ〉, 〈CoefR〉, 〈CoefJ〉** valeurs par défaut : 0.4/0.35/0.15

 $\sum$ 

 $\mathcal{L}$ 

 $\mathcal{L}$ 

modifie, en rapport à la longueur \linewidth, la largeur respectivement des colonnes Question, Réponse et Jury

<span id="page-74-0"></span><sup>28.</sup> <https://pedagogie.ac-strasbourg.fr/mathematiques/competitions/course-aux-nombres/>

<span id="page-74-1"></span><sup>29.</sup> Voir page [533.](#page-532-0)

Préambule Avant de détailler les clés accompagnant la commande \CourseNombre, il convient de préciser son fonctionnement.

L'arborescence choisie, pour servir d'exemple, est celle ci-contre. Le dossier Course est votre répertoire de travail. Le dossier Fichiers contient l'ensemble des questions pouvant être choisies. Ces questions sont réparties, afin de mieux les classer, dans différents répertoires.

**La commande**<br>
l'arborescence.  $\sum$ La commande ne travaille que sur deux niveaux de profondeur dans

/ Course Fichiers Calcul Geometrie Mesure Nombre Propor Stat Duree

Nombre

Propor

Stat

CANSP1.tex CANSP2.tex CANSP3.tex CANSP4.tex CANSP5.tex

CANSS1.tex

 $\mathcal{L}$ 

CANSN10.tex CANSN11.tex CANSN12.tex CANSN14.tex CANSN1.tex CANSN2.tex CANSN3.tex CANSN4.tex CANSN5.tex CANSN6.tex CANSN7.tex CANSN8.tex CANSN9a.tex CANSN9b.tex CANSN9.tex

Les exercices sont répartis de la façon suivante :

\CourseNombre.

| Fichiers   | Calcul      |
|------------|-------------|
| Tesb.tex   | CANSC10.tex |
| Testa.tex  | CANSC11.tex |
| Testc.tex  | CANSC12.tex |
| Testd.tex  | CANSC13.tex |
| Teste.tex  | CANSC14.tex |
| Testf.tex  | CANSC15.tex |
|            | CANSC16.tex |
|            | CANSC17.tex |
| Geometrie  | CANSC18.tex |
| CANSG2.tex | CANSC19.tex |
| CANSG3.tex | CANSC1.tex  |
| CANSG4.tex | CANSC20.tex |
| CANSG5.tex | CANSC21.tex |
|            | CANSC22.tex |
|            | CANSC23.tex |
| Duree      | CANSC24.tex |
| CANSD1.tex | CANSC25.tex |
| CANSD2.tex | CANSC26.tex |
| CANSD3.tex | CANSC27.tex |
| CANSD4.tex | CANSC28.tex |
|            | CANSC29.tex |
|            | CANSC2.tex  |
| Mesure     | CANSC30.tex |
| CANSM1.tex | CANSC3.tex  |
| CANSM3.tex | CANSC4.tex  |
| CANSM5.tex | CANSC5.tex  |
| CANSM6.tex | CANSC6.tex  |
| CANSM7.tex | CANSC7.tex  |
| CANSM8.tex | CANSC8.tex  |
| CANSM9.tex | CANSC9.tex  |
|            |             |

CANSC01.tex...) sont voulues pour indiquer que le nom des fichiers importe peu pour la commande Les « erreurs« dans le nom des fichiers (Tesb.tex à la place de Testb.tex, CANSC1.tex à la place de

La commande \CourseNombre{} ne produira rien. Pour parcourir les questions d'un dossier spécifique, on utilisera la clé suivante.

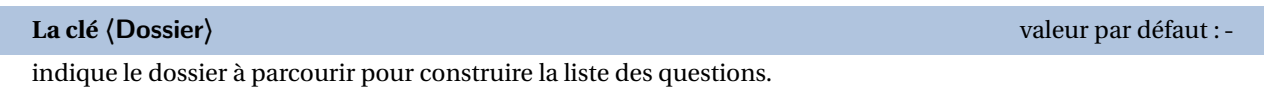

```
% On parcourt les questions du répertoire Fichiers.
\CourseNombre[Dossier=Fichiers,CoefQ=0.375,CoefR=0.325,CoefJ=0.125]{}
                            Énoncé Paris de Reponse de Barcelone de Barcelone de Barcelone de Varia de Varia de Varia de Varia de Varia de
    6 | 4 \div 1 = ?7 \mid 6^2 = ?8 | 1 + 1 = ?9 \sqrt{64} = ?
    10 \mid 1 \times 3 = ?
```
% On parcourt les questions du répertoire Fichiers/Nombre. \CourseNombre[Dossier=Fichiers/Nombre,CoefQ=0.475,CoefR=0.225,CoefJ=0.125]{} Énoncé Reponse Pury 11 | Compléter : 40 centaines et 39 unités =  $\ldots$ 12 Donner l'écriture décimale de :  $\frac{9}{1000}$  +  $\frac{8}{10}$ . 13 | Quel est le nombre de milliers du nombre 4 139? 14 Compléter la suite logique : 48,6 ; 48,7 ; 48,8 ; 48,9 ; 15 | Quel est l'arrondi au dixième du nombre 2,256?

### On peut demander à parcourir plusieurs répertoires avec la clé suivante.

**La clé 〈Liste〉** valeur par défaut : -

indique les répertoires à parcourir pour la création de la liste complète des questions.

% On parcourt les questions du répertoire Fichiers et du répertoire Fichiers/Nombre. \CourseNombre[Liste={Fichiers,Fichiers/Nombre},CoefQ=0.475,CoefR=0.225,CoefJ=0.125]{}

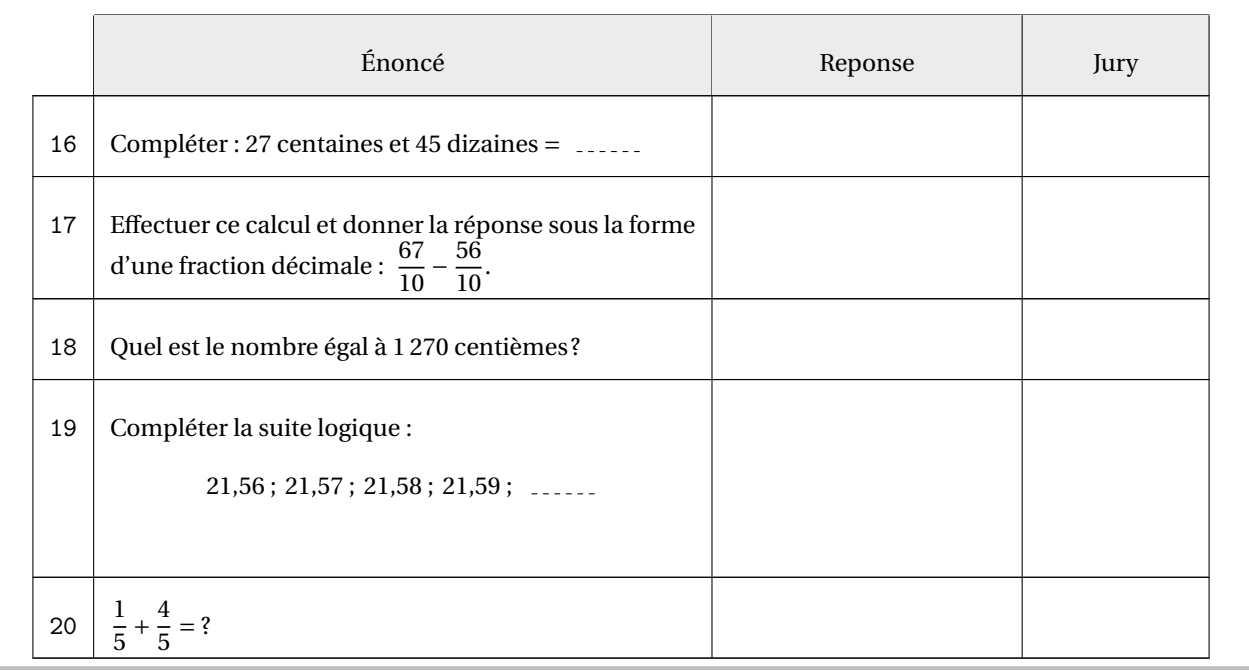

#### **La clé 〈Maitre〉** valeur par défaut : false

indique, lorsqu'elle est activée, que la commande va parcourir *le dossier et tous ses sous-répertoires* pour construire la liste des questions.

% On parcourt le répertoire Fichiers et tous ses sous-répertoires. \CourseNombre[Dossier=Fichiers,Maitre,CoefQ=0.5,CoefR=0.25,CoefJ=0.125]{} Énoncé Reponse Pury 21 Alexandre est parti à 14 h 40 min de son domicile. Il est arrivé à 15 h 39 min à sa destination. Combien de temps a duré son trajet ? 22 Compléter :  $6,1 + 3,7 =$  ..... 23 | Est-il vrai qu'un carré de côté 11 cm a le même périmètre qu'un rectangle de largeur 16 cm et de longueur 27 cm ? 24  $\vert$  5 kg de nectarines coûtent 35 €. 8 kg de ces mêmes nectarines coûtent 56 €. Combien coûtent 3 kg de ces mêmes nectarines ? 25 *La figure est donnée à titre indicatif.* Sachant que SN = 2cm et que PZ = HS, détermine la longueur RZ. R " " P " Z  $H_$   $N_S$ 2

On remarque que la numérotation des questions se poursuit entre les différents appels de la commande. On a donc besoin de la clé suivante si on veut modifier cette numérotation.

## **La clé 〈Debut〉** valeur par défaut : -

remet le compteur de numérotation des questions à la valeur passée en option.

### \CourseNombre[Debut=1,Dossier=Fichiers/Propor,CoefQ=0.5,CoefR=0.25,CoefJ=0.125]{}

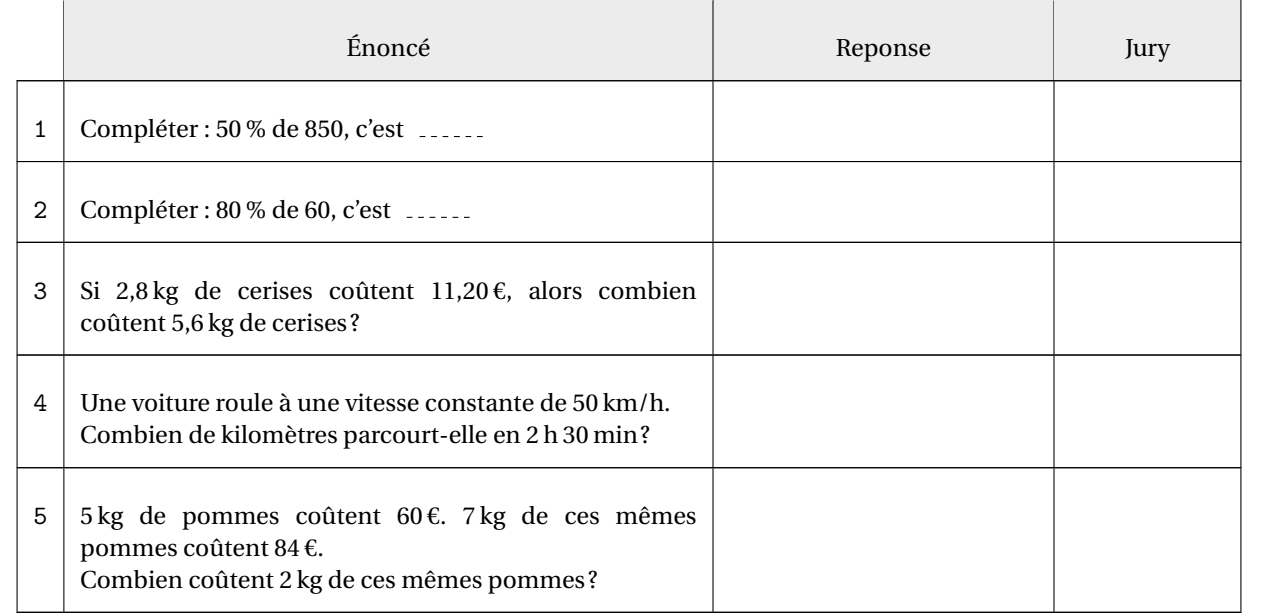

Par défaut, la commande \CourseNombre choisit et affiche cinq questions. Cependant, le dossier Geometrie ne comporte que 4 questions. En cas d'utilisation de la commande \CourseNombre, un message d'avertissement sera affiché.

\CourseNombre[Dossier=Fichiers/Geometrie,CoefQ=0.5,CoefR=0.25,CoefJ=0.125]{}

 $\bigoplus$  Le nombre maximal de questions disponibles est inférieur au nombre de questions à afficher. Modifier la clé NbQ ou ajouter des questions dans le(s) répertoire(s).

On utilise alors la clé suivante.

**La clé 〈NbQ〉** valeur par défaut : 5

modifie le nombre de questions à poser.

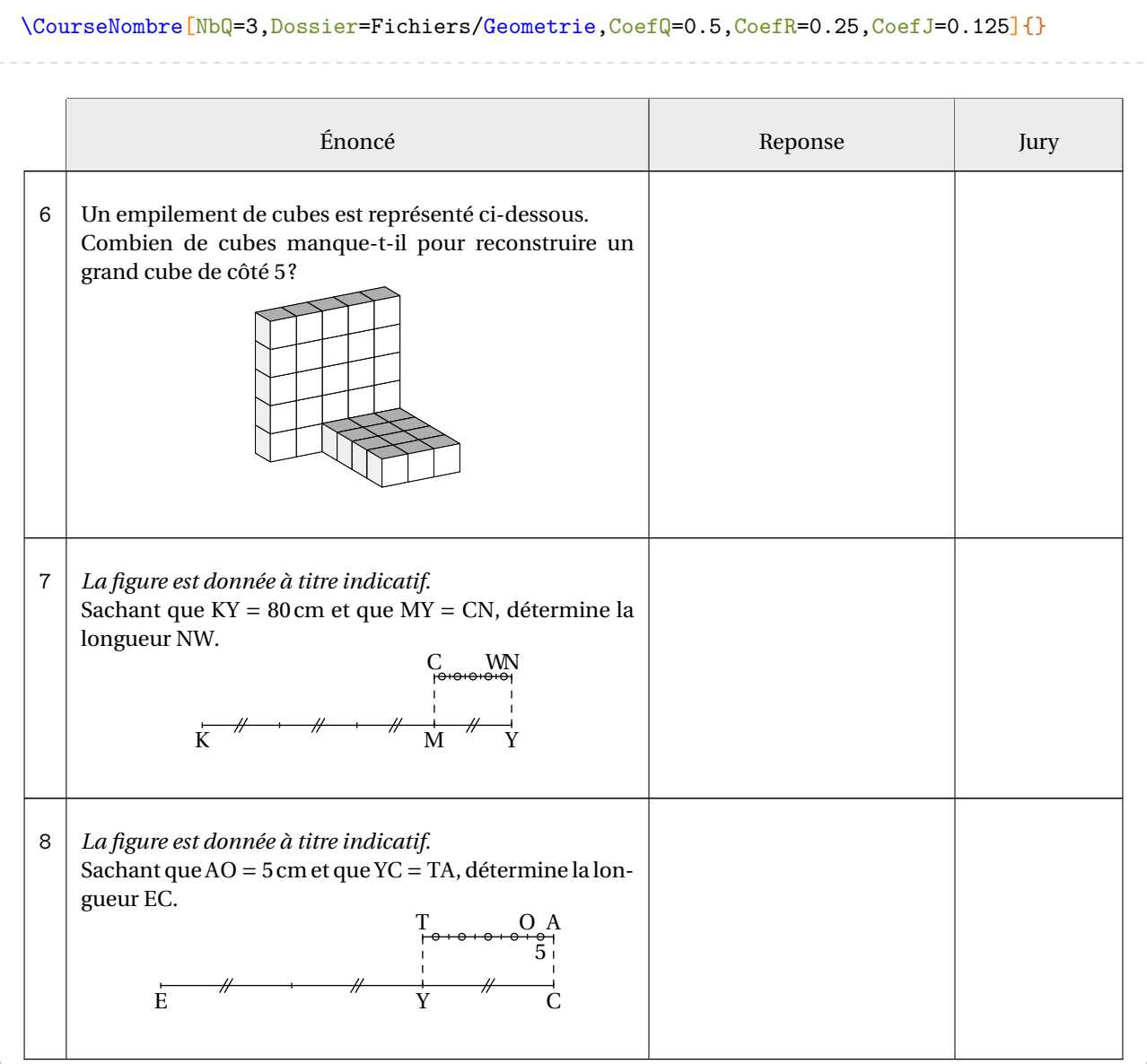

On peut vouloir un habillage plus classique.

**La clé 〈Exercice〉** valeur par défaut : false

supprime tout habillage de tableau. Chaque question est associée à la commande \item d'une liste numérotée 30.

\begin{enumerate} \CourseNombre[Exercice,Dossier=Fichiers/Mesure,CoefQ=0.5,CoefR=0.25,CoefJ=0.125]{} \end{enumerate}

- 1. Compléter :  $2,233 \text{ m}^3 =$  \_\_\_\_\_\_ L
- 2. Est-il vrai qu'un carré de côté 15 cm a le même périmètre qu'un rectangle de largeur 25 cm et de longueur 26 cm ?
- 3. Le périmètre d'un carré est 24 cm.

Quelle est la longueur du côté du carré ?

- 4. On calcule la différence entre l'aire d'un carré de côte 4 cm et un rectangle de largeur 3 cm et de longueur 7 cm. Est-ce vrai que cette différence vaut 6 cm²?
- 5. Compléter :  $26cL +$  \_\_\_\_\_\_ $cL = 1L$

Afin d'avoir une vue d'ensemble de la totalité des questions, on pourra utiliser les clés suivantes.

**La clé 〈Ordre〉** valeur par défaut : false affiche (avec l'habillage de la course aux nombres) toutes les questions dans l'ordre de leur numéro.

**La clé 〈Nom〉** valeur par défaut : false

 $\frac{1}{2}$ 

affiche le nom des fichiers associés à chacune des questions.

```
\CourseNombre[Debut=1,Dossier=Fichiers,Maitre,Ordre,Nom,CoefQ=0.5,CoefR=0.25,CoefJ=0.125
   ]{}
```
**tour ne pas gener la lecture de**<br>se trouve à partir de la page [85.](#page-83-0) Pour ne pas gêner la lecture de la documentation, la liste complète des questions de l'arborescence présentée

```
30. Cela permet à l'utilisateur de paramétrer son type de liste.
```
### Enfin, on peut poser une et une seule question précisément *sans aucun habillage*.

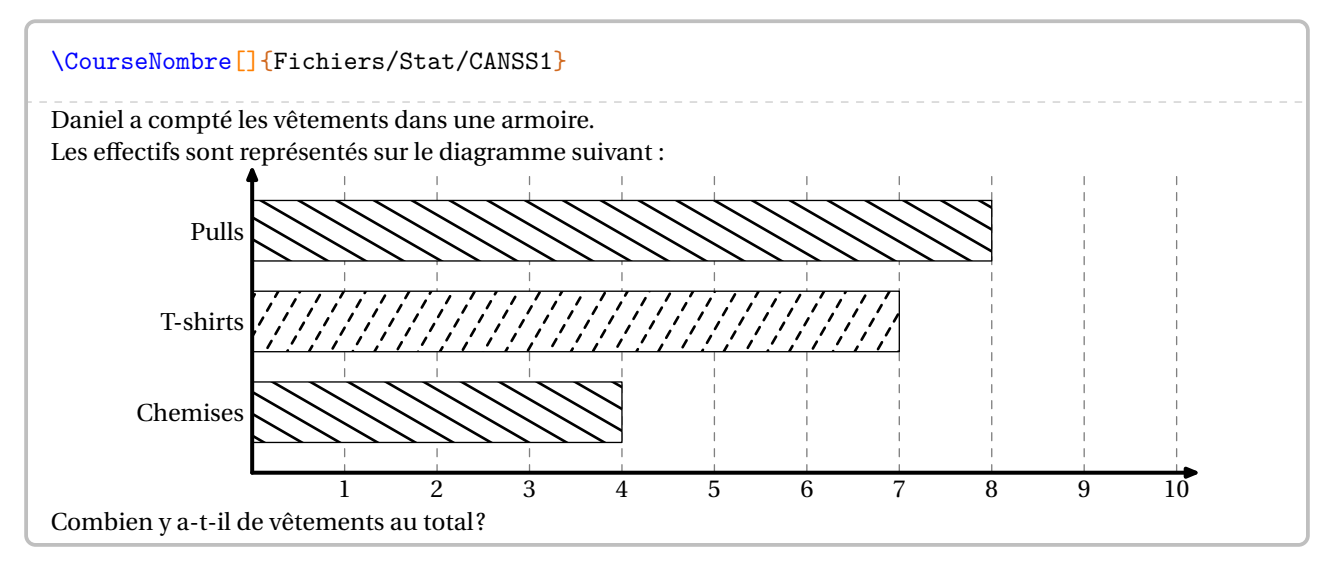

Toutes les clés sont alors inactives dès l'appel précis à un fichier.

Chaque utilisateur peut, bien entendu, construire ses propres questions. L'énoncé suivant servira d'exemple  $31$ :

```
Parcourir \Lg[km]{14} en \Temps{j;;;10}, c'est parcourir \pointilles[2cm]\s{i\kilo\meter}\} en \Temps{\;;\;;15}.
```
Parcourir 14 km en 10 min, c'est parcourir .............. km en 15 min.

Le package ProfCollege propose deux commandes pour rendre aléatoire cet énoncé :

- la commande \ChoixAlea[p]{a}{b}{\VariableA} permettant, en fonction des bornes *entières* a et b, de retourner dans la variable \VariableA :
	- si <sup>p</sup> = 0 (par défaut), un nombre entier compris entre les bornes *incluses*;
	- si <sup>p</sup> = 1, un nombre décimal dont la partie entière est comprise entre les bornes *incluses* et dont la partie décimale est constituée uniquement du chiffre des dixièmes (ce chiffre pouvant être 0);
	- si <sup>p</sup> = 2, un nombre décimal dont la partie entière est comprise entre les bornes *incluses* et dont la partie décimale est constituée uniquement des chiffres des dixièmes et des centièmes (ces chiffres pouvant être  $0$ :
	- …
- la commande \VariableAlea{\VariableB}{3\*\VariableA} définit la variable \VariableB comme étant égale au triple de la variable \VariableA.

Ce qui pourrait donner :

```
% Aléatoire
\ChoixAlea{11}{19}{\DistanceA}
\ChoixAlea{1}{3}{\HeureBase}
\VariableAlea{\TempsA}{\HeureBase*10}
\VariableAlea{\TempsB}{\TempsA*3/2}
% Corps
Parcourir \Lg[km]{\DistanceA} en \Temps{;;;;\TempsA}, c'est parcourir \pointilles[2cm]
    \si{\kilo\meter} en \Temps{;;;;\TempsB}.
Parcourir 16 km en 20 min, c'est parcourir ............. km en 30 min.
```
Un dernier exemple :

```
% Aléatoire
\ChoixAlea{2}{7}{\ExposantUn}
\ChoixAlea{3}{9}{\ExposantDeux}
\ChoixAlea[1]{5}{8}{\FacteurUn}
\ChoixAlea[2]{2}{4}{\FacteurDeux}
% Corps
Donne l'écriture décimale et l'écriture scientifique des
expressions suivantes :
\[C=\num{\FacteurUn}\times10^{\num{\ExposantUn}}\times\num{\FacteurDeux}\times10^{\num{-
    \ExposantDeux}}\]
```
<span id="page-83-0"></span>Donne l'écriture décimale et l'écriture scientifique des expressions suivantes :

 $C = 7.9 \times 10^7 \times 4.85 \times 10^{-4}$ 

<span id="page-83-1"></span><sup>31.</sup> Les commandes  $\L$ g et  $\T$ emps sont définies à la page [14](#page-13-0) et la commande  $\point$ illes à la page [523.](#page-522-0)

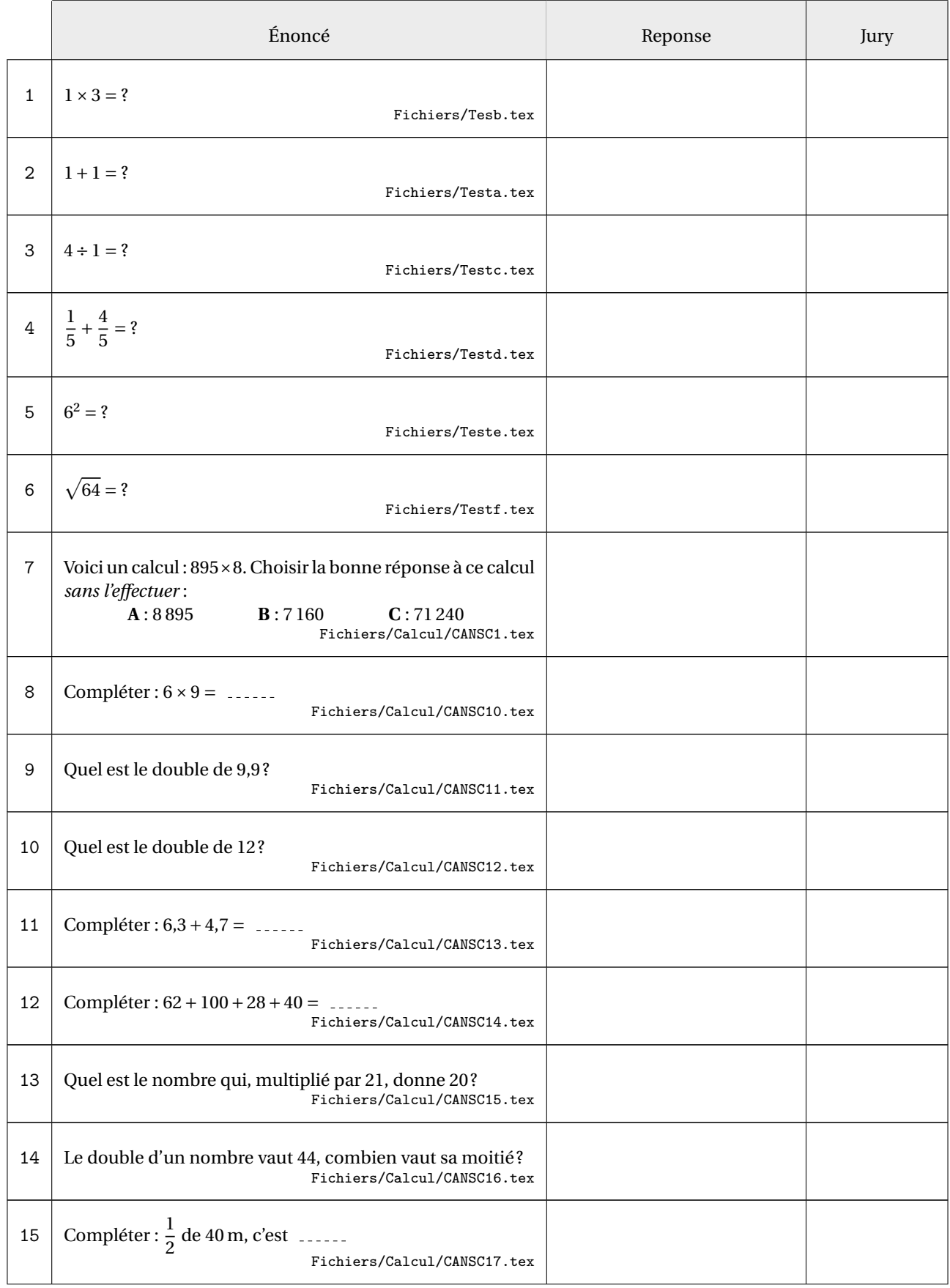

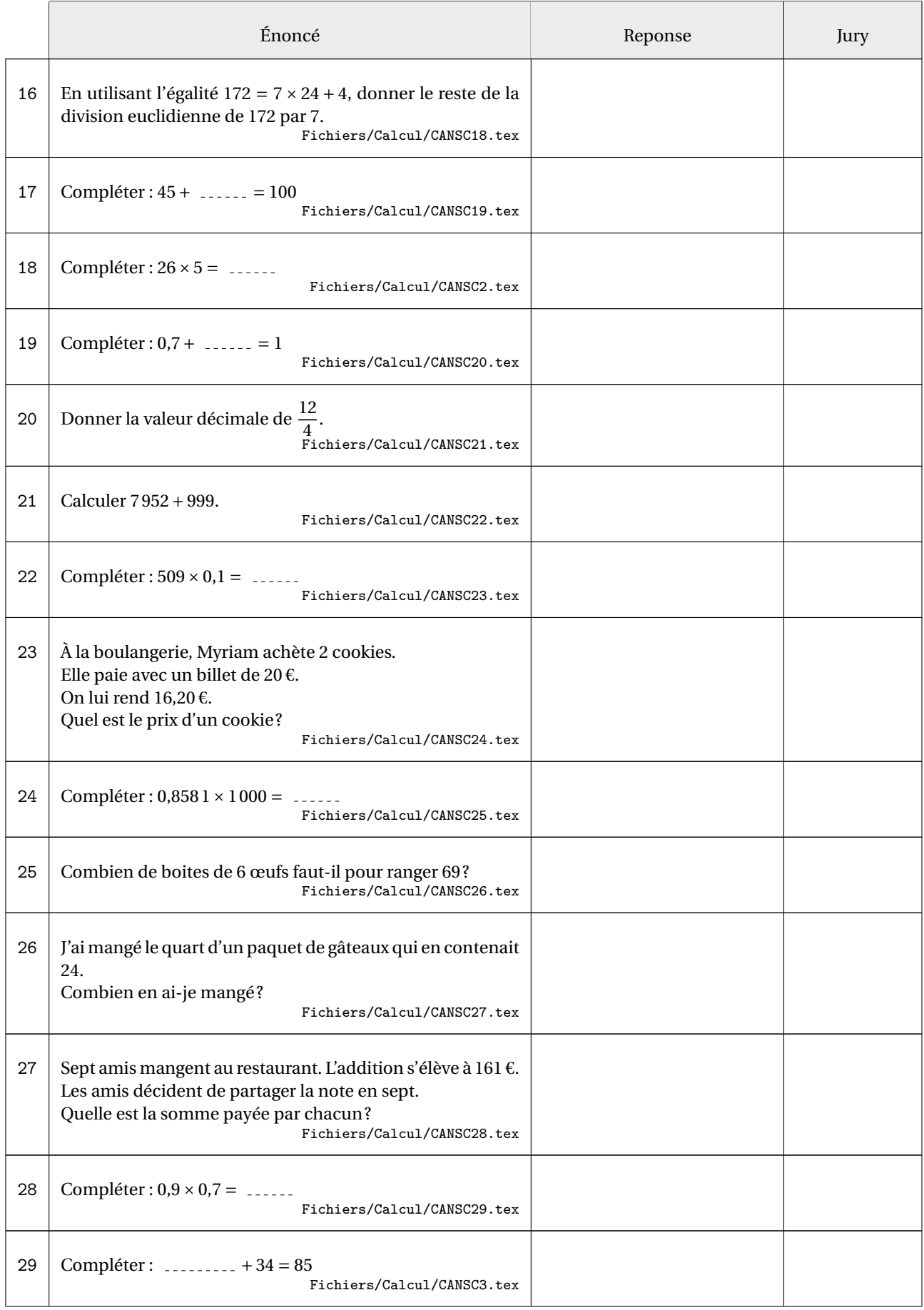

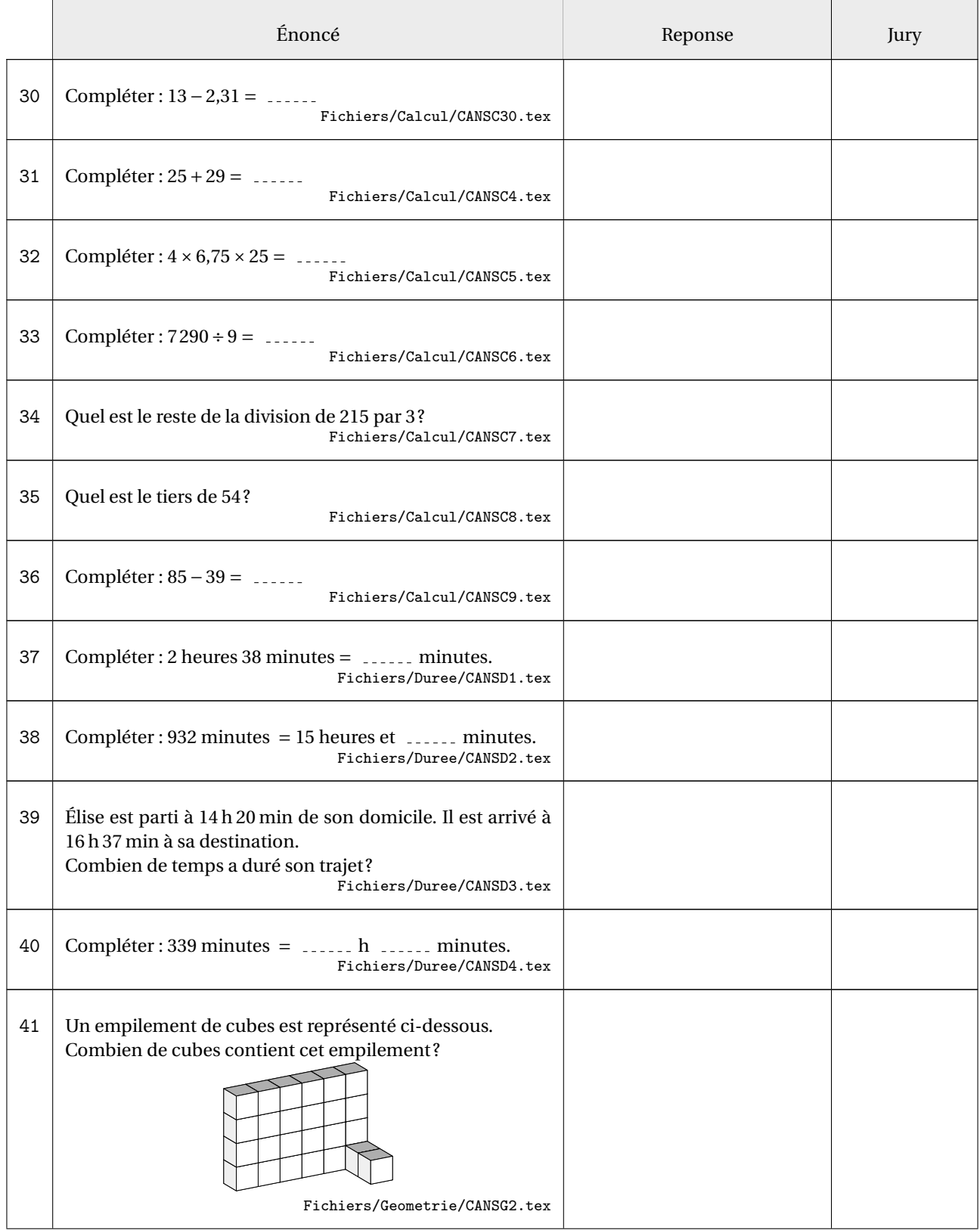

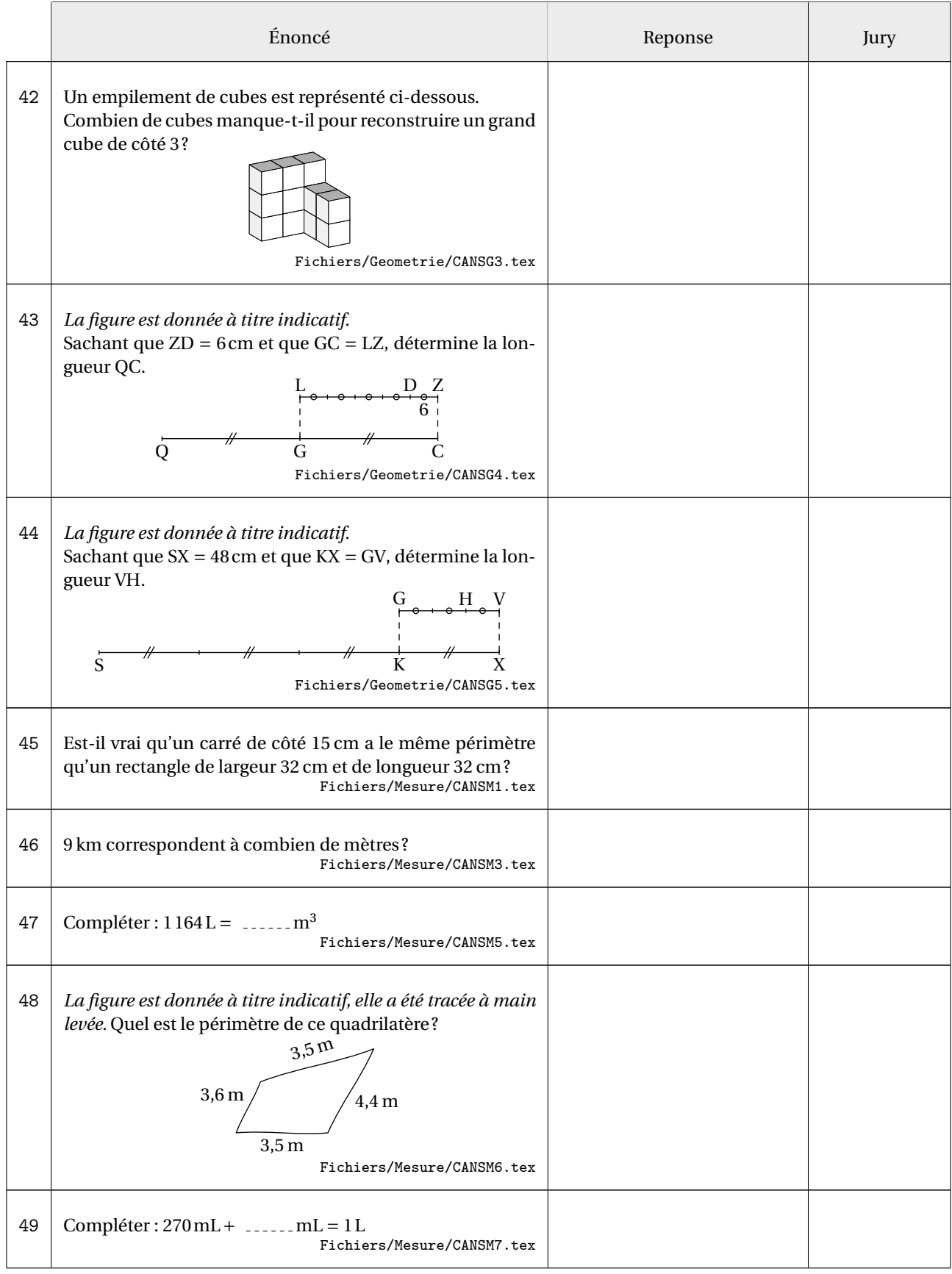

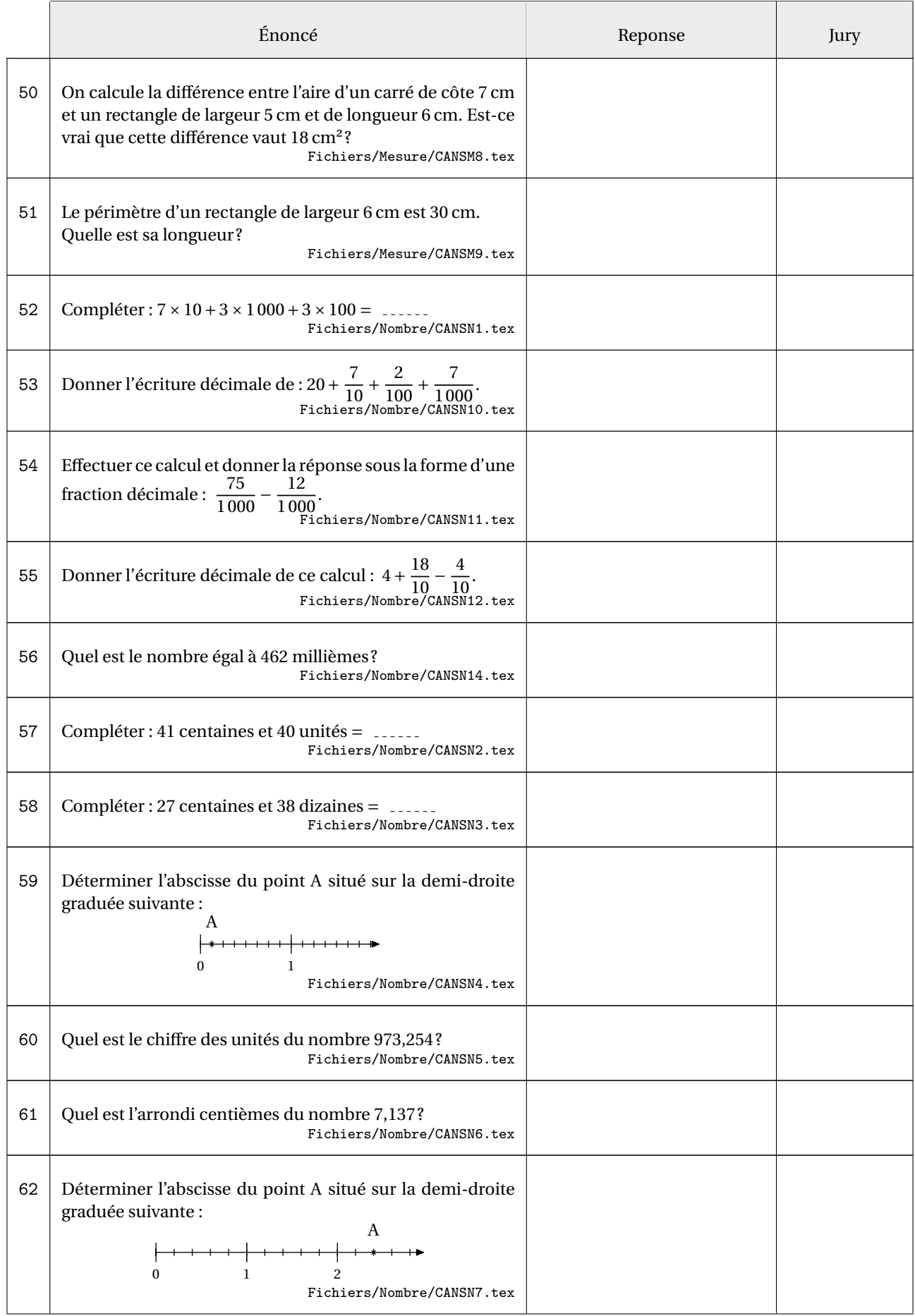

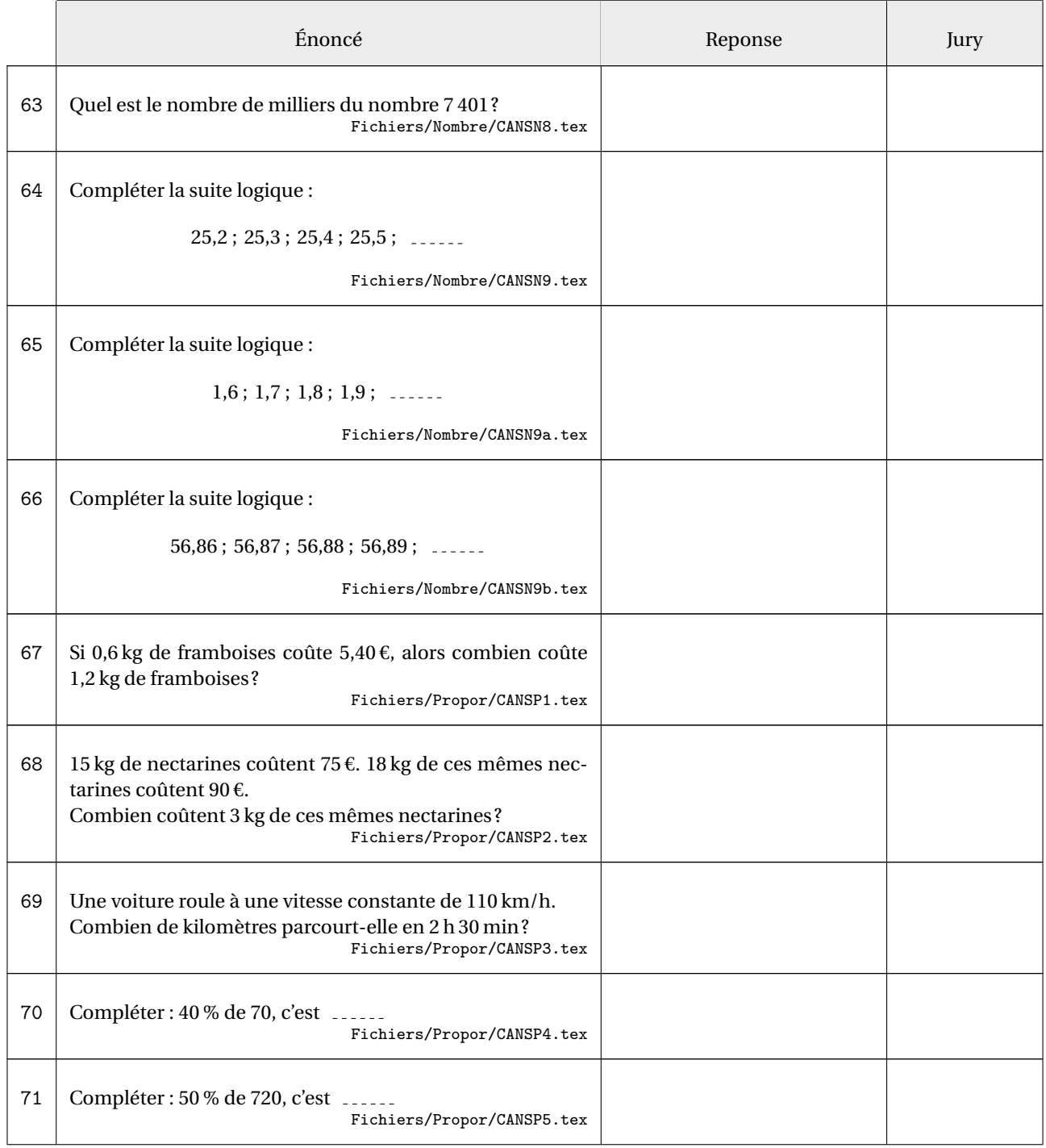

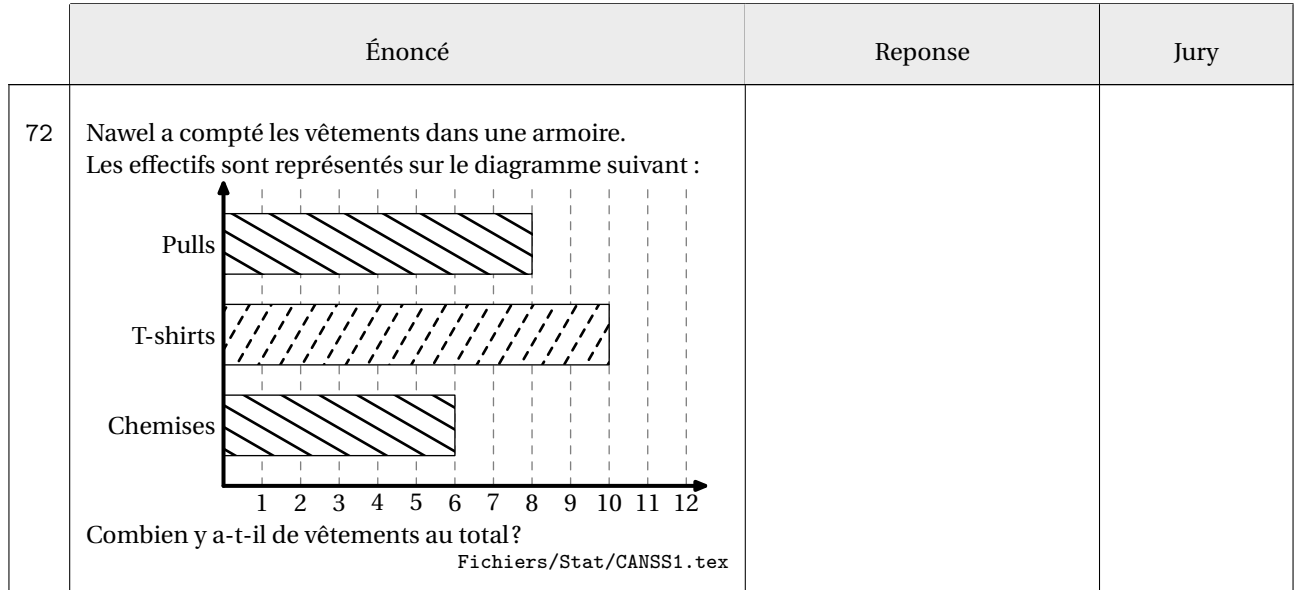

On peut aussi créer des « vraies » courses aux nombres avec la clé suivante.

#### **La clé 〈CAN〉** valeur par défaut : false

modifie le modèle pour le faire paraître le plus proche possible d'une course aux nombres.

Il faudra néanmoins utiliser la commande \CNReponse pour indiquer le contenu de la colonne « Réponses ».

\CourseNombre[CAN,Debut=1,Dossier=CAN,Ordre,Nom,CoefQ=0.25,CoefR=0.5,CoefJ=0.125]{}

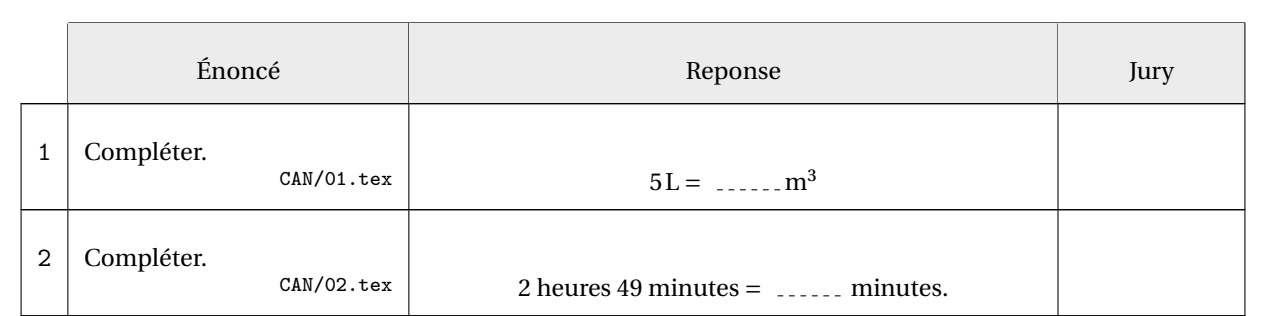

avec :

- le contenu du dossier CAN :
	- CAN
		- $01.tex$
	- 02.tex

```
— et le contenu des fichiers 01.tex et 02.tex :
```

```
% fichier 01.tex
Compléter.
\xdef\CNReponse{$\Capa{5}=\pointilles[3em]\si{\cubic\meter}$}
```

```
% fichier 02.tex
\ChoixAlea{2}{6}{\CANSDUnHeure}%
\ChoixAlea{11}{55}{\CANSDUnMinute}%
Compléter.%
\xdef\CNReponse{%
  $\CANSDUnHeure\text{ heures }\CANSDUnMinute\text{ minutes}=\pointilles[3em]\text{
    minutes}$.%
}
```
# **16 Une aide à l'autonomie**

La commande *\Autonomie<sup>C</sup>* permet de construire une feuille de travail afin de développer l'autonomie d'un élève. Cette feuille, dont on trouvera un exemple aux pages 95 et 96, a la forme ci-dessous. Elle se compose d'exercices corrigés, dont les énoncés sont sur la partie rouge et les corrigés sur la partie blanche afin que l'élève puisse s'auto-évaluer. Ensuite, il dispose de huit autres énoncés (sur la partie verte) qu'il doit faire seul, sans corrigé disponible. Afin de l'utiliser, une telle feuille est imprimée en recto-verso.

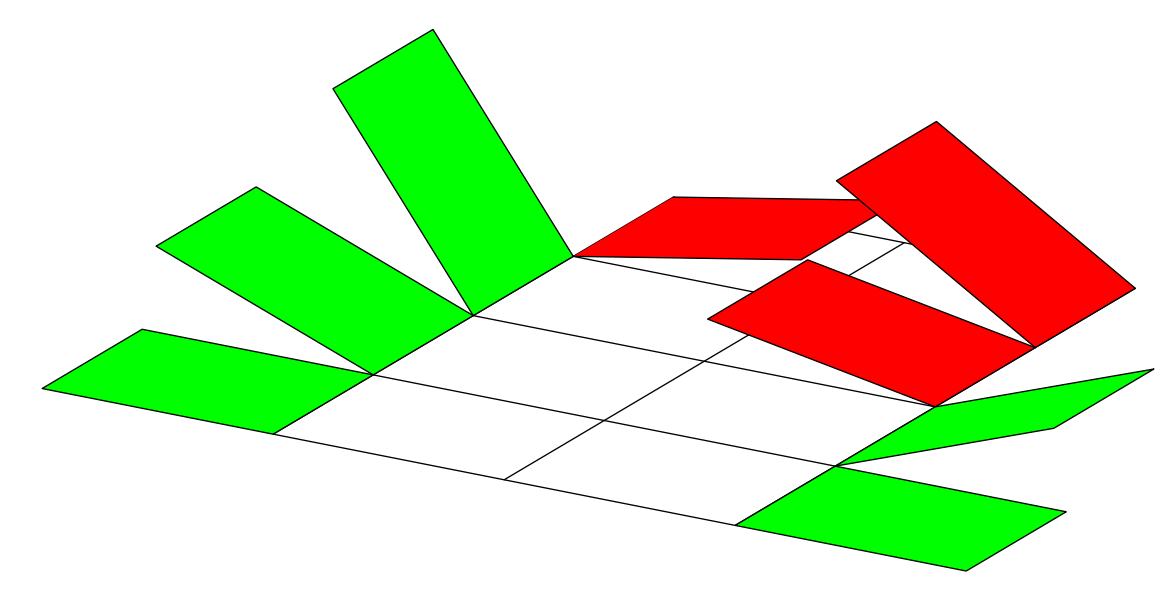

Elle a la forme suivante :

\Autonomie[ $\langle$ clés $\rangle$ ]{q1/r1§q2/r2§...§q8/r8}{Q1/I1§Q2/I2§...§Q8/I8}

où

- 〈clés〉 constituent un ensemble d'options pour paramétrer la commande (paramètres optionnels);
- q1/r1§q2/r2§...§q8/r8 indique les questions q1,q2... auxquelles l'élève doit répondre et les réponses associées et écrites sur la feuille r1,r2...;
- Q1/I1§Q2/I2§...§Q8/I8 indique les questions Q1,Q2..., posées sur le même modèle que les questions q1, q2..., que l'élève doit réaliser en s'aidant de l'indication I1,I2....

#### **La clé 〈AfficheMarge〉** valeur par défaut : false

affiche le cadre de marge afin de vérifier le placement correct des questions. La marge est fixée à 5 mm sur tout le tour de la feuille A4.

#### **La clé 〈TitreAtoi〉** valeur par défaut : À toi

modifie le texte engageant l'élève à faire l'exercice proposé.

modifie le texte utilisé pour indiquer les cases de correction.

Le code de la page suivante est une partie de celui qui a permis d'obtenir l'exemple des pages 95 et 96.

**La clé 〈TexteCorrection〉** valeur par défaut : Correction

```
\Autonomie[TexteCorrection=\textbf{Corrigé}]{%
  L'unité de longueur est le centimètre. Calculer la longueur $EF$ arrondie au
   millimètre près.
  \begin{center}
    \Trigo[FigureSeule,Sinus,Propor,Angle=-45,Echelle=7mm]{GEF}{}{5.3}{28}
  \end{center}
  /\Trigo[Sinus,Propor,Precision=1]{GEF}{}{5.3}{28}
  §L'unité de longueur est le centimètre. Calculer la longueur $EF$ arrondie au
   millimètre près.
  \begin{center}
    \Trigo[Tangente,Propor,FigureSeule,Angle=-70,Echelle=7mm]{GFE}{}{3.8}{35}
  \end{center}
  /\Trigo[Tangente,Propor,Precision=1]{GFE}{}{3.8}{35}
  §...
  §...
  \S...\S...§...
  §Calculer l'arrondi à l'unité de la mesure de l'angle $\widehat{ABC}$ sachant que les
   longueurs sont données en centimètre.
  \begin{center}
    \Trigo[Tangente,Propor,FigureSeule,Angle=90,Echelle=7mm]{BAC}{4}{3}{}
  \end{center}
  /\Trigo[Tangente,Propor]{BAC}{4}{3}{}
}{Calcule la longueur manquante.
  \par\hfill \Trigo[Sinus,Propor,FigureSeule,Angle=25,Echelle=7mm]{IKJ}{}{7}{58}
  /\faIcon[regular]{check-square}~$KJ\approx\num{\fpeval{round(7*sind(58),1)}}$
  §Calcule la longueur manquante.
  \par\hfill \Trigo[Tangente,Propor,FigureSeule,Angle=-115,Echelle=7mm]{RST}{}{9}{18}
  /\faIcon[regular]{check-square}~$ST\approx\num{\fpeval{round(9*tand(18),1)}}$
  §...
  §...
  §...
  §...
  §...
  §Calcule une mesure arrondie au degré de l'angle indiqué.
  \par\bigskip\par\hfill \Trigo[Tangente,Propor,FigureSeule,Angle=-60,Echelle=7mm]{KSO}{
   6}{14}{}
  /\faIcon[regular]{check-square}~$\widehat{SKO}\approx\ang{\fpeval{round(atand(6/14),0)
   }}}$
}
```
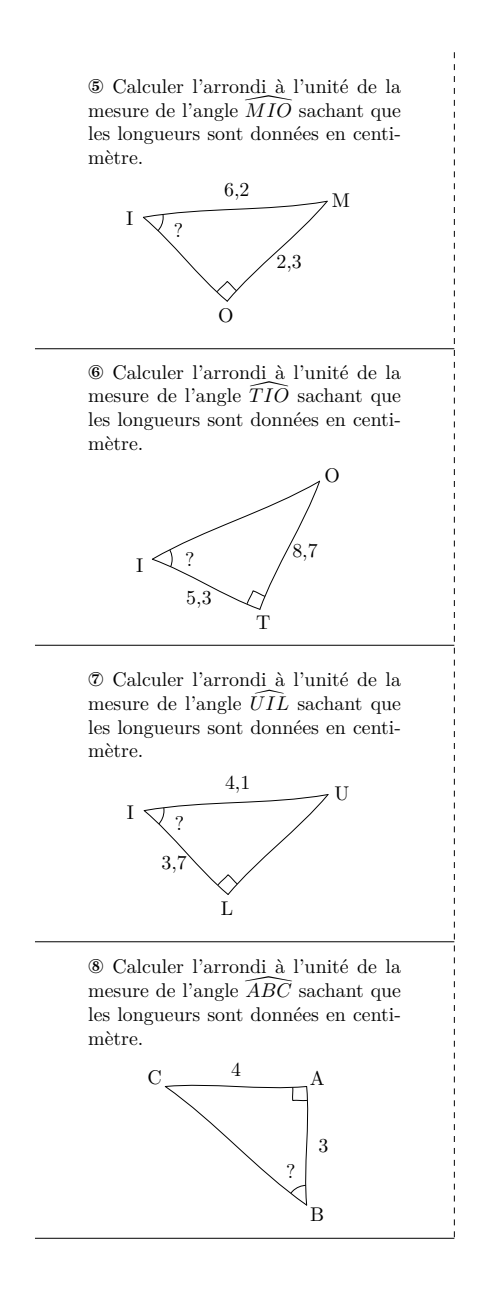

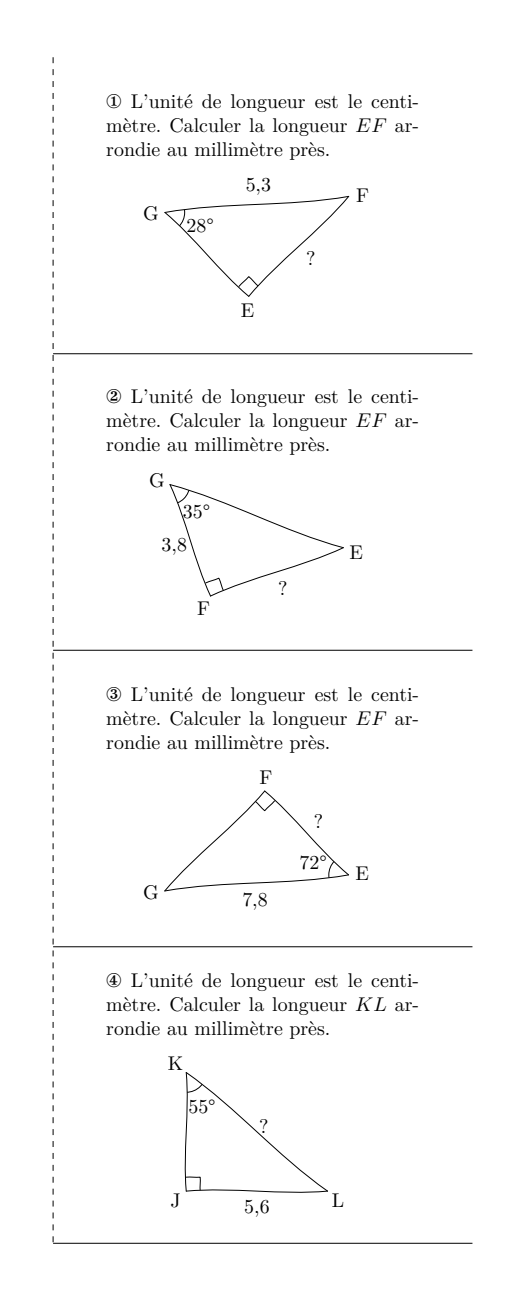

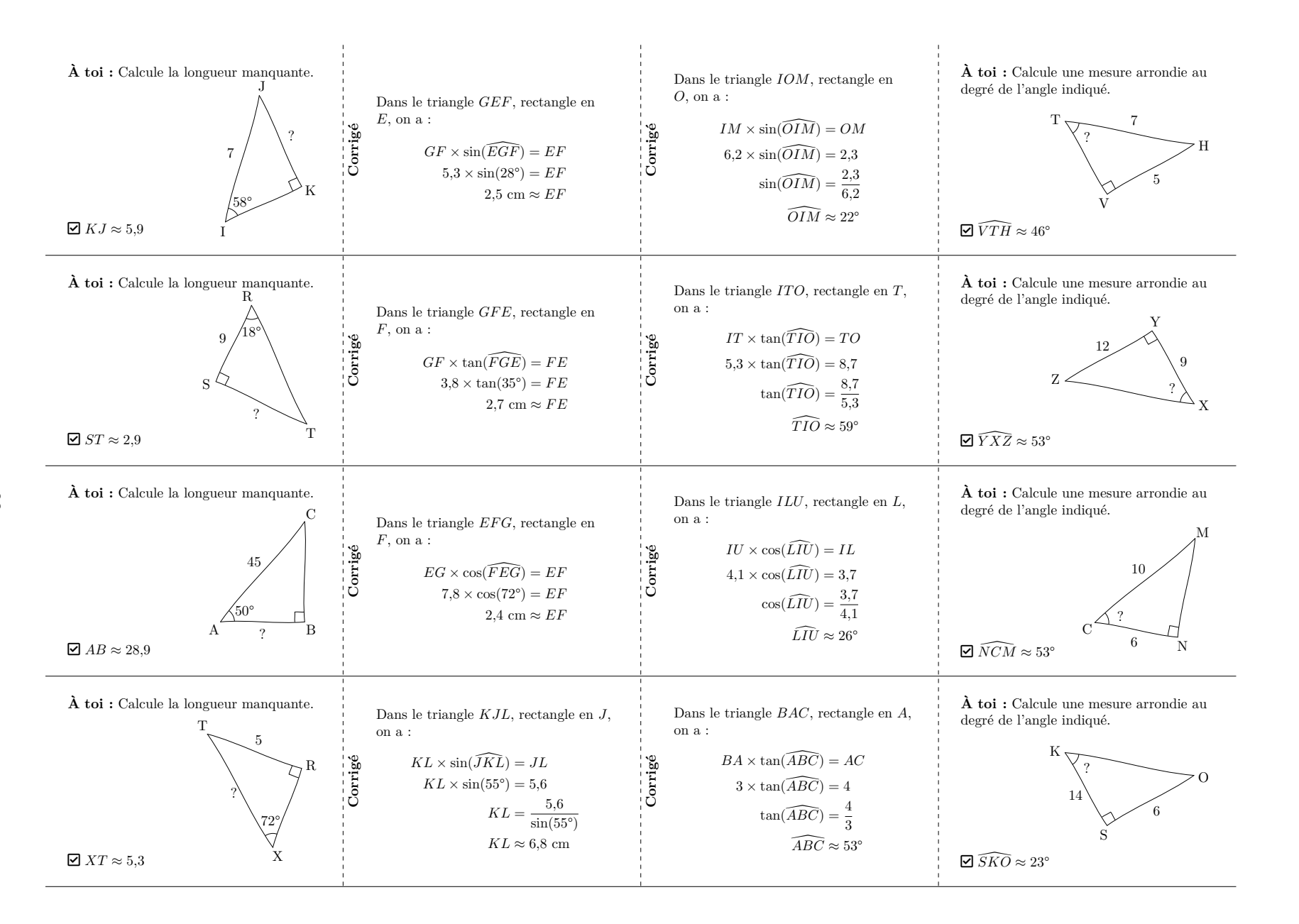

# **17 Fiche de mémorisation active**

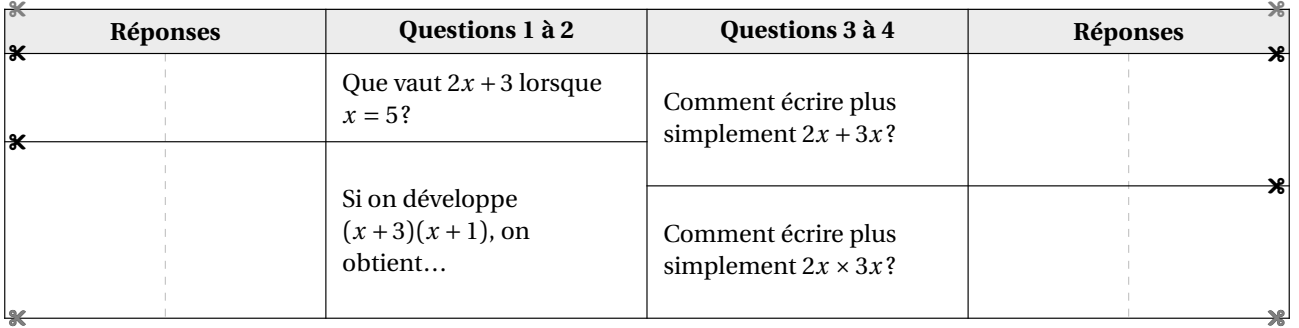

La commande \FicheMemo $\mathcal C$  permet de construire une fiche de mémorisation active de notions enseignées  $^{32}$ .

Elle a la forme suivante :

\FicheMemo[〈clés〉]{l1/q1/r1§l2/q2/r2§...}{L1/Q1/R1§L2/Q2/I2§...}

où

- 〈clés〉 constituent un ensemble d'options pour paramétrer la commande (paramètres optionnels);
- l1/q1/r1§q2/r2§... indique le nombre l1 de lignes du tableau à réserver, dans la partie gauche, pour la question q1 et la réponse r1; en cas d'une ligne vide à inclure on écrira / ou §/
- L1/Q1/R1§L2/Q2/R2§... indique le nombre l1 de lignes du tableau à réserver, dans la partie droite, pour la question q1 et la réponse r1; en cas d'une ligne vide à inclure on écrira / ou §/.

Le nombre de lignes ainsi créées doit être le même dans les deux parties.

### **La clé 〈TexteReponses〉** valeur par défaut : Réponses

modifie le texte situé en première ligne dans les colonnes 1 et 4.

### **La clé 〈TexteQuestions〉** valeur par défaut : Questions

modifie le mot « Questions » situé en première ligne dans les colonnes 2 et 3.

affiche la fiche de mémorisation entièrement complétée.

<span id="page-96-0"></span>32. Le résultat final se base sur le travail de Thomas Sergent : [https://lecoinboulotdesergent.wordpress.com/2022/01/11/](https://lecoinboulotdesergent.wordpress.com/2022/01/11/fiches-de-memorisation/) [fiches-de-memorisation/](https://lecoinboulotdesergent.wordpress.com/2022/01/11/fiches-de-memorisation/).

 $\mathcal{L}$ 

**La clé 〈Solution〉** valeur par défaut : false

```
\FicheMemo[Solution]{%
2/Que vaut $2x+3$ lorsque $x=5$ ?/$2\times5+3=10+3=13$%
  S/\%
§4/Si on développe $(x+3)(x+1)$, on obtient\dots/$
  \begin{aligned}

A&=\Distri[Etape=1]{1}{3}{1}{1}\\
A&=\Distri[Etape=2]{1}{3}{1}{1}\\
A&=\Distri[Etape=3]{1}{3}{1}{1}\\
A&=\Distri[Etape=4]{1}{3}{1}{1}\\\end{aligned}$%S/\%
§/%
§/%}{%3/Comment écrire plus simplement $2x+3x$ ?/$<br>\besin{aligned}
  \begin{aligned}2x+3x<mark>&</mark>=(2+3)\times x\\<br>?*+3*&=5*
    2x+3xk=5x\end{aligned}
  $%S/\%S/\%
§3/Comment écrire plus simplement $2x\times3x$ ?/$
  \begin{aligned}
2x\times3x&=2\times x\times3\times x\\
    2x\times3x\&=2\times3\times3\times x\times x\times x2x\times3x\&=6\times x^2\end{aligned}$%S/\%S/\%}
```
98

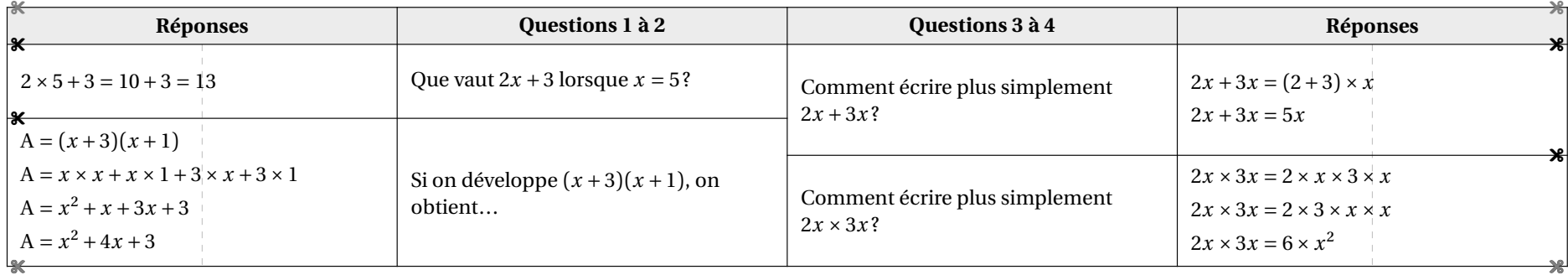

# **18 « Bon de sortie »**

La commande \BonSortie<sup>C</sup> permet de construire, sur une seule page, un quadruplet d'exercices à distribuer en sortie de cours aux élèves :

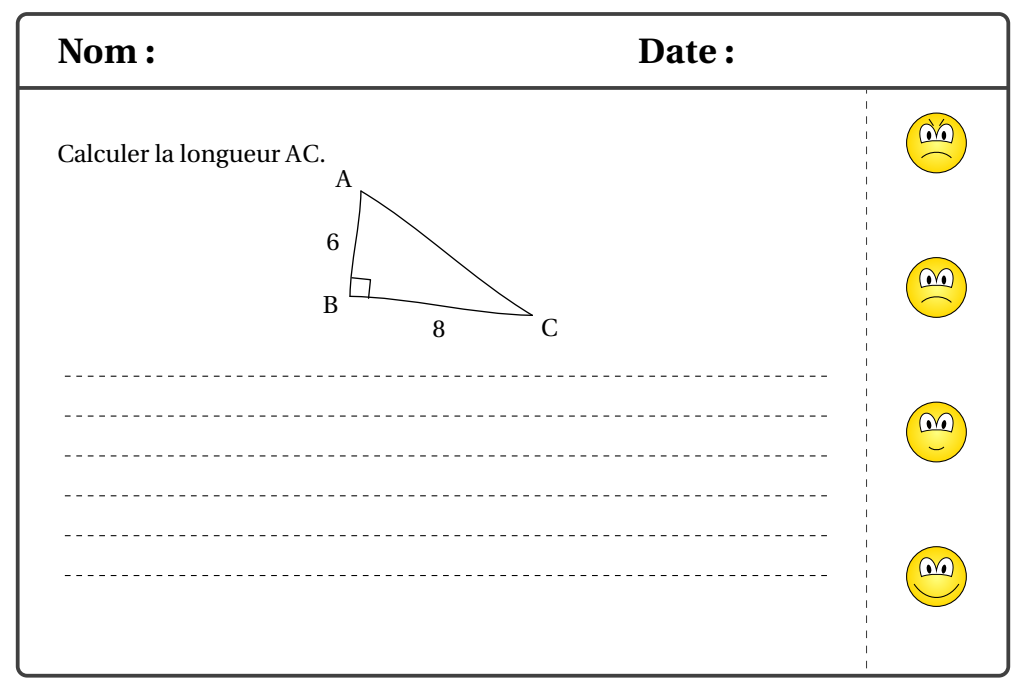

Elle a la forme suivante :

\BonSortie[〈clé〉]{énoncé 1}{énoncé 2}{énoncé 3}{énoncé 4}

où

- 〈clé〉 est une option pour paramétrer la commande;
- énoncé 1, énoncé 2... indiquent les quatre énoncés utilisés.

**La clé 〈MemeEnonce〉** valeur par défaut : false

indique si un seul énoncé identique est utilisé.

Voici les codes permettant d'obtenir les documents des pages 101 et 102.

```
% Page suivante.
\BonSortie[MemeEnonce]{Déterminer la
   longueur $AC$.
  \begin{center}
    \Pythagore[FigureSeule,Echelle=7mm]{
   ABC}{6}{8}{}
  \end{center}
  \onehalfspacing\Lignespointilles{6}}{}{
   }{}
```

```
% Deuxième exemple.
\BonSortie[]{%
 Développer l'expression suivante :
  \[D=\Delta_{1}^{2}\{3\}-1\{4\}]\onehalfspacing\Lignespointilles{6}}{%
 Développer l'expression suivante :
 \[D=\Delta_{1}(1){4}-2){3}\]\onehalfspacing\Lignespointilles{6}}{%
 Développer l'expression suivante :
  \[D=\Delta\left\{3\{-1\}(2)\{4\}\right\}]\onehalfspacing\Lignespointilles{6}}{%
 Développer l'expression suivante :
  \[D=\Distri{-1}{2}{4}{3}\]
  \onehalfspacing\Lignespointilles{6}}
```
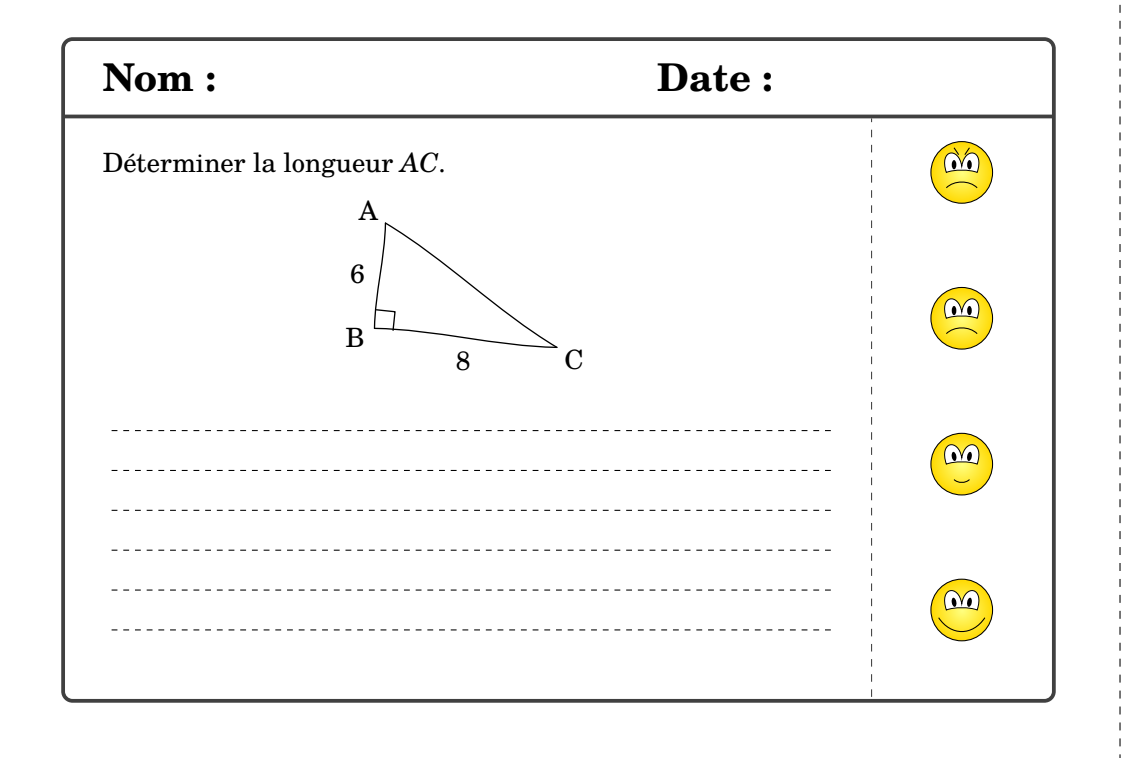

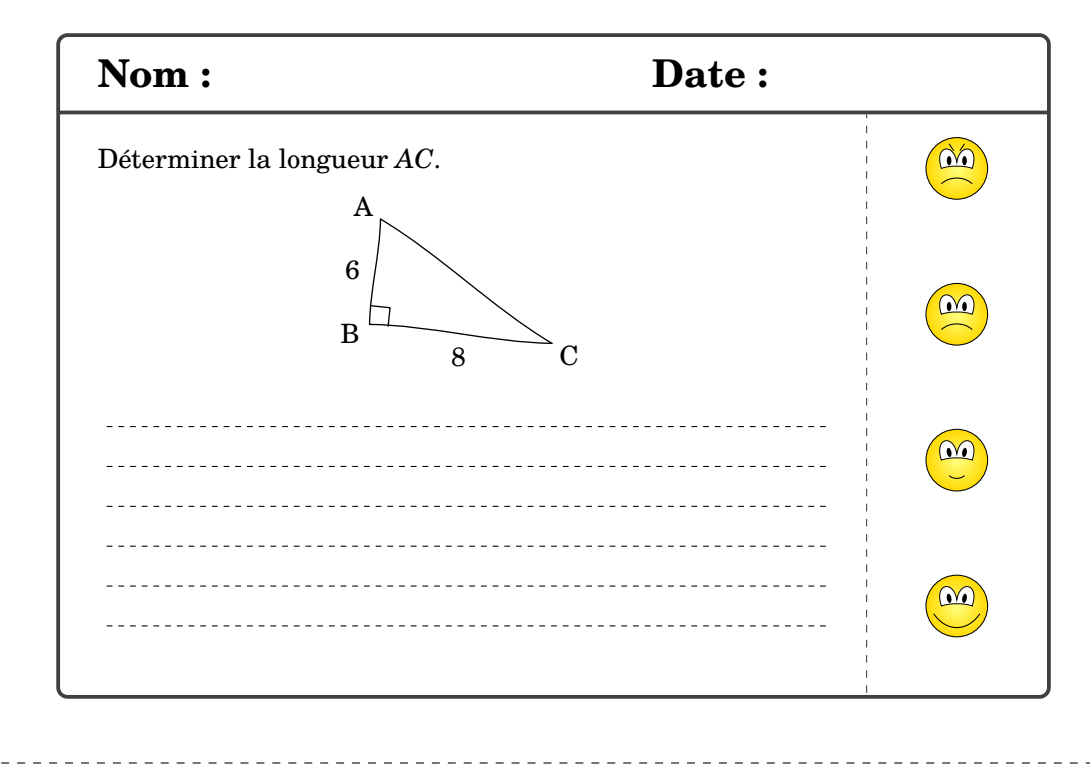

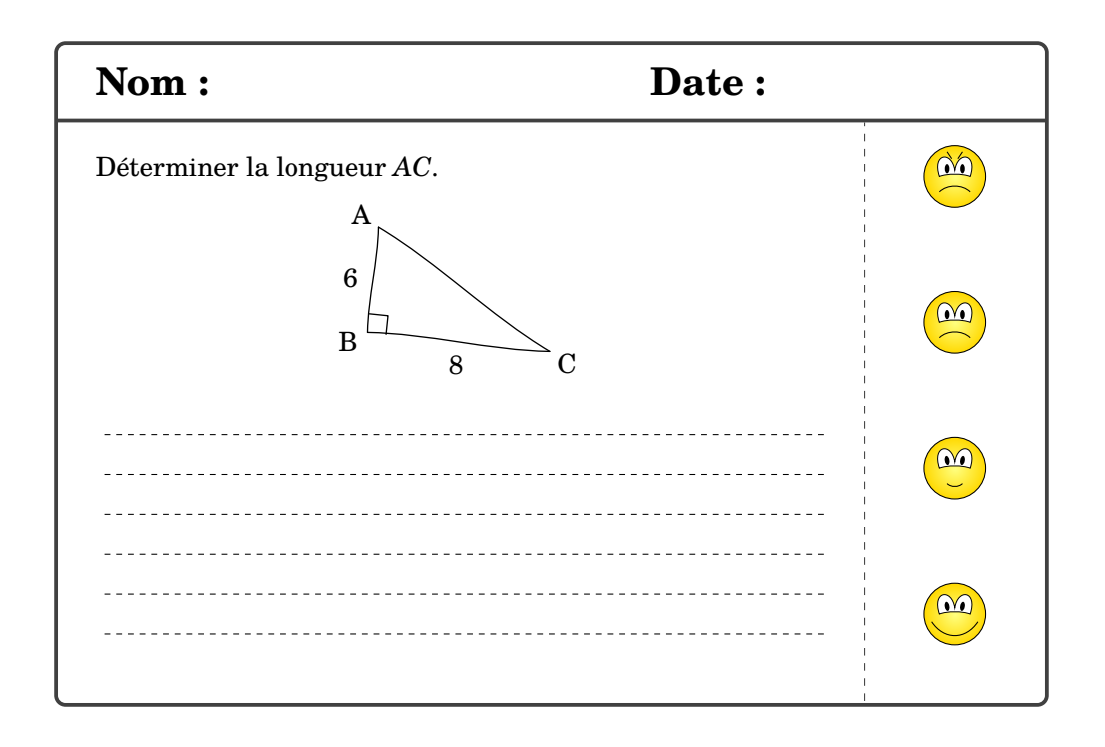

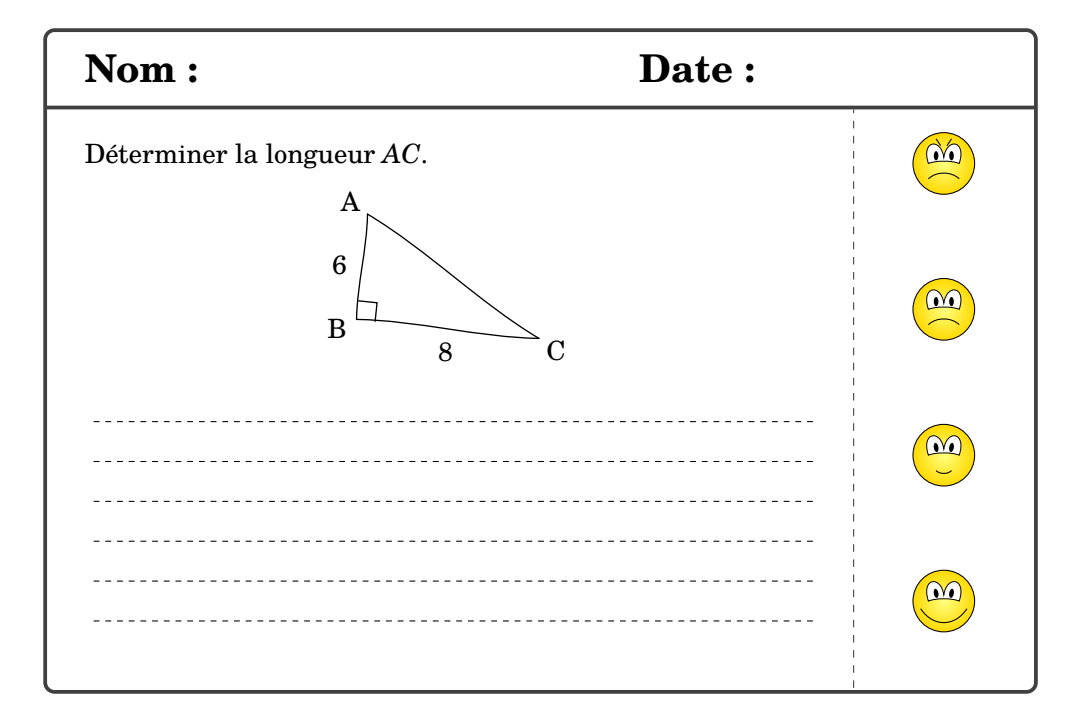

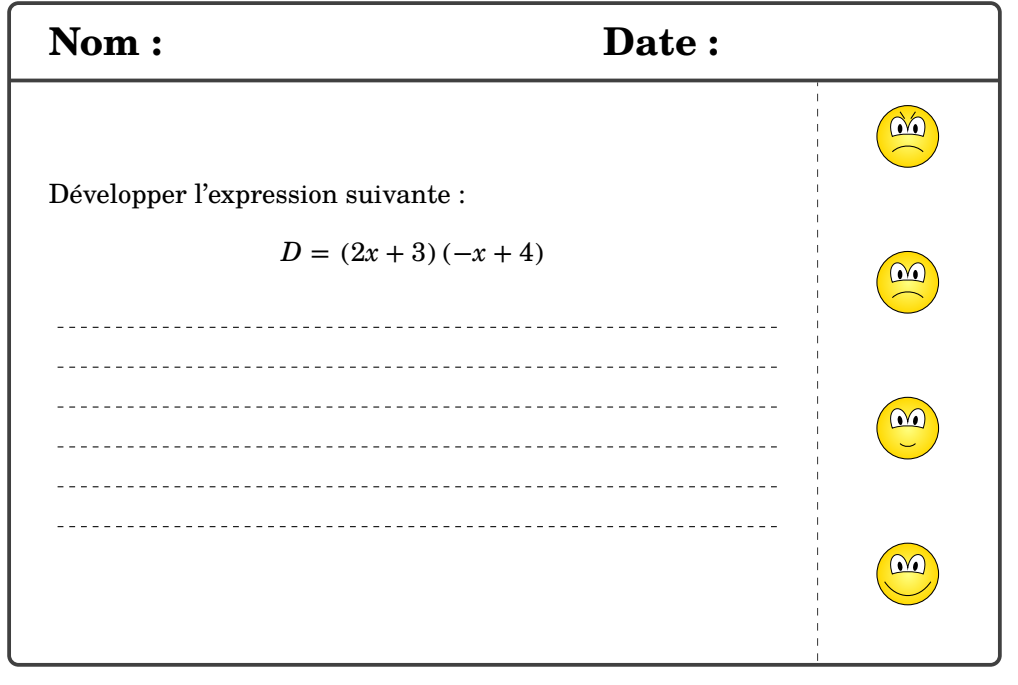

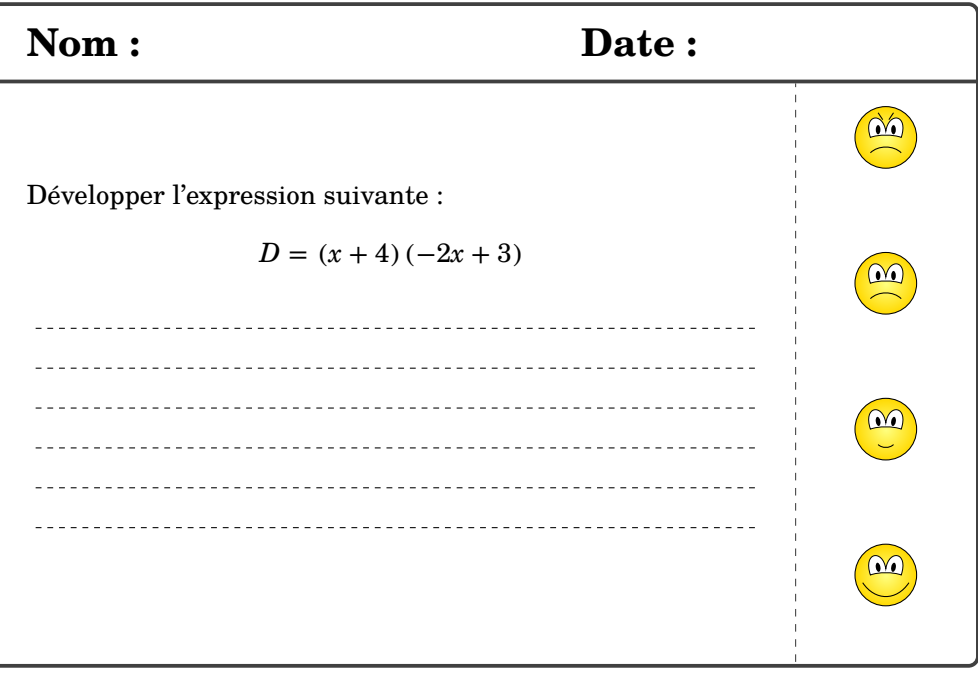

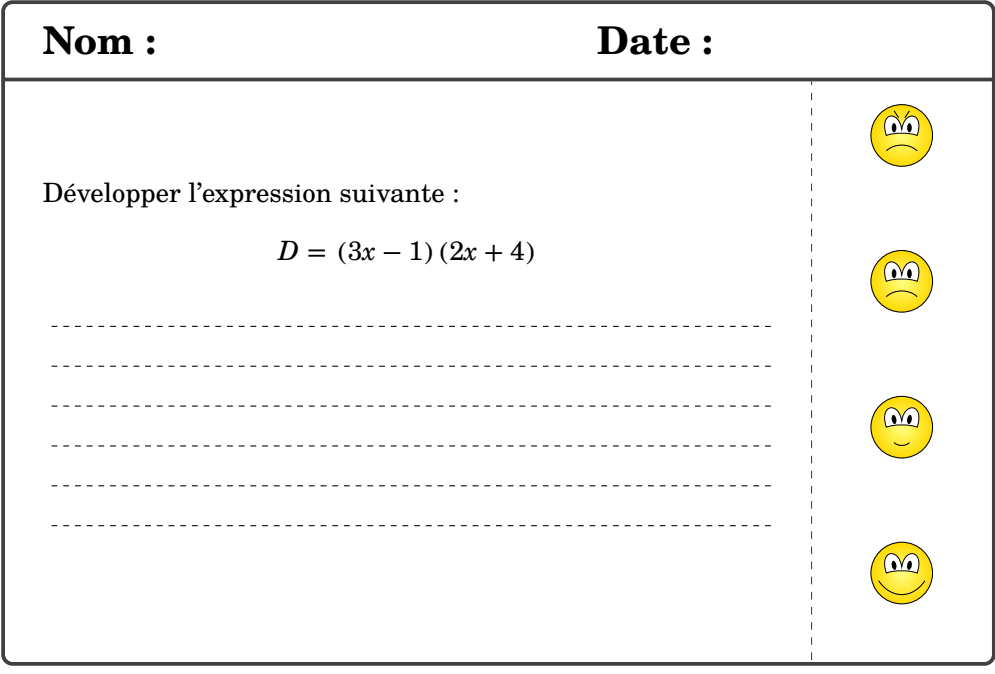

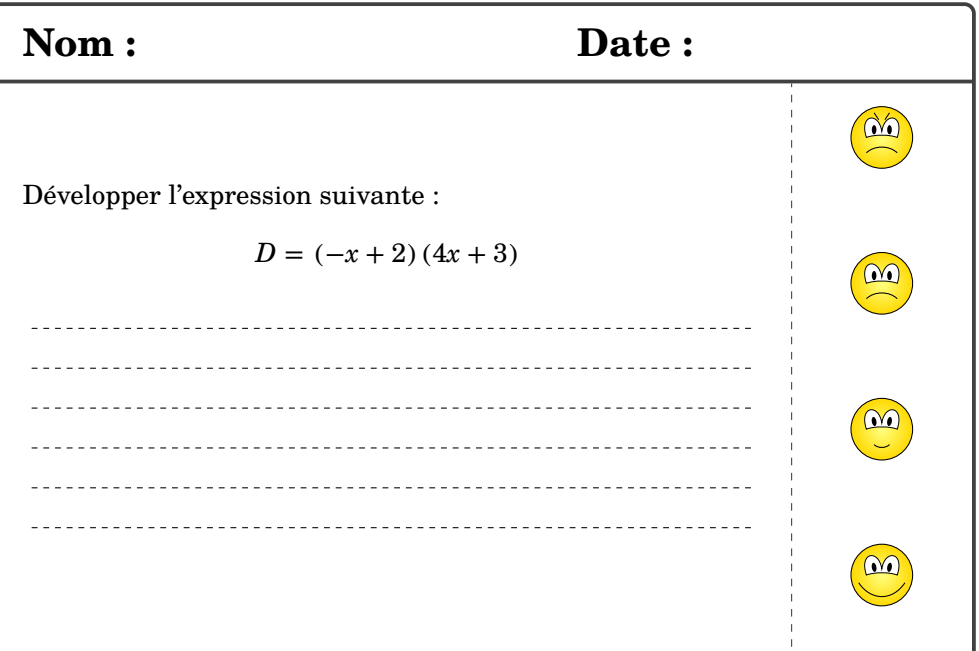

Partie

# GÉOMÉTRIE

# **19 La géométrie**

L'environnement Geometrie permet de tracer une figure de géométrie à l'aide de commandes simples. Même si une connaissance de METAPOST est nécessaire, elle reste superficielle.

```
\begin{Geometrie}[〈clés〉]
```
\end{Geometrie}

où

— 〈clés〉 constituent un ensemble d'options pour paramétrer l'environnement.

```
\begin{Geometrie}
 pair A,B,C,D;
 A = u * (1,1);B-A=u*(4,0);C=rotation(A,B,-110);D-C=A-B;trace polygone(A,B,C,D);
\end{Geometrie}
```
Chaque figure est créée dans un rectangle qu'on peut modifier à l'aide des clés suivantes.

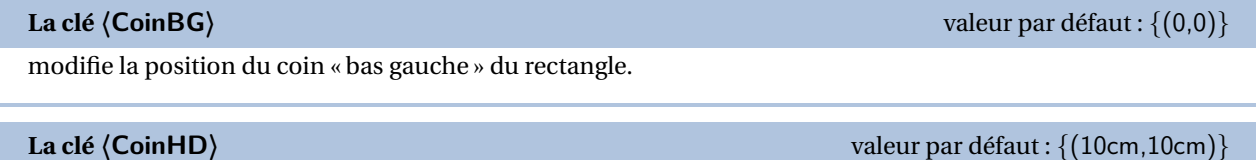

modifie la position du coin « haut droite » du rectangle.

```
\begin{Geometrie}[CoinHD={(6u,4u)}]
 pair A,B;
  A = u * (1,1);B = \text{coinhd}-u*(1,1);trace feuillet;
 drawarrow A--coinbg;
  drawarrow B--coinhd;
 label.rt(btex Coin --bas gauche-- etex,A);
  label.lft(btex Coin --haut droite-- etex,B);
\end{Geometrie}
                                                              Coin –bas gauche–
                                                                    Coin –haut droite–
```
**La clé 〈TypeTrace〉** valeur par défaut : "Instruments"

modifie le type de tracé. Les autres valeurs sont "MainLevee" et "Espace".

```
\begin{Geometrie}[TypeTrace="MainLevee"]
 pair A,B,C,D;
  A = u * (1,1);B-A=u*(4,0);C=rotation(A,B,-90);
 D-C=A-B;trace polygone(A,B,C,D);
\end{Geometrie}
```

```
\begin{Geometrie}[TypeTrace="Espace",CoinBG={u*(-10,-10)}]
  Initialisation(1500,30,20,50);
 color A,B,C,D,E,F,G,H;
  trace Cube(A,B,C,D,E,F,G,H);
\end{Geometrie}
```
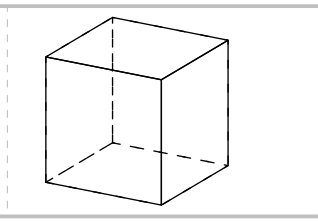

Voici les commandes disponibles :

### **Commandes de tracé/remplissage**

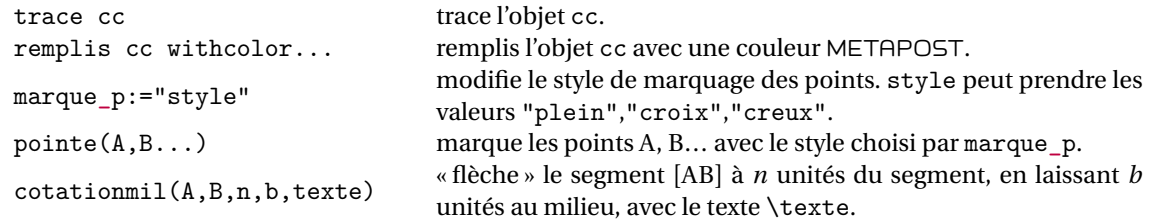

### **Objets géométriques**

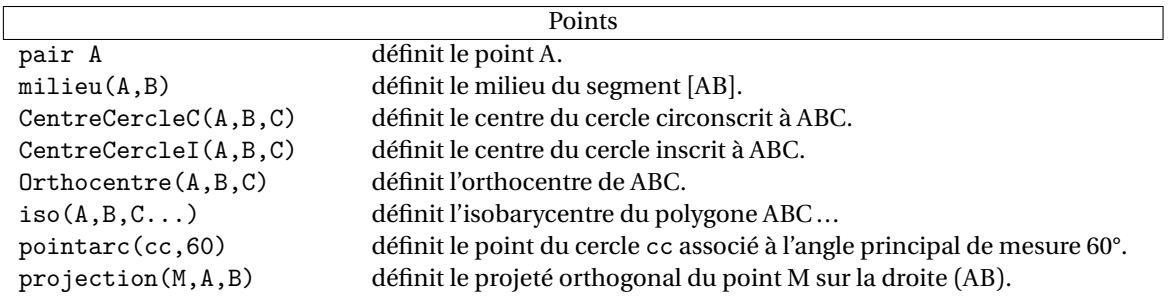

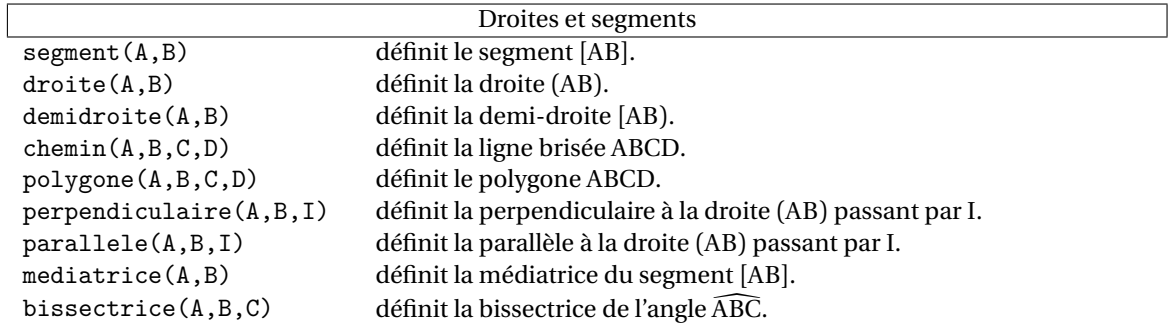

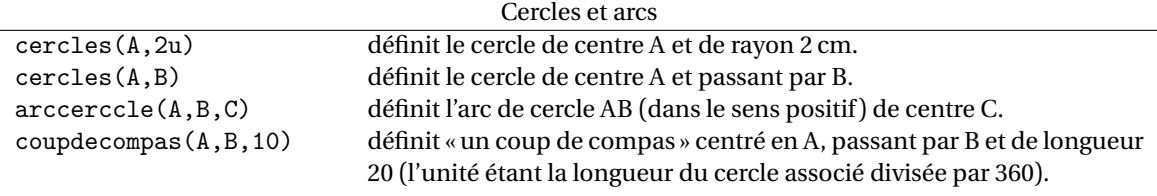

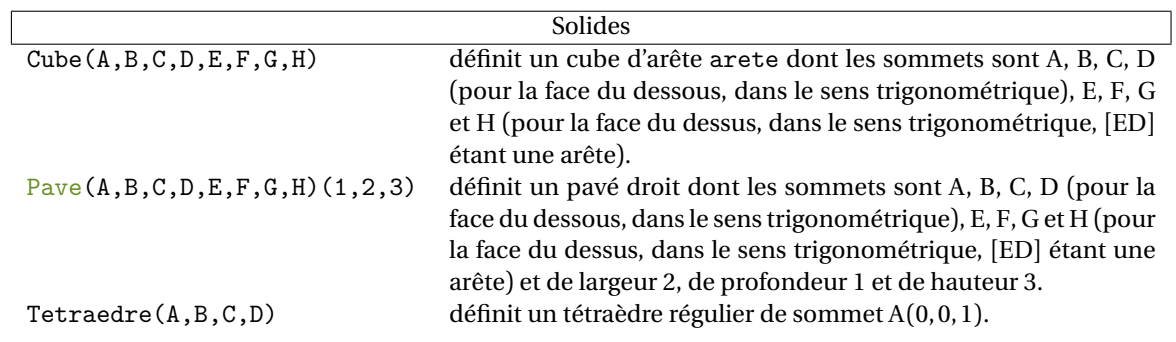

### **Papiers**

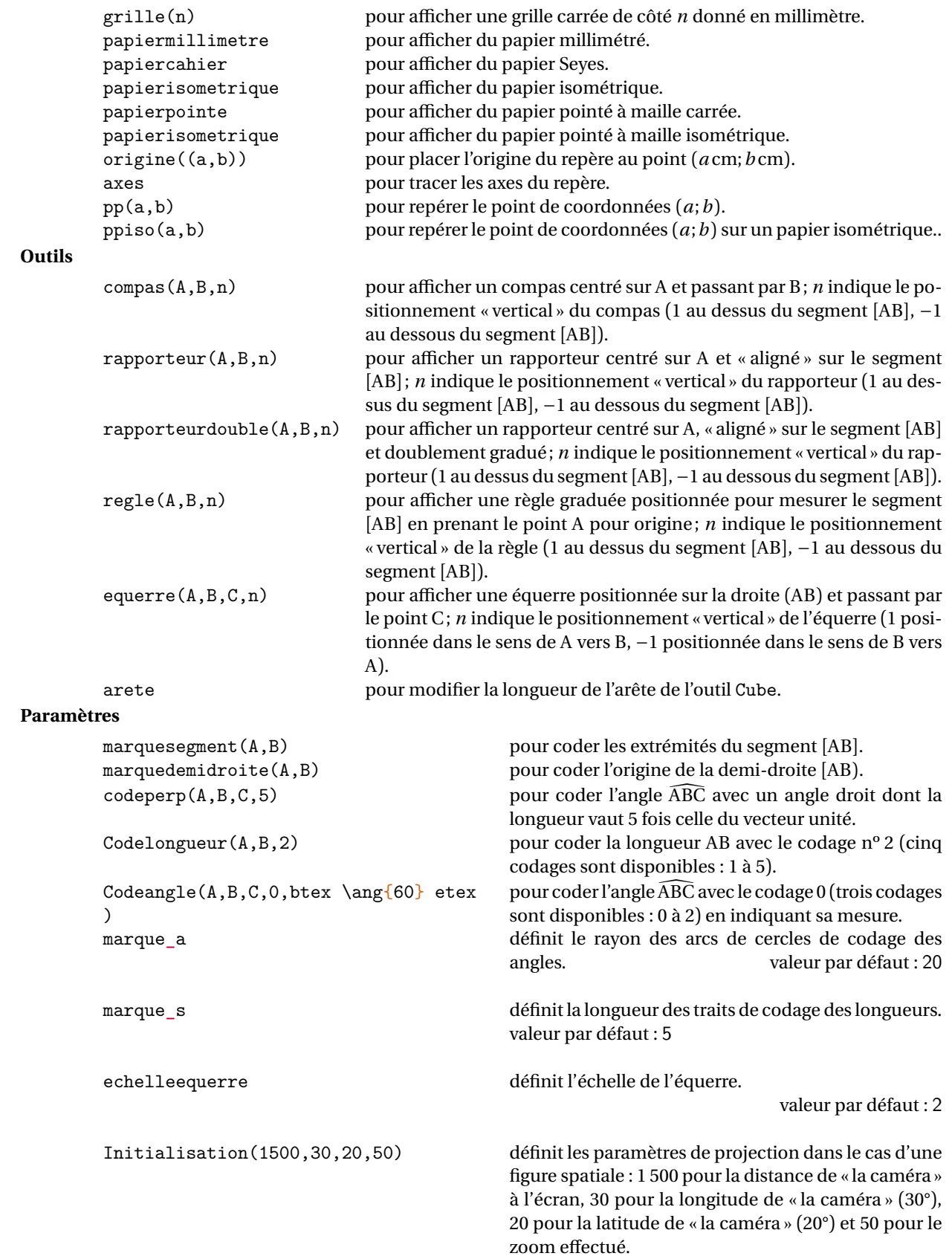

```
\begin{Geometrie}
 pair A,B,C;
  A = u * (1,1);B-A=u*(4,0);C=cercles(A,3u) intersectionpoint cercles(B,2u);
  trace polygone(A,B,C);
  trace coupdecompas(A,C,10);
  trace coupdecompas(B,C,10);
  trace compas(A,C,1);
 label.lft(btex A etex,A);
 label.rt(btex B etex,B);
 label.top(btex C etex,C);
 trace codeperp(A, C, B, 5) dashed evenly;
 trace appelation(A,B,-3mm,btex 4 cm etex);
 trace appelation(A,C,3mm,btex 3 cm etex);
  trace appelation(C,B,3mm,btex 2 cm etex);
\end{Geometrie}
                                                            A \sim \longrightarrow BC
                                                                       4 cm
                                                                  3 cm
                                                                               Prop
```

```
\begin{Geometrie}[TypeTrace="MainLevee"]
 u:=7mm;pair A,B,C;
 A = u * (1,1);B-A=u*(5,1);C=rotation(B,A,60);
 marque s:=marque s/3;
 trace Codelongueur(A,B,B,C,C,A,2);
 trace Codeangle(C,B,A,O,btex \ang{60} etex);
  trace polygone(A,B,C);
  trace cotationmil(A,C,5mm,20,btex 6 cm etex);
 label.llft(btex A etex,A);
  label.rt(btex B etex,B);
  label.top(btex C etex,C);
\end{Geometrie}
```
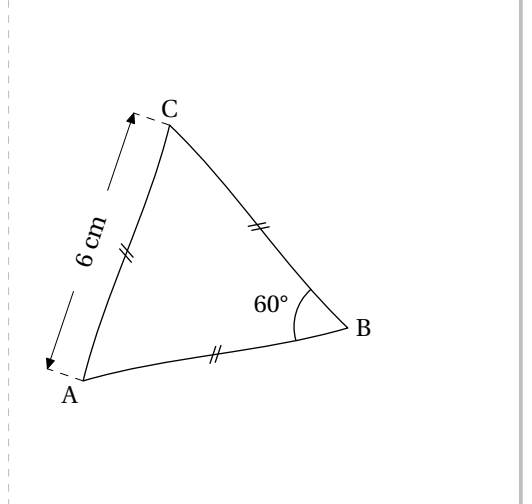

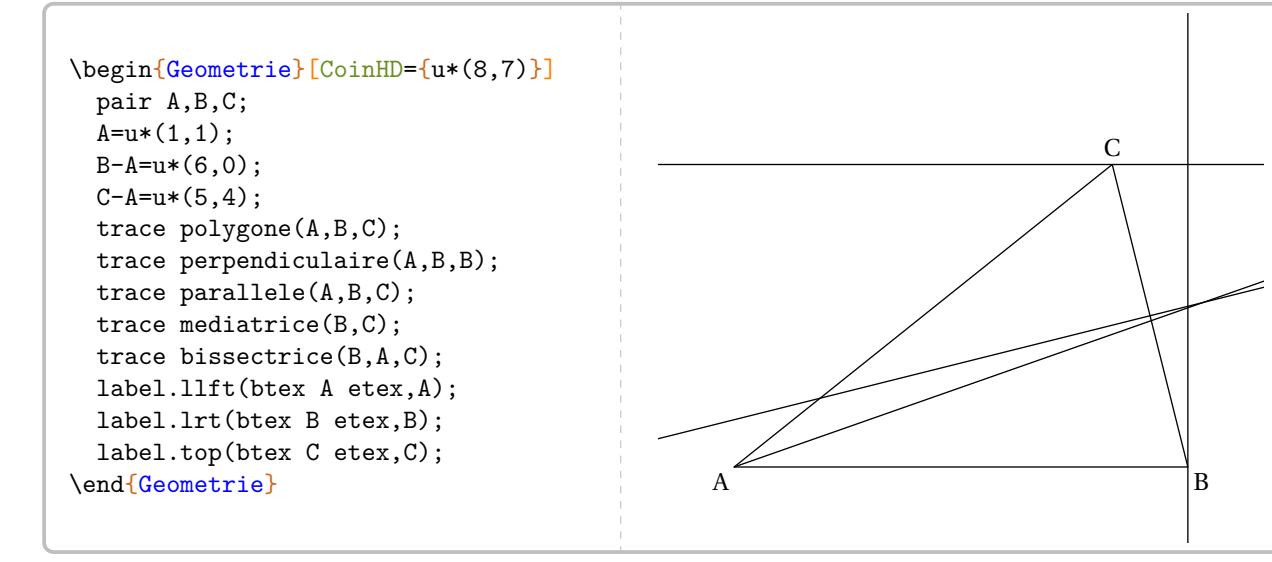

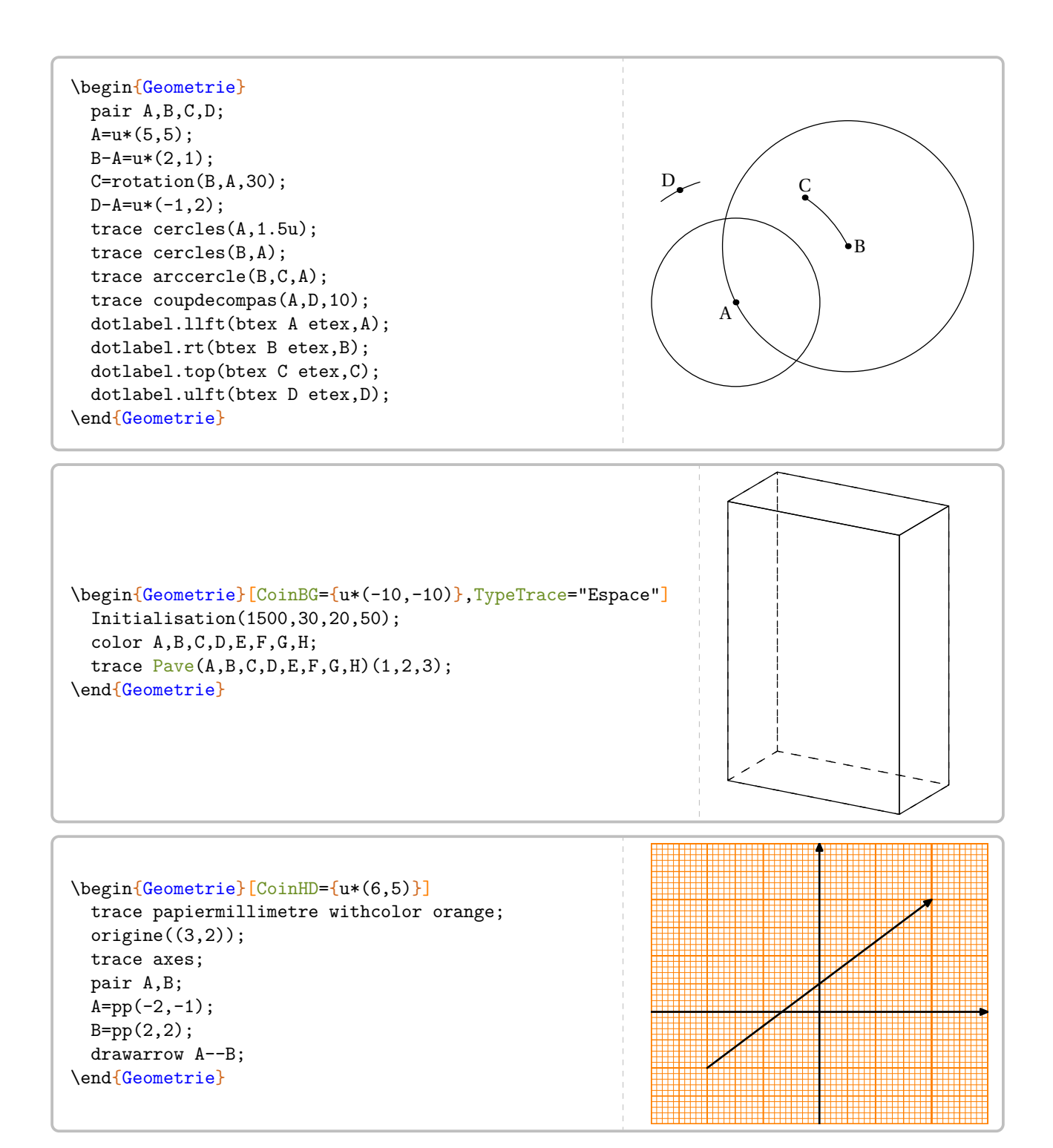
# **20 Les solides**

Cette commande est uniquement disponible en compilant avec LuaETEX.

La commande *\Solide* permet de tracer une représentation de certains solides ainsi que leurs sections. Elle a la forme suivante :

# \Solide[〈clés〉]

où

— 〈clés〉 constituent un ensemble d'options pour paramétrer l'environnement.

La méthode de représentation est basée sur le principe suivant :

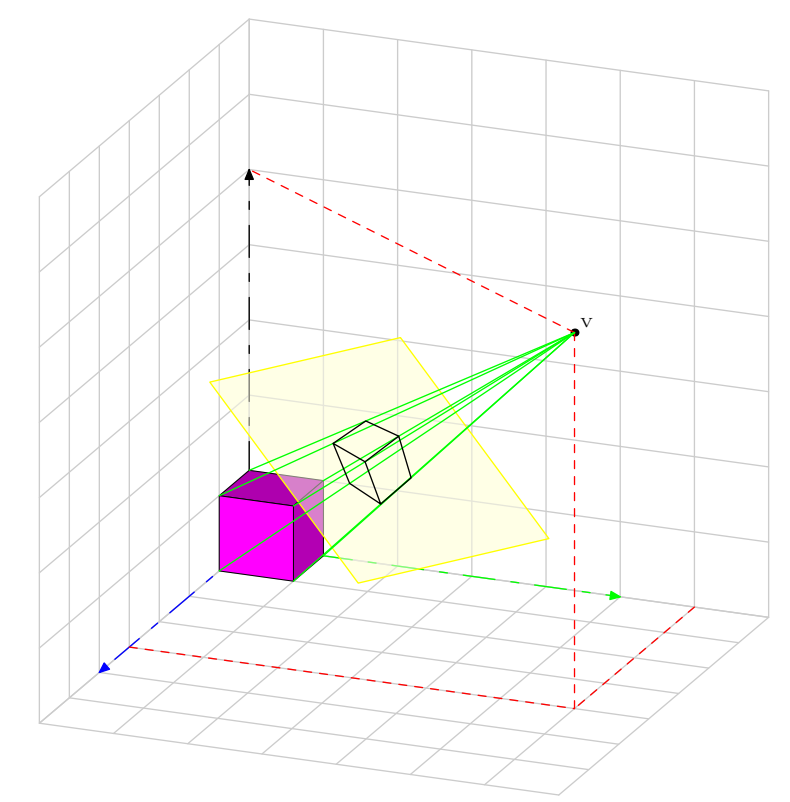

Les coordonnées de l'objet, ici le cube violet, sont données sous forme d'un triplet<sup>33</sup> dans le repère Oxyz. Les coordonnées du point de vue <sup>V</sup>, sont données dans ce même repère en coordonnées sphériques sous la forme (22,20,30).

# **La clé 〈Phi〉** valeur par défaut : 30

modifie la première coordonnée du point de vue utilisé.

modifie la deuxième coordonnée du point de vue utilisé.

modifie la distance entre le point de vue et le plan de projection.

**La clé 〈Theta〉** valeur par défaut : 20

**La clé 〈Distance〉** valeur par défaut : 50

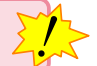

<span id="page-108-0"></span><sup>33.</sup> C'est un type color de METAPOST.

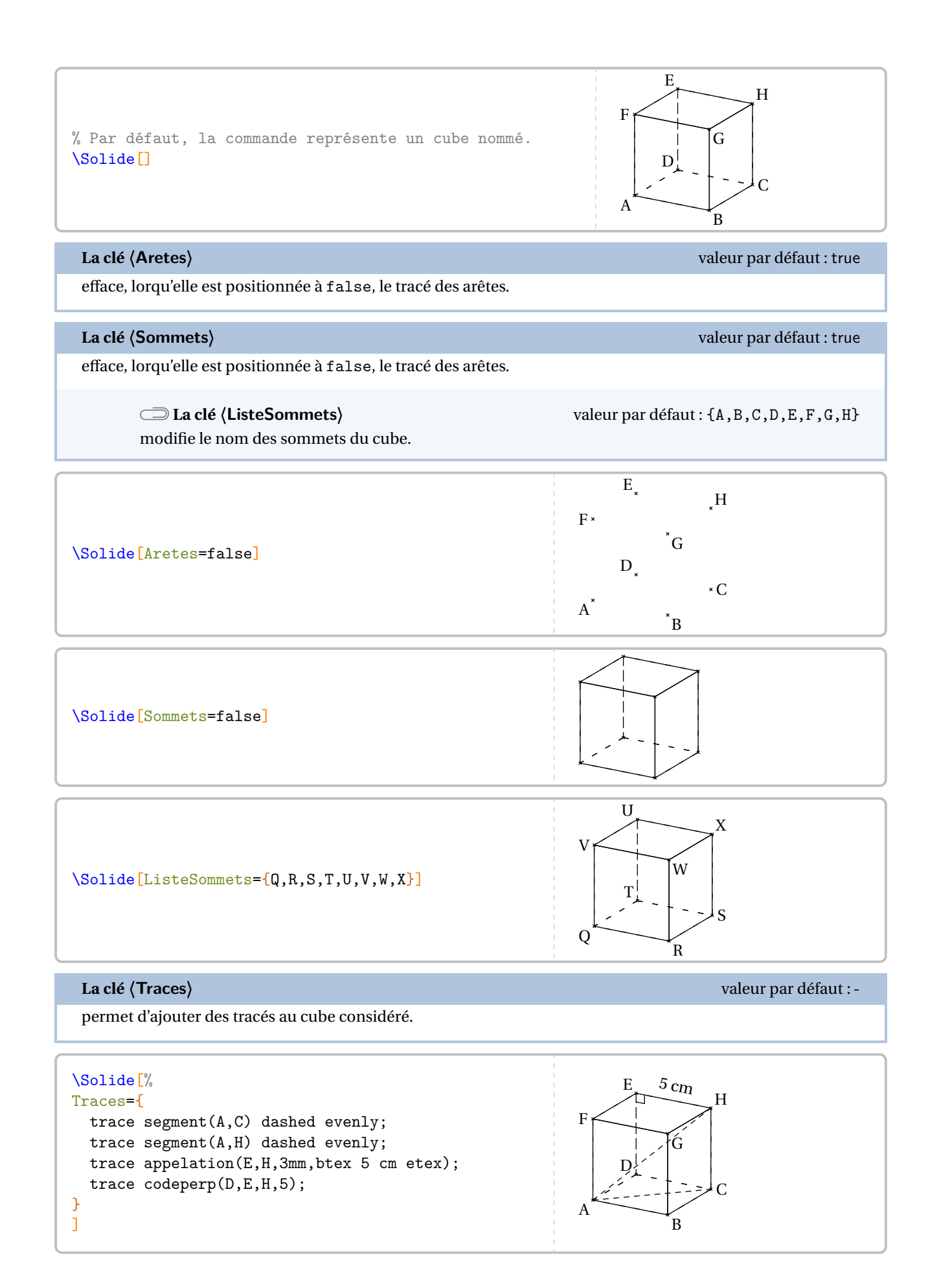

modifie le solide affiché. Les noms possibles sont : pave, cylindre, cone, pyramide et sphere

### **Cas d'un pavé**

# **Les clés 〈Largeur〉/〈Hauteur〉/〈Profondeur〉** valeurs par défaut : 1.5/1/0.75

modifient respectivement la largeur, la hauteur et la profondeur du pavé droit affiché.

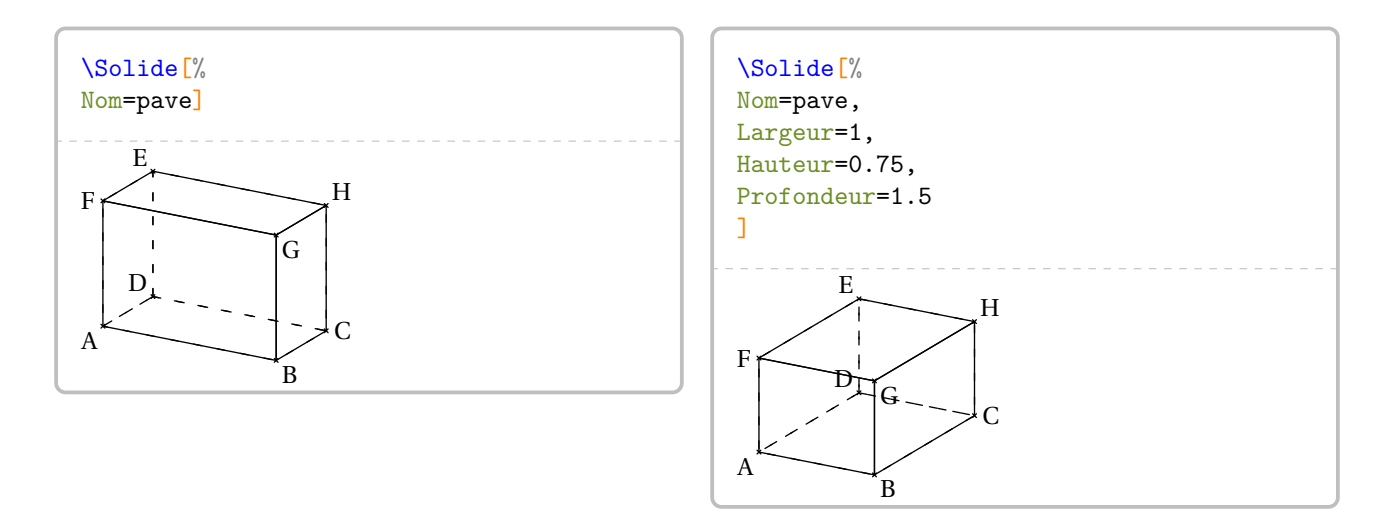

Dans le deuxième cas, les noms des sommets sont mal positionnés. On y rémedie de la façon suivante.

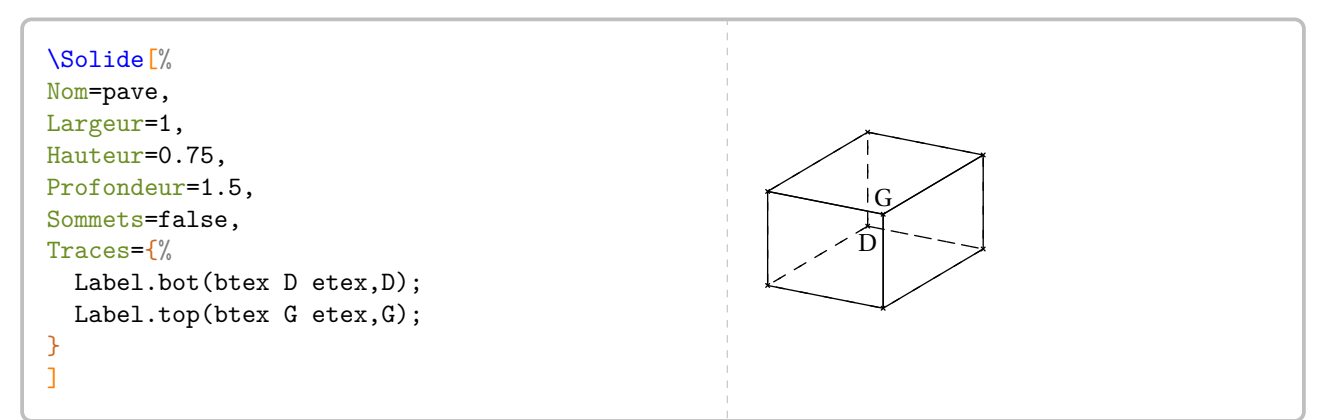

Les clés **〈Aretes〉**, **〈Sommets〉**, **〈ListeSommets〉** sont également disponibles pour les pavés droits.

# **Cas du cylindre**

# **Les clés 〈RayonCylindre〉/〈HauteurCylindre〉** valeurs par défaut : 1/2

modifient respectivement le rayon et la hauteur du cylindre affiché.

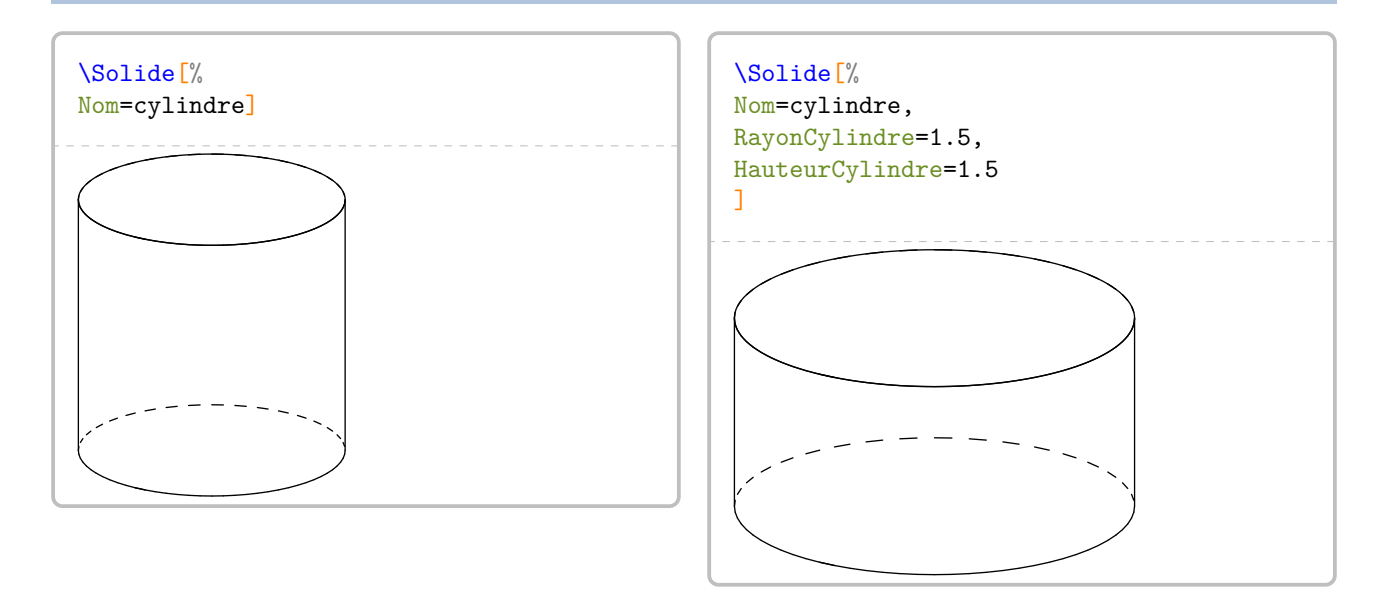

Dans le cas d'un cylindre, la clé **〈ListeSommets〉** représente les centres des bases mais les noms ne sont pas affichés.

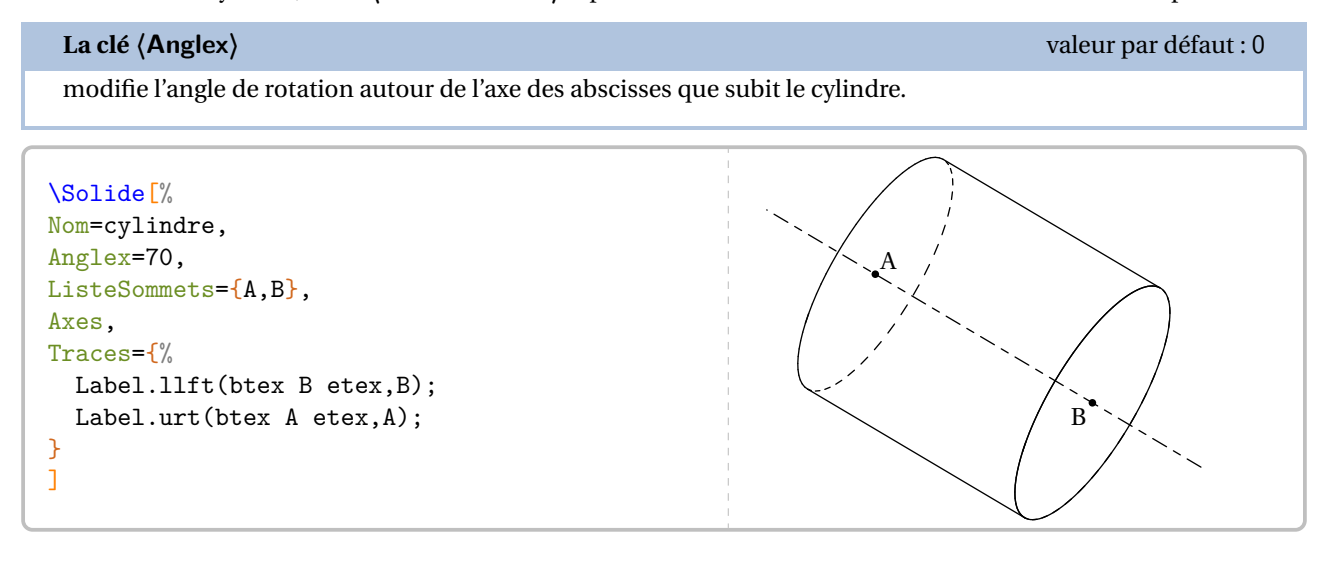

### **Cas de la pyramide**

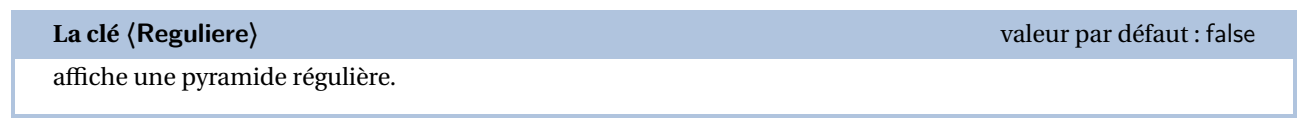

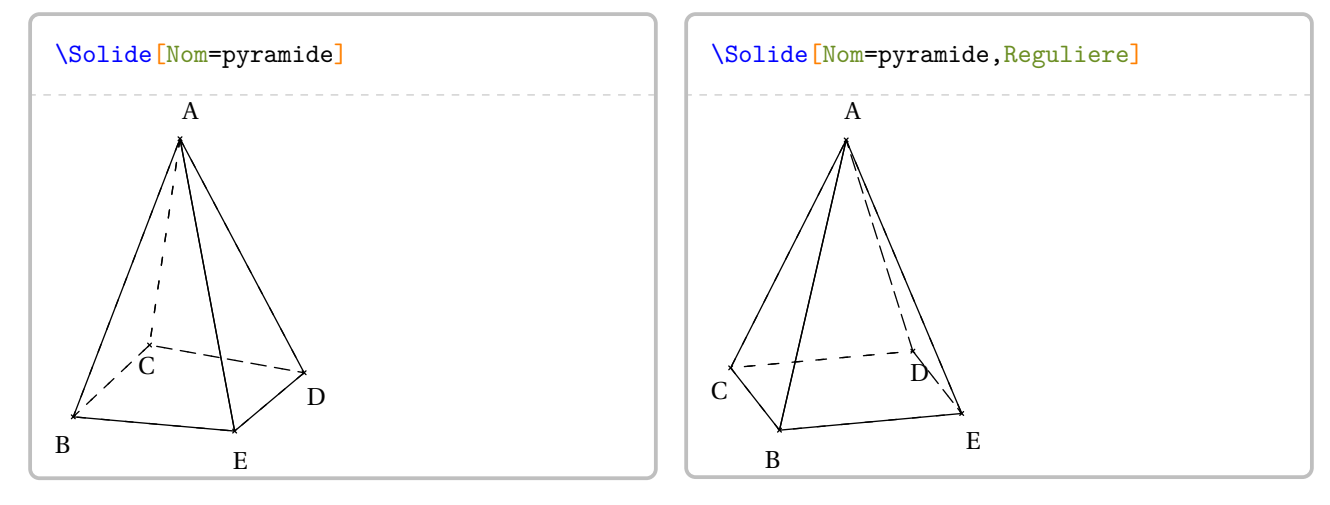

# **La clé 〈SommetsPyramide〉** valeur par défaut : 5

modifie le nombre de sommets de la pyramide.

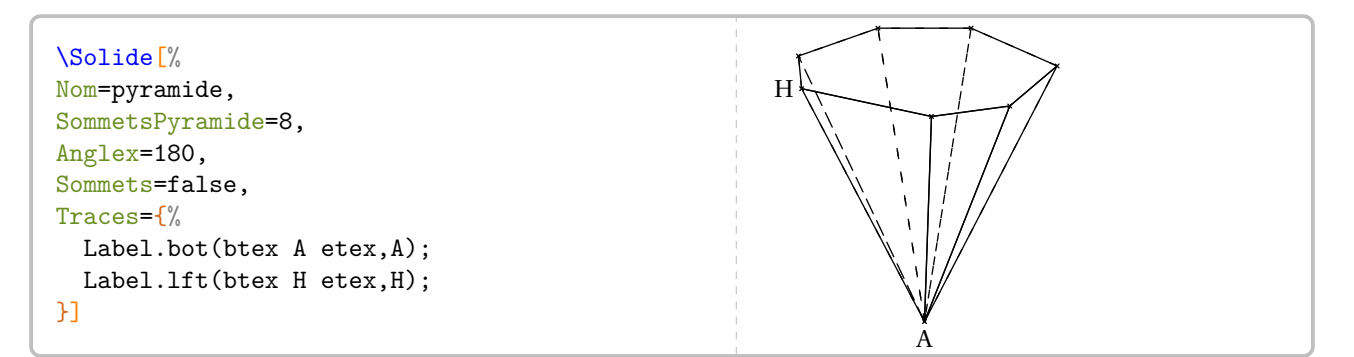

# **La clé 〈DecalageSommet〉** valeur par défaut : (0,0,0)

décale le sommet de la pyramide en utilisant le vecteur indiqué.

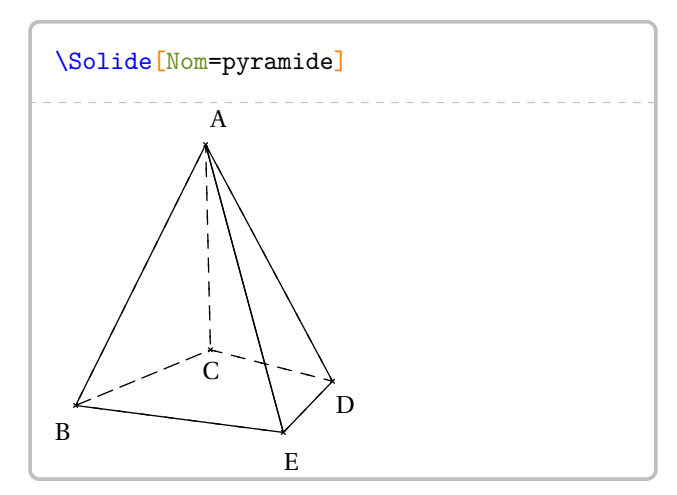

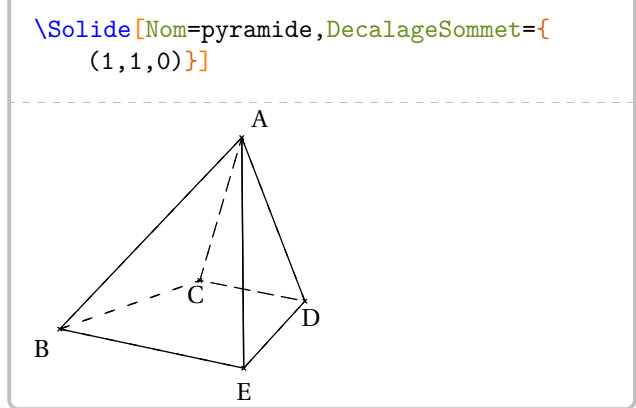

# **Cas du cône**

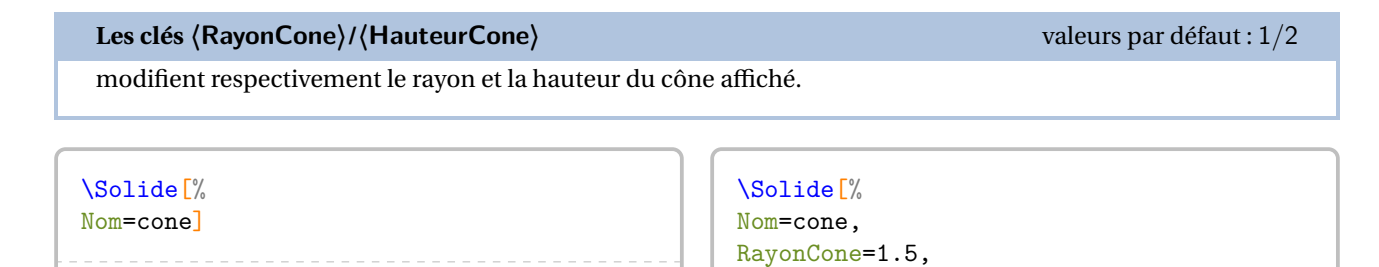

]

HauteurCone=1.5

Dans le cas d'un cône, la clé **〈ListeSommets〉** représente le centre de la base et le sommet du cône mais ils ne sont pas affichés.

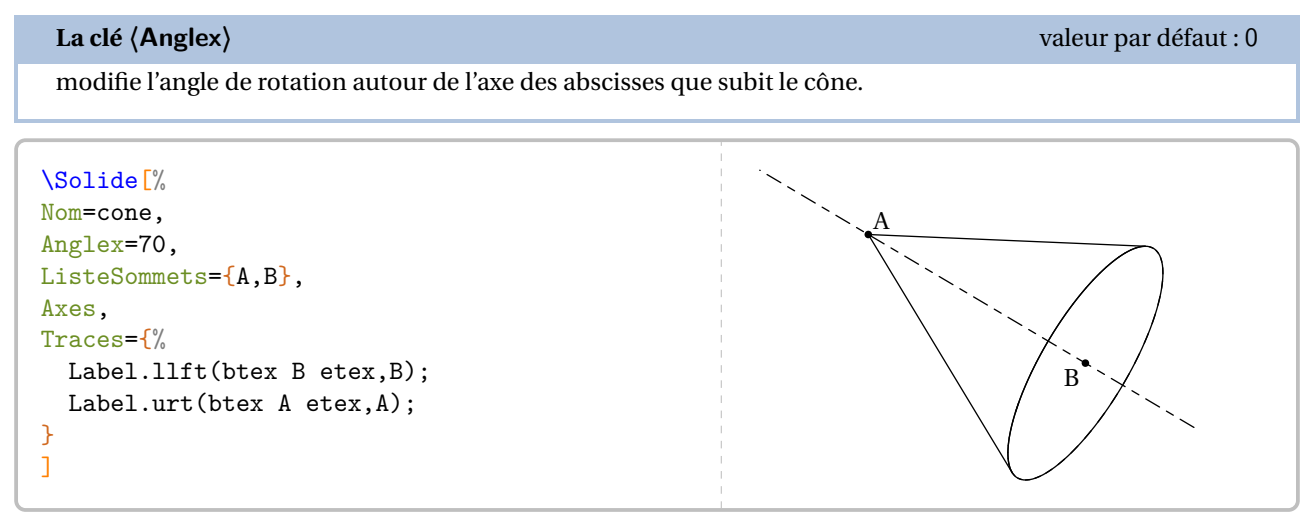

# **Cas de la sphère**

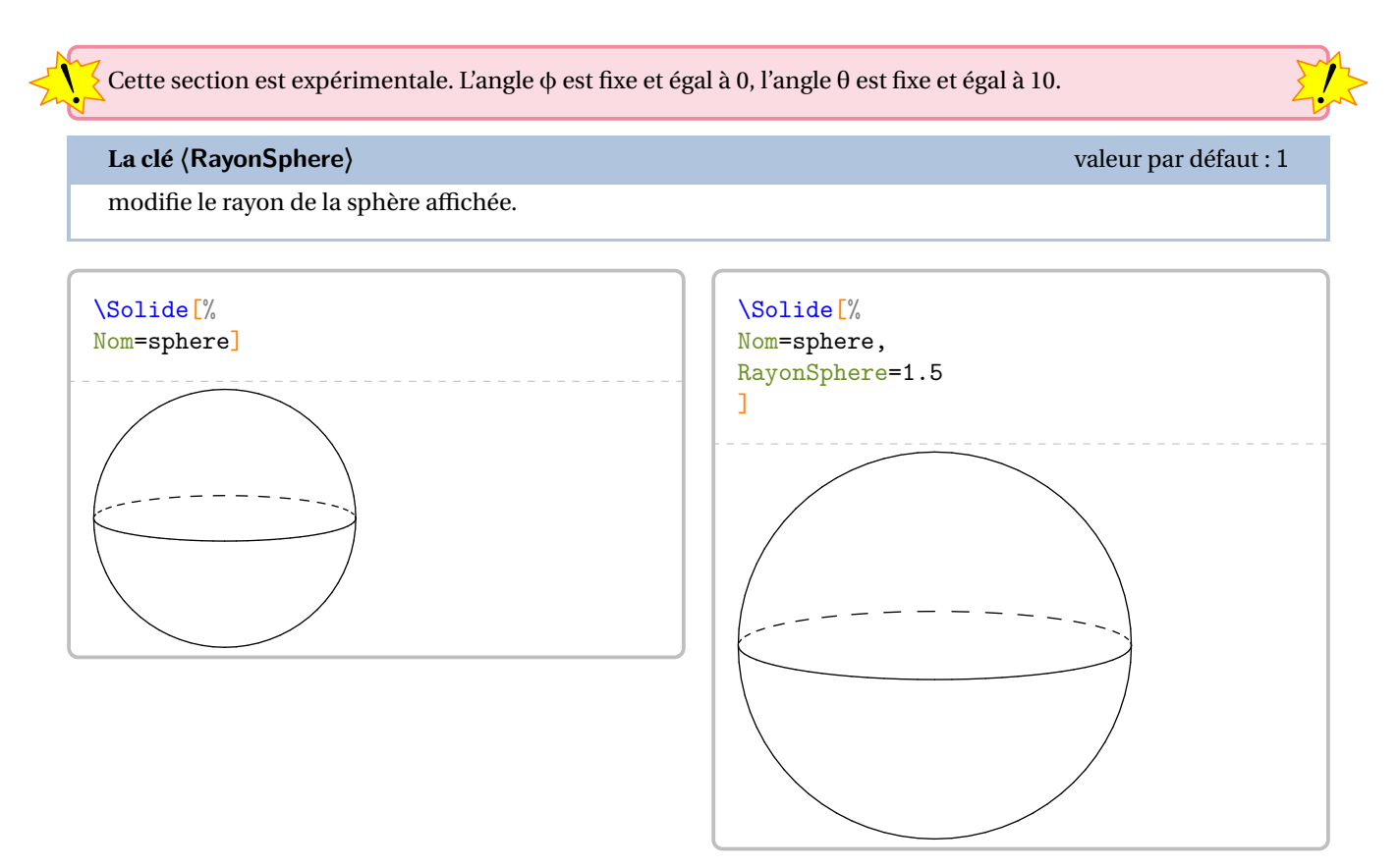

Dans le cas d'une sphère, la clé **〈ListeSommets〉** représente le centre de la sphère un point de « l'équateur » mais les noms ne sont pas affichés.

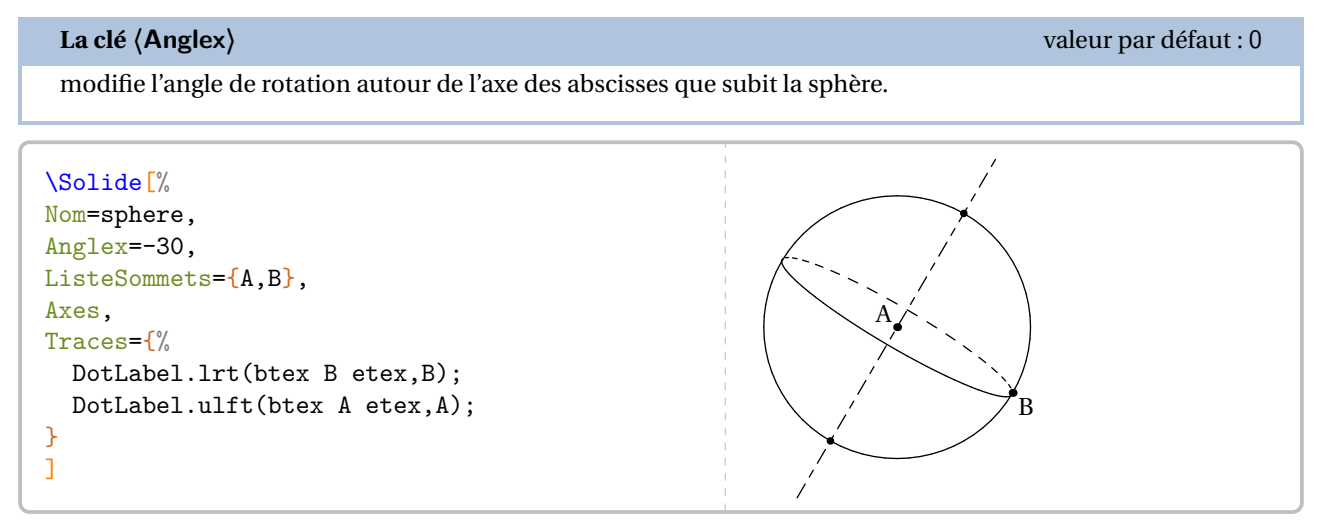

Sections de ces solides On peut construire des sections de ces solides.

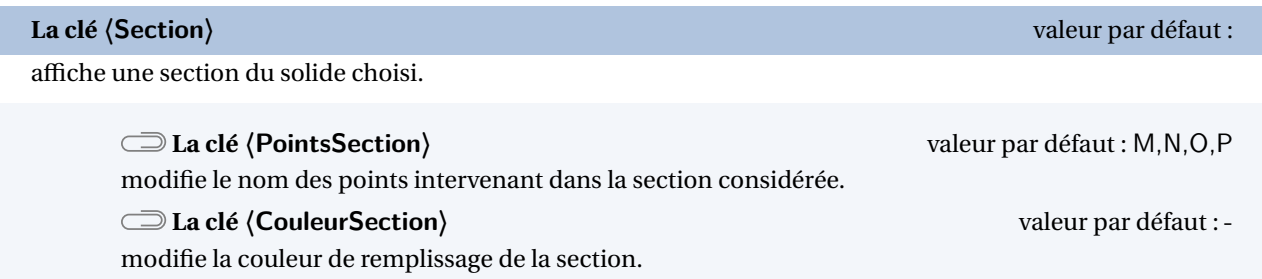

### **cas de la sphère**

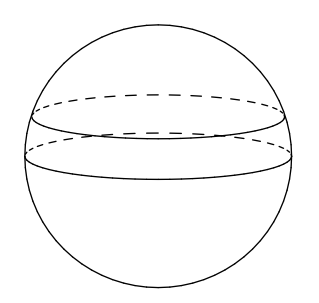

# **La clé 〈CoefSection〉** valeur par défaut : 0.3

modifie la position sur la droite des pôles du point indiquant la position du plan de coupe.

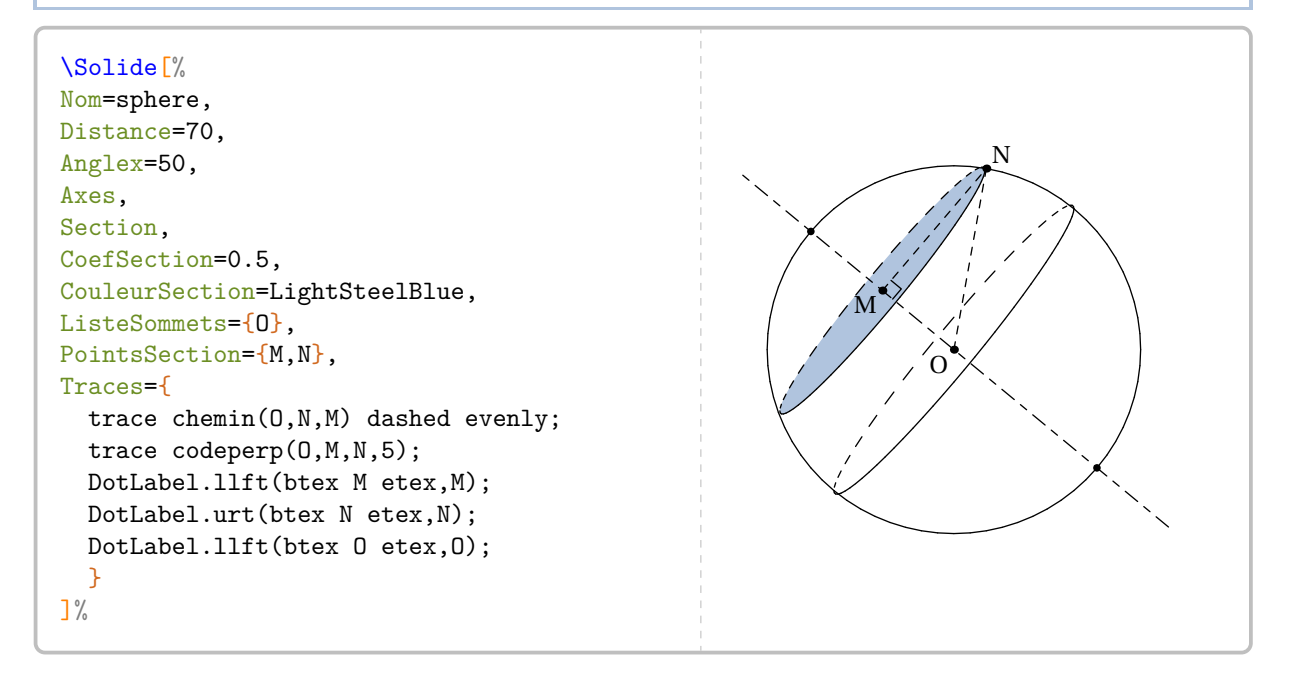

### **cas du cône**

```
\Solide[%
Nom=cone,
Distance=60,
Anglex=-50,
Axes,
Section,
CoefSection=0.7,%7/10 de [AB] en partant de A
CouleurSection=Cornsilk,
ListeSommets={A,B},
PointsSection={I,J},
Traces={
  DotLabel.bot(btex I etex,I);
  DotLabel.bot(btex B etex,B);
  DotLabel.top(btex A etex,A);
}
\frac{1}{6}I
                                                               B
```
**cas de la pyramide**

\Solide[% Nom=pyramide, SommetsPyramide=6, Distance=70, Phi=50, Section, CoefSection=0.6, CouleurSection=Cornsilk, ListeSommets={A,B,C,D,E,F}, PointsSection={I,J,K,L,M,N}, Traces={ trace segment(A,PiedHauteur) dashed evenly; trace codeperp(A,PiedHauteur,B,5); Label.lft(btex I etex, I); } ]%

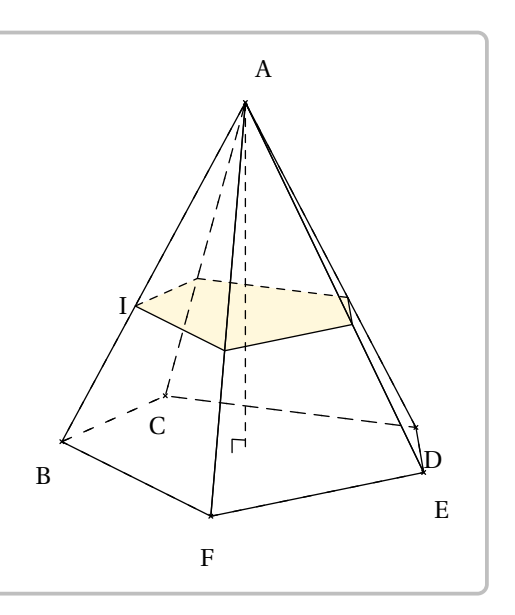

A

# **cas du cylindre**

```
\overline{1}\Solide[%
Nom=cylindre,
Phi=70,
                                                                 R_1^{\prime}Distance=50,
Axes,
Section="parallele",
CoefSection=-0.3,
CouleurSection=PaleGreen,
ListeSommets={R,S},
Traces={
  Label.lft(btex R etex,R);
                                                                 S^{\downarrow}Label.lft(btex S etex, S);
}
]%
\Solide[%
Nom=cylindre,
Distance=50,
Anglex=90,
Axes,
Section="face",
CoefSection=0.3,
                                                                 R
                                                                      \mu<sub>M</sub>
CouleurSection=PaleGreen,
                                                                                   S
ListeSommets={R,S},
PointsSection={I,J,K,L,M},
Traces={
  Label.top(btex R etex,R);
  Label.top(btex S etex,S);
  DotLabel.urt(btex M etex,M);
}
\frac{1}{6}
```
### **cas du pavé droit / du cube**

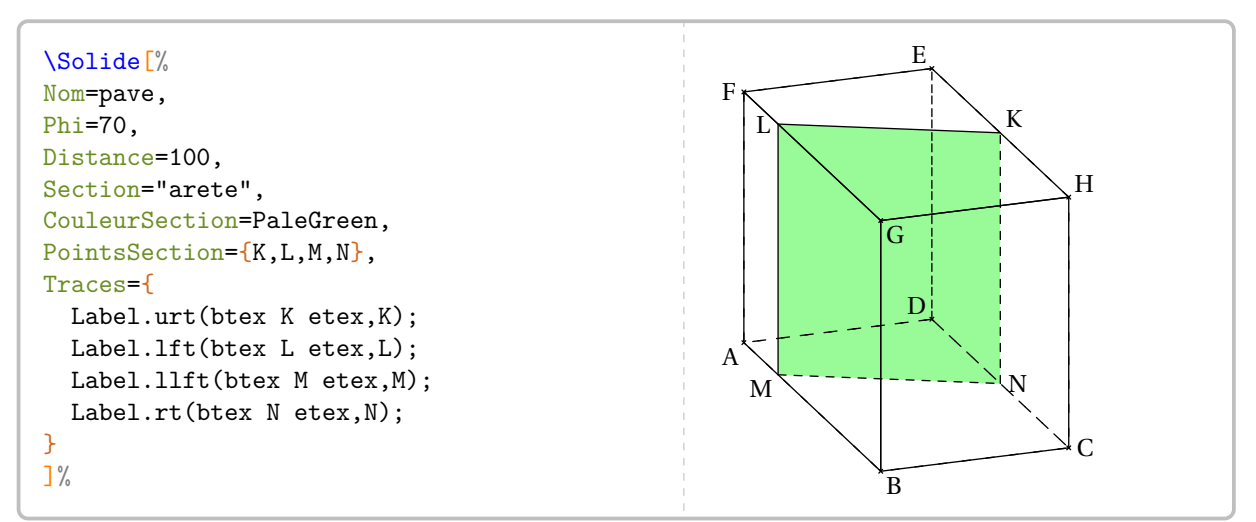

# **La clé 〈ObjetSection〉** valeur par défaut : 0.5,E,H,0.25,F,G,G,B

modifie la position du plan de coupe et l'arête/face considérée pour la section. Ici, le premier point de la section est au milieu de [EH], au quart de [FG] (en partant de <sup>F</sup>) et la section se fera parallèlement à l'arête [GB] (donnée dans cet ordre).

### \Solide[%

```
Nom=pave,
Longueur=1,
Hauteur=2,
Profondeur=0.5,
Phi=-50,
Distance=100,
Sommets=false,
Section="face",
ObjetSection={0.6,B,G,G,H,E,F},
CouleurSection=PaleGreen,
PointsSection={K,L,M,N},
Traces={
  Label.urt(btex K etex.K):
  Label.ulft(btex L etex.L):
  Label.lft(btex M etex, M);
  Label.lrt(btex N etex, N);
  Label.lft(btex D etex,D);
  Label.lrt(btex A etex,A);
  Label.rt(btex B etex, B);
  Label.urt(btex C etex,C);
  Label.rt(btex G etex, G);
  Label.top(btex H etex, H);
  Label.ulft(btex E etex,E);
  Label.top(btex F etex,F);
}
]%
```
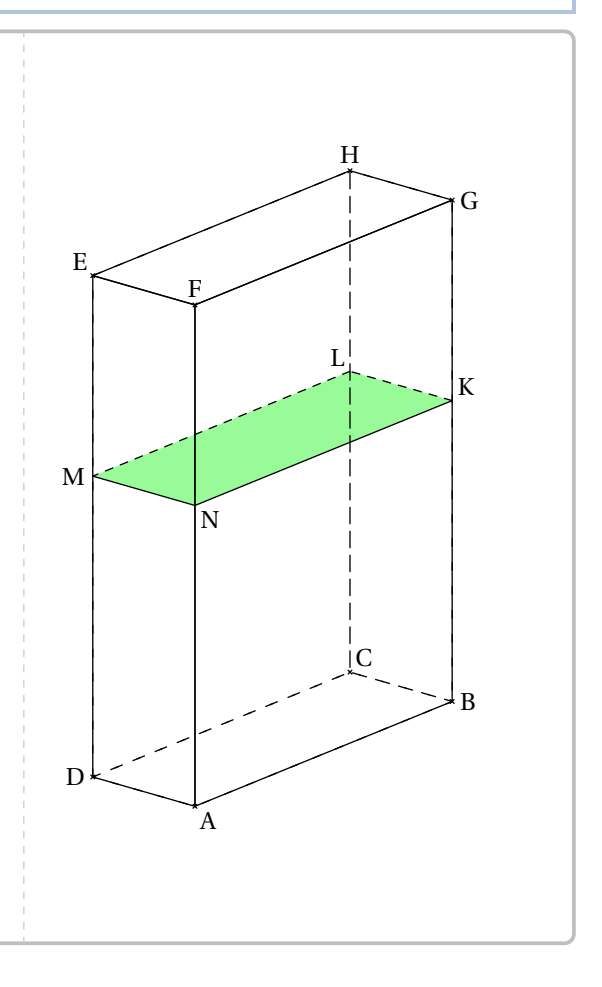

# **21 Patrons de cubes et de pavés droits**

La commande \Patron permet d'obtenir des patrons de pavés droits tels que :  $\frac{3}{8}$   $\frac{12}{8}$   $\frac{0.99 - 2}{8}$ 

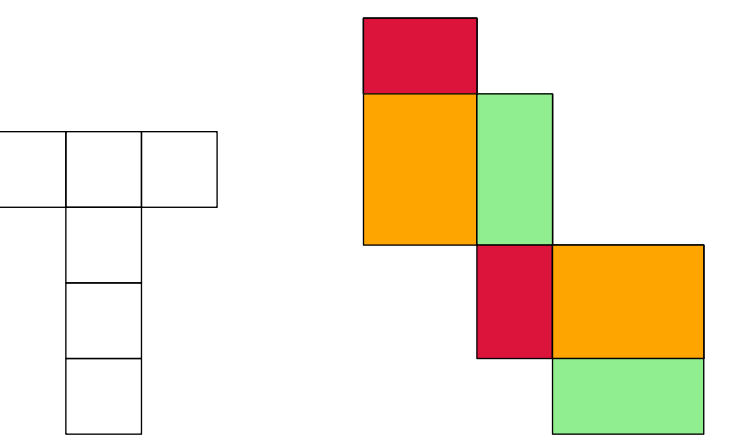

Elle a la forme suivante :

\Patron[〈clés〉]{〈description du patron〉}

où

- 〈clés〉 constituent un ensemble d'options pour paramétrer la commande (paramètres optionnels);
- 〈description du patron〉 se fait :
	- sous la forme xxoo,oxxo,ooxx où x représente les carrés du patron d'un cube;
	- sous la forme phoo,lhpo,hopl,pool où p,h,l représente respectivement la profondeur, la hauteur et la largeur d'un pavé droit. La première lettre de chaque ligne de description indique la largeur des rectangles situés sur cette ligne

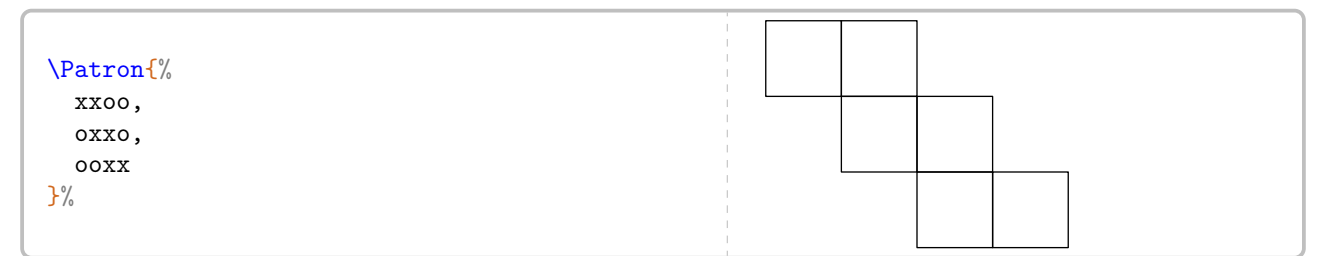

**La clé 〈Pave〉** valeur par défaut : false

permet d'afficher un patron d'un pavé droit.

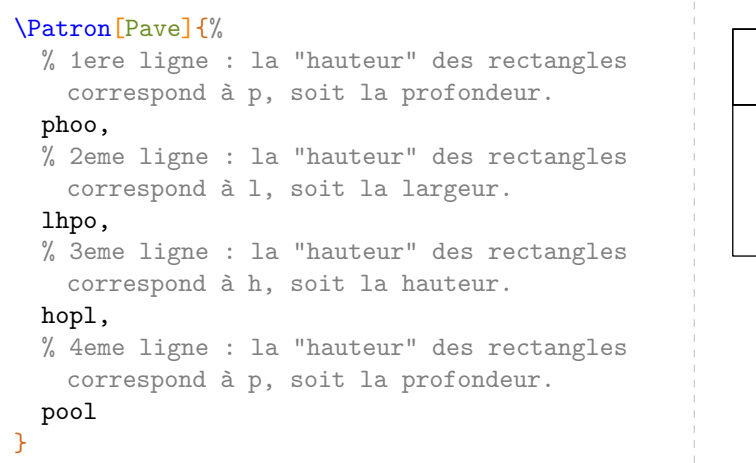

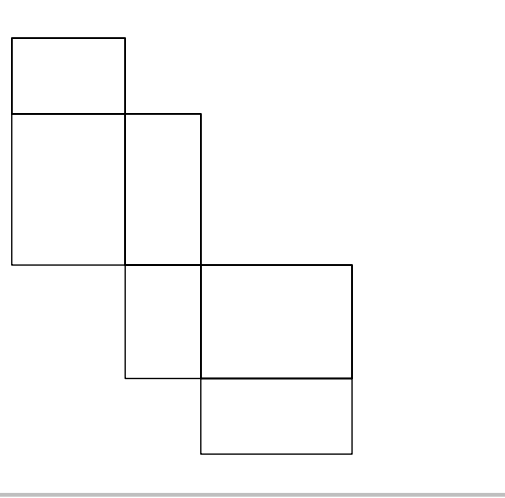

Toutes les lignes de la description d'un patron doivent avoir une longueur identique.

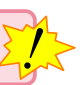

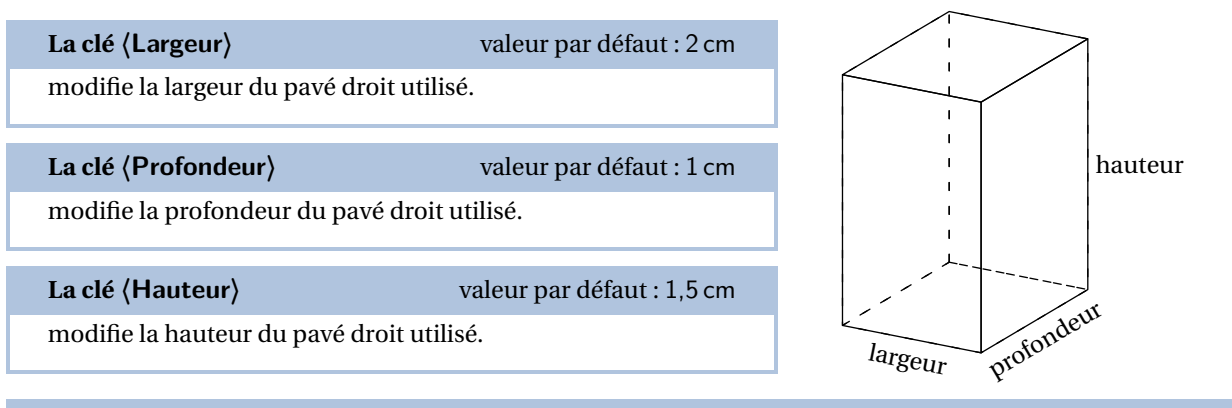

**La clé 〈Arete〉** valeur par défaut : 1 cm

modifie l'arête du cube utilisé.

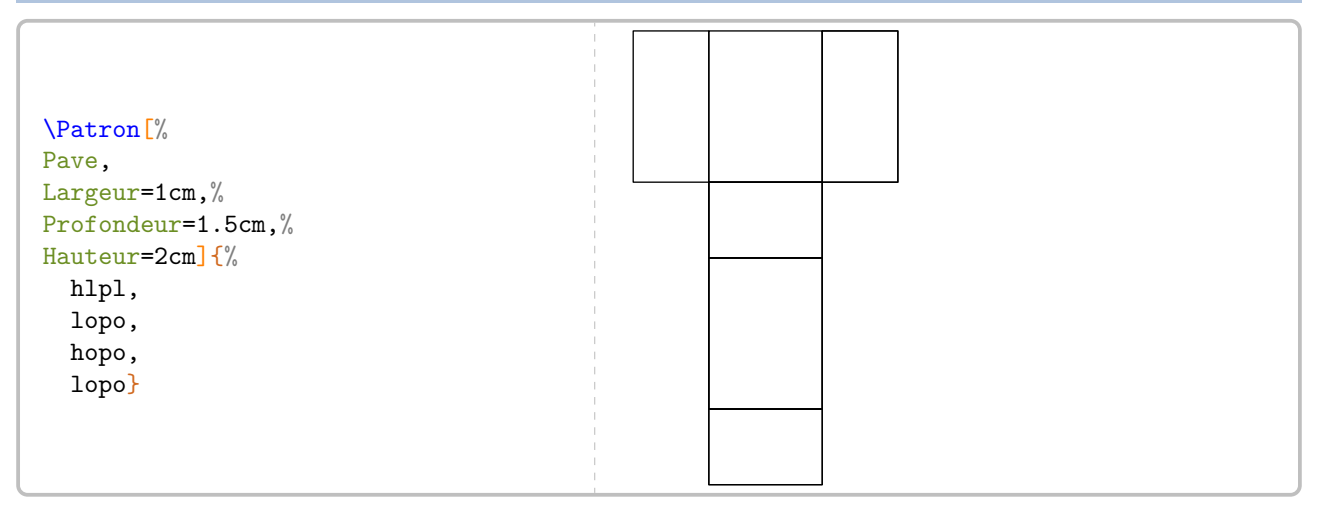

Chaque faces d'un patron est numérotée et associée à cinq points : quatre (M, <sup>N</sup>, <sup>O</sup> et <sup>P</sup> pour les sommets de la face) et un (C) pour son centre.

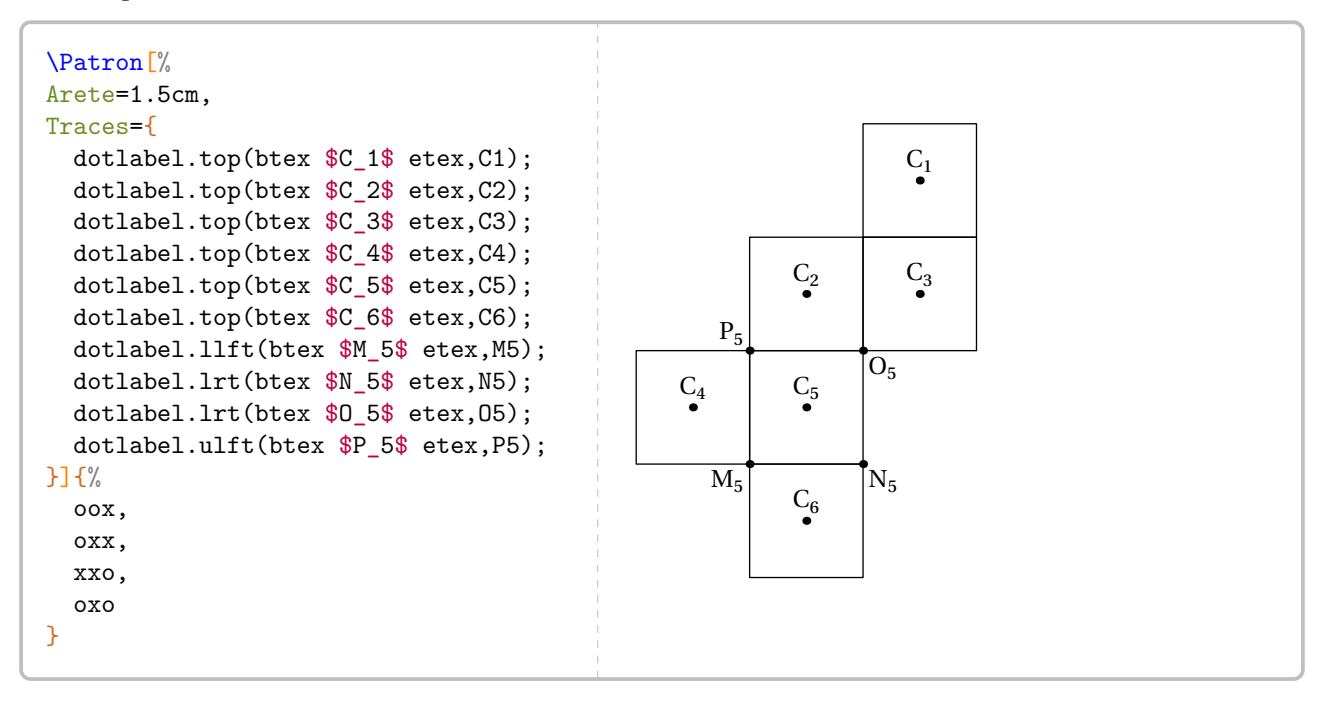

**La clé 〈Traces〉** valeur par défaut : -

permet d'ajouter des tracés au patron choisi.

### \Patron[%

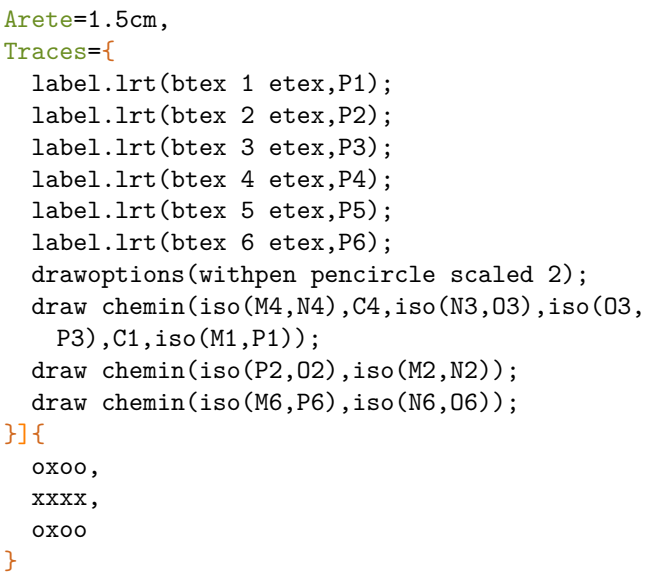

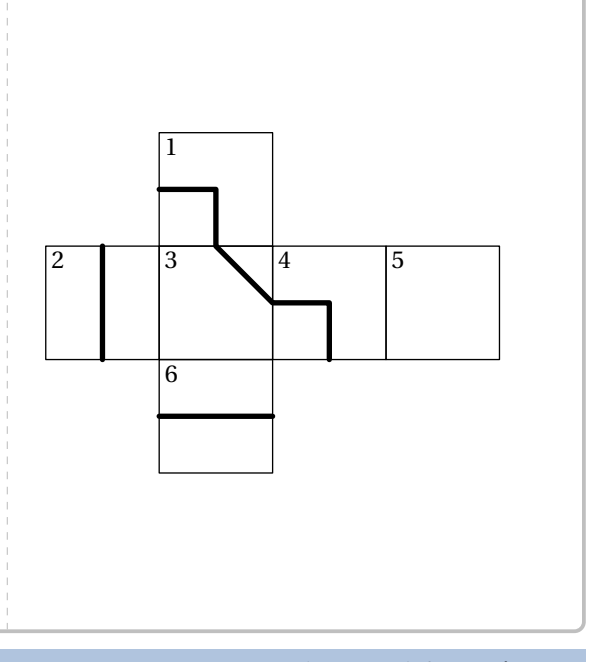

# **La clé 〈ListeCouleurs〉** valeur par défaut : white

modifie la couleur des faces.

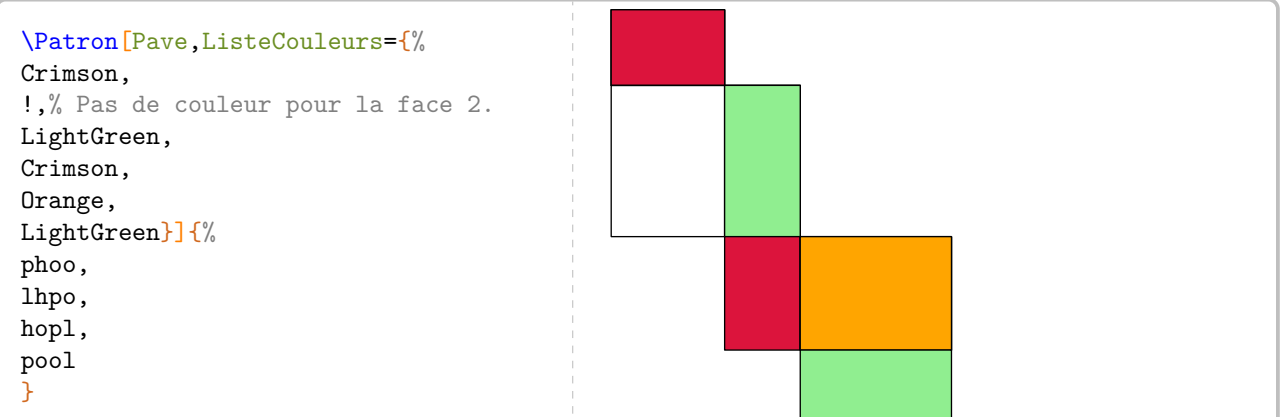

Cette commande peut aussi être utilisée pour construire de faux patrons…

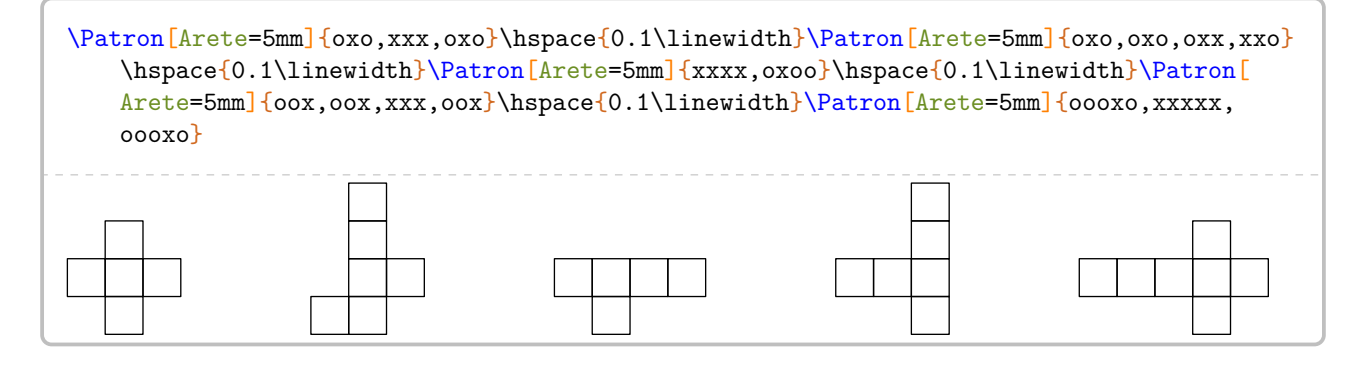

# **22 Les positions relatives de deux droites**

La commande \ProprieteDroites permet de rédiger la solution d'un exercice basé sur la position relative de deux droites, en accord avec les propriétés vues en classe de 6<sup>e</sup>. Elle a la forme suivante :

\ProprieteDroites[〈clés〉]{a}{b}{c}

où

- 〈clés〉 constituent un ensemble d'options pour paramétrer la commande (paramètres optionnels);
- a, b et c sont les droites utilisées par les propriétés.

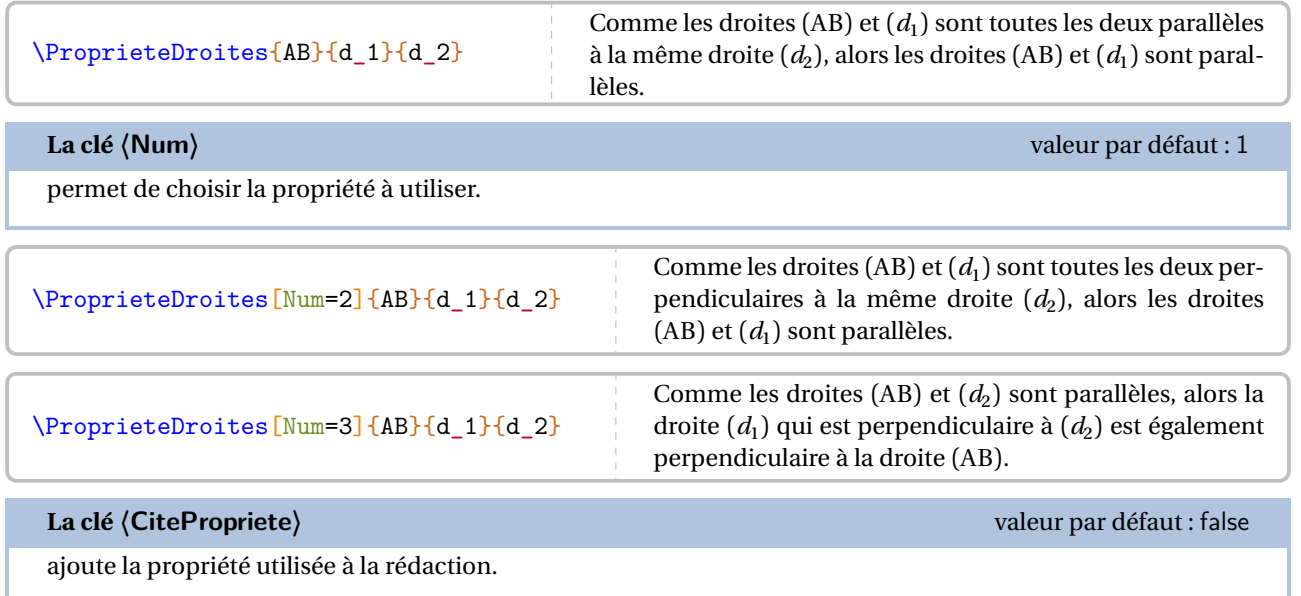

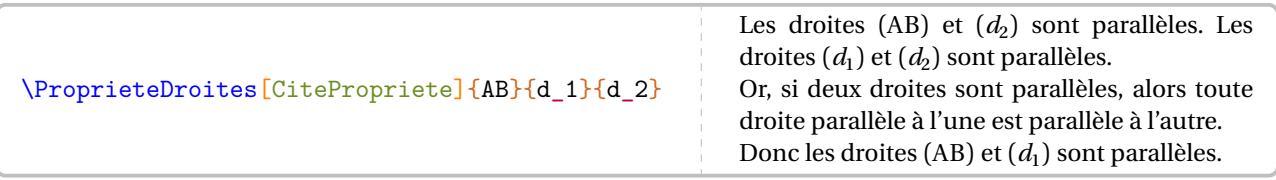

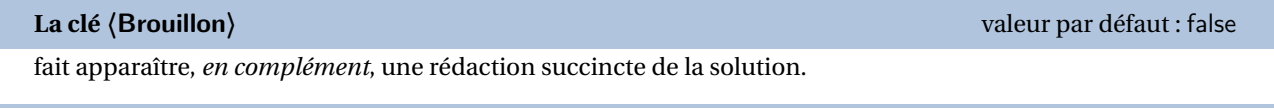

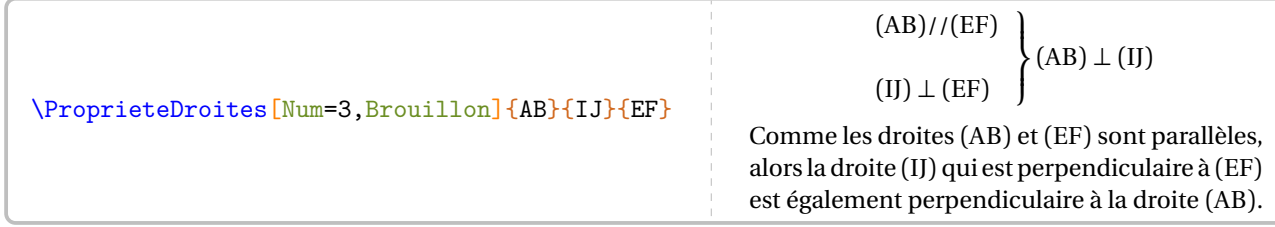

# La clé (Figure)<sup>[2]</sup> a clé (Figure<sup>)</sup> a clé (Figure )<sup>[2]</sup> a clé (Figure )<sup>[2]</sup> a clé (Figure )<sup>[2]</sup> a clé (Figure )<sup>[2]</sup> associe une figure à la propriété utilisée. \ProprieteDroites[Figure]{EF}{IJ}{d\_3} // // Comme les droites (EF) et (IJ) sont toutes les deux parallèles à la même droite  $(d_3)$ , alors les droites (EF) et (IJ) sont parallèles. **La clé 〈Remediation〉** valeur par défaut : false affiche une situation de remédiation, à la fois pour la rédaction et pour la clé **〈Brouillon〉**. \ProprieteDroites[Figure,Num=2,Brouillon,Remediation]{EF}{IJ}{d\_3}  $(\ldots) \perp (\ldots)$  $(\ldots) \perp (\ldots)$  $\overline{a}$  $\int$  $(\ldots)$ // $(\ldots)$ Comme les droites  $(...)$  et  $(...)$  sont toutes les deux perpendiculaires à la même droite ( . . . . ), alors les droites ( .... ) et ( .... ) sont parallèles.

# **23 Le repérage**

La commande \Reperage<sup>L'</sup> permet de présenter diverses situations de repérage : demi-droite graduée; droite graduée; repère du plan; repérage sur un pavé droit et sur une sphère. Elle a la forme suivante :

```
\Reperage[〈clés〉]{〈Liste des éléments 〉}
```
où

- 〈clés〉 constituent un ensemble d'options pour paramétrer la commande (paramètres optionnels);
- 〈Liste des éléments〉 est donnée sous la forme :
	- 1/A; -1.5/B pour le repérage sur une droite (ou demi-droite) graduée;
	- 1/2/A; -1.5/3/B pour le repérage dans le plan;
	- 1/3/5/A; -1.5/-2/3/B pour le repérage sur un pavé droit.

Attention, lors de leurs utilisations respectives, ces listes doivent être non vides.

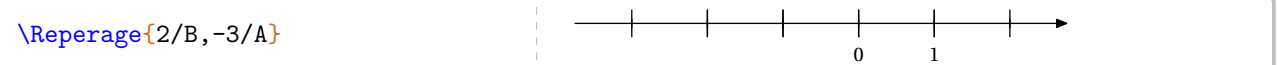

Comme on peut le voir, la commande est paramétrée par défaut sur une droite graduée d'unité 1 cm.

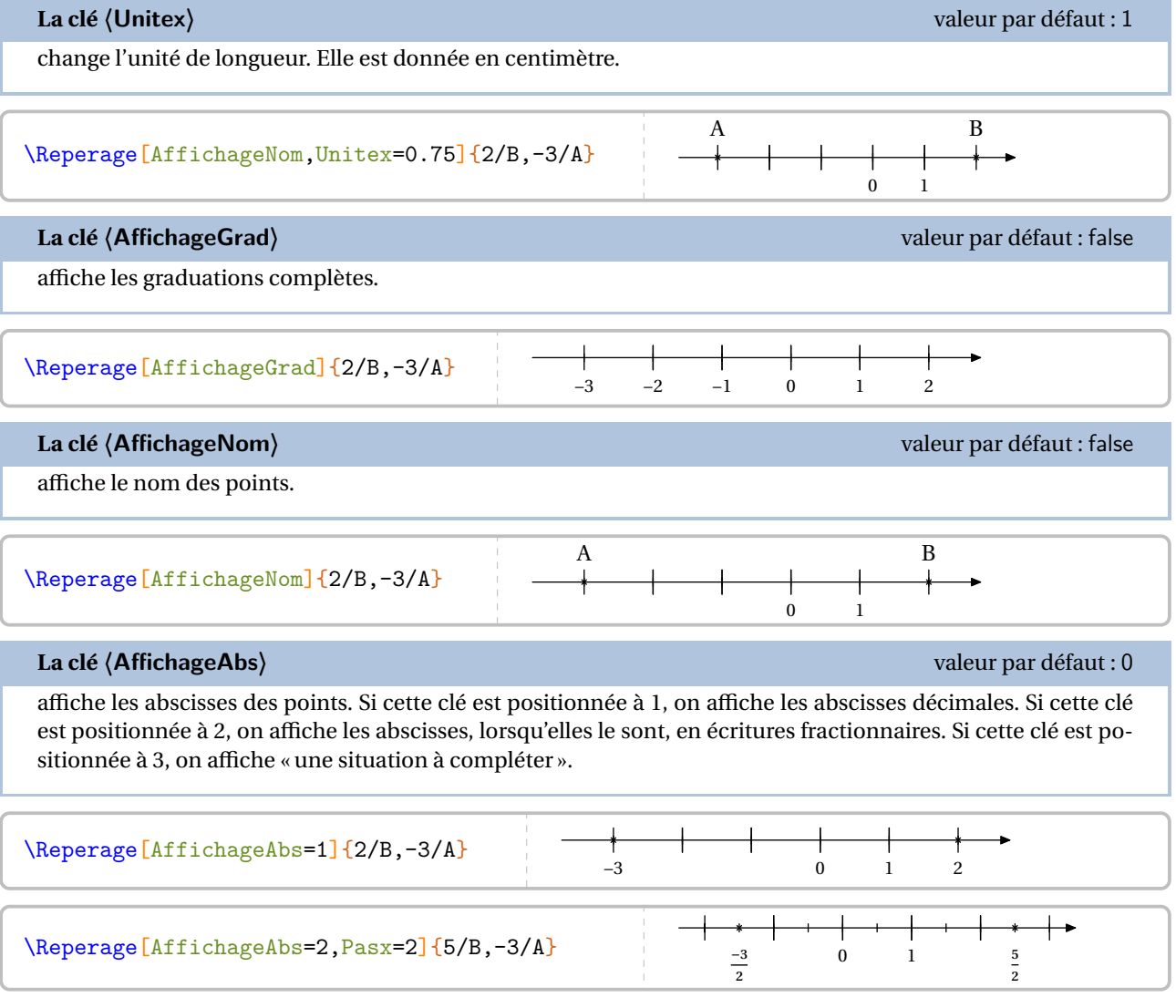

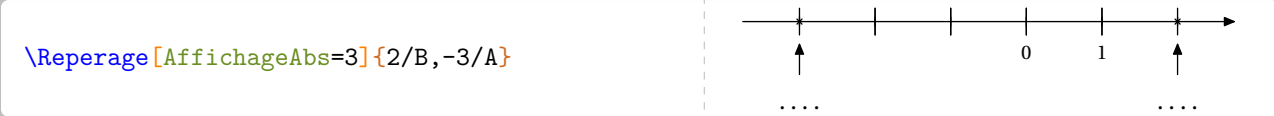

Mais parfois, il peut être utile et intéressant de panacher les écritures des abscisses. Dans ce cas, on peut indiquer pour chaque point un type d'affichage particulier, les nombres utilisés gardant les mêmes significations que pour la cle **〈AffichageAbs〉**.

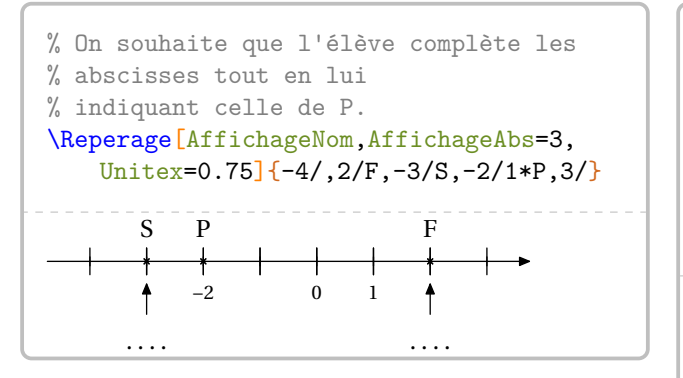

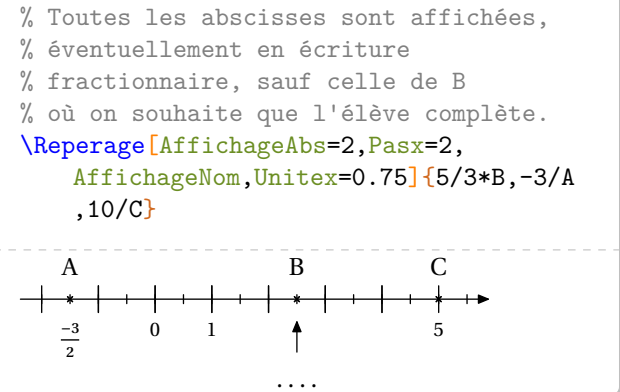

On peut vouloir donner un exercice tel que celui-ci :

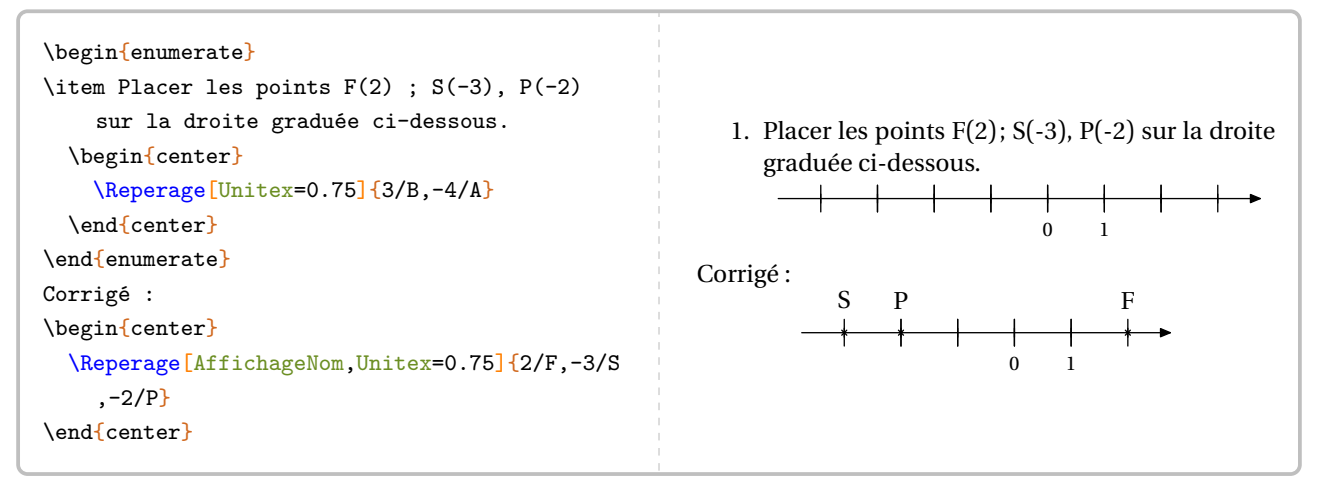

Même si la réponse est correcte, l'enseignant peut légitimement vouloir la même droite graduée dans la réponse que dans l'énoncé <sup>34</sup>. Cela se fait en ajoutant *au moins* un « point vide » :

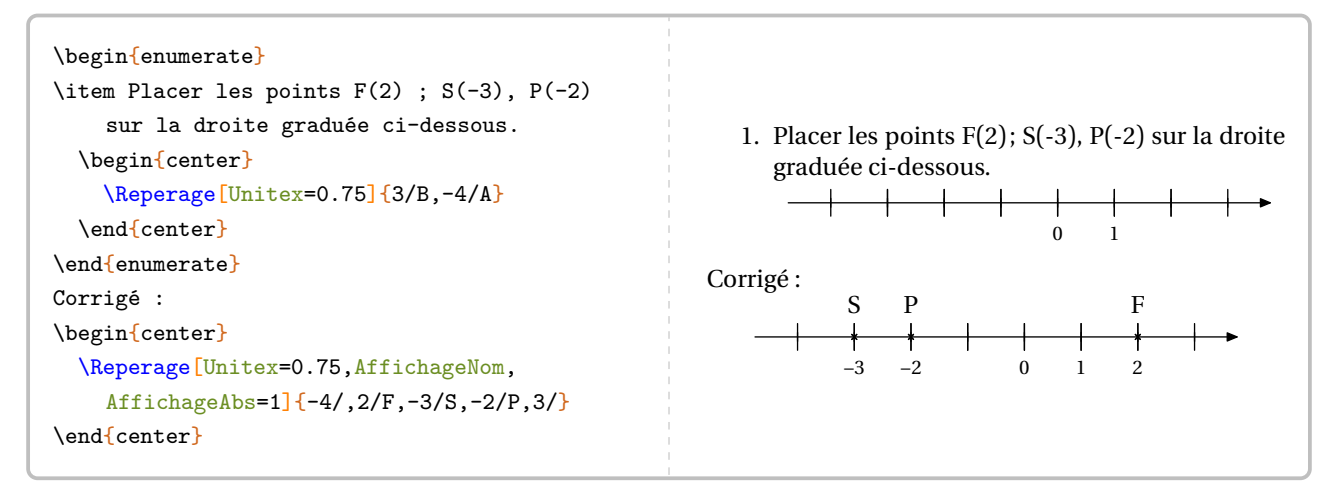

<span id="page-125-0"></span>34. Je remercie Laurent LASSALLE CARRERE d'avoir soulevé le *relatif* :) problème.

À ce stade, il faut préciser la façon dont sont interprétées les valeurs numériques « de repérage ». Dans l'écriture \Reperage{2/B,-3/A}, l'abscisse du point <sup>B</sup> vaut 2 unités dans un repère caché d'unité Pasx.

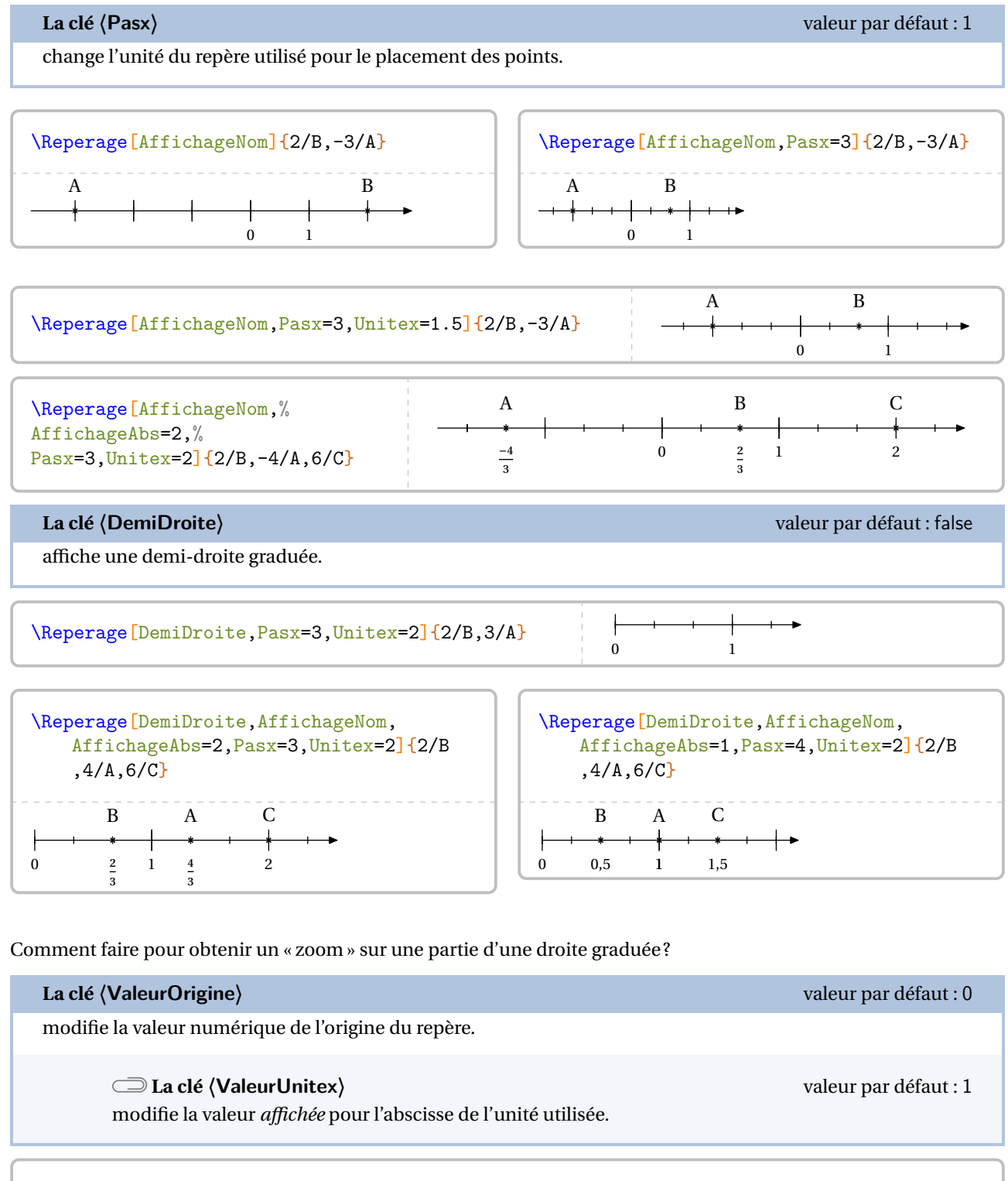

\Reperage[ValeurOrigine=4,ValeurUnitex=4.1,Pasx=10,Unitex=3,AffichageNom,AffichageAbs=1]{2/A} A ---------4 4,1 4,02

Dans le cadre d'une introduction (ou remédiation) aux nombres relatifs, on peut utiliser la clé suivante.

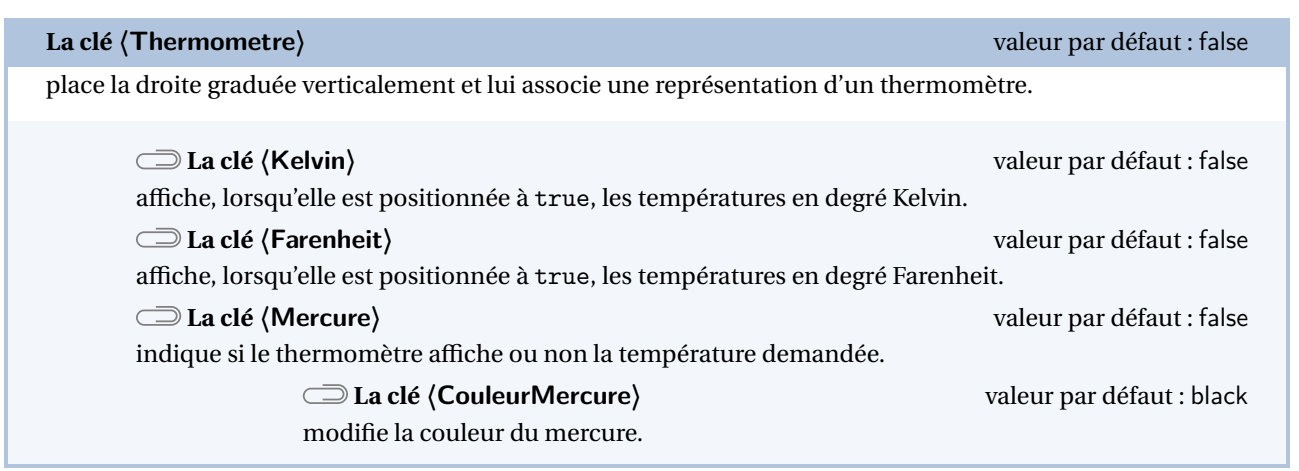

Les clés **〈AffichageGrad〉**, **〈Pasx〉**, **〈ValeurUnitex〉**, **〈ValeurOrigine〉**, **〈Unitex〉** et **〈AffichageAbs〉** sont aussi disponibles.

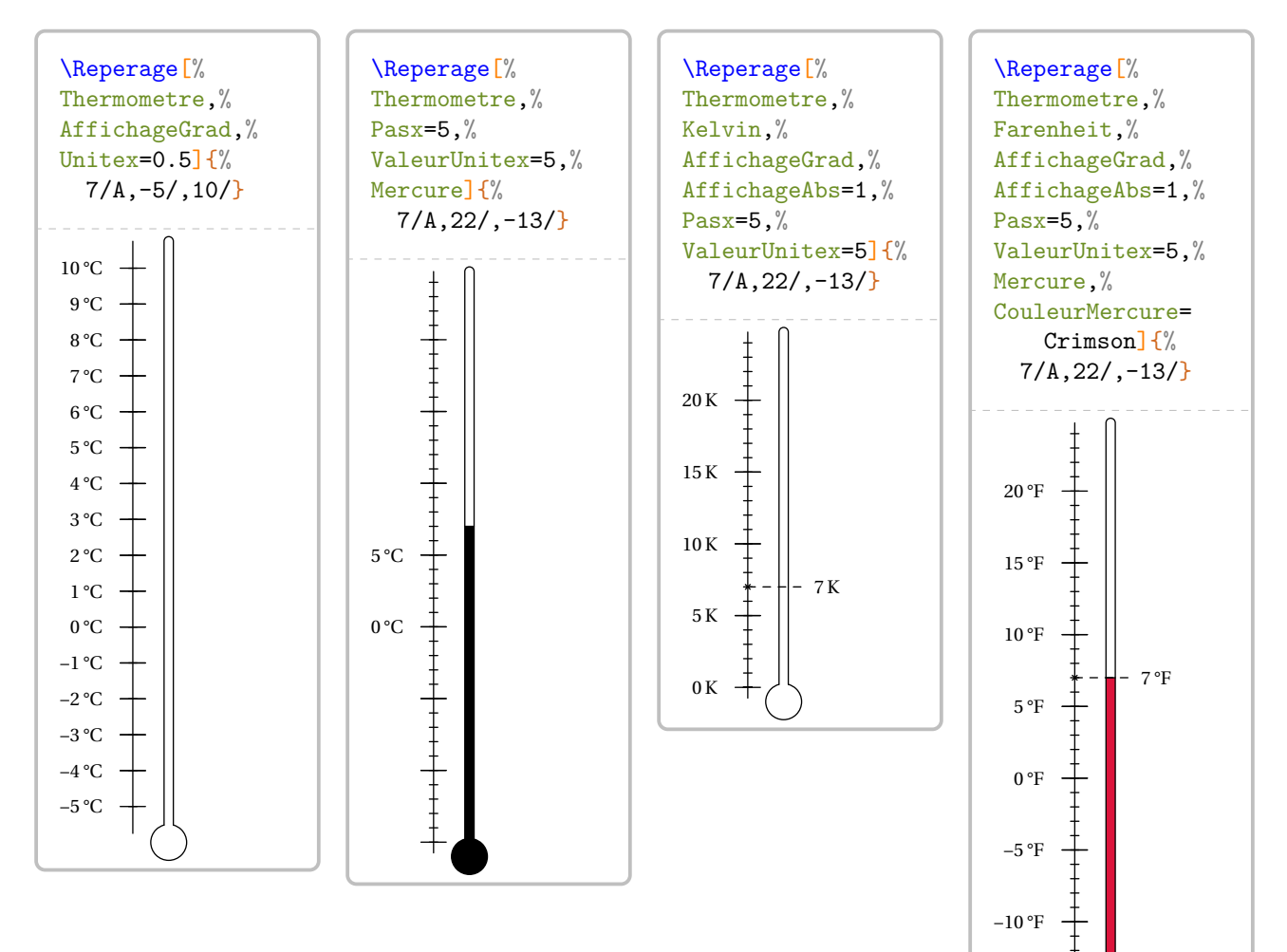

−15 °F

# **Repérage du plan**

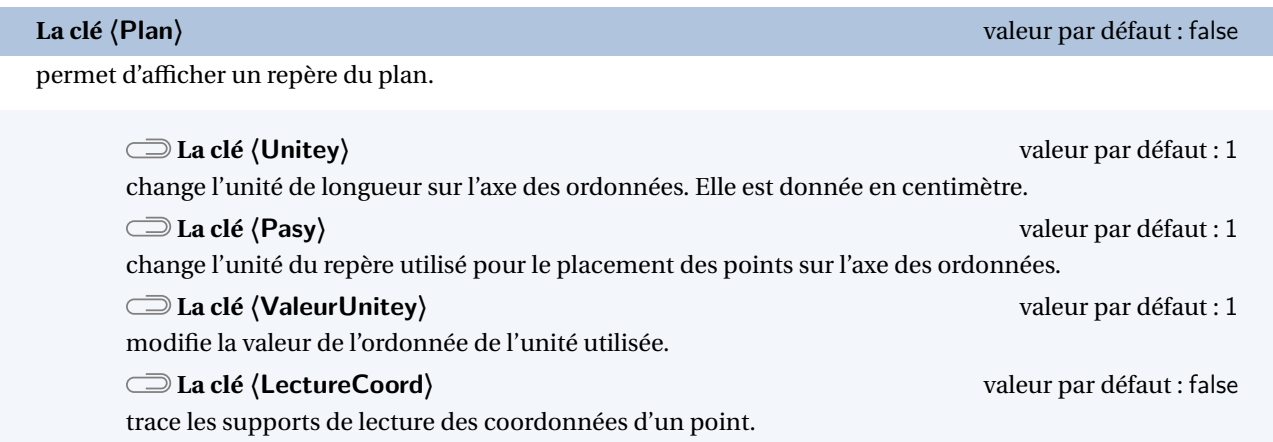

Les clés **〈Unitex〉**, **〈Pasx〉**, **〈ValeurUnitex〉**, **〈AffichageNom〉**, **〈AffichageGrad〉** et **〈AffichageAbs〉** sont également disponibles pour la clé **〈Plan〉**.

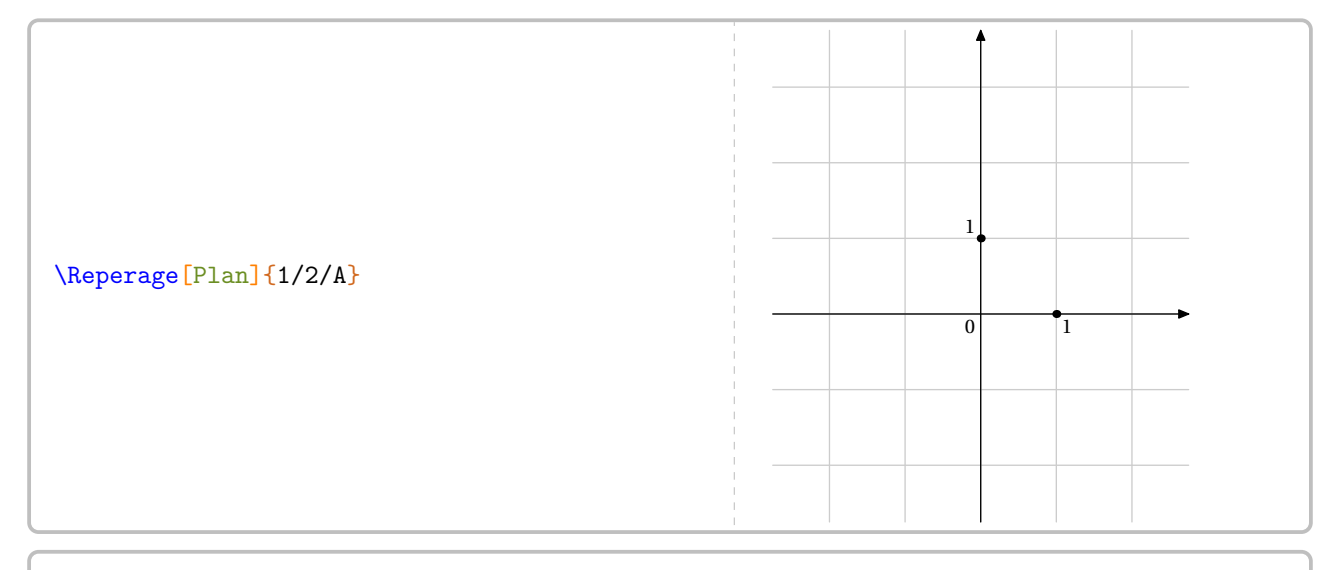

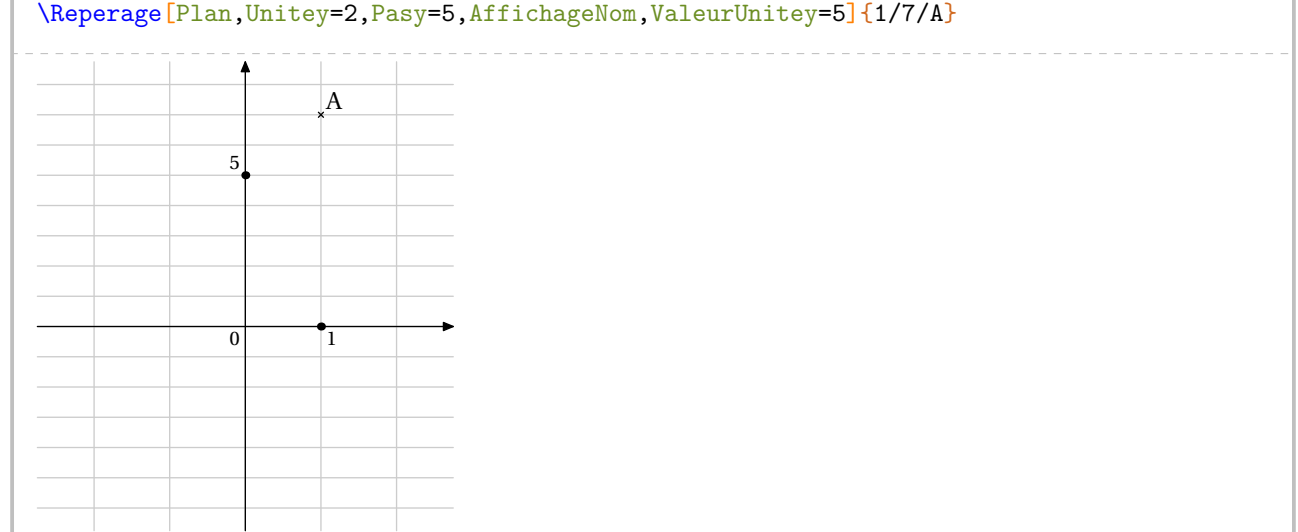

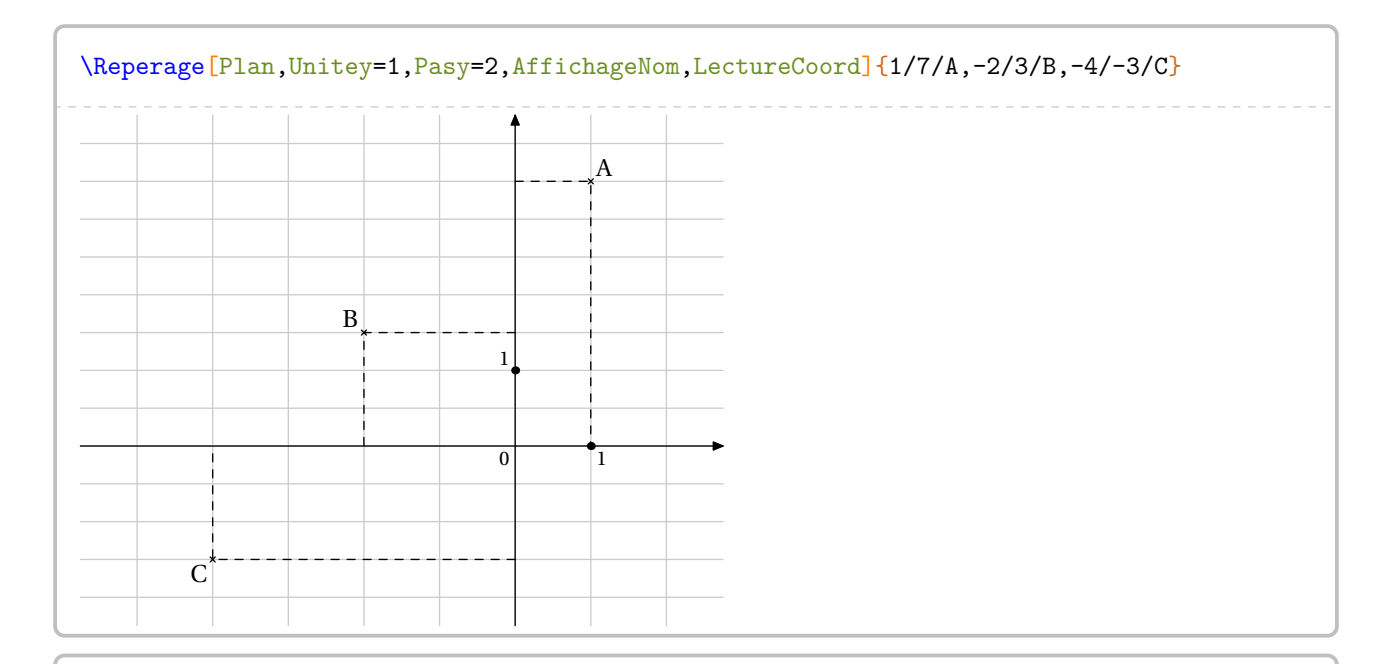

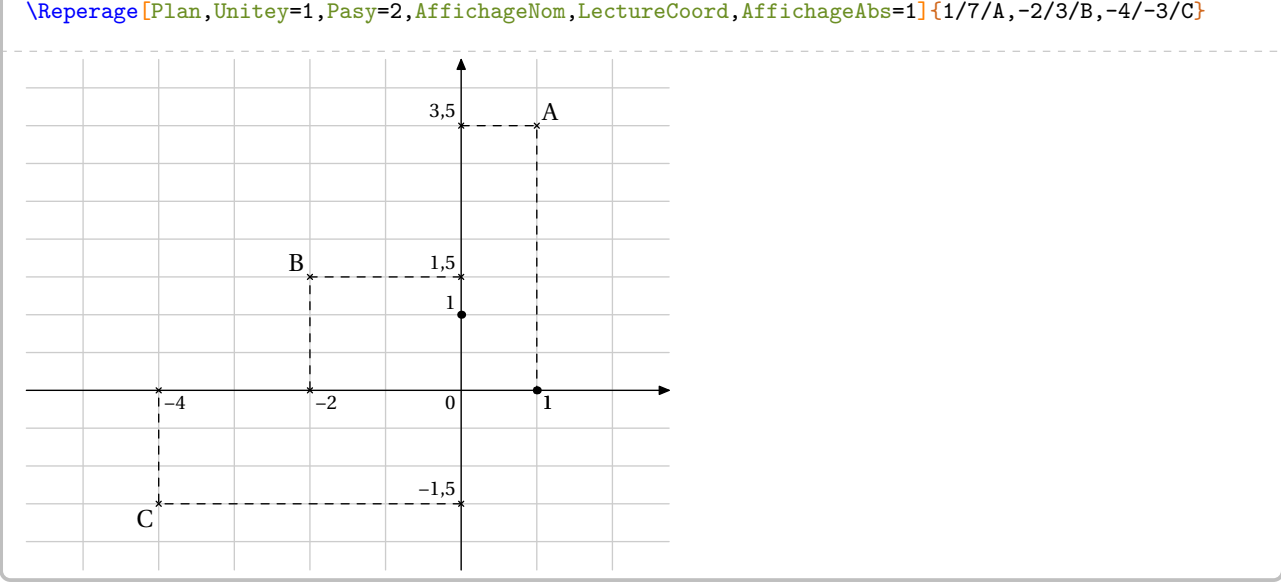

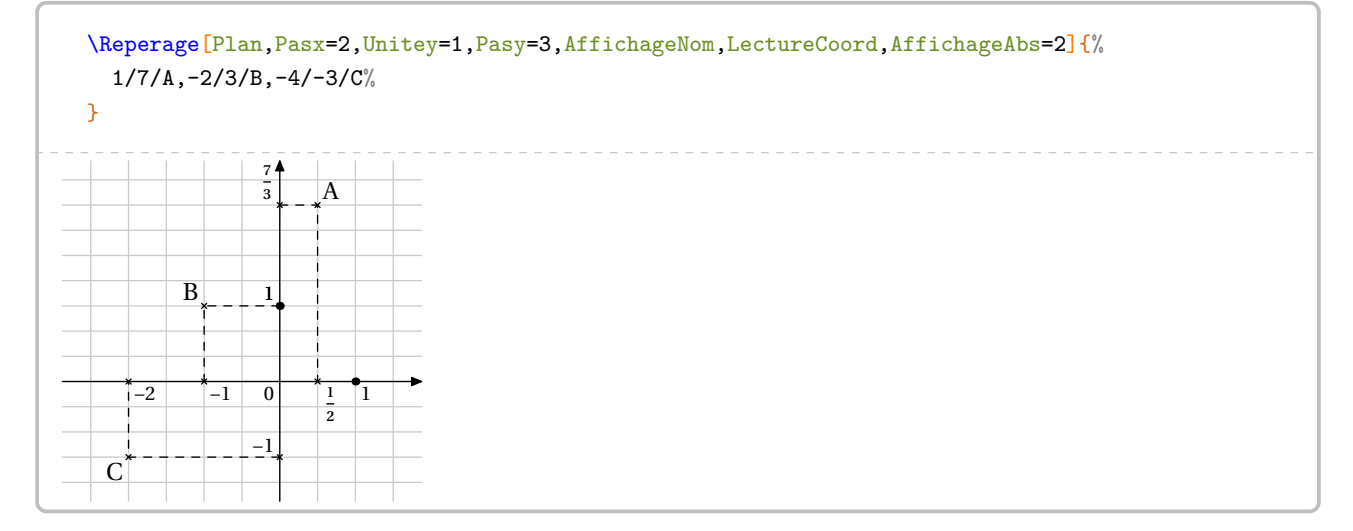

Une fois les points placés, on peut effectuer des tracés<sup>35</sup> dans ce repère.

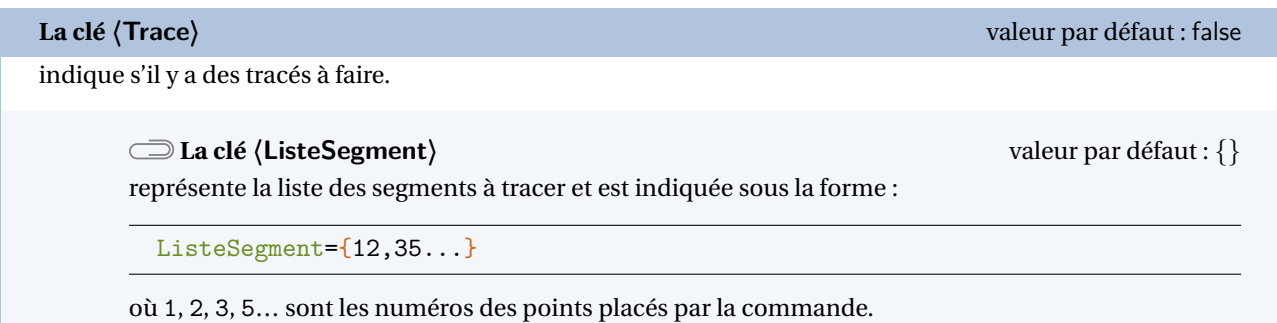

Les clés **〈Unitex〉**, **〈Pasx〉**, **〈ValeurUnitex〉**, **〈Unitey〉**, **〈Pasy〉**, **〈ValeurUnitey〉** et **〈AffichageNom〉** sont également disponibles pour la clé **〈Trace〉**.

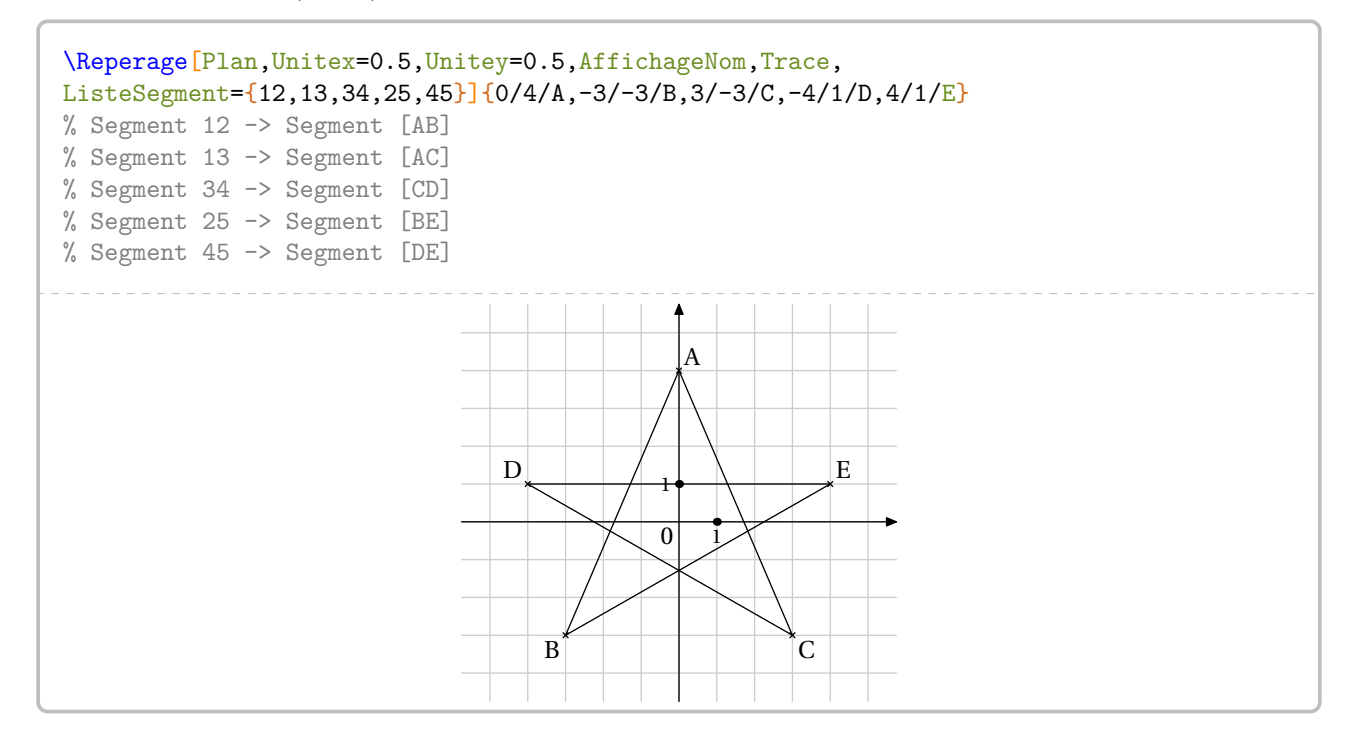

<span id="page-130-0"></span><sup>35.</sup> À partir de la version 0.63, suite à une demande de Laurent LASSALLE CARRERE.

# **Repérage dans l'espace**

permet d'afficher un repère de l'espace.

Par défaut, l'affichage du repère de l'espace est fait sur un pavé droit.

elles nes cies pour les coordonnées en x et en y ont été mises en place pour la troisie<br>Le elles ne jouent pas le même rôle que dans les repérages sur une droite ou dans un plan. Toutes les clés pour les coordonnées en  $x$  et en  $y$  ont été mises en place pour la troisième coordonnée. Mais

**Les clés 〈Unitex〉, 〈Unitey〉, 〈Unitez〉** valeurs par défaut : 2 / 2.5 / 1.5

indiquent les *dimensions* du pavé droit respectivement en  $x$ , en  $y$  et en  $z$ .

# **Les clés 〈Pasx〉, 〈Pasy〉, 〈Pasz〉** valeurs par défaut : 1 / 1 / 1

indiquent combien d'unités de repérage vont représenter l'arête associée.

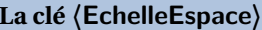

applique :

- un zoom avant sur le pavé droit si sa valeur absolue devient supérieure à 50;
- un zoom arrière sur le pavé droit si sa valeur absolue devient inférieure à 50.

Une valeur négative oriente différemment les axes.

Les clés **〈AffichageNom〉** et **〈AffichageCoord〉** sont également disponibles pour la clé **〈Espace〉**.

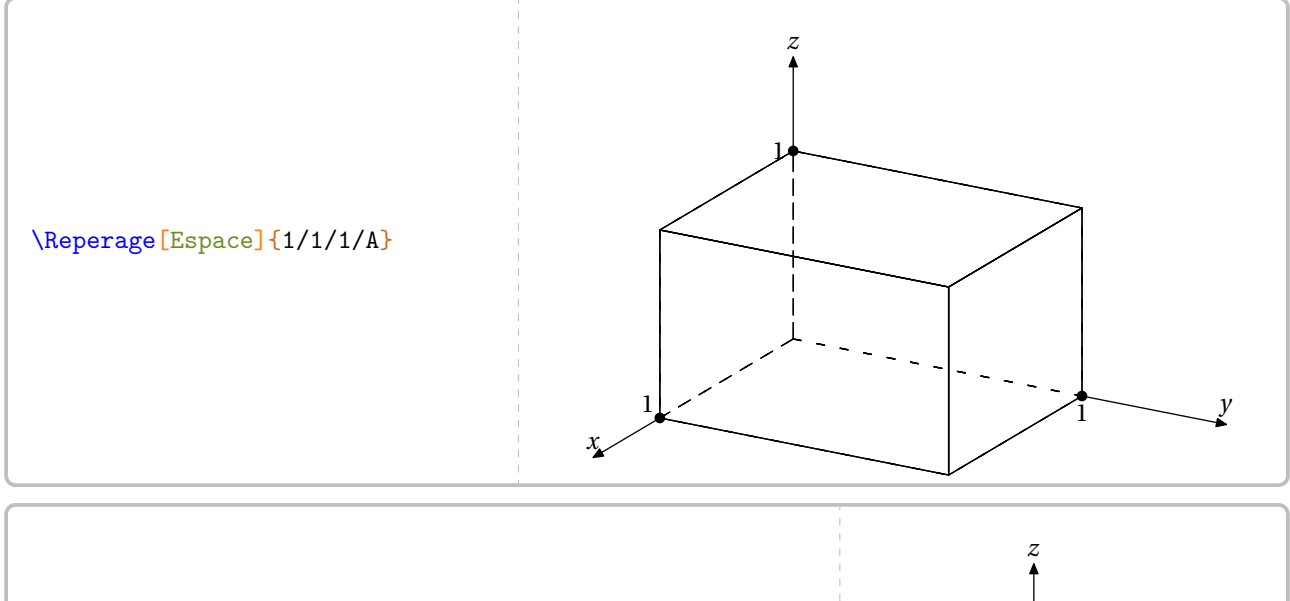

% Repérage sur un cube ? :) \Reperage[Espace,Unitex=1,Unitey=1,Unitez=1]{1/1/1/A}

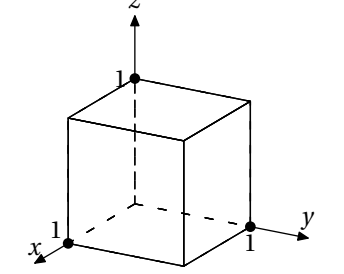

valeur par défaut : 50

**La clé 〈Espace〉** valeur par défaut : false

 $\mathcal{L}$ 

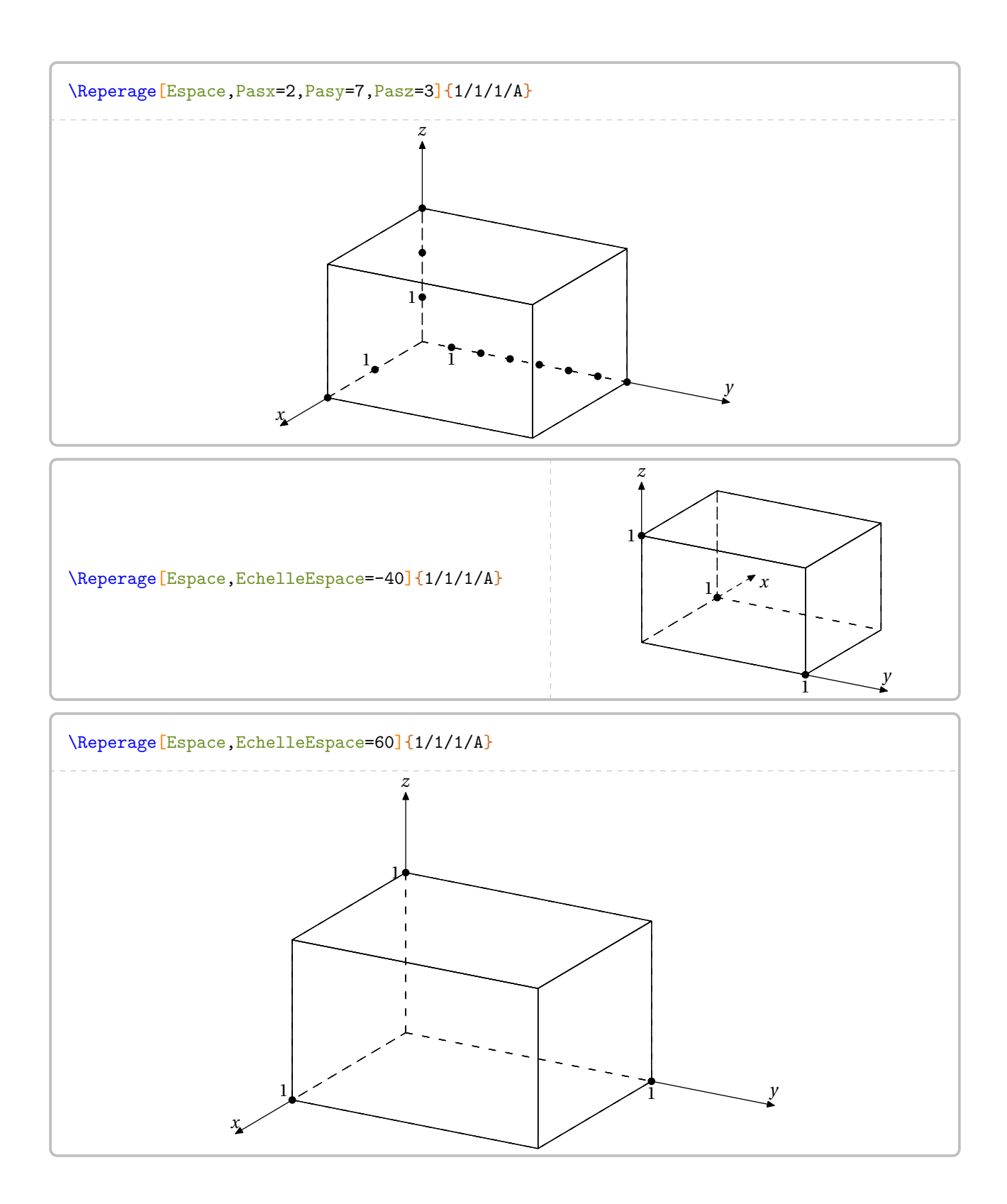

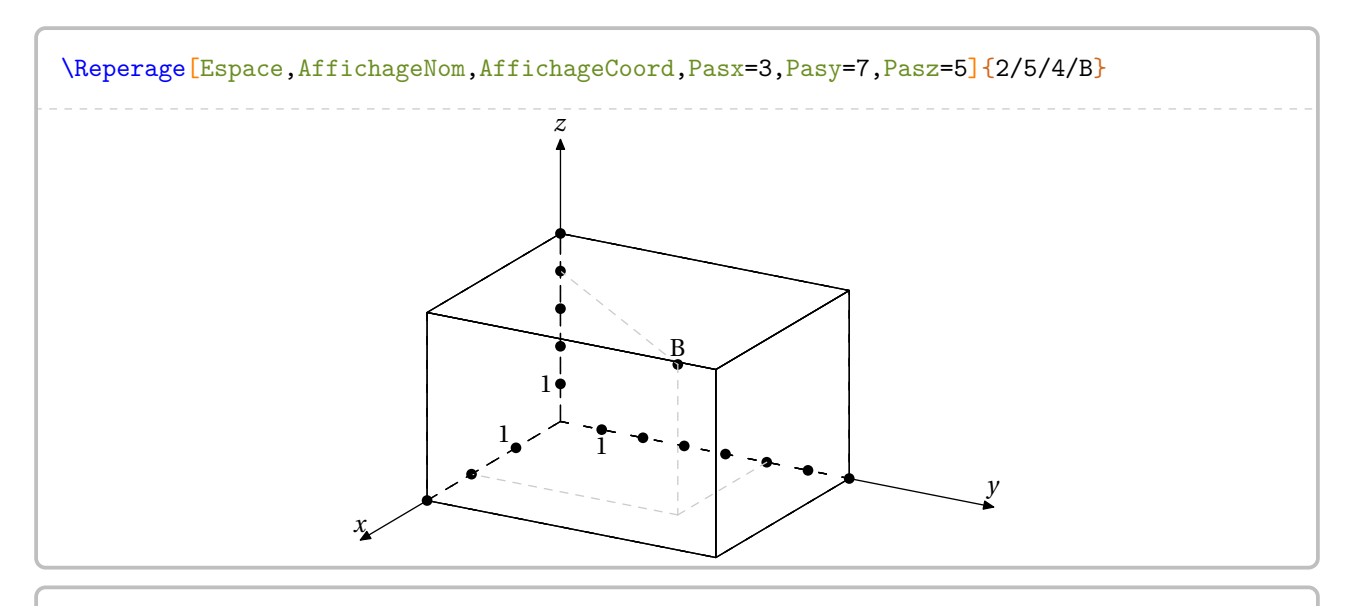

\Reperage[Espace,EchelleEspace=-50,AffichageNom,AffichageCoord,Pasx=3,Pasy=7,Pasz=5]{2/5 /4/B}

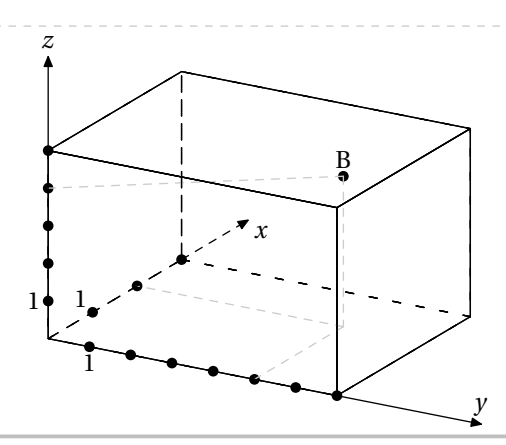

Pour afficher un repère de l'espace sur une sphère, on utilisera la clé suivante.

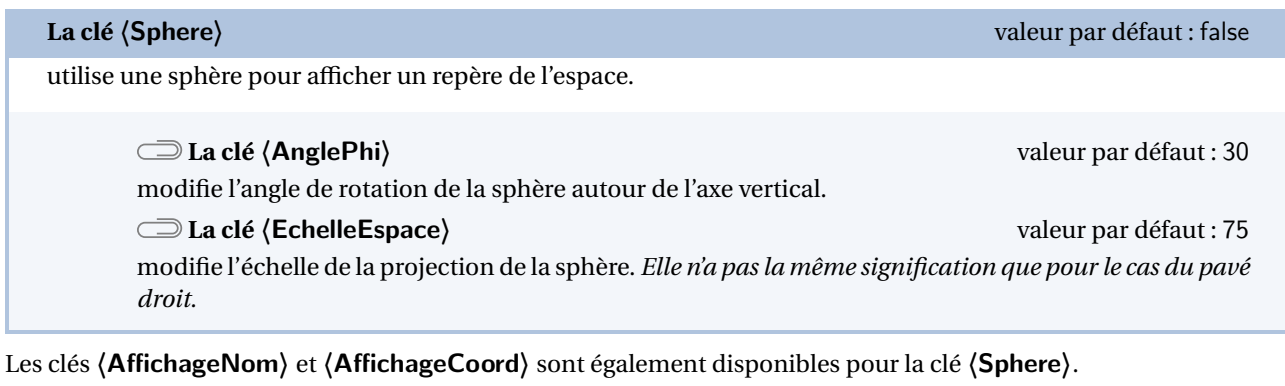

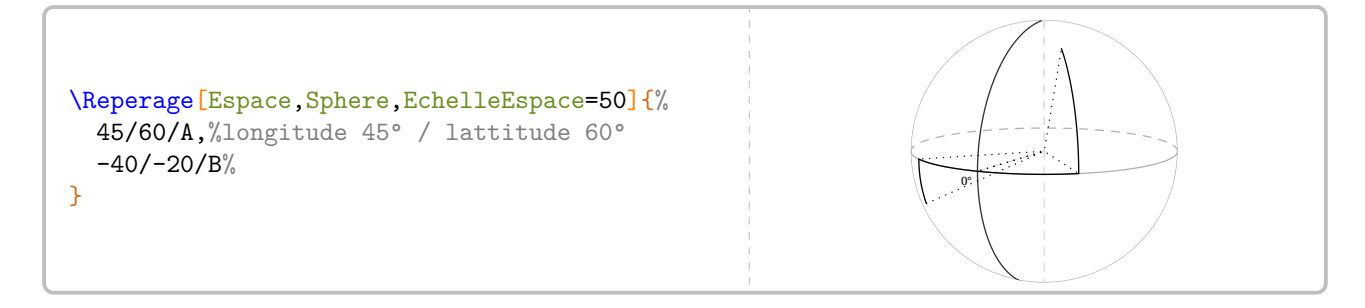

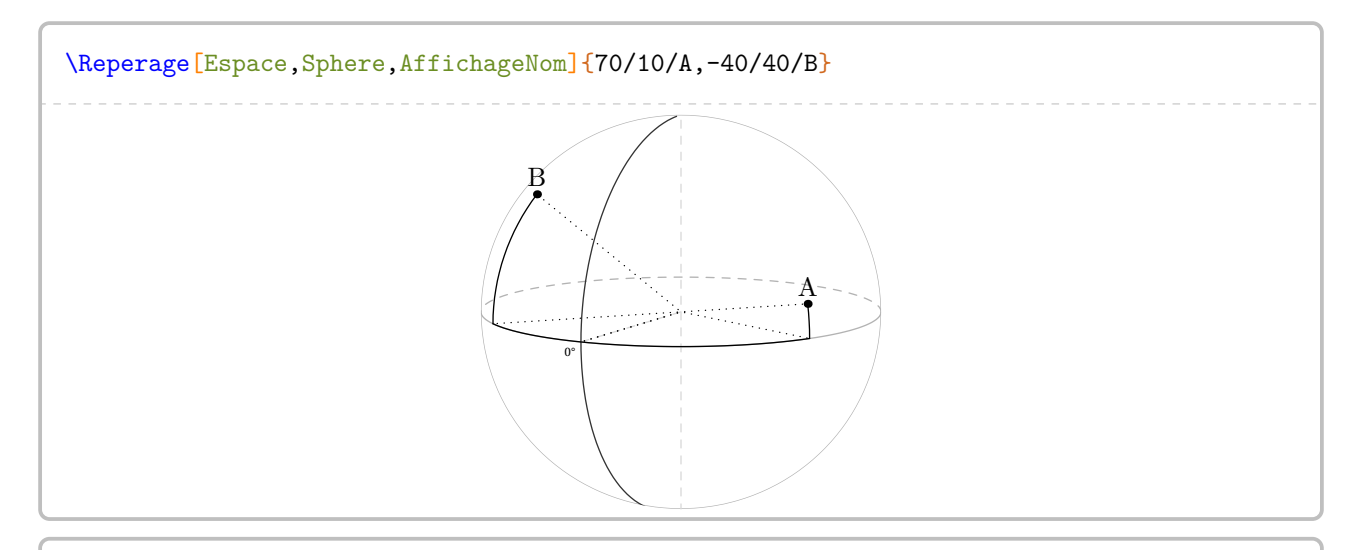

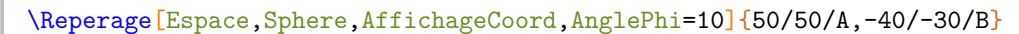

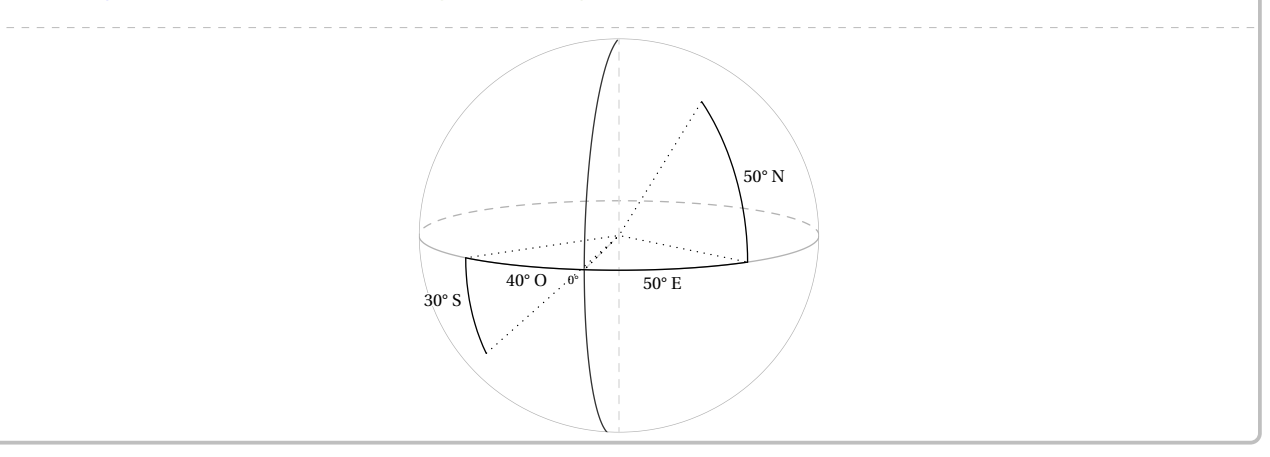

On dispose également de la clé suivante.

# **La clé 〈Globe〉** valeur par défaut : false fait apparaître des méridiens, des parallèles ainsi qu'un repère de la sphère. **Les clés 〈Theta〉〈Phi〉** (valeur par défaut : 10/22) modifient la position de l'observateur. **La clé 〈Axes〉** (valeur par défaut :false) fait apparaître leméridien de Greenwich ainsi que l'Équateur. Les clés **〈CouleurG〉**(valeur par défaut : black) et **〈CouleurE〉**(valeur par défaut : black) permettent de modifier les couleurs utilisées pour repèrer ces axes.

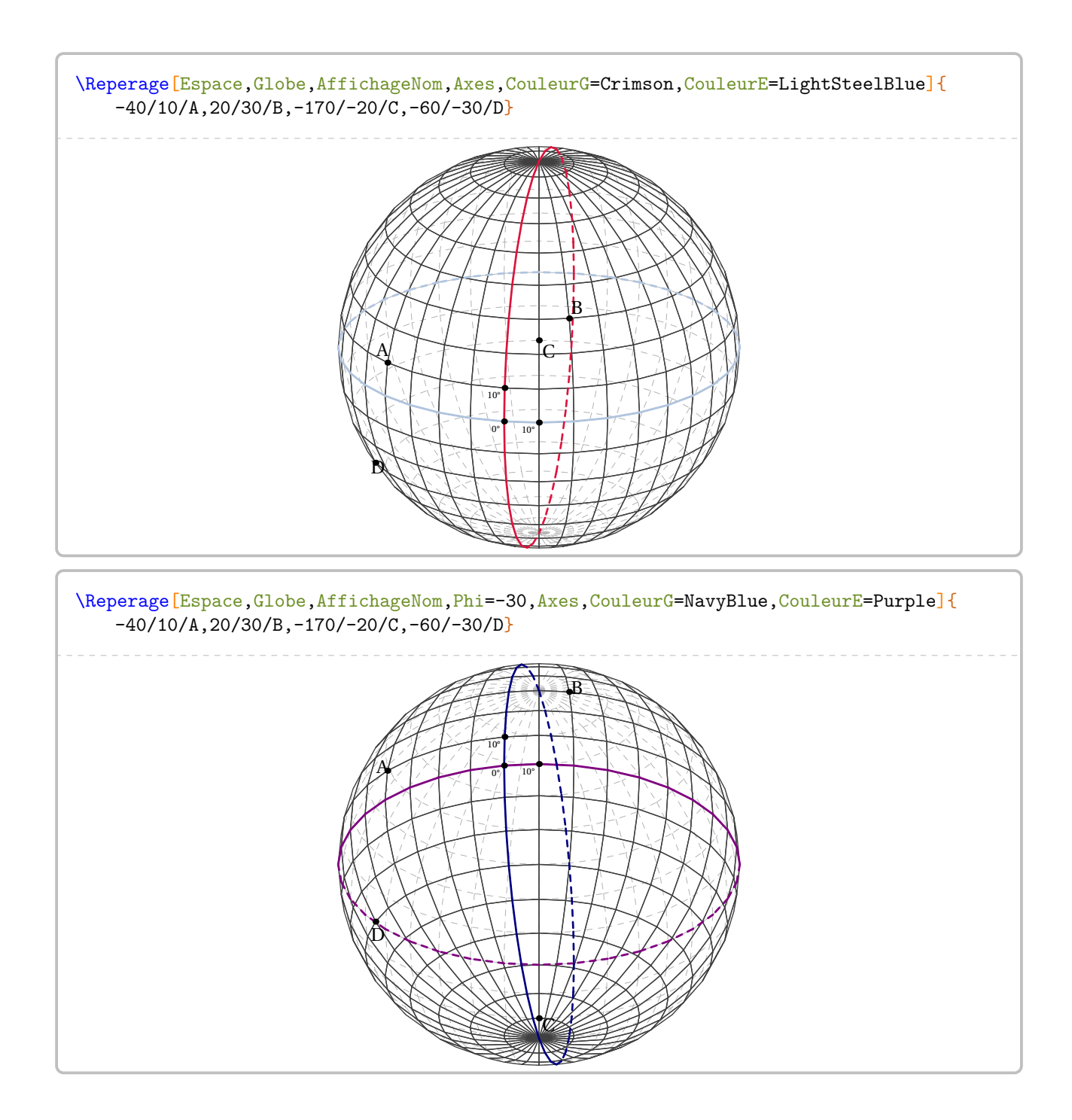

# **24 La somme des angles d'un triangle**

La commande \SommeAngles permet de calculer la mesure du troisième angle d'un triangle lorsque deux mesures sont déjà connues. Elle a la forme suivante :

\SommeAngles[〈clés〉]{〈Nom du triangle〉}{a}{b}

où

- 〈clés〉 constituent un ensemble d'options pour paramétrer la commande (paramètres optionnels);
- 〈Nom du triangle〉 désigne un triangle donné comme enmathématiques (le triangleABC); le sommet de l'angle cherché étant le premier point nommé;
- a et b sont les valeurs des mesures des angles connus (paramètres obligatoires) (ici,  $\widehat{ABC}$  et  $\widehat{BCA}$ ).

\SommeAngles{ABC}{30}{90} Dans le triangle ABC, on a :  $\widehat{ABC} + \widehat{BCA} + \widehat{CAB} = 180^\circ$  $30^{\circ} + 90^{\circ} + \widehat{CAB} = 180^{\circ}$  $120^\circ + \widehat{CAB} = 180^\circ$  $\widehat{CAB} = 180^\circ - 120^\circ$  $\widehat{CAB} = 60^\circ$ 

\SommeAngles{IJK}{40}{40} Dans le triangle IJK, on a :

> $I\widehat{IK} + I\widehat{KI} + \widehat{K}\widehat{II} = 180^\circ$  $40^{\circ} + 40^{\circ} + \widehat{KII} = 180^{\circ}$  $80^\circ + \widehat{KII} = 180^\circ$  $\widehat{KII} = 180^\circ - 80^\circ$  $\widehat{\text{KII}} = 100^\circ$

 $\sum_{n=1}^{\infty}$  (page [531\)](#page-530-0). Le résultat obtenu est directement accessible avec la commande \ResultatAngle. Mais, comme pour la commande \ResultatPytha, la valeur obtenue n'est pas mise en forme, toujours dans un souci de réutilisation

Pour formater la valeur obtenue, on utilise la commande \ang du package siunitx : \ang{\ResultatAngle}.

**La clé 〈Detail〉** valeur par défaut : true

 $\mathcal{L}$ 

affiche *par défaut* l'avant-dernière étape du calcul, celle de la soustraction. Cela résulte d'un choix pédagogique. On peut supprimer cette étape en mettant cette clé à false.

### \SommeAngles{RST}{50}{70}

Dans le triangle RST, on a :

 $\widehat{\text{RST}} + \widehat{\text{STR}} + \widehat{\text{TRS}} = 180^\circ$  $50^\circ + 70^\circ + \widehat{TRS} = 180^\circ$  $120^\circ + \widehat{TRS} = 180^\circ$  $\widehat{\text{TRS}} = 180^\circ - 120^\circ$  $\widehat{\text{TRS}} = 60^\circ$ 

### \SommeAngles[Detail=false]{RST}{50}{70}

Dans le triangle RST, on a :

 $\widehat{\text{RST}} + \widehat{\text{STR}} + \widehat{\text{TRS}} = 180^\circ$  $50^\circ + 70^\circ + \widehat{TRS} = 180^\circ$  $120^{\circ} + \widehat{TRS} = 180^{\circ}$  $\widehat{\text{TRS}} = 60^\circ$ 

**La clé 〈Perso〉** valeur par défaut : false

permet de personnaliser la rédaction utilisée grâce à la commande \RedactionSomme qui est associée aux commandes \NomTriangle, \NomSommetA, \NomSommetB et \NomSommetC.

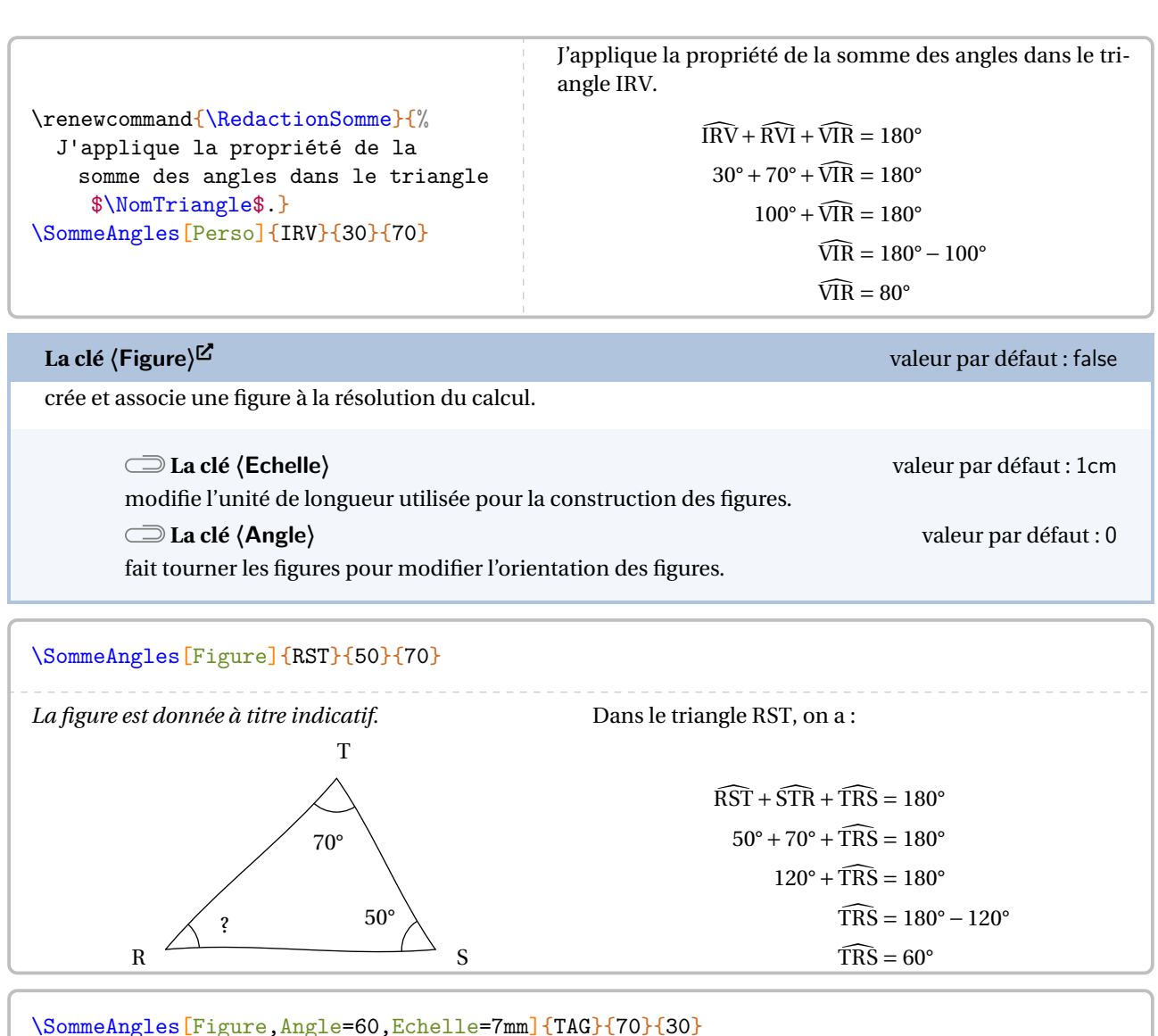

*La figure est donnée à titre indicatif.* T G A  $30^{\circ}$  70° ? Dans le triangle TAG, on a :  $\widehat{\text{TAG}} + \widehat{\text{AGT}} + \widehat{\text{GTA}} = 180^\circ$  $70^{\circ} + 30^{\circ} + \widehat{GTA} = 180^{\circ}$  $100^\circ + \widehat{\text{GTA}} = 180^\circ$  $\widehat{\text{GTA}} = 180^\circ - 100^\circ$  $\widehat{\text{GTA}} = 80^\circ$ 

# La clé **(FigureSeule**)<sup> $\mathbb{Z}$  **La clé (FigureSeule**)<sup> $\mathbb{Z}$ </sup></sup>

 $\frac{1}{2}$ 

crée et affiche *uniquement* une figure cohérente au nom du triangle et aux valeurs utilisés.

Les clés **〈Echelle〉** et **〈Angle〉** sont également disponibles avec la clé **〈FigureSeule〉**.

La figure n'est pas centrée; l'utilisateur peut la placer selon ses souhaits.

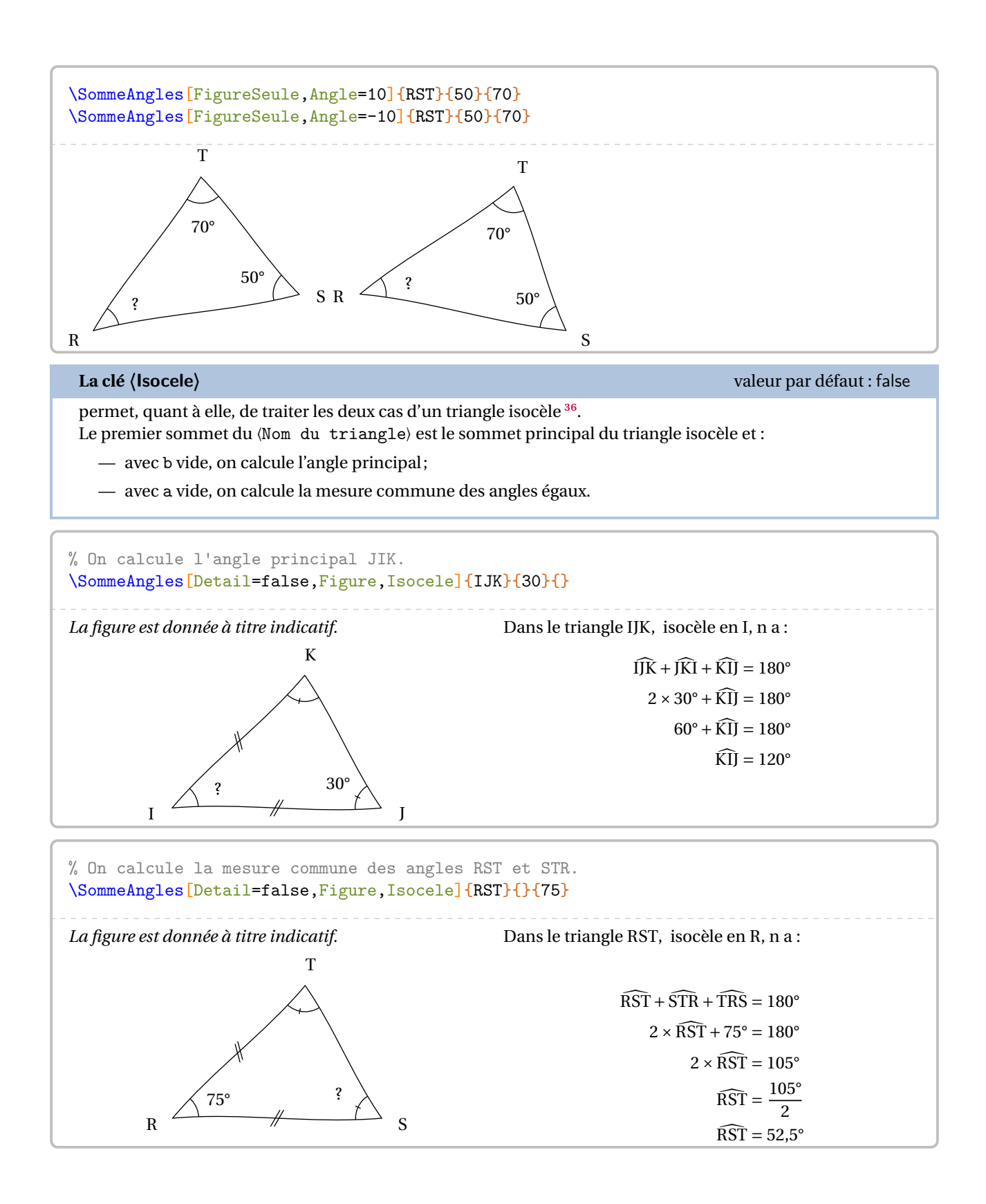

<span id="page-138-0"></span><sup>36.</sup> Les figures s'adaptent également.

### **La clé 〈Rectangle** [³⁷](#page-139-0)**〉** valeur par défaut : false

permet, quant à elle, de traiter le cas d'un triangle rectangle.

Le deuxième sommet du *(Nom du triangle)* est le sommet de l'angle droit. L'argument a de la commande doit être vide.

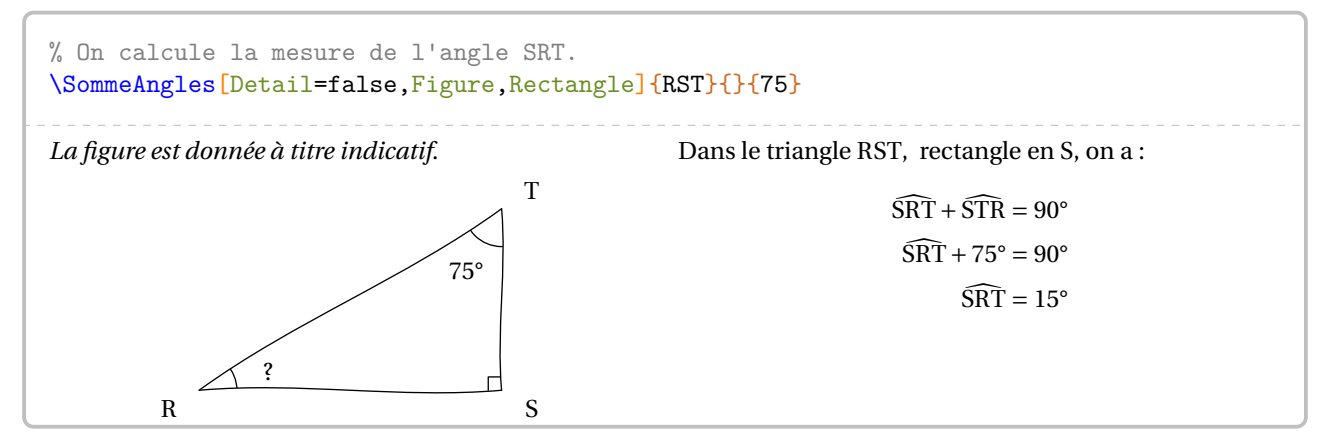

On peut cumuler les clés **〈Isocele〉** et **〈Rectangle〉**.

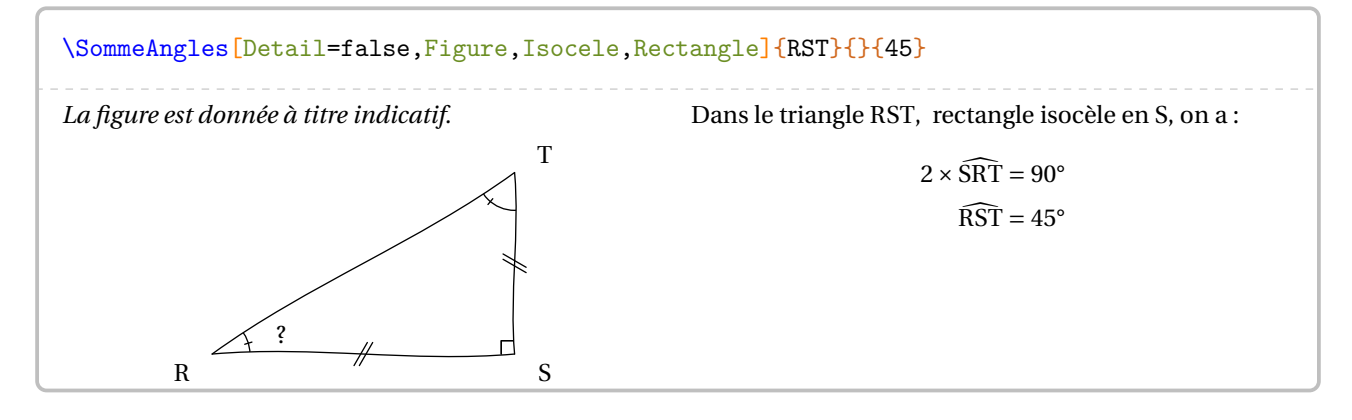

<span id="page-139-0"></span><sup>37.</sup> Sur une suggestion de Florian PERIES. Les figures s'adaptent également.

# **25 Le théorème de Pythagore**

La commande \Pythagore permet de rédiger la solution d'un exercice basé sur le théorème de Pythagore, sa réciproque ou la contraposée. Elle a la forme suivante :

\Pythagore[〈clés〉]{〈Nom du triangle〉}{a}{b}{c}

où

- 〈clés〉 constituent un ensemble d'options pour paramétrer la commande (paramètres optionnels);
- 〈Nom du triangle〉 désigne un triangle donné comme enmathématiques (le triangleABC); le (potentiel ?) sommet de l'angle droit ayant la position centrale;
- a, b et c sont les longueurs des côtés (paramètres obligatoires).

Pour effectuer les calculs, les paramètres a, b et c doivent respecter des conditions :

— calculer la longueur de l'hypoténuse d'un triangle rectangle, dont les côtés de l'angle droit mesurent a et b, se fait avec  $a \leq b$  et c vide;

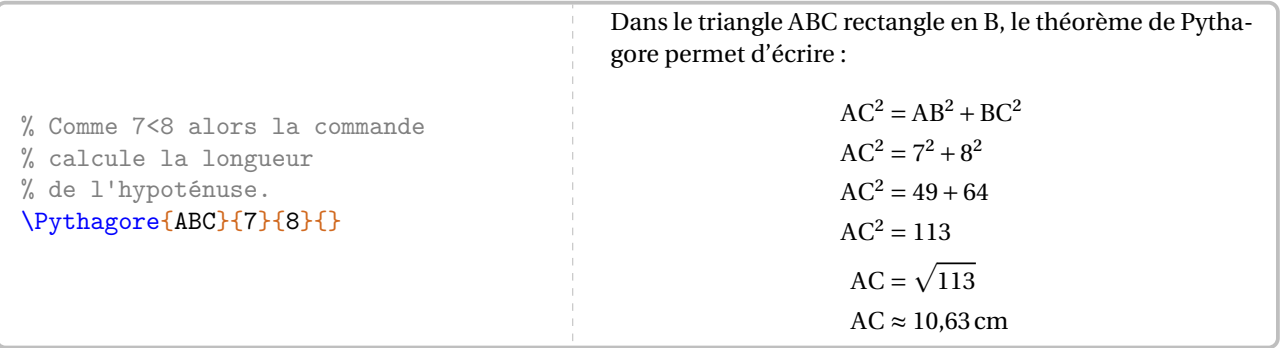

— calculer la longueur d'un côté de l'angle droit d'un triangle rectangle d'hypoténuse de longueur a et dont l'autre côté de l'angle droit mesure <sup>b</sup> se fait avec <sup>a</sup> <sup>&</sup>gt; <sup>b</sup> et <sup>c</sup> vide;

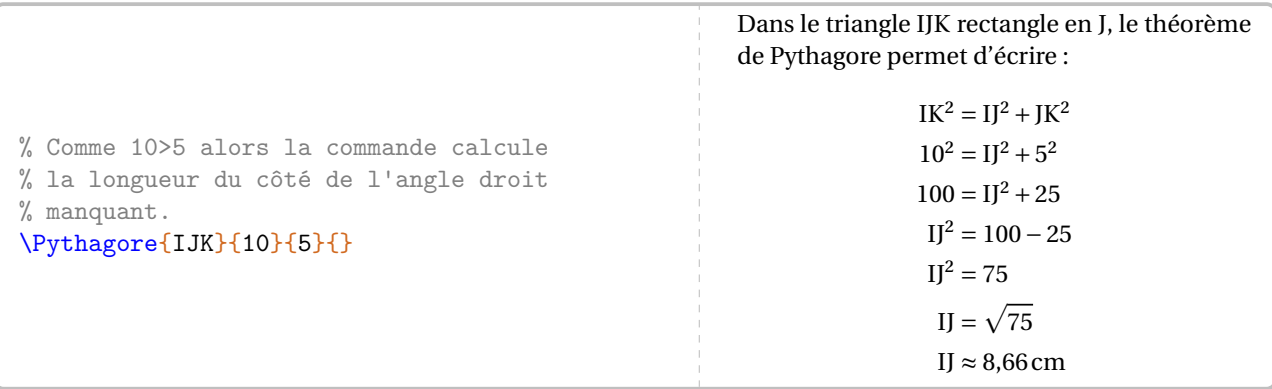

— déterminer si un triangle dont les côtés mesurent a, b et c est rectangle se fait avec  $a > b$  *et*  $a > c$ .

% Déterminer si le triangle est rectangle. \Pythagore[Reciproque]{IJK}{5}{3}{4} Dans le triangle IJK, [IK] est le plus grand côté.  $IK^2 = 5^2 = 25$ <br>  $IJ^2 + JK^2 = 3^2 + 4^2 = 9 + 16 = 25$   $\left\{ IK^2 = IJ^2 + JK^2 \right\}$ Comme IK<sup>2</sup> = IJ<sup>2</sup> + JK<sup>2</sup>, alors le triangle IJK est rectangle en J d'après la réciproque du théorème de Pythagore.

# **Calculer avec le théorème de Pythagore**

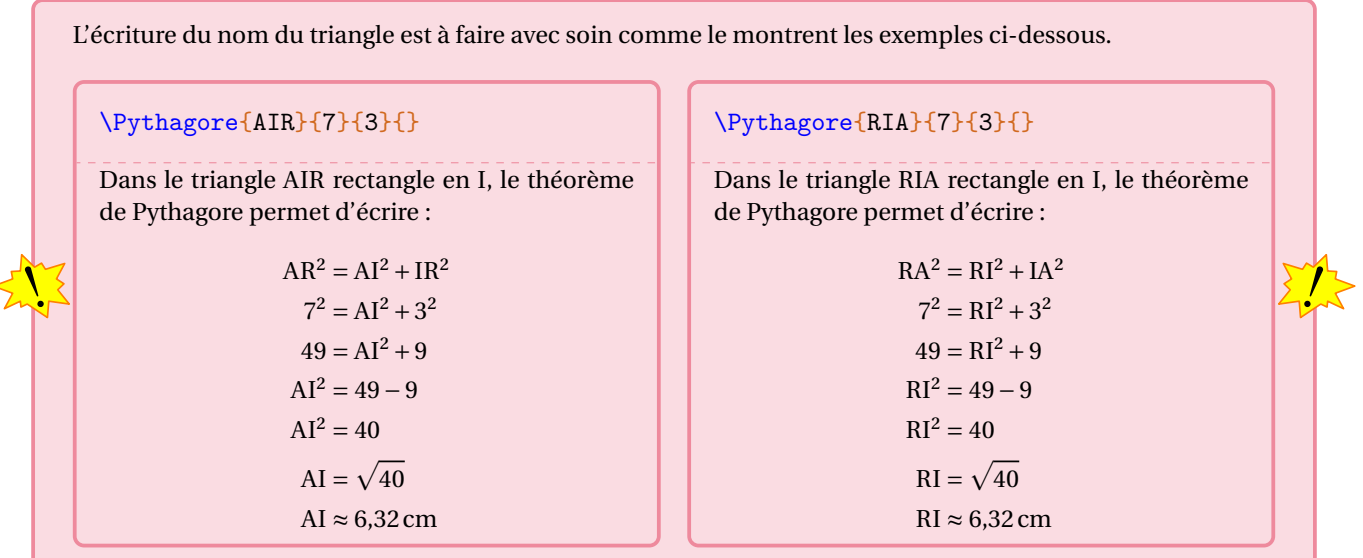

Les clés disponibles portent sur la présentation générale, sur les calculs ou sur les figures éventuellement associées aux calculs.

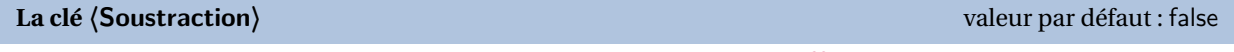

permet d'afficher le théorème de Pythagore sous sa forme soustractive <sup>38</sup> lorsqu'on calcule la longueur d'un côté de l'angle droit.

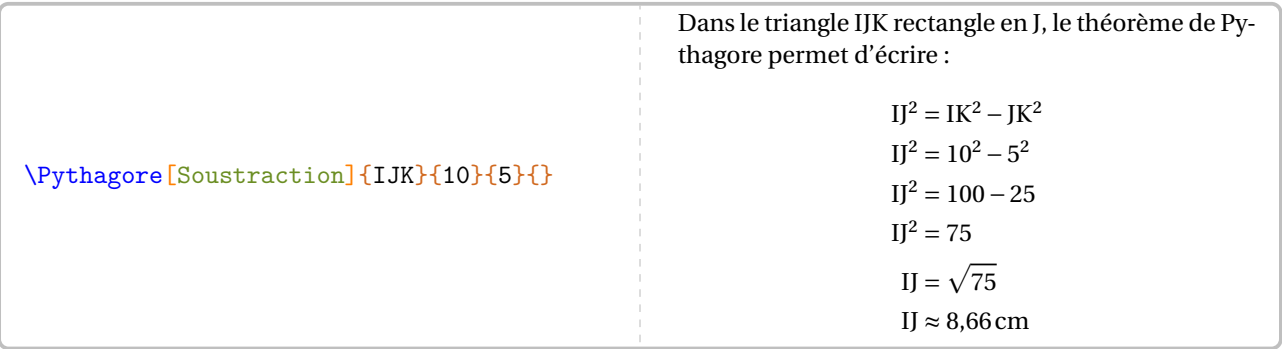

**La clé 〈Egalite〉** valeur par défaut : false

permet de passer de l'écriture « le théorème de Pythagore » à l'écriture « l'égalité de Pythagore » 39.

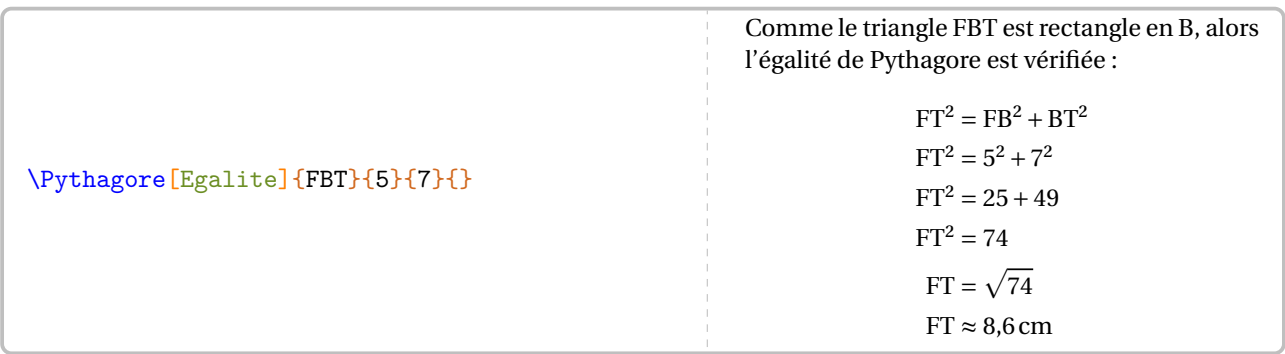

La partie « calculs » de cette commande \Pythagore peut (et doit) être paramétrée. En effet, sans aucune clé, nous obtiendrons la rédaction fausse ci-dessous.

<span id="page-141-1"></span>39. Écriture qui était, un temps, apparue dans les programmes du cycle 4.

<span id="page-141-0"></span><sup>38.</sup> Clé mise en place suite à une demande de Kévin MALADRY.

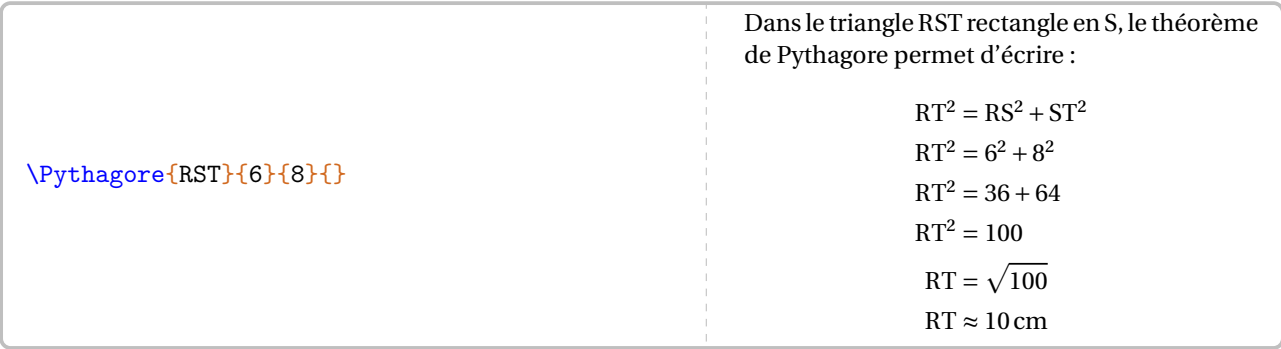

On va pouvoir améliorer cette imprécision grâce à deux clés.

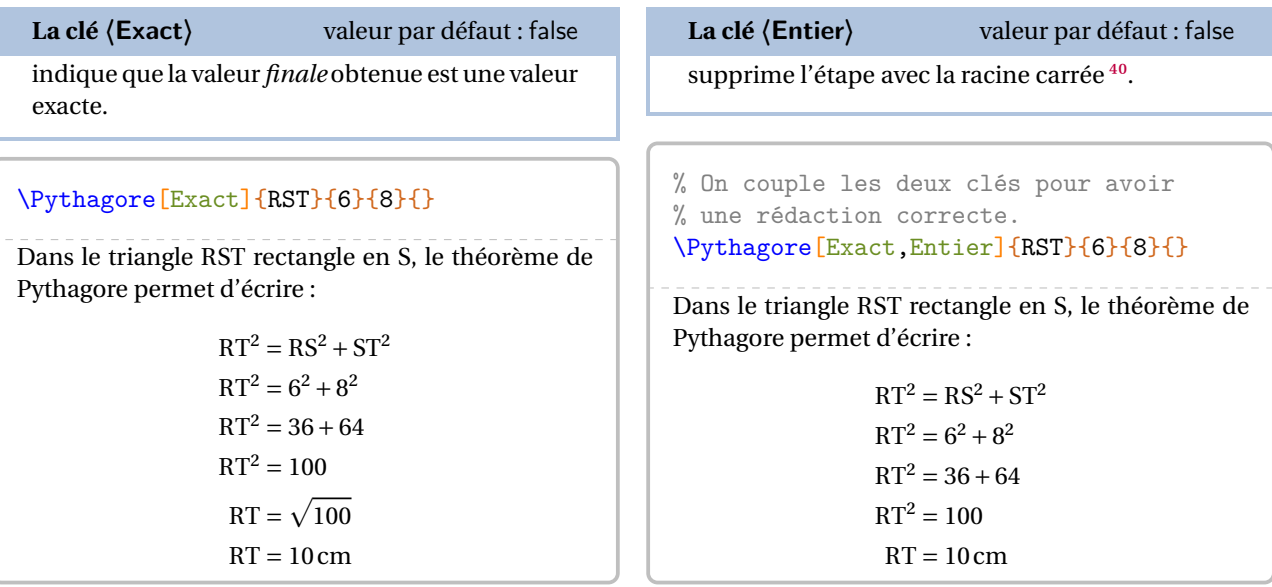

Si la réponse aux calculs n'est pas un nombre décimal, on dispose alors des clés suivantes.

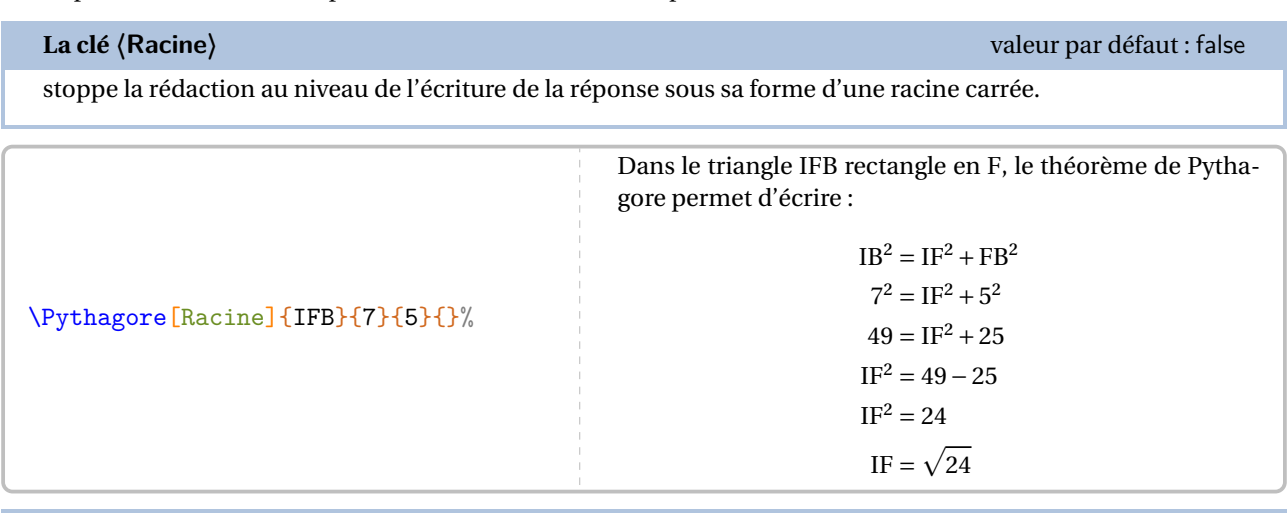

# **La clé 〈Precision〉** valeur par défaut : 2

indique la précision<sup>41</sup> à utiliser pour l'écriture de la valeur approchée de la réponse.

<span id="page-142-0"></span>40. C'est un choix pédagogique qui peut être débattu.

<span id="page-142-1"></span>41. Le calcul de la racine carrée est effectué jusqu'à la cinquième décimale.

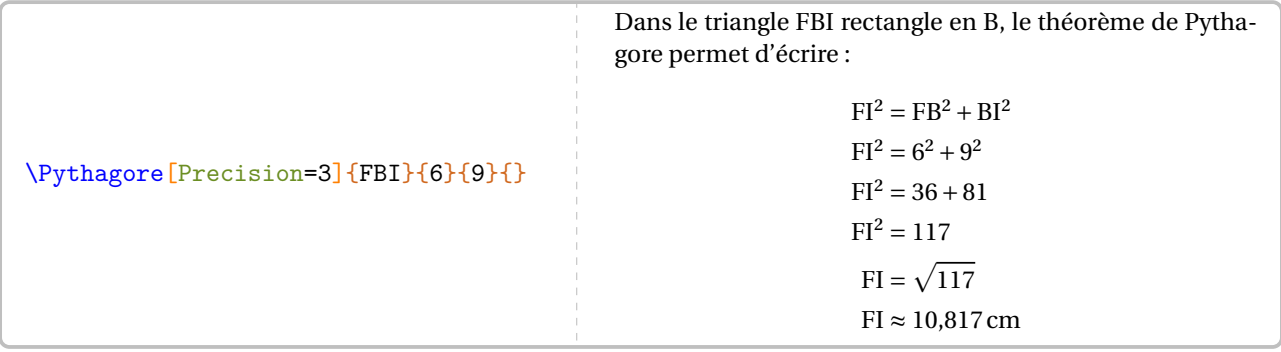

L'affichage de la réponse tient compte de la précision demandée mais également des règles mathématiques. Par exemple, on a :

 $\sqrt{74}$  ≈ 8,60232526704

 $\mathcal{L}$ 

 $\sum_{n=1}^{\infty}$ mais avec une précision à <sup>10</sup>−2 près, il est affiché :

 $\sqrt{74} \approx 8.6$ 

Dans les calculs, on remarque que l'unité est toujours le centimètre et qu'il n'y a pas de conclusion. Pour celle-ci, chacun peut écrire celle qu'il souhaite en utilisant la commande \ResultatPytha.

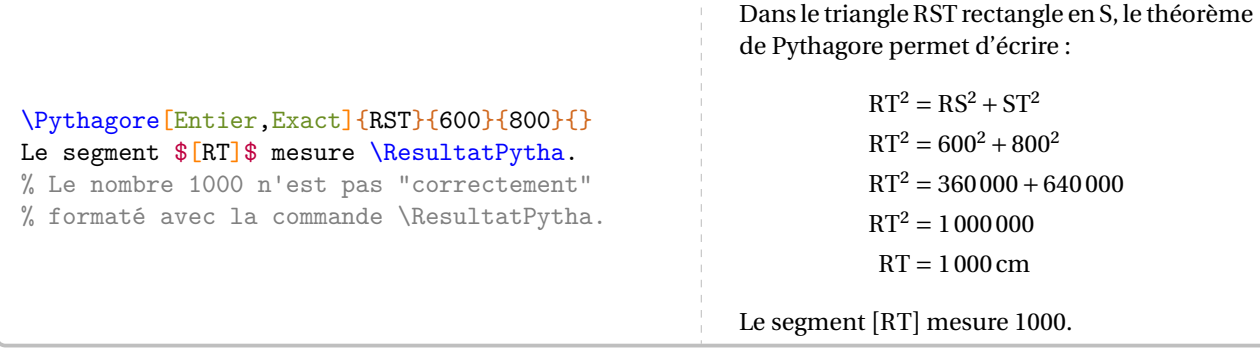

Mais attention, le nombre renvoyé par la commande \ResultatPytha n'est pas mis en forme automatiquement afin d'anticiper une éventuelle réutilisation (page [147\)](#page-146-0). Cela peut se faire avec la commande \Lg (page [14\)](#page-13-0).

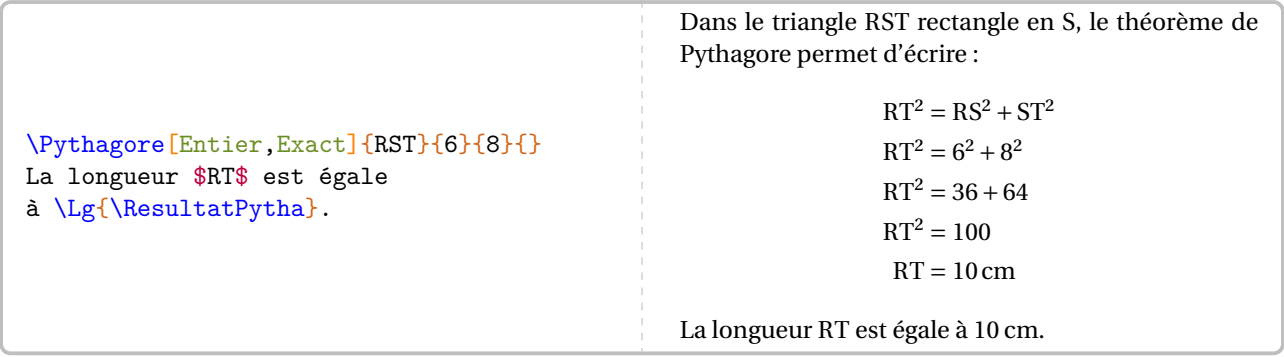
### **La clé 〈Unite〉** valeur par défaut : cm

permet le changement d'unité<sup>42</sup> dans l'écriture finale de la longueur cherchée.

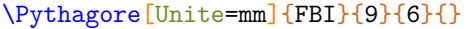

Dans le triangle FBI rectangle en <sup>B</sup>, le théorème de Pythagore permet d'écrire :

> $FI^{2} = FB^{2} + BI^{2}$  $\ddot{\phantom{0}}$  $9^2 = FR^2 + 6^2$  $81 = FB^2 + 36$  $FB<sup>2</sup> = 81 - 36$  $FB^{2} = 45$  $FB = \sqrt{45}$  $FB \approx 6.71 \,\mathrm{mm}$

### \Pythagore[Precision=3,Unite=km]{FBI}{9}{6}{}

Dans le triangle FBI rectangle en <sup>B</sup>, le théorème de Pythagore permet d'écrire :

> $FI^{2} = FB^{2} + BI^{2}$  $\ddot{\phantom{0}}$  $9^2 = FR^2 + 6^2$  $81 = FB^2 + 36$  $FB<sup>2</sup> = 81 - 36$  $FB^2 = 45$  $FB = \sqrt{45}$  $FB \approx 6,708 \text{ km}$

## **Prouver qu'un triangle est rectangle**

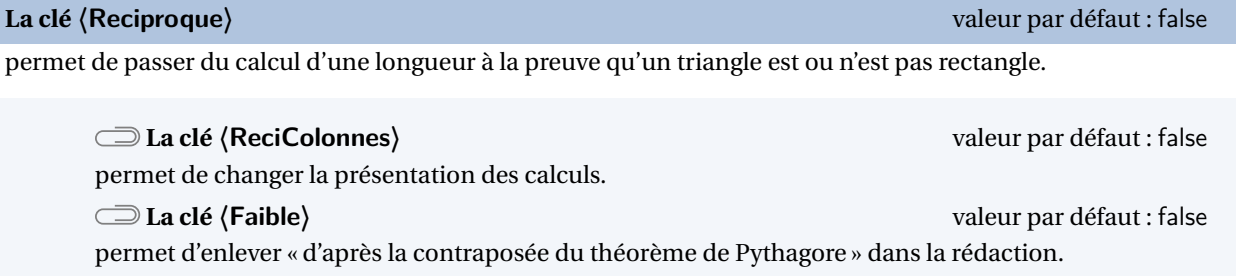

La clé **〈Egalite〉** est disponible également pour la clé **〈Reciproque〉**.

\Pythagore[Reciproque]{ERS}{17}{15}{8}

Dans le triangle ERS, [ES] est le plus grand côté.

$$
ES2 = 172 = 289
$$
  
ER<sup>2</sup> + RS<sup>2</sup> = 15<sup>2</sup> + 8<sup>2</sup> = 225 + 64 = 289  
ES<sup>2</sup> = ER<sup>2</sup> + RS<sup>2</sup>

Comme  $ES^2 = ER^2 + RS^2$ , alors le triangle ERS est rectangle en R d'après la réciproque du théorème de Pythagore.

\Pythagore[Reciproque,Faible]{IJK}{9}{5}{6}

Dans le triangle IJK, [IK] est le plus grand côté.

$$
IK^{2} = 9^{2} = 81
$$
  
\n
$$
IJ^{2} + JK^{2} = 5^{2} + 6^{2} = 25 + 36 = 61
$$
 
$$
\left\{ IK^{2} \neq IJ^{2} + JK^{2} \right\}
$$

Comme  $IK^2 \neq IJ^2 + JK^2$ , alors le triangle IJK n'est pas rectangle.

<span id="page-144-0"></span><sup>42.</sup> Pour ne pas indiquer d'unité de longueur dans les calculs, on utilise la clé Unite={} *localement* ou la commande \setKVdefault[ ClesPythagore]{Unite={}} *globalement*.

## \Pythagore[Reciproque,Egalite]{RST}{8}{4.8}{6.4}

Dans le triangle RST, [RT] est le plus grand côté.

$$
RT2 = 82 = 64
$$
  
RS<sup>2</sup> + ST<sup>2</sup> = 4,8<sup>2</sup> + 6,4<sup>2</sup> = 23,04 + 40,96 = 64  
RT<sup>2</sup> = RS<sup>2</sup> + ST<sup>2</sup>

Comme  $RT^2 = RS^2 + ST^2$ , alors l'égalité de Pythagore est vérifiée. Donc le triangle RST est rectangle en S.

# \Pythagore[Reciproque,ReciColonnes]{IJK}{9}{5}{6}

Dans le triangle IJK, [IK] est le plus grand côté.

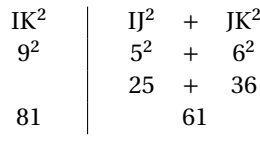

Comme IK<sup>2</sup> ≠ IJ<sup>2</sup> + JK<sup>2</sup>, alors le triangle IJK n'est pas rectangle d'après la contraposée du théorème de Pythagore.

# **Ajouter une figure**

D'un point de vue de l'enseignement, il peut être intéressant d'associer une figure à une rédaction.

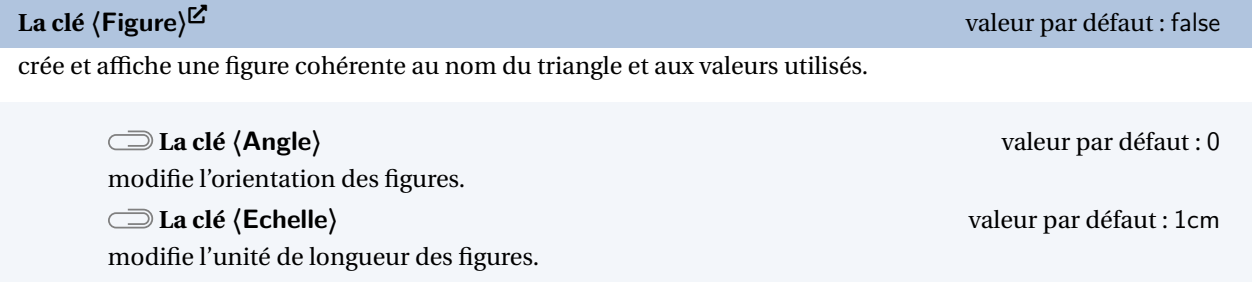

### \Pythagore[Figure]{ILC}{5}{6}{}

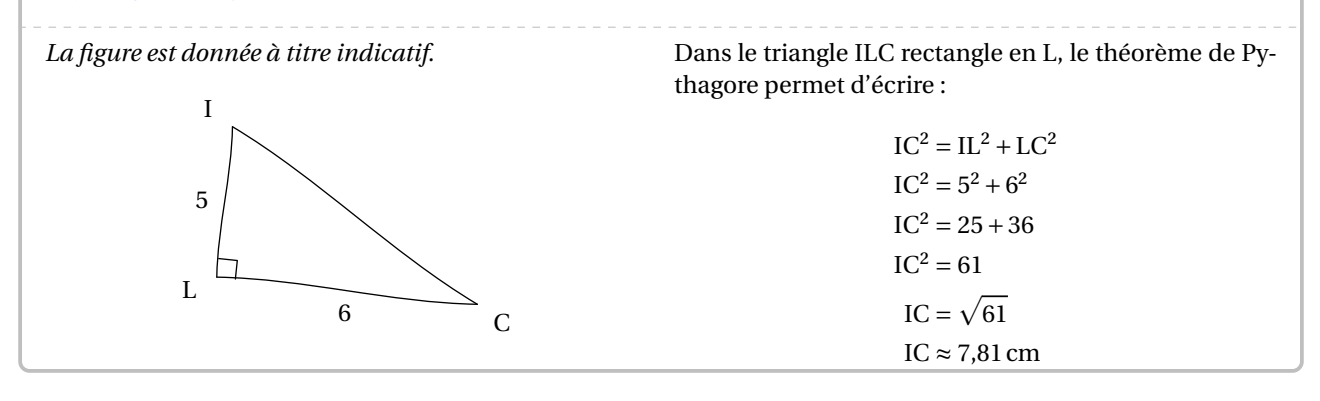

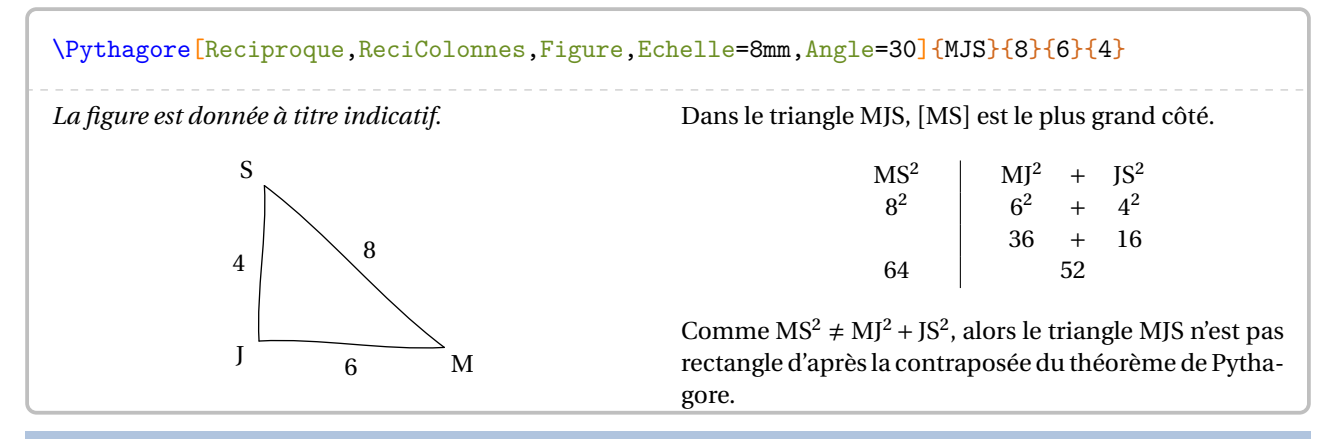

## **La clé**  $\langle$ **FigureSeule** $\rangle^{\mathbb{Z}}$

 $\sum$ 

crée et affiche *uniquement* une figure cohérente au nom du triangle et aux valeurs utilisés.

Les clés **〈Angle〉** et **〈Echelle〉** sont également disponibles avec la clé **〈FigureSeule〉**.

La figure n'est pas centrée; l'utilisateur peut la placer selon ses souhaits.

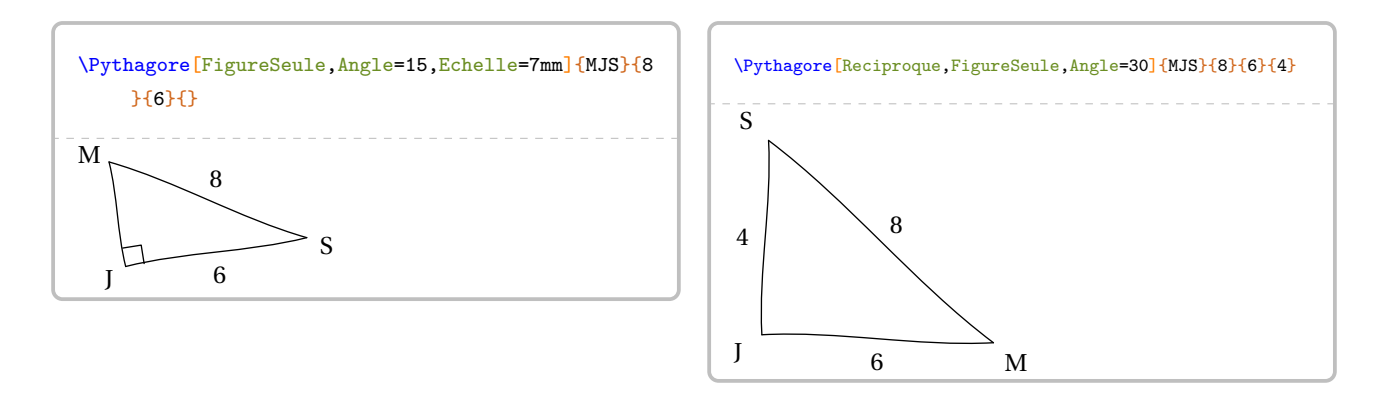

# **« Enchaîner » des calculs de longueurs**

On peut être amené<sup>43</sup> à « enchaîner » deux calculs de longueur à l'aide du théorème de Pythagore. Si les nombres entiers et les valeurs exactes peuvent être réutilisés sans problème, reste le cas de la réutilisation des valeurs approchées comme sur la figure suivante <sup>44</sup>.

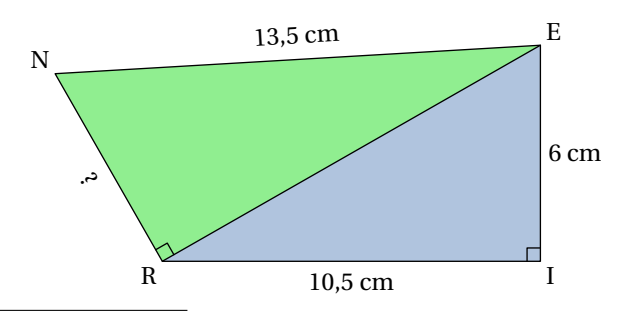

<span id="page-146-0"></span>43. Situation proposée par Laurent LASSALLE CARRERE.

<span id="page-146-1"></span>44. D'après [https://mep-outils.sesamath.net/manuel\\_numerique/diapo.php?atome=36618&ordre=1](https://mep-outils.sesamath.net/manuel_numerique/diapo.php?atome=36618&ordre=1).

\begin{multicols}{2} \Pythagore{EIR}{6}{10.5}{}% \columnbreak \Pythagore{NRE}{13.5}{12.09}{}% \end{multicols} Dans le triangle EIR rectangle en <sup>I</sup>, le théorème de Py-Dans le triangle NRE rectangle en <sup>R</sup>, le théorème de Pythagore permet d'écrire :  $ER^{2} = EI^{2} + IR^{2}$  $ER^2 = 6^2 + 10.5^2$  $ER^2 = 36 + 110,25$  $ER^2 = 146,25$  $ER = \sqrt{146,25}$  $ER \approx 12.09$  cm thagore permet d'écrire :  $NE^2 = NR^2 + RE^2$  $13,5^2 = NR^2 + 12,09^2$  $182,25 = NR^2 + 146,1681$  $NR^2 = 182,25 - 146,1681$  $NR^2 = 36,0819$  $NR = \sqrt{36,0819}$  $NR \approx 6,01$  cm

Dans ce cas, si on écrit le théorème de Pythagore sous la forme :

EnchaineC = EnchaineA + EnchaineB ValeurC à substituer ValeurA à substituer ValeurB à substituer

il faut utiliser les clés ci-dessous.

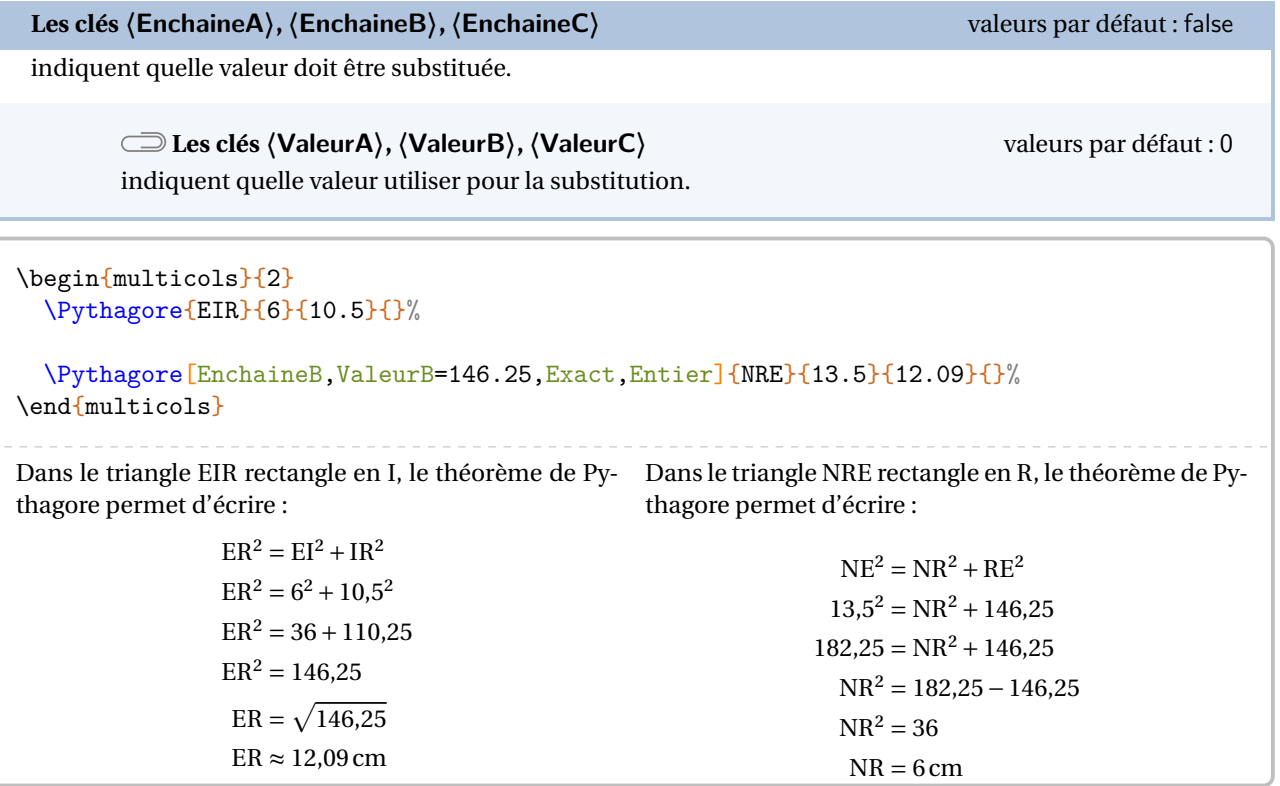

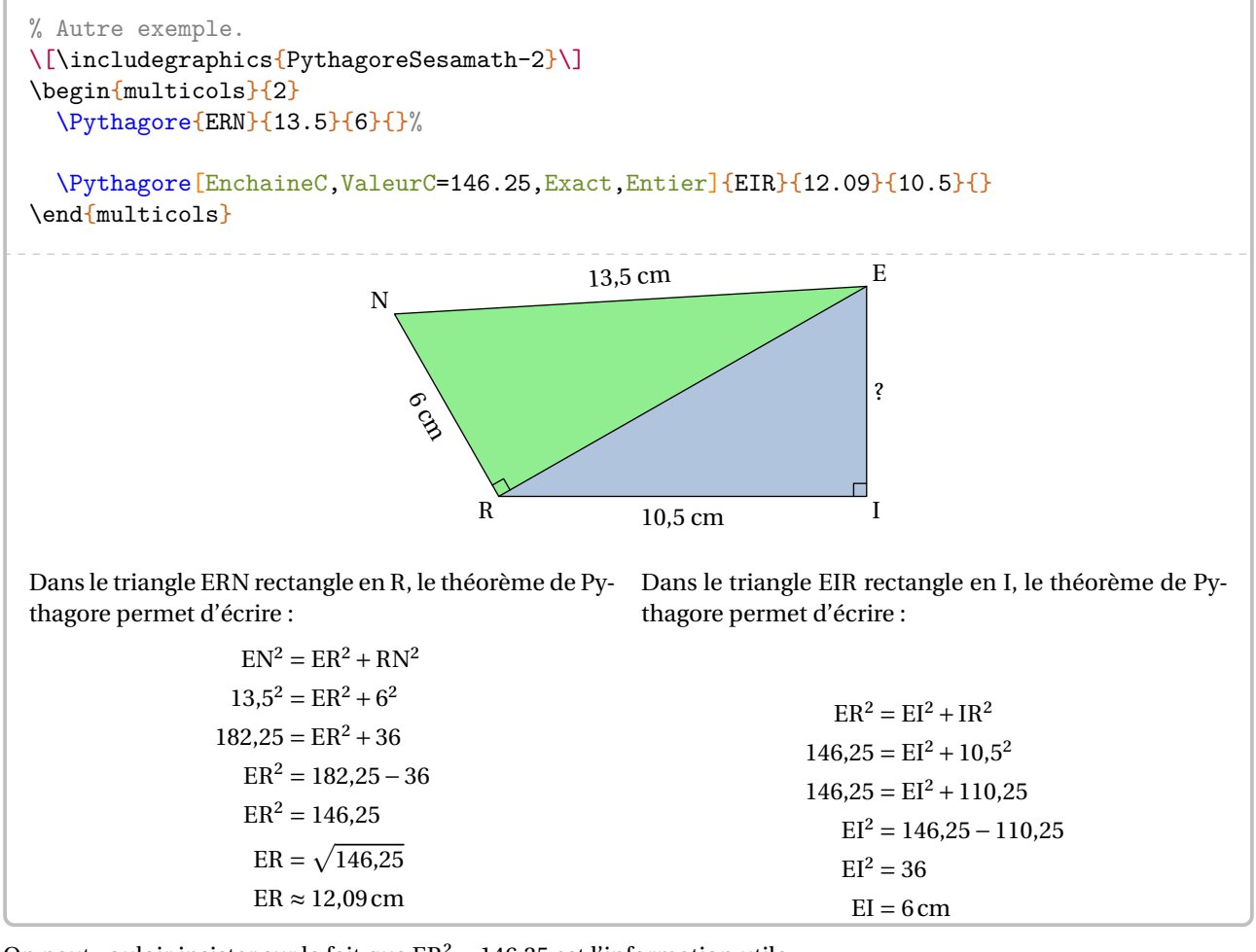

On peut vouloir insister sur le fait que  $ER^2 = 146,25$  est l'information utile.

### **La clé 〈AvantRacine〉** valeur par défaut : false

arrête l'écriture des calculs avant l'étape de la racine carrée.

```
\begin{multicols}{2}
  \Pythagore[AvantRacine]{ERN}{13.5}{6}{}%
  \columnbreak
  \Pythagore[EnchaineC,ValeurC=146.25,Exact,Entier]{EIR}{12.09}{10.5}{}
\end{multicols}
Dans le triangle ERN rectangle en R, le théorème de Py-
Dans le triangle EIR rectangle en I, le théorème de Py-
thagore permet d'écrire :
                   EN^{2} = ER^{2} + RN^{2}13,5^2 = ER^2 + 6^2182.25 = ER^2 + 36ER^2 = 182.25 - 36ER^2 = 146.25thagore permet d'écrire :
                                                                        ER^{2} = EI^{2} + IR^{2}146,25 = EI^2 + 10,5^2146.25 = EI^2 + 110.25EI^2 = 146,25 - 110,25EI^2 = 36EI = 6 cm
```
On peut vouloir également enchainer les calculs avec pour objectif l'utilisation de la réciproque du théorème de Pythagore comme sur la figure suivante pour le triangle GHM : est-il rectangle ?

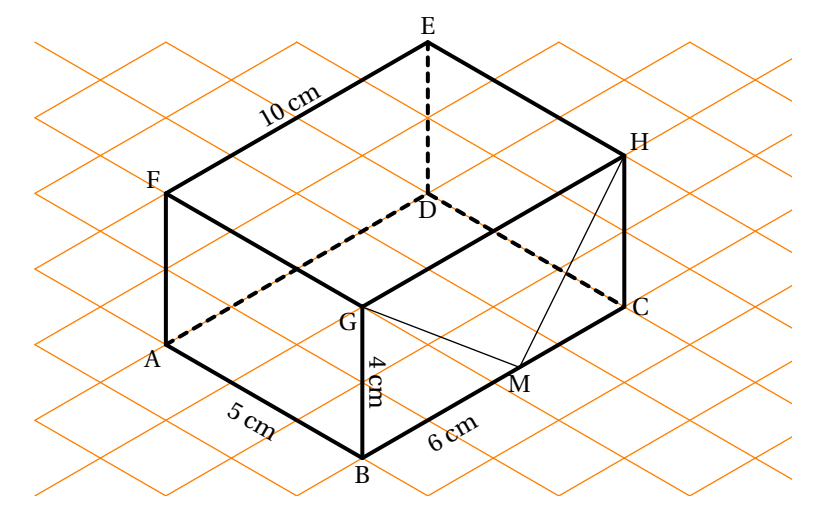

\Pythagore[Reciproque,ValeurA=52,ValeurB=32,Faible]{GMH}{10}{8}{5}

Dans le triangle GMH, [GH] est le plus grand côté.

$$
GH2 = 102 = 100
$$
  
GM<sup>2</sup> + MH<sup>2</sup> = 52 + 32 = 84  $\left\{\n \begin{array}{l}\n GH2 \neq GM2 + MH2\n\end{array}\n \right.$ 

Comme GH<sup>2</sup>  $\neq$  GM<sup>2</sup> + MH<sup>2</sup>, alors le triangle GMH n'est pas rectangle.

# **Pour une remédiation**

# **La clé 〈SansMots〉** valeur par défaut : false

écrit la résolution d'un calcul avec le théorème de Pythagore uniquement sous forme de figure.

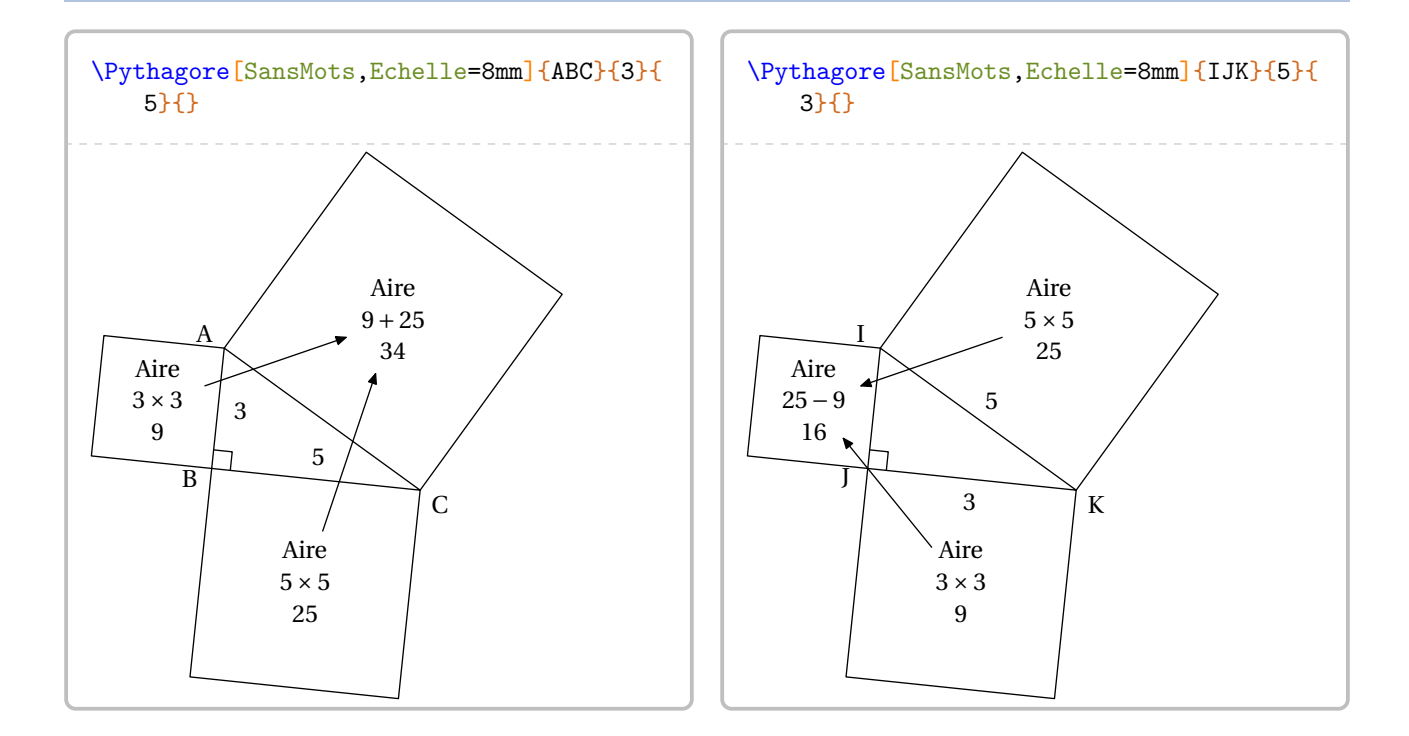

Les clés **〈Angle〉** et **〈Echelle〉** sont également disponibles pour la clé **〈SansMots〉**.

permet de personnaliser la rédaction.

On utilisera les commandes \RedactionPythagore, \RedactionReciPythagore associées aux commandes \NomTriangle, \NomAngleDroit (ou \NomSommetB), \NomSommetA et \NomSommetC.

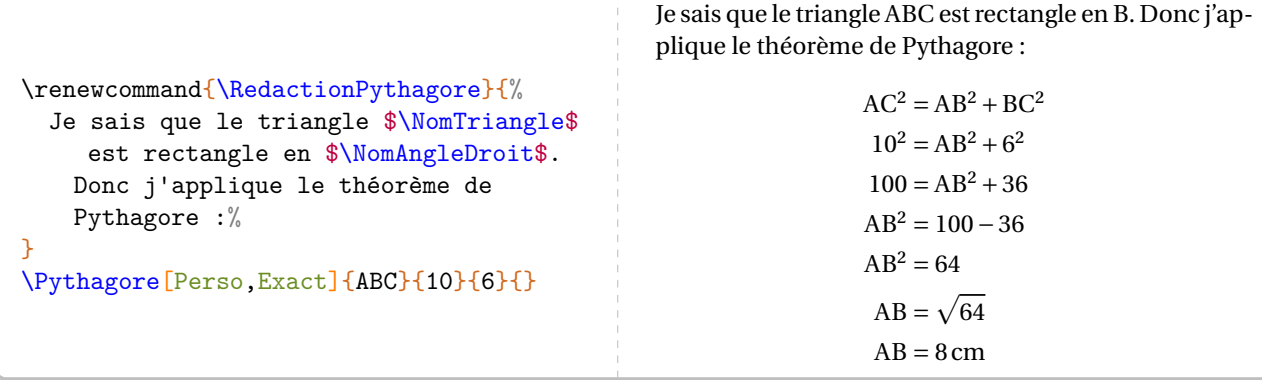

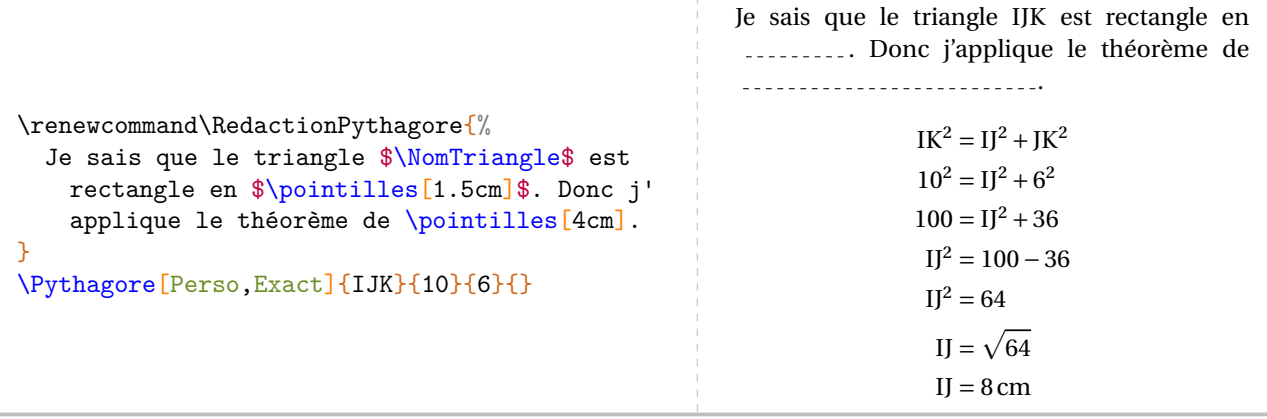

\renewcommand\RedactionReciPythagore{% Je sais que le côté  $\NomA \NomC$ \$ est le plus grand côté du triangle  $\MonTriangle$ . } \Pythagore[Reciproque,Perso]{IJK}{8}{5}{4} Je sais que le côté [IK] est le plus grand côté du triangle IJK.

$$
IK^{2} = 8^{2} = 64
$$
  
 
$$
IJ^{2} + JK^{2} = 5^{2} + 4^{2} = 25 + 16 = 41
$$
 
$$
IK^{2} \neq IJ^{2} + JK^{2}
$$

Comme IK<sup>2</sup> ≠ IJ<sup>2</sup> + JK<sup>2</sup>, alors le triangle IJK n'est pas rectangle d'après la contraposée du théorème de Pythagore.

**La clé 〈AllPerso〉** valeur par défaut : false

permet de personnaliser *entièrement* la rédaction du théorème de Pythagore et de sa réciproque. On dispose des commandes \RedactionCalculsPythagore, \RedactionCalculsReciPythagore et \RedactionConclusionReciPythagore.

<span id="page-150-0"></span>45. Sur une suggestion de Christian TÉLLÉCHÉA.

```
\renewcommand\RedactionReciPythagore{%
  Je sais que le côté \N{\dom}{\Norm} \setminus \NormC] sest le plus grand côté du triangle \N{\dom}{\Hom}}
\renewcommand\RedactionCalculsReciPythagore{%
  \begin{itemize}
  \item[$\blacktriangleright$] $\NomA \NomC^2=\pointilles[1.5cm]=\pointilles[1.5cm]$
  \item[$\blacktriangleright$] $\NomA \NomB^2+\NomB \NomC^2=\pointilles[1.5cm]+
    \pointilles[1.5cm]=\pointilles[1.5cm]+\pointilles[1.5cm]=\pointilles[1.5cm]$
  \item[$\blacktriangleright$] $\pointilles[1.5cm]=\pointilles[1.5cm]+\pointilles[1.5cm]
    $
  \end{itemize}
\}%
\renewcommand\RedactionConclusionReciPythagore{%
  D'après la \pointilles[4cm] du \pointilles[4cm] de \pointilles[4cm], $\NomTriangle$
    est \pointilles[4cm] en \pointilles[1cm].
\overline{ }\Pythagore[Reciproque,AllPerso]{ABC}{17}{8}{15}
Je sais que le côté [AC] est le plus grand côté du triangle ABC.
  AC<sup>2</sup> = 2AB^{2} + BC^{2} = \ldots \ldots + \ldots \ldots = \ldots \ldots + \ldots \ldots = \ldots \ldots\blacktriangleright --------- = ---------+ ---------
D'après la du de , ABC est
........................... en .......
```
# **26 Le théorème de Thalès**

La commande \Thales permet de rédiger la solution d'un exercice basé sur le théorème de Thalès. Elle a la forme suivante :

```
\Thales [\des\] {\Noms des points considérés\} {a}{b} {c} {d} {e} {f}
```
où

- 〈clés〉 constituent un ensemble d'options pour paramétrer la commande (paramètres optionnels);
- 〈Noms des points considérés〉 sont donnés sous la forme ABCMN où ABC est le « triangle de base » et <sup>M</sup>, <sup>N</sup> appartenant respectivement aux droites (AB) et (AC);
- a, b, c, d, e, f sont les longueurs *connues ou non* des côtés (paramètres obligatoires) données pour compléter l'égalité de quotients sous la forme :

$$
\frac{a}{d} = \frac{b}{e} = \frac{c}{f}
$$

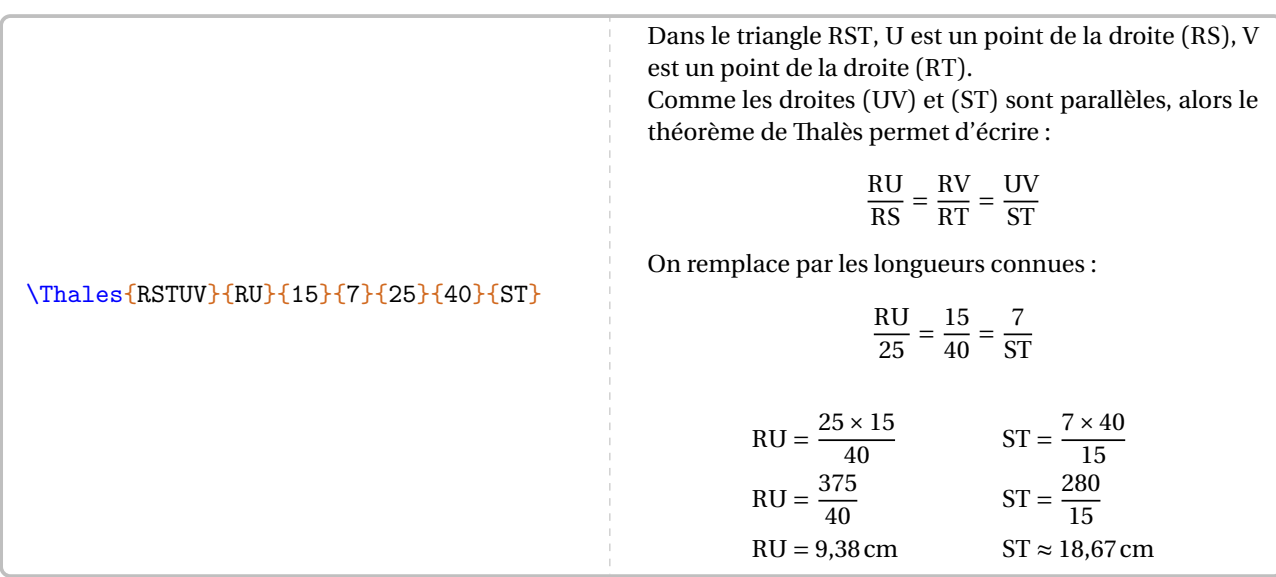

Pour les noms de points *composés* comme A', A<sub>1</sub>... il faut « protéger » l'appel du nom :

### \Thales{R{S'}T{U\_1}V}{R{U\_1}}{15}{3}{25}{40}{8}

Dans le triangle RS<sup>'T</sup>, U<sub>1</sub> est un point de la droite (RS'), V est un point de la droite (RT). Comme les droites  $(U_1V)$  et  $(S'T)$  sont parallèles, alors le théorème de Thalès permet d'écrire :

$$
\frac{RU_1}{RS'} = \frac{RV}{RT} = \frac{U_1V}{S'T}
$$

On remplace par les longueurs connues :

$$
\frac{RU_1}{25} = \frac{15}{40} = \frac{3}{8}
$$
  
RU<sub>1</sub> =  $\frac{25 \times 15}{40}$   
RU<sub>1</sub> =  $\frac{375}{40}$ 

 $RU_1 = 9,38$  cm

Comme on peut le voir, des choix pédagogiques ont été faits : la version *forte* du théorème de Thalès (pour les classes de 3e), l'écriture sous la forme de quotients… Mais on peut les modifier par les clés qui suivent.

**La clé 〈Droites〉** valeur par défaut : false

modifie le texte introductif à l'écriture des calculs.

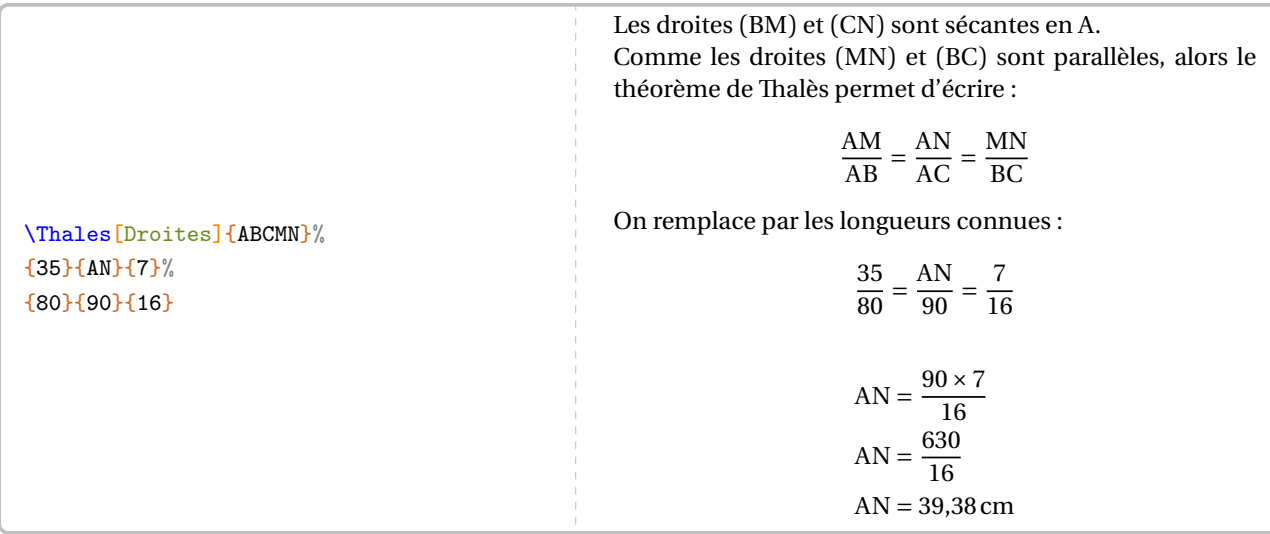

**La clé 〈Segment〉** valeur par défaut : false

écrit la version *faible* du théorème de Thalès associé, version principalement vue en classe de 4e.

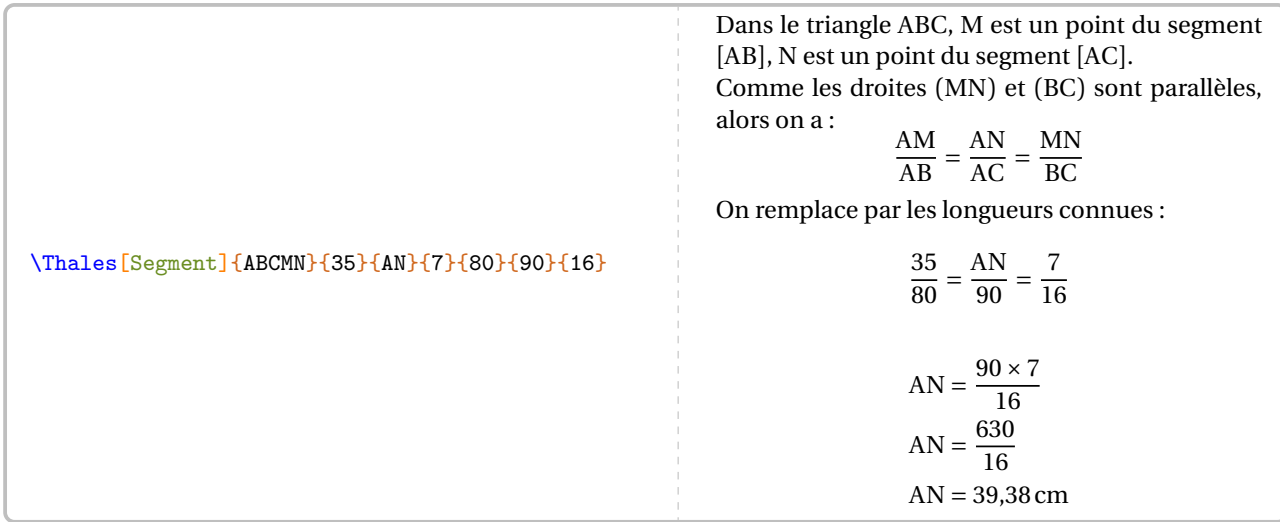

Les résultats obtenus sont disponibles grâce aux commandes \ResultatThalesx, \ResultatThalesy et \ResultatThalesz associées respectivement au premier, deuxième et troisième quotient.

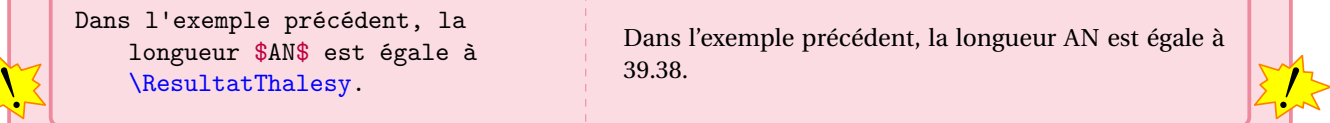

Comme pour la commande \ResultatPytha, la valeur obtenue n'est pas mise en forme, toujours dans un souci de réutilisation.

Pour formater correctement la valeur ainsi stockée, on utilise la commande \num du package siunitx (\num{ \ResultatThalesy}) ou \Lg (page [14\)](#page-13-0).

insiste sur la proportionnalité entre les côtés.

\Thales[Propor]{RSTUV}{3}{15}{UV}{5}{25}{40}

Dans le triangle RST, <sup>U</sup> est un point de la droite (RS), <sup>V</sup> est un point de la droite (RT). Comme les droites (UV) et (ST) sont parallèles, alors le tableau

RU RV UV RS RT ST

est un tableau de proportionnalité d'après le théorème de Thalès.

On remplace par les longueurs connues :

 $\frac{3}{5}$   $\frac{15}{15}$   $\frac{0}{10}$  $5 \mid 25 \mid 70$  $UV = \frac{40 \times 15}{25}$ ້  $UV = \frac{000}{25}$  $UV = 24$  cm

### **La clé 〈Perso〉** valeur par défaut : false

 $\mathcal{L}$ 

permet de personnaliser la rédaction utilisée grâce à la commande \RedactionThales qui est associée aux commandes \NomTriangle, \NomPointA, \NomPointB, \NomPointC, \NomPointM, \NomPointN.

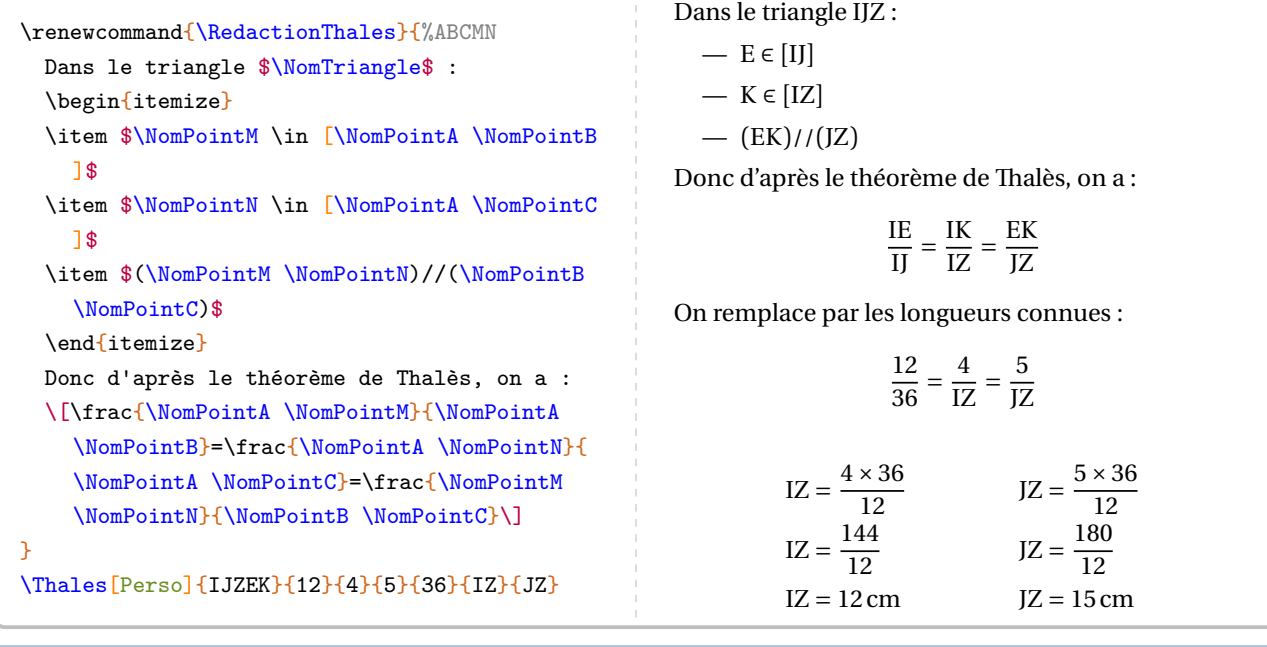

# **La clé 〈Precision〉** valeur par défaut : 2

permet de choisir la précision de l'arrondi affiché.

Depuis la version 0.62, il est obligatoire d'entrer les valeurs numériques sous la forme informatique.

### \Thales[Precision=3]{IRNTS}{6}{7}{TS}{2.5}{IN}{4}

Dans le triangle IRN, <sup>T</sup> est un point de la droite (IR), <sup>S</sup> est un point de la droite (IN). Comme les droites (TS) et (RN) sont parallèles, alors le théorème de Thalès permet d'écrire :

$$
\frac{IT}{IR} = \frac{IS}{IN} = \frac{TS}{RN}
$$

On remplace par les longueurs connues :

$$
\frac{6}{2,5} = \frac{7}{1N} = \frac{15}{4}
$$

$$
IN = \frac{7 \times 2.5}{6}
$$
  
\n
$$
IN = \frac{17.5}{6}
$$
  
\n
$$
IN \approx 2.917 \text{ cm}
$$
  
\n
$$
TS = \frac{24}{2.5}
$$
  
\n
$$
TS = \frac{24}{2.5}
$$
  
\n
$$
TS = \frac{24}{2.5}
$$
  
\n
$$
TS = 9.6 \text{ cm}
$$

## **La clé 〈IntroCalculs〉** valeur par défaut : true

permet, lorsqu'elle est positionnée à false, de supprimer l'affichage de la phrase « On remplace par les longueurs connues : ».

### **La clé 〈Unite〉** valeur par défaut : cm

permet de changer l'unité<sup>46</sup>de longueur affichée dans le(s) calcul(s) effectué(s).

### \Thales[IntroCalculs=false,Unite=km]{IRNTS}{6}{48}{TS}{24}{IN}{40}

Dans le triangle IRN, <sup>T</sup> est un point de la droite (IR), <sup>S</sup> est un point de la droite (IN). Comme les droites (TS) et (RN) sont parallèles, alors le théorème de Thalès permet d'écrire :

$$
\frac{IT}{IR} = \frac{IS}{IN} = \frac{TS}{RN}
$$
  
6 48 TS

$$
\frac{6}{24} = \frac{46}{1N} = \frac{13}{40}
$$

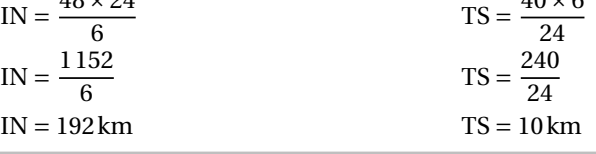

**La clé 〈Entier〉** valeur par défaut : false

 $\mathcal{L}$ 

permet d'afficher des calculs exacts et simplifiés si les longueurs utilisées sont *toutes* entières.

**WebBard Commandes**<br>Cette clé **(Entier)**.  $\nu$  Les commandes \ResultatThalesx, \ResultatThalesy et \ResultatThalesz ne sont pas disponibles avec  $\nu$ 

<span id="page-155-0"></span>46. Pour ceux ne souhaitant pas indiquer d'unité de longueur dans les calculs, il y a deux possibilités :

— *localement*, en indiquant Unite={} dans les clés de la commande;

<sup>—</sup> *globalement*, en indiquant \setKVdefault[ClesThales]{Unite={}}.

### \Thales[Entier]{IRNTS}{6}{10}{TS}{20}{IN}{27}

Dans le triangle IRN, <sup>T</sup> est un point de la droite (IR), <sup>S</sup> est un point de la droite (IN). Comme les droites (TS) et (RN) sont parallèles, alors le théorème de Thalès permet d'écrire :

6

$$
\frac{IT}{IR} = \frac{IS}{IN} = \frac{TS}{RN}
$$

10

TS

On remplace par les longueurs connues :

$$
\frac{10 \times 20}{6} = \frac{10 \times 20}{1 \text{N}} = \frac{27}{27}
$$
  
\n
$$
IN = \frac{200}{6}
$$
  
\n
$$
IN = \frac{200_{42}}{6_{42}}
$$
  
\n
$$
IN = \frac{100}{3}
$$
  
\n
$$
IN = \frac{100}{3}
$$
  
\n
$$
TS = \frac{162_{42}}{20_{42}}
$$
  
\n
$$
TS = \frac{81}{10}
$$

La clé  $\langle \text{Figure} \rangle^{\mathbb{Z}}$ 

dessine une figure dans la configuration *classique*, associée aux données.

 $\overline{a}$ 

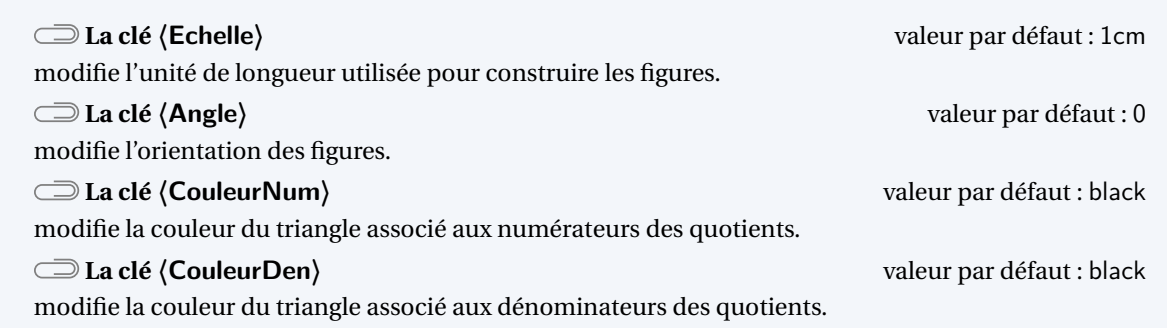

### \Thales[Figure]{ABCMN}{7}{AN}{35}{12}{AC}{BC}

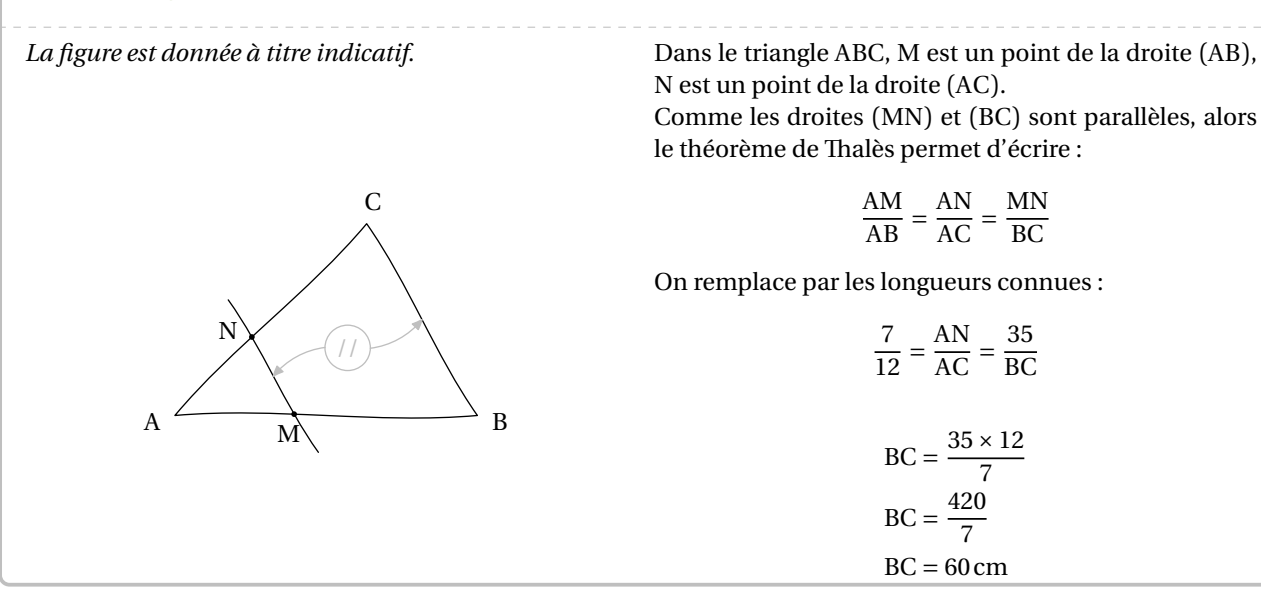

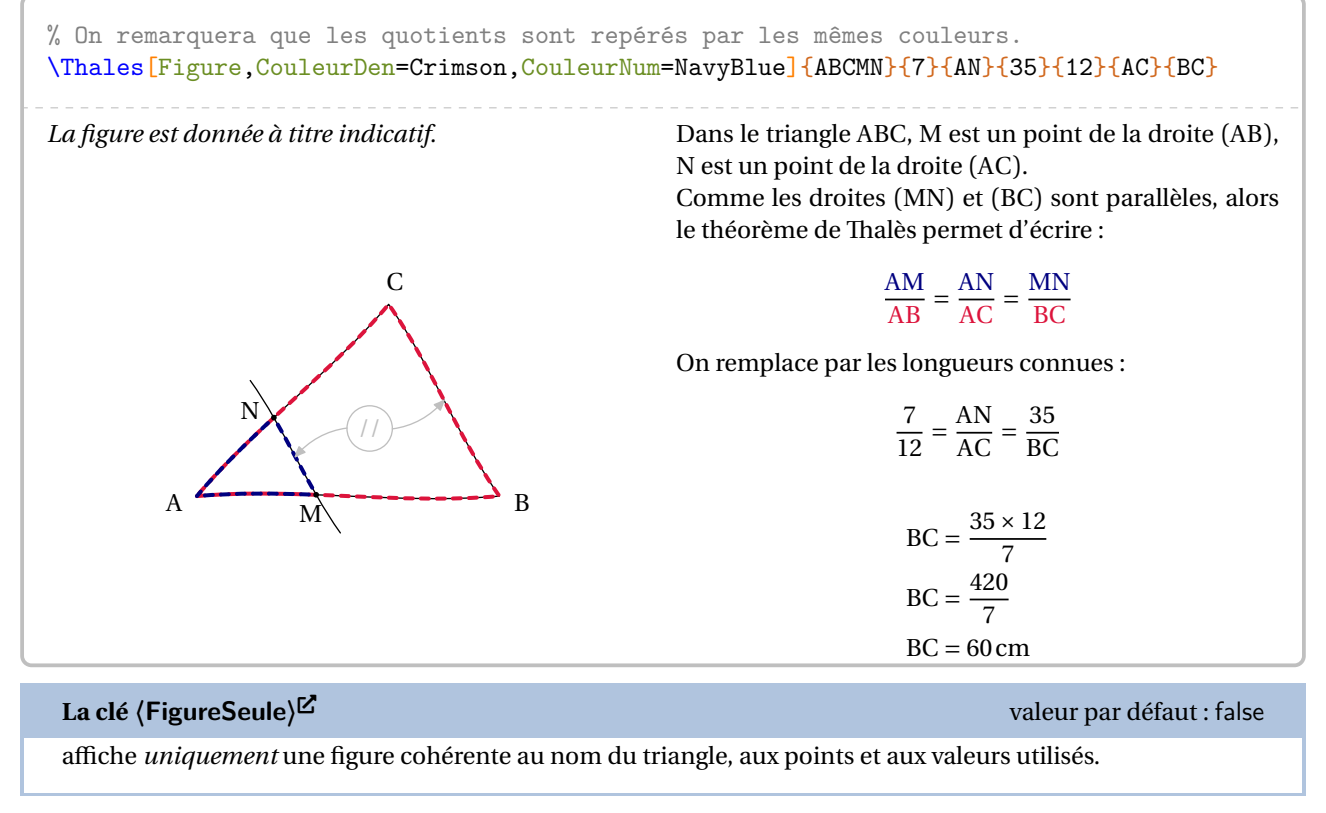

Les clés **〈Echelle〉**,**〈Angle〉**, **〈CouleurNum〉** et **〈CouleurDen〉** sont également disponibles avec la clé **〈FigureSeule〉**.

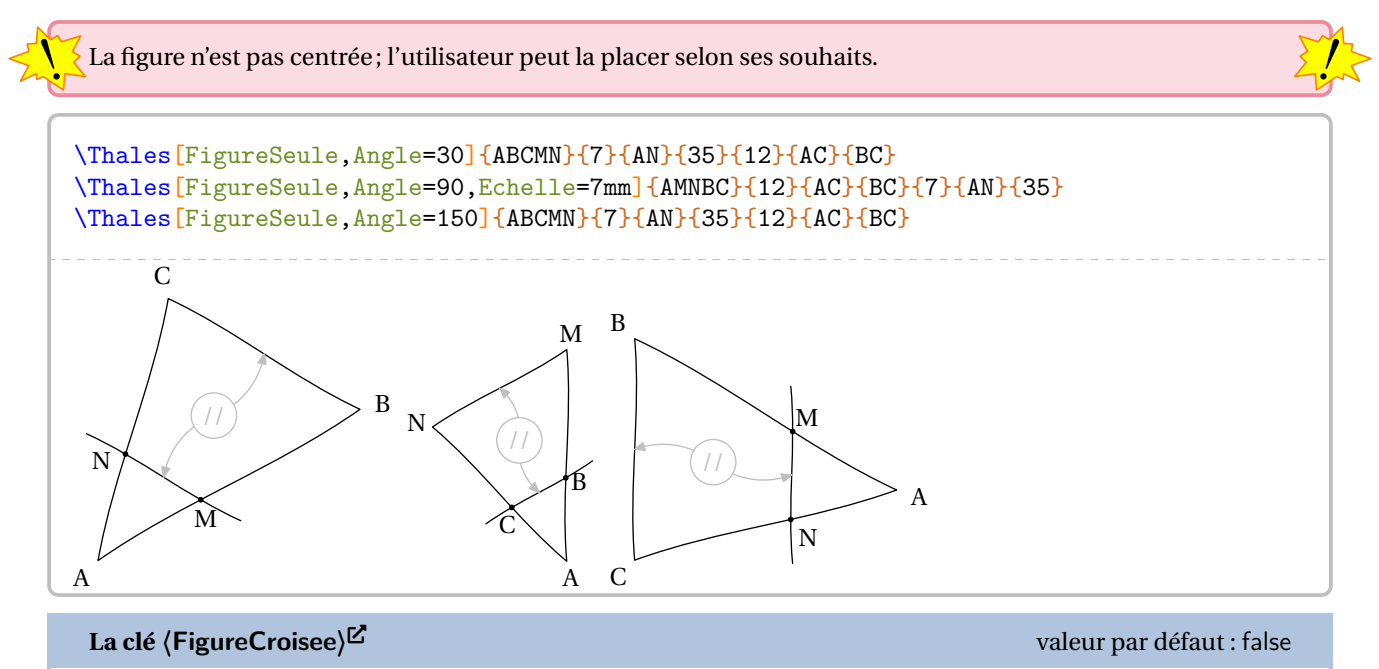

dessine une figure dans la configuration *croisée*, associée aux données. Elle est incompatible avec la clé  $\langle$ Figure $\rangle$ <sup>E</sup>.

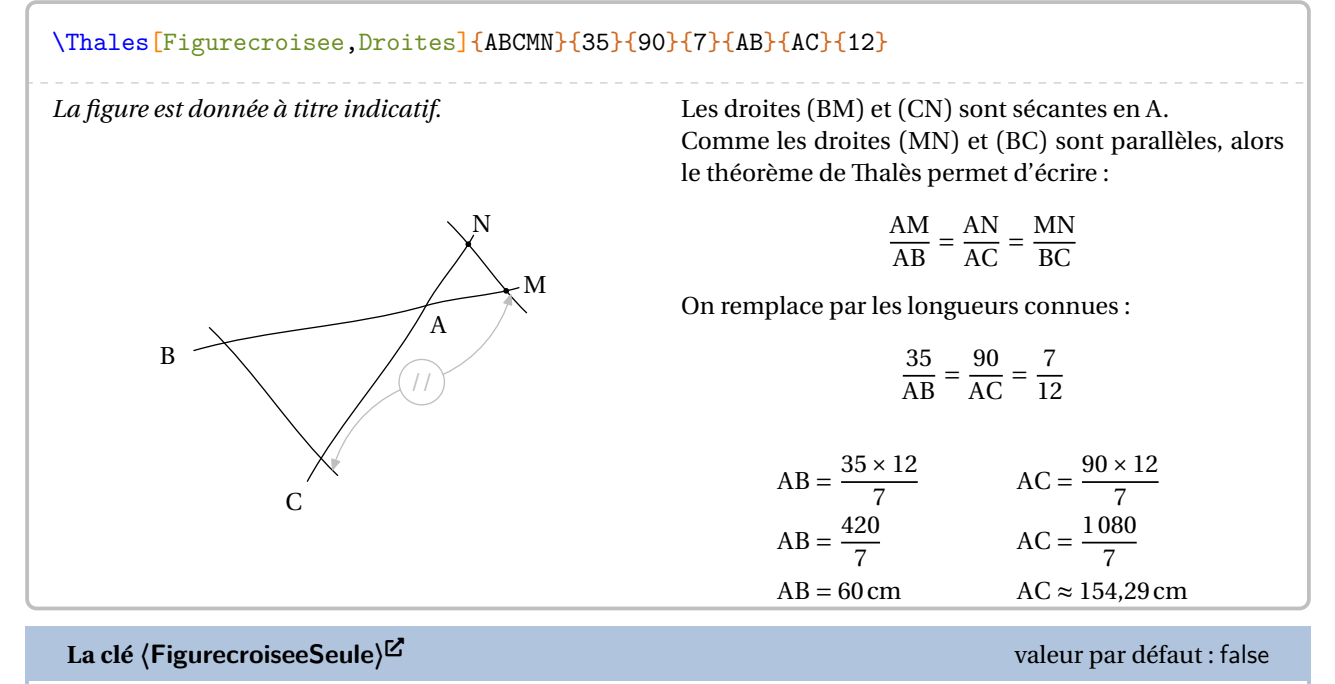

affiche *uniquement* une figure cohérente au nom du triangle, aux points et aux valeurs utilisés.

Les clés **〈Echelle〉**, **〈Angle〉**, **〈CouleurNum〉** et **〈CouleurDen〉** sont également disponibles avec la clé **〈FigureSeule〉**.

 $\mathcal{L}$ 

La figure n'est pas centrée; l'utilisateur peut la placer selon ses souhaits.

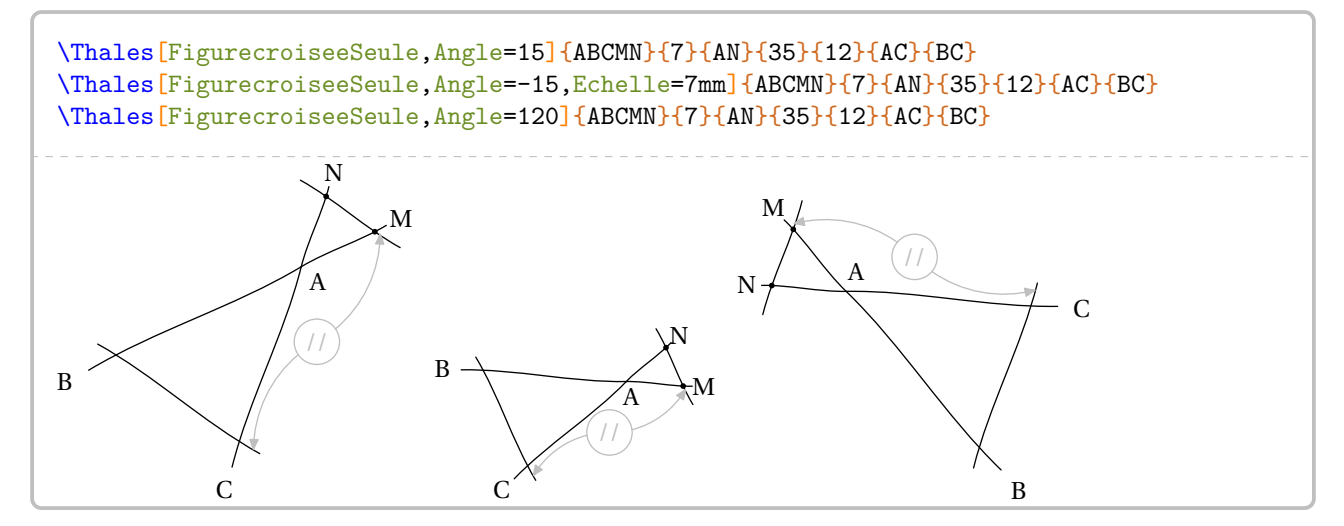

On remarque que la commande \Thales permet de faire les deux calculs associés aux informations données. Mais parfois, il n'est demandé qu'un seul des deux calculs.

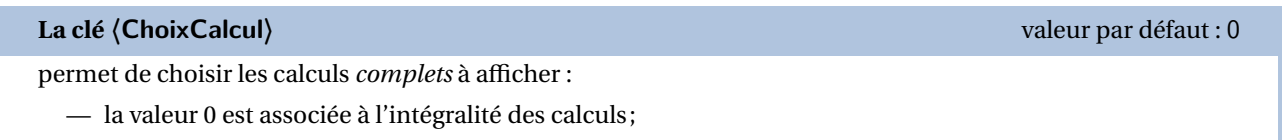

- la valeur 1 est associée au calcul utilisant une longueur inconnue dans le premier quotient;
- la valeur 2 est associée au calcul utilisant une longueur inconnue dans le deuxième quotient;
- la valeur 3 est associée au calcul utilisant une longueur inconnue dans le troisième quotient.

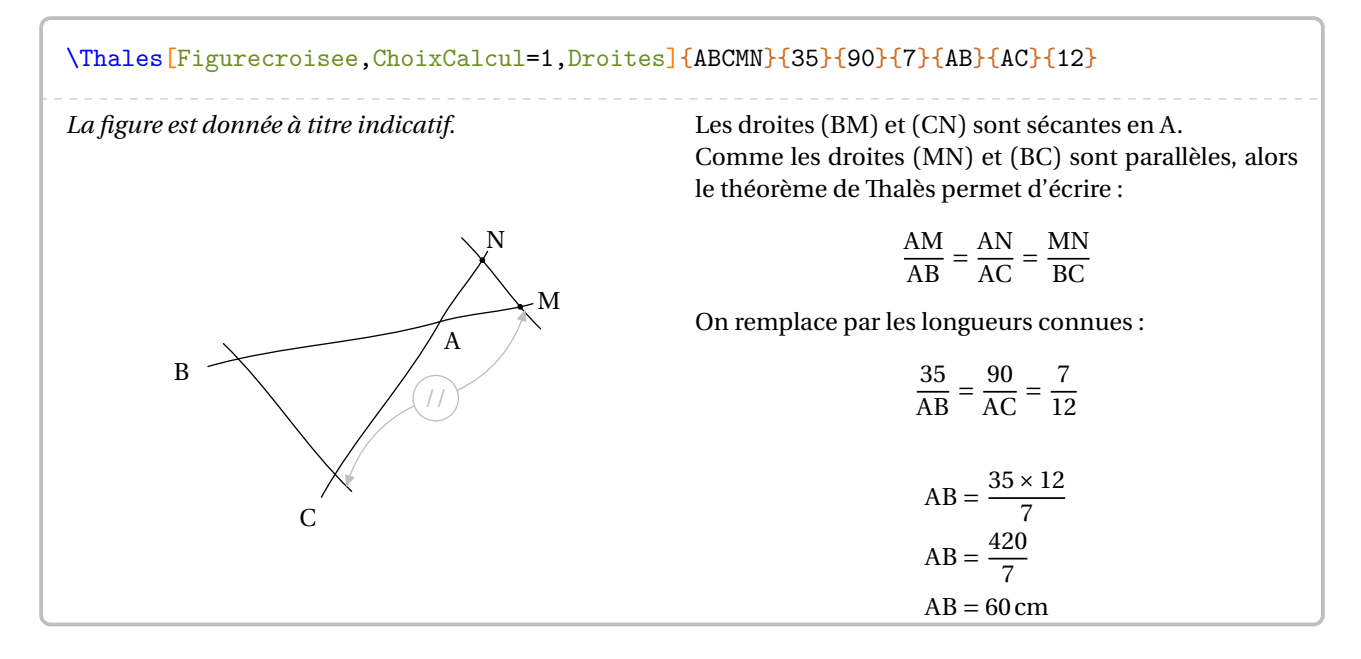

# **Uniquement la rédaction?**

On peut également travailler sur la rédaction « initiale » du théorème de Thalès.

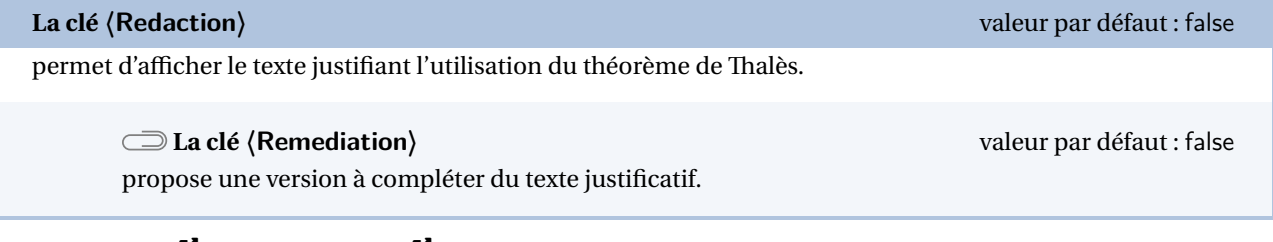

Les clés **(Figure)<sup>E'</sup>** et **(Figurecroisee)<sup>E'</sup>** sont également disponibles pour la clé **(Remediation**) *sous certaines conditions* précisées dans les exemples suivants.

% Clé <Figure> indisponible : le nom du triangle est manquant. Remédiation "partielle". \Thales[Redaction,Segment]{A{\ldots}C{\ldots}E}{}{}{}{}{}{}{}

Dans le triangle A…C, … est un point du segment [A…], <sup>E</sup> est un point du segment [AC]. Comme les droites (…E) et (…C) sont parallèles, alors on a :

$$
\frac{A...}{A...} = \frac{AE}{AC} = \frac{...E}{...C}
$$

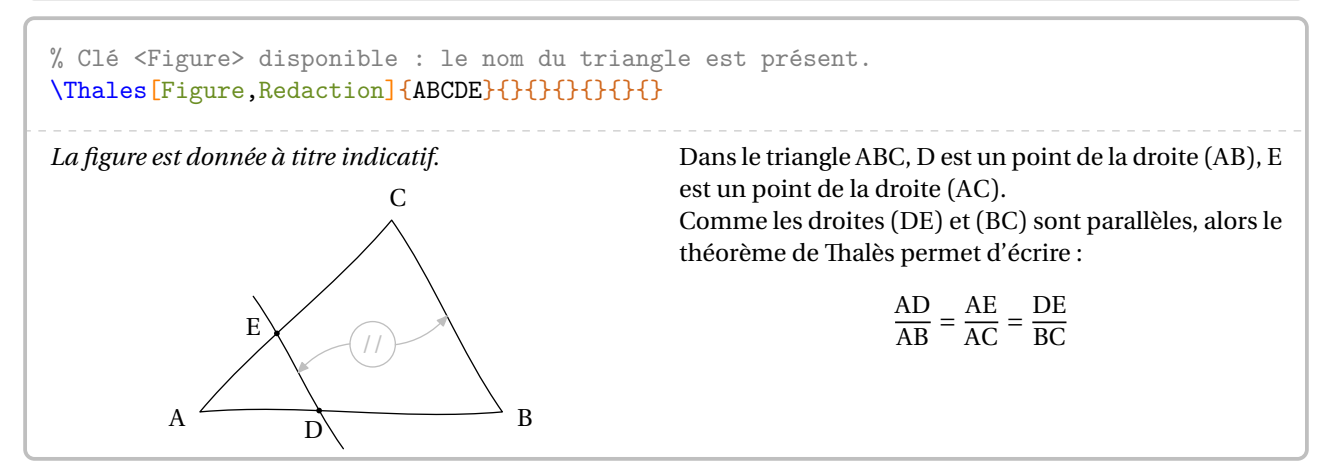

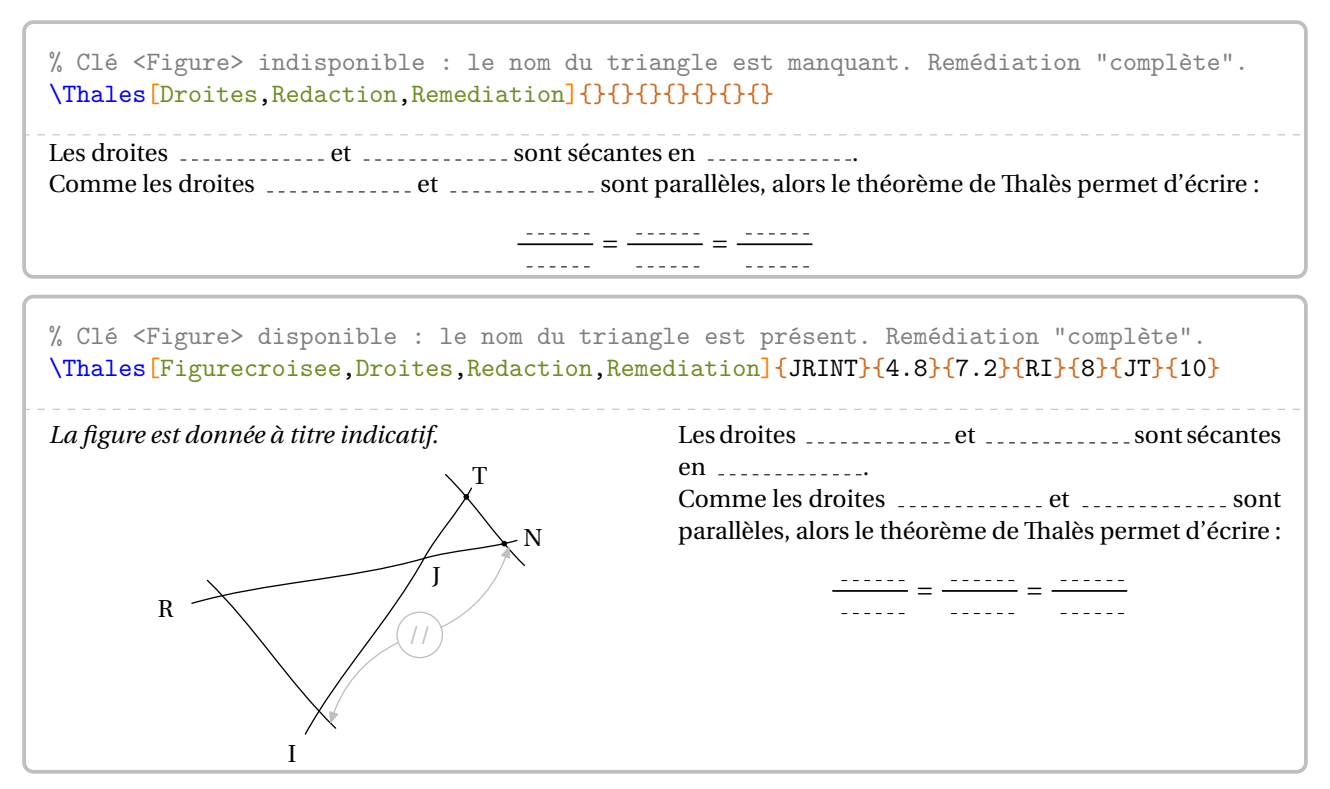

Ce dernier exemple permet, en enlevant les clés **〈Redaction〉** et **〈Remediation〉**, d'obtenir *automatiquement* l'intégralité de la rédaction et des calculs…

\Thales[Figurecroisee,Droites]{JRINT}{4.8}{7.2}{RI}{8}{JT}{10} *La figure est donnée à titre indicatif.* J R I N T  $\overline{\phantom{a}}$ Les droites (RN) et (IT) sont sécantes en <sup>J</sup>. Comme les droites (NT) et (RI) sont parallèles, alors le théorème de Thalès permet d'écrire :  $rac{JN}{JR} = \frac{JI}{JI} = \frac{NI}{RI}$ RI On remplace par les longueurs connues :  $\frac{4,0}{2}$  $\frac{1}{8}$  =  $\frac{1}{5}$  =  $\frac{1}{10}$ 10  $JT = \frac{7.2 \times 8}{4.8}$   $RI = \frac{10 \times 4.0}{8}$  $JT = \frac{37.6}{4.8}$  RI =  $\frac{40}{8}$  $JT = 12 \text{ cm}$   $RI = 6 \text{ cm}$ 

# **La « réciproque » du théorème de Thalès**

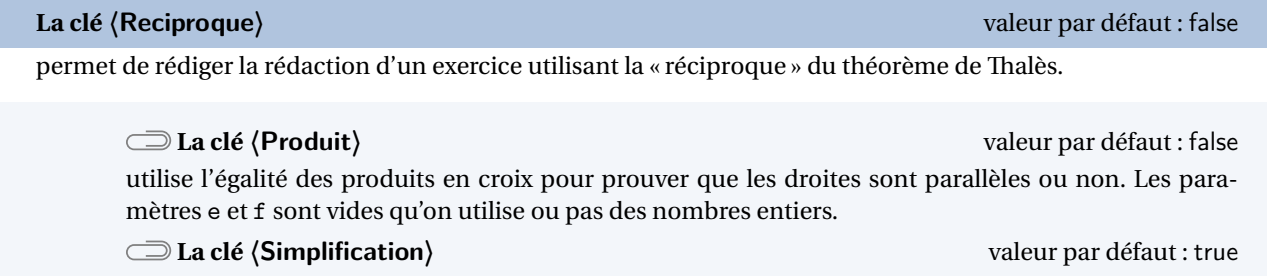

est activée *par défaut* pour simplifier les écritures fractionnaires.

Les clés **(Droites)**, **(Segment)**, *(Propor)***,** *(Figure***)<sup>[2]</sup>,** *(FigureSeule***)<sup>[2]</sup>,** *(Angle)***,** *CleEchelle***,** *(Figurecroisee***)<sup>[2]</sup> et 〈FigurecroiseeSeule〉**External-Link-Alt sont également disponibles avec la clé **〈Reciproque〉**.

Avec cette clé **〈Reciproque〉**, la commande a la forme :

\Thales[Reciproque,〈autres clés〉]{〈Noms des points considérés〉}{a}{b}{c}{d}{e}{f}

*Néanmoins*, il faut veiller à la différence de sens qu'ont les deux derniers paramètres e et f de la commande. Sachant que ces paramètres sont respectivement associés aux paramètres a, b et aux paramètres c, d :

 $\frac{1}{2}$ 

— ils sont vides si leurs paramètres associés sont des nombres entiers;

— ils sont un coefficient multiplicateur si les paramètres associés sont des nombres décimaux.

La figure ci-dessous permet de positionner les éléments du code :

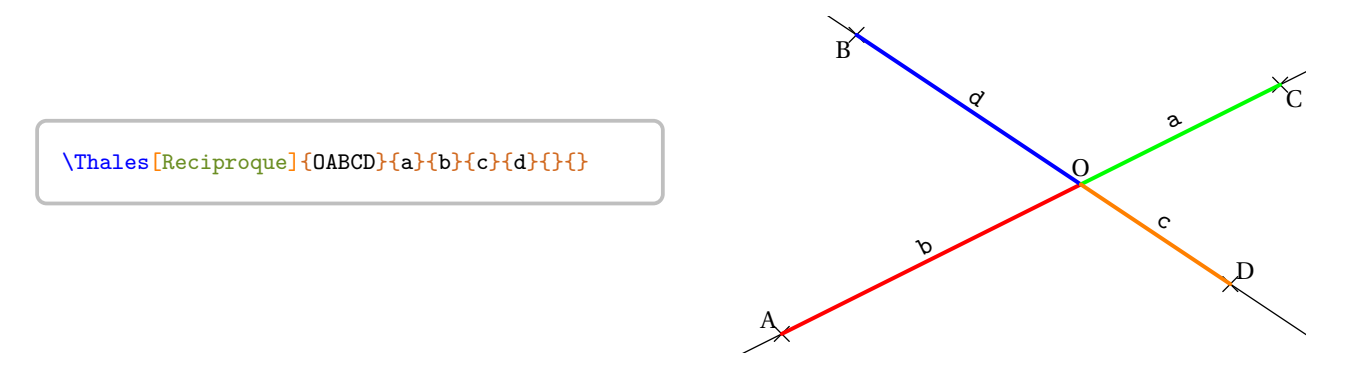

Suivant les enseignants, la preuve de l'égalité des quotients peut se faire par comparaison de fractions (choix par défaut) ou en prouvant l'égalité des produits en croix associés aux quotients. Le comportement par défaut et l'utilisation des deux clés **〈Propor〉** et **〈Produit〉** sont proposés sur les exemples suivants.

\Thales[Reciproque]{ABCMN}{35}{90}{7}{18}{}{}

Dans le triangle ABC, <sup>M</sup> est un point de la droite (AB), <sup>N</sup> est un point de la droite (AC).

$$
\frac{AM}{AB} = \frac{35}{90} = \frac{35_{+5}}{90_{+5}} = \frac{7}{18}
$$
\n
$$
\frac{AM}{AB} = \frac{7}{AC}
$$
\n
$$
\frac{AN}{AC} = \frac{7}{18}
$$

10<br>1 De plus, les points <sup>A</sup>, <sup>M</sup>, <sup>B</sup> sont alignés dans le même ordre que les points <sup>A</sup>, <sup>N</sup>, <sup>C</sup>. Donc les droites (MN) et (BC) sont parallèles d'après la réciproque du théorème de Thalès.

### \Thales[Reciproque,Propor]{ABCMN}{3.5}{9}{0.07}{0.18}{10}{100}

Dans le triangle ABC, M est un point de la droite (AB), N est un point de la droite (AC). Le tableau  $\frac{AW}{AB}$  AC est-il un tableau de proportionnalité ?

$$
\frac{AM}{AB} = \frac{3,5}{9} = \frac{3,5 \times 10}{9 \times 10} = \frac{35}{90}
$$
\n
$$
\frac{AN}{AC} = \frac{0,07}{0,18} = \frac{0,07 \times 100}{0,18 \times 100} = \frac{7}{18} = \frac{7 \times 5}{18 \times 5} = \frac{35}{90}
$$

Donc le tableau  $\frac{AW}{AB}$   $\frac{AW}{AC}$  est bien un tableau de proportionnalité. De plus, les points <sup>A</sup>, <sup>M</sup>, <sup>B</sup> sont alignés dans le même ordre que les points <sup>A</sup>, <sup>N</sup>, <sup>C</sup>. Donc les droites (MN) et (BC) sont parallèles d'après la réciproque du théorème de Thalès.

\Thales[Reciproque,Droites,Produit]{ABCMN}{3.5}{9}{0.07}{0.18}{}{}

Les droites (BM) et (CN) sont sécantes en <sup>A</sup>.

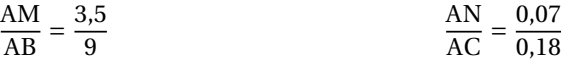

Effectuons les produits en croix :

$$
3,5 \times 0,18 = 0,63
$$
  
 
$$
9 \times 0,07 = 0,63
$$

Comme les produits en croix sont égaux, alors  $\frac{AM}{AB} = \frac{AN}{AC}$ .

De plus, les points <sup>A</sup>, <sup>M</sup>, <sup>B</sup> sont alignés dans le même ordre que les points <sup>A</sup>, <sup>N</sup>, <sup>C</sup>. Donc les droites (MN) et (BC) sont parallèles d'après la réciproque du théorème de Thalès.

### \Thales[Reciproque,Simplification=false]{ABCMN}{7}{13}{23}{31}{}{}

Dans le triangle ABC, <sup>M</sup> est un point de la droite (AB), <sup>N</sup> est un point de la droite (AC).

$$
\frac{AM}{AB} = \frac{7}{13} = \frac{7 \times 31}{13 \times 31} = \frac{217}{403}
$$
  

$$
\frac{AN}{AC} = \frac{23}{31} = \frac{23 \times 13}{31 \times 13} = \frac{299}{403}
$$
  

$$
\frac{AM}{AB} \neq \frac{AN}{AC}
$$

Donc les droites (MN) et (BC) ne sont pas parallèles.

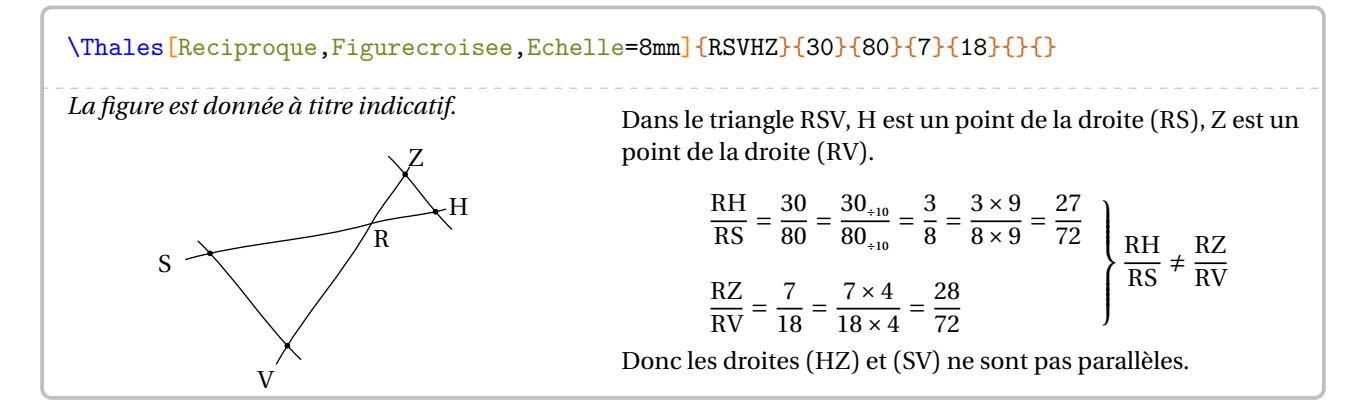

# **27 La trigonométrie**

La commande \Trigo permet de rédiger la solution d'un exercice basé sur la trigonométrie, que ce soit un calcul de longueur ou un calcul d'angle. Sa forme est la suivante :

```
\Trigo[〈clés〉]{〈Nom du triangle〉}{a}{b}{c}
```
où

- 〈clés〉 constituent un ensemble d'options, dont une est obligatoire parmi les clés **〈Cosinus〉**, **〈Sinus〉**, **〈Tangente〉**, pour paramétrer la commande;
- 〈Nom du triangle〉 désigne le nom du triangle , donné comme en mathématiques (le triangle ABC); le sommet de l'angle droit étant au centre; le sommet de l'angle sur lequel on travaille étant placé en premier;
- a, b et c sont des nombres *connus ou non* (paramètres obligatoires) représentant :
	- le côté adjacent à l'angle, l'hypoténuse du triangle rectangle et la mesure de l'angle considéré lorsqu'on souhaite utiliser le **cosinus** de l'angle aigu;
	- le côté opposé à l'angle, l'hypoténuse du triangle rectangle et la mesure de l'angle considéré lorsqu'on souhaite utiliser le **sinus** de l'angle aigu;
	- le côté opposé à l'angle, le côté adjacent à l'angle et la mesure de l'angle considéré lorsqu'on souhaite utiliser la **tangente** de l'angle aigu.

Dans chaque cas, un de ces paramètres *doit* être vide pour induire le calcul correspondant.

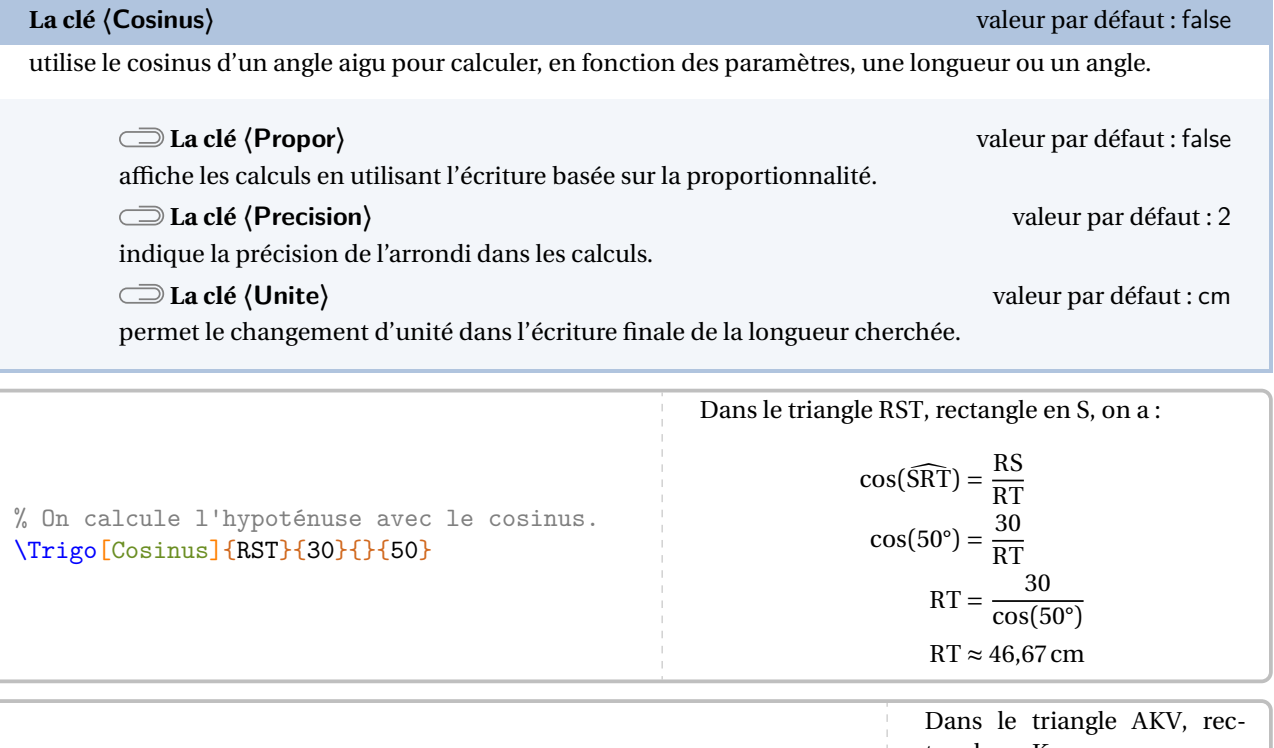

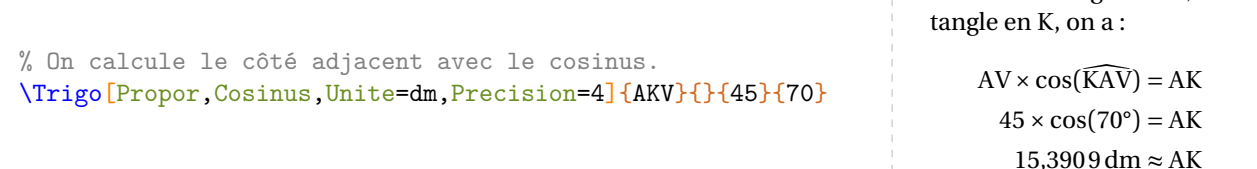

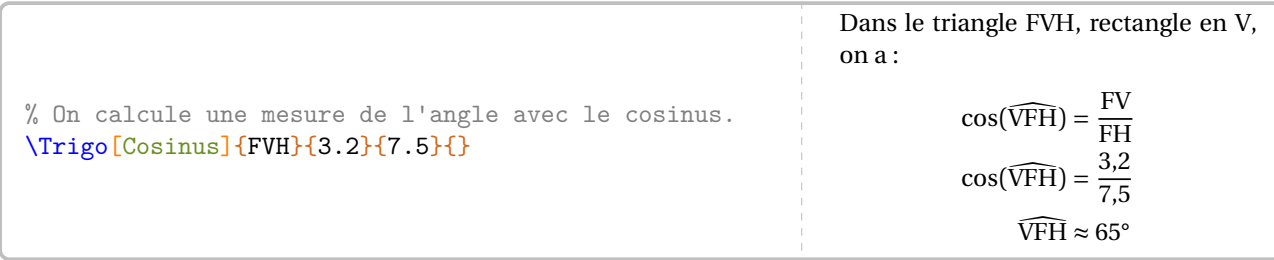

**La clé 〈Sinus〉** valeur par défaut : false

utilise le sinus d'un angle aigu pour calculer, en fonction des paramètres, une longueur ou un angle.

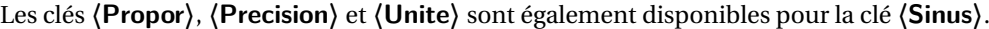

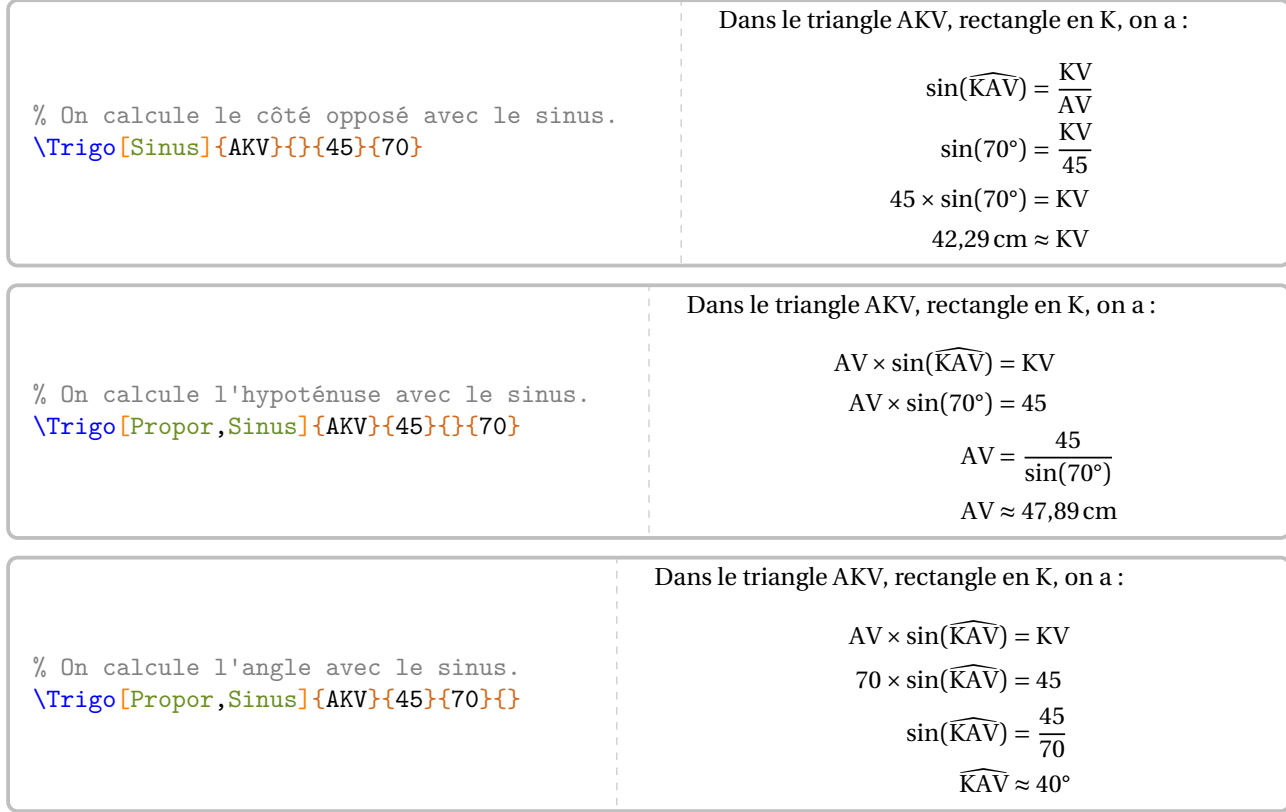

**La clé 〈Tangente〉** valeur par défaut : false

utilise la tangente d'un angle aigu pour calculer, en fonction des paramètres, une longueur ou un angle.

Les clés **〈Propor〉**, **〈Precision〉** et **〈Unite〉** sont également disponibles pour la clé **〈Tangente〉**.

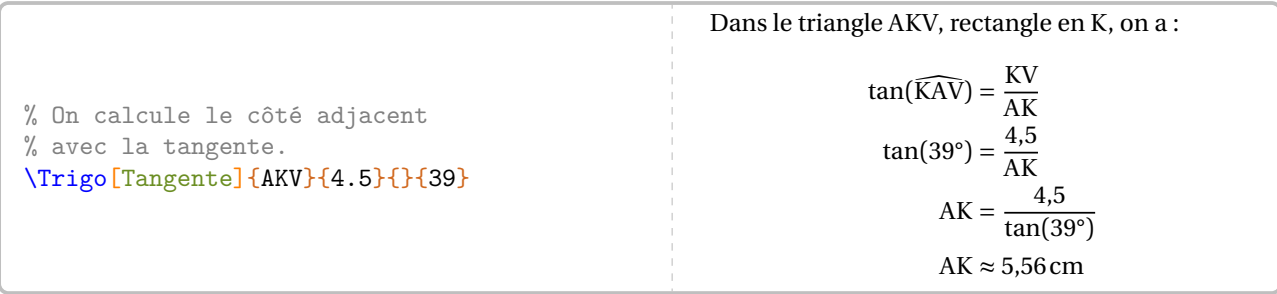

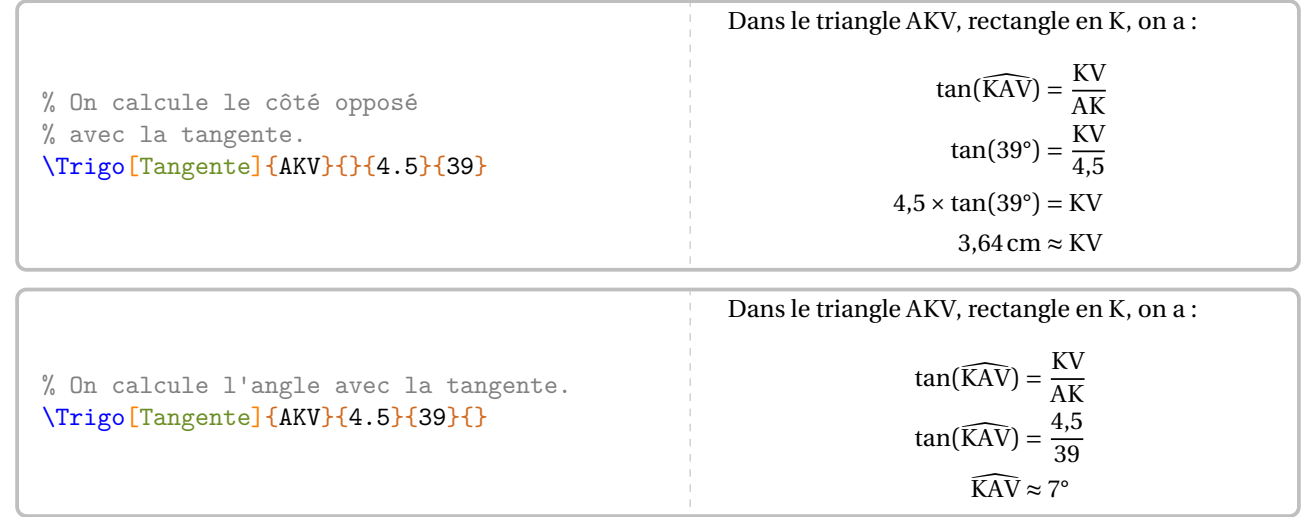

! jours dans un souci de réutilisation, la valeur obtenue n'est pas mise en forme. La commande \ResultatTrigo rend disponibles les résultats obtenus (elle s'adapte au cas considéré). Tou-

 $\frac{1}{2}$ 

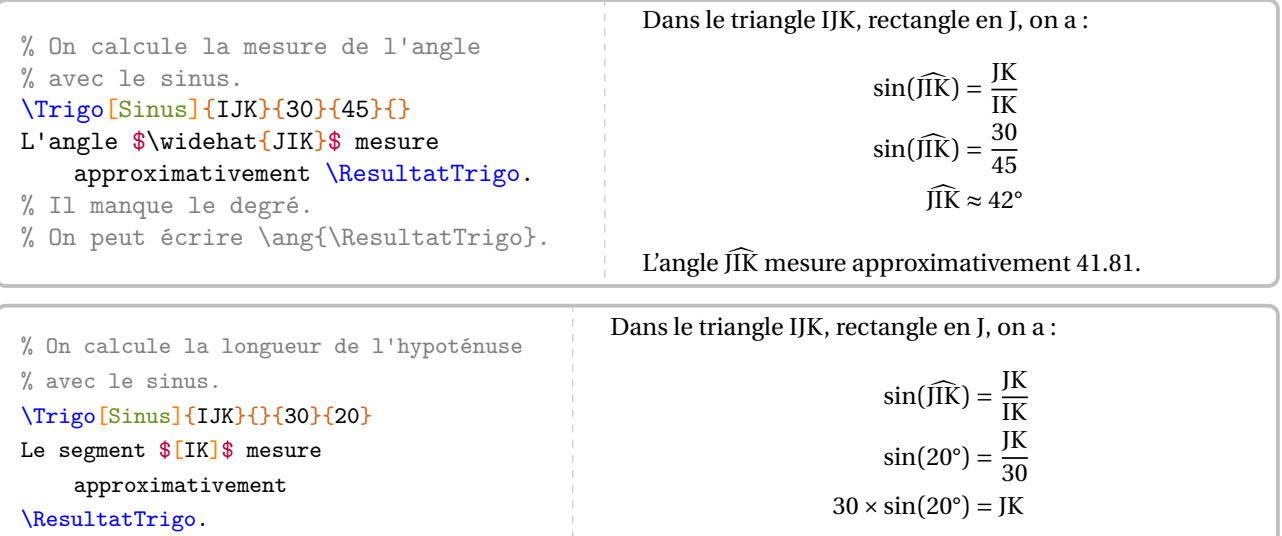

 $10,26$  cm  $\approx$  JK

Le segment [IK] mesure approximativement 10.26.

% Le nombre est écrit informatiquement. % On peut écrire \Lg{\ResultatTrigo}.

Il est possible de personnaliser la rédaction avec la clé suivante.

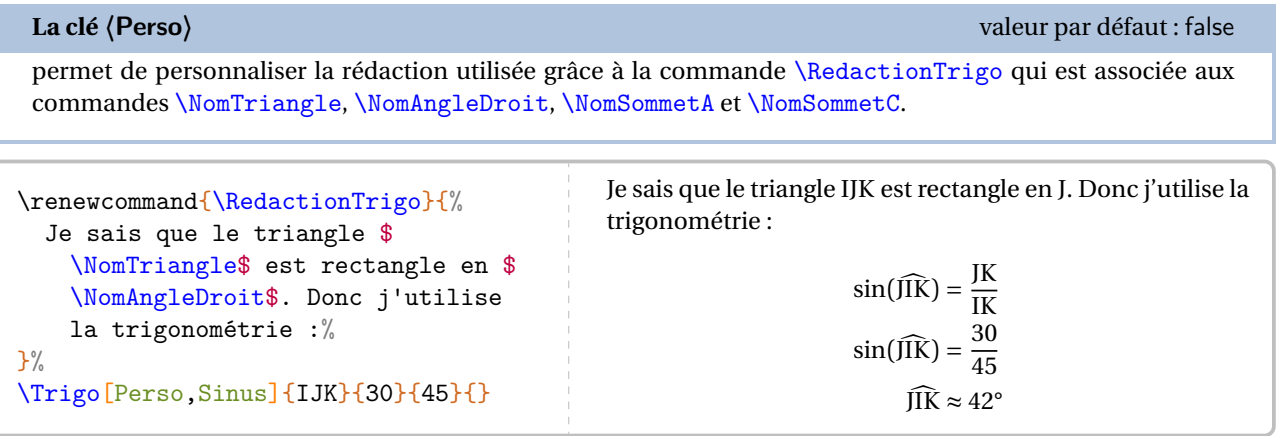

On peut également, comme pour les précédentes parties géométriques, associer une figure à chaque calcul.

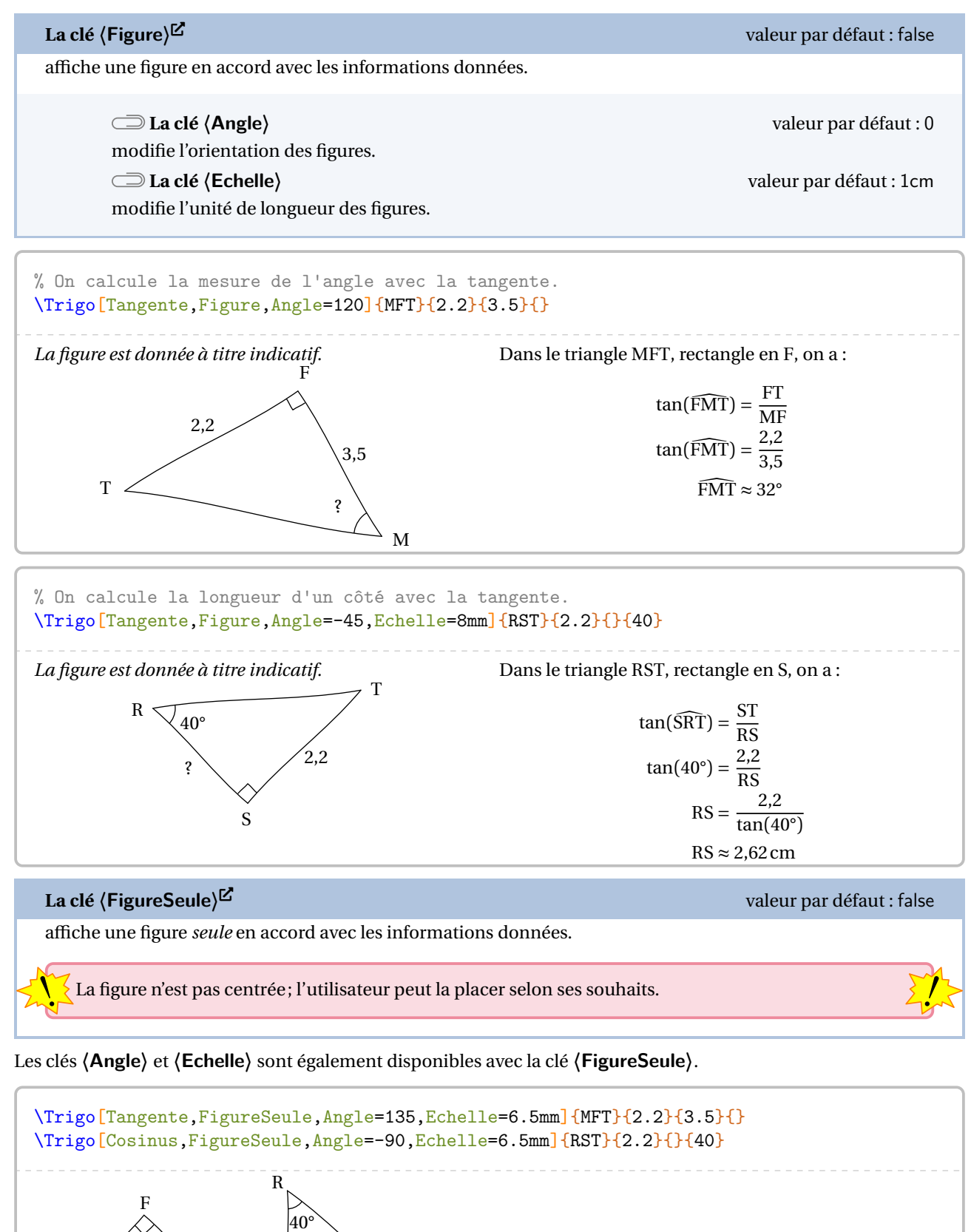

M

2,2 ?

 $S \sim T$ 

?

2,2 3,5

T

# **28 Cartographie**

ette commande est *uniquement* disponible en compilant avec Luare<br>Le en temps machine. Cette partie est donc limitée en terme d'exemples. Cette commande est *uniquement* disponible en compilant avec LuaLATEX. En outre, elle est assez gourmande

La commande \Cartographie permet d'afficher un planisphère ou une projection (de Bonne), tous deux centrés sur un point du globe.

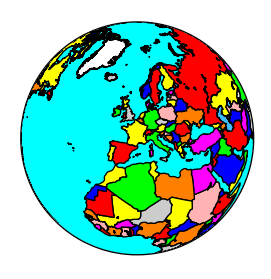

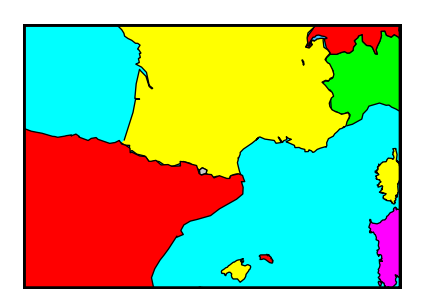

 $\mathcal{L}$ 

Elle a la forme suivante :

\Cartographie[〈clés〉]{longitude}{latitude}

### où

- 〈clés〉 constituent un ensemble d'options pour paramétrer la commande (paramètres optionnels);
- longitude et latitude sont les coordonnées sphériques du point sur lequel le planisphère ou la carte sont centrés.

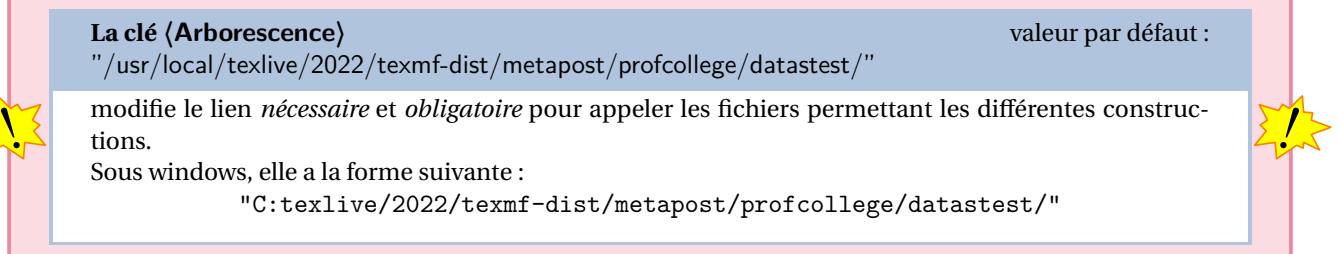

Les clés suivantes sont disponibles dans les deux situations.

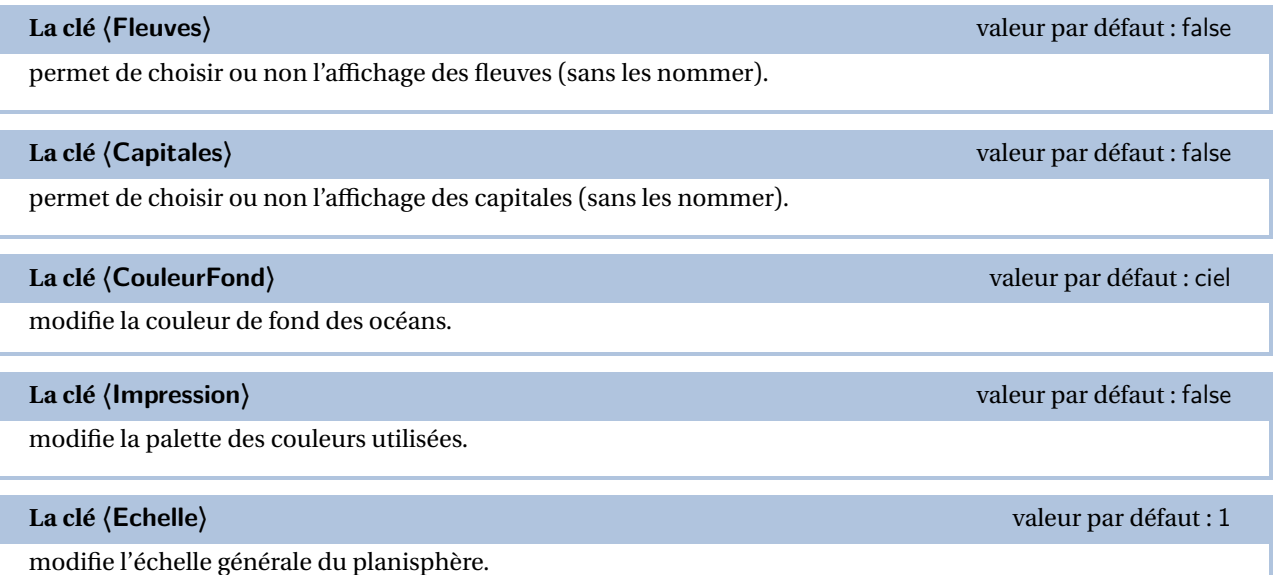

Par défaut, la commande affiche un planisphère. Pour afficher une carte, on utilisera la clé ci-dessous.

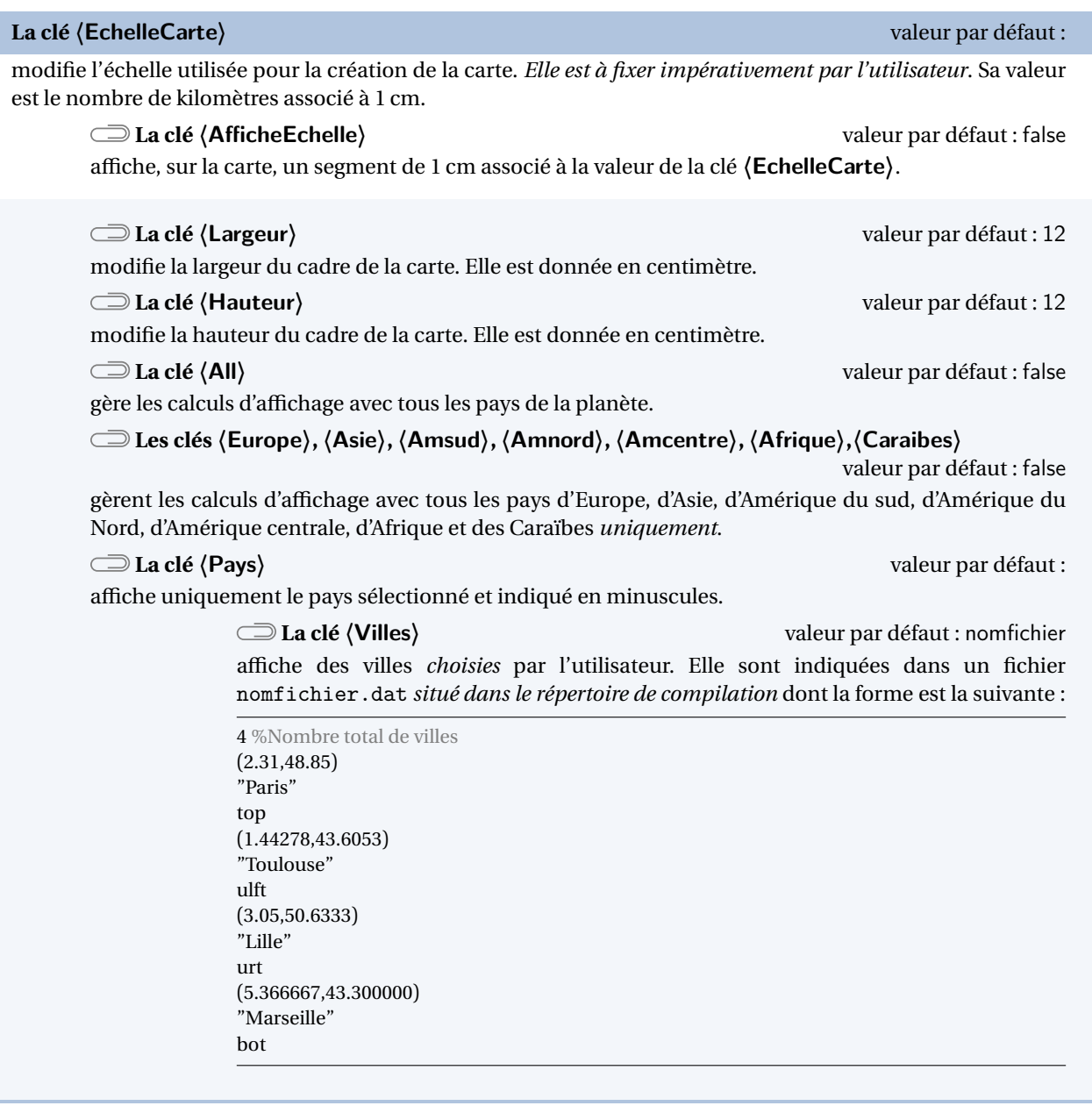

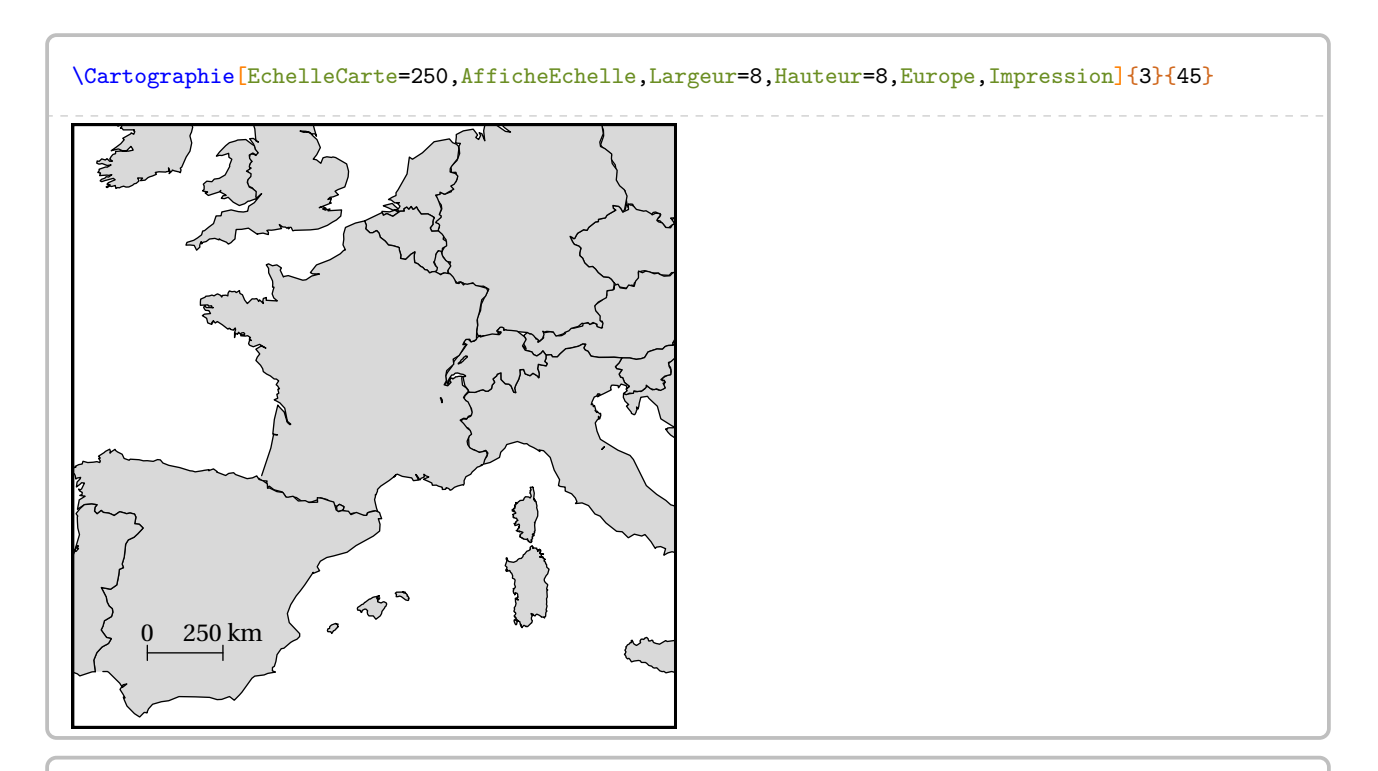

\Cartographie[EchelleCarte=250,Pays="france",Villes="VillesFrance.dat",Largeur=8,Hauteur=8, Impression]{3}{45}

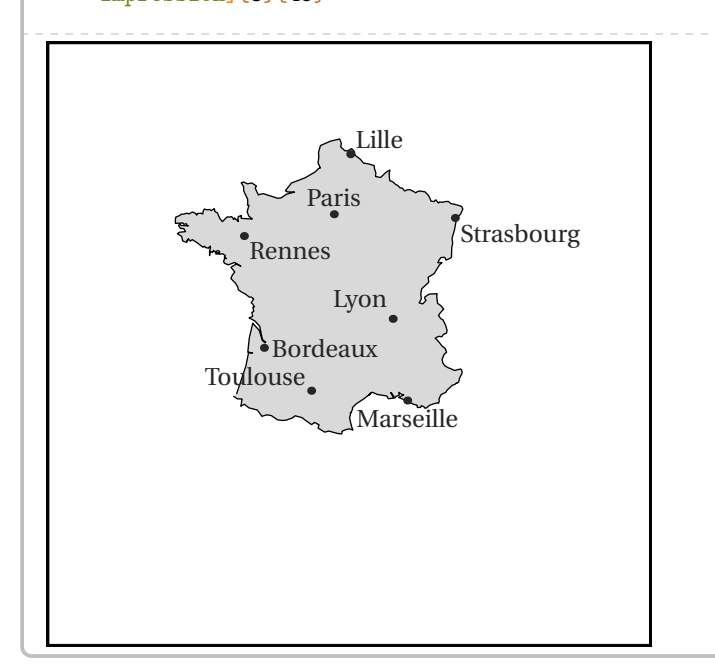

On pourra produire des projections complètes avec la clé suivante.

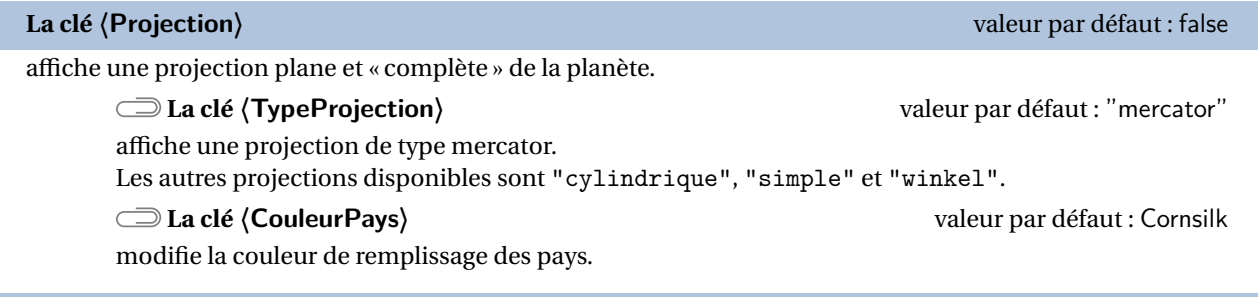

Les clés **〈Echelle〉** et **〈Villes〉** sont aussi disponibles.

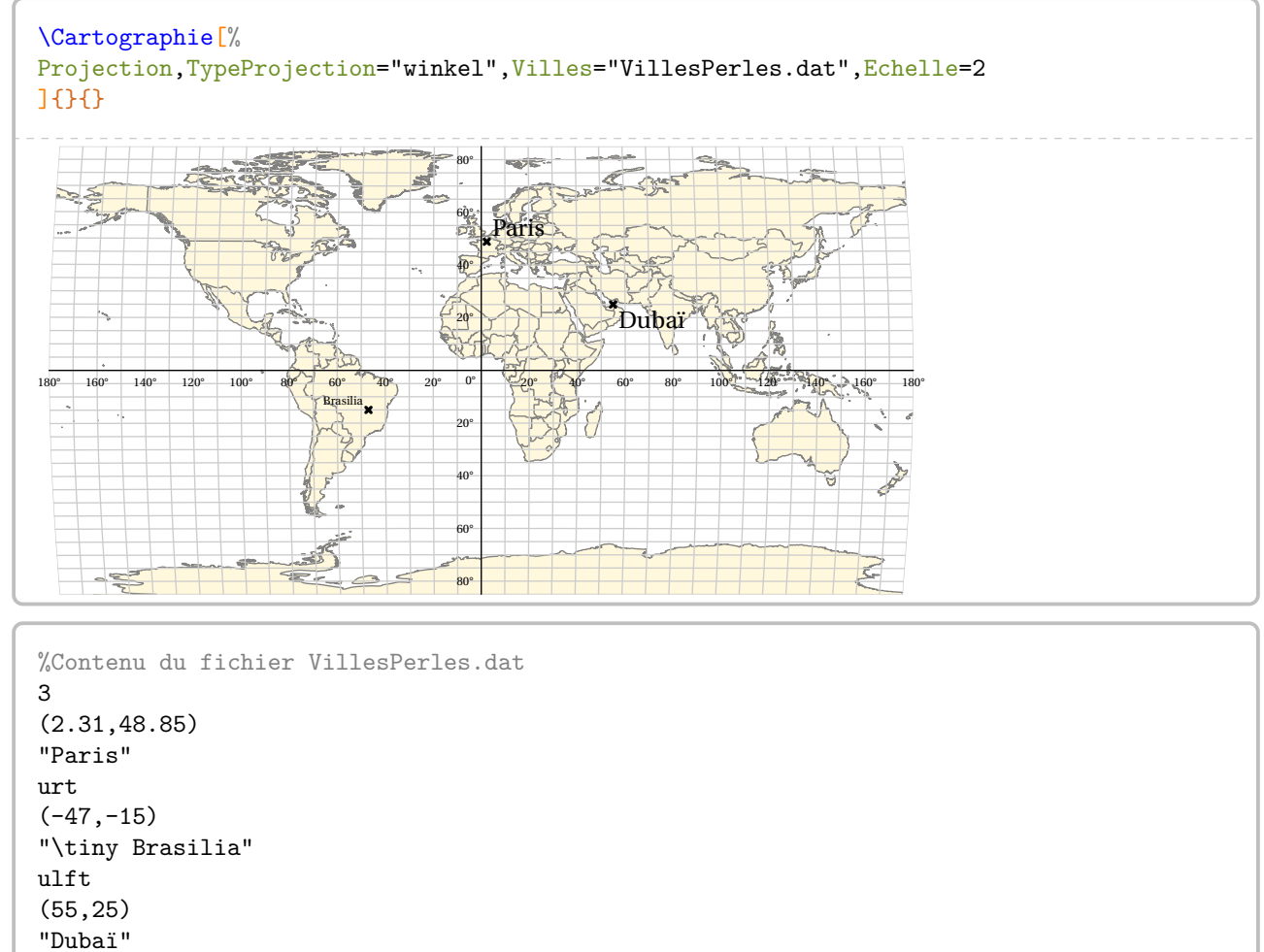

lrt

# **29 Les formules de périmètre, d'aire, de volume**

Il est toujours utile d'avoir une possibilité d'inclure un rappel sur les formules de périmètre, d'aire, de volume. C'est l'objet de cette commande \Formule qui a la forme suivante :

\Formule[〈clés〉]

où 〈clés〉 constituent un ensemble d'options, dont au moins une est obligatoire, pour paramétrer la commande.

La clé obligatoire <sup>47</sup> est :

- soit la clé **〈Perimetre〉**SYNC-ALT External-Link-Alt associée à la clé **〈Surface〉**;
- soit la clé **〈Aire〉**SYNC-ALT External-Link-Alt associée à la clé **〈Surface〉**;
- soit la clé **(Volume)<sup>ht M</sup>** associée à la clé **(Solide**).

**La clé**  $\langle$  **Perimetre** $\rangle$ <sup>3℃</sup>  $\sim$ 

permet d'afficher une des formules de calcul du périmètre d'une surface.

**La clé 〈Surface〉** valeur par défaut : carré indique la surface à utiliser pour le rappel. Elle est renseignée par le nom de l'objet géométrique indiqué *en minuscule* [⁴⁸e](#page-171-1)t choisi parmi : *polygone*, *triangle*, *parallelogramme*, *losange*, *rectangle*, *carre*, *cercle*.

**La clé 〈Ancre〉** valeur par défaut : {(0,0)}

permet de placer *au mieux* le rappel sur la page. L'ancre est donnée :

- soit de manière absolue dans le repère Ti*k*Z construit au moment de l'utilisation de la commande \Formule;
- soit de manière relative dans le repère Ti*k*Z de la page courante.

L'ancre est écrite entre {} et elle indique les coordonnées du centre de la figure Ti*k*Z.

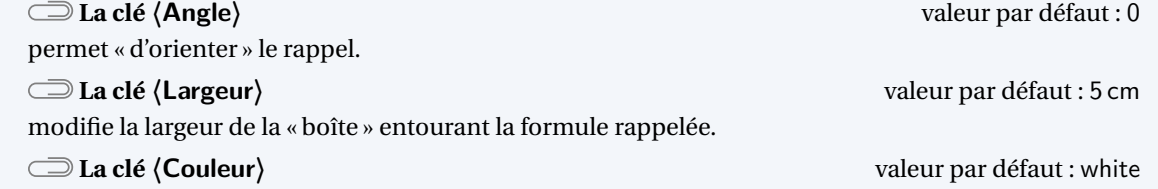

modifie la couleur de fond du rappel choisi.

## **La clé 〈Echelle〉** valeur par défaut : 1cm

modifie l'échelle de la figure associée au choix de la surface.

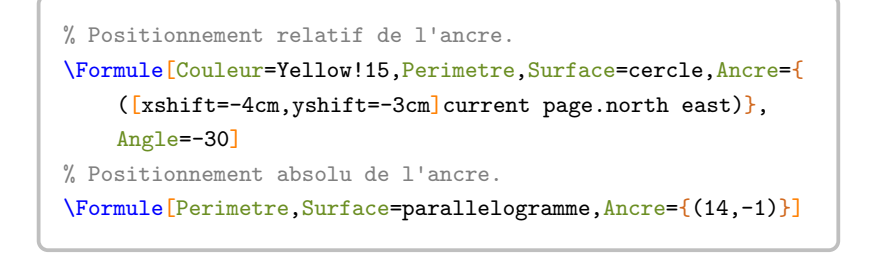

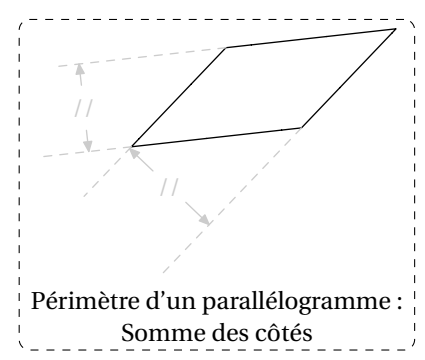

<span id="page-171-0"></span>47. L'ensemble est une figure Ti*k*Z, d'où une nécessaire double compilation. METAPOST produit les figures géométriques, d'où une nécessaire compilation en shell-escape.

<span id="page-171-1"></span>48. Cela permet de distinguer l'objet géométrique de la clé utilisée.

**La clé**  $\langle$  Aire $\rangle$ <sup>C</sup> $\Box$ <br>
and  $\angle$  and  $\angle$  a

permet d'afficher une des formules de calcul de l'aire d'une surface.

**La clé 〈Surface〉** valeur par défaut : carré

indique la surface à utiliser pour le rappel. Elle est renseignée par le nom de l'objet géométrique indiqué *en minuscule* et choisi parmi : *triangle*, *parallelogramme*, *losange*, *rectangle*, *carre*, *disque* et *sphere*.

Les clés **(Ancre)**, **(Angle)**, **{Largeur}** et **{Couleur}** sont aussi disponibles pour la clé **{Aire}<sup>@C</sup>**.

\Formule[Aire,Surface=triangle,Ancre={([xshift=3cm,yshift=-3cm]current page.west)}]

\Formule[Aire,Surface=losange,Ancre={([xshift=5cm,yshift=7cm]current page.south west)}, Angle=-20,Largeur=6cm]

### **La clé (Volume)<sup>○区</sup>**

permet d'afficher une des formules de calcul du volume d'un solide.

### **La clé 〈Solide〉** valeur par défaut : pavé

indique le solide à utiliser pour le rappel. Elle est renseignée par le nom de l'objet géométrique indiqué *en minuscule* et choisi parmi : *pave* (pour un pavé droit), *cube*, *cylindre* (pour cylindre de révolution), *prisme* (pour prisme droit, tracé avec une base trapézoïdale), *cone* (pour cône de révolution), *pyramide* (tracée avec une base pentagonale) et *boule*.

### **La clé 〈EchelleEspace〉** valeur par défaut : 70

modifie l'échelle utilisée pour tracer les représentations de solides. *Elle est donnée sans unité*.

Les clés **(Ancre)**, **{Angle}**, **{Largeur}** et **{Couleur}** sont également disponibles pour la clé **{Volume}<sup>CLE</sup>**.

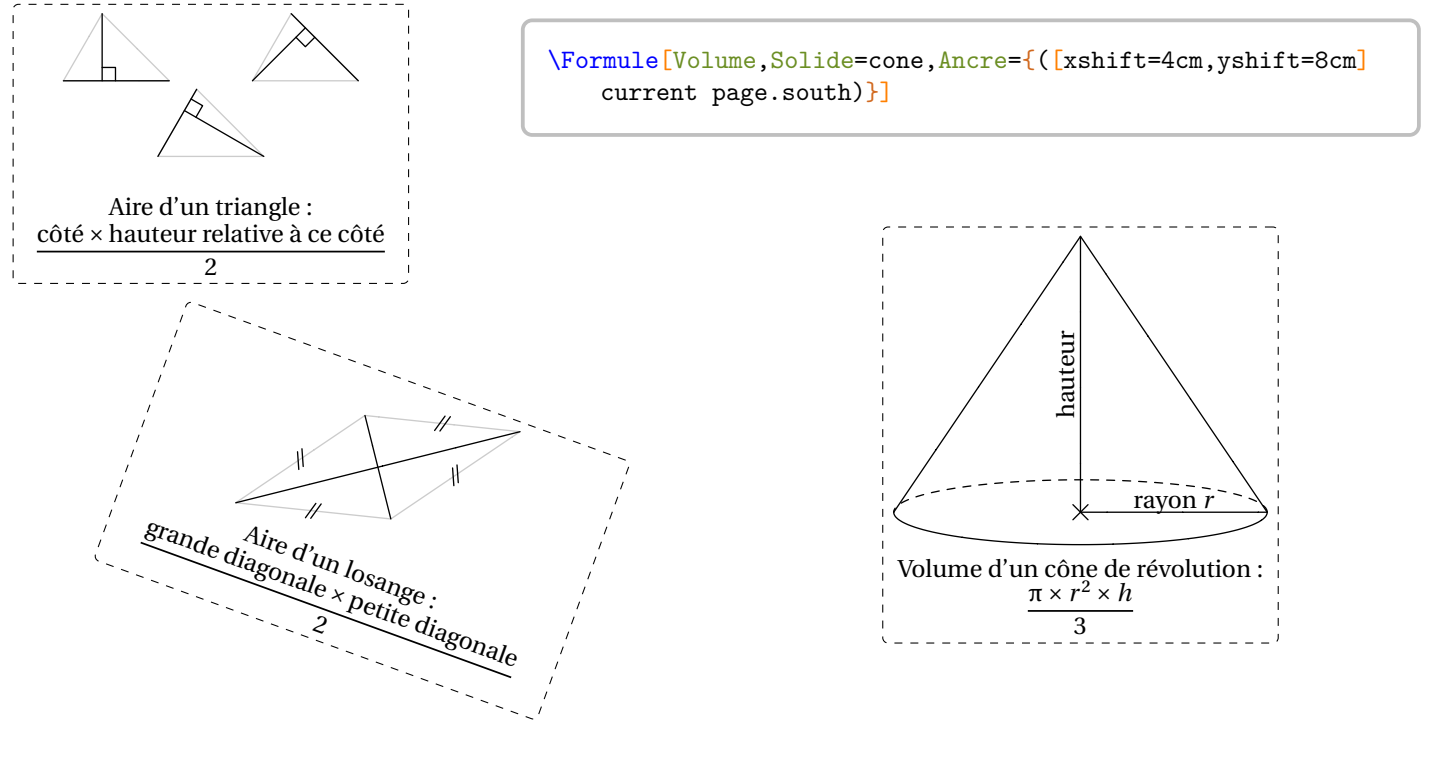

# **30 Empilements de cubes**

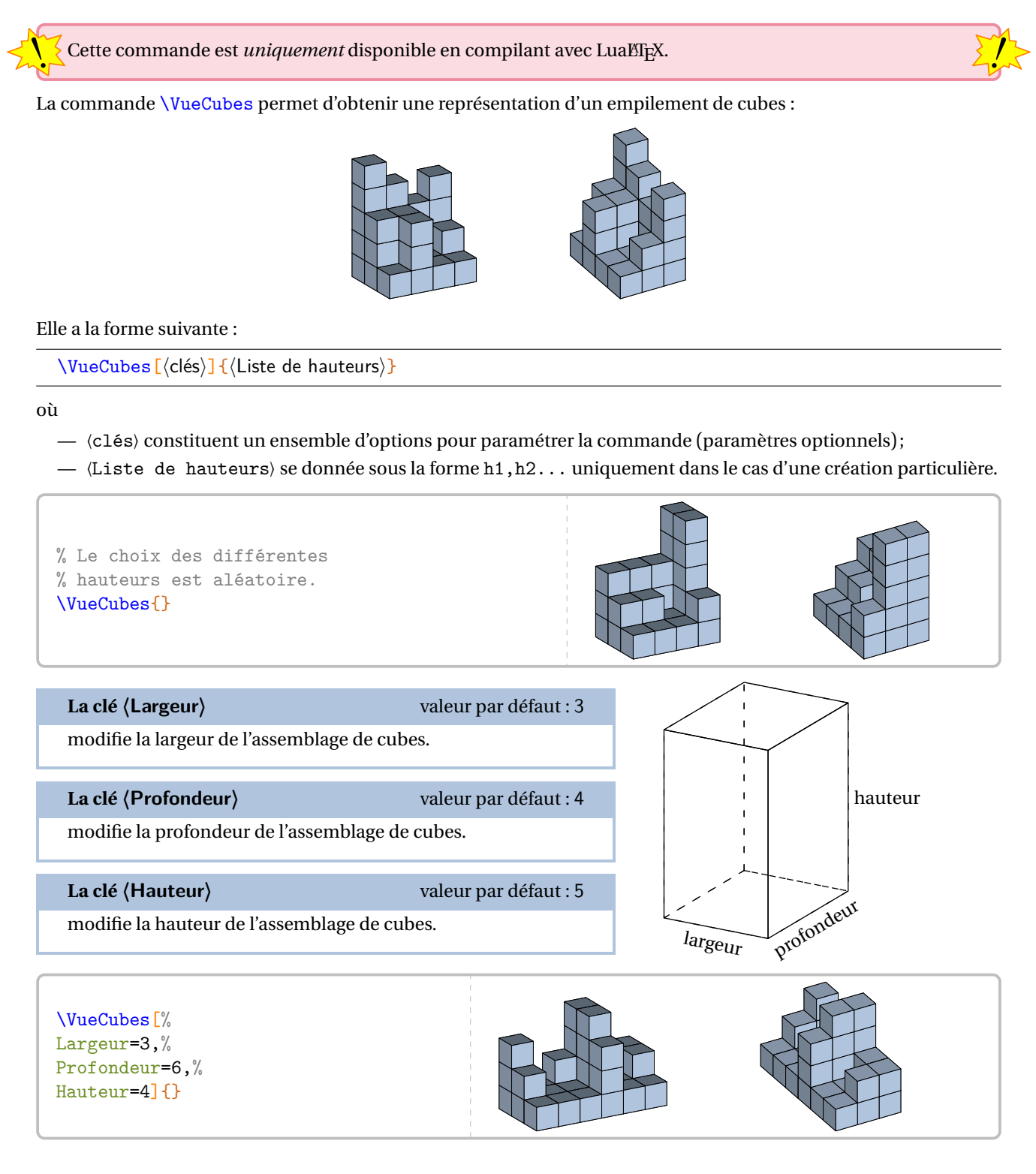

**La clé 〈Echelle〉** valeur par défaut : 0.25

modifie la taille de l'arête d'un cube de base.

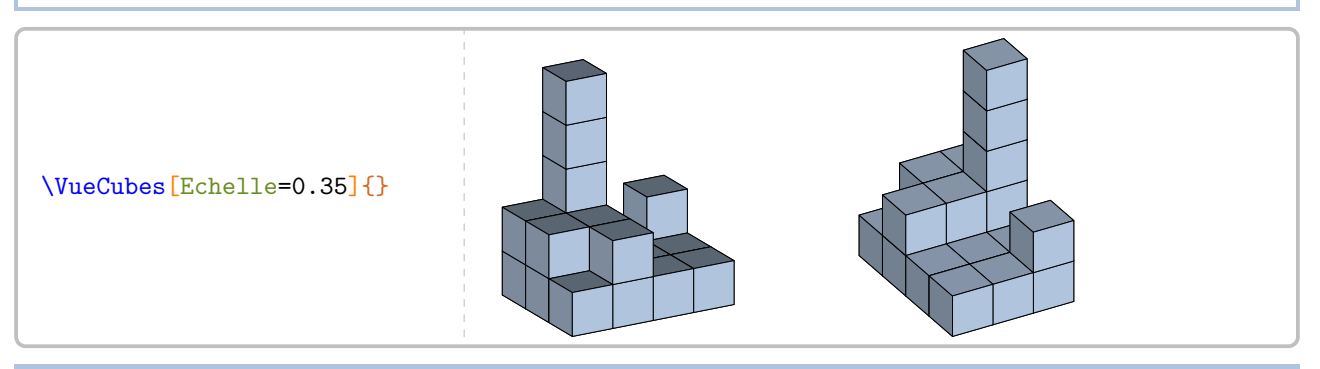

# **La clé 〈CouleurCube〉** valeur par défaut : LightSteelBlue

modifie la couleur des cubes.

\VueCubes[CouleurCube=Cornsilk]{}

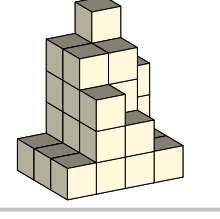

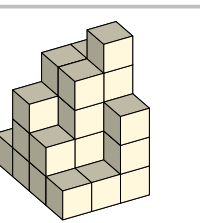

# **La clé 〈Angle〉** valeur par défaut : 60

modifie l'angle de vision du premier assemblage. L'angle du deuxième assemblage est égal à **〈Angle〉**+ 90°.

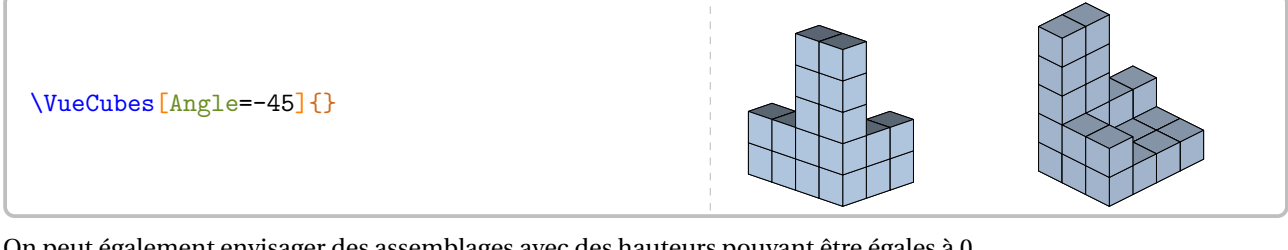

On peut également envisager des assemblages avec des hauteurs pouvant être égales à 0.

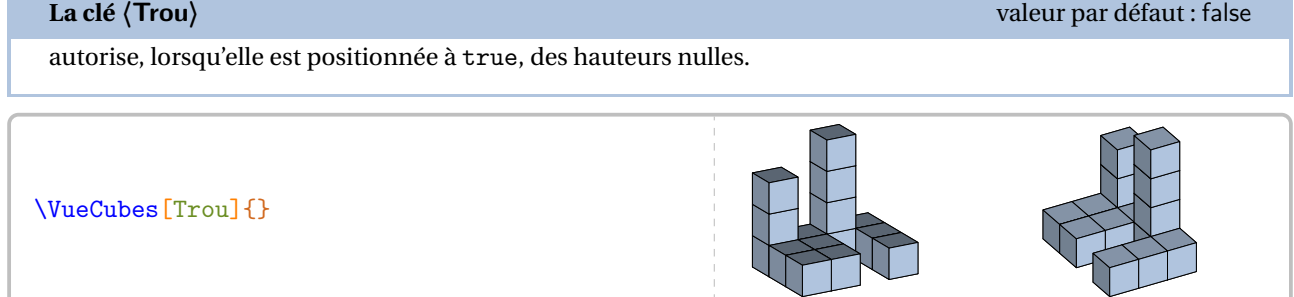

Enfin, on peut créer soi-même des assemblages de cubes avec la clé suivante.

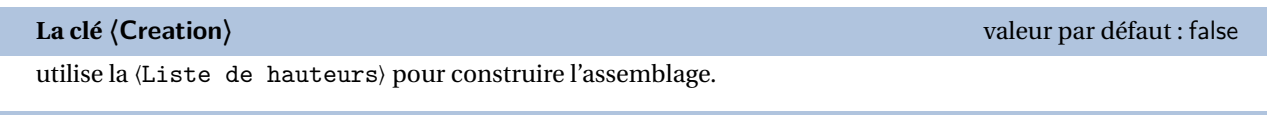

Voici une grille permettant d'anticiper la création de l'assemblage :

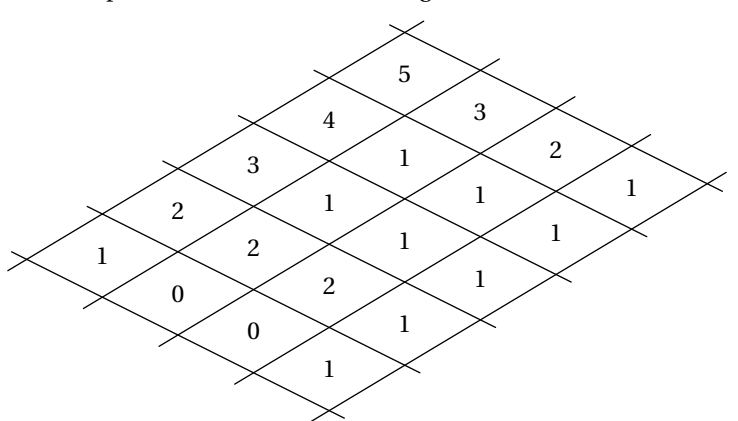

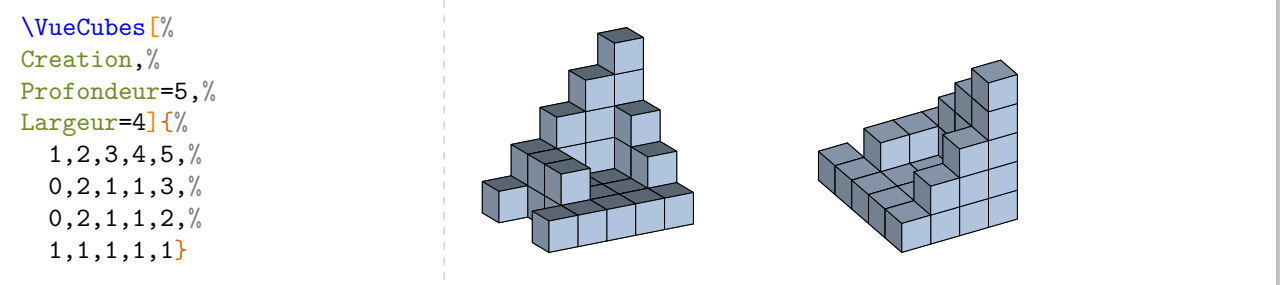

Conçue initialement pour travailler sur la vision dans l'espace et les vues deface, de dessus…, les commandes suivantes permettent d'aider l'élève ou de donner une solution sous la forme d'une vue de face, vue de dessus et vue de gauche.

**La clé 〈Grilles〉** valeur par défaut : false

affiche trois grilles permettant à l'élève de dessiner directement les vues de face, de dessus et de gauche.

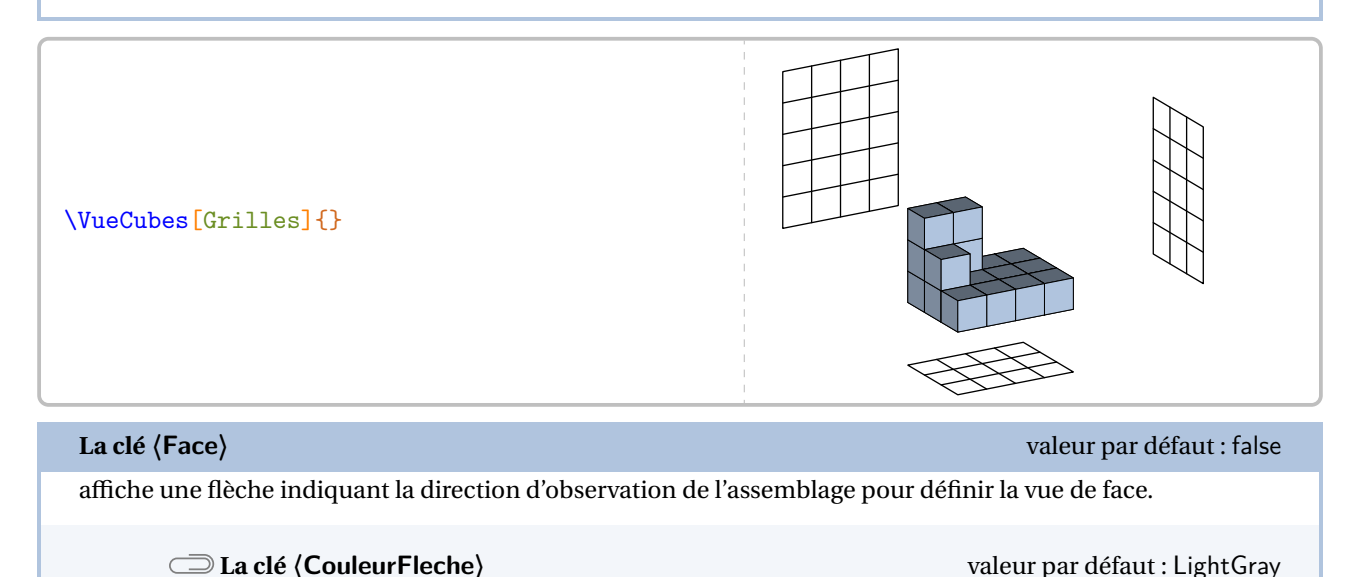

176

modifie la couleur de remplissage de la flèche.

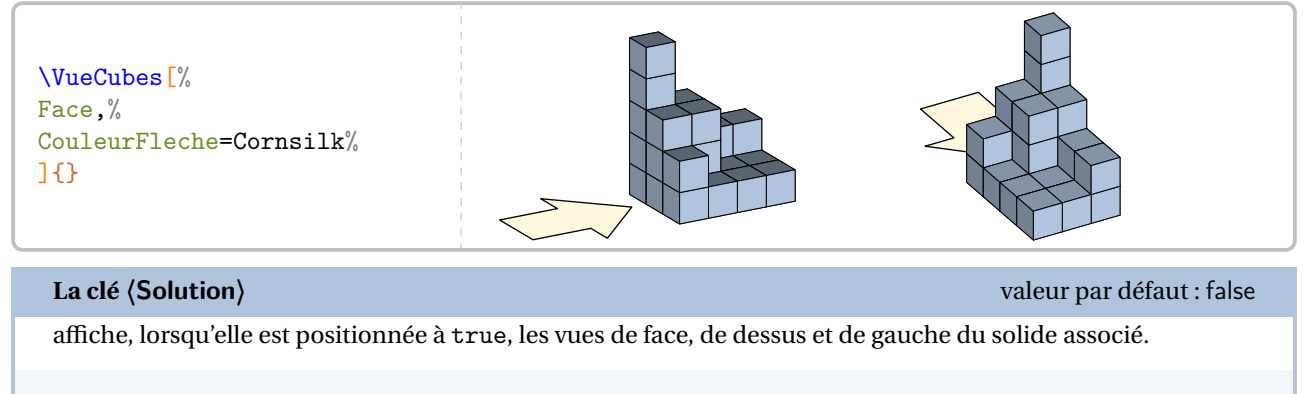

**La clé 〈Nom〉** valeur par défaut : Ex1

modifie le nom donné à l'assemblage de cubes afin de permettre une solution correcte.

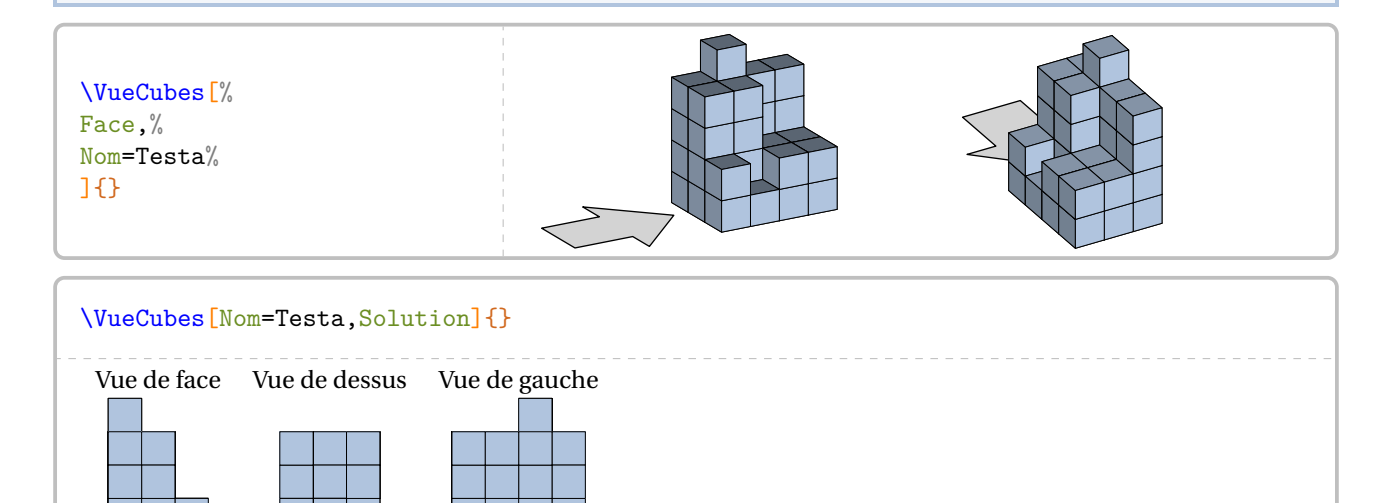

# **31 Des pavages**

La commande  $\P$ avage $^{\mathbf{Z}}$  permet d'obtenir des pavages tels que :

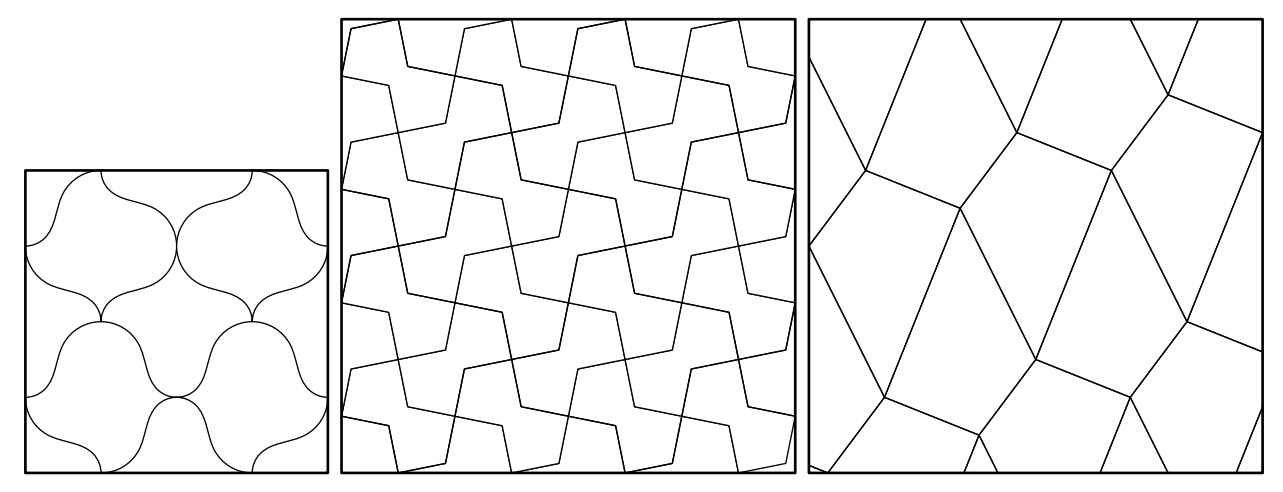

## Elle a la forme suivante :

\Pavage[〈clés〉]

où

— 〈clés〉 constituent un ensemble d'options (paramètres optionnels) pour paramétrer la commande.

## **La clé 〈Epaisseur〉** valeur par défaut : 1

modifie l'épaisseur de tracé du cadre entourant les pavages.

# Pavages par défaut<sup>49</sup>

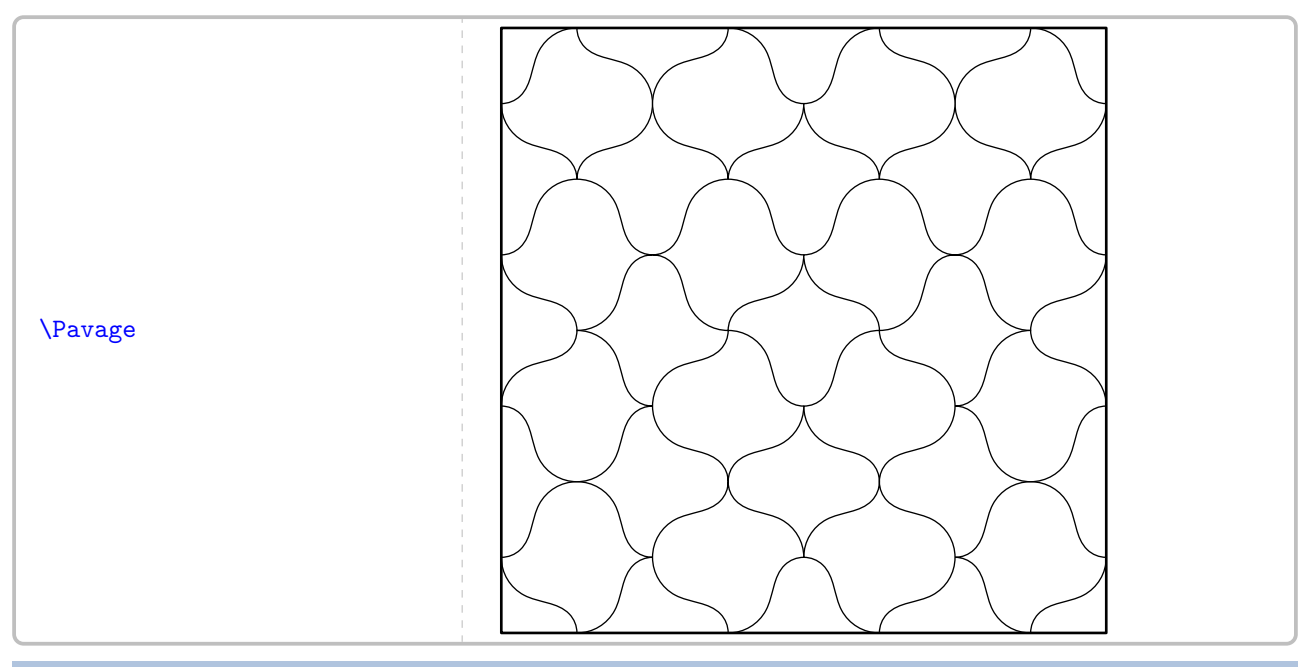

**La clé 〈Niveau〉** valeur par défaut : 3

modifie le niveau de déploiement du pavage.

<span id="page-177-0"></span>49. La technique de pavage est détaillée dans le numéro 272 d'avril 2000 de « Pour la science ».

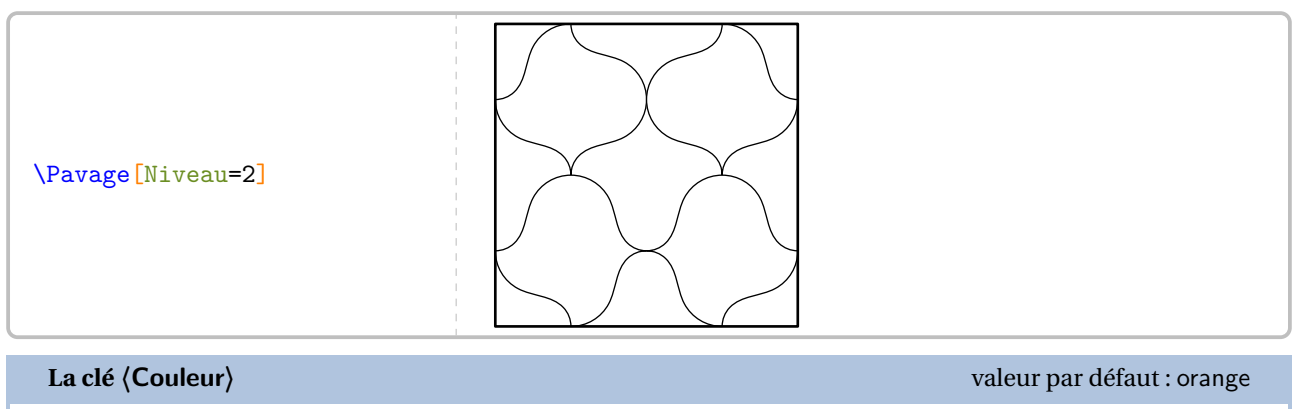

modifie la couleur de remplissage des motifs.

\Pavage[Niveau=1,Couleur=Cornsilk]

### **La clé 〈Numerotation〉** valeur par défaut : false

affiche la numérotation du motif utilisé pour le pavage.

**La clé 〈Complete〉** valeur par défaut : false

affiche la numérotation sur l'ensemble des éléments constituant le pavage.

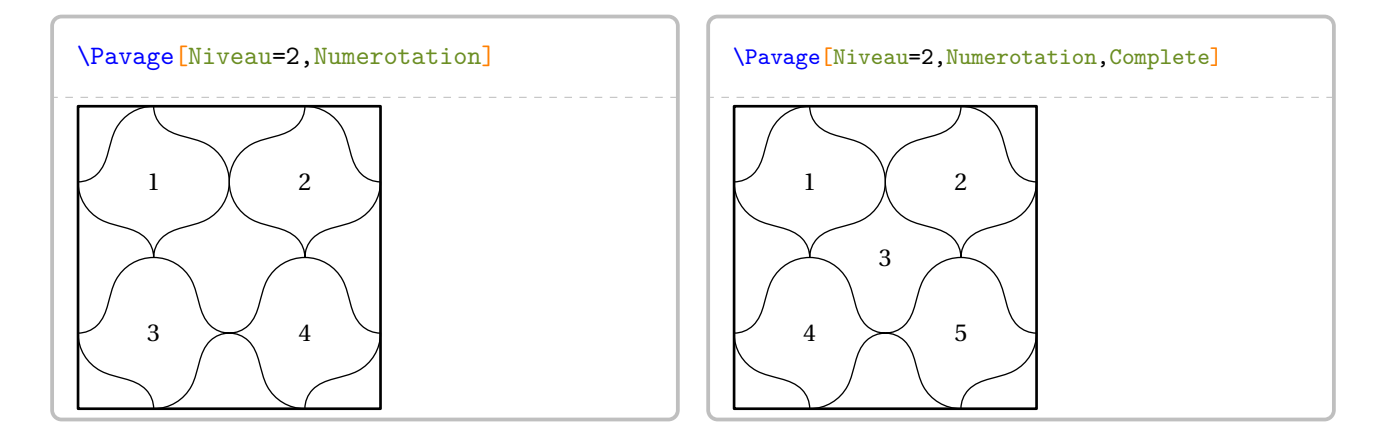

# **La clé 〈ArrierePlan〉** valeur par défaut : -

colorie le fond de l'image dans la couleur indiquée.

\Pavage[Niveau=2,ArrierePlan=LightSteelBlue]

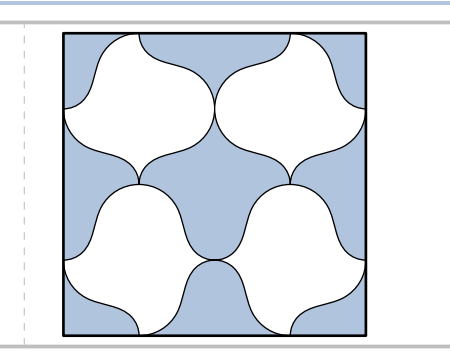

**La clé 〈Traces〉** valeur par défaut : -

### permet d'ajouter des tracés au pavage.

% À chaque élément du pavage, % sont associés deux points K et M. % Ils sont donc numérotés K1 et M12

% par exemple.

\Pavage[Numerotation,Traces={ drawarrow K1--M12 withpen pencircle scaled 2;}]

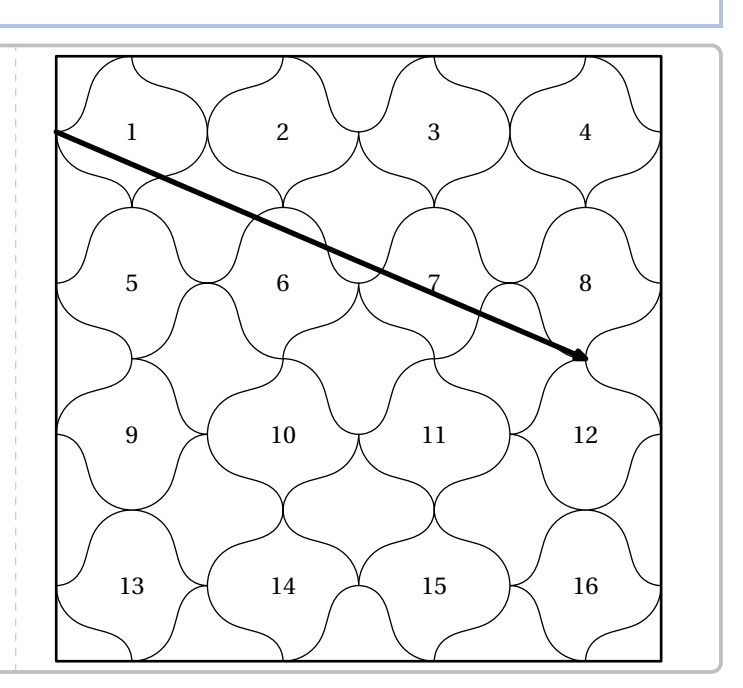

# La clé **(Motif)** valeur par défaut : {u<sup>\*</sup>(0,0)..u<sup>\*</sup>(0.25,.1)..u<sup>\*</sup>(0.5,0.7)..u<sup>\*</sup>(1,1) ;}

modifie le motif de base sur lequel est construit le pavage.

C'est un chemin METAPOST reliant le point (0,0) au point (1cm,1cm).

 $\text{Pavage[Niveau=2, Motif={(0,0)}--u*(1,1);}]$ 

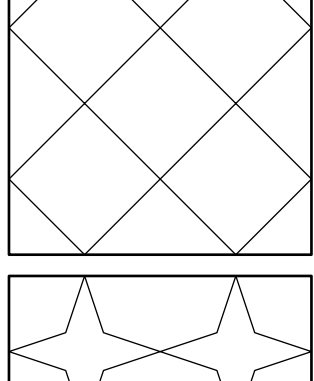

 $\mathbb{Z}$ 

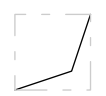

\Pavage[Niveau=2,Motif={(0,0)--u\*(0.75,0.25)--u  $*(1,1);$ 

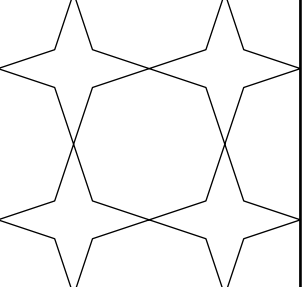
\Pavage[Niveau=2,Motif={(0,0)..u\*(0.75,0.25)..u  $*(1,1);$ 

\Pavage[Niveau=2, Motif={(0,0){dir90}..{dir45}u\*(0.5}  $,0.5$ ) --u\* $(1,1);$ }]

\Pavage[Niveau=2,Motif={(0,0)--u\*(0.25,0.75)--u  $*(0.75, 0.25)$ --u $*(1,1);$ }

\Pavage[Niveau=2,Motif={(0,0){dir 90}..u\*(0.25,0.75 )..u\*(0.75,0.25).. $\{$ dir 90 $\}$ u\*(1,1); $\}$ ]

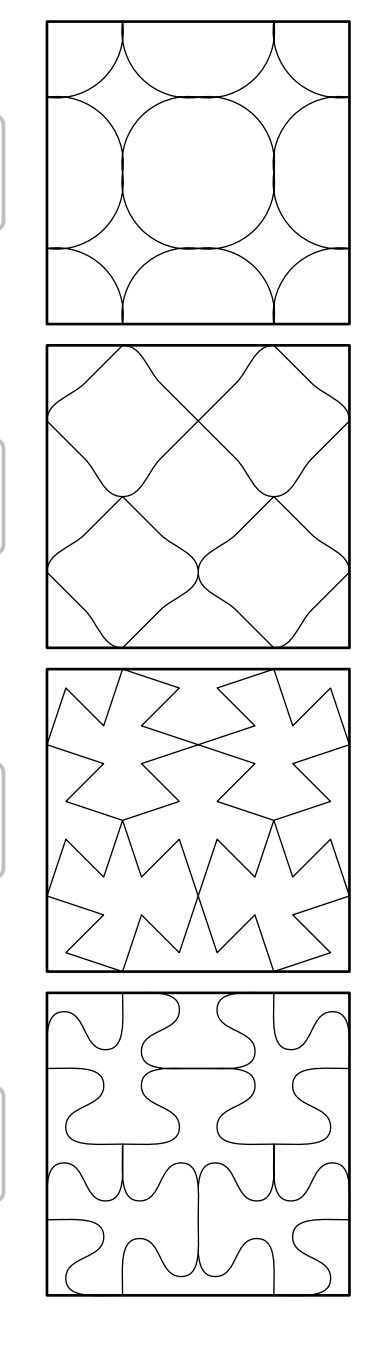

# **Pavages basés sur un quadrilatère**

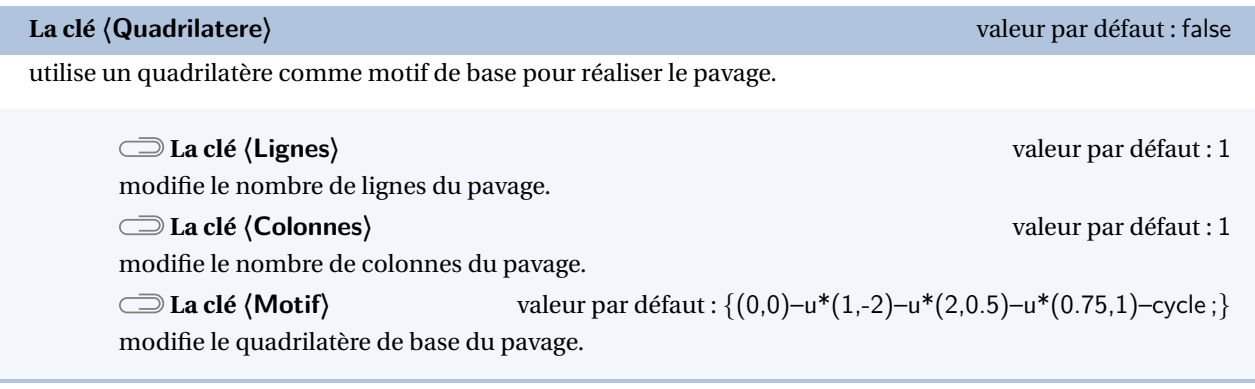

Les clés **〈Numerotation〉** et **〈Traces〉** sont également disponibles pour la clé **〈Quadrilatere〉**.

À cet effet, la commande \Pavage définit, en appelant n le numéro du polygone considéré :

 $\bigcup_{n=1}^{\infty}$  — les points de chaque quadrilatère sous la forme QuadA [n], QuadB [n], QuadC [n], QuadD [n];

 $\sum$ 

— et le quadrilatère lui-même sous la forme Maille[n].

\Pavage[Quadrilatere,Lignes=1,Colonnes=1]

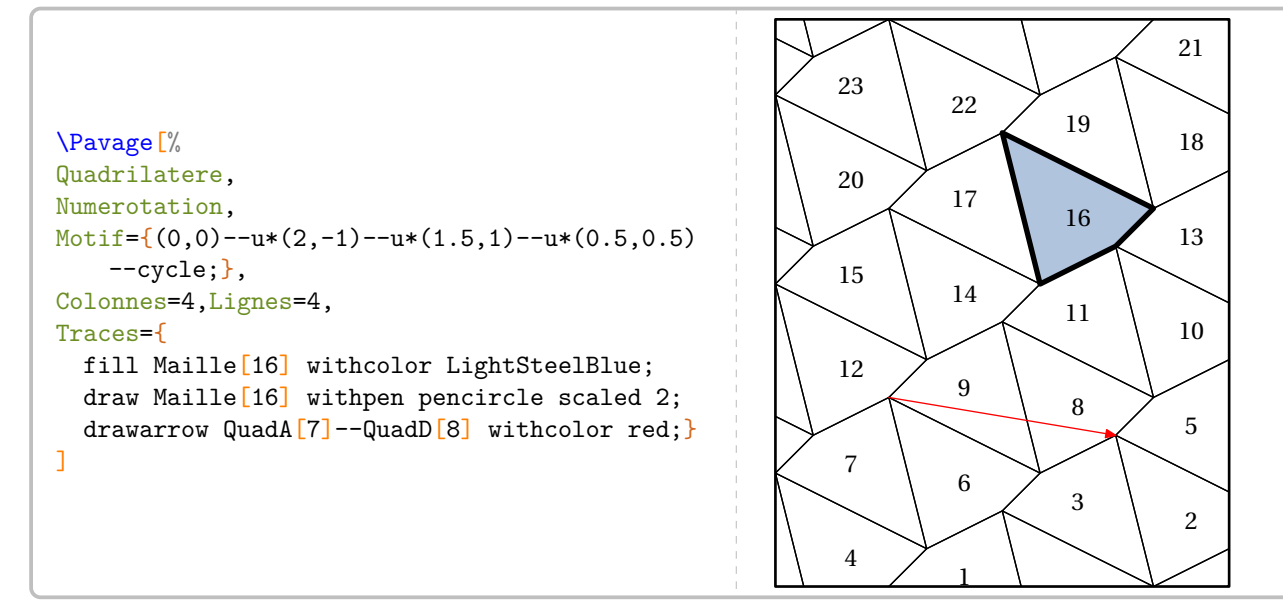

# **Pavages sous forme de réseau**

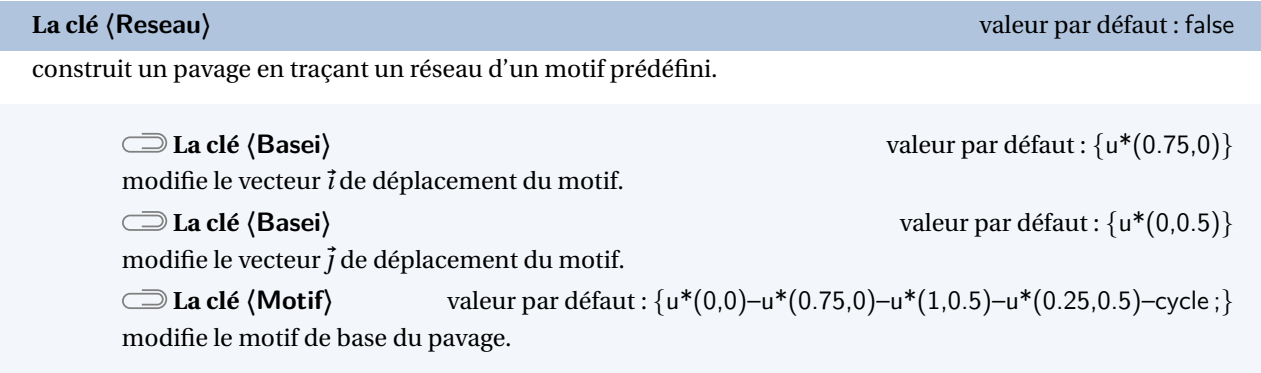

Les clés **〈Lignes〉**, **〈Colonnes〉**, **〈Numerotation〉** et **〈Traces〉** sont également disponibles pour la clé **〈Reseau〉**.

À cet effet, la commande \Pavage définit, en appelant n le numéro du polygone considéré :

 $\sum$  — les points de chaque quadrilatère sous la forme M[n][1], M[n][2], M[n][3]…

— et le polygone lui-même sous la forme Maille [n].

```
\Pavage[%
Reseau,
Motif={(0,0)}--u*(0.5,0)--u*(0.5,-0.5)-u*(1,-0.5)-u*(1,0)-u*(1.5,0)-u*(1.5,0.5)-u*(1,0.5)-u*(1,1)-u*(0.5,1)-u*(0.5,0.5) --u*(0, 0.5) --cycle},
Basei=\{u*(1,-0.5)\}\,,
Basej = {u * (0.5,1)},
Numerotation,
Traces={%
 fill Maille[10] withcolor Olive;
  draw Maille[10] withpen pencircle scaled 3;
  drawarrow M[2] [4]--M[5] [5] withcolor Crimson
    ;}
]
```
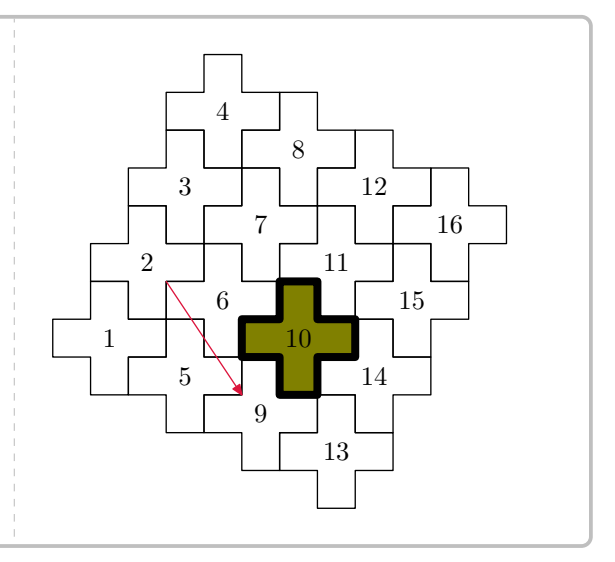

 $\frac{1}{2}$ 

 $\mathcal{L}$ 

# **Pavages à l'aide d'un même type de polygones réguliers**

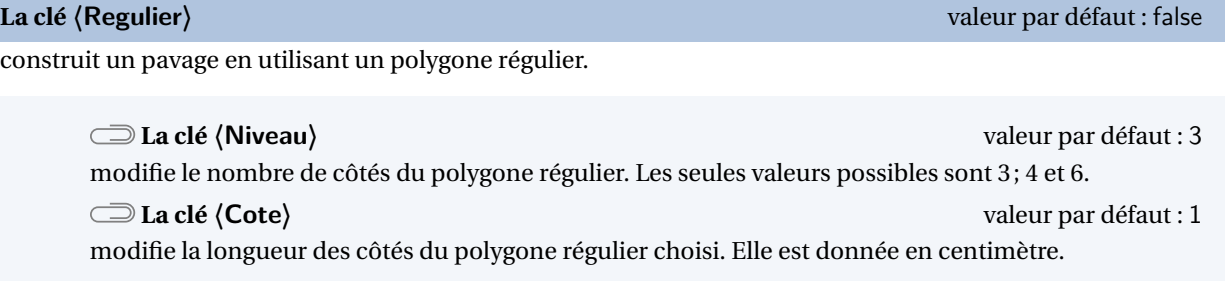

Les clés **〈Lignes〉**, **〈Colonnes〉**, **〈Numerotation〉** et **〈Traces〉** sont également disponibles pour la clé **〈Regulier〉**.

À cet effet, la commande \Pavage définit, en appelant n le numéro du polygone considéré :

- les points de chaque triangle sous la forme Tria[n], Trib[n], Tric[n];
- es points de chaque carré sous la forme Cara [n], Carb [n], Carc [n], Card [n];
	- les points de chaque hexagone sous la forme Hexa [n], Hexb [n], Hexc [n], Hexd [n], Hexe [n], Hexf [n];
	- et le polygone régulier lui-même sous la forme Maille[n].

```
\Pavage[
Regulier,
Cote=0.5,
Niveau=6,
Numerotation,
Lignes=4,
Colonnes=4,
Traces={%
  draw Maille<sup>[9]</sup> withpen pencircle scaled 3;
  drawarrow Hexa[4]--Hexd[12] withcolor Crimson;}
]
```
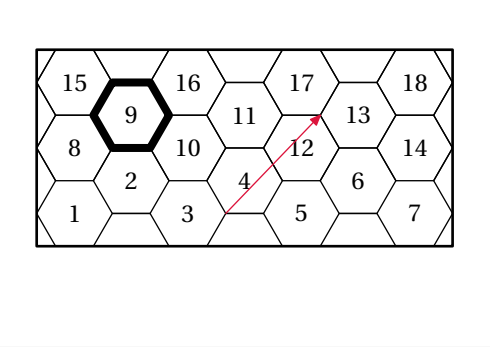

# **Pavages d'Escher**

Ces pavages utilisent les triangles équilatéraux, les carrés ou les hexagones réguliers comme base. Décrivons le cas du triangle équilatéral.

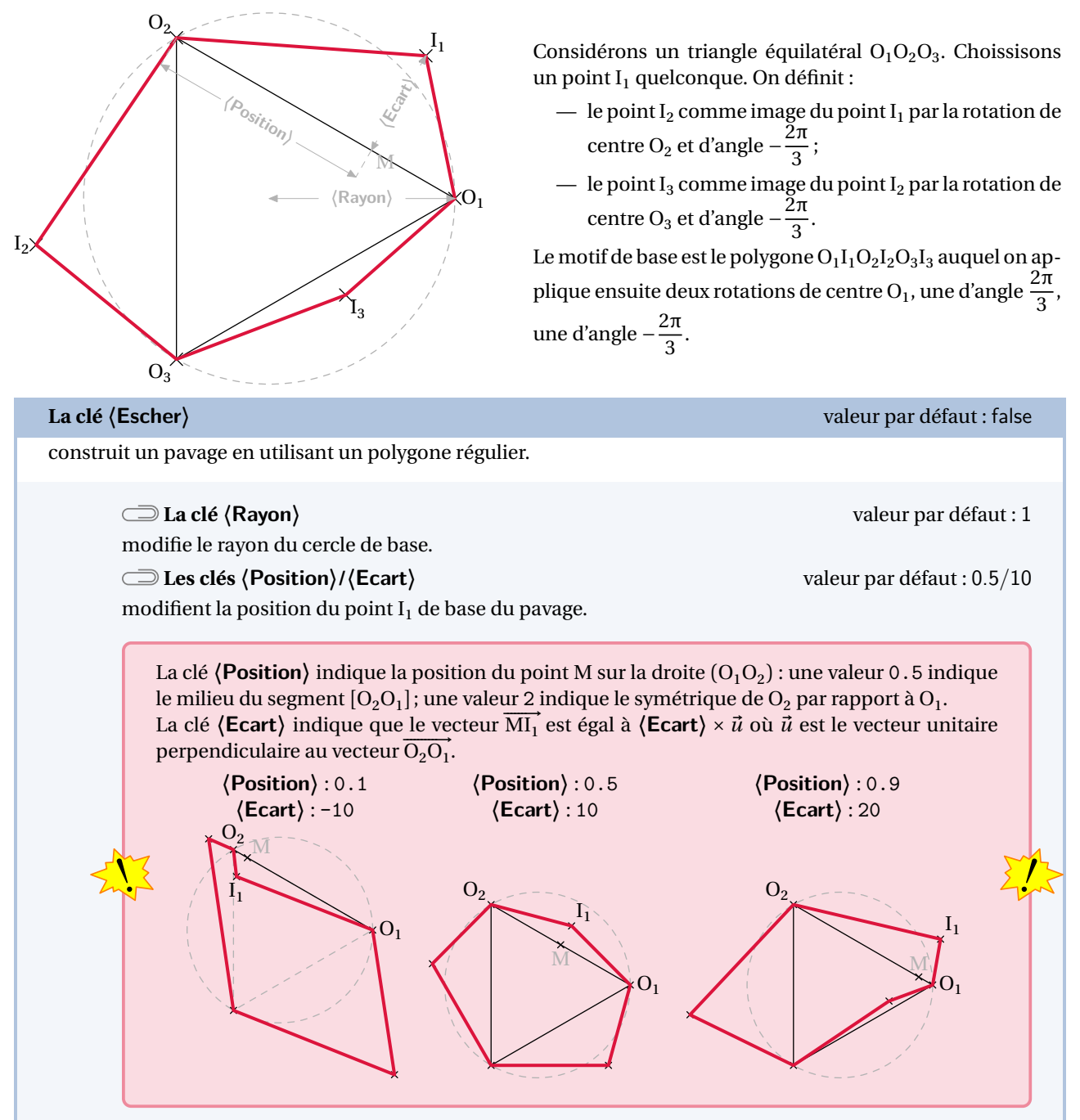

Les clés **〈Niveau〉**, **〈Lignes〉**, **〈Colonnes〉**, **〈Numerotation〉** et **〈Traces〉** sont également disponibles pour la clé **〈Escher〉**.

 $\mathbb{R}$  -À cet effet, la commande \Pavage définit, en appelant n le numéro du polygone considéré : — les points de chaque polygone sous la forme  $PointE[n][1]$ , PointE $[n][2]$ , PointE $[n][3]$ … — et le polygone régulier lui-même sous la forme Maille [n].

 $\frac{1}{2}$ 

```
\Pavage[%
Escher,
Niveau=3,
Lignes=1,
Colonnes=2,
Ecart=5,
Position=0.2,
Rayon=0.5,
Numerotation,
Traces={
  fill Maille[5] withcolor Cornsilk;
  draw Maille<sup>[5]</sup> withpen pencircle scaled 2;
  drawarrow PointE[7][1]--PointE[7][2]--PointE[7][
    3]
   withpen pencircle scaled 2 withcolor red;
  }
]
                                                                      1 \times 2 \times 3 \times 45
                                                                          6
                                                                          7
                                                                               8
                                                                                   9
                                                                                   10
                                                                                        11
                                                                                            12
                                                                                            13
                                                                                                 14
                                                                     15
                                                                     16
                                                                          17
                                                                              18
                                                                              19
                                                                                   20
                                                                                       21
                                                                                        22
                                                                                            23
                                                                                                 24
                                                                                                 25
                                                                     26
                                                                         27
                                                                         28
                                                                              29
                                                                                   30
                                                                                   31
                                                                                        32
                                                                                            33
                                                                                            34
                                                                                                 35
                                                                     36\,\lambda\sim /37\,\lambda\sim /38\,\lambda\sim /39
```
13

 $^{43}$ 

 $28$ 29

 $\overline{2}$ 

14  $^{\prime}$ 15 17 18

33

48

 $^{47}$ 

16

44

46

31 32

45

34

```
\Pavage[%
Escher,
Niveau=4,
Lignes=1,
Colonnes=2,
Ecart=5,
Position=0.6,
Rayon=0.5,
Numerotation,
Traces={
  fill Maille[5] withcolor Cornsilk;
  draw Maille[5] withpen pencircle
     scaled 2;
  drawarrow PointE<sup>[7]</sup>[1]--PointE<sup>[7]</sup>[
     2]--PointE[7][3]
    withpen pencircle scaled 2
     withcolor red;
  }
]
                                                             1 \times 6 \times 2 \times 10 \times 3 \times 14 \times 45
                                                                    6
                                                                        7
                                                                    8
                                                                               q
                                                                                  10
                                                                                      11
                                                                                  12
                                                            20 \times 8 \times 24 \times 12 \times 28 \times 16 \times 32 \times 1921
                                                            22
                                                                       23
                                                                           \tilde{z}25
                                                                           26
                                                                                      2735
                                                                   36
                                                                       37
                                                                   38
                                                                              39
                                                                                  40
                                                                                      41
                                                                                  42
                                                            50 \times 38 \times 51 \times 42 \times 52 \times 46 \times 53 \times 49
```

```
\Pavage[%
Escher,
Niveau=6,
Lignes=1,
Colonnes=2,
Ecart=-10,
Position=0.8,
Rayon=0.5,
%Numerotation,
Traces={
 fill Maille[5] withcolor Cornsilk;
 draw Maille<sup>[5]</sup> withpen pencircle scaled 2;
 fill Maille[33] withcolor Cornsilk;
 draw Maille<sup>[33]</sup> withpen pencircle scaled 2;
 drawarrow PointE<sup>[5][1]--PointE[33][1]</sup>
  withpen pencircle scaled 2 withcolor red;
  }
]
```
Partie

# NOMBRES

# **32 Opérations posées**

Sans chercher à remplacer l'incomparable xlop, le package ProfCollege fournit plusieurs commandes pour écrire des opérations posées *à compléter* :

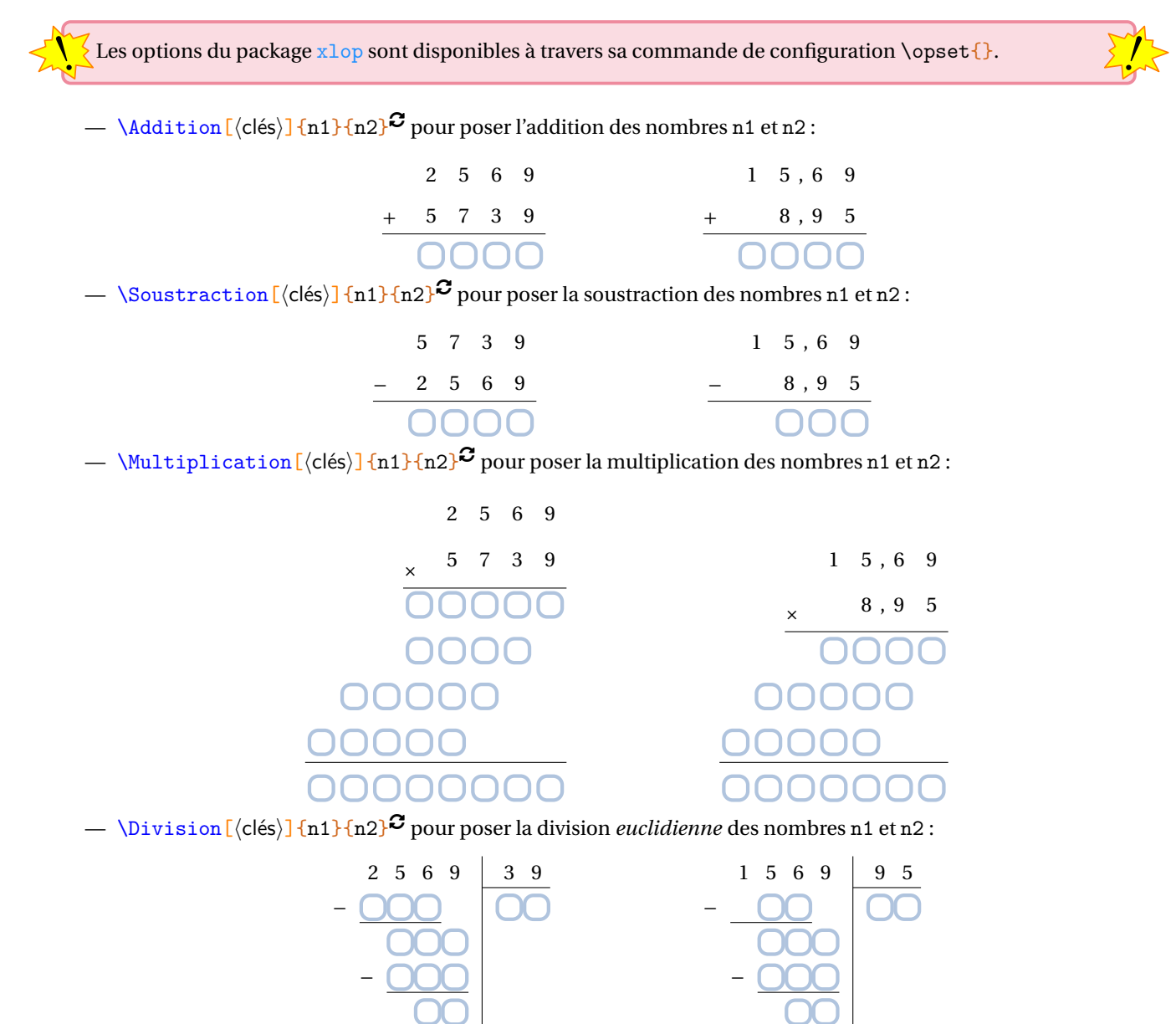

— \DivisionD[\clés\]{n1}{n2}<sup>C</sup> pour poser la division *décimale* des nombres n1 et n2 :

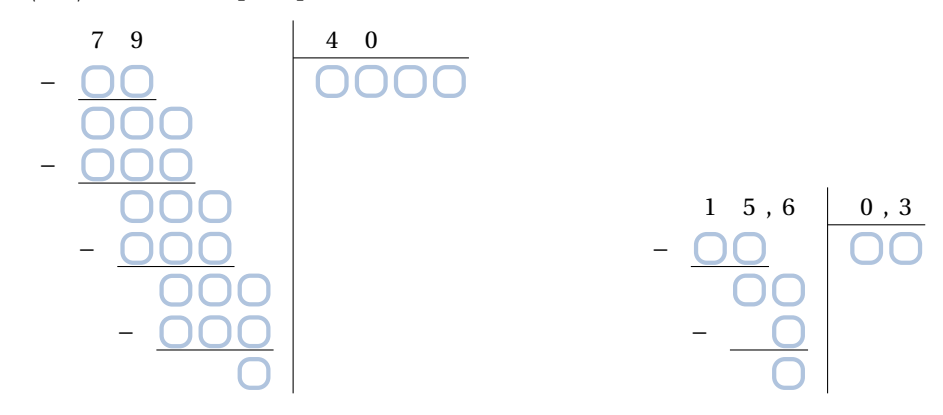

Plusieurs clés sont disponibles.

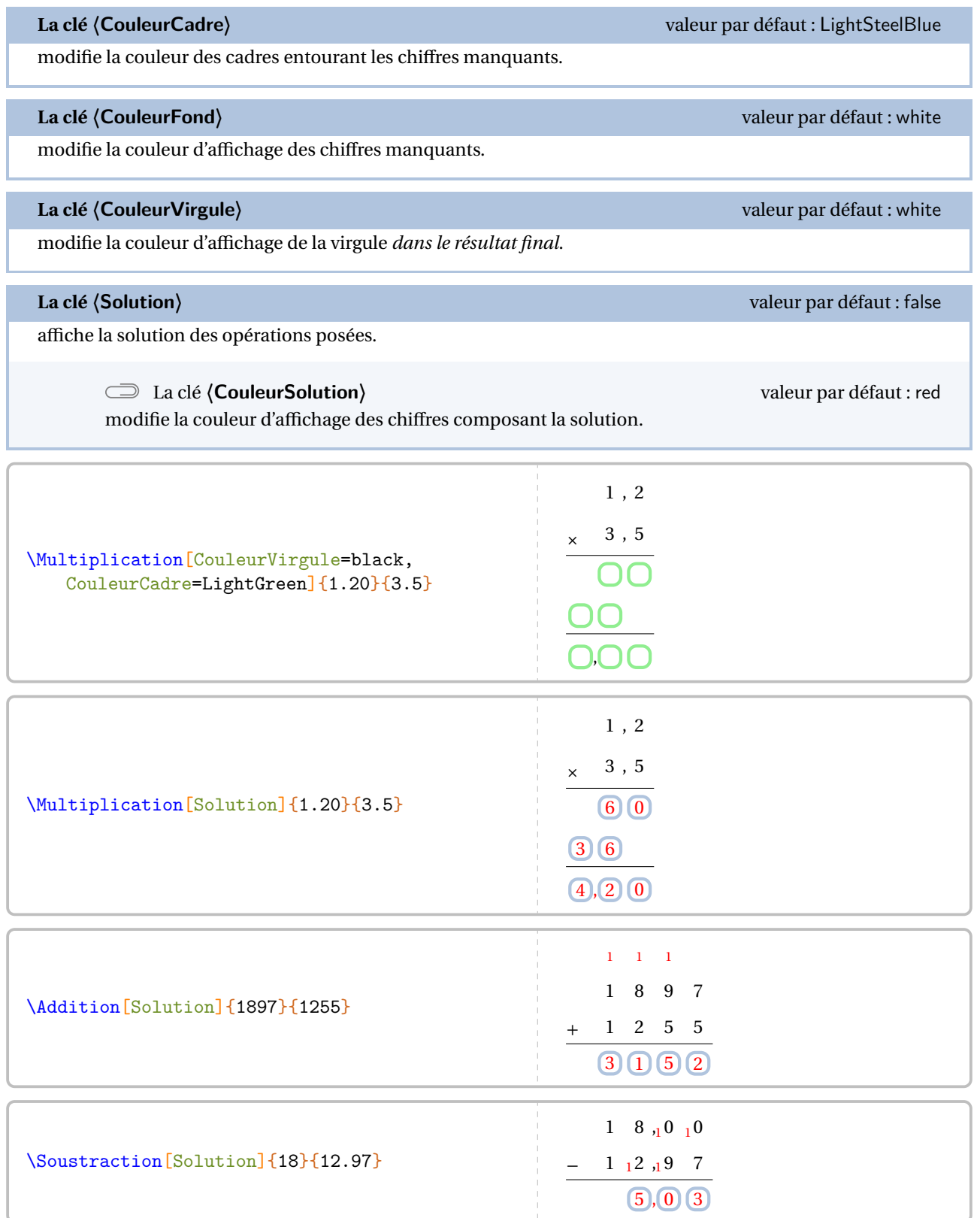

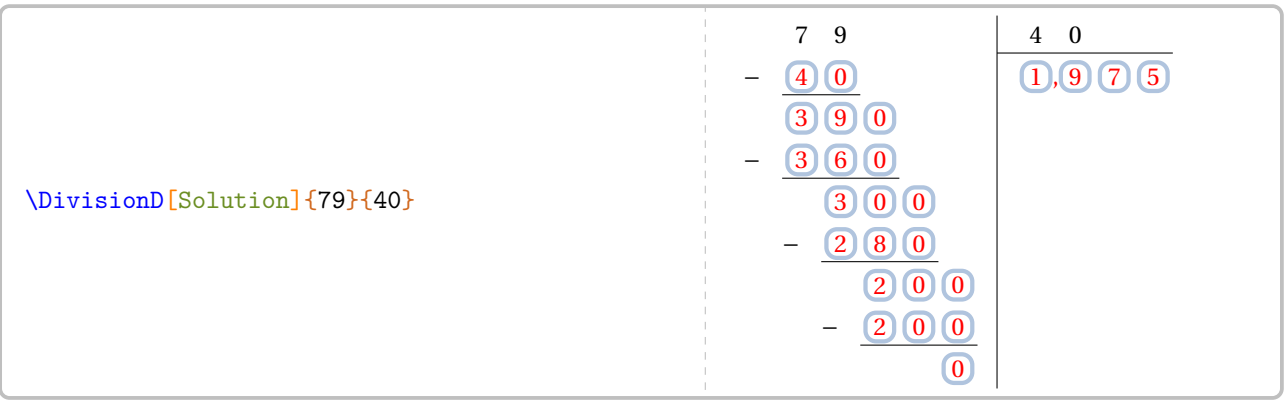

# **33 Pyramide de nombre**

La commande  $\P$ yramideNombre<sup>L'</sup> permet de construire une de ces deux pyramides de nombres :

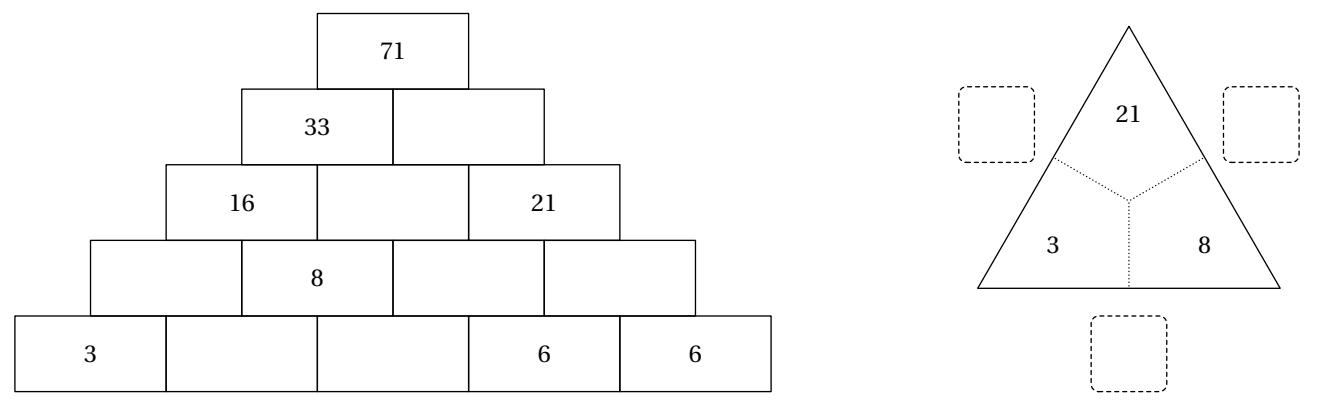

Elle a la forme suivante :

\PyramideNombre[〈clé〉]{c1,c2...}

où

- 〈clés〉 constituent un ensemble d'options pour paramétrer la commande (paramètres optionnels);
- c1,c2... indique le contenu des cases de la pyramide. Le nombre de déclarations doit être en accord avec le nombre de cases<sup>50</sup>.

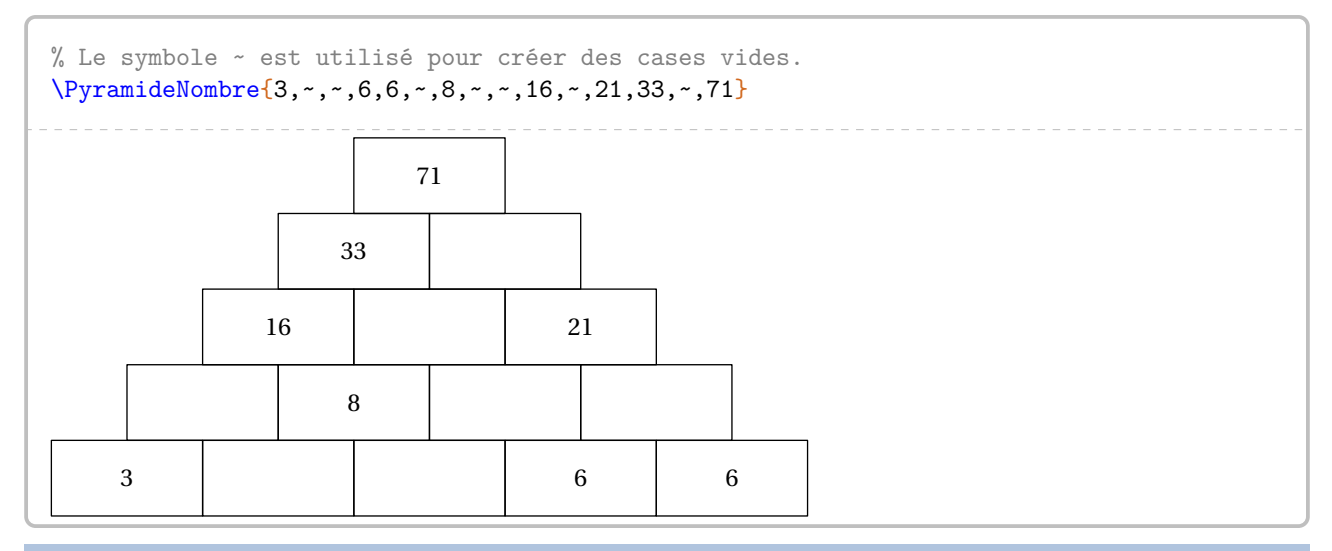

**La clé 〈Etages〉** valeur par défaut : 5

modifie le nombre d'étages de la pyramide.

```
% Une pyramide vide.
\PyramideNombre[Etages=3]{}
```
# **La clé 〈Largeur〉** valeur par défaut : 2cm

modifie la largeur des cases de la pyramide.

modifie la hauteur des cases de la pyramide.

<span id="page-190-0"></span>50. Si ce n'est pas le cas, un avertissement sera indiqué.

**La clé 〈Hauteur〉** valeur par défaut : 1cm

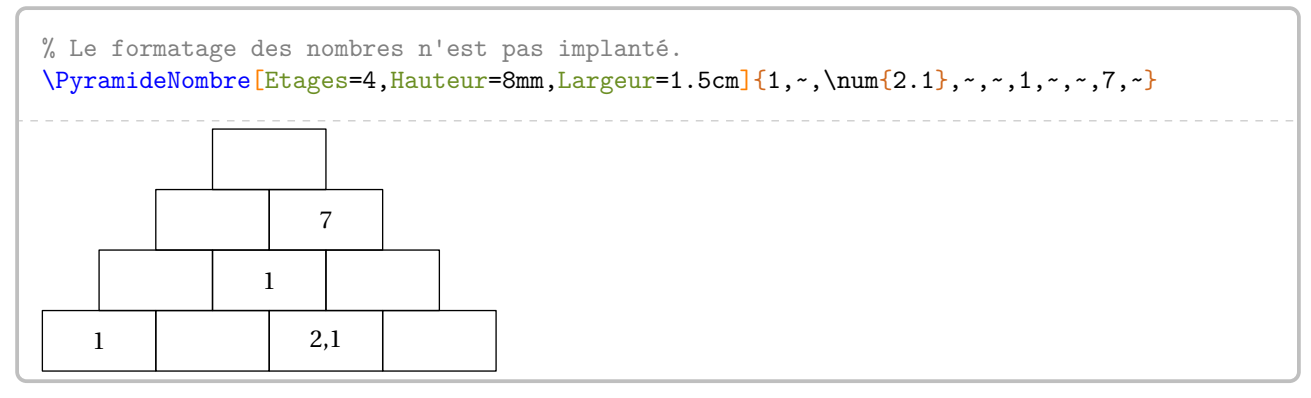

Enfin, on peut vouloir « inverser » le sens de la pyramide.

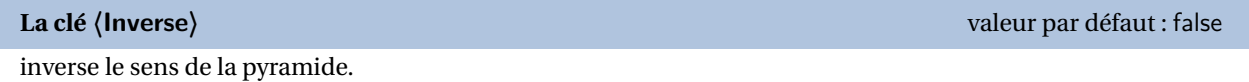

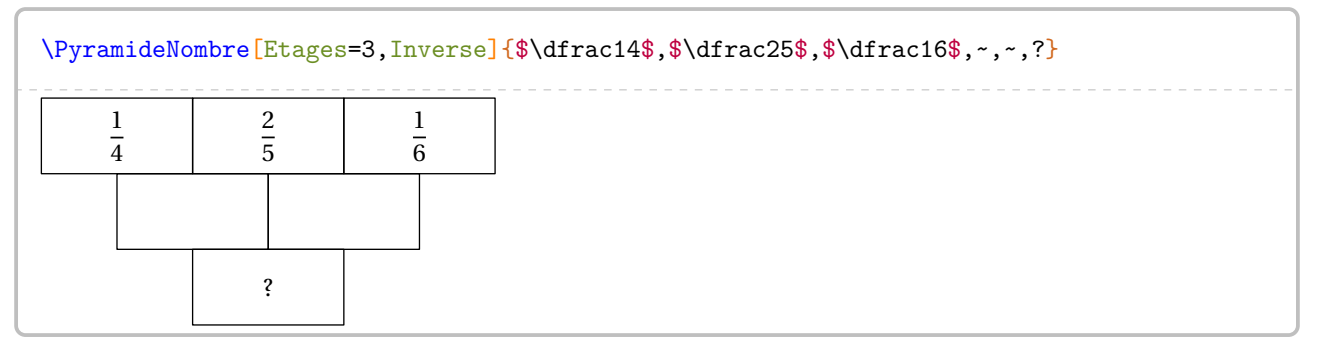

Pour tous les types de pyramides, on peut colorer des cases avec une *unique* couleur.

Pour cela, on utilisera le symbole \* (pour indiquer que la case en question est colorée) et la clé suivante.

**La clé 〈Couleur〉** valeur par défaut : Crimson

modifie la couleur utilisée pour colorer des cases. Le contenu d'une case colorée commencera par \*.

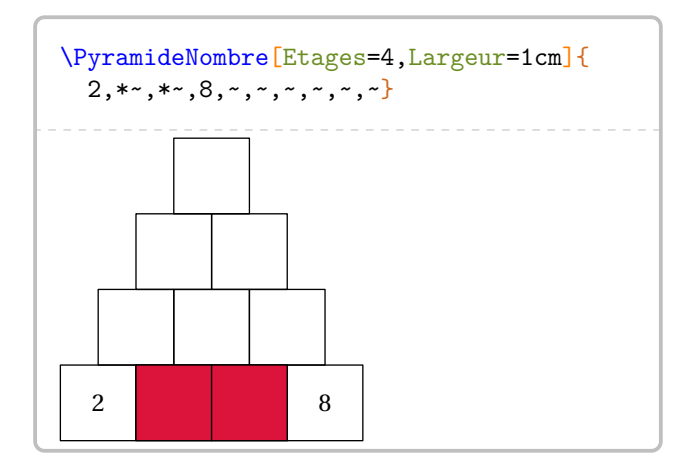

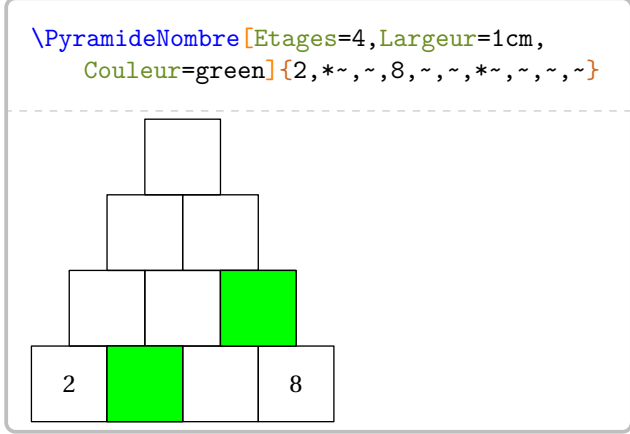

Lorsqu'on voudra présenter la solution d'une pyramide, on pourra utiliser la clé suivante.

**La clé 〈CouleurNombre〉** valeur par défaut : blue

modifie la couleur utilisée pour afficher le contenu des cases. Le contenu d'une case au contenu coloré commencera par !.

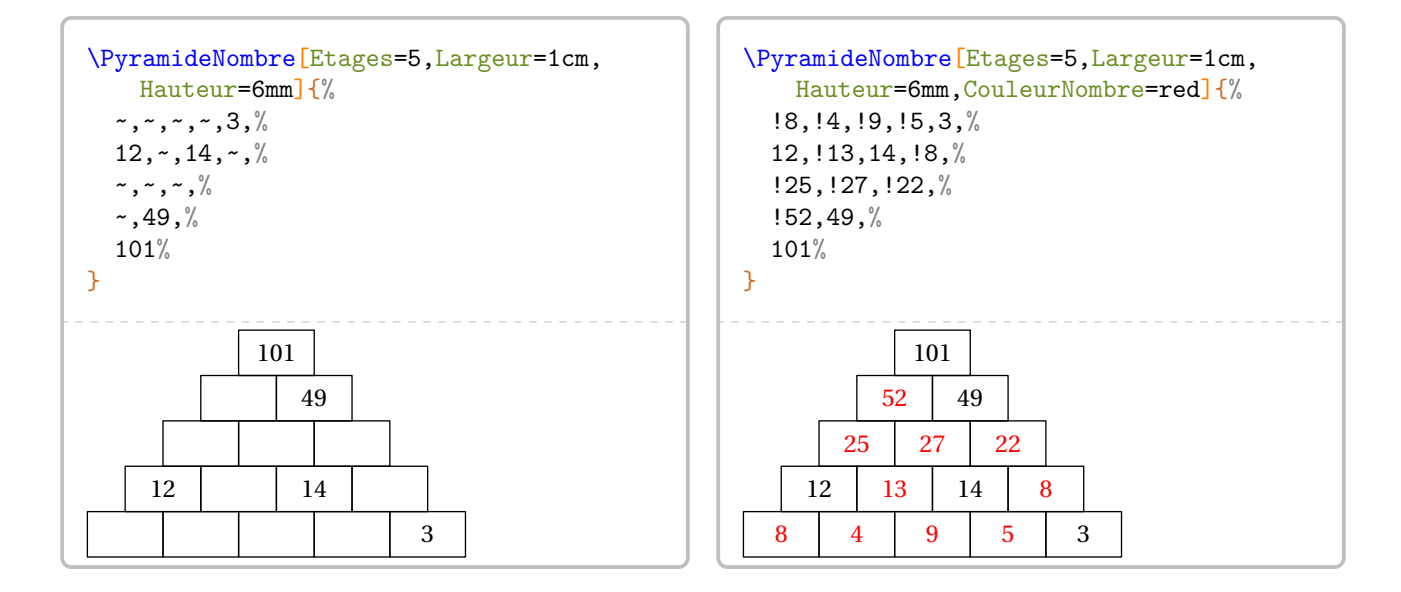

Pour obtenir les pyramides multiplicatives, on utilisera la clé suivante.

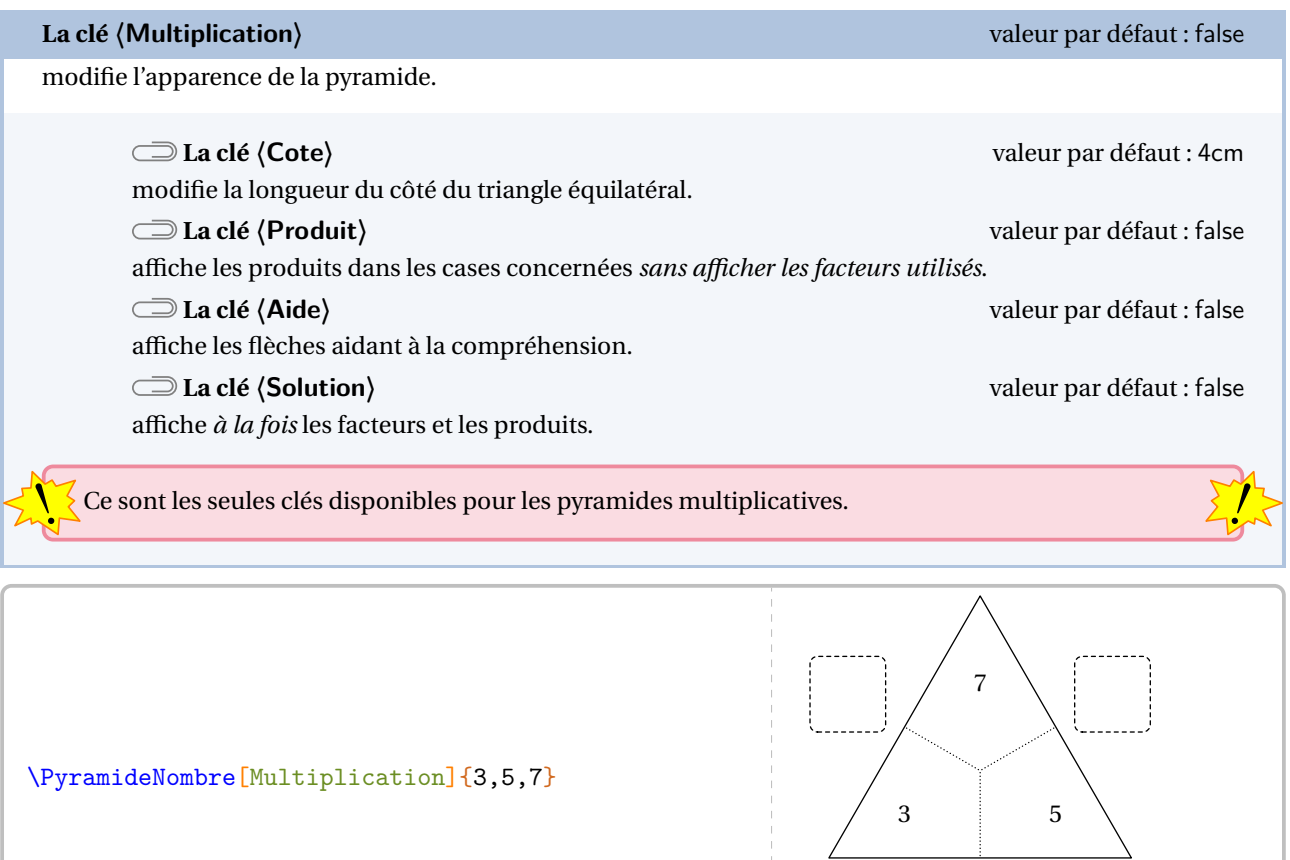

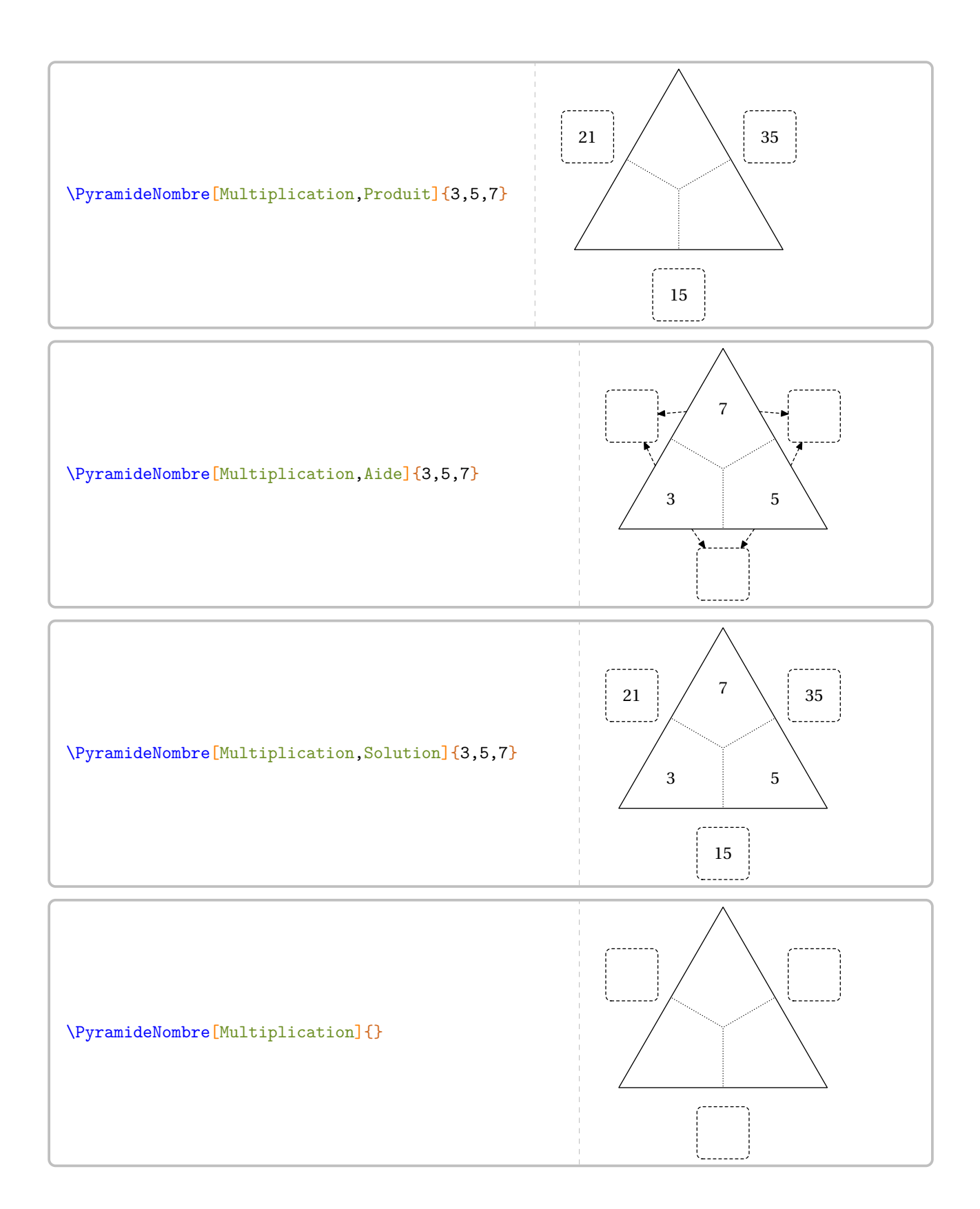

# **34 Programme de calcul**

La commande  $\P$ rogCalcul $\mathcal G$  permet d'afficher un programme de calcul dans un style choisi ou une suite de calculs associée au programme choisi<sup>51</sup>.

1. Ajouter 2

- 2. Multiplier par 3
- 3. Ajouter le carré de 3

Elle a la forme suivante :

\ProgCalcul[〈clés〉]{i1, i2...}

où

- 〈clés〉 constituent un ensemble d'options pour paramétrer la commande (paramètres optionnels);
- i1, i2... indiquent les instructions du programme de calcul.

Selon les clés choisies, une attention toute particulière sera portée sur l'écriture de ces instructions.

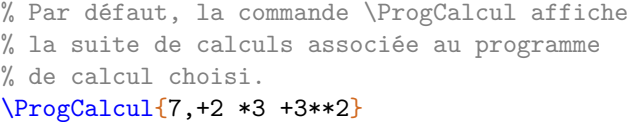

$$
7 \xrightarrow{+2} 9 \xrightarrow{x3} 27 \xrightarrow{+3^2} 36
$$

**La clé 〈Direct〉** valeur par défaut : true

 $\frac{1}{2}$ 

indique si le calcul se fait de manière directe ou indirecte.

 $\begin{equation} \P{27 \div 2} \quad \text{P} \quad \text{P} \$ 

On remarque *clairement* une erreur dans les opérations… En effet, les substitutions de symboles se faisant dans un ordre précis, il est nécessaire de préciser ++ pour indiquer une addition dans le cas où la clé **〈Direct〉** a pour valeur false.

```
\begin{array}{ccc} \n\text{Program} & 27 & -2 & -3 & -3 & -2 & -3 \\
\text{Program} & \text{Direct} & = \text{false} & \{7, +12, *3, +13, *2\} & & 7 < -2 & 9 < -3 < -3 \\
\end{array}
```
## **La clé 〈Ecart〉** valeur par défaut : 2em

modifie la distance horizontale entre deux calculs consécutifs.

```
\begin{array}{ccc}\n\text{Program: } \text{[Ecart=4em]} \{7, +2 \ *3 \ *3**2\} & & & 7 \xrightarrow{+2} 9 \xrightarrow{3} 27 \xrightarrow{+3^2} 36\n\end{array}
```
<span id="page-194-0"></span>51. Pour ce cas, le programme ne doit pas comporter des étapes à associer ensuite.

 $7 \xrightarrow{+2} 9 \xrightarrow{x3} 27 \xrightarrow{+3^2} 36$ 

**La clé 〈SansCalcul〉** valeur par défaut : false

 $\frac{100}{2}$  $\overline{ }$ 

 $\frac{10}{5}$  $\overline{ }$ 

 $\frac{45}{5}$  $\overline{ }$ 

+2 ×3 +3<sup>2</sup>

permet d'afficher les étapes de calculs « sans calculs automatisés ».

```
\bigskip % Pour la documentation.
\ProgCalcul[SansCalcul]{x,+2 *3 +3**2,x+2 (x+2)\times3 (x+2)\times3+3^2}
x \xrightarrow{+2} x + 2 \xrightarrow{x3} (x + 2) \times 3 \xrightarrow{+3^2} (x + 2) \times 3 + 3^2
```
Son utilité peut se trouver également avec des calculs fractionnaires.

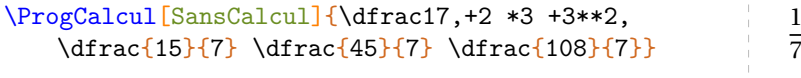

La clé **(SansCalcul)<sup>** $C$ **</sup>** est incompatible avec la clé **(Direct)<sup>** $C$ **</sup>**.

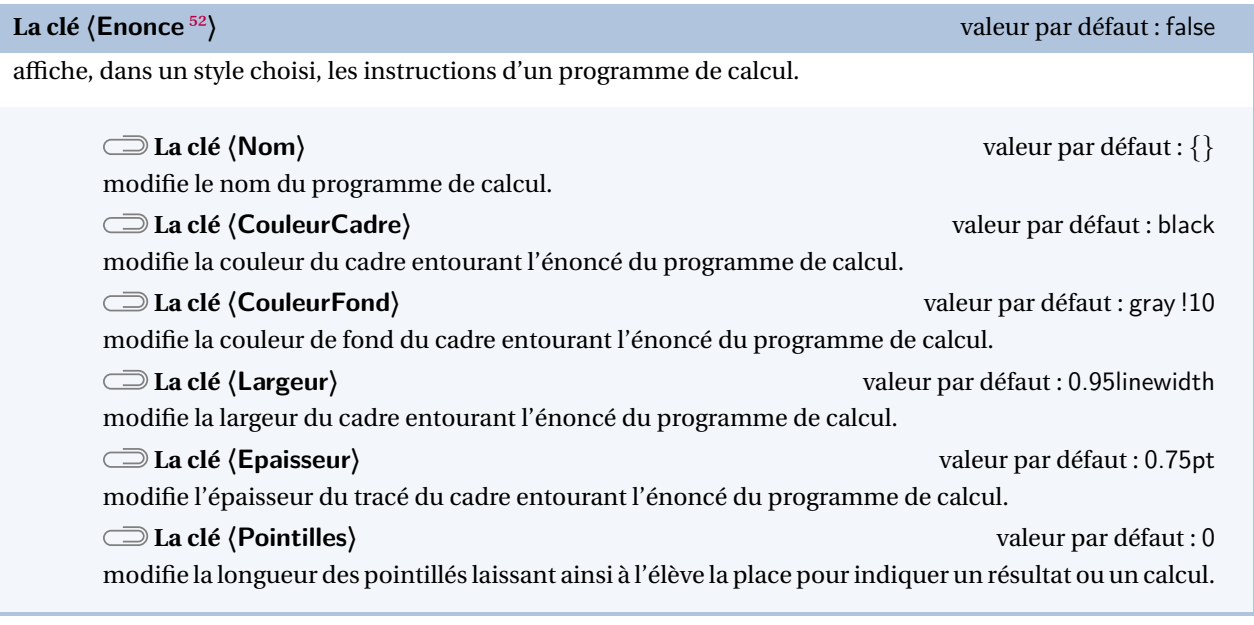

\ProgCalcul[Enonce]{Ajouter 2, Multiplier par 3, Ajouter le carré de 3}

1. Ajouter 2

- 2. Multiplier par 3
- 3. Ajouter le carré de 3

<span id="page-195-0"></span><sup>52.</sup> Sur une idée et une programmation de Thomas DEHON.

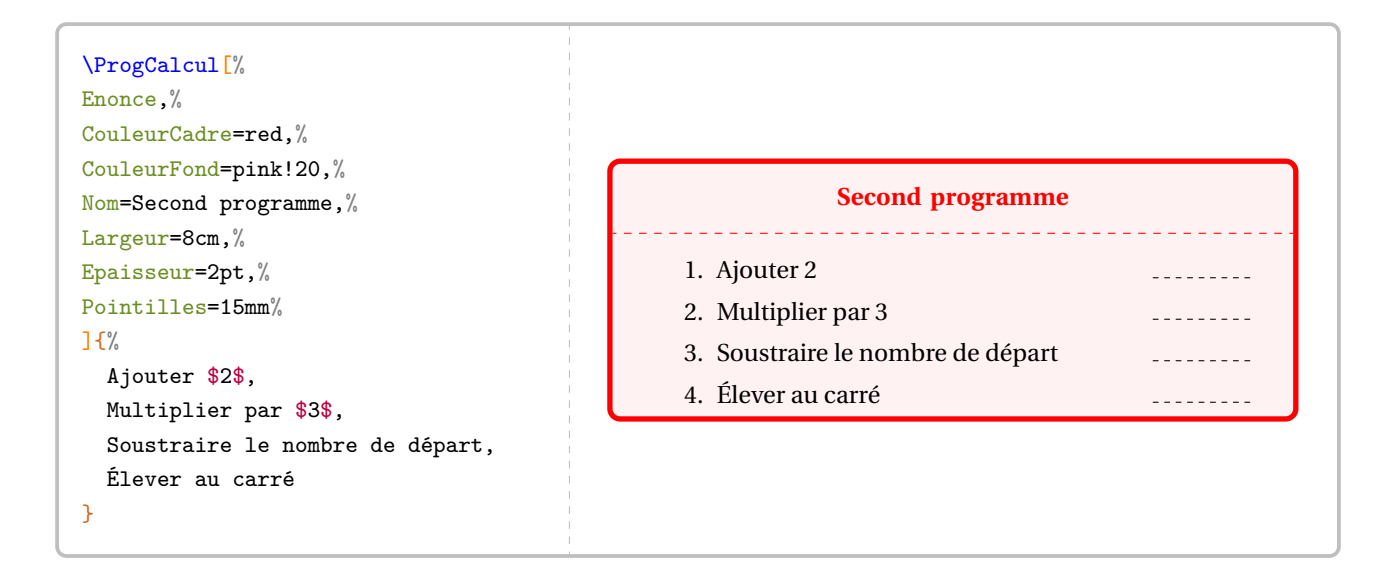

 $\sum_{n=1}^{\infty}$  Le style d'enumeration des questions Le style d'énumération des questions est laissé à l'appréciation de l'utilisateur. On pourra utiliser le package

 $\mathcal{L}$ 

## **La clé 〈ThemePerso〉** valeur par défaut : false

permet, avec quelques connaissances sur le package EIFX tcolorbox de personnaliser le style du cadre à l'aide du style ProgCalcul.

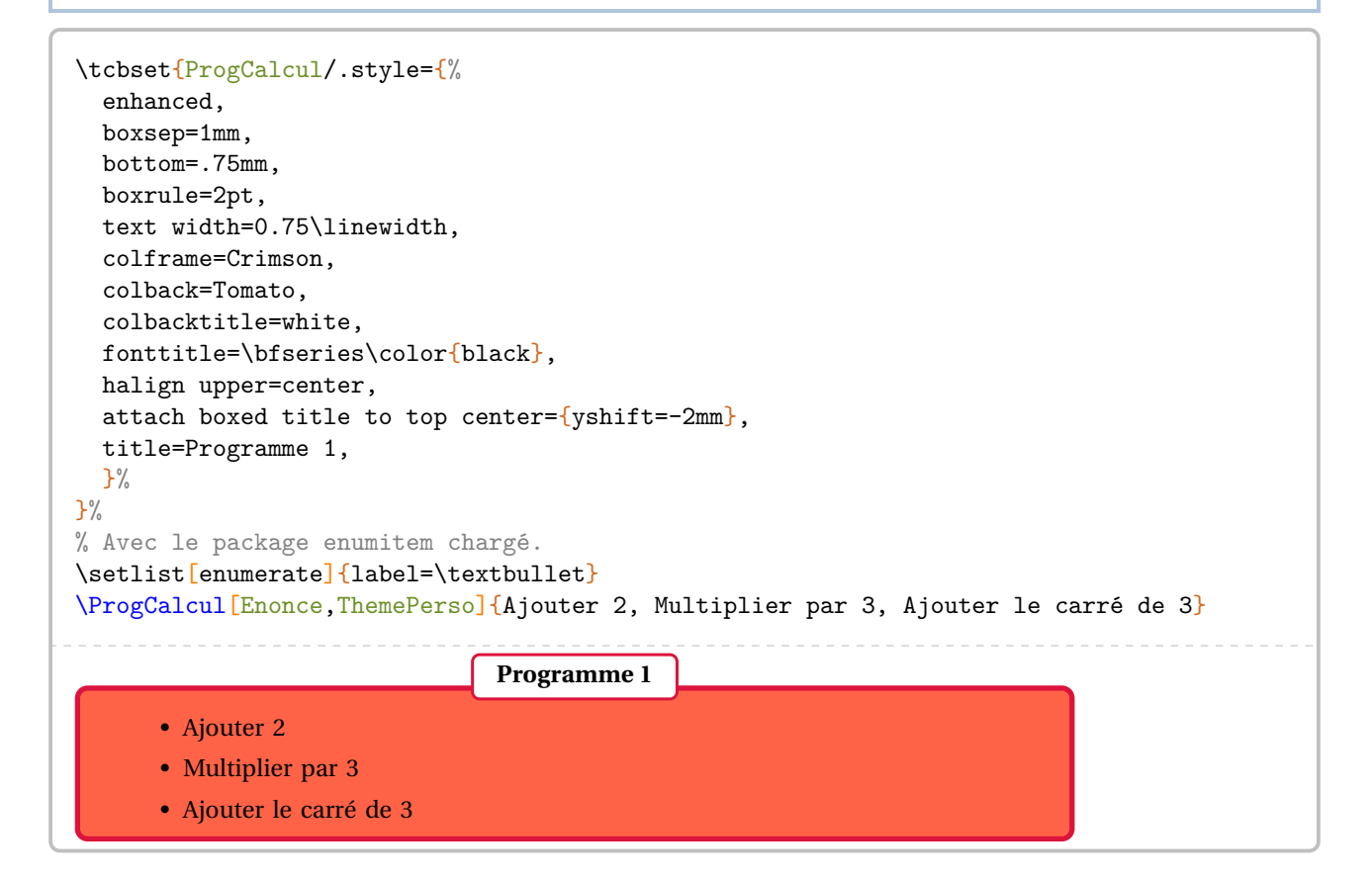

Enfin, au prix d'une *légère adaptation* de la commande, on peut regrouper l'énoncé et les calculs.

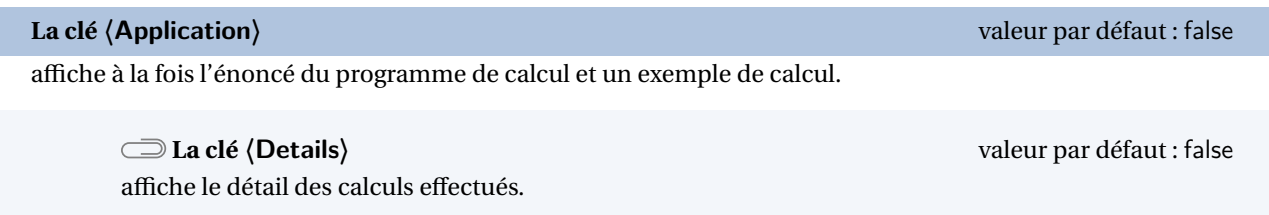

Les clés **〈SansCalcul〉** et **〈ThemePerso〉** sont compatibles avec la clé **〈Application〉**.

```
\ProgCalcul[Application]{%
Ajouter 2, Multiplier par 3, Ajouter le carré de 3%
§% à remarquer !
7,+2 *3 +3**2}
  1. Choisir un nombre 7
  2. Ajouter 2 Figure 2 2. Ajouter 2 9
  3. Multiplier par 3 27
  4. Ajouter le carré de 3 36
```

```
\setlist[enumerate]{leftmargin=2mm,label=$\star$}
\ProgCalcul[Application,Details]{%
Ajouter 2, Multiplier par 3, Ajouter le carré de 3%
§% à remarquer !
-1, +2 *3 +3**2
```
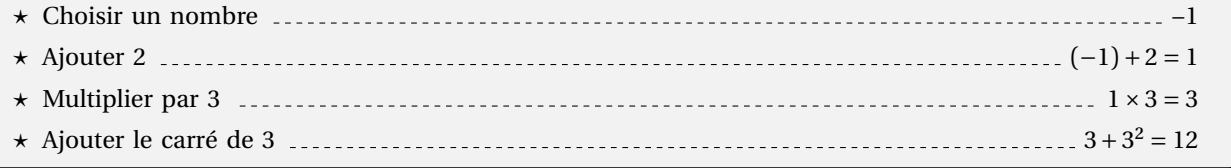

```
\ProgCalcul[Application,SansCalcul]{%
Ajouter 2, Multiplier par 3, Ajouter le carré de 3%
§% à remarquer !
n,+2 *3 +3**2,n+2 (n+2)\times3 (n+2)\times3+3^2}
      1. Choisir un nombre \frac{1}{1} . Choisir un nombre \frac{1}{1} . Choisir un nombre \frac{1}{1} . Choisir un nombre \frac{1}{1} . Choisir un nombre \frac{1}{1} . Choisir un nombre \frac{1}{1} . Choisir un nombre \frac{1}{1} . Choisir 
      2. Ajouter 2  \dots  n+23. Multiplier par 3 \ldots (n+2) \times 34. Ajouter le carré de 3 \ldots \ldots \ldots \ldots \ldots \ldots \ldots (n+2) \times 3 + 3^2
```
# **35 Les nombres premiers**

Un nombre entier étant donné, la commande \Decomposition permet de le décomposer en produit de facteurs premiers. On peut lui associer un arbre de décomposition <sup>53</sup>.

Elle a la forme suivante :

```
\Decomposition[〈clés〉]{a}
```
où

- 〈clés〉 constituent un ensemble d'options, dont une est obligatoire, pour paramétrer la commande;
- a est le nombre entier considéré (paramètre obligatoire).

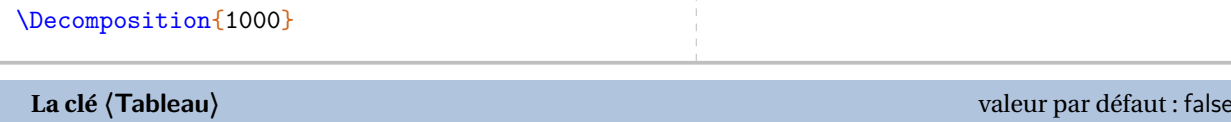

écrit la décomposition du nombre entier choisi sous la forme d'une suite centrée d'égalités.

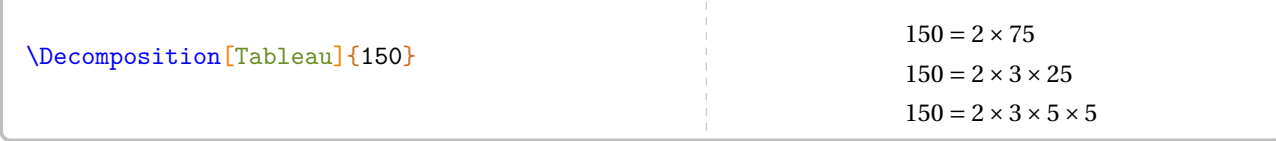

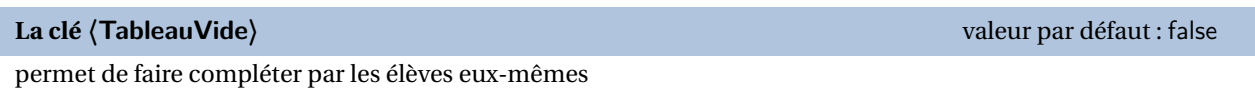

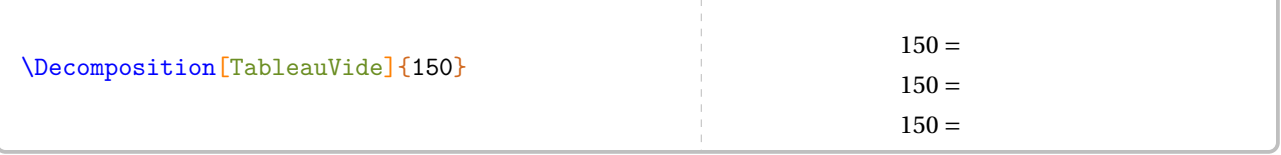

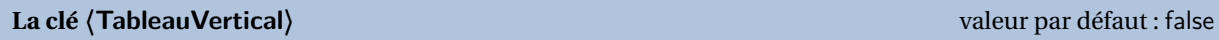

écrit la décomposition sous la forme d'un tableau présentant la décomposition sur le côté droit du tableau.

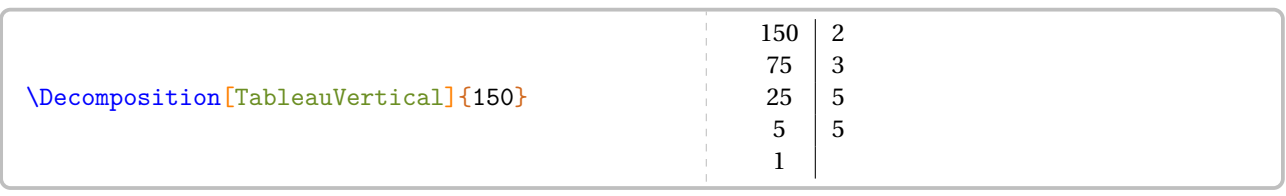

# **La clé 〈TableauVerticalVide〉** valeur par défaut : false

permet de faire compléter par les élèves eux-mêmes.

**La clé 〈Dot〉** valeur par défaut : \dotfill

modifie le remplissage des cellules vides du tableau permettant ainsi de ne pas induire *directement* le nombre de facteurs premiers.

<span id="page-198-0"></span><sup>53.</sup> Pour ces arbres, le nombre entier est limité à 4 096, limite de METAPOST…

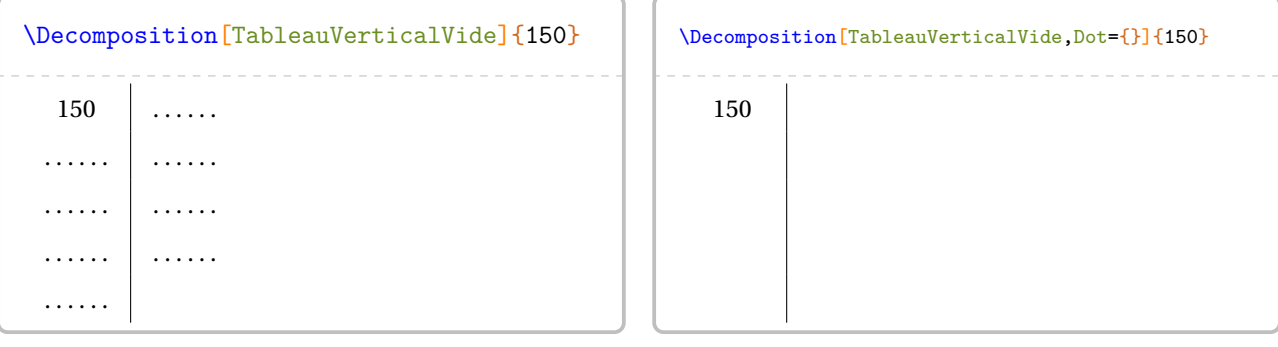

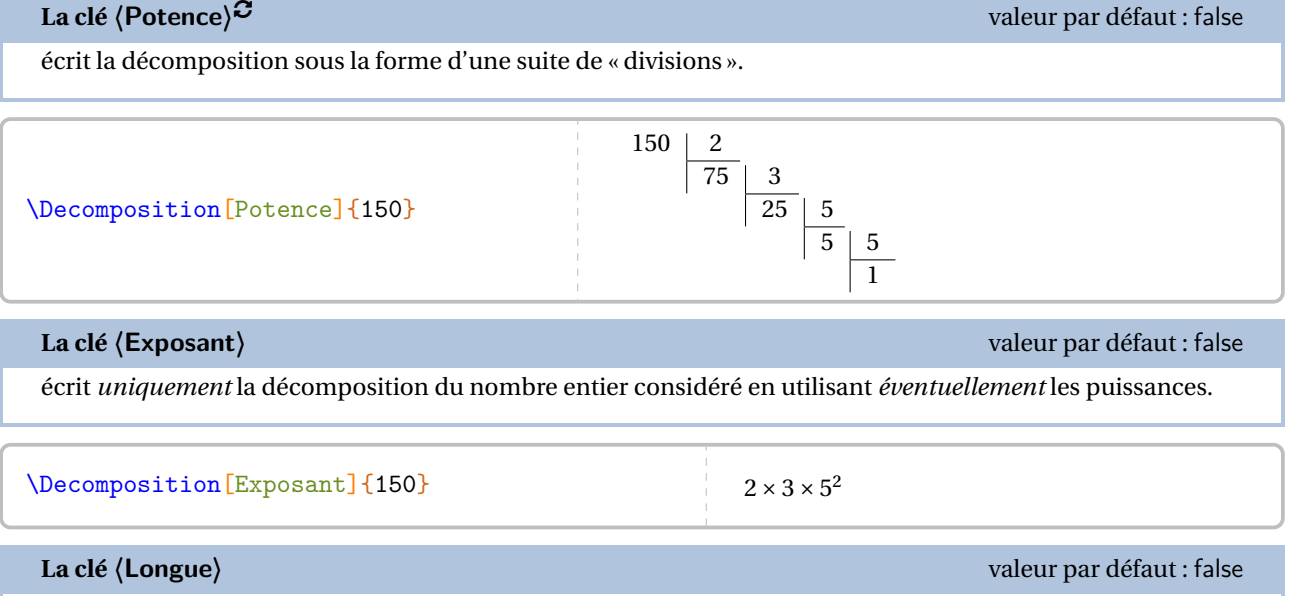

écrit *uniquement* la décomposition du nombre entier considéré sans utiliser les puissances.

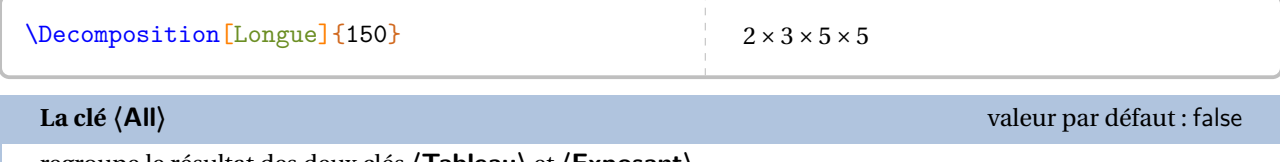

regroupe le résultat des deux clés **〈Tableau〉** et **〈Exposant〉**.

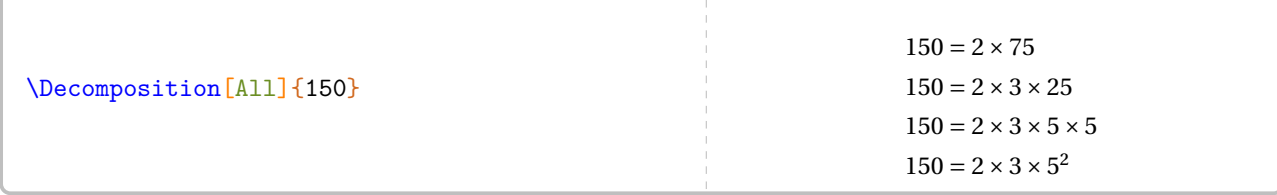

# **La clé 〈Nombre〉** valeur par défaut : false

impose un facteur pour la décomposition du nombre entier choisi.

 $\sum$  La clé **(Nombre)** n'est pas disponible avec les clés **(TableauVertical)** et **(Potence)**<sup>C</sup>.

 $\mathcal{L}$ 

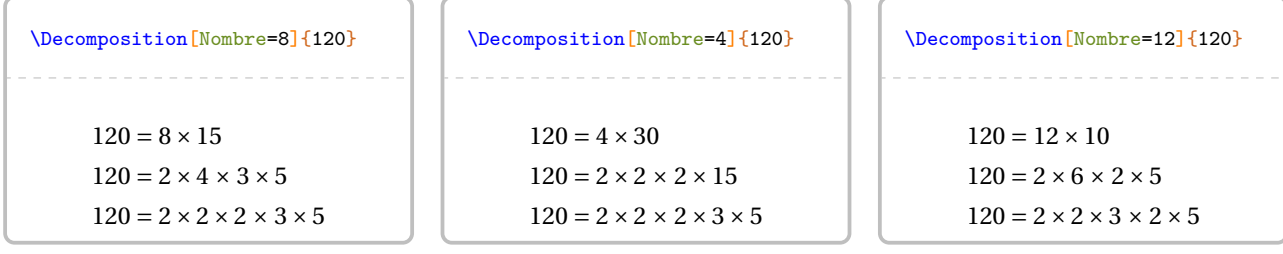

**La clé 〈AllNombre〉** valeur par défaut : false

regroupe le résultat des deux clés **〈Nombre〉** et **〈Exposant〉**.

\Decomposition[AllNombre=24]{240}

 $240 = 24 \times 10$  $240 = 2 \times 12 \times 2 \times 5$  $240 = 2 \times 2 \times 6 \times 2 \times 5$  $240 = 2 \times 2 \times 2 \times 3 \times 2 \times 5$  $240 = 2^4 \times 3 \times 5$ 

La clé  $\langle$  Arbre $\rangle$ <sup>E</sup><br> **La clé**  $\langle$  Arbre $\rangle$ <sup>E</sup>

trace un arbre de décomposition *simple*.

**La clé 〈Entoure〉** valeur par défaut : false

entoure les nombres premiers de la décomposition.

\Decomposition[Arbre]{150} 150  $2^{7}$  $\overline{3}$ 5 5 \Decomposition[Arbre,Entoure]{150} 150  $\frac{1}{2}$ 3 25 5) (5 La clé  $\langle$  ArbreComplet $\rangle^{\mathbb{Z}}$ 

trace un arbre *complet* de décomposition, plus lisible pédagogiquement.

# **La clé 〈Entoure〉** valeur par défaut : false

entoure la décomposition finale.

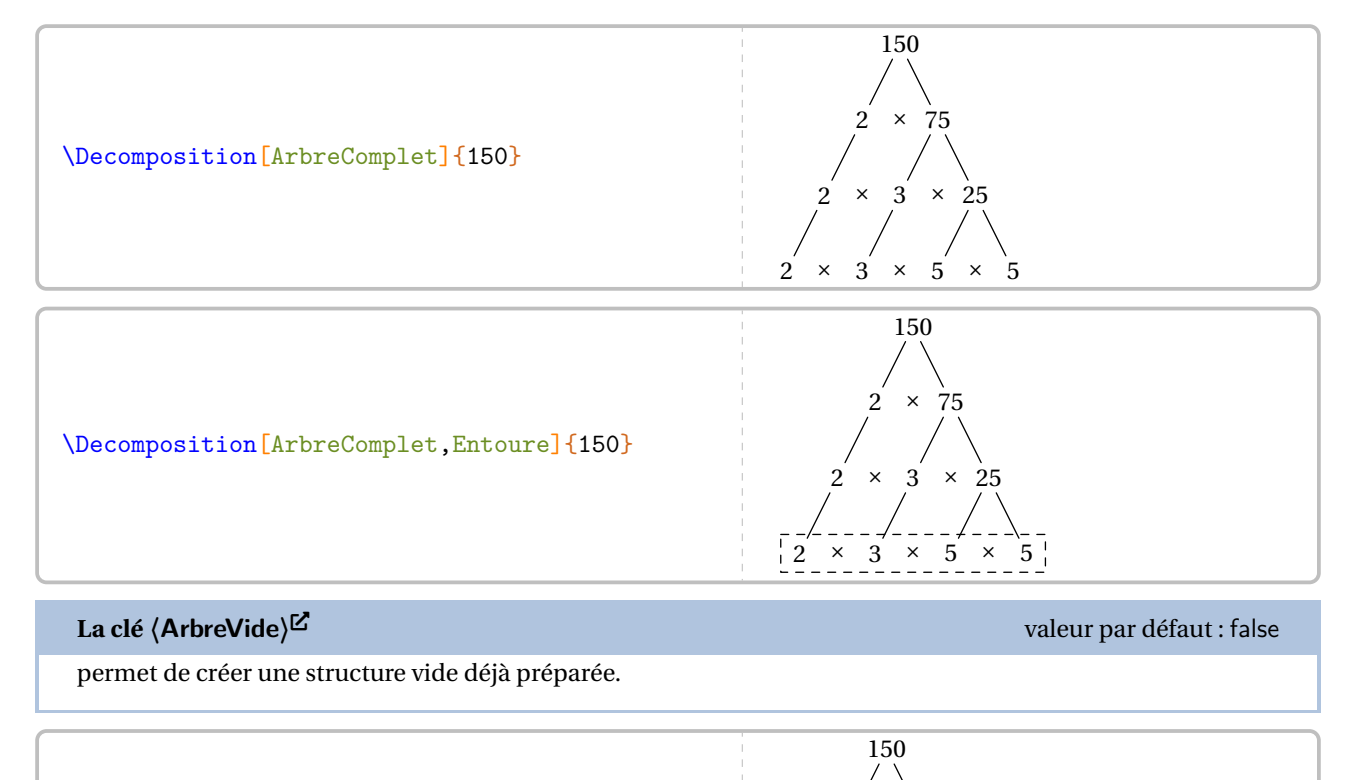

\Decomposition[ArbreVide]{150}

 $\hat{z}$  $\hat{ }$   $\hat{ }$  $\hat{ }$   $\hat{ }$   $\hat{$ 

**La clé**  $\langle$  **ArbreDessine** $\rangle^{\mathbb{Z}}$ 

met un peu de fun dans la décomposition.

**La clé 〈Nombre〉** valeur par défaut : impose le premier facteur (obligatoire). **La clé 〈Impression〉** valeur par défaut : false modifie les couleurs pour l'impression.

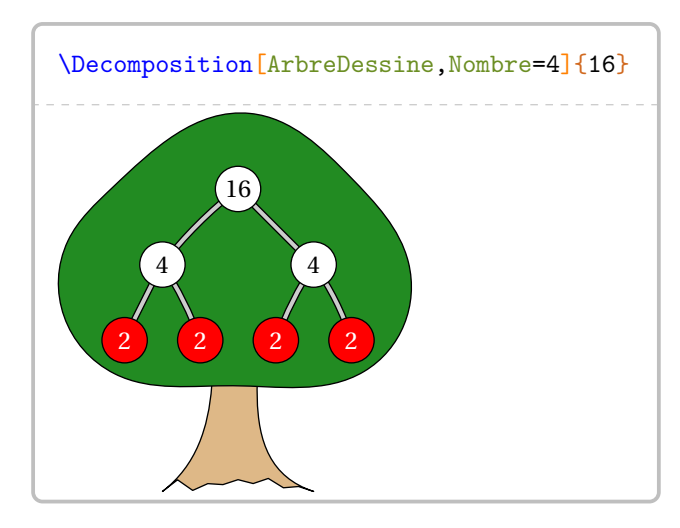

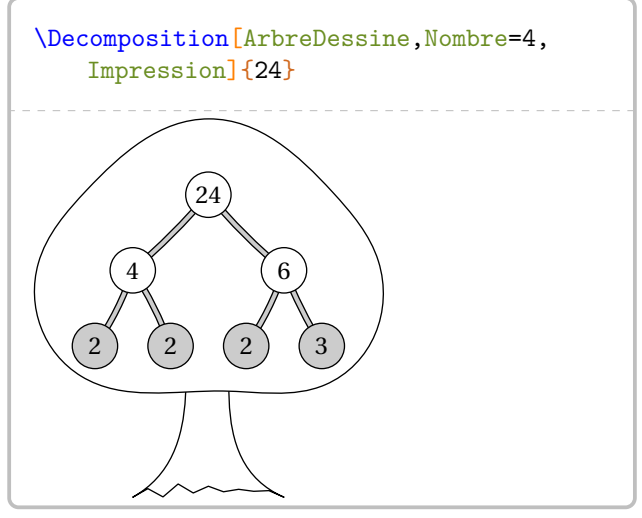

**La clé**  $\langle$  **ArbreDessineVide** $\rangle^{\mathbb{Z}}$ 

met un peu de fun dans la décomposition.

Les clés **〈Nombre〉** et **〈Impression〉** sont également disponibles pour la clé **〈ArbreDessineVide〉**.

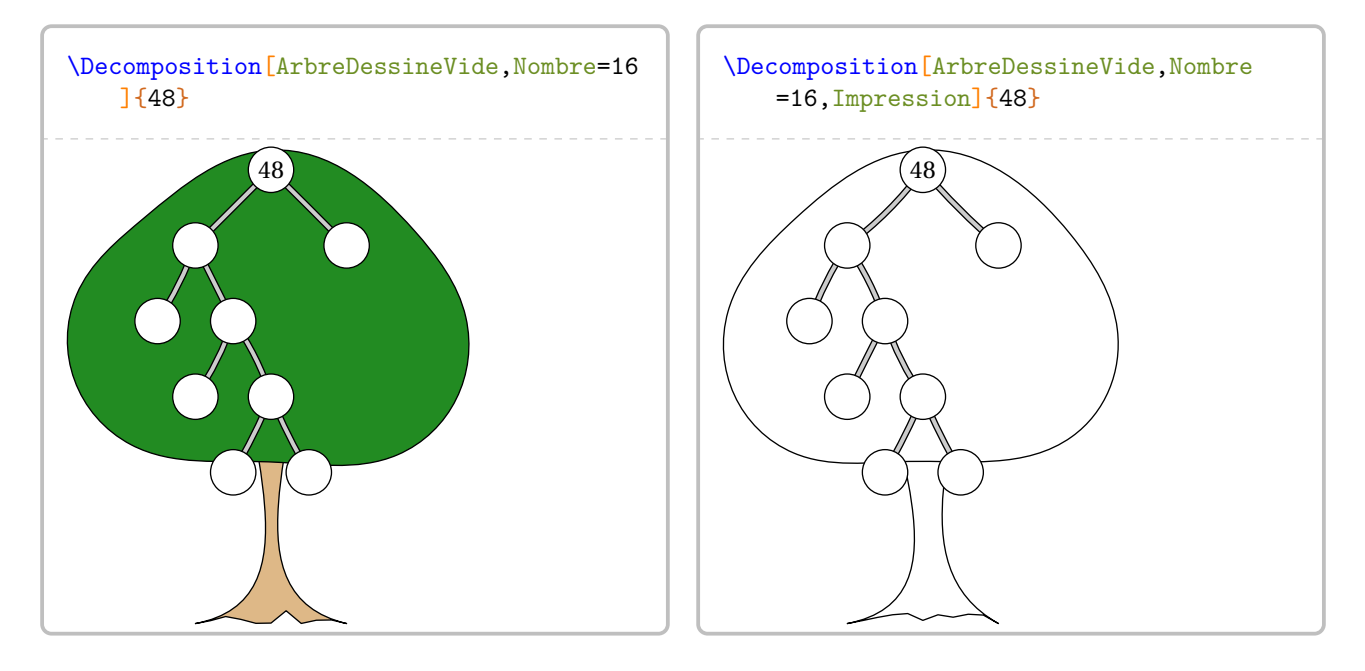

Enfin, la recherche des diviseurs étant liée directement à la décomposition d'un nombre entier, la liste des diviseurs du nombre entier choisi peut s'obtenir avec les deux clés qui suivent.

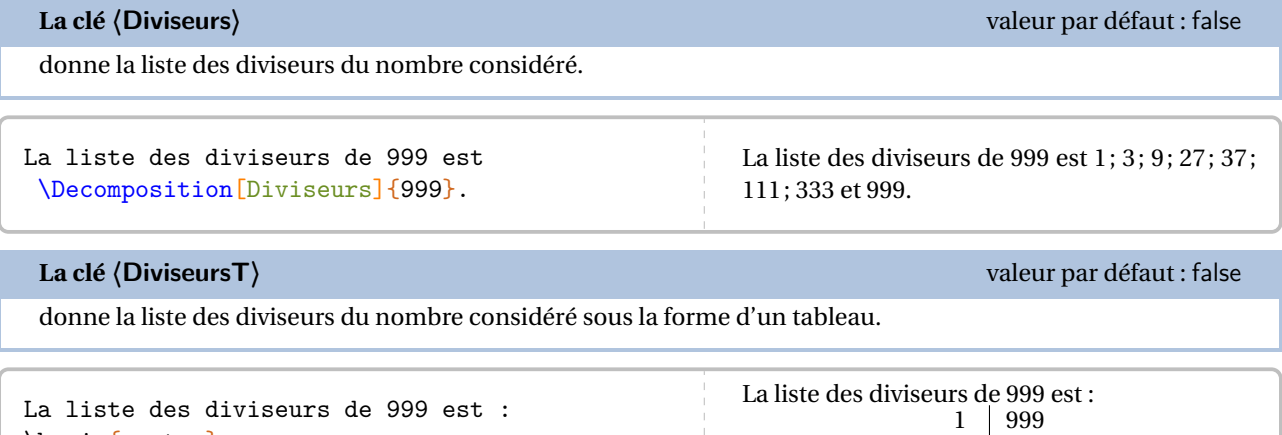

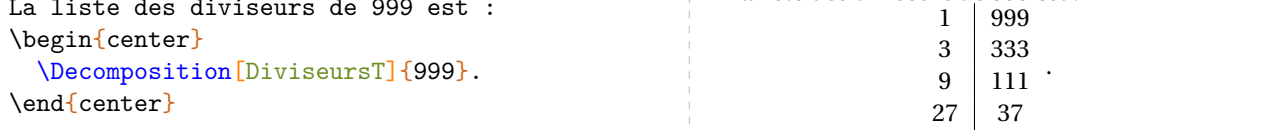

Voici un exemple qui regroupe quelques clés de la commande \Decomposition.

```
Écrire la décomposition en produit de facteurs premiers du nombre
\num{2450}.
\bigskip
\begin{minipage}{0.45\linewidth}
  \[\Decomposition[ArbreComplet]{2450}\]
\end{minipage}
\hfill
\begin{minipage}{0.45\linewidth}
  On décompose \num{2450} :
  \Decomposition[Tableau]{2450}
  Par conséquent, on écrit :
  \[\num{2450}=\Decomposition[Exposant]{2450}\]
\end{minipage}
Écrire la décomposition en produit de facteurs premiers du nombre 2 450.
                       2 450
                         \times 1 225
                      \times 5 \times 245
               2 \times 5 \times 5 \times 492 \times 5 \times 5 \times 7 \times 7On décompose 2 450 :
                                                                               2450 = 2 \times 12252450 = 2 \times 5 \times 245<br>2450 = 2 \times 5 \times 5 \times 492450 - 2 \times 5 \times 5 \times 452450 - 2 \times 3 \times 3 \times 7 \times 7Par conséquent, on écrit :
                                                                                 2450 = 2 \times 5^2 \times 7^2
```
# **Le crible d'Erathostène**

La commande  $\Epsilon$ <sup>2</sup> permet d'afficher une représentation du crible d'Erathostene :

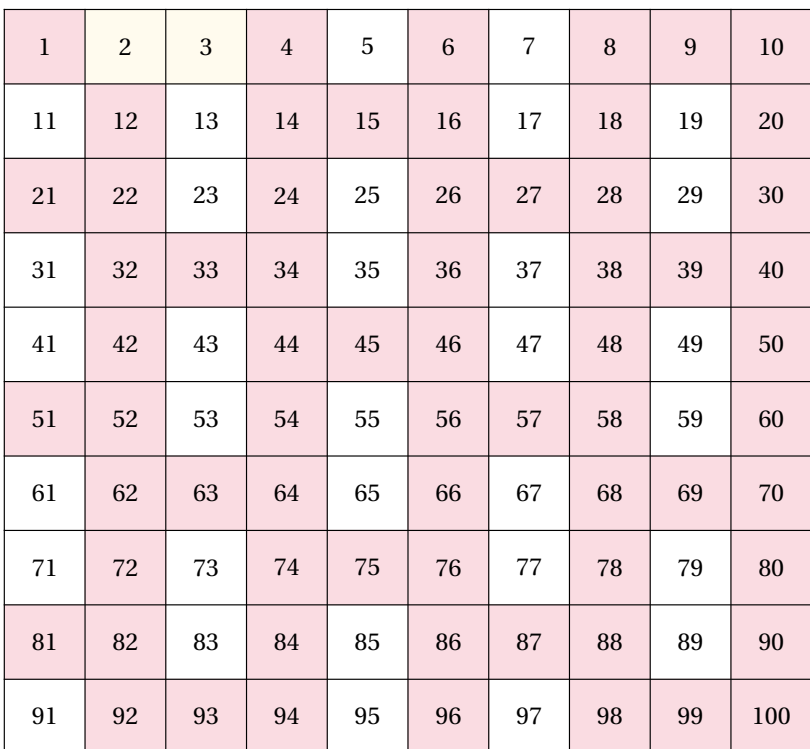

Elle a la forme suivante :

```
\verb|\Erathostene[<\verb|\les@|<]|
```
où

```
— 〈clés〉 constituent un ensemble d'options pour paramétrer la commande (paramètres optionnels).
```
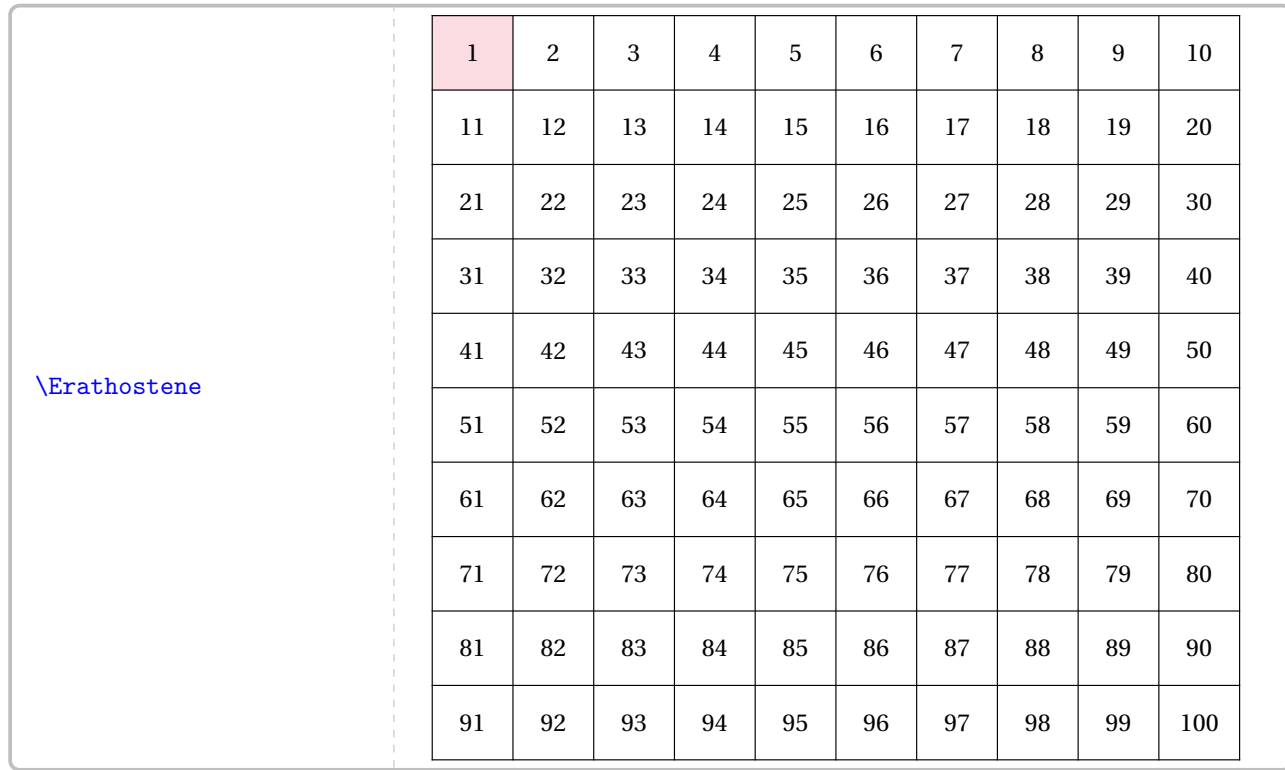

# 206

# modifie le nombre de lignes du tableau.

# **La clé 〈Colonnes〉** valeur par défaut : 10

modifie le nombre de colonnes du tableau.

# **La clé 〈Hauteur〉** valeur par défaut : 24pt

modifie la hauteur (et la largeur) de chaque cellule du tableau.

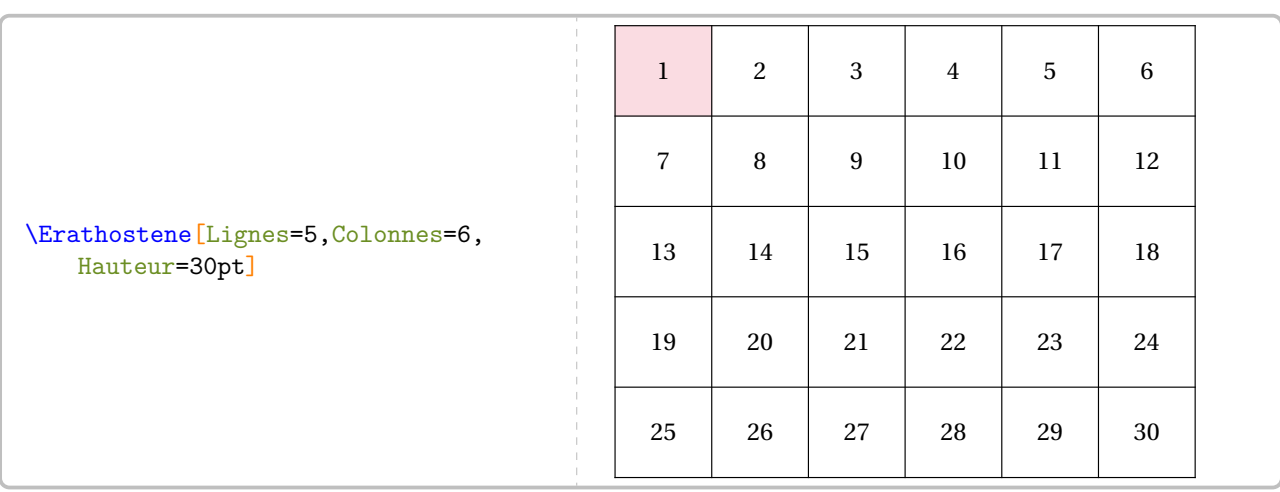

# **La clé 〈Nombre〉** valeur par défaut : 10

modifie le nombre utilisé pour appliquer le crible.

**La clé 〈CouleurP〉** valeur par défaut : Cornsilk !50

modifie la couleur utilisée pour « marquer » les nombres premiers.

**La clé 〈CouleurNP〉** valeur par défaut : Crimson !15

modifie la couleur utilisée pour « marquer » les multiples des nombres premiers.

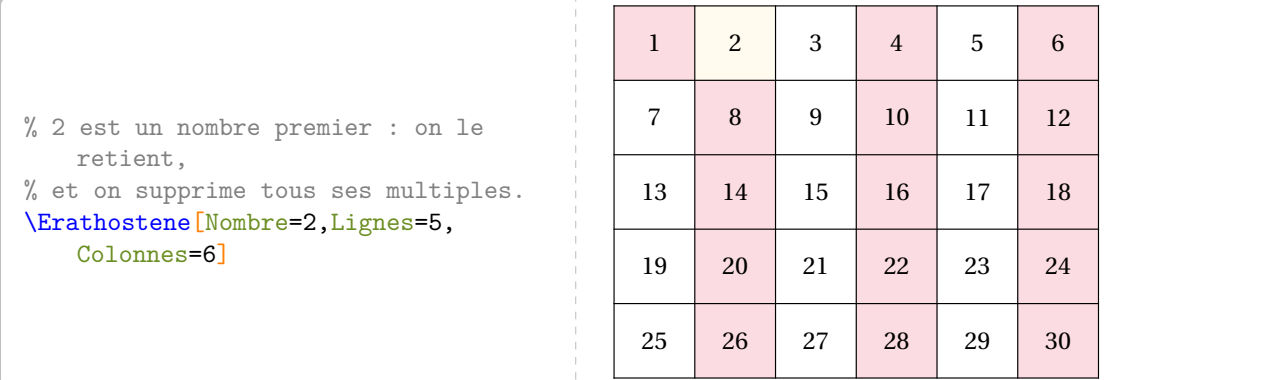

**La clé 〈Lignes〉** valeur par défaut : 10

% On applique le crible pour les nombres 2 et 3. \Erathostene[Nombre=3,Lignes=5,Colonnes=6]

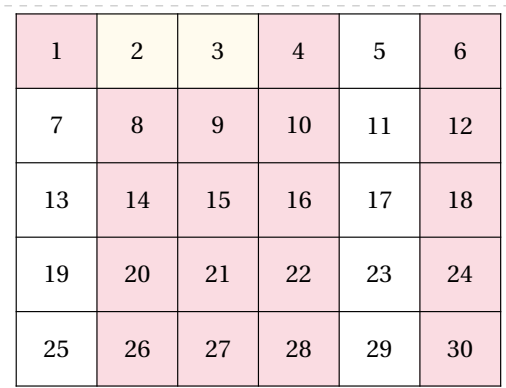

% On applique le crible pour les nombres de 2 à 11. \Erathostene[Nombre=11,Lignes=3,Colonnes=11]

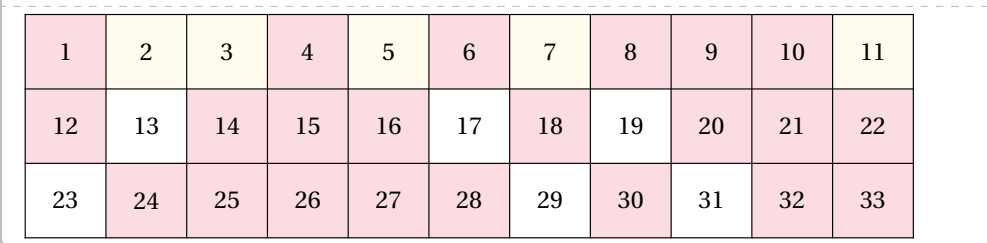

# **36 Des engrenages**

La commande \Engrenages permet de tracer une représentation d'engrenages<sup>54</sup> telle que celles-ci :

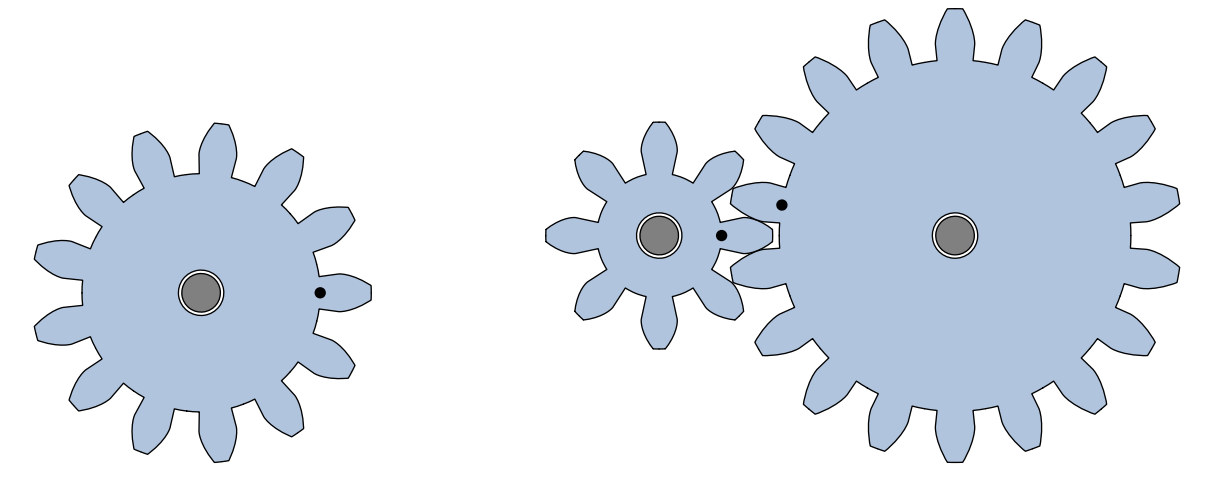

Elle a la forme suivante :

 $\Engrenages[\langle cl\acute{en}]\{m1/z1,m2/z2... \}$ 

où

 $\sum_{n=1}^{\infty}$ 

- 〈clés〉 constituent un ensemble d'options pour paramétrer la commande;
- m1/z1,m2/z2... sont respectivement le module (m1) et le nombre de dents (z1) de la première roue dentée, le module (m2) et le nombre de dents (z2) de la deuxième roue dentée…

\Engrenages{0.75/11}

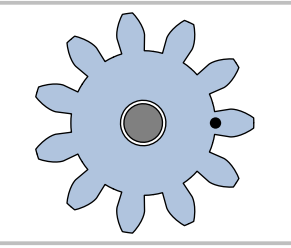

Le module d'une roue dentée est normalisé. Voici les premières valeurs <sup>55</sup> :

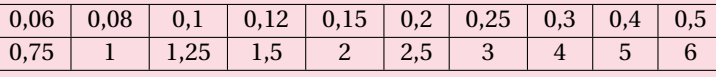

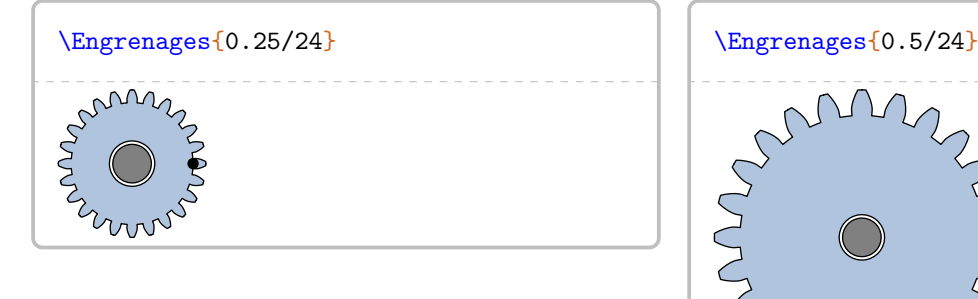

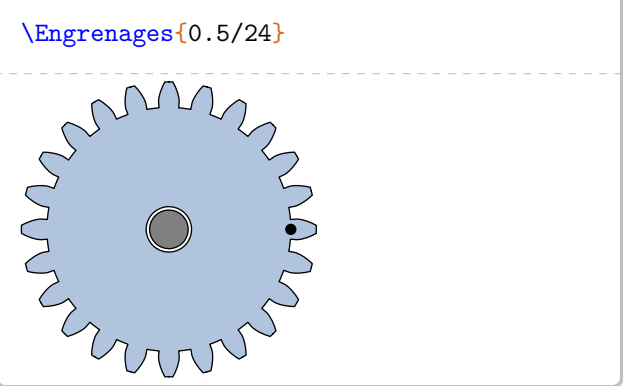

 $\mathcal{L}$ 

<span id="page-207-1"></span><span id="page-207-0"></span><sup>54.</sup> Le profil des dents est en développante de cercles.

<sup>55.</sup> D'après [https://eduscol.education.fr/sti/sites/eduscol.education.fr.sti/files/ressources/pedagogiques/9159/](https://eduscol.education.fr/sti/sites/eduscol.education.fr.sti/files/ressources/pedagogiques/9159/9159-engrenages-conditions-dengrenement-et-procedes-dobtention-ensps.pdf) [9159-engrenages-conditions-dengrenement-et-procedes-dobtention-ensps.pdf](https://eduscol.education.fr/sti/sites/eduscol.education.fr.sti/files/ressources/pedagogiques/9159/9159-engrenages-conditions-dengrenement-et-procedes-dobtention-ensps.pdf).

Deux roues dentées ne peuvent engrener que si les modules sont identiques.

# $\mathcal{L}$

modifie l'unité de longueur des tracés.

**La clé 〈Unite〉** valeur par défaut : 3 mm

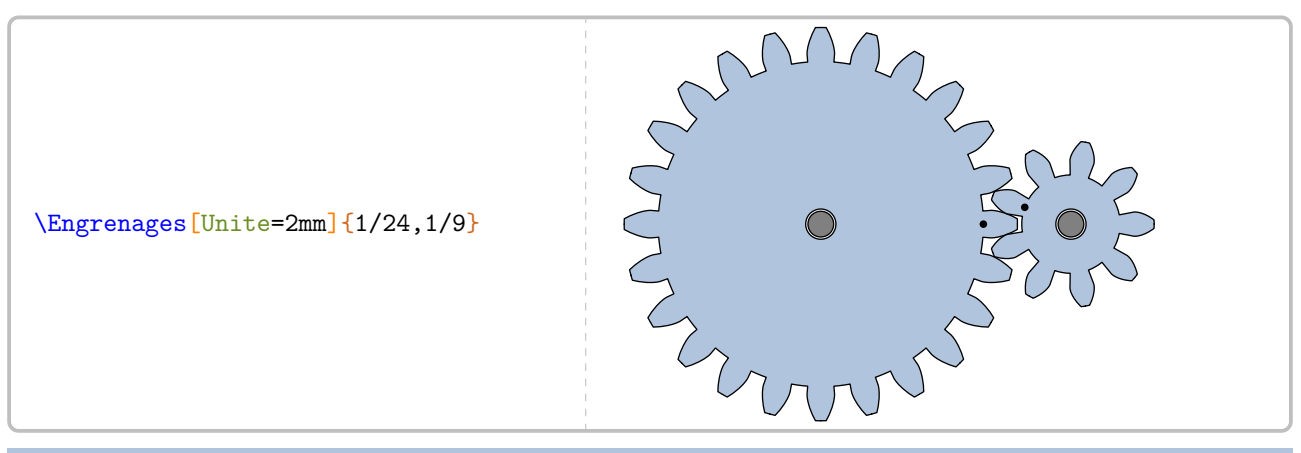

modifie la couleur de remplissage des engrenages.

**La clé 〈Couleur〉** valeur par défaut : LightSteelBlue

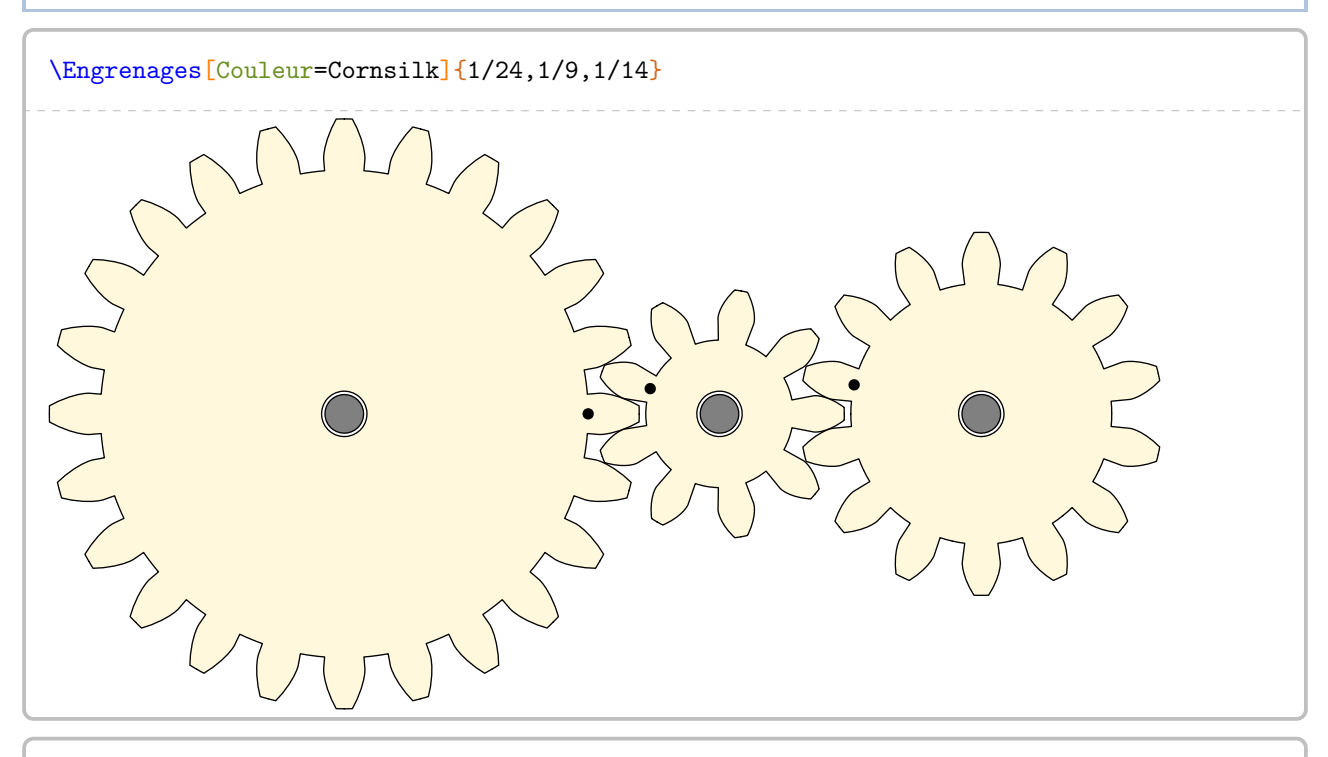

\Engrenages[Unite=0.9mm,Couleur=Crimson]{1/16,1/12,1/14,1/30,1/10,1/21}

Pour donner un peu de diversité (outre le nombre de dents et le module), on peut utiliser METAPOST :

```
% Compilation en lualatex.
\begin{mplibcode}
  input PfCEngrenages;
 u:=3mm;CouleurEngrenage:=LightSteelBlue;
 trace Engrenage(1,8,(0,0));
 CouleurEngrenage:=Cornsilk;
  trace rotation(Engrenage(1,18,u*(Entraxe(8,18),0)),u*(Entraxe(8,18),0),360/(2*18));
  CouleurEngrenage:=Olive;
  trace rotation(Engrenage(1,15,u*(Entraxe(8,18),Entraxe(18,15))),u*(Entraxe(8,18),
   Entraxe(18,15)),-90-(360/(2*15)));
\end{mplibcode}
```
# **37 La représentation graphique de fractions**

La commande  $\Fraction^Z$  permet de représenter une fraction par un « schéma ». Elle a la forme suivante :

# \Fraction[〈clés〉]{a/b}

où

- 〈clés〉 constituent un ensemble d'options pour paramétrer la commande (paramètres optionnels);
- a est le numérateur et b le dénominateur de la fraction considérée.

Grâce à cette commande, l'enseignant peut proposer un schéma « vide » grâce aux clés de mise en forme ci-dessous.

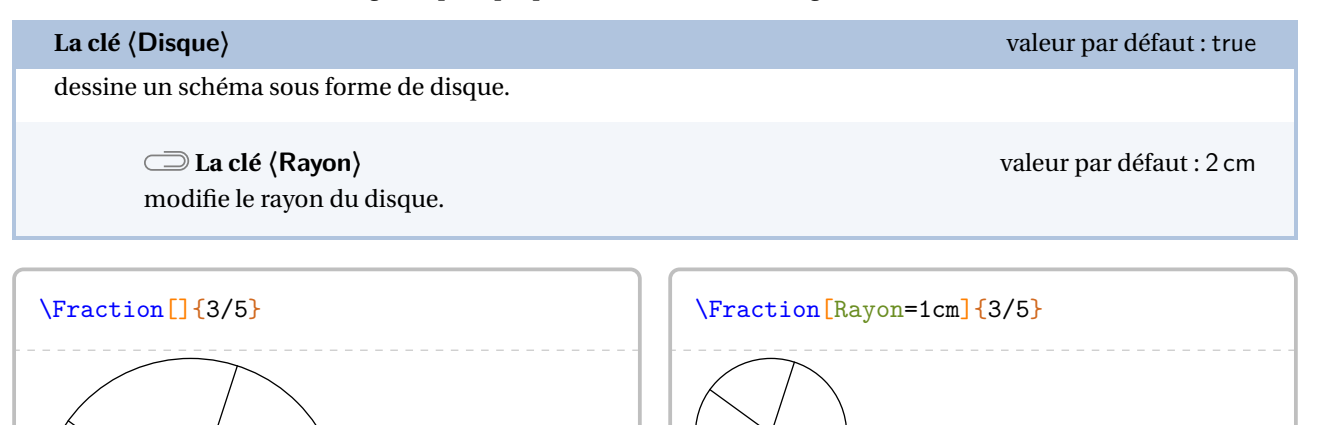

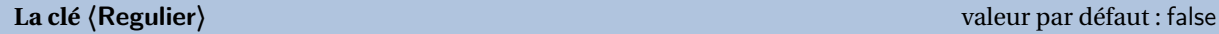

dessine un schéma sous forme de polygone régulier.

**La clé 〈Cotes〉** valeur par défaut : 5

spécifie le nombre de côtés du polygone régulier utilisé.

**La clé 〈Rayon〉** valeur par défaut : 2 cm

modifie le rayon du cercle circonscrit au polygone régulier utilisé.

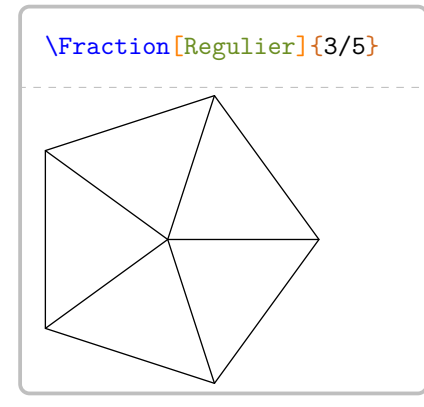

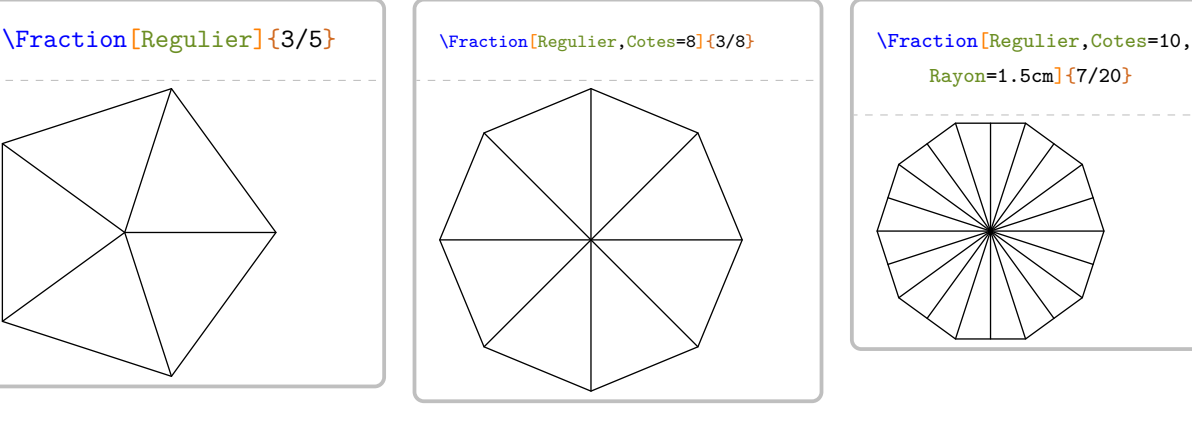

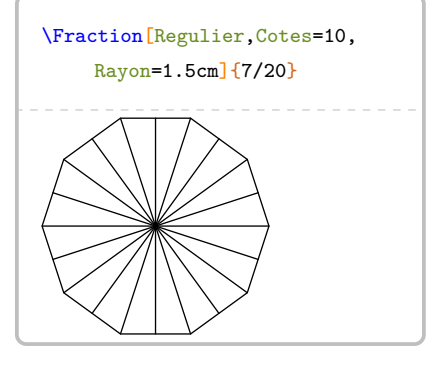

## **La clé 〈Segment〉** valeur par défaut : false

dessine un schéma sous forme de segment.

# **La clé 〈Longueur〉** valeur par défaut : 5 cm

modifie la longueur du segment utilisé.

 $\overline{\phantom{0}}$ 

# **La clé 〈Triangle〉** valeur par défaut : false

dessine un schéma sous forme d'un triangle équilatéral.

**La clé 〈Longueur〉** valeur par défaut : 5 cm modifie la longueur du côté du triangle équilatéral. **La clé 〈Parts〉** valeur par défaut : 3 indique le partage des côtés du triangle équilatéral.

\Fraction[Segment]{3/5} \Fraction[Segment,Longueur=7cm]{3/5}

# \Fraction[Triangle]{2/9} \Fraction[Triangle,Longueur=4cm,Parts=5]{15/25}

dessine un schéma sous forme de rectangle.

**Les clés 〈Longueur〉/〈Largeur〉** valeur par défaut : 5 cm/2 cm modifie la longueur / la largeur du rectangle.

# **La clé 〈Multiple〉** valeur par défaut : 1

indique le partage de la « largeur » du rectangle.

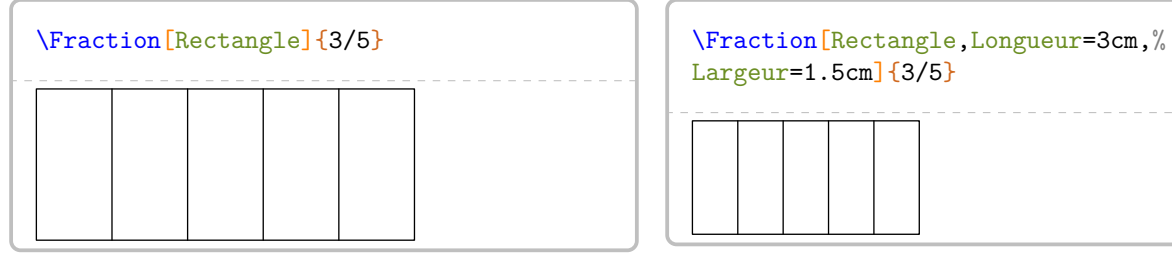

Largeur=1.5cm<sup>1</sup>{3/5}

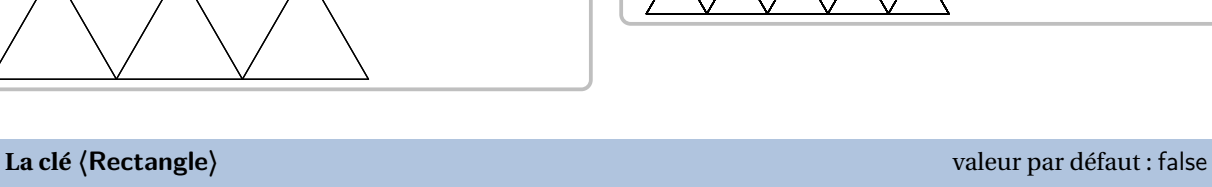

 $\overline{\phantom{0}}$ 

Le cas du rectangle mérite d'être traité plus en profondeur. En effet, pour représenter la fraction  $\frac{3}{12}$ , on peut insister<br>sur telle ou telle décomposition de 12 : 1 × 12 ou 4 × 3 ou ... On utilise alors la clé (**Mu** sur telle ou telle décomposition de 12 : 1 × 12 ou 4 × 3 ou… On utilise alors la clé **〈Multiple〉**.

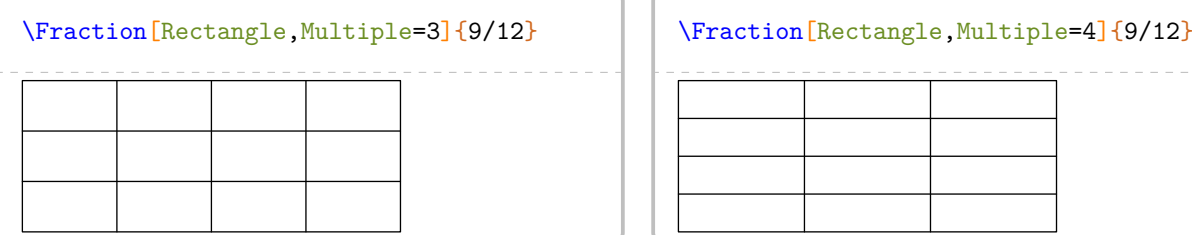

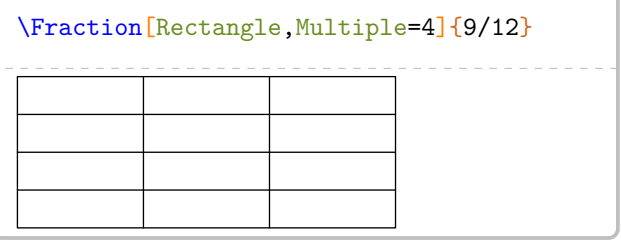

L'affichage de la réponse se fait à l'aide des clés ci-dessous.

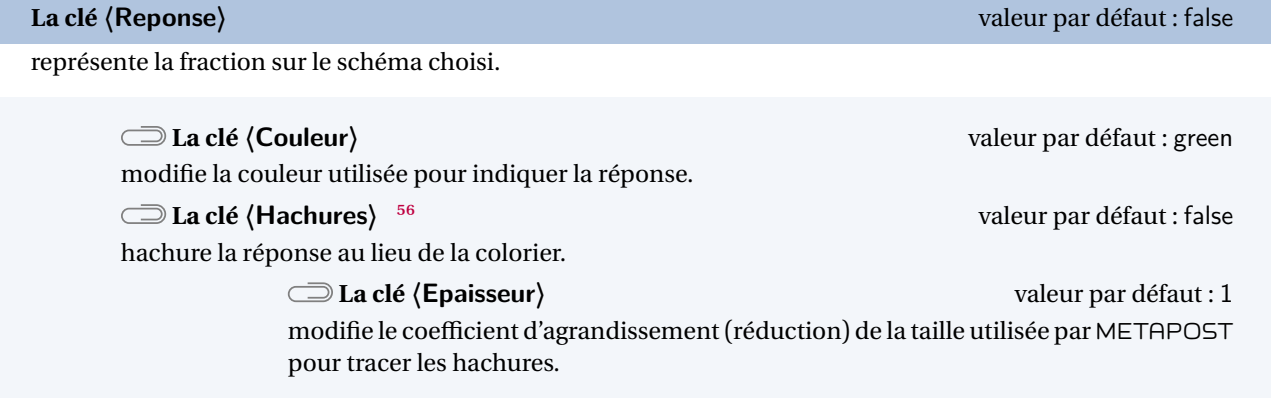

 $\bigvee$  si on choisit la cle (**Couleur**), elle doit etre donnée dans un format recomplement of  $\cdot$  5.1,0.25)...<sup>57</sup> Si on choisit la clé **〈Couleur〉**, elle doit être donnée dans un format reconnu par METAPOST. Par conséquent,

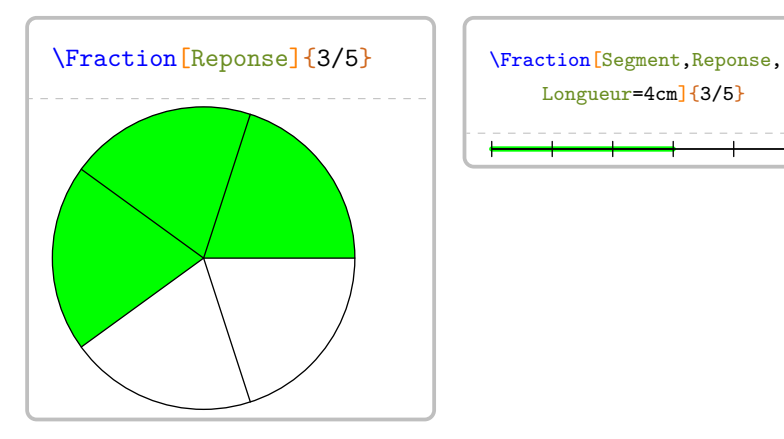

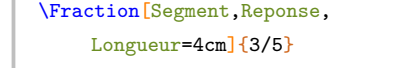

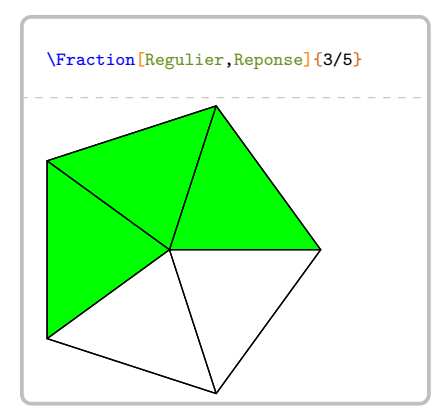

 $\frac{1}{2}$ 

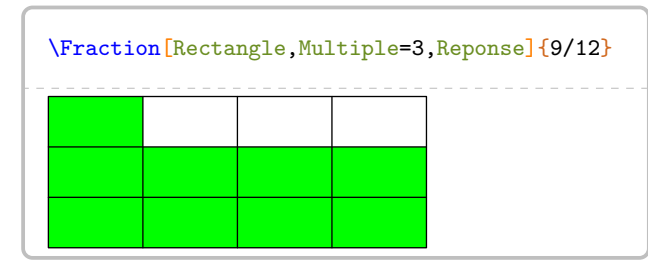

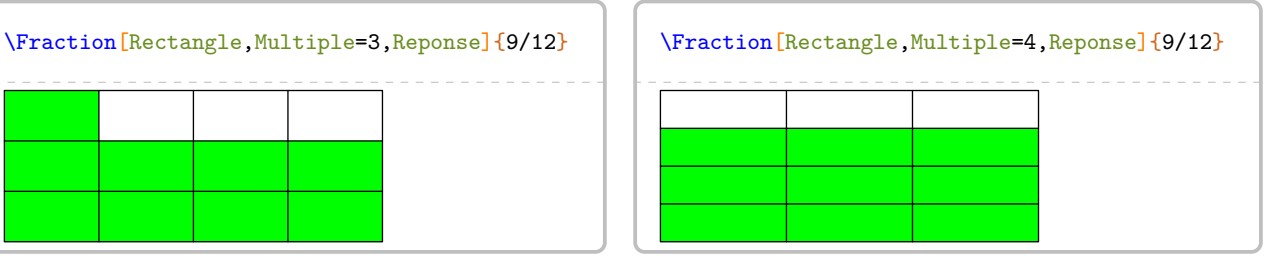

<span id="page-212-1"></span><span id="page-212-0"></span>56. Suite à un échange avec Éric ELTER qui a soulevé le problème d'impression lié à la couleur et celui des élèves à handicap visuel.

57. Le package METAPOST PfCSvgnames.mp étant chargé lors de la création des images, on peut également utiliser des couleurs telles que Crimson, Cornsilk… On les trouve à la page [534.](#page-533-0)

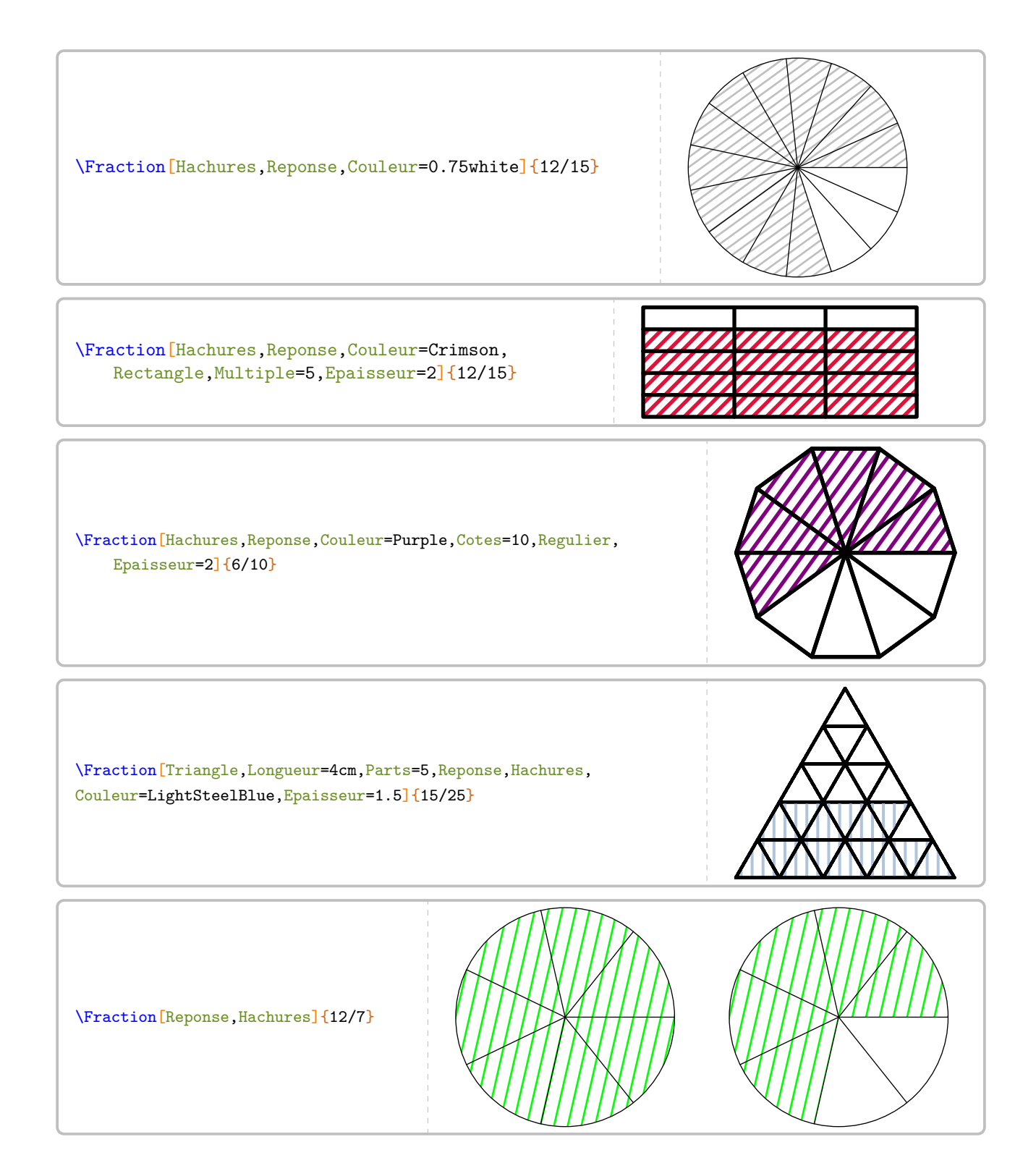

# **38 Décomposer une fraction décimale**

La commande \FractionDecimale permet d'écrire une décomposition d'une fraction décimale. Elle a la forme suivante :

\FractionDecimale[〈clés〉]{a/b}

où

- 〈clés〉 constituent un ensemble d'options pour paramétrer la commande (paramètres optionnels);
- a est le numérateur et b le dénominateur de la fraction décimale considérée.

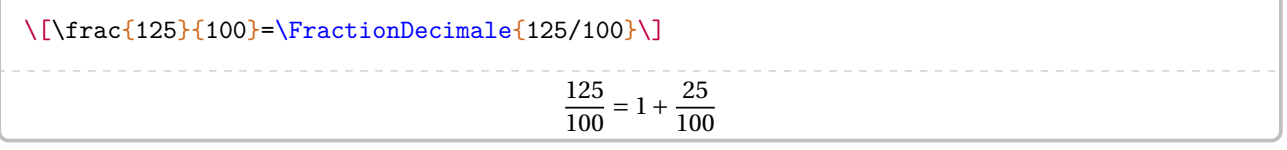

Par défaut, la décomposition se fait sous la forme de la somme de la partie entière et de la partie décimale. On peut vouloir décomposer également la partie décimale.

**La clé 〈Complete〉** valeur par défaut : false

écrit la décomposition chiffre par chiffre de la partie décimale.

\[\frac{\num{1205}}{100}=\FractionDecimale[Complete]{1205/100}\]

$$
\frac{1205}{100} = 12 + \frac{0}{10} + \frac{5}{100}
$$

**La clé 〈SansZero〉** valeur par défaut : false

écrit la décomposition de la partie décimale sans les zéros « inutiles ».

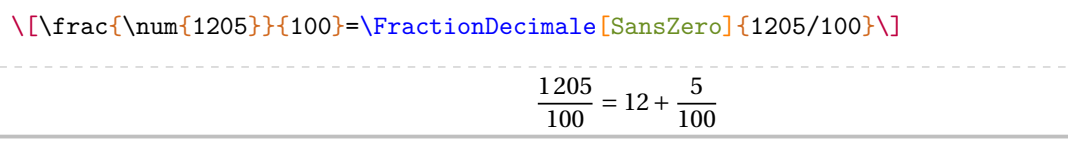

\[\frac{309}{\num{1000}}=\FractionDecimale[SansZero]{309/1000}\]

$$
\frac{309}{1000} = \frac{3}{10} + \frac{9}{1000}
$$

Enfin, on peut vouloir proposer une décomposition à compléter.

**La clé 〈Remediation〉** valeur par défaut : false

remplace les nombres et chiffres de la décomposition par des pointillés.

La clé **〈Longueur〉**(valeur par défaut : 1 cm) modifie la longueur totale des pointillés.

Les clés **〈SansZero〉** et **〈Complete〉** sont disponibles également avec la clé **〈Remediation〉**.

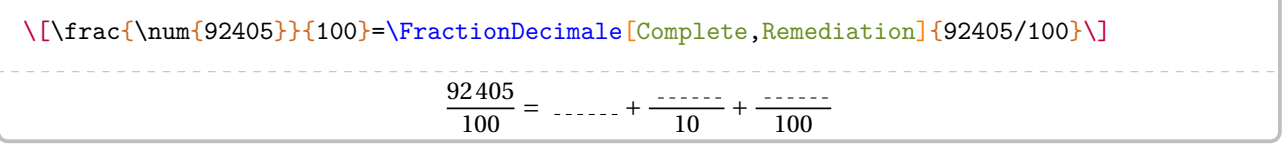

# **39 La simplification d'écritures fractionnaires**

Deux nombres entiers relatifs  $a$  et  $b$  étant donnés, la commande \Simplification permet de simplifier l'écriture  $\frac{a}{b}$ .

 $\overline{\phantom{a}}$ 

 $\mathcal{L}$ 

Cette commande s'utilise dans tous les modes.

Elle a la forme suivante :

\Simplification[〈clés〉]{a}{b}

où

— 〈clés〉 constituent un ensemble d'options pour paramétrer la commande (paramètres optionnels);

— a et b sont les nombres entiers relatifs considérés (paramètres obligatoires).

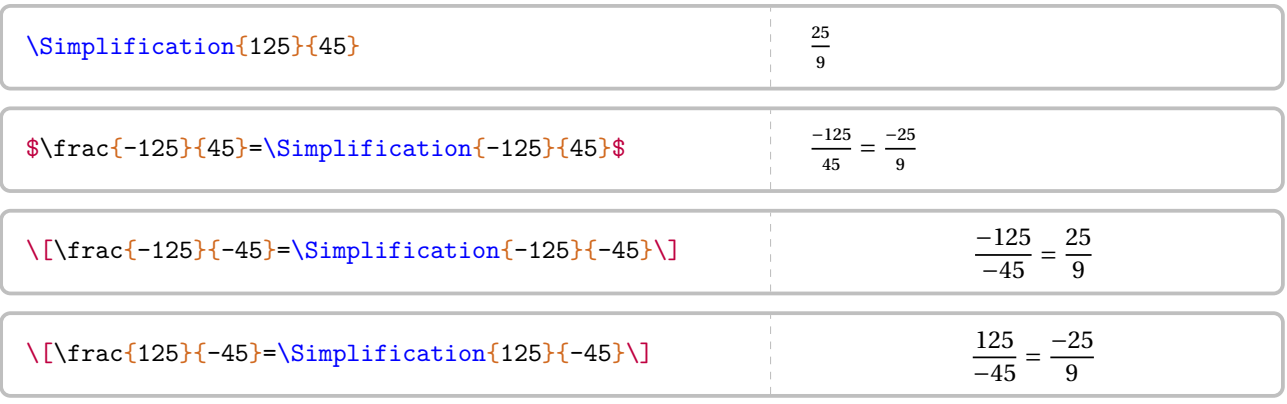

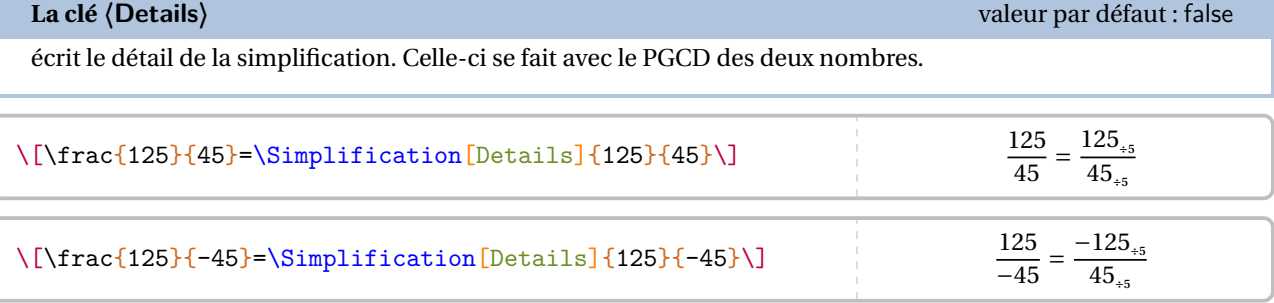

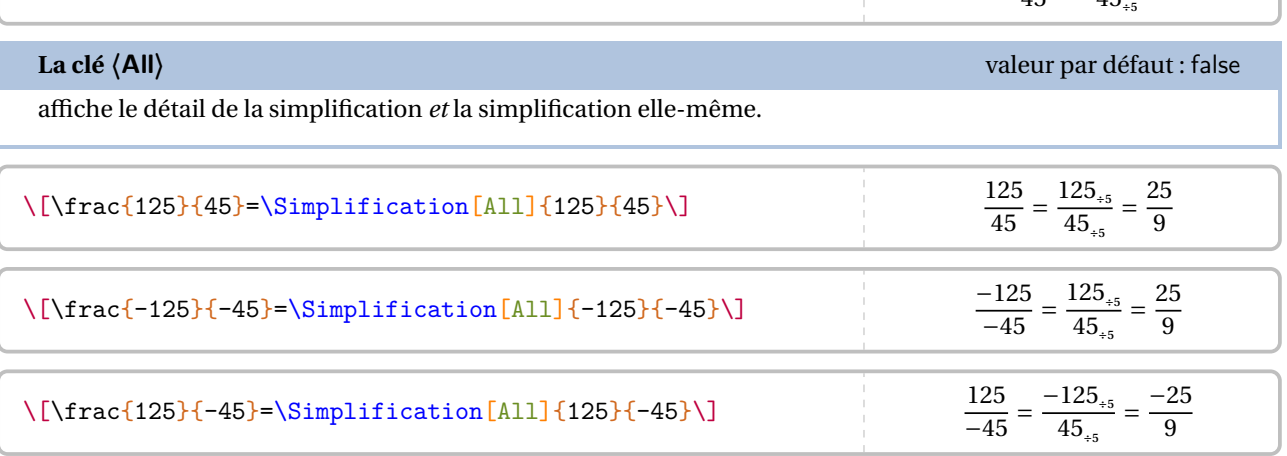
On peut « améliorer » la décomposition de la simplification en utilisant la commande \Simplification couplée à la commande \Decomposition des nombres premiers :

\[\frac{\num{1320}}{\num{1248}}=\frac{\Decomposition[Longue]{1320}}{\Decomposition[ Longue]{1248}}=\Simplification{1320}{1248}\]

> $\frac{1320}{1248} = \frac{2 \times 2 \times 2 \times 3 \times 3 \times 11}{2 \times 2 \times 2 \times 2 \times 2 \times 3 \times 13} = \frac{33}{52}$  $rac{1}{2}$

**La clé 〈Longue〉** valeur par défaut : false

On peut aussi écrire les différentes étapes de la simplification, notamment pour les critères de divisibilité.

décompose, à l'aide des diviseurs successifs, la simplification.

**La clé 〈Couleur〉** (valeur par défaut : black) modifie la couleur de chaque diviseur commun. **La clé 〈Nombre〉** (valeur par défaut : black) permet d'imposer le premier diviseur commun.

\[\frac{\num{15}}{\num{105}}=\Simplification[Longue]{15}{105}\]

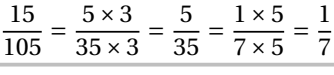

\[\frac{\num{1320}}{\num{1248}}=\Simplification[Longue]{1320}{1248}\]

1320  $1248$  $660 \times 2$  $\overline{624\times2}$ =  $\frac{660}{624} = \frac{330 \times 2}{312 \times 2}$  $\frac{330 \times 2}{312 \times 2} = \frac{330}{312} = \frac{103 \times 2}{156 \times 2}$  $\frac{156\times2}{ }$ 165 156  $\frac{33\times3}{2}$  $\frac{33 \times 3}{52 \times 3} = \frac{33}{52}$  $rac{1}{2}$ 

\[\frac{15}{105}=\Simplification[Longue,Debut,Couleur=Crimson]{15}{105}\]

$$
\frac{15}{105} = \frac{3 \times 5}{3 \times 35} = \frac{5}{35} = \frac{5 \times 1}{5 \times 7} = \frac{1}{7}
$$

\[\frac{15}{105}=\Simplification[Longue,Debut,Couleur=Purple,Nombre=5]{15}{105}\]

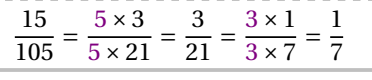

Cependant, on peut vouloir écrire les égalités « dans l'autre sens »…

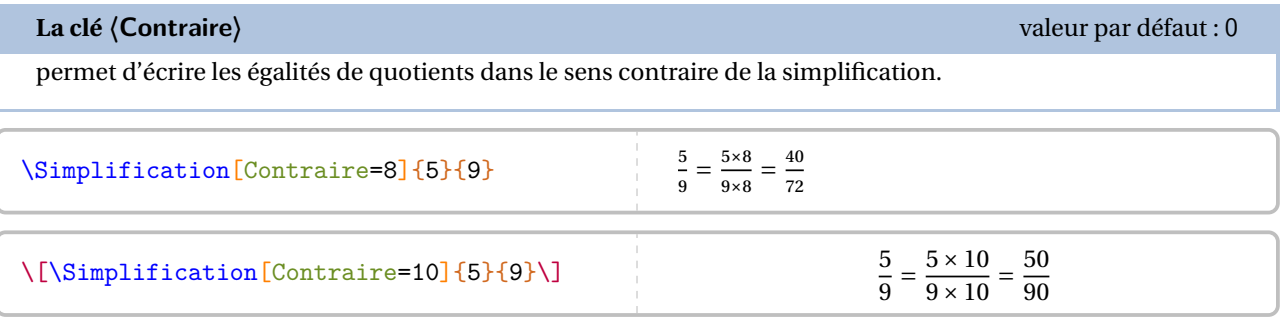

Enfin, on peut vouloir présenter la simplification comme en classe de 6<sup>e</sup>.

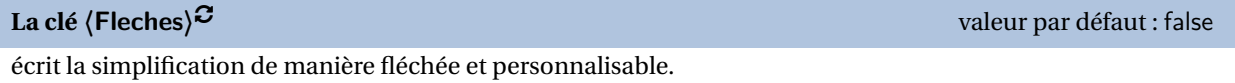

```
\Simplification[Fleches]{a1/f1/a2}{b1/f2/b2}
```
### où

- a1, a2 sont les numérateurs respectifs de la première fraction et de la deuxième fraction;
- b1, b2 sont les dénominateurs respectifs de la première fraction et de la deuxième fraction;
- f1, f2 sont les annotations à mettre sur les flèches utilisées.

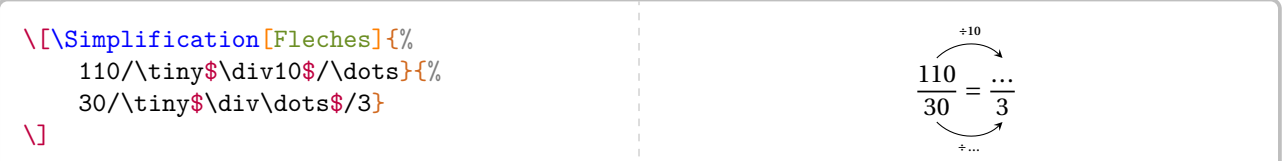

### **40 Les opérations sur les fractions**

Cette commande s'utilise dans tous les modes.

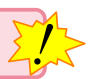

 $\frac{1}{2}$ 

Pour effectuer les calculs élémentaires sur les fractions, le package ProfCollege dispose des commandes suivantes :

```
\AddFraction[〈clés〉][etape]{a/b}{c/d}
```
\SousFraction[〈clés〉][etape]{a/b}{c/d}

```
\MulFraction[〈clés〉][etape]{a/b}{c/d}
```

```
\DivFraction[〈clés〉][etape]{a/b}{c/d}
```
où

- 〈clés〉 constituent un ensemble d'options pour paramétrer la commande (paramètres optionnels);
- etape est le numéro de l'étape dans le calcul du résultat;
- a/b et c/d sont les nombres relatifs en écritures fractionnaires dont on veut effectuer la somme ou la différence ou le produit ou le quotient.

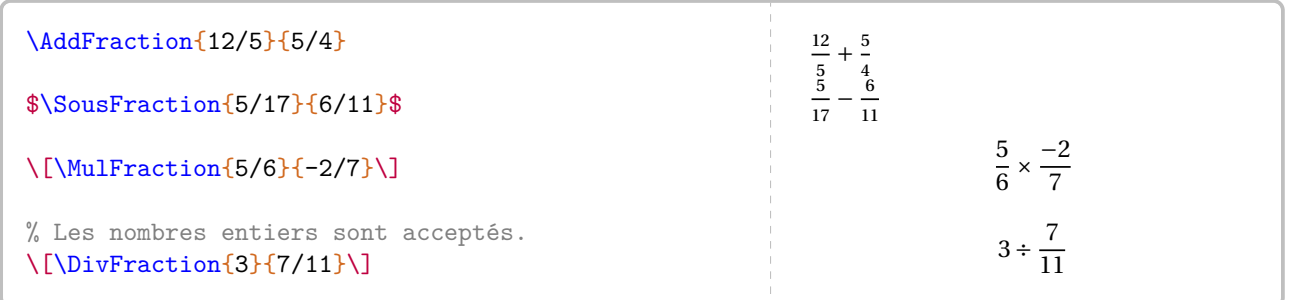

Les étapes sont détaillées à la page suivante.

Dans certains cas, certaines étapes pourront (ou devront) ne pas être écrites.

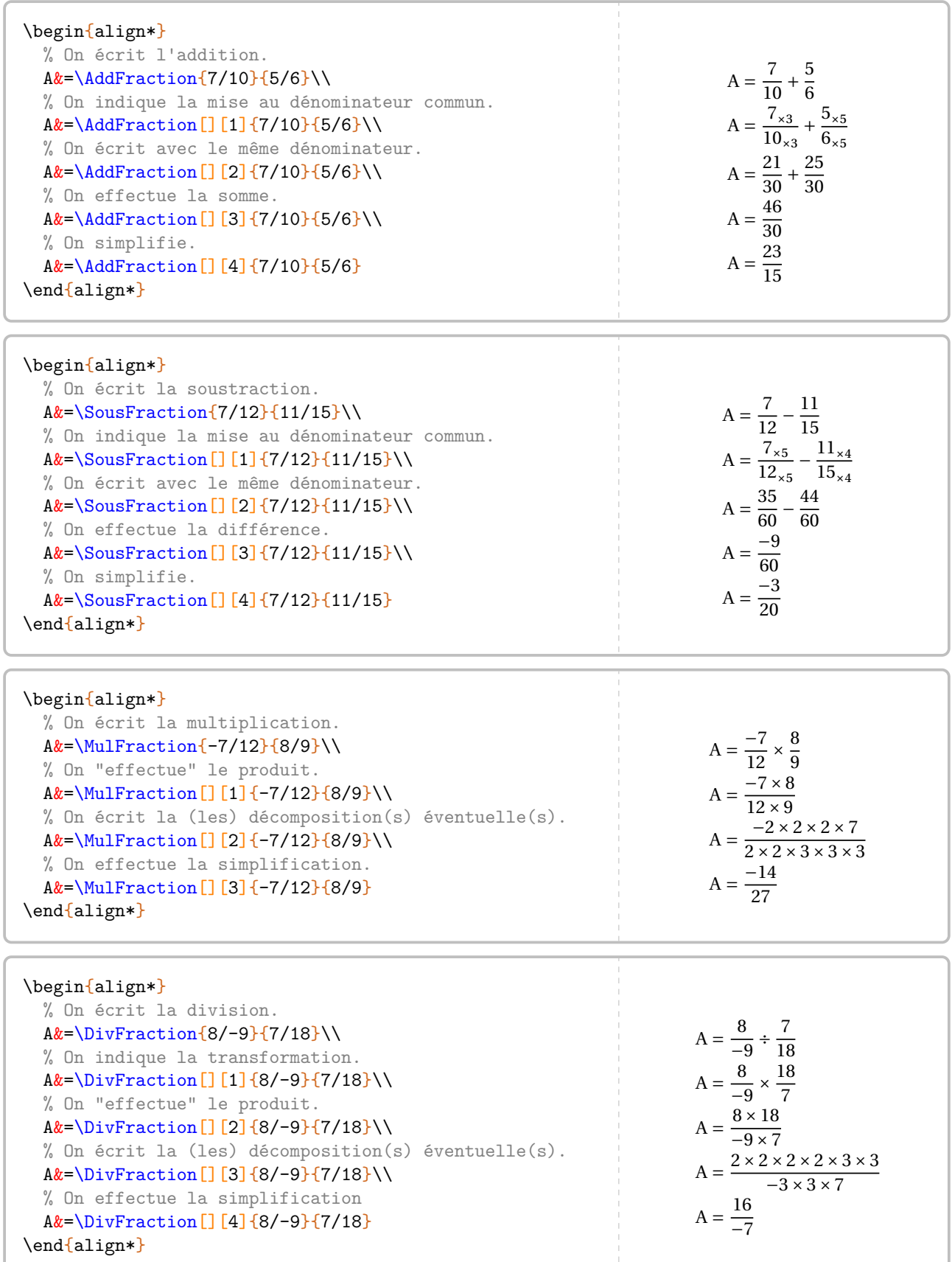

Afin « d'enchaîner » les calculs, chaque commande dispose d'une possibilité de créer une commande contenant le résultat du calcul demandé.

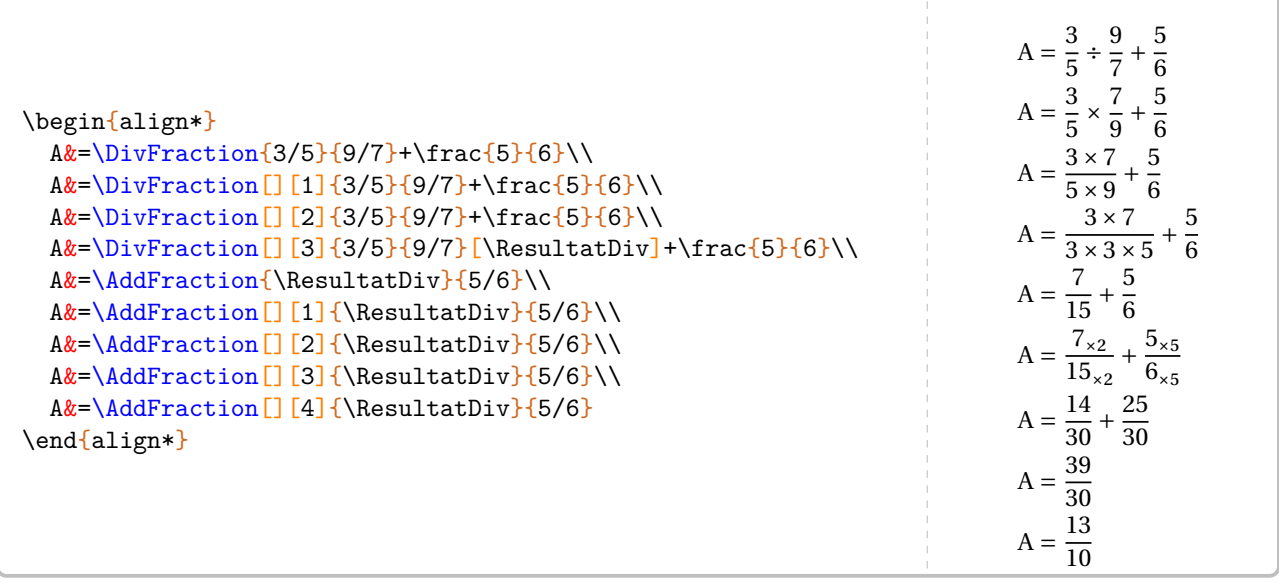

### **41 Ranger des nombres rationnels relatifs**

La commande \Rangement permet de ranger, par ordre croissant ou décroissant, une liste de nombres rationnels relatifs *tous distincts*.

Cette commande s'utilise dans tous les modes.

Elle a la forme suivante :

\Rangement[〈clés〉]{〈liste de nombres〉}

où

- 〈clés〉 constituent un ensemble d'options pour paramétrer la commande (paramètres optionnels);
- 〈liste de nombres〉 est donnée sous la forme :
	- n1/d1,n2/d2... s'il s'agit d'une liste de nombres en écritures fractionnaires
	- n1,n2... s'il s'agit d'une liste de nombres décimaux.

```
% Par défaut, il s'agit d'un rangement de nombres décimaux dans
% l'ordre croissant avec des inégalités strictes.
\Rangement{1.2,-3.5,4,12,3.14,0.85,0.815}
```
− 3,5 < 0,815 < 0,85 < 1,2 < 3,14 < 4 < 12

% Par défaut, il s'agit d'un rangement de nombres décimaux dans % l'ordre croissant avec des inégalités strictes.  $\{\Rangement{-}1.2,3.5,-4,-12,3.14,-0.85,0.815\}$ 

```
-12 < -4 < -1,2 < -0,85 < 0,815 < 3,14 < 3,5
```

```
% Par défaut, il s'agit d'un rangement de nombres décimaux dans
% l'ordre croissant avec des inégalités strictes.
\[\Rangement{-0.2,-25,-5,-12.003,-14.3,-8.5,-0.5}\]
```
 $-25 < -14,3 < -12,003 < -8,5 < -5 < -0,5 < -0,2$ 

**La clé 〈Decroissant〉** valeur par défaut : false

 $\mathcal{L}$ 

donne le rangement dans l'ordre décroissant.

\Rangement [Decroissant]{-1.2,-3.5,4,12,3.14,-0.85,0.815}

 $12 > 4 > 3,14 > 0,815 > -0,85 > -1,2 > -3,5$ 

### **La clé 〈Strict〉** valeur par défaut : true

permet d'utiliser des inégalités larges.

\Rangement[Strict=false]{11.2,11.002,11.02,11.22,11.202}

 $11,002 \le 11,02 \le 11,2 \le 11,202 \le 11,22$ 

**La clé 〈Fraction〉** valeur par défaut : false

permet d'effectuer un rangement de nombres rationnels.

Le rangement est donné avec des écritures fractionnaires éventuellement simplifiées.

**La clé 〈Details〉** valeur par défaut : false

 $\mathbb{Z}$ 

affiche le rangement des nombres rationnels écrits avec le même dénominateur.

\[\Rangement[Fraction]{1/2,2/3,5/8,4/9,6/7}\]

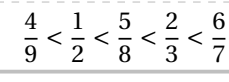

Une fois ces fractions réduites au même dénominateur, on obtient le rangement suivant :

\[\Rangement[Fraction,Decroissant,Details]{1/3,5/4,7/6,7/8,8/9}\] soit :

\[\Rangement[Fraction,Decroissant]{1/3,5/4,7/6,7/8,8/9}\]

Une fois ces fractions réduites au même dénominateur, on obtient le rangement suivant :

 $\frac{1}{2}$  $\frac{3}{4} > \frac{7}{6}$  $\frac{1}{6} > \frac{8}{9}$  $\frac{6}{9} > \frac{7}{8}$  $\frac{1}{8} > \frac{1}{3}$  $\overline{a}$ 

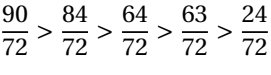

soit :

### **42 Les puissances**

La commande \Puissances n'apporte aucune fioriture. Avec les nouveaux programmes du collège, les formules de calculs ne sont plus à apprendre mais à comprendre. Il faut donc détailler les calculs.

 $\mathcal{L}$ 

Cette commande s'utilise dans tous les modes.

Elle a la forme suivante :

\Puissances{〈a〉}{〈b〉}

où a est une expression et b est un nombre entier relatif.

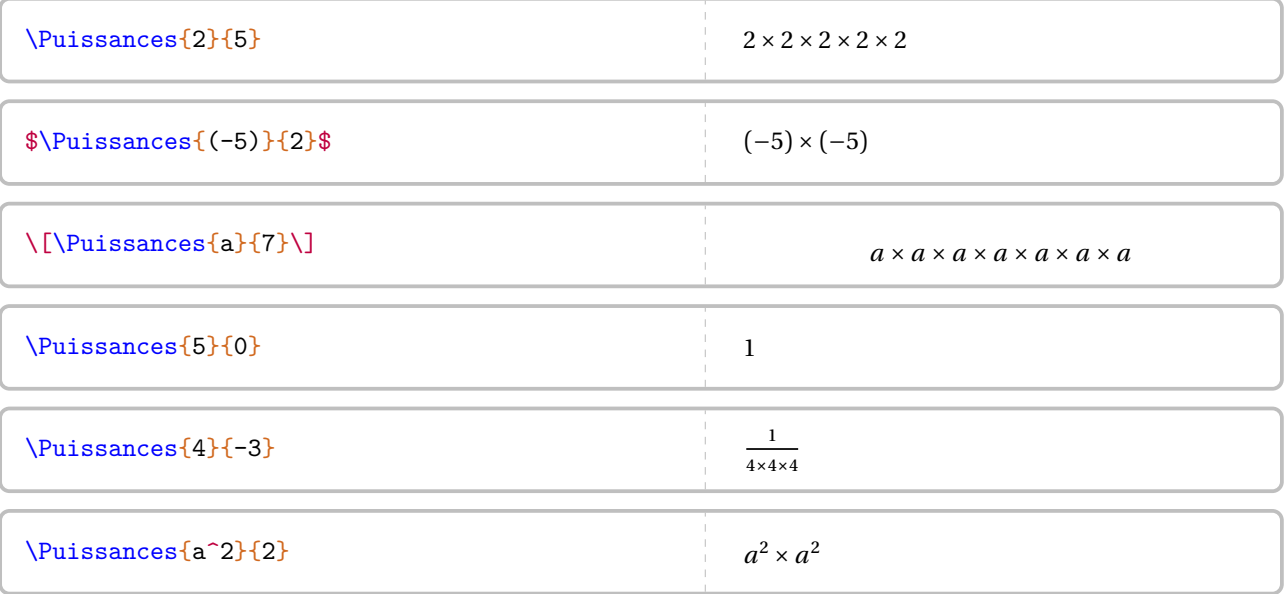

 $\label{thm:main} $$\[4^3\times4^7=\{\underbrace{\\Puissances{4}{3}}_{4^3}\times{\\underbrace{\\Puissances{4}{7}}\time{1}\end{1}$$$ }}\_{4^7}}=\Puissances{4}{10}=4^{10}\]  $\ln^5\times n^{--2}=\Pi_{5}\times n^{-1}$ =\Puissances{n}{5}\times\Puissances{n}{-2}=\Puissances{n}{3}=n^3\]  $4^3 \times 4^7 = 4 \times 4 \times 4^7$  $\frac{4 \times 4 \times 4 \times 4 \times 4 \times 4 \times 4}{4^7}$ 4 7 = 4 × 4 × 4 × 4 × 4 × 4 × 4 × 4 × 4 × 4 = 4<sup>10</sup>  $n^5 \times n^{-2} = n \times n \times n \times n \times n \times \frac{1}{n \times n}$  $\overline{n \times n} = n \times n \times n = n^3$ 

Concernant l'écriture scientifique, le package ProfCollege faisant appel au package siunitx, il n'est pas apparu nécessaire de créer une nouvelle commande. En effet, on peut utiliser :

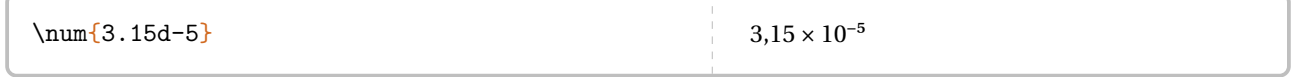

Partie

## PROPORTIONNALITÉ

### <span id="page-225-2"></span>**43 La proportionnalité**

La commande \Propor permet d'afficher un tableau de proportionnalité (ou non), auquel sont associées les fonctions utiles <sup>58</sup> aux enseignants. Elle a la forme suivante :

```
\Propor[〈clés〉]{〈Liste des éléments par colonne〉}
```
où

- 〈clés〉 constituent un ensemble d'options pour paramétrer la commande (paramètres optionnels);
- (Liste des éléments par colonne) est donnée sous la forme<sup>59</sup> c1-11 / c1-12, c2-11 / c2-12...

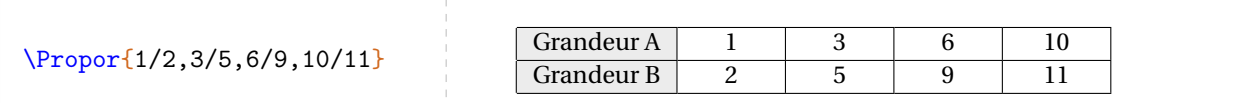

On peut le présenter également verticalement.

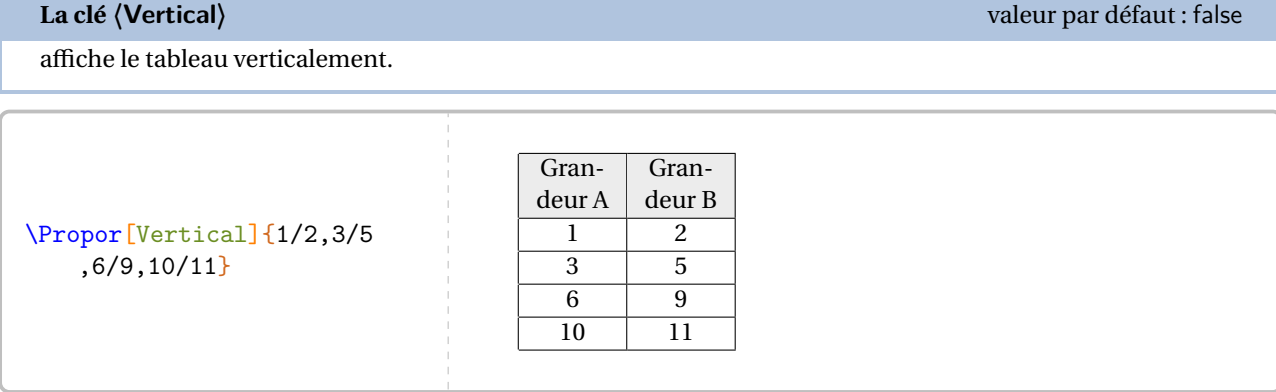

Deux remarques immédiates : le tableau n'est pas centré horizontalement sur la page et le nom des grandeurs est « standard ». Si le centrage se fait avec l'environnement center, on modifie la présentation du tableau avec les clés présentées ci-après.

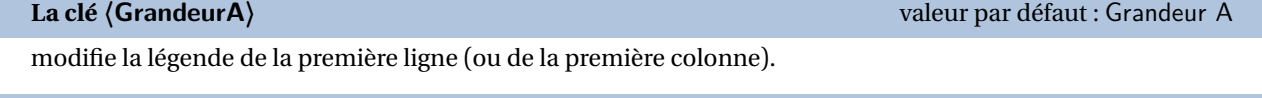

**La clé 〈GrandeurB〉** valeur par défaut : Grandeur B

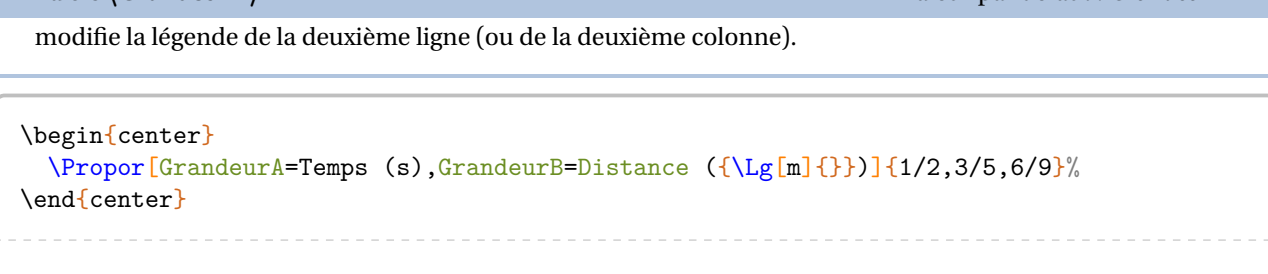

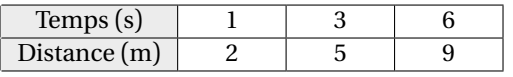

Dans la commande \Propor, les valeurs attendues sont, *par défaut*, des nombres. On peut inclure d'autres types d'expressions.

<span id="page-225-0"></span>58. Flèches de définition; de linéarité; du coefficient de proportionnalité.

<span id="page-225-1"></span>59. c1 colonne 1; l1 ligne 1…

**La clé 〈Math〉** valeur par défaut : false

 $\mathbb{Z}$ 

permet d'inscrire des éléments mathématiques dans le tableau.

Dans ce cas, le formatage des nombres n'est pas mis en place... On utilise donc \num{3.5}.

### \Propor[Math,GrandeurA=Rayon (\Lg{}), GrandeurB=Périmètre (\Lg{})]{1/\$2\pi\$ ,4/\$8\pi\$,5/\$10\pi\$}

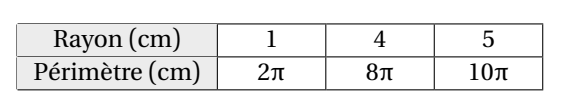

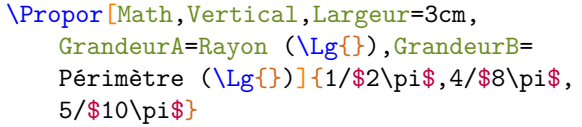

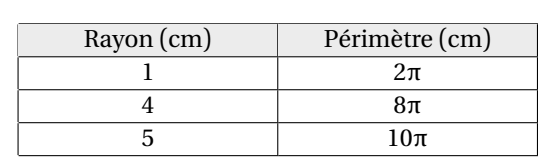

**La clé 〈Stretch〉** valeur par défaut : 1

est un paramètre multiplicatif qui permet de modifier la hauteur des lignes du tableau.

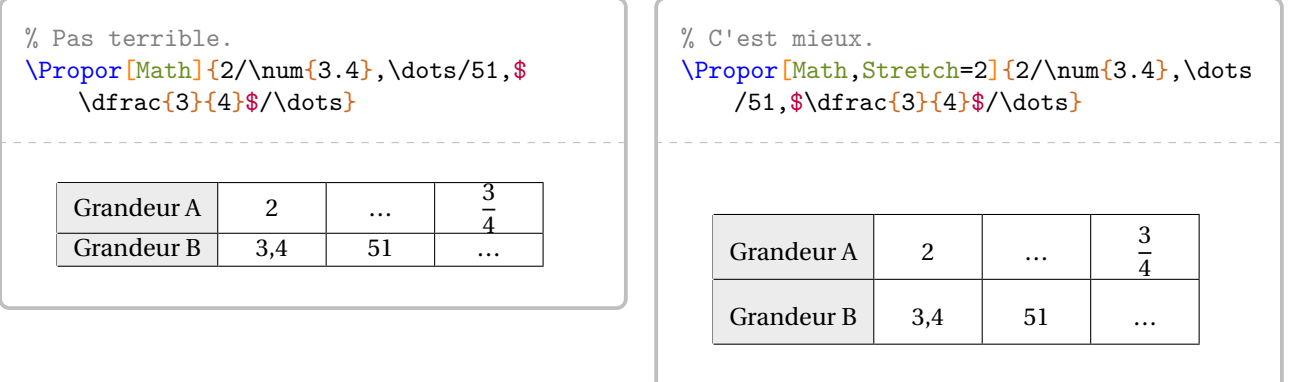

### **La clé 〈Largeur〉** valeur par défaut : 1cm

modifie la largeur des colonnes « numériques » du tableau.

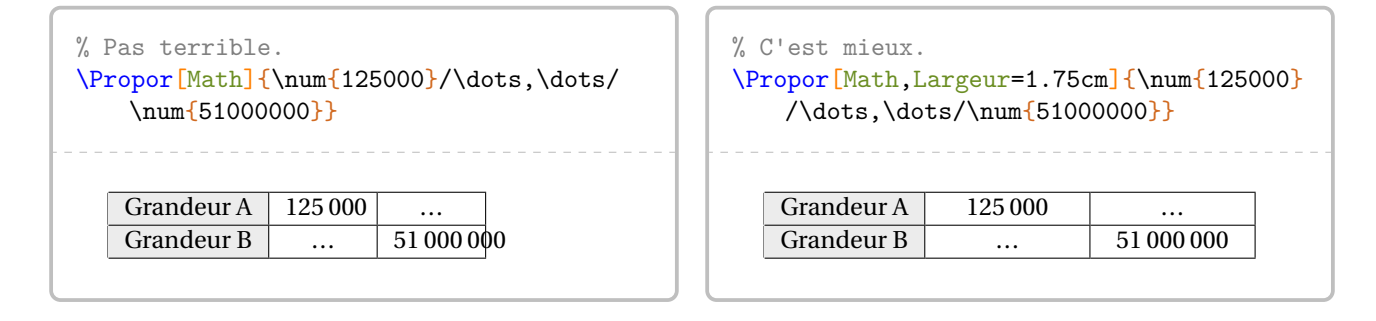

modifie la couleur de la première colonne du tableau.

**La clé 〈CouleurTab〉** valeur par défaut : gray !15

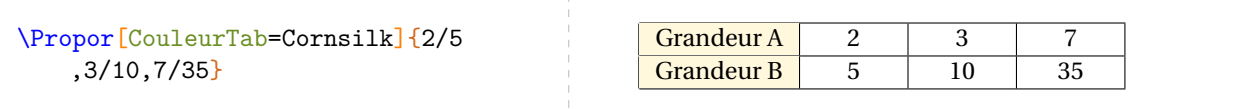

Une fois le tableau construit, il y a plusieurs « marqueurs invisibles » permettant de se repérer :

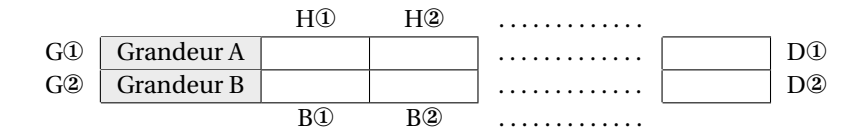

ou pour les tableaux verticaux :

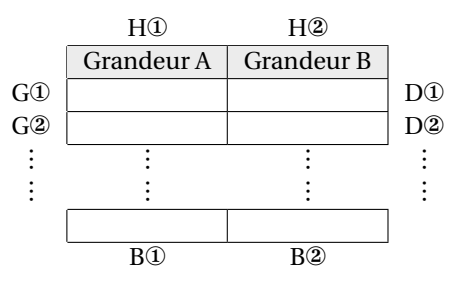

On dispose alors des *commandes*<sup>60</sup> suivantes permettant de relier ces marqueurs :

- $\F{\text{lechesPH}}{a}{b}{\text{else}}$  >  $\F{\text{lext}}$  pour relier les marqueurs Ha et Hb par une flèche associée au texte  $\text{tree}}$ ;
- \FlechesPB{a}{b}{ $\langle$ texte $\rangle$ }C pour relier les marqueurs Ba et Bb par une flèche associée au texte  $\langle$ texte $\rangle$ ;
- $\left\{F{\text{lechesP}}{\text{a}}\right\}$  (texte)}C pour relier les marqueurs Ga et Gb par une flèche associée au texte  $\langle$  texte $\rangle$ ;
- $\left\{F{\text{lechesPD}}\{a\}\{b\}\right\}$  (texte)  $\mathcal{F}$  pour relier les marqueurs Da et Db par une flèche associée au texte (texte).

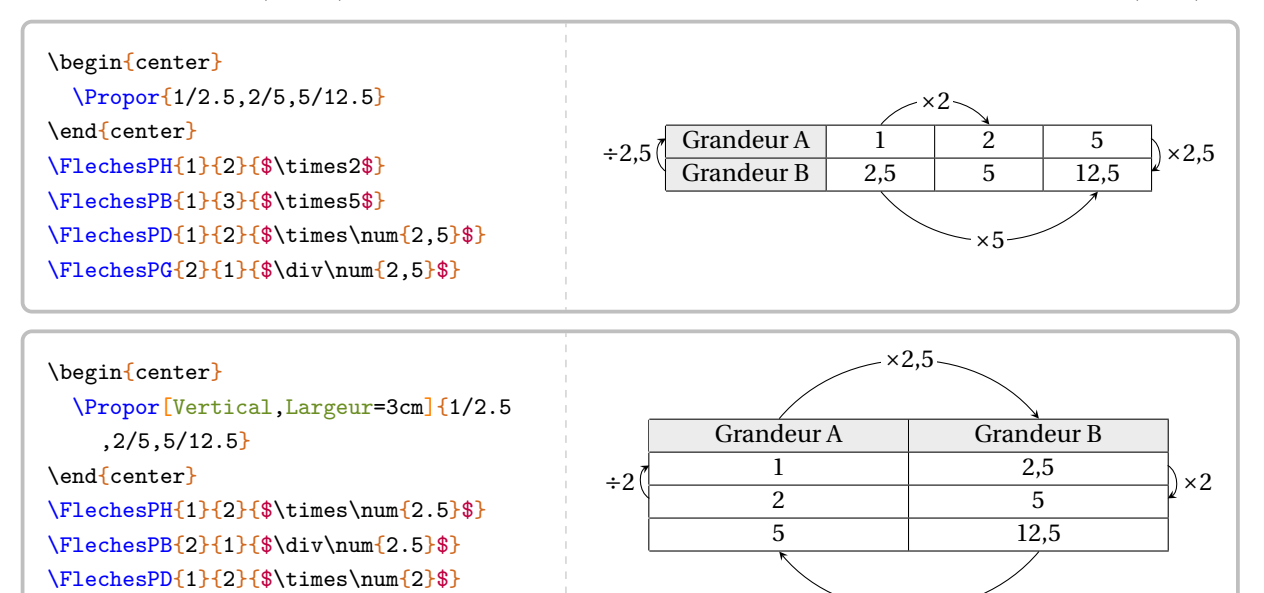

• \FlecheLineaireH{a}{b}{c}{opération} pour associer linéairement les marqueurs Ha et Hb avec opération afin d'obtenir le marqueur Hc. Les commandes similaires \FlecheLineaireB{a}{b}{c}{opération}, \FlecheLineaireG{a}{b}{c}{opération} et \FlecheLineaireD{a}{b}{c}{opération} sont également disponibles.

 $\div 2.5$ 

<span id="page-227-0"></span>60. Ce ne sont pas des clés!

\FlechesPG{2}{1}{\$\div\num{2}\$}

```
% L'affichage final n'est pas terrible.
\begin{center}
 \Propor[Stretch=1.25,%
 Math, %
 GrandeurA=Hauteur $h$ (\Lg{}),%
 GrandeurB=Volume (en \Vol{}) d'un cylindre de rayon \Lg{5} et de hauteur $h$,%
 Largeur=0.75cm]{2/$50\pi$,3/$75\pi$,5/}
\end{center}
\FlecheLineaireH{1}{2}{3}{$+$}
\FlecheLineaireB{1}{2}{3}{$+$}
                                                             \mapsto
```
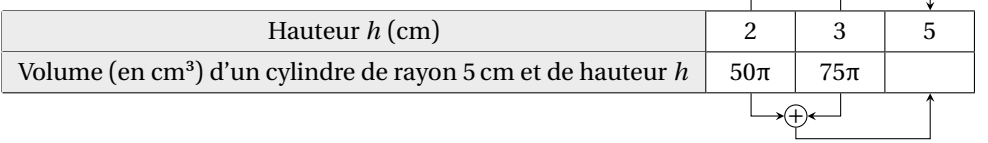

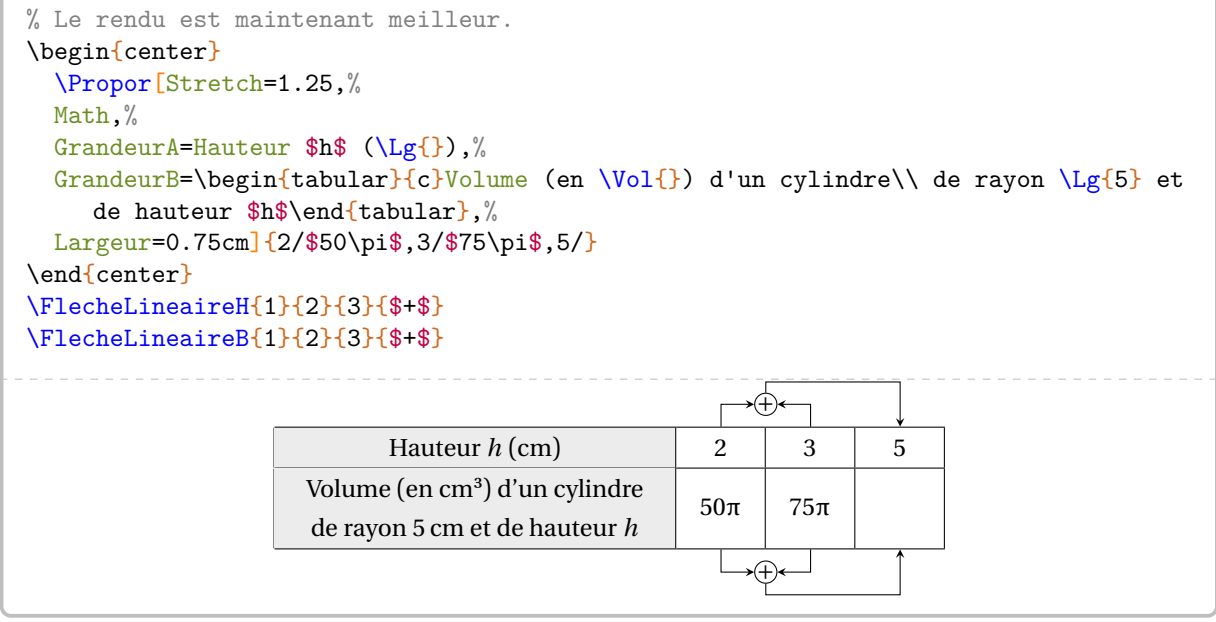

- \FlechePCG{a}{b} pour obtenir le tracé « d'un produit en croix » d'extrémité la ligne gauche a en partant de la ligne gauche b;
- \FlechePCD{a}{b} pour obtenir le tracé « d'un produit en croix » d'extrémité la ligne droite a en partant de la ligne droite b;
- \FlechePCH{a}{b} pour obtenir le tracé « d'un produit en croix » d'extrémité la ligne haute a en partant de la ligne haute b;
- \FlechePCB{a}{b}. pour obtenir le tracé « d'un produit en croix » d'extrémité la ligne basse a en partant de la ligne basse b.

```
\begin{center}
\Propor[Stretch=1.25,%
Math, %
GrandeurA=Hauteur $h$ (\Lg{}),%
GrandeurB=\begin{tabular}{c}Volume (en \Vol{}) d'un cylindre\\ de rayon \Lg{5} et
de hauteur $h$\end{tabular},%
Largeur=0.75cm]{2/$50\pi$,3/$75\pi$,5/}
\end{center}
\FlecheLineaireH{1}{2}{3}{$+$}
\FlecheLineaireB{1}{2}{3}{$+$}
\FlechePCB{3}{2}
                              Hauteur h (cm) \begin{array}{|c|c|c|c|c|} \hline 2 & 3 & 5 \ \hline \end{array}Volume (en cm<sup>3</sup>) d'un cylindre
                        de rayon 5 cm et de hauteur h50π 75π
                                                             .⊕•
                                                             +
```
Lorsqu'on le souhaite, on peut ne pas afficher les grandeurs avec la clé suivante.

**La clé 〈Simple〉** valeur par défaut : false

n'affiche pas, lorsqu'elle est positionnée à true, la première colonne du tableau associée aux grandeurs.

Les clés **〈Stretch〉**, **〈Math〉** et **〈Largeur〉** sont aussi disponibles pour la clé **〈Simple〉**.

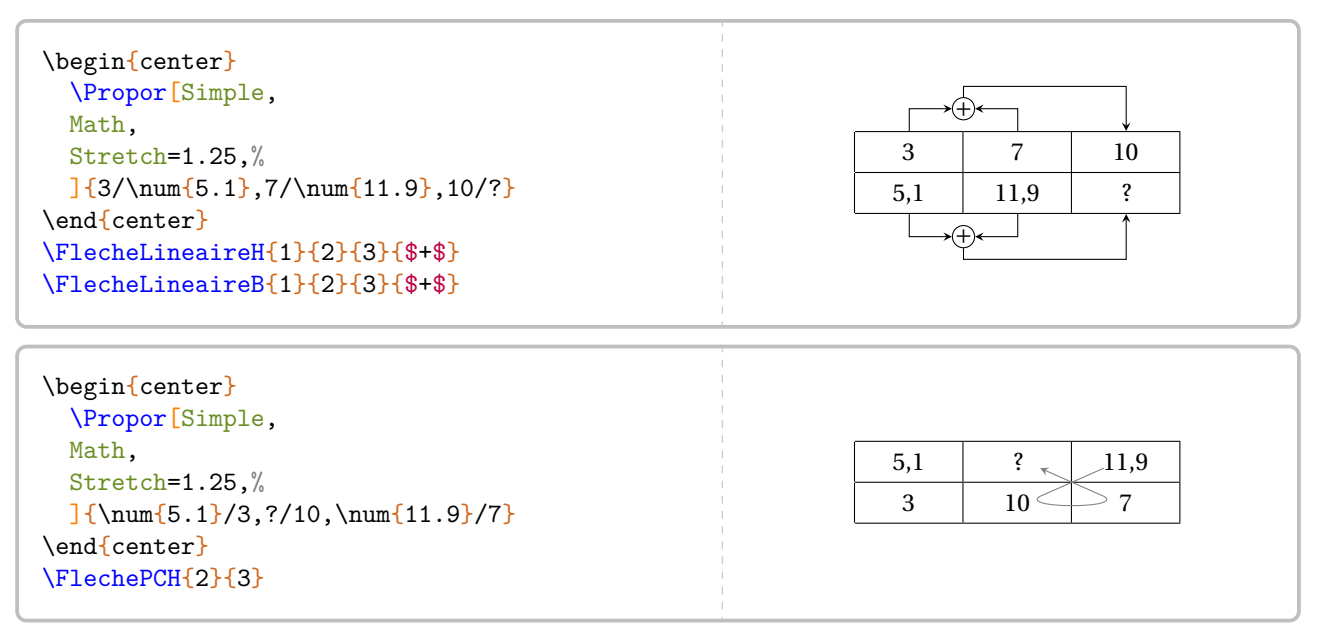

### **44 Les pourcentages**

Associée à la commande \Propor (page [226\)](#page-225-2), la commande \Pourcentage permet d'appliquer un pourcentage (ou une augmentation, ou une réduction) et de calculer un pourcentage. Elle a la forme suivante :

\Pourcentage[〈clés〉]{t}{q}

où

- 〈clés〉 constituent un ensemble d'options pour paramétrer la commande (paramètres optionnels);
- t représente le taux de pourcentage et q la quantité.

Par défaut, le comportement est donné par la clé qui suit.

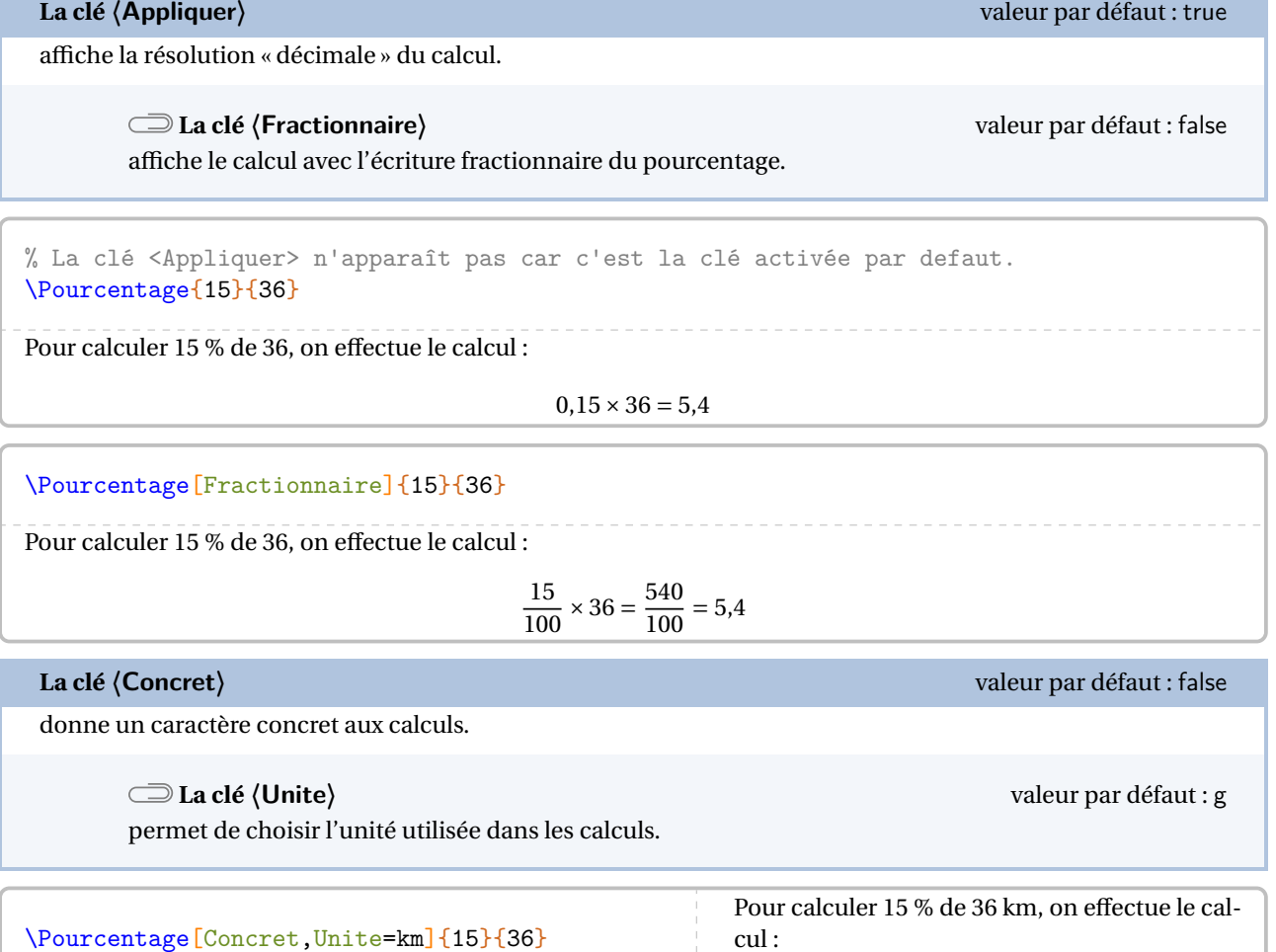

 $0,15 \times 36$  km = 5,4 km

### **Augmentation / Diminution en pourcentage**

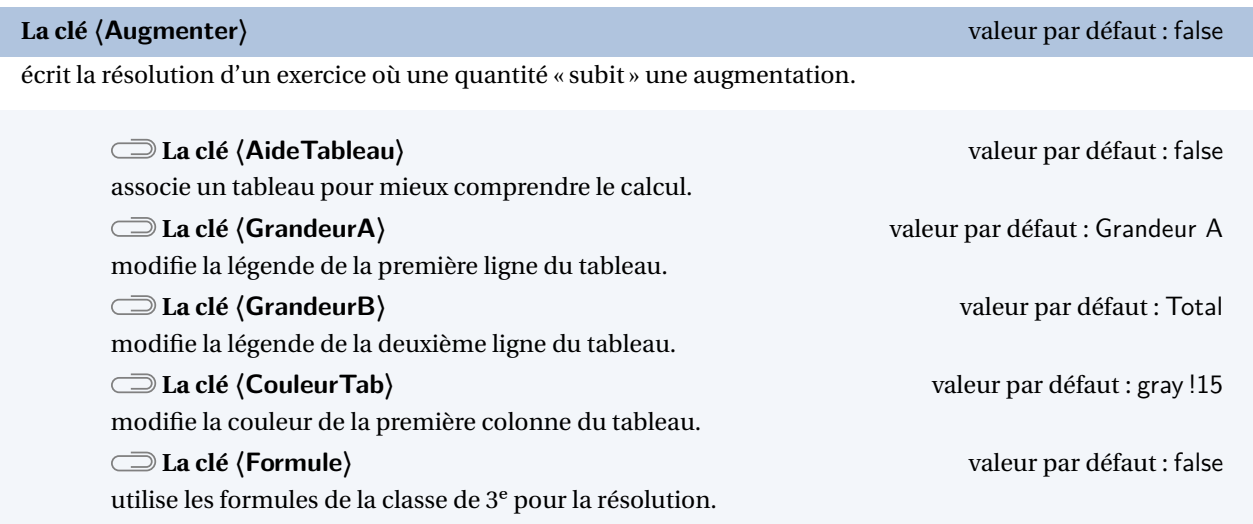

Les clés **〈Concret〉** et **〈Unite〉** sont aussi disponibles pour la clé **〈Augmenter〉**.

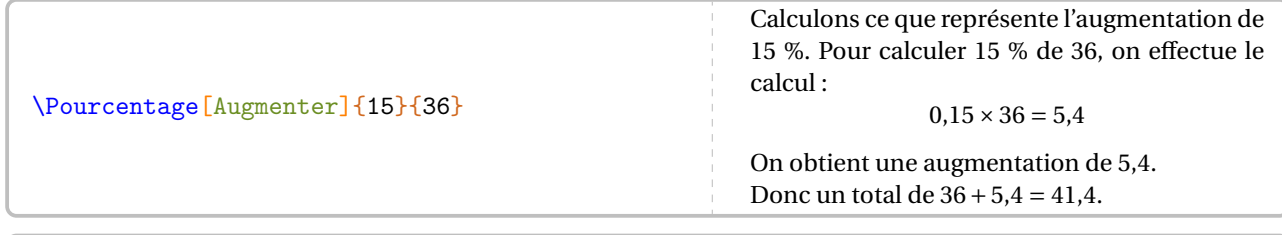

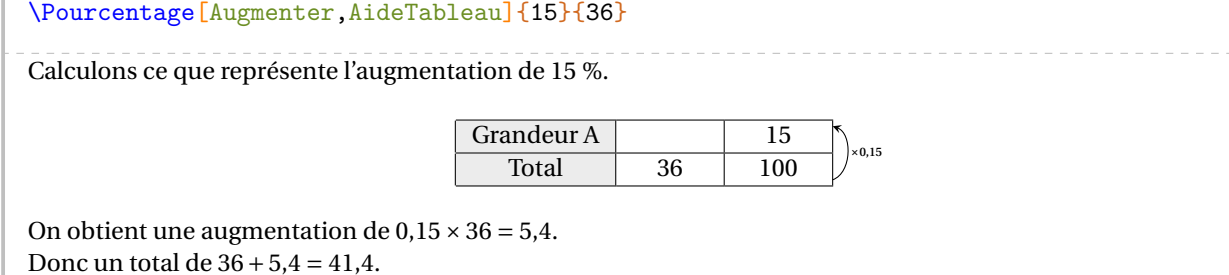

\Pourcentage[Augmenter,AideTableau,GrandeurA=Augmentation,GrandeurB=Nombre d'habitants, Concret, Unite=habitants] {40}{36}

Calculons ce que représente l'augmentation de 40 %.

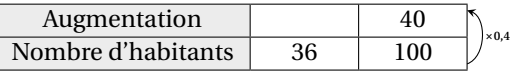

On obtient une augmentation de  $0.4 \times 36$  habitants = 14.4 habitants. Donc un total de 36 habitants + 14,4 habitants = 50,4 habitants.

\Pourcentage[Augmenter,AideTableau,GrandeurA=Augmentation,GrandeurB=Nombre d'habitants, Concret,Unite=habitants,CouleurTab=Salmon]{15}{36}

Calculons ce que représente l'augmentation de 15 %.

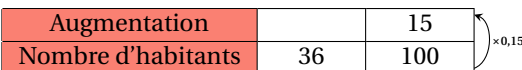

On obtient une augmentation de  $0,15 \times 36$  habitants = 5,4 habitants. Donc un total de 36 habitants + 5,4 habitants = 41,4 habitants.

% La clé <Formule> est incompatible avec la clé <AideTableau>. \Pourcentage[Augmenter,Formule]{17}{51}

Augmenter de 17 % une quantité, cela revient à multiplier cette quantité par  $1 + \frac{17}{100}$ . Par conséquent, si on aug-<br>mente 51 de 17 %, cela donne : mente 51 de 17 %, cela donne :

$$
51 \times \left(1 + \frac{17}{100}\right) = 51 \times (1 + 0.17) = 51 \times 1.17 = 59,67
$$

**La clé 〈Reduire〉** valeur par défaut : false

écrit la résolution d'un exercice où une quantité « subit » une réduction.

**La clé 〈MotReduction〉** valeur par défaut : diminution

modifie le mot « diminution » dans la résolution.

Les clés **〈AideTableau〉**, **〈GrandeurA〉**, **〈GrandeurB〉**, **〈CouleurTab〉** et **〈Formule〉** sont également disponibles pour la clé **〈Reduire〉**.

\Pourcentage[Reduire]{37}{105}

Calculons ce que représente la diminution de 37 %. Pour calculer 37 % de 105, on effectue le calcul :

 $0,37 \times 105 = 38,85$ 

On obtient une diminution de 38,85. Donc un total de 105 − 38,85 = 66,15.

\Pourcentage[Reduire,MotReduction=réduction]{17}{51}

Calculons ce que représente la réduction de 17 %. Pour calculer 17 % de 51, on effectue le calcul :

 $0,17 \times 51 = 8,67$ 

On obtient une réduction de 8,67. Donc un total de 51 − 8,67 = 42,33.

\Pourcentage[Reduire,Formule]{17}{51}

Réduire une quantité de 17 %, cela revient à multiplier cette quantité par 1 –  $\frac{17}{100}$ . Par conséquent, si on réduit 51<br>de 17 %, cela donne : de 17 %, cela donne :  $51 \times (1 - \frac{17}{100}) = 51 \times (1 - 0.17) = 51 \times 0.83 = 42.33$ 

Enfin, on peut calculer un pourcentage.

**La clé 〈Calculer〉** valeur par défaut : false

 $\mathcal{L}$ 

affiche la résolution d'un calcul de pourcentage sous la forme d'un tableau.

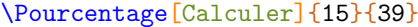

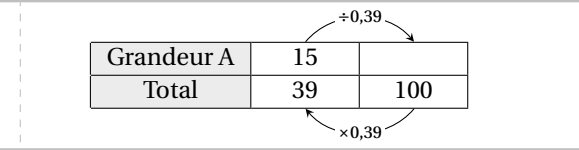

Le choix a été fait de ne pas mettre de phrase de conclusion car dans un cas comme celui-ci, quelle réponse donner? L'utilisateur choisira... en s'aidant de \ResultatPourcentage valant, dans l'exemple précédent, 38.46153846153846.

<u>V</u>Z Le package ProfCollege utilisant le package xfp, on pourra, par exemple, écrire :

\num{\fpeval{round(\ResultatPourcentage,2)}}

pour afficher 38,46.

### **45 Les ratios**

Cette notion a fait son entrée dans les programmes de 2018. La commande \Ratio permet d'afficher soit un tableau de proportionnalité, soit un graphique.

Elle a la forme suivante :

```
\Ratio[〈clés〉]{〈Liste des éléments du ratio〉}
```
où

- 〈clés〉 constituent un ensemble d'options, dont une est obligatoire, pour paramétrer la commande;
- 〈Liste des éléments du ratio〉 est donnée :
	- si on souhaite une figure, sous la forme a, b pour un ratio  $a : b$  ou sous la forme a, b, c pour un ratio  $a : b : c$ ;
	- si on souhaite un tableau de proportionnalité, sous la forme <sup>61</sup> nom1 / v1 / r1, nom2 / v2 / r2...

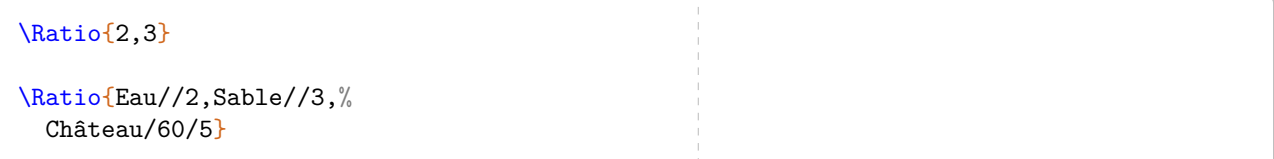

Par défaut, la commande ne produit aucun résultat. L'utilisateur doit choisir ce qu'il souhaite.

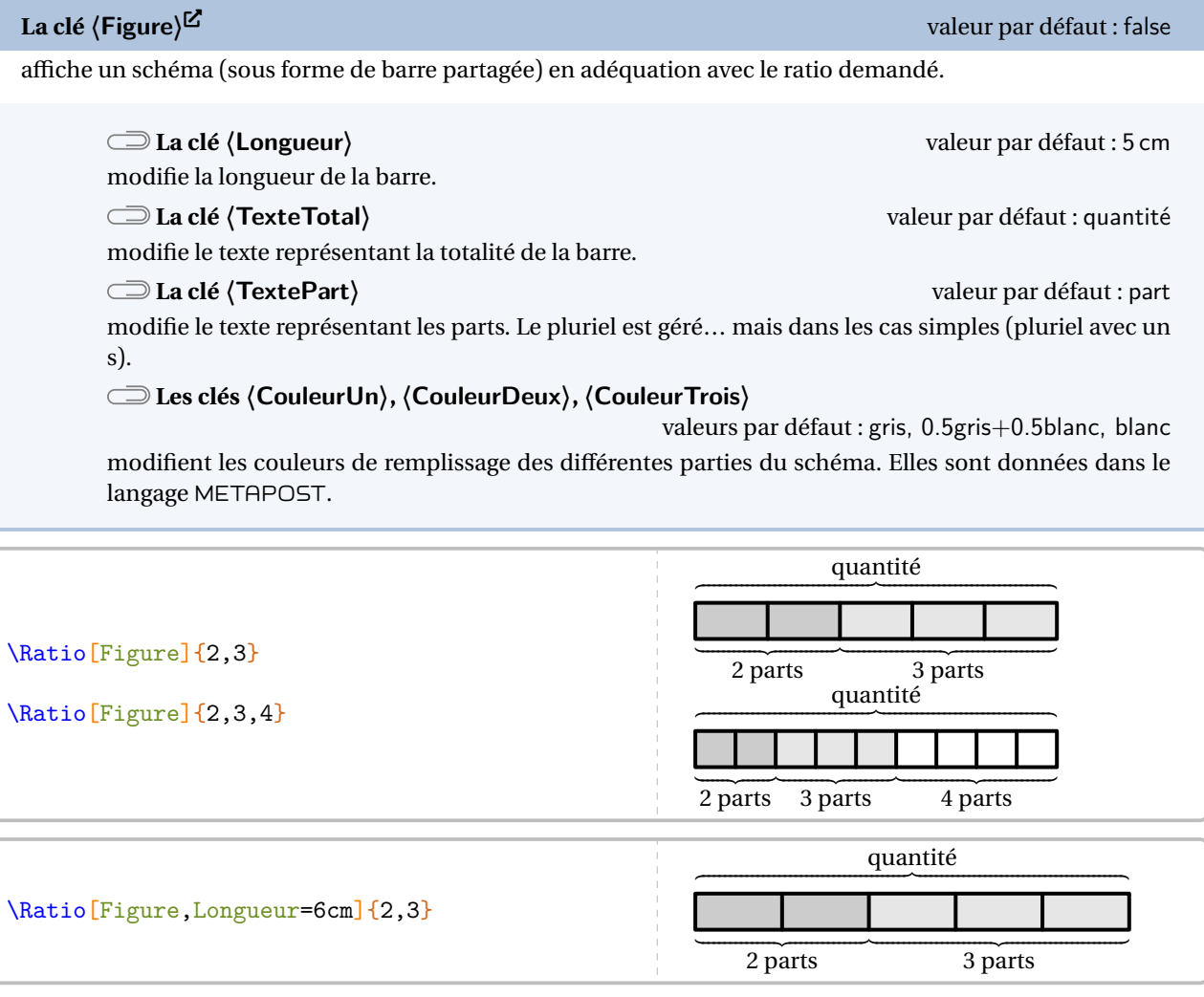

<span id="page-234-0"></span>61. nom1 « élément 1 »; v1 valeur 1; r1 1re composante du ratio…

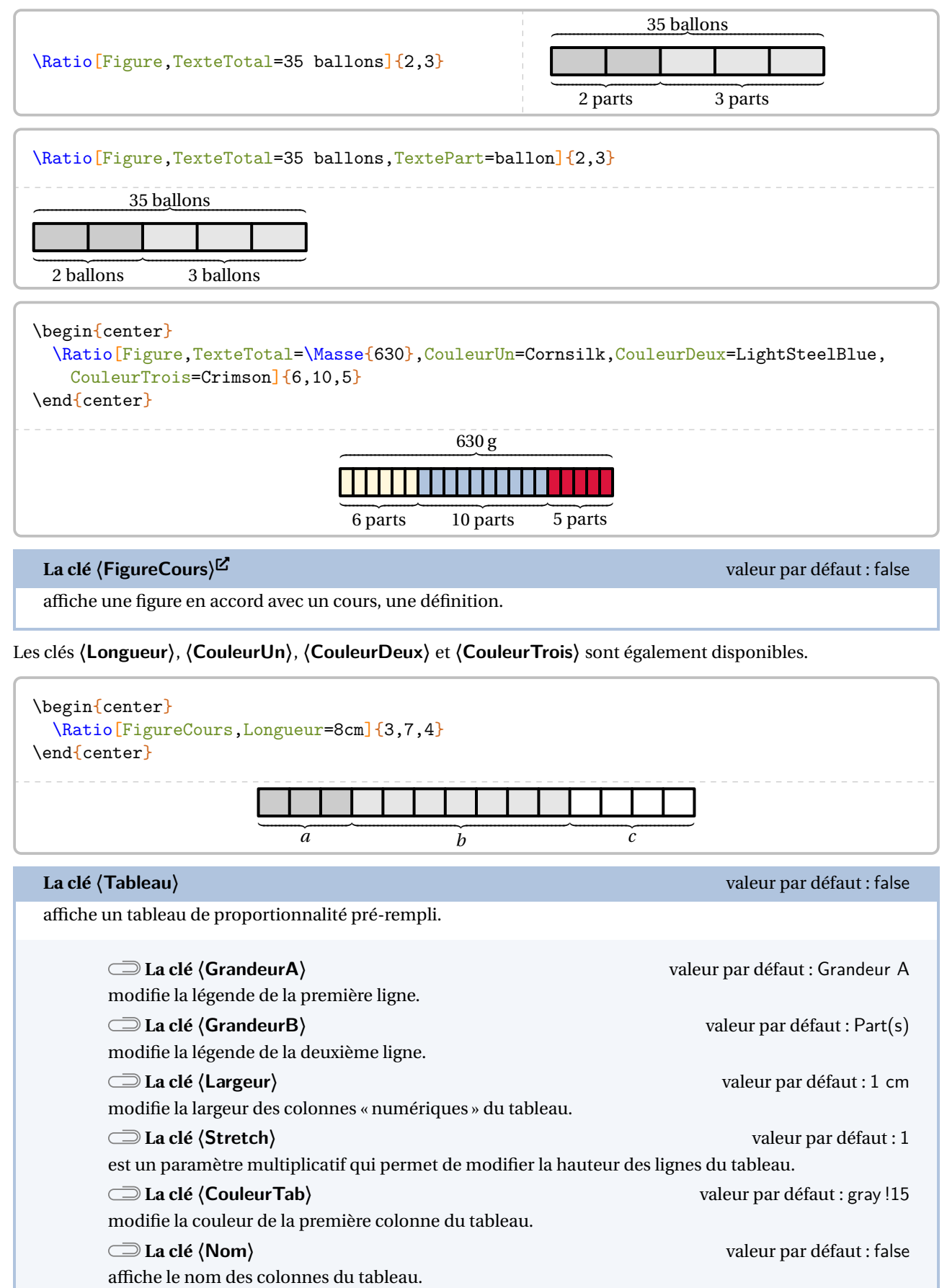

\Ratio[Tableau,GrandeurA=Masse (g),Largeur=1.5cm]{Farine//6,Beurre//10,Sucre//5,Sablé/630/21}  $Masse(g)$  630 Part(s) 6 10 5 21

\Ratio[Tableau,GrandeurA=Masse (g),Nom,Largeur=1.5cm]{Farine//6,Beurre//10,Sucre//5,Sablé/630/21} Farine Beurre Sucre Sablé Masse (g) 630 Part(s) 6 10 5 21

Dans les deux cas, on peut utiliser une des commandes \FlecheRatio{} ou \FlecheInvRatio{} qui affichent le coefficient de proportionnalité.

\Ratio[Tableau,GrandeurA=Masse (g),Largeur=1.5cm]{Farine//6,Beurre//10,Sucre//5,Sablé/630/21} \FlecheRatio{\$\div30\$}

\bigskip

\Ratio[Tableau,GrandeurA=Masse (g),Nom,Largeur=1.5cm]{Farine//6,Beurre//10,Sucre//5,Sablé/630/21} \FlecheInvRatio{\$\times30\$}

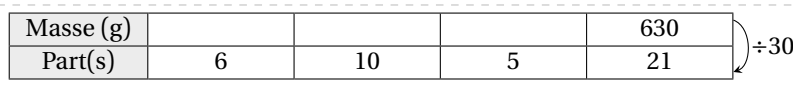

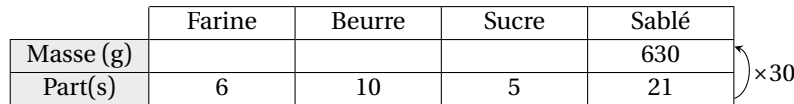

Partie

# STATISTIQUES ET PROBABILITÉS

### **46 Les statistiques**

La commande \Stat permet d'obtenir des éléments issus d'une série statistique qualitative ou quantitative : tableau, fréquence, angle dans le cas d'un diagramme circulaire ou semi-circulaire, indicateurs statistiques classiques (étendue, moyenne, médiane), diagrammes en bâtons, circulaires ou semi-circulaires. Elle a la forme suivante :

\Stat[〈clés〉]{〈Données〉}

où

- 〈clés〉 constituent un ensemble d'options pour paramétrer la commande (paramètres optionnels);
- 〈Données〉 sont écrites :
	- sous la forme valeur/effectif dans le cas quantitatif;
	- sous la forme catégorie/effectif dans le cas qualitatif;
	- sous la forme valeur1,valeur2... dans le cas d'une liste de données ou d'un sondage.

% La commande \Stat fait du quantitatif par défaut. \Stat{2/1,1.5/3,6.5/5,4.8/4,9/7,12.25/2,5.5/5}

**La clé 〈Qualitatif〉** valeur par défaut : false

permet de faire des statistiques sur un caractère qualitatif.

\Stat[Qualitatif]{Lundi/25,Mardi/18,Mercredi/17,Jeudi/10,Vendredi/5,Samedi/7.5}

**La clé 〈Liste〉** valeur par défaut : false

permet de faire des statistiques sur une liste de données quantitatives.

```
\Stat[Liste]{2,1,5,3,6.5,5,8,4,9,7,12.25,2,15,5}
```
**La clé 〈Sondage〉** valeur par défaut : false

 $\gamma$ 

permet de faire des statistiques sur les résultats d'un sondage quantitatif ou qualitatif.

\Stat[Sondage]{2,1,5,3,6.5,5,8,4,9,7,12.25,2,15,5}

\Stat[Sondage]{Bleu,Rouge,Rouge,Bleu,Vert,Vert,Vert,Rouge}

On remarque que la commande *seule* n'affiche rien <sup>62</sup>. Il faut lui indiquer ce qu'elle doit faire.

La version 0.99-o apporte des améliorations mais *ne centre plus* les tableaux et les représentations graphiques.

<span id="page-238-0"></span>62. En fait, les calculs sont effectués mais non présentés…

### **Les tableaux de données**

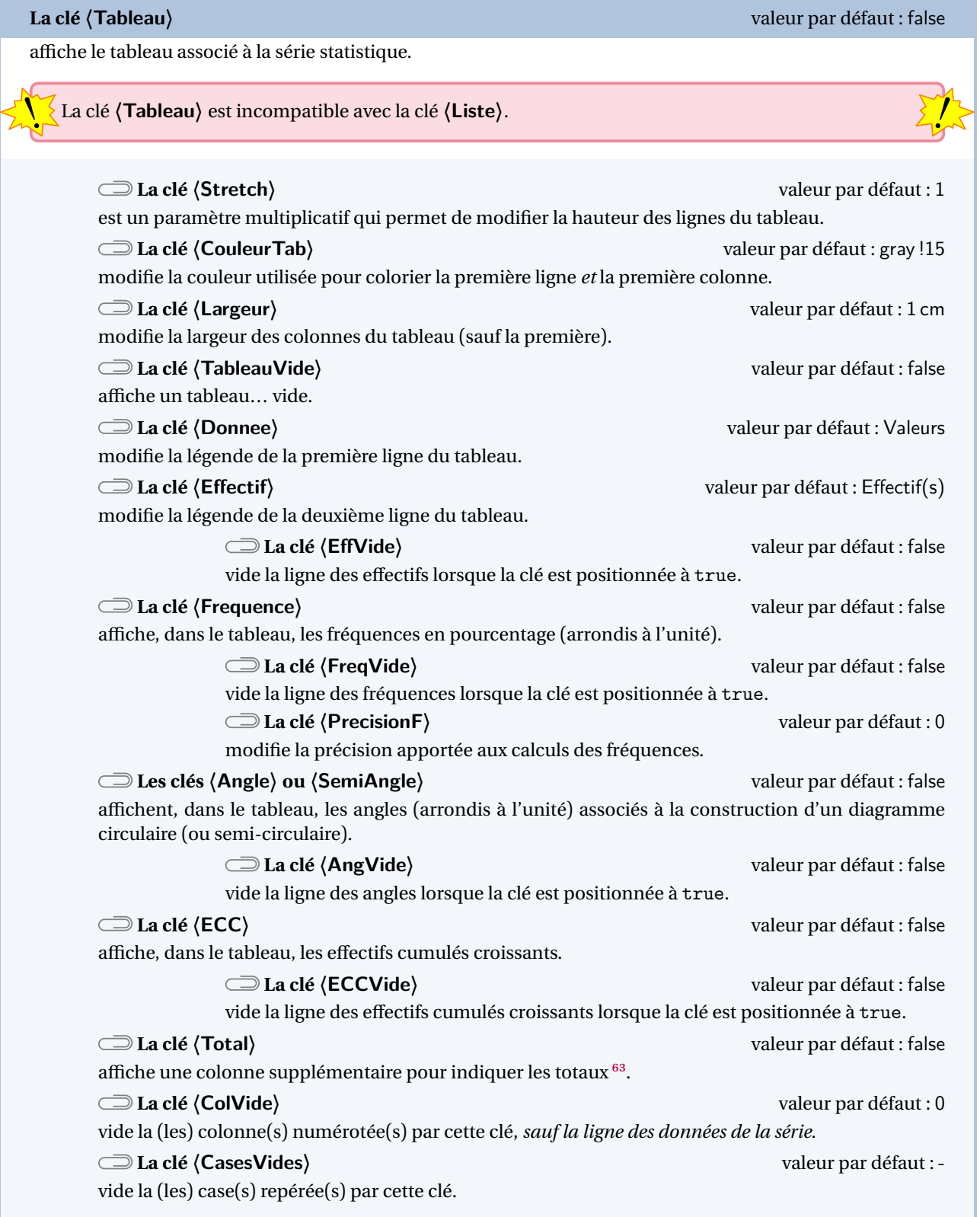

! Présente dans les versions précédentes, la clé **〈TotalVide〉** a été désactivée à partir de la version 0.99-o.

<span id="page-239-0"></span>63. Pour la fréquence et les angles, le parti pris a été d'indiquer respectivement 100 et 360° (ou 180°) comme total, même si parfois avec les arrondis…

 $\gamma$ 

\Stat[Tableau]{2/1,5/3,6.5/5,8/4,9/7,12.25/2,15/5}

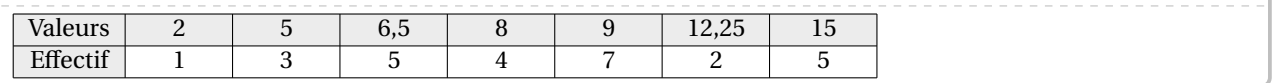

\Stat[Qualitatif,Tableau]{Lundi/25,Mardi/18,Mercredi/17,Jeudi/10,Vendredi/5,Samedi/7.5}

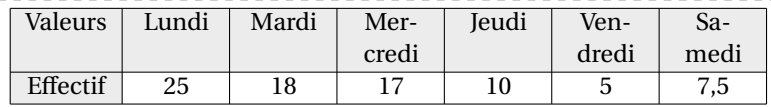

\Stat[Qualitatif,Tableau,Donnee=\textbf{Jour},Effectif=Nombre de patients,Largeur=1.5cm] {Lundi/25,Mardi/18,Mercredi/17,Jeudi/10,Vendredi/5,Samedi/20}

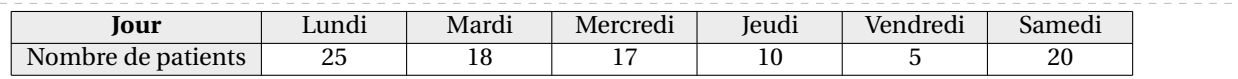

\Stat[Liste,Tableau]{25,18,17,10,5,20}

Pas de tableau possible avec la clé Liste. Utilisez plutôt la clé Sondage si vous voulez un tableau avec cette liste.

\Stat[Sondage,Tableau]{25,18,17,10,5,20,25,25,25,17,5,30,20,18,17,10,30}

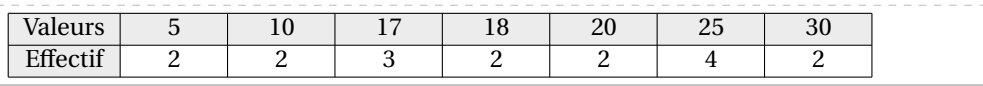

\Stat[Sondage,Tableau]{Bleu,Rouge,Rouge,Bleu,Vert,Vert,Vert,Rouge}

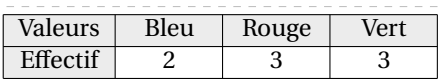

\Stat[Tableau,CouleurTab=LightSteelBlue,Frequence,Angle,ECC]{%  $2/1, 5/3, 6.5/5, 8/4, 9/7, 12.25/2, 15/5$ 

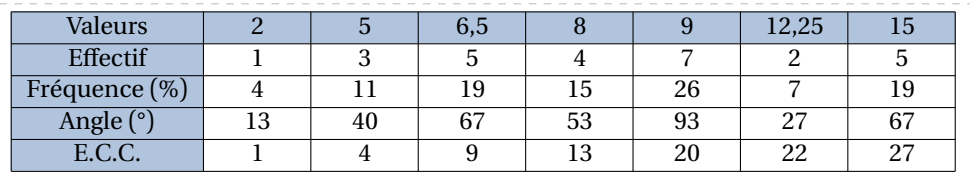

\Stat[Qualitatif,Tableau,Largeur=1.5cm,SemiAngle,ECC]{Lundi/25,Mardi/18,Mercredi/17, Jeudi/10,Vendredi/5,Samedi/20}

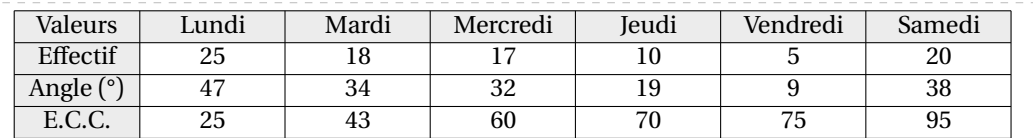

### \Stat[Tableau,TableauVide,Stretch=1.5,Frequence,Angle,ECC]{% 2/1,5/3,6.5/5,8/4,9/7,12.25/2,15/5}

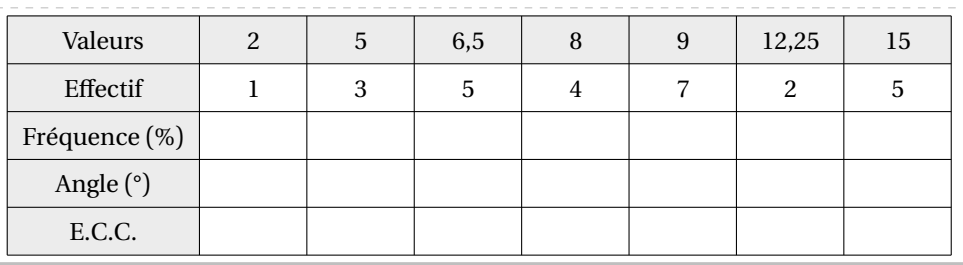

\Stat[Tableau,Frequence,Angle,Total]{2/1,5/3,6.5/5,8/4,9/7,12.25/2,15/5}

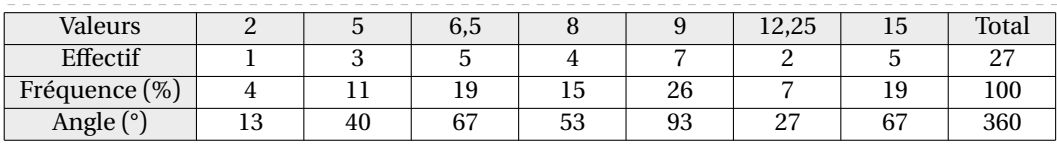

\Stat[Tableau,EffVide,Frequence,Angle,AngVide,Total]{2/1,5/3,6.5/5,8/4,9/7,12.25/2,15/5}

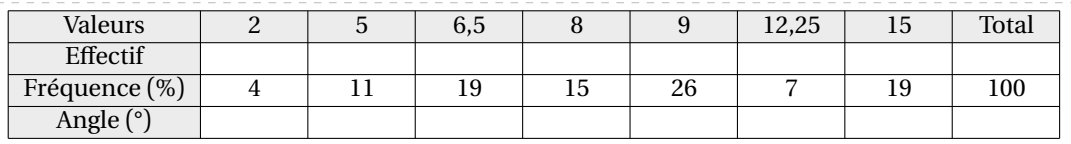

\Stat[Tableau,ColVide=4,Frequence,Angle,Total]{2/1,5/3,6.5/5,8/4,9/7,12.25/2,15/5}

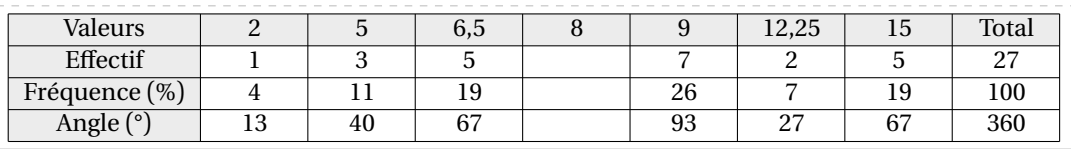

\Stat[Tableau,ColVide={3,8},Frequence,Angle,Total]{2/1,5/3,6.5/5,8/4,9/7,12.25/2,15/5}

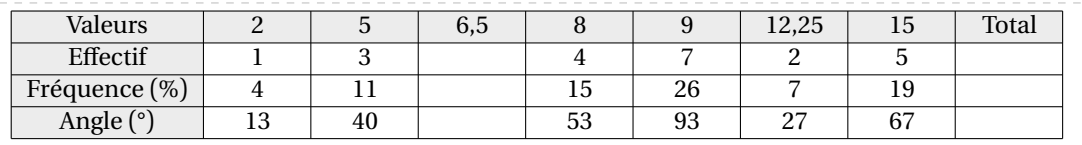

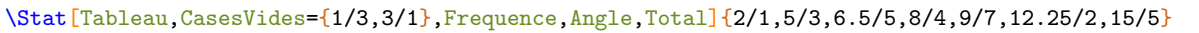

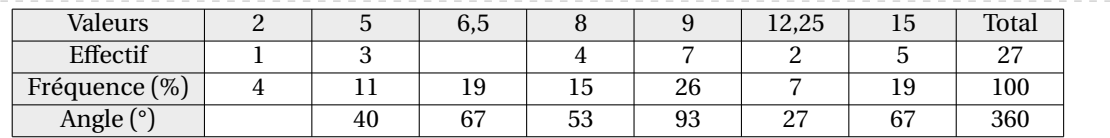

### **Graphiques statistiques**

Trois types de graphiques statistiques sont disponibles :

— les diagrammes en bâtons :

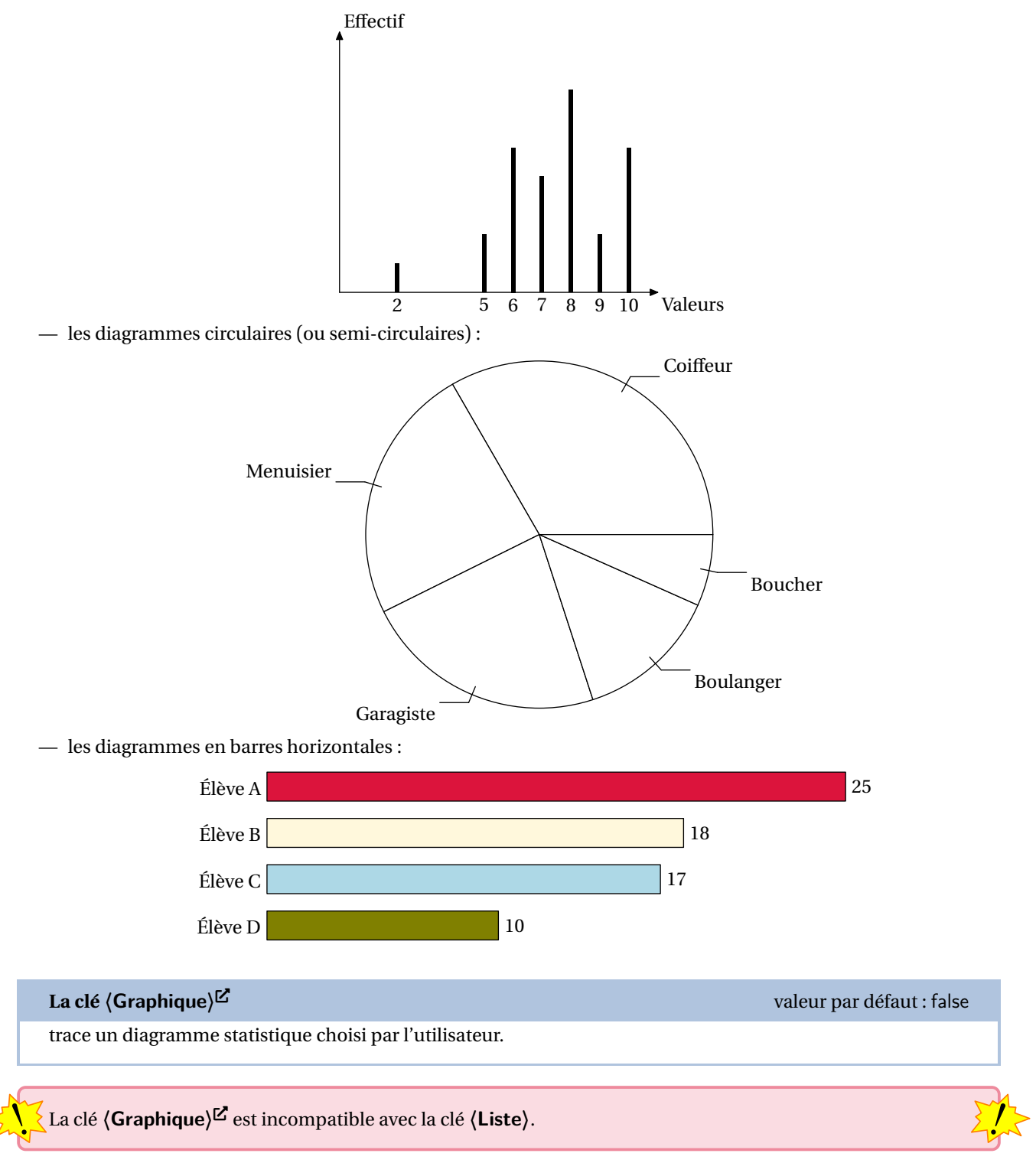

**La clé (Graphique)<sup>[2]</sup><br>
a clé <b>(Graphique)<sup>[2]</sup>
External-link-Alt valeur par défaut : false** trace un diagramme statistique choisi par l'utilisateur. La clé **〈Batons〉** valeur par défaut : true affiche un diagramme en bâtons. **Les clés 〈Unitex〉 et 〈Unitey〉** valeurs par défaut : 0.5 indique l'unité sur l'axe des abscisses et sur l'axe des ordonnées. Elles sont données en *centimètre.* **La clé 〈Grille〉** valeur par défaut : false affiche une grille de lecture des valeurs. **Les clés 〈Pasx〉 et 〈Pasy〉** valeurs par défaut : 1 règlent le pas horizontal et le pas vertical de la grille. Elles sont données en nombre d'**〈Unitex〉** et d'**〈Unitey〉**. **La clé 〈EpaisseurBatons〉** valeur par défaut : 1 modifie l'épaisseur des bâtons. Elle est donnée en *point*. **Les clés 〈Donnee〉 et 〈Effectif〉** valeurs par défaut : Valeurs et Effectif indiquent la légende de l'axe des abscisses et la légende sur l'axe des ordonnées. **La clé 〈Origine〉** valeur par défaut : 0 modifie la valeur de l'origine du repère. **La clé 〈AngleRotationAbscisse〉** valeur par défaut : modifie, par un angle, le positionnement du texte sur l'axe des abscisses. Par défaut, le texte est écrit horizontalement. **La clé 〈Lecture〉** valeur par défaut : false affiche, lorsqu'elle est positionnée à true, l'unité sur l'axe des ordonnées. **La clé 〈LectureFine〉** valeur par défaut : false affiche, lorsqu'elle est positionnée à true, une graduation complète sur l'axe des ordonnées. **La clé 〈AideLecture〉** valeur par défaut : false affiche, lorsqu'elle est positionnée à true, les pointillés permettant une meilleure lecture sur l'axe des ordonnées. **La clé 〈Tiret〉** valeur par défaut : false affiche, lorsqu'elle est positionnée à true, des tirets pour la lecture des valeurs sur l'axe des ordonnées. **La clé 〈Reponses〉** valeur par défaut : false affiche, lorsqu'elle est positionnée à true, sur l'axe des abscisses, les réponses de lecture des données. **La clé 〈DonneesSup〉** valeur par défaut : false affiche, lorsqu'elle est positionnée à true, *au dessus des bâtons* les effectifs correspondants. **La clé 〈LegendesVides〉** valeur par défaut : indique, par leur numéro correspondant dans la série statistique, les légendes à ne pas afficher. Cette clé est uniquement valable lorsqu'elle est associée à la clé **〈Donnees-Sup〉**. **La clé 〈CouleurDefaut〉** valeur par défaut : black modifie la couleur utilisée pour tracer les bâtons. **La clé 〈ListeCouleursB〉** valeur par défaut : {} permet de colorier les différents bâtons. **ourie** in a cie (ListeCouleursB) comporte moins de couleurs q<br>Leurs manquantes sont positionnées à **(CouleurDefaut)**.  $\gamma$ Si la clé **〈ListeCouleursB〉** comporte moins de couleurs que de bâtons, les cou-

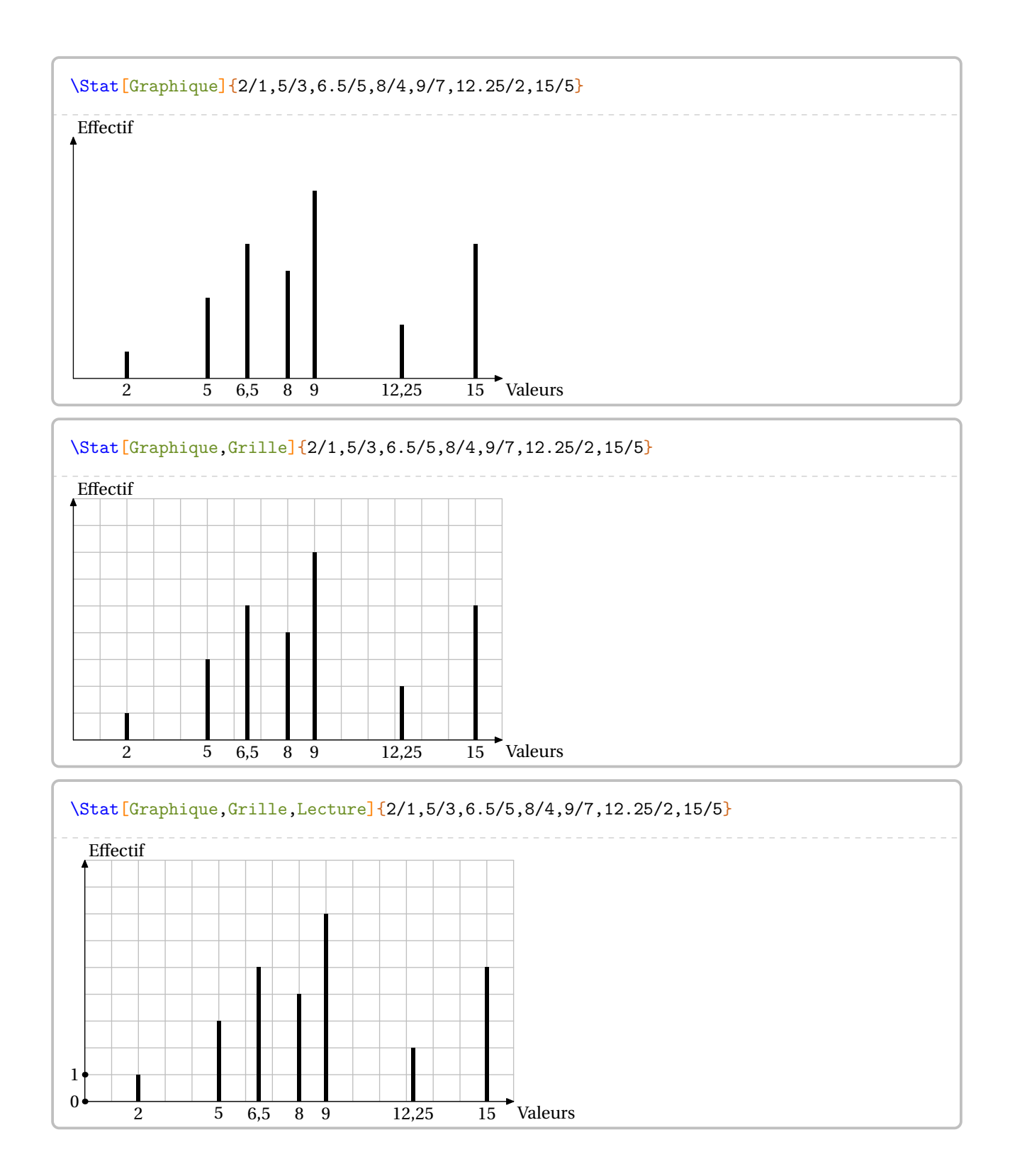

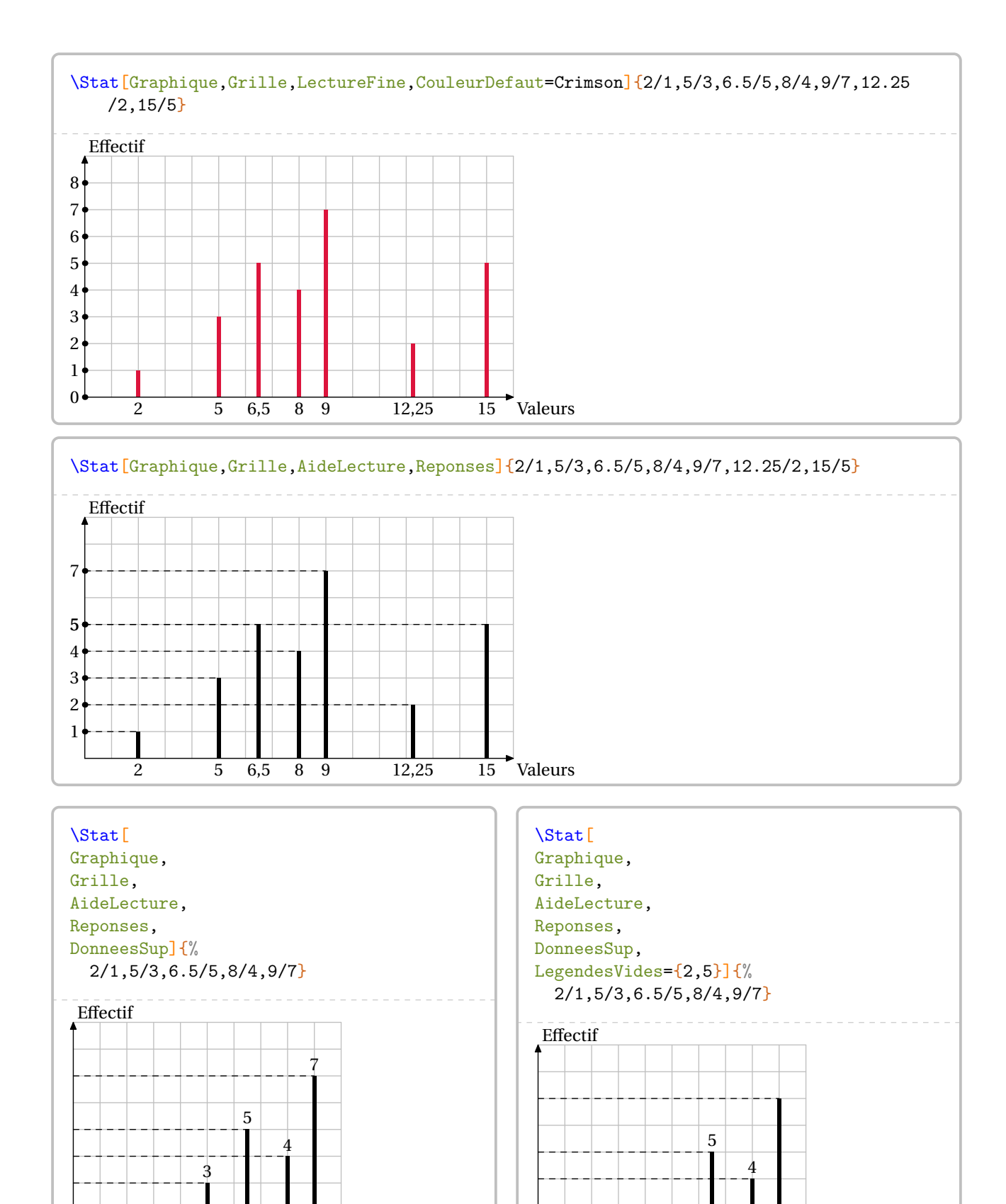

2

5 6,5

8 9

1

Valeurs

Valeurs

2

5

6,5

8 9

1

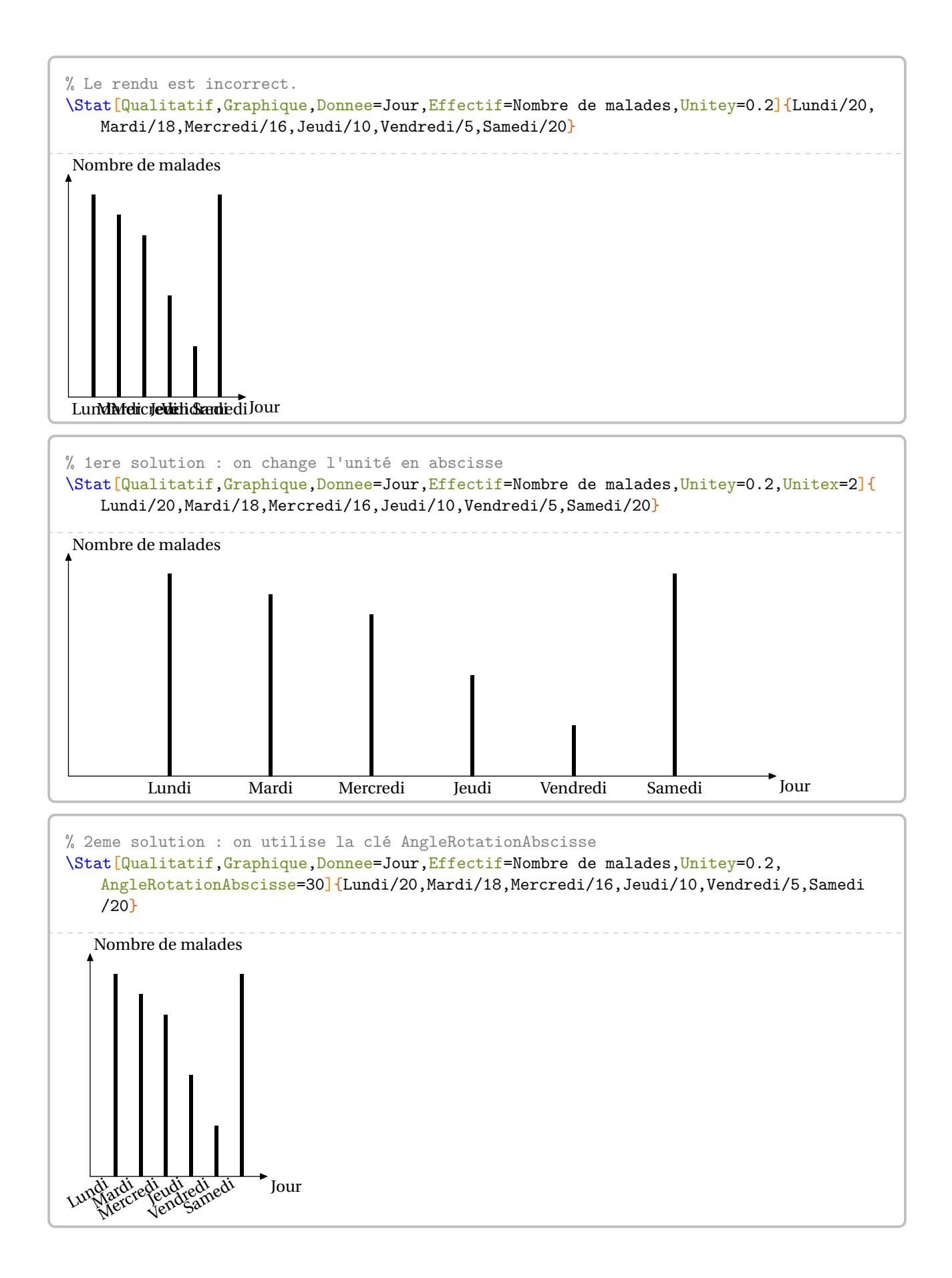

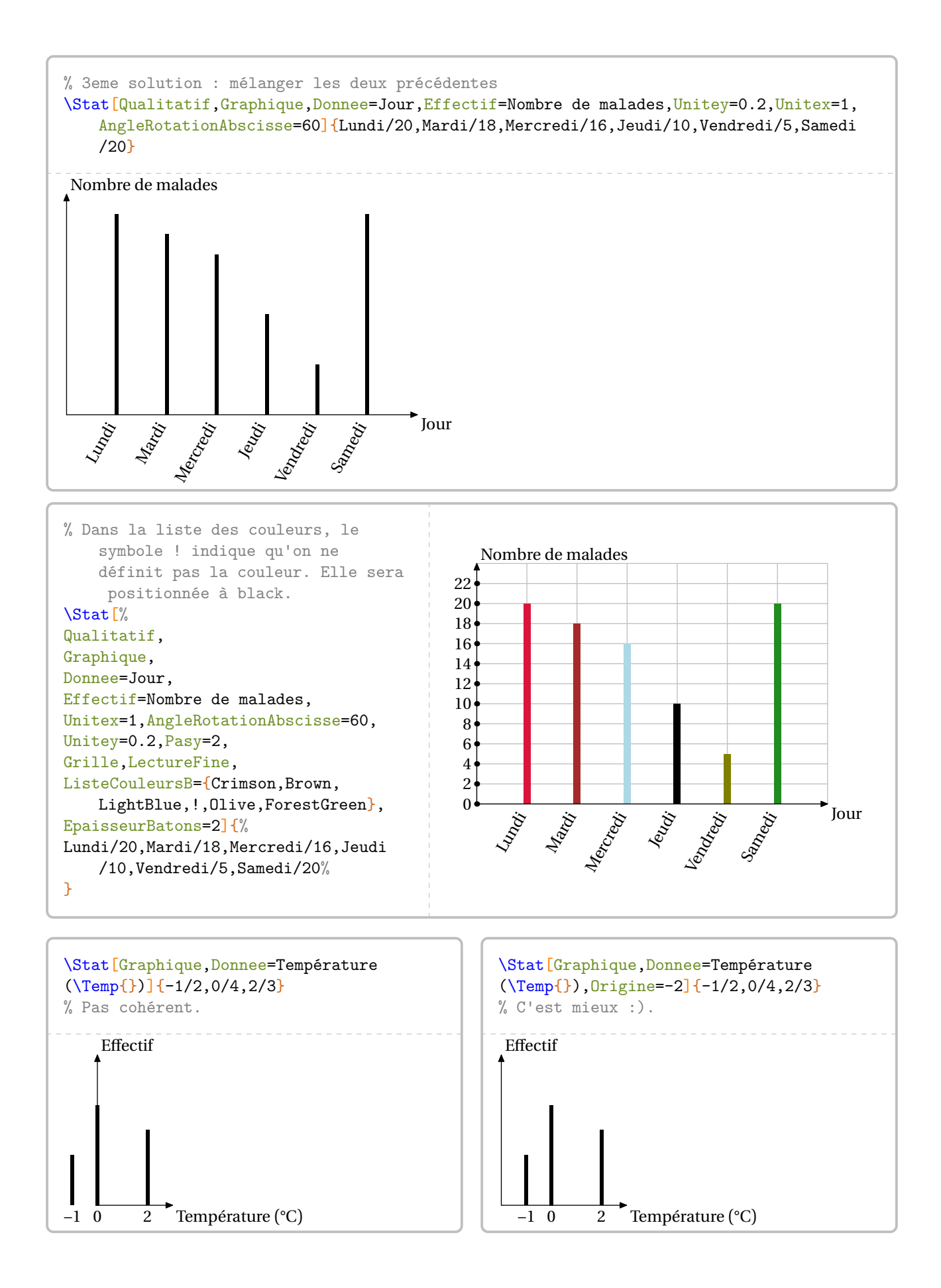

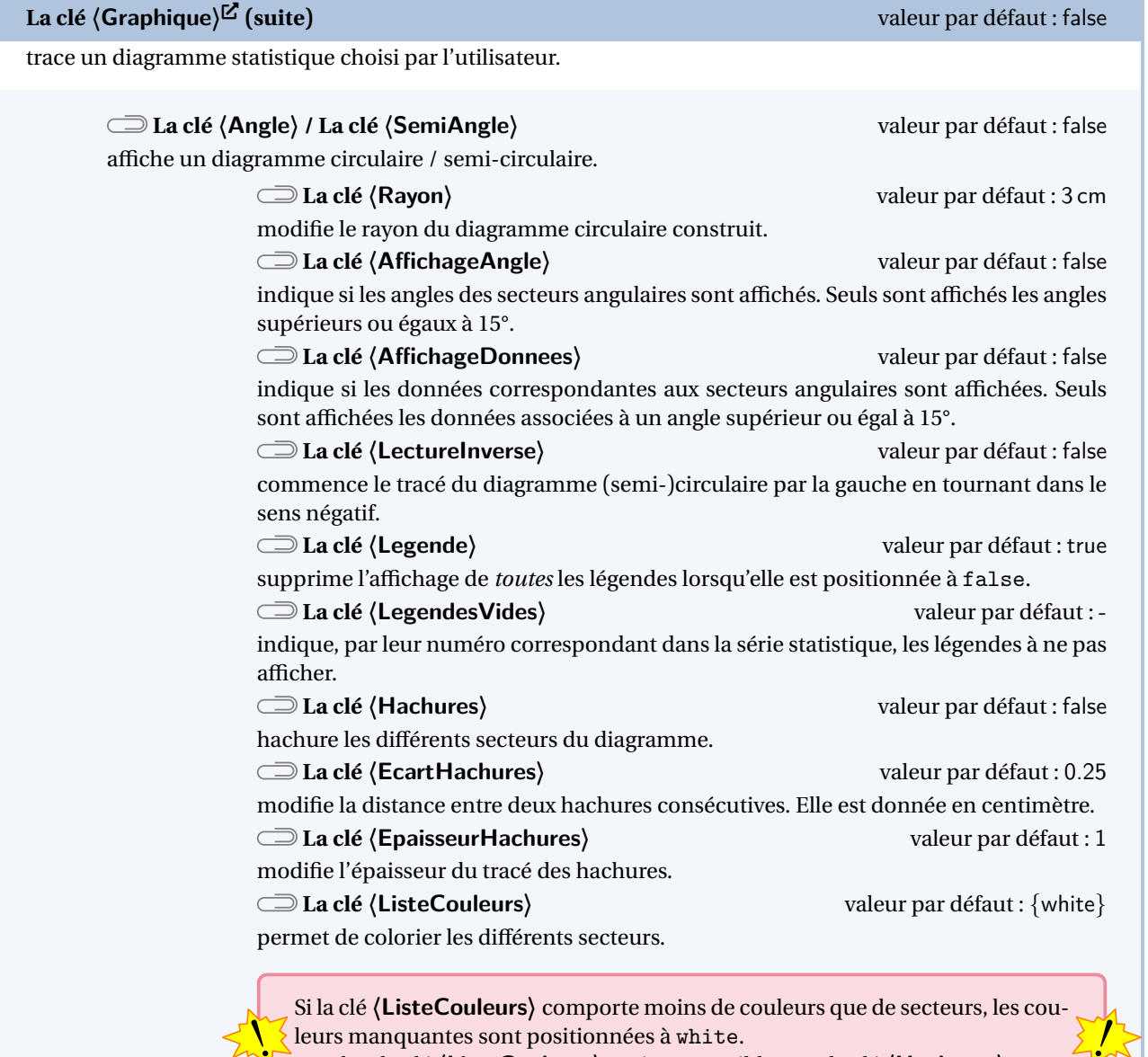

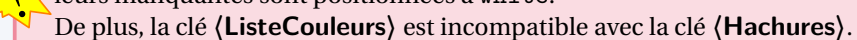

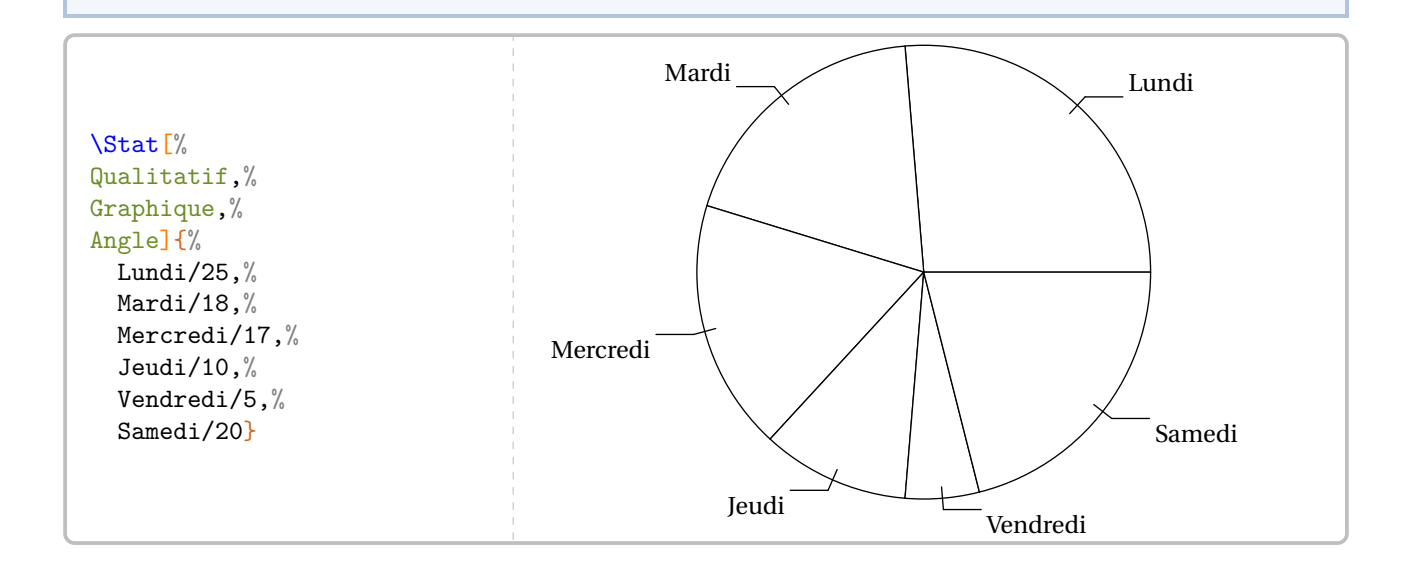

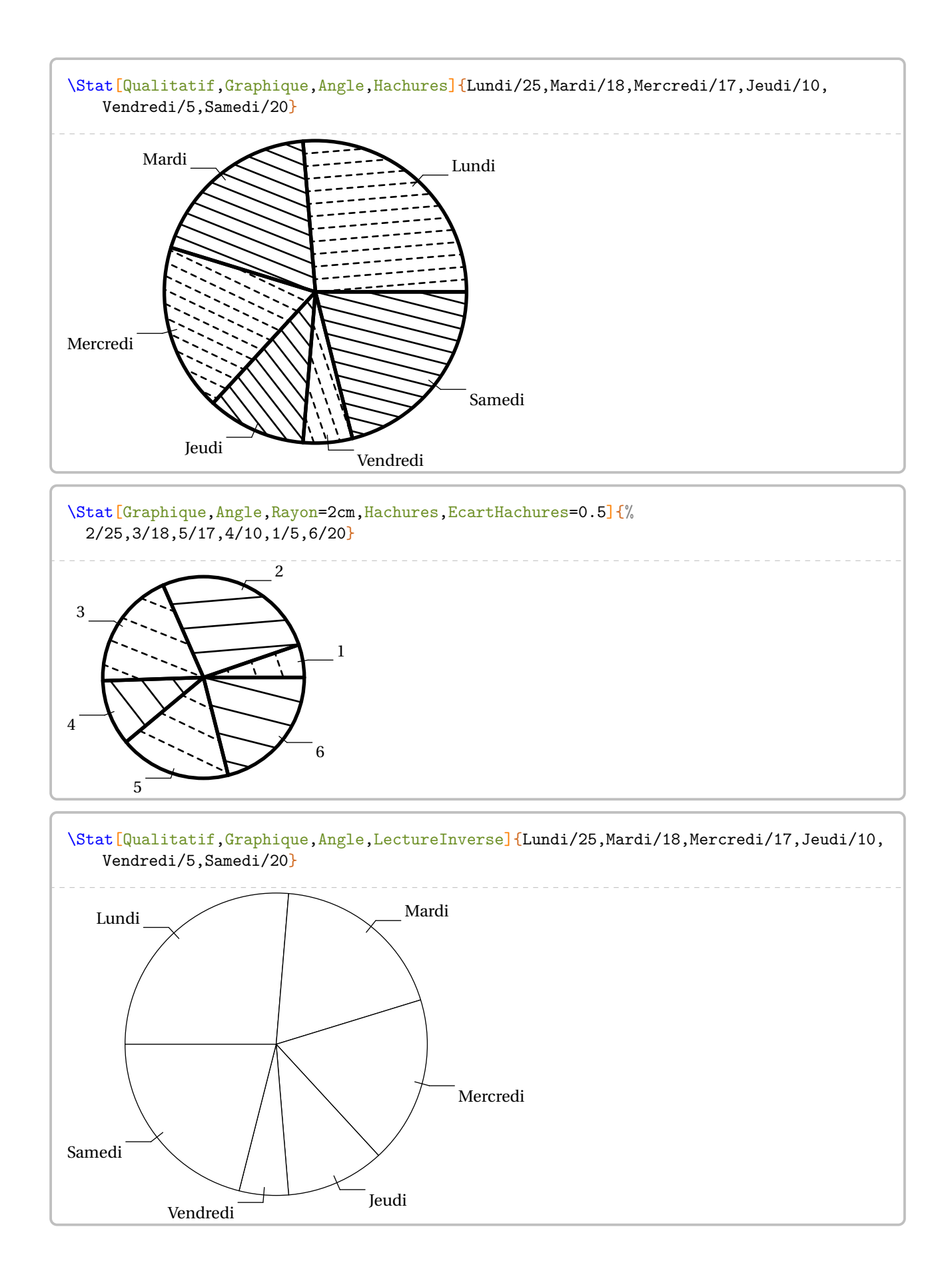

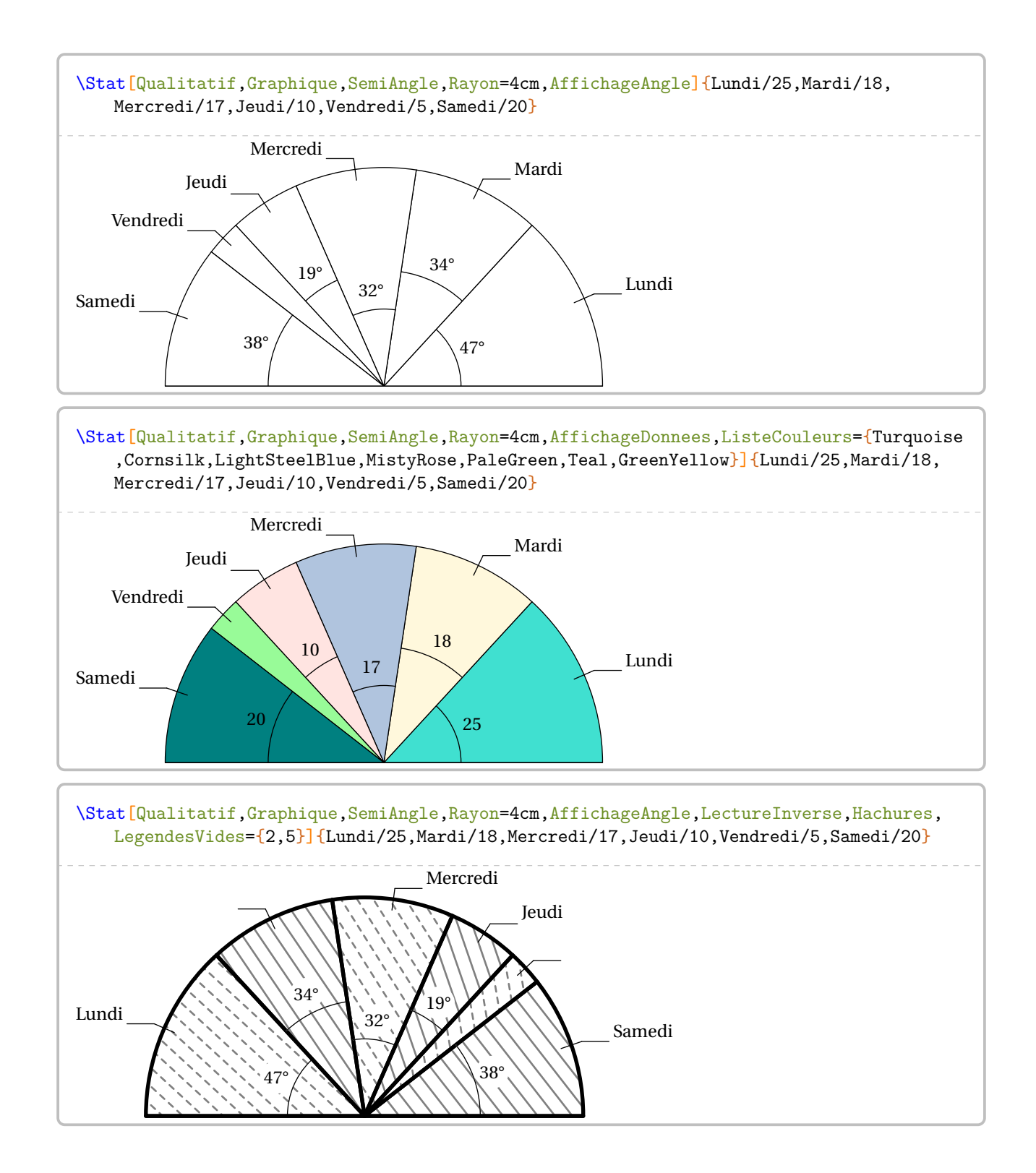

251

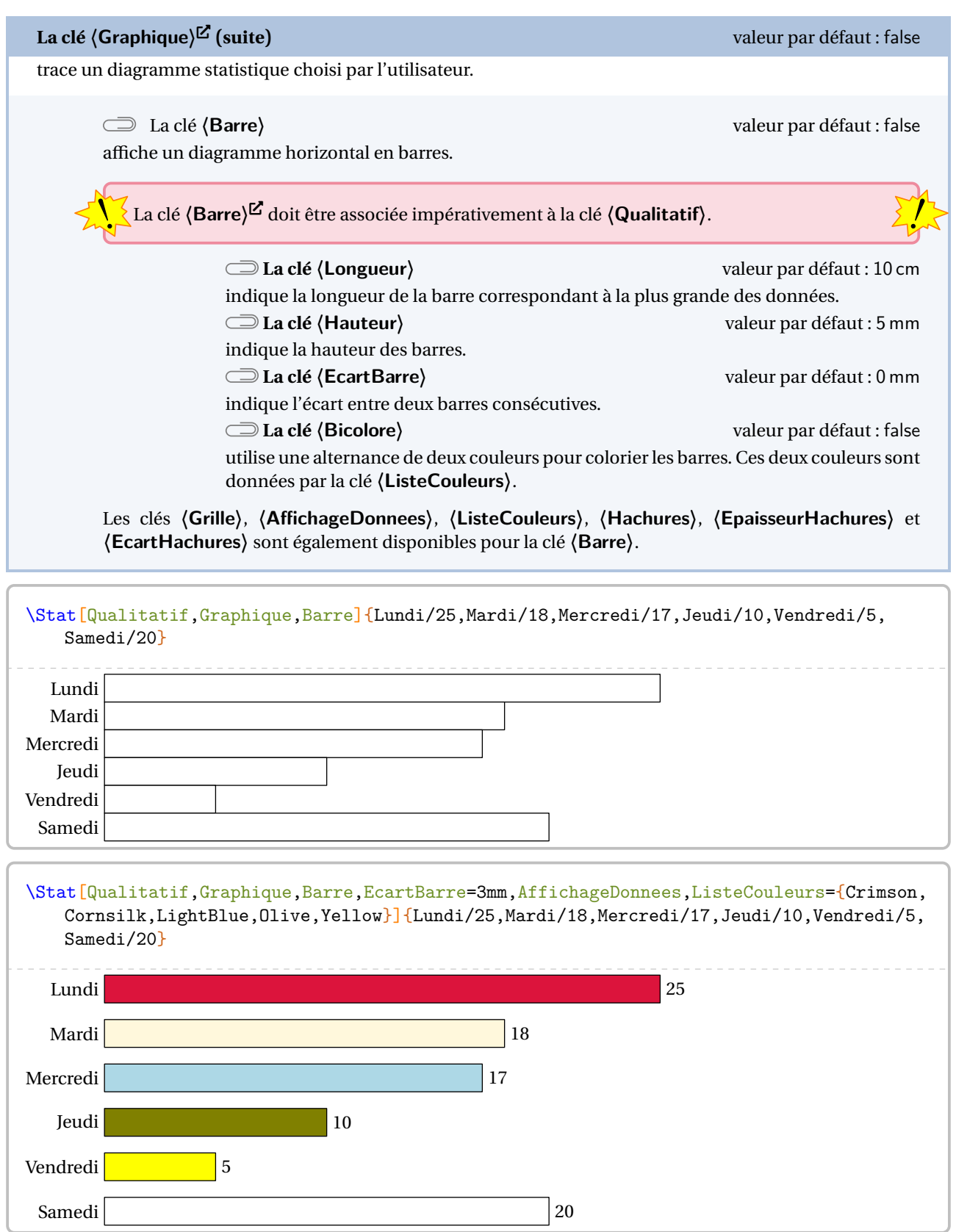
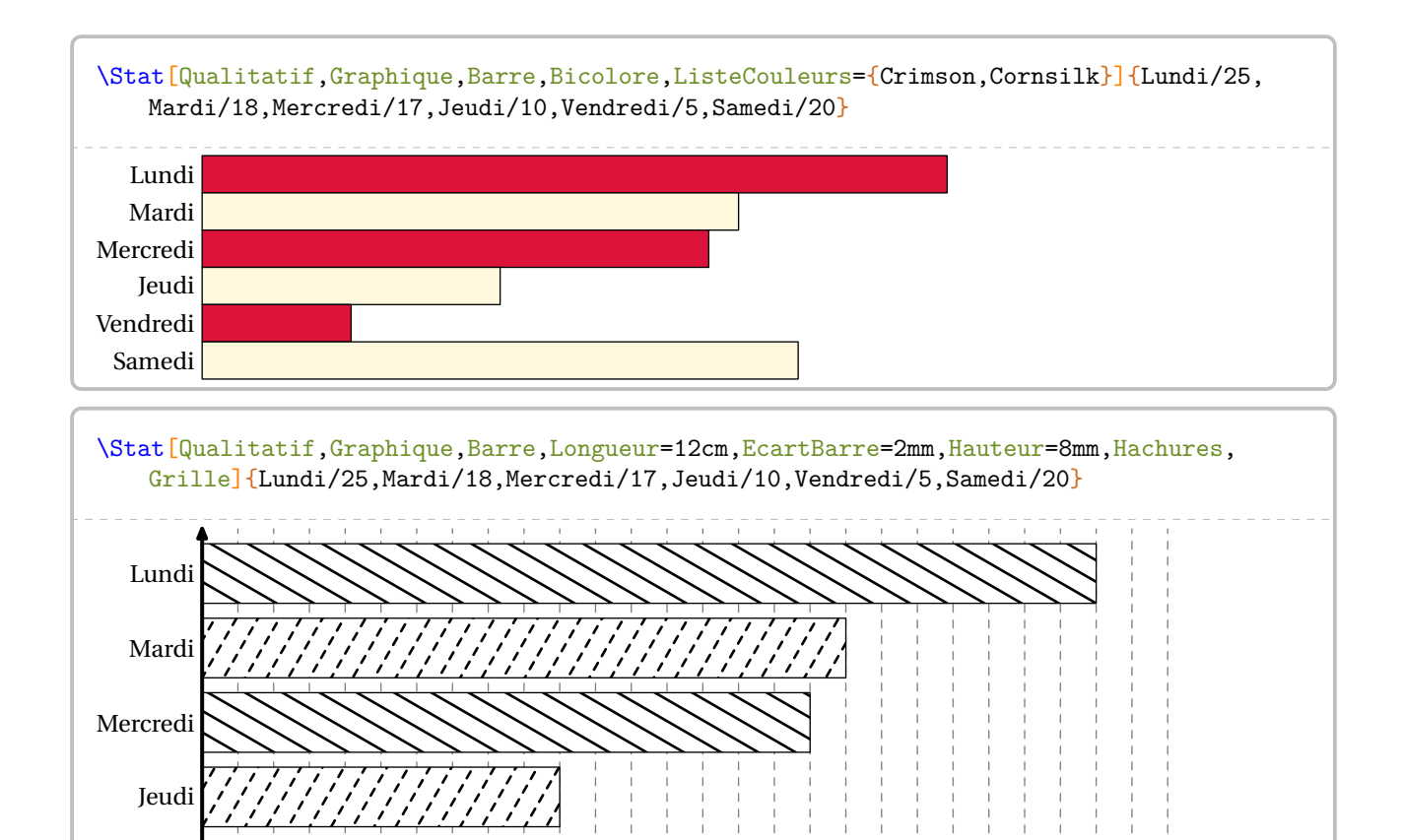

1 2 3 4 5 6 7 8 9 10 11 12 13 14 15 16 17 18 19 20 21 22 23 24 25 26 27

Vendredi

Samedi

On peut souhaiter présenter graphiquement une série *longue* de données numériques.

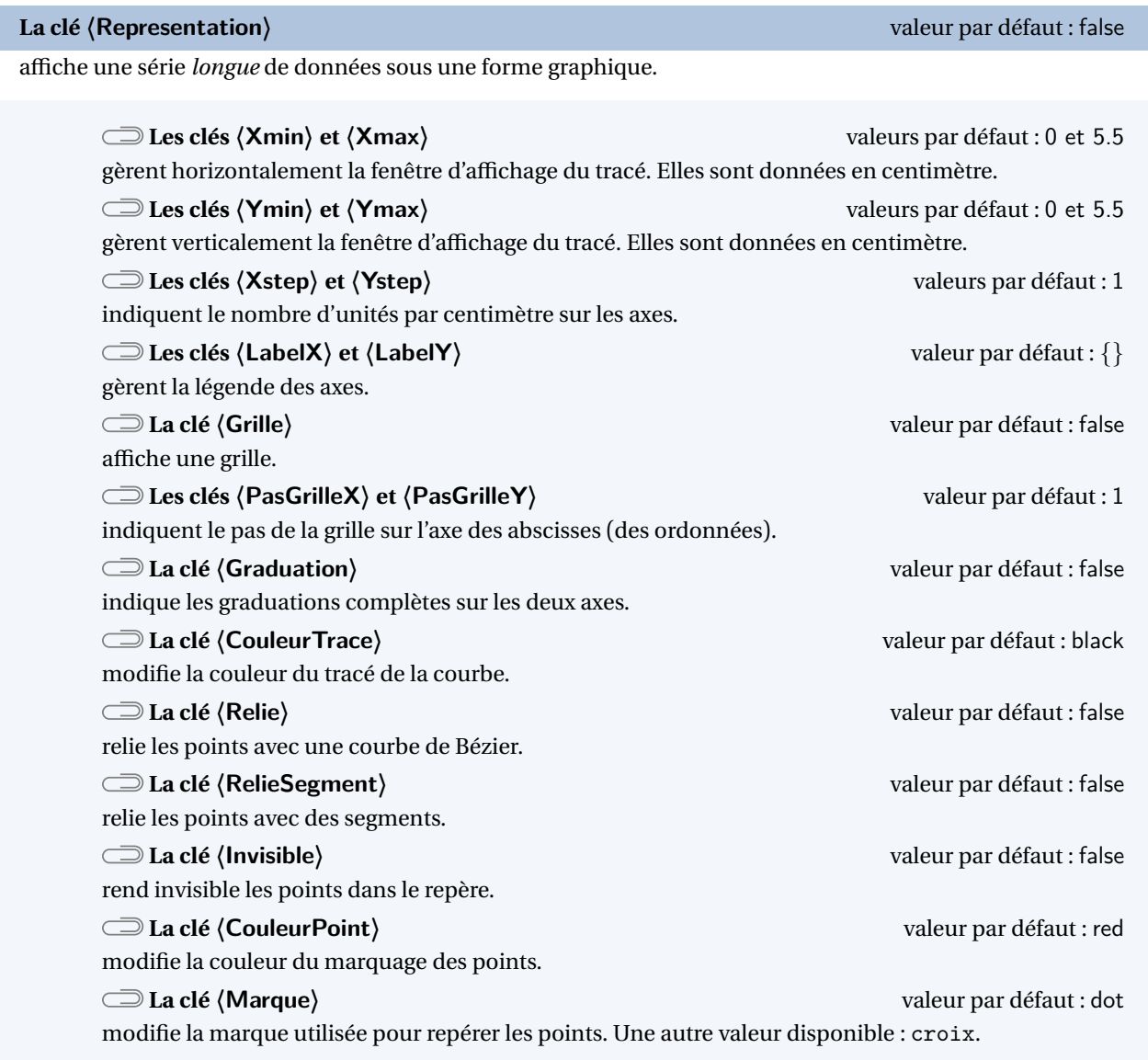

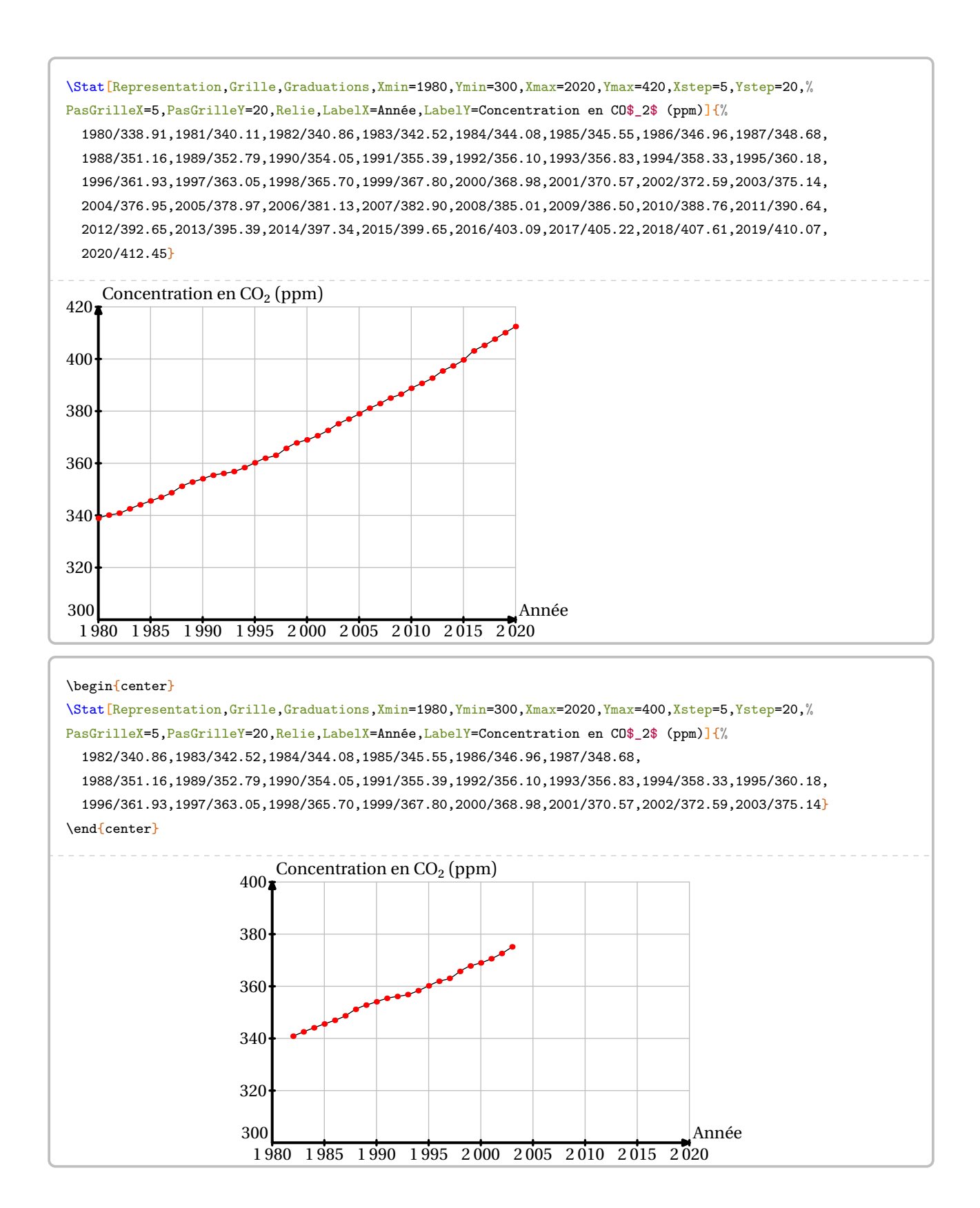

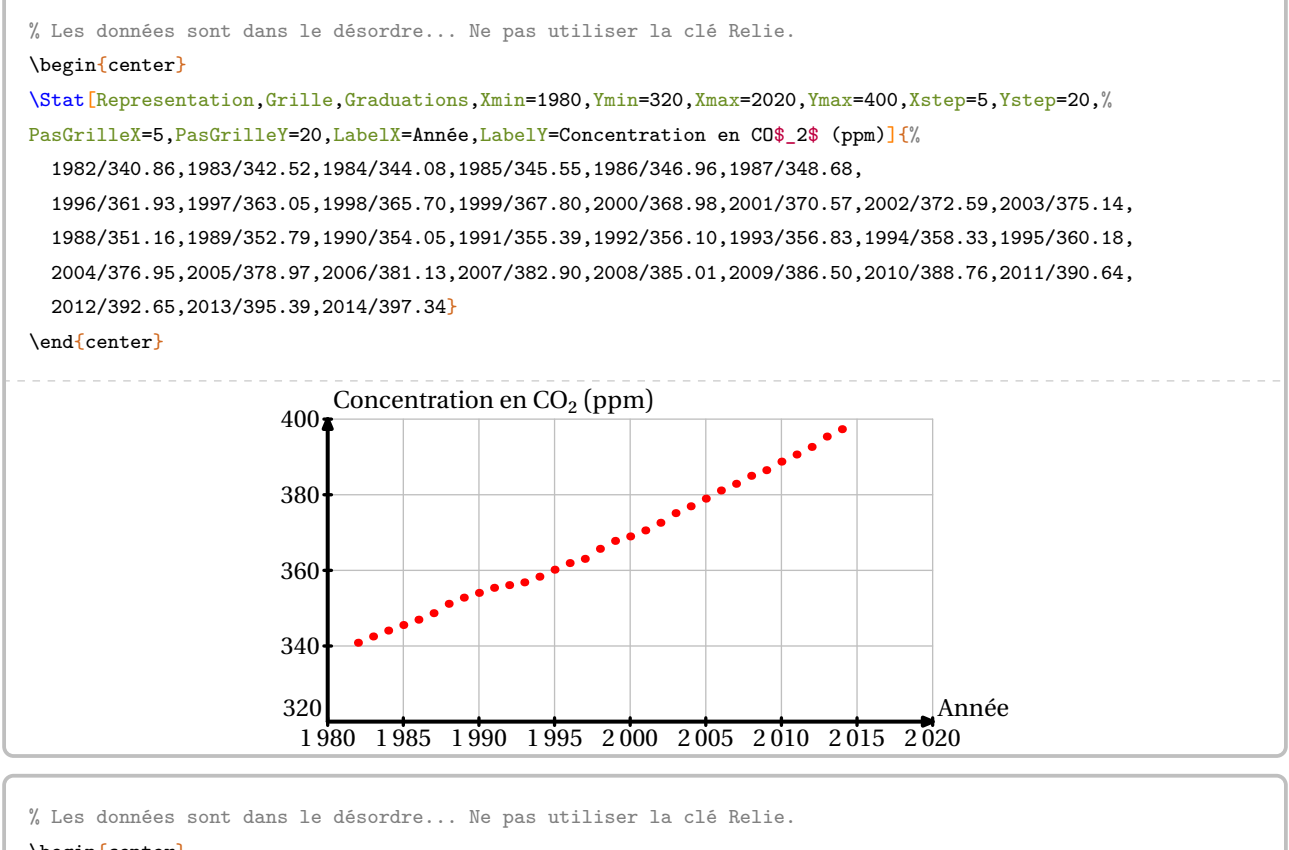

### \begin{center}

\Stat[Representation,Grille,Graduations,Xmin=1980,Ymin=320,Xmax=2020,Ymax=400,Xstep=5,Ystep=20,Marque=croix,% PasGrilleX=5,PasGrilleY=20,LabelX=Année,LabelY=Concentration en CO\$\_2\$ (ppm)]{% 1982/340.86,1983/342.52,1984/344.08,1985/345.55,1986/346.96,1987/348.68, 1996/361.93,1997/363.05,1998/365.70,1999/367.80,2000/368.98,2001/370.57,2002/372.59,2003/375.14, 1988/351.16,1989/352.79,1990/354.05,1991/355.39,1992/356.10,1993/356.83,1994/358.33,1995/360.18, 2004/376.95,2005/378.97,2006/381.13,2007/382.90,2008/385.01,2009/386.50,2010/388.76,2011/390.64, 2012/392.65,2013/395.39,2014/397.34}

### \end{center}

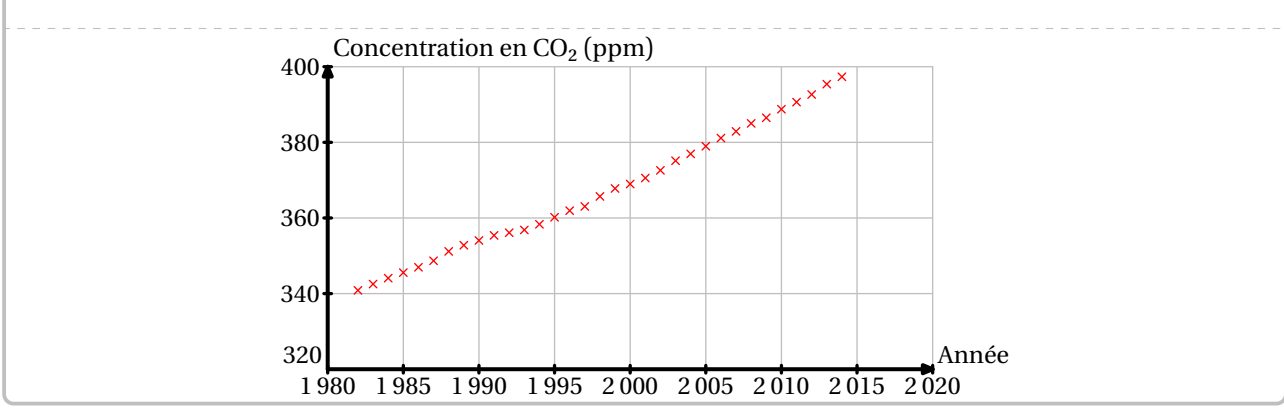

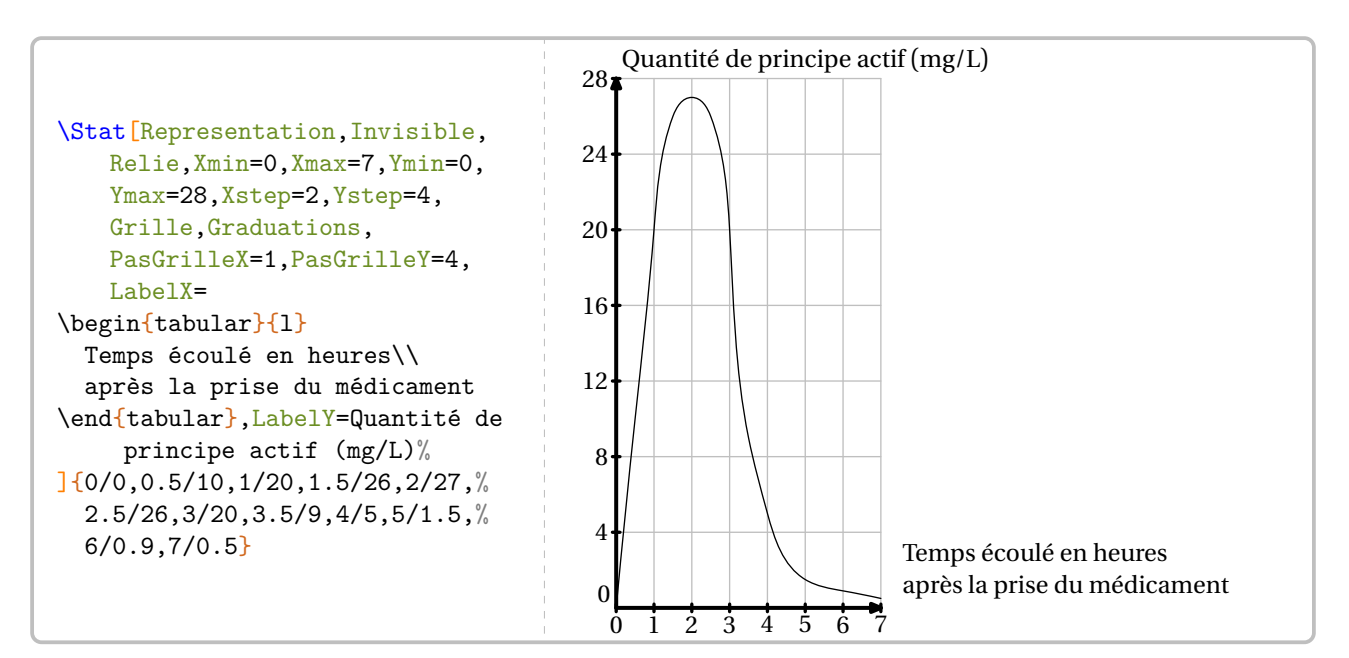

Enfin, si on souhaite ajouter un titre à un des graphiques, on peut avantageusement utiliser l'environnement figure.

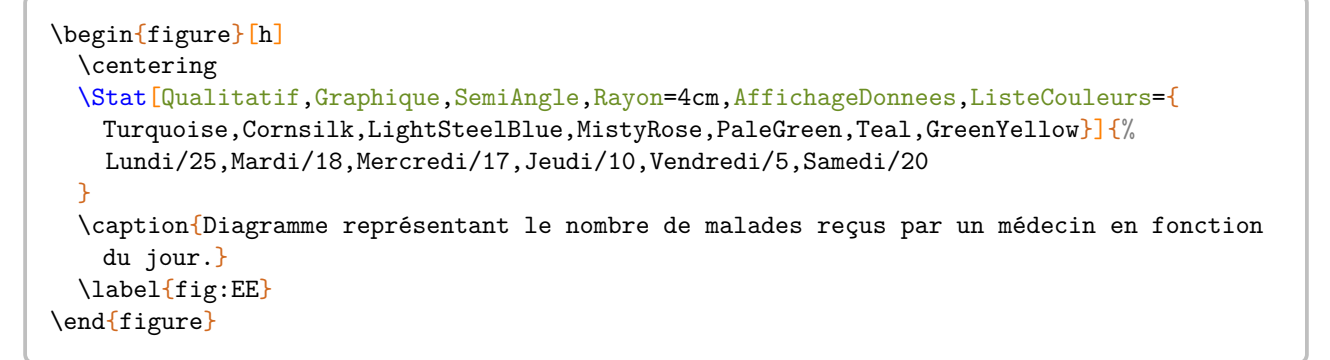

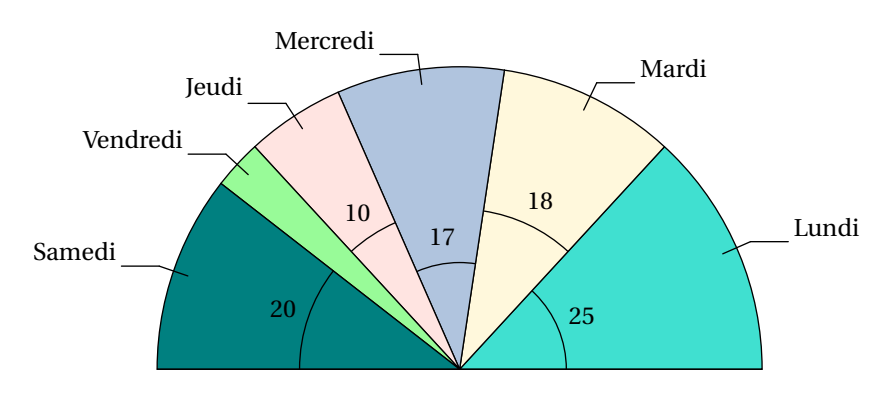

FIGURE 1 – Diagramme représentant le nombre de malades reçus par un médecin en fonction du jour.

## **Les indicateurs statistiques**

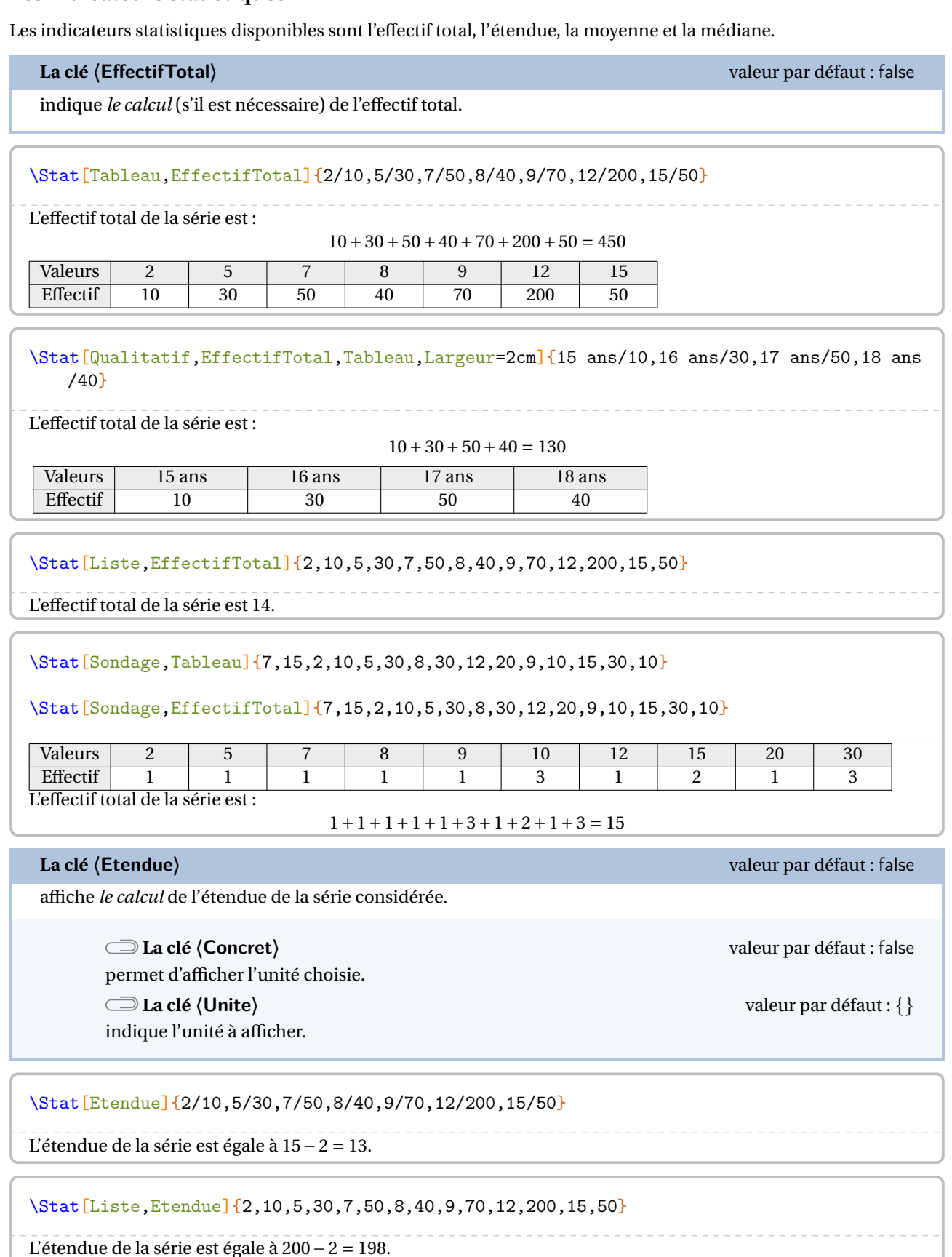

L'étendue de la série est égale à 200 − 2 = 198.

\Stat[Sondage,Etendue]{7,15,2,10,5,30,8,30,12,20,9,10,15,30,10}

L'étendue de la série est égale à 30 − 2 = 28.

% La commande \Lg{} se trouve dans la partie Grandeurs. \Stat[Etendue,Concret,Unite=\Lg{}]{150/25,155/23,160/30,165/50,170/40,175/18,180/10,185 /3,190/1}

L'étendue de la série est égale à <sup>190</sup> cm− 150 cm = 40 cm.

\Stat[Liste,Concret,Unite={\Octet[Go]{}},Etendue]{25,180,17,100,95,20,293}

L'étendue de la série est égale à <sup>293</sup> Go− 17 Go = 276 Go.

**La clé 〈Mediane〉** valeur par défaut : false

affiche *le calcul* de la médiane de la série considérée.

### **La clé 〈Coupure〉** valeur par défaut : 10

modifie le nombre de données à écrire avant de passer à la ligne pour poursuivre l'écriture des données.

\Stat[Mediane]{2/10,5/30,7/50,8/40,9/70,12/200,15/50}

L'effectif total de la série est 450. Or, 450 = 225 + 225. La 225e donnée est 12. La 226e donnée est 12. Donc la médiane de la série est 12.

\Stat[Mediane]{2/10,5/30,7/50,8/40,9/70,12/200,15/50,6/45}

L'effectif total de la série est 495. Or, 495 = 247 + 1 + 247. La médiane de la série est la 248<sup>e</sup> donnée. Donc la médiane de la série est 12.

% La coupure par défaut n'offre pas un affichage satisfaisant. \Stat[Liste,Mediane]{2,10,5,30,7,50,8,40,9,70,12,200,15,50,10,5,30,7,50,8,40,9,70,12,% 200,15,50,10,5,30,7,50,8,40,9,70,12,200,15,50,10,5,30,7,50,8,40,9,70,12,200,15,50}

On range les données par ordre croissant :

2; 5; 5; 5; 5; 7; 7; 7; 7; 8; 8; 8; 8; 9; 9; 9; 9; 10; 10; 10; 10; 12; 12; 12; 12; 15; 15; 15; 15; 30; 30; 30; 30; 40; 40; 40; 40; 50; 50; 50; 50; 50; 50; 50; 50; 70; 70; 70; 70; 200; 200; 200; 200.

L'effectif total de la série est 53. Or,  $53 = 26 + 1 + 26$ . La médiane de la série est la 27<sup>e</sup> donnée. Donc la médiane de la série est 15.

% On modifie la valeur de la clé Coupure. \Stat[Liste,Mediane,Coupure=28]{2,10,5,30,7,50,8,40,9,70,12,200,15,50,10,5,30,7, 50,8,40,9,70,12,200,15,50,10,5,30,7,50,8,40,9,70,12,200,15,50,10,5,30,7, 50,8,40,9,70,12,200,15,50} On range les données par ordre croissant : 2; 5; 5; 5; 5; 7; 7; 7; 7; 8; 8; 8; 8; 9; 9; 9; 9; 10; 10; 10; 10; 12; 12; 12; 12; 15; 15; 15; 15; 30; 30; 30; 30; 40; 40; 40; 40; 50; 50; 50; 50; 50; 50; 50; 50; 70; 70; 70; 70; 200; 200; 200; 200. L'effectif total de la série est 53. Or,  $53 = 26 + 1 + 26$ . La médiane de la série est la 27e donnée. Donc la médiane de la série est 15.

\Stat[Sondage,Tableau]{7,15,2,10,5,30,8,30,12,20,9,10,15,30,10}

\Stat[Sondage,Mediane]{7,15,2,10,5,30,8,30,12,20,9,10,15,30,10}

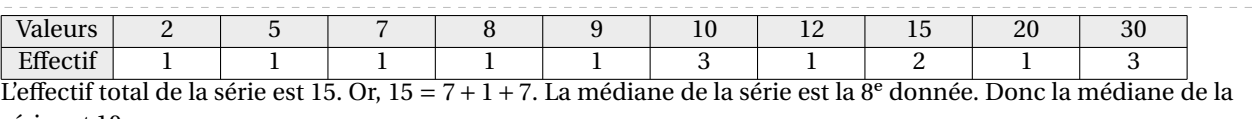

série est 10.

**La clé 〈Moyenne〉** valeur par défaut : false affiche *le calcul* de la moyenne de la série considérée.

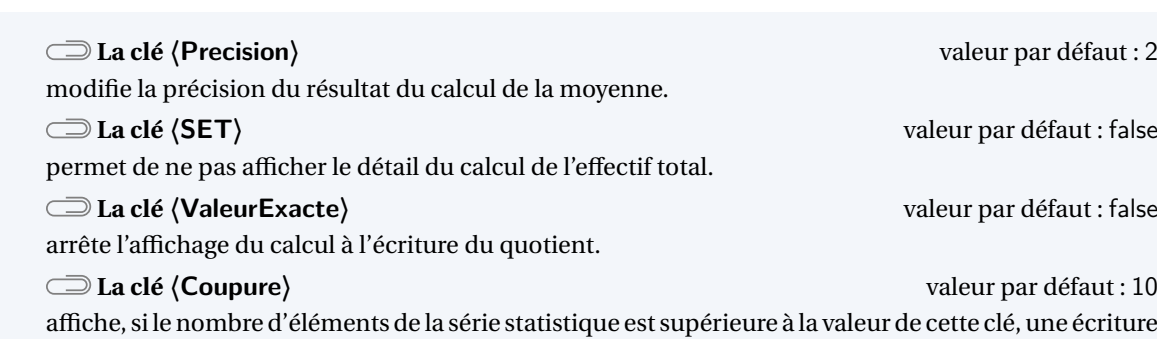

« raccourcie » de la somme des données.

\Stat[Moyenne]{7/50,2/10,5/30,8/40,12/200,9/70,15/50}

La somme des données de la série est :

 $10 \times 2 + 30 \times 5 + 50 \times 7 + 40 \times 8 + 70 \times 9 + 200 \times 12 + 50 \times 15 = 4620$ 

L'effectif total de la série est :

 $10 + 30 + 50 + 40 + 70 + 200 + 50 = 450$ 

Donc la moyenne de la série est égale à :

$$
\frac{4620}{450} \approx 10,27
$$

\Stat[Moyenne, SET]{2/10,5/30,7/50,8/40,9/70,12/200,15/50}

La somme des données de la série est :

 $10 \times 2 + 30 \times 5 + 50 \times 7 + 40 \times 8 + 70 \times 9 + 200 \times 12 + 50 \times 15 = 4620$ 

Donc la moyenne de la série est égale à :

$$
\frac{4\,620}{450}\approx 10{,}27
$$

\Stat[Moyenne,SET,ValeurExacte]{2/10,5/30,7/50,8/40,9/70,12/200,15/50}

La somme des données de la série est :

 $10 \times 2 + 30 \times 5 + 50 \times 7 + 40 \times 8 + 70 \times 9 + 200 \times 12 + 50 \times 15 = 4620$ 

Donc la moyenne de la série est égale à :

 $\frac{4020}{150}$  $\frac{400}{1}$ 

\Stat[Sondage,Tableau]{7,15,2,10,5,30,8,30,12,20,9,10,15,30,10}

\Stat[Sondage, Moyenne]{7,15,2,10,5,30,8,30,12,20,9,10,15,30,10}

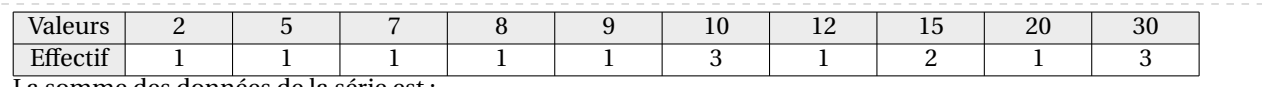

La somme des données de la série est :

 $2 + 5 + ... + 20 + 3 \times 30 = 213$ 

L'effectif total de la série est :

$$
1+1+1+1+1+3+1+2+1+3=15
$$

Donc la moyenne de la série est égale à :

$$
\frac{213}{15} = 14.2
$$

% Avec la clé <Coupure> par défaut (10), ça dépasse :(. Et pourtant, il y a 9 valeurs... \Stat[Moyenne,Concret,Unite=\Lg{}]{150/25,155/23,160/30,165/50,170/40,175/18,180/10,185 /3,190/1}

La somme des données de la série est :

25×150 cm+23×155 cm+30×160 cm+50×165 cm+40×170 cm+18×175 cm+10×180 cm+3×185 cm+190 cm = 32860 cm

L'effectif total de la série est :

 $25 + 23 + 30 + 50 + 40 + 18 + 10 + 3 + 1 = 200$ 

Donc la moyenne de la série est égale à :

 $\frac{32860 \text{ cm}}{200} = 164,3 \text{ cm}$ 

% Avec la clé <Coupure> à 5, c'est mieux. \Stat[Moyenne,Concret,Unite=\Lg{},Coupure=5]{150/25,155/23,160/30,165/50,170/40,175 /18,180/10,185/3,190/1}

La somme des données de la série est :

 $25 \times 150$  cm +  $23 \times 155$  cm + ... +  $3 \times 185$  cm + 190 cm = 32860 cm

L'effectif total de la série est :

 $25 + 23 + 30 + 50 + 40 + 18 + 10 + 3 + 1 = 200$ 

Donc la moyenne de la série est égale à :

$$
\frac{32860 \text{ cm}}{200} = 164.3 \text{ cm}
$$

 $\mathcal{L}$ 

! On peut grouper les trois calculs mais ils seront affichés *dans un ordre imposé et non modifiable*.

\Stat[Concret,Unite=km,Etendue,Moyenne,Mediane]{2/25,3/18,4/17,5/10,6/5,7/20,8/2}

La somme des données de la série est :

 $25 \times 2 \text{ km} + 18 \times 3 \text{ km} + 17 \times 4 \text{ km} + 10 \times 5 \text{ km} + 5 \times 6 \text{ km} + 20 \times 7 \text{ km} + 2 \times 8 \text{ km} = 408 \text{ km}$ 

L'effectif total de la série est :

$$
25 + 18 + 17 + 10 + 5 + 20 + 2 = 97
$$

Donc la moyenne de la série est égale à :

$$
\frac{408 \text{ km}}{97} \approx 4,21 \text{ km}
$$

L'étendue de la série est égale à <sup>8</sup> km− 2 km = 6 km. L'effectif total de la série est 97. Or, 97 = 48 + 1 + 48. La médiane de la série est la 49<sup>e</sup> donnée. Donc la médiane de la série est 4 km.

Pour une réutilisation éventuelle, les indicateurs statistiques sont utilisables grâce aux commandes \EffectifTotal, \Etendue, \Moyenne, \Mediane ainsi que \QuartileUn et \QuartileTrois, même si ces derniers ne sont plus au programme de collège.

```
% Les résultats recupérés sont sans mise en forme.
% Elle se fera au moyen de la commande \num{}.
\Stat[]{2/25,3/18,4/17,5/10,6/5,7/20,8/2}
L'effectif total est \EffectifTotal.\\
L'étendue est \Etendue.\\
La moyenne est \Moyenne{} ou \num{\Moyenne}.\\
La médiane est \Mediane.\\
Le premier quartile est \langleQuartileUn.\langleLe troisième quartile est \QuartileTrois.
L'effectif total est 97.
```
L'étendue est 6. La moyenne est 4.206185567010309 ou 4,206 185 567 010 309. La médiane est 4. Le premier quartile est 2. Le troisième quartile est 6.

```
% Les résultats recupérés sont sans mise en forme.
% Elle se fera au moyen de la commande \num et \fpeval si on souhaite un arrondi.
\Stat[Liste]{2,25,3,18,4,17,5,10,6,5,7,20,8,2}
L'effectif total est \EffectifTotal.\\
L'étendue est \Etendue.\\
La moyenne est \M{\sigma} soit environ \num{\fum{\fpeval{round(\Moyenne,2)}}.
La médiane est \Mediane.\\
Le premier quartile est \QuartileUn.\\
Le troisième quartile est \QuartileTrois.
L'effectif total est 14.
L'étendue est 23.
La moyenne est 9.428571428571429 soit environ 9,43.
La médiane est 6.5.
Le premier quartile est 4.
Le troisième quartile est 17.
```
# **47 Les probabilités**

Pour afficher une échelle de probabilité ou un arbre de probabilité <sup>64</sup>, on utilise la commande \Proba. Elle a la forme suivante :

\Proba[〈clés〉]{〈Liste des évènements et probabilités〉}

où

- 〈clés〉 constituent un ensemble d'options, dont au moins une est obligatoire, pour paramétrer la commande;
- 〈Liste des évènements et probabilités〉 est donnée sous la forme :
	- e1/p1, e2/p2...<sup>65</sup> pour les arbres de probabilités;
	- n1/d1/e1, n2/d2/e2...<sup>66</sup> pour les échelles de probabilités  $67$ .

Attention, ces listes doivent être *non vides*.

La clé obligatoire est :

- soit la clé  $\langle$  **Echelle** $\rangle^{\mathbb{Z}}$ ;
- soit la clé  $\langle$  **Arbre** $\rangle$ <sup>L'</sup>.

### **Les échelles de probabilité**

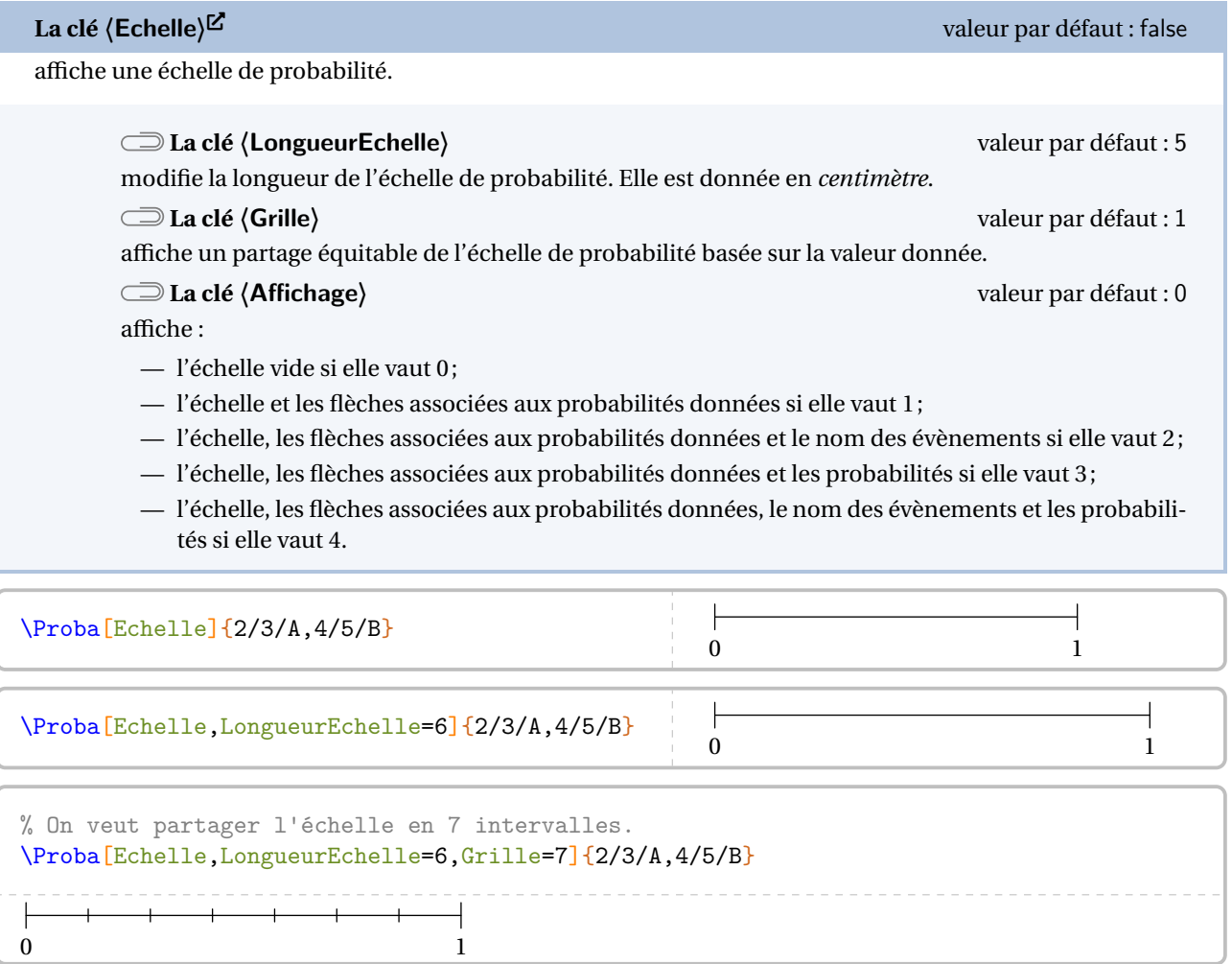

<span id="page-263-0"></span>64. Limité aux expériences aléatoires à deux épreuves.

<span id="page-263-1"></span>65. e1 évènement 1; p1 probabilité 1…

<span id="page-263-2"></span>66. n1 numérateur 1; d1 dénominateur 1; e1 évènement 1…

<span id="page-263-3"></span>67. Ce *léger* changement dans la liste des évènements a été dicté par la programmation…

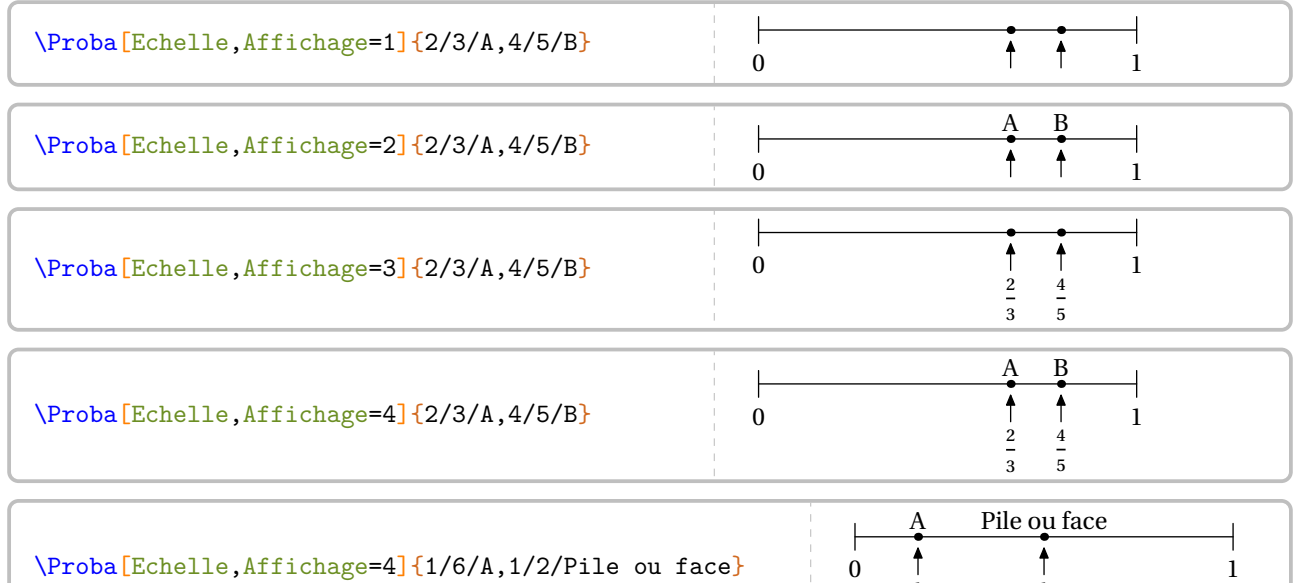

# **Les arbres de probabilité**

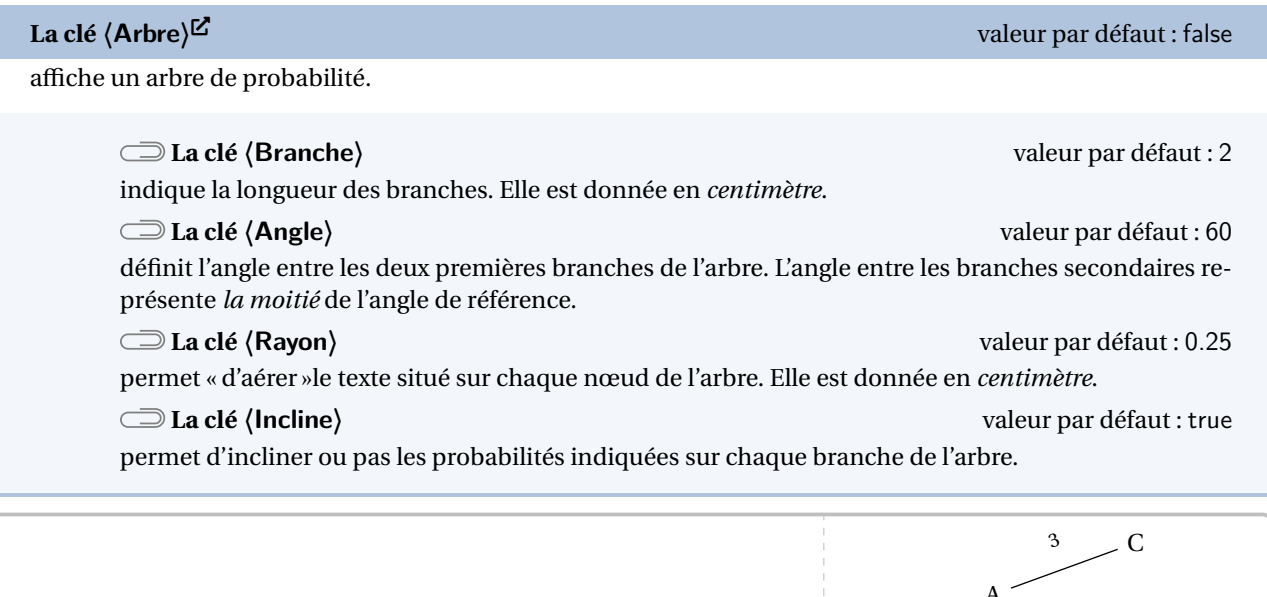

% Exemple farfelu mais permet de positionner les % appellations pour le placement des noms des % évènements et des probabilités. \Proba[Arbre]{A/1,B/2,C/3,D/4,E/5,F/6}

 $\lambda$   $\lambda$  $\overline{B}$ : 2 4 D 5 E 6  $\tilde{F}$ 

 $\overline{1}$  $\overline{a}$   $\overline{1}$  $\overline{a}$ 

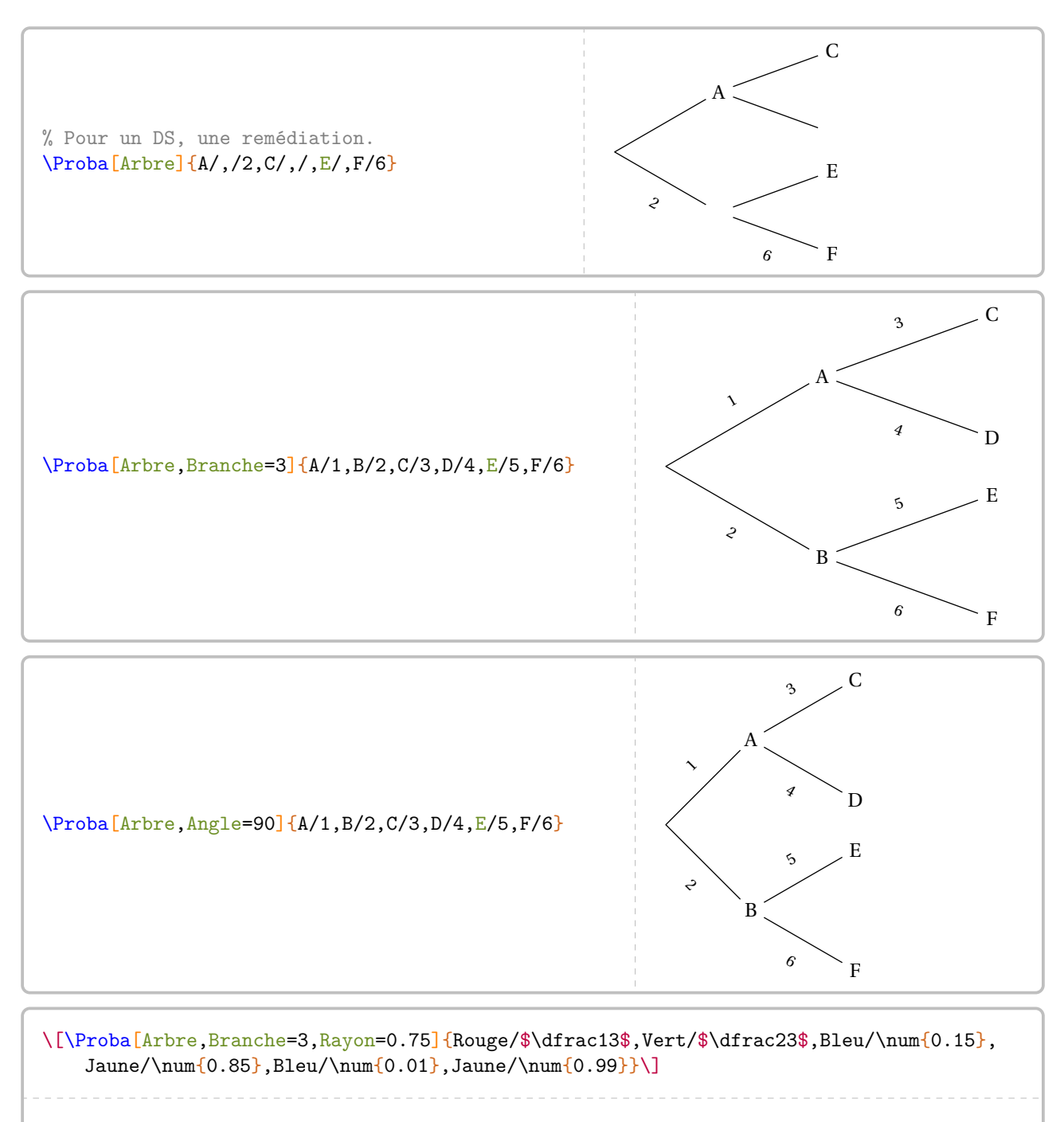

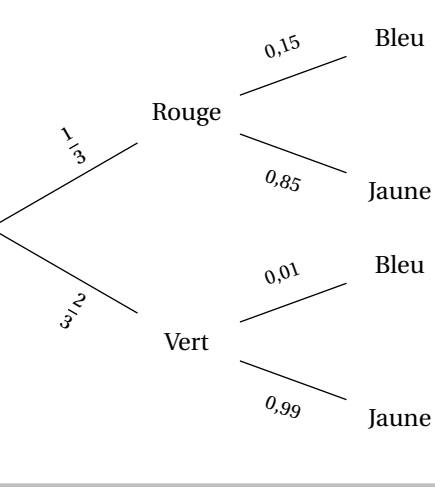

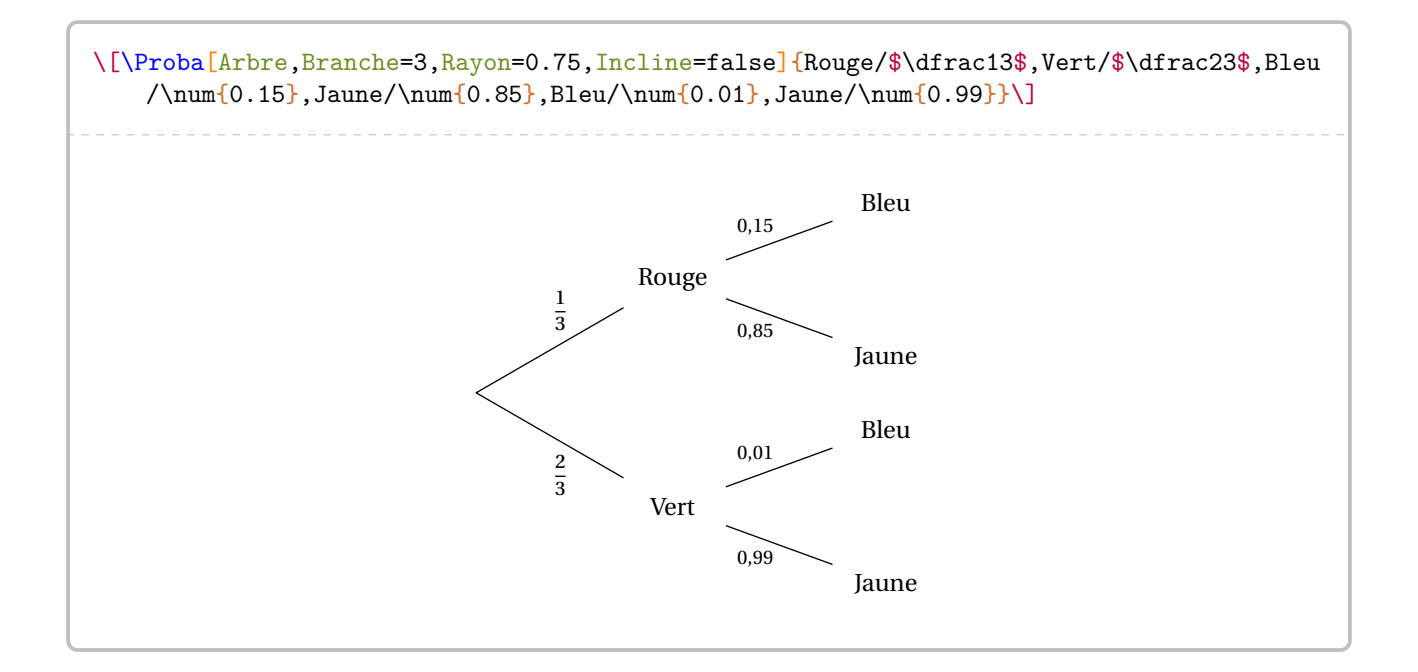

Partie

# CALCUL LITTÉRAL ET FONCTIONS

# **48 Les fonctions affines**

La commande \FonctionAffine permet le calcul d'image, d'antécédent… par une fonction affine. Elle a la forme suivante :

\FonctionAffine[〈clés〉]{〈Noms des points considérés〉}{a}{b}{c}{d}

où

— 〈clés〉 constituent un ensemble d'options, dont au moins une est obligatoire, pour paramétrer la commande; — a, b, c et d sont des valeurs numériques décimales relatives *connues ou non*.

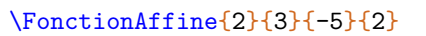

Comme on peut le voir, la commande seule ne fait rien…

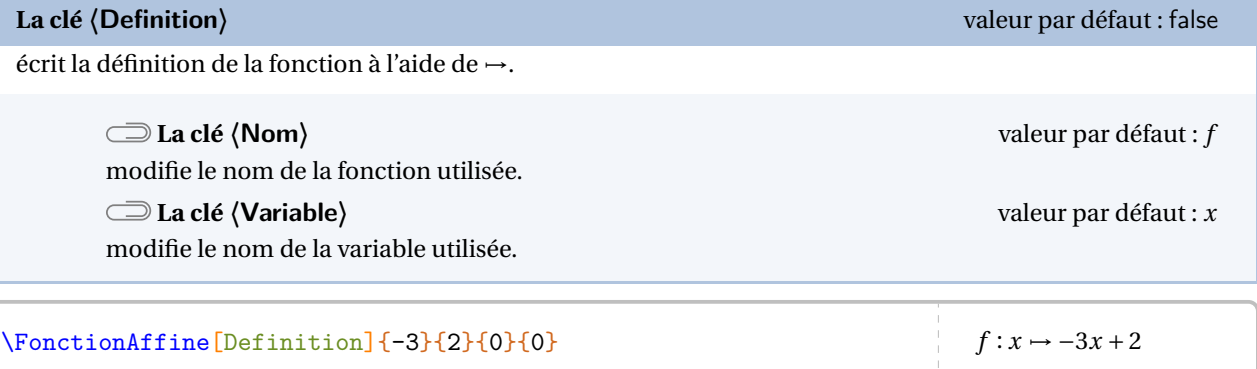

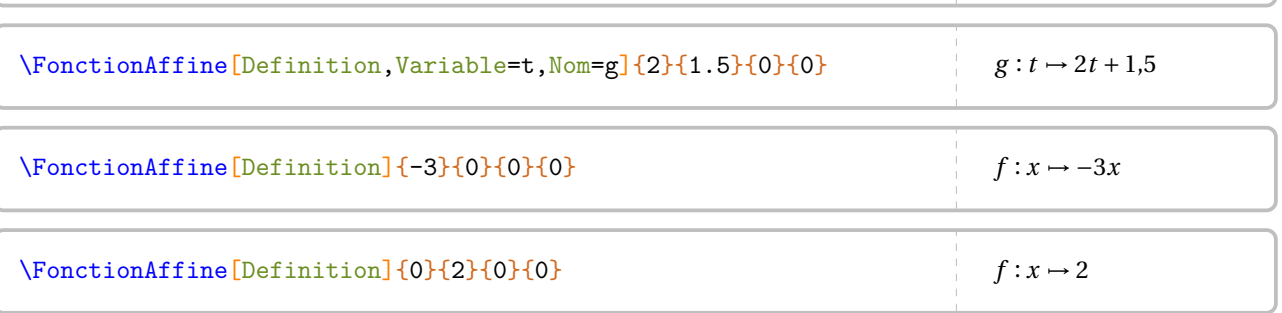

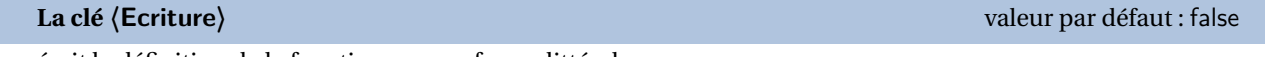

écrit la définition de la fonction sous sa forme littérale.

Les clés **〈Nom〉** et **〈Variable〉** sont également disponibles pour la clé **〈Ecriture〉**.

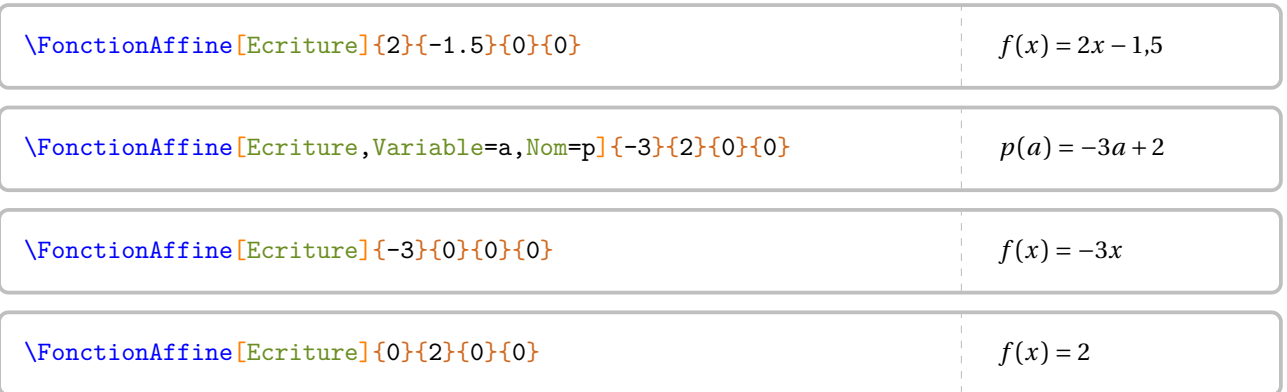

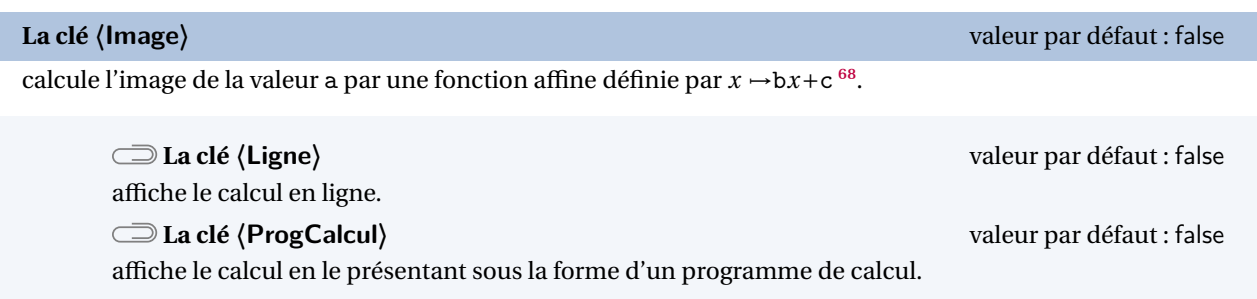

Les clés **〈Nom〉** et **〈Variable〉** sont également disponibles pour la clé **〈Image〉**.

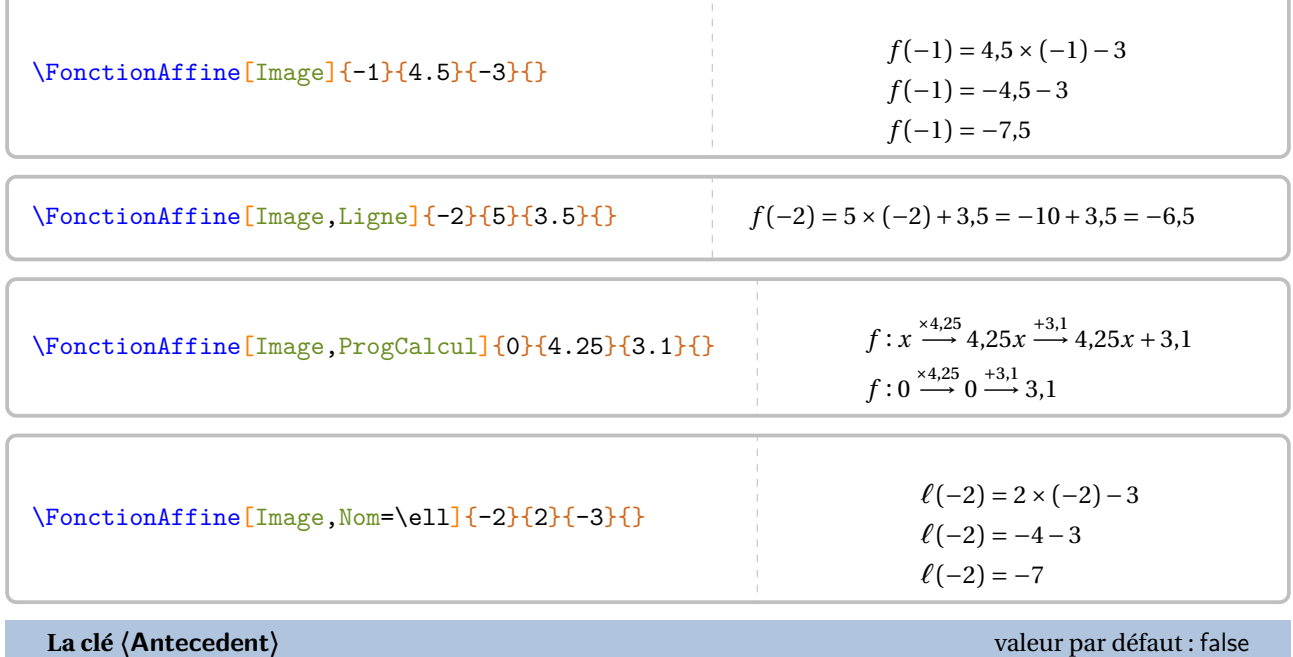

calcule l'antécédent de a par la fonction  $x \rightarrow bx+c$ .

La clé **〈ProgCalcul〉** est également disponible pour la clé **〈Antecedent〉**.

\FonctionAffine[Antecedent]{2}{4.5}{3}{} On cherche l'antécédent de 2 par la fonction  $f$ , c'est-à-dire le nombre  $x$  tel que  $f(x) = 2$ . Or, la fonction  $f$  est définie par :  $f(x) = 4,5x + 3$ Par conséquent, on a :  $4,5x + 3 = 2$  $4,5x = -1$  $x = \frac{-1}{4,5}$  $\overline{f}$ ,

<span id="page-269-0"></span>68. Ce choix dans l'ordre des arguments a été dicté par « Calculer l'image de 2 par la fonction… ».

\FonctionAffine[Antecedent,ProgCalcul]{0}{4.25}{3.1}{}

La fonction affine  $f$  est définie par :

$$
f: x \xrightarrow{\times 4,25} 4,25x \xrightarrow{+3,1} 4,25x + 3,1
$$

Nous cherchons le nombre  $x$  tel que son image par la fonction  $f$  soit 0. Donc on obtient :

$$
f: \frac{-3,1}{4,25} \stackrel{+4,25}{\longleftarrow} -3,1 \stackrel{-3,1}{\longleftarrow} 0
$$

On peut rechercher une fonction affine dont la représentation graphique passe par les points  $(a, b)$  et  $(c, d)$ .

**La clé 〈Retrouve〉** valeur par défaut : false

détermine la fonction affine dont la représentation graphique passe par les points (a;b) et (c;d).

\FonctionAffine[Retrouve]{2}{3}{4}{7}

On sait que  $f$  est une fonction affine. Donc elle s'écrit sous la forme :

 $f(x) = ax + b$ 

Or,  $f(2) = 3$  et  $f(4) = 7$ . Par conséquent, d'après la propriété des accroissements :

$$
a = \frac{f(2) - f(4)}{2 - 4}
$$
  
\n
$$
a = \frac{3 - 7}{-2}
$$
  
\n
$$
a = \frac{-4}{-2}
$$
  
\n
$$
a = 2
$$

La fonction  $f$  s'écrit alors sous la forme  $f(x) = 2x + b$ . De plus, comme  $f(2) = 3$ , alors :

$$
2 \times 2 + b = 3
$$

$$
4 + b = 3
$$

$$
b = -1
$$

La fonction affine  $f$  cherchée est :

$$
f:x\mapsto 2x-1
$$

### **La représentation graphique d'une fonction affine**

**La clé 〈Redaction〉** valeur par défaut : false

affiche « une » rédaction associée à la représentation graphique de la fonction. Les paramètres a et b permettent de définir la fonction affine étudiée ( $x \mapsto ax+b$ ), c et d sont les abscisses des points à utiliser pour le tracé. Les cas des fonctions linéaires (d ne sera pas utilisé) et des fonctions constantes (c et d ne sont pas utilisés) sont gérés.

### \FonctionAffine[Redaction]{2}{-5}{-1}{4}

Comme  $f$  est une fonction affine, alors sa représentation graphique est une droite. Je choisis  $x = -1$ . Son image est  $f(-1) = 2 \times (-1) - 5 = -2 - 5 = -7$ . On place le point de coordonnées (−1;−7). Je choisis  $x = 4$ . Son image est  $f(4) = 2 \times 4 - 5 = 8 - 5 = 3$ . On place le point de coordonnées (4;3).

### \FonctionAffine[Redaction]{-2}{0}{-1}{4}

Comme la fonction  $f$  est une fonction linéaire, alors sa représentation graphique est une droite passant par l'origine du repère.

Je choisis  $x = -1$ . Son image est  $f(-1) = -2 \times (-1) = 2$ . On place le point de coordonnées (−1;2).

### \FonctionAffine[Redaction]{0}{4}{-1}{4}

Comme la fonction  $f$  est une fonction constante, alors sa représentation graphique est une droite parallèle à l'axe des abscisses passant par le point de coordonnées (0;4).

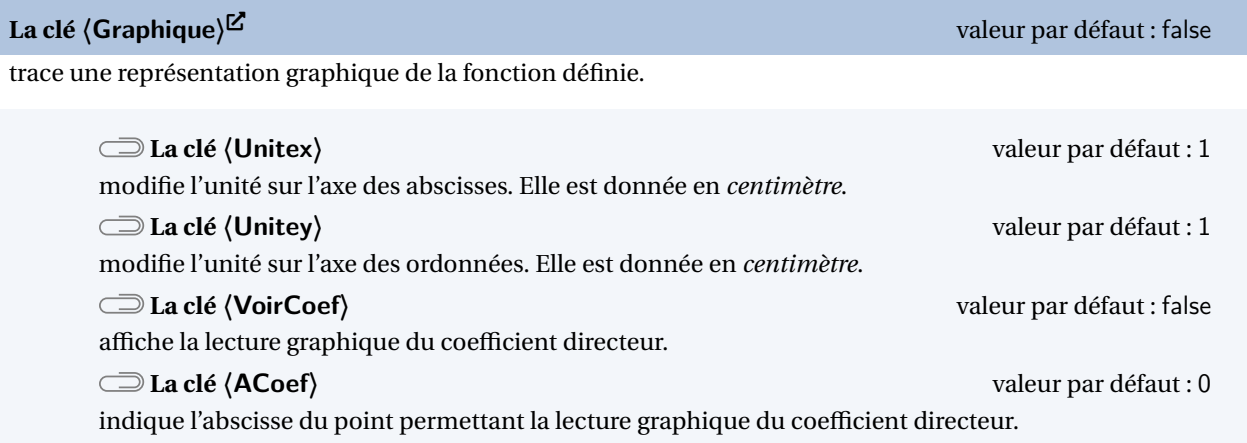

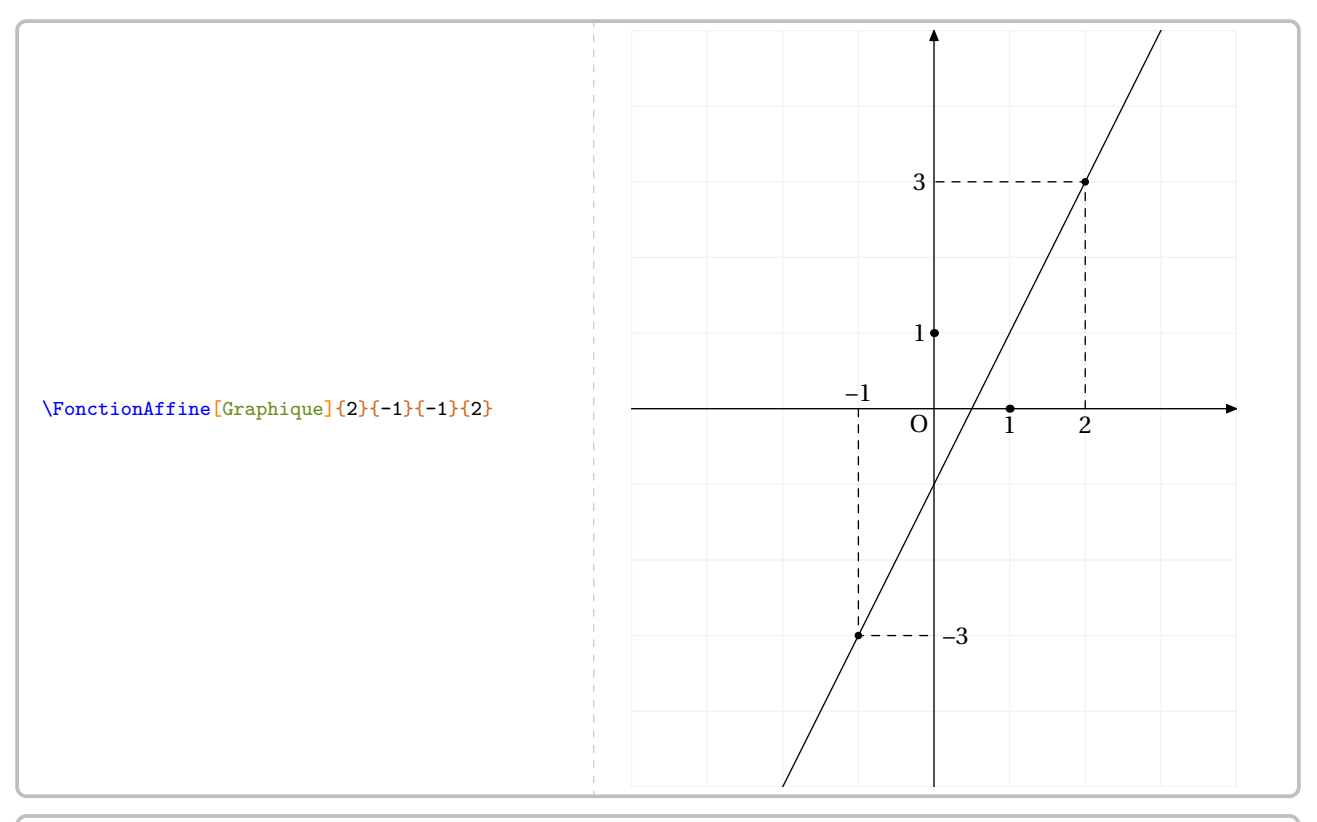

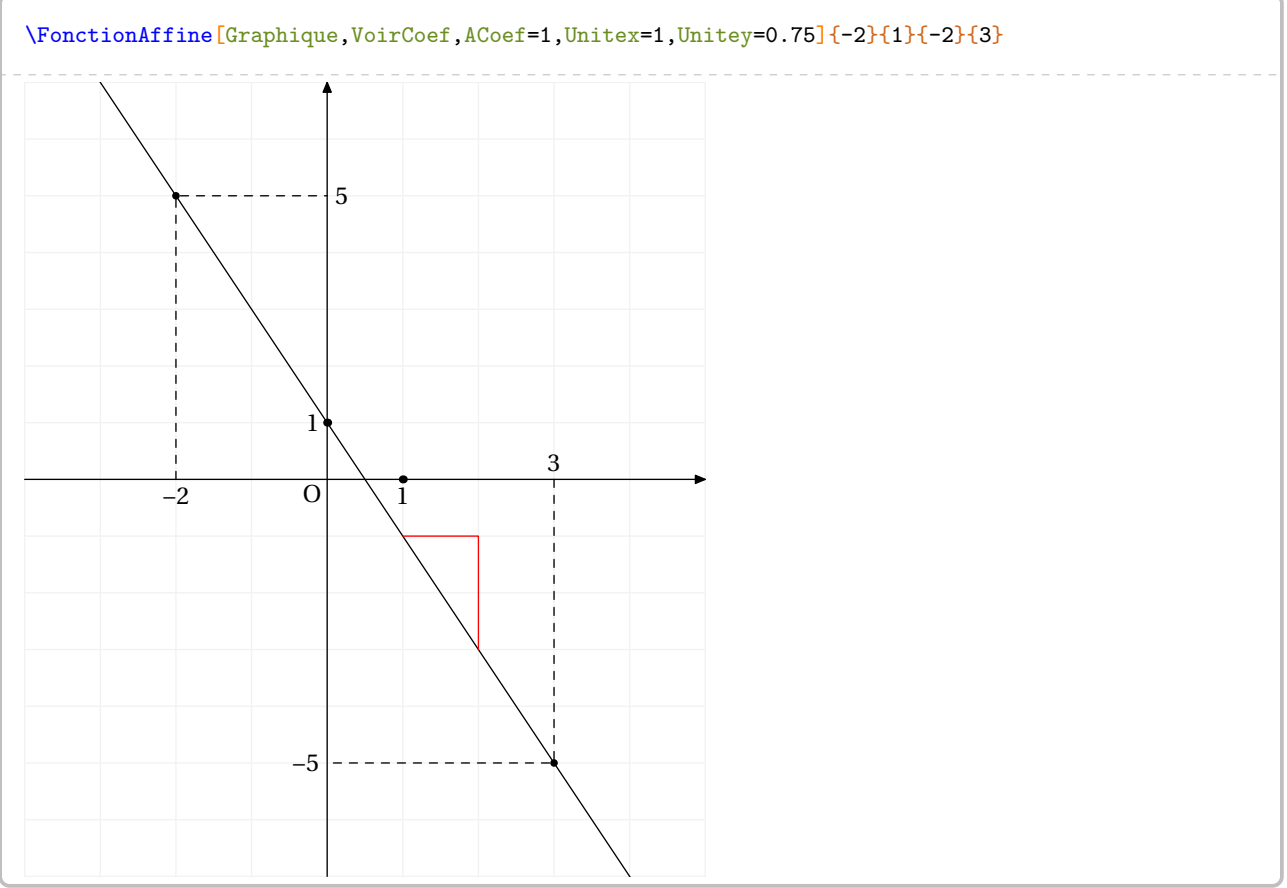

# **49 Les fonctions**

La commande \Fonction permet de construire un tableau de valeurs associé à une fonction ou un graphique par points. Elle a la forme suivante :

\Fonction[〈clés〉]{〈Liste des valeurs〉}

où

- 〈clés〉 constituent un ensemble d'options, dont au moins une est obligatoire, pour paramétrer la commande;
- $\langle$ Liste des valeurs $\rangle$  est:
	- un ensemble *non vide* de valeurs numériques dont on veut calculer l'image par la fonction considérée;
	- un ensemble de la forme tav1/x1/y1/tar1§tav2/x2/y2/tar2... avec tav1 angle polaire de la tangente « d'arrivée » au point (x1,y1) et tar1 angle polaire de la tangente de « sortie » au point (x1,y1).

\Fonction{2,3}

Comme on peut le voir, la commande seule ne fait rien…

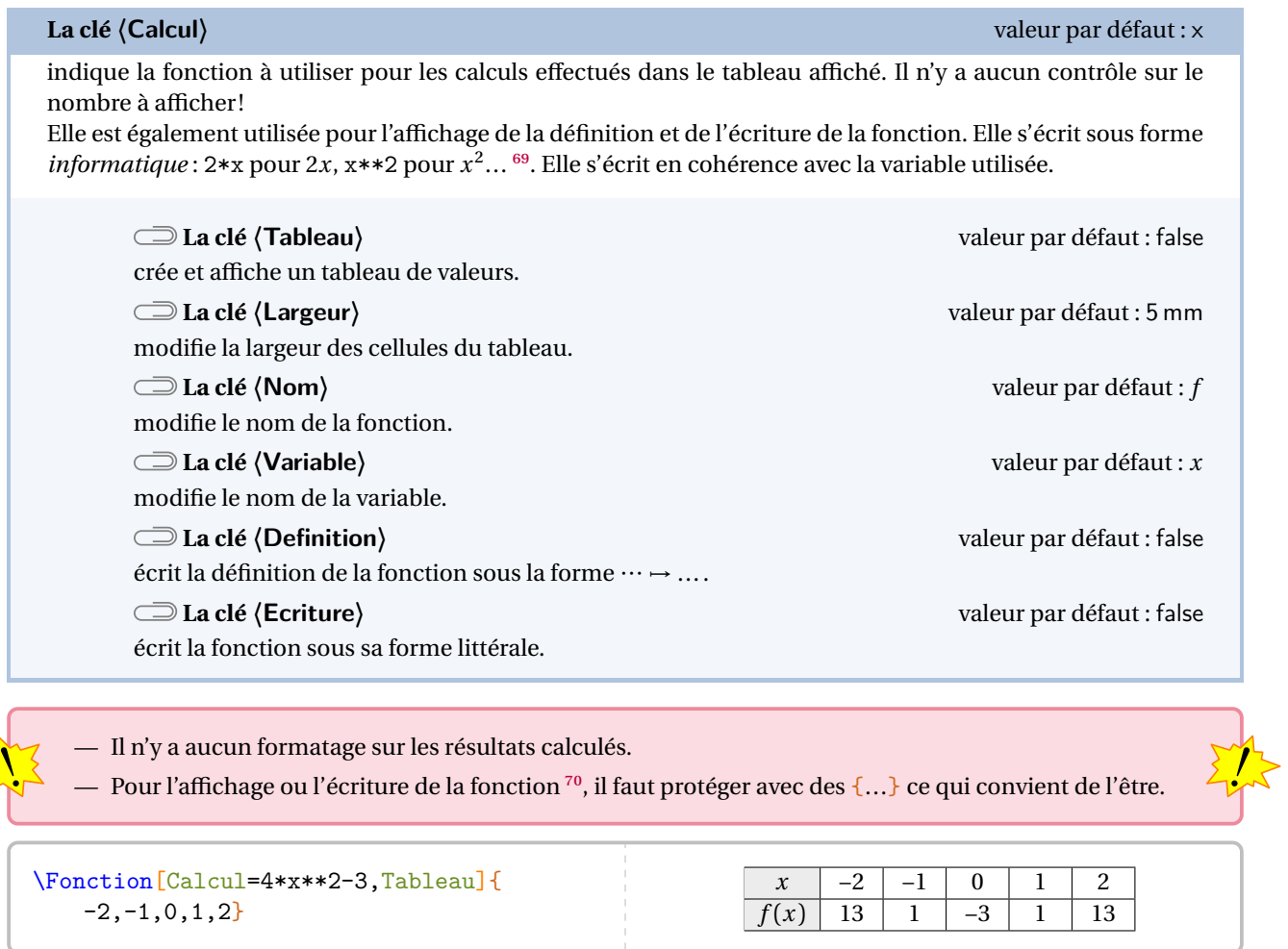

\Fonction[Calcul=2\*\*(x-1)+4\*x,Tableau]{0,1,2,3}

 $\begin{array}{|c|c|c|c|c|c|}\n\hline\nx & 0 & 1 & 2 & 3 \\
\hline\n\end{array}$  $f(x)$  0,5 5 10 16

<span id="page-273-0"></span>69. On peut se référer au manuel du package  $xfp$  pour l'utilisation d'autres fonctions de calculs.

<span id="page-273-1"></span>70. Car des substitutions sont faites pour que EIRX écrive correctement la forme mathématique de la fonction.

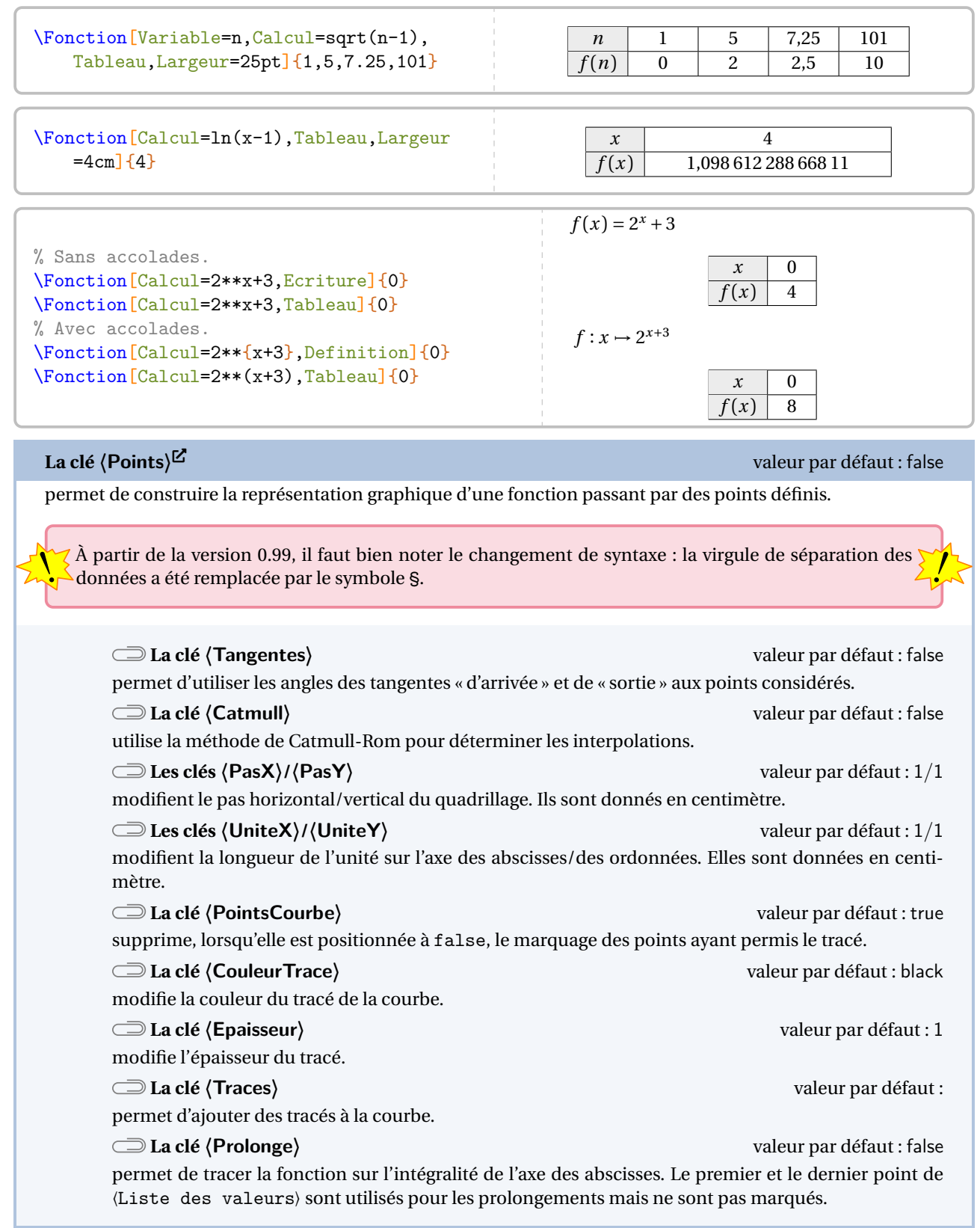

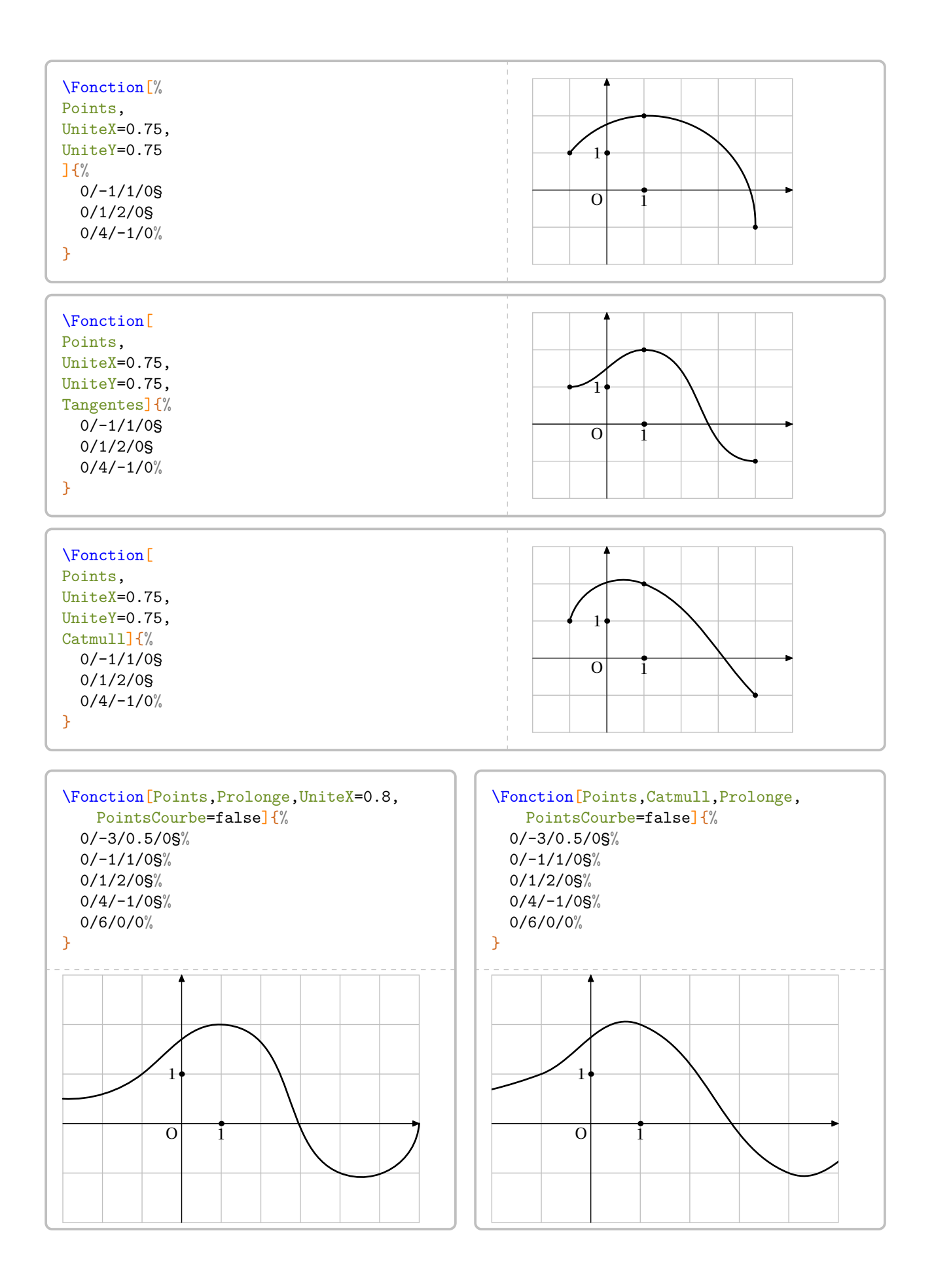

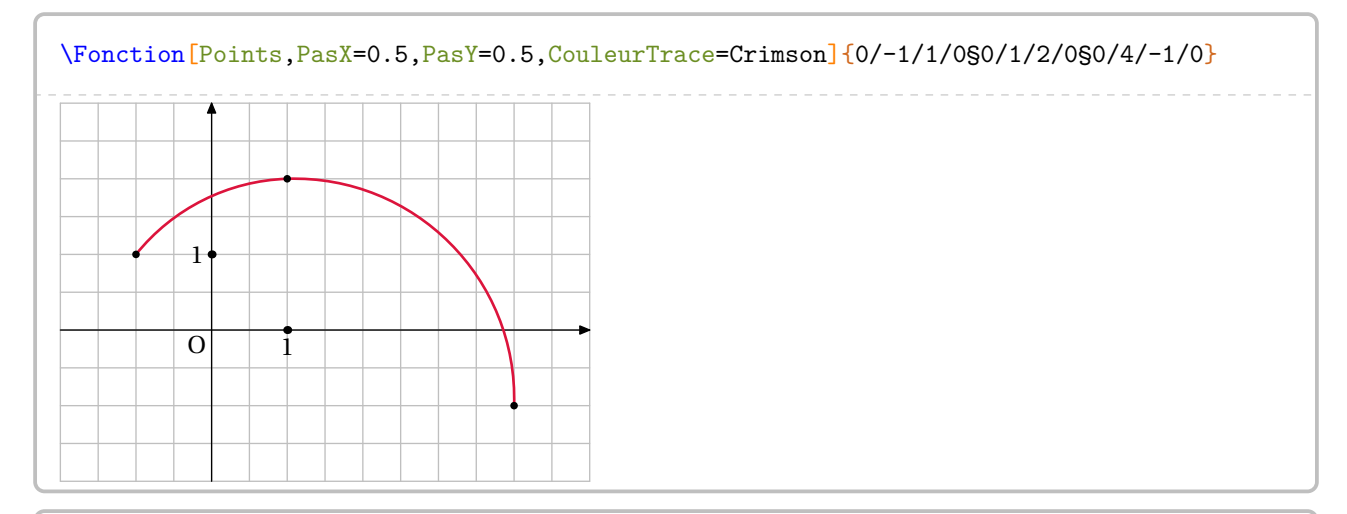

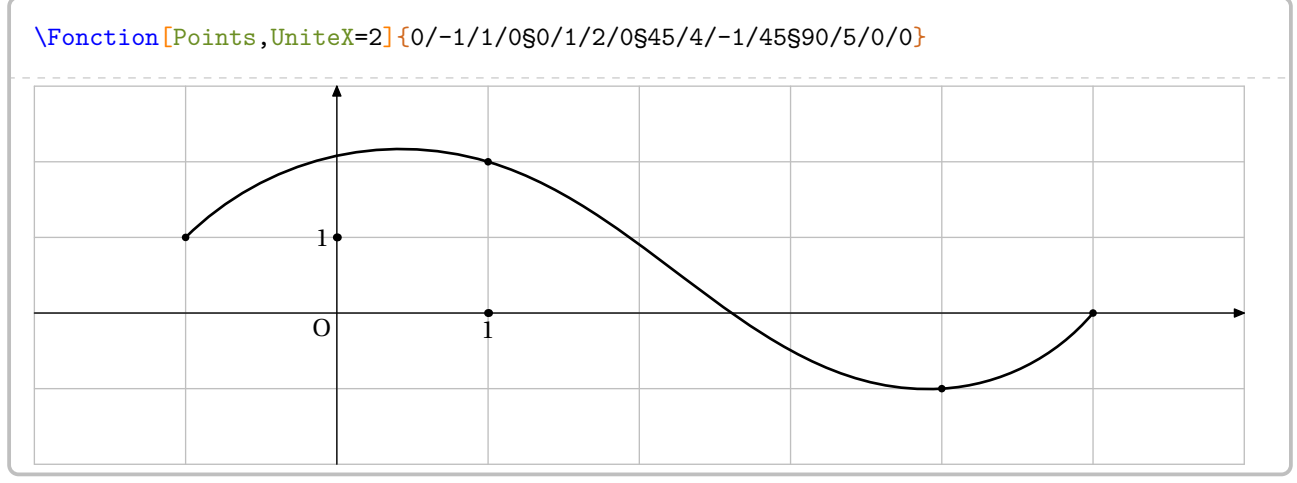

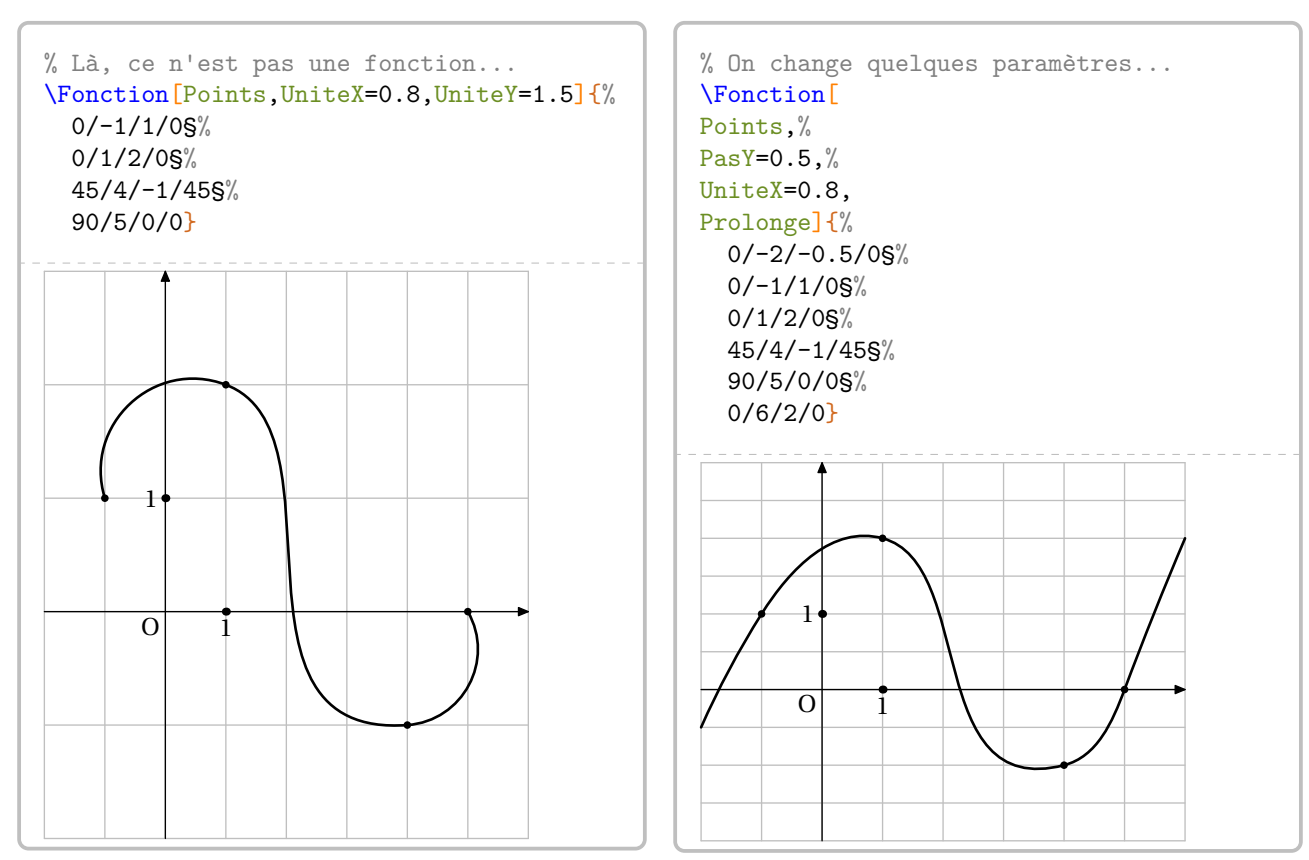

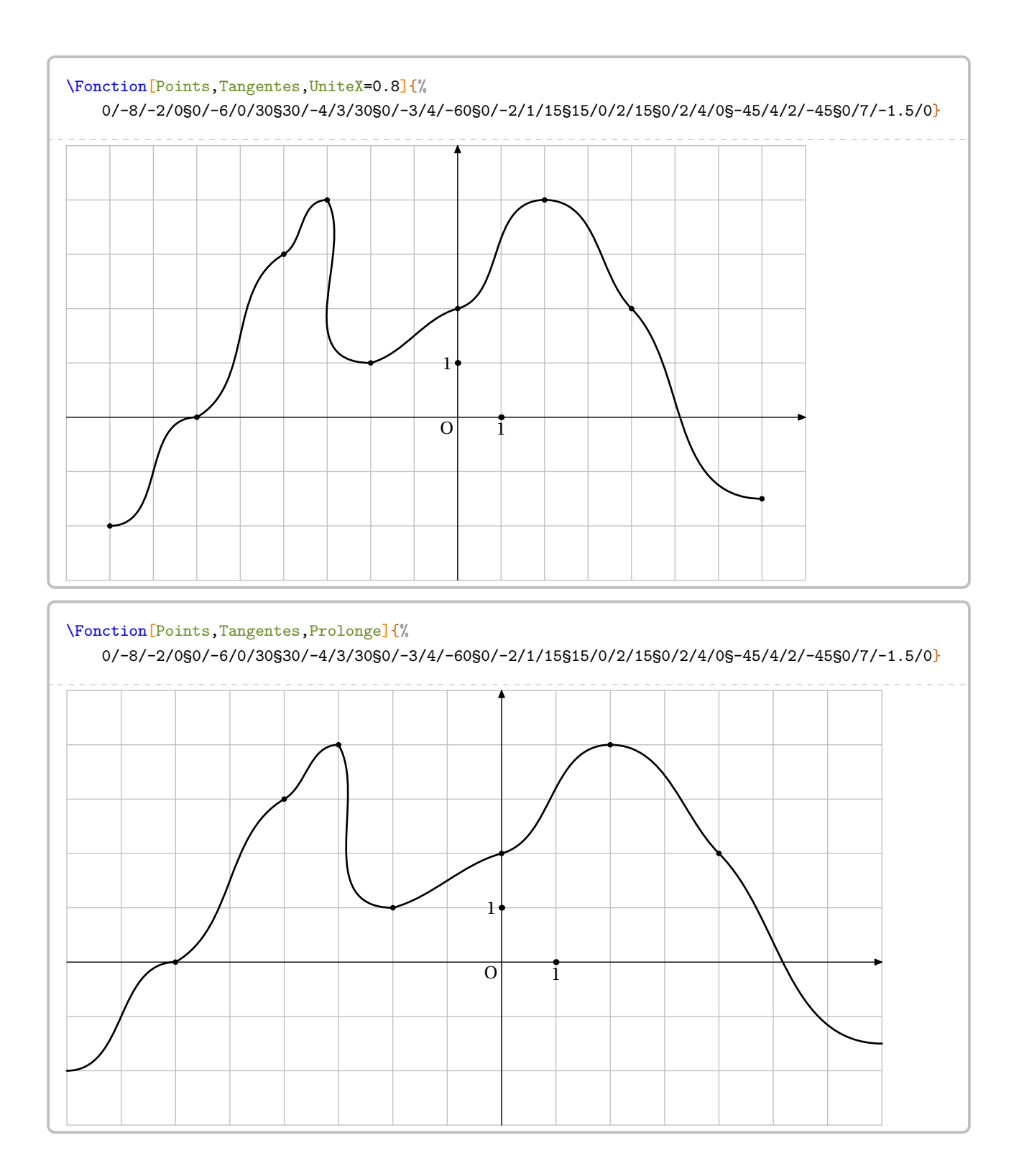

Cependant, on peut vouloir tracer une fonction explicitement définie.

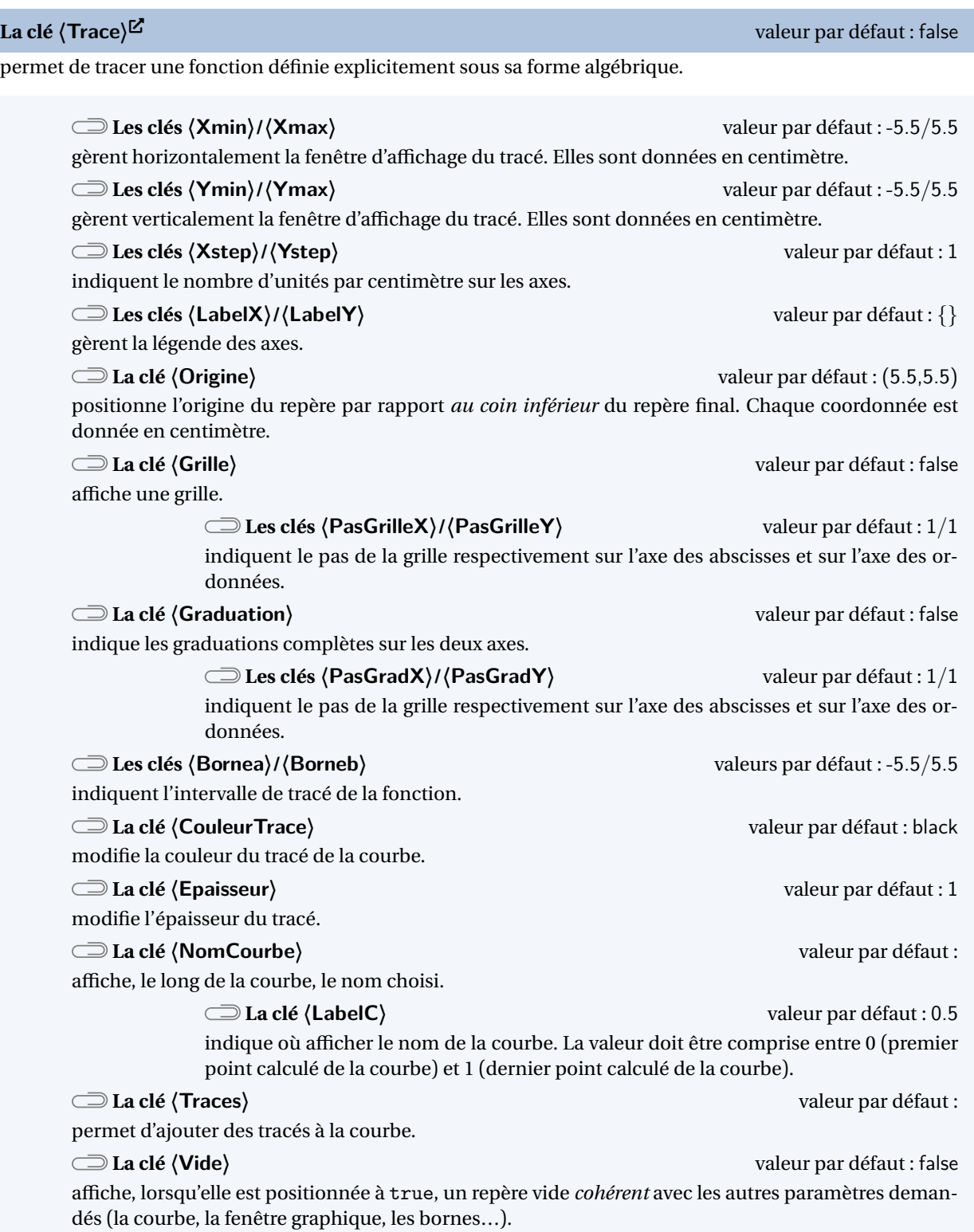

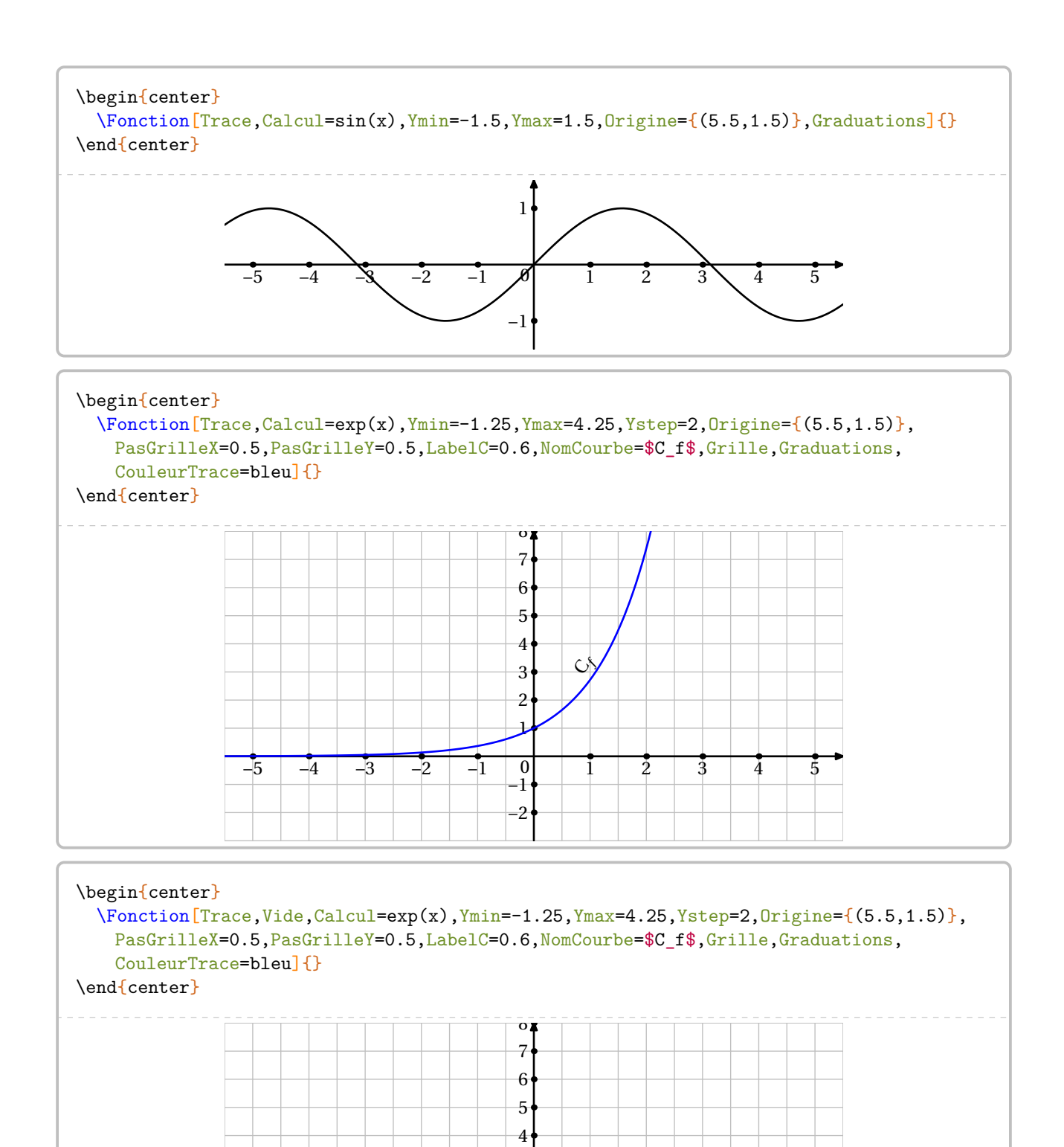

 $-5$   $-4$   $-3$   $-2$   $-1$   $0$   $1$   $2$   $3$   $4$   $5$ 

0

−1 −2

 $\mathbf{1}$ 2 3

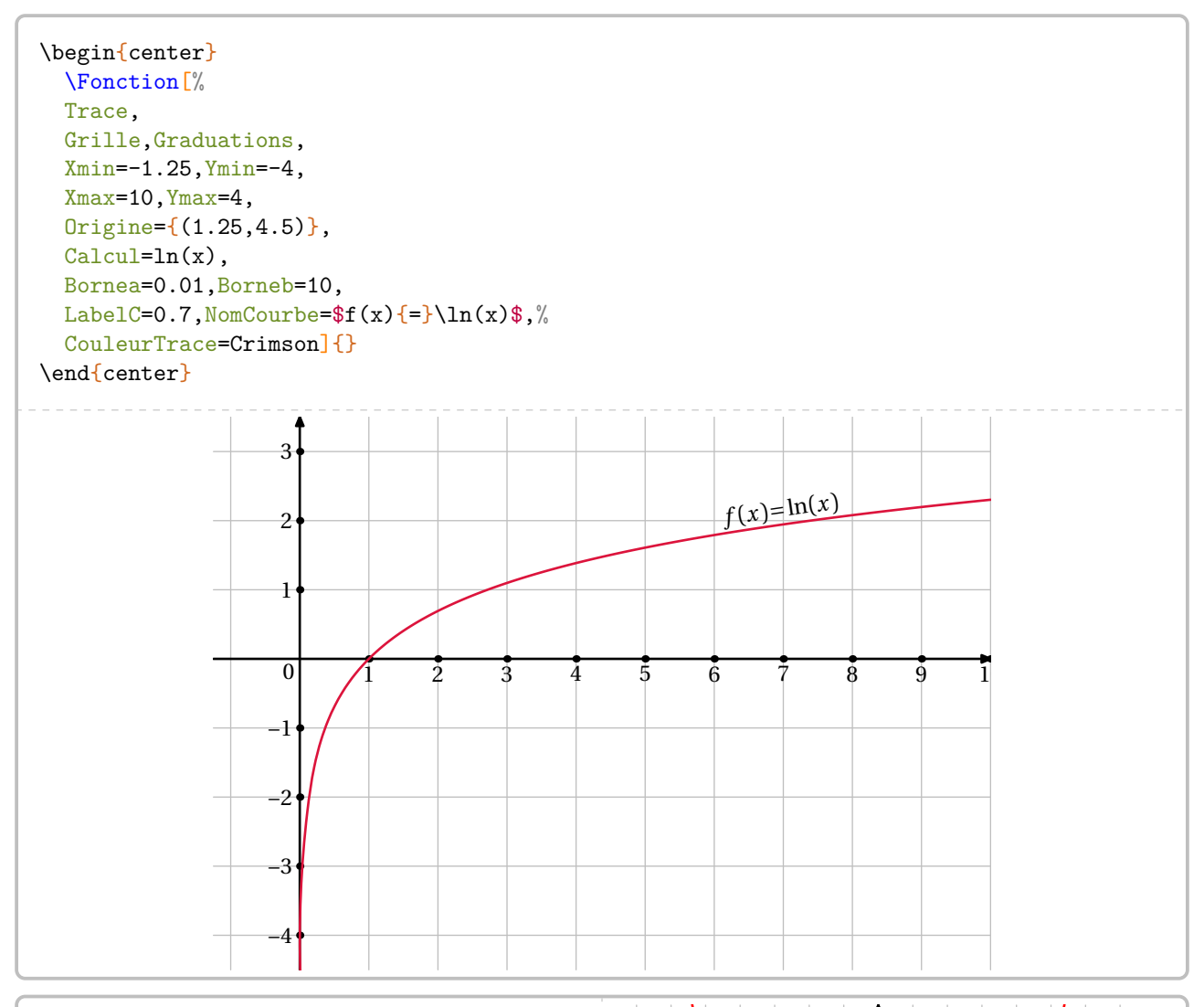

```
\Fonction[%
Trace,
Grille,PasGrilleX=0.5,PasGrilleY=0.5,
Origine={(3.5,1)},Graduations,
CouleurTrace=red,
Calcul=x**2,
Bornea=-3,Borneb=3,
Xmin=-3.5,Xmax=3.5,
Ymin=-0.25, Ymax=8,
LabelC=0.9, NomCourbe=f(x){=}x^2Traces={%
 drawarrow placepoint(2,0)--placepoint(2,4);
  drawarrow placepoint(2,4)--placepoint(0,4);
  }
]{}
                                                             -3 -2 -1 0 1 2 3\ddot{\mathbf{r}}2
                                                                                3
                                                                                4
                                                                                5
                                                                                6
                                                                                7<sup>4</sup>\overline{0}\ddot{\mathcal{E}}\frac{2}{\pi}
```

```
\Fonction[%
Calcul= .5*(x**2)+x+10.72,Trace,CouleurTrace=bleu,
Xmin=0, Xmax=13.5,
Ymin=0, Ymax=11, Ystep=10,
Origine={(1,.5)},
Grille,PasGrilleX=1,PasGrilleY=0.2,
130
Graduations,PasGradY=10,
Bornea=0, Borneb=12,
LabelC=0.8,NomCourbe=$C_f$
1\Omega
```
160

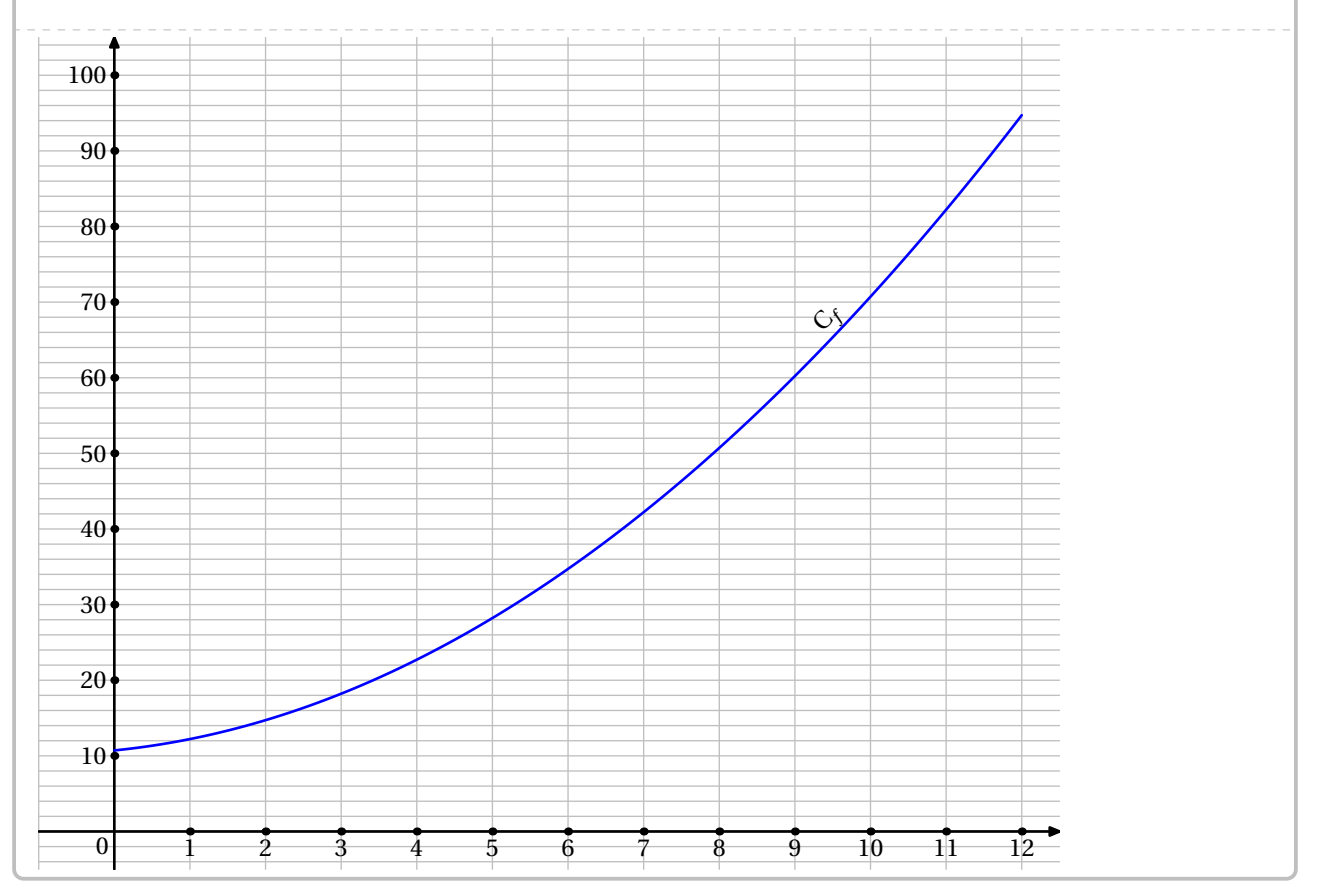

0.99-z-m

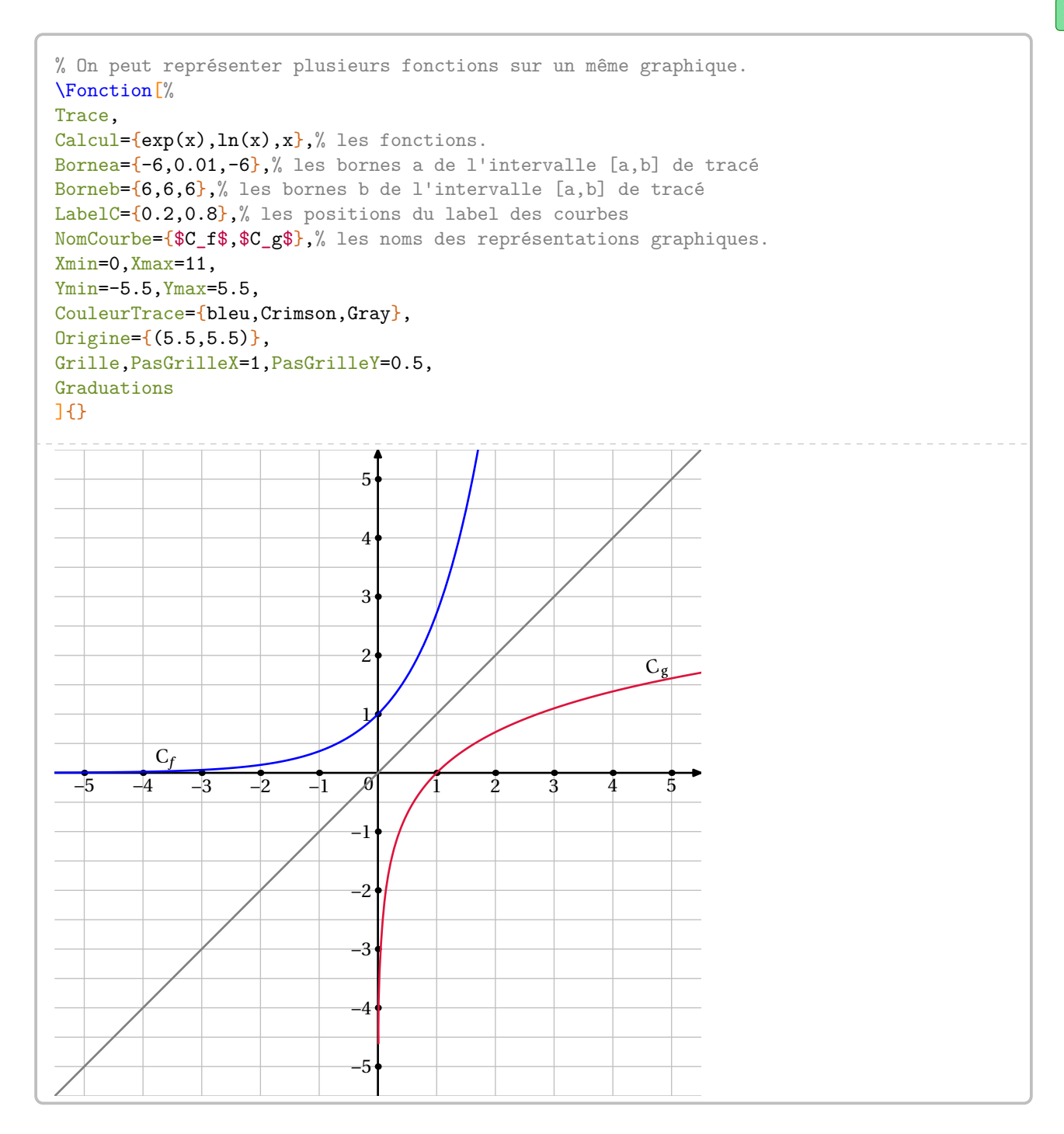

# **50 La distributivité**

La commande \Distri a pour but de développer des expressions en utilisant la simple ou la double distributivité. On l'utilise pour développer des expressions littérales du type  $(2x + 3)(4x + 3)$ ;  $2(x + 3)$  ou  $5x(x - 2)$  ainsi que pour effectuer des calculs numériques du type 8 × 12; 4 × 6,5 + 4 × 3,5.

 $\mathcal{L}$ 

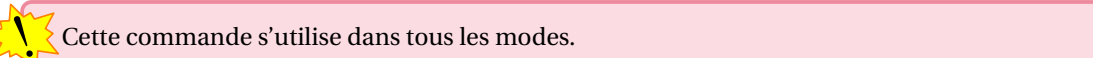

Elle a la forme suivante :

\Distri[〈clés〉]{a}{b}{c}{d}

où

— 〈clés〉 constituent un ensemble d'options pour paramétrer la commande (paramètres optionnels);

— a, b, c et d sont les valeurs des nombres relatifs utilisés (paramètres obligatoires).

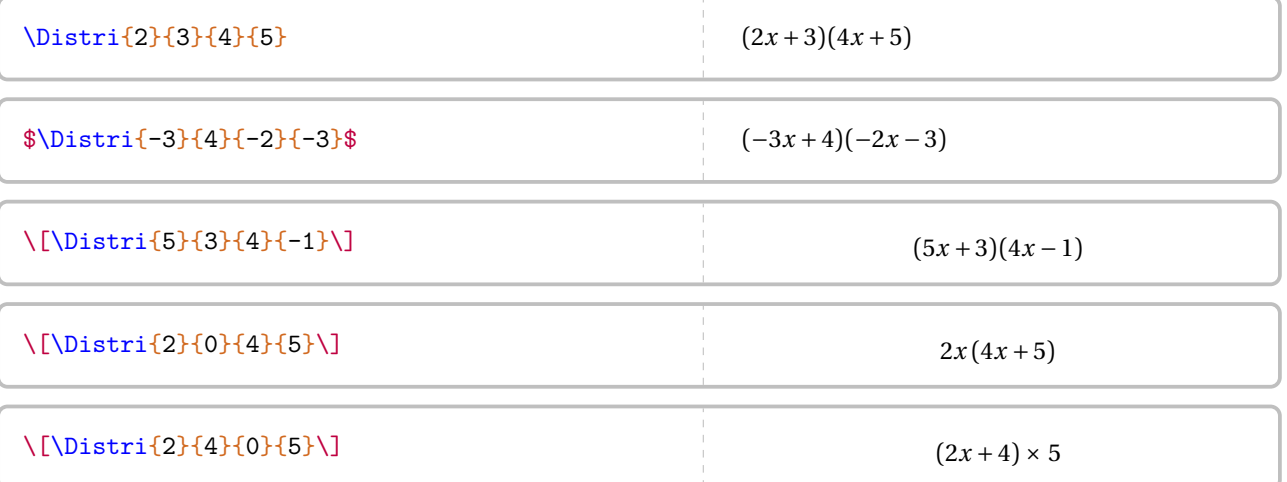

Si cette commande ne servait qu'à écrire des expressions telles que  $(2x + 1)(3x - 2)$ , elle serait bien inutile… Les 〈clés〉 (paramètres optionnels) vont faire la différence.

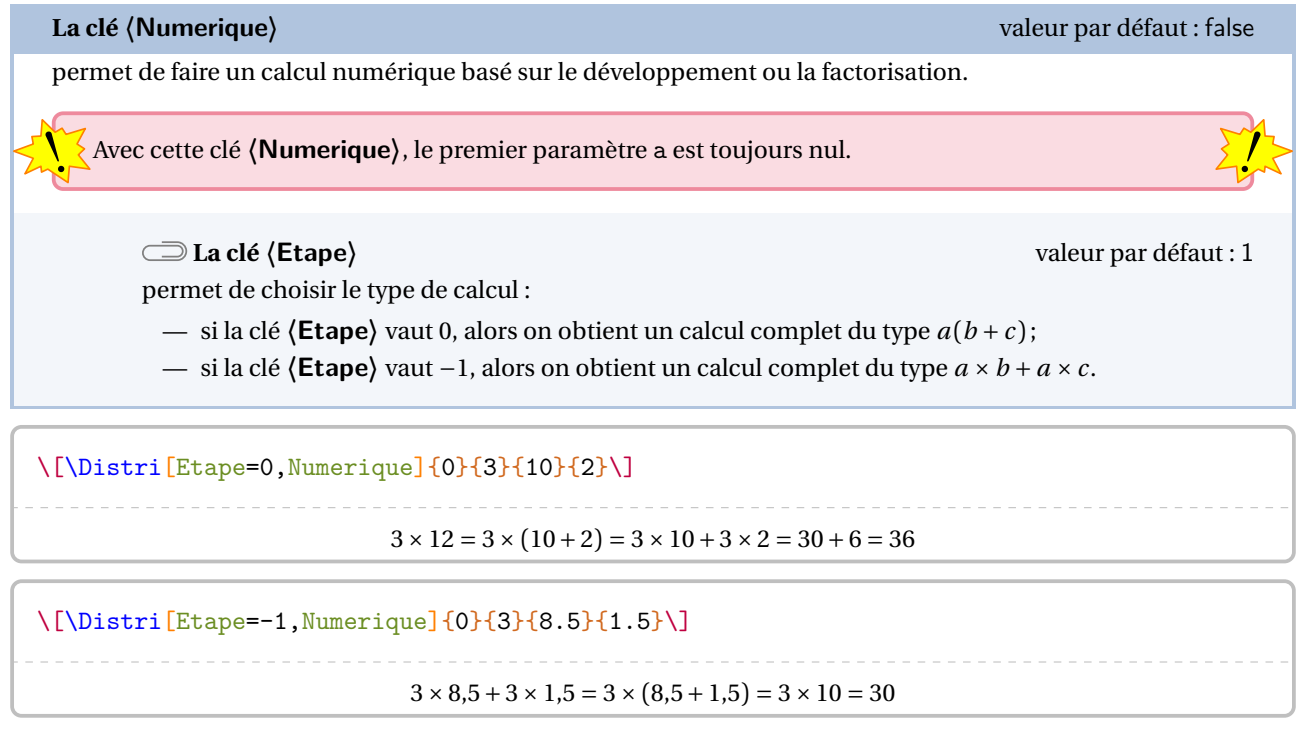

Passons au cœur de la commande \Distri : le calcul littéral.

### **La clé 〈Etape〉** valeur par défaut : 1 écrit une des étapes du développement. La valeur est choisie parmi les nombres entiers de 1 à 4. Développer l'expression  $\[A=\Delta\left[2\{3\}(4)\{-1\}\right]\]$ \begin{align\*} A  $\& = \begin{bmatrix} 2 \\ 3 \\ 4 \\ 1 \end{bmatrix}$ A  $\& = \begin{bmatrix} \text{Etape} - 2 & 2 & 3 & 4 & -1 \end{bmatrix}$ A  $\& = \{\text{Etape}=3\}$ {2}{3}{4}{-1}\\ A  $\& = \begin{bmatrix} \text{Etape} - 4 \end{bmatrix}$ {2}{3}{4}{-1} \end{align\*} Développer l'expression  $A = (2x+3)(4x-1)$  $A = (2x + 3)(4x - 1)$  $A = 2x \times 4x + 2x \times (-1) + 3 \times 4x + 3 \times (-1)$  $A = 8x^2 + (-2x) + 12x + (-3)$  $A = 8x^2 + 10x - 3$ Développer l'expression \$B=\Distri{-3}{0}{4}{2}\$. \begin{align\*} B  $\& = \begin{bmatrix} -3 \\ 0 \\ 4 \\ 2 \end{bmatrix}$ B & =  $\boxplus$  | [Etape=2]{-3}{0}{4}{2} B & = \Distri[Etape=3]{-3}{0}{4}{2}\\ B & =  $\Distri[Etape=4]{-3}{0}{4}{2}$ \end{align\*} Développer l'expression B =  $-3x(4x+2)$ .  $B = -3x(4x+2)$  $B = (-3x) \times 4x + (-3x) \times 2$  $B = (-12x^2) + (-6x)$  $B = -12x^2 - 6x$ \small Développer l'expression \[C=\Distri{1.5}{3}{4}{-0.5}\] \begin{align\*} C & =  $\mathrm{1.5}{3}{4}-0.5}\$  $C & = \Delta E = \Delta E = 2$  {1.5}{3}{4}{-0.5} C & = \Distri[Etape=3] $\{1.5\}$ {3}{4}{-0.5}\\ C  $\& = \Delta$  = \Distri[Etape=4]{1.5}{3}{4}{-0.5} \end{align\*} Développer l'expression  $C = (1.5x + 3)(4x - 0.5)$  $C = (1,5x+3)(4x-0,5)$  $C = 1.5x \times 4x + 1.5x \times (-0.5) + 3 \times 4x + 3 \times (-0.5)$  $C = 6x^2 + (-0.75x) + 12x + (-1.5)$  $C = 6x^2 + 11,25x - 1,5$

### **La clé 〈All〉** valeur par défaut : false

écrit l'ensemble du développement d'une expression.

**La clé 〈NomExpression〉** valeur par défaut : A

modifie le nom utilisé pour repérer l'expression à développer.

 $\sum$ 

**La clé 〈Fin〉** valeur par défaut : 4 indique quelle est la valeur de la clé **〈Etape〉** à utiliser pour terminer le calcul.

 $\sum_{i=1}^{\infty}$  il faut *imperativement* que cette clés sont désactivées. Il faut *impérativement* que cette clé soit utilisée à l'intérieur d'un environnement mathématique type

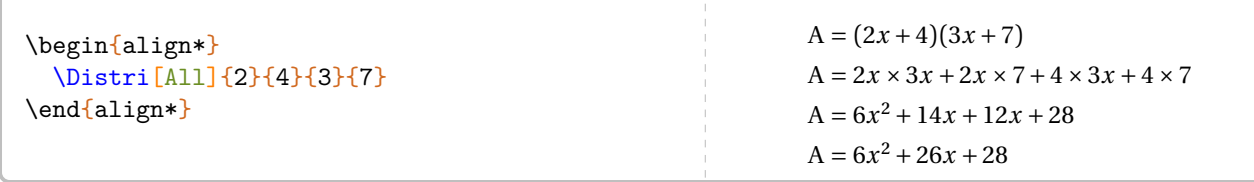

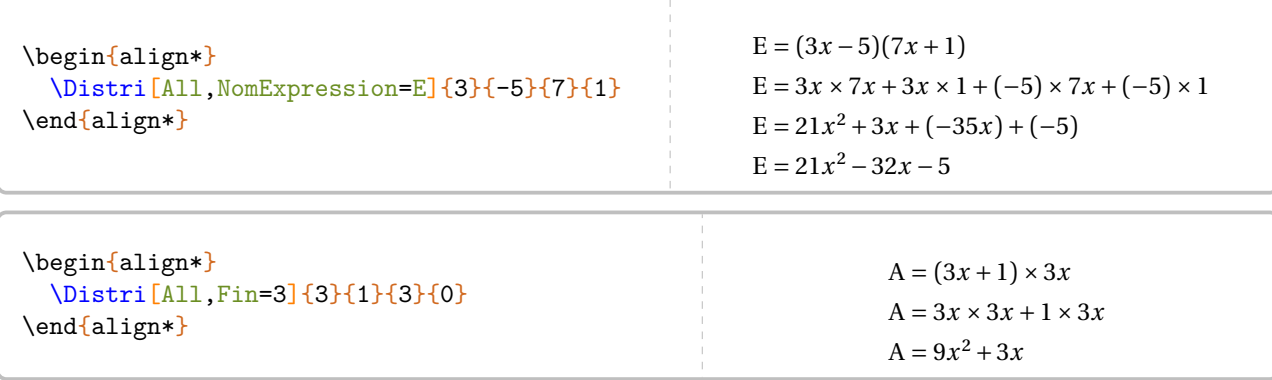

Néanmoins, il faut veiller à « la bonne » écriture des calculs obtenus grâce à la clé **〈All〉**.

```
\begin{align*}
  \Distri[All,NomExpression=Z,Fin=3]{0}{
    -1}{5}{-2}
\end{align*}
           Z = -1(5x-2)Z = (-1) \times 5x + (-1) \times (-2)Z = (-5x) + 2\begin{align*}
                                                       Z&=\\{0\{-1\}\{-2\}\}\Z&=\Delta z=\Delta z [Etape=2]{0}{-1}{5}{-2}\\
                                                       Z&=\Distri[Etape=4]{0}{-1}{5}{-2}
                                                     \end{align*}
                                                                Z = -1(5x-2)Z = (-1) \times 5x + (-1) \times (-2)Z = -5x + 2
```
On peut opter pour présenter les calculs sous la forme d'un tableau.

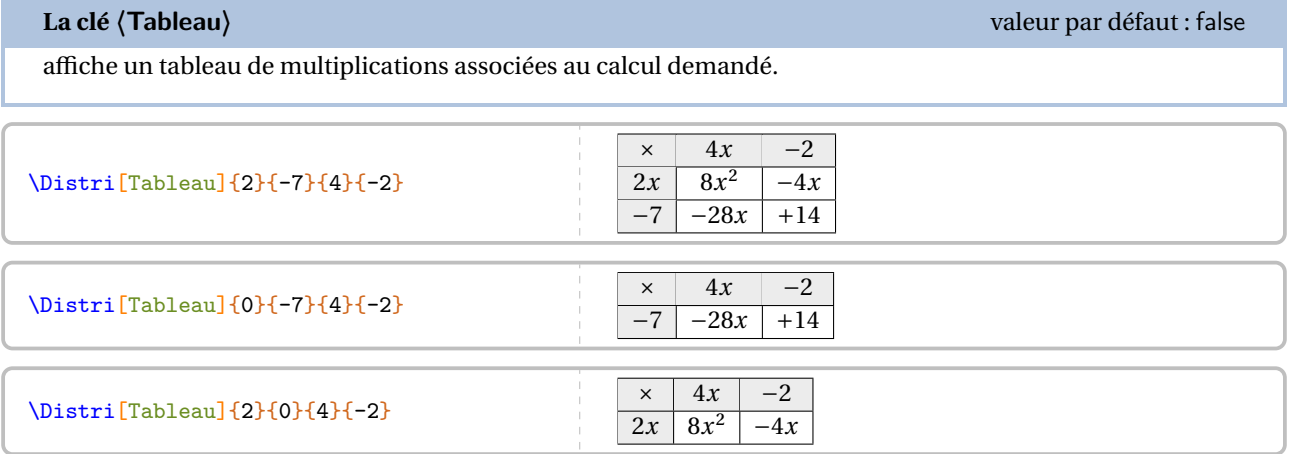

Il n'y a pas de clé prévue pour un développement direct *en ligne*. Deux raisons à cela :

— pédagogiquement, l'intérêt est très limité car cela engendre davantage d'erreurs de calculs;

— un  $\mu$ tido<sup>71</sup> fait le travail.

### $\Lambda\mathbf{\i=1+1}{4}{=\\Distri[Etape=\i]{2}{4}{7}{8}}$

```
A = (2x+4)(7x+8) = 2x \times 7x + 2x \times 8 + 4 \times 7x + 4 \times 8 = 14x^2 + 16x + 28x + 32 = 14x^2 + 44x + 32
```
**La clé 〈Lettre〉** valeur par défaut : x

permet de modifier le « nom » de la lettre utilisée dans un calcul littéral : h pour une hauteur, n pour un nombre…

<span id="page-285-0"></span>71. En utilisant le package multido.

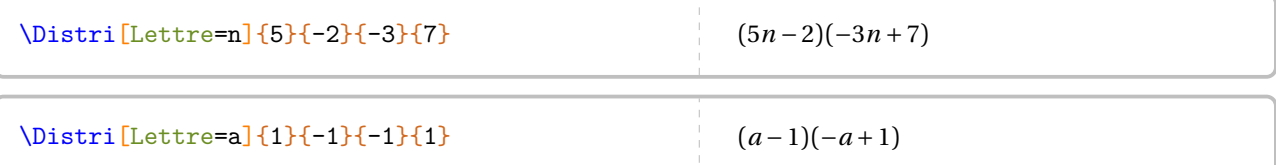

Des lettres moins *conventionnelles*<sup>72</sup> peuvent être utilisées mais il faut être prudent pour les protéger du mode mathématique  $73$  :

```
\Delta\Distri[Lettre=\text{\faRocket},Etape=3]{2}{3}{5}{6}
```

```
^{2} + 12\bullet + 15\bullet + 18
```
 $\frac{1}{2}$ 

Les clés ne se transmettent pas!

```
\mathbb{Z}\small
        \begin{align*}
           \text{D } \& \Rightarrow \text{Lettre}=\text{Roket}({2}{3}{5}{6}\lambda\lambdaD & =\Distri[Etape=2]{2}{3}{5}{6}\end{align*}
                                                                                               D = (2\cdot 4\cdot 3)(5\cdot 4\cdot 6)D = 2x \times 5x + 2x \times 6 + 3 \times 5x + 3 \times 6
```
**La clé**  $\langle$ Fleches $\rangle$ <sup>C</sup> and  $\langle$  and  $\rangle$  and  $\langle$  and  $\rangle$  and  $\langle$  and  $\rangle$  and  $\langle$  and  $\rangle$  and  $\langle$  and  $\rangle$  and  $\langle$  and  $\rangle$  and  $\langle$  and  $\rangle$  and  $\langle$  and  $\rangle$  and  $\langle$  and  $\rangle$  and  $\langle$  and  $\rangle$  and  $\langle$  and fait apparaître la (ou les) flèche(s) du développement. **La clé 〈CouleurFH〉** valeur par défaut : blue modifie la couleur des flèches hautes. **La clé 〈CouleurFB〉** valeur par défaut : red modifie la couleur des flèches basses.  $\{\Delta\}$ [Fleches]{2}{0}{3}{-7}\] 2 $\widehat{x(3x-7)}$  $\[\Pi\{\Delta s\}(-2)\{3\}\{4\}\{0\}\]\$  (-2x+3) ×4x  $\[\Pi\{\Delta x + 3\} - 2\{3\} - 4\{2\}\]$  (-2x+3)(-4x+2) \[\Distri[Fleches,CouleurFH=purple,% CouleurFB=cyan]{-2}{3}{-4}{2}\]  $(-2x+3)(-\frac{4}{x}x+2)$ 

<span id="page-286-0"></span>72. Ici, un élément du package fontawesome5.

<span id="page-286-1"></span>73. La commande \text{} provient du recommandé package mathtools. Il est chargé par le package ProfCollege.

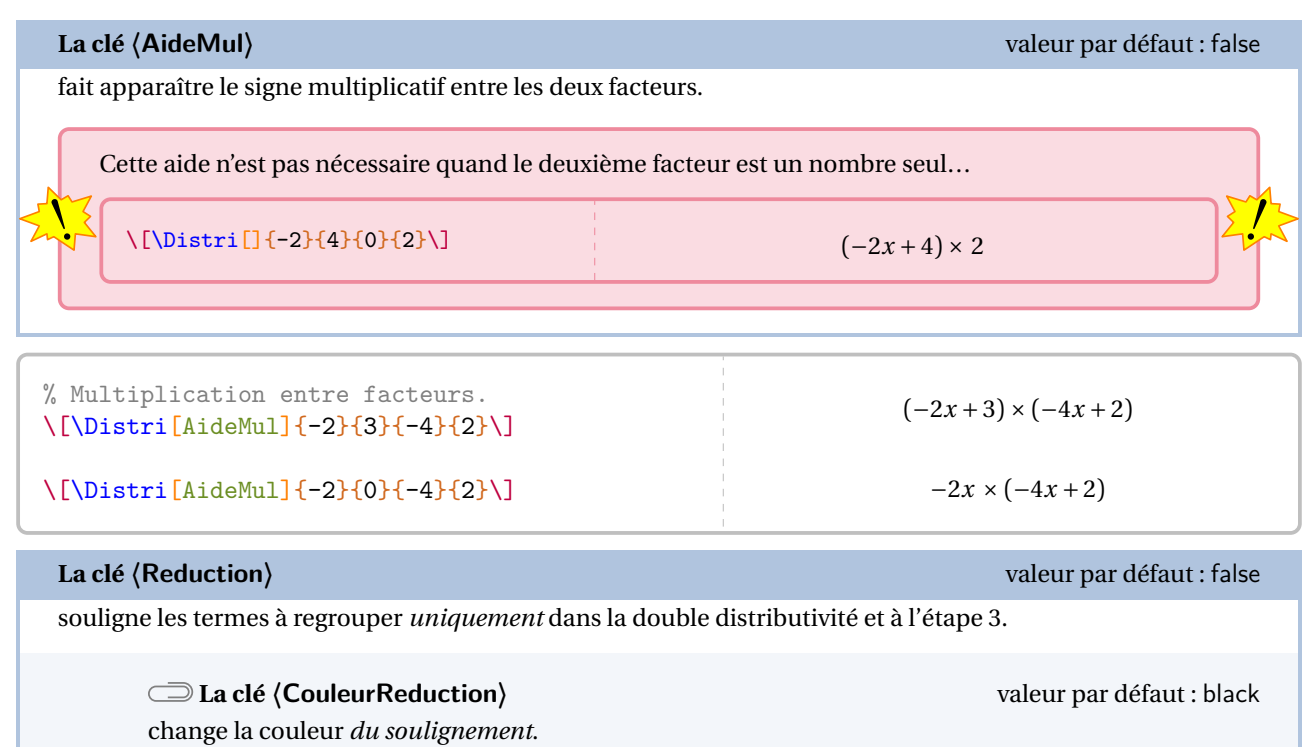

\[\Distri[Etape=3,Reduction,CouleurReduction=purple]{-2}{3}{-4}{2}\]

 $8x^2 + (-4x) + (-12x) + 6$ 

**Les clés 〈AideAdda〉 et 〈AideAddb〉** valeurs par défaut : false

fait apparaître l'écriture du développement considéré sous la forme :

- <sup>⋆</sup> ( + ) avec la clé **〈AideAdda〉** ou **〈AideAddb〉**;
- $\star$   $(a + b)(c + d)$  avec les clés  $\langle$  **AideAdda** $\rangle$  et  $\langle$  **AideAddb** $\rangle$ .

**La clé 〈CouleurAide〉** valeur par défaut : red modifie la couleur de l'aide apportée par les clés **〈AideAdda〉** et **〈AideAddb〉**.

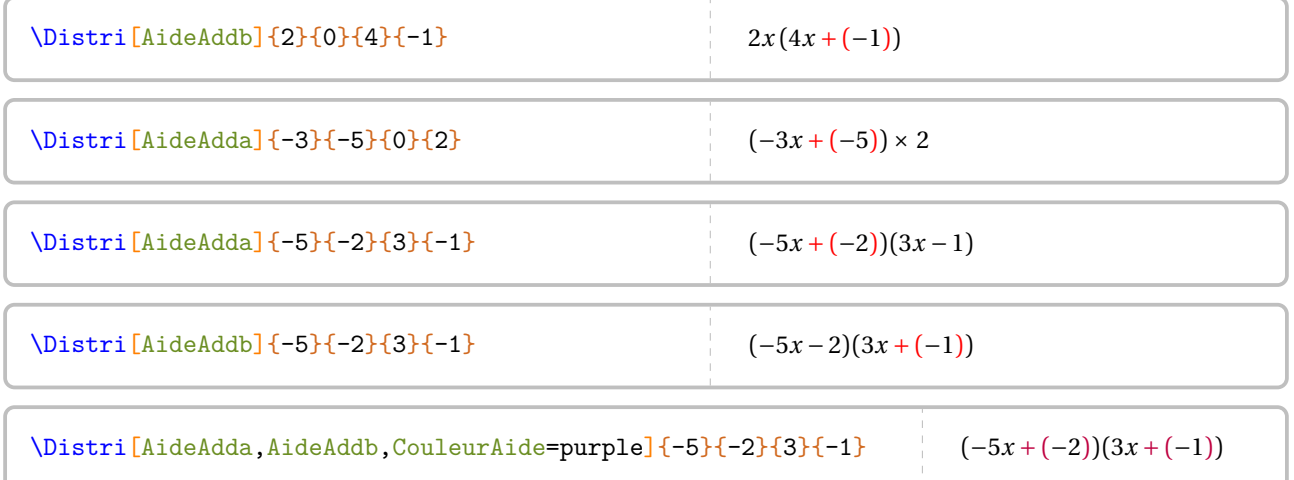
Un résumé des clés présentées est fourni par l'exemple ci-dessous.

\begin{align\*}  $A&=\Delta:=\{-5\{-2\}^{3}(-1)\}$  $A&=\Delta x: [AideMul]{-5}{-2}{3}{-1}\\$ A&=\Distri[AideMul,AideAdda,AideAddb]{-5}{-2}{3}{-1}\\  $\lambda\lambda$ A&=\Distri[Fleches,CouleurFH=orange,CouleurFB=black,AideMul,AideAdda,AideAddb]{-5}{-2}{3}{-1}\\  $\lambda\lambda$  $A&=\Delta x$  = \Distri[Etape=2]{-5}{-2}{3}{-1}\\ A&=\Distri[Etape=3,CouleurReduction=purple,Reduction]{-5}{-2}{3}{-1}\\ A&=\Distri[Etape=4]{-5}{-2}{3}{-1} \end{align\*}  $A = (-5x - 2)(3x - 1)$  $A = (-5x - 2) \times (3x - 1)$  $A = (-5x + (-2)) \times (3x + (-1))$  $A = (-5x + (-2)) \times (3x + (-1))$  $A = (-5x) \times 3x + (-5x) \times (-1) + (-2) \times 3x + (-2) \times (-1)$  $A = (-15x^2) + 5x + (-6x) + 2$  $A = -15x^2 - x + 2$ 

Enfin, on peut vouloir écrire une formule de cours.

**La clé 〈Cours〉** valeur par défaut : false

affiche les formules du cours.

\Distri[Cours]{2}{3}{4}{5}

 $(a+b)(c+d) = a \times c + a \times d + b \times c + b \times d$ 

Les clés **〈AideMul〉**, **〈Fleches〉**, **〈AideAdda〉** et **〈AideAddb〉** sont aussi disponibles pour la clé **〈Cours〉**.

```
\Distri[%
  Cours,
  Fleches,
  AideMul,
  AideAddb]{2}{3}{4}{-5}
                                           (a + b) \times (c + (-d)) = a \times c + a \times (-d) + b \times c + b \times (-d)% Noter le 0 comme premier argument.
\Distri[%
Cours,Fleches,AideMul,
AideAddb]{0}{3}{4}{-5}
\vspace{2cm}
\Distri[%
Cours,Fleches,AideMul,
AideAddb]{3}{0}{4}{-5}
                                                       \widehat{b \times (c + (-d))} = b \times c + b \times (-d)a \times (c + (-d)) = a \times c + a \times (-d)
```
### **Les tuiles algébriques**

Pour introduire la distributivité, on peut utiliser des tuiles algébriques. On utilisera alors la clé suivante.

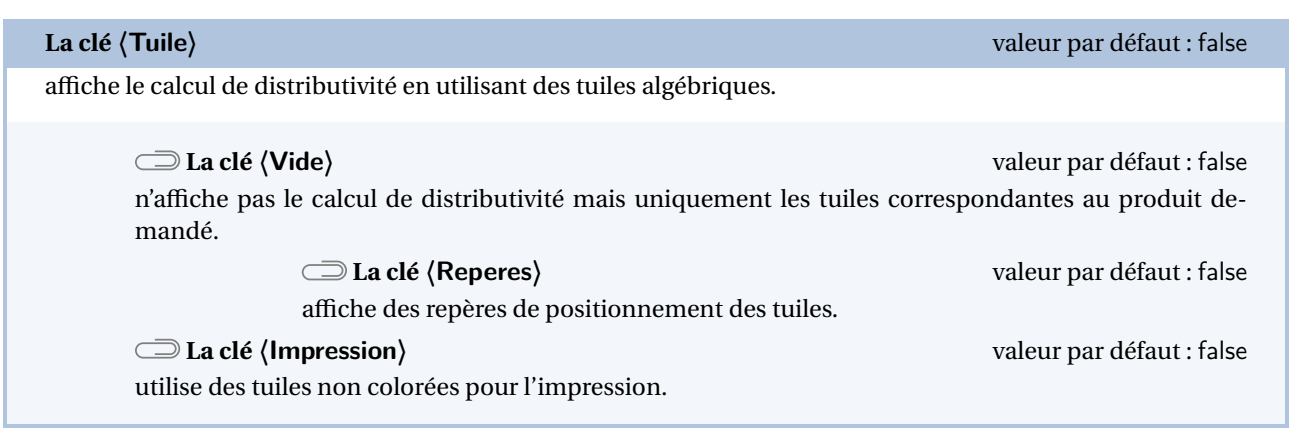

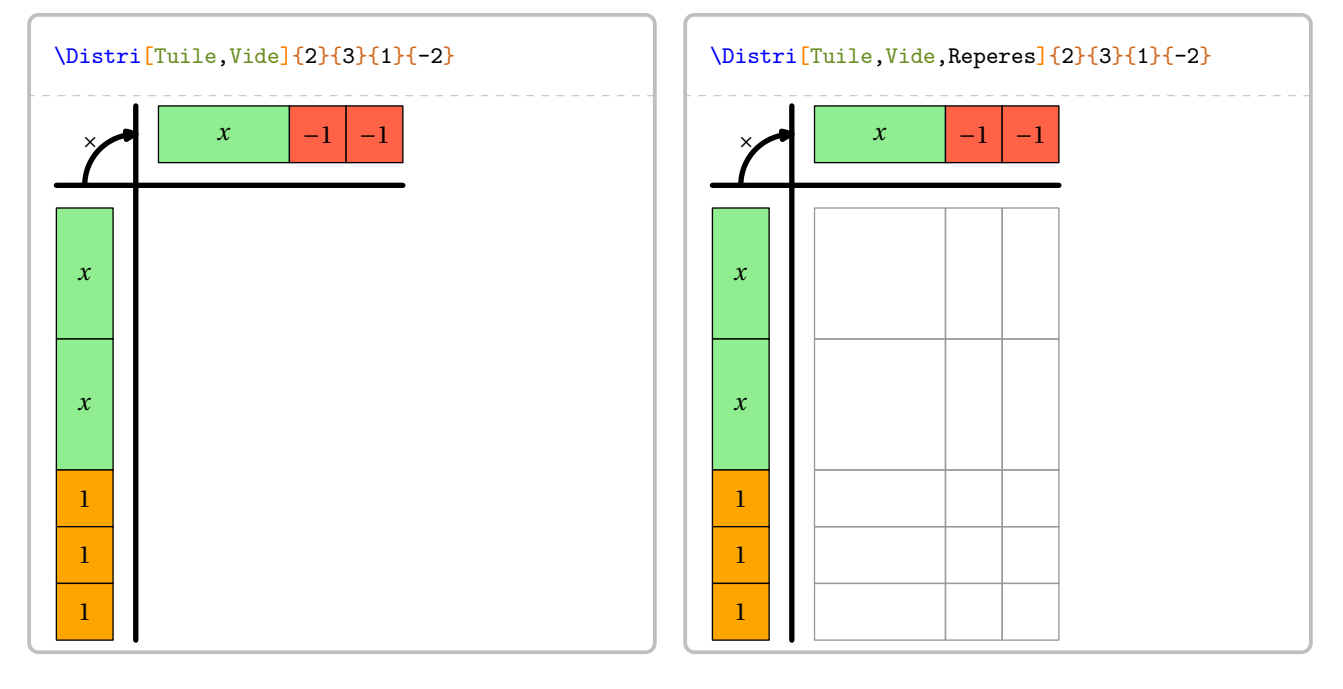

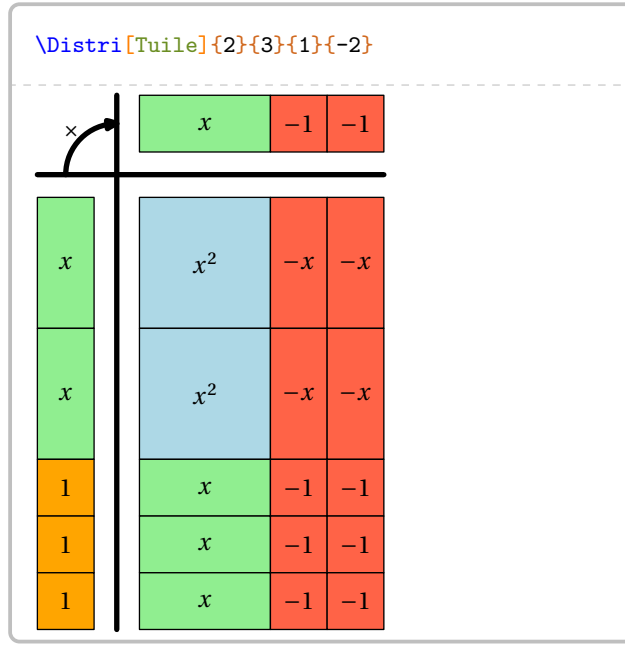

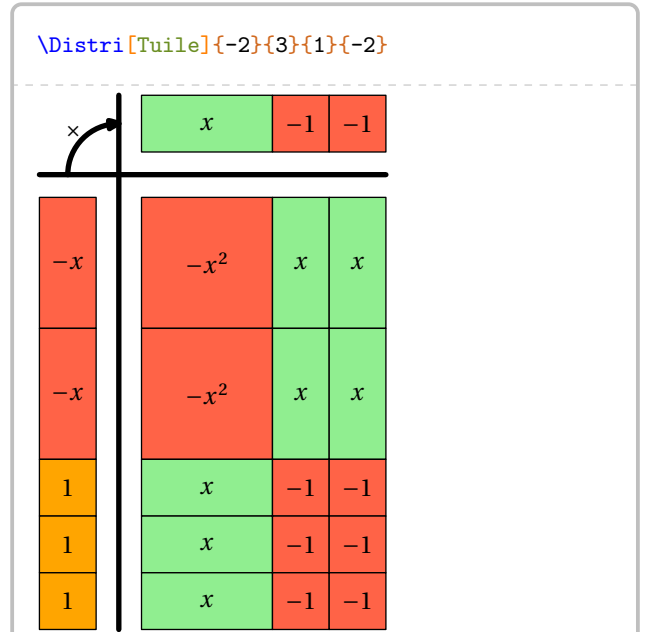

### **Somme et différence de développements**

Qu'en est-il de la somme ou la différence de deux développements ? On peut procéder comme sur l'exemple ci-dessous où le calcul final est à faire à la main…

```
\begin{align*}
  A&=\Distri[Etape=1]{4}{5}{6}{7}+\Distri[Etape=1]{2}{-3}{5}{-1}\\
  A&=\Delta x=\Delta x [Etape=2]{4}{5}{6}{7}+\Distri[Etape=2]{2}{-3}{5}{-1}\\
  A&=\Distri[Etape=3]{4}{5}{6}{7}+\Distri[Etape=3]{2}{-3}{5}{-1}\\
  A&=\Distri[Etape=4]{4}{5}{6}{7}+\Distri[Etape=4]{2}{-3}{5}{-1}\\
  A&=34x^2+41x+38\end{align*}
              A = (4x+5)(6x+7) + (2x-3)(5x-1)A = 4x \times 6x + 4x \times 7 + 5 \times 6x + 5 \times 7 + 2x \times 5x + 2x \times (-1) + (-3) \times 5x + (-3) \times (-1)A = 24x^2 + 28x + 30x + 35 + 10x^2 + (-2x) + (-15x) + 3A = 24x^2 + 58x + 35 + 10x^2 - 17x + 3A = 34x^2 + 41x + 38
```
Ce serait un peu bête, non ? Pour l'automatiser, nous disposons de trois clés et d'une *commande*.

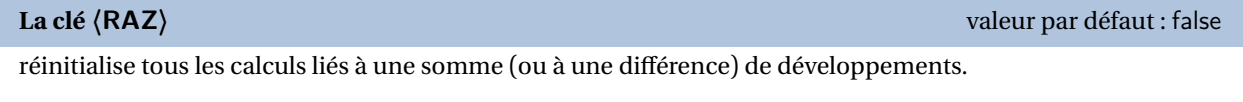

### **La commande \Resultat**

affiche le résultat final en se basant sur les clés **〈Somme〉** et **〈Difference〉**.

**La clé 〈Somme〉** valeur par défaut : false

effectue la somme des divers coefficients d'un développement. Il faut positionner la clé *uniquement* à la dernière étape et sur tous les développements nécessitant une somme.

```
\begin{align*}
  A&=\Distri[RAZ,Etape=1]{4}{5}{6}{7}+\Distri[Etape=1]{2}{-3}{5}{-1}\\
  A&=\Distri[Etape=2]{4}{5}{6}{7}+\Distri[Etape=2]{2}{-3}{5}{-1}\\
  A&=\Distri[Etape=3]{4}{5}{6}{7}+\Distri[Etape=3]{2}{-3}{5}{-1}\\
  A&=\Distri[Somme,Etape=4]{4}{5}{6}{7}+\Distri[Somme,Etape=4]{2}{-3}{5}{-1}\\
  A&=\Resultat
\end{align*}
              A = (4x+5)(6x+7) + (2x-3)(5x-1)A = 4x \times 6x + 4x \times 7 + 5 \times 6x + 5 \times 7 + 2x \times 5x + 2x \times (-1) + (-3) \times 5x + (-3) \times (-1)A = 24x^2 + 28x + 30x + 35 + 10x^2 + (-2x) + (-15x) + 3A = 24x^2 + 58x + 35 + 10x^2 - 17x + 3A = 34x^2 + 41x + 38
```
### **La clé 〈Difference〉** valeur par défaut : false

effectue la différence des divers coefficients d'un développement. Il faut positionner la clé *uniquement* à la dernière étape et sur tous les développements nécessitant une différence.

**La clé 〈Oppose〉** valeur par défaut : false

fait apparaître une ligne de calcul supplémentaire pour permettre l'utilisation de la propriété « soustraire un nombre, c'est ajouter son opposé ».

### \begin{align}

```
A&=\Delta:=\left[RAZ,Etape=1\right]_{4}^{5}(6)(7)-\Delta:=\left[Etape=1\right]_{2}(0){5}(-1)\A&=\Distri[Etape=2]{4}{5}{6}{7}-(\Distri[Etape=2]{2}{0}{5}{-1})\\
A&=\Delta x=\Delta x [Etape=3]{4}{5}{6}{7}-(\Distri[Etape=3]{2}{0}{5}{-1})\\
A&=\Delta x-\Delta x-\Delta x-\Delta x-\Delta xA&=\Resultat
```
\end{align}

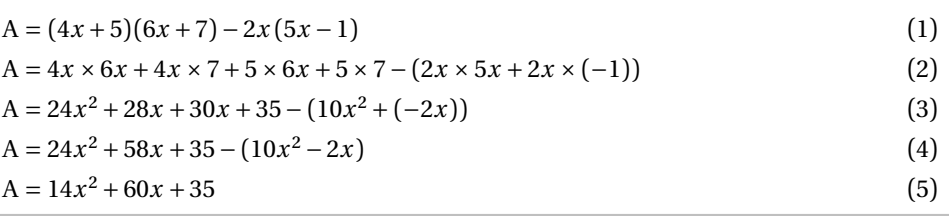

```
\begin{align}
```

```
A&=\Delta z=\Distri[RAZ,Etape=1]{4}{5}{6}{7}-\Distri[Etape=1]{2}{0}{5}{-1}\\
  A&=\Delta x=\Delta x [Etape=2]{4}{5}{6}{7}-(\Distri[Etape=2]{2}{0}{5}{-1})\\
  A&=\Distri[Etape=3]{4}{5}{6}{7}-(\Distri[Etape=3]{2}{0}{5}{-1})\\
  A&=\Delta:=\left[\frac{[Etape=4]{4}{6}{6}{7}-(\Delta)E\left[\frac{[Etape=4]{2}{0}{6}{-1}}\right]\right]A&=\Delta x [Somme, Etape=4]{4}{5}{6}{7}+\Distri[Oppose, Difference, Etape=4]{2}{0}{5}{-1}
    \nonumber\\
  A&=\Resultat
\end{align}
                           A = (4x+5)(6x+7) - 2x(5x-1) (1)<br>
A = 4x \times 6x + 4x \times 7 + 5 \times 6x + 5 \times 7 - (2x \times 5x + 2x \times (-1)) (2)
                           A = 4x \times 6x + 4x \times 7 + 5 \times 6x + 5 \times 7 - (2x \times 5x + 2x \times (-1))<br>
A = 24x^2 + 28x + 30x + 35 - (10x^2 + (-2x)) (3)
                           A = 24x^2 + 28x + 30x + 35 - (10x^2 + (-2x))<br>
A = 24x^2 + 58x + 35 - (10x^2 - 2x) (4)
                           A = 24x^2 + 58x + 35 - (10x^2 - 2x)A = 24x^2 + 58x + 35 + (-10x^2) + 2xA = 14x^2 + 60x + 35 (5)
```
Basée sur une idée de Laurent LASSALLE CARRERE, on peut proposer la commande suivante :

```
\newcommand\DoubleFlecheDifference[9][]{%
 % #1 : option
 % #2 à #9 : les valeurs intervenant dans les deux distributivités.
\setKV[ClesDistributivite]{#1}%
\begin{align*}
  \useKV[ClesDistributivite]{NomExpression}&=\Distri[#1,RAZ,Etape=1]{#2}{#3}{#4}{#5}-
   \Distri[#1,Etape=1]{#6}{#7}{#8}{#9}\\
  \useKV[ClesDistributivite]{NomExpression}&=\Distri[Etape=2]{#2}{#3}{#4}{#5}-(\Distri
    [Etape=2] {\#6} {\#7} {\#8} {\#8}\useKV[ClesDistributivite]{NomExpression}&=\Distri[Etape=3]{#2}{#3}{#4}{#5}-(\Distri
    [Etape=3]{#6}{#7}{#8}{#8}\useKV[ClesDistributivite]{NomExpression}&=\ifboolKV[ClesDistributivite]{Oppose}{
   \Distri[Etape=4]{#2}{#3}{#4}{#5}-(\Distri[Etape=4]{#6}{#7}{#8}{#9})\\}{\Distri[
   Somme, Etape=4]{#2}{#3}{#4}{#5}-(\Distri[Difference, Etape=4]{#6}{#7}{#8}{#9})\\}%
  \ifboolKV[ClesDistributivite]{Oppose}{\useKV[ClesDistributivite]{NomExpression}&=
   \Distri[RAZ,Somme,Etape=4]{#2}{#3}{#4}{#5}+\Distri[Oppose,Difference,Etape=4]{#6}{
   #7}{#8}{#9}\\}{}
  \useKV[ClesDistributivite]{NomExpression}&=\Resultat
\end{align*}
}
```

```
\DeltaAldePlecheDifference\DeltaAide\Deltadda,Aide\Deltaddb]{4}{5}{6}{7}{2}{-3}{5}{-1}
\DoubleFlecheDifference[Oppose]{4}{5}{6}{7}{2}{-3}{5}{-1}
               A = (4x + (+5))(6x + (+7)) - (2x + (-3))(5x + (-1))A = 4x \times 6x + 4x \times 7 + 5 \times 6x + 5 \times 7 - (2x \times 5x + 2x \times (-1) + (-3) \times 5x + (-3) \times (-1))A = 24x^2 + 28x + 30x + 35 - (10x^2 + (-2x) + (-15x) + 3)A = 24x^2 + 58x + 35 - (10x^2 - 17x + 3)A = 14x^2 + 75x + 32A = (4x+5)(6x+7) - (2x-3)(5x-1)A = 4x \times 6x + 4x \times 7 + 5 \times 6x + 5 \times 7 - (2x \times 5x + 2x \times (-1) + (-3) \times 5x + (-3) \times (-1))A = 24x^2 + 28x + 30x + 35 - (10x^2 + (-2x) + (-15x) + 3)A = 24x^2 + 58x + 35 - (10x^2 - 17x + 3)A = 24x^2 + 58x + 35 + (-10x^2) + 17x + (-3)A = 14x^2 + 75x + 32
```
### **Cas des égalités remarquables**

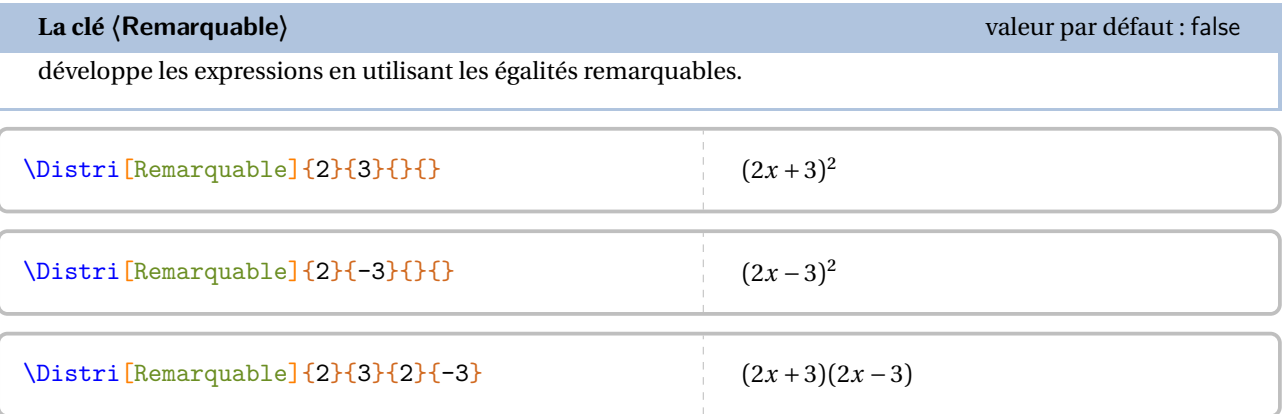

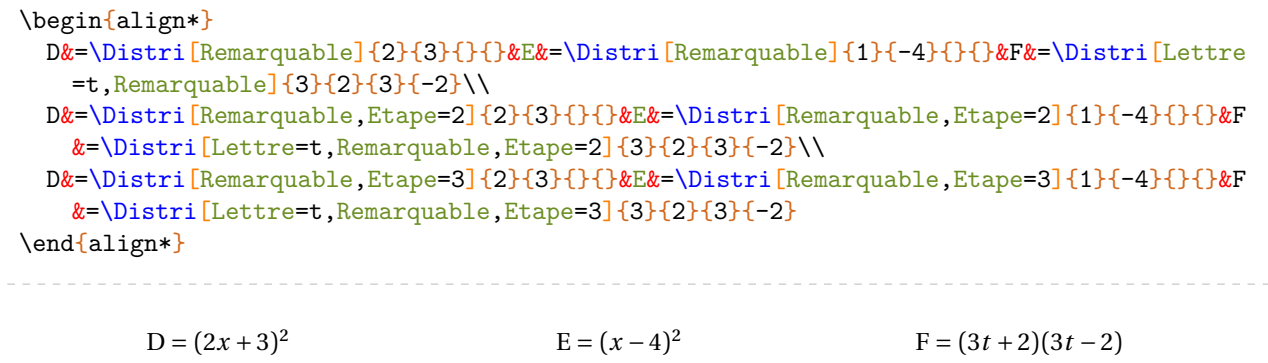

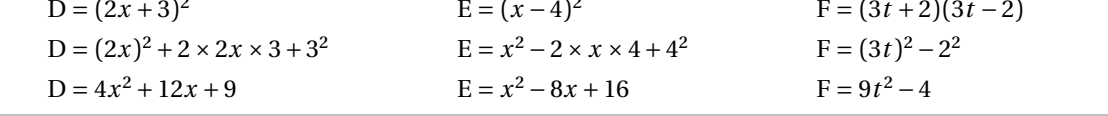

### \begin{align\*}

```
D&=\Distri[RAZ,Remarquable]{2}{3}{}{}-\Distri[Remarquable]{4}{-5}{}{}\\
 D&=\Distri[Remarquable,Etape=2]{2}{3}{}{}-(\Distri[Remarquable,Etape=2]{4}{-5}{}{})\\
 D&=\Distri[Remarquable,Etape=3]{2}{3}{}{}-(\Distri[Remarquable,Etape=3]{4}{-5}{}{})\\
 D&=\Distri[Remarquable,Somme,Etape=3]{2}{3}{}{}+\Distri[Difference,Oppose,Remarquable,
   Etape=3]\{4\}{-5}{}{}\\
 D&=\Resultat
\end{align*}
```

```
D = (2x + 3)^2 - (4x - 5)^2D = (2x)^2 + 2 \times 2x \times 3 + 3^2 - ((4x)^2 - 2 \times 4x \times 5 + 5^2)D = 4x^2 + 12x + 9 - (16x^2 - 40x + 25)D = 4x^2 + 12x + 9 + (-16x^2) + 40x + (-25)D = -12x^2 + 52x - 16
```
La clé **〈Numerique〉** est également disponible pour la clé **〈Remarquable〉**.

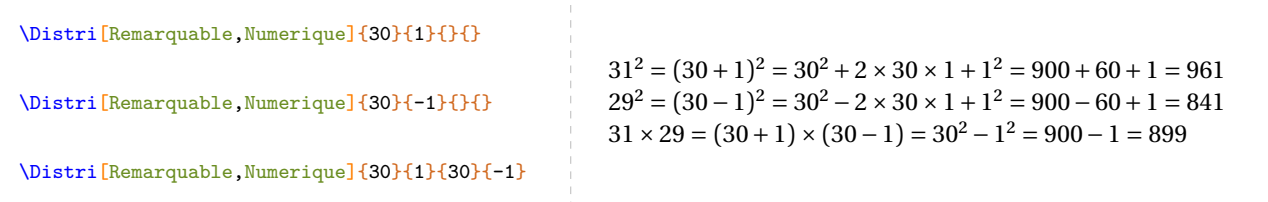

### **Cas des écritures de la forme**  $(a + bx)(c + dx)$

Parfois, il faut développer des expressions telles que  $(2+3x)(4-2x)$ . On peut alors écrire :

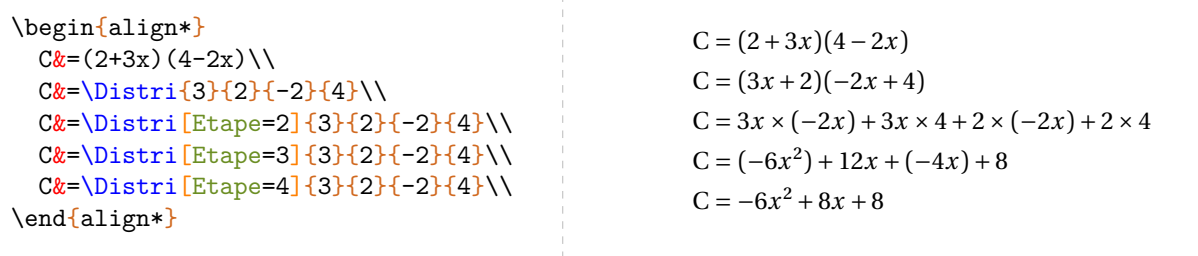

Le calcul littéral étant déjà assez compliqué comme cela, la « transformation » des deux premières lignes est délicate pour beaucoup d'élèves. Il vaut mieux développer directement<sup>74</sup>...

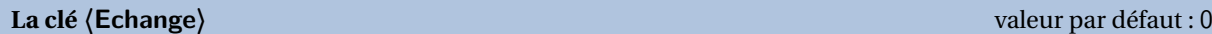

permet de faire les développements directement pour des expressions du type  $(a + bx)(c + dx)$ . Elle prend :

— la valeur 1 si le premier facteur est du type  $a + bx$ ;

- la valeur 2 si le deuxième facteur est du type  $a + bx$ ;
- la valeur 3 si les deux facteurs sont du type  $a + bx$ .

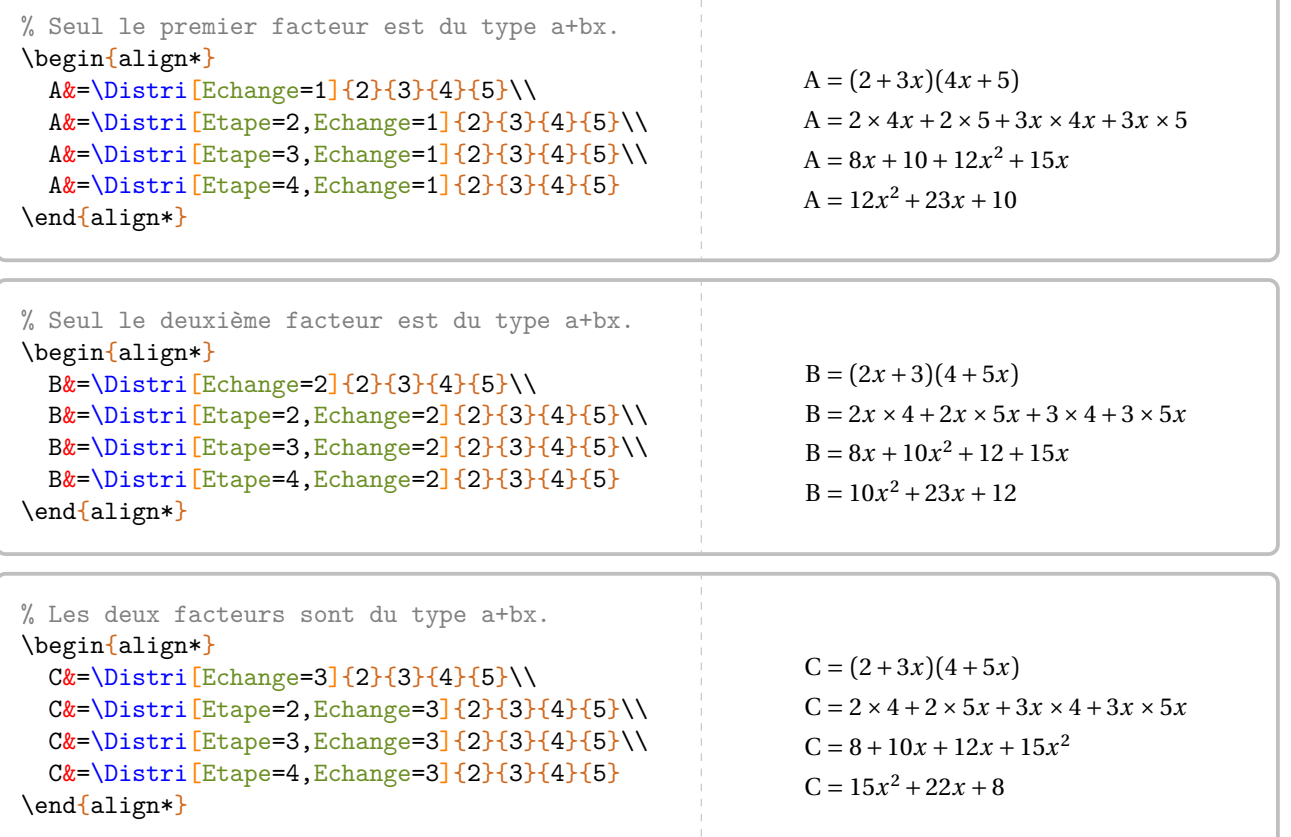

<span id="page-294-0"></span>74. Depuis la version 0.85

```
\begin{align*}
  A&=\Distri[RAZ,Echange=3,Etape=1]{2}{3}{4}{2}-\Distri[Echange=3,Etape=1]{1}{2}{-4}{1}
    \lambda\lambdaA&=\Distri[Echange=3,Etape=2]{2}{3}{4}{2}-(\Distri[Echange=3,Etape=2]{1}{2}{-4}{1})\\
  A&=\Delta:=\left[\frac{E\change=3,E\type=3}{2}{3}{4}{6}-\Delta:=\frac{E\change=3,E\type=3}{1}{2}{-\Delta}:A&=\Distri[Echange=3,Etape=4]{2}{3}{4}{2}-(\Distri[Echange=3,Etape=4]{1}{2}{-4}{1})\\
  A&=\Distri[Echange=3,Etape=4,Somme]{2}{3}{4}{2}+\Distri[Oppose,Echange=3,Etape=4,
    Difference]\{1\}\{2\}\{-4\}\{1\}\A&=\Resultat
\end{align*}
                 A = (2+3x)(4+2x) - (1+2x)(-4+x)A = 2 \times 4 + 2 \times 2x + 3x \times 4 + 3x \times 2x - (1 \times (-4) + 1 \times x + 2x \times (-4) + 2x \times x)A = 8 + 4x + 12x + 6x^2 - ((-4) + x + (-8x) + 2x^2)A = 6x^2 + 16x + 8 - (2x^2 - 7x - 4)A = 6x^2 + 16x + 8 + (-2x^2) + 7x + 4A = 4x^2 + 23x + 12
```
# **51 La factorisation**

Cette commande est uniquement disponible en compilant avec LuaETEX<sup>75</sup>.

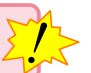

La commande \Factorisation a pour but de factoriser des expressions à l'aide d'un facteur commun ou de l'égalité remarquable  $a^2-b^2$ .

Elle a la forme suivante :

\Factorisation[〈clés〉]{f1}{f2}{f3}

### où

- 〈clés〉 constituent un ensemble d'options pour paramétrer la commande;
- f1, f2, f3 sont les facteurs intervant sous les formes

f1×(f2±f3) ou f1<sup>2</sup>-f2<sup>2</sup>

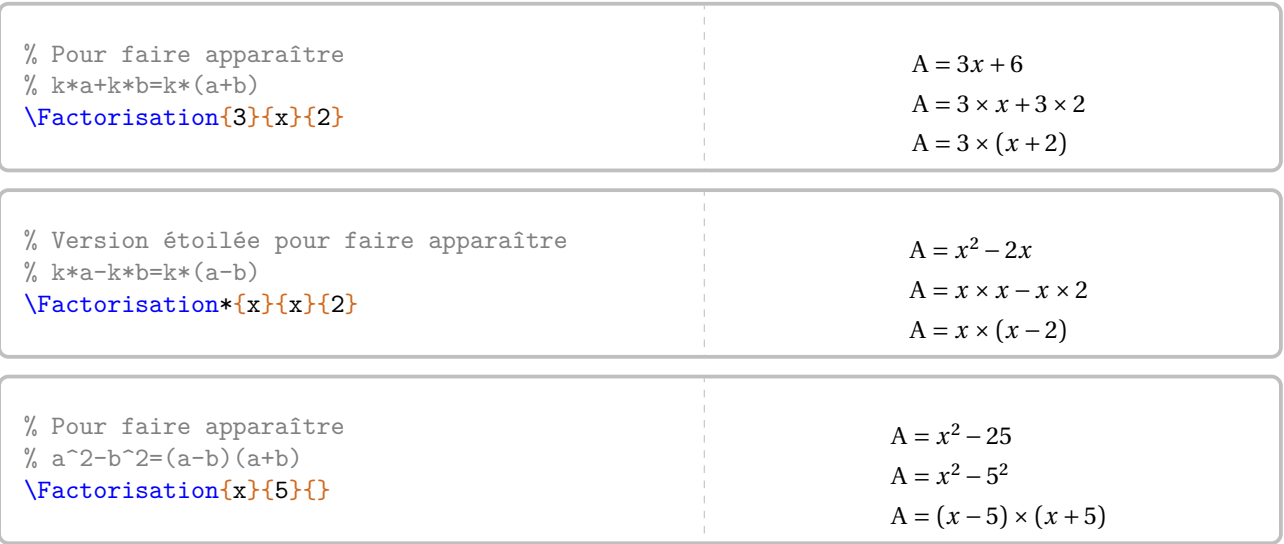

Lorsqu'au moins un des facteurs sera différent d'un monôme, on utilisera la clé suivante.

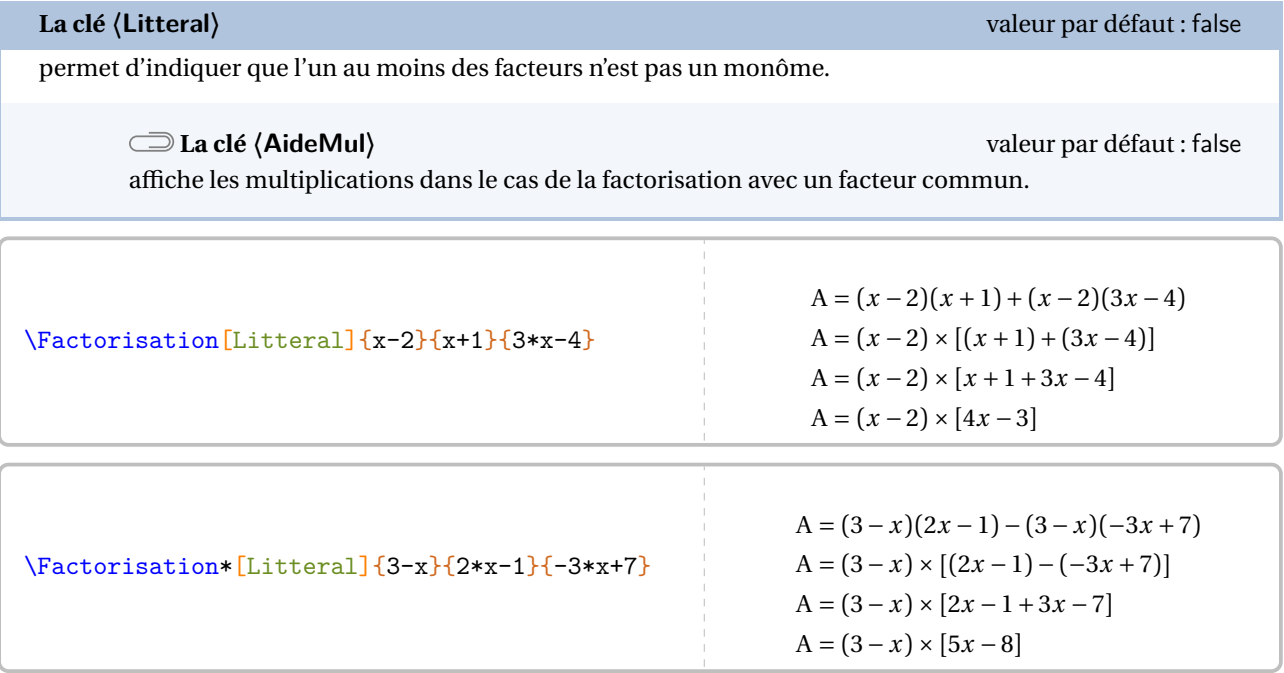

<span id="page-296-0"></span>75. En effet, les calculs automatiques sont effectués de manière générale grâce au package luacas.

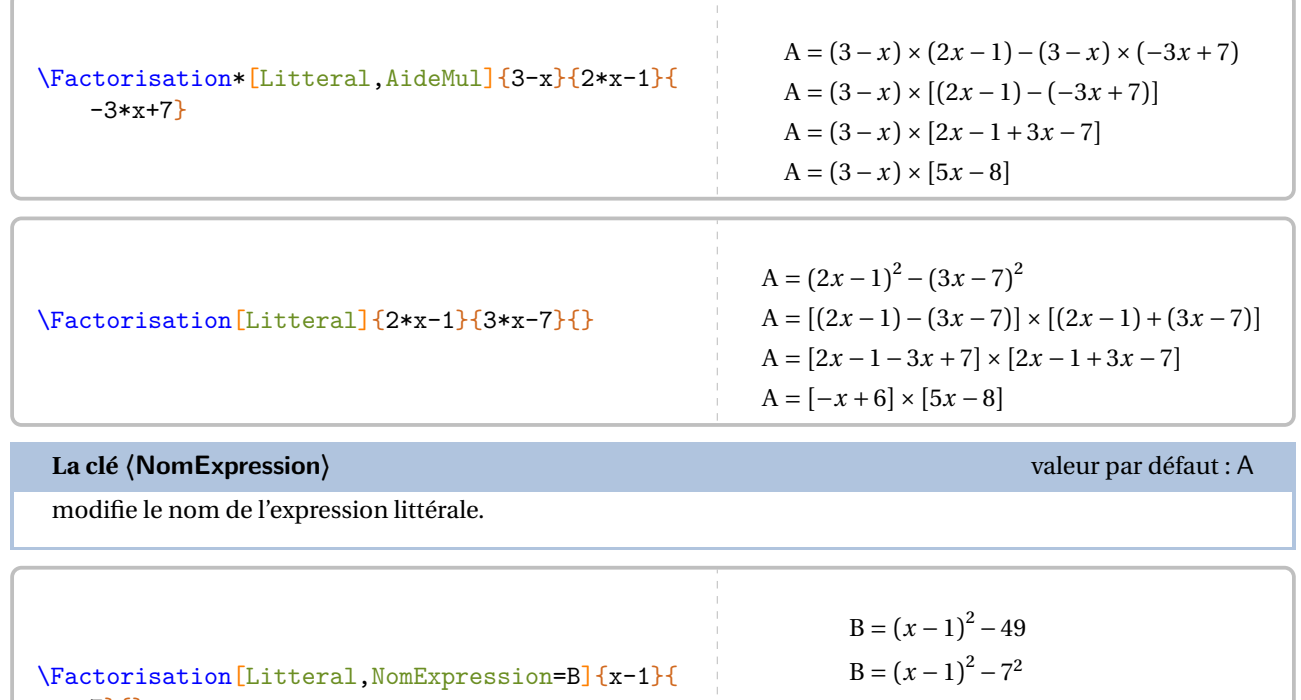

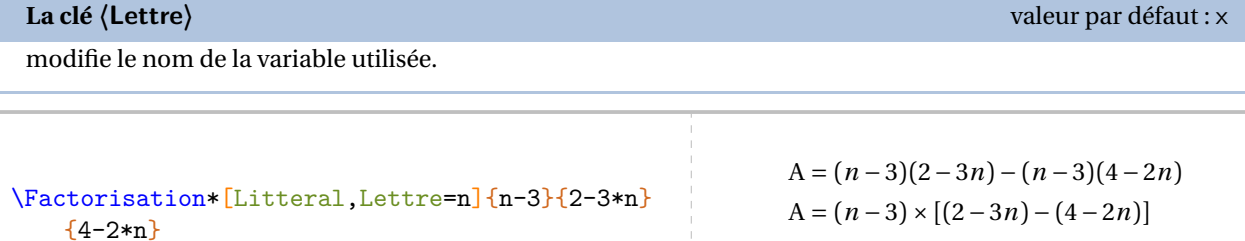

 $B = [(x - 1) - i] \wedge [(x - 1) + i]$  $B = [x - 1 - 7] \times [x - 1 + 7]$ 

 $B = [x - 8] \times [x + 6]$ 

 $A = (n-3) \times [2 - 3n + 2n - 4]$ 

 $A = (n-3) \times [-n-2]$ 

Afin d'aider les élèves, on utilisera la clés suivantes.

7}{}

**La clé 〈Aide〉** valeur par défaut : false repère les facteurs  $k$ ,  $a$  et  $b$  pour la factorisation avec un facteur commun et les facteurs  $a$  et  $b$  pour la factorisation avec l'égalité remarquable  $a^2 - b^2$ . **La clé 〈Couleur〉** valeur par défaut : Crimson modifie la couleur des « blocs » d'aide. \Factorisation[Litteral,Lettre=t,Aide,NomExpression=D]{2\*t-5}{3\*t-6}{}

$$
D = \frac{[(2t-5)]^{2}}{4} - \frac{[(3t-6)]^{2}}{8}
$$
  
\n
$$
D = [(2t-5) - (3t-6)] \times [(2t-5) + (3t-6)]
$$
  
\n
$$
D = [2t-5-3t+6] \times [2t-5+3t-6]
$$
  
\n
$$
D = [-t+1] \times [5t-11]
$$

\Factorisation\*[Litteral,Lettre=m,Aide]{m+5}{6-2\*m}{m+1}  $A = (m+5)(6-2m) - (m+5)(m+1)$  $A = \underbrace{m \cdot s}_{\cdots}$ ŗ × (6 − 2) ⏟⏟⏟⏟⏟⏟⏟⏟⏟⏟⏟⏟⏟⏟⏟  $\mathfrak{a}$ − ( + 5) ⏟⏟⏟⏟⏟⏟⏟⏟⏟⏟⏟⏟⏟ ŗ  $\sim$  $\overline{\phantom{a}}$  $A = (m + 5) \times [(6 - 2m) - (m + 1)]$  $A = (m + 5) \times [6 - 2m - m - 1]$  $A = (m + 5) \times [-3m + 5]$ 

\Factorisation[Litteral,Lettre=m,Aide]{m+5}{6-2\*m}{m+1}  $A = (m+5)(6-2m) + (m+5)(m+1)$  $A = \frac{(\{m+5\})}{(\{m+1\})} \times \frac{(\{m+1\})}{(\{m+1\})}$  $\alpha$  a  $\alpha$  $\overline{\phantom{a}}$  $A = (m + 3) \wedge [(0 - 2m) + (m + 1)]$  $A = (m + 5) \times [6 - 2m + m + 1]$  $A = (m + 5) \times [-m + 7]$ 

### **La clé 〈ParenthesesFin〉** valeur par défaut : false

modifie, lorsqu'elle est positionnée à true, l'affichage des crochets en parenthèses.

\Factorisation[Litteral,ParenthesesFin]{2\*x+3}{2-x}{5\*x+1}

 $A = (2x + 3)(2 - x) + (2x + 3)(5x + 1)$  $A = (2x + 3) \times [(2 - x) + (5x + 1)]$  $A = (2x + 3) \times (2 - x + 5x + 1)$  $A = (2x + 3) \times (4x + 3)$ 

modifie l'affichage de la dernière ligne de la factorisation.

```
% Pas terrible.
\Factorisation[Litteral,Lettre=a]{3+a}{4-
   a\}\}
```

```
A = (3 + a)^2 - (4 - a)^2A = [(3 + a) - (4 - a)] \times [(3 + a) + (4 - a)]A = [3 + a + a - 4] \times [3 + a + 4 - a]A = [2a - 1] \times [7]
```
% C'est mieux. \Factorisation[Litteral,Lettre=a,Resultat  $=7(2a-1)\left[\frac{3+a}{4-a}\right]$  $A = (3 + a)^2 - (4 - a)^2$  $A = [(3 + a) - (4 - a)] \times [(3 + a) + (4 - a)]$  $A = [3 + a + a - 4] \times [3 + a + 4 - a]$  $A = [2a - 1] \times [7]$  $A = 7(2a - 1)$ 

**La clé 〈Resultat〉** valeur par défaut : false

# <span id="page-299-0"></span>**52 Un modèle en barre**

La commande \ModeleBarre<sup>L'</sup> permet de construire un modèle en barre associé à un problème à résoudre.

Je dépense 4 septièmes de mes économies pour acheter un manteau et le tiers du reste pour une paire de chaussettes. J'ai maintenant 9,52 €. Combien avais-je d'économies au départ ?

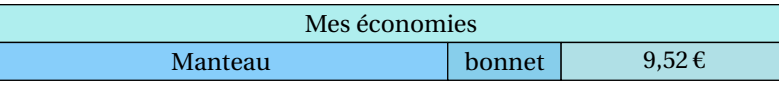

Elle a la forme suivante :

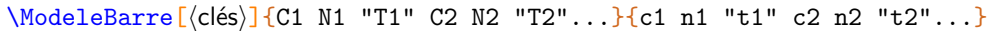

où

- 〈clés〉 constituent un ensemble d'options pour paramétrer la commande (paramètres optionnels);
- C1 N1 T1... indique que, sur la barre supérieure, la couleur C1 est utilisée pour remplir une barre constituée de N1 briques élémentaires et labelisée par le texte T1;
- c1 n1 t1... indique que, sur la barre inférieure, la couleur c1 est utilisée pour remplir une barre constituée de n1 briques élémentaires et labelisée par le texte t1.

 $\mathcal{L}$ 

Les couleurs utilisées doivent être connues de METAPOST.

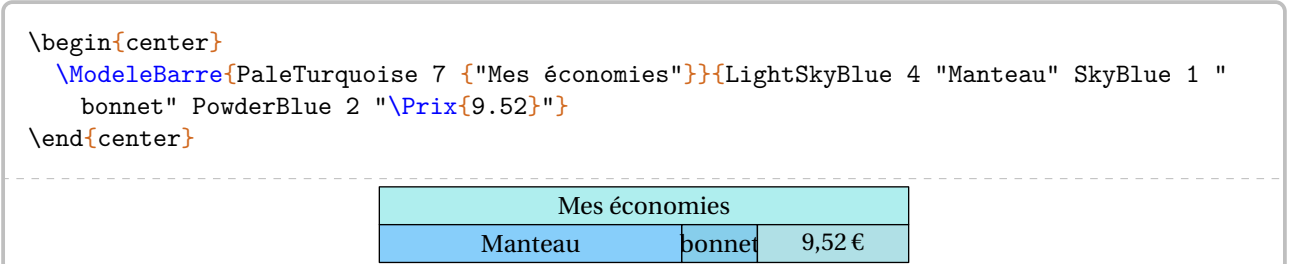

On remarque qu'une des cases (« bonnet ») n'est pas assez large.

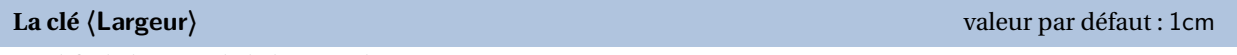

modifie la largeur de la brique élémentaire.

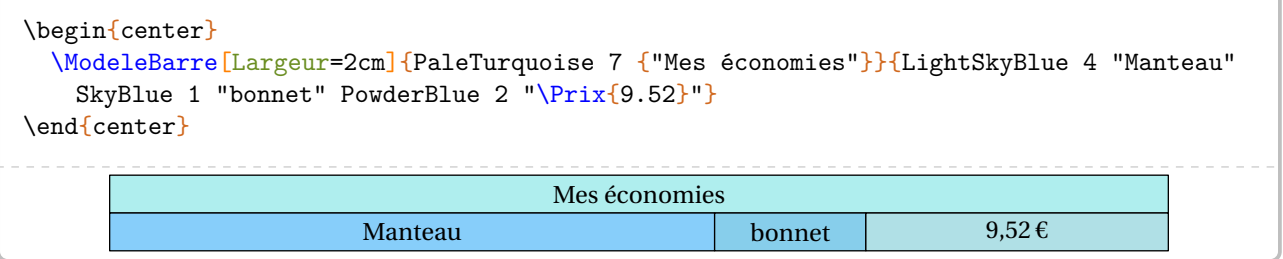

Pour obtenir des partages des cases *inférieures*, on peut indiquer un nombre de cases négatif.

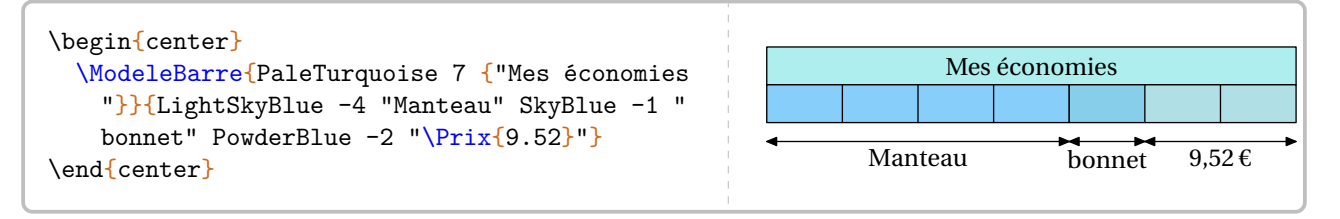

On peut également représenter une case « ? » particulière.

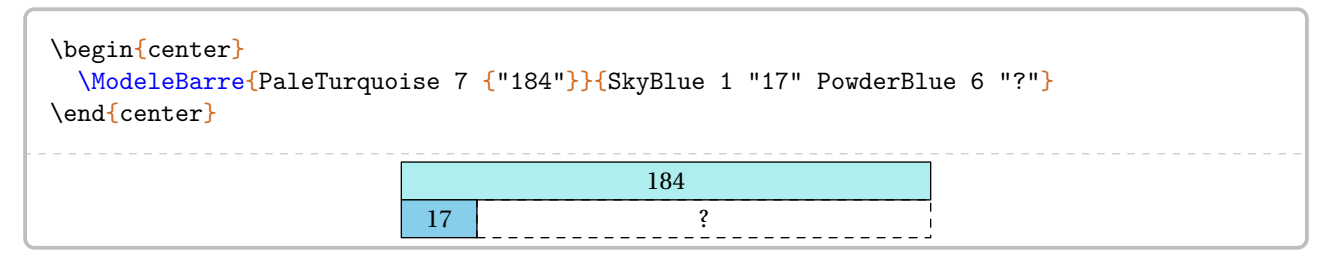

### **La clé 〈Separation〉** valeur par défaut : 0

 $4,80 \in$   $4,80 \in$  $6 \mid 2$ 

indique une (ou plusieurs) séparation(s) verticale(s) lorsque la valeur donnée est positive. Cette valeur indique à partir de quelle brique élémentaire la séparation se fait.

0.99-z-m **MAJ**

```
\ModeleBarre[Largeur=0.4cm,Separation={8,10}]{%
 LightBlue 6 "\Prix{4.80}" LightBlue 6 "\Prix{4.80}"}{%
 LightGreen 6 "6" LightGreen 2 "2" white 2 "" white 2 ""}
```

```
\begin{multicols}{2}
  \begin{center}
    \ModeleBarre{LightBlue 1 "$x$" 1 "$x$" 1 "$x$" 1 "$x$" 1 "$x$" LightSteelBlue 2 "35"}{
    LightBlue 1 "$x$" 1 "$x$" SkyBlue 5 "146"}%
    \ModeleBarre[Separation=2]{LightBlue 1 "$x$" 1 "$x$" 1 "$x$" 1 "$x$" 1 "$x$" LightSteelBlue 2
    "35"}{LightBlue 1 "$x$" 1 "$x$" SkyBlue 5 "146"}%
    \ModeleBarre[Separation=3]{LightBlue 1 "$x$" 1 "$x$" 1 "$x$" LightSteelBlue 2 "35"}{SkyBlue 3
    "111" LightSteelBlue 2 "35"}%
    \ModeleBarre{LightSteelBlue 1 "$x$" 1 "$x$" 1 "$x$"}{SkyBlue 3 "111"}%
    \ModeleBarre{LightSteelBlue 1 "$x$"}{SkyBlue 1 "37"}%
  \end{center}%
  \par\columnbreak\par
  \doublespacing\par\setlength{\abovedisplayskip}{-10pt}\phantom{t}
  \ResolEquation[Decomposition,Decimal]{5}{35}{2}{146}%
\end{multicols}
      x \mid x \mid x \mid x \mid x 35
      x \mid x \mid 146
      x \mid x \mid x \mid x \mid x 35
      x \mid x 146
            x \mid x \mid x 35
                  111 135
                   \begin{array}{c|c|c|c|c|c} \lambda & \lambda & \lambda \end{array}111
                         \boldsymbol{x}37
                                                                        5x + 35 = 2x + 1465x - 2x + 35 = 2x - 2x + 1463x + 35 = 1463x + 35 - 35 = 146 - 353x = 111\frac{v}{2}\frac{3}{3}x = \frac{111}{3}ں<br>.
                                                                              x = \frac{111}{3}\overline{a}x = 37
```
# **53 La résolution d'équations du premier degré**

La commande \ResolEquation permet de rédiger la résolution <sup>76</sup> d'une équation du premier degré à une inconnue à coefficients entiers ou décimaux<sup>77</sup>. Elle a la forme suivante :

```
\ResolEquation[〈clés〉]{a}{b}{c}{d}
```
où

- 〈clés〉 constituent un ensemble d'options pour paramétrer la commande (paramètres optionnels);
- a, b, c et d sont les coefficients de l'équation écrite sous la forme

$$
ax + b = cx + d
$$

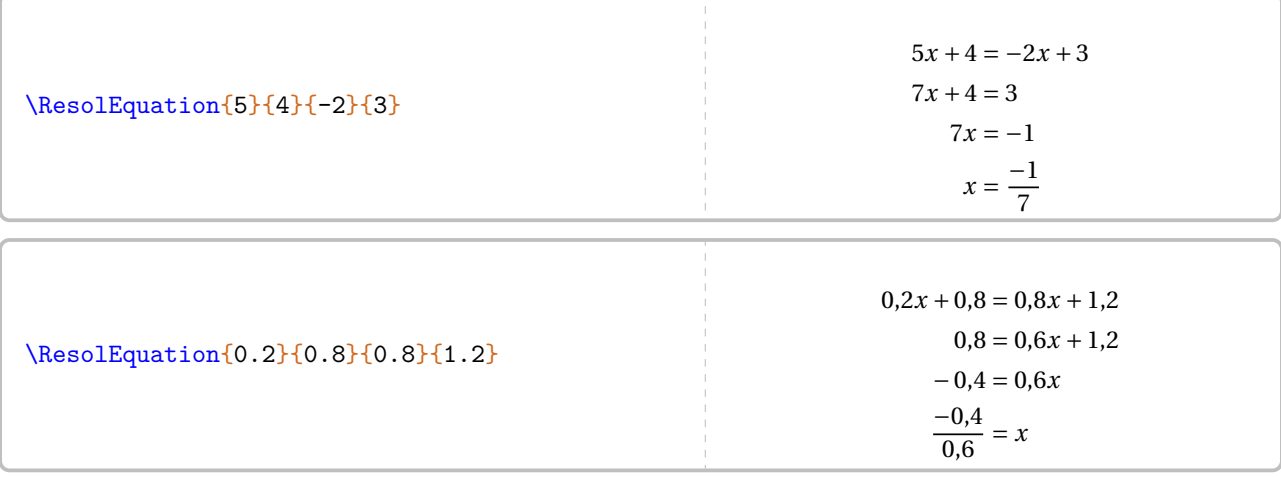

On peut évidemment résoudre les équations du type  $ax + b = cx$  (avec  $d = 0$ ),  $ax + b = d$  (avec  $c = 0$ ) et  $ax = d$  (avec  $b = c = 0$ :

\ResolEquation{2}{4}{5}{0}  $2x + 4 = 5x$  $4 = 3x$ <br>4  $\frac{4}{2}$  $\overline{a}$  $= x$ \ResolEquation{2}{4}{0}{5}  $2x + 4 = 5$  $2x = 1$  $x=\frac{1}{2}$  $\overline{a}$ \ResolEquation{2}{0}{0}{5}  $2x = 5$  $x=\frac{3}{2}$  $\overline{\phantom{a}}$ 

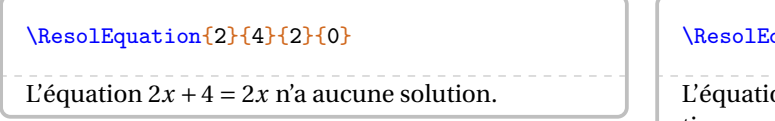

 $\text{quation}$  $\{-3\}$ {1}{-3}{1} on  $-3x + 1 = -3x + 1$  a une infinité de solutions.

<span id="page-301-0"></span><sup>76.</sup> Dans le cas général, le choix d'une résolution amenant *systématiquement* à une division par un nombre positif a été pris. Seuls les cas  $ax = d$ et  $ax + b = d$  échappent à cette règle.

<span id="page-301-1"></span><sup>77.</sup> Les nombres décimaux sont indiqués sous leur forme informatique.

Plusieurs clés sont valables de manière générale pour paramétrer la commande.

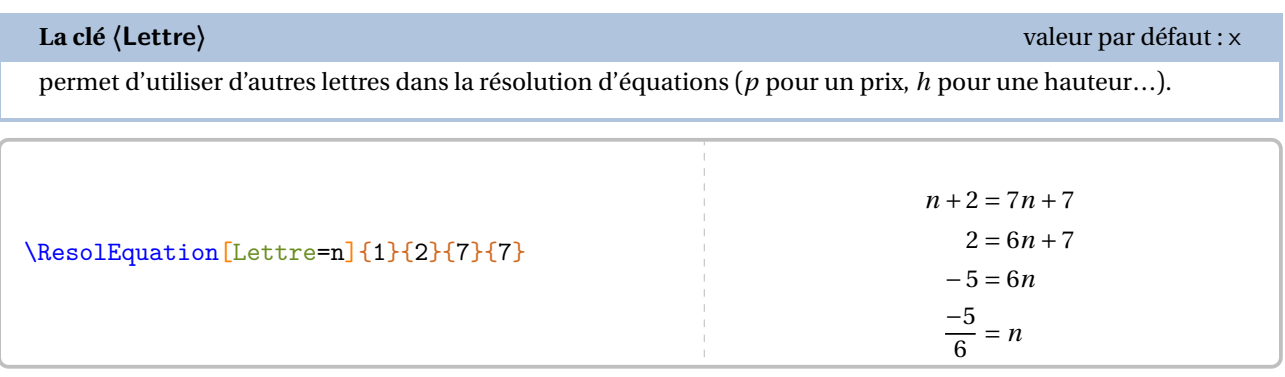

Le mode mathématique est « imposé » par l'écriture des macros. Lorsqu'on souhaite un symbole tel que  $\P^{78}$ , il faut le « protéger »  $79$  :

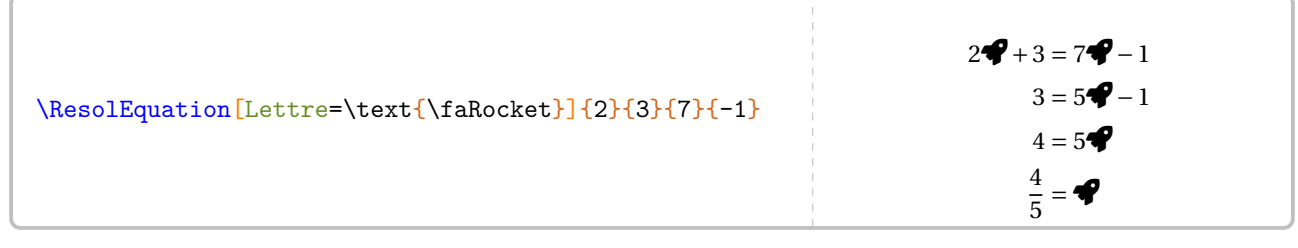

On peut même utiliser une image  $80...$ 

\newsavebox{\dessin} \sbox{\dessin}{\raisebox{-1em}{\includegraphics[scale=0.35]{Arthur-1}}} \ResolEquation[Lettre=\usebox{\dessin}]{2}{4}{7}{-2}  $2\frac{2}{3} + 4 = 7\frac{2}{3} - 2$  $4 - 3 \times -2$  $0 - 3$  $\frac{6}{1}$  $\frac{1}{5}$ 

**La clé 〈Solution〉** valeur par défaut : false

permet d'afficher la phrase de conclusion <sup>81</sup>. Ne pas l'afficher peut être utile dans le cas d'un exercice concret.

### **La clé 〈LettreSol〉** valeur par défaut : true

permet, lorsqu'elle est positionnée à false, de n'afficher que la valeur numérique de la solution de l'équation.

<span id="page-302-0"></span><sup>78.</sup> Du package fontawesome5.

<span id="page-302-1"></span><sup>79.</sup> Avec chargement du package mathtools. C'est fait par le package ProfCollege.

<span id="page-302-2"></span><sup>80.</sup> Celle-ci a été créée avec METAPOST.

<span id="page-302-3"></span><sup>81.</sup> On remarquera l'écriture simplifiée ou non de la solution de l'équation.

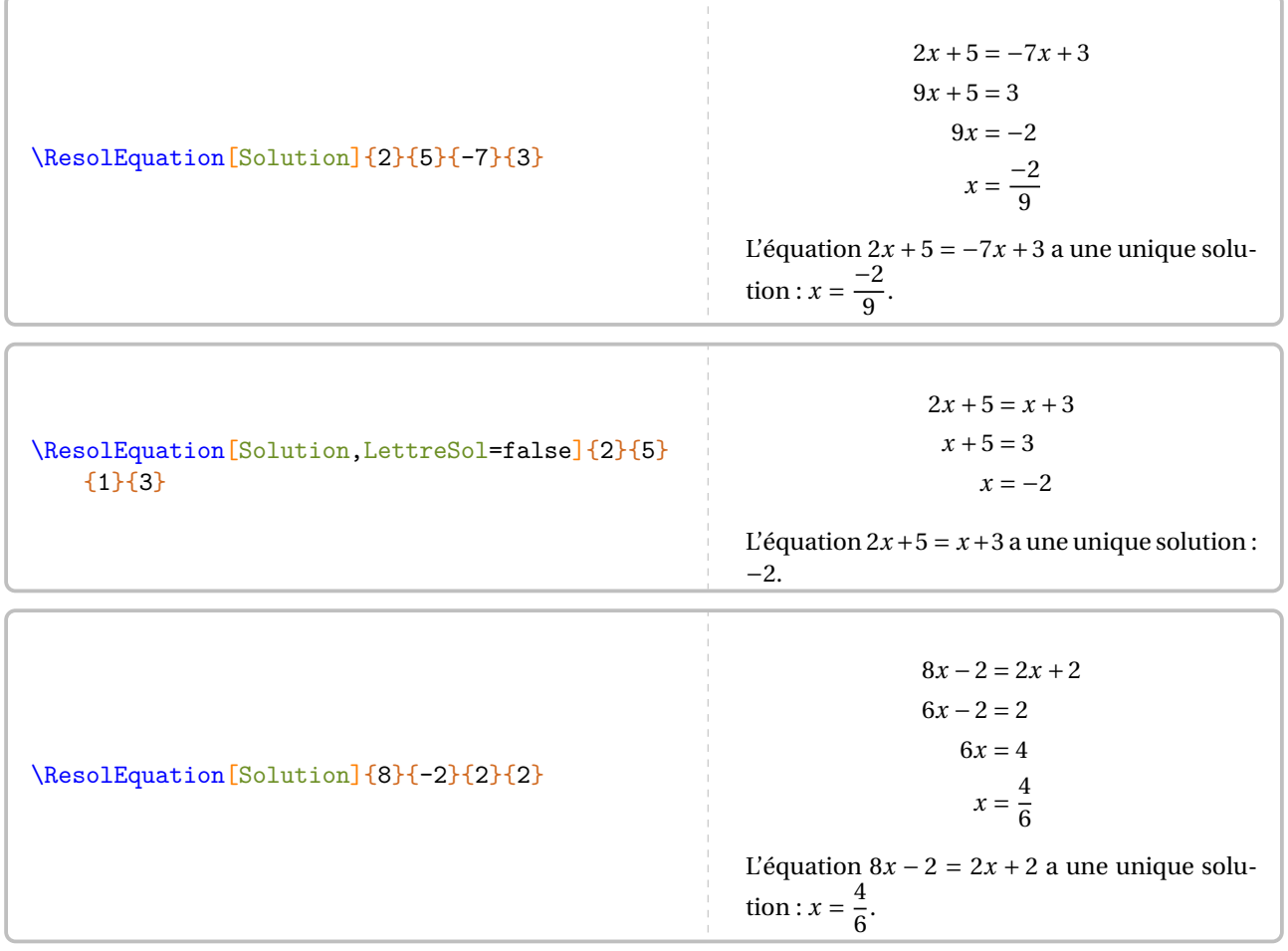

Dans cet exemple, il serait bien de pouvoir simplifier l'écriture de la solution obtenue. Cela se fait avec les deux clés suivantes, utilisées *simultanément*.

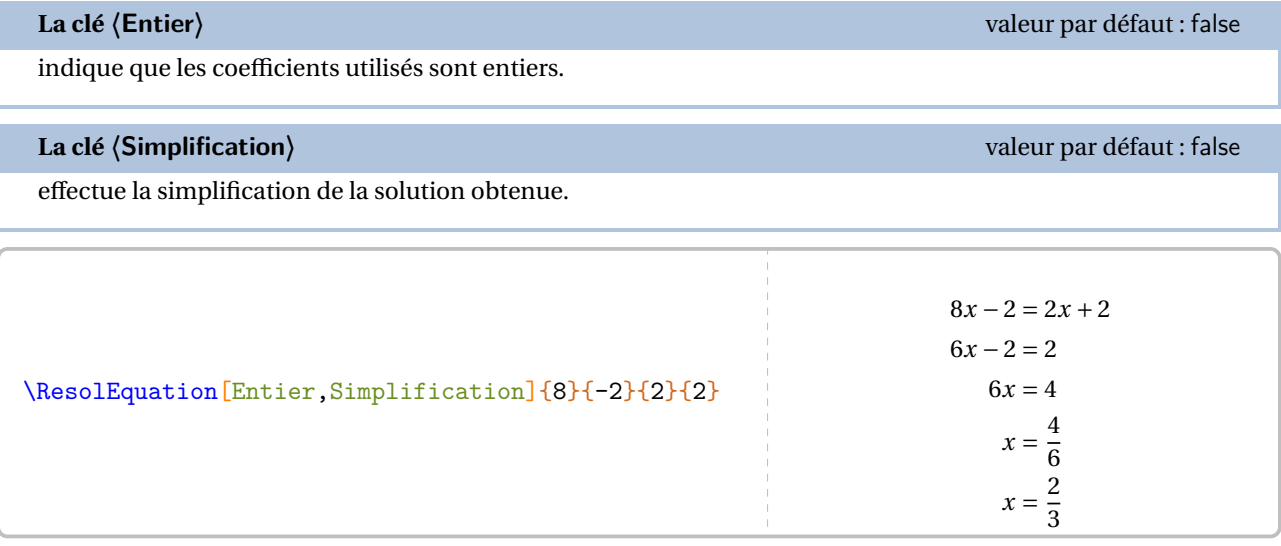

On peut vouloir indiquer une valeur décimale *exacte* pour la solution de l'équation considérée.

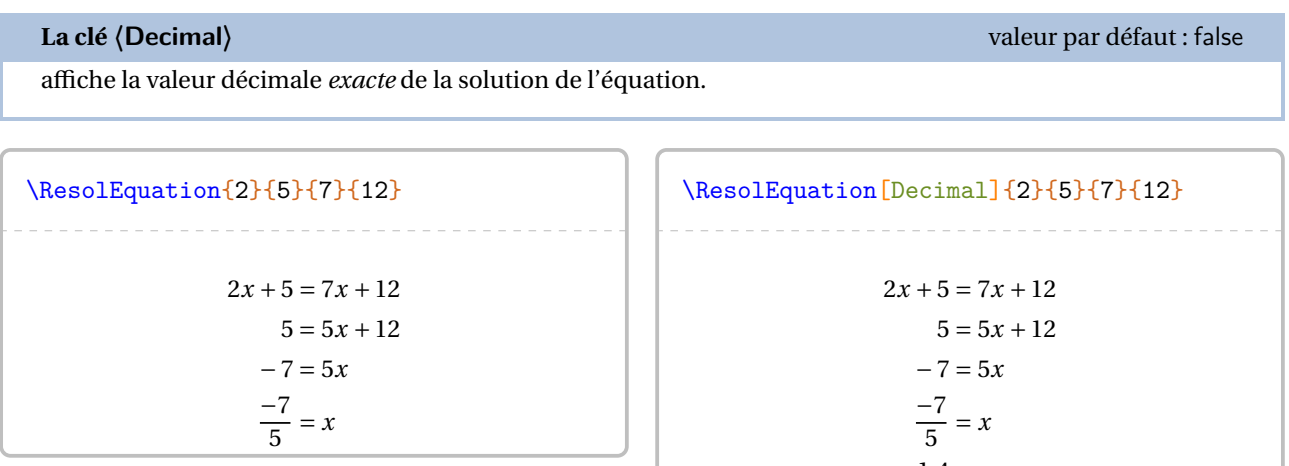

 $-1,4 - \lambda$ 

 $\mathcal{L}$ 

! La clé **〈Decimal〉** est incompatible avec la clé **〈Entier〉**.

Parfois, on peut vouloir tester une valeur <sup>82</sup> pour savoir si elle est ou pas solution d'une équation.

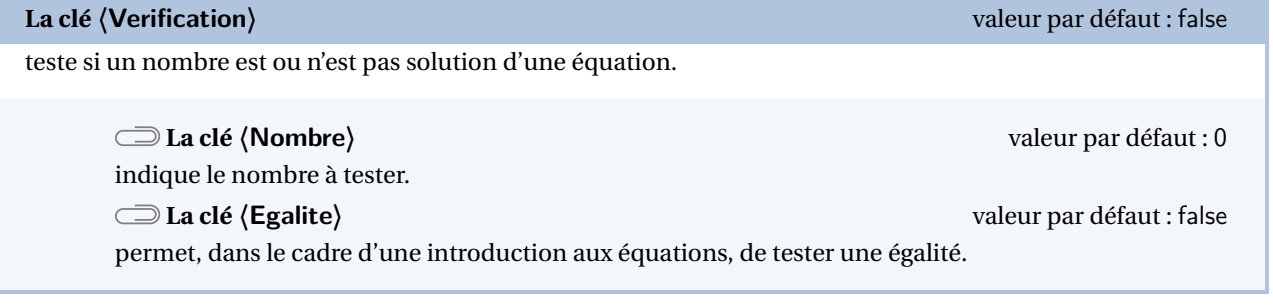

```
Est-ce que le nombre $-2$ est solution de l'
     équation $2x-1=7x+3$ ?
\par
\ResolEquation[Verification,Nombre=-2]{2}{-1}{7}{3}
Est-ce que le nombre −2 est solution de l'équation
2x - 1 = 7x + 3?Testons la valeur x = -2:
          2 \times (-2) - 1<br>-4-1 7 × (-2) + 3<br>-14 + 3
                    -1 -14 + 3<br>-5 -11-5 -11Comme -5 \neq -11, alors x = -2 n'est pas une solution
de l'équation 2x - 1 = 7x + 3.
                                                                 Est-ce que l'égalité $5n-2=4n$ est vraie lorsque $n
                                                                      =2$ ? Justifier.
                                                                 \par
                                                                 \ResolEquation[Lettre=n,Verification,Nombre=2,
                                                                      Egalite]{5}{-2}{4}{0}
                                                                 Est-ce que l'égalité 5n - 2 = 4n est vraie lorsque n =2? Justifier.
                                                                 Testons la valeur n = 2:
                                                                               5 \times 2 - 2 4 \times 2<br>10 - 2 8
                                                                                  \begin{array}{ccc} 10-2 & \qquad & 8 \\ \qquad & 8 & \qquad & 8 \end{array}\begin{array}{ccc} 0 & & 0 \end{array}Comme 8 = 8, alors l'égalité 5n - 2 = 4n est vérifiée
                                                                 pour n = 2.
```
<span id="page-304-0"></span><sup>82.</sup> Les cas des valeurs fractionnaires ne sont pas gérés…

### **Les méthodes de résolution**

Cinq <sup>83</sup> méthodes ont été mises en place : la méthode des soustractions et ses variantes; la méthode basée sur la propriété « tout terme qui change de membre change de signe »; la méthode de « composition ».

### **La méthode des soustractions**

C'est celle par défaut.

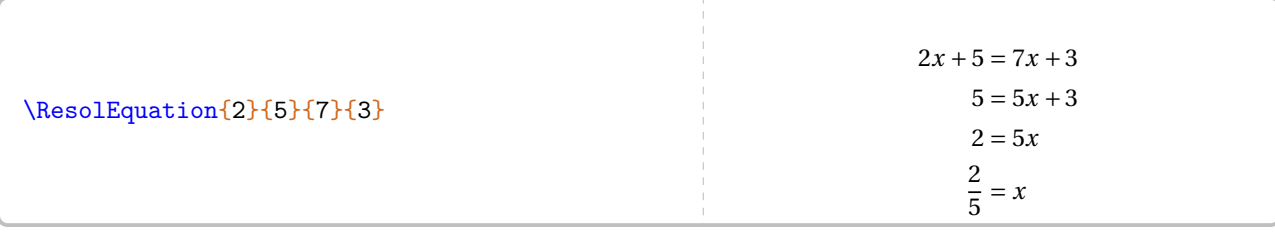

### **La clé 〈Decomposition〉** valeur par défaut : false

indique la décomposition des calculs qui apparaît en continu dans la résolution de l'équation.

### **La clé 〈CouleurSous〉** valeur par défaut : red

permet de changer la couleur des indications de décomposition.

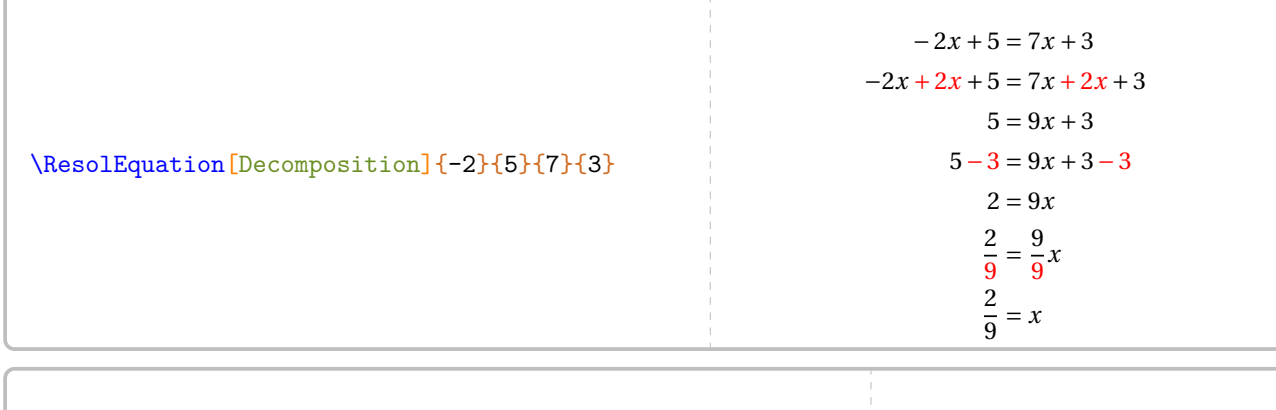

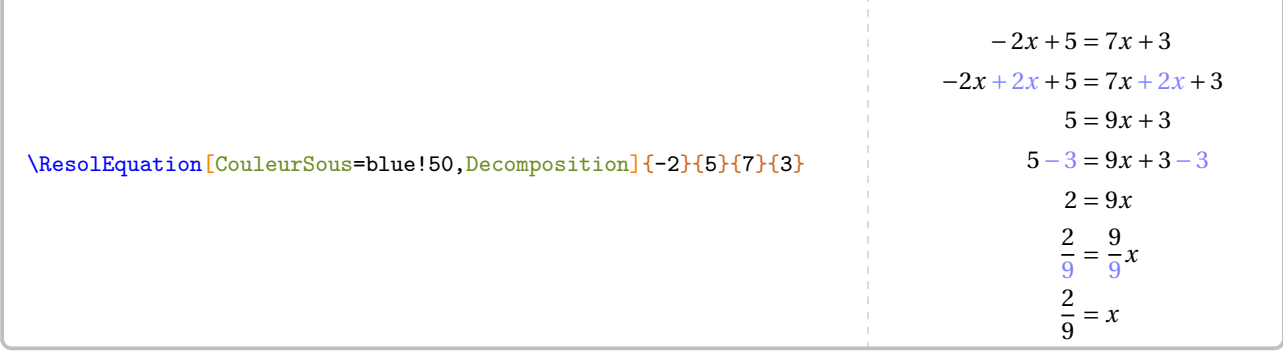

Il est courant, pédagogiquement, de faire apparaître les flèches <sup>84</sup> indiquant les soustractions (ou additions) à faire.

<span id="page-305-0"></span><sup>83.</sup> En fait, une sixième méthode mise en place se trouve à la page [311.](#page-310-0)

<span id="page-305-1"></span><sup>84.</sup> La couleur des flèches n'est pas modifiable.

**La clé (Fleches)<sup>***C***</sup> and**  $\alpha$  **and**  $\alpha$  **and \alpha** 

affiche les flèches indiquant les opérations (additions, soustractions ou divisions) à faire dans la résolution de l'équation.

**La clé 〈Ecart〉** valeur par défaut : 0.5

permet, lorsque la clé **{Fleches}<sup>***C***</sup>** est utilisée avec la clé **{Decomposition**}, de modifier le décalage (en centimètre) imposé à chaque flèche (qu'elle soit à gauche ou à droite). Ce décalage se fait sur la première ligne de la résolution, qui sert de référence pour les flèches suivantes.

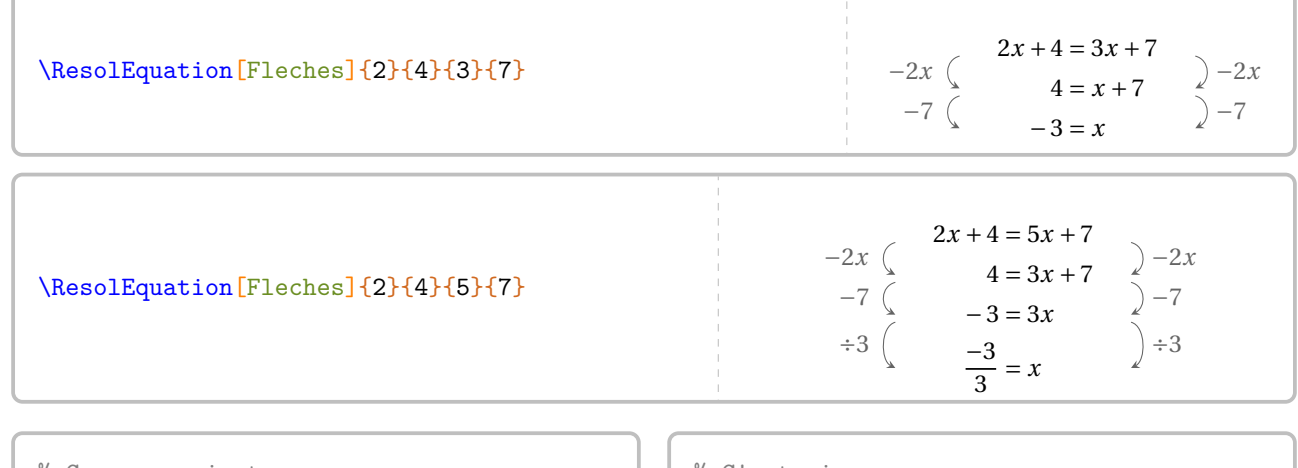

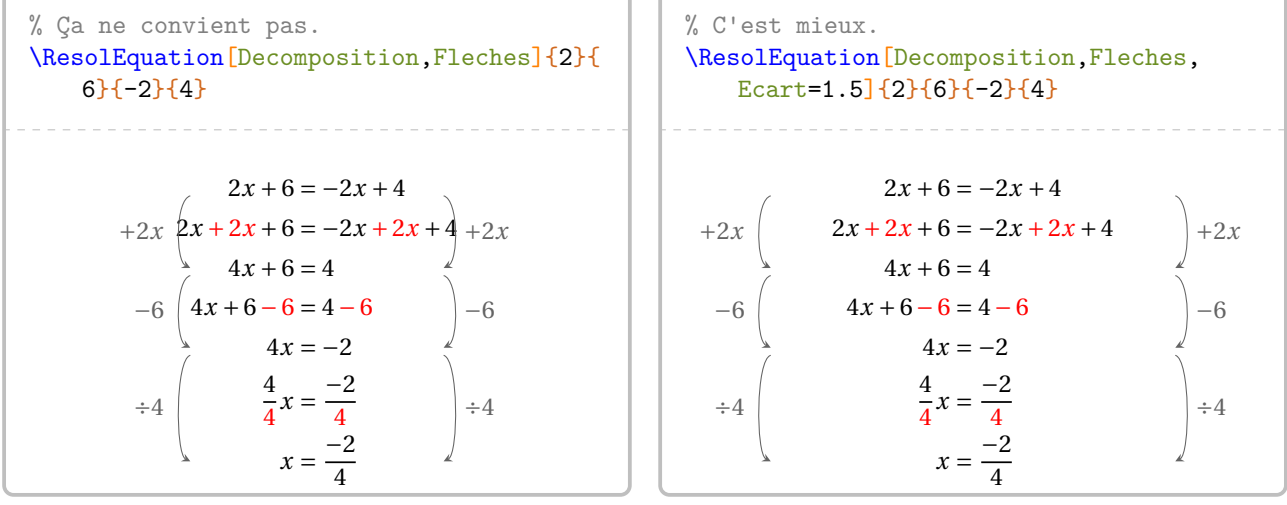

## **La clé**  $\langle$ FlecheDiv $\rangle$ <sup>C</sup> and  $\langle$ FlecheDiv $\rangle$ <sup>C</sup> and  $\langle$ FlecheDiv $\rangle$ <sup>C</sup> and  $\langle$ FlecheDiv $\rangle$ <sup>C</sup> and  $\langle$ FlecheDiv $\rangle$ <sup>C</sup> and  $\langle$ FlecheDiv $\rangle$ <sup>C</sup> and  $\langle$ FlecheDiv $\rangle$ <sup>C</sup> and  $\langle$ FlecheDiv $\rangle$ <sup>C</sup> and  $\langle$ FlecheDiv

indique *uniquement* le dernier couple de flèches, celui correspondant à la division finale. Cette clé s'utilise lorsqu'on ne souhaite pas utiliser la clé **(Fleches)<sup>2</sup>**.

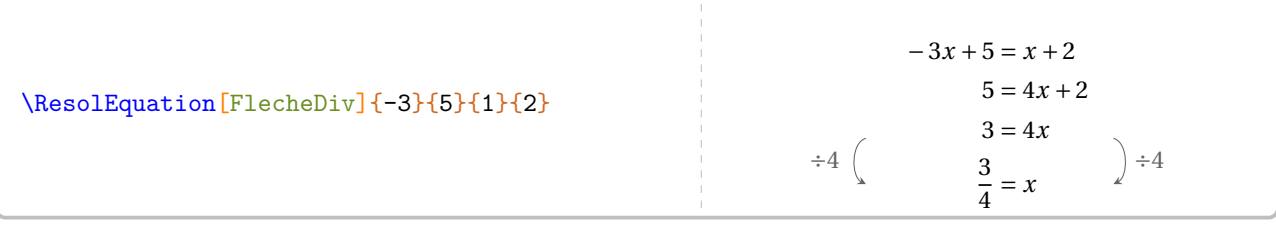

Les variantes de la méthode des soustractions s'obtiennent avec les deux clés suivantes.

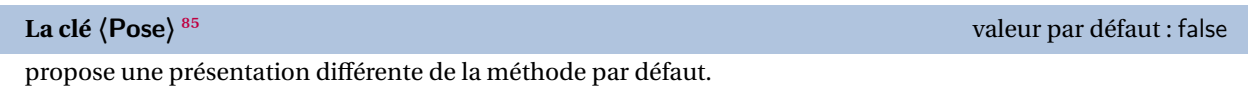

Les clés **〈Lettre〉**, **〈CouleurSous〉**, **〈Entier〉**, **〈Simplification〉** et **〈Solution〉** sont également disponibles avec la clé **〈Pose〉**.

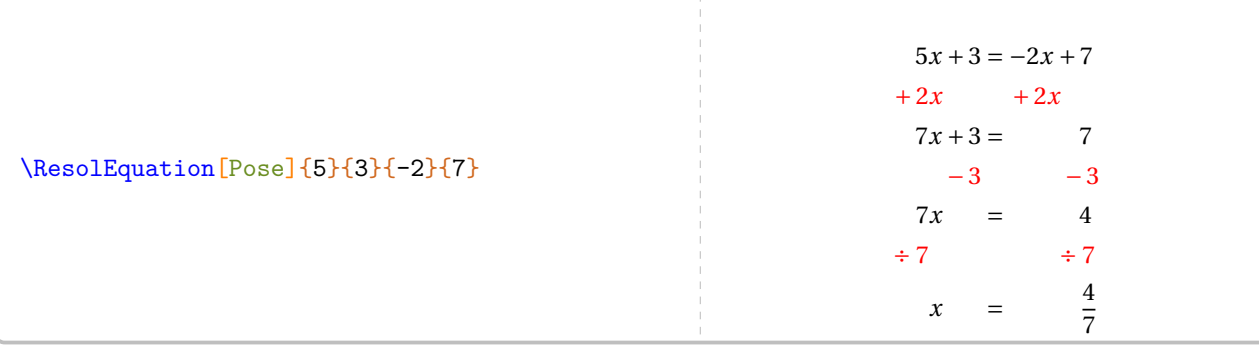

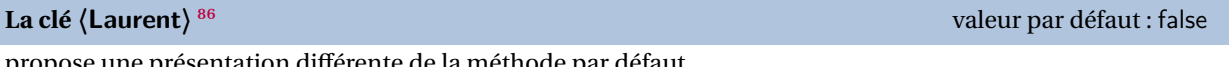

propose une présentation différente de la méthode par défaut.

Les clés **〈Lettre〉**, **〈CouleurSous〉**, **〈Entier〉**, **〈Simplification〉** et **〈Solution〉** sont également disponibles avec la clé **〈Laurent〉**.

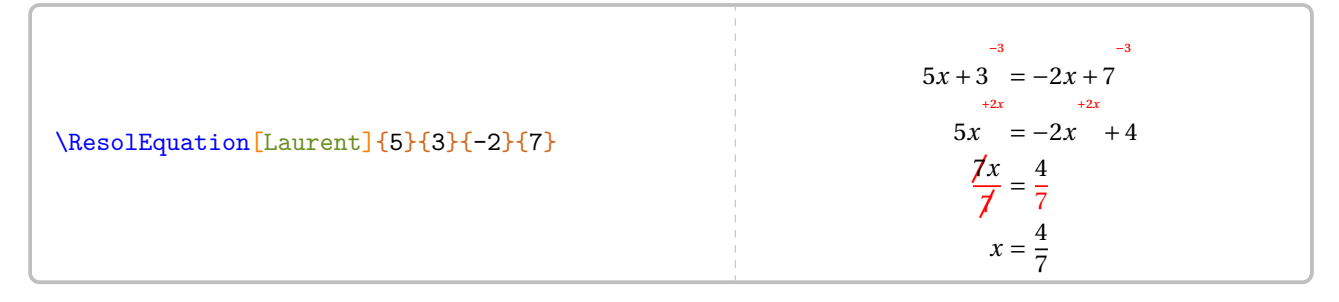

<span id="page-307-0"></span><sup>85.</sup> Cette méthode a été proposée par des collègues lors d'échanges sur les cahiers de vacances 2020 de l'académie de Lille.

<span id="page-307-1"></span><sup>86.</sup> Cette méthode a été proposée par Laurent LASSALLE CARRERE.

### **La méthode « Tout terme qui change de membre change de signe »**

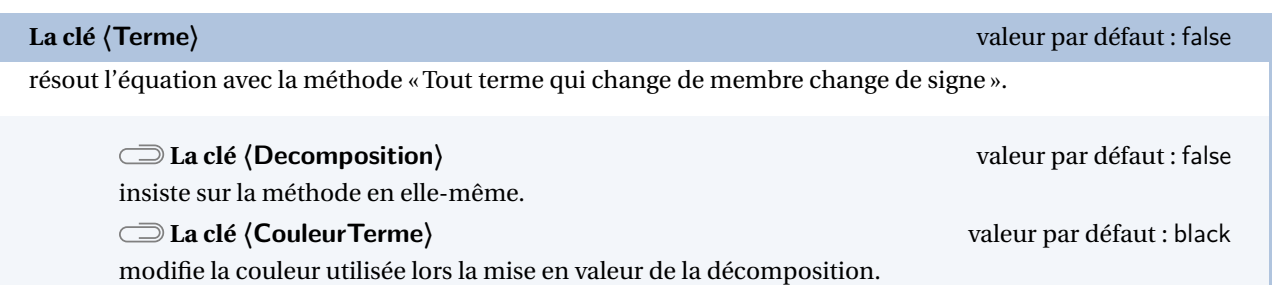

Les clés (Lettre), (Entier), (Simplification), (Solution), (Fleches)<sup>C</sup> et (FlecheDiv)<sup>C</sup> sont également disponibles avec la clé **〈Terme〉**.

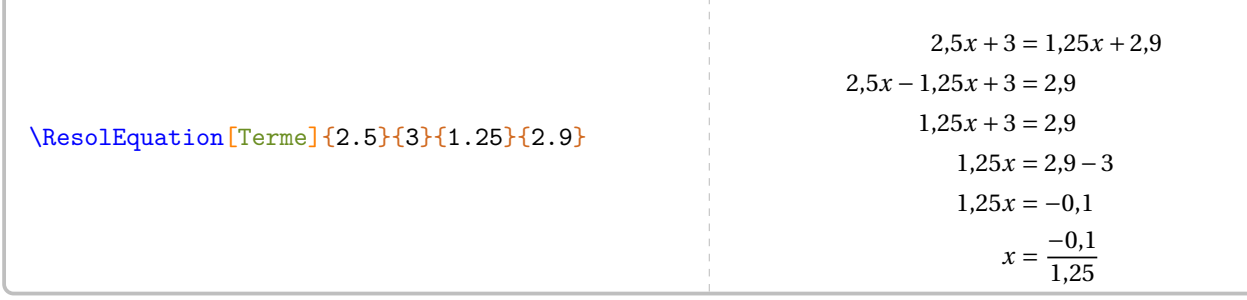

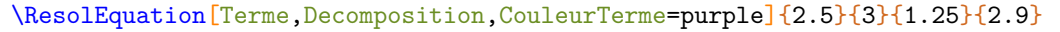

```
2,5x + 3 = 1,25x + 2,92,5x-1,25x+3=2,91,25x + 3 = 2,91,25x = 2,9-31,25x = -0,1x = \frac{-0.1}{1.25}1,25
```
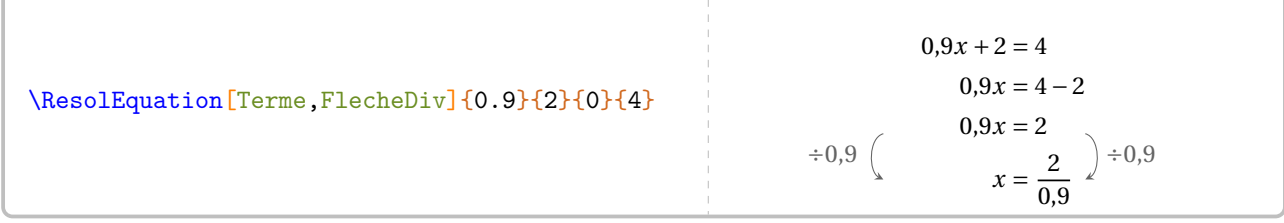

### **La méthode de composition**

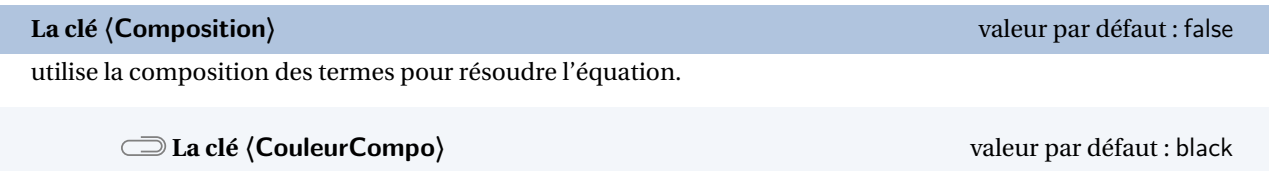

modifie la couleur utilisée lors la mise en valeur de la composition.

Les clés **(Decomposition)**, **(Lettre)**, **{Entier}**, **(Simplification)**, **(Solution)**, **{Fleches}<sup>C</sup>** et **{FlecheDiv}<sup>C</sup>** sont également disponibles avec la clé **〈Composition〉**.

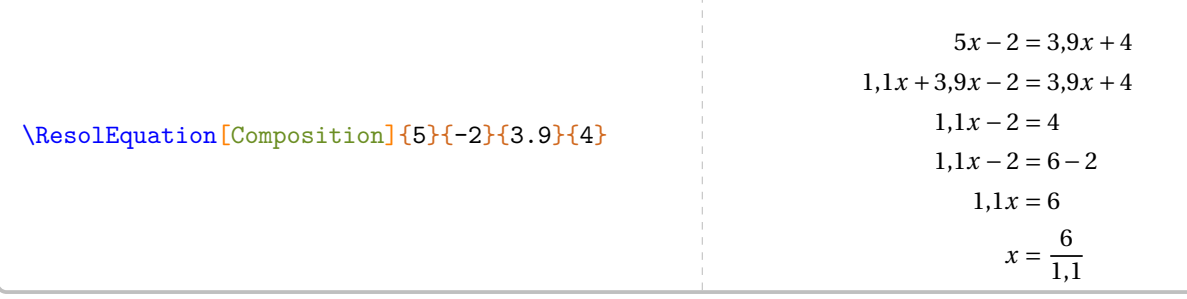

\ResolEquation[Composition,Decomposition,CouleurCompo=blue,FlecheDiv]{5}{-2.3}{3.9}{4.1}

 $5x-2,3=3,9x+4,1$  $1,1x + 3,9x - 2,3 = 3,9x + 4,1$  $1, 1x - 2, 3 = 4, 1$  $1, 1x - 2, 3 = 6, 4 - 2, 3$  $1,1x = 6,4$  $x = \frac{0,4}{1,1}$ 1,1  $\frac{1}{r+1}$   $\left( \frac{6}{4} \right)$   $\frac{1}{r+1}$ 

### <span id="page-310-0"></span>**La méthode des symboles**

On peut vouloir présenter les équations comme à l'école primaire 87, 88.

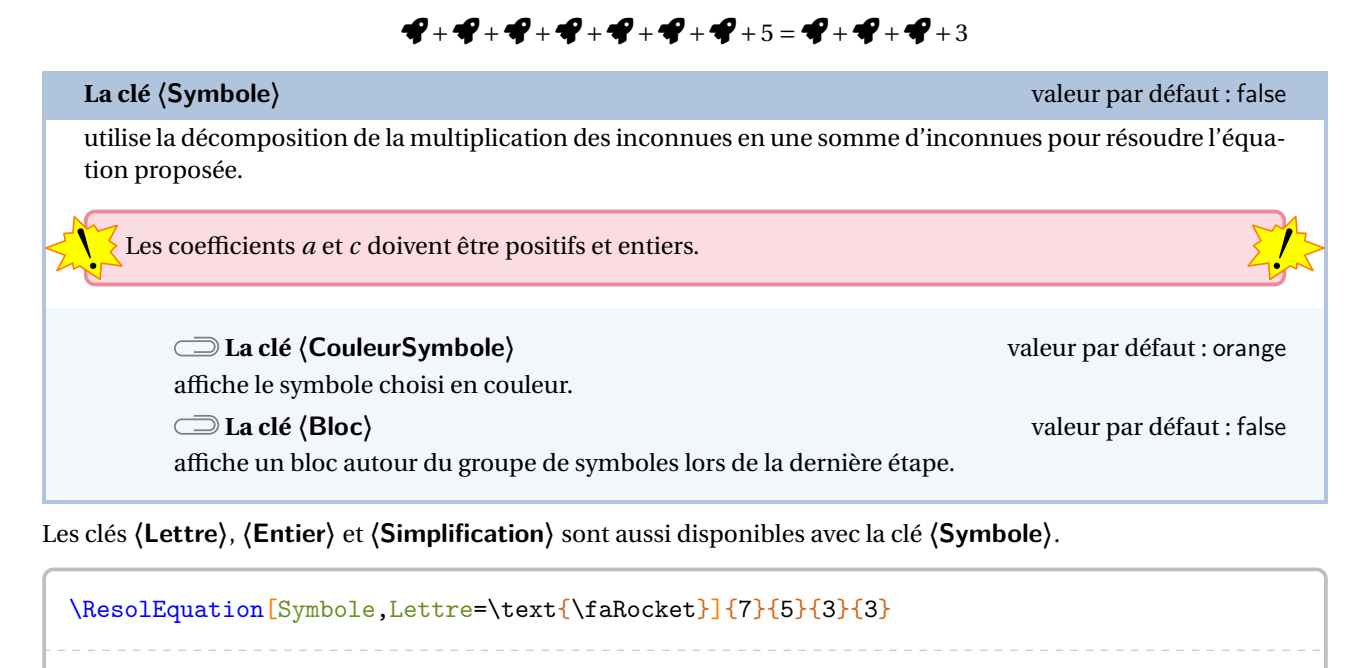

 $R + R + R + R + R + R + R + 5 = R + R + R + 3$  $R + R + R + R + R + R + R + R + S = R + R + R + S$  $R + R + R + R + S = 3$  $R + R + R + R = -2$  $\mathcal{Q} = \frac{-2}{4}$ 7

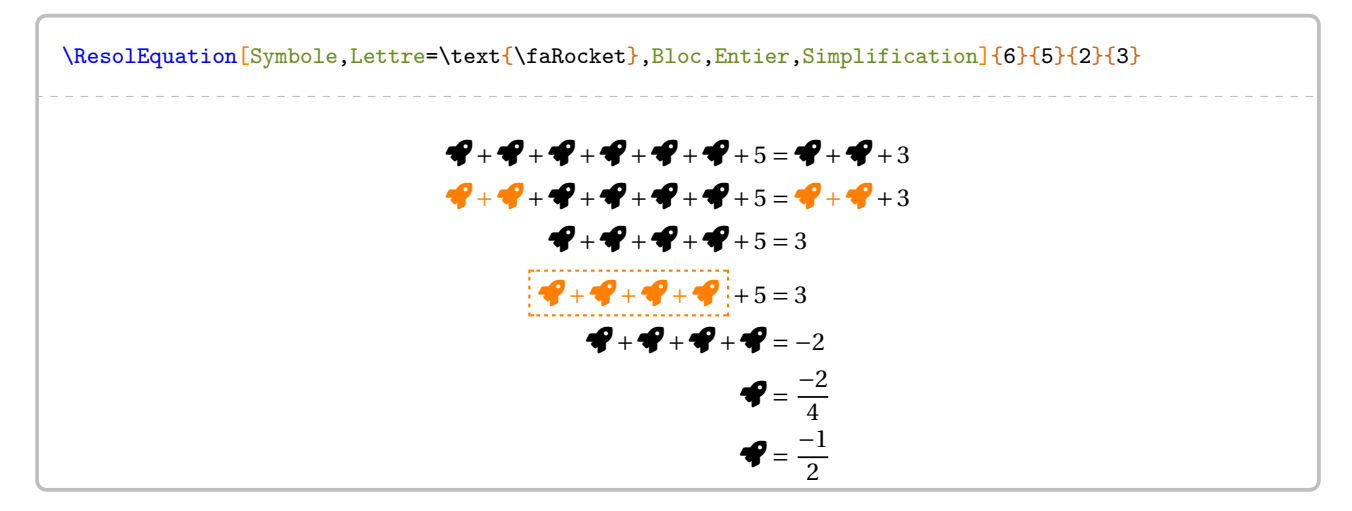

<span id="page-310-1"></span><sup>87.</sup> Pour une introduction, pour une remédiation…

<span id="page-310-2"></span><sup>88.</sup> On pourra aussi utiliser le modèle en barre (page [300\)](#page-299-0).

### **Autres équations…**

Au cycle 4, on peut traiter des équations se ramenant au premier degré. Par conséquent, il faut gérer les équationsproduits et les équations  $89$  du type  $x^2 = a$ .

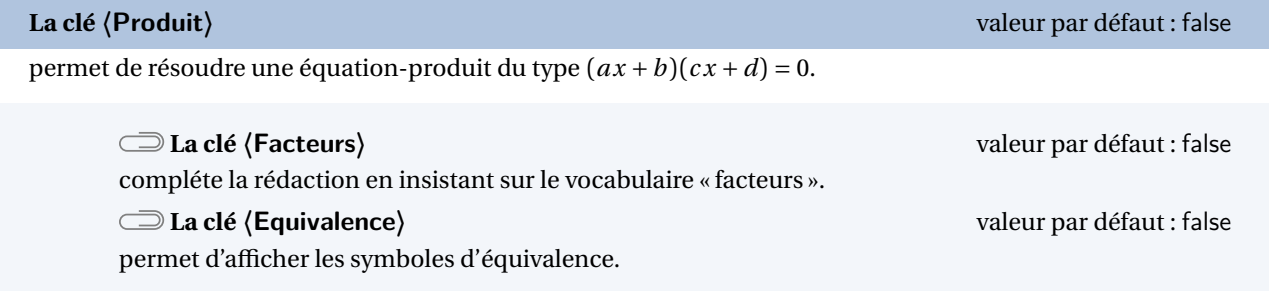

Les clés **〈Lettre〉**, **〈Entier〉**, **〈Simplification〉** et **〈Solution〉** sont également disponibles avec la clé **〈Produit〉**.

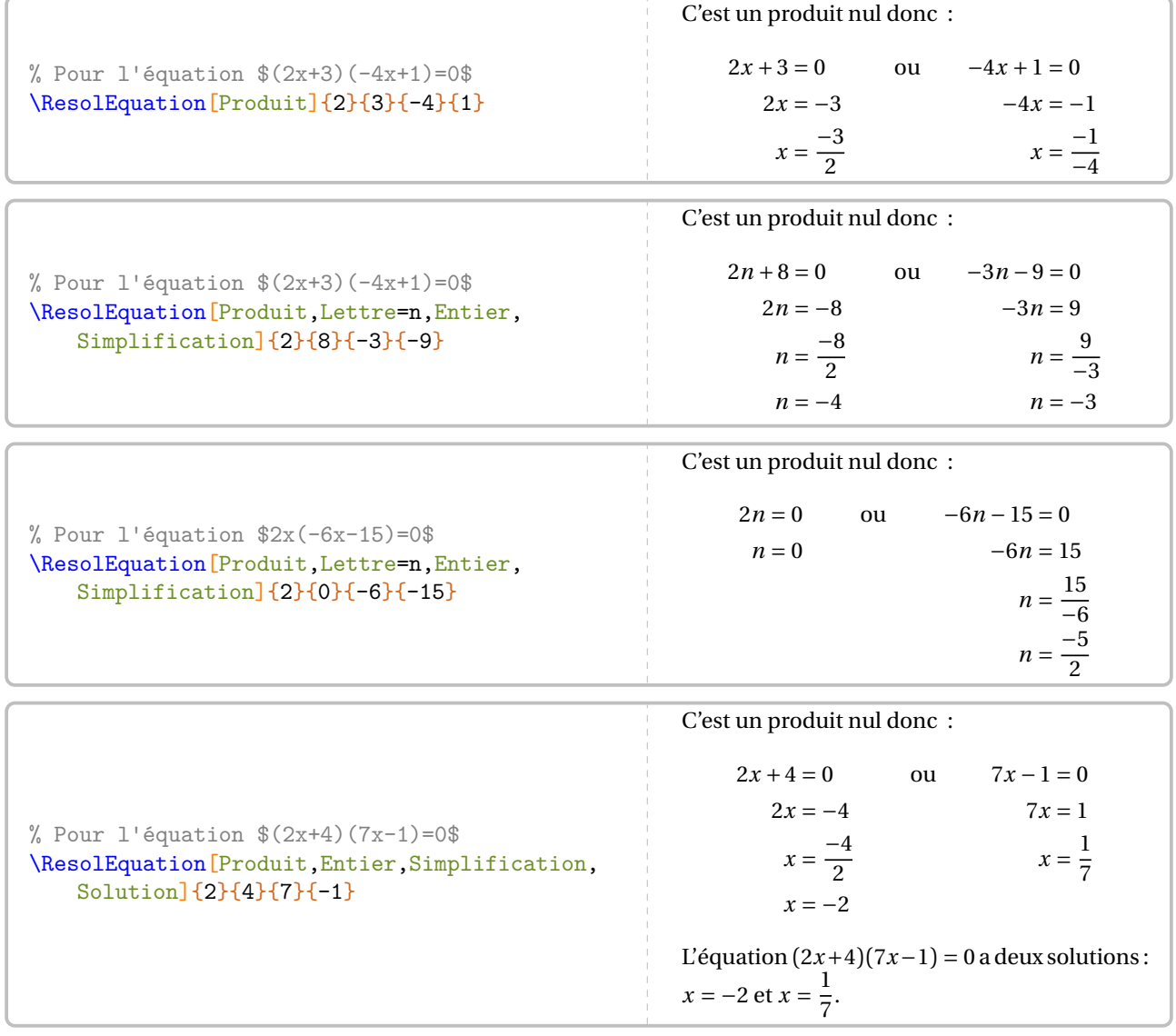

<span id="page-311-0"></span>89. On peut le voir comme étant à la limite des programmes…

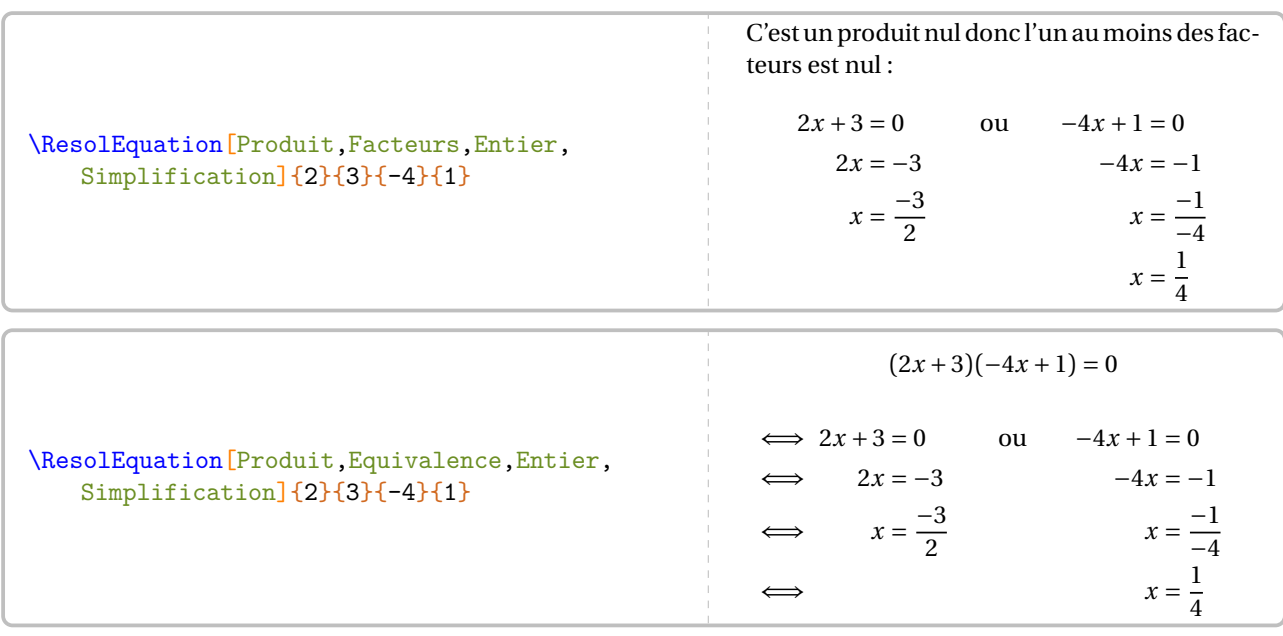

Quant aux équations du type  $x^2 = a$ , la clé suivante permet de les résoudre.

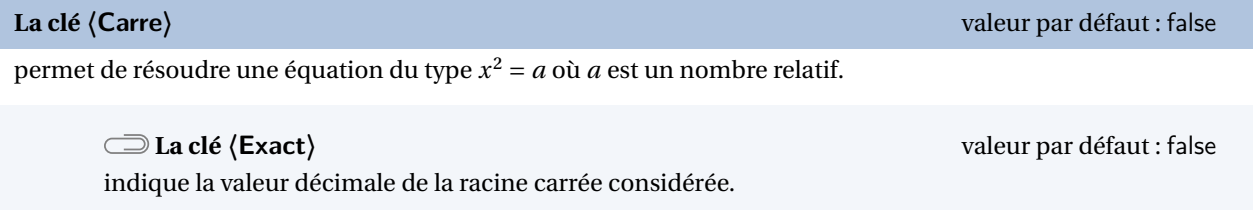

La clé **〈Lettre〉** sont également disponibles avec la clé **〈Carre〉**.

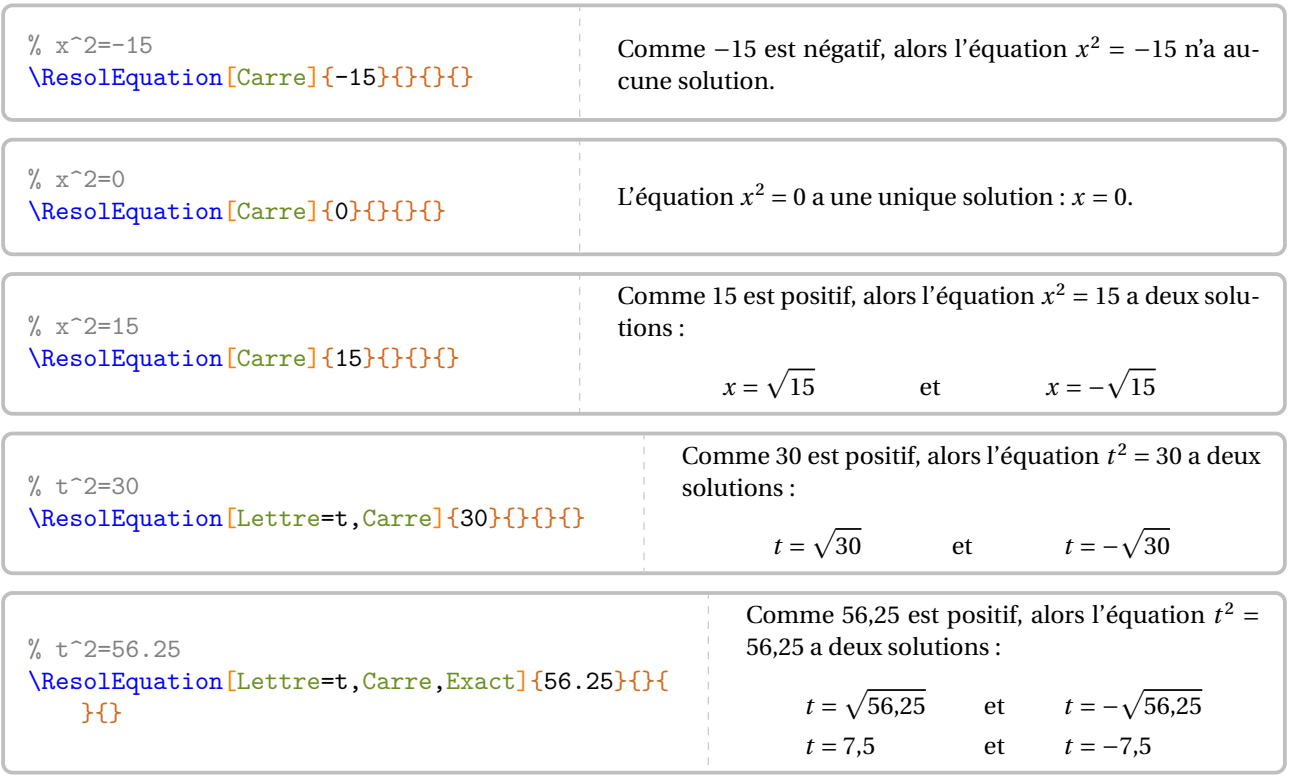

### **Compléments pour une remédiation**

Chaque équation <sup>90</sup> dispose de points d'ancrage permettant de positionner correctement les diverses flèches.

$$
= 5x-2x
$$
  
\n
$$
x + 4 = 7x-3
$$
  
\n
$$
-2x-2x
$$
  
\n
$$
x - 3 = 5x-3
$$
  
\n
$$
x^2 - 2x - 5 = 5x
$$
  
\n
$$
x^3 - 2x - 5 = 5x
$$
  
\n
$$
x^2 - 2x - 5 = 5x
$$
  
\n
$$
x^4 - 2x - 5 = 5x
$$
  
\n
$$
x^5 - 2x - 5 = 5x
$$

Chaque ancre est repérée par un nœud TikZ nommé sous la forme {pic cs:A-7}<sup>91</sup>. Le nombre est donné par le compteur Nbequa. Il débute à 0.

Il n'y a, *au maximum*, que quatre ancres dans chaque membre de l'équation; nommées de A à D pour le membre de gauche et de E à H pour le membre de droite.

On peut ainsi imaginer une présentation telle que celle ci-dessous.

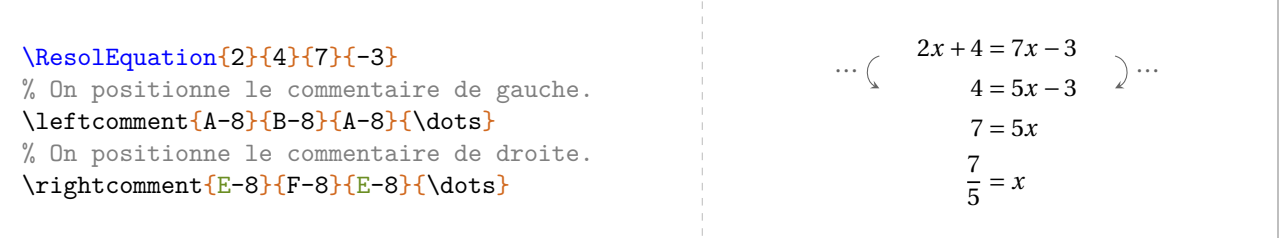

<span id="page-313-0"></span><sup>90.</sup> Sauf celles présentées avec les clés **〈Pose〉**, **〈Laurent〉** et **〈Symbole〉**.

<span id="page-313-1"></span><sup>91.</sup> Car ils sont définis par la librairie tikzmark.

Partie

# ALGORITHMIQUE

# **54 Calculatrice**

La commande <sup>92</sup> \Calculatrice affiche une suite de touches ou un écran de calculatrice. Elle a la forme suivante :

\Calculatrice[〈clé〉]{〈Liste 〉}

où

- 〈clé〉 est un paramètre optionnel;
- 〈Liste〉 est une suite de commandes de la forme :
	- "Calcul à afficher"/"Réponse à afficher" dans le cas d'un affichage d'écran;
	- /b/c pour une touche de « fonction » et b/c pour une touche de « nombre ».

Acos  $\Calculatrice\Acos/\$ cos\,/(,/4,/5,/)}  $\cos$   $( 4 5 )$ La clé (Ecran)<sup>[2]</sup> a clé (Ecran<sup>2</sup> and Ecrana) a clé (Ecrana) a clé (Ecrana) a clé (Ecrana) a clé (Ecrana) a clé (Ecrana) a clé (Ecrana) a clé (Ecrana) a clé (Ecrana) a clé (Ecrana) a clé (Ecrana) a clé (Ecrana) a clé (E affiche un écran de calculatrice contenant des informations. **La clé 〈NbLignes〉** valeur par défaut : 0 modifie le nombre de lignes vides entre le calcul et la réponse. **La clé 〈Largeur〉** valeur par défaut : 120 modifie la largeur de l'écran. Elle est donnée en demi-millimètre. cos(45) \Calculatrice[Ecran]{"cos(45)"/"0.7071067812"} 0.7071067812

\Calculatrice[Ecran,Largeur=180]{"250 0.95 9 (2 0.7+0.565)"/"4200.1875"} 250×0.95×9×(2×0.7+0.565)

4200.1875

Si la partie « touches » de calculatrice est gérée sans particularités, la partie « Ecran » nécessite un *vocabulaire* précis au niveau des commandes pour avoir un affichage correct :

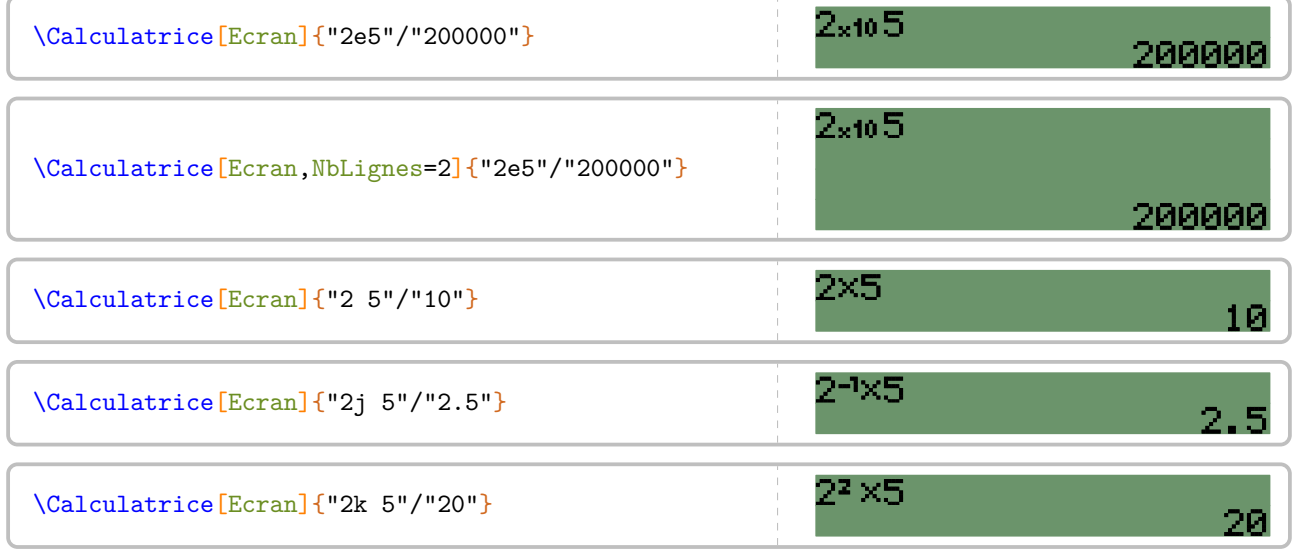

<span id="page-315-0"></span>92. D'après <https://tex.stackexchange.com/questions/290321/mimicking-a-calculator-inputs-and-screen>

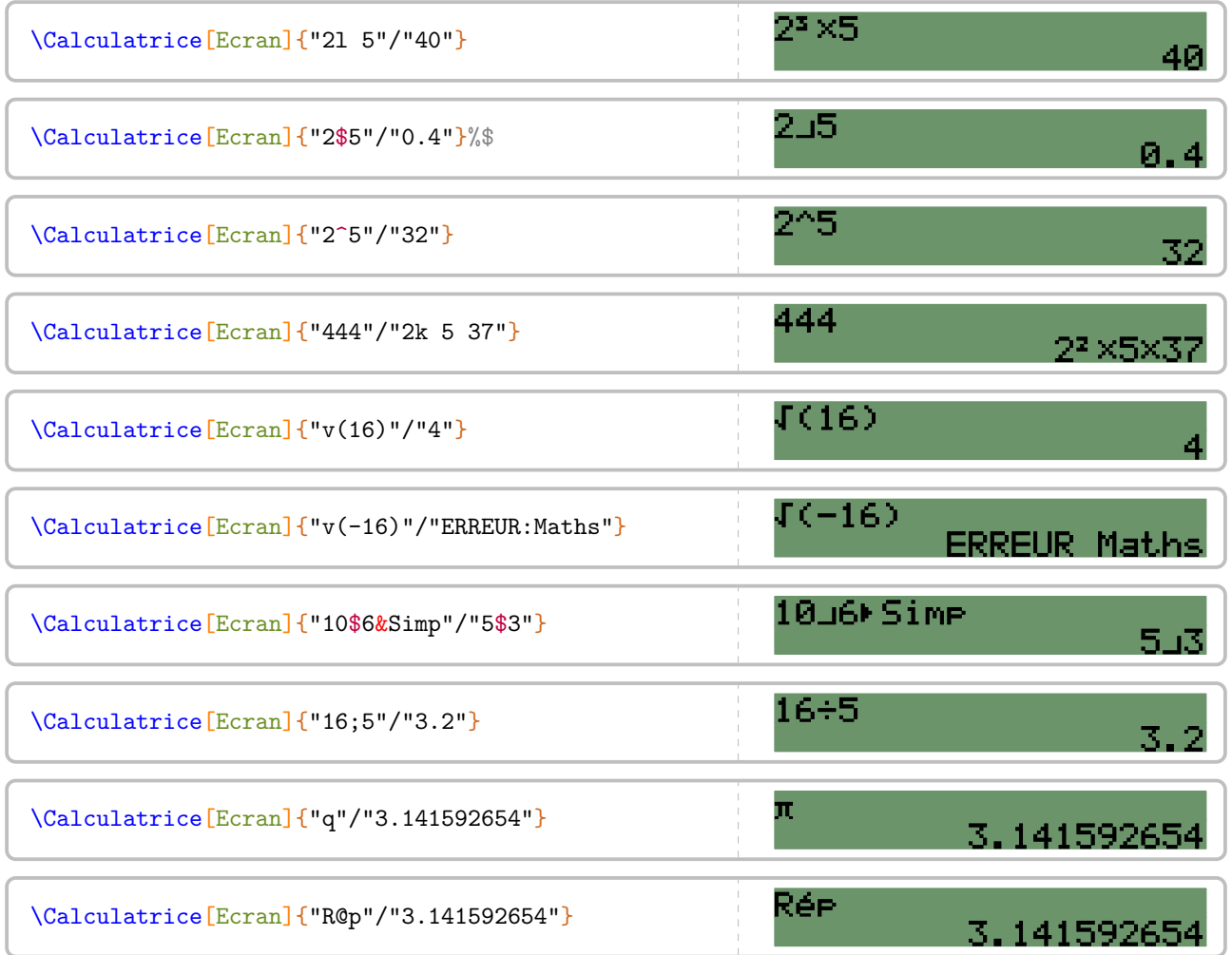

# **55 Le tableur**

L'environnement Tableur $\mathcal G$  permet d'afficher une « reproduction » d'une feuille de calcul d'un tableur. Il a la forme suivante :

\begin{Tableur}[〈clés〉]

\end{Tableur}

### où

— 〈clés〉 constituent un ensemble d'options pour paramétrer l'environnement.

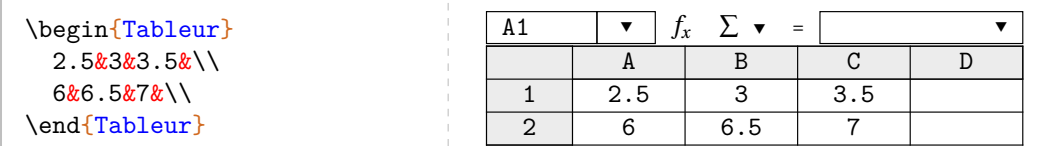

**La clé 〈Bandeau〉** valeur par défaut : true

affiche (ou pas) le bandeau supérieur.

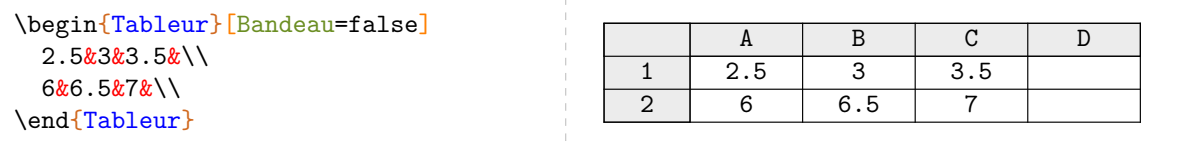

**La clé 〈Colonnes〉** valeur par défaut : 4

modifie le nombre de colonnes de la feuille de calcul.

**La clé 〈Largeur〉** valeur par défaut : 30pt

modifie la largeur des colonnes de la feuille de calcul.

**La clé 〈LargeurUn〉** valeur par défaut : 30pt

modifie la largeur de la première colonne de la feuille de calcul.

**gueurs en pt.**  $\sum$ Depuis la version 0.99-z, il est conseillé, pour des soucis de précision<sup>93</sup>, de donner ces lon-

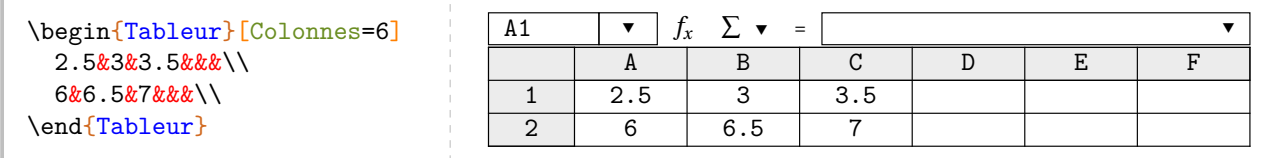

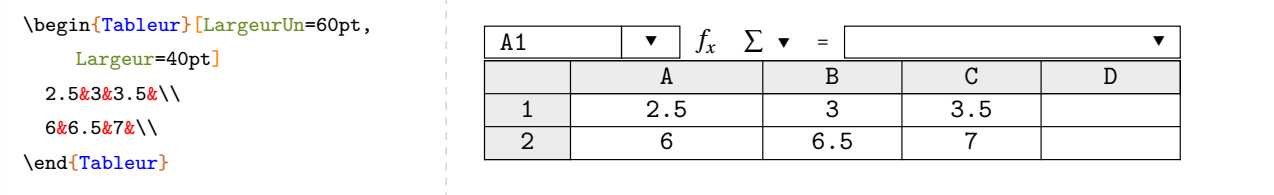

<span id="page-317-0"></span>93. Lorsqu'elles sont données dans une autre unité que le pt, les conversions sont faites mais cela peut engendrer des approximations.

**La clé 〈Formule〉** valeur par défaut : {}

indique, dans la ligne de formule, la formule à utiliser.

**La clé 〈Cellule〉** valeur par défaut : A1

indique le nom de la cellule associée à la formule écrite.

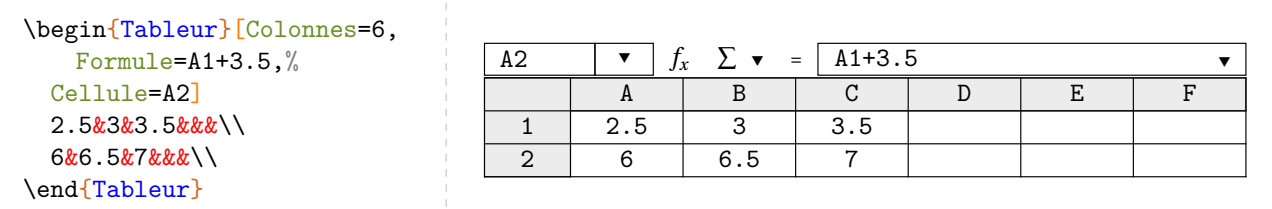

Pour mettre en avant une cellule, on peut utiliser la commande \cellcolor.

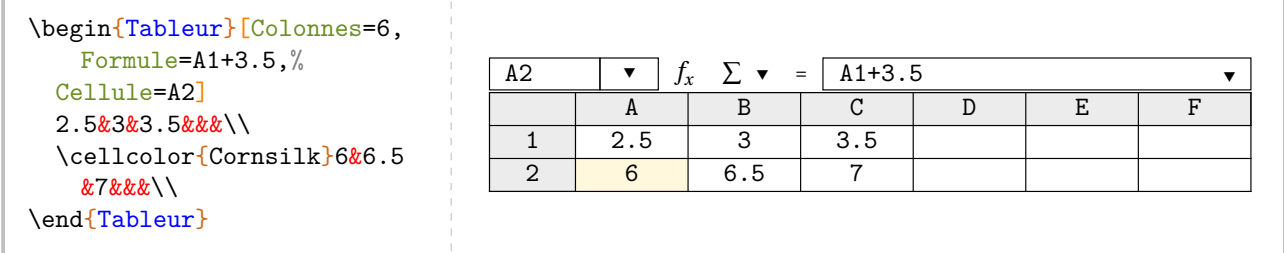

On peut également utiliser les clés suivantes pour encadrer une cellule ou un groupe de cellules.

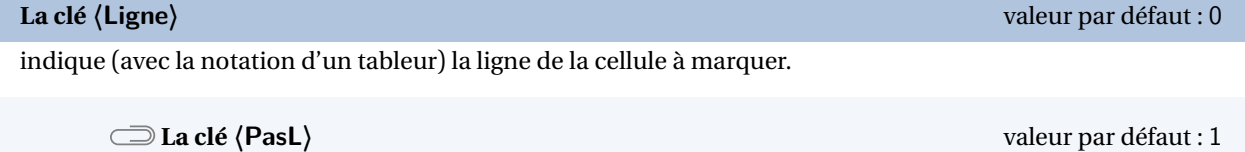

indique le nombre de lignes à prendre *sous* la cellule considérée pour tracer le cadre.

### **La clé 〈Colonne〉** valeur par défaut : 0

indique (avec la notation d'un tableur) la colonne de la cellule à marquer.

### **La clé 〈PasC〉** valeur par défaut : 1

indique le nombre de colonnes à prendre *à droite* de la cellule considérée pour tracer le cadre.

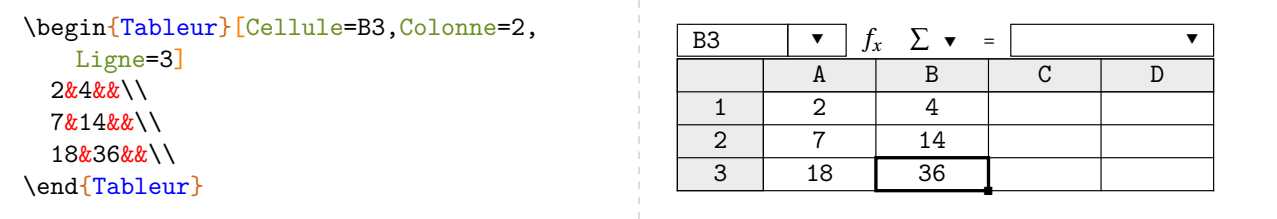

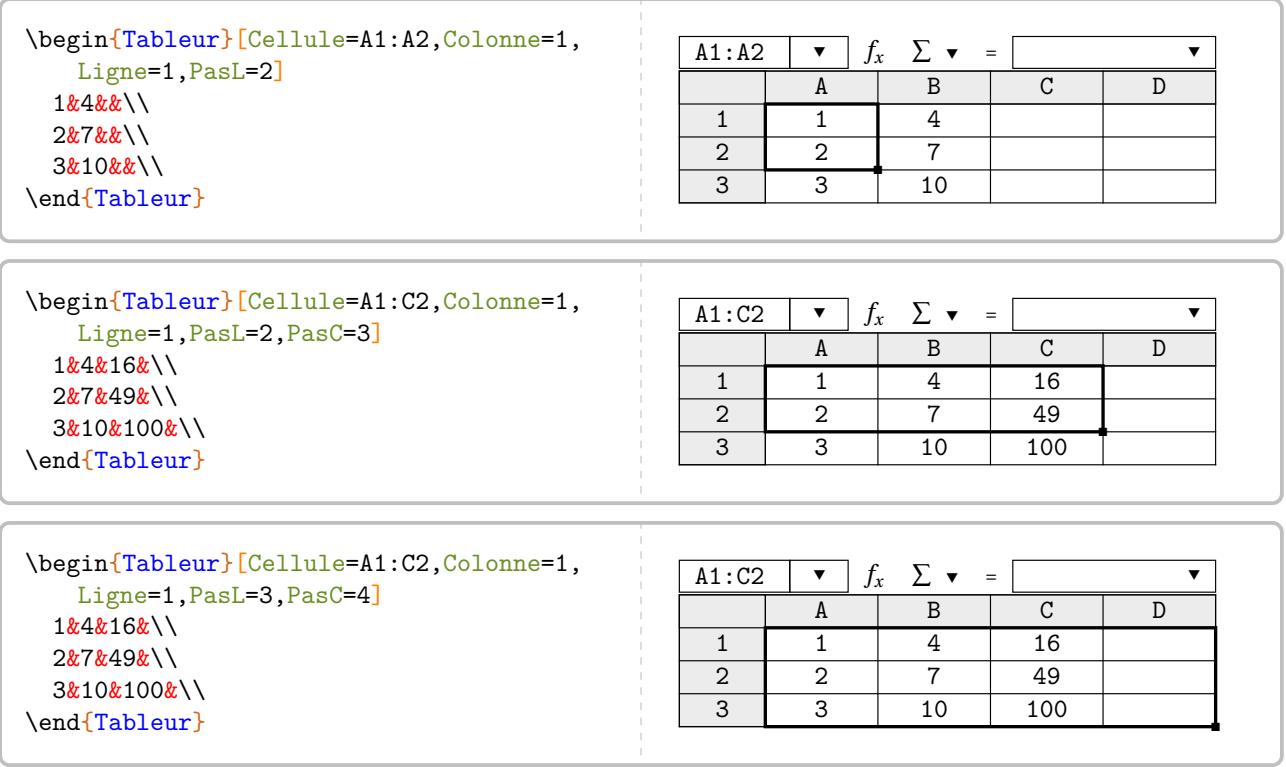

Cette sélection de cellule(s) peut être colorée <sup>94</sup>, ainsi que les noms des lignes et colonnes correspondantes, en donnant une valeur à la clé suivante.

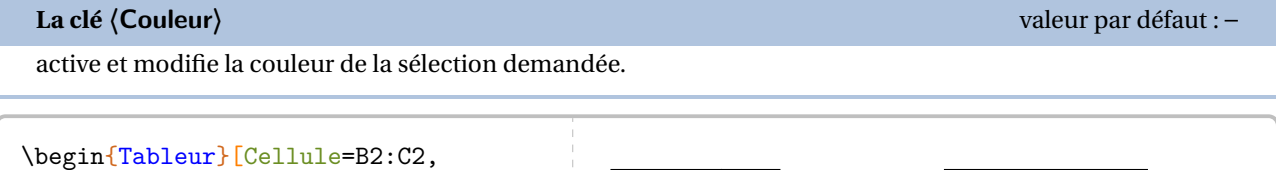

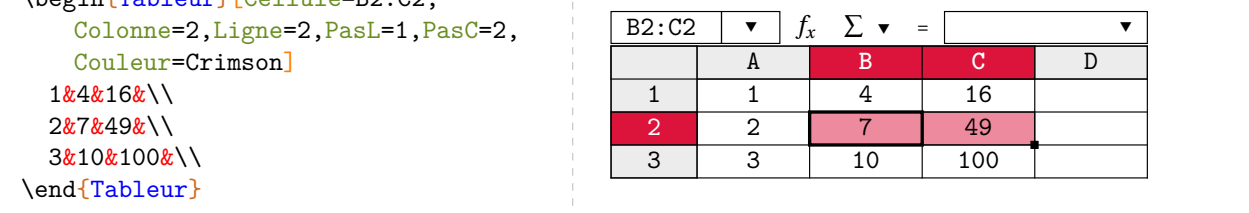

<span id="page-319-0"></span><sup>94.</sup> Sur une idée et une programmation de Pascal NUNS.

# **56 Le codage RLE**

La commande \CodageRLE permet de coder une image telle que celle-ci :

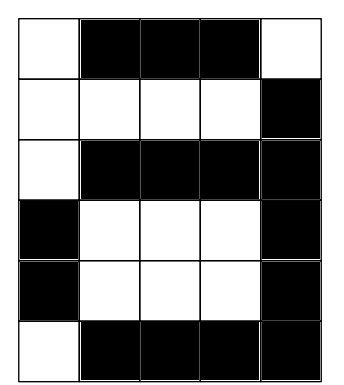

Elle est basée sur le codage RLE (Run-Length Encoding) qui est un algorithme de compression de données : il repère les répétitions de données identiques (ici le blanc et le noir) et indique les nombres associés à ces répétitions. Voici comment est codé l'image ci-dessus :

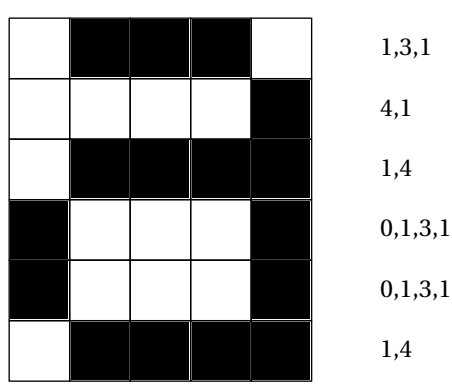

Elle a la forme suivante :

\CodageRLE[〈clé〉]{〈Liste 〉}

où

- 
- 〈clé〉 est un paramètre optionnel;
- 〈Liste〉 est la liste des codages de l'image.

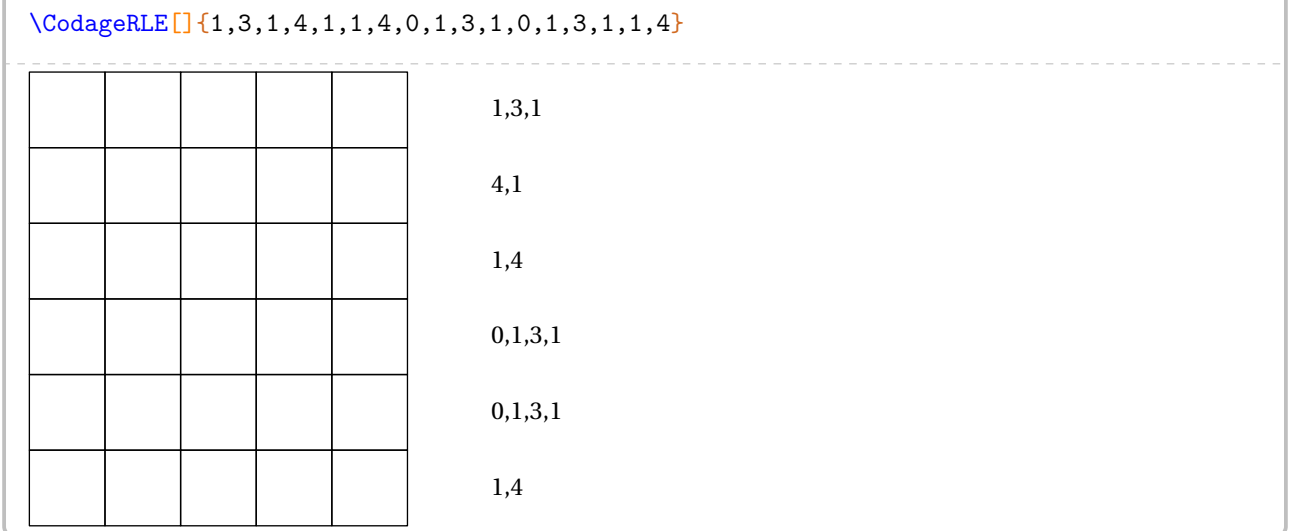

**La clé 〈Enonce〉** valeur par défaut : true

affiche le codage associé à la figure.

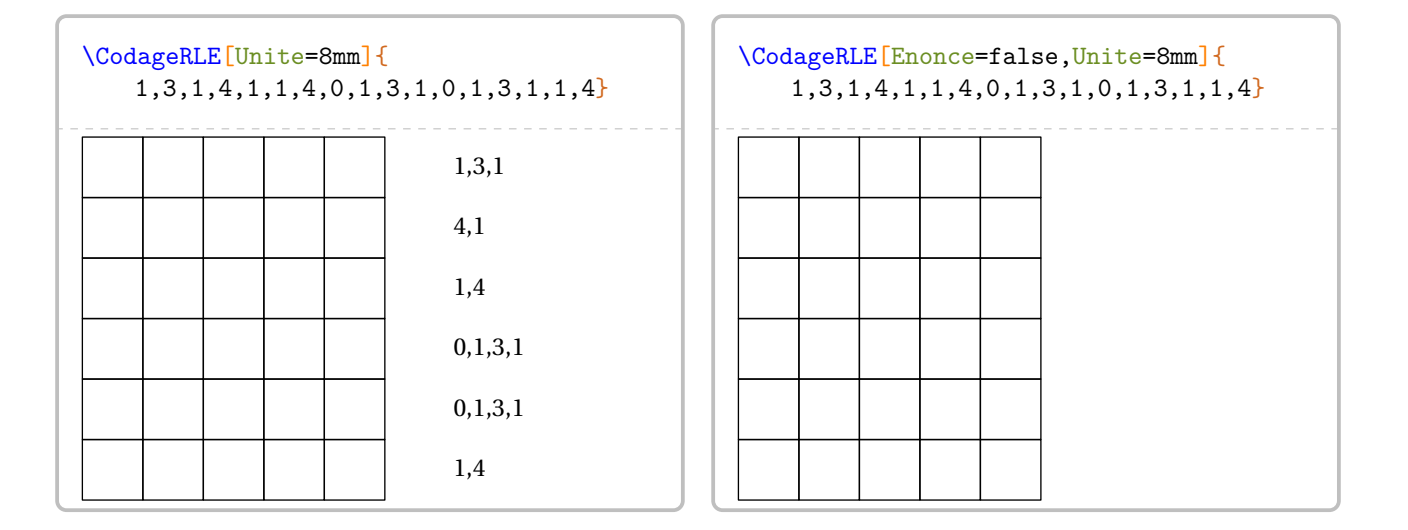

### **La clé 〈Solution〉** valeur par défaut : false

affiche la figure associée au codage.

### **La clé 〈Unite〉** valeur par défaut : 1cm

modifie la longueur du côté des cases du quadrillage.

**La clé 〈Taille〉** valeur par défaut : 5

### modifie le nombre de cases par ligne.

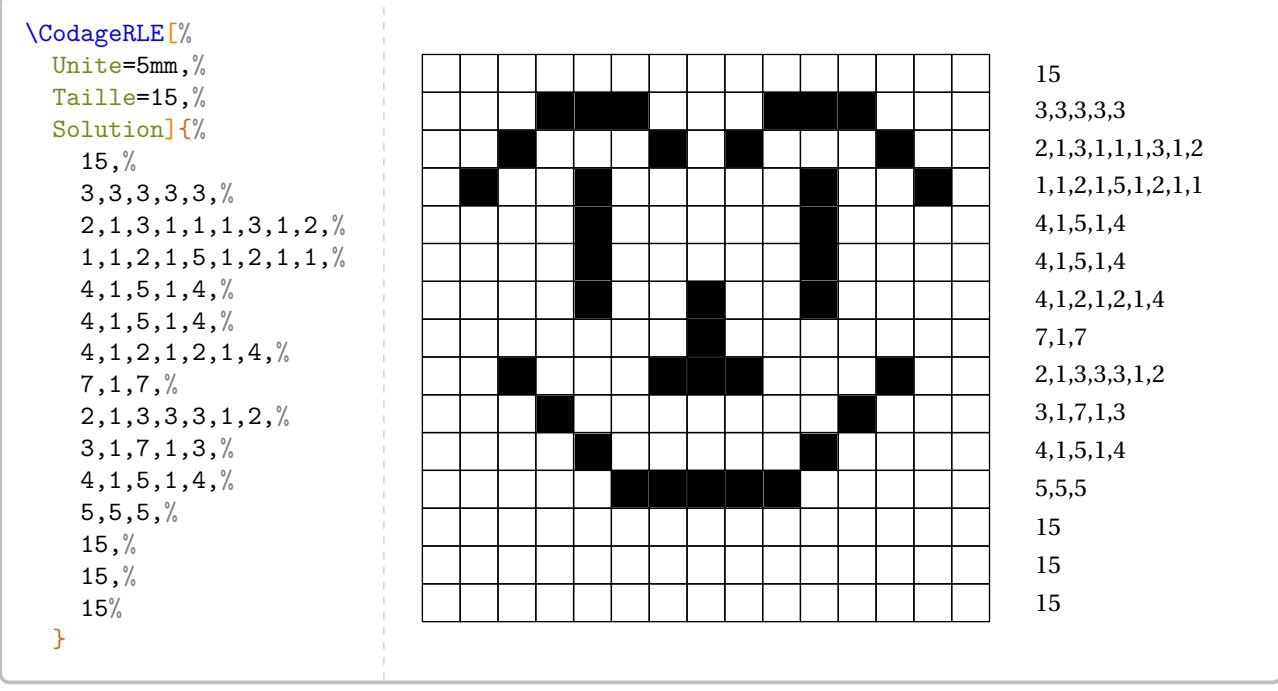

### **57 Une tortue**

*simples* :

 $\rightarrow$ 

Sans atteindre (loin de là) les possibilités de GeoTortue <sup>95</sup>, la commande *\Tortue* permet d'afficher des constructions

Elle a la forme suivante :

\Tortue[〈clés〉]{Liste des commandes}

où

- 〈clés〉 constituent un ensemble d'options pour paramétrer la commande (paramètres optionnels);
- 〈Liste des commandes〉 indique ce que « la tortue » doit faire. Quelques commandes de GeoTortue sont implantées :

Av indique à « la tortue » d'avancer du nombre de pas indiqué;

Re indique à « la tortue » de reculer du nombre de pas indiqué;

Td indique à « la tortue » de tourner à droite de l'angle indiqué (en degrés);

Tg indique à « la tortue » de tourner à gauche de l'angle indiqué (en degrés);

Lc indique à « la tortue » de ne pas dessiner lors de ses prochains déplacements;

Bc indique à « la tortue » de dessiner lors de ses prochains déplacements (le crayon est baissé par défaut);

Tlp téléporte « la tortue » au point indiqué par son abscisse et son ordonnée.

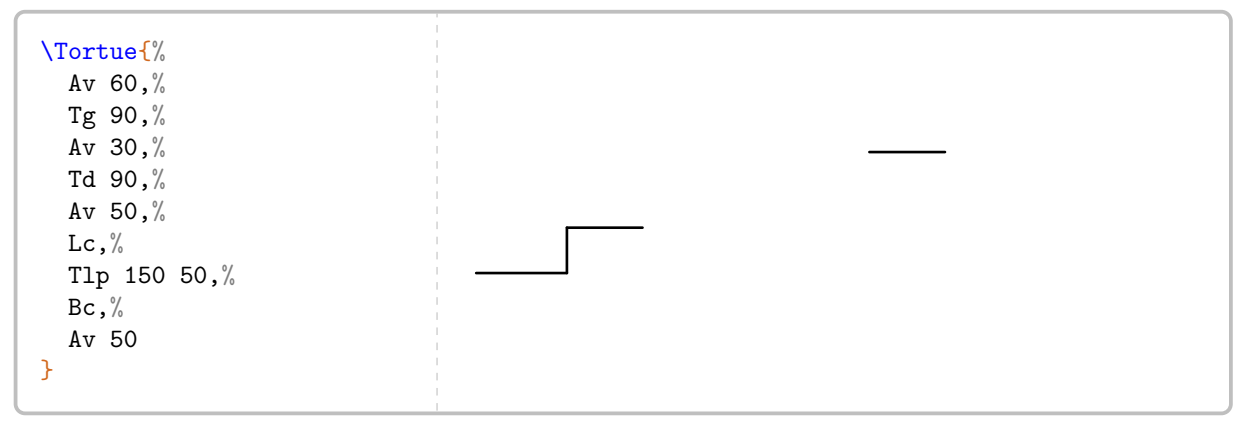

D'autres nécessitent une syntaxe un peu différente de GeoTortue :

- Rep indique la répétition d'une action;
- Pour indique la création d'une commande pouvant être appelée.

```
\Tortue{%
 Rep, (, %Av 60,%
 Tg 90,%
  ) 4%}%
% Le nombre de répétitions s'indique
% à la fin des instructions à répéter.
```
<span id="page-322-0"></span>95. <http://geotortue.free.fr/index.php>

```
\Tortue{
  Pour Hexagone Cote,%
  Rep, (, %Av Cote,%
  Td 60,%
  ) 6,\frac{6}{3}Fin,%
  Hexagone 50%
}
% Noter la commande Fin et la variable Cote obligatoire
% même si elle n'est pas utilisée.
```
Une commande supplémentaire a été ajoutée : la commande MP permettant d'include du code METAPOST au sein des commandes GeoTortue.

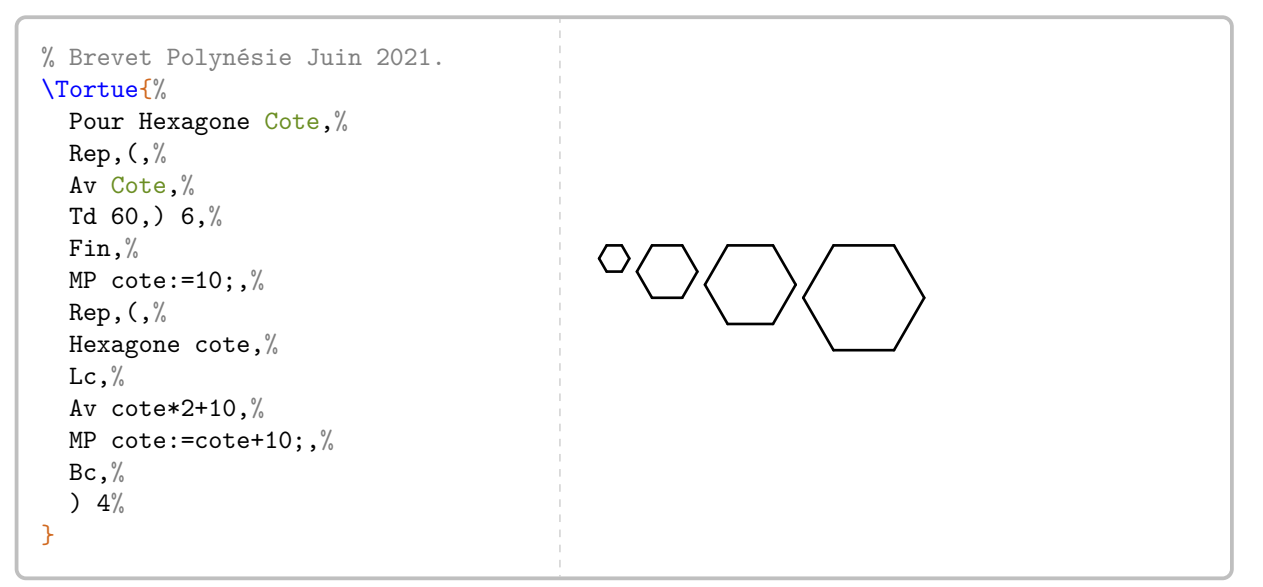

Conaque appel a la c Chaque appel à la commande *\Tortue crée un fichier dont l'extension est turtle*. Ils peuvent être effacés en v

### **La clé 〈Pas〉** valeur par défaut : 0,2 mm

modifie la longueur du pas unité.

 $\mathcal{L}$ 

\Tortue{Av 30,Tg 90,Av 30}  $\Upsilon$  \Tortue[Pas=0.4mm]{Av 30,Tg 90,Av 30}

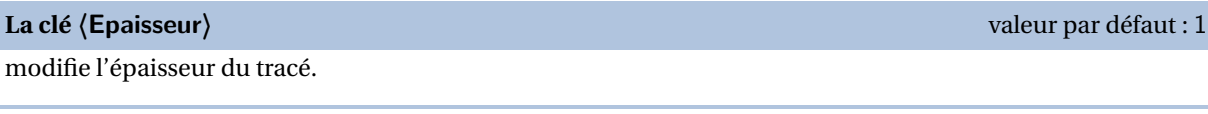

 $\Upsilon$  \Tortue{Av 30, Tg 90, Av 30} \Tortue[Epaisseur=2]{Av 30, Tg 90, Av 30}

324
**Les clés TortueD/TortueF** valeurs par défaut : false/false

affichent, en étant positionnées à true, la tortue en position initiale et/ou finale.

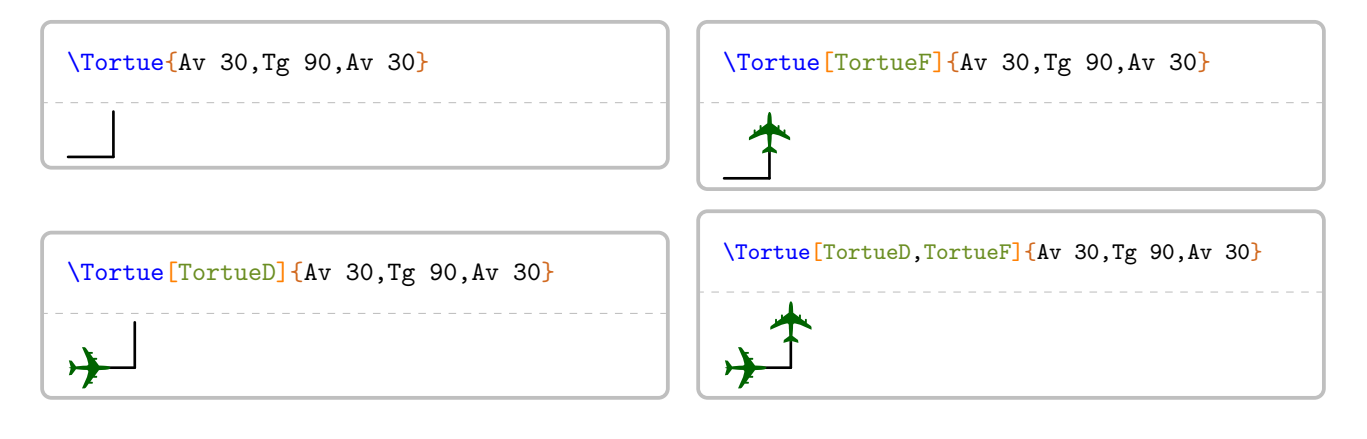

### **La clé 〈Angle〉** valeur par défaut : 0

modifie l'angle de la position de départ de la tortue.

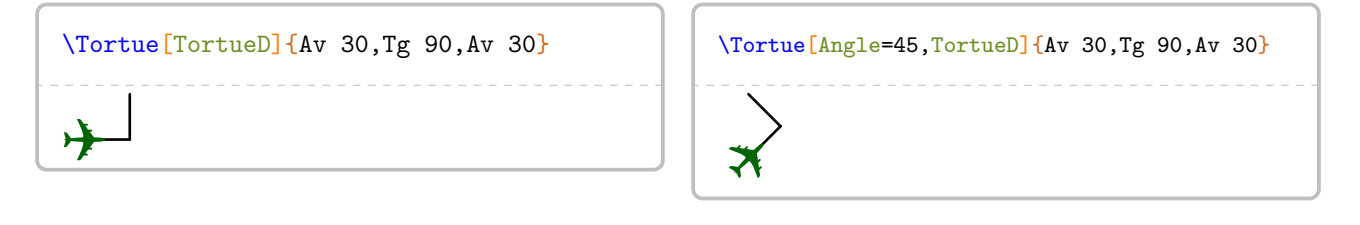

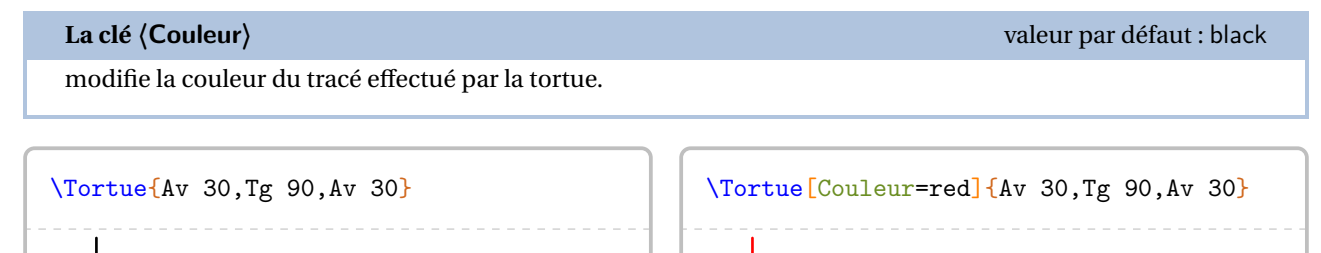

## **La clé 〈Etape〉** valeur par défaut : -

arrête le tracé à l'étape demandée. *L'affichage de la tortue est automatique.*

\Tortue[Etape=0]{Av 30,Tg 90,Av 30} ✈ \Tortue[Etape=1]{Av 30,Tg 90,Av 30}  $\rightarrow$ \Tortue[Etape=2]{Av 30,Tg 90,Av 30} ✈\Tortue[Etape=3]{Av 30,Tg 90,Av 30} ✈

On peut adjoindre une grille au tracé effectué.

 $\frac{1}{30}$ 

30

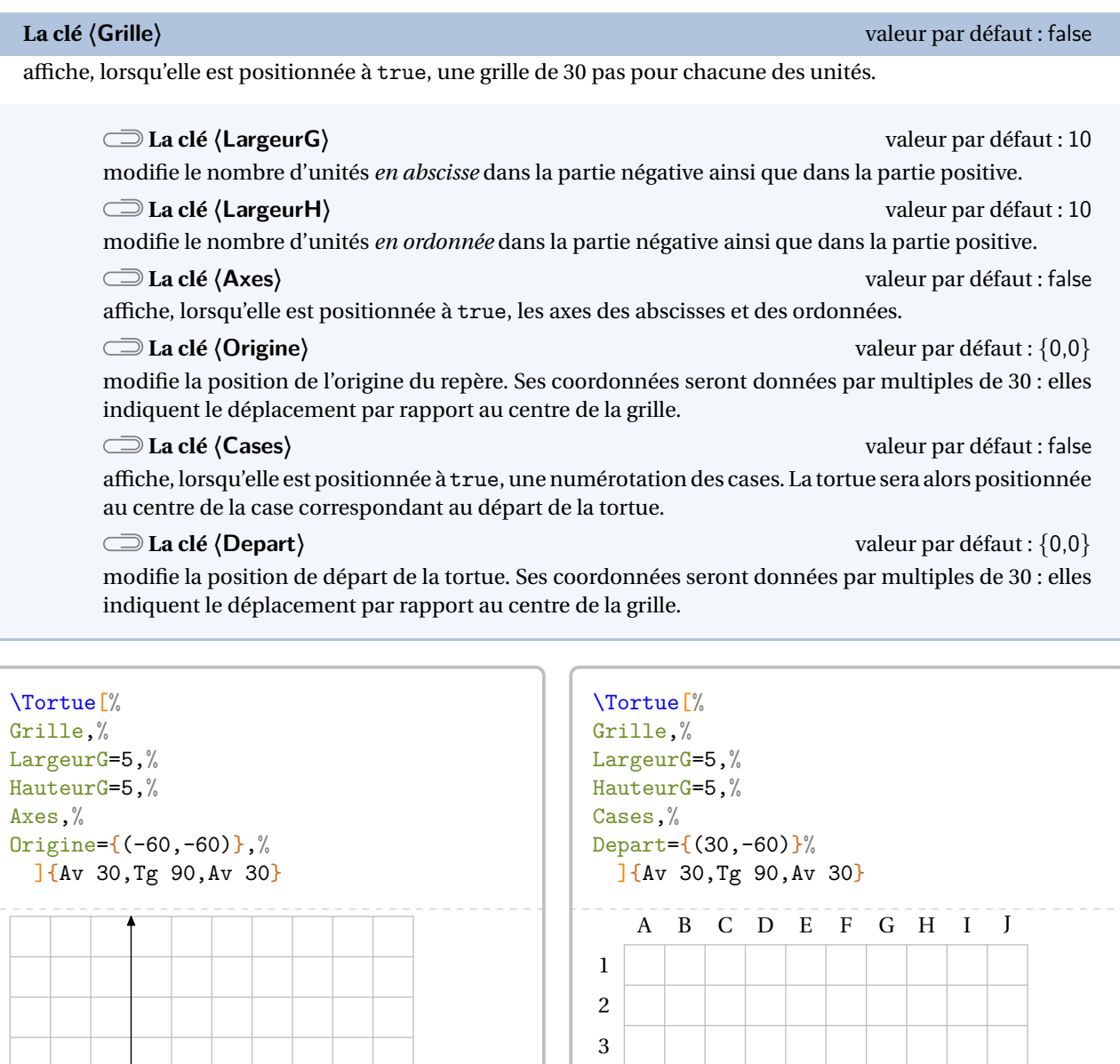

Un exemple <sup>96</sup> utilisant l'environnement Scratch (page [328\)](#page-327-0) et la commande *\Tortue*.

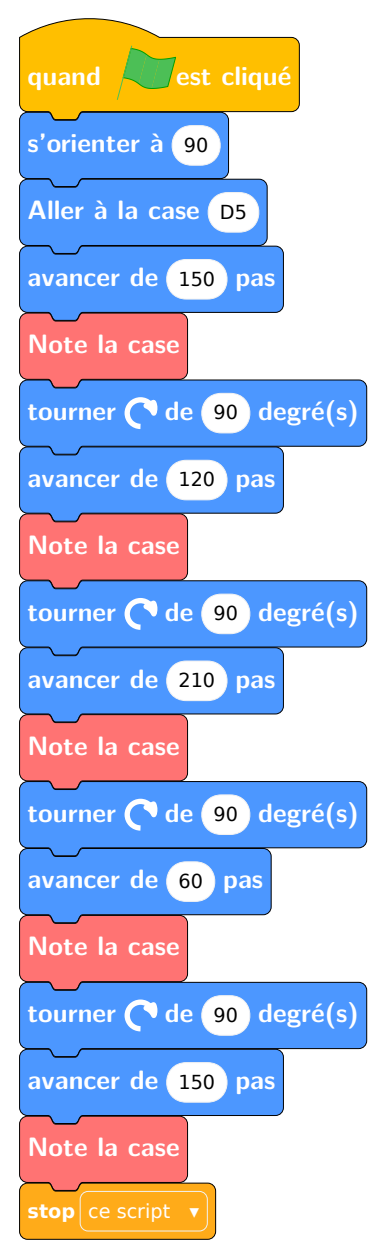

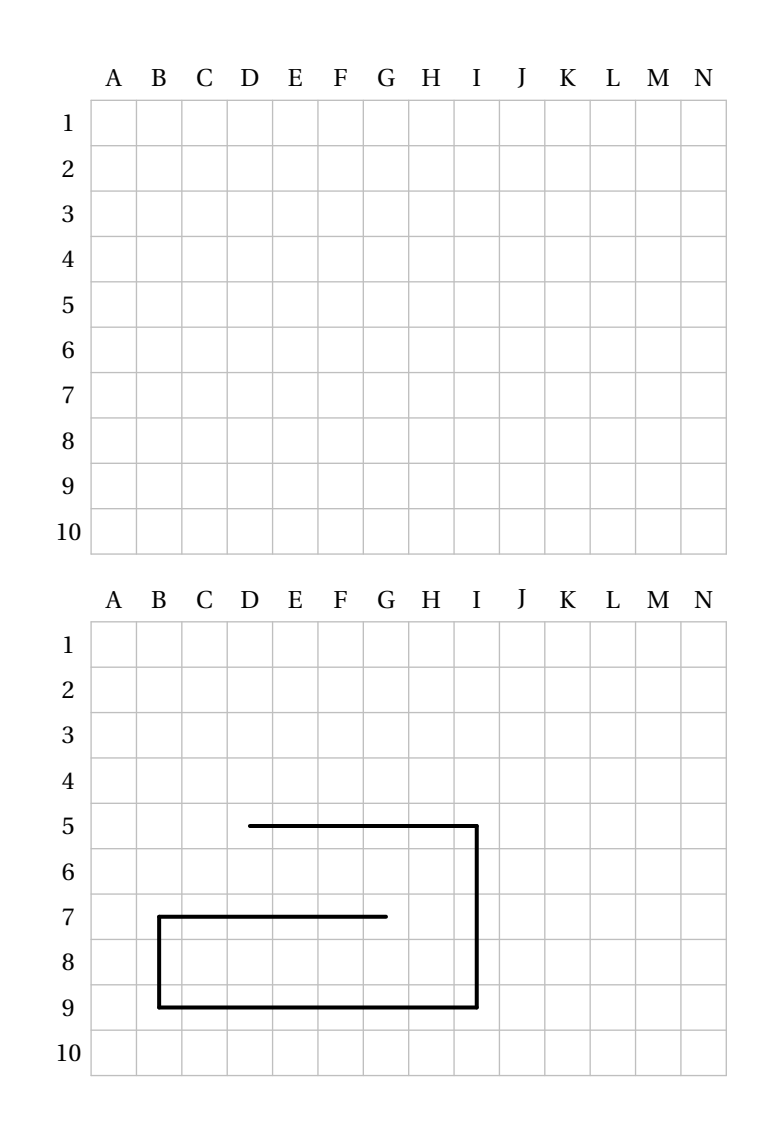

<span id="page-326-0"></span><sup>96.</sup> Tiré de la page <https://www.monclasseurdemaths.fr/profs/algorithmique-scratch/note-la-couleur/>.

<span id="page-327-0"></span>— L'utilisation de LuaLATEX nécessitera l'ajout, dans le préambule :

```
% Pour la gestion des fontes.
\usepackage{unicode-math}
% Par exemple, une fonte sans serif pour les briques Scratch.
\newfontfamily\myfontScratch[]{FreeSans}
```
— L'utilisation de pdfEIFX est possible mais fortement gourmande en temps de compilation. Aussi, une création de la figure en PDF avec LuaLTEX sera possible avec un code tel que :

 $\sum$ 

 $\frac{1}{2}$ 

```
\documentclass[french,a4paper]{article}
\usepackage{ProfCollege}
\usepackage{unicode-math}
\setmainfont{TeX Gyre Schola}
\setmathfont{TeX Gyre Schola Math}
\newfontfamily\myfontScratch[]{FreeSans}
\begin{document}
 \begin{Scratch}
 \end{Scratch}
\end{document}
```
Une fois obtenue, on inclut cette figure classiquement dans le fichier source.

L'environnement  $Scratch^{\mathbf{Z}}$ <sup>97</sup> permet d'afficher une « reproduction » d'un algorithme Scratch <sup>98</sup>. Il a la forme suivante :

```
\begin{Scratch}[〈clés〉]
```

```
\end{Scratch}
```
 $\sum_{n=1}^{\infty}$ 

où 〈clés〉 constituent un ensemble d'options pour paramétrer l'environnement.

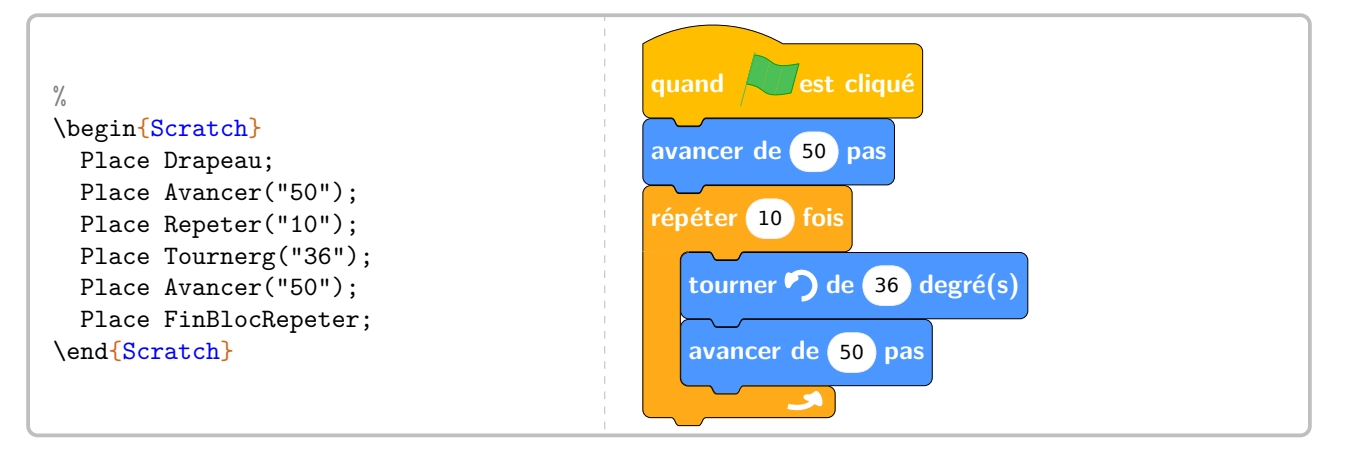

C' C'est un environnement qui fait app<br>La fin de chaque ligne d'instruction.  $\gamma$  C'est un environnement qui fait appel à METAPOST  $^{99}$  pour la création des images. Il ne faut pas oublier le ; à v

<span id="page-327-1"></span><sup>97.</sup> Attention à la majuscule pour ne pas confondre avec l'environnement scratch du package scratch3.

<span id="page-327-2"></span><sup>98.</sup> Uniquement pour la version 3 de Scratch.

<span id="page-327-3"></span><sup>99.</sup> Grâce au package mp-scratch.mp disponible à l'adresse : <https://melusine.eu.org/syracuse/G/mp-scratch/>.

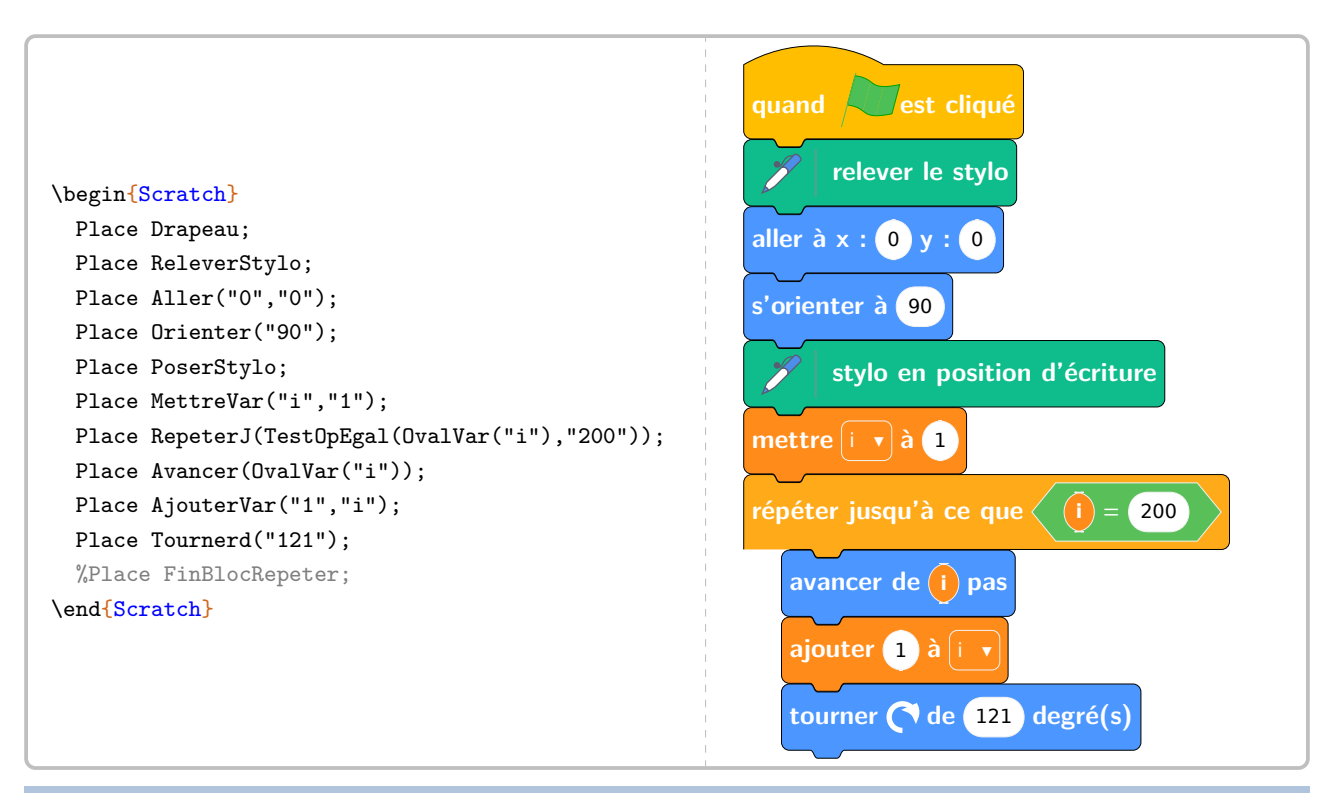

### **La clé 〈Echelle〉** valeur par défaut : 1

modifie l'échelle générale de la figure obtenue.

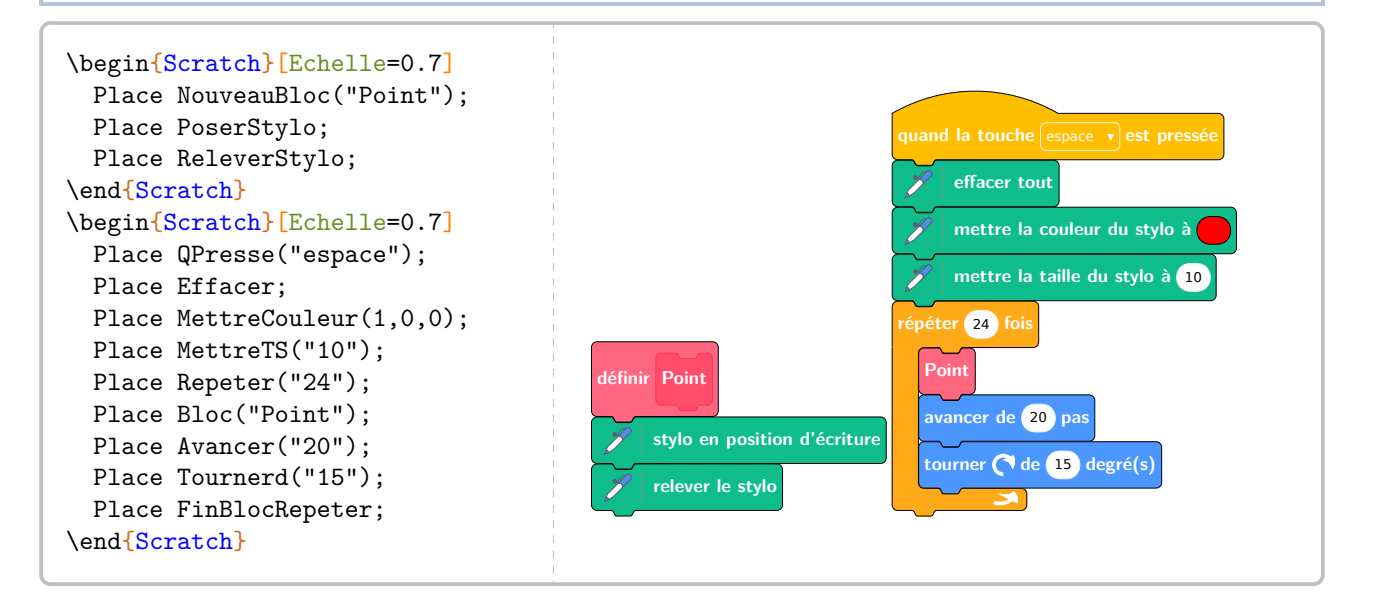

### **La clé 〈Impression〉** valeur par défaut : false

modifie les couleurs en gris pour une meilleure qualité de lecture à l'impression.

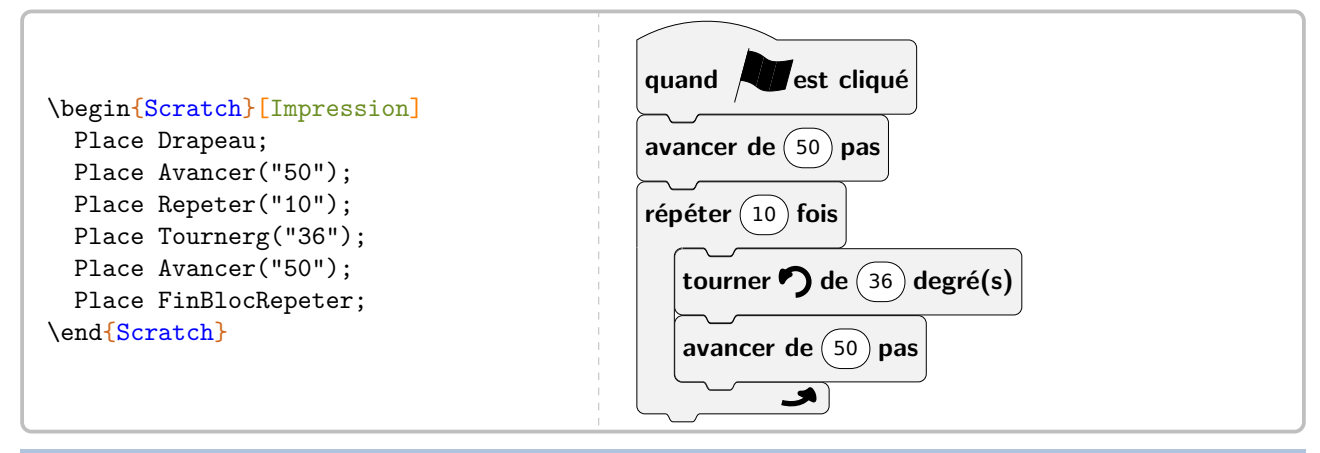

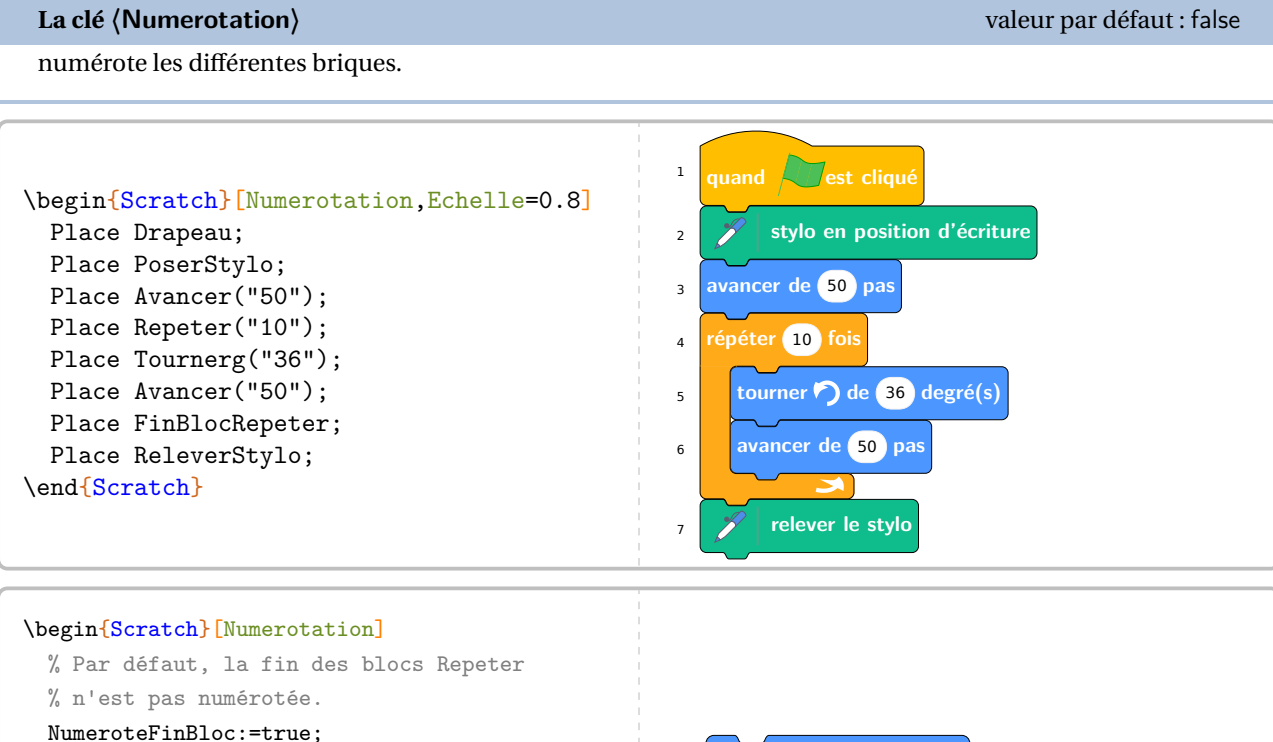

<sup>2</sup> **avancer de** 200 **pas**

<sup>1</sup> **avancer de** 100 **pas**

<sup>4</sup> **tourner de** 90 **degré(s)**

<sup>5</sup> **répéter** 4 **fois**

On trouvera, dans les pages suivantes, la définition des différents blocs accessibles.

% On change les numéros des lignes

Nblignes:=2;

Nblignes:=5;

Nblignes:=1;

Nblignes:=4;

Nblignes:=6;

\end{Scratch}

Placer Avancer("200");

Placer Repeter("4");

Placer Avancer("100");

Placer Tournerd("90");

Placer FinBlocRepeter;

6

**Catégorie Mouvement**

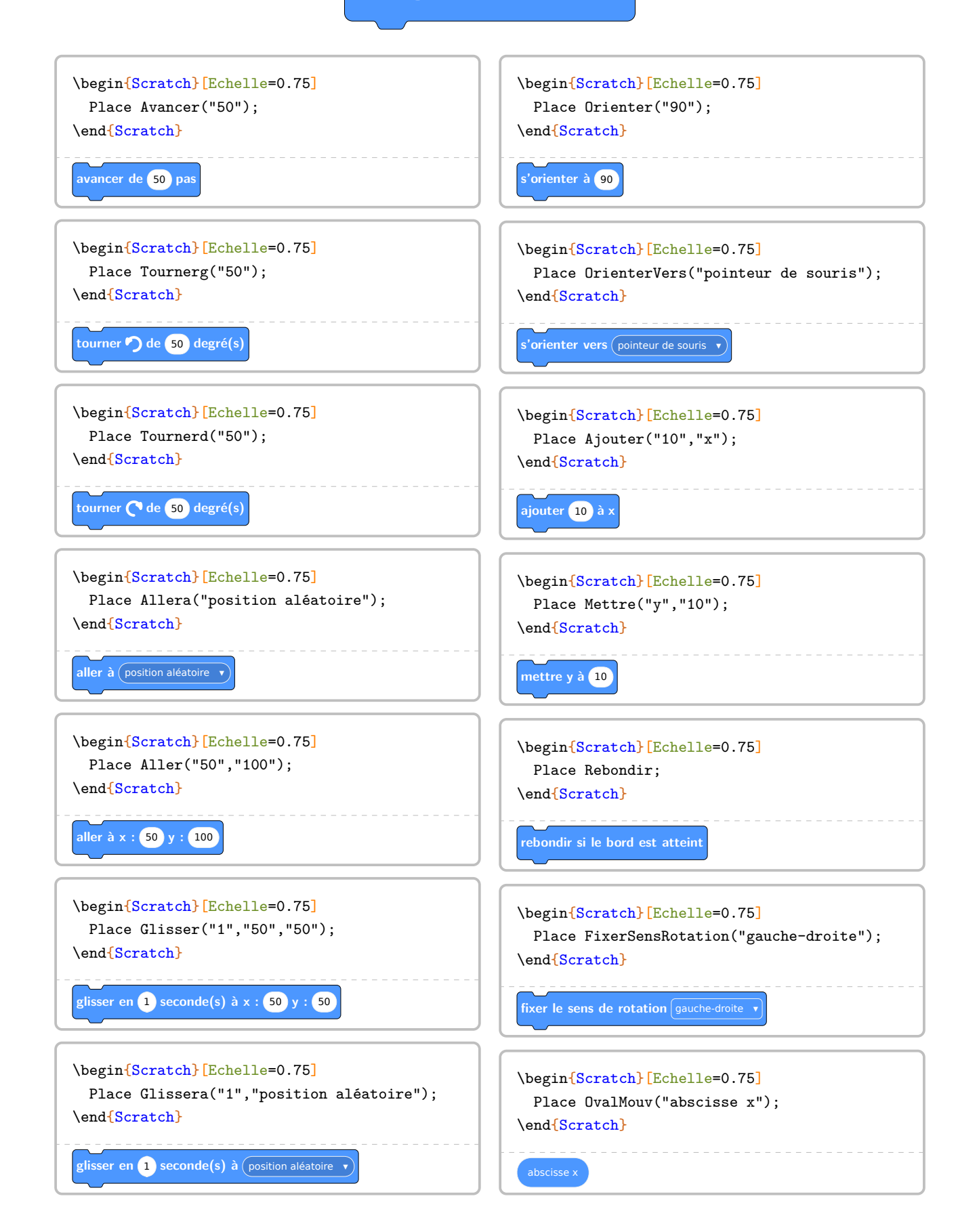

**s'orienter à** <sup>90</sup>

.

Sur une idée de Jean-Yves LABOUCHE<sup>100</sup>, on peut afficher une boussole pour mieux appréhender la brique

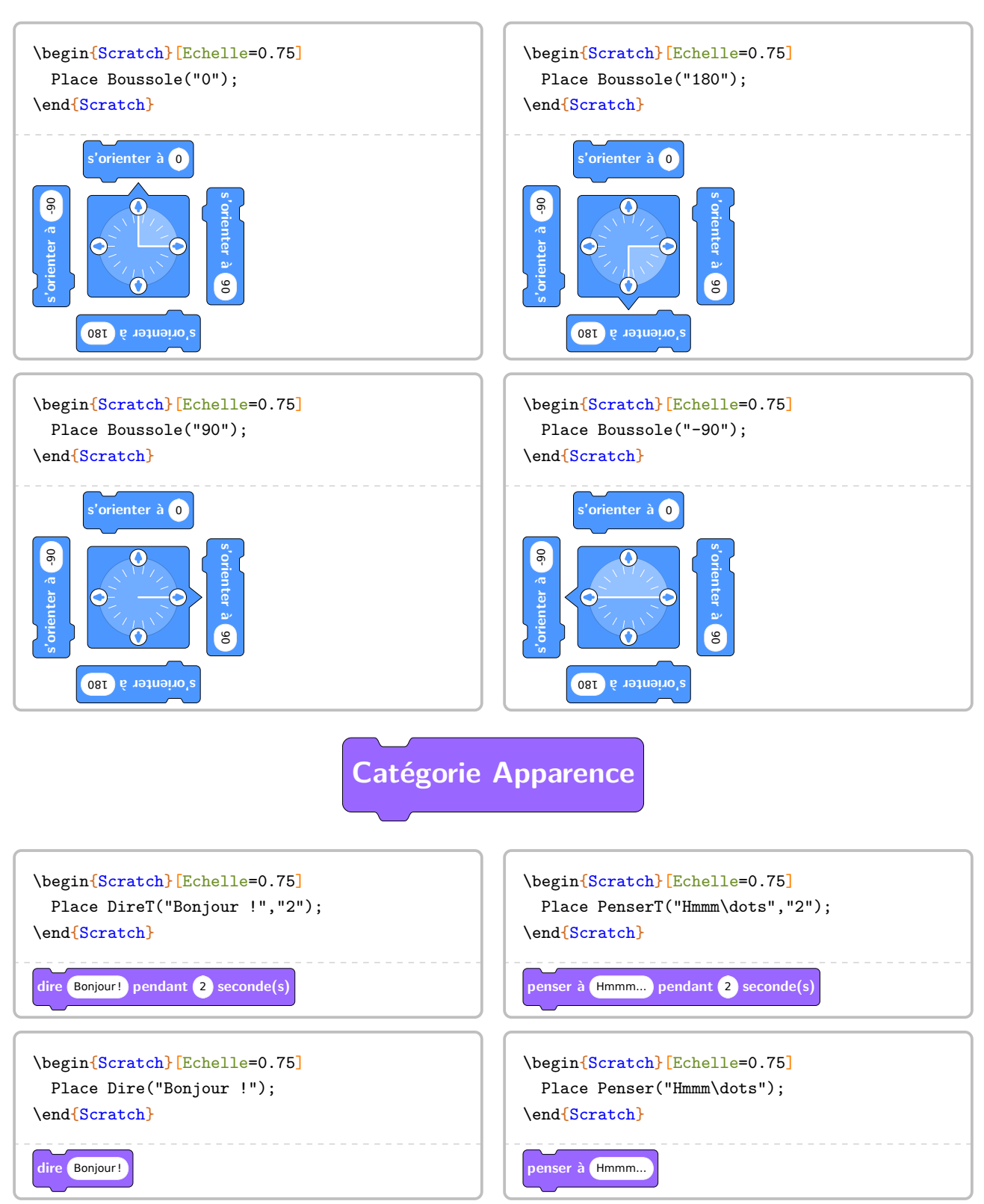

<span id="page-331-0"></span><sup>100.</sup> <https://www.monclasseurdemaths.fr/profs/algorithmique-scratch/note-la-couleur/>

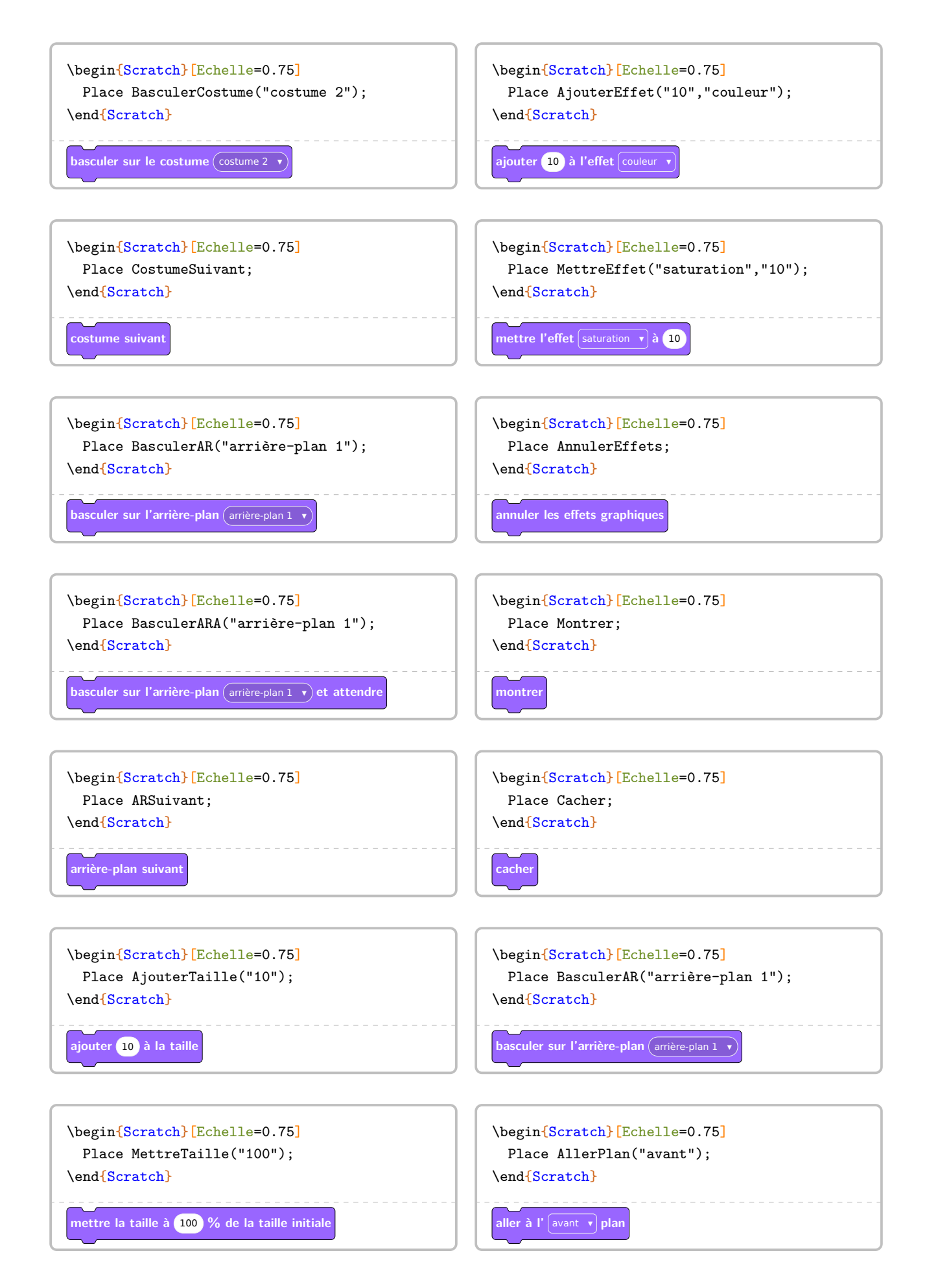

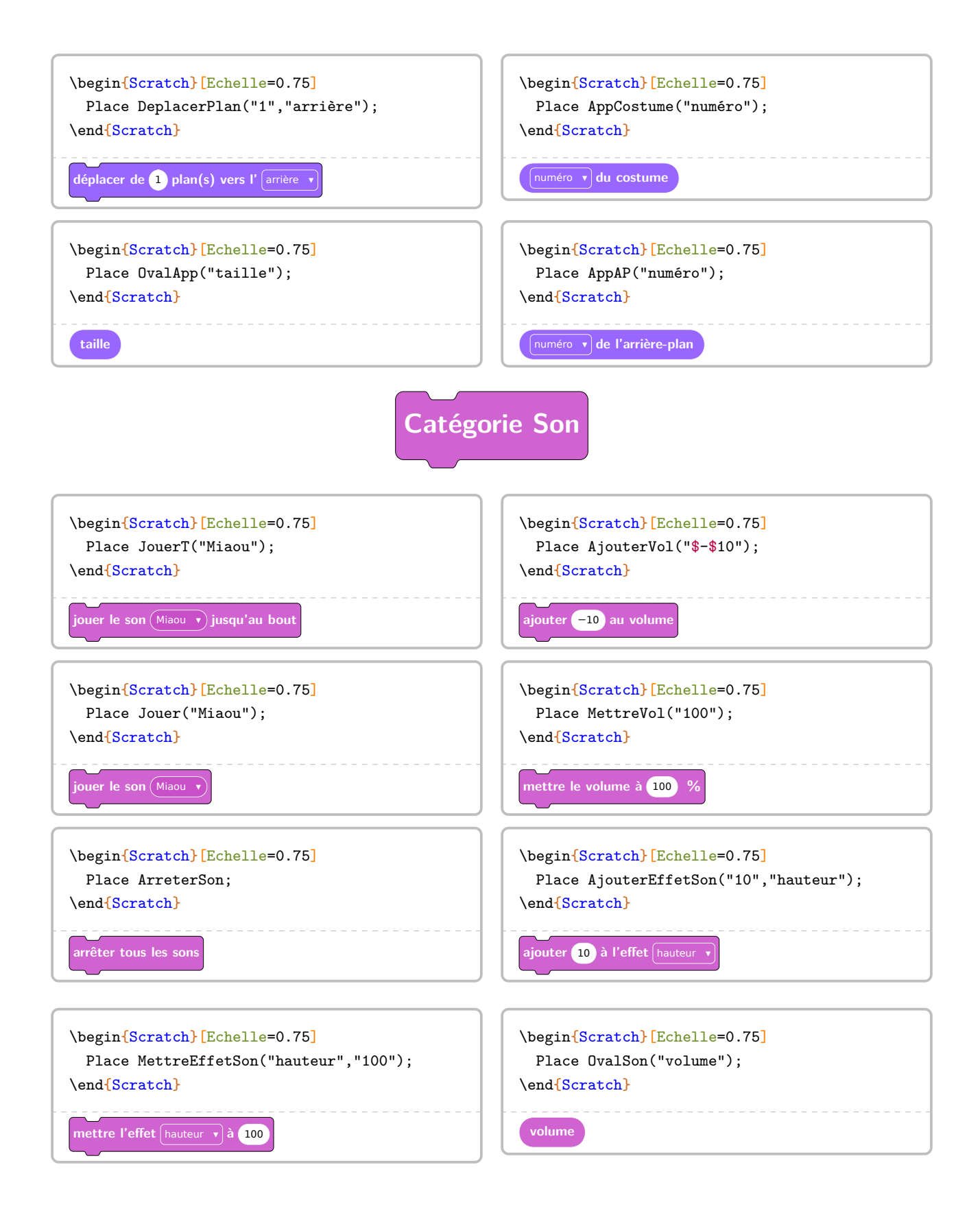

**Catégorie Musique**

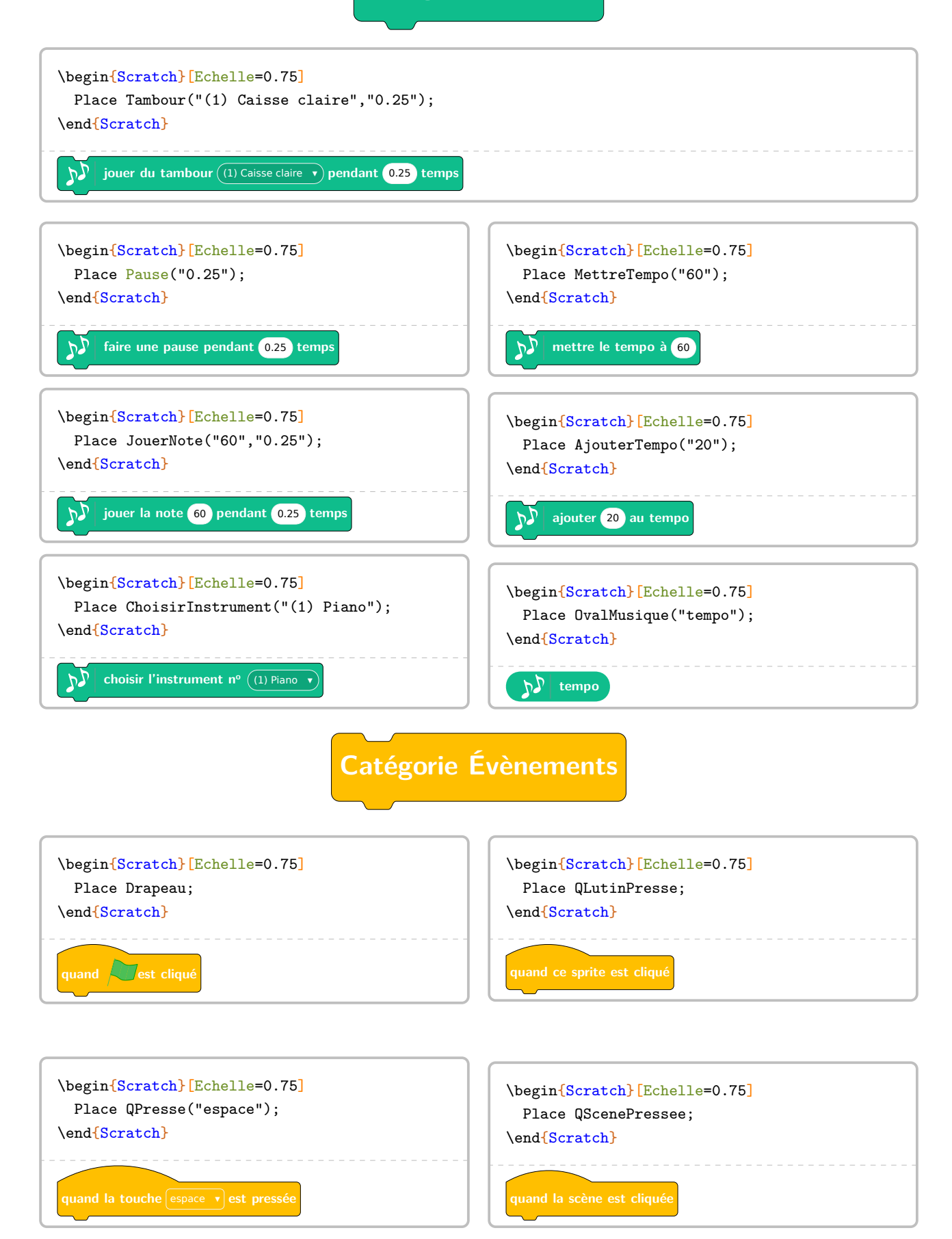

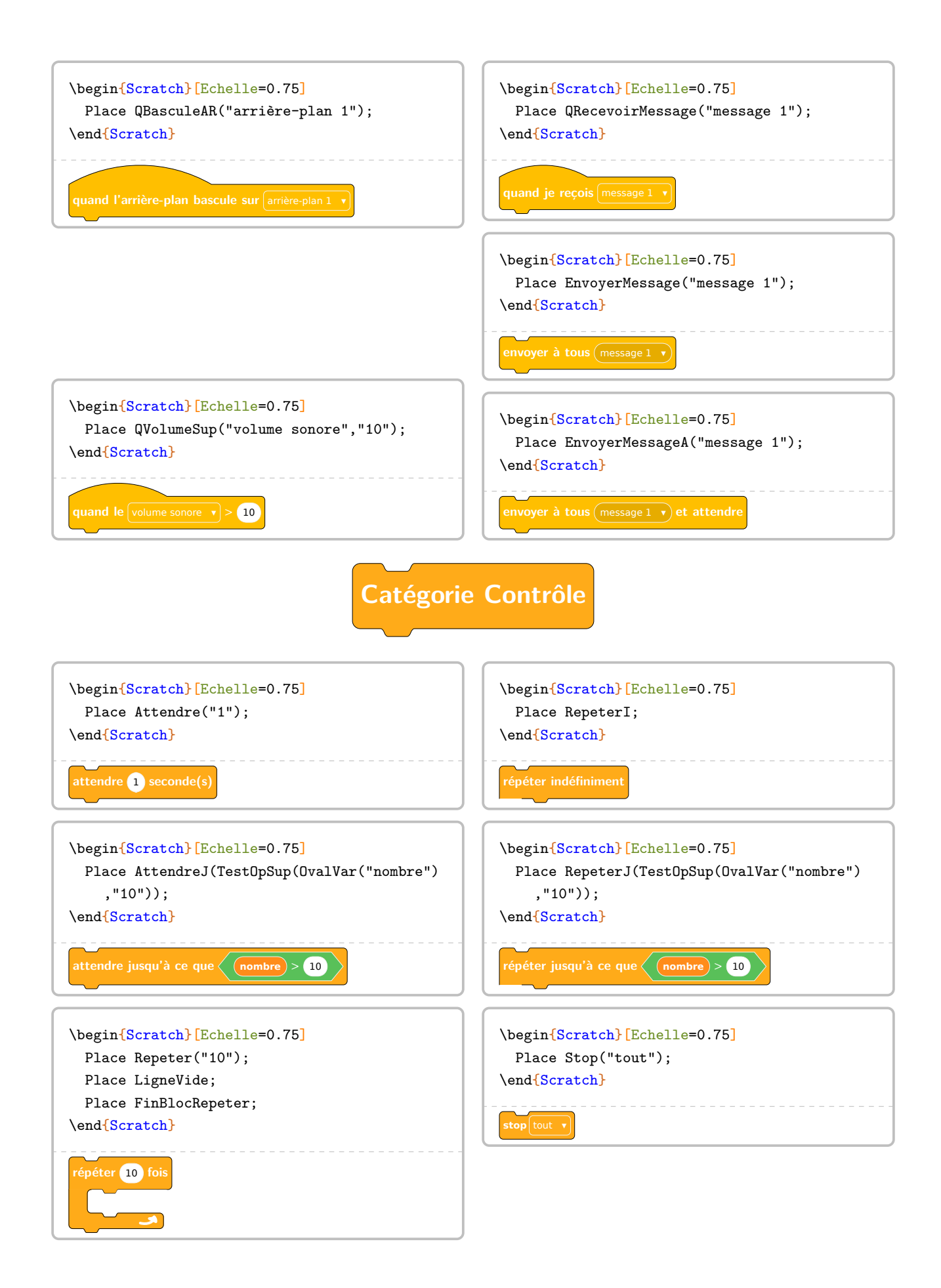

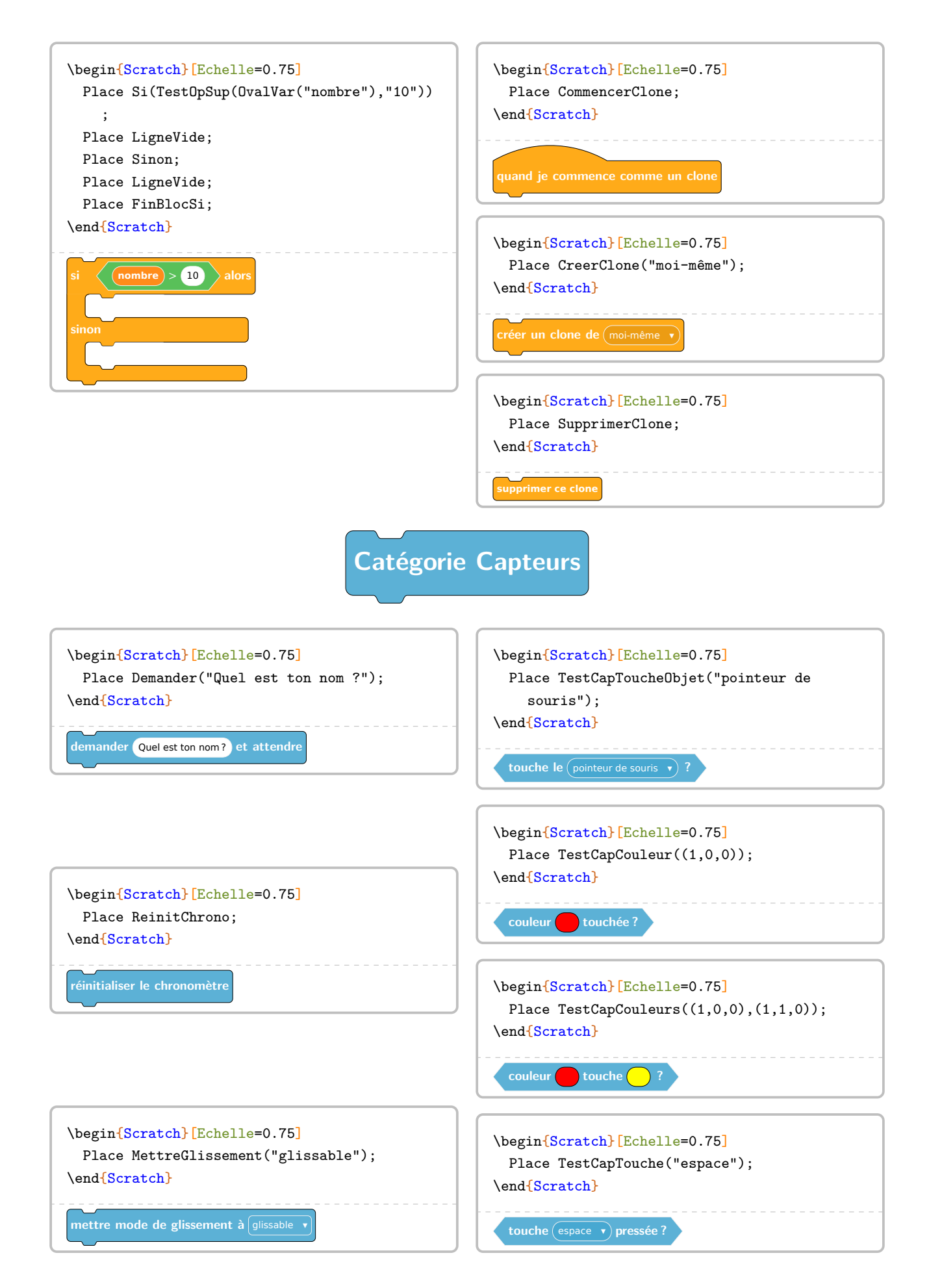

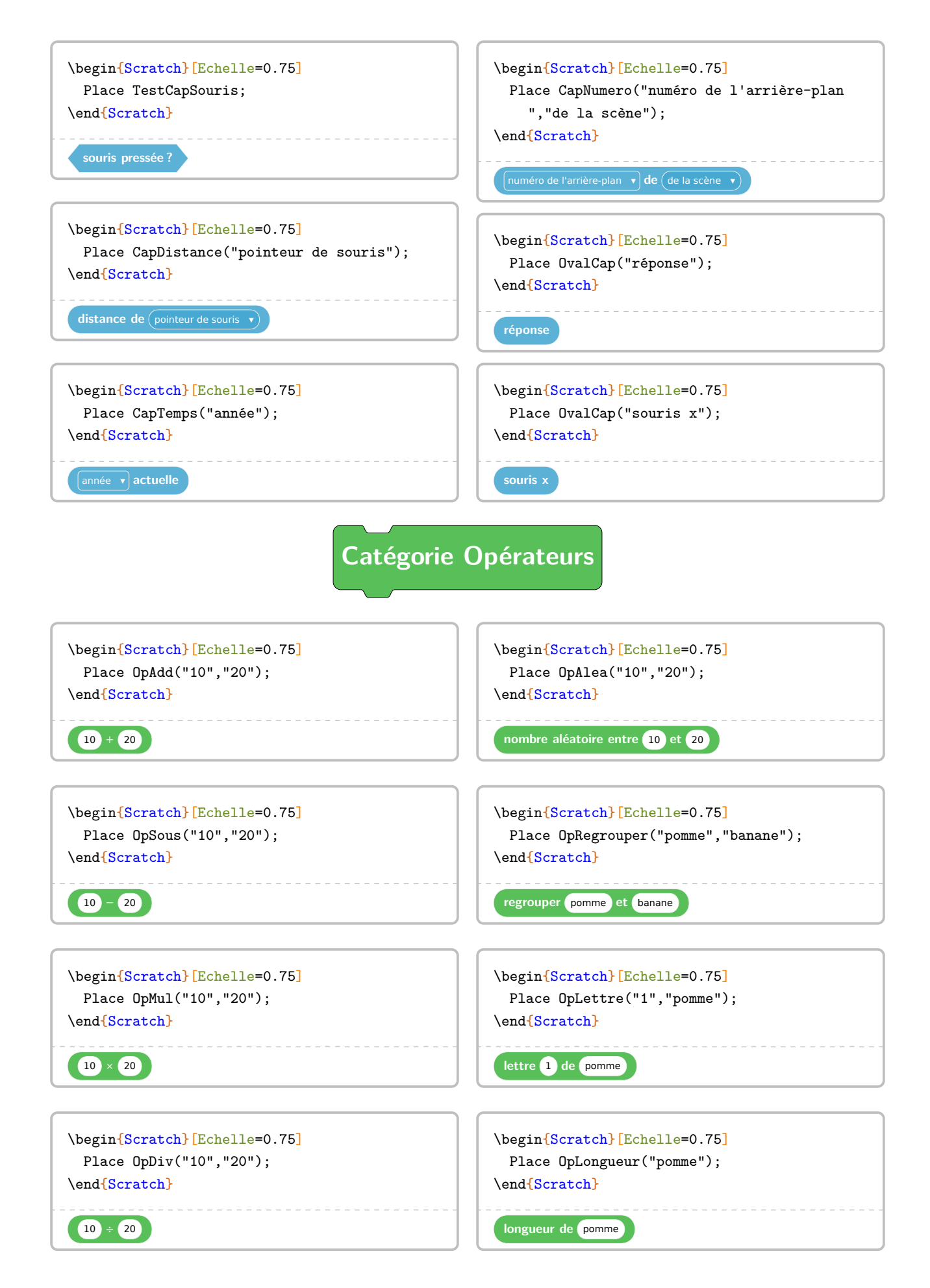

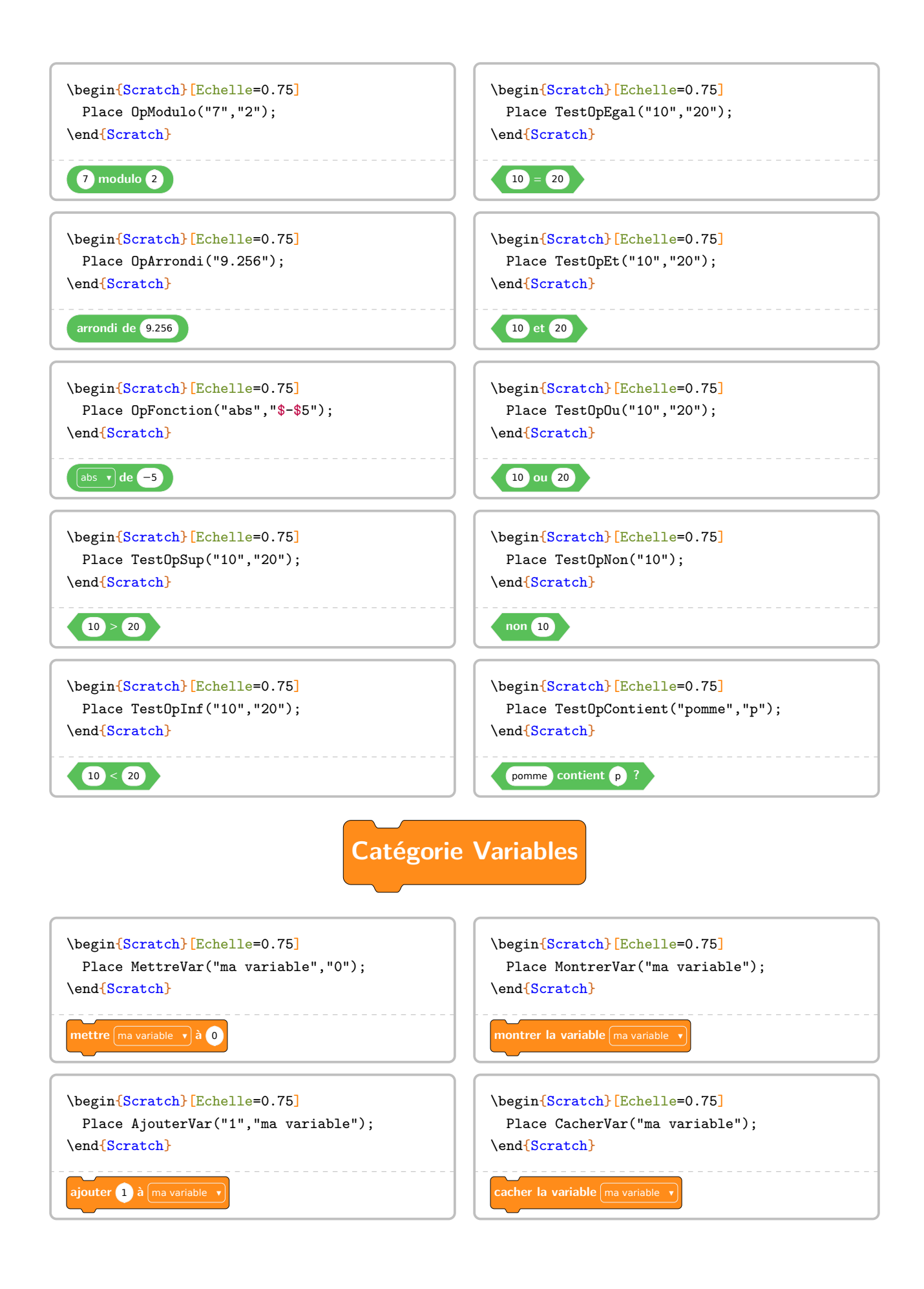

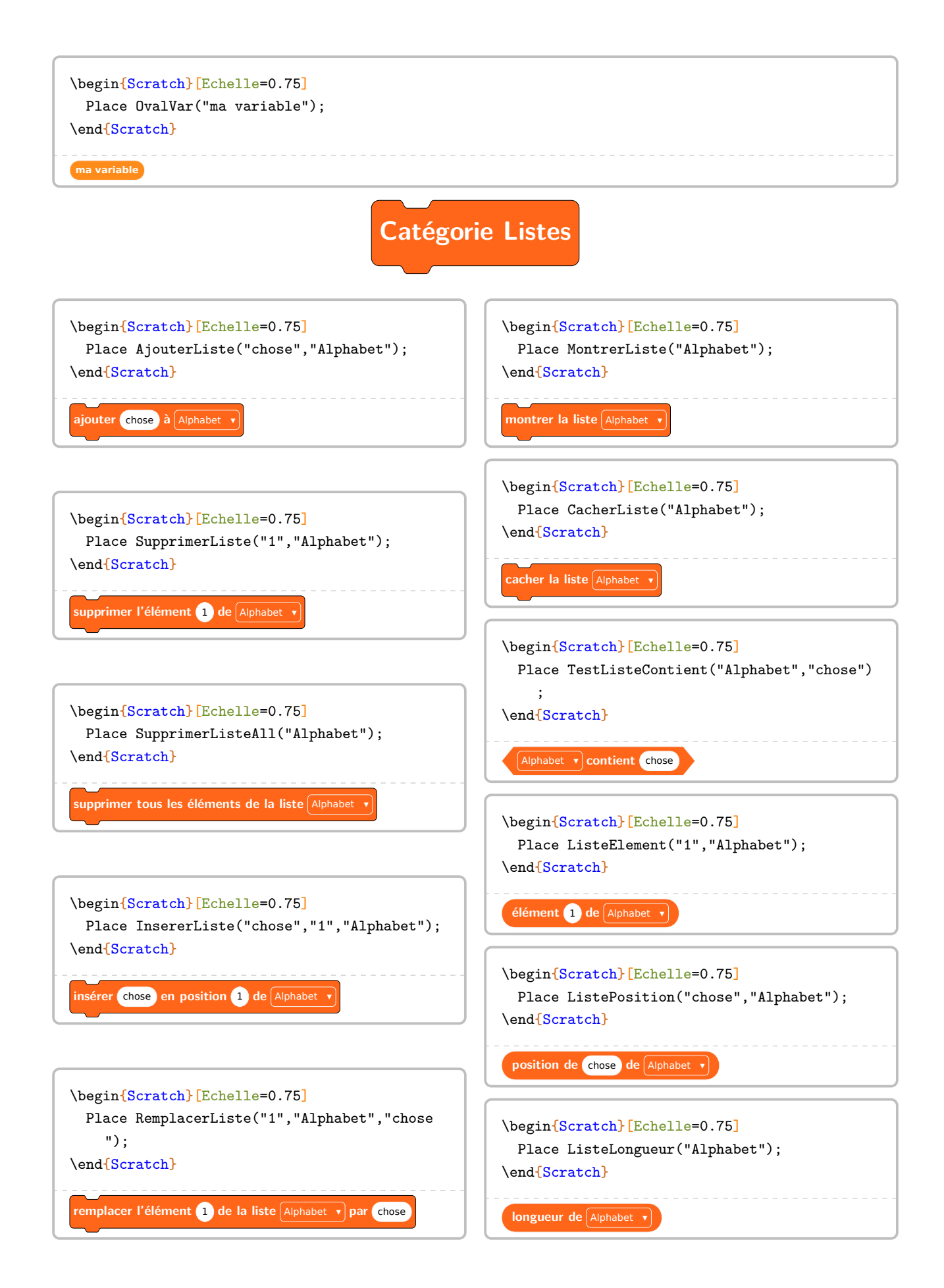

**Catégorie Stylo**

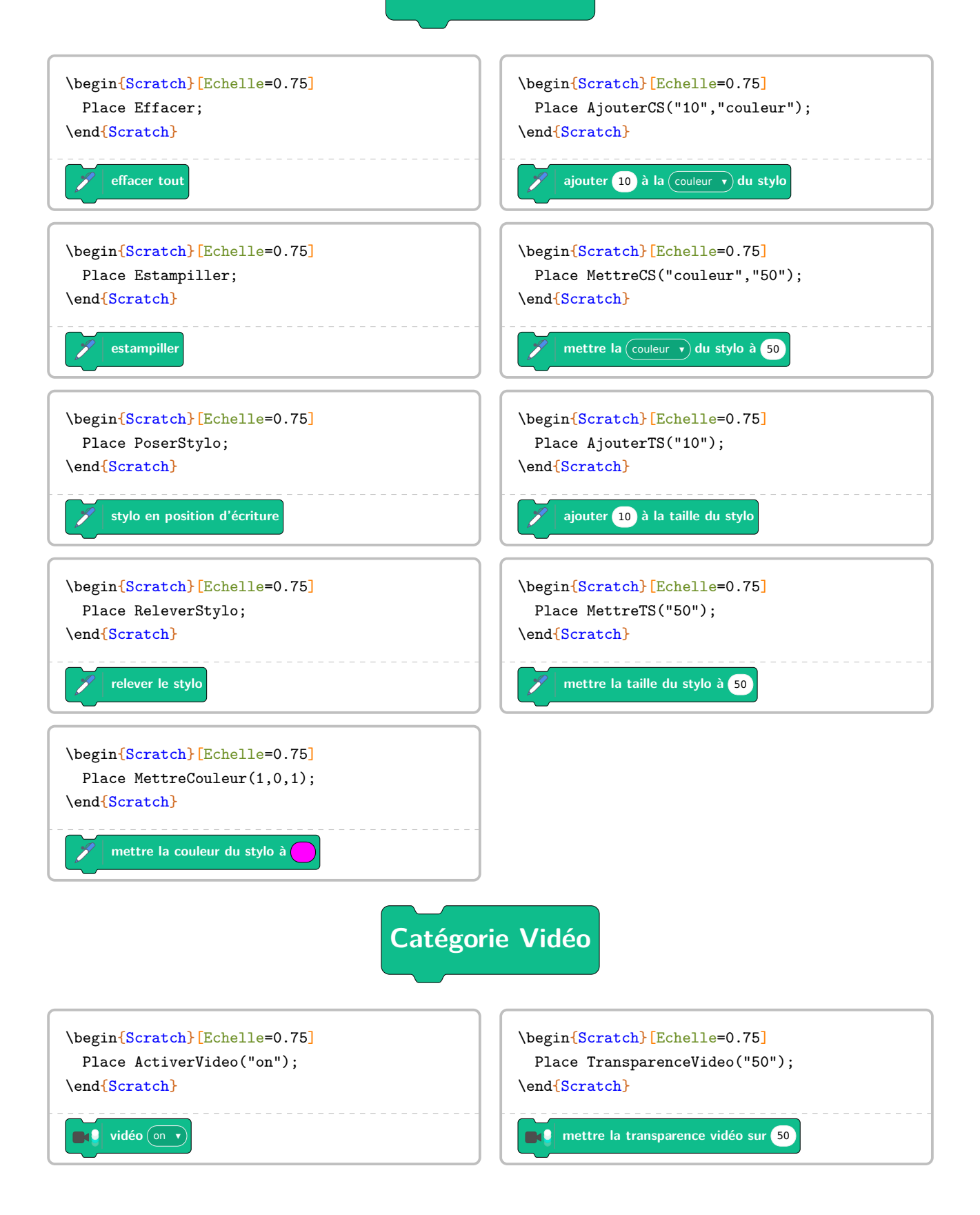

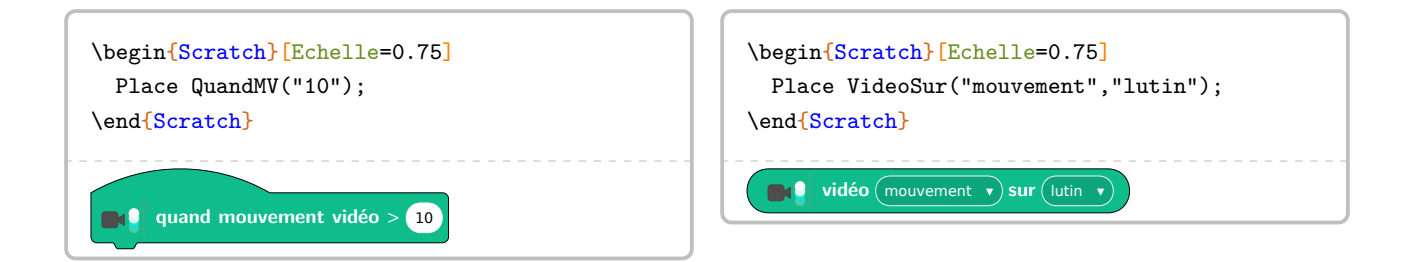

### Quelques exemples supplémentaires.

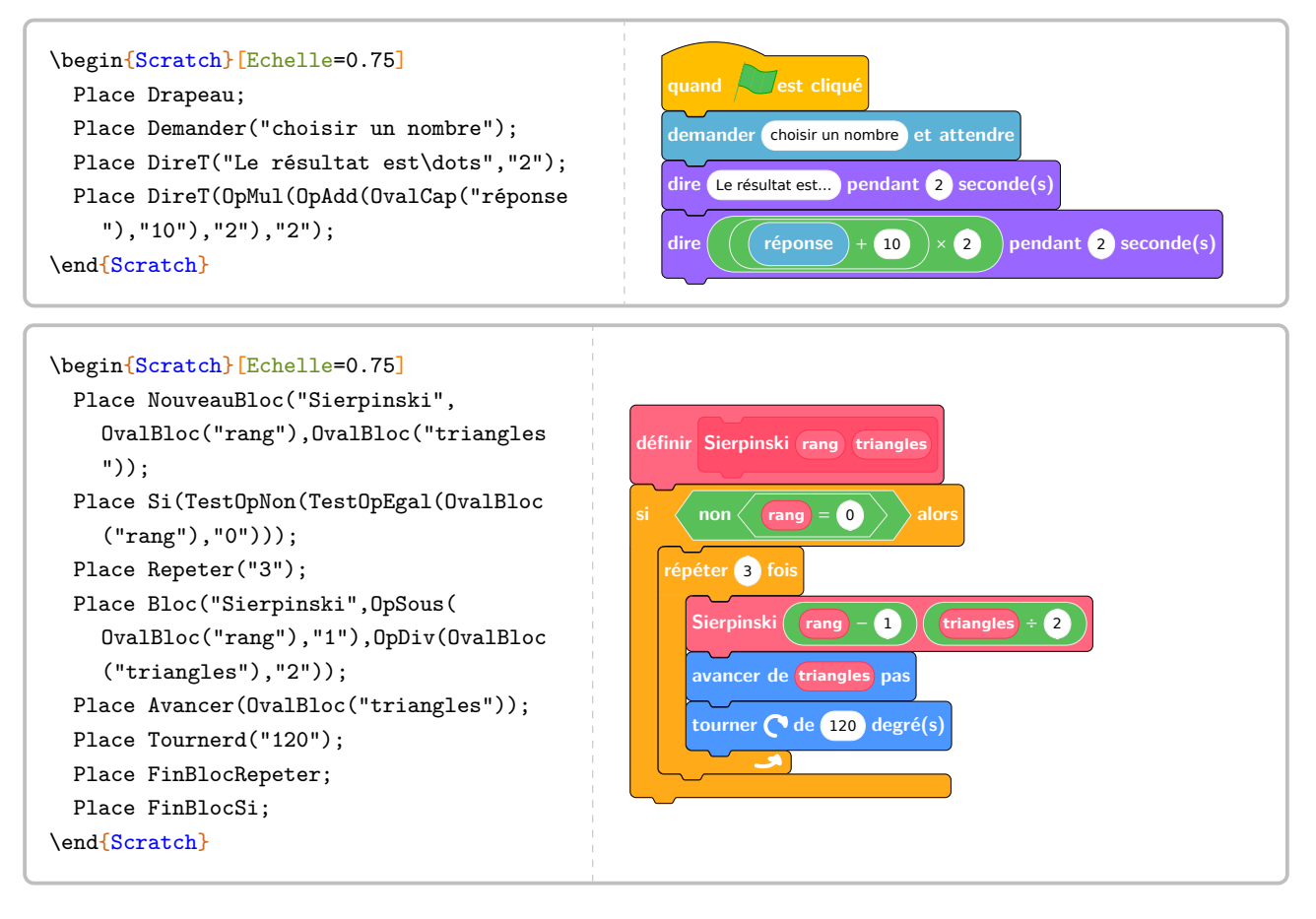

On dispose aussi de quelques facilités pour l'enseignant.

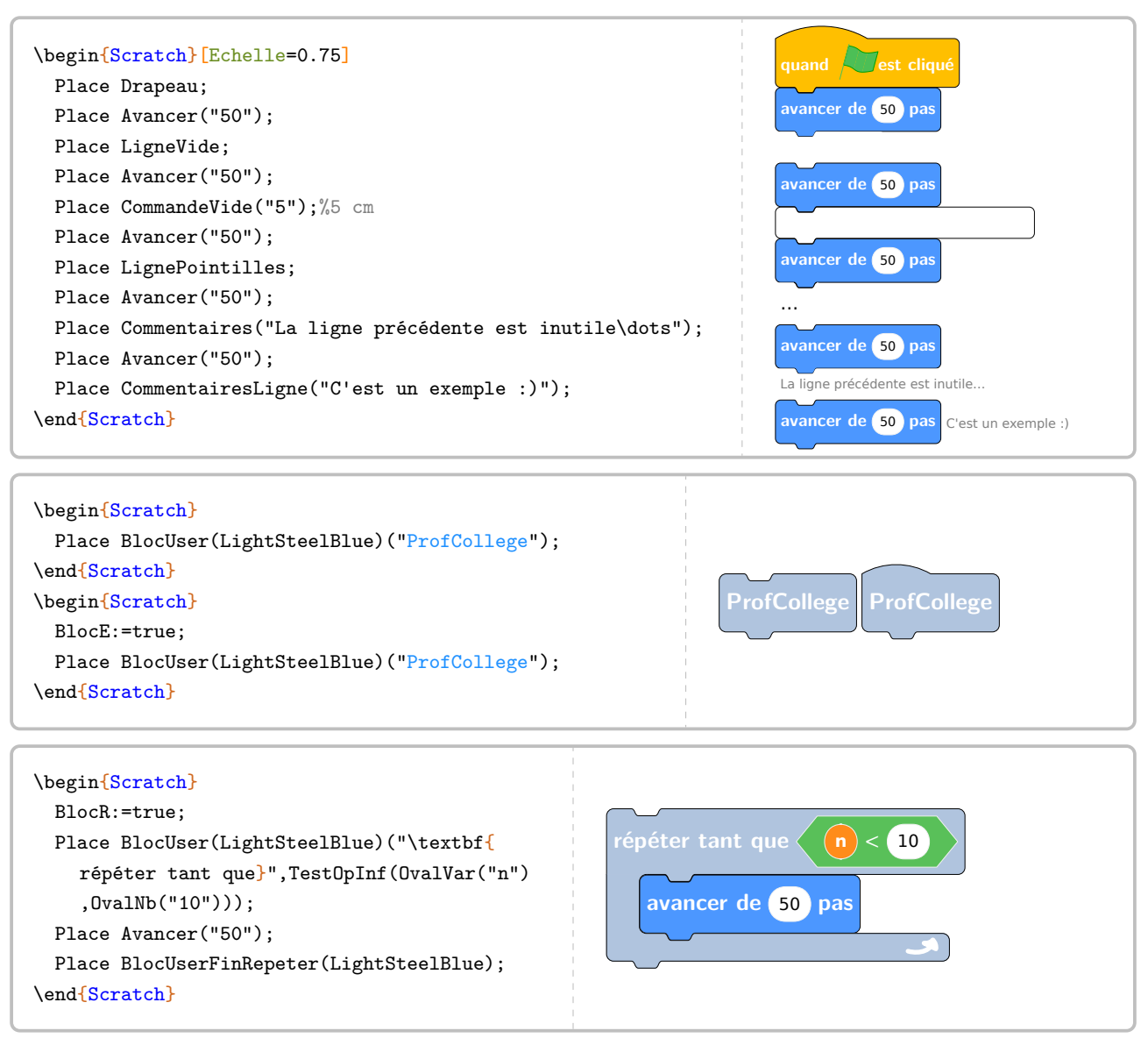

Pour présenter un algorithme en langage naturel, on utilisera la clé suivante.

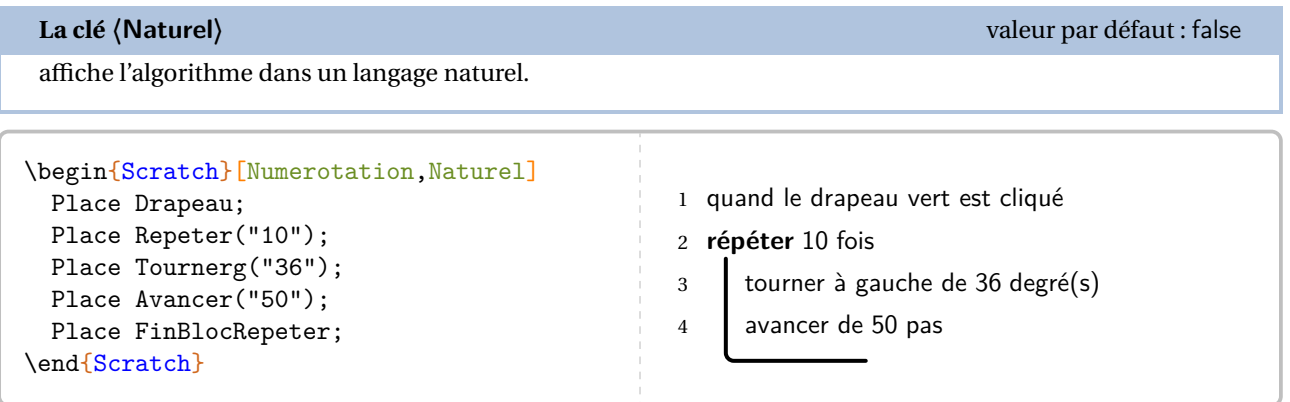

On notera la légère différence lorsqu'on définit un nouveau bloc.

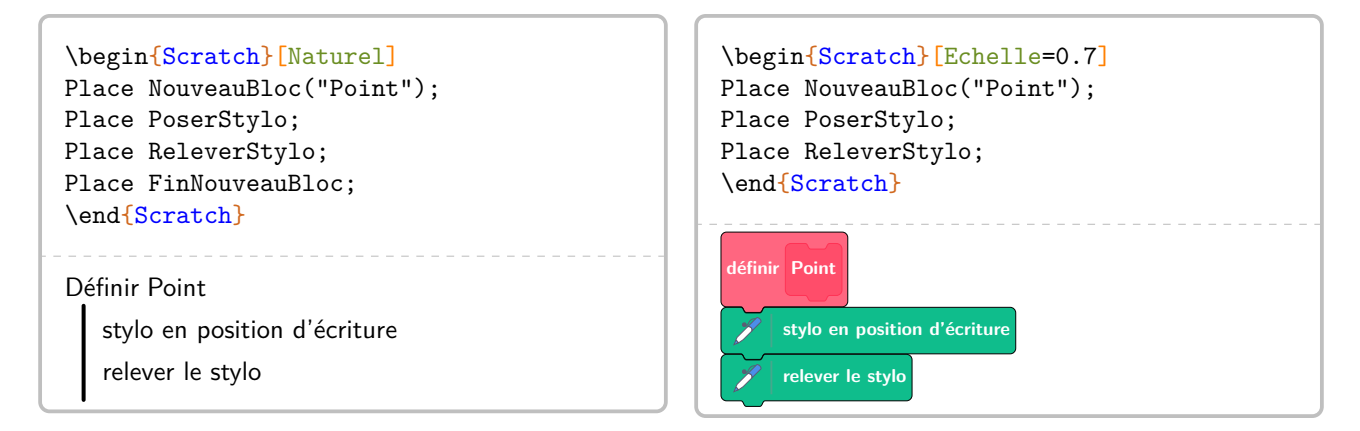

Il est possible de ne pas se limiter aux blocs Scratch originaux.

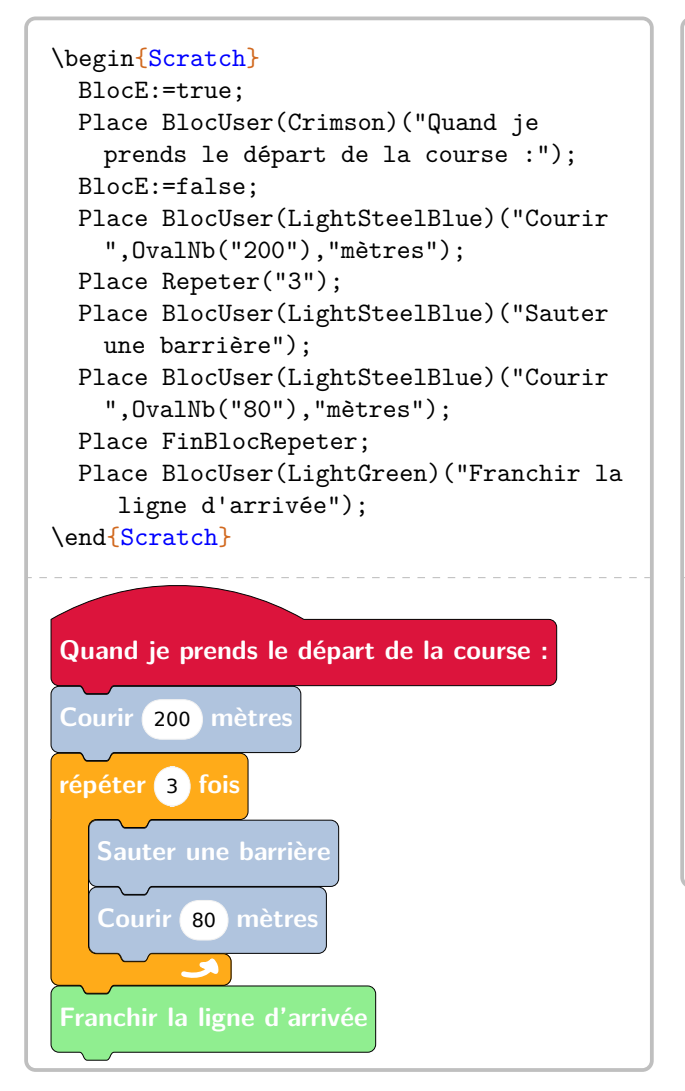

```
\begin{Scratch}[Naturel]
 BlocE:=true;
 Place BlocUser(Crimson)("Quand je
   prends le départ de la course :");
 BlocE:=false;
 Place BlocUser(LightSteelBlue)("Courir
    ","200","mètres");
 Place Repeter("3");
 Place BlocUser(LightSteelBlue)("Sauter
   une barrière");
 Place BlocUser(LightSteelBlue)("Courir
    ","80","mètres");
 Place FinBlocRepeter;
 Place BlocUser(LightGreen)("Franchir la
     ligne d'arrivée");
\end{Scratch}
Quand je prends le départ de la course :
Courir 200 mètres
répéter 3 fois
   Sauter une barrière
   Courir 80 mètres
```
Franchir la ligne d'arrivée

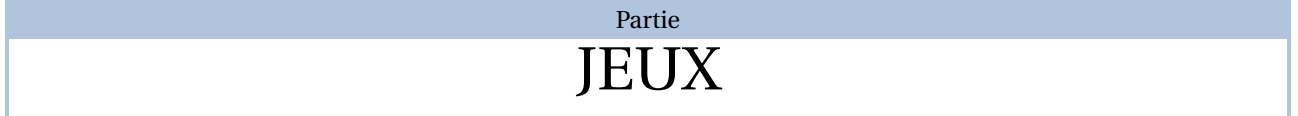

# **59 La « rose » des multiplications**

Pour généraliser<sup>101</sup> le résultat obtenu par la commande \PyramideNombre[Multiplication] (page [193\)](#page-192-0), on utilise la commande \RoseMul $\Omega$ . Elle a la forme suivante :

\RoseMul[〈clé〉]

où

— 〈clés〉 constituent un ensemble d'options pour paramétrer la commande (paramètres optionnels).

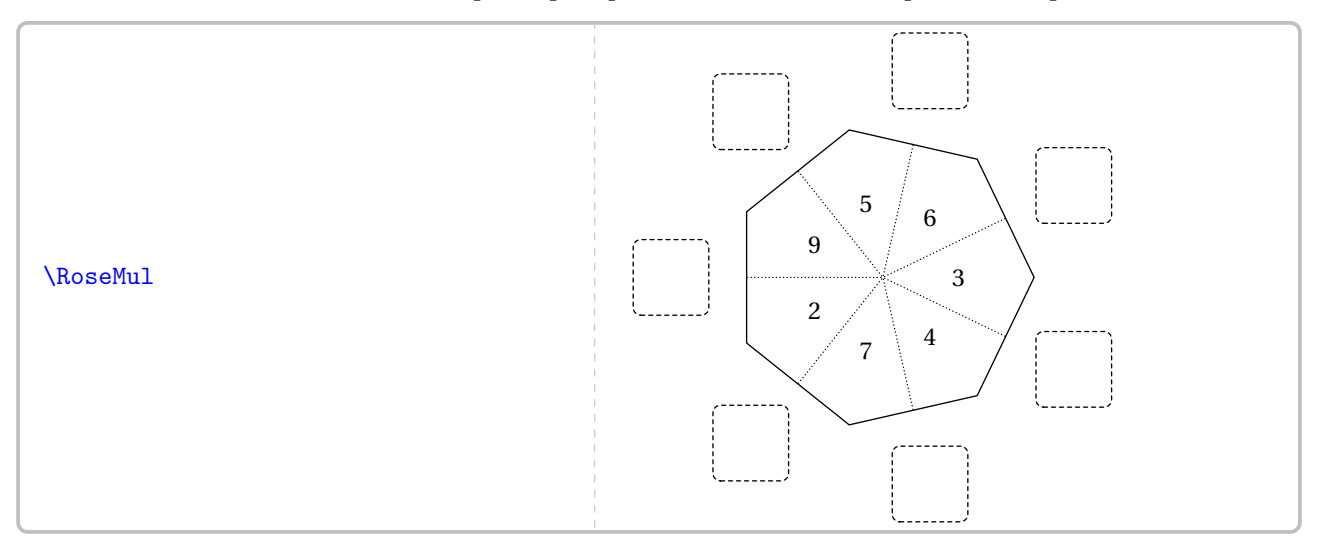

Tout comme la commande \LabyNombre (page [363\)](#page-362-0), on dispose de la clé **〈Nom〉** permettant de répérer finement un énoncé.

# **La clé 〈Nom〉** valeur par défaut : Rose1 indique un nom au jeu considéré permettant ainsi de le repérer.

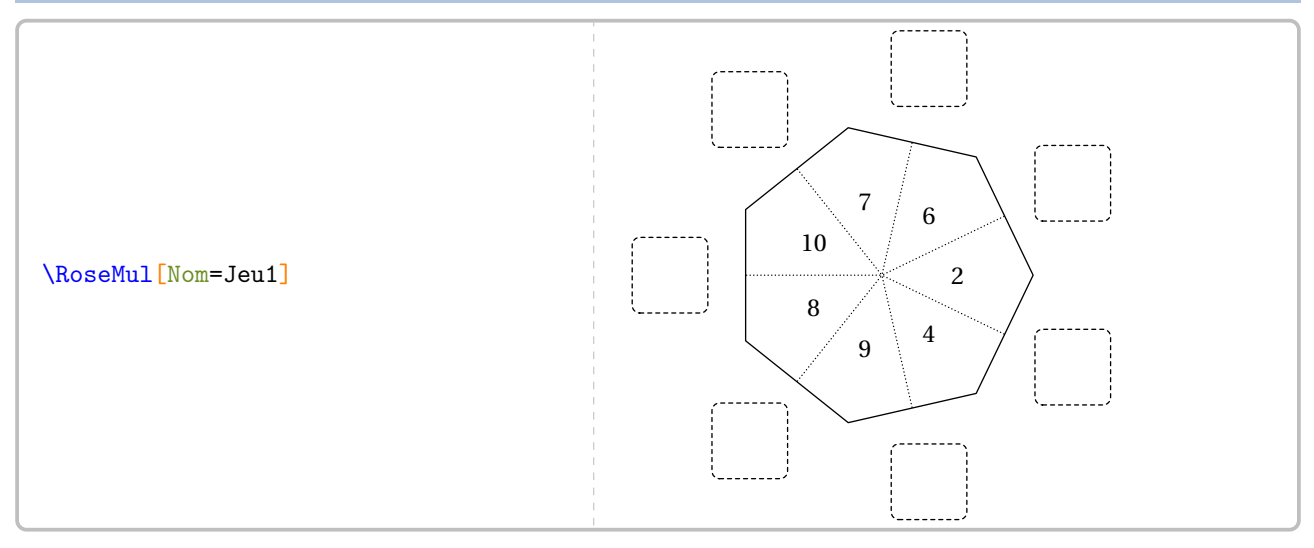

Par défaut, les facteurs sont choisis entre 2 (inclus) et 10 (inclus). On peut modifier cela à l'aide des clés suivantes.

# **La clé 〈FacteurMin / FacteurMax〉** valeurs par défaut : 2 / 10

modifie la valeur minimale / la valeur maximale de la liste des facteurs.

<span id="page-345-0"></span>101. Suite à un échange avec JEAN-CLAUDE LHOTE.

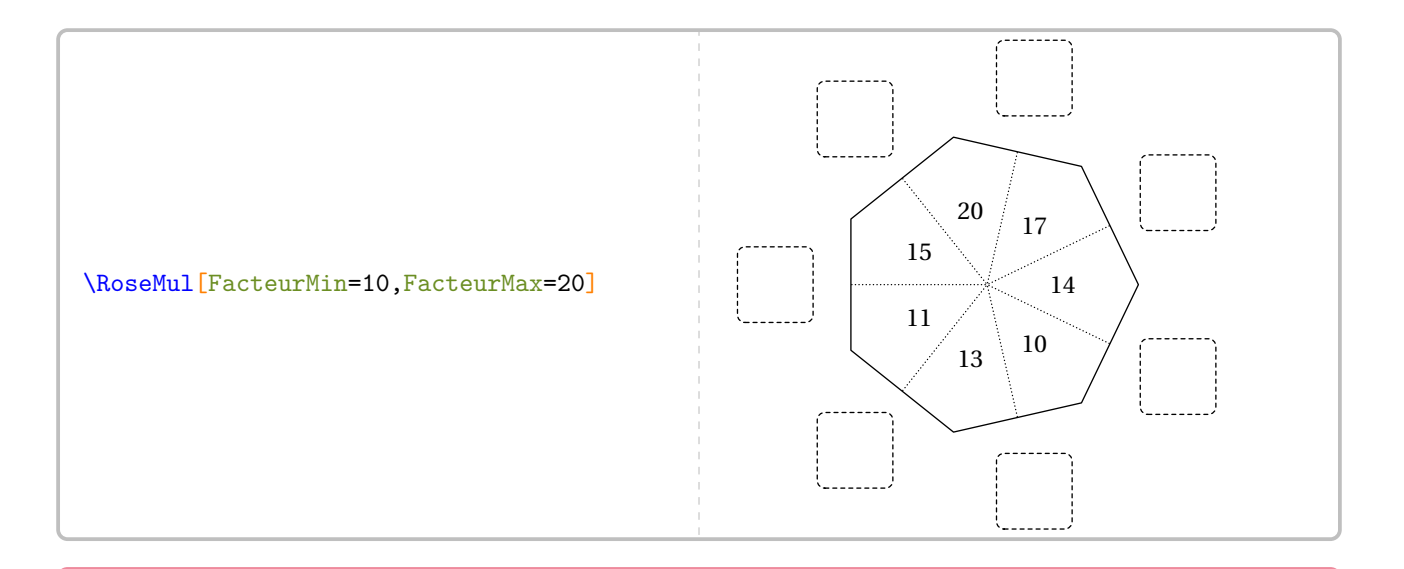

∑∠ La longueur de l'intervalle [FacteurMin;FacteurMax] doit être cohérente par rapport au nombre de pétales<br>demandé  $\sum$ demandé.

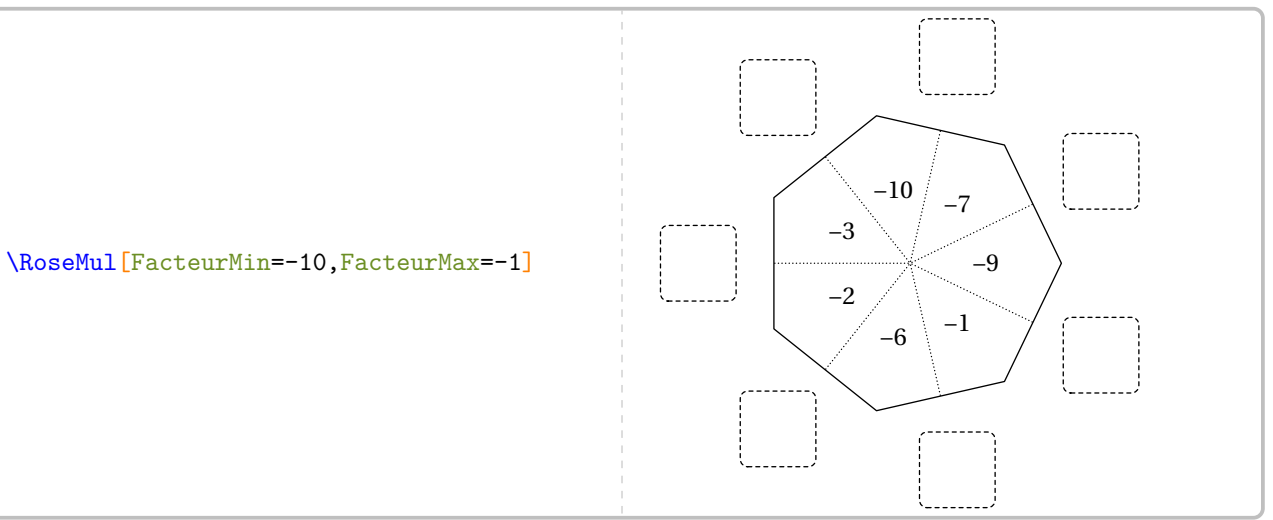

**La clé 〈Rayon〉** valeur par défaut : 2cm modifie le rayon du cercle servant à tracer le polygone régulier des facteurs.

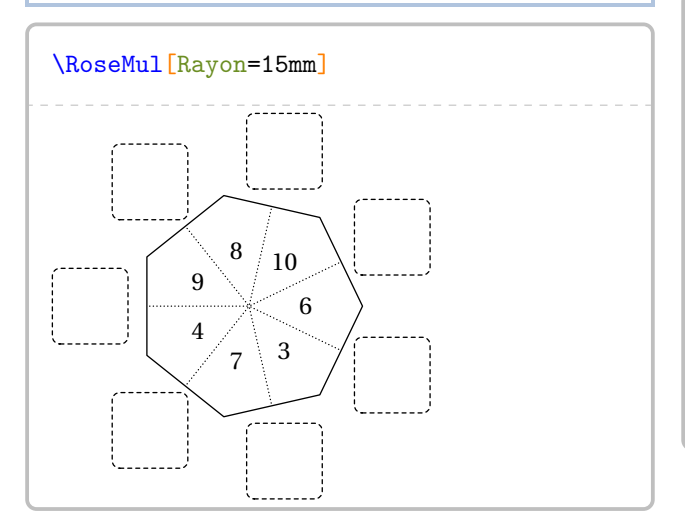

**La clé 〈Petales〉** valeur par défaut : 7 modifie le nombre de pétales de la rose.

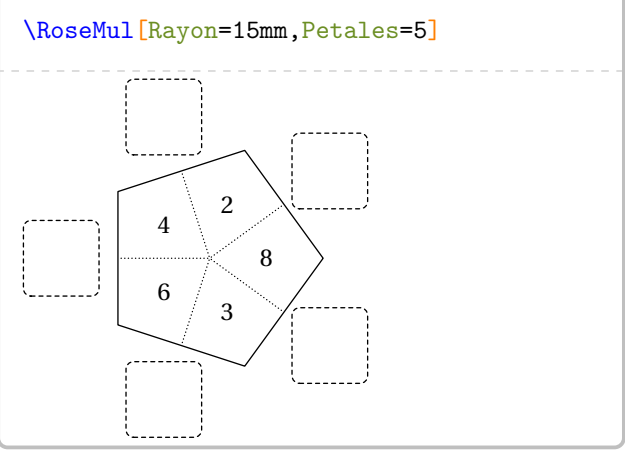

# **La clé 〈Solution〉** valeur par défaut : false

affiche la solution à obtenir d'un jeu crée (sous pdfETEX) ou d'un jeu nommé (sous LuaETEX).

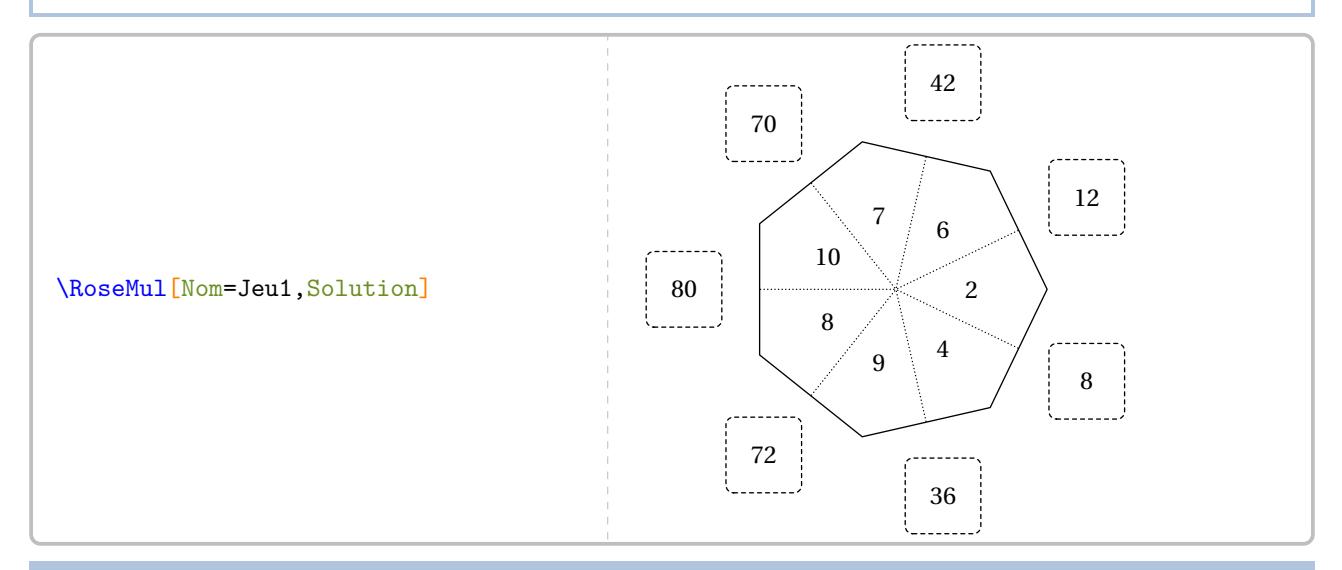

# **La clé 〈Produits〉** valeur par défaut : false

affiche *uniquement les produits* à obtenir.

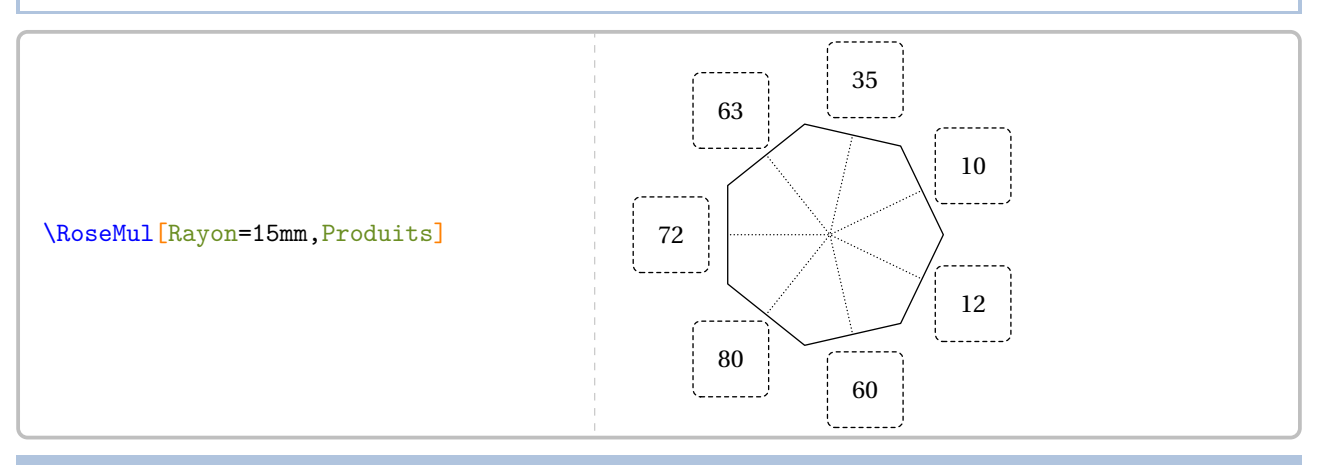

**La clé 〈Aide〉** valeur par défaut : false

affiche les flèches indiquant les facteurs à multiplier.

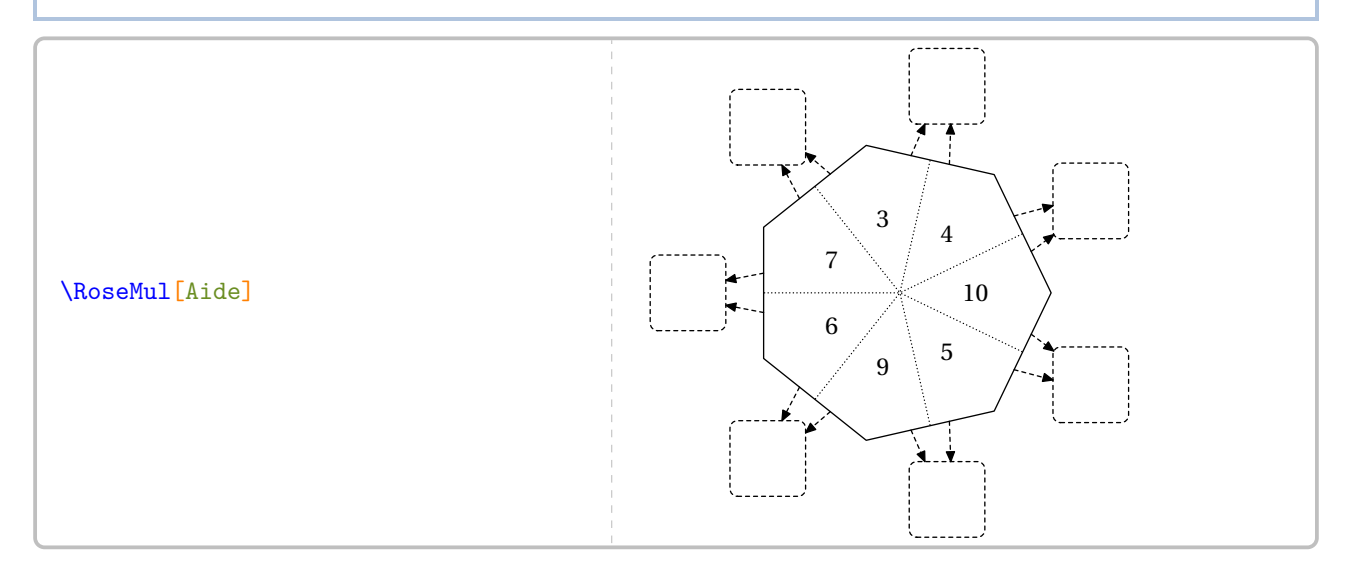

**La clé 〈Vide〉** valeur par défaut : false

### affiche une rose vide.

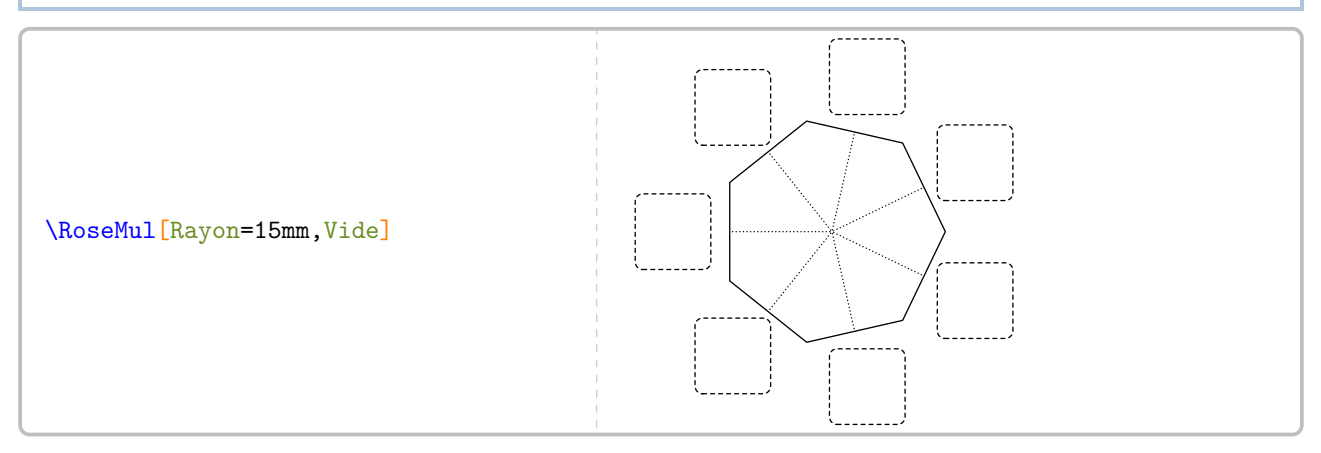

### On peut modifier l'apparence des cases contenant les produits.

# **La clé 〈Polygone〉** valeur par défaut : false modifie, sous la forme d'un polygone régulier, l'apparence des cases contenant les produits. Ce polygone ré-

gulier a le même nombre de côtés que celui contenant les facteurs.

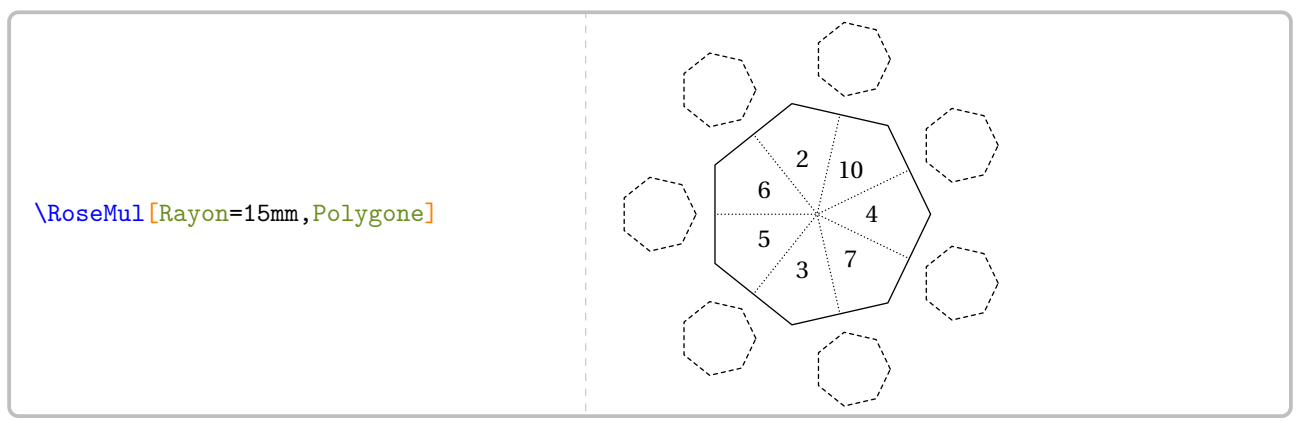

Enfin, on peut faire travailler différement les élèves avec les clés suivantes.

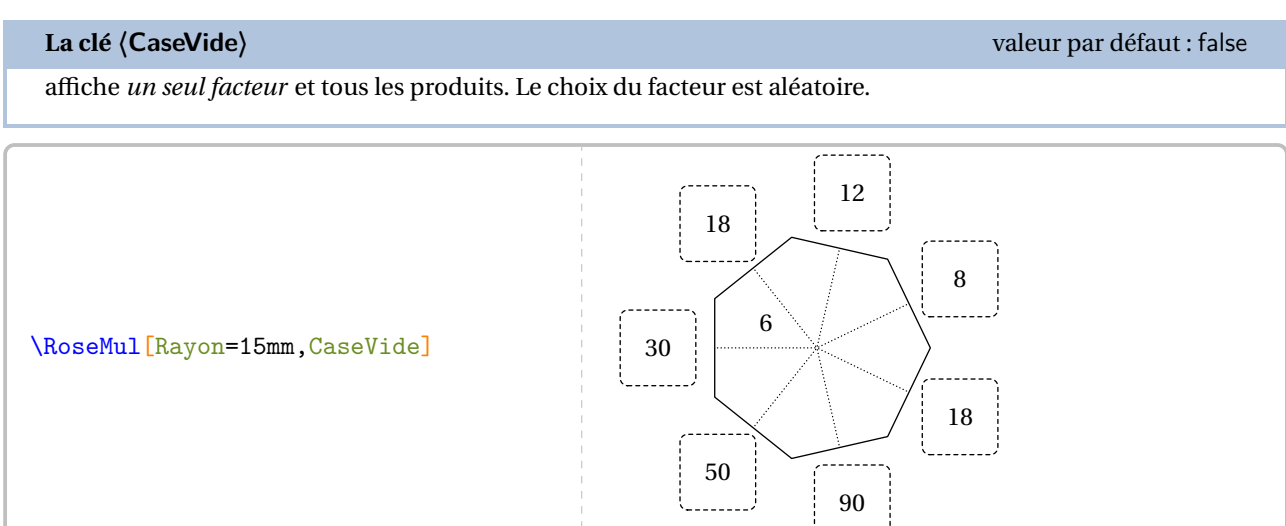

# **La clé 〈ProduitVide〉** valeur par défaut : false

affiche tous les facteurs et tous les produits *sauf un et les deux facteurs associés*. Le choix du produit « effacé » est aléatoire.

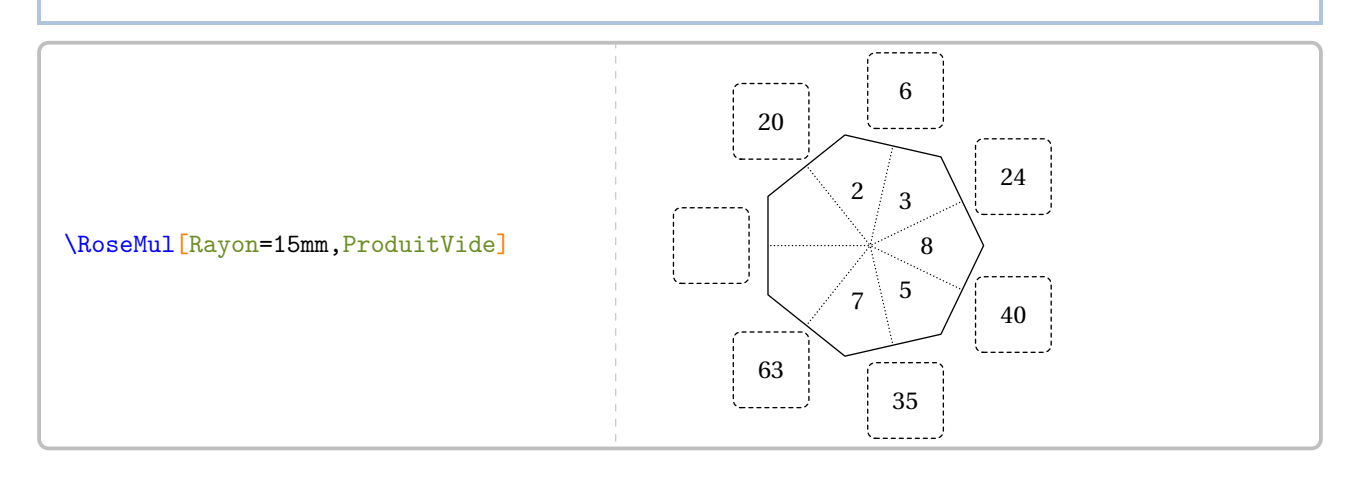

# **60 Le défi « Table »**

La commande $\mathcal{C}\setminus\mathbb{D}\in\mathbf{i}$ Table permet d'afficher une table de multiplication où les produits ont été remplacés par des « caractères ».

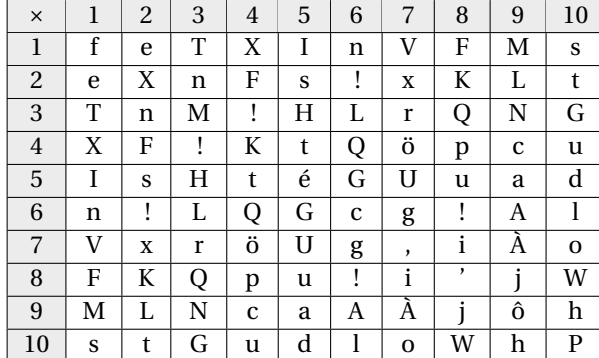

Elle a la forme suivante :

\DefiTable{a}

où

— a est la liste des caractères utilisés pour le remplacement des produits. Cette liste regroupe les caractères – séparés par une espace – des lignes situées au dessus de la diagonale descendante de la table de multiplication; chaque ligne étant séparée par le caractère §.

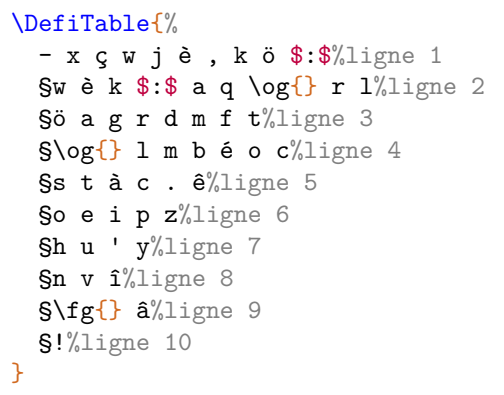

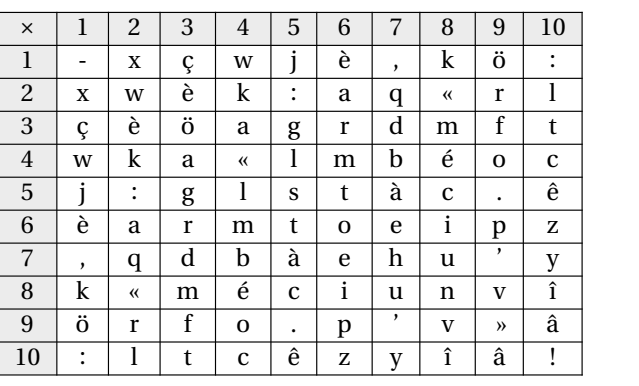

On accompagnera cette table de codage de la commande :

\DefiTableTexte[〈clés〉]{a}{b}

où

- 〈clés〉 constituent un ensemble d'options pour paramétrer la commande (paramètres optionnels);
- a est la liste des produits à trouver;
- b est la phrase à trouver, le caractère \* séparant les mots.

Pour les paramètres a et b, le caractère § permet de placer les produits/mots sur différentes lignes.

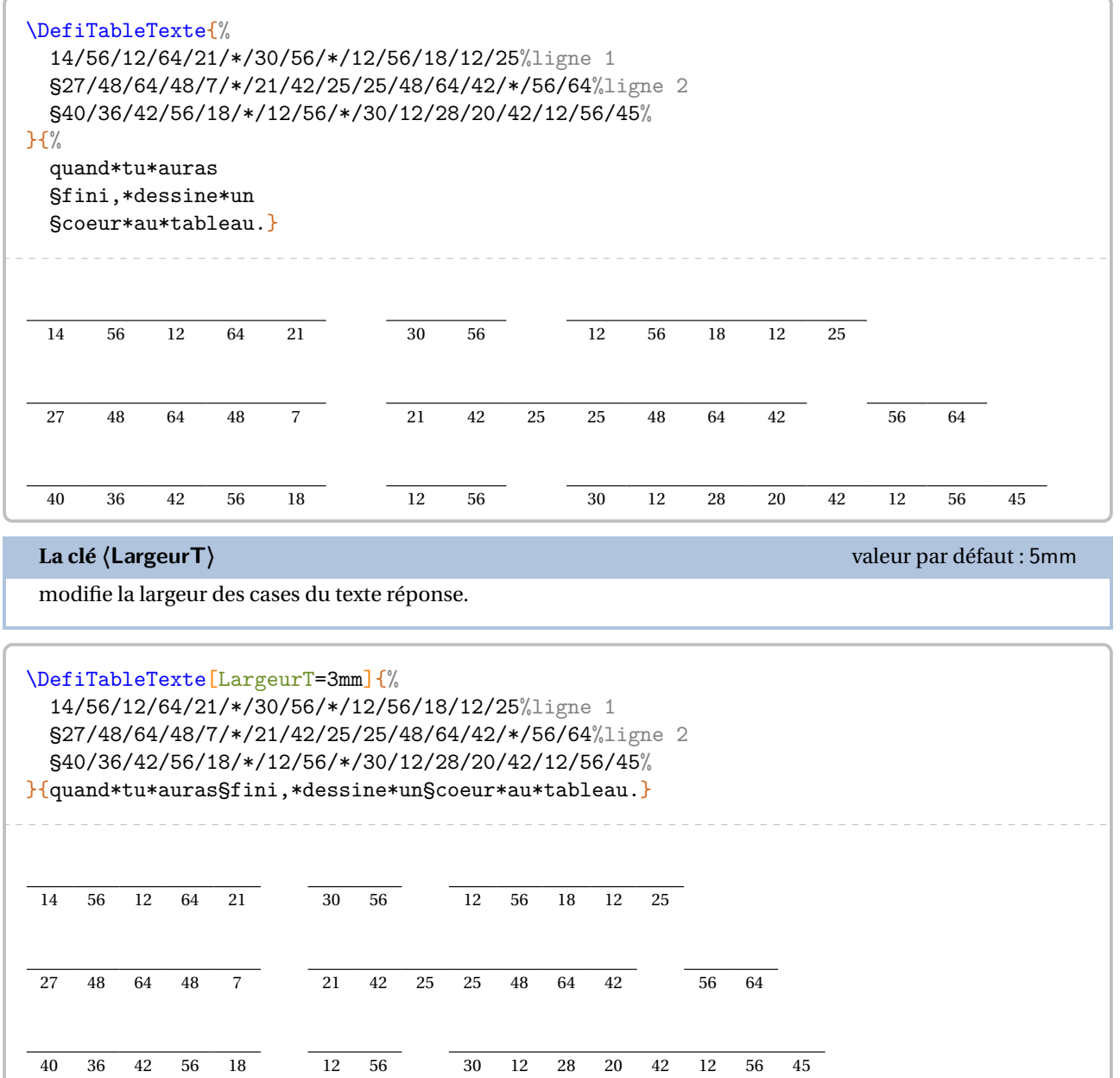

**La clé 〈Solution〉** valeur par défaut : false

affiche la solution à obtenir.

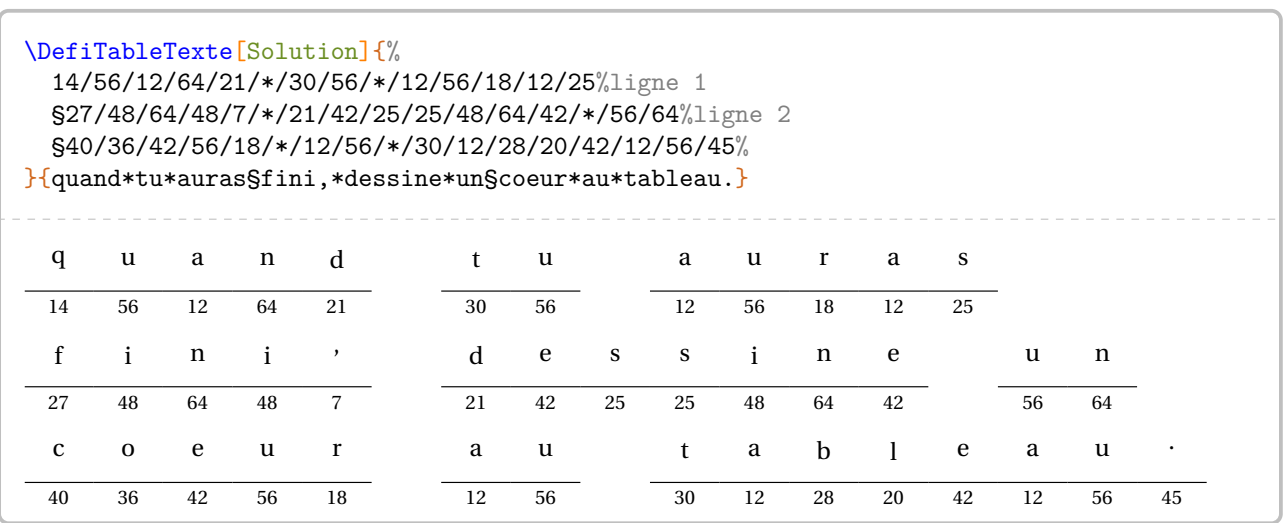

# **Création**

Même si créer manuellement une table de décodage peut permettre d'insister sur telle ou telle table de multiplication, cela peut représenter un travail fastidieux. On pourra le faire avec la clé suivante.

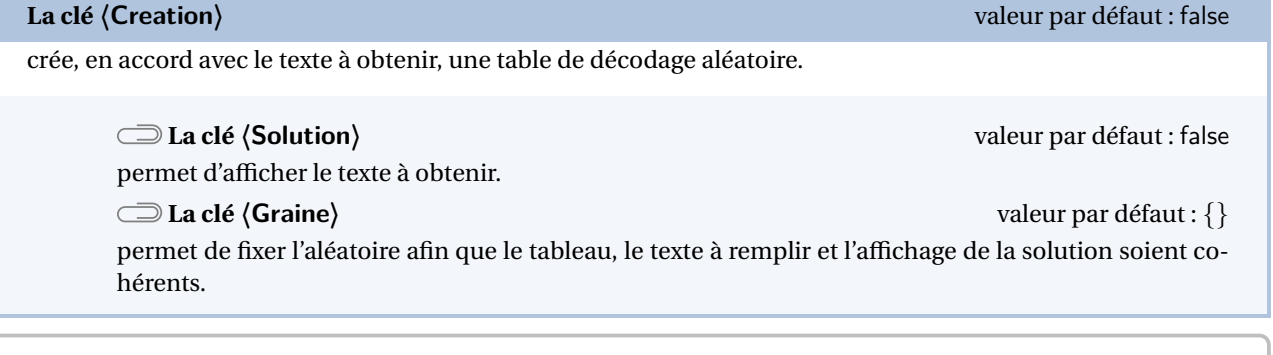

\DefiTable[Creation]{Après la pluie,\\le beau temps.}

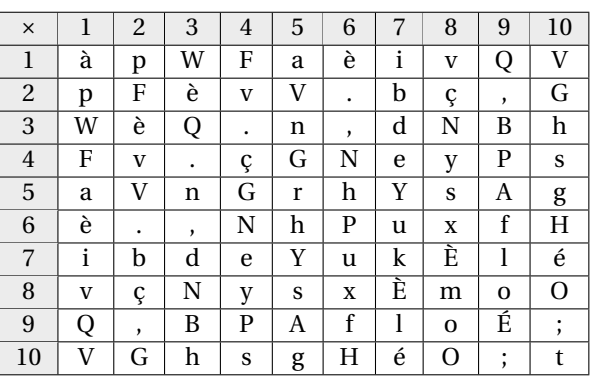

On remarquera la donnée directe de l'expression à obtenir.

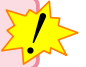

Afin d'afficher le jeu, on utilisera encore la commande \DefiTableTexte sous la forme :

\DefiTableTexte[Creation,〈clés〉]{}{expression à obtenir}

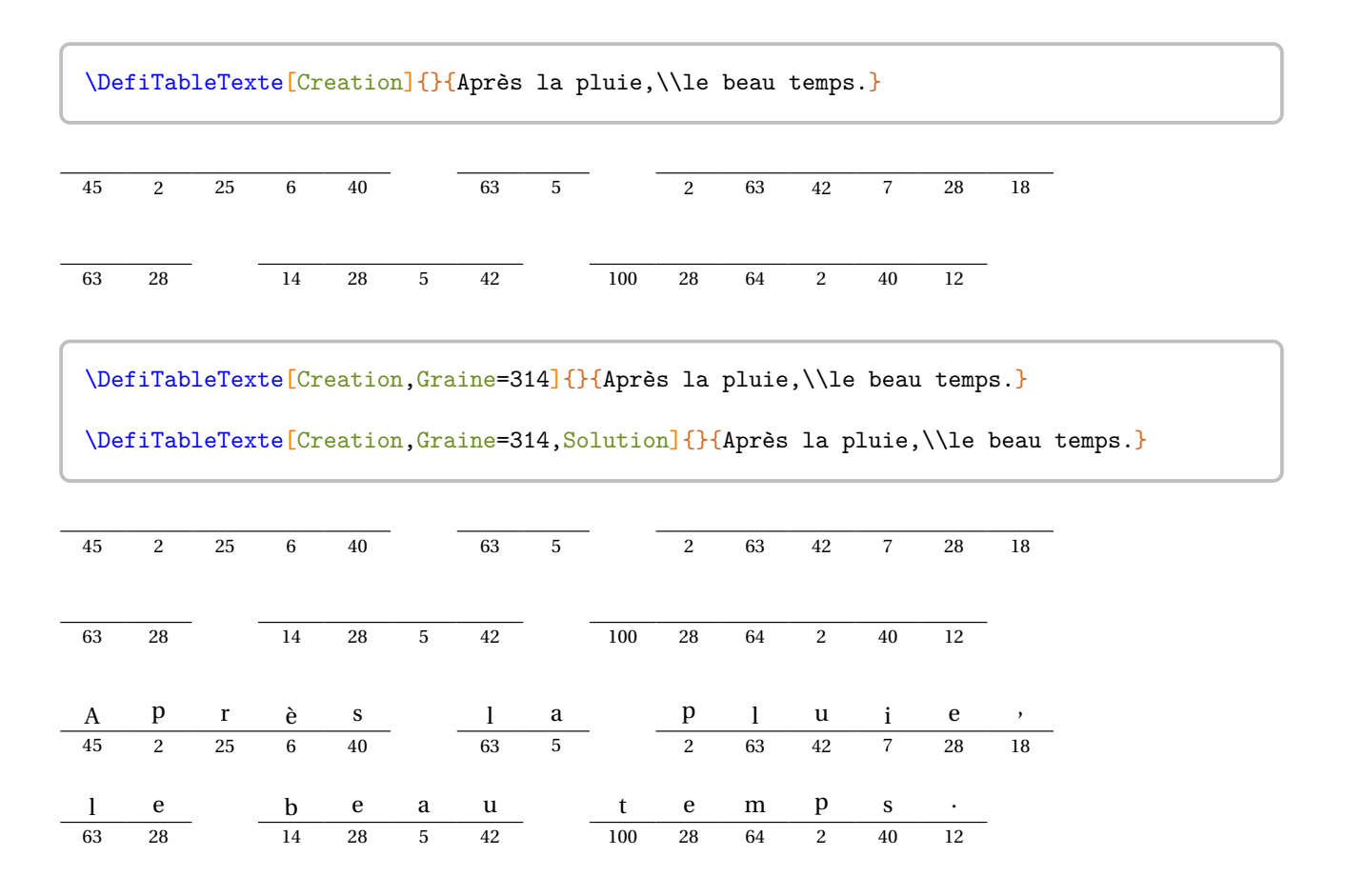

**La clé 〈ValeurMin〉** valeur par défaut : 1

modifie la valeur minimale des facteurs.

# **La clé 〈ValeurMax〉** valeur par défaut : 1

 $\mathcal{L}$ 

modifie la valeur maximale des facteurs.

Le nombre de lettres de la phrase mystère doit être cohérent avec le nombre de produits possibles.

\DefiTable[Creation,Graine=1,ValeurMin=3,ValeurMax=7]{Après la pluie,\\le beau temps.}

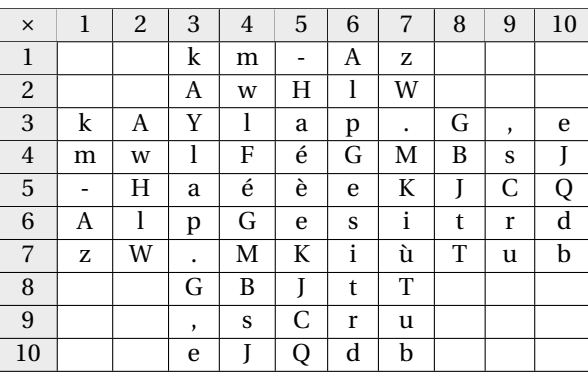

# **61 Le défi « Rangement »**

La commande <sup>102</sup> \DefiRangement $\mathcal{C}$  permet d'afficher une suite de nombres à ranger, chaque nombre étant associé à une lettre ou symbole de ponctuation.

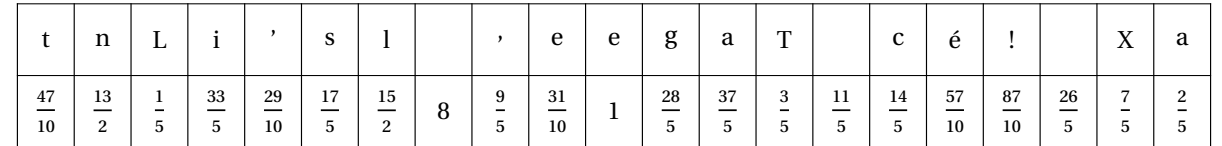

Elle a la forme suivante :

\DefiRangement[〈clés〉]{phrase à décoder}{valeurs à ranger}

où

- 〈clés〉 constituent un ensemble d'options pour paramétrer la commande (paramètres optionnels);
- phrase à décoder est la phrase à décoder;
- valeurs à ranger est la liste ordonnée par ordre croissant des valeurs à utiliser pour le défi.

\DefiRangement{valkyrie}{\$-1\$,0,\$\sqrt{3}\$,4,5,\$\dfrac{13}{2}\$,\num{6.85},7}

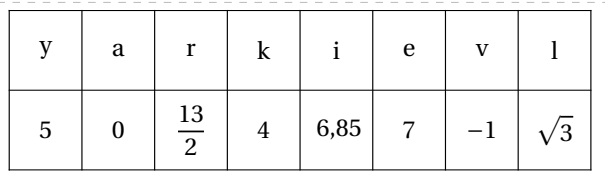

## **La clé 〈Largeur〉** valeur par défaut : 15pt

modifie la largeur des cases du tableau.

## **La clé 〈Hauteur〉** valeur par défaut : 20pt

modifie la hauteur des cases du tableau.

complète le tableau de jeu par la phrase et le rangement.

fixe la graine de l'aléatoire.

## \DefiRangement[Graine=2,Largeur=30pt,Solution]{valkyrie}{\$f(-1)\$,\$f(-2)\$,\$f(-3)\$,\$f(1)\$, \$f(2)\$,\$f(3)\$,\$f(4)\$,\$f(5)\$}

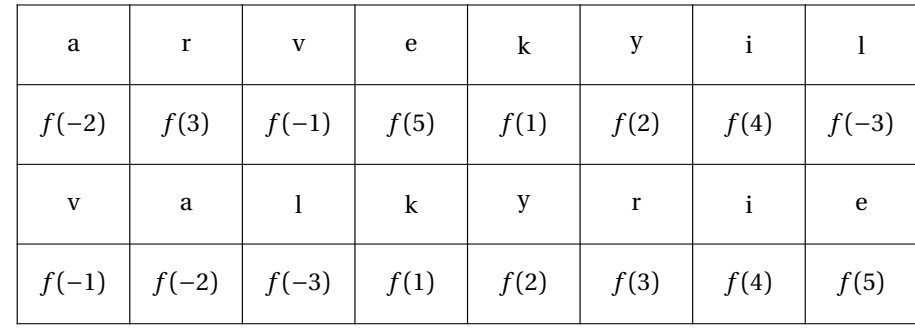

<span id="page-354-0"></span>102. L'idée initiale est de Guillaume VALMONT.

**La clé 〈Solution〉** valeur par défaut : false

**La clé 〈Graine〉** valeur par défaut : –

# **Création automatisée**

On peut demander à faire construire automatiquement un tel jeu.

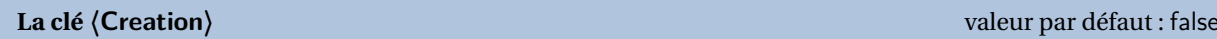

permet, lorsqu'elle est positionnée à true, de créer automatiquement et aléatoirement un défi rangement.

**La clé 〈Deno〉** (valeur par défaut : 12) modifie le dénominateur choisi pour écrire les fractions.

**La clé 〈Negatif〉** (valeur par défaut : false) permet de choisir des nombres négatifs.

**La clé 〈Decimaux〉** (valeur par défaut : false) affiche l'écriture décimale des nombres choisis.

\DefiRangement[Creation,Graine=4,Deno=20,Largeur=12pt]{Belle performance !}{}

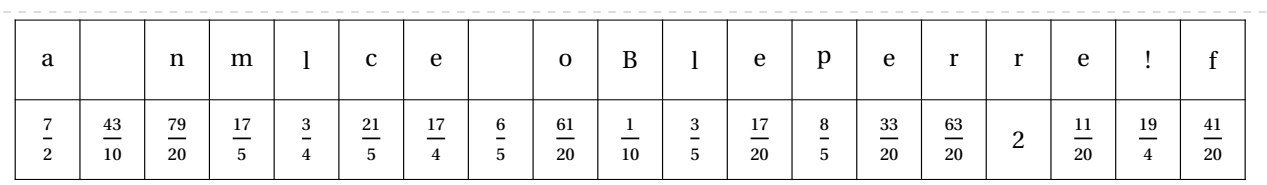

\DefiRangement[Creation,Graine=5,Deno=10]{Professeur}{}

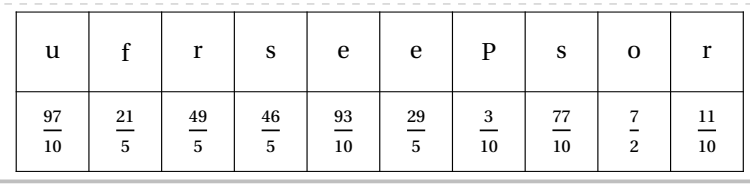

\DefiRangement[Creation,Graine=6,Decimaux,Deno=20]{Metapost}{}

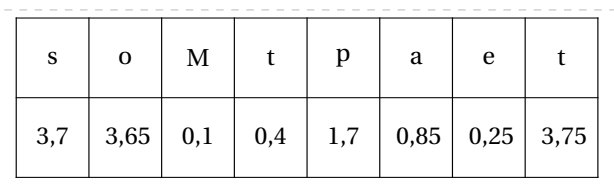

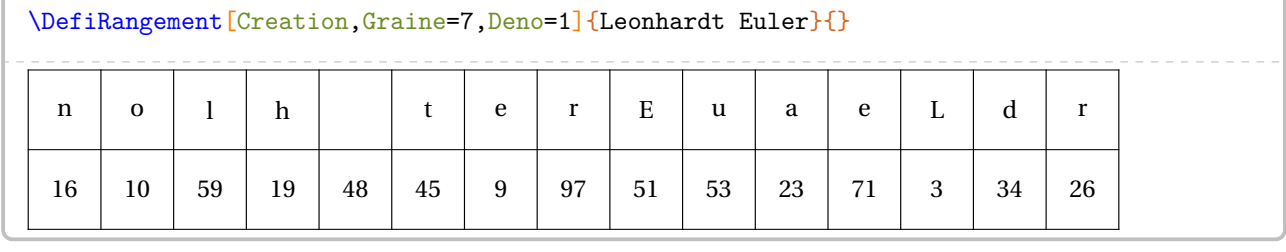

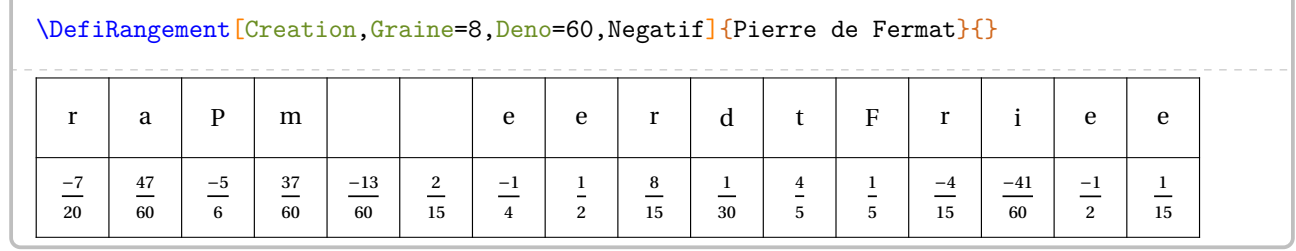

# **62 Billards**

Cette commande est uniquement disponible en compilant avec LuaETEX.

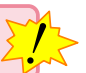

La commande \Billard permet de construire un « billard » tel que celui ci :

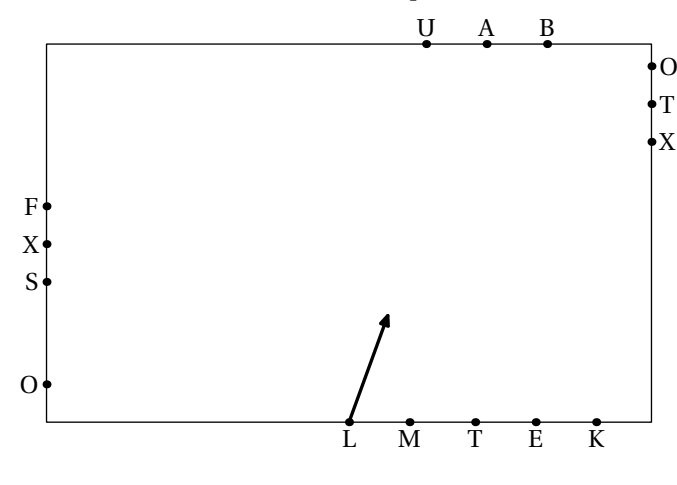

permettant à l'élève de tracer la trajectoire d'une boule passant par des lettres afin d'obtenir un mot caché.

. .

Elle a la forme suivante :

\Billard[〈clés〉]{"mot"}

où

- 〈clés〉 constituent un ensemble d'options pour paramétrer la commande (paramètres optionnels);
- "mot" constitue le mot caché.

**La clé 〈Longueur〉** valeur par défaut : 8cm

modifie la longueur (horizontale) du billard.

## **La clé 〈Largeur〉** valeur par défaut : 5cm

modifie la largeur du billard.

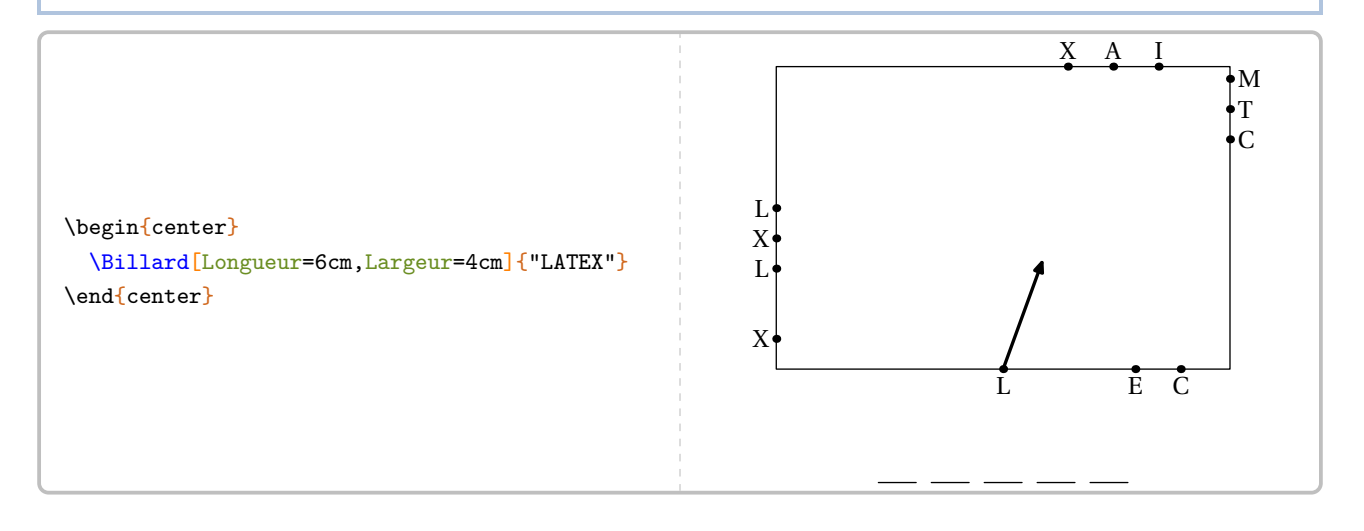

Pour afficher la trajectoire, on utilisera la clé suivante.

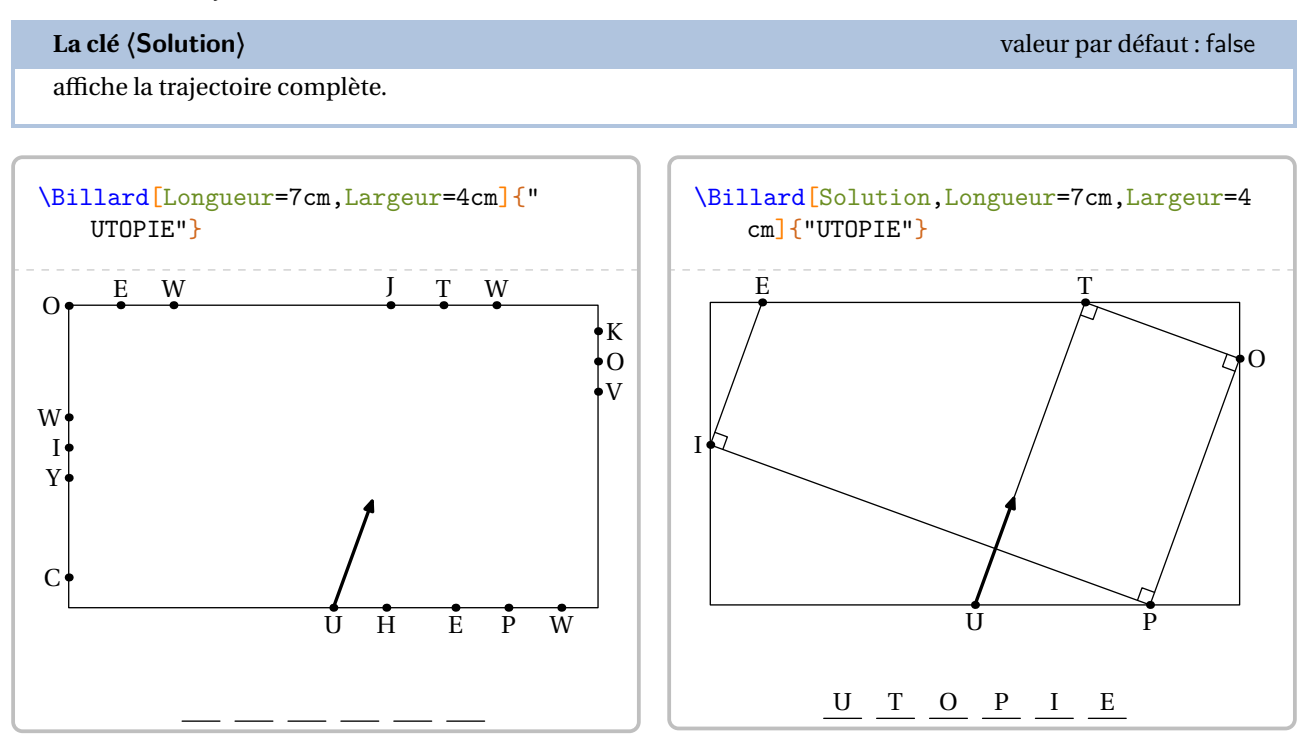

Par défaut, il s'agit d'un billard avec rebond à angle droit <sup>103</sup>. La clé suivante permet de retrouver des rebonds « classiques ».

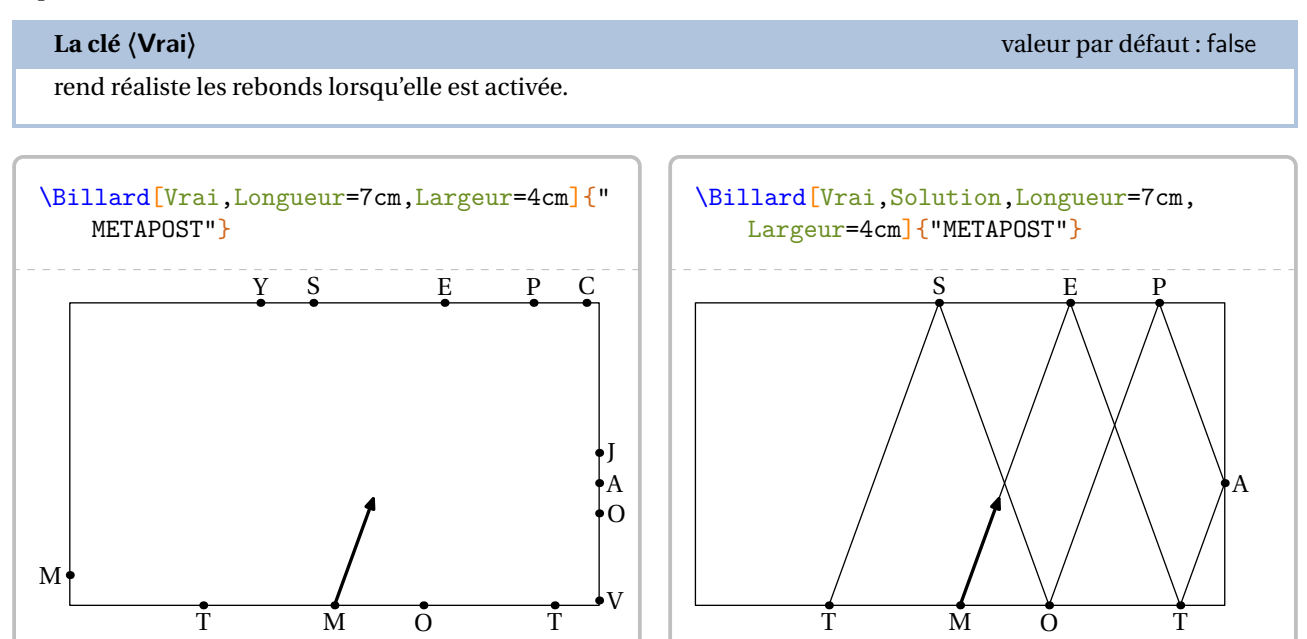

 $M$   $E$   $T$   $A$   $P$   $O$   $S$   $T$ 

<span id="page-357-0"></span><sup>103.</sup> Le développement de cette commandefait suite à une publication de Roxana FOURNEL sur le groupe [https://www.facebook.com/groups/](https://www.facebook.com/groups/lecoinboulotdesprofsdemathematiques) [lecoinboulotdesprofsdemathematiques](https://www.facebook.com/groups/lecoinboulotdesprofsdemathematiques).

On peut modifier la position du point de départ et l'angle de tir grâce aux deux clés suivantes.

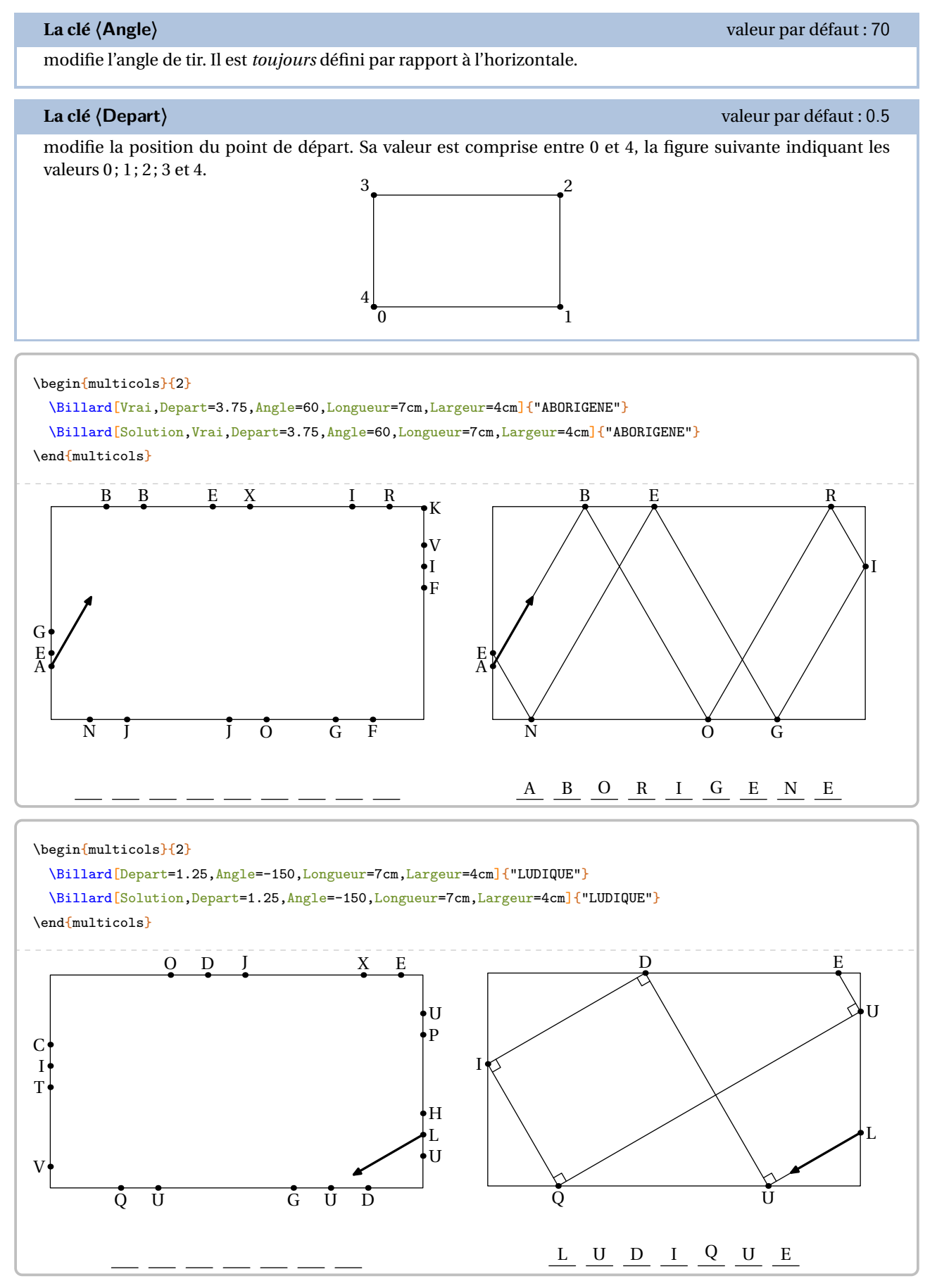

# **63 Labyrinthe**

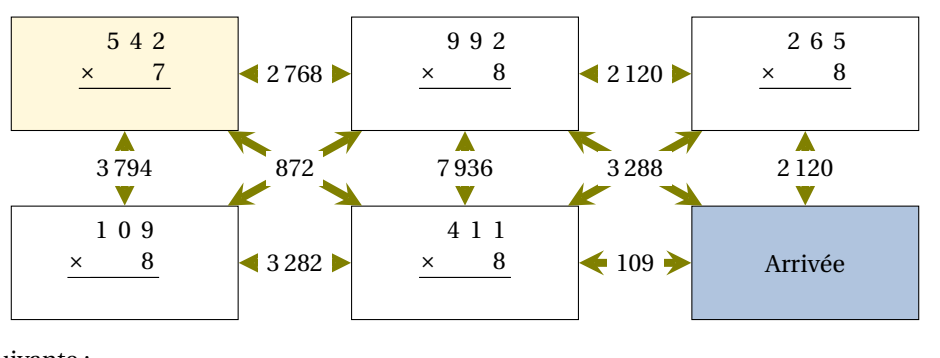

La commande  $\text{Labyrinthe}$ <sup> $\sigma$ </sup> permet de construire un « labyrinthe » tel que celui ci :

Elle a la forme suivante :

\Labyrinthe[〈clés〉]{Contenu 1 / Couleur 1, Contenu 2 / Couleur 2...}{P1 / P2 ...}

où

- 〈clés〉 constituent un ensemble d'options pour paramétrer la commande (paramètres optionnels);
- Contenu 1 / Couleur 1, Contenu 2 / Couleur 2… sont les paramètres des cases du labyrinthe *lus horizontalement de haut en bas*.
- P1 / P2... sont les réponses proposées pour que l'élève puisse trouver le bon chemin. Tout comme les cases du labyrinthe, elles sont lues *horizontalement de haut en bas*.

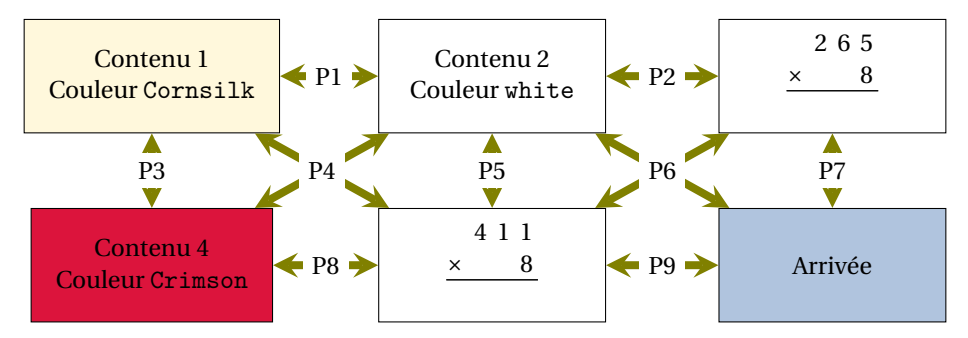

# **La clé 〈Colonnes〉** valeur par défaut : 3

modifie le nombre de colonnes du labyrinthe.

**La clé 〈Lignes〉** valeur par défaut : 6

modifie le nombre de lignes du labyrinthe.

**La clé 〈Hauteur〉** valeur par défaut : 2

modifie la hauteur des cases du labyrinthe. Elle est donnée en centimètre et elle est vue comme une valeur *minimale*.

### **La clé 〈Longueur〉** valeur par défaut : 4

modifie la longueur des cases du labyrinthe. Elle est donnée en centimètre et elle est vue comme une valeur *minimale*.

**La clé 〈EcartH〉** valeur par défaut : 1

modifie l'écart horizontal entre deux cases du labyrinthe. Elle est donnée en centimètre.
modifie l'écart vertical entre deux cases du labyrinthe. Elle est donnée en centimètre.

## **La clé 〈CouleurF〉** valeur par défaut : gray !50

modifie la couleur des flèches.

modifie la couleur des propositions de réponses.

affiche (ou pas) les propositions de réponses

```
% À définir avant.
\newcommand\Trou[1]{}
\newcommand\MulSimple[2]{%
  \opmul[voperator=bottom,resultstyle=\Trou]{#1}{#2}
}
\frac{0}{0}\begin{center}
  \Labyrinthe[CouleurF=Olive,Passages,Longueur=3,Hauteur=1.5,EcartH=1.5,Colonnes=3,
    Lignes=2]{%
    \MulSimple{542}{7}/Cornsilk,%
    \MulSimple{992}{8}/white,%
    \MulSimple{265}{8}/white,%
    \MulSimple{109}{8}/white,%
    \MulSimple{411}{8}/white,%
    Arrivée/LightSteelBlue}{%
    \num{2768}/%
    \num{2120}/%
    \color{red}\num{3794}/%
    \color{red}\num{872}/%
    \color{red}\num{7936}/%
    \color{red}\num{3288}/%
    \color{red}\num{2120}/%
    \num{3282}/%
    \num{109}}
\end{center}
```
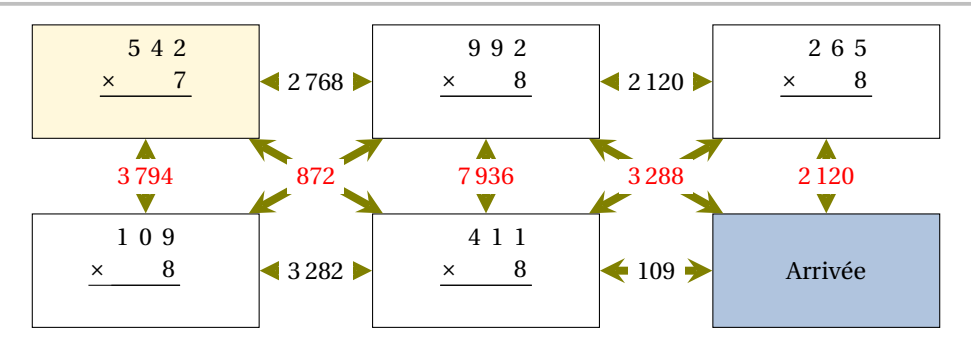

Cependant, on peut vouloir indiquer des sens de parcours « unidirectionnel ». Cela se fait avec la clé suivante.

**La clé 〈EcartV〉** valeur par défaut : 1

**La clé 〈Texte〉** valeur par défaut : black

**La clé 〈Passages〉** valeur par défaut : false

**La clé 〈SensImpose〉** valeur par défaut : false

permet de choisir le sens des flèches.

Dans ce cas, la commande \Labyrinthe s'utilisera sous la forme :

```
\Labyrinthe[〈clés〉]{Contenu 1 / Couleur 1, Contenu 2 / Couleur
 2...\{P1 / SI, P2 / SI, ... \}
```
où

— S1, S2... seront les sens de parcours des flèches et positionnés à :

- 0 pour ne pas indiquer de flèches;
- 1 pour le sens direct;
- 2 pour le sens indirect;
- 3 pour la bi-direction.

```
\begin{center}
```

```
\Labyrinthe[Colonnes=4,Passages,Lignes=2,EcartH=2,EcartV=2,Longueur=2.75,SensImpose]{%
    $4x+10=2x-8$/Cornsilk,%
    $2x+10=40$/Bisque,%
    $9-2x=35$/Bisque,%
    $2x+45=51$/Bisque,%
    $x-7=-8$/Bisque,%
    $x+26=18$/Bisque,%
    $3x-36=108$/Bisque,%
    Fin/LightSteelBlue}{$-4$/1,15/1,$-13$/1,9/1,$-9$/1,1/0,$-8$/2,0/0,$-2$/1,48/1,$-22$
   /1,0/0,3/1,14/1,8/1,4/1,$-14$/1,0/0,24/1,44/1,11/1,0/0,$-4$/1,0/0,$-4$/2,0/1,6/2,5/2,$-5$/1,$-72$/1,$-24$/1,0/0,$-6$/1,0/0,17/1,4/2,48/1,0/0,$-6$/1,7/1,$-7$/1,$-16$/1
   \mathbf{R}\end{center}
```
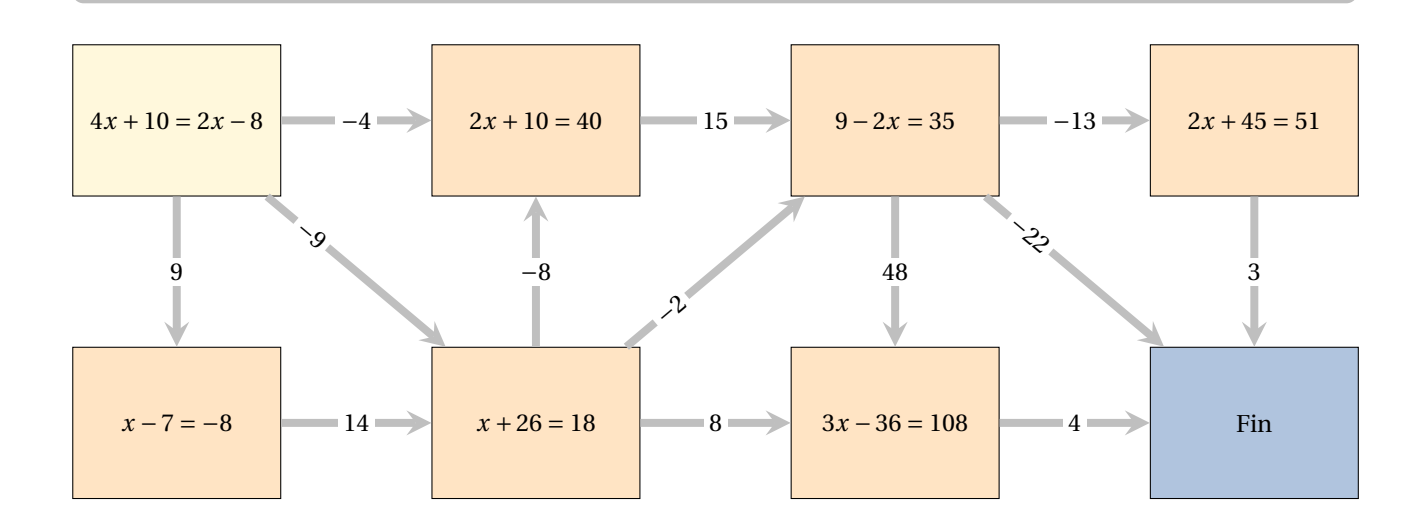

# **64 Labyrinthe de nombres**

Cette commande est uniquement disponible en compilant avec LuaETEX.

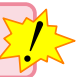

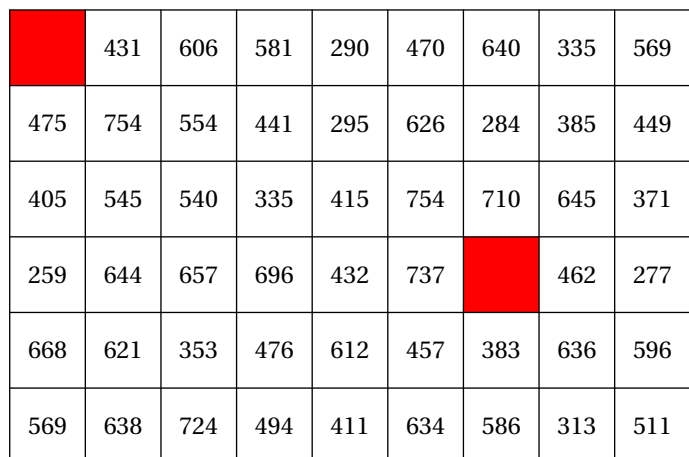

La commande \LabyNombre permet de construire un « labyrinthe » tel que celui ci :

permettant à l'élève de relier les deux cases colorées en suivant un chemin constitué de multiples d'un même nombre entier (ici, 5).

Elle a la forme suivante :

\LabyNombre[〈clés〉]

### où

— 〈clés〉 constituent un ensemble d'options pour paramétrer la commande (paramètres optionnels).

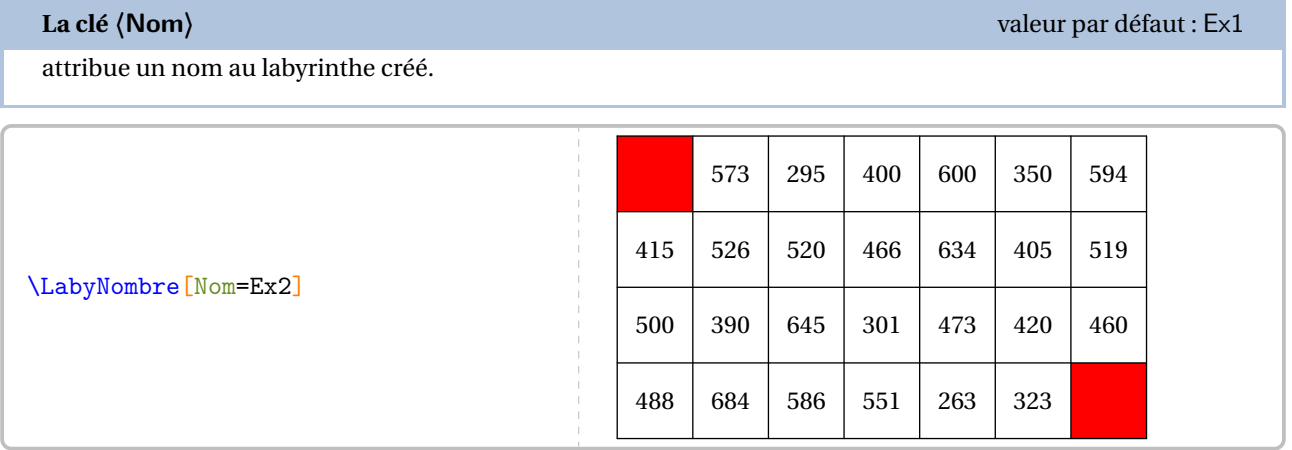

# **La clé 〈Multiple〉** valeur par défaut : 5

 $\mathbb{Z}$ 

modifie la valeur du nombre entier choisi comme multiple.

! Lorsqu'on positionne la clé **〈Multiple〉** à 1, le chemin sera constitué de nombres premiers.

# **La clé 〈Angle〉** valeur par défaut : 0

modifie l'orientation de l'intégralité du labyrinthe.

**La clé 〈Echelle〉** valeur par défaut : 1

modifie l'échelle de l'intégralité du labyrinthe.

**La clé 〈Couleur〉** valeur par défaut : red

modifie la couleur des cases à relier.

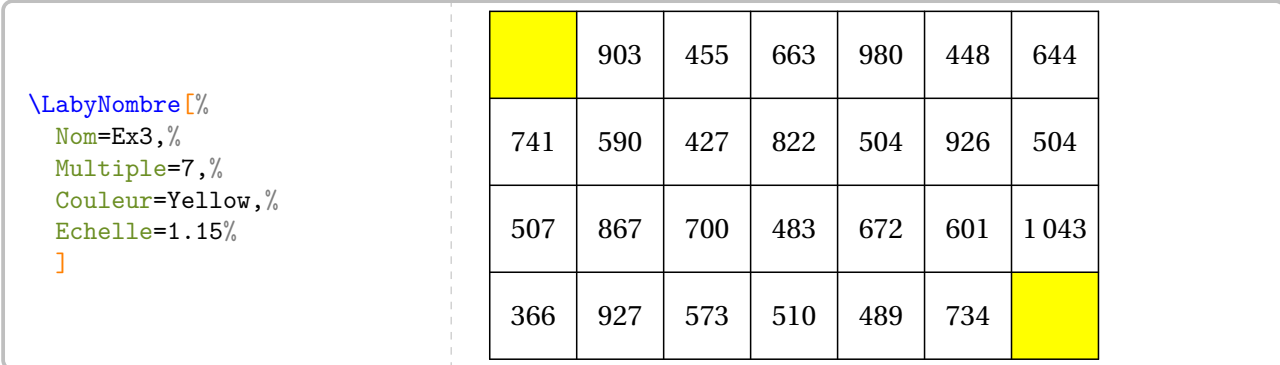

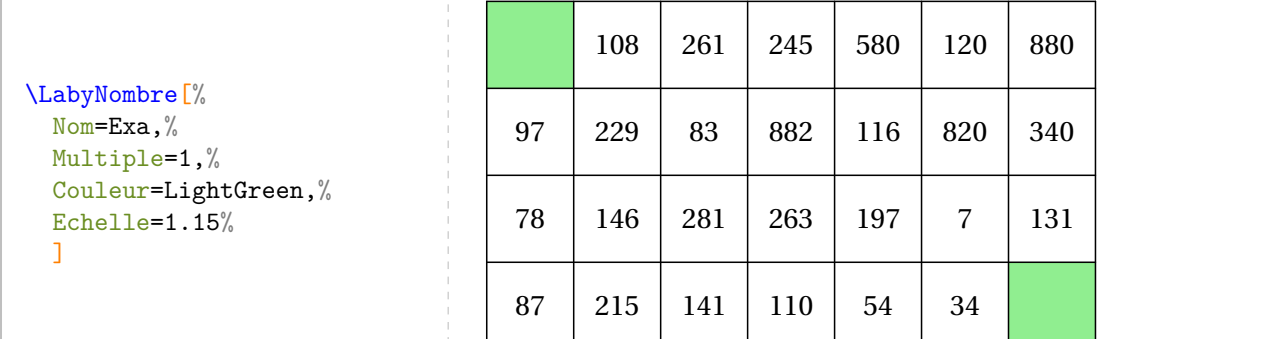

# **La clé 〈Longueur〉** valeur par défaut : 7

modifie le nombre de cases sur la longueur.

**La clé 〈Largeur〉** valeur par défaut : 4

modifie le nombre de cases sur la largeur.

Ainsi, les cases sont numérotées de (0,0) à (Longueur−1,Largeur−1).

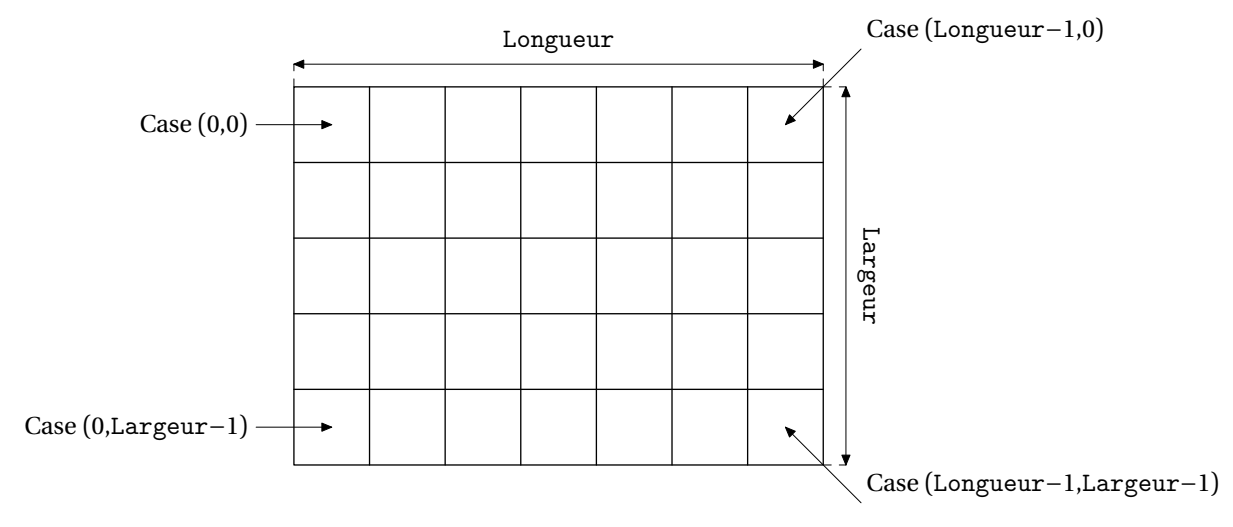

Ce repérage permet d'utiliser correctement les clés ci-dessous.

# **Les clés 〈XDepart〉 / 〈YDepart〉** valeurs par défaut : 0/0

modifie le positionnement de la case colorée située en haut à gauche.

**Les clés 〈XArrivee〉 / 〈YArrivee〉** valeurs par défaut : Longueur−1/Largeur−1

modifie le positionnement de la case colorée située en bas à droite.

# \LabyNombre[Nom=Ex4,Multiple=10,Longueur=12,Largeur=8,XDepart=2,YDepart=2,XArrivee=10,YArrivee=6]

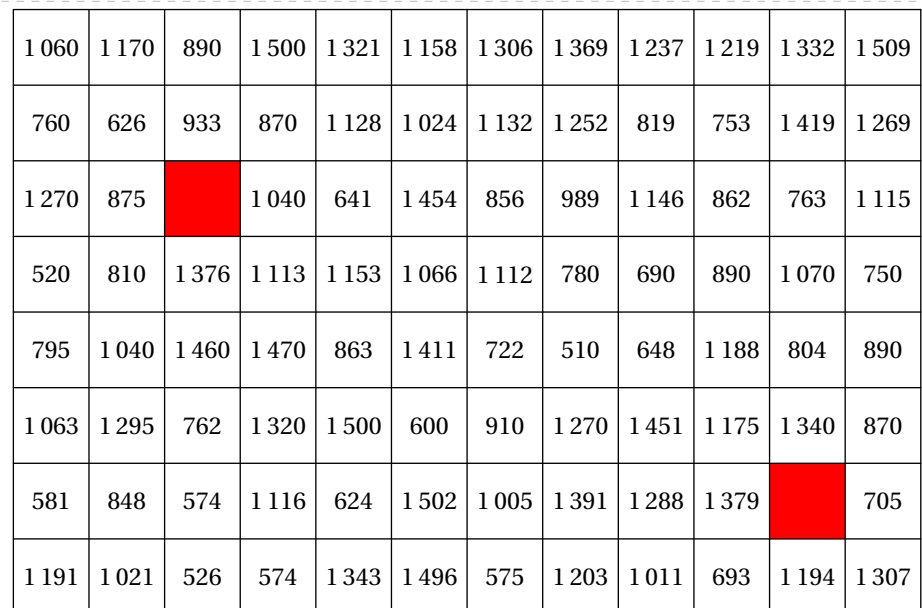

**La clé 〈Solution〉** valeur par défaut : false

affiche la solution du labyrinthe. Le nom du labyrinthe doit être impérativement déclaré.

# **La clé 〈CouleurChemin〉** valeur par défaut : LightSteelBlue

colorie le chemin constituant la solution du labyrinthe.

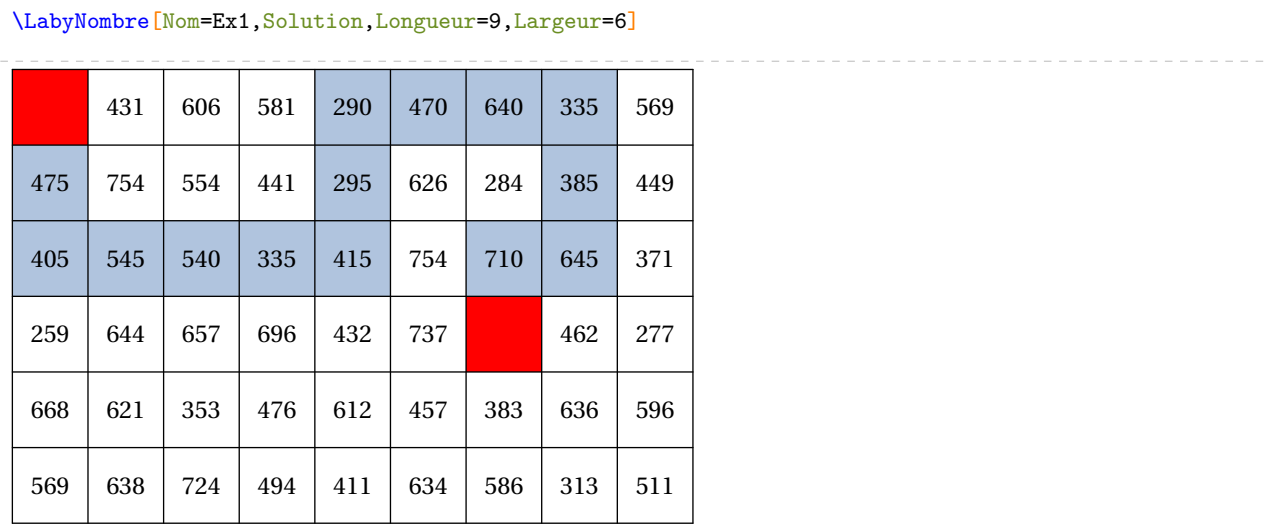

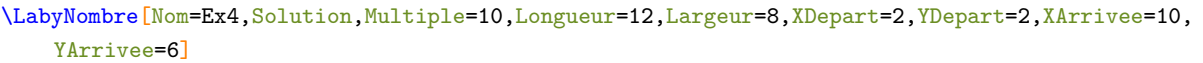

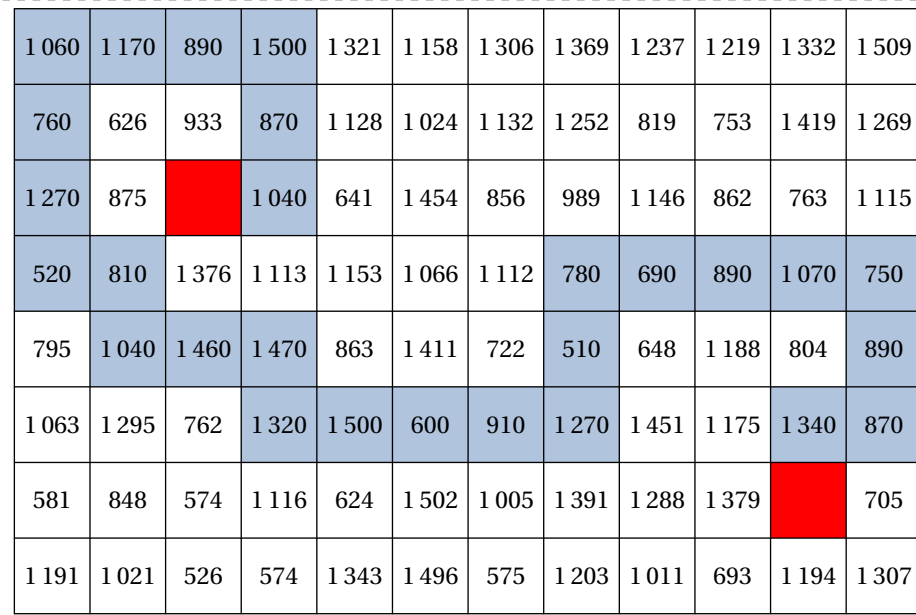

\LabyNombre[Nom=Ex3,Solution,Multiple=7,Couleur=Yellow,Echelle=1.15]

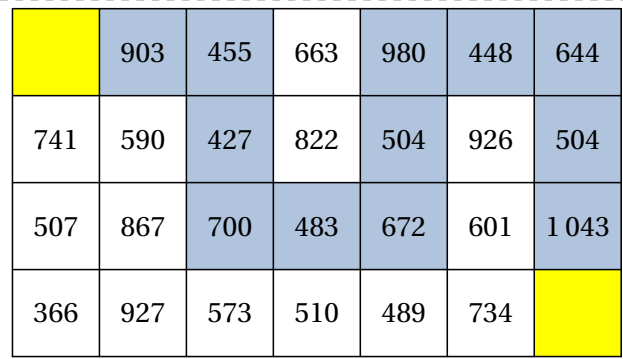

# \LabyNombre[Nom=Ex2,Solution]

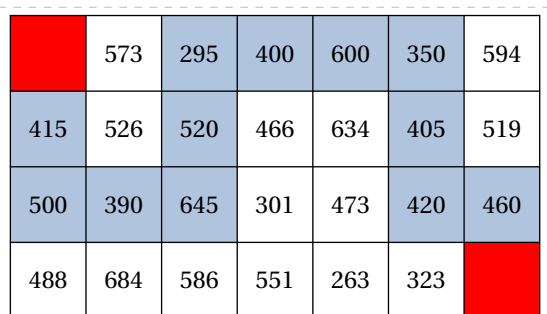

420460Enfin, pour donner un côté « explorateur » à la recherche, on utilisera la clé ci-dessous.

**La clé 〈Murs〉** valeur par défaut : false

modifie l'apparence du labyrinthe.

\LabyNombre[Nom=Ex5,Multiple=7,Longueur=12,Largeur=8,XDepart=2,YDepart=2,XArrivee=11,YArrivee=6, Murs]

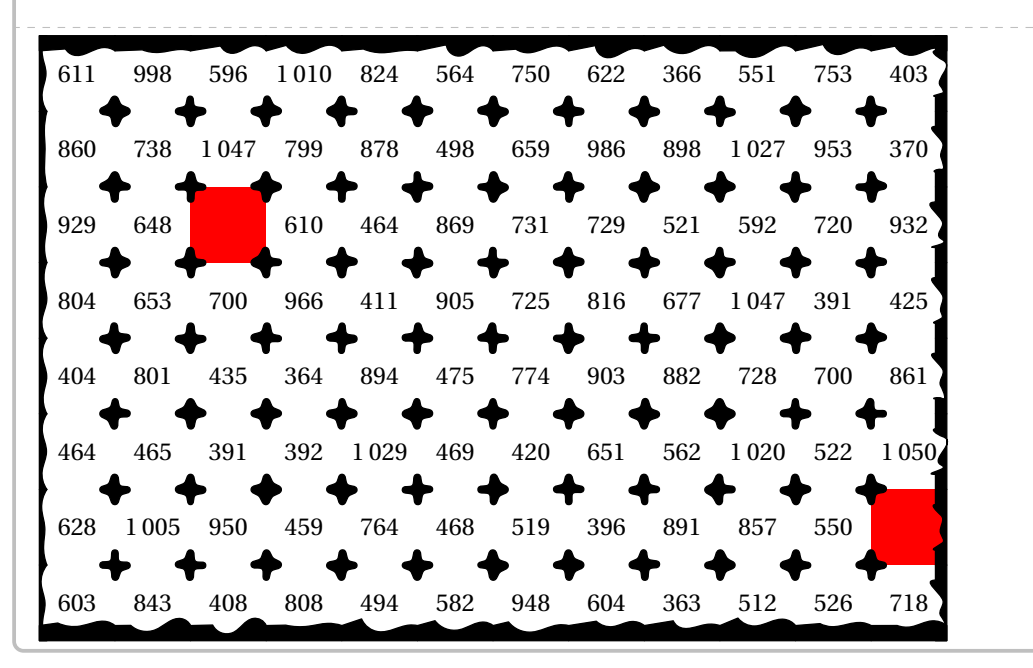

\LabyNombre[Nom=Ex5,Solution,Multiple=7,Longueur=12,Largeur=8,XDepart=2,YDepart=2,XArrivee=11, YArrivee=6, Murs]

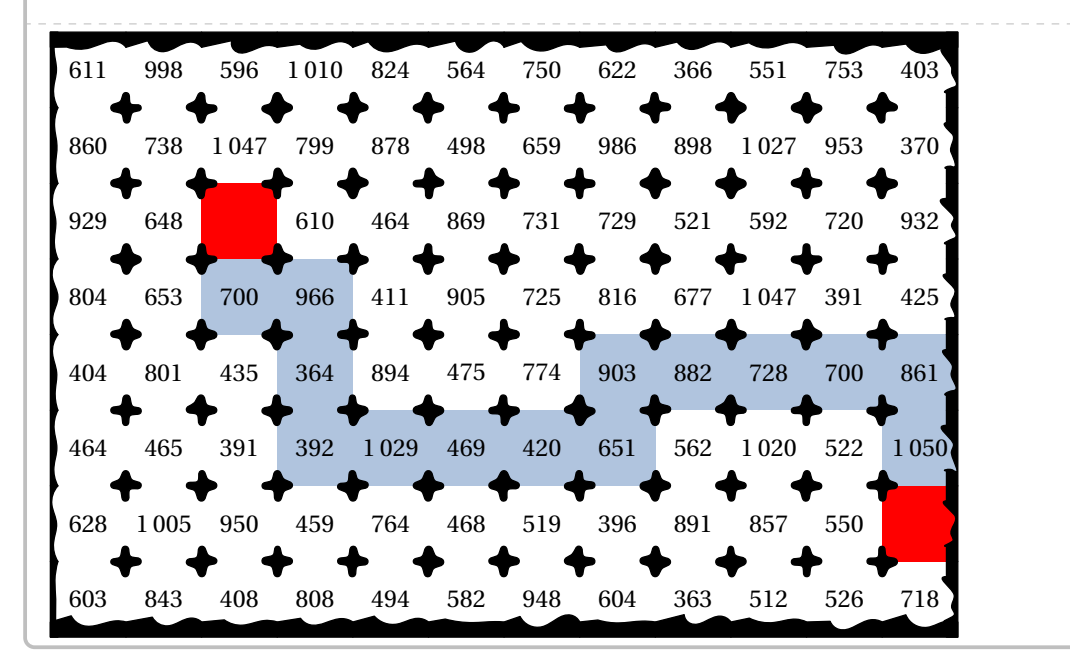

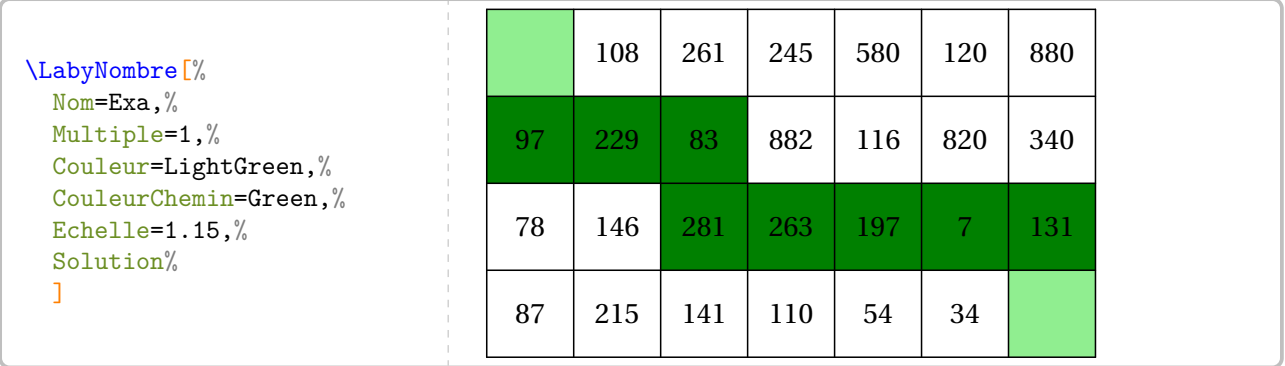

On peut également donner une autre apparence  $^{104}$  au labyrinthe.

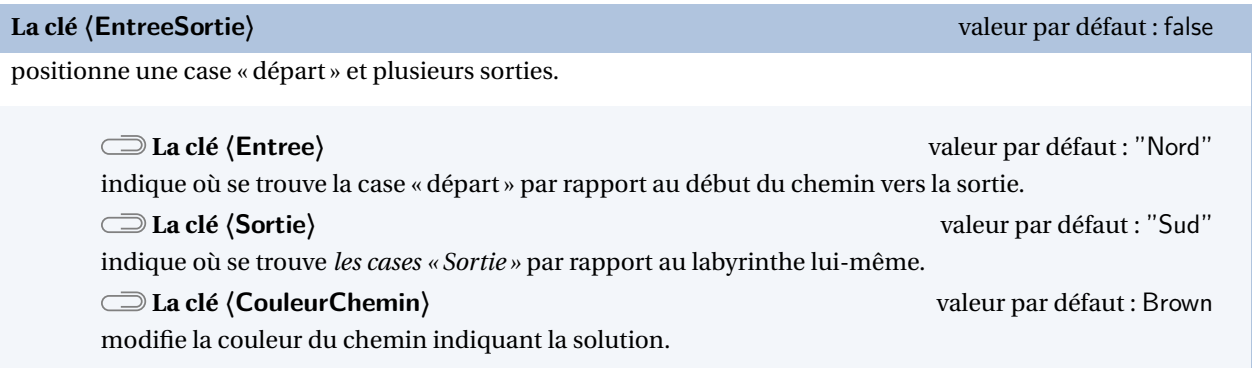

La clé **〈Murs〉** est incompatible avec la clé **〈EntreeSortie〉**.

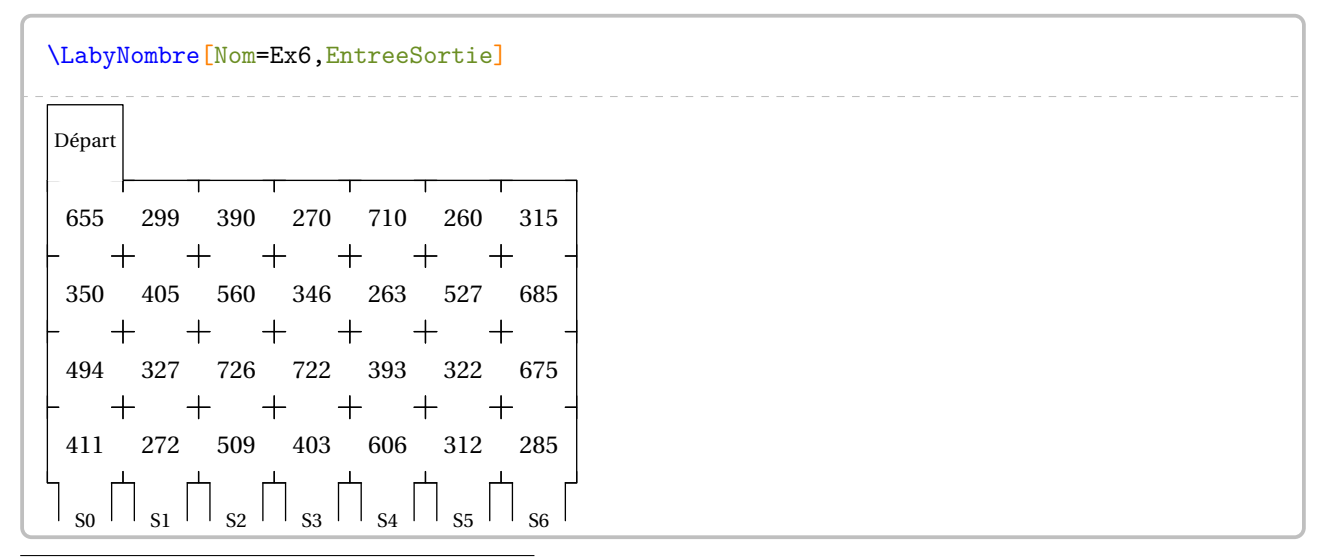

<span id="page-367-0"></span>104. Apparence ressemblant aux labyrinthes disponibles à l'adresse <https://coopmaths.fr/mathalea.html>.

\LabyNombre[Nom=Ex7,EntreeSortie,Entree="Nord",Sortie="Est",XDepart=2,YDepart=2,Longueur =7,Largeur=7,YArrivee=6]

344 712 661 417 277 663 662 S0  $+$  $^{+}$  $\pm$ ┽ 293 571 Départ 324 337 407 297 695585Départ S1  $+$ 657 711 635 510 265 391 378 S2  $^+$ S3 339 309 593 284 575 609 729  $^{+}$ 582 752 682 464 665 624 457 S4  $\hspace{.1cm} +$ S5 546 641 739 324 295 280 406  $\hspace{0.1mm} +$ 577 592 466 283 731 695 585 S6

\LabyNombre[Nom=Ex6,EntreeSortie,CouleurChemin=Brown,Solution]

 $\begin{array}{c|cccccc} \text{Department} & \text{Départ} & & & & & \text{1} & \text{1} &$ 655 299  $390 - 270 - 710 - 260 - 315$  $350 - 405 - 560$  346 263 527 685 494 327 726 722 393 322 675 411 272 509 403 606 312 366  $\overline{\mathbf{s}}_0$   $\overline{\mathbf{s}}_1$   $\overline{\mathbf{s}}_2$   $\overline{\mathbf{s}}_3$   $\overline{\mathbf{s}}_4$   $\overline{\mathbf{s}}_5$   $\overline{\mathbf{s}}_6$  $\overline{\phantom{a}}$ 

\LabyNombre[Nom=Ex7,EntreeSortie,Entree="Nord",Sortie="Est",XDepart=2,YDepart=2,Longueur =7,Largeur=7,YArrivee=6,CouleurChemin=Brown,Solution]

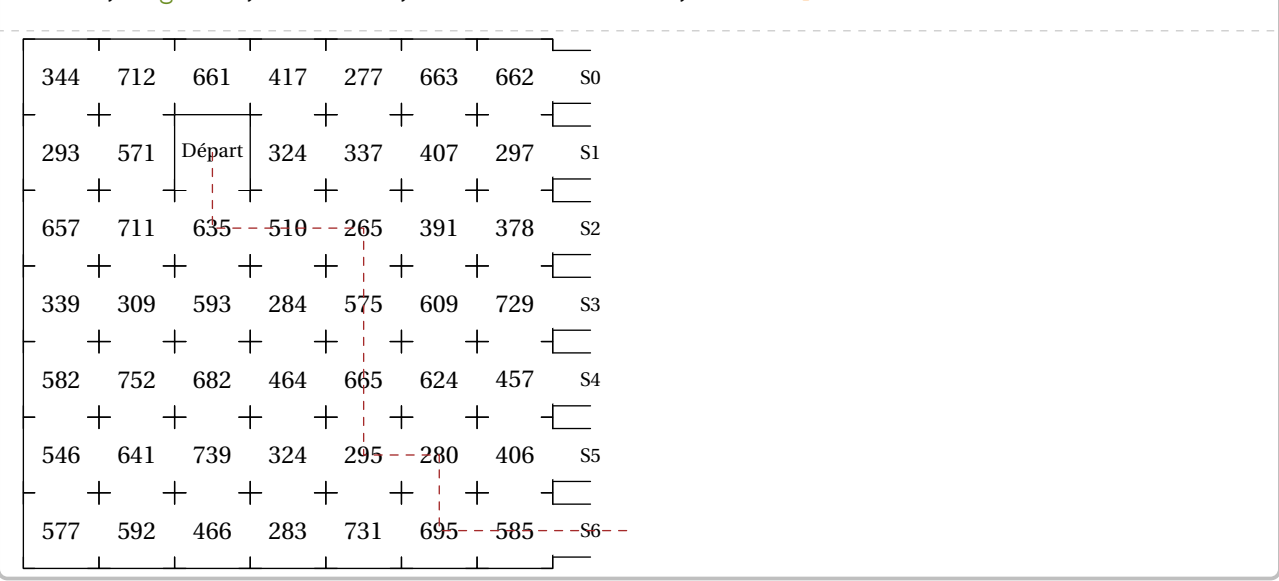

# **65 Triominos**

La commande  $\Triomino^{\textbf{Z}}$  permet de construire un jeu tel que celui-ci :

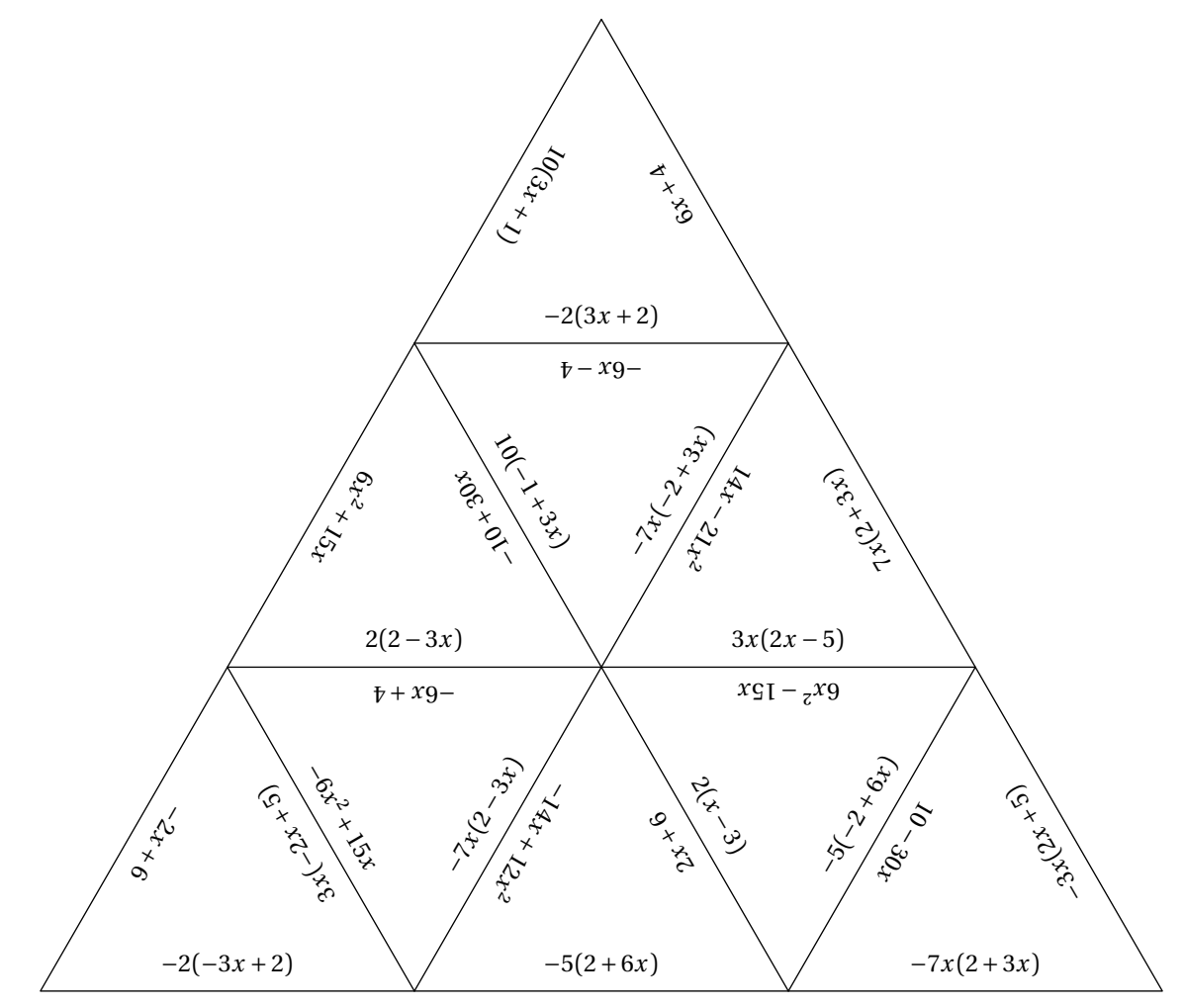

Elle a la forme suivante :

\Triomino[〈clés〉]{v1§v2§v3...}

# où

- 〈clés〉 constituent un ensemble d'options pour paramétrer la commande;
- v1§v2§v3 sont les valeurs à inscrire sur les triangles équilatéraux.

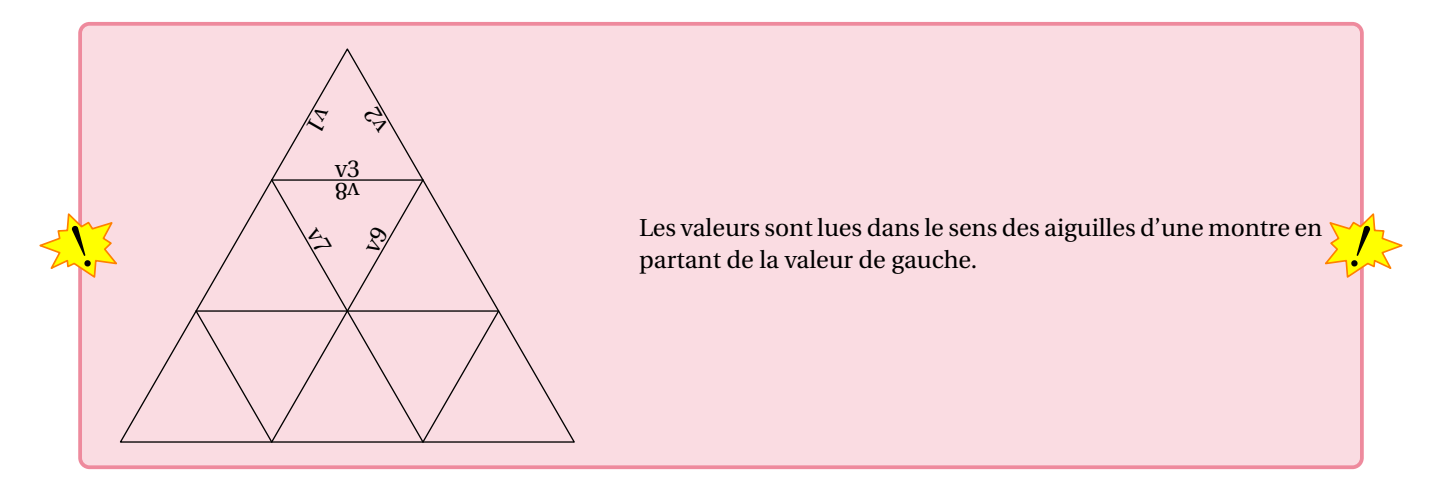

modifie la longueur des côtés des triangles équilatéraux utilisés.

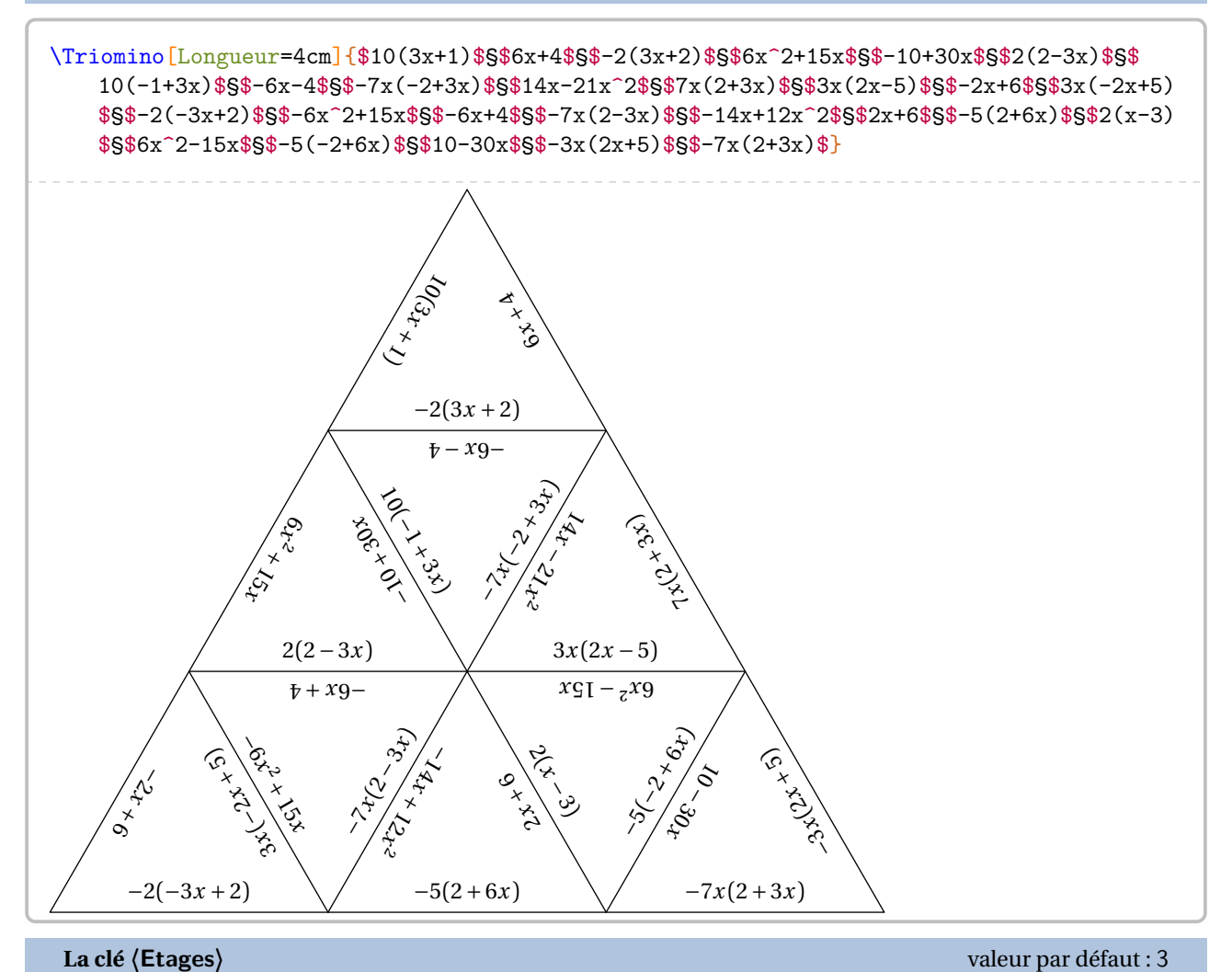

modifie le nombre d'étages du triomino.

### **La clé 〈Piece〉** valeur par défaut : -

indique la pièce à afficher.

\Triomino[Piece=8,Longueur=4cm]{\$10(3x+1)\$§\$6x+4\$§\$-2(3x+2)\$§\$6x^2+15x\$§\$-10+30x\$§\$2(2-3 x)\$§\$10(-1+3x)\$§\$-6x-4\$§\$-7x(-2+3x)\$§\$14x-21x^2\$§\$7x(2+3x)\$§\$3x(2x-5)\$§\$-2x+6\$§\$3x  $(-2x+5)$ \$§\$-2(-3x+2)\$§\$-6x^2+15x\$§\$-6x+4\$§\$-7x(2-3x)\$§\$-14x+12x^2\$§\$2x+6\$§\$-5(2+6x)\$§  $$2(x-3)$$ \$§\$6x^2-15x\$§\$-5(-2+6x)\$§\$10-30x\$§\$-3x(2x+5)\$§\$-7x(2+3x)\$} 25 AV  $\mathscr{E}_\mathscr{S}$  $\mathcal{G}$  : ∑<br>∑<br>∑  $-5(-2+6x)$ 

Enfin, on peut disposer les triominos sous forme d'hexagone. Il faudra veiller à indiquer le nombre nécessaire de données.

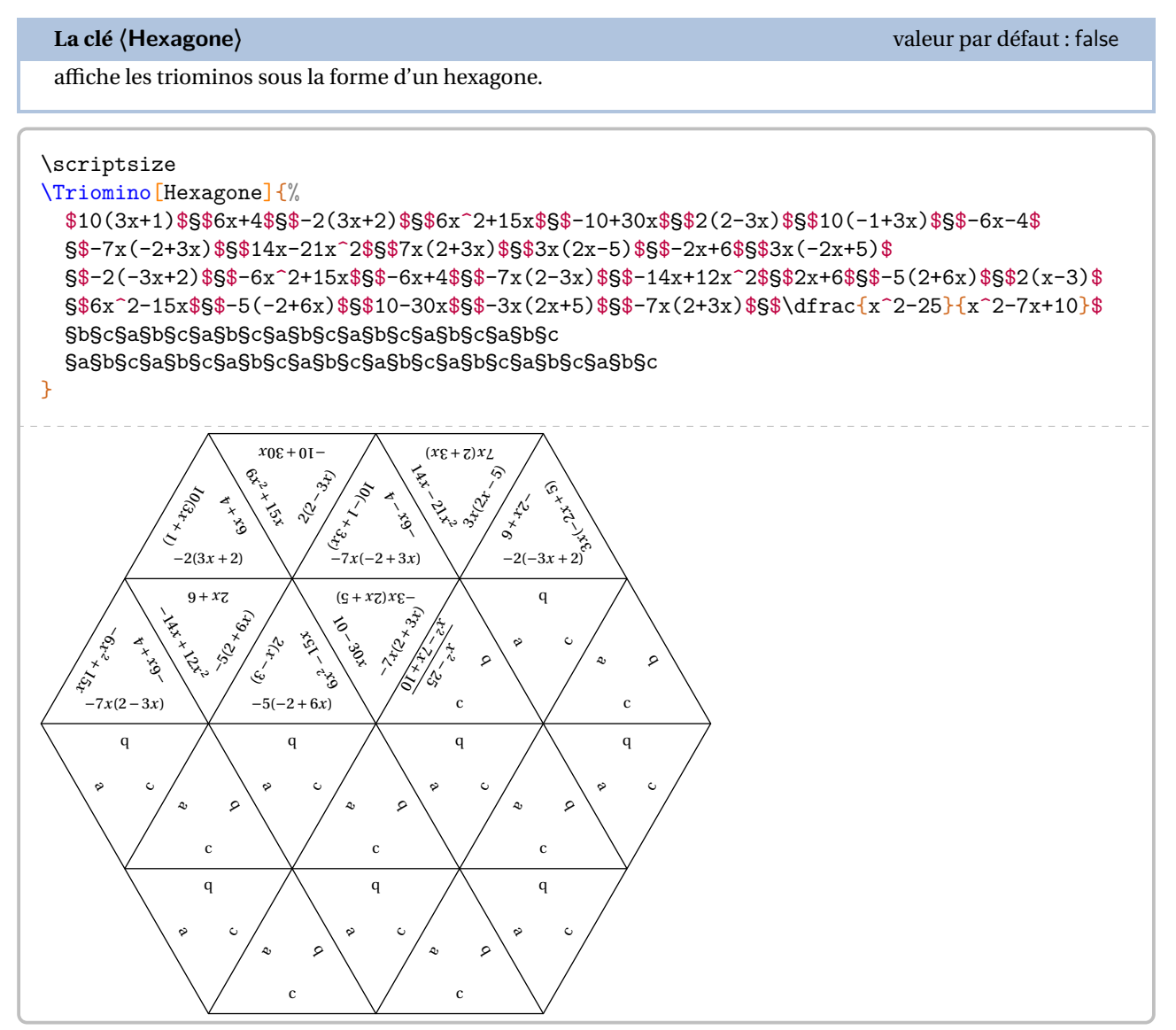

# **66 Dessin gradué**

La commande  $\Delta$ isinGradue $^{\mathbf{Z}}$  permet de construire un « dessin gradué » et sa solution :

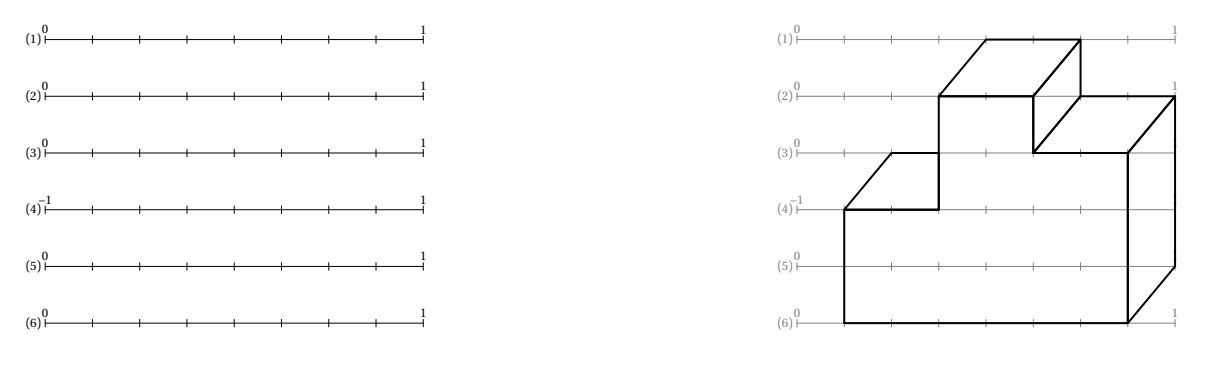

Elle a la forme suivante :

\DessinGradue[ $\langle$ clés $\rangle$ ]{a1/a2/a3,...}{b1/b2/b3,...}{c1§c2§...}

où

- 〈clés〉 constituent un ensemble d'options pour paramétrer la commande (paramètres optionnels);
- a1/a2/a3 indique les paramètres à utiliser en cas de segments gradués différents (la valeur minimale a1, la valeur maximale a2, le partage a3 du segment considéré);
- b1/b2/b3 indique les paramètres de position des points considérés (la ligne b1, le point b2, la graduation b3)
- c1 indique les différents tracés à effectuer sous la forme polygone, chemin, cercles.

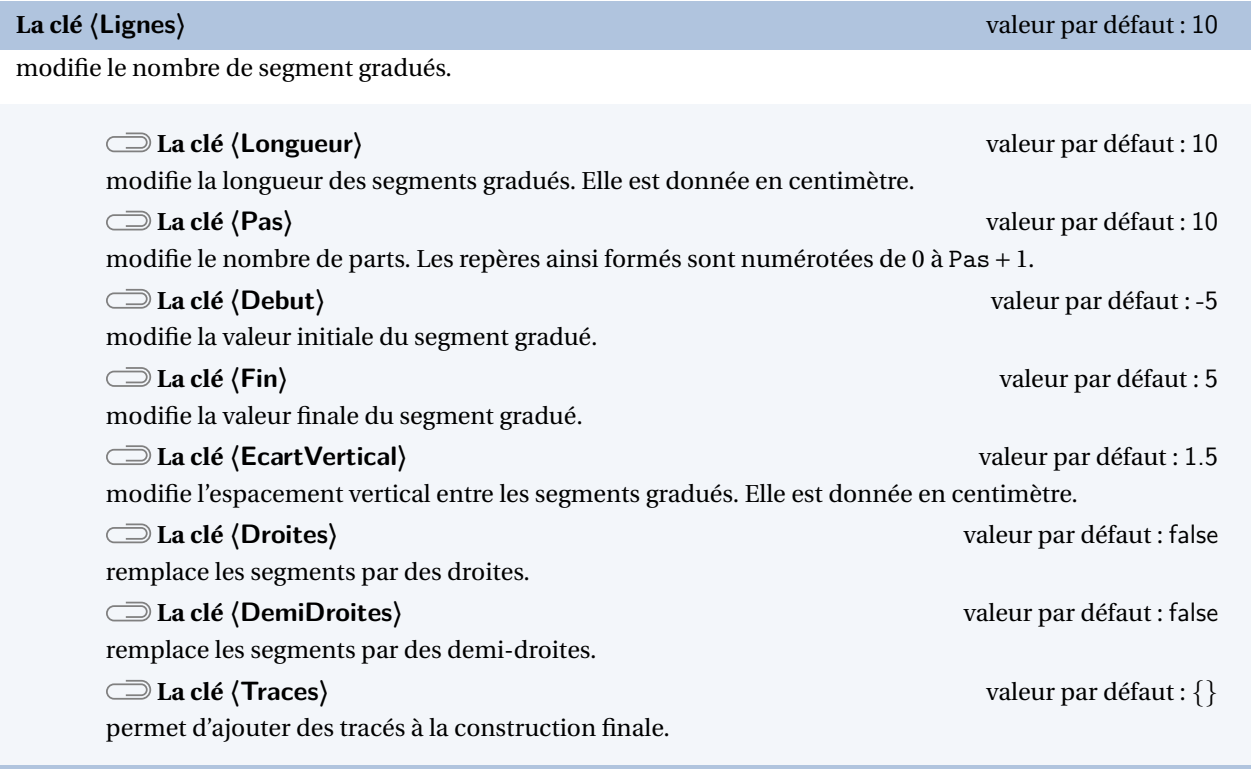

# **La clé 〈Echelle〉** valeur par défaut : 1

modifie l'échelle *générale* du dessin produit. Elle est donnée sous la forme d'un nombre décimal positif.

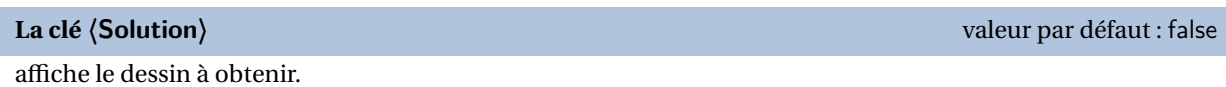

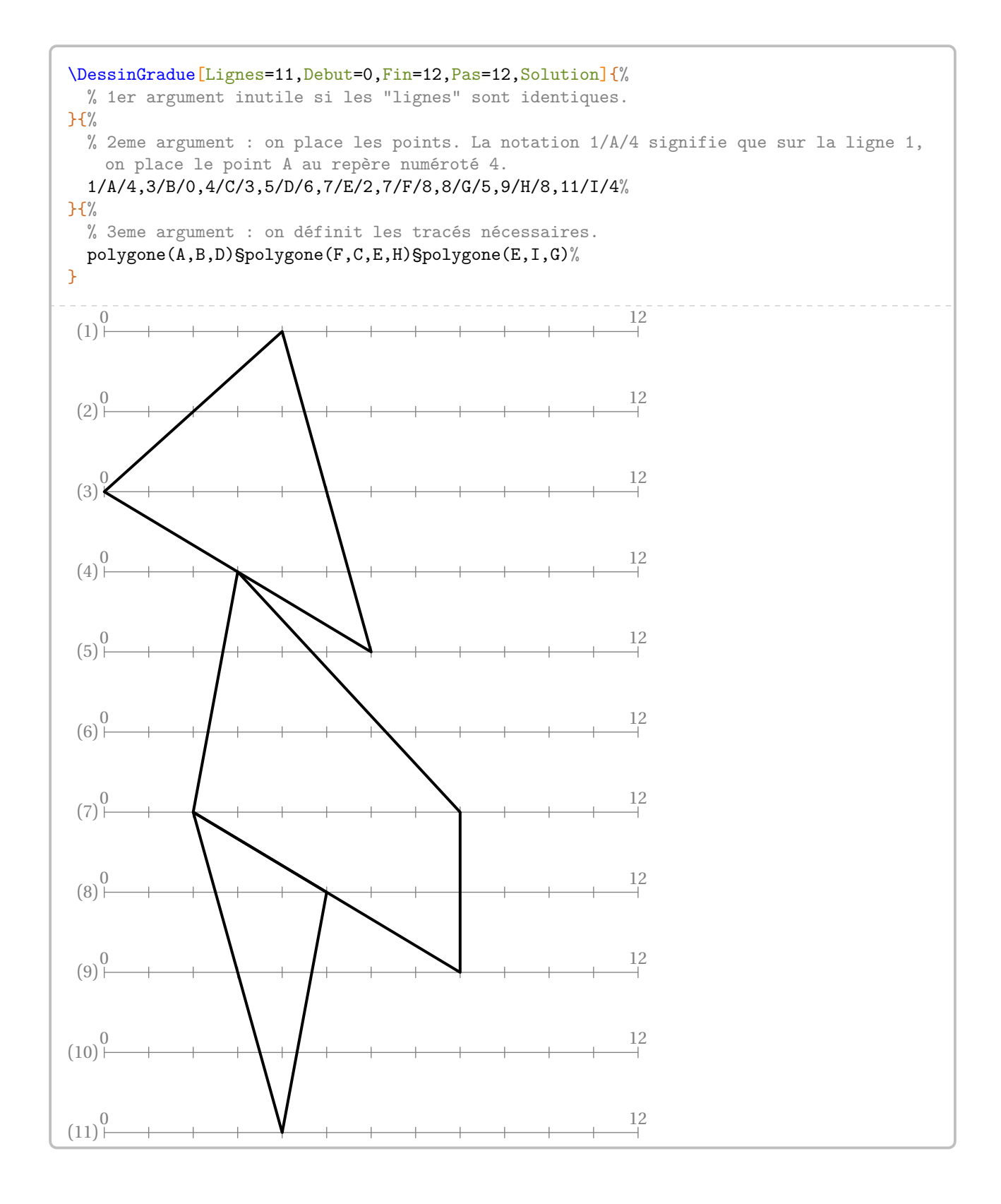

### **La clé 〈LignesIdentiques〉** valeur par défaut : true

indique, lorsqu'elle est positionnée à false, que les lignes utilisées sont différentes. Elle est incompatible avec la clé **〈Lignes〉**.

Les clés **〈Debut〉**, **〈Fin〉**, **〈Pas〉** ne sont pas disponibles avec la clé **〈LignesIdentiques〉**.

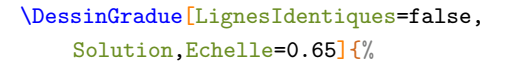

```
% 1er argument : pour chaque ligne à
% tracer, on donne la valeur initiale,
% la valeur finale et le nombre de parts.
% Par exemple, 0/1/8 signifie que la
% valeur initiale est 0, la valeur finale
% est 1 et le segment est partagé
% en 8 parts égales.
0/1/8,0/1/8,0/1/8,-1/1/8,0/1/8,0/1/8}{%
1/A/4,1/B/6,2/C/3,2/D/5,2/E/6,2/F/8,3/G
```
/2,3/H/3,3/I/5,3/J/7,4/K/1,4/L/3,5/M /8,6/N/1,6/O/7%

```
H%
```
}

```
polygone(A,B,D,C)§polygone(E,F,J,I)
  §polygone(G,H,L,K)§polygone(D,B,E,I)
§polygone(J,F,M,O)§polygone(N,K,L,C,D,I,J
  ,O)%
```
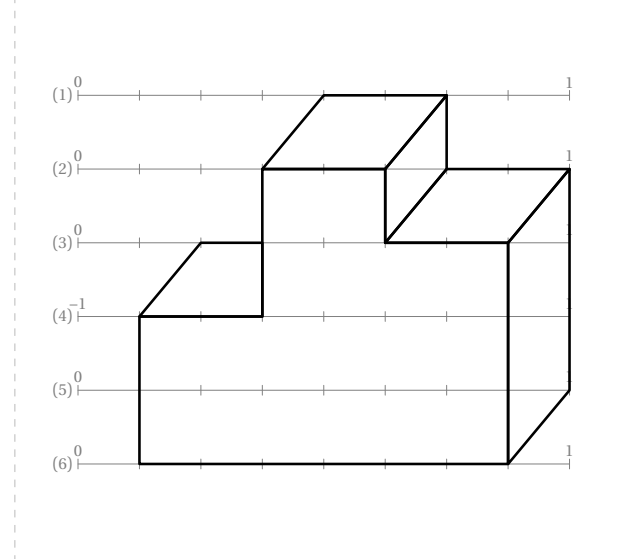

```
\DessinGradue[LignesIdentiques=false,Echelle
    =0.65,EcartVertical=1,Solution]{%
 10/40/15,0/1/15,0/5/15,0/15/15,0/15/15,
 20/80/15,50/150/15,0/10/15,100/130/15,
 0/6/15,0/100/15,0/30/15,0/3/15,0/500/15}{%
 1/A/8,1/B/9,1/C/12,2/D/7,2/E/8,2/F/9,2/G
    /10,2/H/11,2/I/12,2/J/13,3/K/7,3/L/8,3/M
    /9,3/N/13,3/O/14,4/P/8,4/Q/9,4/R/10,4/S
    /13,4/T/14,5/U/11,5/V/12,5/W/13,6/X/8,6/
    Y/12,7/Z/3,7/A'/7,7/B'/9,7/C'/11,8/D'/5
     ,8/E'/6,8/F'/9,9/G'/3,9/H'/7,9/I'/8,10/J
    '/1,10/K'/2,10/L'/8,11/M'/5,11/N'/8,12/O
    '/8,12/P'/11,13/Q'/1,13/R'/2,13/S'/3,13/
    T'/5,13/U'/6,13/V'/7,13/W'/8,13/X'/9,14/
    Y'/0,14/Z'/1,14/A''/4,14/B''/8,14/C''/9}
    {%
 chemin(F,E,L,M,P,K,D,A,C,O,T,W,V,Y,C',P',C
    '',B'',V',O',W',X',B',X,A')§chemin(G,B)
```
§chemin(H,J,N,I)§chemin(S,T)§chemin(Q,R, U,C')§chemin(D',E',L',N',U',T')§chemin(F ',I',H')§chemin(U',V')§chemin(B'',A'',S ',M',G',K',R',Z',Y',Q',J',Z,K)§chemin(Z, G')}

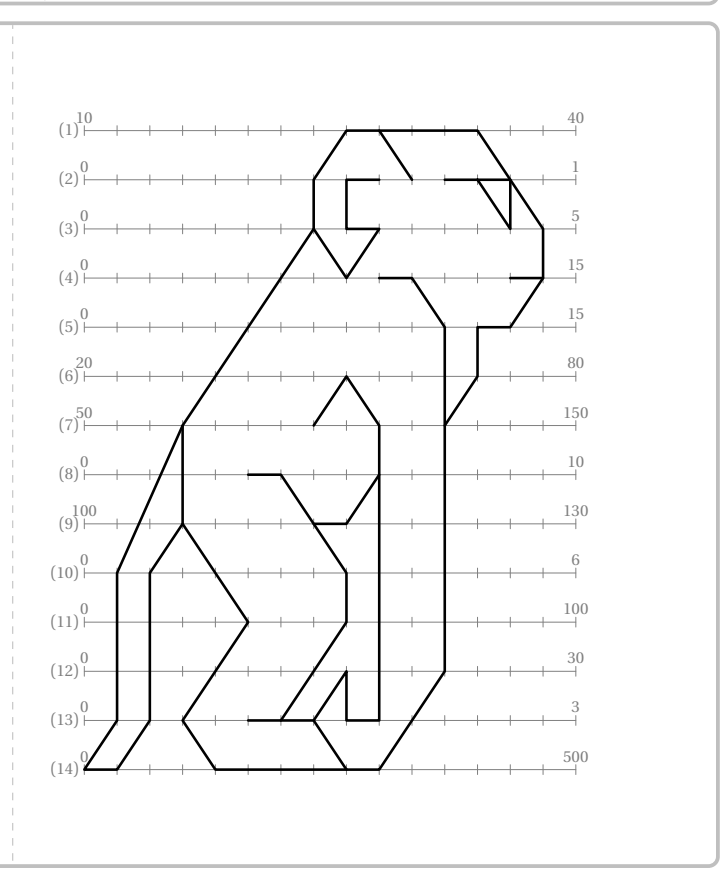

On peut placer jusqu'à 78 points.

### **La clé 〈OrigineVariable〉** valeur par défaut : false

indique, lorsqu'elle est positionnée à true, que les lignes utilisées sont identiques mais que les valeurs de l'origine et de « l'unité » ne sont pas positionnées aux extrémités du segment. Elle est incompatible avec la clé **〈Lignes〉** et la **〈LignesIdentiques〉**.

 $\mathcal{L}$ 

```
Les clés 〈Debut〉 et 〈Fin〉 ne sont pas disponibles avec la clé 〈OrigineVariable〉.
```

```
% D'après Virgine Lecapitaine.
\DessinGradue[Pas=16,LignesIdentiques=false,OrigineVariable,EcartVertical=0.6,Longueur=9,Solution,Traces={%
  fill polygone(Q, V, A');%
  fill polygone(R,X,B');%
  fill polygone(P',L',J',M',Q',S');
}}]{}{%
  0/10/1/11,% Sur la ligne 1, le 0 sera sur la 10eme graduation et le 1 sur la 11eme.
  -1/5/0/6,% Sur la ligne 2, le -1 sera sur la 5eme graduation, et le 0 sur la 6eme.
  -5/9/0/14,-1/4/0/6,0/10/2/14,1/10/4/16,-20/11/-5/14,2/13/8/16,0.1/11/0.4/14,
  1/8/3/16,-3/4/-2/9,6/2/42/14,6/10/12/14,-48/5/-8/10,-4/2/3/16,-3/5/7/13%
}{%
  1/A/1,1/B/15,2/C/3,2/D/13,3/E/1,3/F/8,3/G/15,4/H/5,4/I/11,5/J/1,5/K/3,5/L/8,5/M/13,5/N/15,%
  6/P/2,6/Q/5,6/R/11,6/S/14,7/T/0,7/U/3,7/V/4,7/X/12,7/Y/13,7/Z/16,8/A'/6,8/B'/10,%
  9/C'/6,9/D'/8,9/E'/10,10/F'/5,10/G'/11,11/H'/1,11/I'/15,12/J'/8,%
  13/K'/5,13/L'/7,13/M'/9,13/N'/11,14/P'/7,14/Q'/9,15/R'/6,15/S'/8,15/T'/10,16/U'/8
}{%
  chemin(A,C,H,K,P,J,E,A),chemin(C,E,K),chemin(B,D,I,M,S,N,G,B),chemin(D,G,M),chemin(K,Q,L,H,F,I,L,R,M),%
  chemin(Q,U,F',K',H',T,P,U),chemin(T,U,H',F'),chemin(R,Y,G',N',I',Z,S,Y),chemin(Z,Y,I',G'),
  \texttt{chemin(L,A',C',D',E',B',L)}, \texttt{chemin(V,A',D',B',X)}, \texttt{chemin(Q,V,F',C')}, \texttt{chemin(R,X,G',E')}, \texttt{chemin(F',D',G')}, \texttt{\%}\texttt{chemin}(\mathsf{P'}_*,\mathsf{L'}_*,\mathsf{J'}_*,\mathsf{M'}_*,\mathsf{Q'}_*) \texttt{chemin}(\mathsf{N'}_*,\mathsf{R'}_*,\mathsf{K''}_*,\mathsf{C''}_*,\mathsf{C''}_*,\mathsf{C''}_*,\mathsf{C''}_*,\mathsf{C''}_*,\mathsf{C''}_*,\mathsf{C''}_*,\mathsf{C''}_*,\mathsf{C''}_*,\mathsf{C''}_*,\mathsf{C''}_*,\mathsf{C''}_*,\mathsf{C''}_*,\mathsf{C''}_*,\mathsf{C''}_*,\mathsf{C''}}
 (1)(2)(3)(4)(5)(6)(7)
 (8)
 (9)(10)(11)
(12)
(13)
(14)
(15)(16)0 1
                         −1 0
                                         −5 0
                     -1<sup>0</sup>
                                              \sqrt{2}\sim \frac{4}{4}−20 −5
                                                           2 \qquad \qquad \beta0,1 0,4
                                      1 \rightarrow V 1^3-3 \sim -2\sim \sim \sim \sim6 \overline{\smash{\big)}\ 12}-48 -8−4 1 3
                         −3 7
```
Voici un dernier exemple, avec énoncé, tiré du site de l'APMEP : <www.apmep.fr>.

Pour découvrir le dessin codé, tu dois placer les points <sup>A</sup>, <sup>B</sup>, <sup>C</sup>… selon les indications du tableau ci-dessous. Par exemple, le point <sup>A</sup> est sur la première ligne et son abscisse est 0,5. Repère bien d'abord les extrémités des graduations qui changent à chaque ligne. Quand tu auras placé tous les points, relie-les en suivant les instructions données sous le dessin.

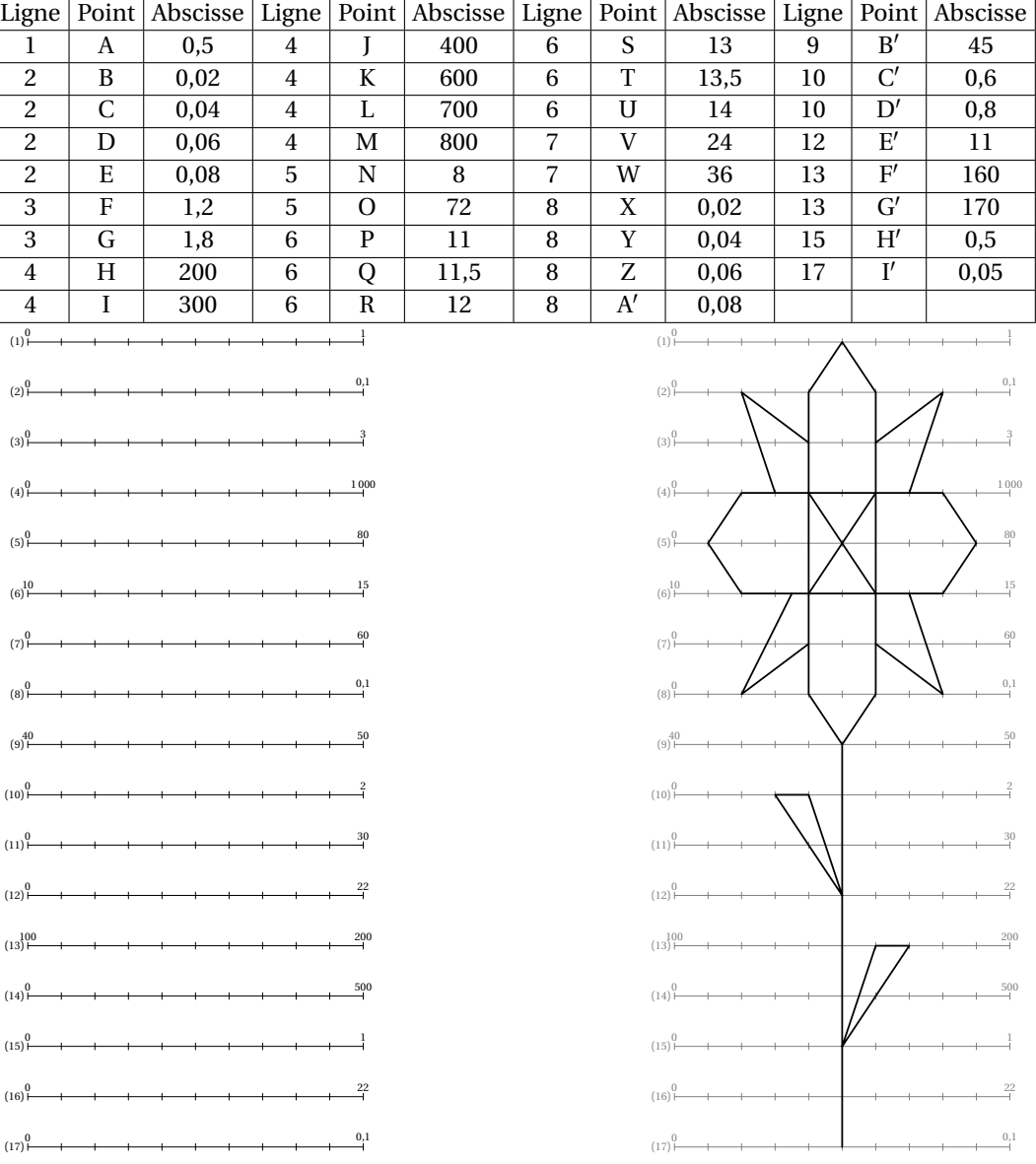

# **67 Colorilude**

La commande \Colorilude<sup>C</sup><sup>105</sup> permet de construire un exercice complet (énoncé et solution) tel que celui-ci :

Pour chaque ligne de la grille, colorie de gauche à droite, de la couleur indiquée, le nombre de cases donné par le résultat du calcul.

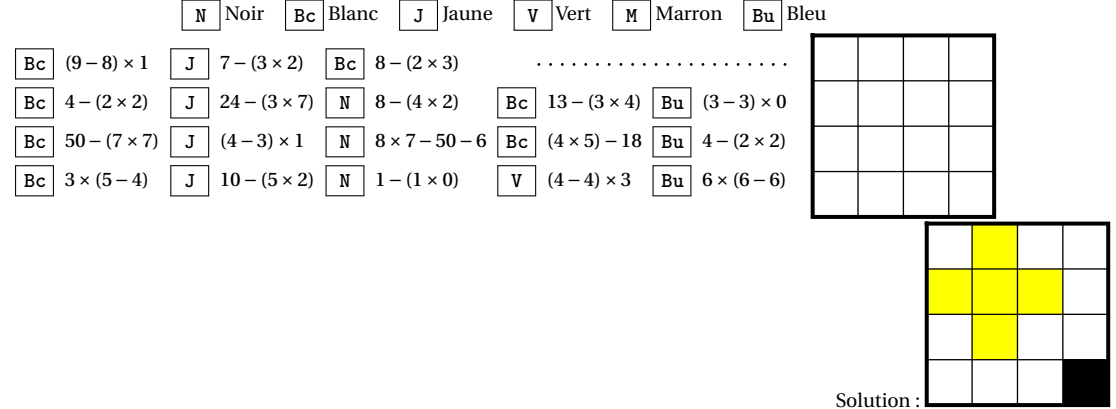

Elle a la forme suivante :

 $\Colorilude[\langle cl\acute{a}]_{a11 b11 a12 b12\a21 b21...}$ 

où

- 〈clés〉 constituent un ensemble d'options pour paramétrer la commande (paramètres optionnels);
- a11 a12 indique le nom de la couleur à utiliser sur la première ligne…;
- b11 b12 indique les calculs à effectuer.

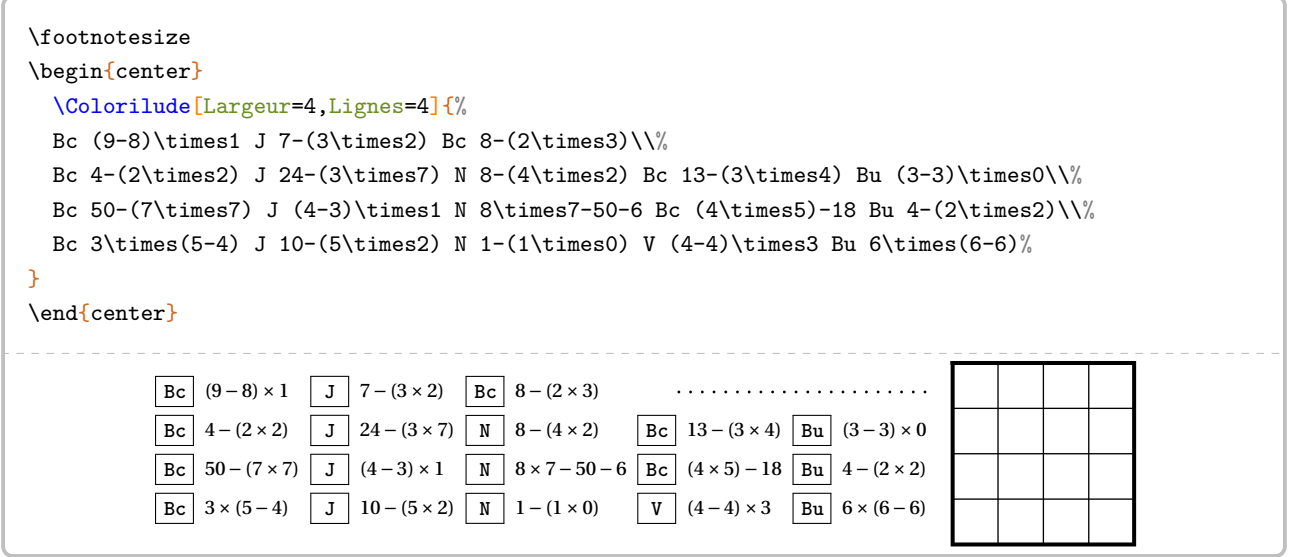

**La clé 〈Lignes〉** valeur par défaut : 10

modifie le nombre de lignes à colorier.

**La clé 〈Largeur〉** valeur par défaut : 10

modifie le nombre de colonnes de « l'échiquier ».

**La clé 〈Coef〉** valeur par défaut : 0.6

modifie les dimensions des carrés à colorier; 0.6 correspondant à 6 mm.

<span id="page-378-0"></span>105. D'après <apmep.fr>.

**La clé 〈Solution〉** valeur par défaut : false

 $\sum_{n=1}^{\infty}$ 

affiche la solution à obtenir.

Il faut indiquer les couleurs avec leur nom complet compréhensible par METAPOST.

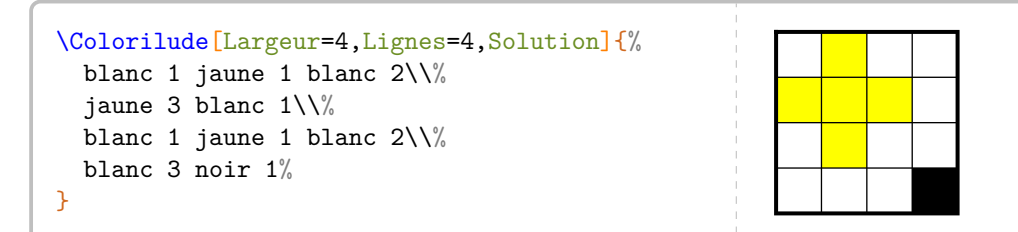

# **La clé 〈CartonReponse〉** valeur par défaut : false

affiche le jeu sans les calculs afin d'aider l'élève à retenir ses réponses.

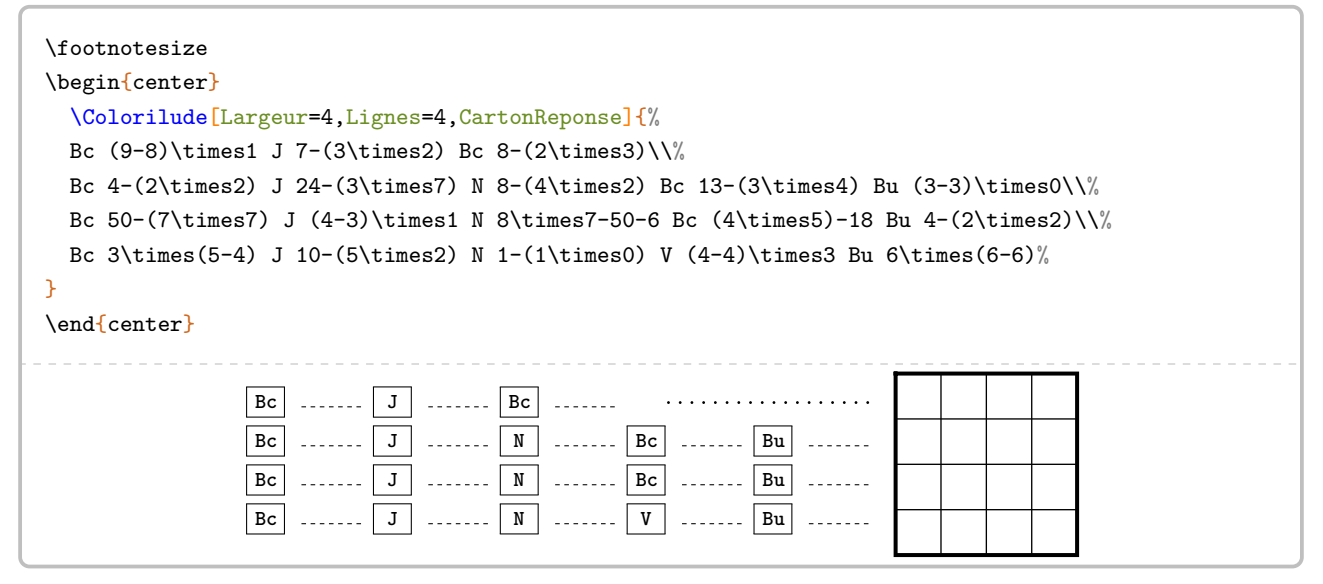

Pour les petites grilles, on pourra ajouter une case pour écrire les résultats des calculs.

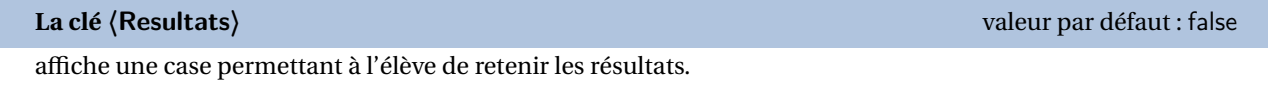

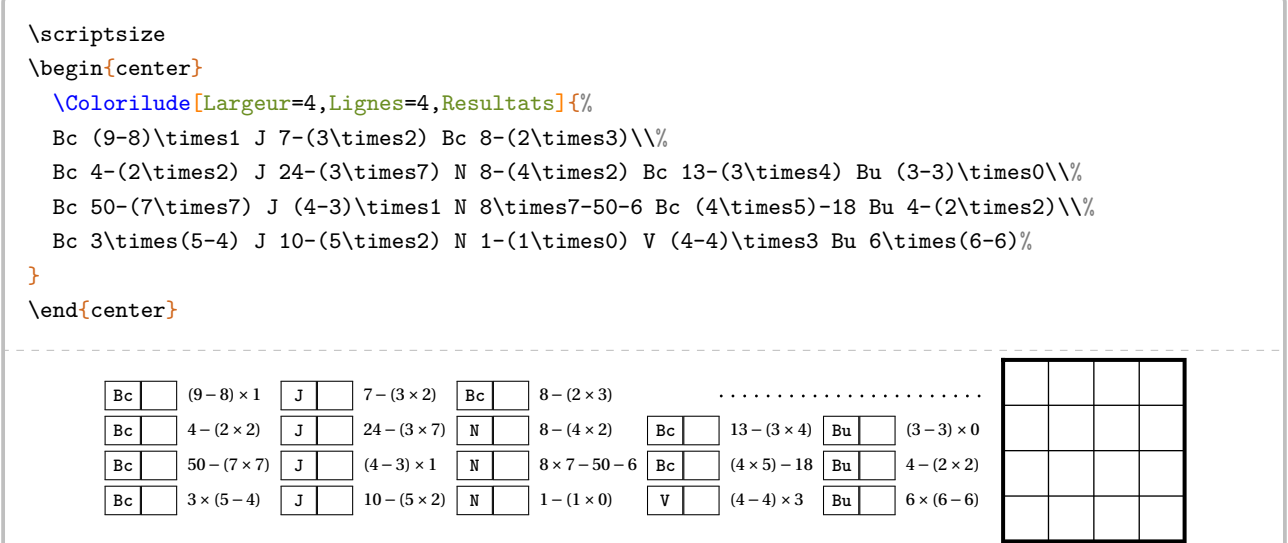

On dispose également de deux commandes associées à la commande \Colorilude :

— \ColoriludeEnonce pour écrire l'énoncé du jeu;

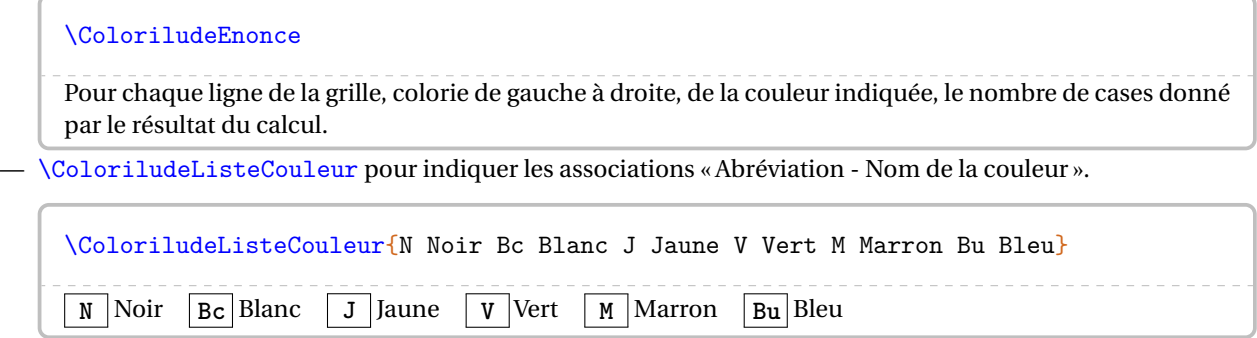

# **68 Pixel Art**

L'utilisation de pdfEIEX est possible mais fortement gourmande en temps de compilation. Aussi, une création du pixel art en PDF avec LuaETEX sera possible avec un code tel que :

 $\mathcal{L}$ 

```
\documentclass[french,a4paper]{article}
```

```
\sum_{k} \setmainfont{TeX Gyre Schola}<br>\setmathfont{TeX Gyre Schola Math}
    \usepackage{ProfCollege}
    \usepackage{unicode-math}
    \setmainfont{TeX Gyre Schola}
```

```
\begin{document}
\PixelArt[...]{...}
\end{document}
```
Une fois obtenue, on inclut cette figure classiquement dans le fichier source.

La commande \PixelArt permet, à partir d'un fichier csv de créer un pixel art <sup>106</sup> et sa solution :

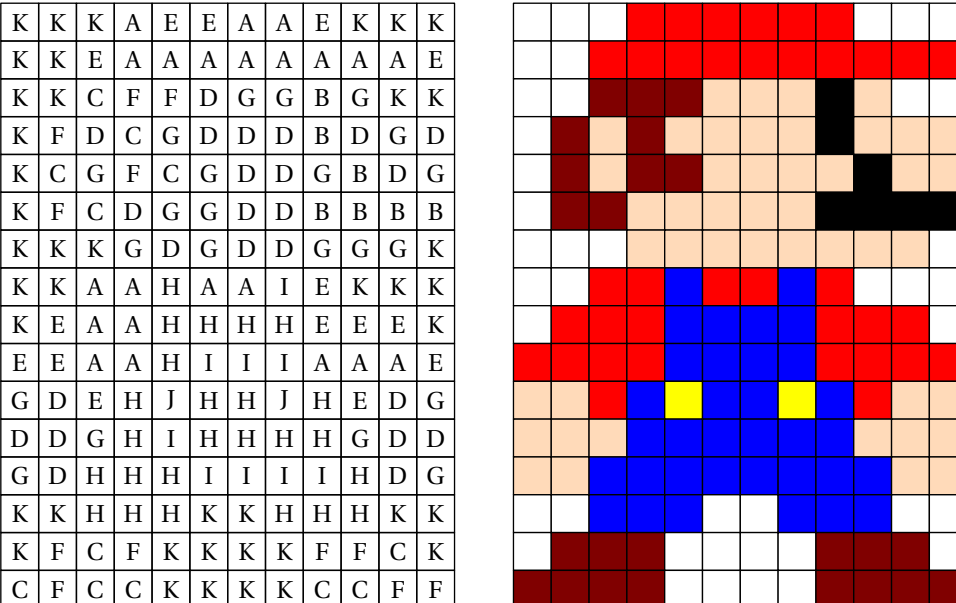

Elle a la forme suivante :

\PixelArt[〈clés〉]{〈fichier〉.csv}

où

— 〈clés〉 constituent un ensemble d'options pour paramétrer la commande (paramètres optionnels);

— 〈fichier〉 est le nom du fichier csv.

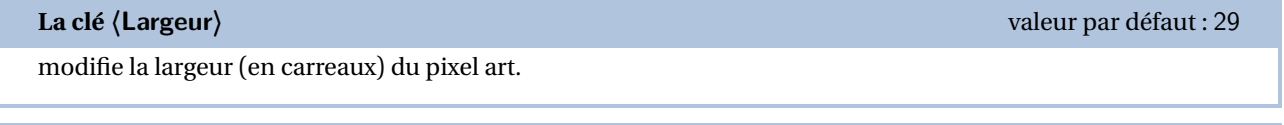

**La clé 〈Hauteur〉** valeur par défaut : 29

modifie la hauteur (en carreaux) du pixel art.

<span id="page-381-0"></span>106. D'après un fichier csv fourni par Martine VIGNAL.

# modifie la longueur d'un côté d'un carreau.

# **La clé 〈Lettres〉** valeur par défaut : ABCDEFGHIJK

modifie les lettres utilisées dans le pixel art.

# **La clé 〈ListeCouleurs〉** valeur par défaut :

modifie la liste des couleurs utilisées pour le pixel art. Elles doivent être données dans le même ordre que les lettres.

# **La clé 〈Solution〉** valeur par défaut : false

# affiche la solution du pixel art.

% Fichier csv fourni par Martine Vignal.

\PixelArt[Lettres=LNMBJRG,Largeur=19,Hauteur=24,Unite=4mm,ListeCouleurs={white,black, Maroon, PeachPuff, Yellow, red, Gray}] {TestHarry.csv}

\PixelArt[Lettres=LNMBJRG,Largeur=19,Hauteur=24,Unite=4mm,ListeCouleurs={white,black, Maroon, PeachPuff, Yellow, red, Gray}, Solution] {TestHarry.csv}

 $L L L L L L N N N N N N N N N N N N L L L L$  $L|L|L|N|M|M|M|M|M|M|M|M|M|M|M|N|L|L|L$  $\begin{array}{c|c|c|c|c} \multicolumn{1}{|c|}{L}{L}{L}{N}{M}{M}{M}{M}{M}{M}{M}{M}{M}{M}{M}{M}{M}{M}{M}{N}{L}{L}{L}\end{array} \end{array}$  $\mathtt{L}\,|\,\mathtt{L}\,|\mathrm{N}|$ M $|\mathrm{M}\,|\mathrm{M}|$ M $|\mathrm{M}\,|\mathrm{M}\,|\mathrm{M}\,|\mathrm{M}\,|\mathrm{M}\,|\mathrm{M}\,|\,\mathrm{N}\,|\,\mathtt{L}\,$  $\text{L}\,|\text{N}\,|\text{M}\,|\text{M}\,|\text{M}\,|\text{M}\,|\text{M}\,|\text{M}\,|\text{M}\,|\text{M}\,|\text{M}\,|\text{M}\,|\text{M}\,|\text{M}\,|\text{M}\,|\text{M}\,|\text{M}\,|\text{M}\,|\text{M}\,|\text{M}\,|\text{M}\,|\text{M}\,|\text{M}\,|\text{M}\,|\text{M}\,|\text{M}\,|\text{M}\,|\text{M}\,|\text{M}\,|\text{M}\,|\text{M}\,|\text{M}\,|\text{M}\,|\text{M}\,|\text{M}\,|\text{M}\,|\text{M$  $\text{L}\!\mid\!\text{N}\!\mid\!\text{M}\!\mid\!\text{M}\!\mid\!\text{M}\!\mid\!\text{N}\!\mid\!\text{M}\!\mid\!\text{M$  $N/M/M/M/N$  B  $N/M/M/M/N/M$  $N/M/M/M/N/B$  J  $N/M/N/B$  N  $M/M$  $N$  M  $M$   $M$   $\overline{M}$  N  $J$   $J$   $N$   $M$   $N$   $B$   $N$   $M$   $N$   $M$   $M$  $L \left| N \right| M \left| N \right| B \left| J \right| B \left| B \right| N \left| B \right| B \left| N \right| B \left| N \right| M \left| M \right| N$  $\begin{array}{c|c|c|c|c|c} \hline L & N & M & N & B & N & N & B & B & N & M & N \\ \hline \end{array}$  $\text{L} \, |\text{N} \, |\text{M} \, |\text{N} \, |\text{N} \, |\text{N} \, |\text{L} \, |\text{N} \, |\text{N} \, |\text{N} \, |\text{N} \, |\text{N} \, |\text{N} \, |\text{N} \, |\text{N} \, |\text{N} \, |\text{N}$  $L L |N| B |B| N |N| N |B| B |N| N |N| N |B| B |N| L$  $L | L | N | B | B | B | N | N | B | B | B | B | N | N | B | B | B | N | L$  $L L L | N | N | B | B | B | B | B | B | B | B | B | B | N | N | L | L$ L L L L L N N N N N N N N N N N L L L  $L$   $L$   $L$   $L$   $L$   $R$   $R$   $J$   $R$   $J$   $R$   $J$   $R$   $J$   $R$   $N$   $L$   $L$   $L$ L L L L L N N N N N N N N N N N L L L L L L L L N N N R R G G J N N N L L L<br>L L L L L N N N J J G G N N N N L L L  $L |L |L |L |L |N |N |N |J |J |G |G |N |N |N |L |L |L$ L L L L N B N N N N N N N B N L L L L L L L L N N N G G N G G N N N L L L L L L L L L L N N N N N N N L L L L L L L L L L L N N N N N N L L L L L L L L L L N N N N N N N N N N L L L L L L L L N M M M M M M M M M M N L L L L L L N M M M M M M M M M M M M N L L L L N M M M M M M M M M M M M M M N L L N M M M M M M M M M M M M M M M N L L N M M M M N M M M M M M M M M M M N N M M M M N B N M M M N M M M M M M N N M M M M N B J N M N B N M M M M M N N M M M M N J J N M N B N M N M M M N L N M M N B J B B N B B B N B N M M N L N M M N B N N B B B B N N B B N M N L N M N N N N L N N N N N L N N N N L L L N B B N N N N B B N N N N B B N L L L N B B B N N B B B B N N B B B N L L L L N N B B B B B B B B B B N N L L L L L L L N N N N N N N N N N N L L L L L L L L N R J R J R J R J R N L L L L L L L L N N N N N N N N N N N L L L L L L L L N N N R R G G J N N N L L L L L L L L N N N J J G G N N N N L L L L L L L L N B N N N N N N N B N L L L L L L L L N N N G G N G G N N N L L L L L L L L L L N N N N N N N L L L L L L L L L L L L N N N N N N N L L L L L

On peut vouloir afficher des nombres à la place des lettres.

### **La clé 〈ListeNombres〉** valeur par défaut : {}

remplace l'affichage des lettres du pixel art par des nombres. Ces derniers sont à donner dans le même ordre que les lettres.

% Fichier csv fourni par Martine Vignal.

- \PixelArt[Lettres=ABCEFIJ,Largeur=17,Hauteur=15,Unite=4.5mm,ListeCouleurs={LightGray, white,Maroon,black,PeachPuff,LightGreen,DarkGreen},ListeNombres={0,1,2,4,5,8,9}]{ TestYoda.csv}
- \PixelArt[Lettres=ABCEFIJ,Largeur=17,Hauteur=15,Unite=4.5mm,ListeCouleurs={LightGray, white,Maroon,black,PeachPuff,LightGreen,DarkGreen},ListeNombres={0,1,2,4,5,8,9}, Solution]{TestYoda.csv}

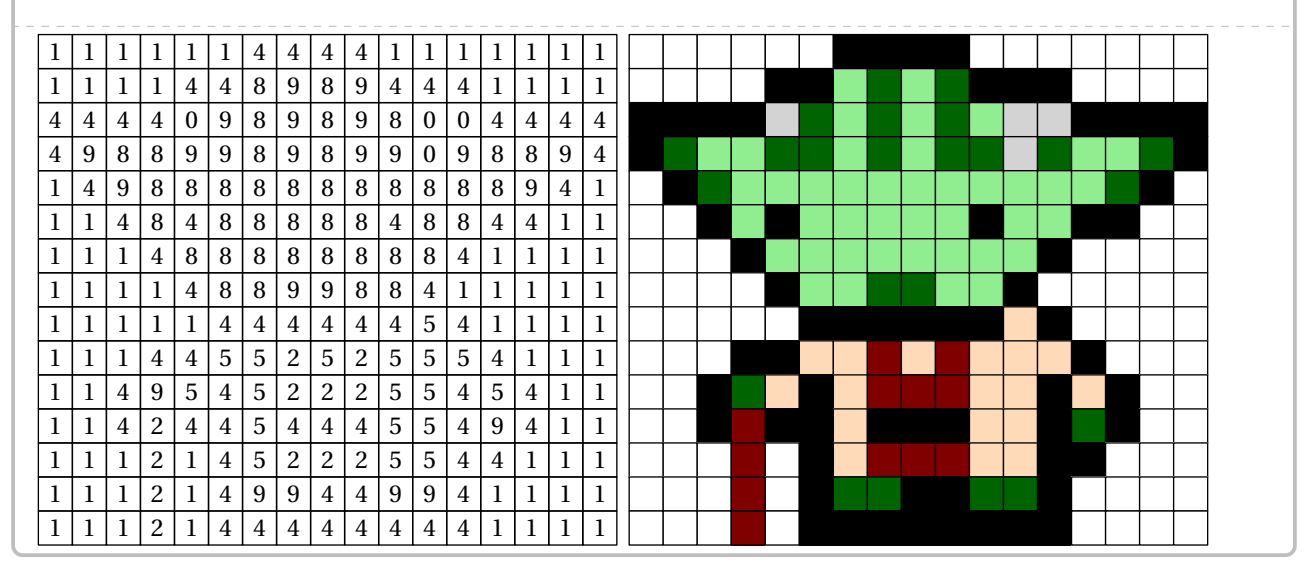

On peut présenter également des pixels arts avec des « cases vides ».

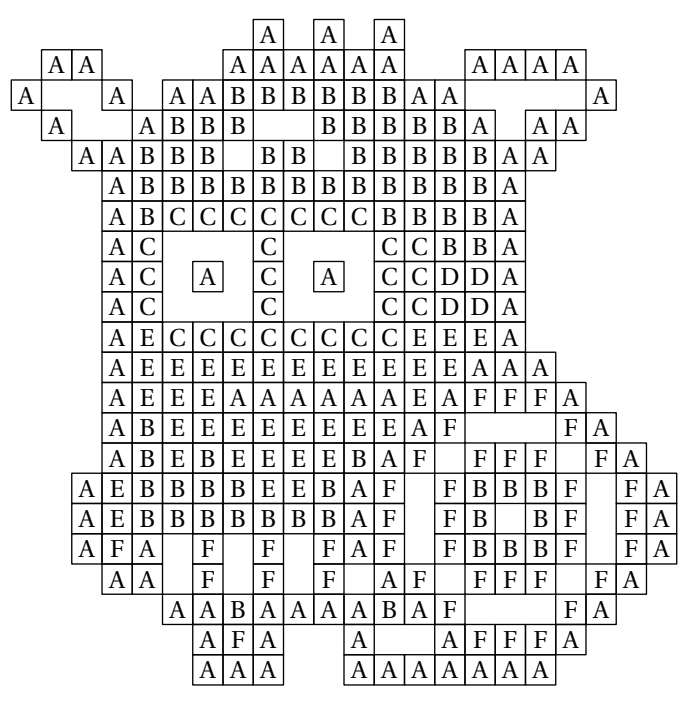

Pour cela, on utilisera le « tiret du 6 » - pour indiquer une case vide. Voici le fichier Testminion.csv :

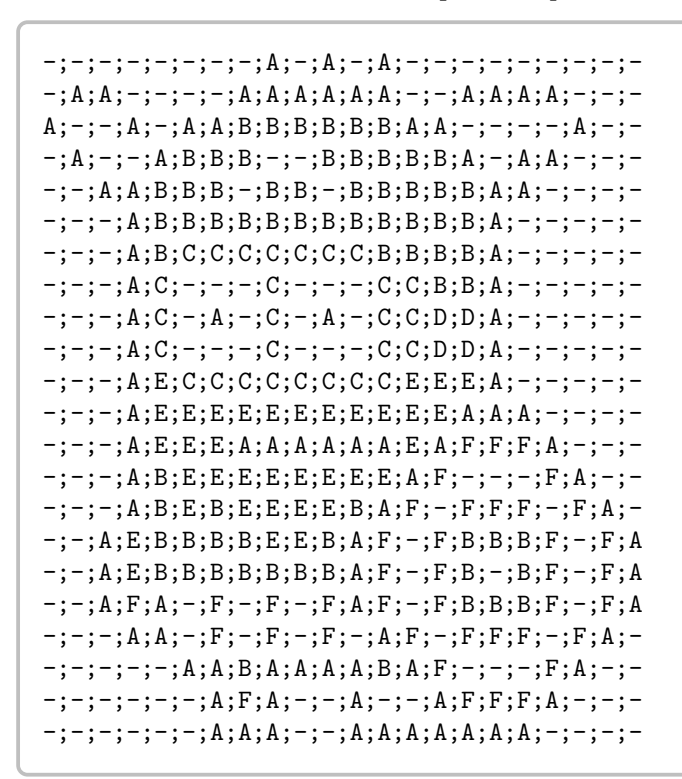

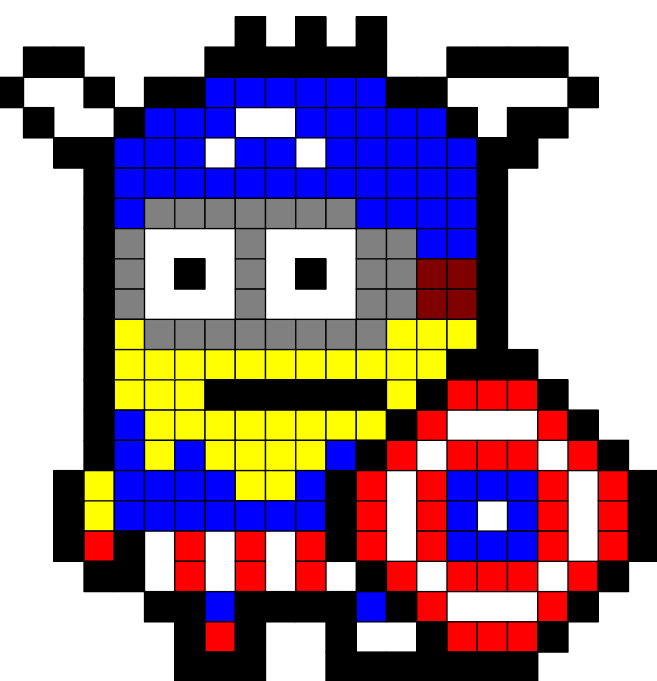

# **69 Qui suis-je?**

La commande  $\sqrt{Quisuis}j e^{2^{107}}$  permet la création d'un exercice complet (énoncé et solution) tel que celui-ci :

Chaque lettre du mot à découvrir porte un numéro qui correspond à un calcul à effectuer. Pour trouver les lettres de ce mot, tu dois donc effectuer les calculs proposés. Les résultats que tu auras trouvés te donneront, à l'aide du tableau de correspondance ci-dessous, les lettres du mot.

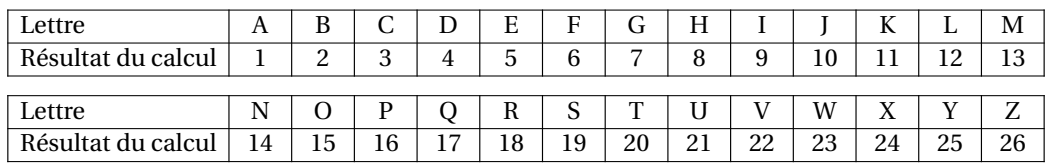

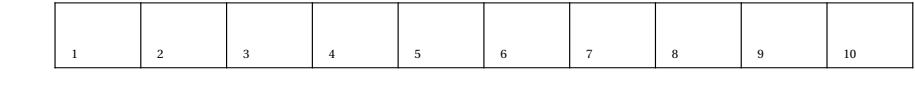

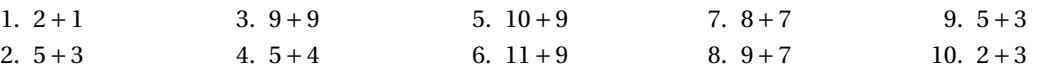

Solution :

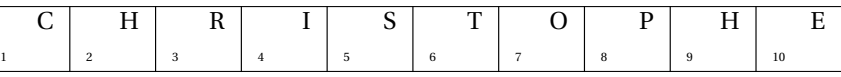

Elle a la forme suivante :

```
\Quisuisje[〈clés〉]{c1§c2§...}{m o t à t r o u v e r}
```
où

- 〈clés〉 constituent un ensemble d'options pour paramétrer la commande (paramètres optionnels);
- c1... indique les calculs à faire pour obtenir chaque lettre du mot à trouver;

— m o t à t r o u v e r indique les lettres du mot à trouver.

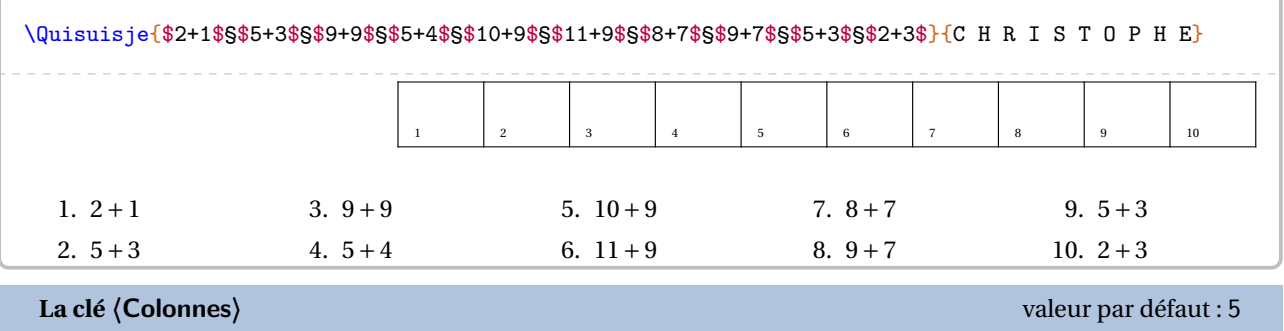

modifie le nombre de colonnes utilisées pour les énoncés.

<span id="page-385-0"></span>107. D'après <apmep.fr>.

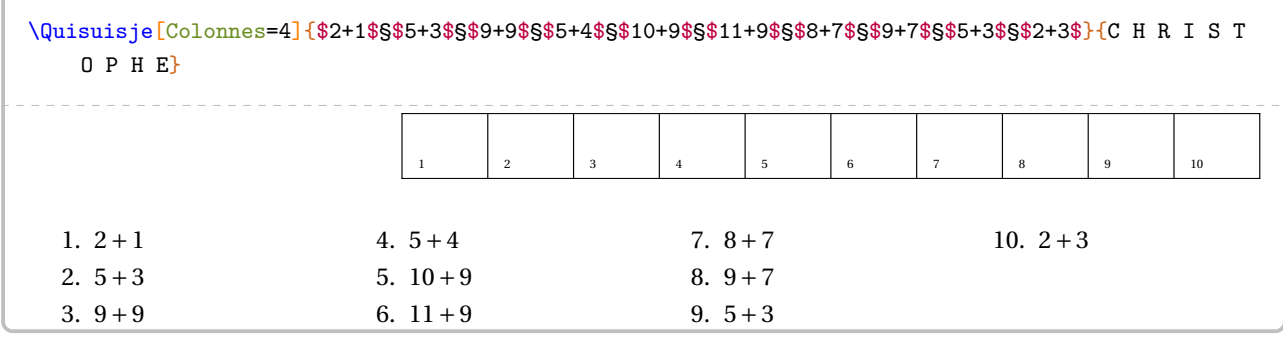

**La clé 〈Solution〉** valeur par défaut : false

affiche le mot à trouver dans le tableau.

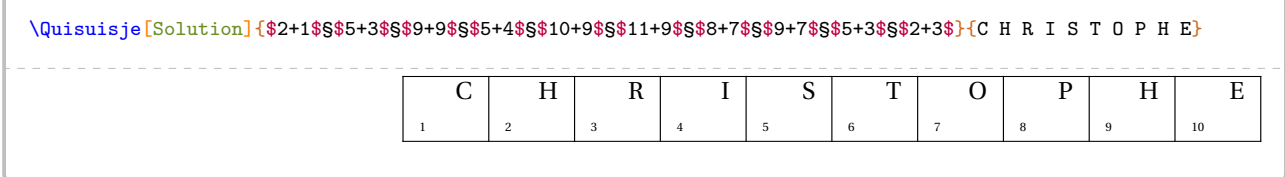

À cette commande  $\langle Quisuisje^2,$  il lui est associé :

- \QuisuisjeEnonce permettant d'écrire l'énoncé « de base »;
- $\Upsilon$  \QuisuisjeTableau [ $\L{array}$ ]{11/v1§12/v2§...} où
	- 〈Largeur〉 est l'option pour paramétrer la commande (paramètre optionnel) ;
	- l1 est la lettre associée à la valeur v1…

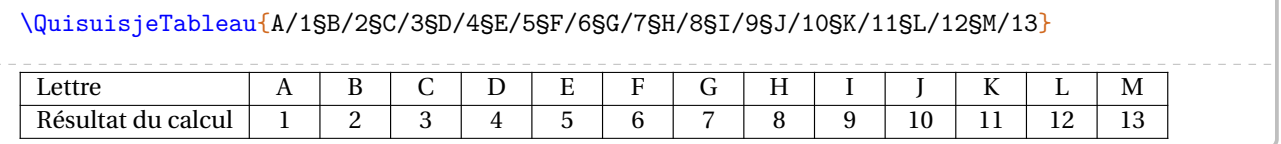

**La clé 〈Largeur〉** valeur par défaut : 5mm

modifie la largeur des colonnes de ce tableau sauf la première.

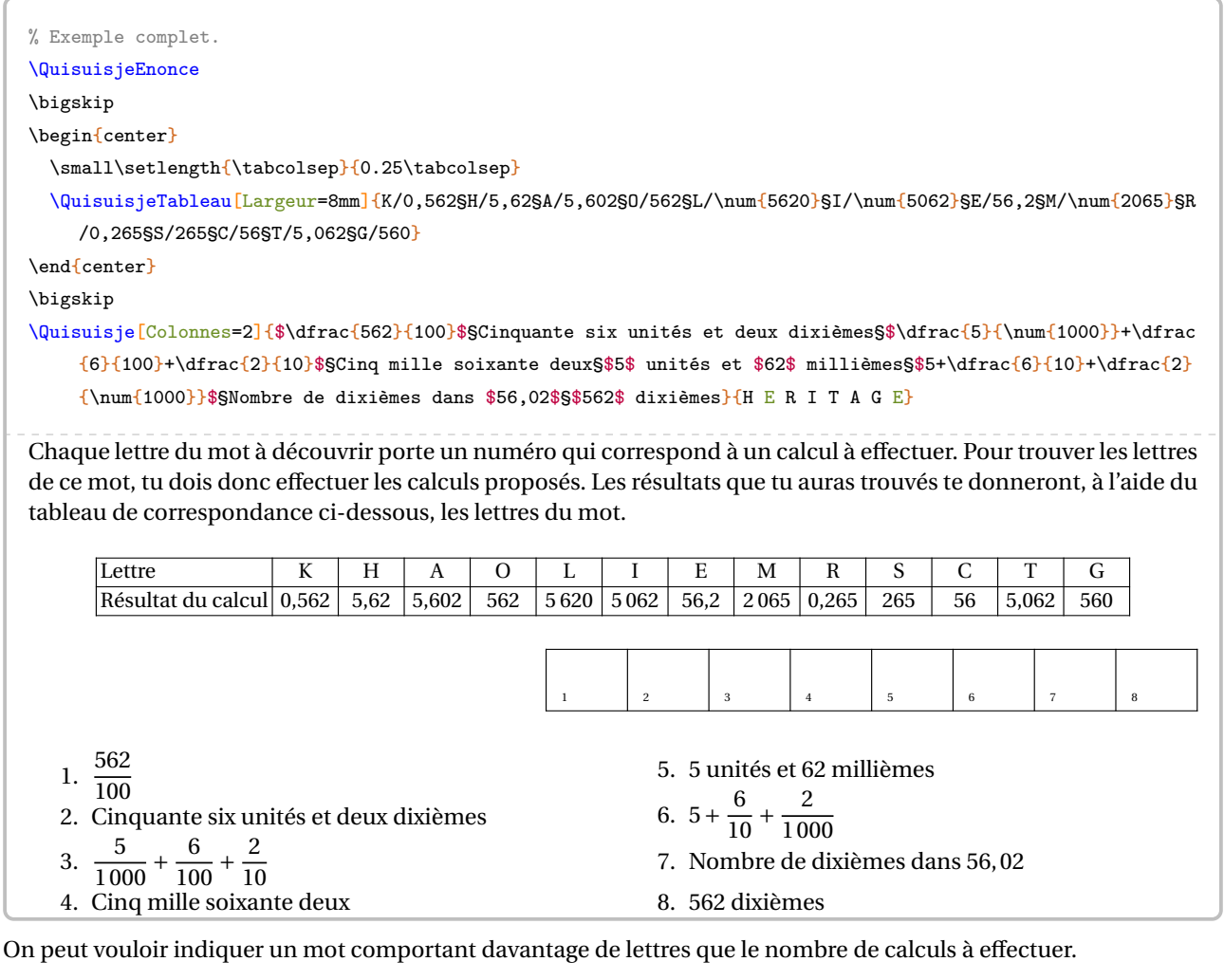

**La clé 〈CodePerso〉** valeur par défaut : false

permet d'indiquer un mot ne dépendant pas du nombre de calculs.

Dans ce cas, il convient d'utiliser la commande \QuisuisjeCodePerso{n1 n2...}{11 12...} où

— n1 n2... sont les numéros des calculs *séparés par un espace*;

— l1 l2 ... sont les lettres du mot à trouver *séparées par un espace*.

\QuisuisjeCodePerso{1 5 6 2 3 4 3 3}{P T O L E M E E} 1 5 6 2 3 4 3 3

La clé **〈Solution〉** est disponible pour la commande \QuisuisjeCodePerso.

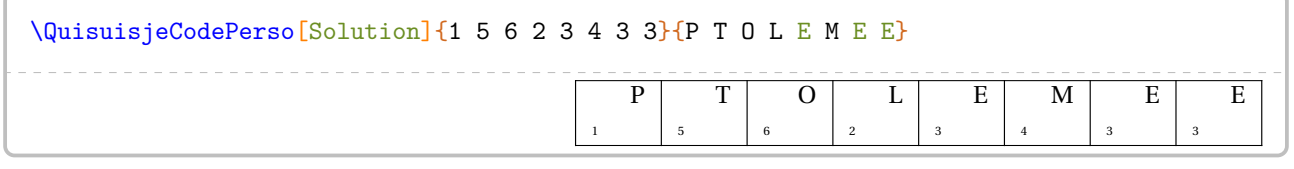

Un exemple <sup>108</sup> complet est donné à la page suivante.

<span id="page-387-0"></span>108. Dû à une publication Facebook de Joan RIGUET.

```
Chaque lettre du mot à découvrir porte un numéro qui correspond à un calcul à effectuer.
Pour trouver les lettres de ce mot, tu dois donc effectuer les calculs proposés.
Les résultats seront arrondis au dixième. Ils te donneront, à l'aide du tableau de correspondance ci-dessous,
le nom d'un célèbre mathématicien qui a introduit les premières formules de trigonométrie.
\medskip
\begin{center}
\label{cor:main} $$\QuisuisjeTableau[Largeur=8mm]{0/\num{5.5}$E/\num{49.6}$U/\num{5.4}$R/\num{32.3}$F/\num{13.8}$T/\num{62.4}$M/\num{8.6}SD/\num{63.3}SS/\num{14.7}SL/\num{32.4}\end{center}
\medskip
\QuisuisjeCodePerso{1 5 6 2 3 4 3 3}{P T O L E M E E}
\medskip
\Quisuisje[Colonnes=3,CodePerso]{%
 \[\Trigo[FigureSeule,Tangente,Echelle=0.65cm]{ABC}{12}{}{41}\]
 §\[\Trigo[FigureSeule,Cosinus,Angle=75,Echelle=0.65cm]{IJK}{10}{}{72}\]
 §\[\Trigo[FigureSeule,Sinus,Angle=-30,Echelle=0.65cm]{ZYX}{27}{}{33}\]
 §\[\Trigo[FigureSeule,Sinus,Angle=180,Echelle=0.65cm]{RTS}{}{15}{35}\]
 §\[\Trigo[FigureSeule,Tangente,Angle=-75,Echelle=0.65cm]{EFD}{}{11}{80}\]
 §\[\Trigo[FigureSeule,Tangente,Angle=60,Echelle=0.65cm]{NML}{}{15}{20}\]
}{}
Chaque lettre du mot à découvrir porte un numéro qui correspond à un calcul à effectuer. Pour trouver les lettres
```
de ce mot, tu dois donc effectuer les calculs proposés. Les résultats seront arrondis au dixième. Ils te donneront, à l'aide du tableau de correspondance ci-dessous, le nom d'un célèbre mathématicien qui a introduit les premières formules de trigonométrie.

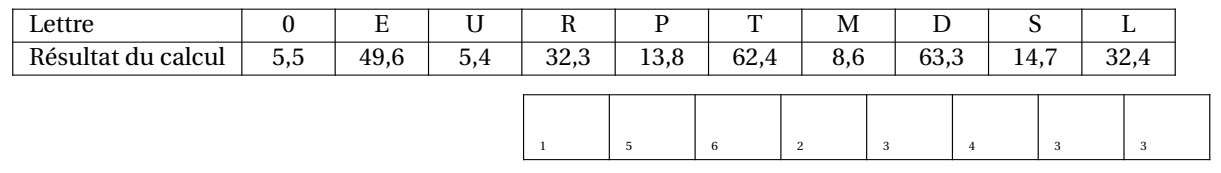

X

 $^{\prime}$ 27

35°

15

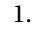

2.

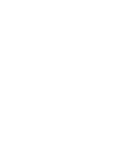

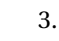

C

12

J

10

I

72°

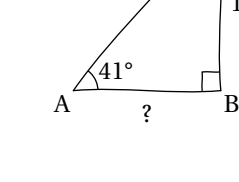

K

41°

?

?

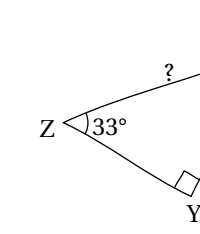

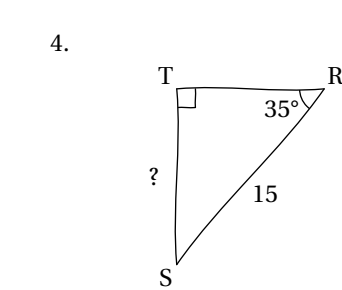

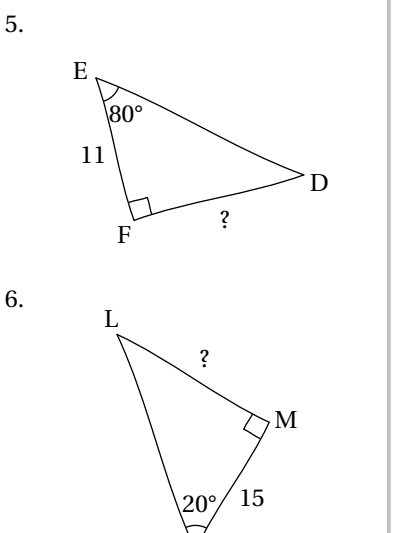

N

# **70 Mots empilés**

La commande  $\nu_{\text{not}}\mathbf{E}_{\text{mpiles}}$  $\mathcal{O}_{\text{permet}}$  de construire le tableau permettant d'écrire en lettres les résultats des calculs proposés :

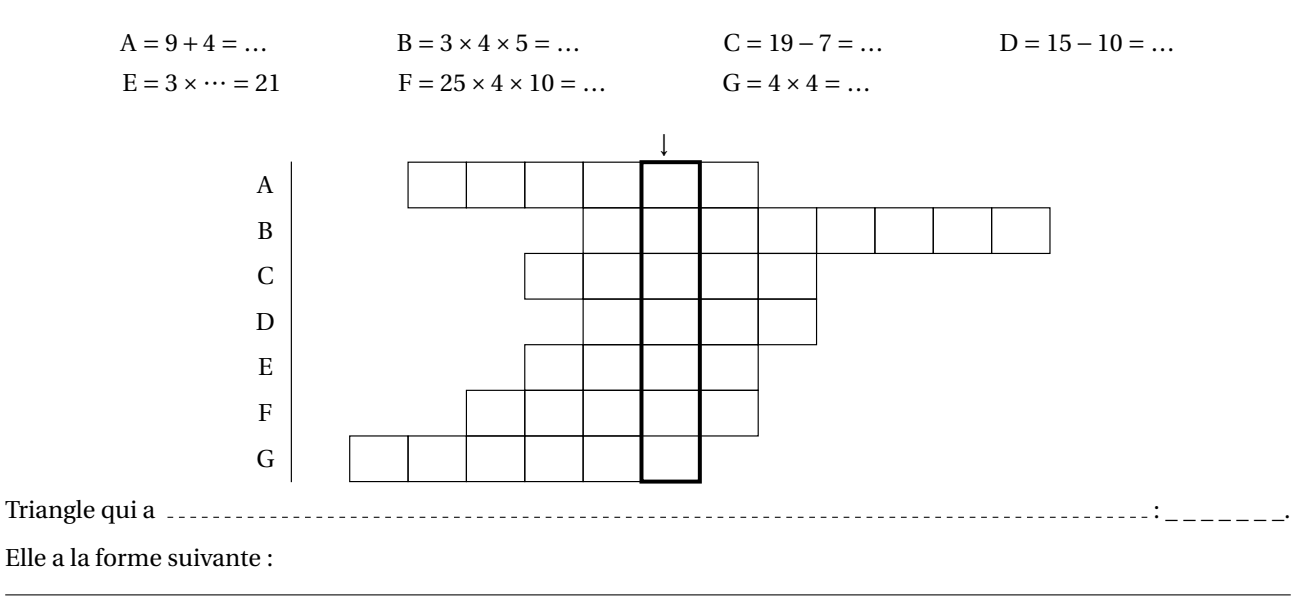

\MotsEmpiles[〈clés〉]{c1/mot1,c2/mot2...}

où

- 〈clés〉 constituent un ensemble d'options pour paramétrer la commande (paramètres optionnels);
- c1 indique le nombre de colonnes (1 au minimum) avant d'arriver au mot mot1;
- mot1 indique le mot écrit dans la première ligne du tableau.

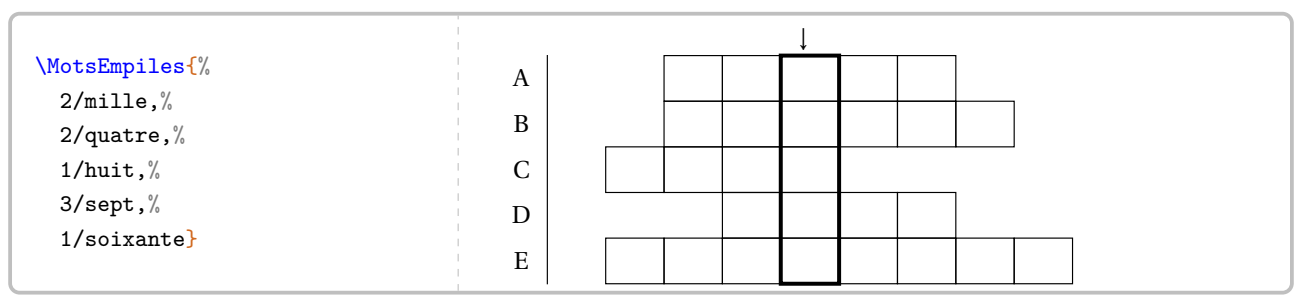

**La clé 〈Colonne〉** valeur par défaut : 4

modifie la colonne comportant le mot à trouver. Elle se détermine en référence au mot situé le plus à gauche du tableau.

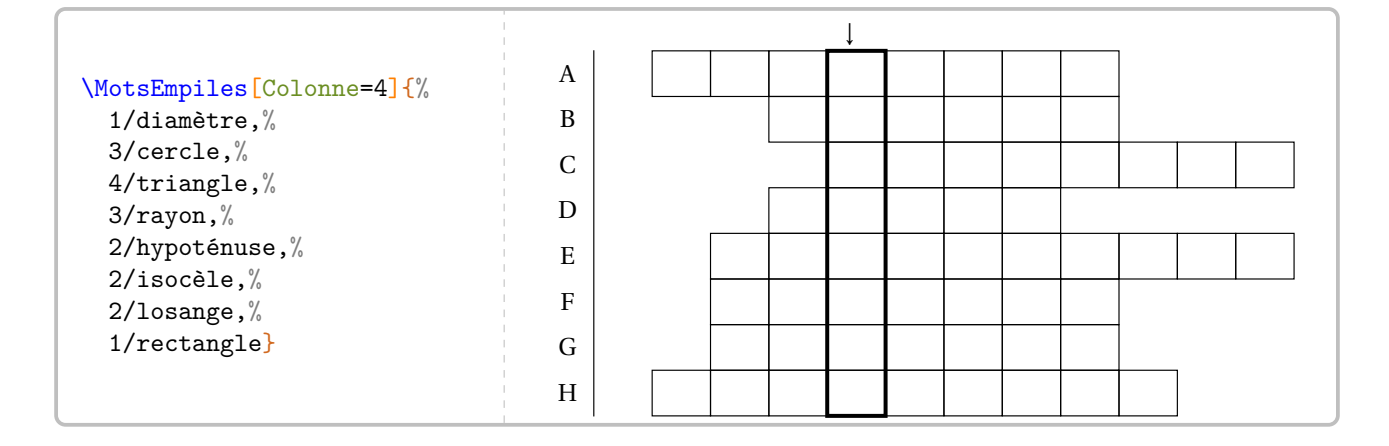

# **La clé 〈Solution〉** valeur par défaut : false

affiche les mots à trouver.

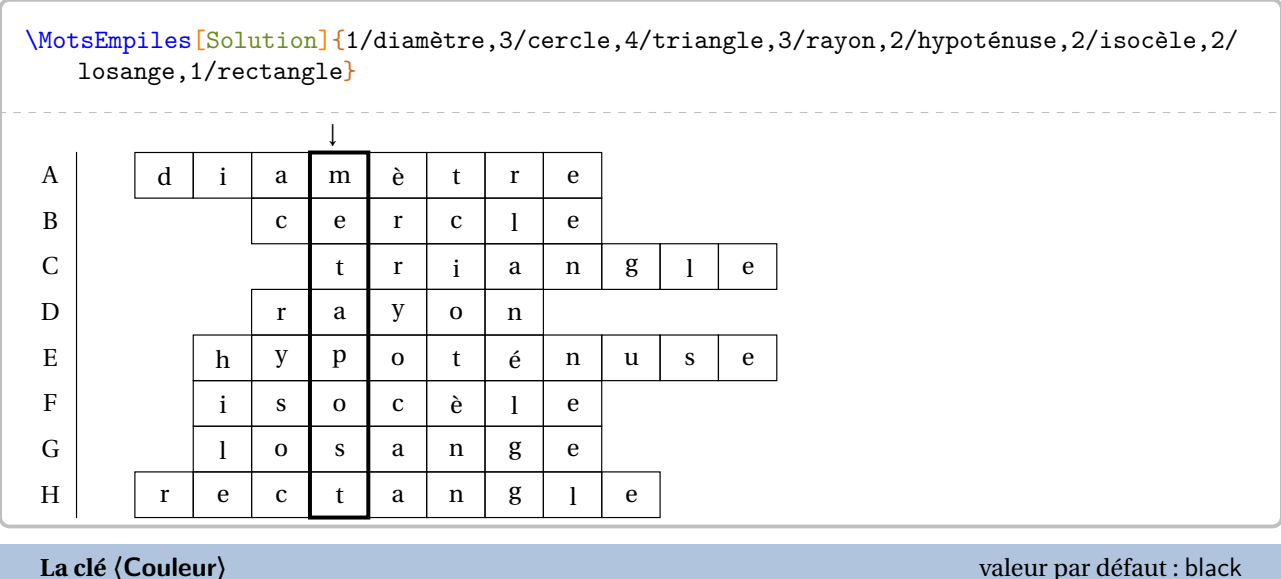

E

modifie la couleur du cadre entourant le mot à trouver.

 $s$  |  $o$  |  $i$  |  $X$  |  $a$  |  $n$  |  $t$  |  $e$ 

\MotsEmpiles[Couleur=Tomato,Solution]{2/miLle,2/quatre,1/huiT,3/sept,1/soiXante}  $\frac{1}{L}$ A B C D  $m \mid i \mid L \mid l \mid e$ q | u | a | t | r | e  $h \mid u \mid i \mid T$  $s \mid e \mid p \mid t$ 

# **71 Mots croisés**

La commande \MotsCroises $\mathcal{C}$  permet de construire « des mots croisés » :

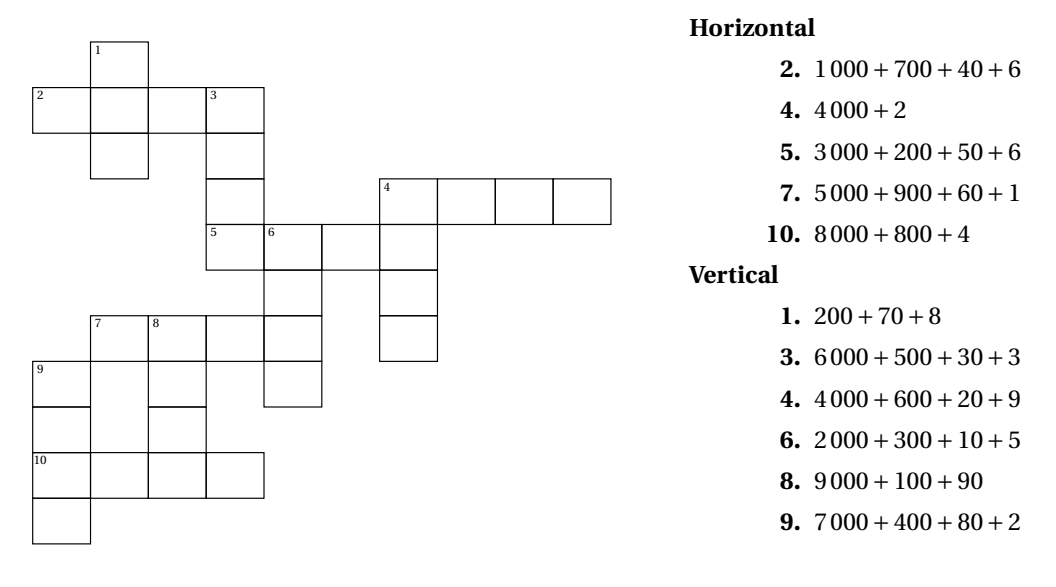

# Elle a la forme suivante :

\MotsCroises[〈clés〉]{m11/q11,m12/q12...§m21/q21,m22/q22...}

où

- 〈clés〉 constituent un ensemble d'options pour paramétrer la commande (paramètres optionnels);
- m11,m12... représentent des codes permettant la construction (ou non) des cases;
- q11,q12... représentent le contenu des cases.

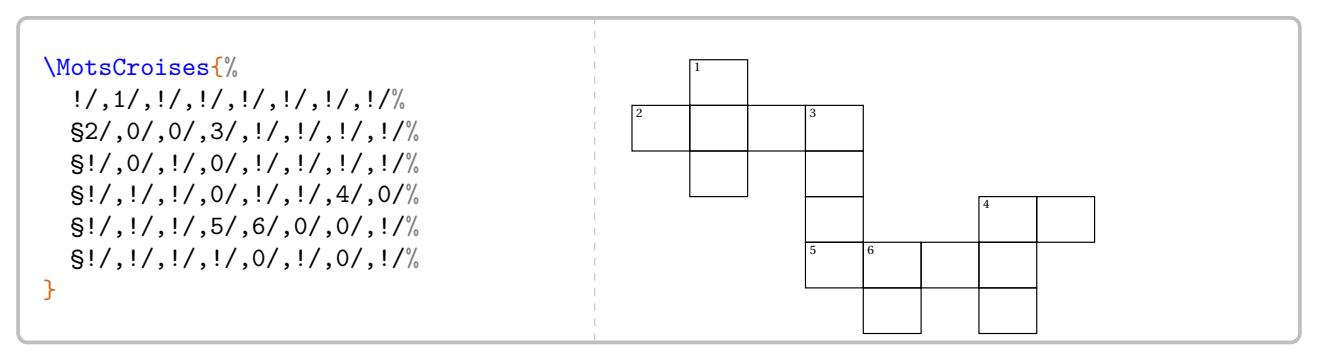

# **La clé 〈Colonnes〉** valeur par défaut : 8

modifie le nombre de colonnes du « mots croisés ».

# **La clé 〈Lignes〉** valeur par défaut : 6

modifie le nombre de lignes du « mots croisés ».

Pour l'affichage (ou non) des cases, on utilisera :

- \*/ pour une case noire;
- !/ pour une case non dessinée;
- +/ pour une case tracée et colorée;
- 0/ pour une case tracée mais non numérotée;
- 1/ pour une case tracée et numérotée.

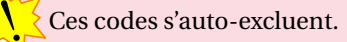

```
\MotsCroises[Lignes=1,Colonnes=5]{%
  */,!/,+/,0/,1/%
}
```
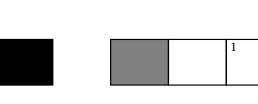

# **La clé 〈Largeur〉** valeur par défaut : 1em

modifie la largeur <sup>109</sup>des colonnes du « mots croisés ».

# **La clé 〈Croises〉** valeur par défaut : false

affiche les classiques repérages des lignes et colonnes.

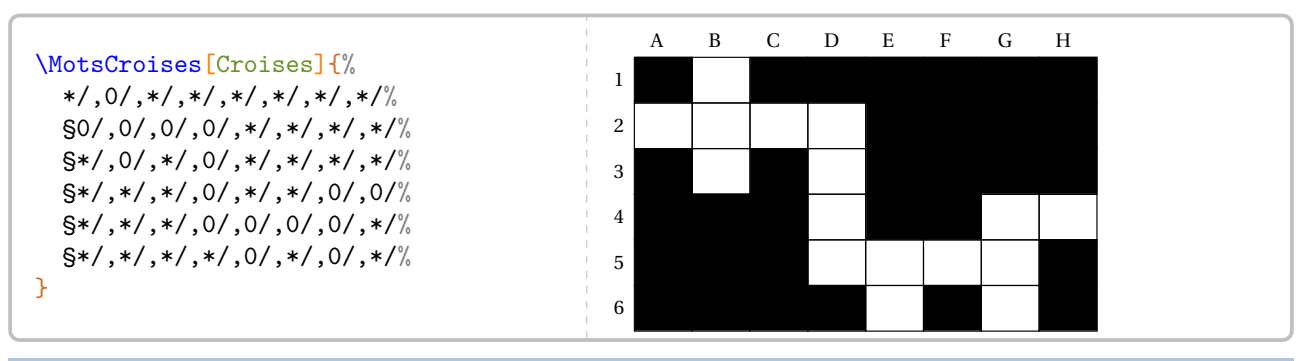

### **La clé 〈Couleur〉** valeur par défaut : gray

 $\sum$ 

modifie la couleur choisie pour remplir des cases particulières (autres que les cases noires éventuelles).

**La clé 〈Solution〉** valeur par défaut : false

# affiche la solution du « mots croisés ».

```
\begin{center}
 \MotsCroises[Colonnes=10,Lignes=11,Couleur=Cornsilk,Solution]{%
    !/,1/2,!/,!/,!/,!/,!/,!/,!/,!/%
    \S2/1, 0/7, +/4, 3/6, !/, !/, !/, !/, !/, !/§!/,0/8,!/,0/5,!/,!/,!/,!/,!/,!/%
    §!/,!/,!/,0/3,!/,!/,4/4,0/0,0/0,+/2%
    §!/,!/,!/,5/3,6/2,0/5,0/6,!/,!/,!/%
    §!/,!/,!/,!/,0/3,!/,+/2,!/,!/,!/%
    §!/,7/5,8/9,0/6,0/1,!/,0/9,!/,!/,!/%
    §9/9,!/,0/9,!/,0/5,!/,!/,!/,!/,!/%
    §0/1,!/,0/9,!/,!/,!/,!/,!/,!/,!/%
    §10/9,0/8,+/0,0/4,!/,!/,!/,!/,!/,!/%
    §0/0,!/,!/,!/,!/,!/,!/,!/,!/,!/
 }
\end{center}
```
# <span id="page-392-0"></span>109. À coupler, peut-être, avec une redéfinition de la commande \arraystretch.

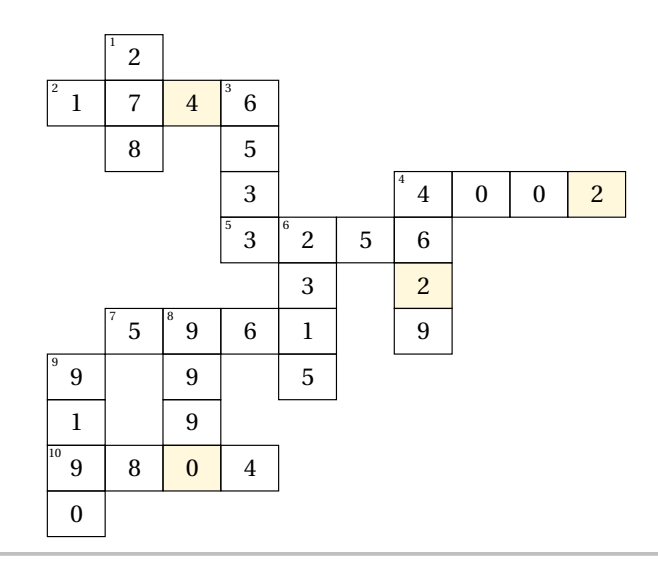

# \begin{center}

\MotsCroises[Colonnes=9,Lignes=10,Solution,Largeur=1.5em]{%  $!$ /,!/,!/,!/,!/,!/,!/,!/,6/\$7x^2\$,!/% §!/,!/,!/,!/,!/,!/,!/,!/,0/\$-\$,!/% §!/,!/,!/,!/,3/\$2x^2\$,0/\$+\$,0/\$6x\$,0/+,0/\$4\$% §!/,!/,!/,!/,0/\$-\$,\*/,0/\$-\$,!/,!/% §!/,!/,0/\$3x^2\$,0/\$+\$,0/\$2x\$,0/\$-\$,0/1,!/,!/%  $\S! /$ ,  $1/\$   $x^2$   $\frac{3}{2}$ ,  $*/$ ,  $*/$ ,  $0/\$   $-\$   $\S,$   $!/$ ,  $!/$ ,  $!/$ ,  $!/$ ,  $!/$ §2/\$x^2\$,0/\$+\$,0/\$x\$,0/\$-\$,0/12,!/,!/,!/,!/% §!/,0/\$4x\$,!/,!/,!/,!/,!/,!/,!/% §5/\$x^2\$,0/\$+\$,0/\$8x\$,0/\$+\$,0/15,!/,!/,!/,!/% §!/,0/4,!/,!/,!/,!/,!/,!/,!/,!/% } \end{center}

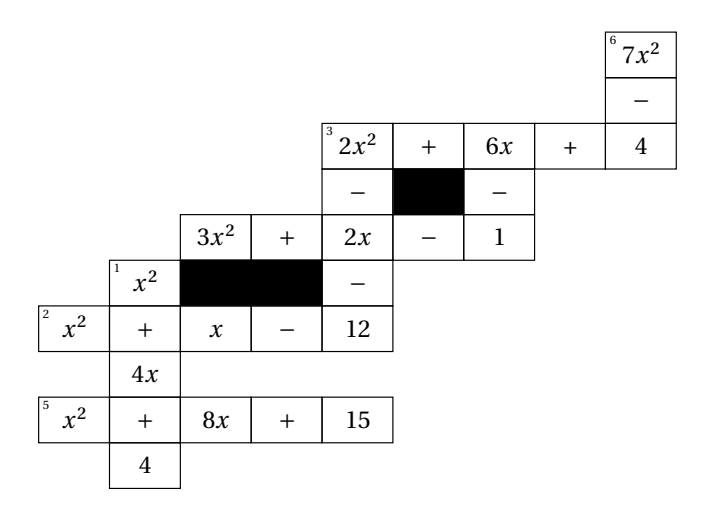

# **72 Mots codés**

La commande \MotsCodes<sup>C</sup> permet de construire le tableau permettant d'associer un résultat à une lettre :

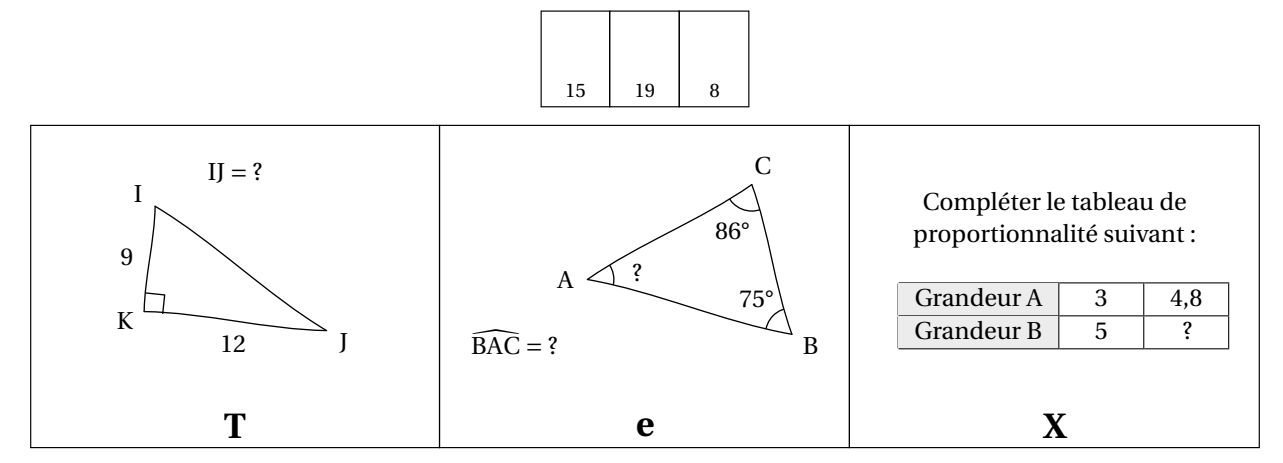

Elle a la forme suivante :

\MotsCodes[〈clés〉]{énoncé 1/lettre 1§énoncé 2/lettre 2...}

### où

- 〈clés〉 constituent un ensemble d'options pour paramétrer la commande (paramètres optionnels);
- énoncé 1 permet d'associer la réponse à la lettre 1; énoncé 2 permet d'associer la réponse à la lettre 2…

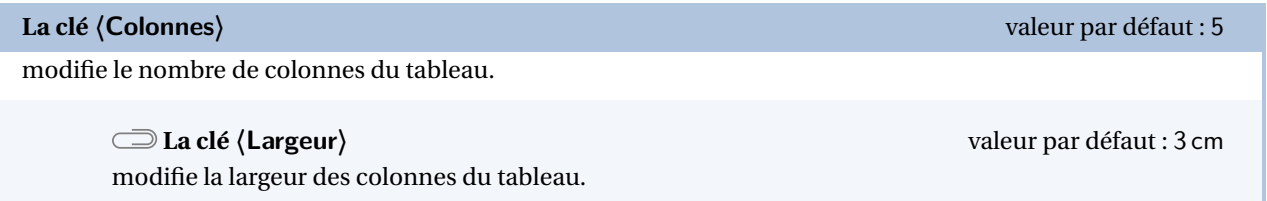

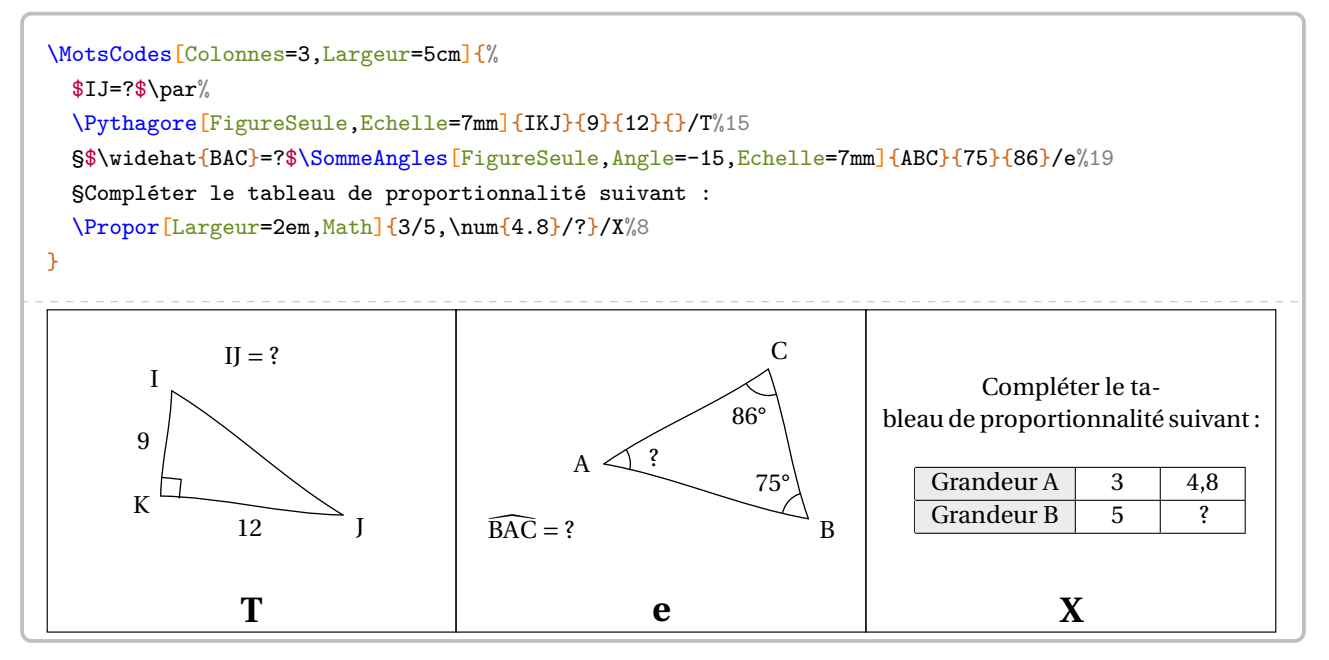

Afin d'indiquer le tableau de décodage, on dispose de la commande \MotsCodesTableau qui a la forme suivante :

\MotsCodesTableau[〈clés〉]{r11/r12...,r21/r22...}{texte à trouver}

où

- 〈clés〉 constituent un ensemble d'options pour paramétrer la commande (paramètres optionnels);
- r11; r12… indique les réponses à trouver sur la première ligne du tableau; r21; r22… indique les réponses à trouver sur la deuxième ligne du tableau… le caractère \* indiquant une case noircie.
- texte à trouver indique le message décodé. Le caractère \* indique une séparation.

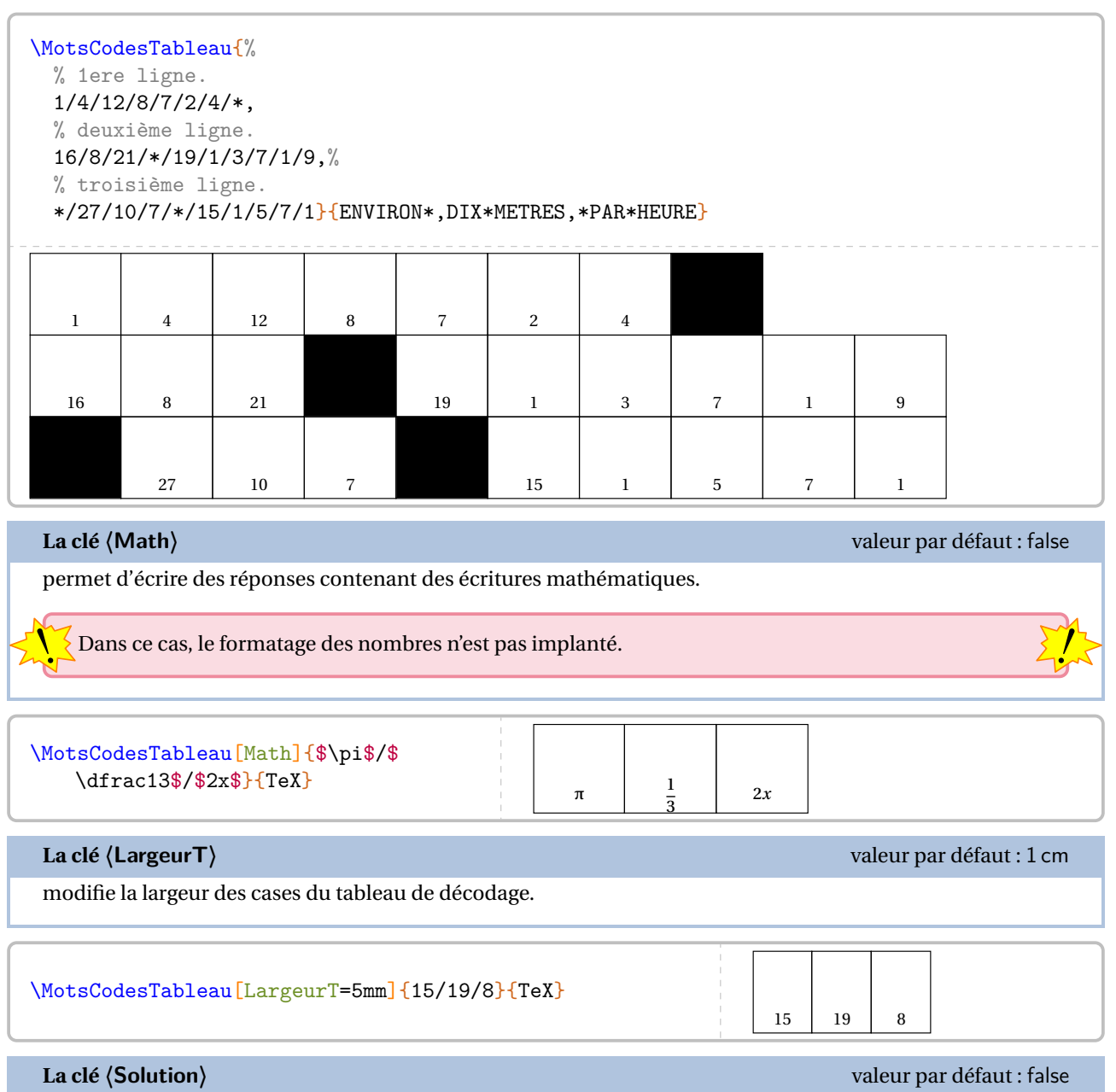

affiche le texte à trouver.
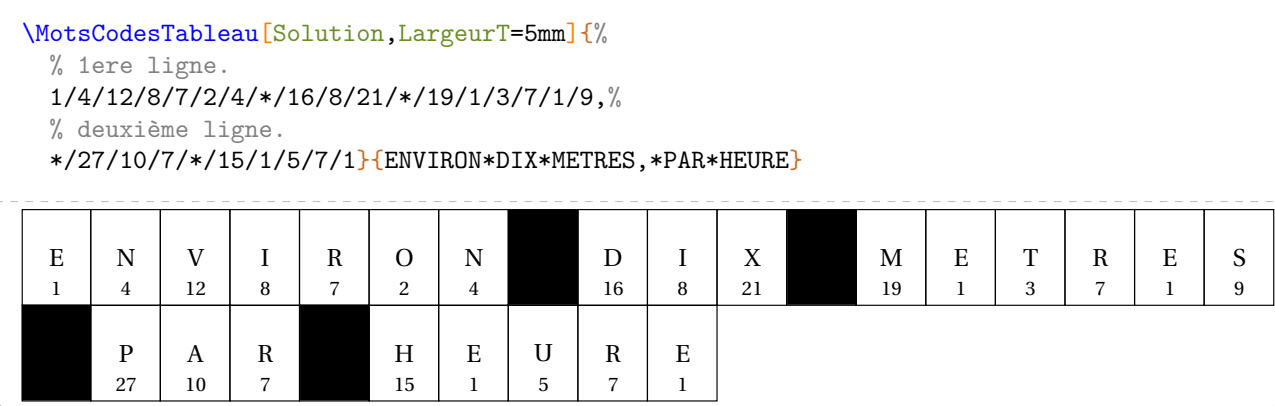

# **73 Mosaïque**

La commande  $\M$ osaique $^{\mathbb{Z}}$  permet de construire un tableau de mosaïque à remplir et sa solution associée.

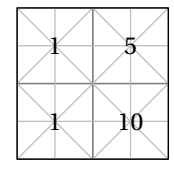

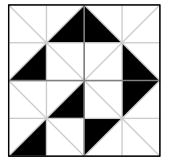

Elle a la forme suivante :

\Mosaique[〈clés〉]{mosa1/rep1,mosa2/rep2...}

### où

- 〈clés〉 constituent un ensemble d'options pour paramétrer la commande (paramètres optionnels);
- mosa1 indique le numéro de la mosaïque à utiliser pour le réponse rep1. *Elles se lisent de gauche à droite, puis de haut en bas* en accord avec le nombre de colonnes et de lignes de la mosaïque à compléter.

\Mosaique{11/1,20/5,11/1,33/10}

**La clé 〈Solution〉** valeur par défaut : false

affiche la solution à obtenir.

\Mosaique[Solution]{11/1,20/5,11/1,33/10}

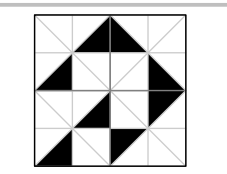

1 5

 $\chi + 10$ 

**La clé 〈Type〉** valeur par défaut : 1

modifie le type de mosaïque choisi. On trouvera aux pages [400](#page-399-0) et [401](#page-400-0) les deux jeux de mosaïque proposés dans le package ProfCollege.

\Mosaique[Type=2,Solution]{11/1,20/5,11/1,33/10}

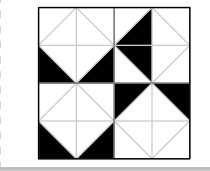

## **La clé 〈Label〉** valeur par défaut : 1

affiche, par défaut, les valeurs associées à chaque mosaïque à dessiner.

\Mosaique[Label=false]{11/1,20/5,11/1,33/10}

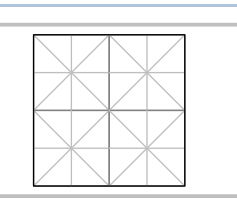

## **La clé 〈Largeur〉** valeur par défaut : 2

modifie le nombre de colonnes du dessin à obtenir.

**La clé 〈Hauteur〉** valeur par défaut : 2

modifie le nombre de lignes du dessin à obtenir. *Elles se lisent de haut en bas*.

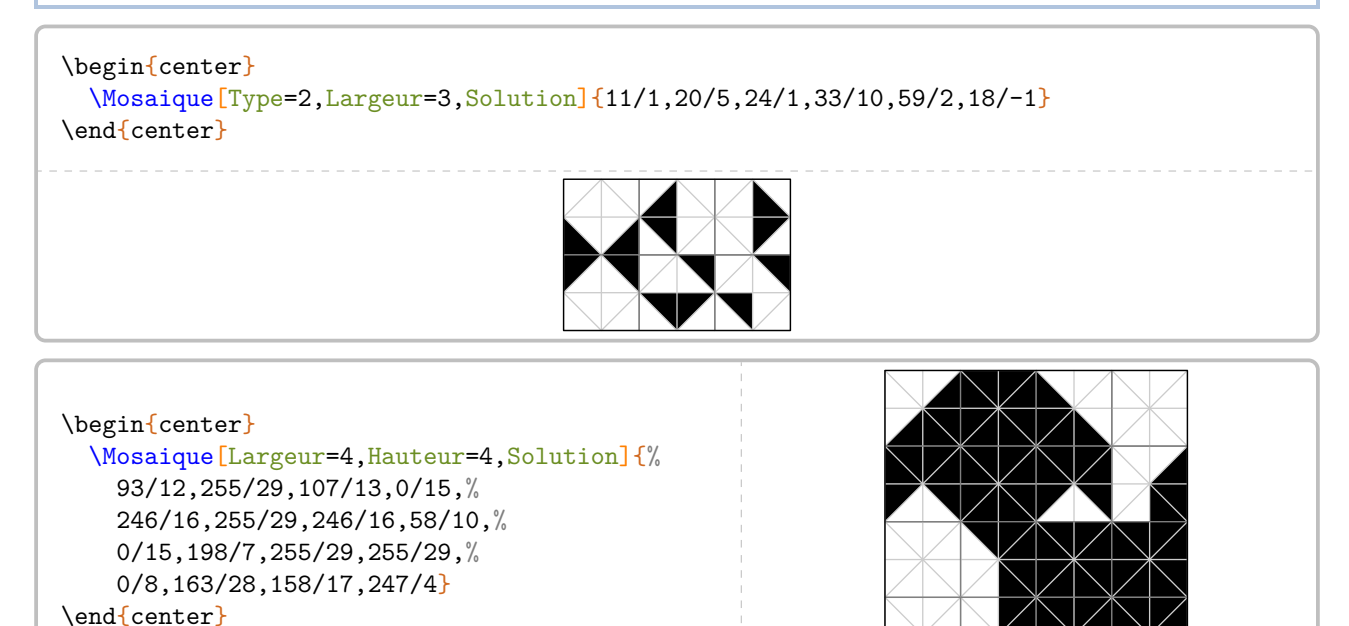

Afin d'associer correctement un calcul à une mosaïque à dessiner, on dispose de la commande \DessineMosaique<sup>L'</sup>.

**La clé 〈Echelle〉** valeur par défaut : 1cm

modifie l'échelle de la mosaïque dessinée *uniquement avec la commande* \DessineMosaique<sup>L'</sup>.

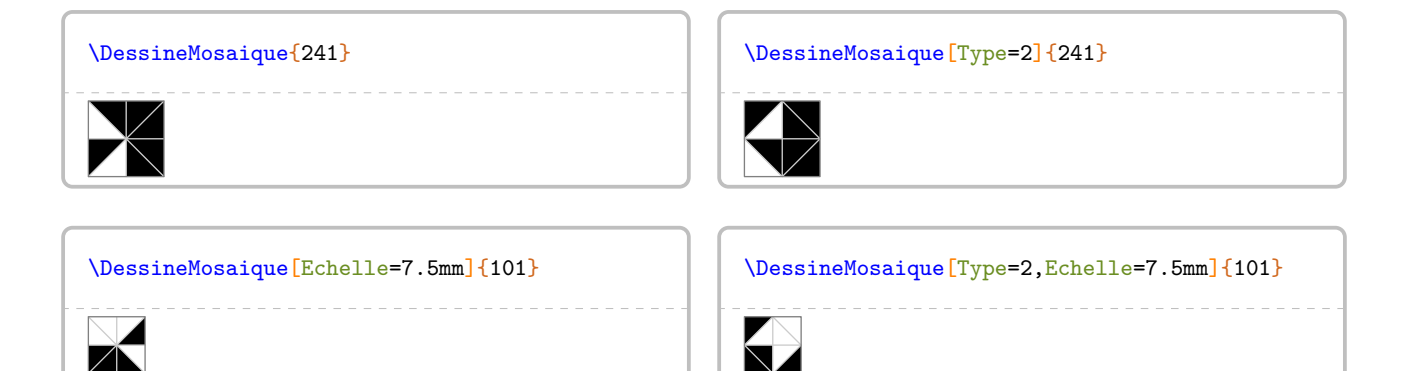

# <span id="page-399-0"></span>**Premier jeu de mosaïque**

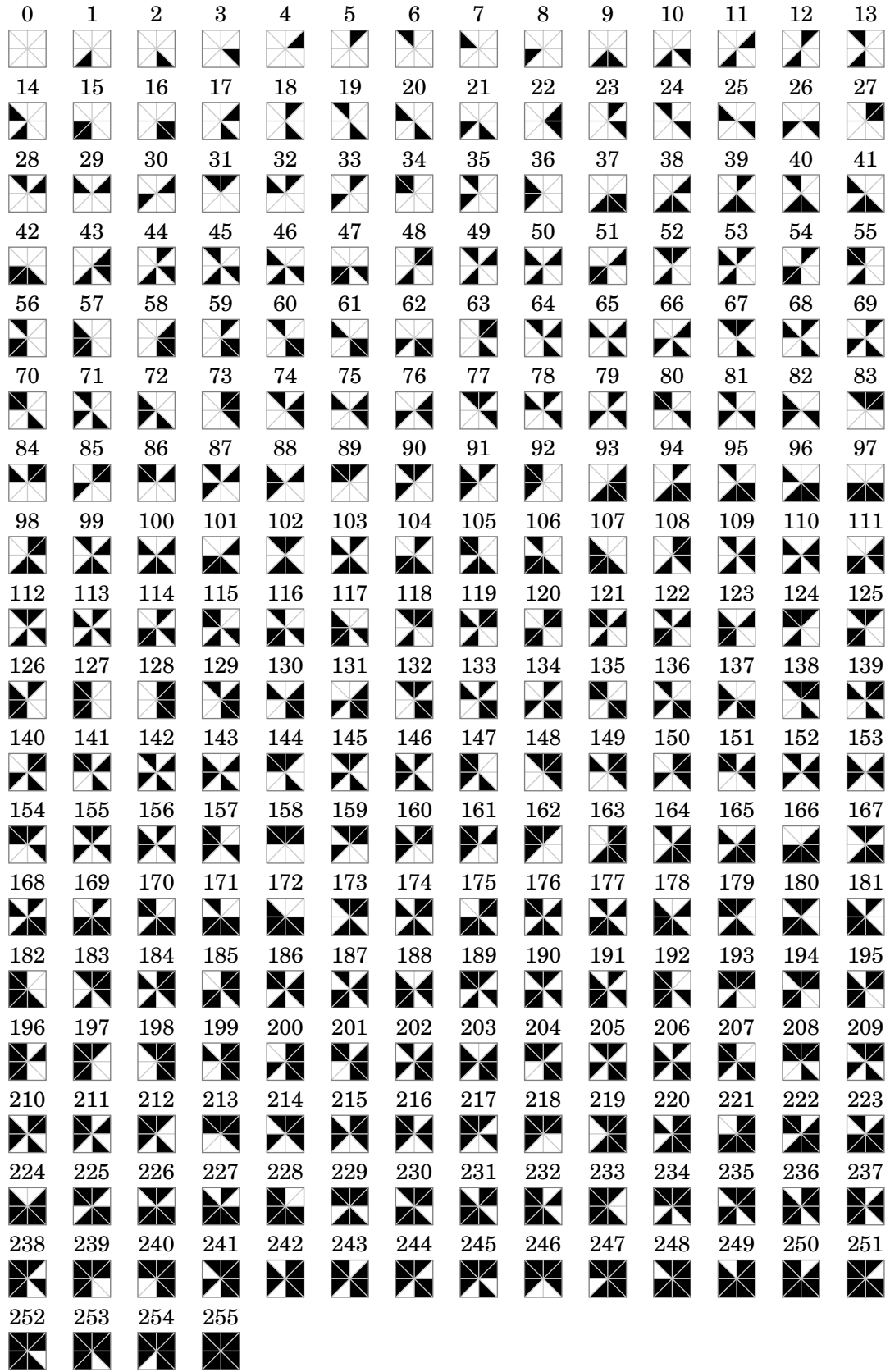

# <span id="page-400-0"></span>**Deuxième jeu de mosaïque**

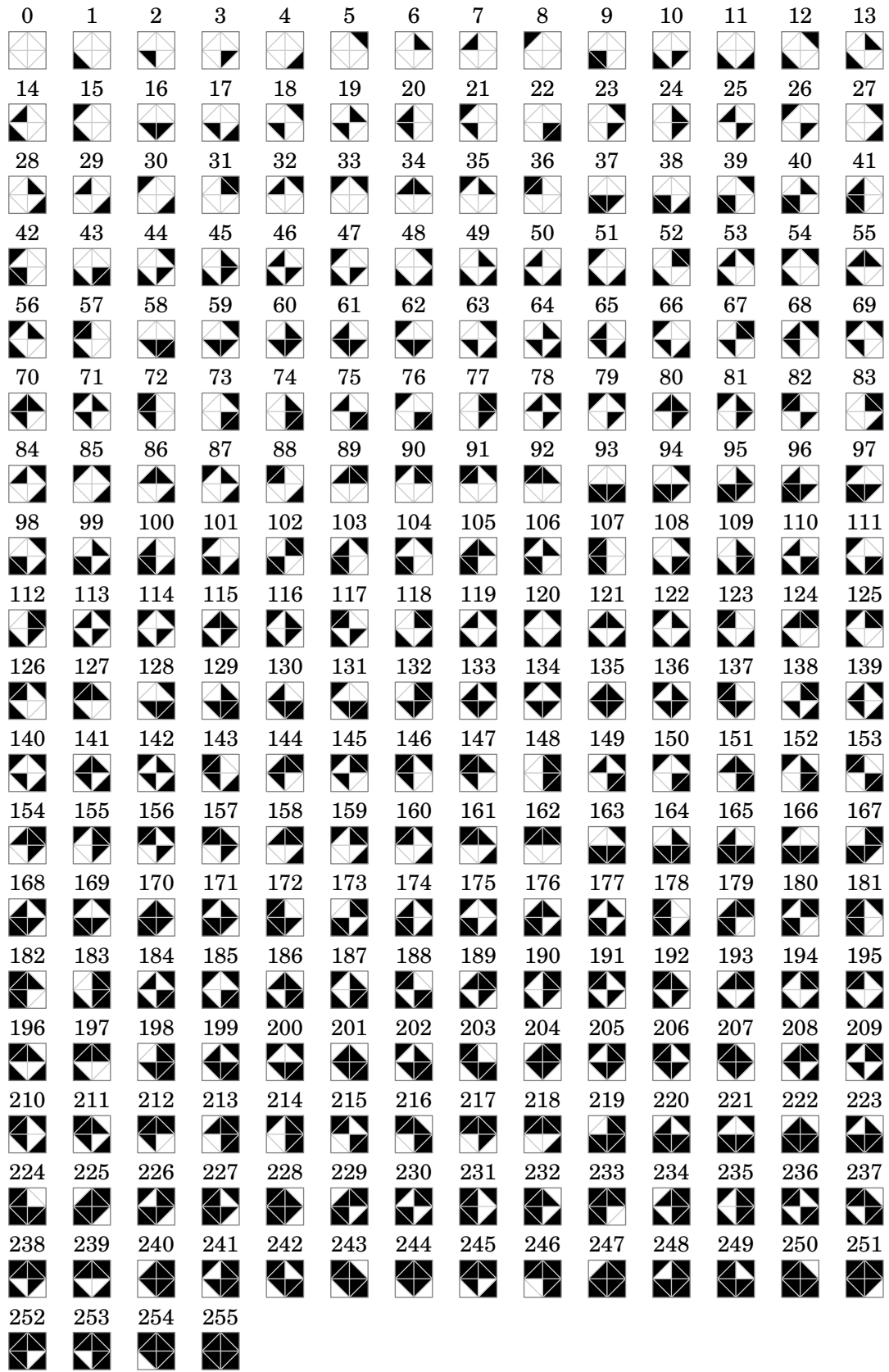

# **74 Des cartes à jouer**

La commande \Cartes permet d'afficher des cartes à jouer pouvant ainsi permettre un travail en autonomie. Sa forme est la suivante :

```
\Cartes[〈clés〉]{〈contenu(s) du jeu〉}
```
où

- 〈clés〉 constituent un ensemble d'options pour paramétrer la commande (paramètres optionnels);
- 〈contenu(s) du jeu〉 indique le contenu de la carte ou des cartes.

# **Les cartes en boucle**

Appelées « Loop Cards » en anglais, ce sont des cartes qui s'autoréférencient. Par exemple, la carte ci-contre indique :

- le thème de la carte (ici, le théorème de Pythagore);
- le nom du jeu (ici, Jeu 1);
- la valeur 50 qui est la réponse à une des autres cartes du jeu;
- la lettre O qui va servir pour la solution ci-dessous.

〈contenu(s) du jeu〉 a la forme Valeur/Lettre/Énoncé.

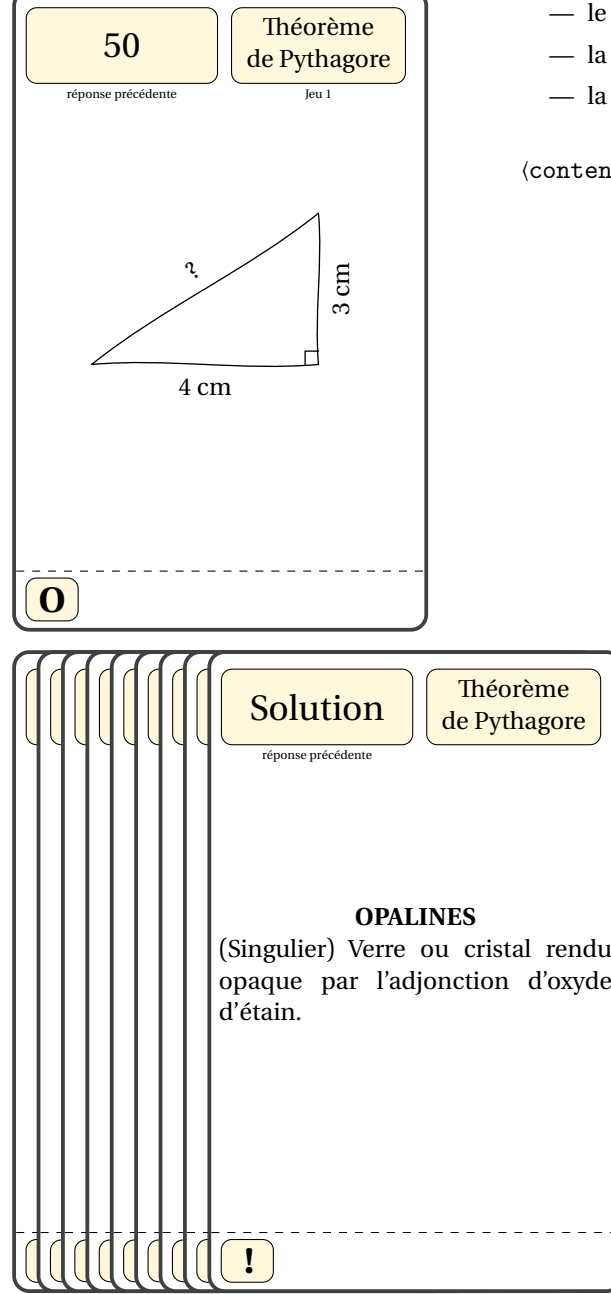

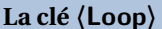

valeur par défaut : true

 $\frac{1}{2}$ 

construit les cartes d'un jeu « bouclé » où la solution d'une carte indique la prochaine carte à utiliser.

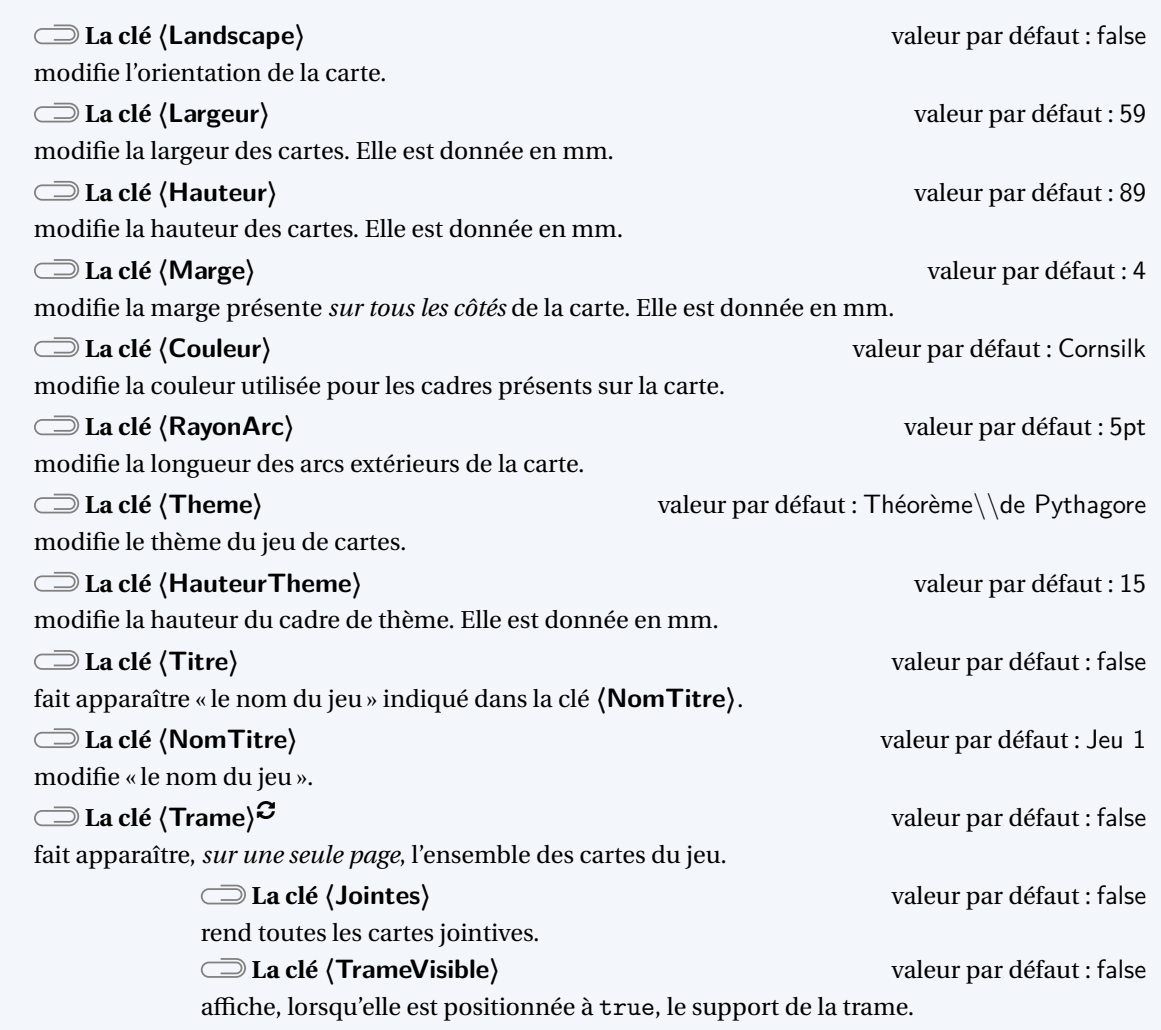

tées à une plastification avec des pochettes fournies dans les magasins spécialisés.<br>Le tées à une plastification avec des pochettes fournies dans les magasins spécialisés. Même si on peut modifier les largeur et hauteur des cartes, les dimensions choisies par défaut sont celles adap-

\Cartes[% Landscape, % Theme=Le calcul littéral (\$ \star\star\$)% ]{% \small\$x^2-2x-1\$/A/Développer l' expression suivante  $:\[A=(2x+3)(x-1)\]$ }  $x^2 - 2x - 1$ réponse précédente Le calcul littéral  $(\star \star)$ **A** Développer l'expression suivante :  $A = (2x + 3)(x - 1)$ 

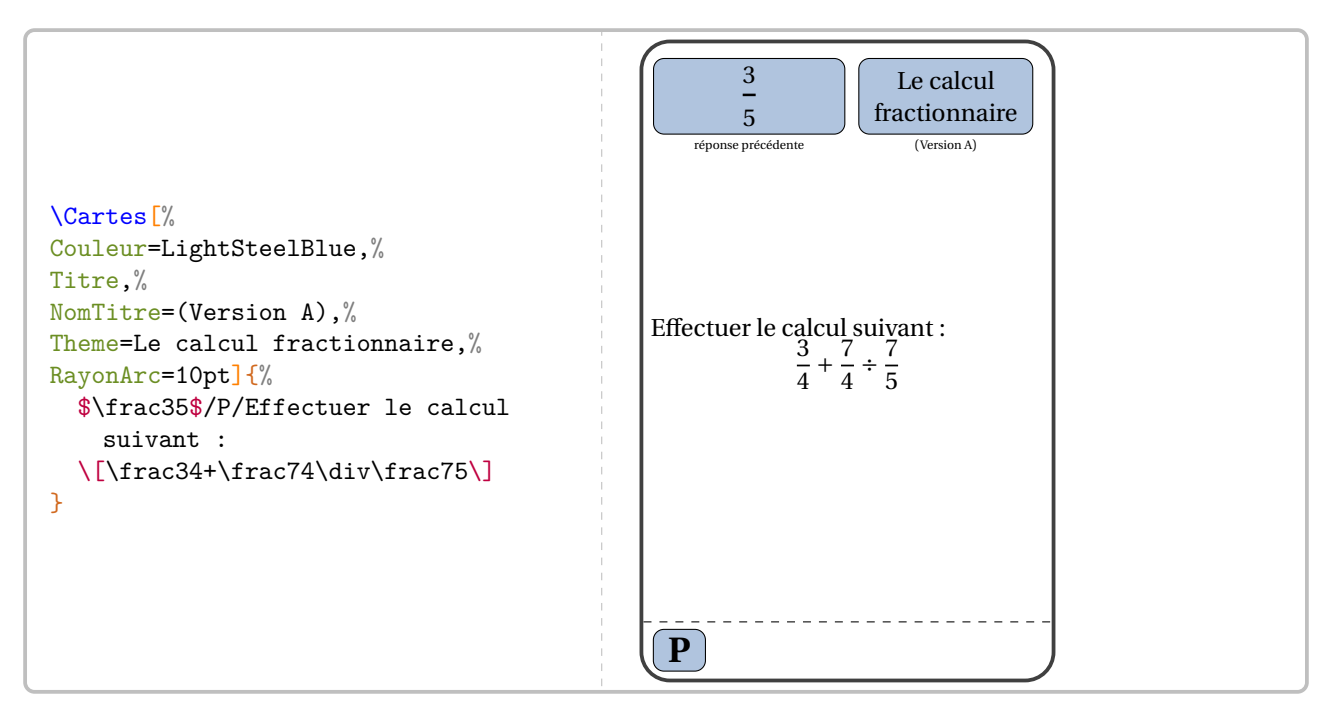

Lors de la création de la trame des cartes, il faut séparer les différents contenus par le symbole §. De plus, une nouvelle page est automatiquement commencée, facilitant ainsi l'impression. Enfin, même si la trame demande neuf cartes, le mot peut être composé de moins de neuf lettres. Dans ce cas, il y aura des cartes vides ou les cartes d'un autre jeu.

La trame est adaptée au format A4. Il ne faudra pas oublier de régler cela en utilisant le package geometry.

 $\frac{1}{2}$ 

```
% La commande \SolutionCarte{Solution}{Définition du mot} affiche la solution du jeu.
\Cartes[Trame,Titre,NomTitre=Jeu 1]{%
  50/O/\[\includegraphics{Jeu0-EntierHypo-1}\]%
  §5/P/\[\includegraphics{Jeu0-EntierHypo-2}\]%
  §13/A/\[\includegraphics{Jeu0-EntierHypo-3}\]%
  §8/L/\[\includegraphics{Jeu0-EntierHypo-4}\]%
  §6/I/\[\includegraphics{Jeu0-EntierHypo-5}\]%
  §20/N/\[\includegraphics{Jeu0-EntierHypo-6}\]%
  §4/E/\[\includegraphics{Jeu0-EntierHypo-7}\]%
  §3/S/\[\includegraphics{Jeu0-EntierHypo-8}\]%
  §Solution/!/\SolutionCarte{OPALINES}{(Singulier) Verre ou cristal
    rendu opaque par l'adjonction d'oxyde d'étain.}%
}
\Cartes[Trame,Titre,NomTitre=Jeu 1,Jointes,TrameVisible]{%
  50/O/\[\includegraphics{Jeu0-EntierHypo-1}\]%
  §5/P/\[\includegraphics{Jeu0-EntierHypo-2}\]%
  §13/A/\[\includegraphics{Jeu0-EntierHypo-3}\]%
  §8/L/\[\includegraphics{Jeu0-EntierHypo-4}\]%
  §6/I/\[\includegraphics{Jeu0-EntierHypo-5}\]%
  §20/N/\[\includegraphics{Jeu0-EntierHypo-6}\]%
  §4/E/\[\includegraphics{Jeu0-EntierHypo-7}\]%
  §3/S/\[\includegraphics{Jeu0-EntierHypo-8}\]%
  §Solution/!/\SolutionCarte{OPALINES}{(Singulier) Verre ou cristal
    rendu opaque par l'adjonction d'oxyde d'étain.}%
}
```
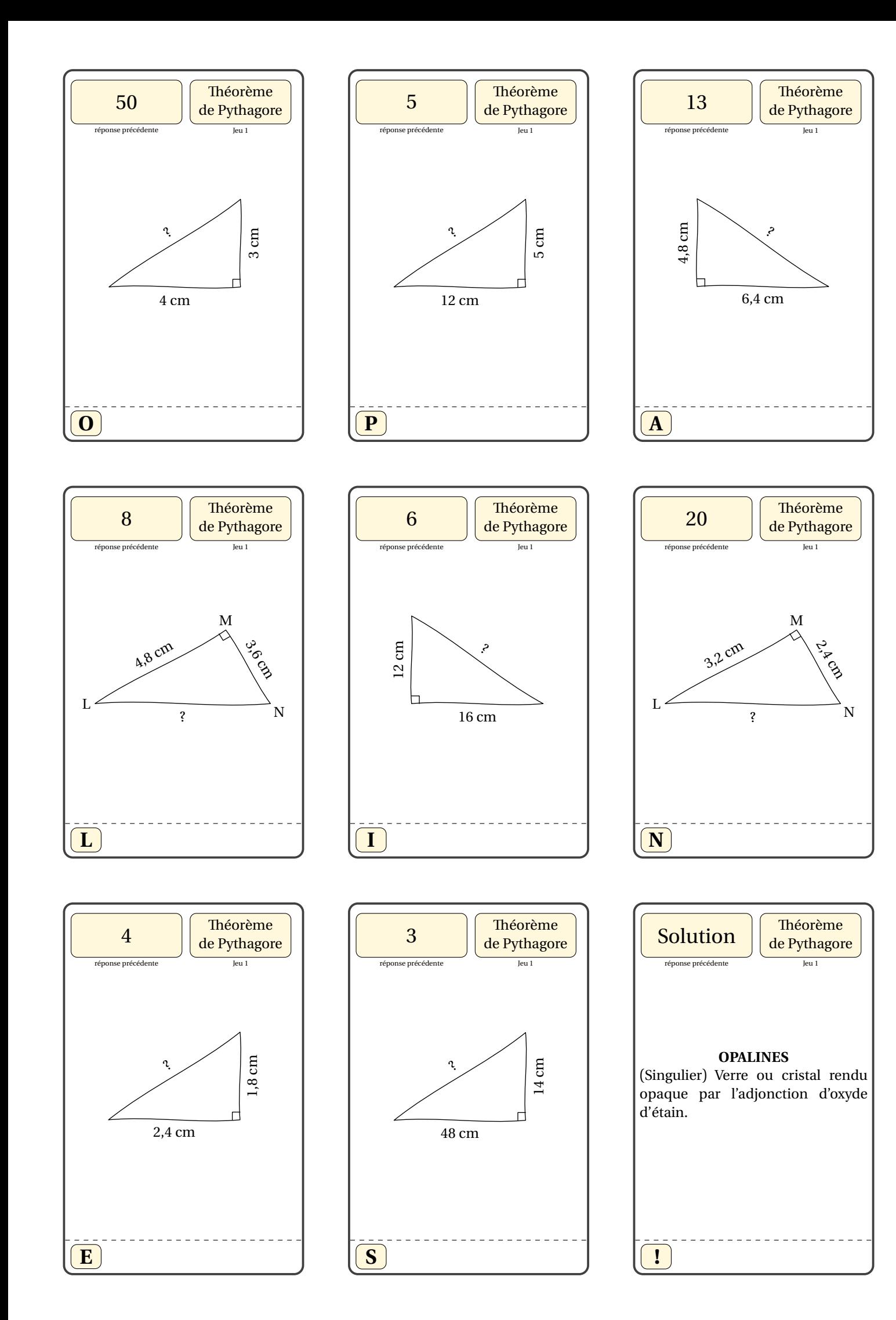

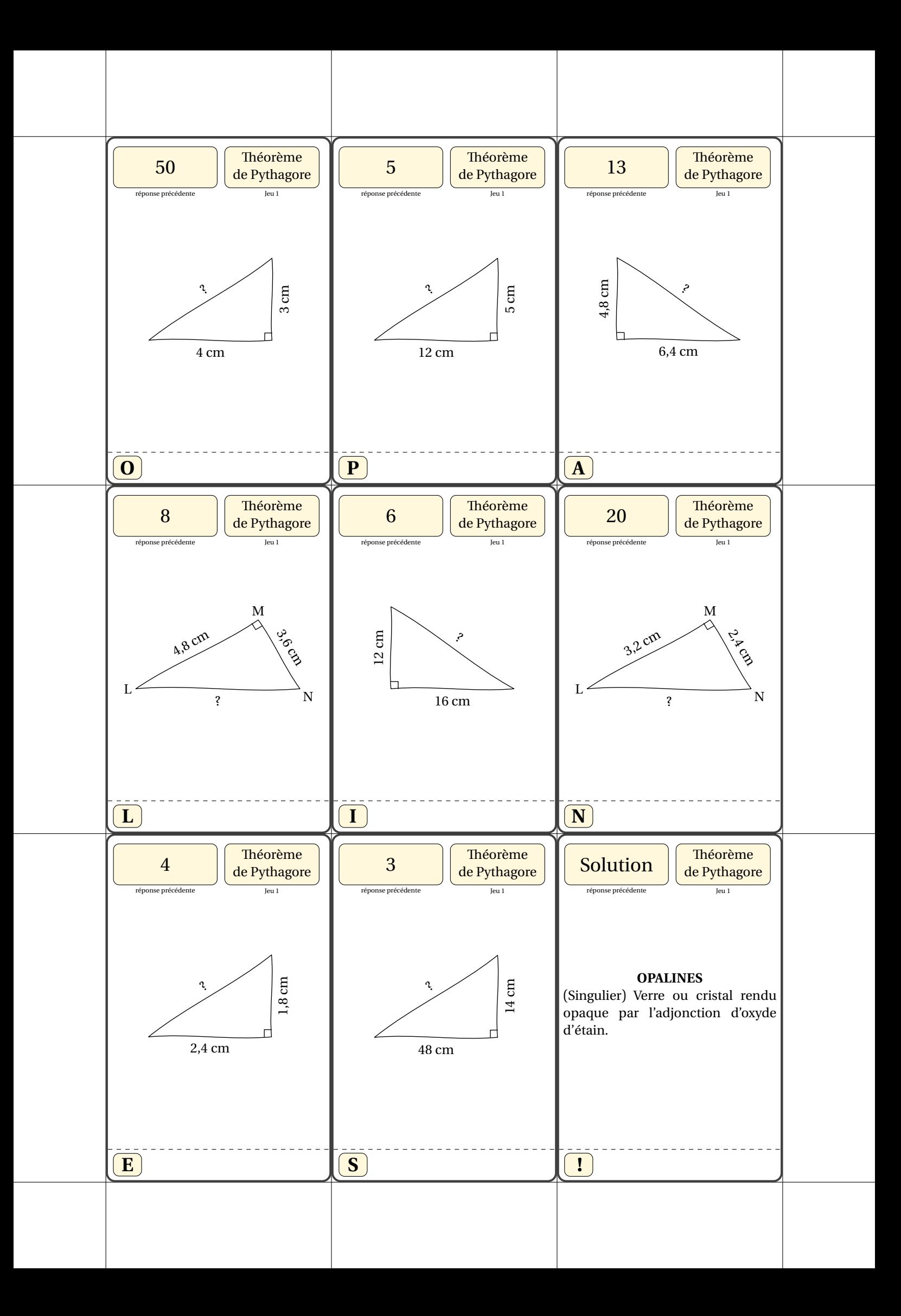

# **Les cartes « J'ai - Qui a? »**

Ce sont des cartes destinées à un travail en groupe, en classe entière ou en remédiation.

Dans l'utilisation de la commande \Cartes, (contenu(s) du jeu) a la forme Énoncé/Solution.

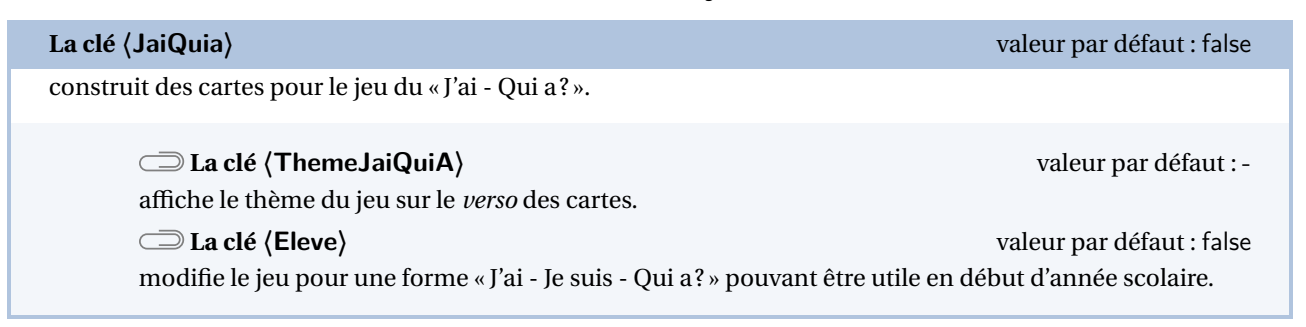

Les clés (Landscape), *(Largeur)*, *(Hauteur)*, *(Marge)*, *(Couleur)* et *(Trame)<sup>C</sup>* sont également disponibles avec la clé **〈JaiQuiA〉**.

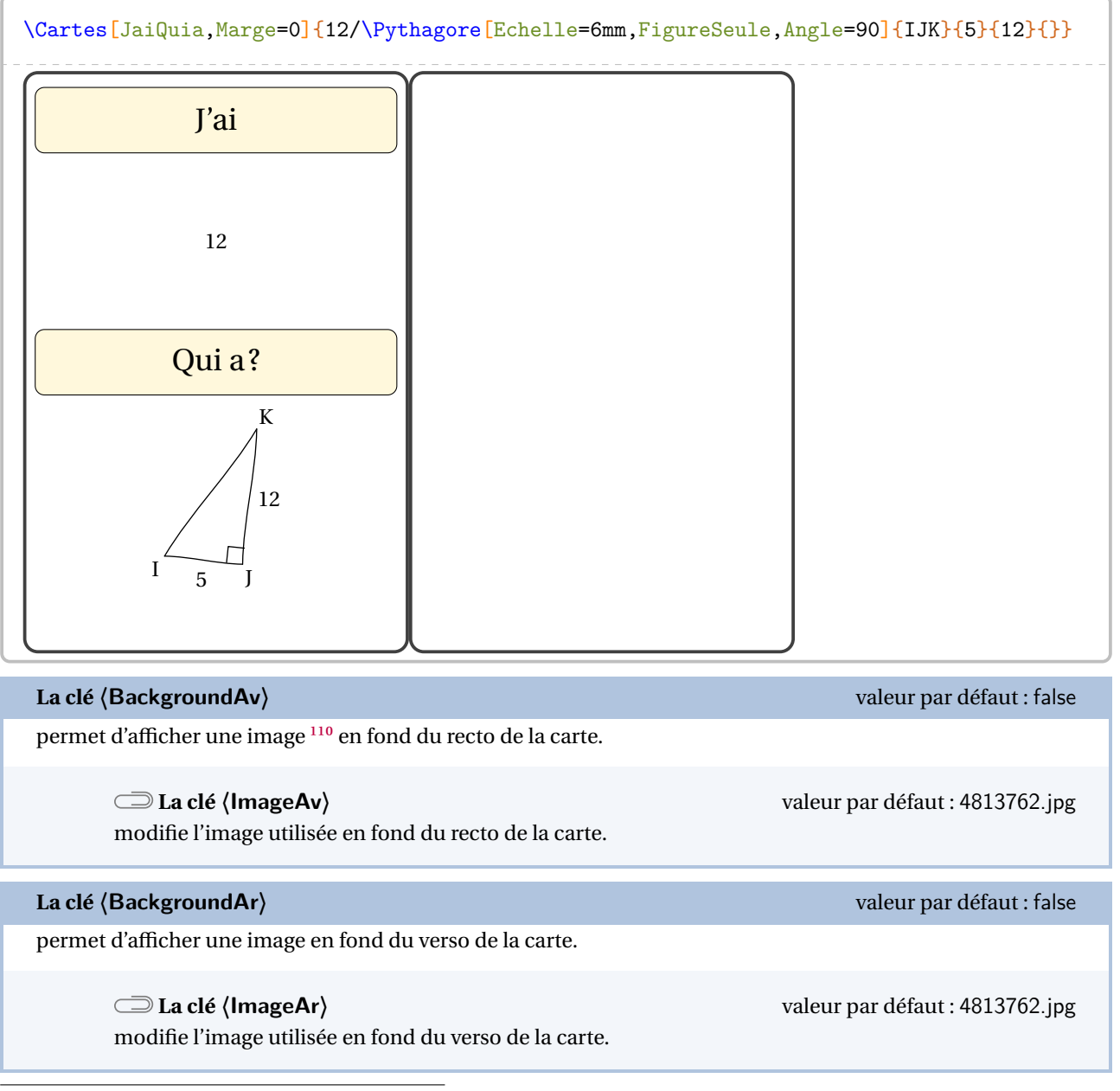

<span id="page-406-0"></span>110. L'image de fond utilisée par défaut est dans l'archive profcollege-doc.zip, elle même disponible sur <ctan.org>.

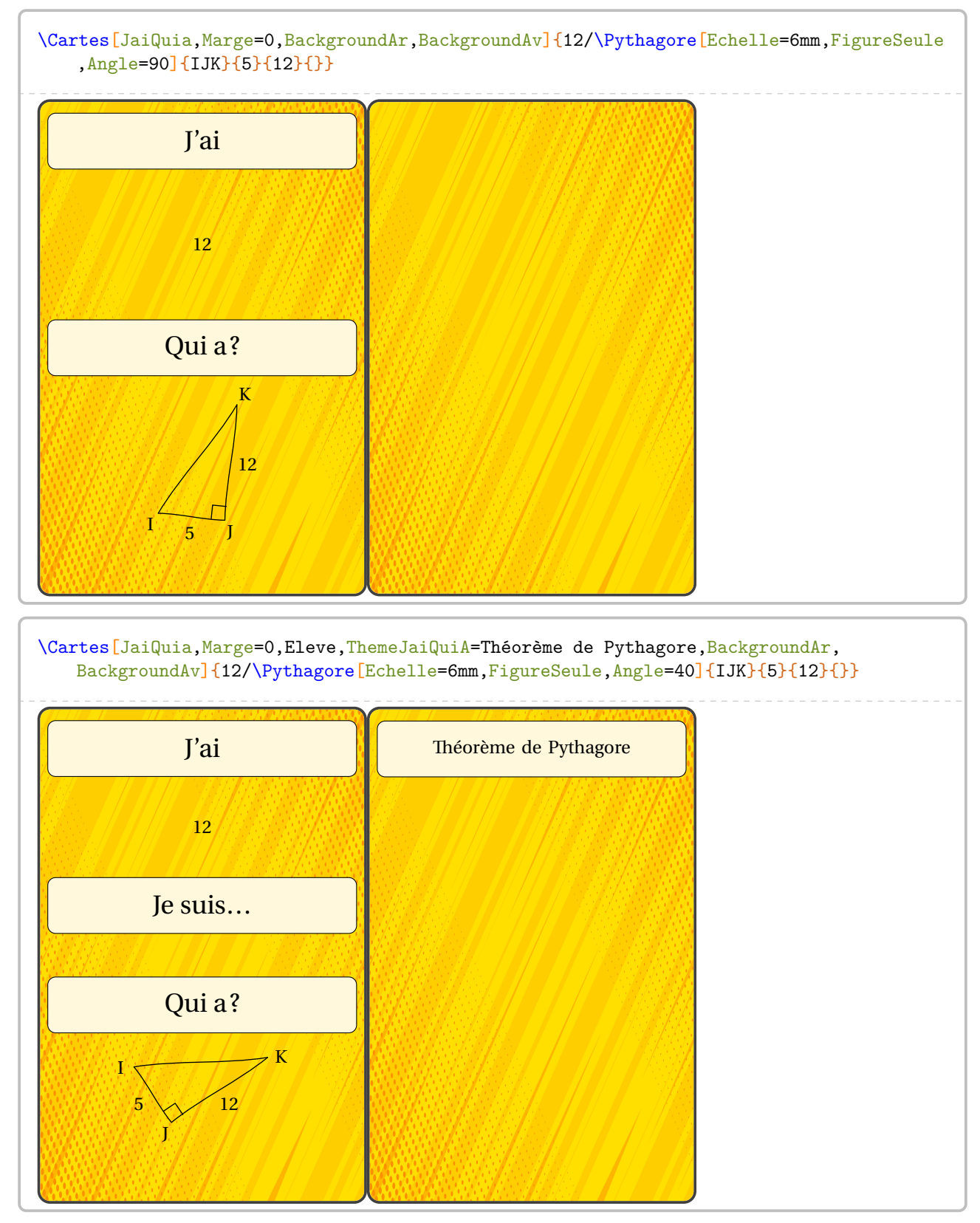

De plus, trois commandes permettent, lorsqu'elles sont redéfinies, « d'internationaliser » les textes : \PfCTexteJai, \PfCTexteJesuis et \PfCTexteQuia pour modifier respectivement le texte « J'ai », « Je suis… » et « Qui a ? ».

# **Les « Flash-Cards »**

Ce sont des cartes individuelles auto-correctives. On les obtient en positionnant la clé **〈Loop〉** à false.

Dans l'utilisation de la commande \Cartes, (contenu(s) du jeu) a la forme Énoncé/Solution.

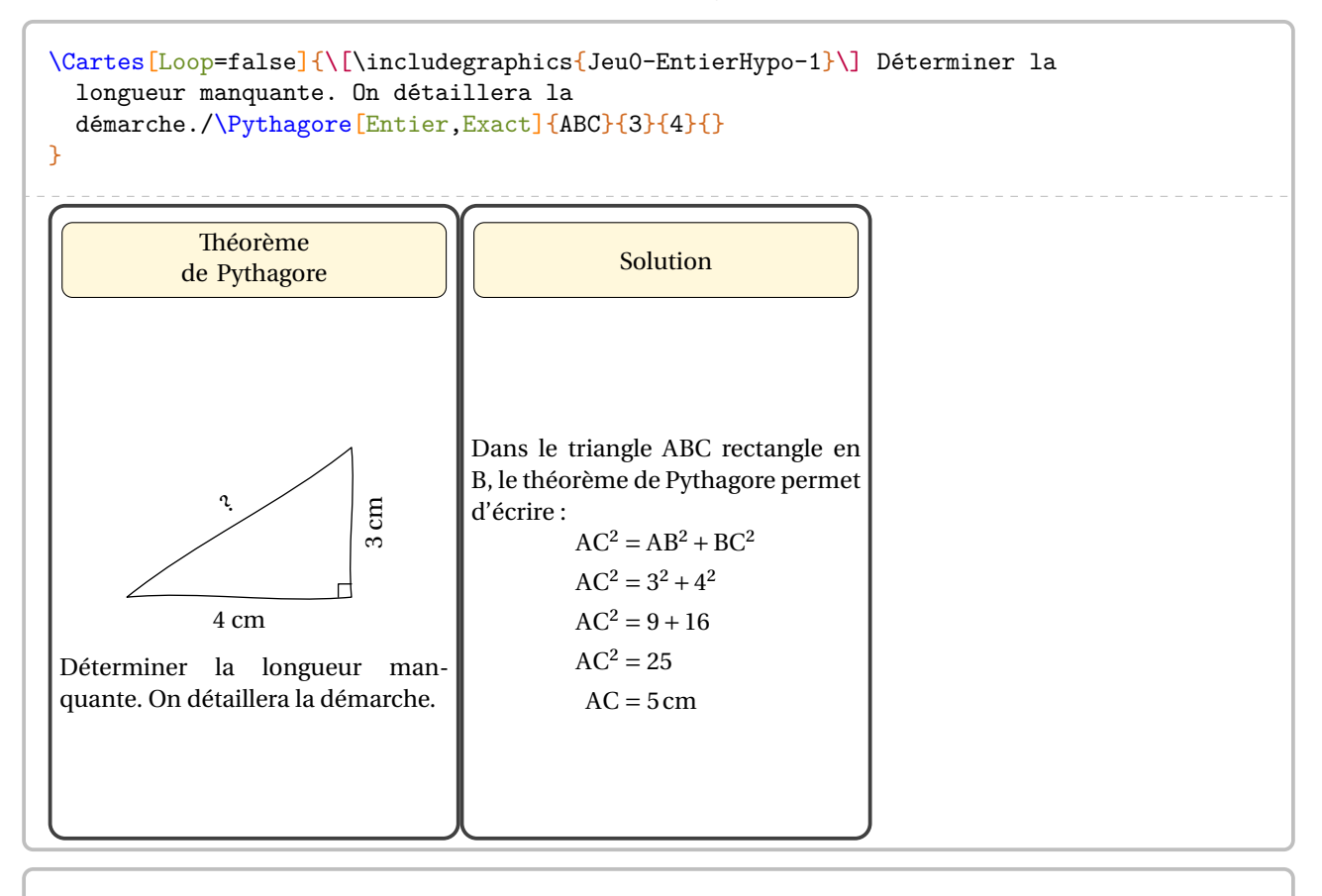

```
\Cartes[Landscape,Loop=false,Theme=Le calcul littéral ($\star\star$)]{Développer l'
   expression
  suivante :\[ A=(2x+3)(x-1)\]/
  \begin{align*}
    A&=\\{2\}{3\{1\}-1\}\A&=\Distri[Etape=2]{2}{3}{1}{-1}\\
    A&=\Distri[Etape=3]{2}{3}{1}{-1}\\
    A&=\Distri[Etape=4]{2}{3}{1}{-1}
  \end{align*}
}
```
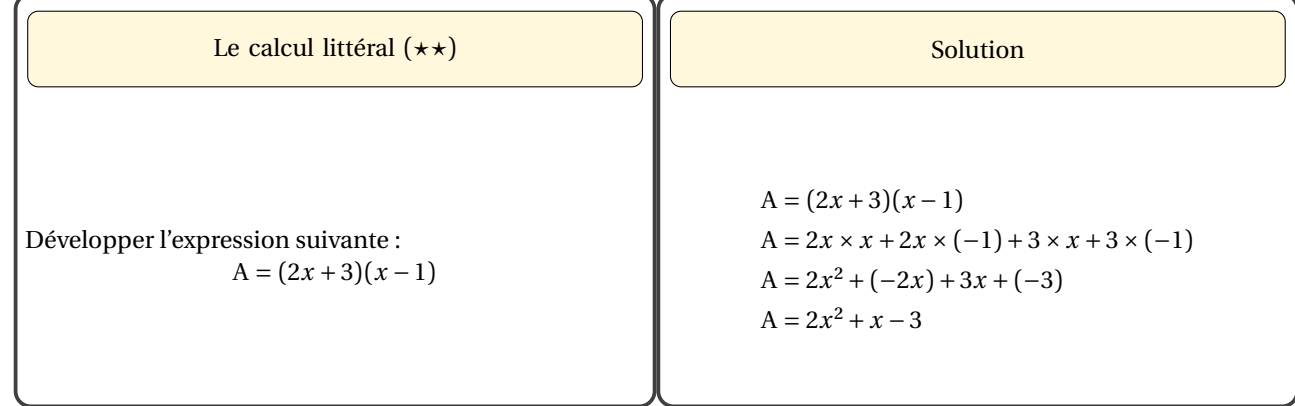

Les clés **〈BackgroundAv〉** et **〈BackgroundAr〉** sont également disponibles pour la clé **〈Loop〉**.

```
\Cartes[Loop=false,BackgroundAr]{%
  Calculer la longueur $AC$ dans le triangle $ABC$
  rectangle en $B$ tel que :
  \begin{itemize}
  \item $AB=\Lg{3};
  \item et $BC=\Lg{4}$.
  \end{itemize}/\Pythagore[Entier,Exact]{ABC}{3}{4}{}%
}
            Théorème
          de Pythagore
Calculer la longueur AC dans le tri-
angle ABC rectangle en B tel que :
   - AB = 3 cm;- et BC = 4 cm.
                                              Solution
                                  Dans le triangle ABC rectangle en
                                  B, le théorème de Pythagore permet
                                  d'écrire :
                                          AC^2 = AB^2 + BC^2AC^2 = 3^2 + 4^2AC^2 = 9 + 16AC^2 = 25AC = 5cm
```

```
modifie « le thème » de la carte solution.
```

```
\Cartes[Loop=false,ThemeSol=Réponse]{%
Calculer la longueur $AC$ dans le triangle $ABC$
rectangle en $B$ tel que :
\begin{itemize}
\item $AB=\Lg{3}$;
\item et $BC=\Lg{4}$.
\end{itemize}/\Pythagore[Entier,Exact]{ABC}{3}{4}{}%
```

```
}
```
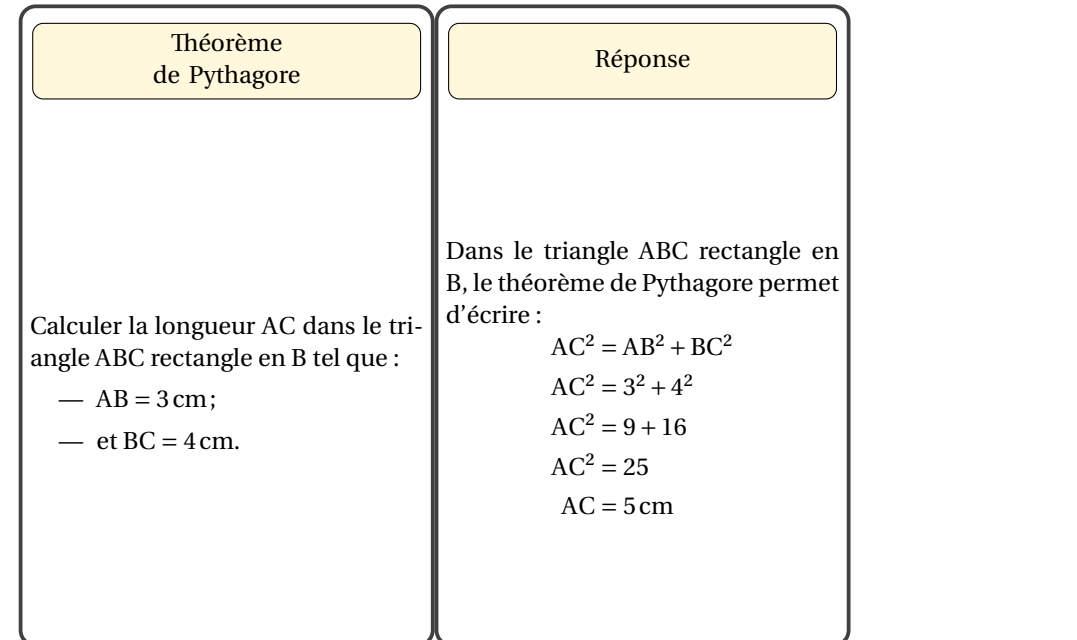

Les clés **〈Couleur〉**, **〈Theme〉**, **〈Hauteur〉**, **〈Largeur〉**, **〈HauteurTitre〉**, **〈Trame〉** sont disponibles également lorsque la clé **〈Loop〉** est positionnée à false.

Quant à l'utilisation de la clé (**Trame**)<sup> $\mathcal{Z}$ , on retrouve l'utilisation du caractère § pour séparer les contenus des diffé-</sup> rentes cartes. Il ne reste plus qu'à imprimer en recto-verso…

```
\Cartes[BackgroundAr,Loop=false,Trame,Couleur=Crimson]{%
 Calculer la longueur $AC$ dans le triangle $ABC$
 rectangle en $B$ tel que :
 \begin{itemize}
 \item $AB=\Lg{3}$;
 \item et BC=\Lg{4}$.
 \end{itemize}/\Pythagore[Entier,Exact]{ABC}{3}{4}{}%
 §\[\includegraphics{Jeu3-Complet-1}\]/\Pythagore[Exact]{CBA}{5}{12}{}%
 §\[\includegraphics{Jeu3-Complet-2}\]/\Pythagore[Exact,Entier]{KJI}{17}{15}{}%
 §\[\includegraphics{Jeu3-Complet-3}\]/\Pythagore[Exact,Entier]{NML}{3.6}{4.8}{}%
 §Calculer la longueur $IA$ dans le triangle $IAC$
 rectangle et isocèle en $C$ tel que
 $AC=\Lg{3}$./\Pythagore[Racine]{ICA}{3}{3}{}%
 §Calculer la longueur $KM$ dans le triangle $KMT$
 rectangle en $T$ tel que :
 \begin{itemize}
 \item $KT=\Lg{9,6};
 \item et MT=\Leftrightarrow{2,8}.
 \end{itemize}/\Pythagore[Exact,Entier]{KTM}{2.8}{9.6}{}%
 §\[\includegraphics{Jeu3-Complet-4}\]/\Pythagore[Racine]{TIH}{4}{7}{}%
 §Calculer la longueur $RS$ dans le triangle $IRS$
 rectangle en $S$ tel que :
 \begin{itemize}
 \item R=\Leftrightarrow{10}$;
 \item et $IS=\Lg{5}$.
 \end{itemize}/\Pythagore[Racine]{RSI}{10}{5}{}%
 §/}
```
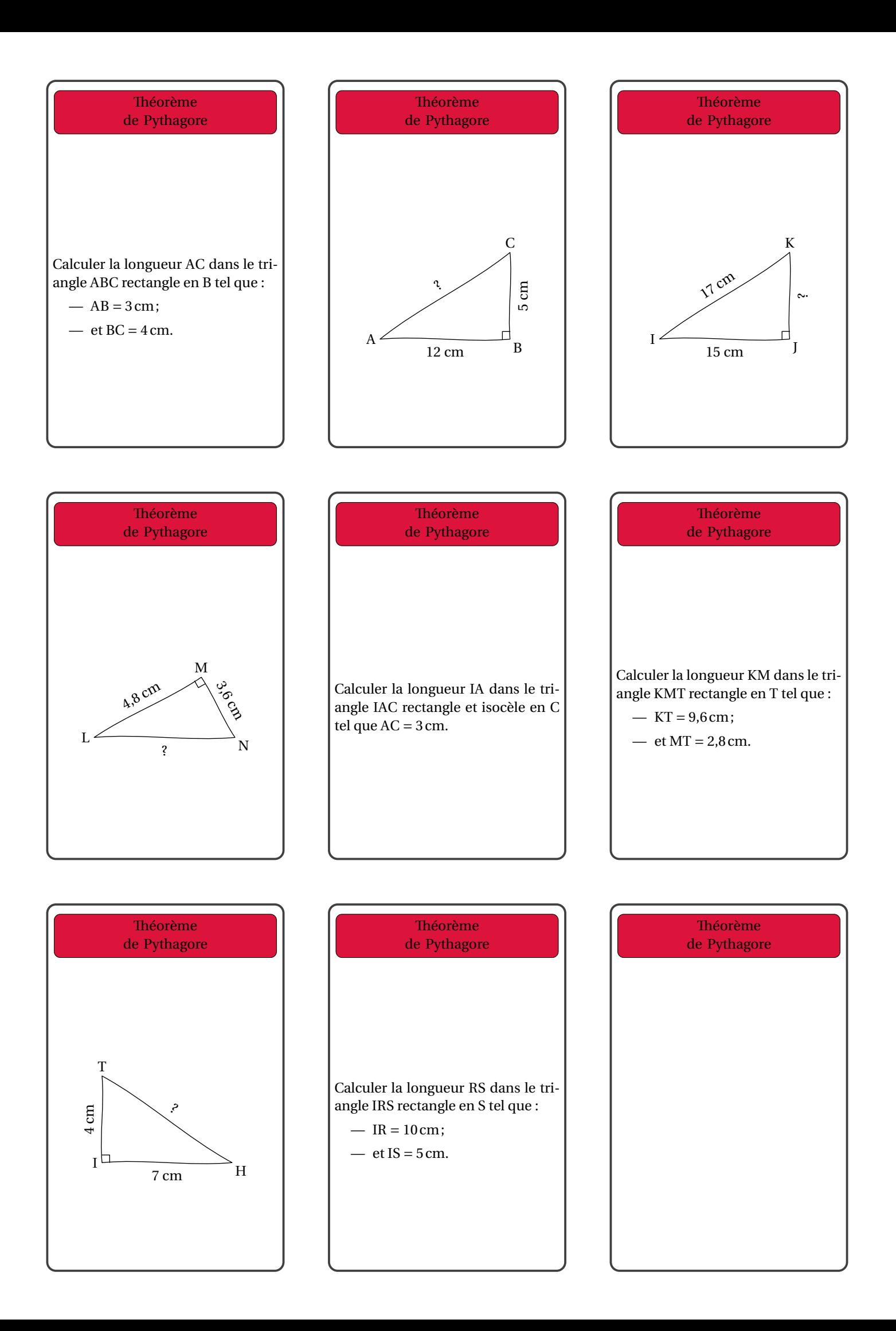

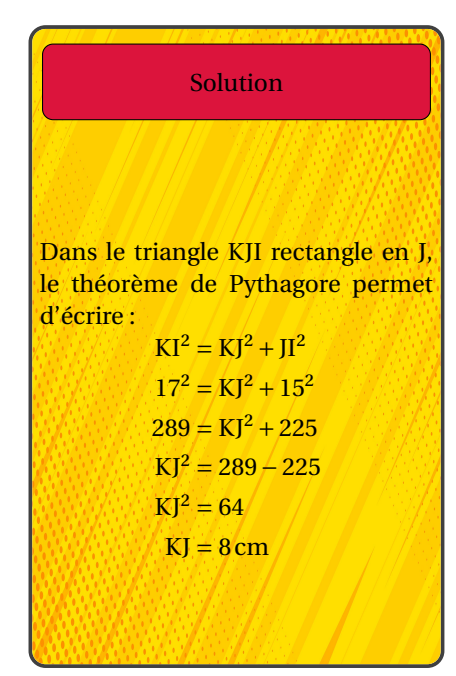

Solution Dans le triangle CBA rectangle en <sup>B</sup>, le théorème de Pythagore permet d'écrire :  $CA<sup>2</sup> = CB<sup>2</sup> + BA<sup>2</sup>$  $CA^2 = 5^2 + 12^2$  $CA^2 = 25 + 144$  $CA^2 = 169$  $CA = \sqrt{169}$  $CA = 13$  cm

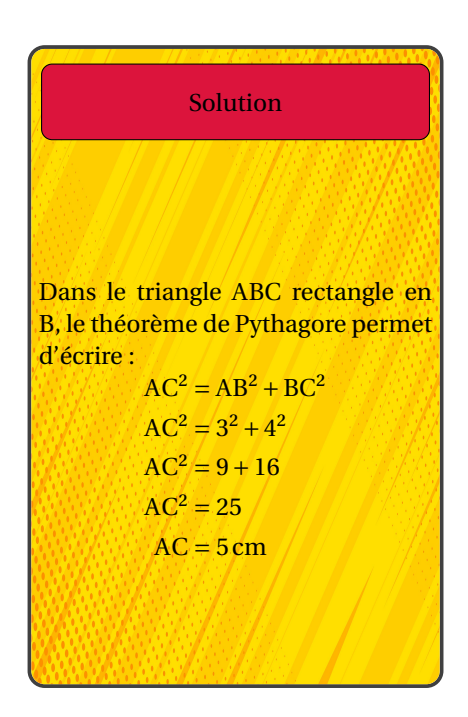

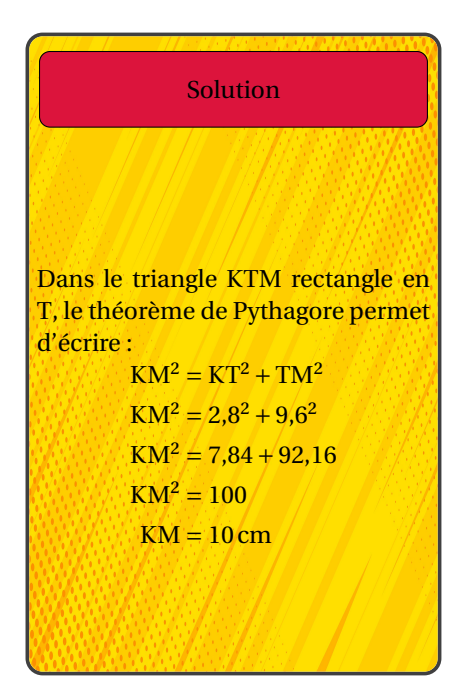

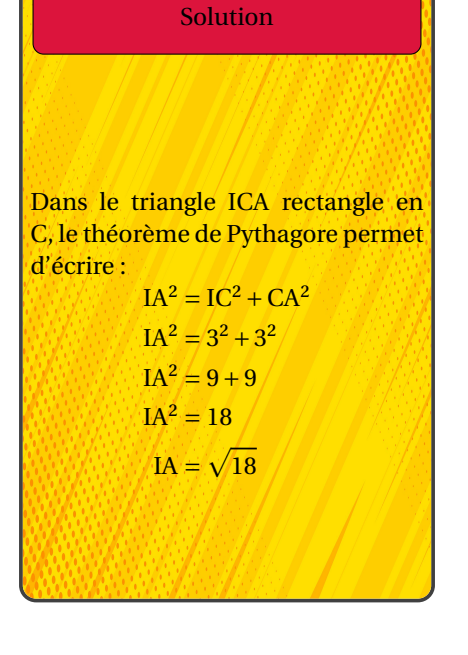

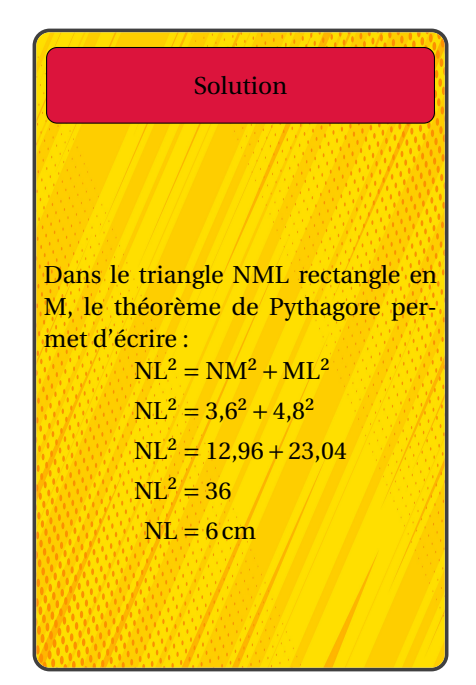

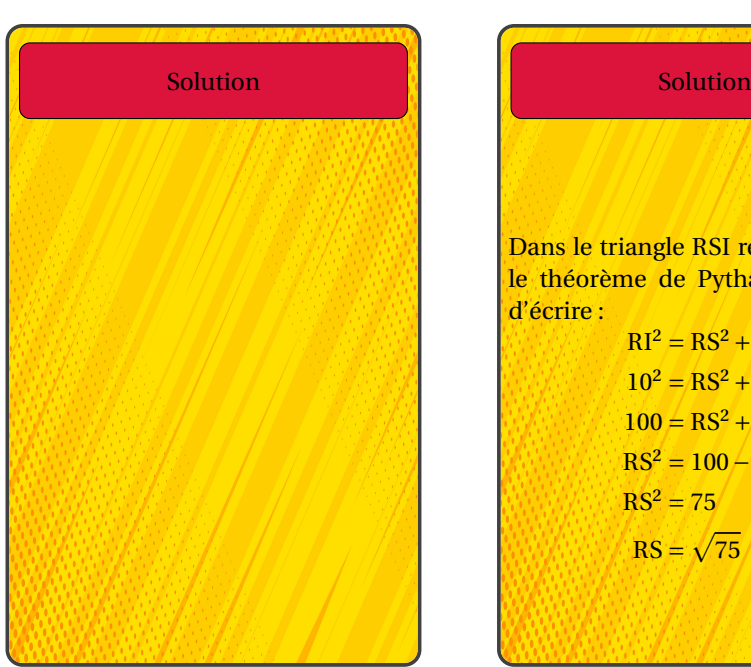

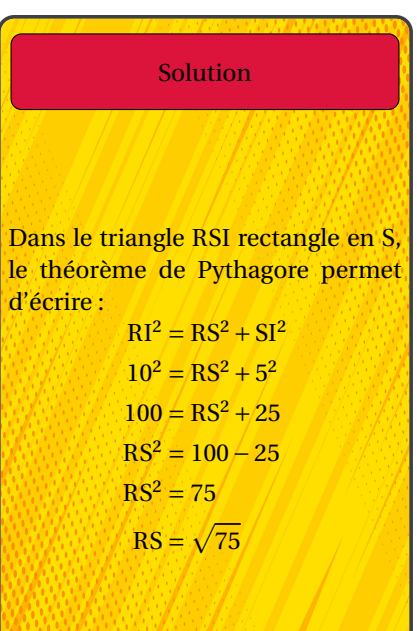

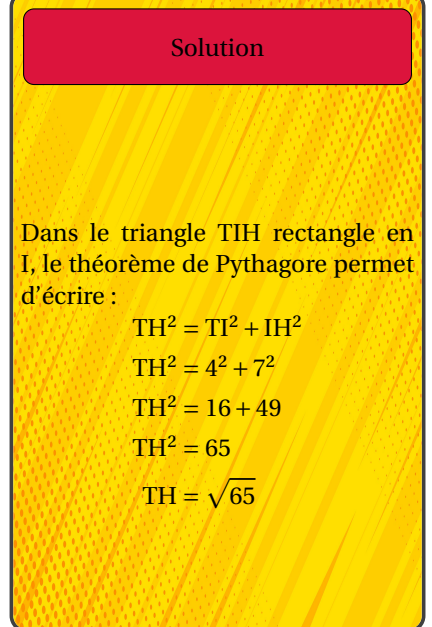

# **Les cartes « Trivial »**

On dispose également de cartes type « Trivial Pursuit » <sup>111</sup>. Elles contiennent six thèmes pour autant de questions/réponses.

Dans l'utilisation de la commande \Cartes, (contenu(s) du jeu) a la forme Énoncé 1 / Solution 1 / Énoncé 2 / Solution 2 /.../ Énoncé 6 / Solution 6.

**La clé 〈Trivial〉** valeur par défaut : false

construit des cartes pour un jeu de type « Trivial Pursuit ».

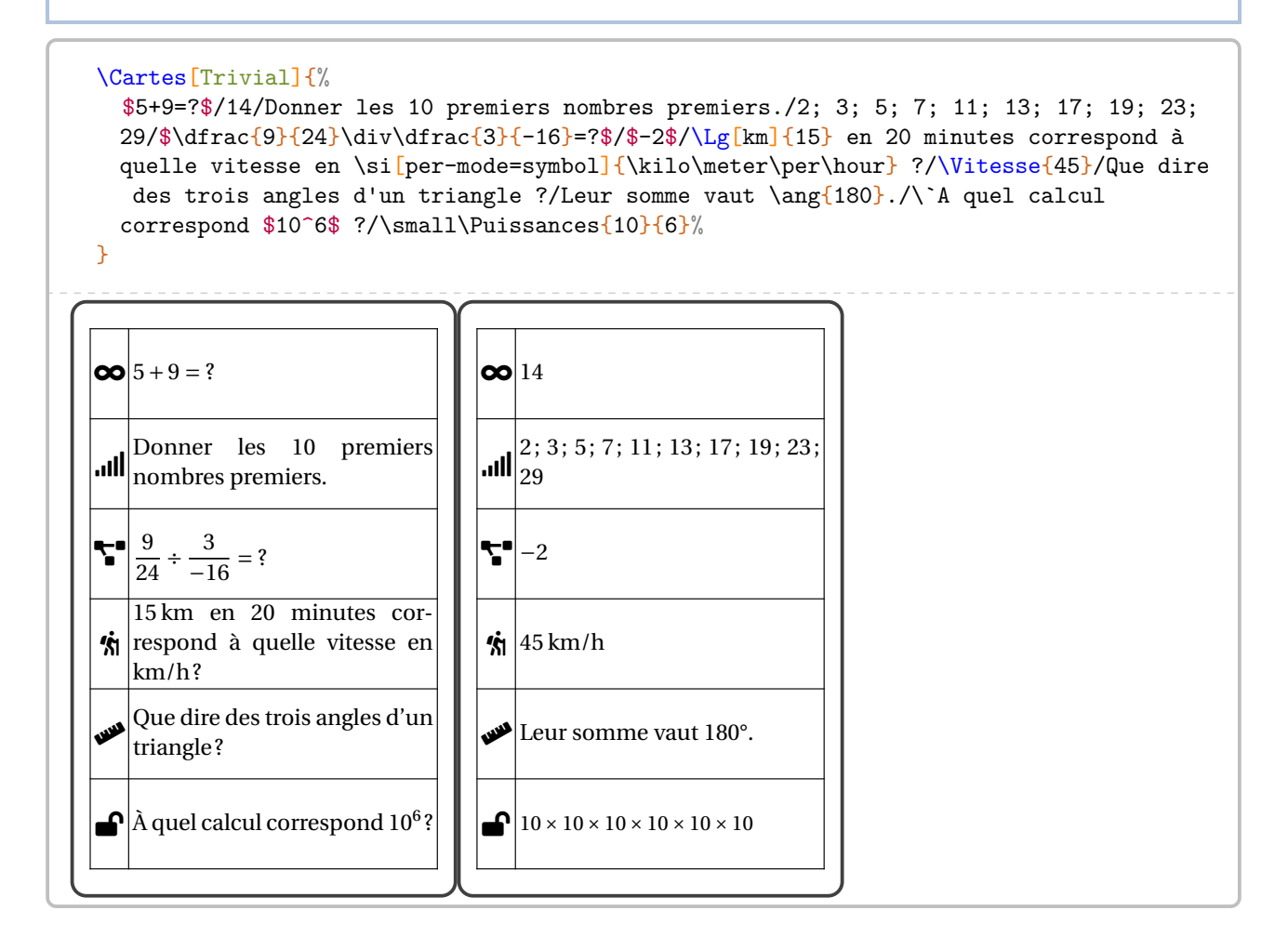

Quant à l'utilisation de la clé **{Trame}<sup>2</sup>**, on retrouve l'utilisation du caractère § pour séparer les contenus des différentes cartes. Il ne reste plus qu'à imprimer en recto-verso…

<span id="page-414-0"></span><sup>111.</sup> Suite à une publication Facebook de Sandrine DEROUX.

```
\Cartes[Trivial,Trame]{%
```
- \$5+9=?\$/14/Donner les 10 premiers nombres premiers./2; 3; 5; 7; 11; 13; 17; 19; 23; 29/\$\dfrac{9}{24}\div\dfrac{3}{-16}=?\$/\$-2\$/\Lg[km]{15} en 20 minutes correspond à quelle vitesse en \si[per-mode=symbol]{\kilo\meter\per\hour} ?/\Vitesse{45}/Que dire des trois angles d'un triangle ?/Leur somme vaut \ang{180}./\`A quel calcul correspond \$10^6\$ ?/\small\Puissances{10}{6}%
- §\$7-15=?\$/\$-8\$/Donner quatre multiples de 15./Par exemple, 15; 30; 45 et 60./\$\dfrac{9  $}{4}+\dfrac{-3}{16}=?*(\dfrac{-3}{16}*(6)-\dfrac{-3}{16}$ symbol]{\kilo\meter\per\hour}./\Vitesse{36}/Vrai ou faux : \$\widehat{BAC}\$ est un nom de triangle ?/Non, c'est le nom d'un angle./\`A quel calcul correspond \$3^5\$ ?/ \small\Puissances{3}{5}%
- §\$-9-13=?\$/\$-22\$/Donner quatre diviseurs de 15./1; 3; 5; 15/\$\dfrac{-3}{5}\times6=?\$/\$ \dfrac{-18}{5}\$ ou \$-\dfrac{18}5\$/\`A la vitesse de \Vitesse{180}, en 1 minute, on parcourt\dots/\Lg[km]{3}/Le nom du segment passant par \$A\$ et \$B\$ est\dots/Le segment  $\{A\}$ ./Calcule  $10^4$ ./\small\$10^4=\Puissances{10}{4}=\num{10000}\$%
- §\$-8-5=?\$/\$-13\$/Décomposer 220 en produit de facteurs premiers./\$220=\Decomposition[ Longue]{220}\$/\$\dfrac{1}{4}+\dfrac{-3}{4}=?\$/\$\dfrac{-2}{4}=\dfrac{-1}{2}=-\dfrac12\$ /Quelle distance est parcourue en \Temps{;;;2;30} à \Vitesse{120} ?/\Lg[km]{300}/La longueur du segment \$[AB]\$ se nomme \ldots/La longueur \$AB\$./Complète par une puissance :  $\log[\hbar m]{1}=\dots>\sin{\mathrm{ar}}.$   $\sqrt{\mathrm{cm}}{1}=\Lg[m]{d2}$
- §\$-7-9=?\$/\$-16\$/Décomposer \num{1001} en produit de facteurs premiers./\$\num{1001}=  $\Decomposition$ [Longue]{1001}\$/\$\dfrac{-5}{6}-\dfrac{5}{3}=?\$/\$\dfrac{-15}{6}=\dfrac{  $-5$ }{2}=-\dfrac52\$/\Lg[km]{2} en 5 minutes permet de faire \Lg[km]{18} en combien de minutes ?/45 minutes/Complète :\begin{center}\$[AB]\dots\Lg{2}\$\end{center}/\$[AB]\$ mesure  $\Lg{2}$ ./Complète par une puissance :  $\Lg{dm}{1}=\dots\si{\mbox{inter}}$ ./\$\Lg[dm]{  $1$ }=\Lg[m]{d-1}\$%
- §\$-12+15=?\$/3/Décomposer 217 en produit de facteurs premiers./\$217=\Decomposition[ Longue]{217}\$/\$\dfrac{2}{3}\div\dfrac{-4}{15}=?\$/\$\dfrac{-8}{45}=-\dfrac8{45}\$/\Lg[  $km$ ] ${9}$  en 45 minutes correspond à quelle vitesse en \si[per-mode=symbol] ${$ \kilo\meter\per\hour} ?/\Vitesse{12}/Complète : {\em la longueur \$AB\$ \dots \Lg{2}} ./La longueur \$AB\$ est égale à  $\Lg{2}$ ./Avec les puissances de 10, {\em Méga} et {\em Giga} s'écrivent\dots/\$\text{Méga}=10^6\$ et \$\text{Giga}=10^9\$.%
- §\$7-2+8-9+3=?\$/7/Décomposer \num{2673} en produit de facteurs premiers./\$\num{2673}= \Decomposition[Longue]{2673}\$/\$\dfrac{2}{-3}\times\dfrac{-4}{15}=?\$/\$\dfrac{-8}{-45}  $=\dfrac{445}{\sqrt{Lg[km] + 5}}$  en 15 minutes correspond à quelle vitesse en \si $[per-mode=$ symbol]{\kilo\meter\per\hour} ?/\Vitesse{20}/Complète : {\em Le point \$I\$ \dots{} au segment \$[AB]\$}./{\em appartient} ou {\em n'appartient pas}/Complète par une puissance :  $\Lg[mm]{1}=\dots{}$
- §\$25-9+5-1+10=?\$/30/\$\num{1870}=\Decomposition[Longue]{1870}\$.\par \num{1870} est-il un multiple de 55 ?/\$\num{1870}=2\times55\times17\$./\$\dfrac{1}{2}+\dfrac{1}{4}=?\$/\$ \dfrac34\$/\Vitesse[mh]{40}. Combien de mètres en \Temps{;;;2;15} ?/\Lg[m]{90}/La valeur approchée par défaut au centième près de \num{24536712} est \dots/\num{2.45}/ Calcule  $(-2)^4$ ; /\$(-2)^4=\Puissances{(-2)}{4}=16\$%
- $\S\$ -5+(-3)\times8=?\$/\$-29\$/\$\num{1870}=\Decomposition[Longue]{1870}\$.\par\num{1870} est -il un multiple de 170 ?/\$\num{1870}=170\times11\$./\$\dfrac{1}{2}-\dfrac{1}{4}=?\$/\$ \dfrac14\$/\Masse[kg]{3} de pommes à \Prix{7.50}. \Masse[kg]{1} coûte \dots/\Prix{2.5 0}/La valeur approchée par défaut au dixième près de \num{24536712} est \dots/\num{ 2.4}./Quelle puissance de 10 correspond à cent millions ?/\$10^7\$%

}

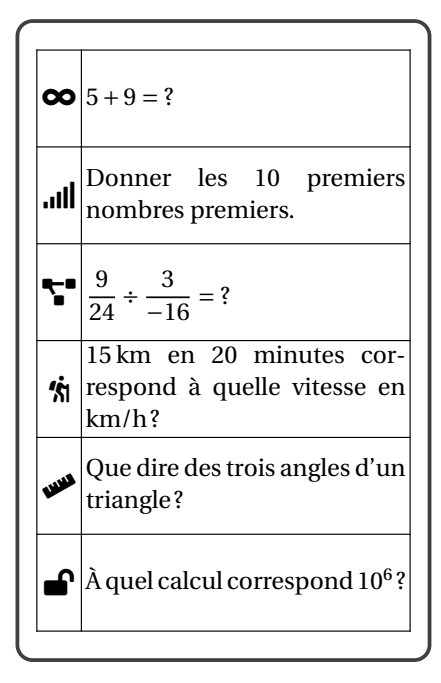

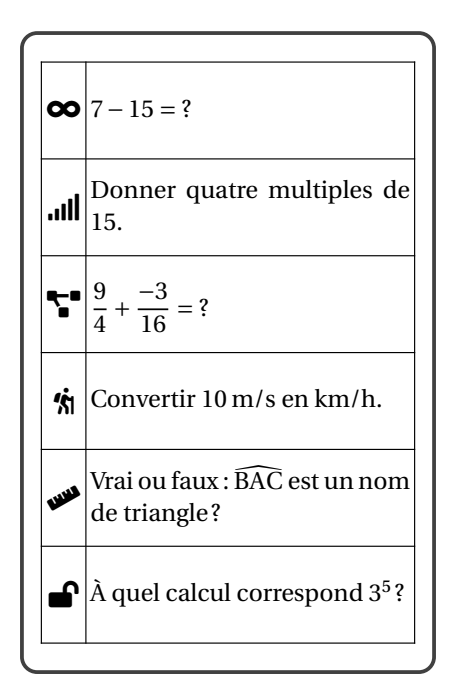

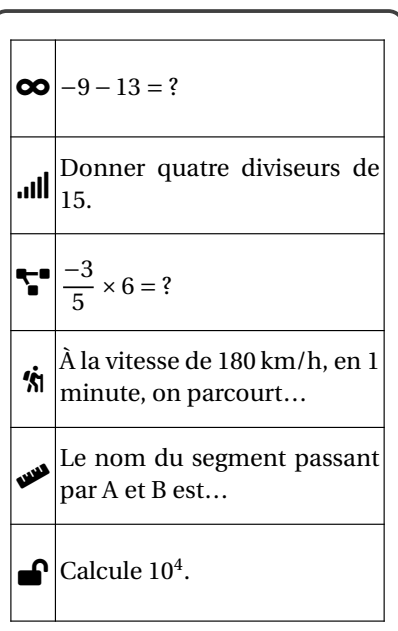

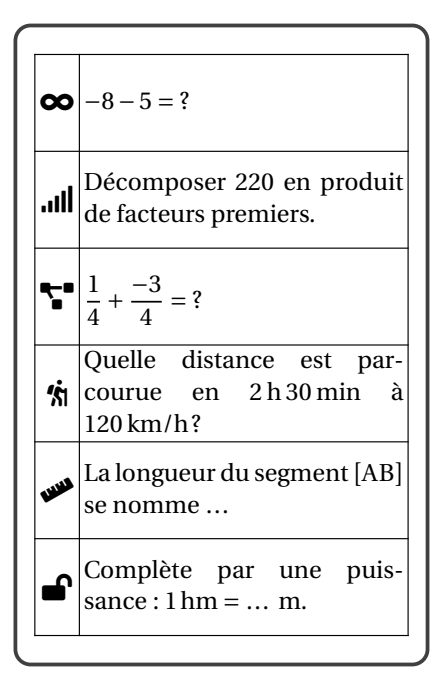

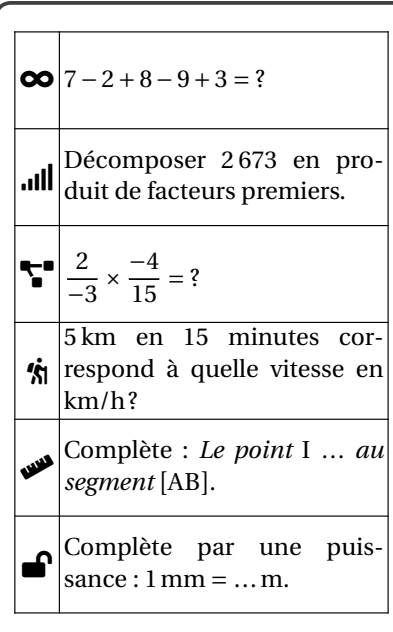

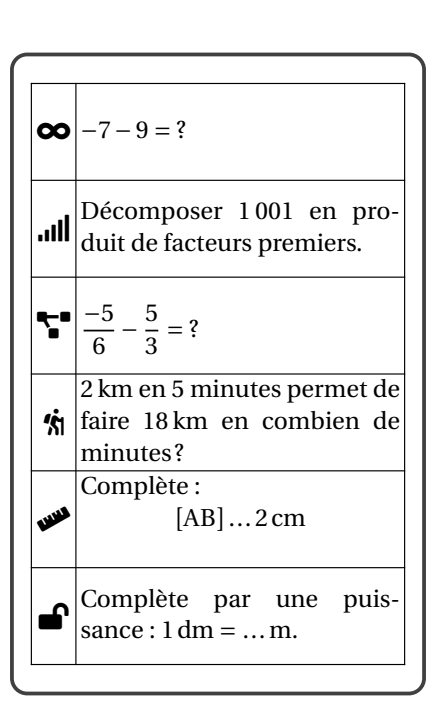

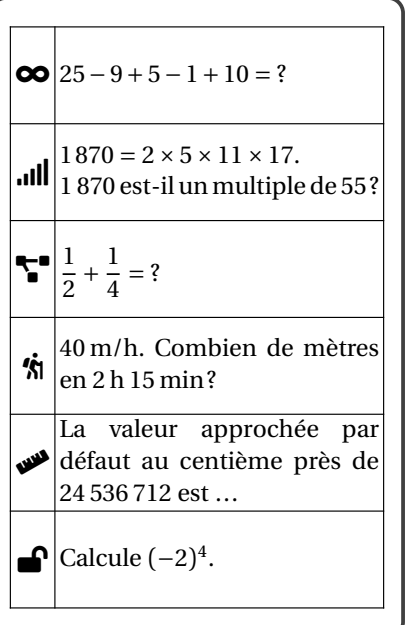

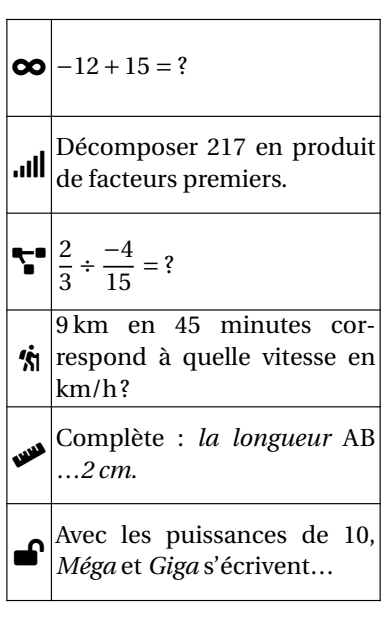

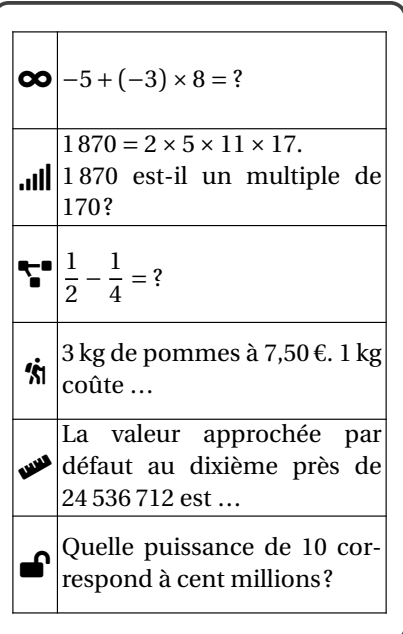

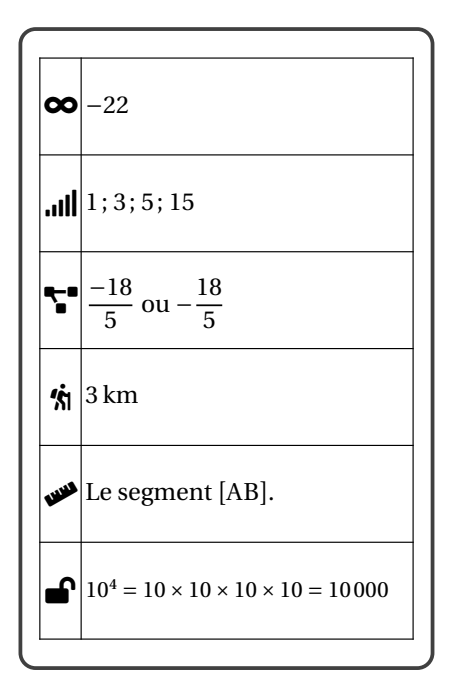

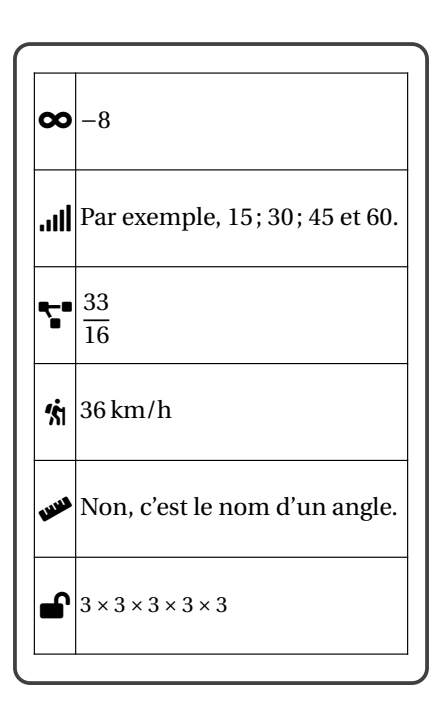

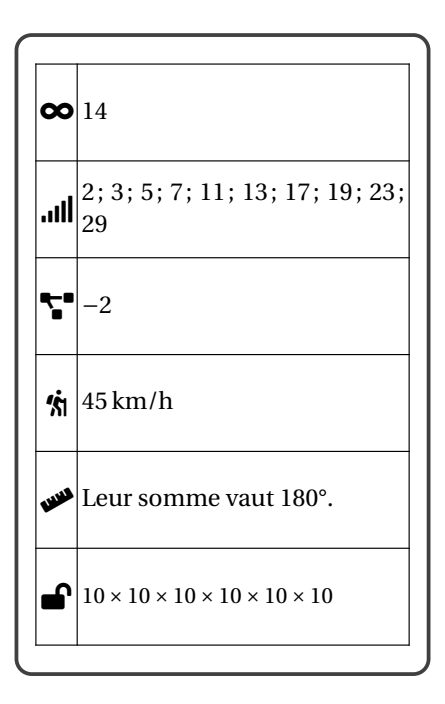

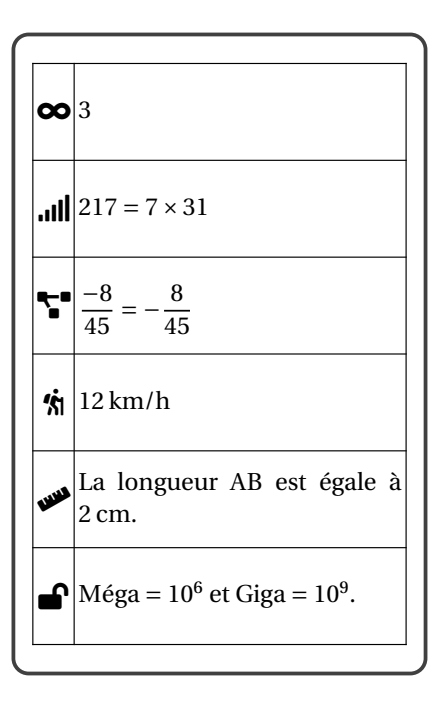

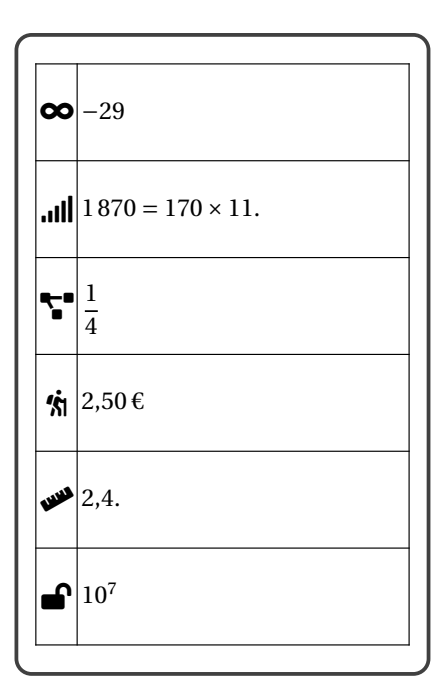

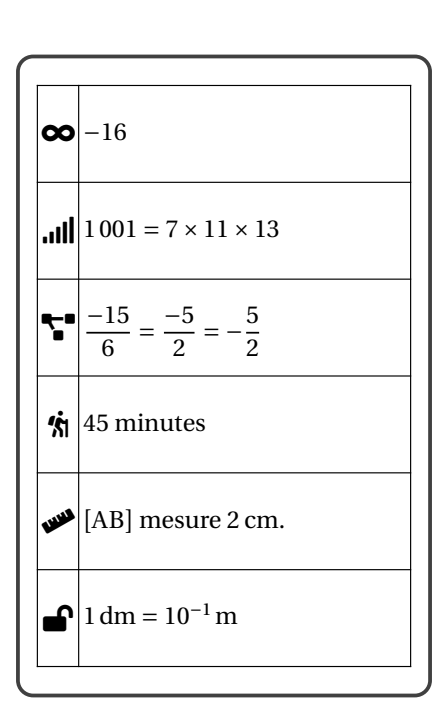

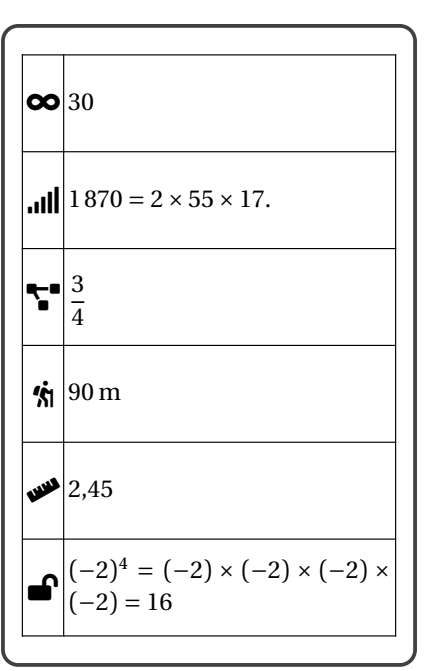

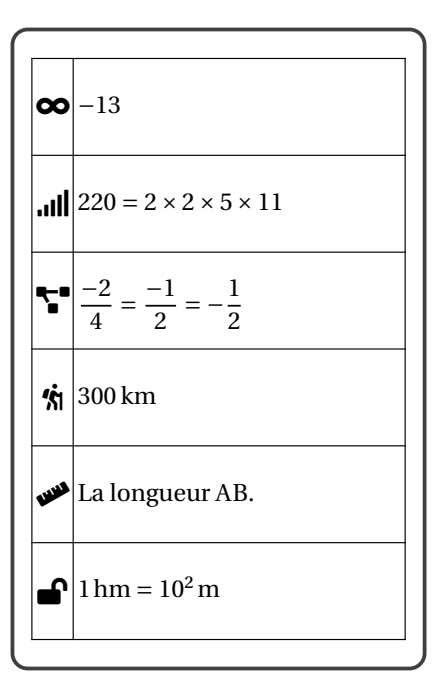

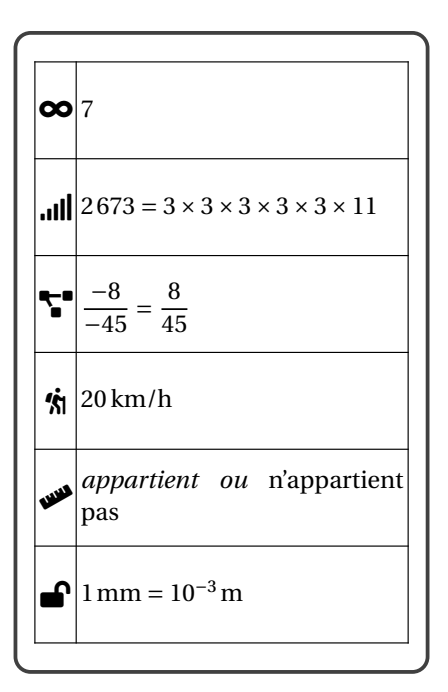

## **Au sujet du recto-verso**

Imprimer en recto-verso est un atout non négligeable pour ce genre de cartes. Cependant, cela reste une affaire de précision qui peut dépendre de nombreux éléments : le photocopieur (ou l'imprimante) employé, le papier… Le package ProfCollege propose deux longueurs pour gérer un éventuel décalage lors de l'impression.

- \PfCCardsEcartH pour décaler horizontalement les cartes situées sur les pages *paires*;
- \PfCCardsEcartV pour décaler verticalement les cartes situées sur les pages *paires*.

```
% Par exemple
\setlength{\PfCCardsEcartH}{8pt}
\setlength{\PfCCardsEcartV}{-3mm}
\Cartes[JaiQuia,Trame]{%
  /%
  §/%
  §/%
  S/\%S/\%S/\%S/\%S/\%S/\%}
```
### **Boite de rangement**

Sur une idée d'Anne-Marie Drou<sub>HIN</sub>, le package ProfCollege fournit la commande \BoiteCartes qui permet d'ob-  $\frac{2}{3}$ <sup>0.99-z-m</sup> tenir le patron de la page suivante.

**La clé 〈NbCartes〉** valeur par défaut : 16 modifie le nombre de cartes pouvant être contenues dans la boite. **La clé 〈TypeJeu〉** valeur par défaut : Boucle modifie l'inscription « type de jeu » sur la boite. La clé **〈CouleurType〉** valeur par défaut : black modifie la couleur d'affichage du type de jeu. **La clé 〈Niveau〉** valeur par défaut : 1 modifie l'inscription « Niveau du jeu » sur la boite. La clé **〈CouleurNiveau〉** valeur par défaut : black modifie la couleur d'affichage du niveau du jeu. **La clé 〈Numero〉** valeur par défaut : 1 modifie l'inscription « Numéro du jeu » sur la boite. La clé **〈CouleurNumero〉** valeur par défaut : black modifie la couleur d'affichage du numéro du jeu.

**La clé 〈ThemeJeu〉** valeur par défaut : Nombres relatifs

 $\sum$ 

modifie l'inscription « thème du jeu » sur la boite.

La clé **〈CouleurTheme〉** valeur par défaut : black

modifie la couleur d'affichage du niveau du jeu.

L'affichage du texte n'est valable qu'avec LuaETEX.

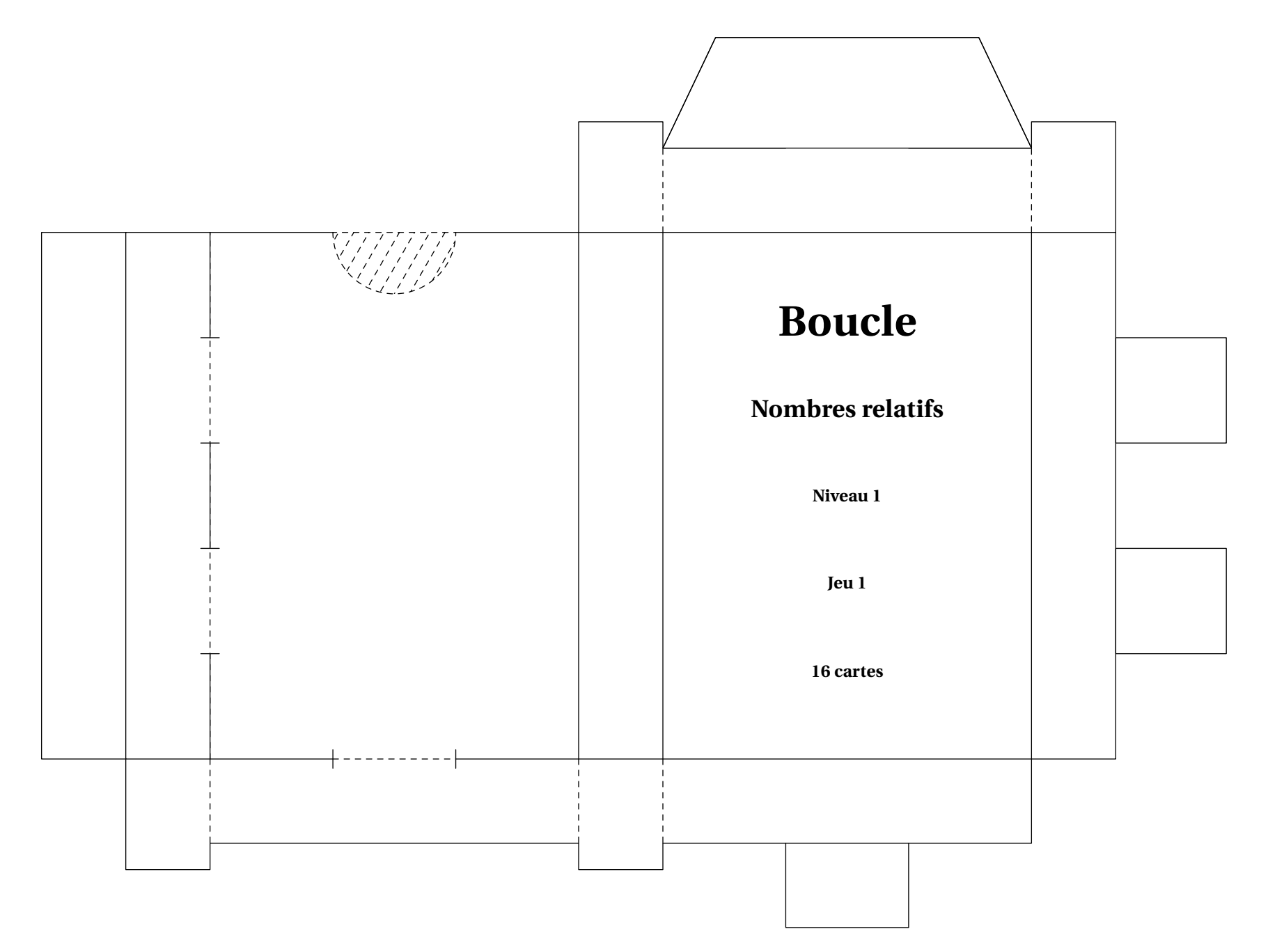

# **75 Des dominos à jouer**

La commande \Dominos<sup>C</sup> permet d'afficher des dominos pouvant ainsi permettre un travail en autonomie ou en groupes. Sa forme est la suivante :

\Dominos[〈clés〉]{〈contenu(s) du jeu〉}

où

- 〈clés〉 constituent un ensemble d'options pour paramétrer la commande (paramètres optionnels);
- 〈contenu(s) du jeu〉 indique le contenu des dominos sous la forme q1/r1§q2/r2§... avec q1,q2... les « questions » sur les dominos 1; 2… et r1,r2... les « réponses » sur les dominos 1; 2…

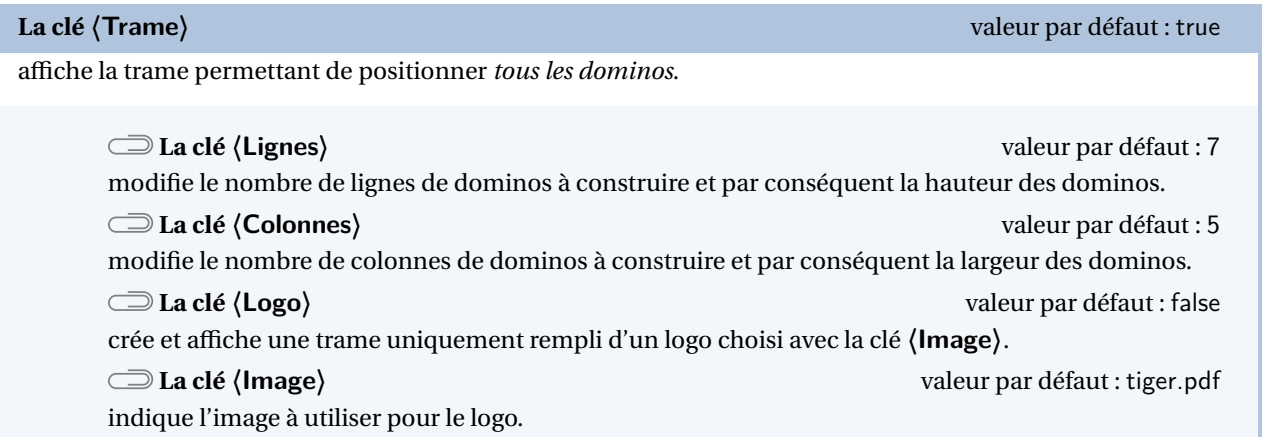

 $\sum_{n=1}^{\infty}$ la page. 7 Le calcul des dimensions d'un domino se fait en accord avec les dimensions **\textheight et \textwidth** de <mark>\</mark>

 $\mathcal{L}$ 

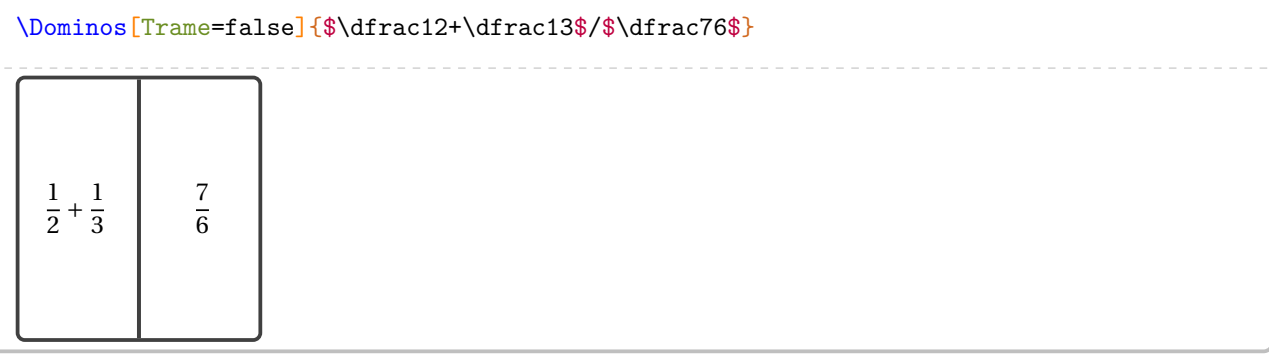

\Dominos[Trame=false,Lignes=10,Colonnes=3]{\$\dfrac12+\dfrac13\$/\$\dfrac76\$}

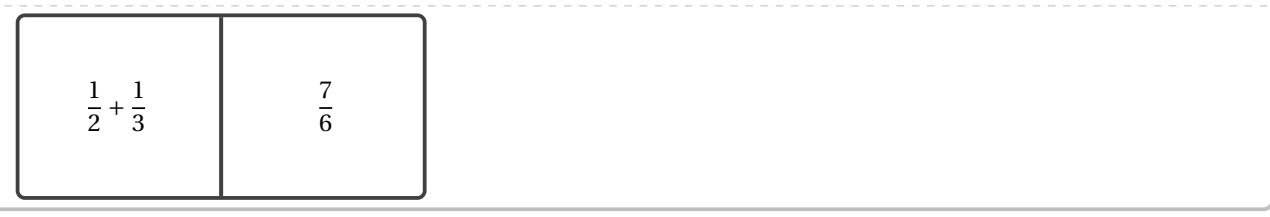

**La clé 〈Couleur〉** valeur par défaut : white

modifie la couleur de fond du domino.

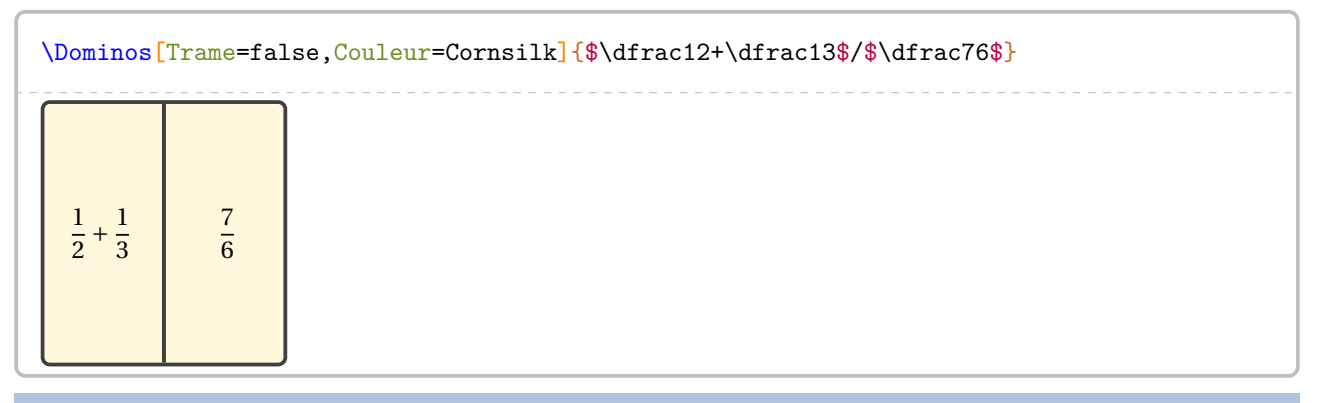

 $\begin{array}{cccccccccccccc} - & - & - & - & - & - & - \end{array}$ 

**La clé 〈Ratio〉** valeur par défaut : 0.5

modifie le positionnement de la séparation du domino.

### \Dominos[Trame=false,Ratio=0.3]{\$\dfrac12+\dfrac13\$/\$\dfrac76\$}

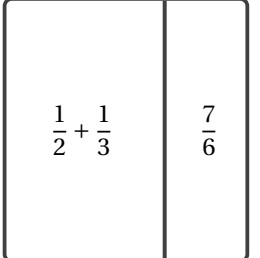

# **La clé 〈Superieur〉** valeur par défaut : false

affiche la question et la réponse du domino en format horizontal.

### \Dominos[Trame=false,Superieur]{\$\dfrac12+\dfrac13\$/\$\dfrac76\$}

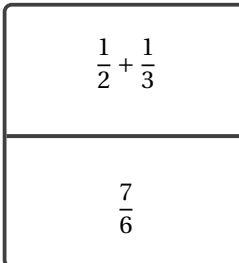

### Voici un exemple utilisant uniquement le package ProfCollege.

```
% D'après l'IREM de Lorraine.
% Prévu pour une feuille A4 en orientation paysage.
% Le résultat de la page suivante est une inclusion du fichier pdf
% obtenu en compilant le code.
\documentclass[12pt]{article}
\usepackage{ProfCollege}
\usepackage[utf8] {inputenc}
\usepackage[T1]{fontenc}
\usepackage[a4paper,margin=1cm,noheadfoot,landscape]{geometry}
\pagestyle{empty}
\begin{document}
\Dominos{$\dfrac14$/\Fraction[Rayon=1cm,Reponse]{1/4}%
  §\Fraction[Segment,Longueur=2cm,Reponse]{1/4}/$\dfrac12$%
  §\Fraction[Rectangle,Longueur=2cm,Largeur=2cm,Reponse,Multiple=2]{1/4}/$\dfrac13$%
  §un quart/$\dfrac7{10}$%
  §$\dfrac14$/\Fraction[Regulier,Rayon=1cm,Cotes=6,Reponse]{5/6}%
  §\Fraction[Triangle,Reponse,Longueur=2cm,Parts=2]{1/4}/$\dfrac38$%
  §la moitié/\num{0.5}%
  §\Fraction[Rayon=1cm,Reponse]{1/2}/\Fraction[Segment,Hachures,Longueur=2cm,Reponse]{1/3}%
  §\Fraction[Segment,Hachures,Longueur=2cm,Reponse]{1/2}/\Fraction[Reponse,Rectangle,Longueur=2cm,
    Largeur=2cm]\{7/10\}\%§\Fraction[Rectangle,Longueur=2cm,Largeur=1cm,Reponse]{1/2}/$\dfrac56$%
  §\Fraction[Triangle,Reponse,Longueur=2cm,Parts=2]{2/4}/\Fraction[Reponse,Rectangle,Multiple=2,
    Longueur=2cm]{3/8}%
  §\Fraction[Reponse,Rayon=1cm]{1/3}/$\dfrac13$%
  §\Fraction[Reponse, Rectangle, Longueur=2cm]{1/3}/sept dixièmes%
  §un tiers/\Fraction[Segment,Reponse,Hachures,Longueur=2cm]{5/6}%
  §\Fraction[Rectangle,Longueur=2cm,Largeur=1cm,Reponse]{1/3}/\Fraction[Regulier,Rayon=1cm,Cotes
    =8,Reponse]{3/8}%
  §\rotatebox{45}{\Fraction[Segment,Longueur=3cm,Reponse,Hachures]{7/10}}/\Fraction[Rectangle,
    Longueur=2cm,Reponse,Hachures]{7/10}%
  §\Fraction[Rectangle,Longueur=2cm,Reponse,Hachures,Multiple=2]{7/10}/cinq sixièmes%
  §\Fraction[Reponse,Rayon=1cm]{7/10}/\Fraction[Regulier,Rayon=1cm,Cotes=4]{3/8}%
  §\Fraction[Rectangle,Reponse,Longueur=2cm,Multiple=2]{5/6}/\Fraction[Segment,Reponse,Hachures,
    Longueur=2cm]{3/8}%
  §\Fraction[Rectangle,Reponse,Longueur=2cm,Multiple=6]{5/6}/\Fraction[Rectangle,Reponse,Longueur
    =2cm, Largeur=1cm {5/6}%
  §trois huitièmes/\Fraction[Reponse,Rayon=1cm]{5/8}%
  §/§/§/§/§/§/§/§/§/§/§/§/§/§/}
\end{document}
```
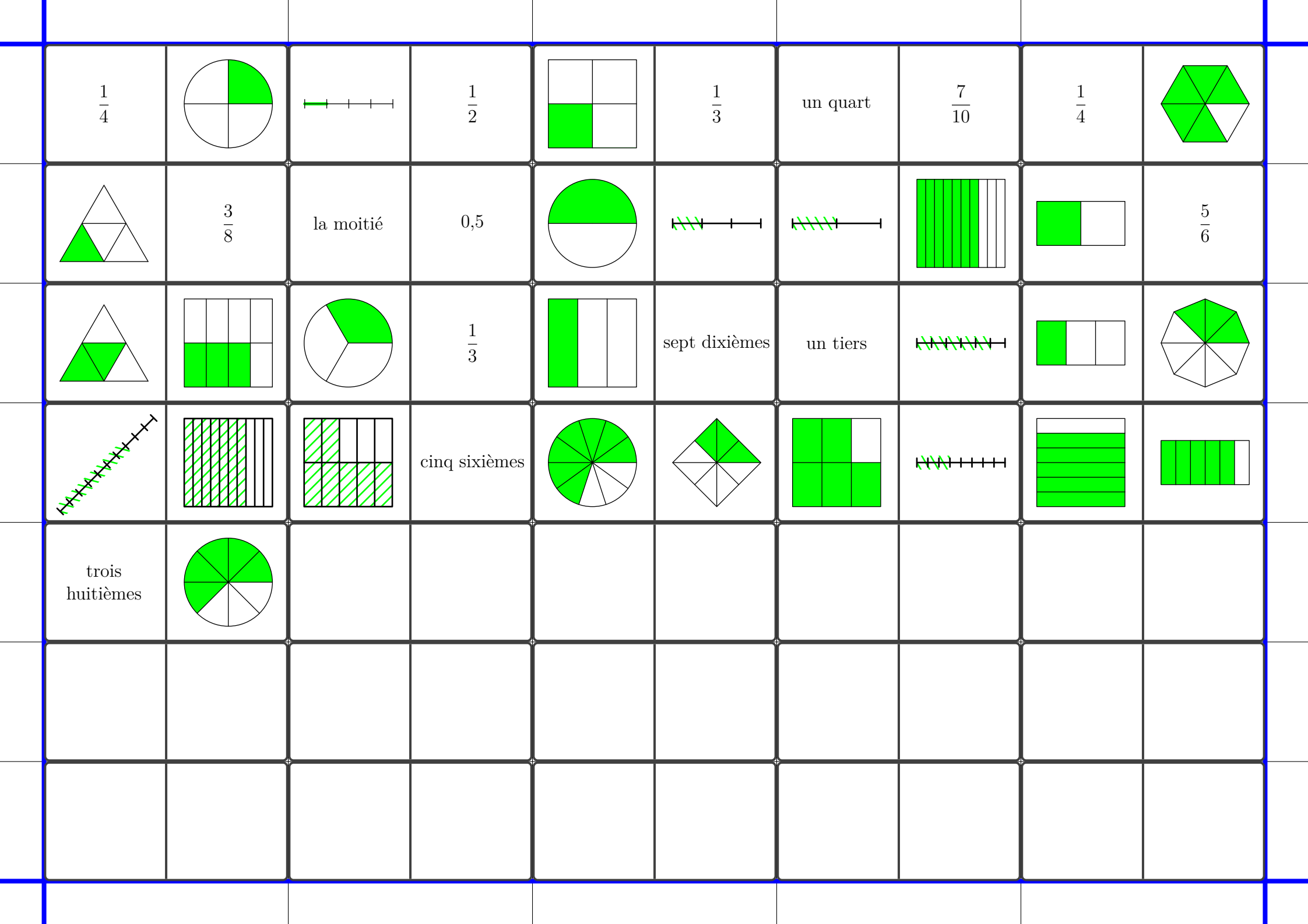

# **76 Des enquêtes**

On trouvera un ensemble de commandes pour construire « des enquêtes » telle que celle ci-dessous. Il s'agit de répondre aux questions posées et ainsi obtenir la réponse aux trois questions posées.

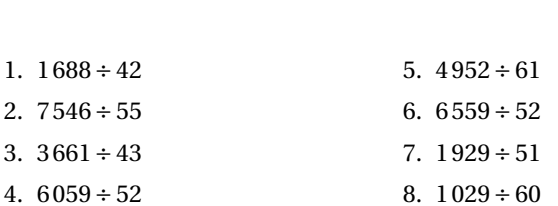

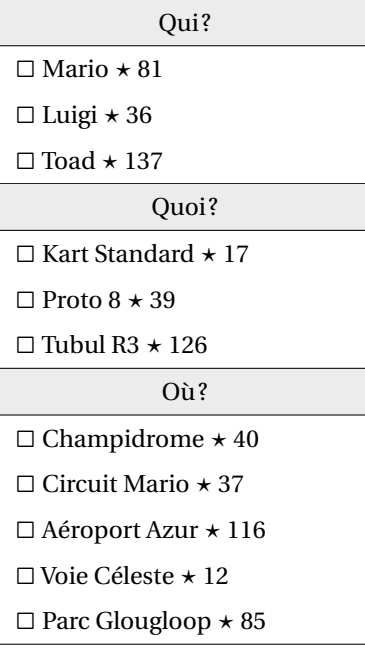

 $\gamma$ 

Les commandes disponibles sont les suivantes :

\Enquete[〈clés〉]

où 〈clés〉 constituent un ensemble d'options pour paramétrer la commande.

\ListePersonnages{p1§p2§...}

où 〈p1,p2...〉 constituent les personnages (« les suspects »).

\ListeObjets{o1§o2§...}

où 〈o1,o2...〉 constituent les objets (« les armes »).

\ListeLieux{l1§l2§...}

où 〈l1,l2...〉 constituent les lieux (« du crime »).

\ListeQuestions{e1/r1§e2/r2§...}

où

- 〈e1,e2...〉 constituent les énoncés des questions;
- $\langle r1, r2 \ldots \rangle$  constituent les réponses associées.

 $\sum_{i=1}^{n}$ , \ListeLieux. Le nombre de questions doit être égal à la somme des éléments des listes \ListePersonnages, \ListeObjets

Enfin, pour afficher tout le jeu en lui même, on dispose des deux commandes suivantes.

\AffichageQuestions

et

\AffichageTableau

L'affichage des questions se fait à l'intérieur d'un environnement enumerate. Il peut être facilement mis en forme avec le package enumitem par exemple.

De plus, on dispose des clés suivantes pour paramétrer l'affichage.

## **La clé 〈Largeur〉** valeur par défaut : 4,5 cm

modifie la largeur du tableau.

## **La clé 〈Perso〉** valeur par défaut : Qui ?

modifie le nom affiché dans le tableau pour la catégorie « personnages ».

modifie le nom affiché dans le tableau pour la catégorie « objets ».

modifie le nom affiché dans le tableau pour la catégorie « lieux ».

**La clé 〈Objet〉** valeur par défaut : Quoi ?

**La clé 〈Lieu〉** valeur par défaut : Où ?

# **77 Puissance Quatre**

La commande <sup>112</sup> \PQuatre permet de construire un plateau de jeu de « Puissance 4 » tel que celui ci :

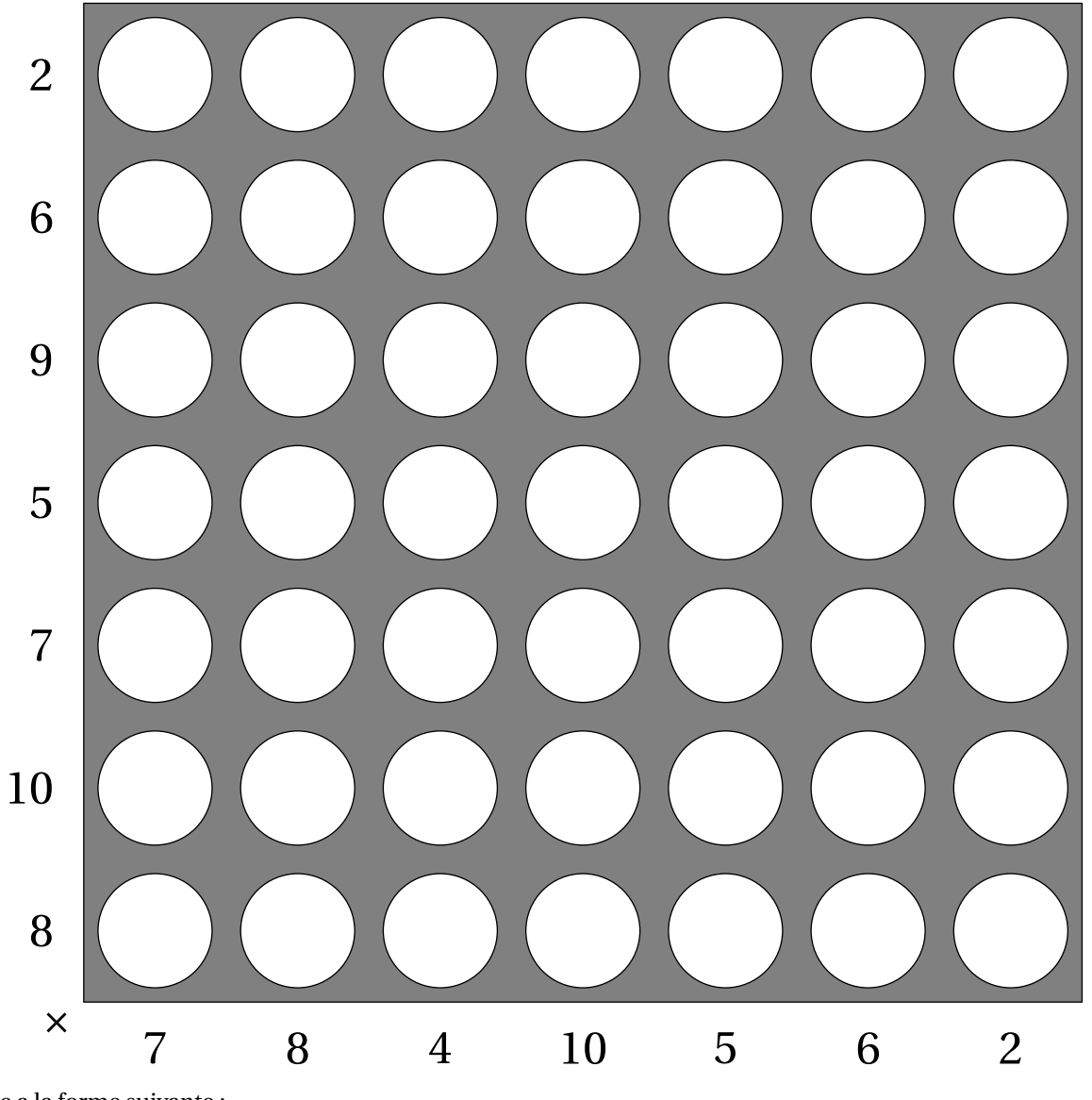

Elle a la forme suivante :

<span id="page-427-1"></span>\PQuatre[〈clés〉]{éléments du tableau}

### où

— 〈clés〉 constituent un ensemble d'options pour paramétrer la commande (paramètres optionnels);

— éléments du tableau constitue la liste *personnalisée* des nombres intervenants dans le tableau.

Tous les exemples sont disponibles à partir de la page [430.](#page-427-1)

**La clé 〈Relatif〉** valeur par défaut : false

 $\frac{1}{2}$ 

utilise des nombres relatifs pour construire le plateau de jeu. Les nombres *n* utilisés sont tels que  $2 \le |n| \le 10$ .

<span id="page-427-0"></span>112. D'après une idée d'Arnaud DURAND : <https://www.mathix.org/puiss4/>

### **La clé 〈Puissance〉** valeur par défaut : false

utilise des nombres relatifs pour construire le plateau de jeu à l'aide de puissances de 10. Les exposants  $n$ utilisés sont tels que  $2 \leq |n| \leq 10$ .

**La clé 〈Autre〉** valeur par défaut : false

utilise les éléments choisis par l'utilisateur. Ils seront donnés d'abord verticalement (de bas en haut) puis horizontalement (de gauche à droite)

Avec cette clé, le nombre d'énoncés verticaux et horizontaux peuvent être quelconques.

**La clé 〈Consignes〉** valeur par défaut : {} modifie le contenu de la consigne située en bas à gauche.

**La clé 〈LargeurUn〉** valeur par défaut : 2 cm

 $\mathbb{Z}$ 

modifie la largeur de la première colonne, celle contenant les énoncés verticaux.

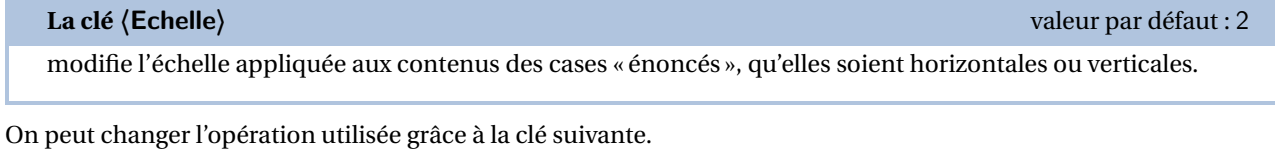

### **La clé 〈Addition〉** valeur par défaut : false

utilise l'addition pour la construction du tableau.

modifie la couleur de fond du plateau.

**La clé 〈Couleur〉** valeur par défaut : Gray

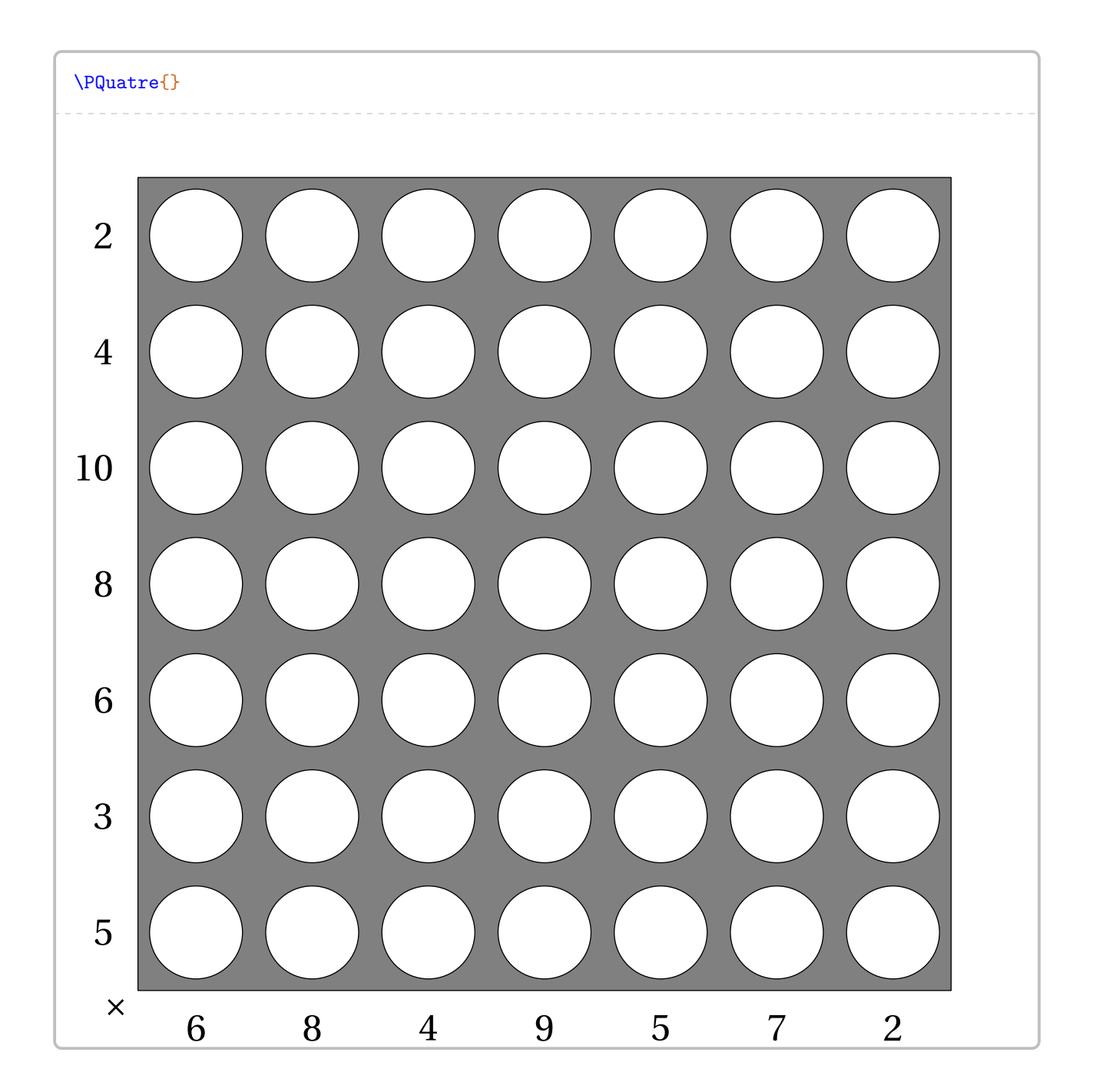

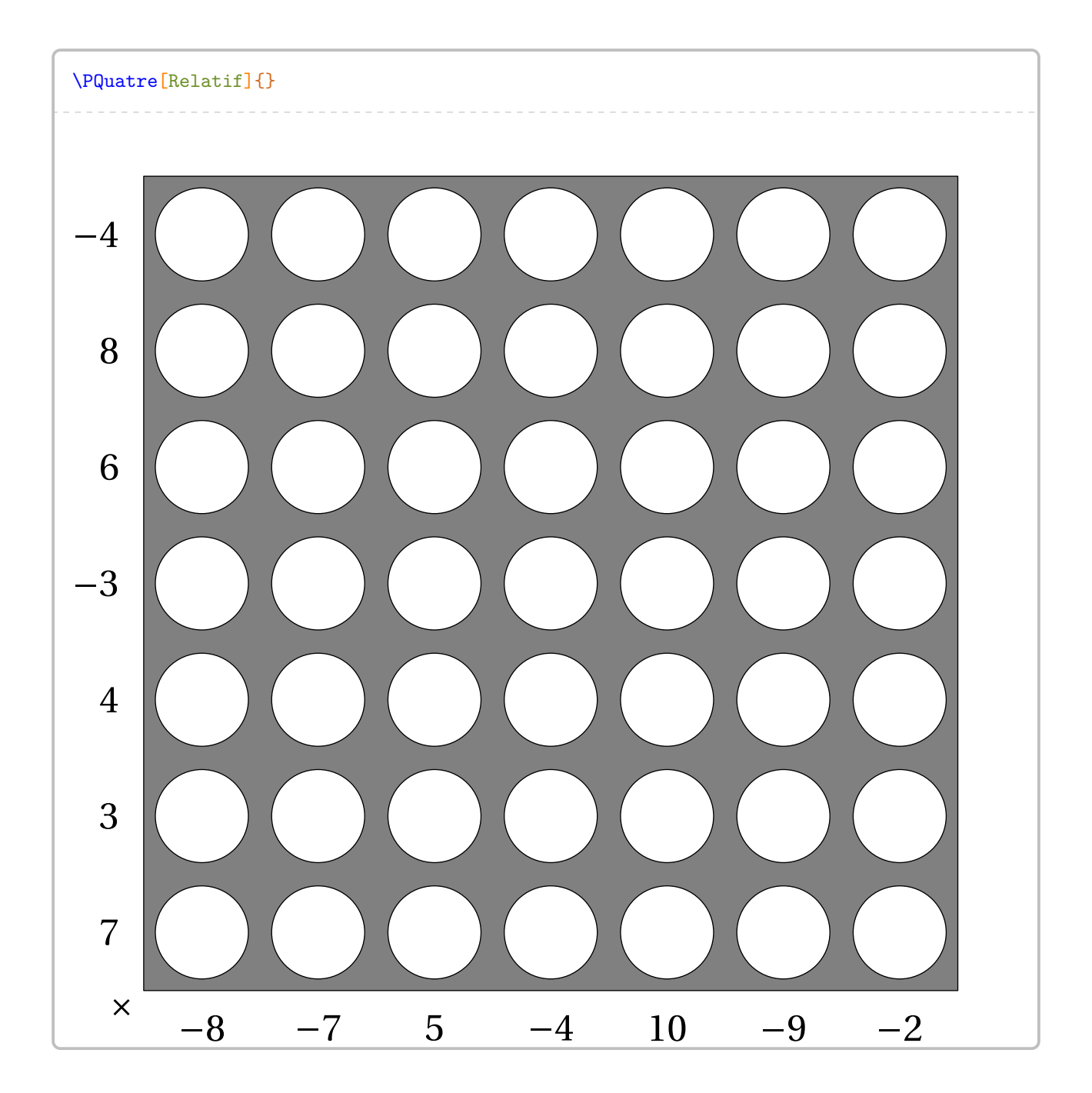

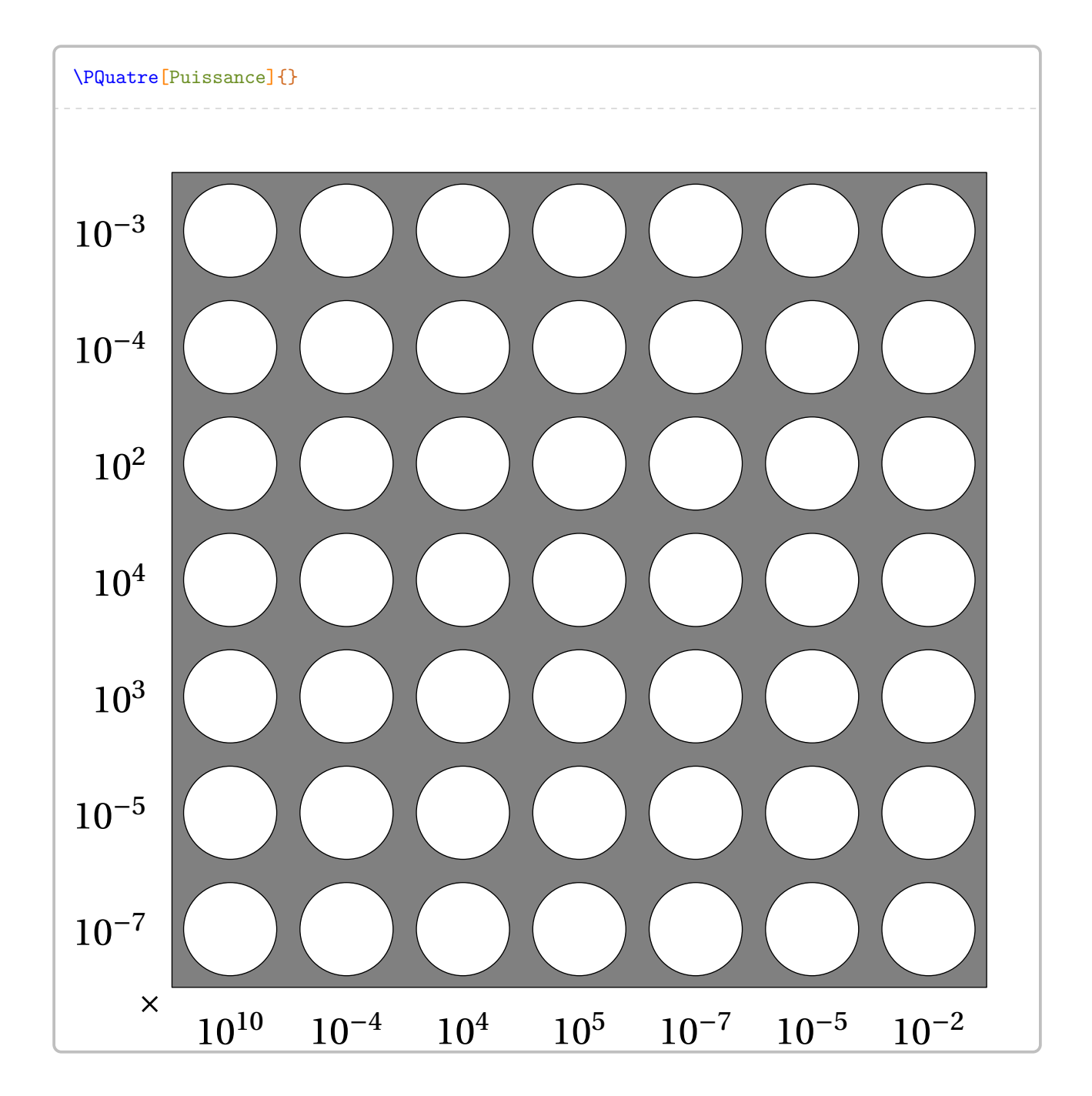
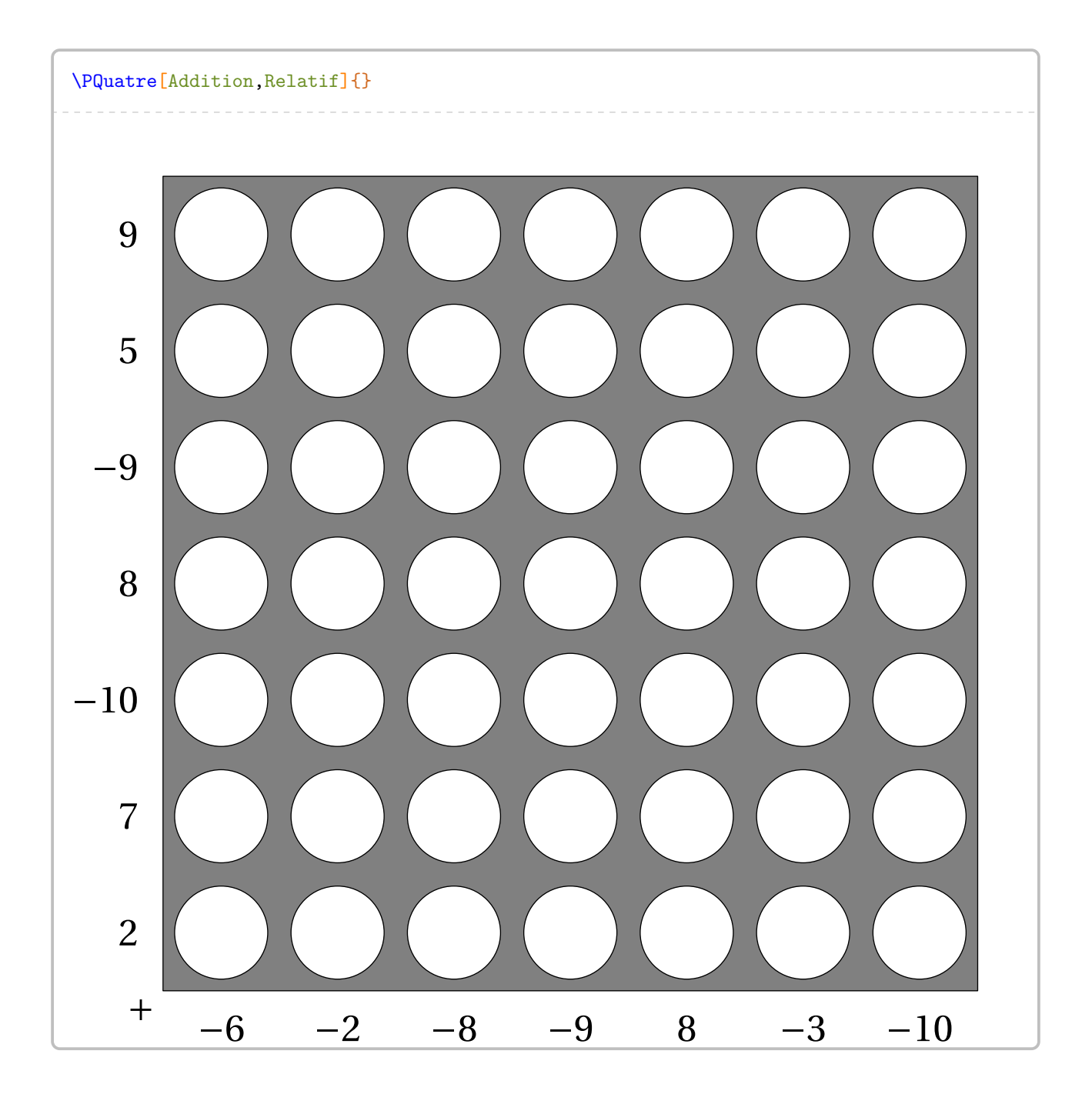

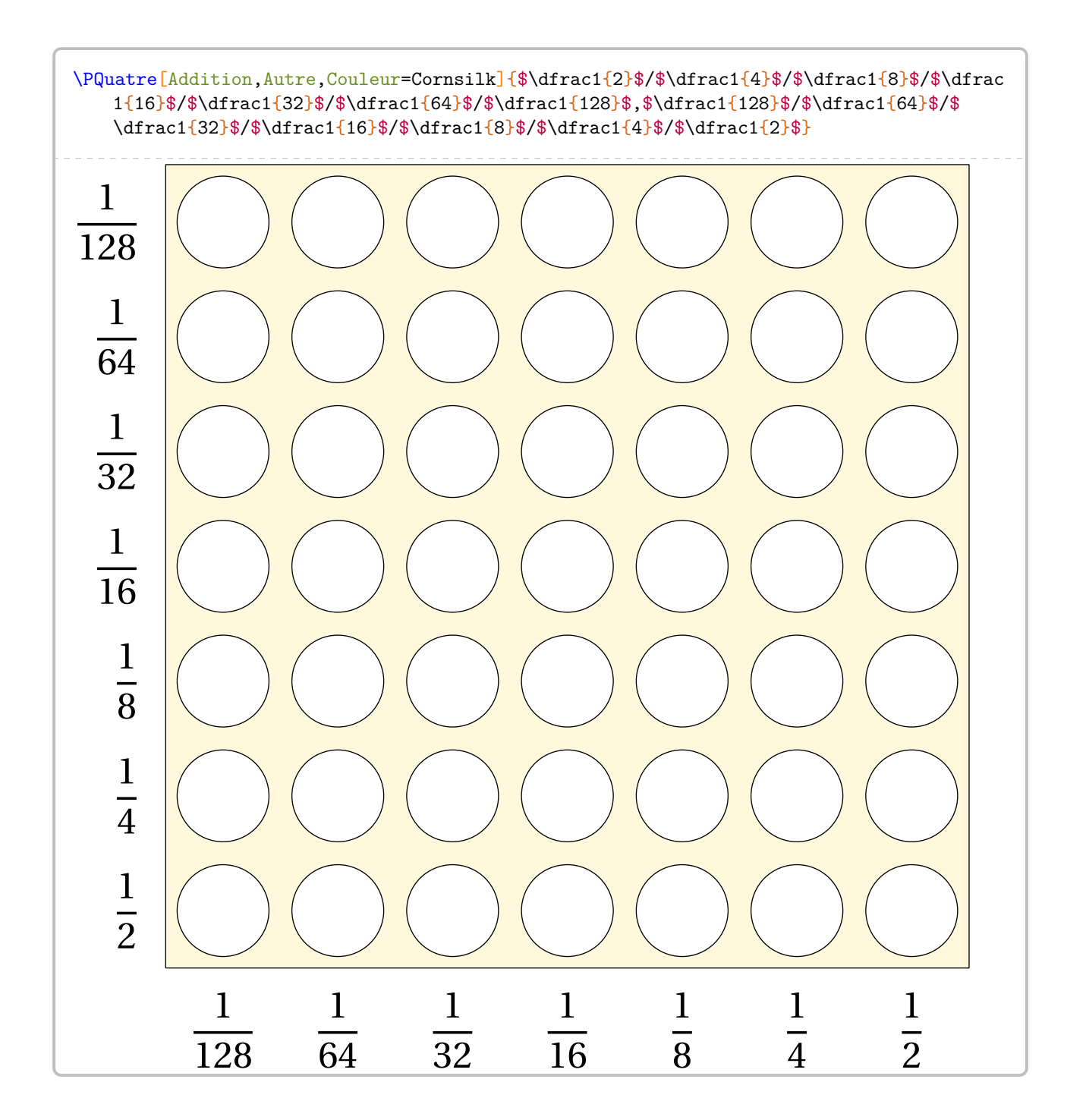

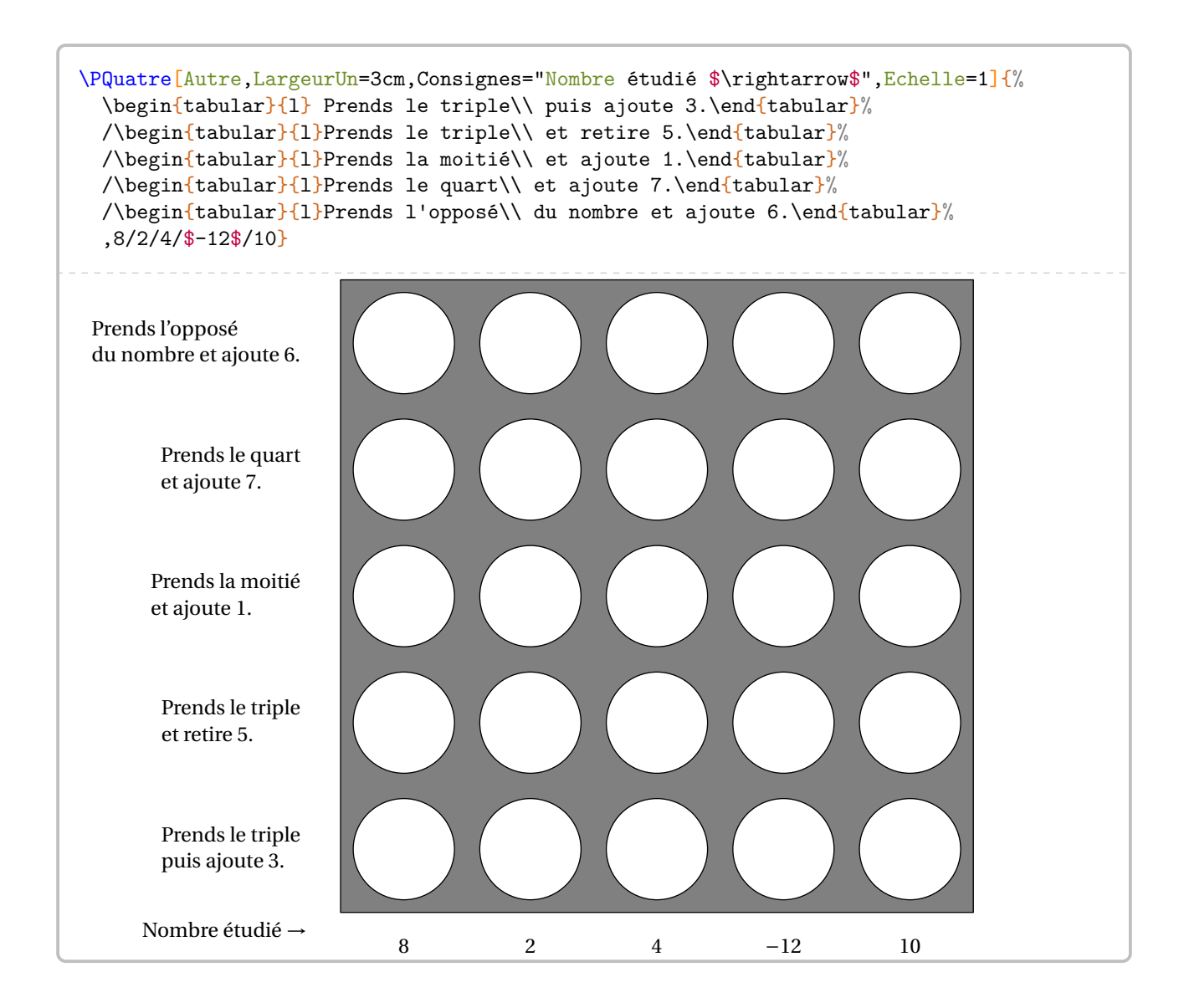

# **78 Le Yohaku**

La commande \Yohaku permet d'obtenir une grille de ce jeu mathématique (additif ou multiplicatif) :

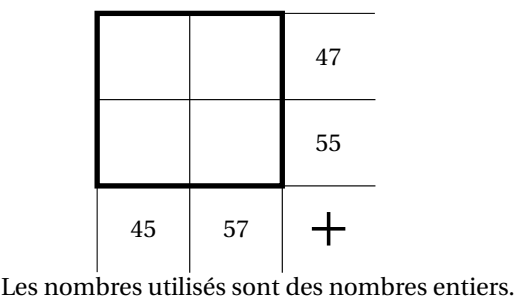

Elle a la forme suivante :

 $\label{eq:Yohaku} $$\Yohaku
$$
\{c|e\} \{a/b/c/d\ldots,1/2/3/4\ldots\} \leq \frac{1}{2\sqrt{3}} \left(1 + \frac{1}{2\sqrt{3}} \right) \leq \frac{1}{2\sqrt{3}} \left(1 + \frac{1}{2\sqrt{3}} \right).
$$$ 

où

- 〈clés〉 constituent un ensemble d'options pour paramétrer la commande (paramètres optionnels);
- a/b/c/d... et 1/2/3/4... sont les éléments de remplissage de la grille de jeu :

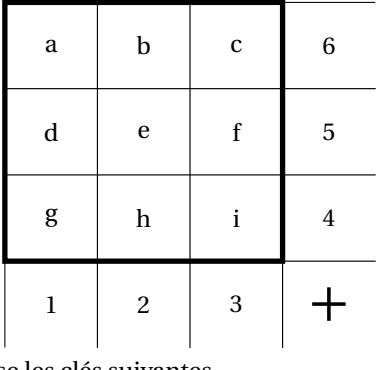

Pour paramétrer ce type de jeu, on utilise les clés suivantes.

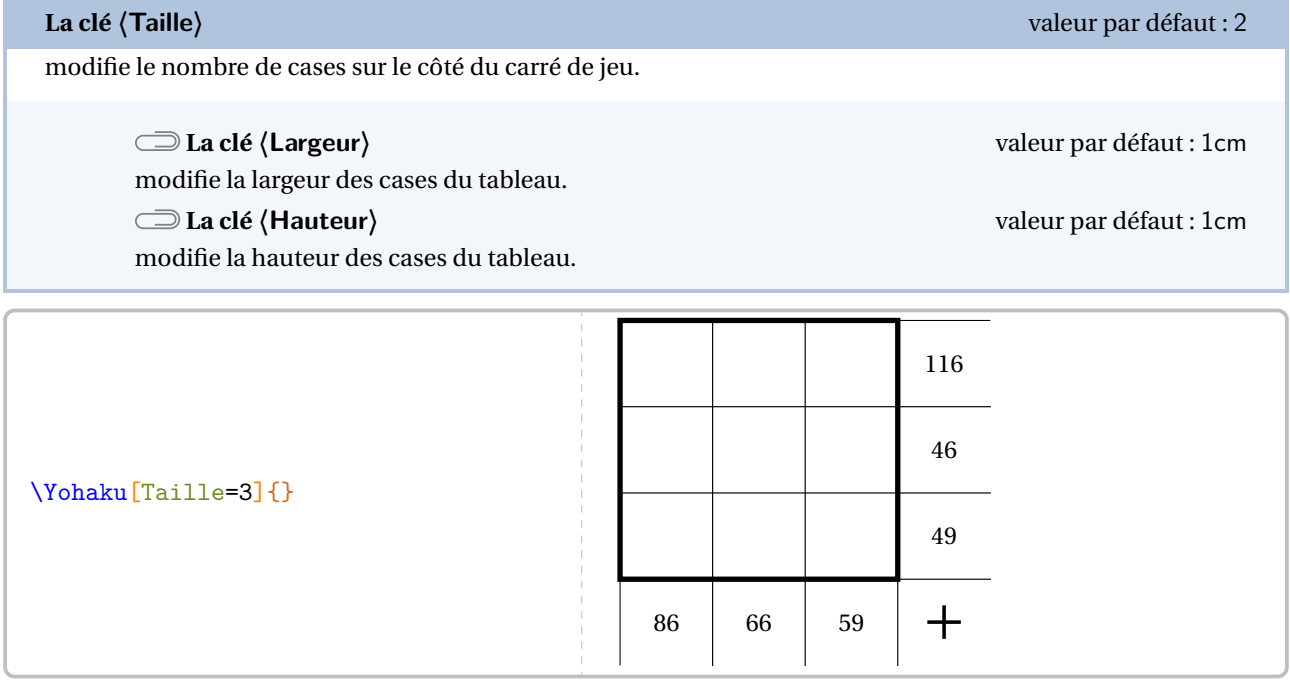

**La clé 〈Bordure〉** valeur par défaut : false

trace l'intégralité des bordures du jeu.

### **La clé 〈CouleurResultat〉** valeur par défaut : gray !15

colorie les cases associées aux nombres à obtenir.

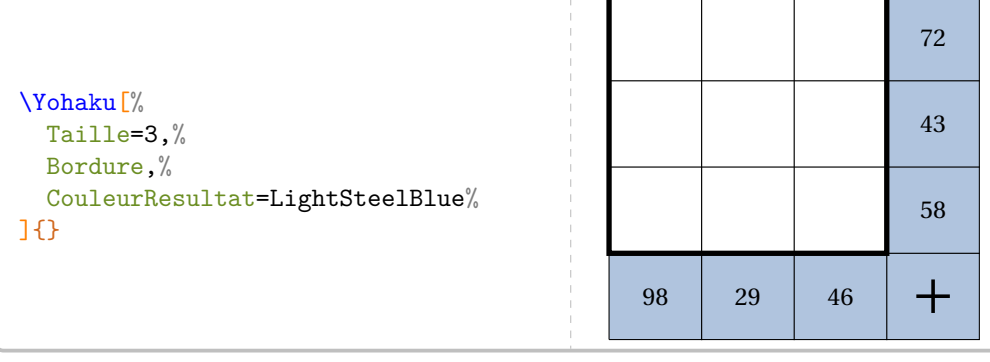

### **La clé 〈Multiplication〉** valeur par défaut : false

modifie le jeu additif en jeu multiplicatif.

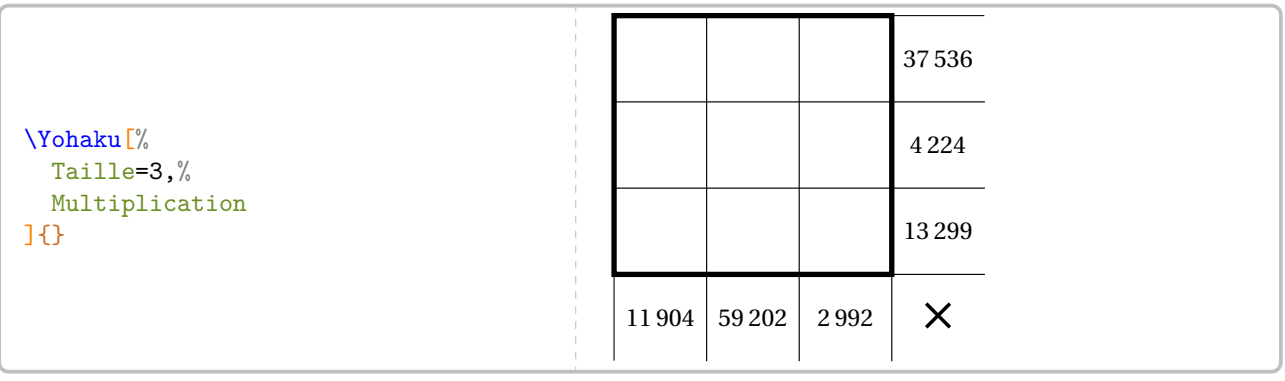

Ici, sans les éléments de remplissage a/b/c/d... et 1/2/3/4..., la grille est quand même construite. En effet, par défaut, la commande construit aléatoirement la grille en choisissant des nombres entiers distincts compris dans l'intervalle [1; **〈Limite〉**].

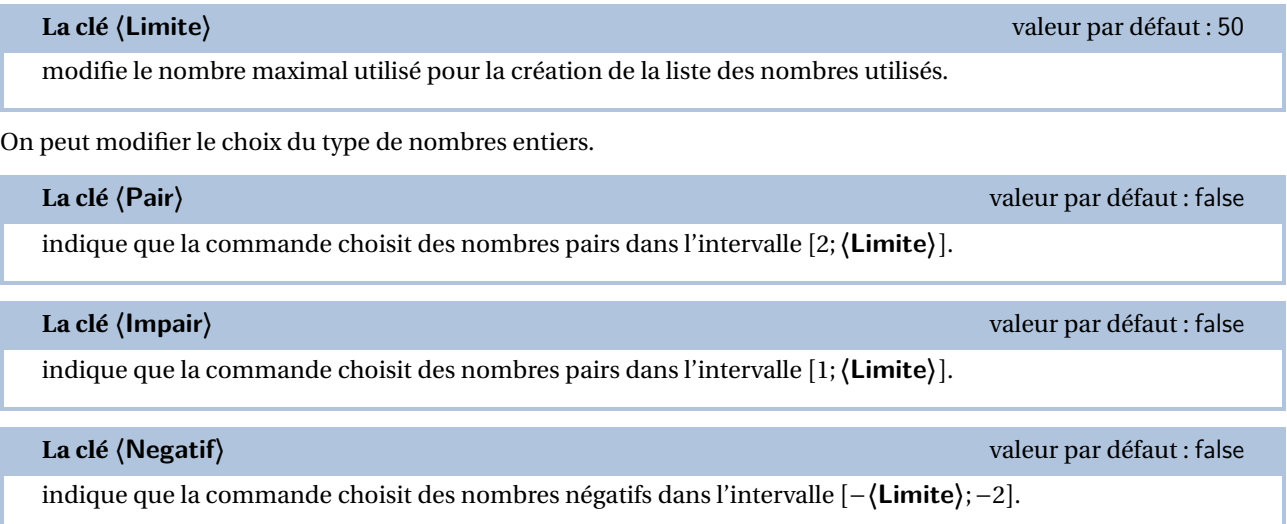

### **La clé 〈Relatif〉** valeur par défaut : false

indique que la commande choisit une « moitié » de nombres positifs dans l'intervalle [2; **〈Limite〉**] et « une moitié » de nombres négatifs dans l'intervalle [−**〈Limite〉**;2].

**La clé 〈Premier〉** valeur par défaut : false

 $\mathbb{Z}$ 

indique que la commande choisit des nombres premiers dans l'intervalle [1;47].

! nombres premiers par la commande : Si on souhaite n'utiliser que les nombres premiers inférieurs ou égaux à 23, on redéfinit la liste des

\renewcommand{\PfCYHKpremier}{2,3,5,7,11,13,17,19,23}

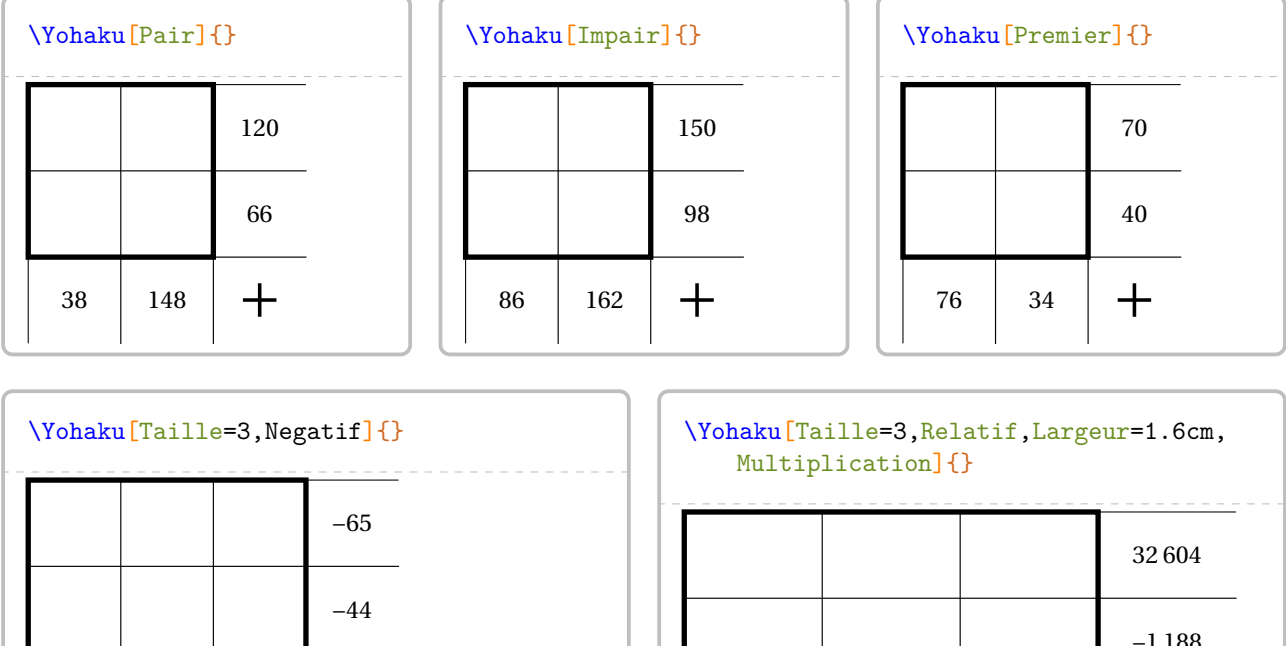

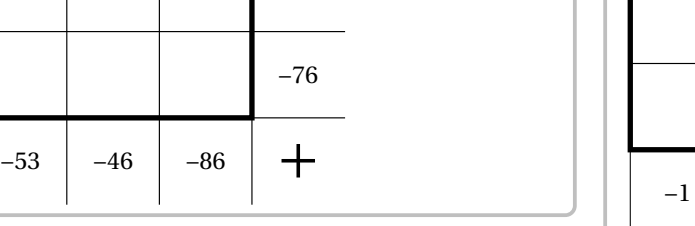

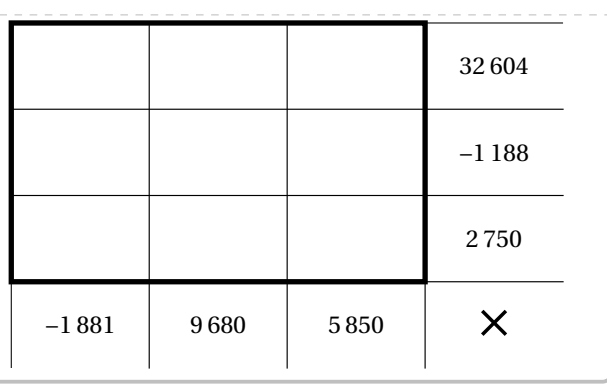

**La clé 〈Perso〉** valeur par défaut : false

utilise les données de l'utilisateur pour afficher la grille.

### \Yohaku[Perso,Largeur=3cm]{\$x+2y\$/\$2x-y\$/\$x-2y\$/\$-x+4y\$,\$2x\$/\$3y+x\$/\$2y\$/\$3x+y\$}

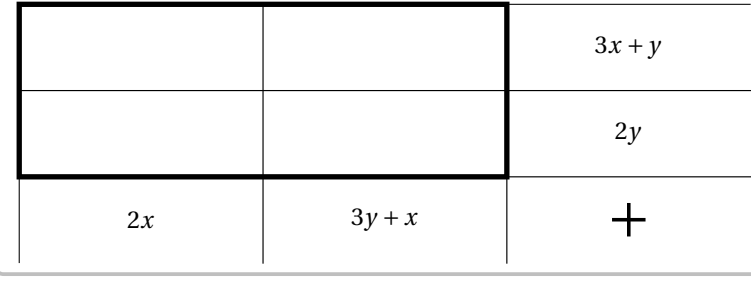

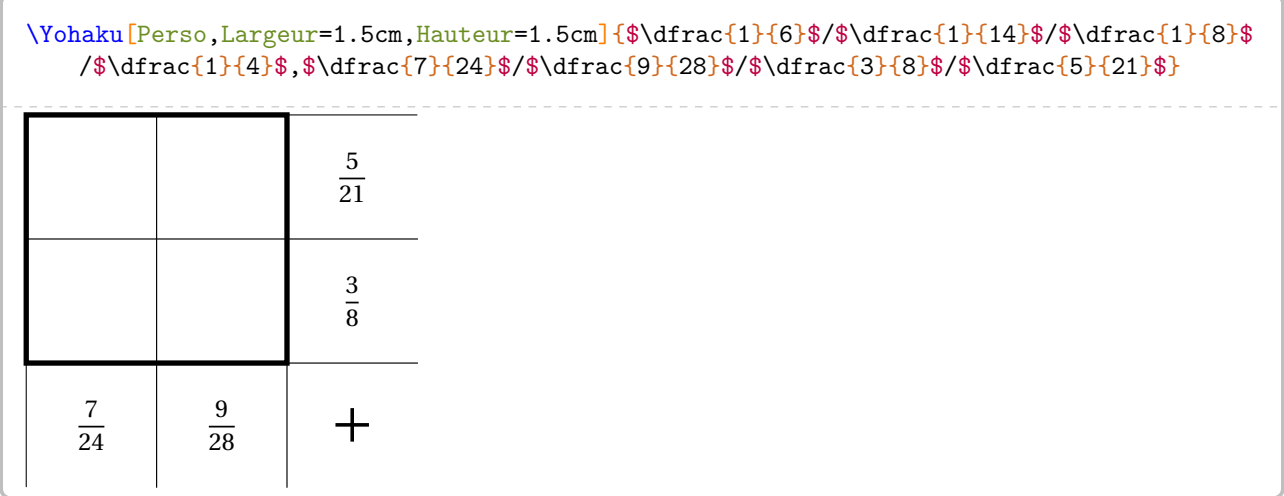

On pourra aider les élèves avec la clé **〈Case〉**, mettre en avant une certaine zone ou leur fournir la solution avec la clé **〈Solution〉**.

# **La clé 〈Case〉** valeur par défaut : –

indique l'unique case à afficher sur le tableau de jeu.

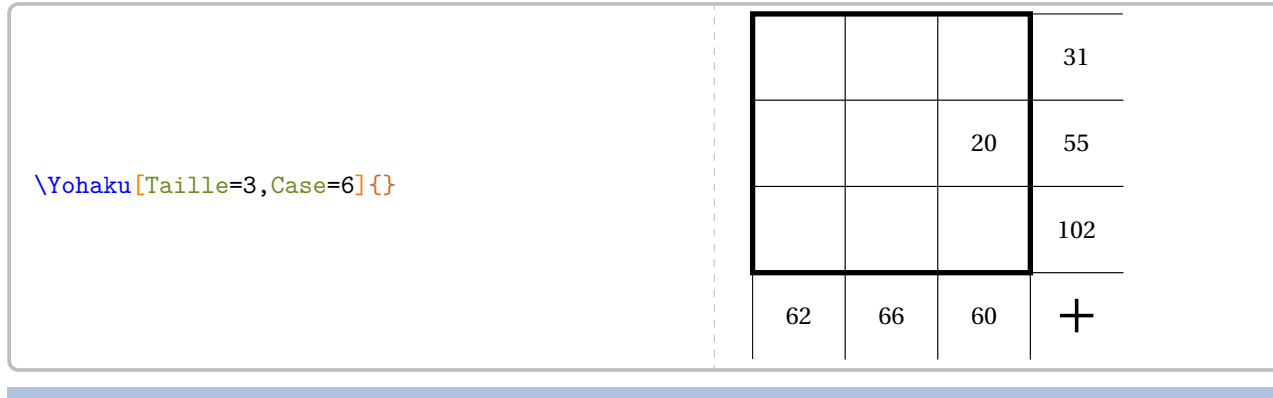

### **La clé 〈Ligne〉** valeur par défaut : 0

indique la ligne de la cellule à marquer.

**La clé 〈PasL〉** valeur par défaut : 1 indique le nombre de lignes à prendre *sous*la cellule (cellule comprise) considérée pour tracer le cadre.

### **La clé 〈Colonne〉** valeur par défaut : 0

indique la colonne de la cellule à marquer.

### **La clé 〈PasC〉** valeur par défaut : 1

indique le nombre de colonnes à prendre *à droite* de la cellule (cellule comprise) considérée pour tracer le cadre.

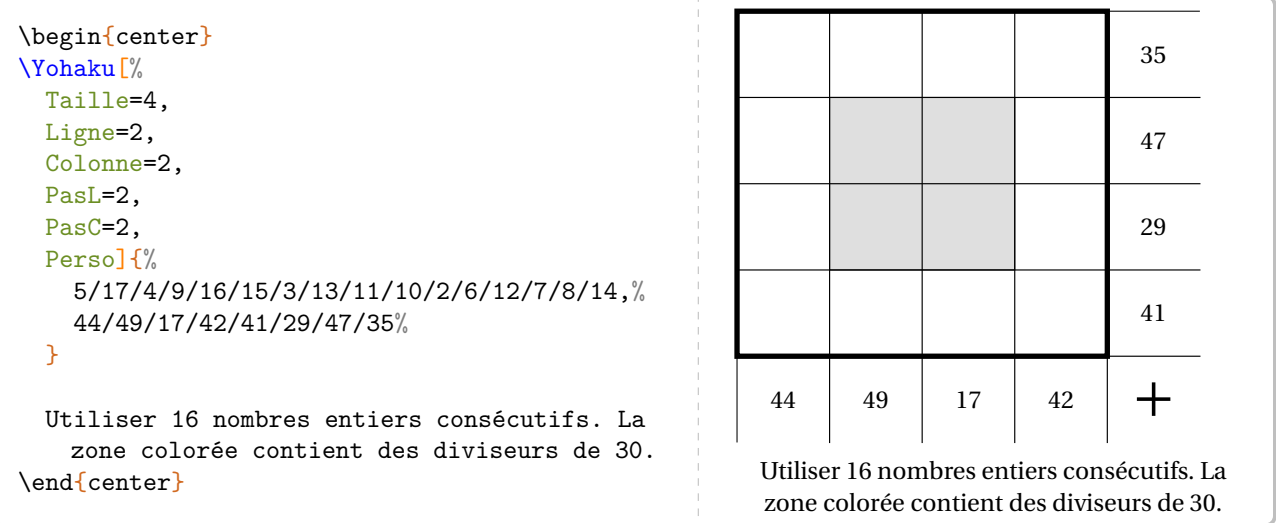

**La clé 〈Solution〉** valeur par défaut : false

affiche la totalité du tableau de jeu.

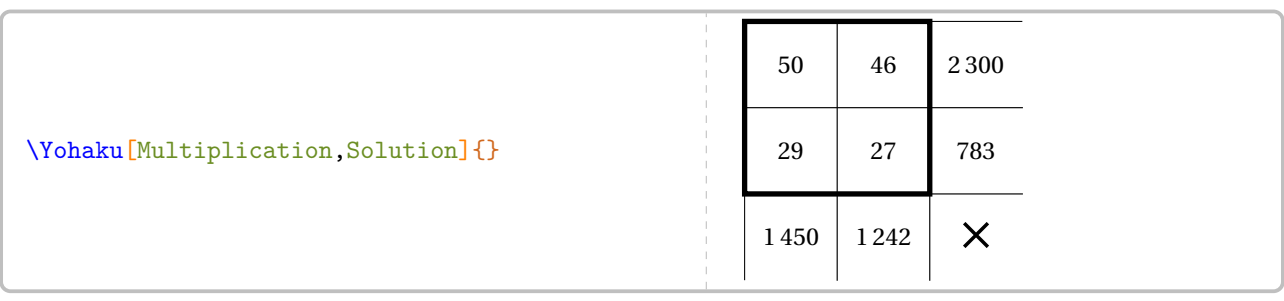

# **79 Le KenKen**

La commande \KenKen permet d'obtenir une grille de ce jeu mathématique :

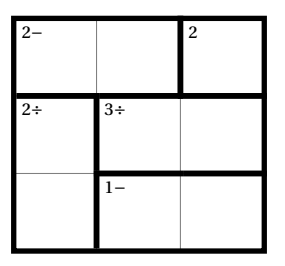

Elle a la forme suivante :

\KenKen[〈clé〉]{〈description du jeu〉}

où

- 〈clés〉 constituent un ensemble d'options pour paramétrer la commande (paramètres optionnels);
- 〈description du jeu〉 sont les éléments de remplissage de la grille de jeu :
	- chaque case de la grille est décrite;
	- pour cela, on utilise la syntaxe : type de filet/opération/chiffre de la case.

Pour chaque case, on indique :

— b pour tracer le filet du bas;

- $\sqrt{2}$  1 pour tracer le filet de gauche;
	- lb (*dans cet ordre*) pour tracer les filet de gauche et du bas.

Les filets extérieurs ne sont pas décrits.

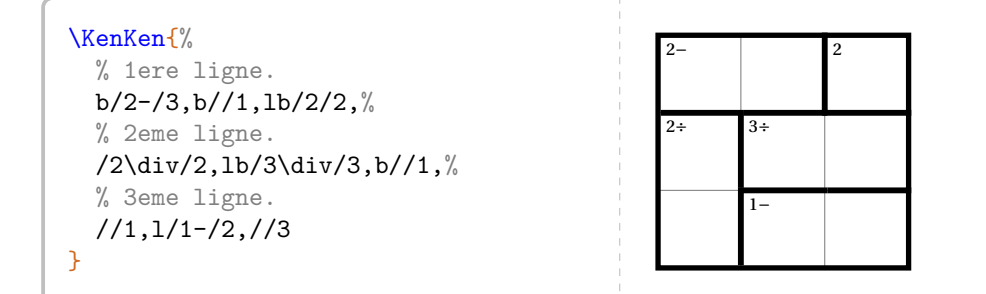

Pour paramétrer ce type de jeu, on utilise les clés suivantes.

# **La clé 〈Taille〉** valeur par défaut : 3 modifie le nombre de cases sur le côté du carré de jeu.

**La clé 〈Largeur〉** valeur par défaut : 2em modifie la largeur des cases du tableau.

 $\mathcal{L}$ 

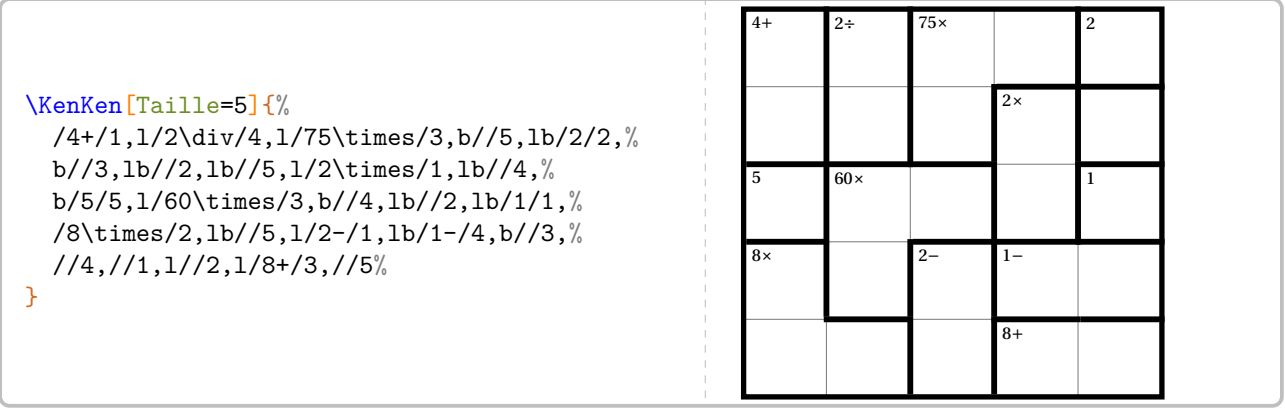

On pourra aider les élèves avec la clé **〈Nombre〉** ou leur fournir la solution avec la clé **〈Solution〉**.

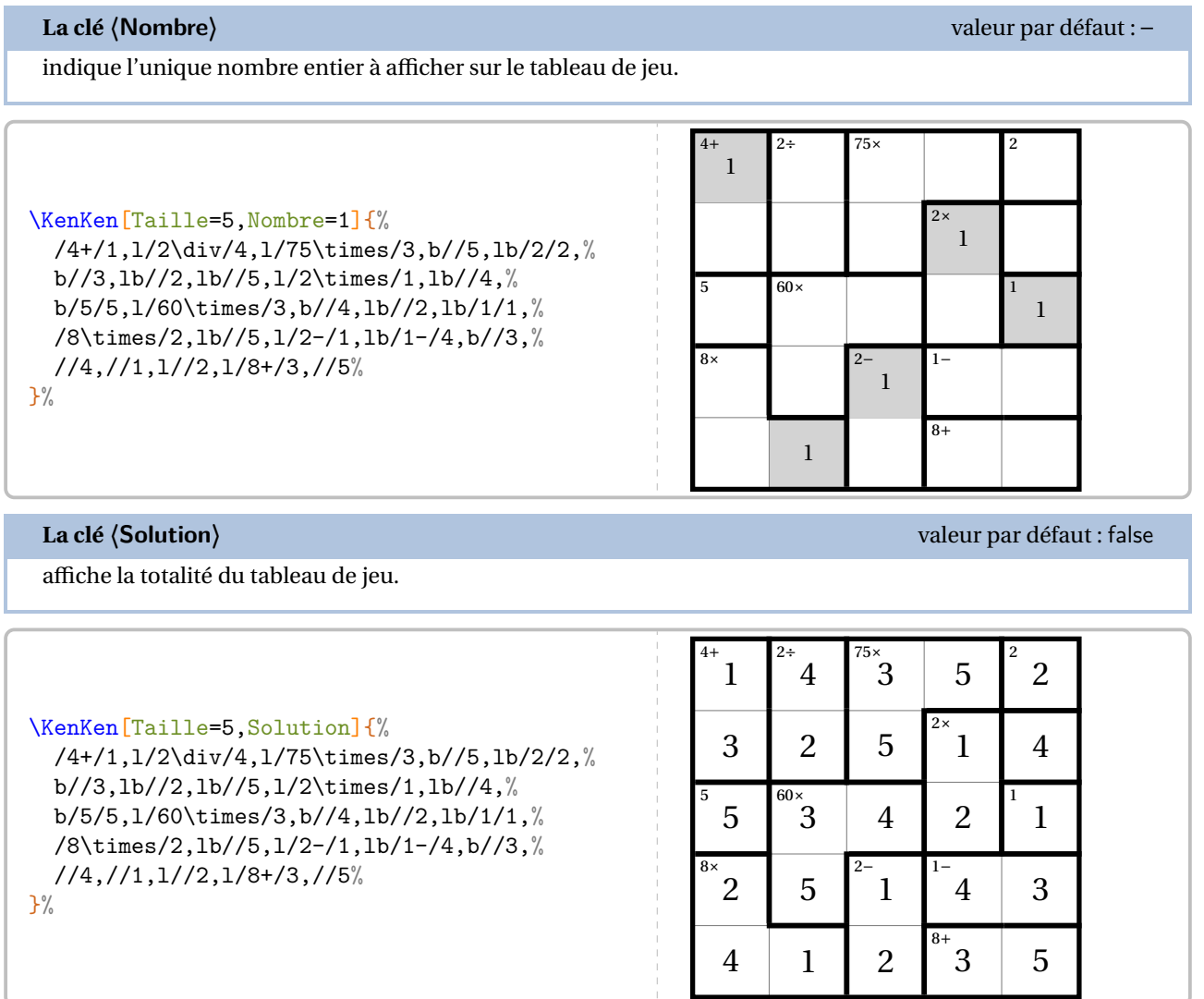

# **80 Le Kakuro**

La commande \Kakuro permet d'obtenir une grille de ce jeu mathématique :

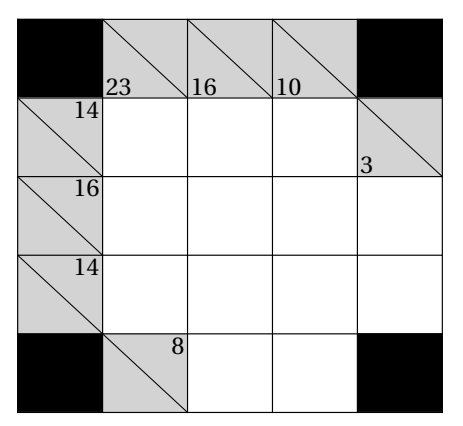

Elle a la forme suivante :

\Kakuro[〈clé〉]{〈description du jeu〉}

### où

- 〈clés〉 constituent un ensemble d'options pour paramétrer la commande (paramètres optionnels);
- 〈description du jeu〉 sont les éléments de remplissage de la grille de jeu :
	- une case noire sera indiquée par le symbole \*;
	- une case d'indice sera écrite sous la forme

### valeur sous la diagonale/valeur sur la diagonale;

— une case avec un chiffre sera indiquée par le chiffre contenu dans cette case.

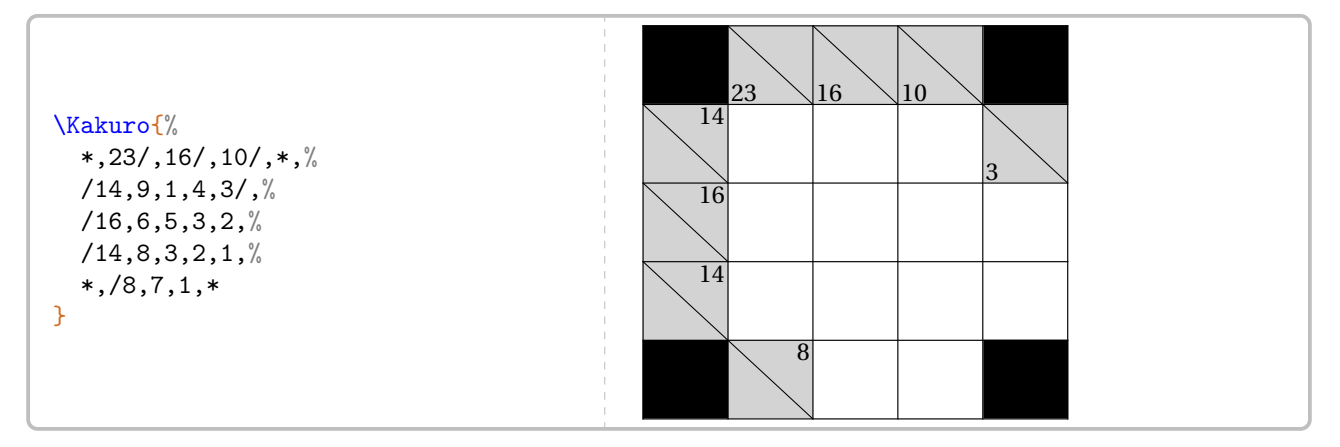

Pour paramétrer ce type de jeu, on utilise les clés suivantes.

# **La clé 〈TLargeur〉** valeur par défaut : 5 modifie le nombre de cases sur la largeur du plateau de jeu. **La clé 〈THauteur〉** valeur par défaut : 5 modifie le nombre de cases sur la hauteur du plateau de jeu.

**La clé 〈Taille〉** valeur par défaut : -

modifie le nombre de cases sur la largeur et la hauteur du plateau de jeu.

**La clé 〈Largeur〉** valeur par défaut : 2em

modifie la largeur des cases du tableau.

### **La clé 〈CouleurCase〉** valeur par défaut : LightGray

### modifie la couleur des cases contenant des indications de résolution.

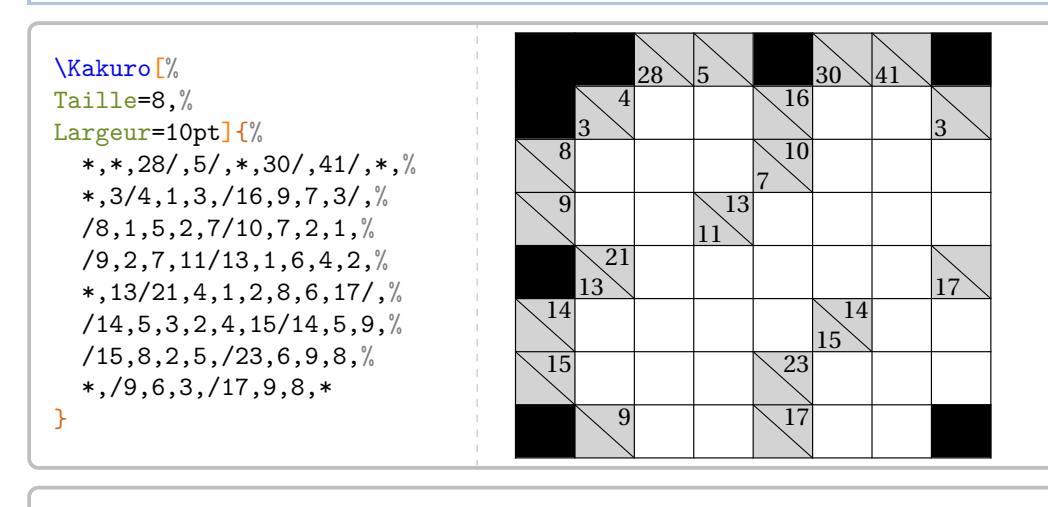

<sup>%</sup> Sans solution :( \Kakuro[TLargeur=13,THauteur=10,Largeur=12pt]{% \*,11/,9/,24/,\*,\*,13/,12/,\*,25/,13/,27/,\*,%  $/7,1,1,1,*$ , 3/16, 1, 1,  $/21,1,1,1,14/$ , % /22,1,1,1,5/6,1,1,1,11/11,1,1,1,1,% \*,\*,/10,1,1,1,1,17/12,1,1,39/11,1,1,% \*,10/,33/13,1,1,14/,16/26,1,1,1,1,1,1,% /15,1,1,1,23/30,1,1,1,1,8/24,1,1,1,% /23,1,1,1,1,1,1,23/,14/13,1,1,\*,\*,% /4,1,1,9/7,1,1,11/17,1,1,1,1,16/,4/,% /27,1,1,1,1,/24,1,1,1,/19,1,1,1,%  $*,/17,1,1,1,/13,1,1,*,/16,1,1,1%$ }

 $11 \sqrt{9} \sqrt{24}$  13 12  $\sqrt{25} \sqrt{13} \sqrt{27}$ 7 3  $16$   $\qquad$   $\qquad$  21 14  $\overline{2}$ 5 6 11 11 10 17 12 39 11  $10<sup>1</sup>$ 13  $14 \searrow 16$ 26 15 23 30 8 24 23 23 13 4 9 7 11 17 16 27 24  $\setminus$  24  $\setminus$  19  $17$  13 16

On pourra aider les élèves avec la clé **〈ListeNombres〉** ou leur fournir la solution avec la clé **〈Solution〉**.

### **La clé 〈ListeNombres〉** valeur par défaut : {}

indique la liste des nombres à afficher sur le tableau de jeu.

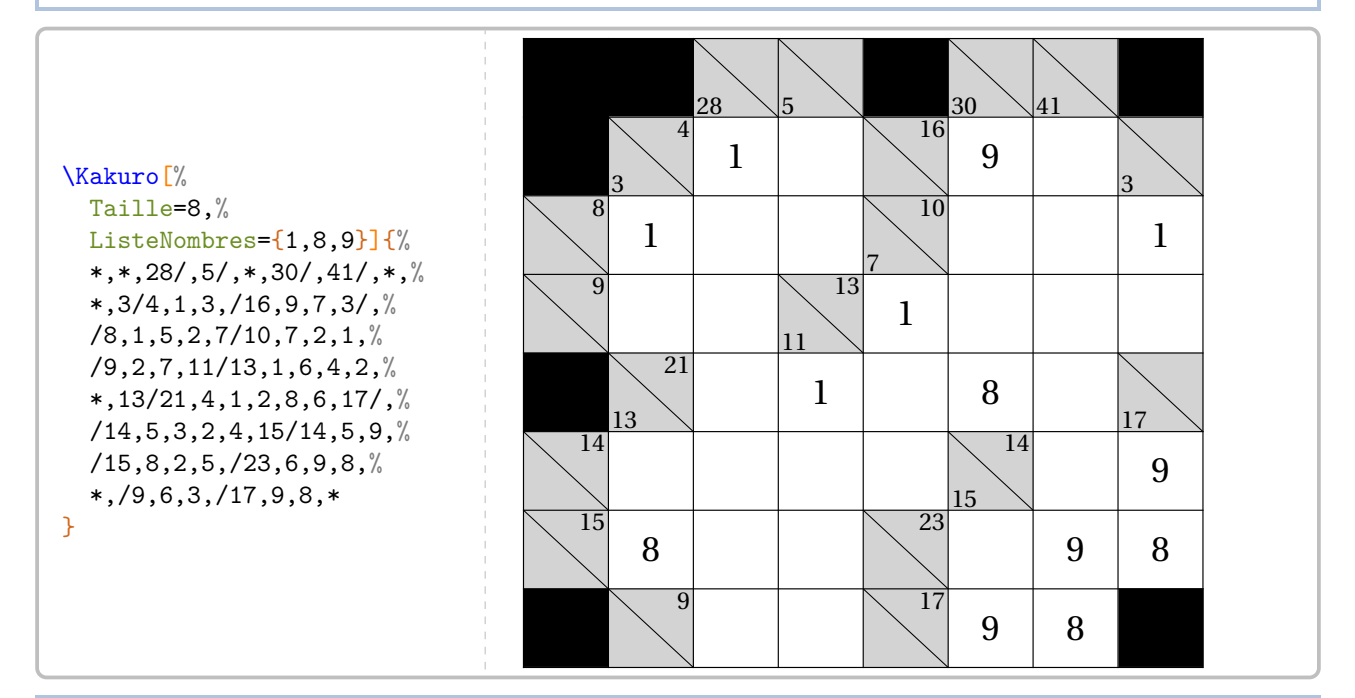

### **La clé 〈Solution〉** valeur par défaut : false

affiche la totalité du tableau de jeu.

### **La clé 〈CouleurSolution〉** valeur par défaut : Black

modifie la couleur dans laquelle la solution est indiquée.

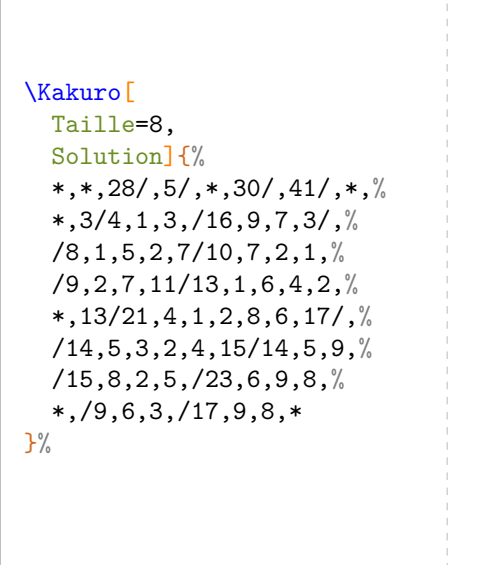

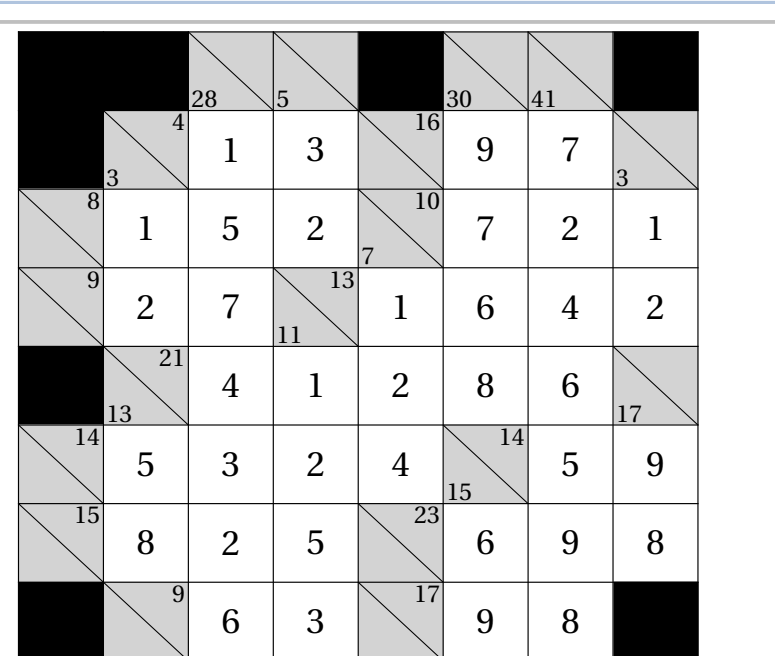

# **81 Le Shikaku**

La commande \Shikaku permet d'obtenir une grille de ce jeu mathématique :

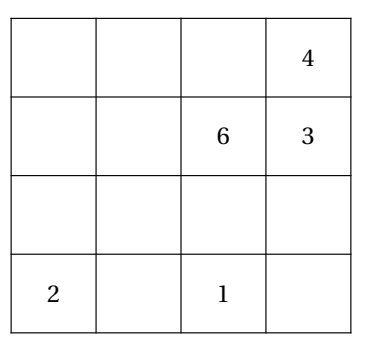

Elle a la forme suivante :

\Shikaku[〈clé〉]{〈description du jeu〉}

où

- 〈clés〉 constituent un ensemble d'options pour paramétrer la commande (paramètres optionnels);
- 〈description du jeu〉 sont les éléments de remplissage de la grille de jeu :
	- chaque case de la grille est décrite;
	- pour cela, on utilise la syntaxe : type de filet/contenu de la case.

Pour chaque case, on indique :

- b pour tracer le filet du bas;
- $\sqrt{2}$  1 pour tracer le filet de gauche;
	- lb (*dans cet ordre*) pour tracer les filet de gauche et du bas.

Les filets extérieurs ne sont pas décrits.

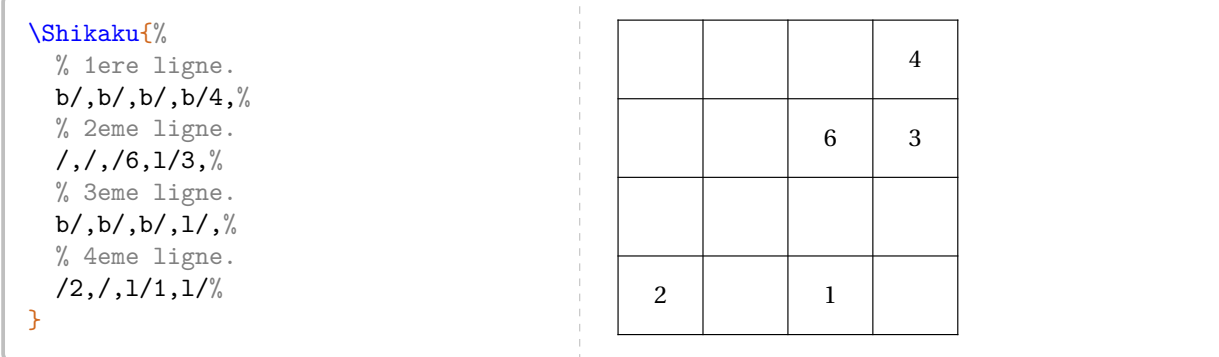

Pour paramétrer ce type de jeu, on utilise les clés suivantes.

### **La clé 〈Taille〉** valeur par défaut : 3

 $\mathcal{L}$ 

modifie le nombre de cases sur le côté du carré de jeu.

**La clé 〈Largeur〉** valeur par défaut : 2em modifie la largeur des cases du tableau.

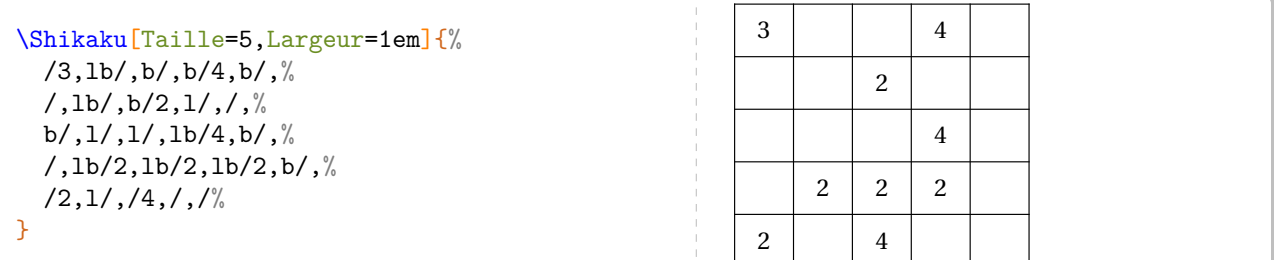

On pourra fournir la solution avec la clé **〈Solution〉**.

affiche la totalité du tableau de jeu.

### **La clé 〈Couleur〉** valeur par défaut : Purple modifie la couleur d'affichage des rectangles.

**La clé 〈Solution〉** valeur par défaut : false

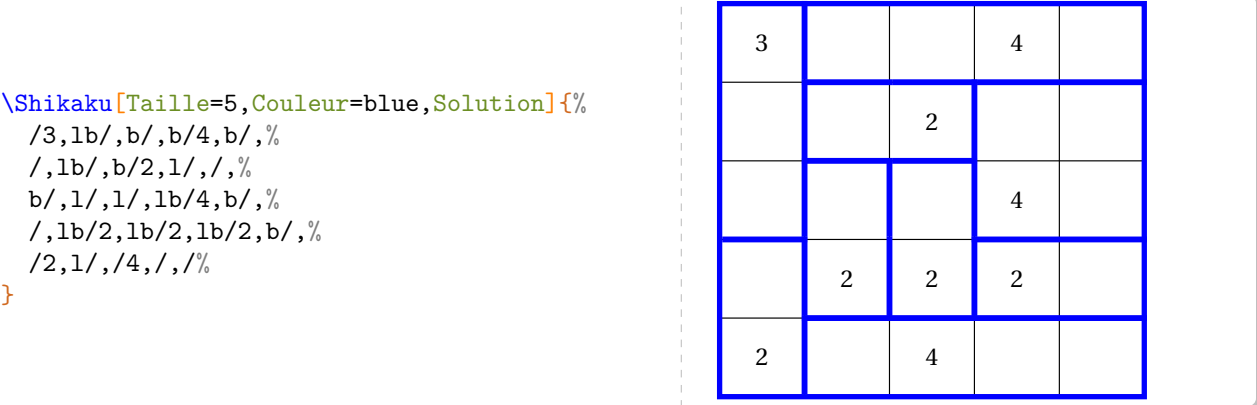

On peut également, pour des détails de correction, utiliser la clé **〈CodeAfter〉**.

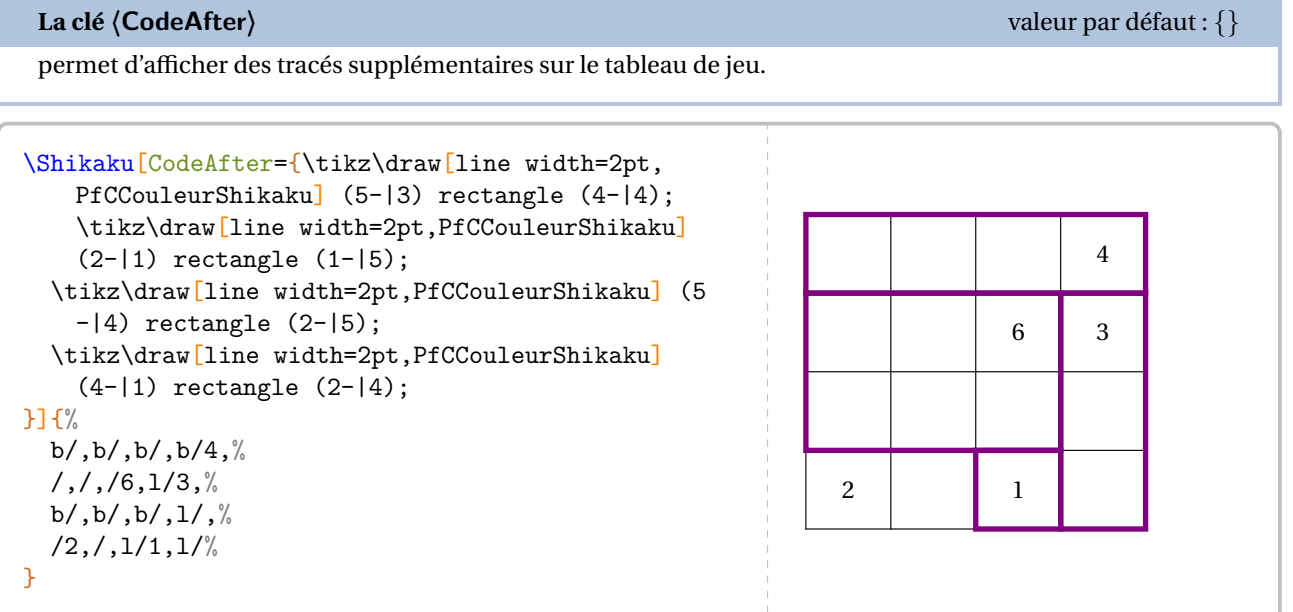

### **Création automatique**

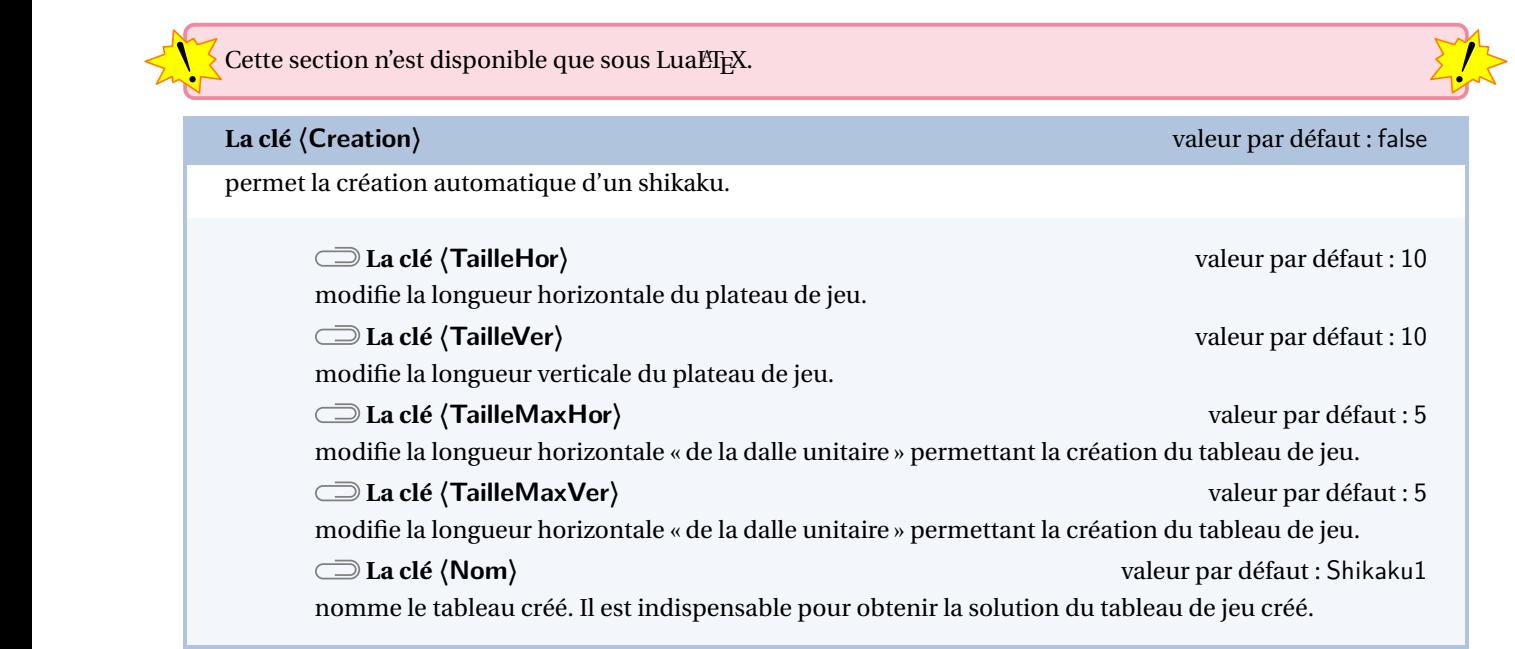

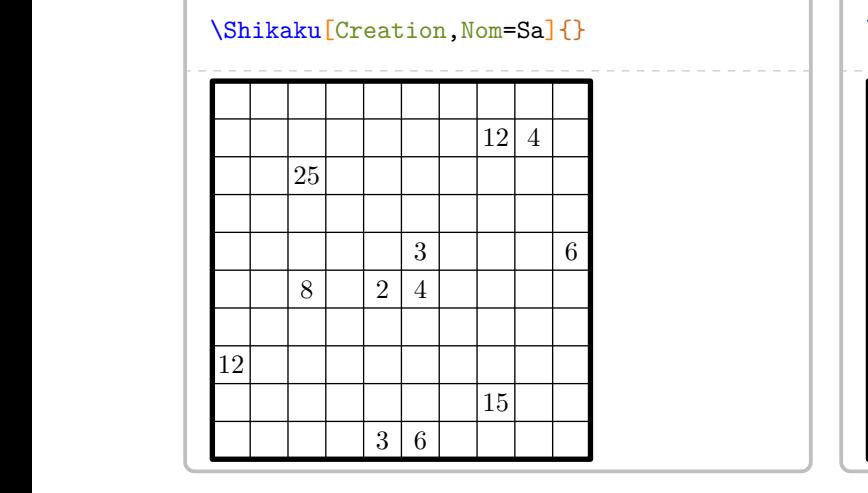

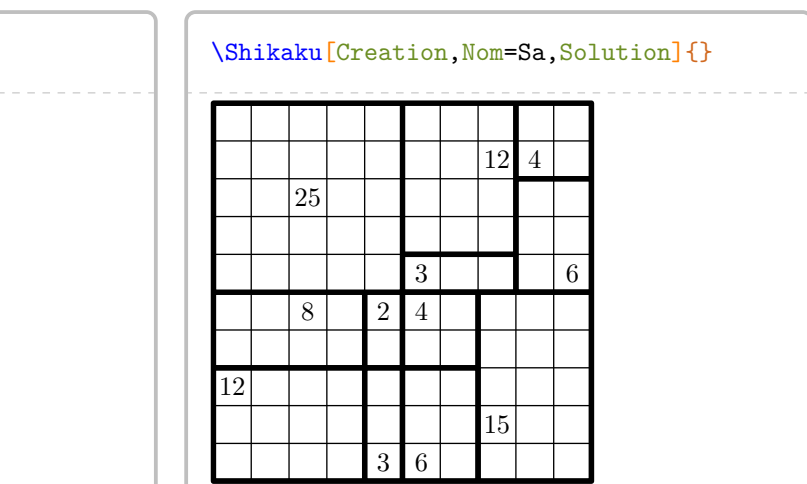

4 1

3

1 3

# **82 Calculs Croisés**

La commande \CalculsCroises permet d'obtenir une grille de ce jeu mathématique :

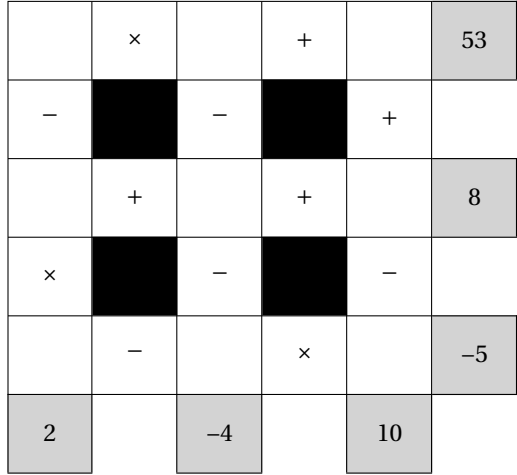

Elle a la forme suivante :

```
\CalculsCroises[〈clé〉]{〈description du jeu〉}
```
où

- 〈clés〉 constituent un ensemble d'options pour paramétrer la commande (paramètres optionnels);
- 〈description du jeu〉 sont les éléments de remplissage de la grille de jeu.

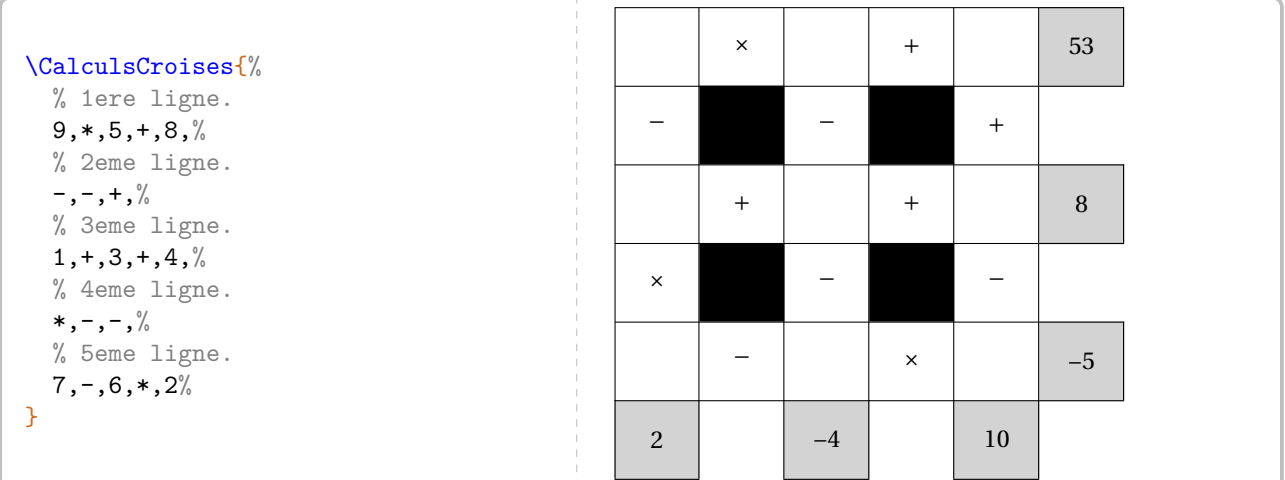

Pour paramétrer ce type de jeu, on utilise les clés suivantes.

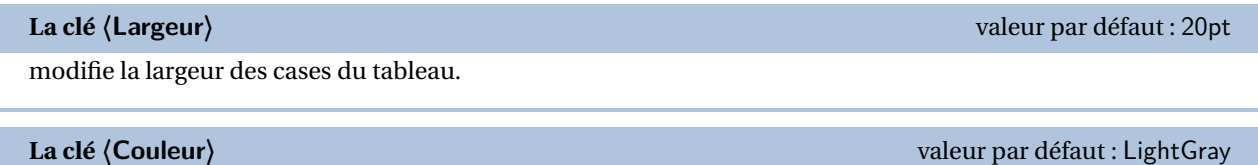

modifie la couleur des cases contenant les résultats.

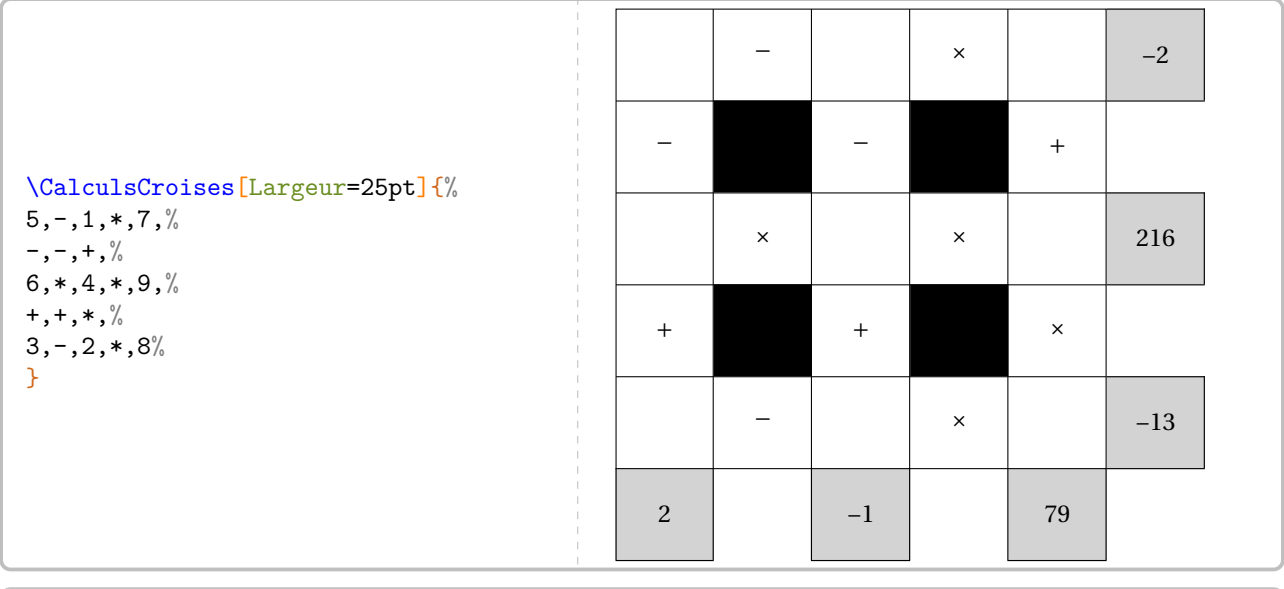

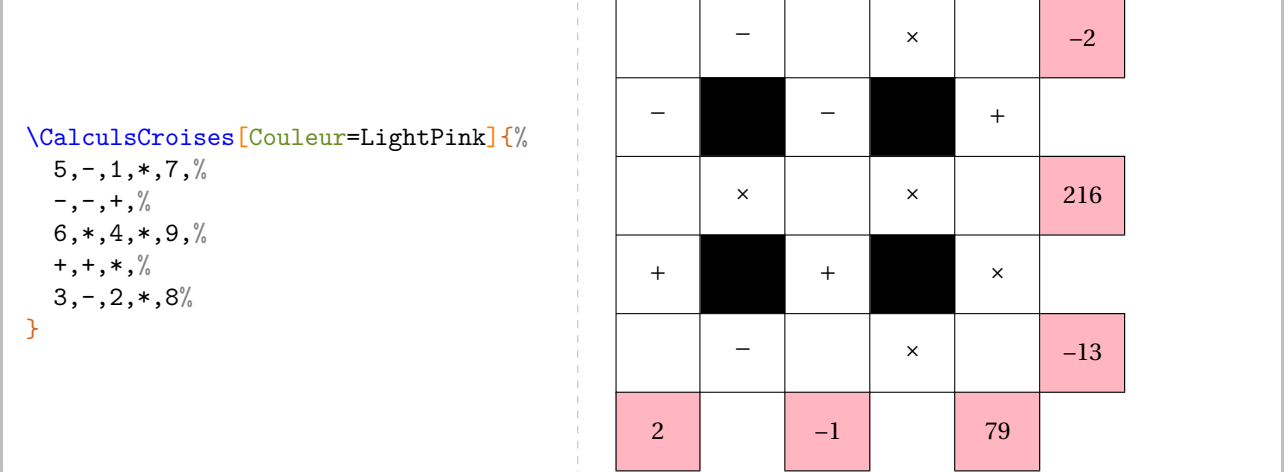

On pourra fournir la solution avec la clé **〈Solution〉**.

**La clé 〈Solution〉** valeur par défaut : false

affiche la totalité du tableau de jeu.

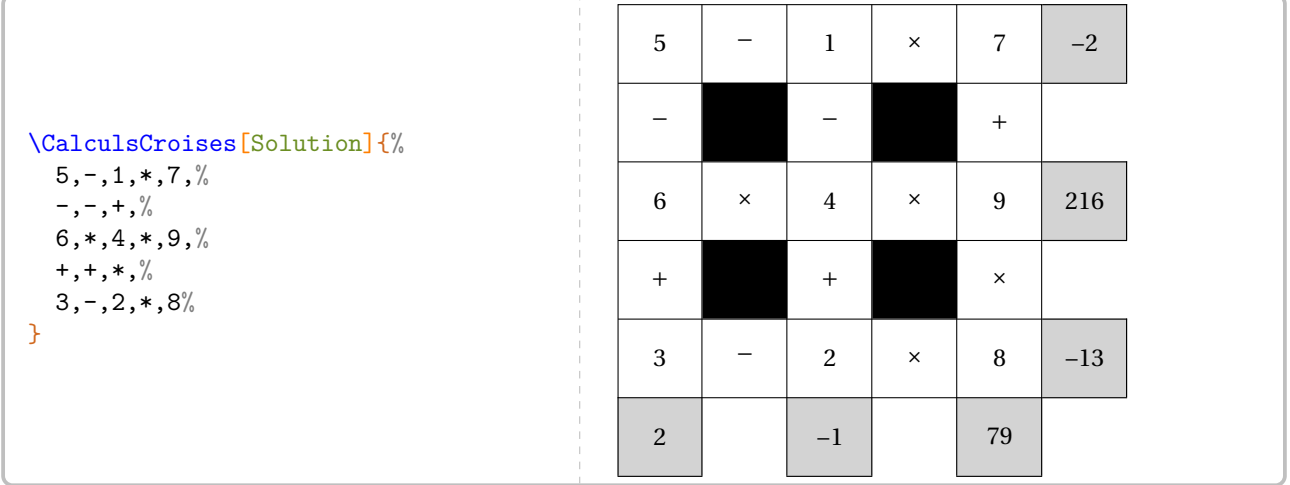

On peut décider d'afficher quelques uns des nombres pour aider les élèves.

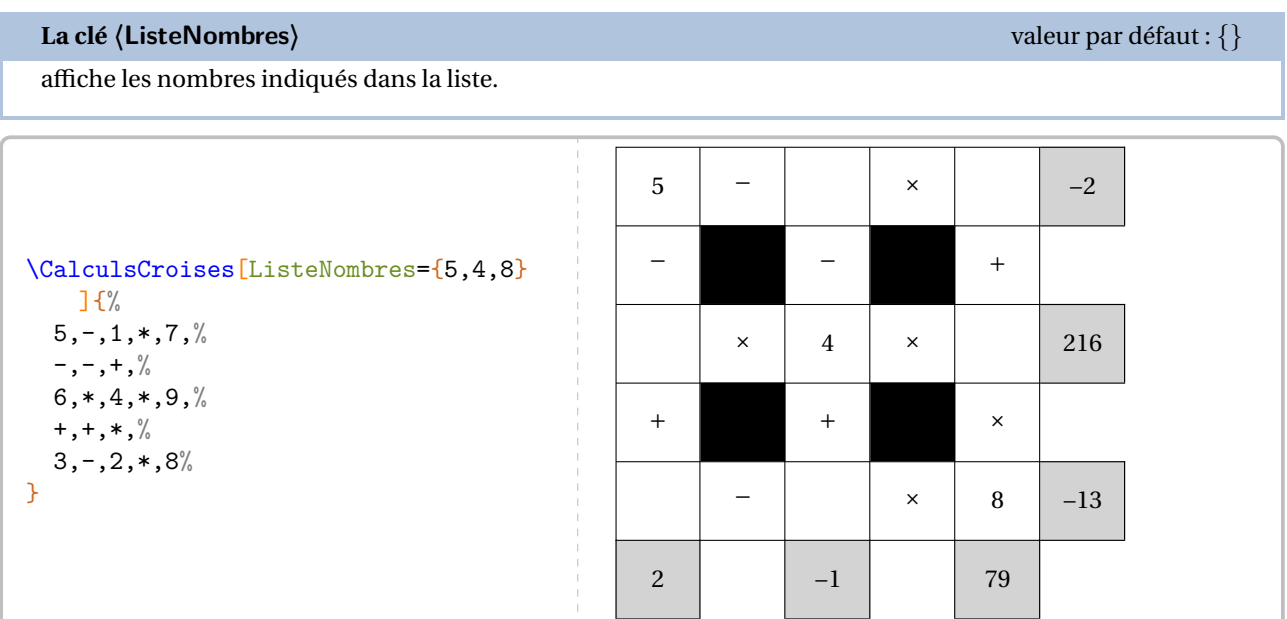

On peut vouloir faire travailler le jeu dans l'autre sens : le tableau étant rempli, quels sont les résultats à obtenir ? Pour cela, on utilisera la clé suivante.

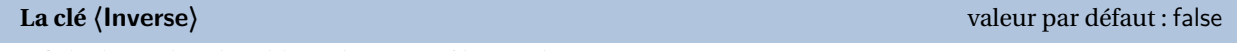

affiche la totalité du tableau de jeu *sauf les résultats*.

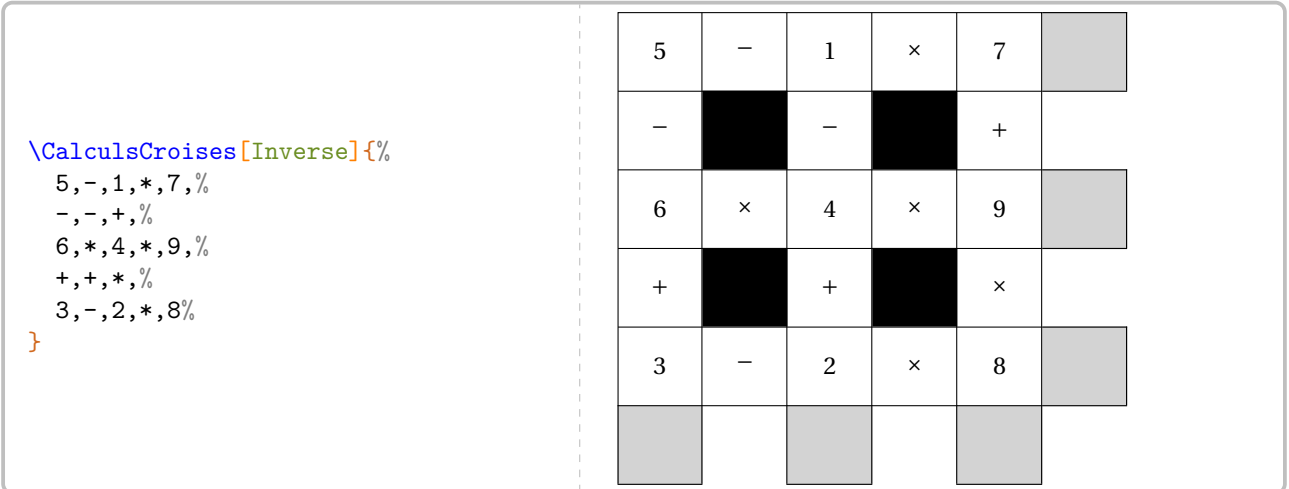

Enfin, pour des travaux de groupes par exemple, on peut souhaiter une grille vide.

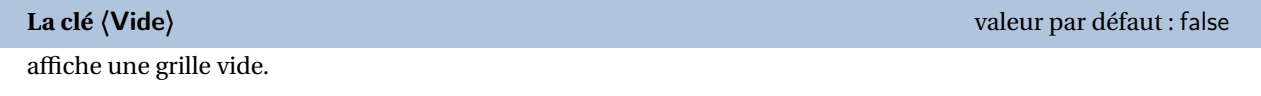

### **Création « automatique »**

**La clé 〈Creation〉** valeur par défaut : false

permet la création « automatique » et aléatoire d'un jeu; les opérations doivent être données par l'utilisateur.

### **La clé 〈Graine〉** valeur par défaut : –

permet de « bloquer » l'aléatoire. C'est un entier compris entre 0 et 2<sup>28</sup> − 1.

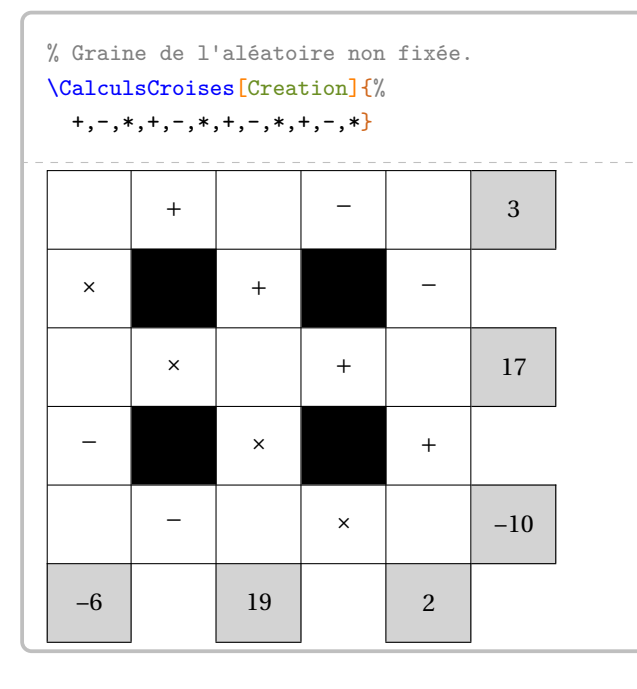

% Graine de l'aléatoire fixée.

+,-,\*,+,-,\*,+,-,\*,+,-,\*}

\CalculsCroises[Creation,Graine=42]{%

× + −

− × +

13 | 52 | 3

+ | | − | 14

 $\times$   $+$   $22$ 

− | × | −27

% Graine de l'aléatoire non fixée : % la solution et l'énoncé % ne correspondent pas. \CalculsCroises[Creation,Solution]{% +,-,\*,+,-,\*,+,-,\*,+,-,\*}

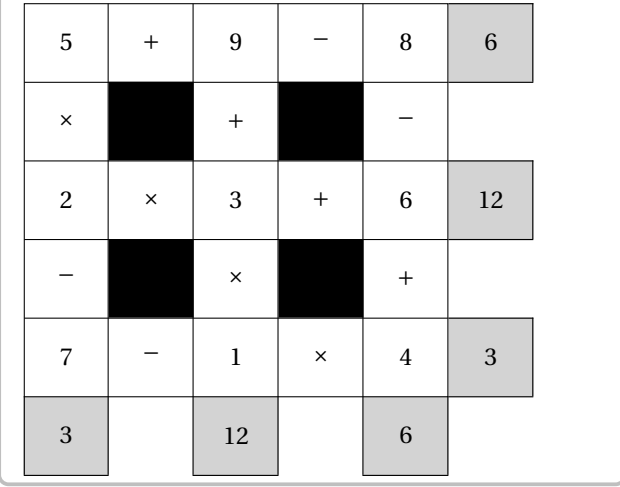

% Graine de l'aléatoire fixée :

% la solution et l'énoncé correspondent.

\CalculsCroises[Creation,Solution,Graine=42]{

### $+, -, *, +, -, *, +, -, *, +, -, *\}$

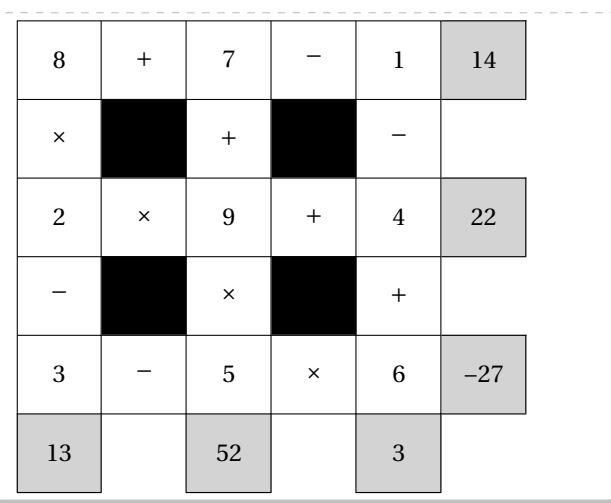

# **83 Nombre astral**

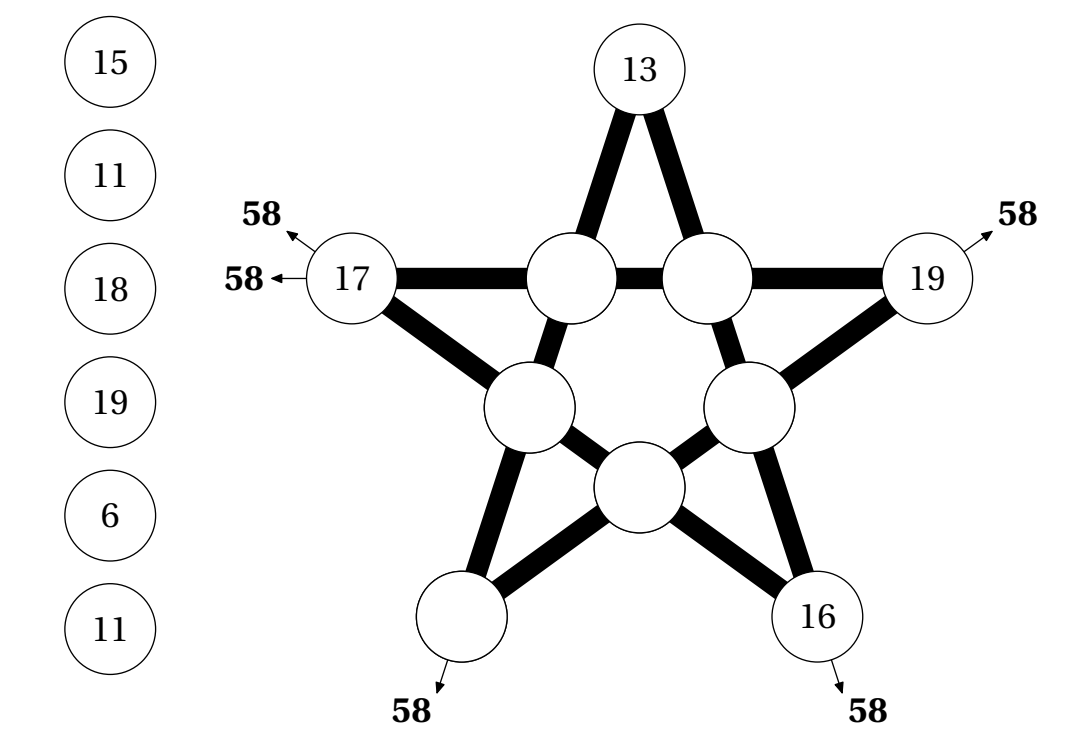

La commande \NombreAstral $\mathcal{C}$  permet de construire un jeu tel que celui-ci :

où l'élève doit compléter les cases vides par les nombres proposés. Le chiffre en gras est obtenu par la somme des nombres situés sur une branche de l'étoile.

Elle a la forme suivante :

\NombreAstral[〈clés〉]

où

— 〈clés〉 constituent un ensemble d'options pour paramétrer la commande (paramètres optionnels).

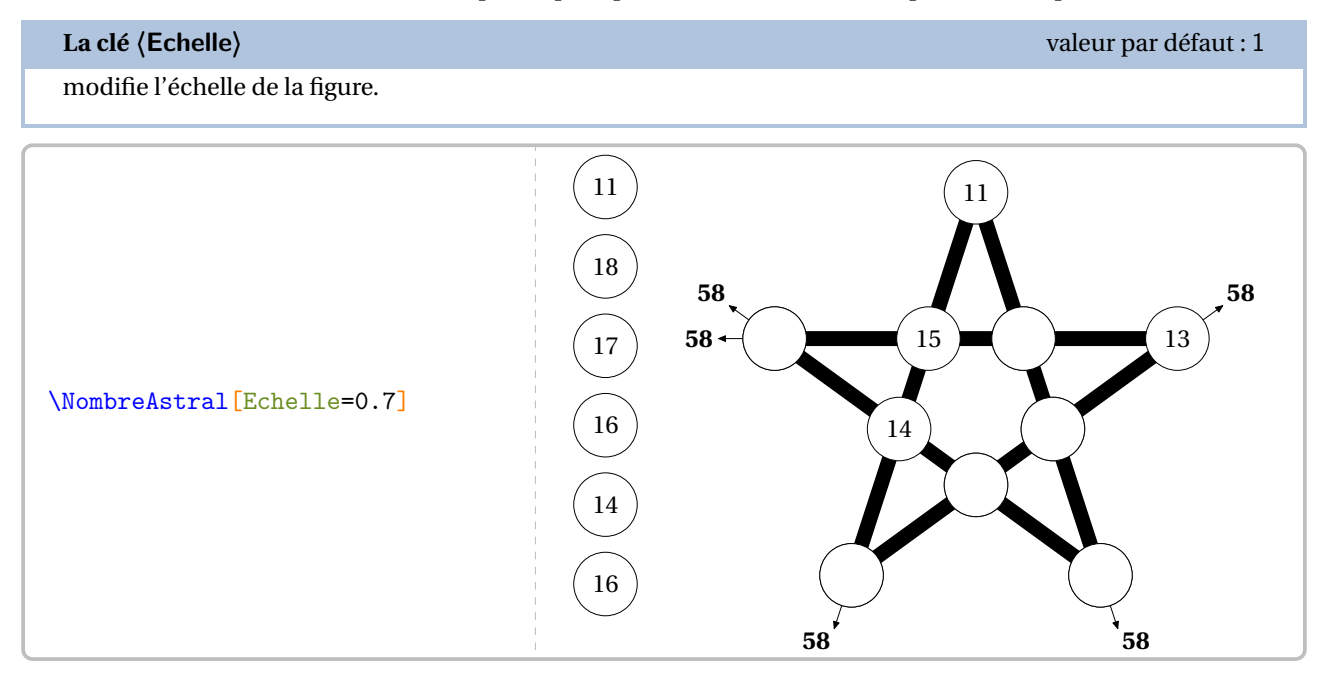

**La clé 〈Solution〉** valeur par défaut : false

affiche la solution du jeu proposé.

### **La clé 〈Graine〉** valeur par défaut : {}

fixe le choix des valeurs aléatoires permettant d'associer une solution au jeu proposé.

**La clé 〈Couleur〉** valeur par défaut : LightSteelBlue

modifie la couleur des disques « solution ».

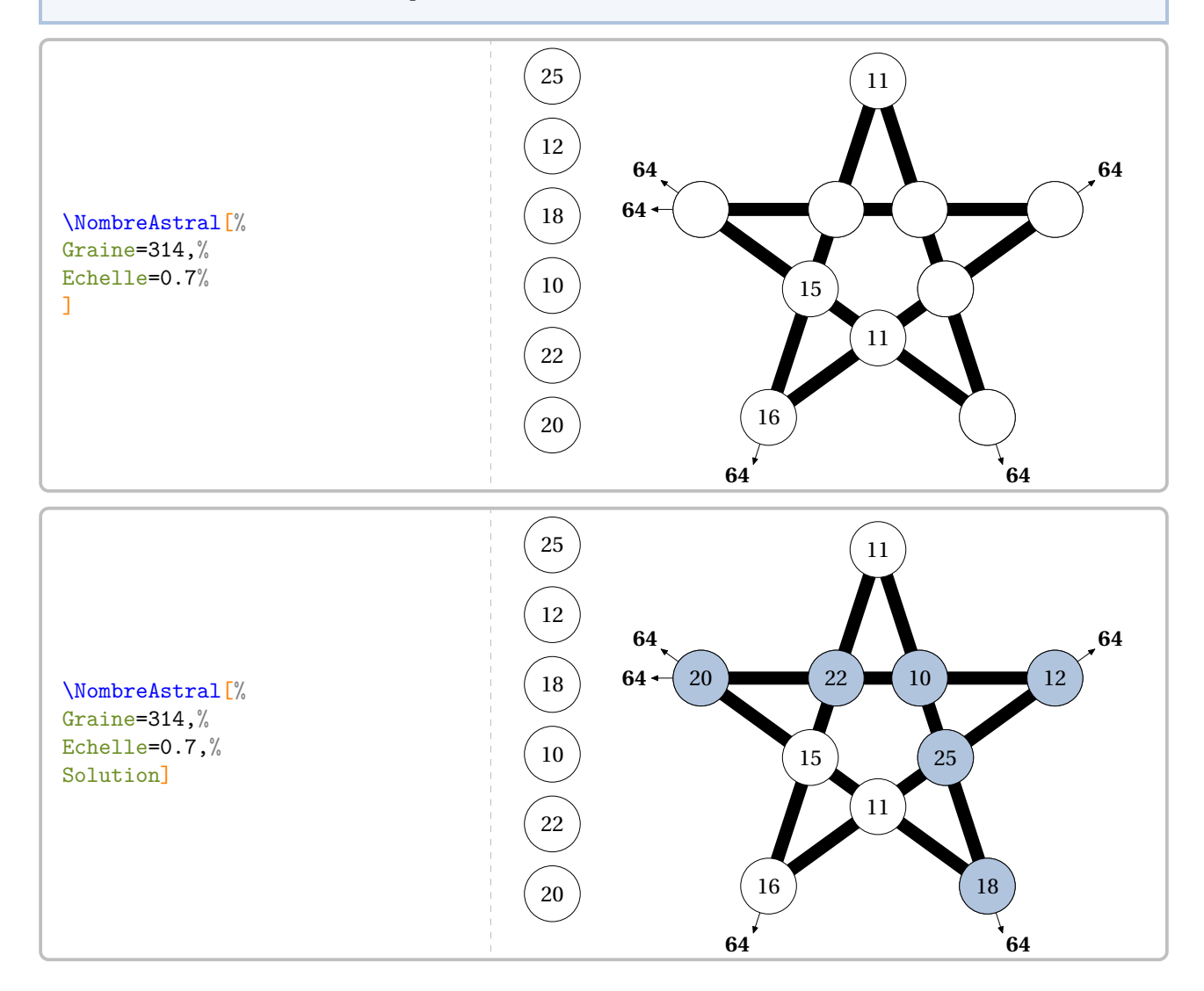

# **84 Le compte est bon**

La commande \CompteBon permet de construire, sous deux formes différentes, le célèbre jeu :

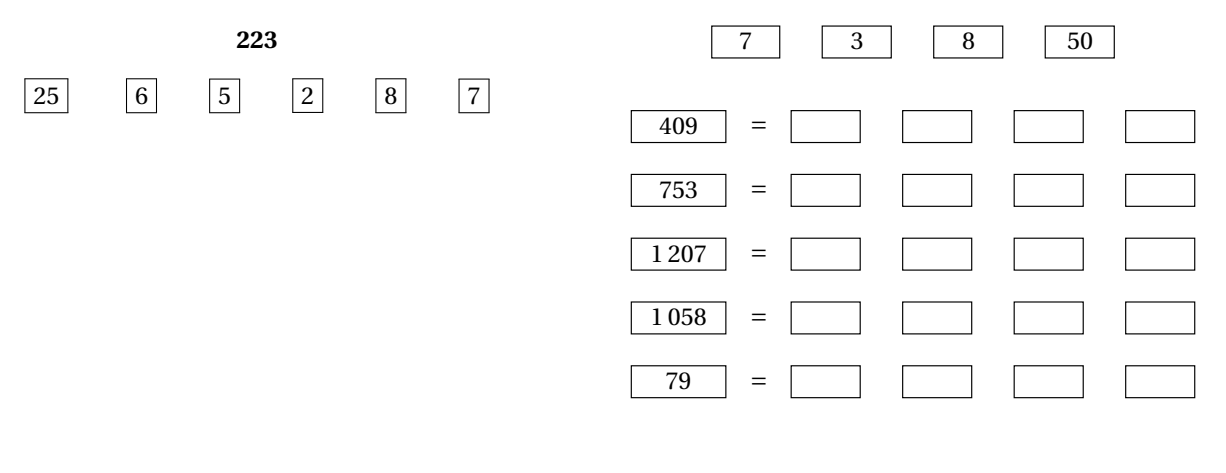

### Elle a la forme suivante :

\CompteBon[〈clés〉]

### où

— 〈clés〉 constituent un ensemble d'options pour paramétrer la commande (paramètres optionnels).

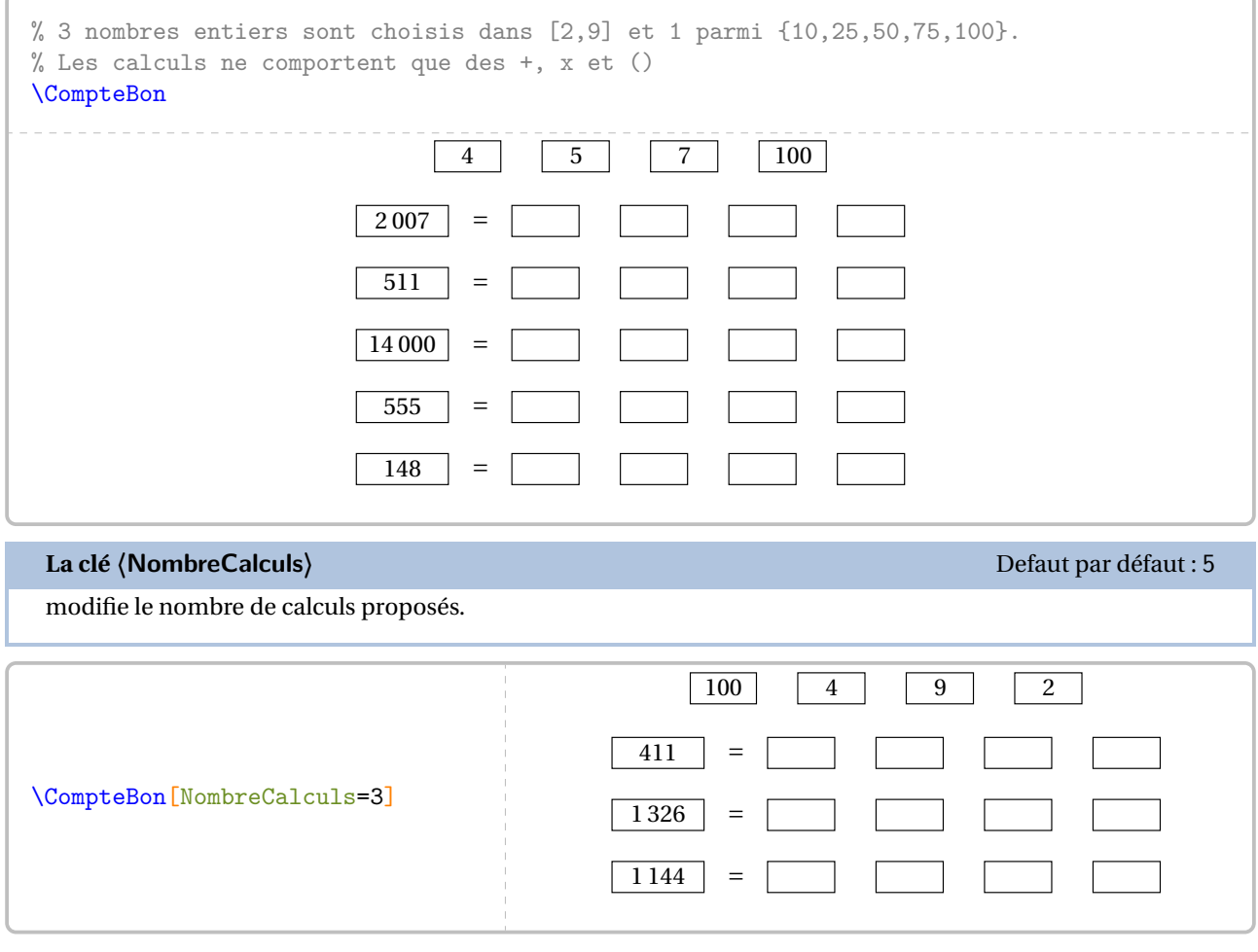

### **La clé 〈Solution〉** Defaut par défaut : 5 affiche la solution du jeu proposé. **La clé 〈Graine〉** valeur par défaut : {} fixe le choix des valeurs aléatoires permettant d'associer une solution au jeu proposé. \CompteBon[Graine=271] 4 8 75 7 = = = = = 833 639 611 159 94 \CompteBon[Graine=271,Solution] 4 8 75 7 = = = = = 833 Une solution :  $8 + (4 + 7) \times 75$ 639 Une solution :  $7 + (4 + 75) \times 8$ 611 Une solution :  $4 + 7 + 8 \times 75$ 159 Une solution :  $75 + (4 + 8) \times 7$ 94 Une solution :  $4 + 8 + 75 + 7$

### **La clé 〈Relatifs〉** valeur par défaut : false

ajoute la soustraction aux opérations disponibles.

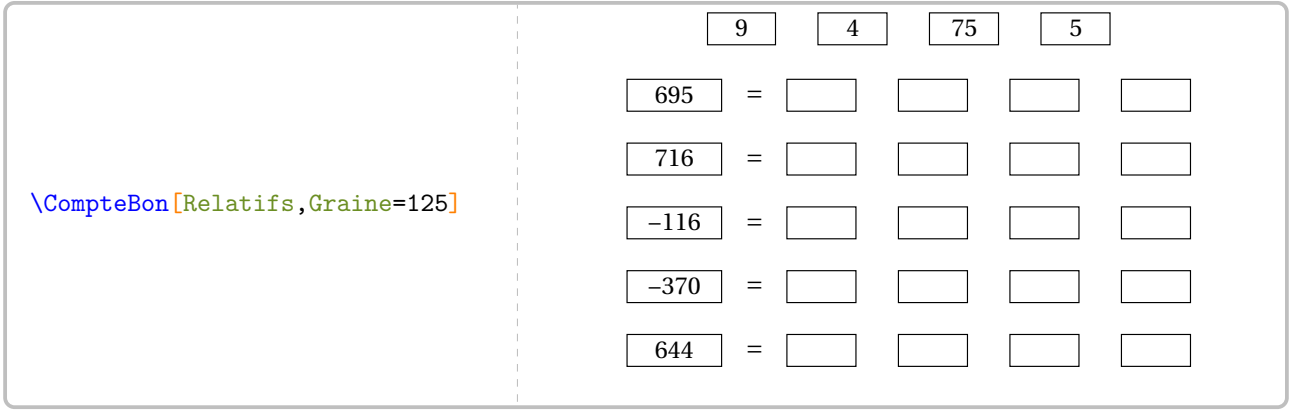

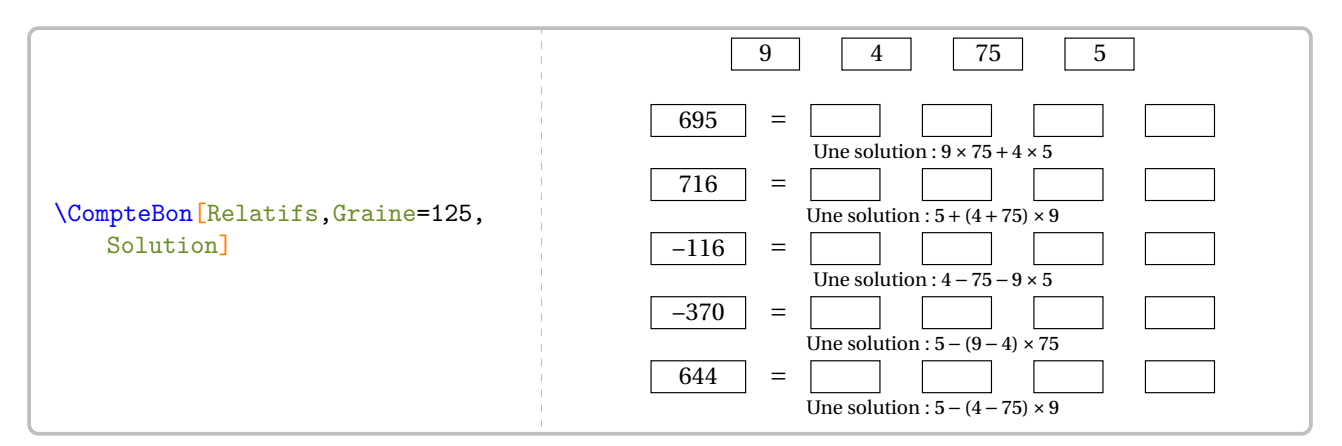

Pour retrouver le jeu original, on utilisera la clé suivante. Dans ce cas, les cartes sont choisies parmi les vingt-quatre cartes officielles du jeu : 1, 2, 3, 4, 5, 6, 4, 7, 8, 9, 10, 1, 2, 3, 4, 5, 6, 7, 8, 9, 10, 25, 50, 75 et 100. Cependant, seules les opérations <sup>+</sup>, <sup>−</sup> et <sup>×</sup> sont utilisées pour construire ce jeu.

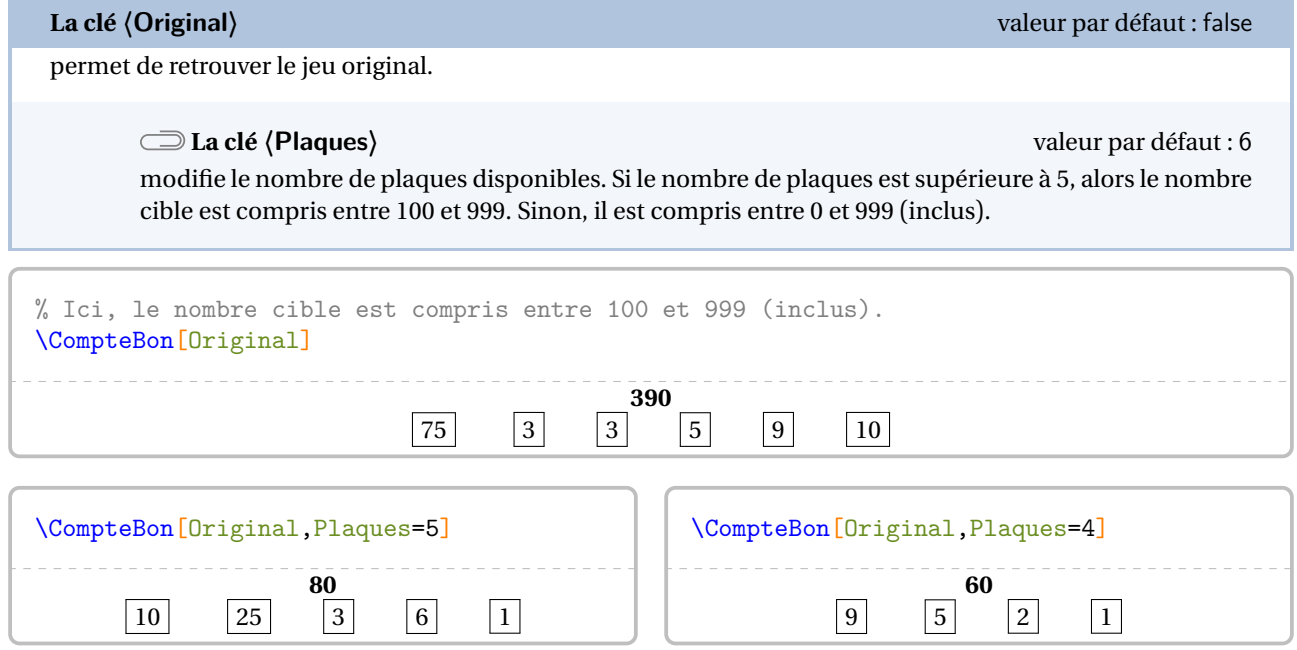

Les clés **〈Solution〉** et **〈Graine〉** sont également disponibles pour la clé **〈Original〉**. À noter que la solution proposée utilise *toutes les plaques disponibles*.

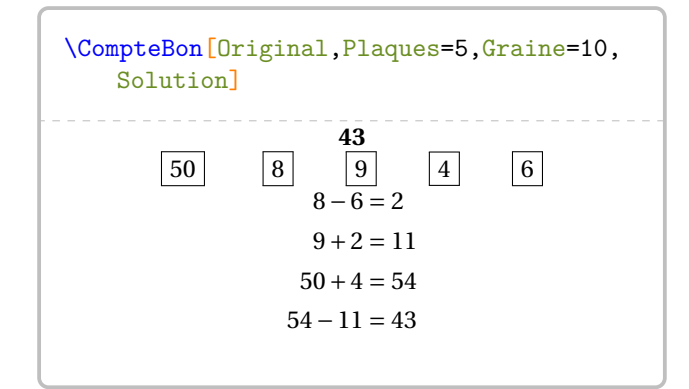

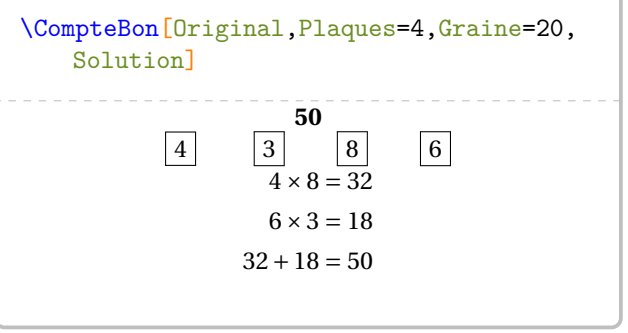

# **85 Des barres de calculs**

Cette commande est uniquement disponible en compilant avec LuaETEX 113.

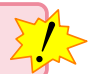

Basée sur une idée glanée sur le site <www.teacherspayteachers.com>, la commande \BarresCalculs<sup>C</sup> permet de créer un jeu type « loop cards » (page [402\)](#page-401-0) mais avec des calculs de différents types. Les barres découpées sont ensuite remis dans l'ordre par l'élève effectuant les calculs.

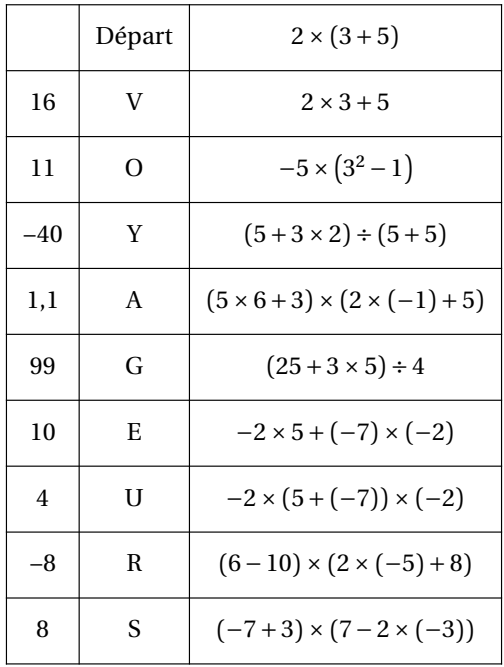

Elle a la forme suivante :

```
\BarresCalculs[〈clés〉]{〈liste des calculs〉}{〈mot clé〉}
```
où

- 〈clés〉 constituent un ensemble d'options pour paramétrer la commande;
- 〈liste des calculs〉 indique le contenu de la carte ou des cartes;
- 〈mot clé〉 indique le mot permettant la correction (ou l'auto-correction).

<span id="page-458-0"></span><sup>113.</sup> En effet, les calculs automatiques sont effectués de manière générale grâce au package luacas.

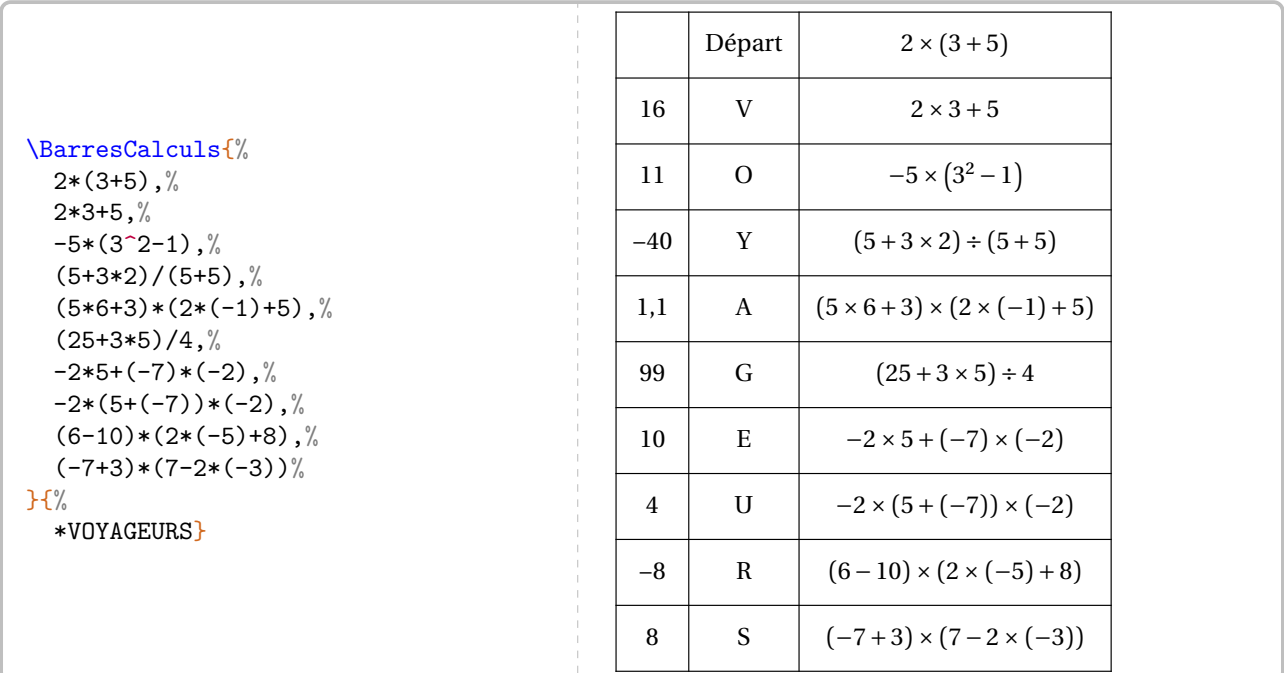

**La clé 〈Litteral〉** valeur par défaut : false

indique que les calculs seront des calculs littéraux. La variable utilisée *obligatoirement* est .

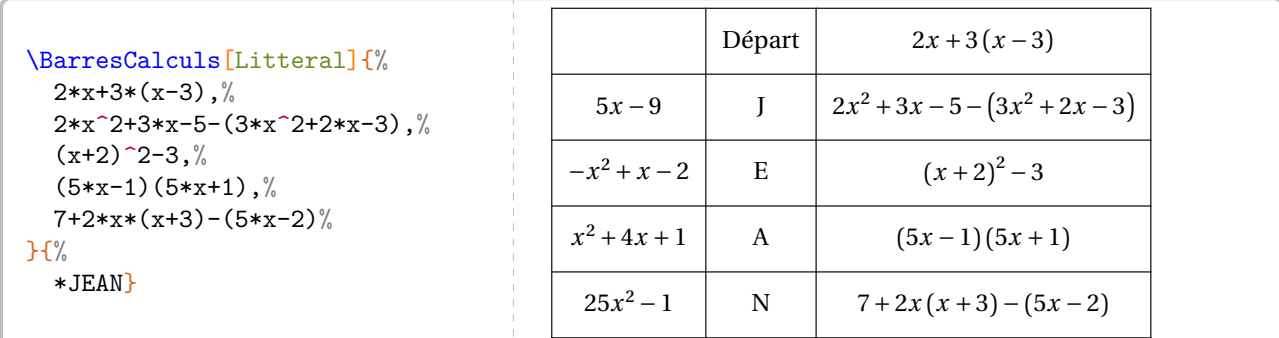

Parfois, les écritures de calculs sont complexes (fractions, décimaux…). On utilisera pour cela la clé suivante.

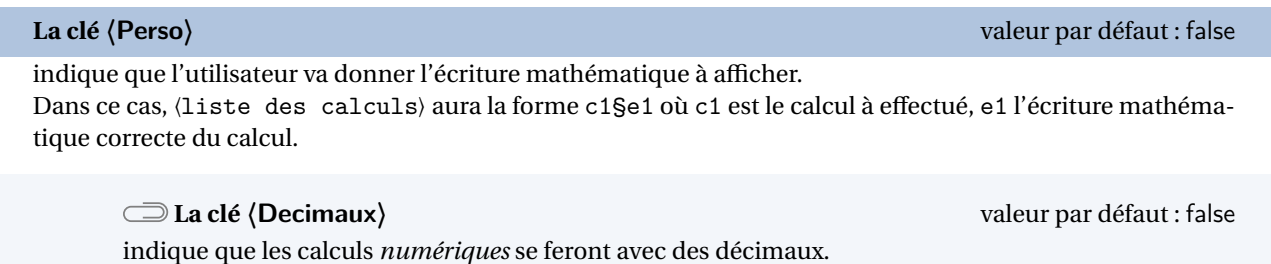

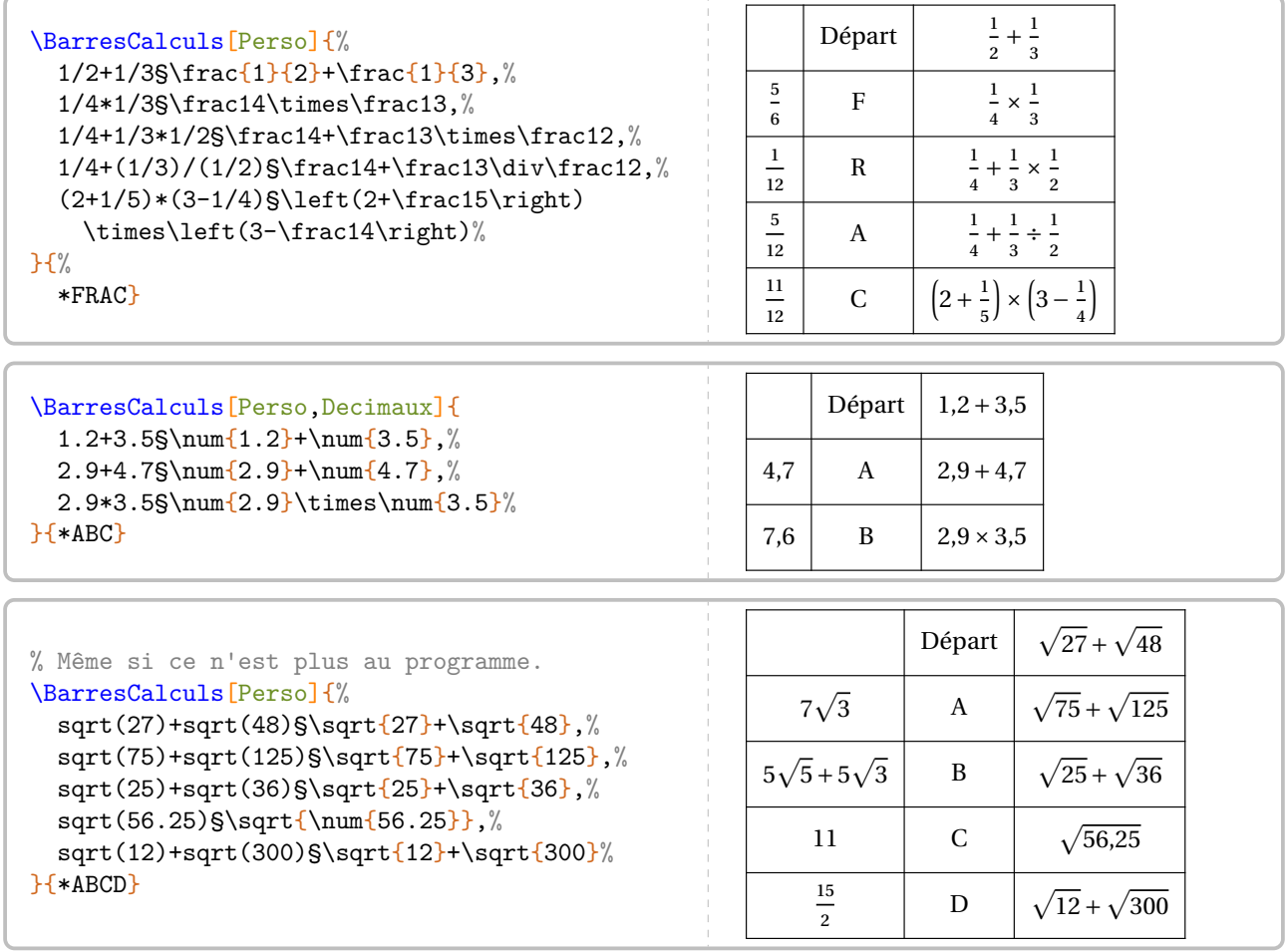

# **86 Enigme et aire**

Cette commande est uniquement disponible en compilant avec LuaETEX.

Elle permet la contruction de problème de calculs d'aire (ou de longueur) avec des données aléatoires. Elle a la forme suivante :

 $\mathcal{L}$ 

\EnigmeAire[〈clés〉]

### où

— 〈clés〉 constituent un ensemble d'options pour paramétrer la commande.

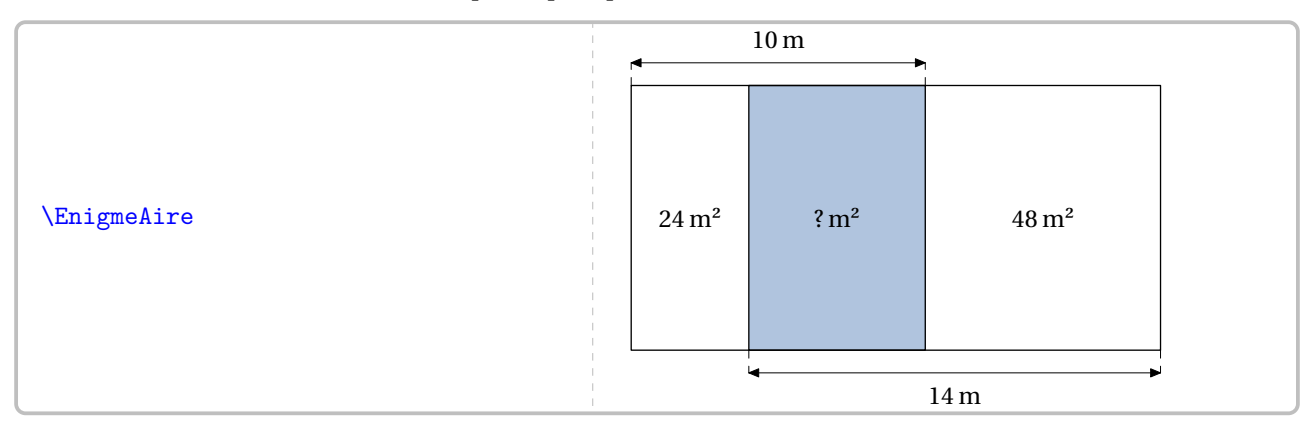

Il existe plusieurs modèles d'enigme : de A (modèle par défaut) à F. Le choix se fait avec la clé suivante.

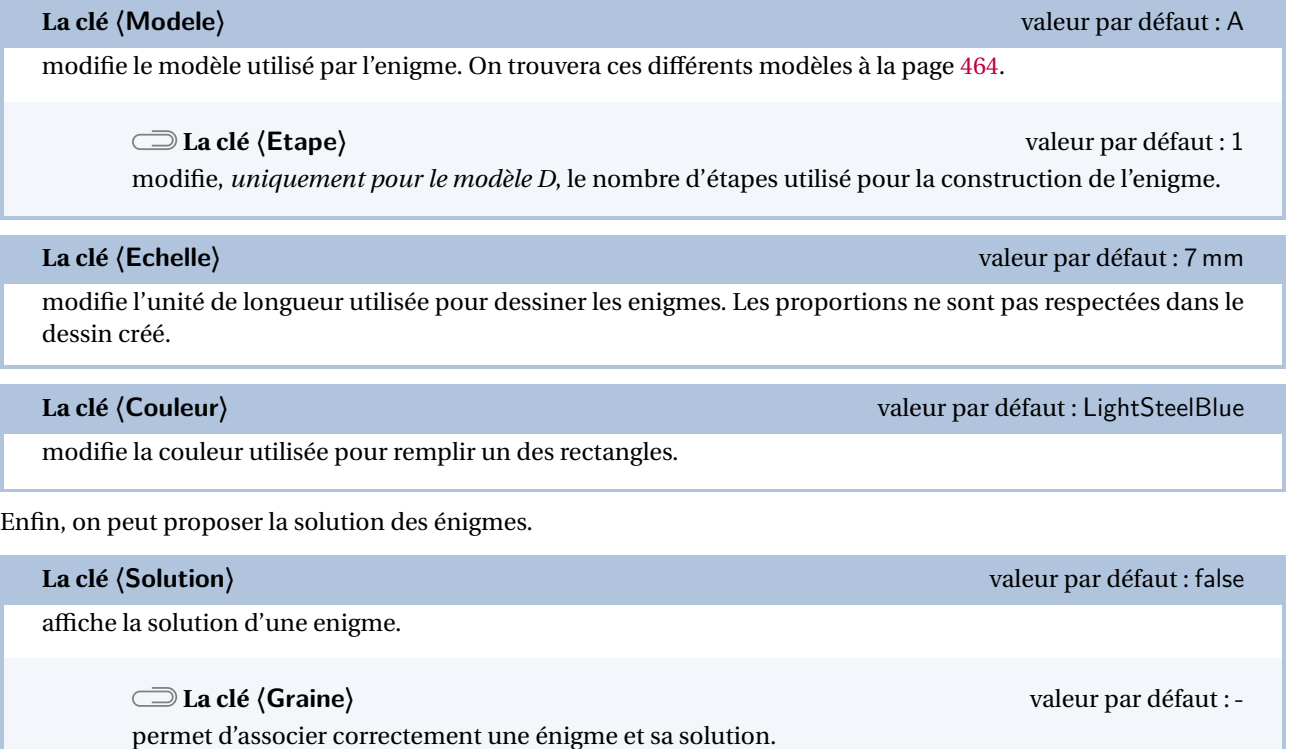

<span id="page-462-0"></span>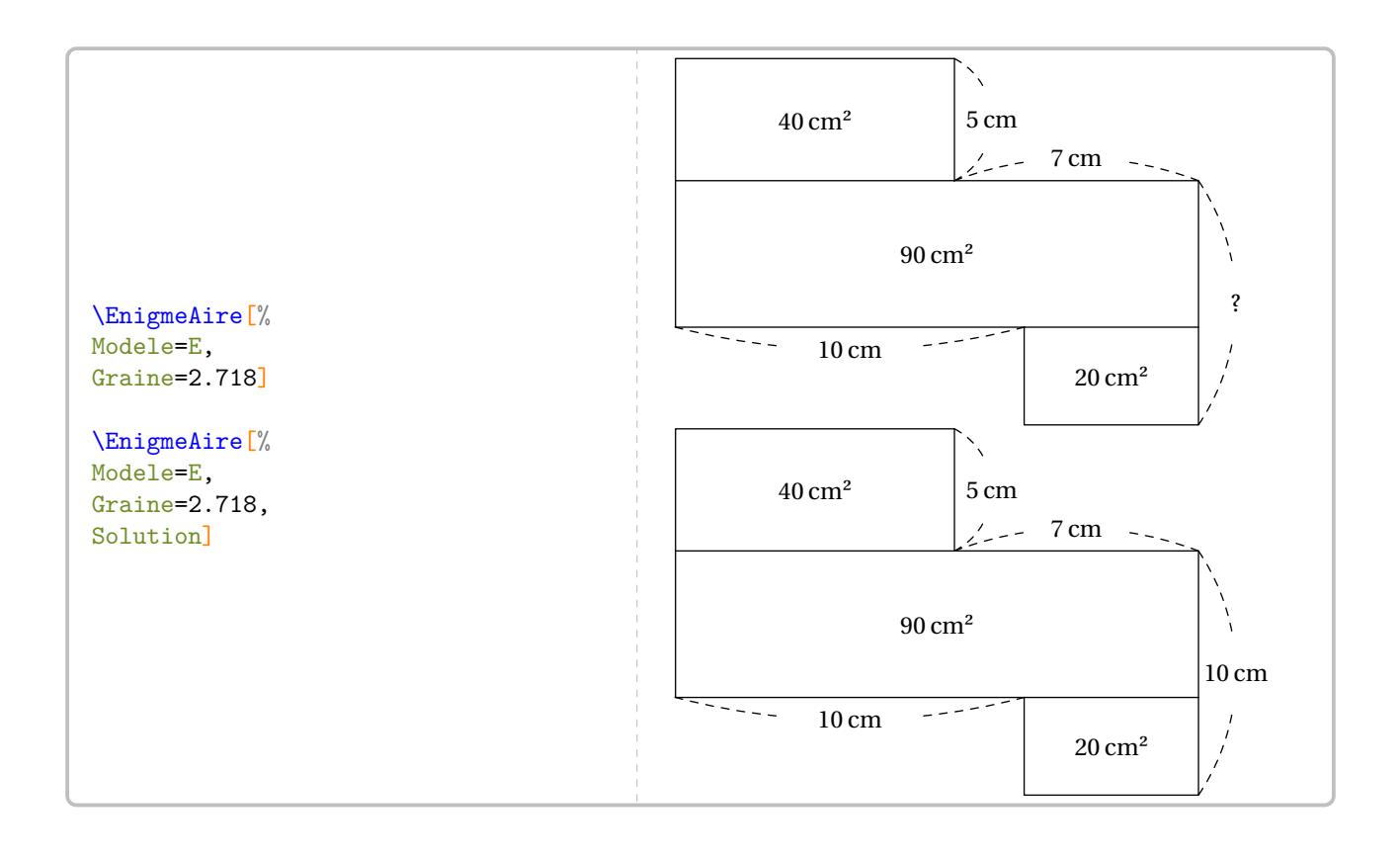

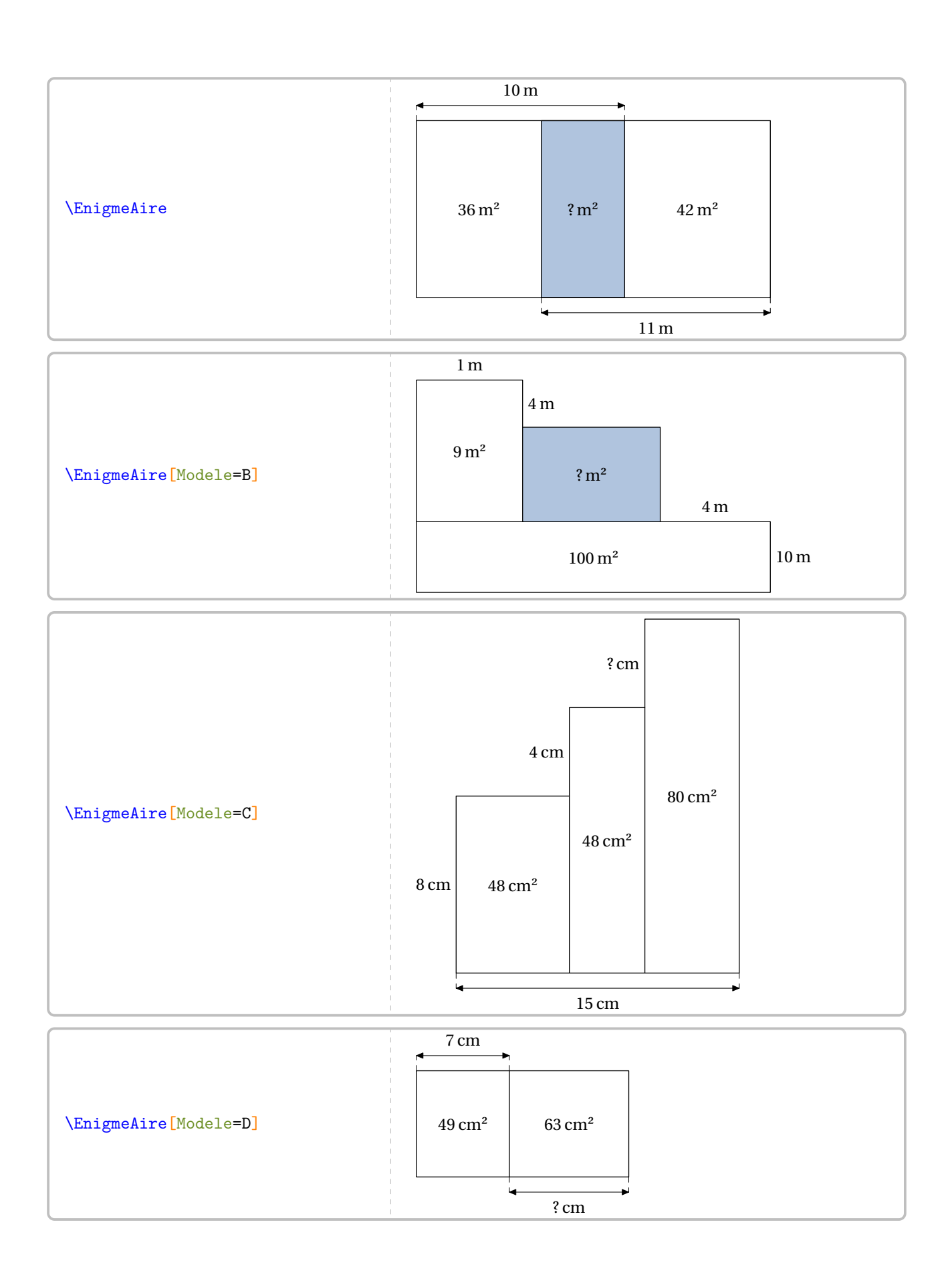

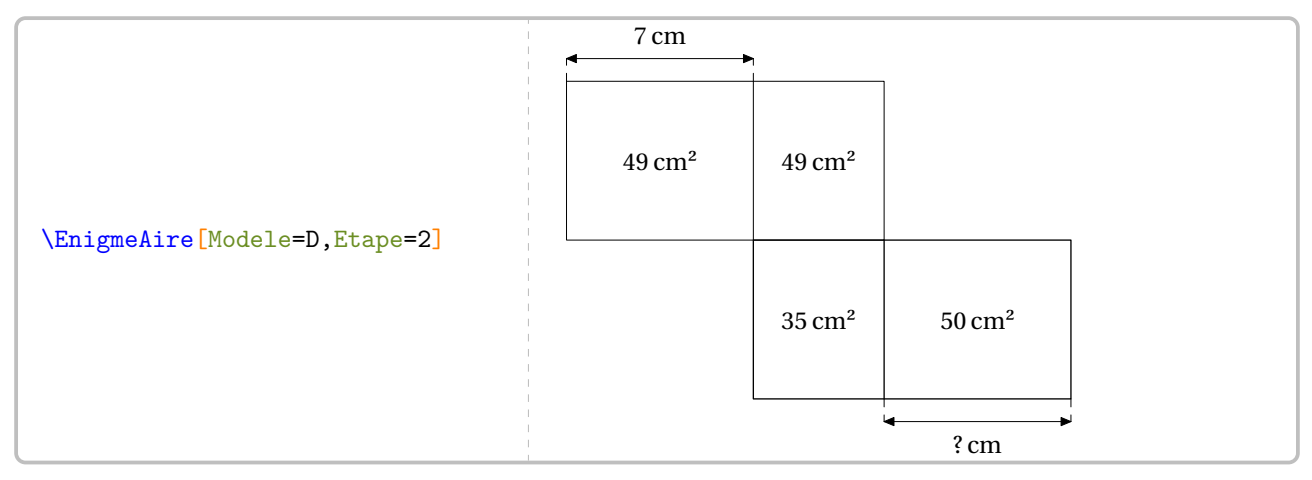

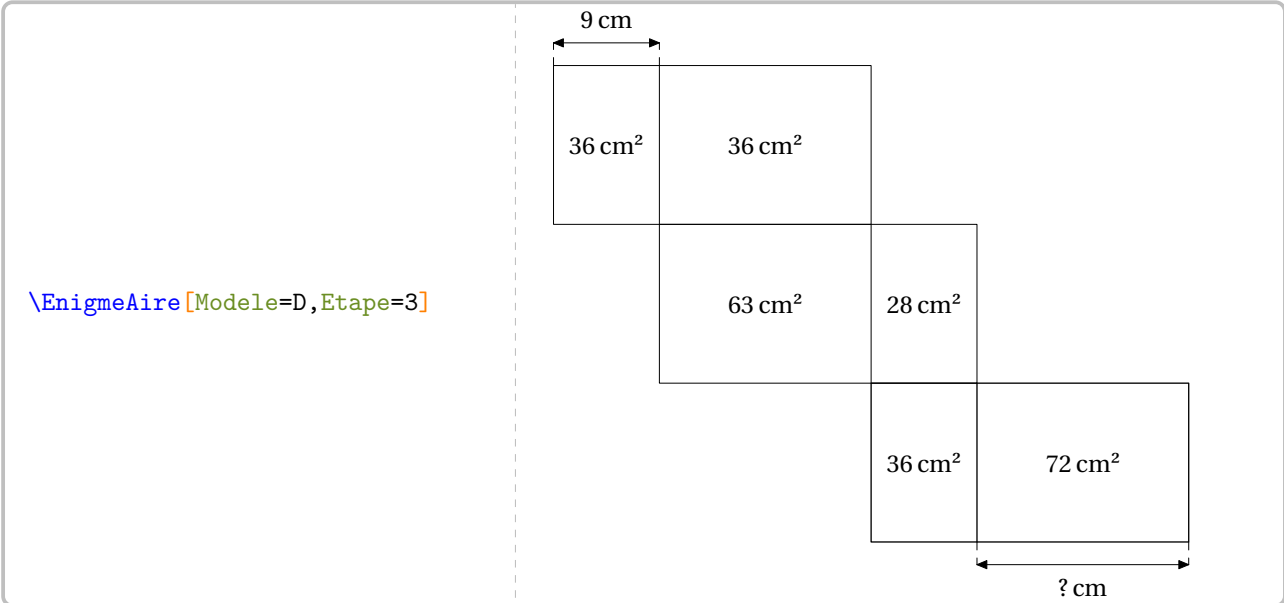

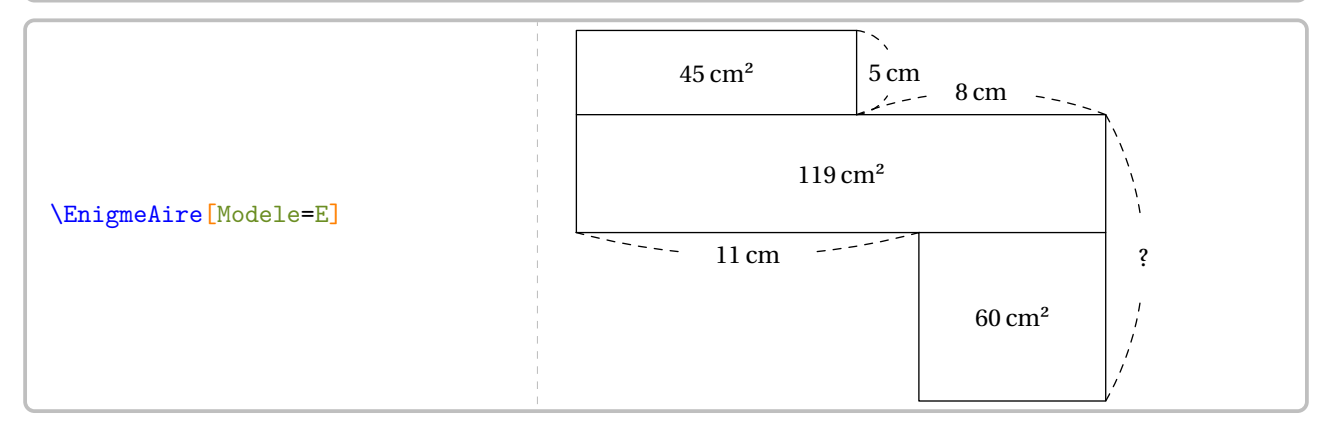

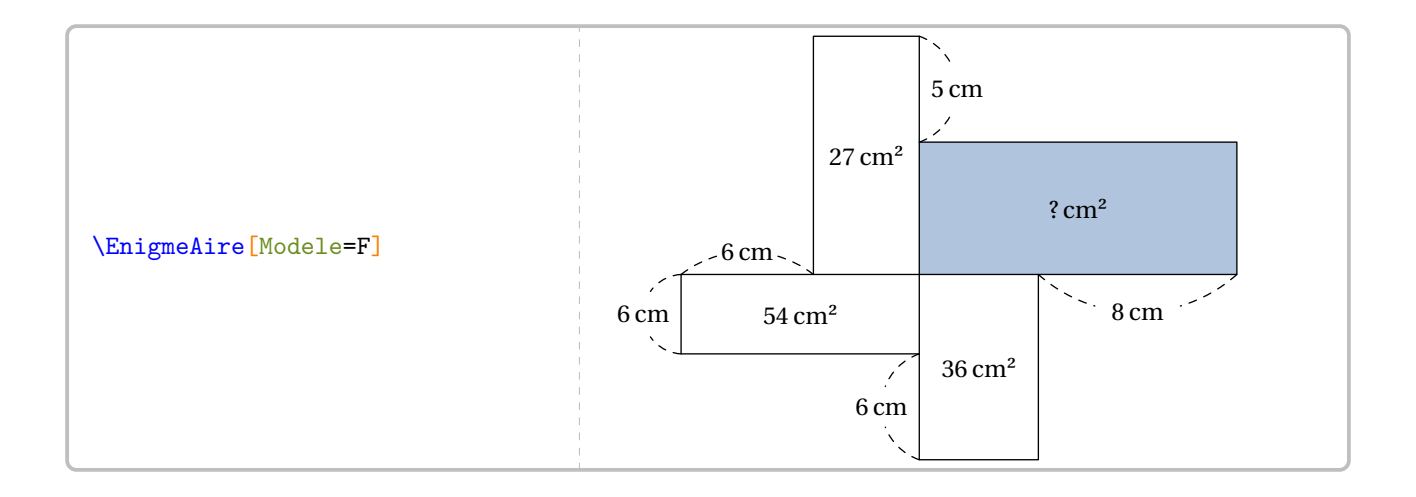

## **87 Tectonic**

La commande  $\frac{114}{Tectonic}$  permet d'obtenir une grille de ce jeu mathématique :

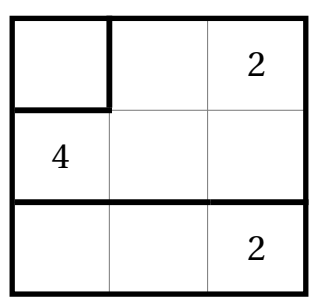

Elle a la forme suivante :

\Tectonic[〈clé〉]{〈description du jeu〉}

### où

- 〈clés〉 constituent un ensemble d'options pour paramétrer la commande (paramètres optionnels);
- 〈description du jeu〉 sont les éléments de remplissage de la grille de jeu :
	- chaque case de la grille est décrite;
	- pour cela, on utilise la syntaxe : type de filet/chiffre à afficher comme indice/chiffre de la case.

 $\frac{1}{2}$ 

Pour chaque case, on indique :

- b pour tracer le filet du bas;
- $\sqrt{2}$  1 pour tracer le filet de gauche;
	- lb (*dans cet ordre*) pour tracer les filet de gauche et du bas.

Les filets extérieurs ne sont pas décrits.

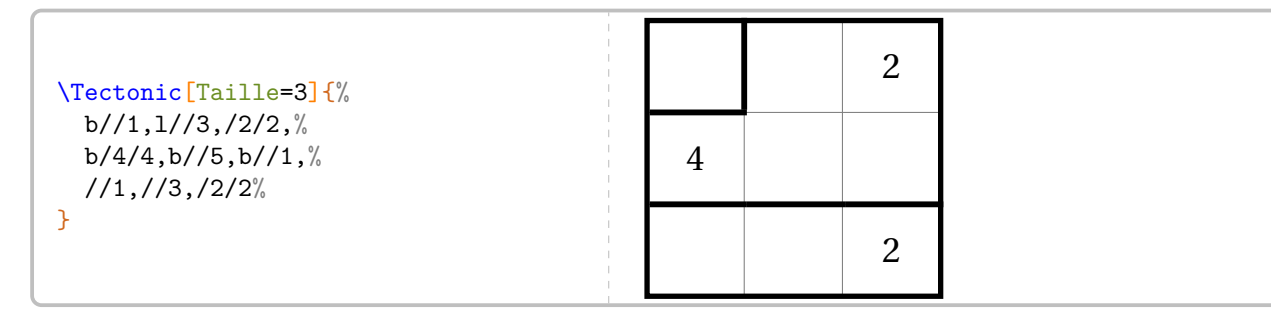

Pour paramétrer ce type de jeu, on utilise les clés suivantes.

modifie le nombre de cases sur la largeur et la hauteur du plateau de jeu.

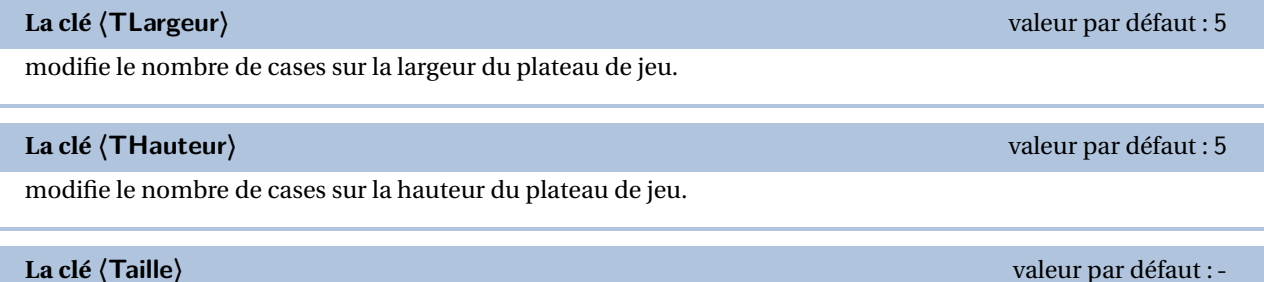

<span id="page-466-0"></span>114. Sur une proposition de Nathalie DAVAL.

**La clé 〈Largeur〉** valeur par défaut : 25pt

modifie la largeur des cases du tableau.

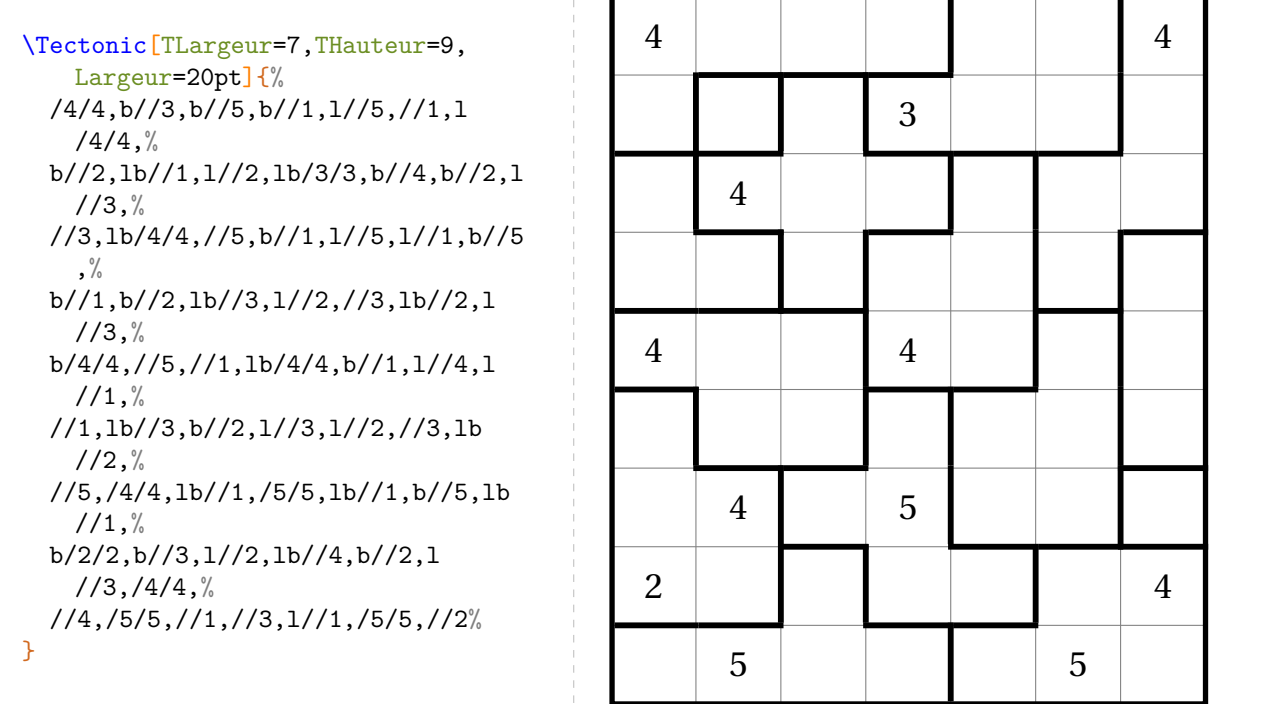

On obtiendra la solution du plateau proposé par la clé suivante.

affiche la totalité du tableau de jeu.

**La clé 〈CouleurSolution〉** valeur par défaut : black

modifie la couleur des chiffres manquants.

**La clé 〈Solution〉** valeur par défaut : false
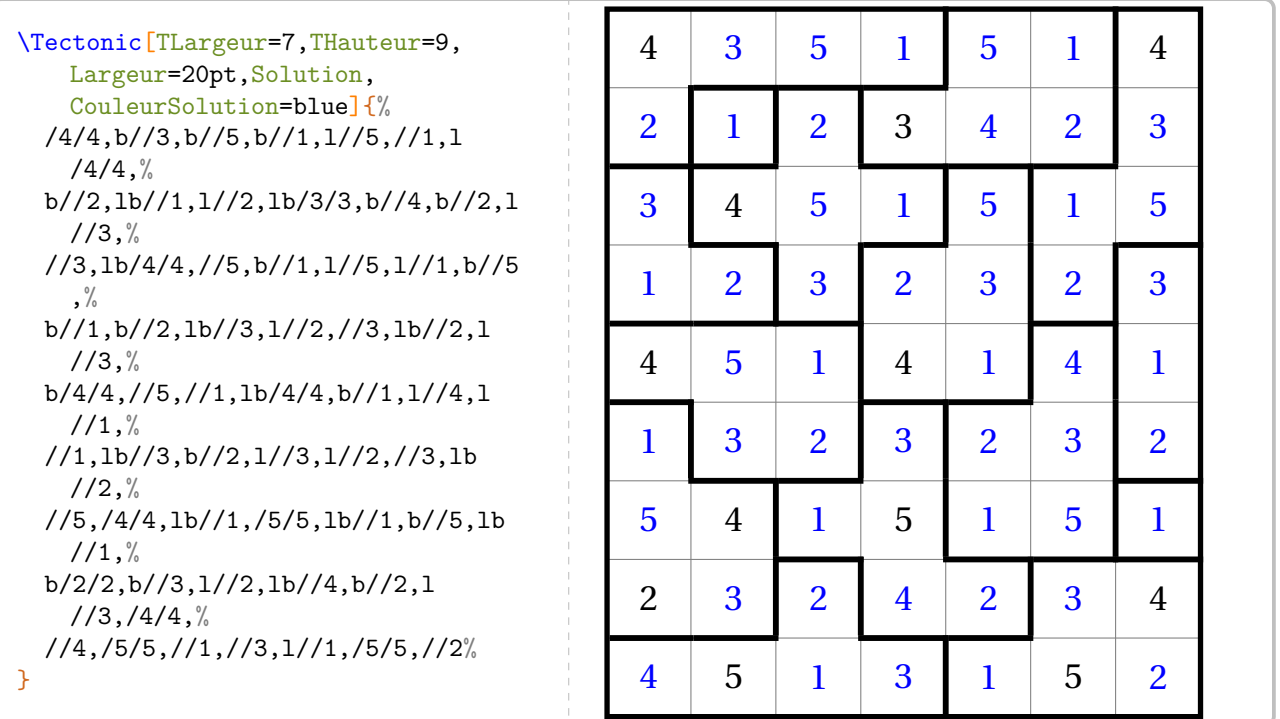

# **88 Le jeu du calisson**

La commande  $\text{Calisson}^{\mathbf{Z}}$  permet d'obtenir une grille de ce jeu mathématique  $^{115}$  :

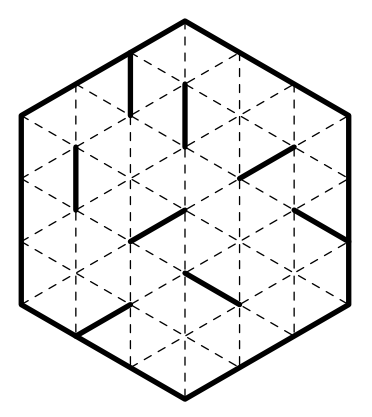

Elle a la forme suivante :

\Calisson[〈clé〉]{〈description du jeu〉}

où

- 〈clés〉 constituent un ensemble d'options pour paramétrer la commande (paramètres optionnels);
- 〈description du jeu〉 sont les éléments de remplissage de la grille de jeu obtenu grâce à l'adresse internet des grilles.

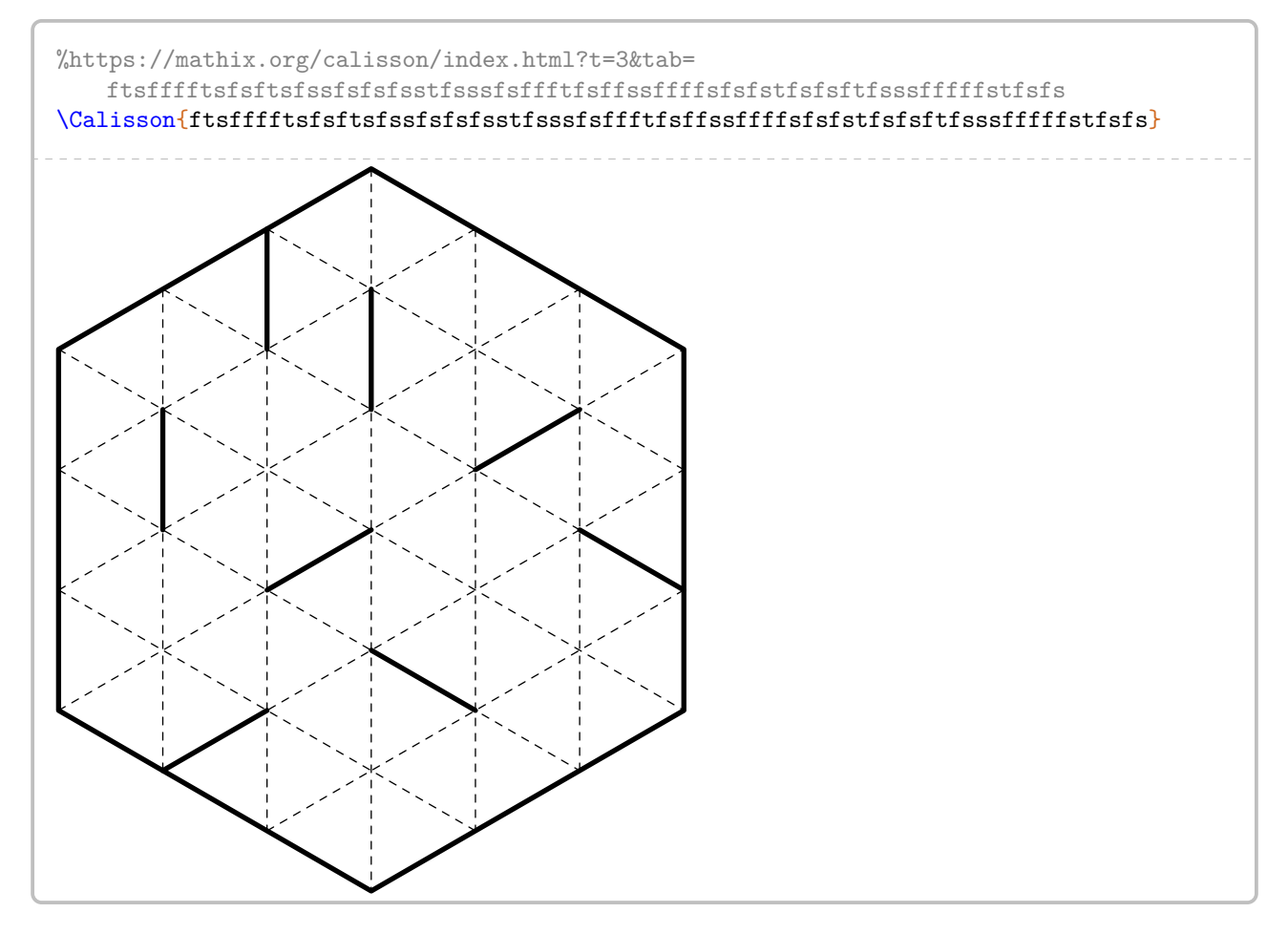

<span id="page-469-0"></span>115. D'après <https://mathix.org/calisson/blog/>. Jeu ô combien addictif. Je remercie Olivier LONGUET pour son autorisation à publication.

Pour paramétrer ce type de jeu, on utilise les clés suivantes.

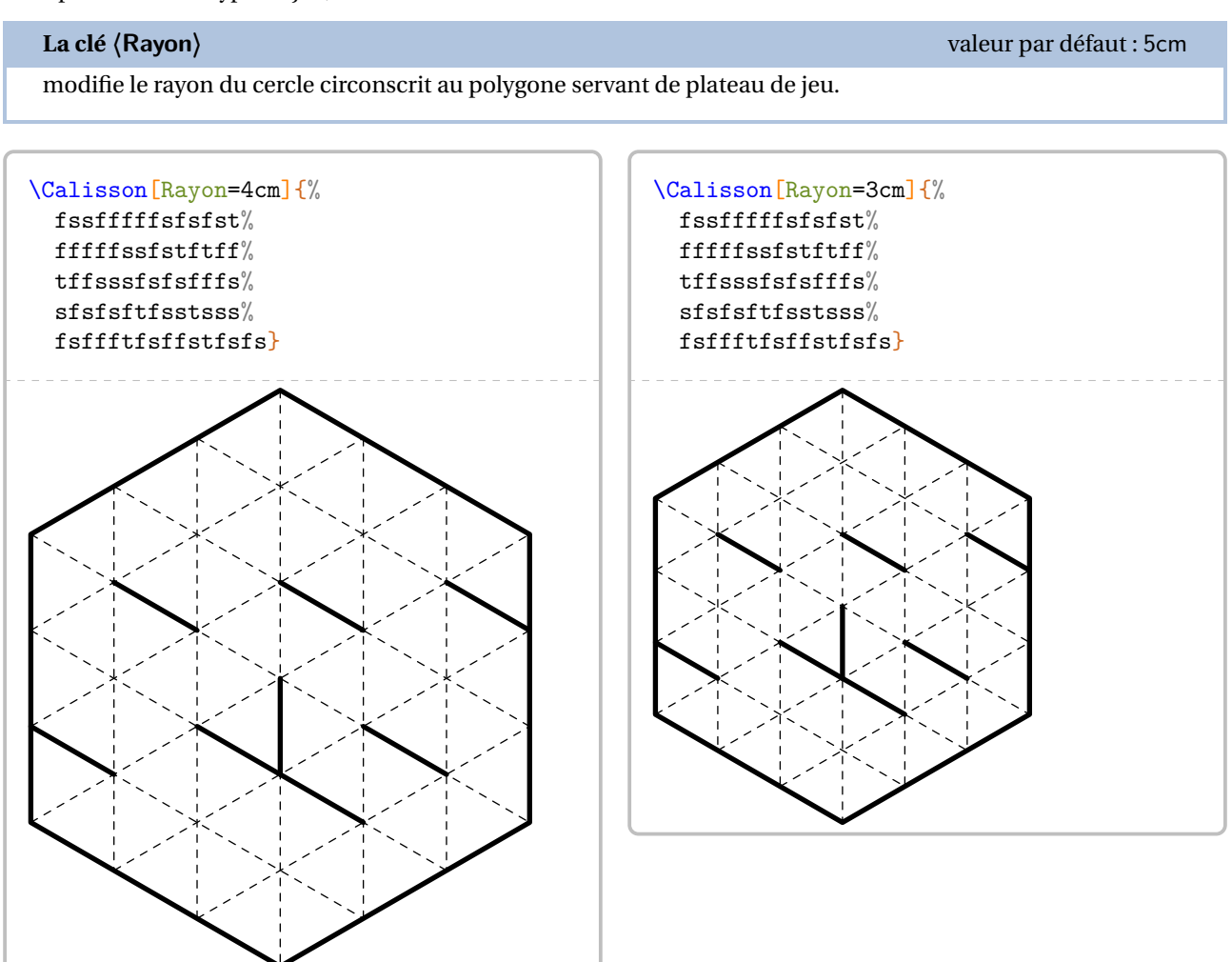

### **La clé 〈Taille〉** valeur par défaut : 3

modifie l'arête du « cube support ».

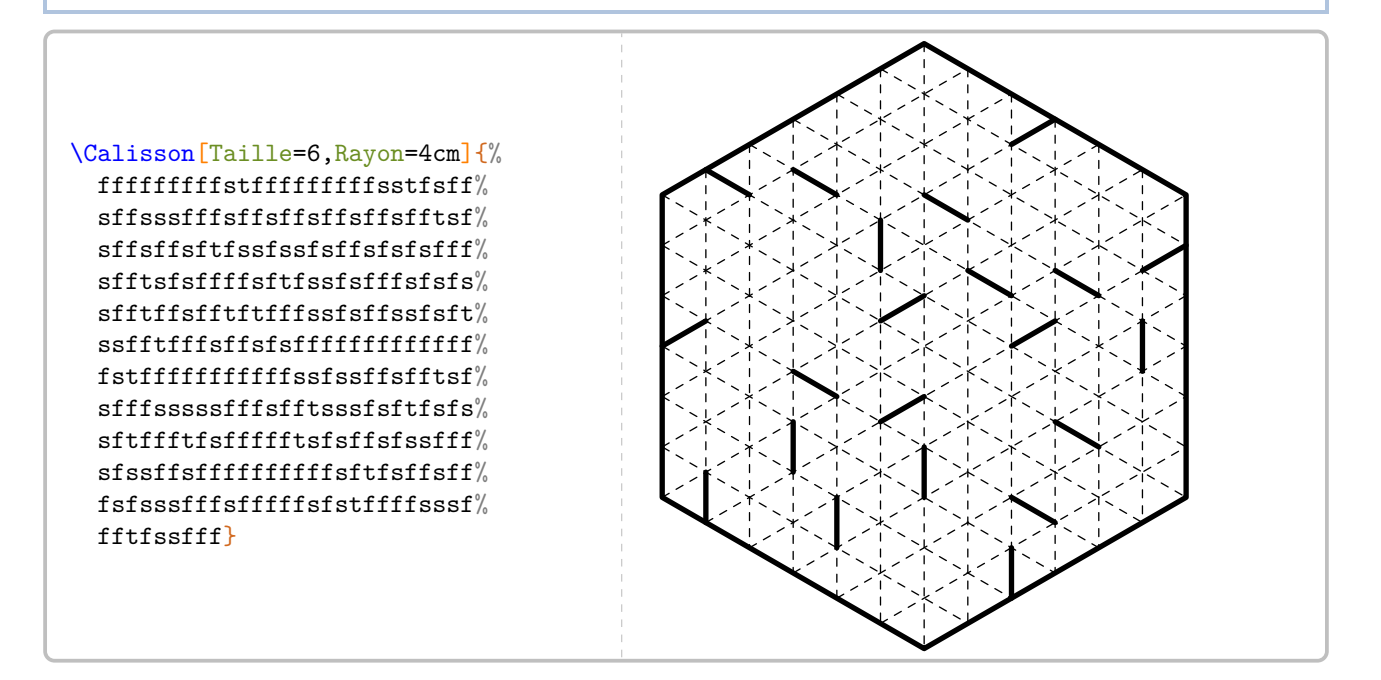

**La clé 〈Solution〉** valeur par défaut : false

affiche la solution du jeu.

modifie la couleur du tracé des arêtes manquantes.

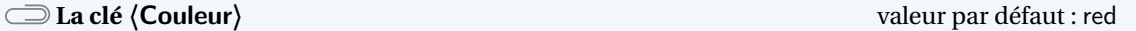

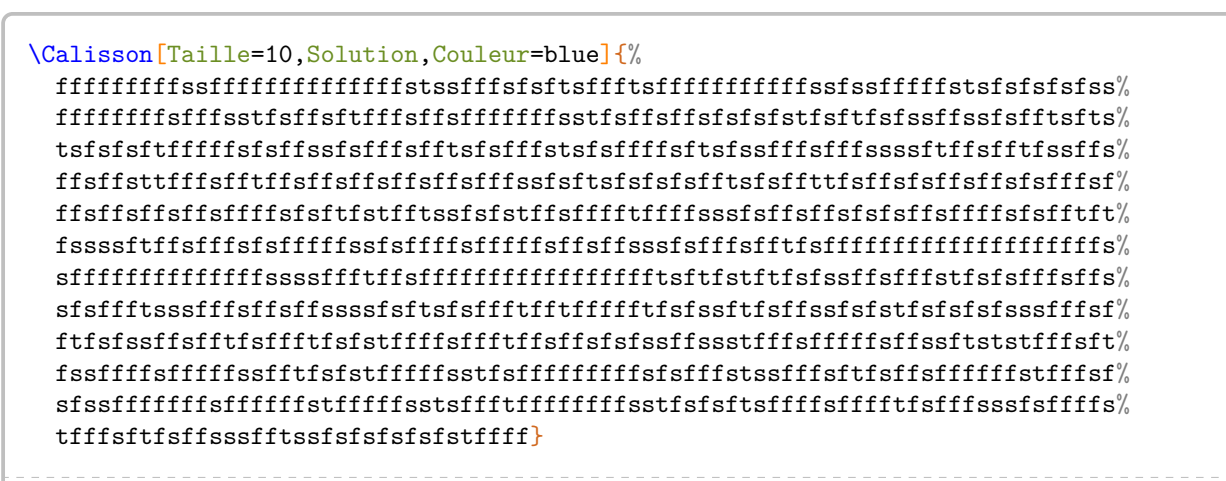

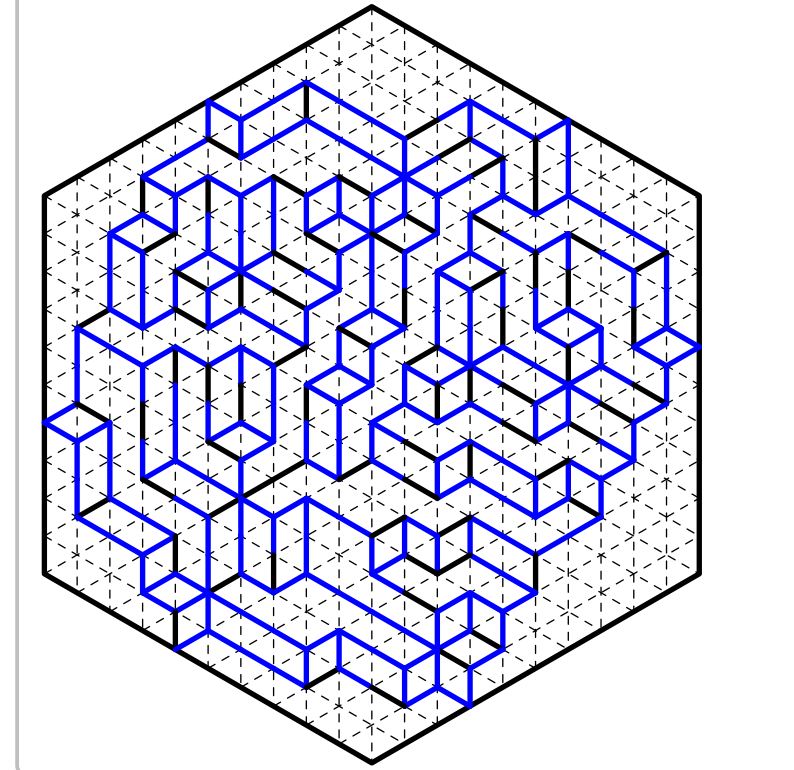

# **89 Puzzle Pyramide**

La commande <sup>116</sup> \PuzzlePyramide<sup>C</sup> permet d'obtenir une version plus générale, plus complète de la commande \PyramideNombre (page [191\)](#page-190-0). Un exemple complet est donné à partir de la page [475.](#page-473-0)

Elle a la forme suivante :

\PuzzlePyramide[〈clé〉]{〈c1§c2§...〉}

où

— 〈clés〉 constituent un ensemble d'options pour paramétrer la commande (paramètres optionnels);

— 〈c1§c2§...〉 sont les questions données dans l'ordre de remplissage de la solution.

Pour paramétrer ce type de jeu, on utilise les clés suivantes.

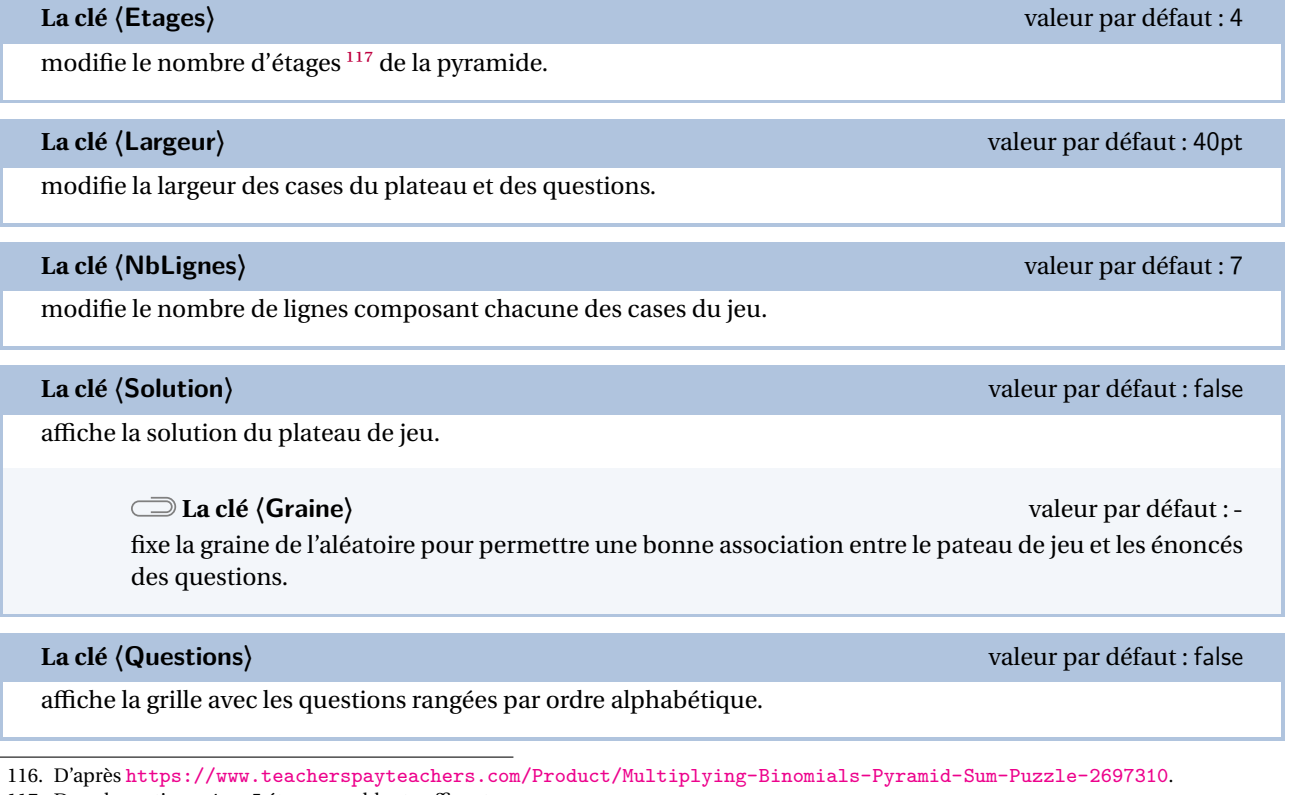

<span id="page-472-1"></span><span id="page-472-0"></span>117. Dans la pratique, 4 ou 5 étages semblent suffisants.

```
% Code du jeu proposé aux pages suivantes.
\begin{center}
 Puzzle Pyramide : {\bfseries\Huge Plateau de jeu}
\end{center}
\PuzzlePyramide[Plateau,Graine=2718,Etages=5,Largeur=60pt]{%
 $(x+7)(2x-1)$$*(x-5)(x-2)%$$(x-5)(x+3)$$*(1-4x)(x+3)$\S(3x+5)(2x+3)$
 $3(x+1)^2$$(2x+1)(x-5)$$$(-3-x)(3x+4)$$2(x+1)(x+9)-12x$$$(3x-2)(4x+1)-(7x^2-2x)$\S$(-x-20)(x+2)+23$\frac{1}{9}-(x+6)(x-1)$$(2x+3)(2x-3)-(25x+10)$$$(-9-2x)(x+2)-14x+7$$2(x-17)(x+1)-4(5x-1)$\rightarrow\clearpage
\begin{center}
 Puzzle Pyramide : {\bfseries\Huge Double distributivité}
\end{center}
Sur ton cahier, simplifie chacune des expressions ci-dessous. \'Ecris la forme simplifiée dans le cadre situé
     sous chaque expression.\\Une fois les calculs faits, découpe chaque case et colle les expressions
    \PuzzlePyramideLettres{} sur la ligne supérieure du plateau de jeu. Place ensuite les expressions
    restantes de telle façon que la forme simplifiée de chaque expression soit égale à la somme des
    expressions situées directement au dessus.
\begin{center}
 \PuzzlePyramide[Questions,Graine=2718,Etages=5,Largeur=60pt]{%
    $(x+7)(2x-1)$(\n$$(x-5)(x-2)$\frac{1}{9}(x-5)(x+3)...% raccourci pour les besoins de la documentation.
    \S$(-9-2x)(x+2)-14x+7$$2(x-17)(x+1)-4(5x-1)$}
\end{center}
\clearpage
\begin{center}
 Puzzle Pyramide : {\bfseries\Huge Solution du jeu}
\end{center}
\PuzzlePyramide[Plateau,Graine=2718,Etages=5,Largeur=60pt,Solution]{%
 *(x+7)(2x-1)*\frac{1}{9}(x-5)(x-2)\\S(x-5)(x+3)$%
  ...% raccourci pour les besoins de la documentation.
 $$(-9-2x)(x+2)-14x+7$$2(x-17)(x+1)-4(5x-1)$\mathbf{R}\end{center}
```
# Puzzle Pyramide :**Plateau de jeu**

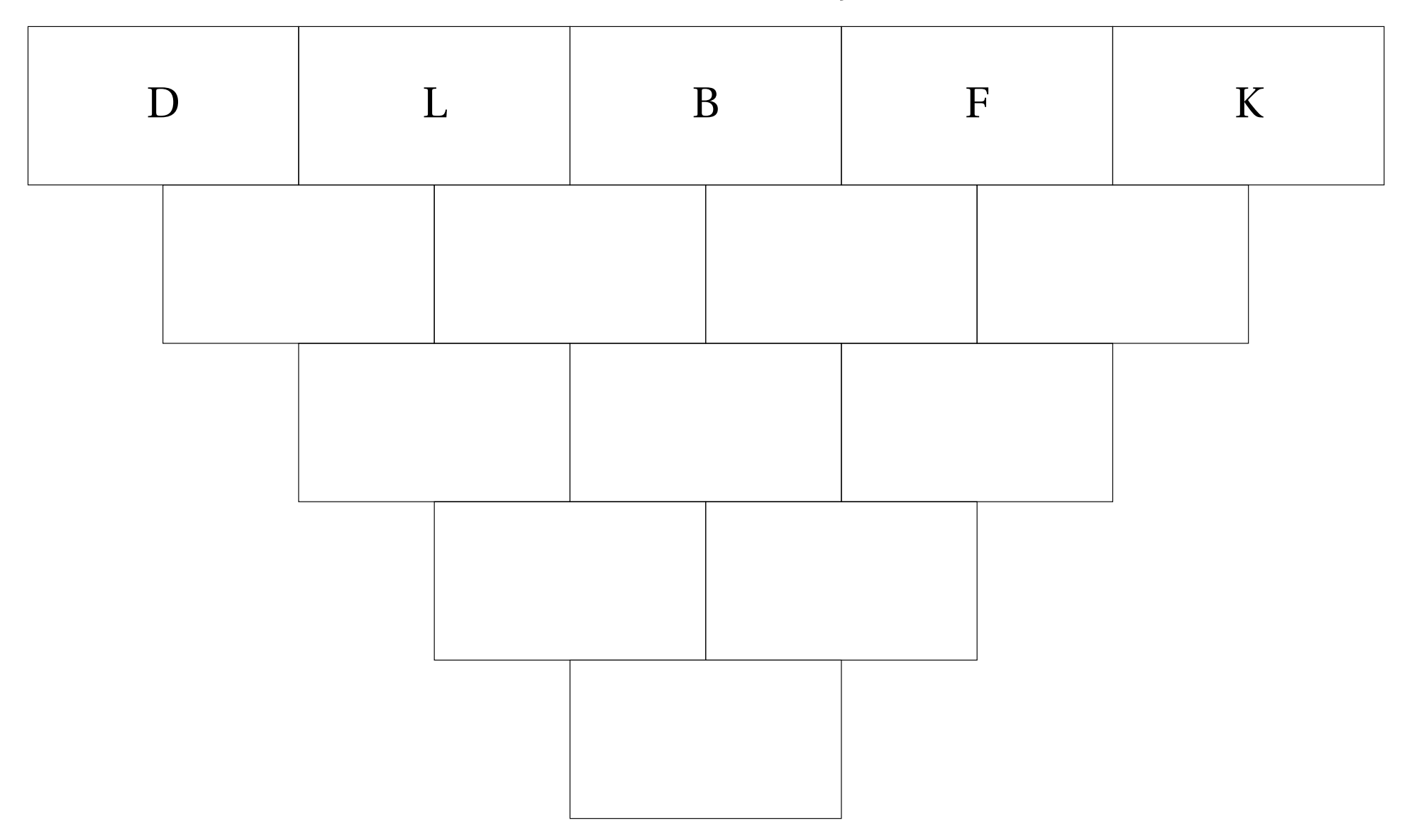

# Puzzle Pyramide :**Double distributivité**

Sur ton cahier, simplifie chacune des expressions ci-dessous. Écris la forme simplifiée dans le cadre situé sous chaque expression. Une fois les calculs faits, découpe chaque case et colle les expressions D, L, B, F et K sur la ligne supérieure du plateau de jeu. Place ensuite les expressions restantes de telle façon que la forme simplifiée de chaque expression soit égale <sup>à</sup> la somme des expressions situées directement au dessus.

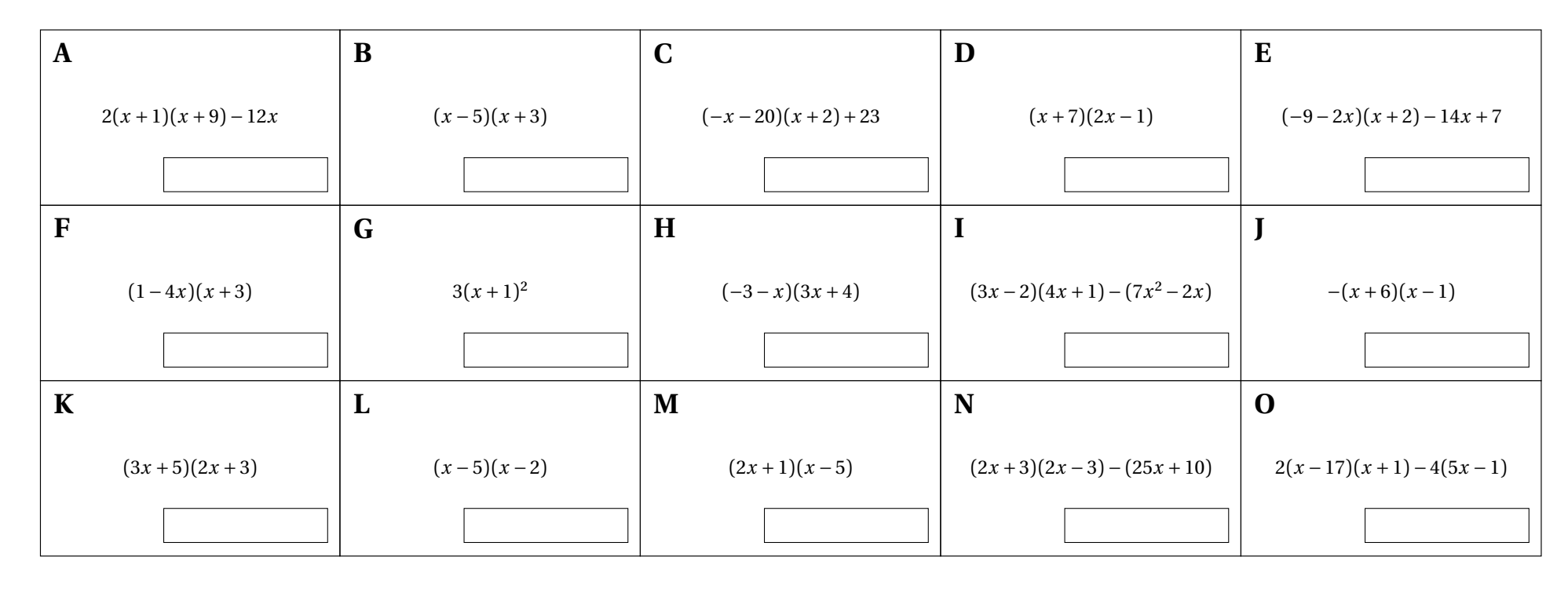

# Puzzle Pyramide :**Solution du jeu**

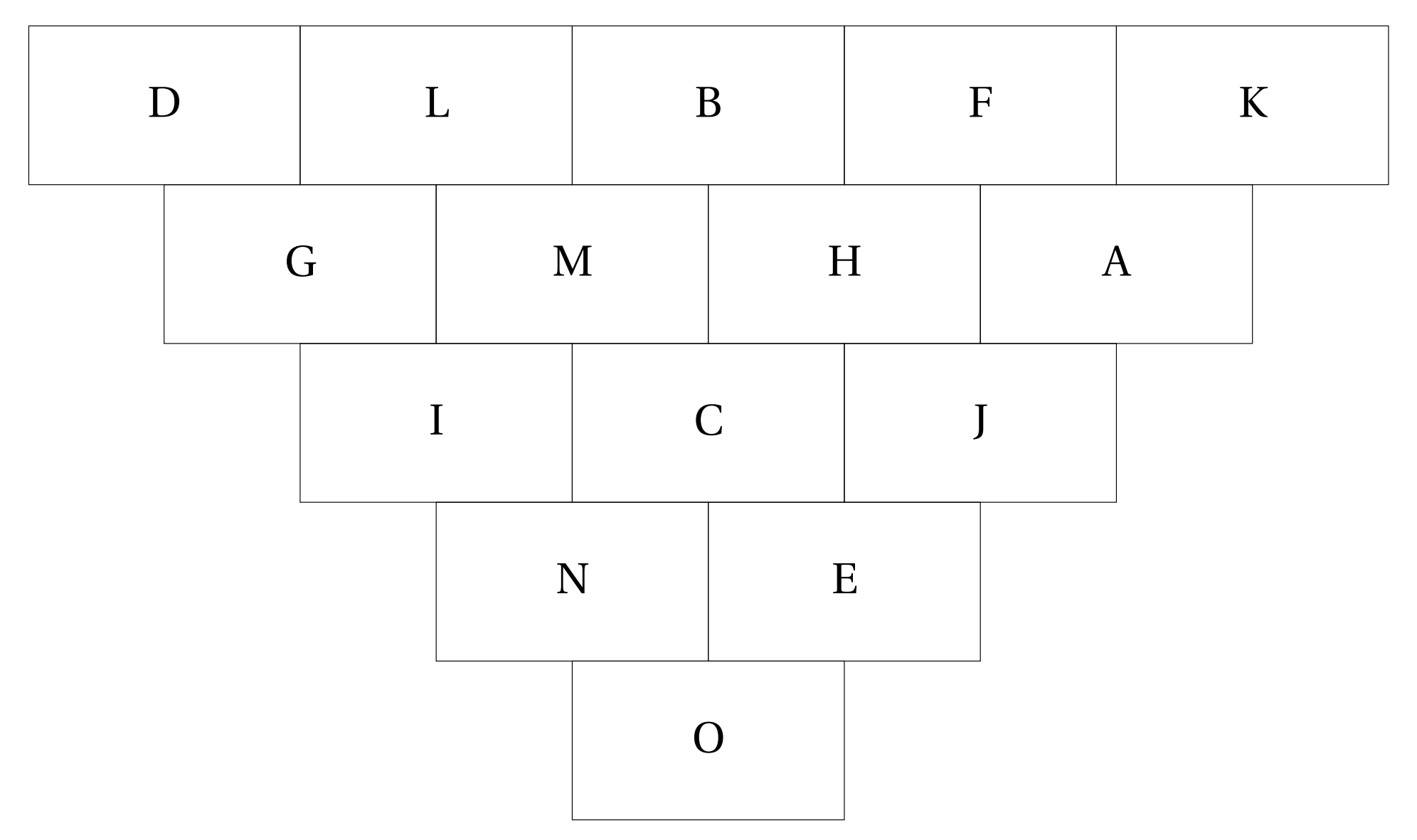

# **90 Message Caché**

La commande <sup>118</sup> \MessageCache $\mathcal{C}$  permet d'obtenir un jeu tel que celui donné à partir de la page [480.](#page-478-0)

Elle a la forme suivante :

\MessageCache[〈clé〉]{〈q1/r1§q2/r2§...〉}{〈message〉}

où

- 〈clés〉 constituent un ensemble d'options pour paramétrer la commande (paramètres optionnels);
- 〈q1/r1§q2/r2§...〉 sont les questions et les réponses données dans l'ordre de remplissage de la solution;
- 〈message〉 est le message à cacher.

Pour paramétrer ce type de jeu, on utilise les clés suivantes.

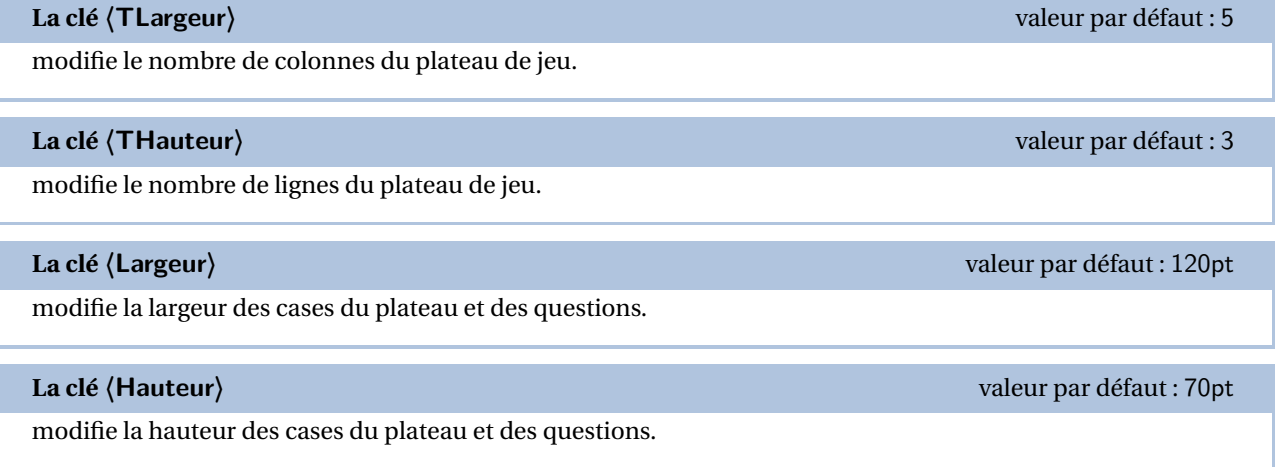

### **La clé 〈Plateau〉** valeur par défaut : false

affiche la grille avec les questions.

<span id="page-477-0"></span>118. D'après <http://www.commoncorematerial.com/2018/01/two-step-equations-hidden-message.html>.

```
% Code du jeu proposé aux pages suivantes.
\begin{center}
 Message caché : {\bfseries\Huge Plateau de jeu}
\end{center}
\MessageCache[Plateau]{%
 $2x+5=13$/$x=4$
 §$-4x-3=5$/$x=-2$
 §$\dfrac{x}{3}+6=5$/$x=-3$
 §$-4x+4=0$/$x=1$
 §$\dfrac{x}{2}-6=5$/$x=22$
 §$7x+1=-6$/$x=-1$
 $f - (x+1) = 5f / f - 6f§$-4x-1=-3$/$x=\dfrac12$
 §$-9x-1=-19$/$x=2$
 §$-\dfrac{x}4+2=3$/$x=-4$
 \S$2(x-8)=0$/$x=8$
 \ \dfrac{x}{2}+4=12$/$x=-16$
}{MATH IS COOL}
\clearpage
\begin{center}
 Puzzle Pyramide : {\bfseries\Huge Plateau des questions}
\end{center}
% Ce plateau doit être découpé par l'enseignant. Il fournit ensuite les différentes cartes aux élèves.
% Ils résolvent les questions posées.
% Ensuite, l'enseignant distribue le plateau de jeu. Les élèves vérifient ainsi leur travail.
\MessageCache[]{%
 $2x+5=13$/$x=4$
 §$-4x-3=5$/$x=-2$
 §$\dfrac{x}{3}+6=5$/$x=-3$
 §$-4x+4=0$/$x=1$
 §$\dfrac{x}{2}-6=5$/$x=22$
 §$7x+1=-6$/$x=-1$
 \S + (x+1) = 5\$/\ x= - 6$
 §$-4x-1=-3$/$x=\dfrac12$
 §$-9x-1=-19$/$x=2$
 \S \dfrac{x}4+2=3$/$x=-4$
 \S$2(x-8)=0$/$x=8$
 §$-\dfrac{x}{2}+4=12$/$x=-16$
}{MATH IS COOL}
```
# Message caché :**Plateau de jeu**

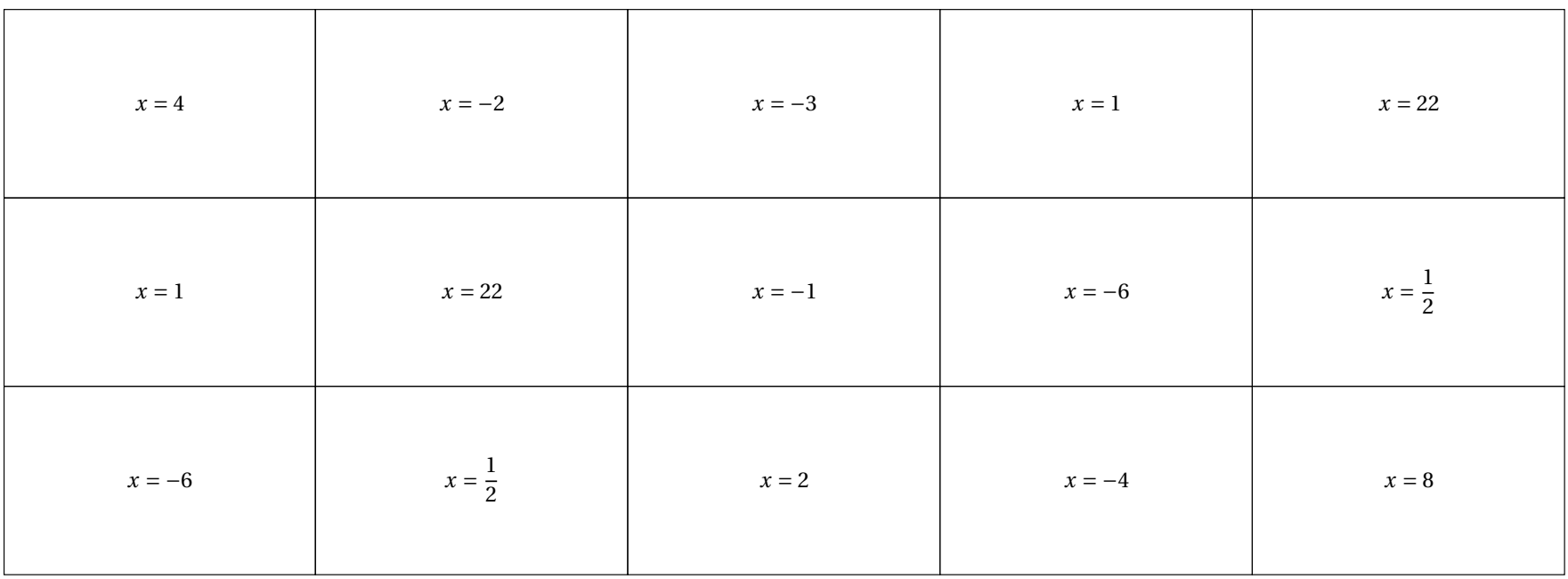

# Puzzle Pyramide :**Plateau des questions**

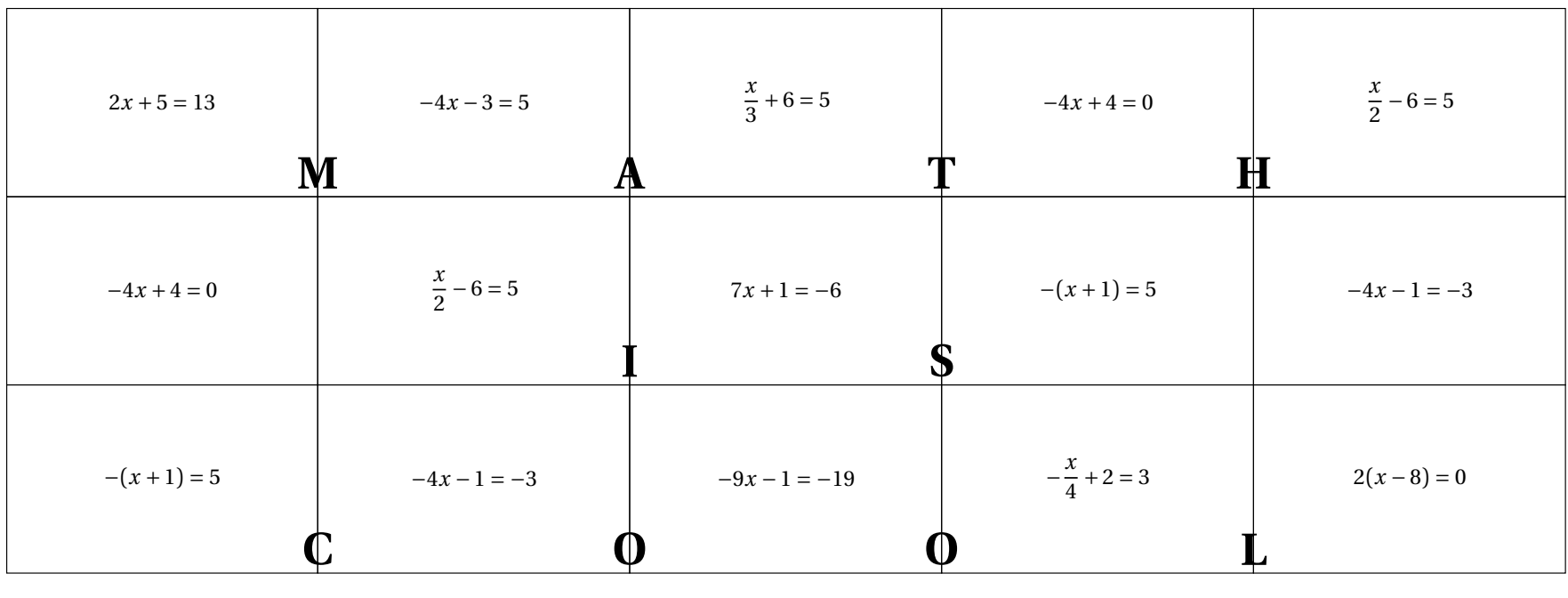

# **91 Ronde infernale**

La commande \RondeInfernale<sup>L'</sup> permet d'afficher un jeu tel que celui ci-dessous : il faut trouver un des nombres manquants pour que la ronde de calculs soit vraie.

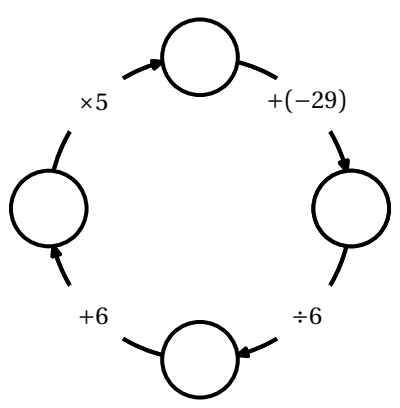

Elle a la forme suivante :

\RondeInfernale[〈clés〉]

où

— 〈clés〉 constituent un ensemble d'options pour paramétrer la commande (paramètres optionnels).

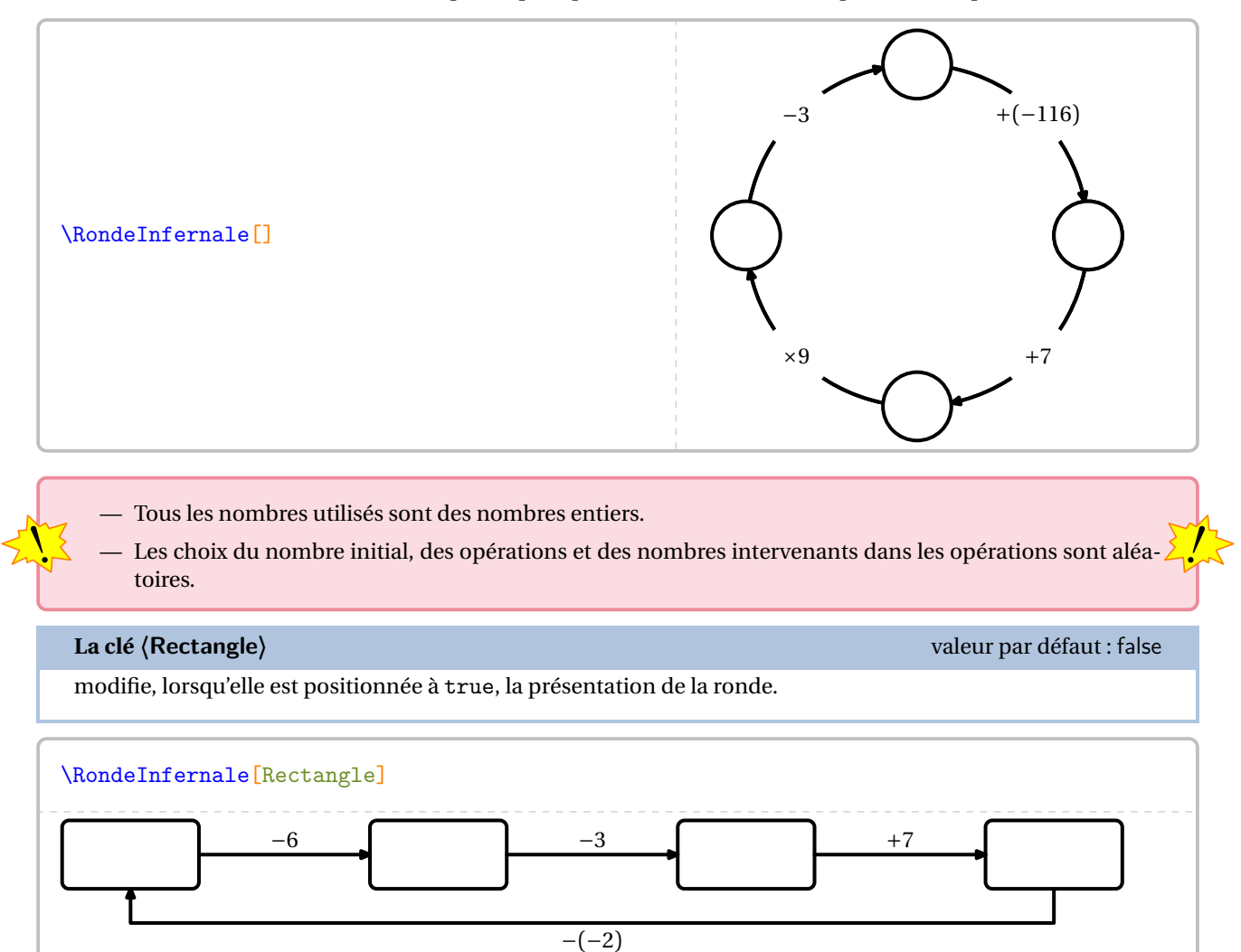

**La clé 〈Rayon〉** valeur par défaut : 2.5cm

modifie le rayon du cercle ou, dans la représentation rectangulaire, l'écart entre deux « boites » consécutives.

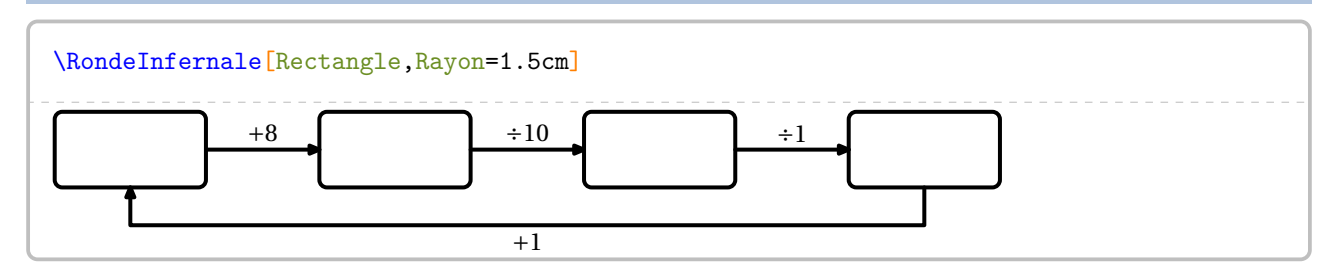

**La clé 〈Etapes〉** valeur par défaut : 4

modifie le nombre d'étapes de la ronde.

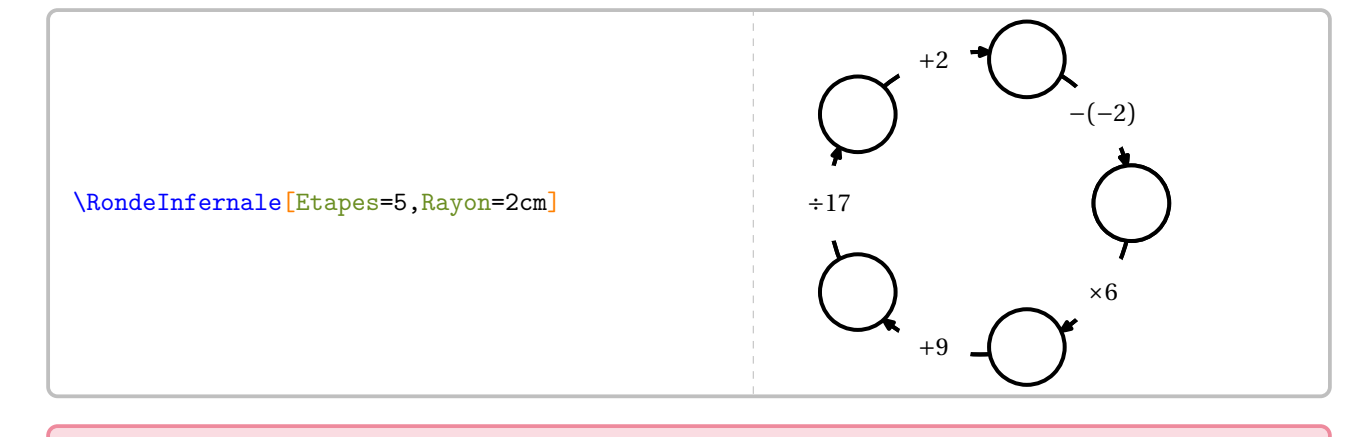

Même si le nombre d'étapes peut être *quelconque*, augmenter le nombre d'étapes de manière trop importante peut :

en etter pédagogiquement inintéressant et démotivant;

— être source de dépassement de limite de calculs.

Par défaut, le nombre initial est un entier choisi entre 2 et 9. On peut choisir d'utiliser la clé suivante.

**La clé 〈Relatifs〉** valeur par défaut : false

 $\sum$ 

permet de choisir, lorsqu'elle est positionnée à true, le nombre initial comme étant un entier de l'intervalle  $[-10;10]$ .

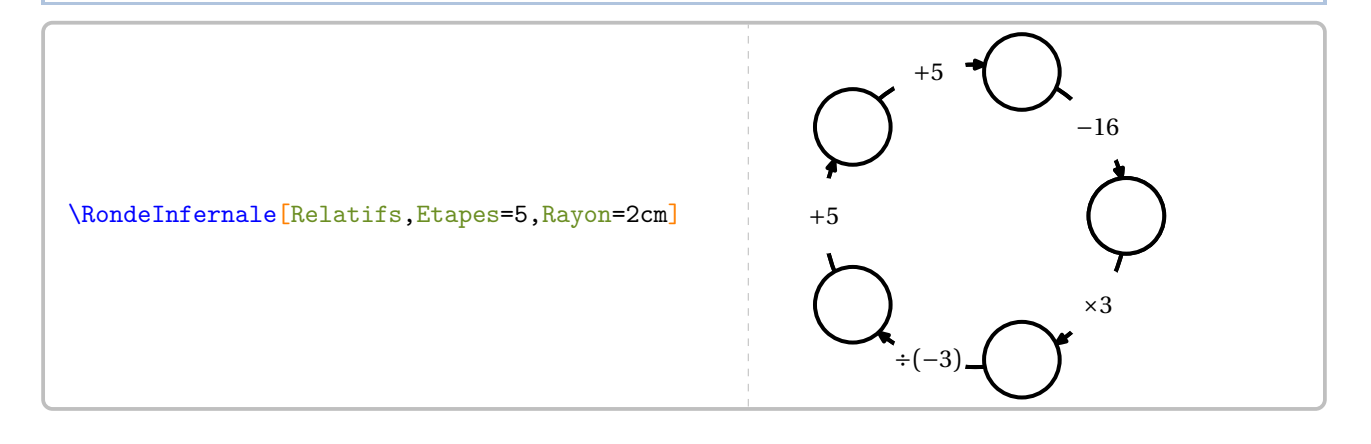

On peut afficher le nombre initial.

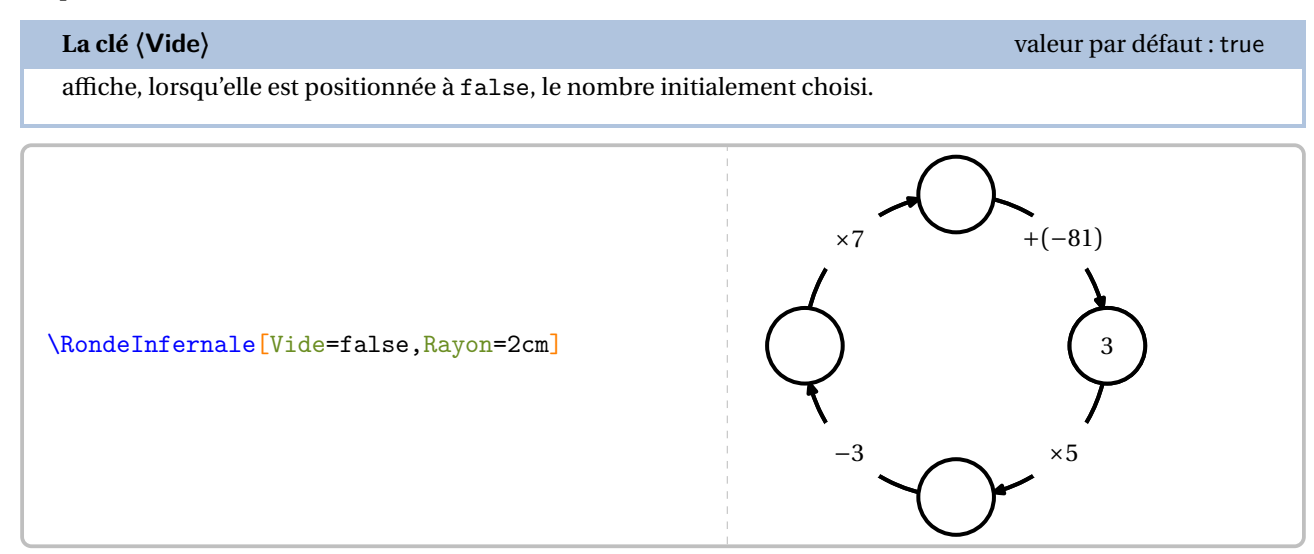

Pour des besoins spécifiques ou un cas particulier, on utilisera les clés suivantes qui sont *indissociables*.

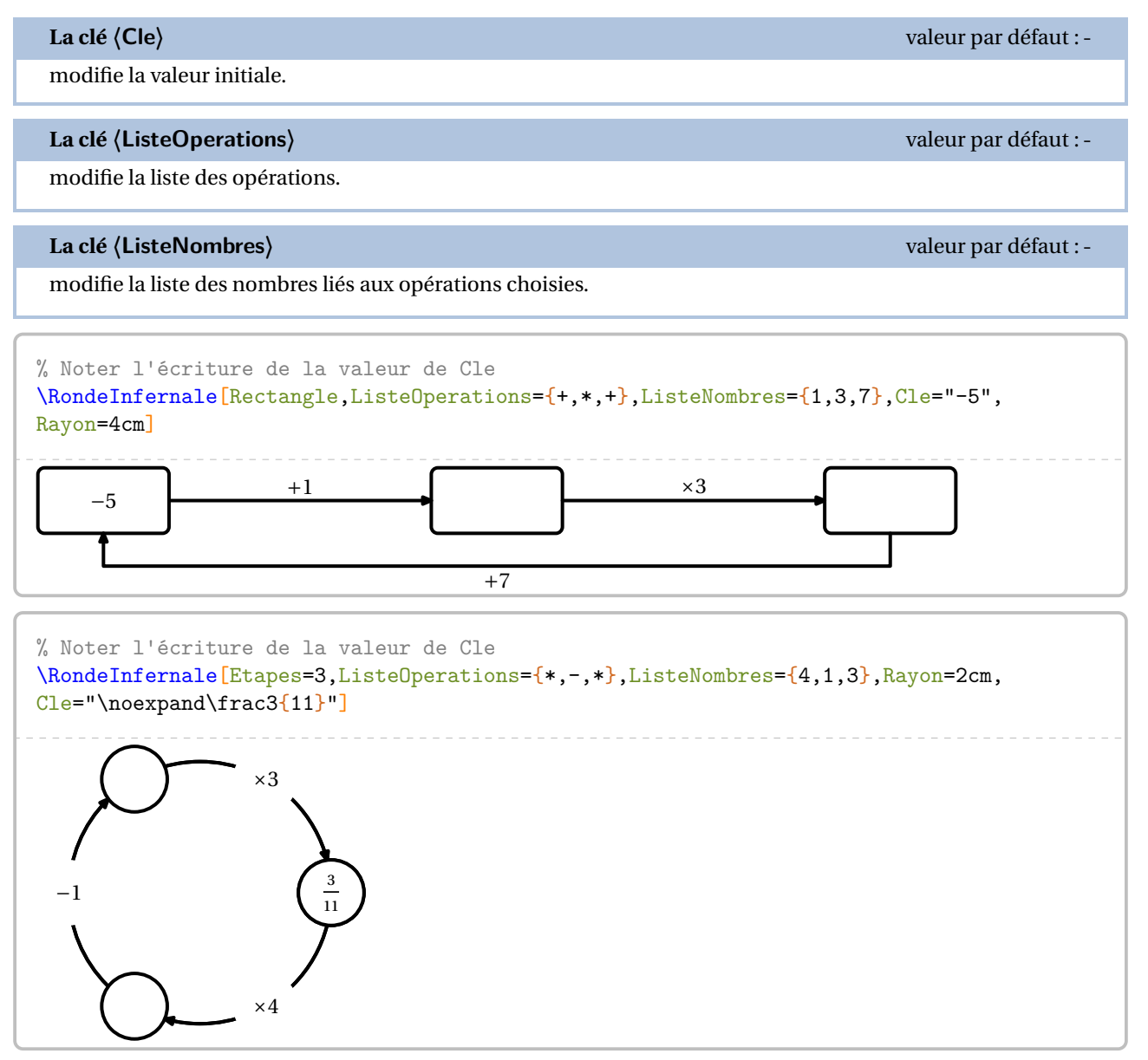

# **92 Le Futoshiki**

La commande  $\F{utoshiki}$ Permet d'obtenir une grille de ce jeu mathématique :

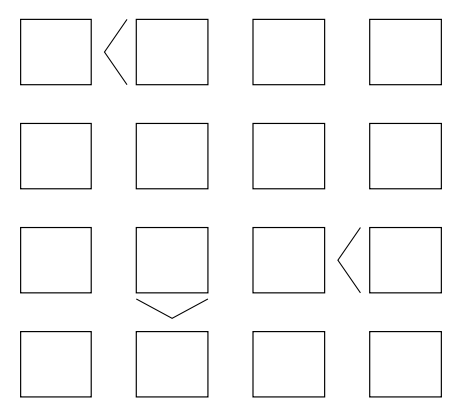

#### Elle a la forme suivante :

\Futoshiki[〈clé〉]{〈description du jeu〉}

#### où

- 〈clés〉 constituent un ensemble d'options pour paramétrer la commande (paramètres optionnels);
- 〈description du jeu〉 sont les éléments de remplissage de la grille de jeu sous la forme contenu de la case, indice éventuel avec
	- contenu de la case décrit le contenu de la case et son affichage;
	- indice éventuel constitue une description des indices de la grille

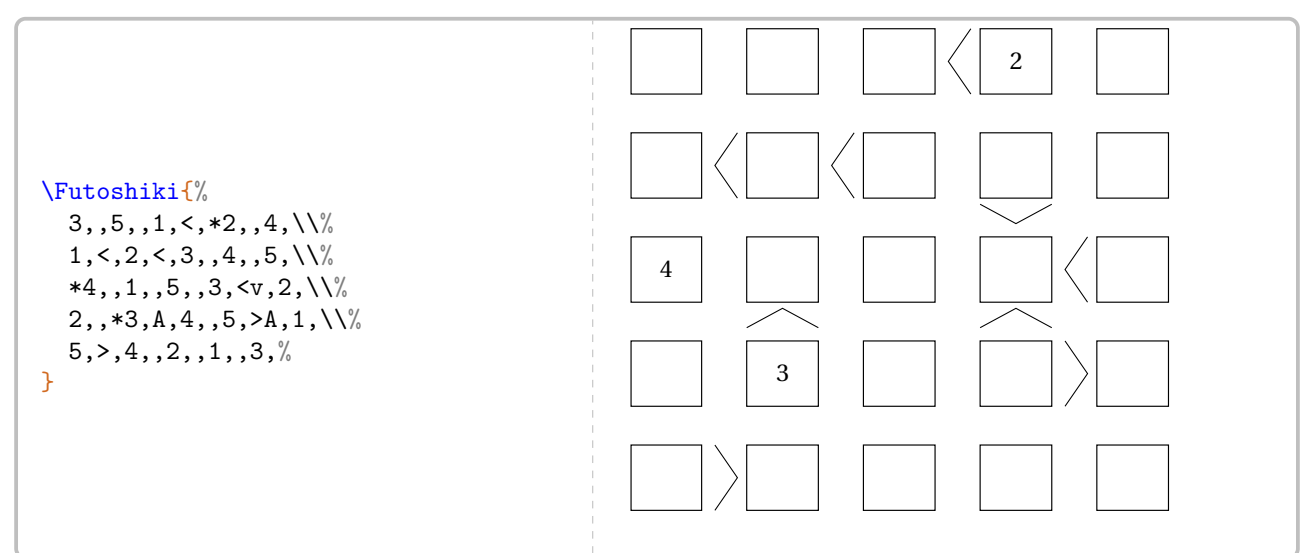

L'écriture du contenu des cases peut se faire :

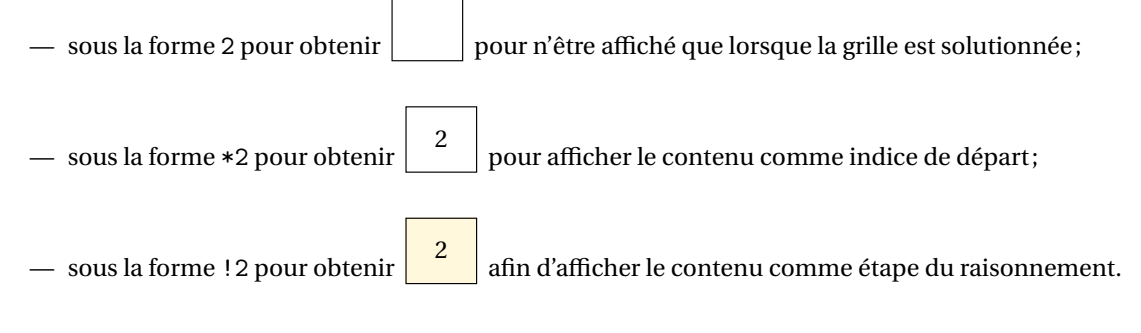

Pour écrire les symboles « supérieur », les notations sont les suivantes :

```
\rightarrow et <,
— v et A,
\rightarrow \trianglerightv, \gtA, \ltv et \ltA.
```
Il ne faut décrire que les éventuels symboles situés à droite et au dessus d'une case donnée.

On observera les cases marquées en couleur sur l'exemple farfelu ci-dessous. Cela permettra de mieux appréhender ces symboles.

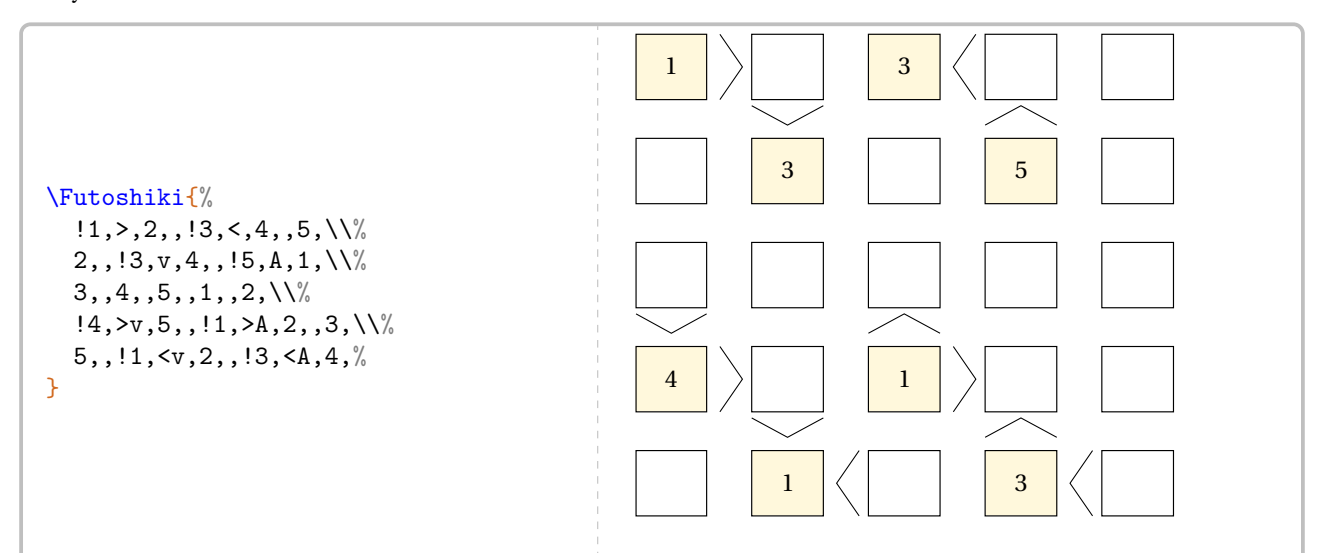

### **La clé 〈Largeur〉** valeur par défaut : 15pt

 $\frac{1}{2}$ 

modifie la largeur des cases du jeu.

### **La clé 〈Solution〉** valeur par défaut : false

affiche la totalité du tableau de jeu.

### **La clé 〈CouleurSolution〉** valeur par défaut : Black

modifie la couleur dans laquelle la solution est indiquée.

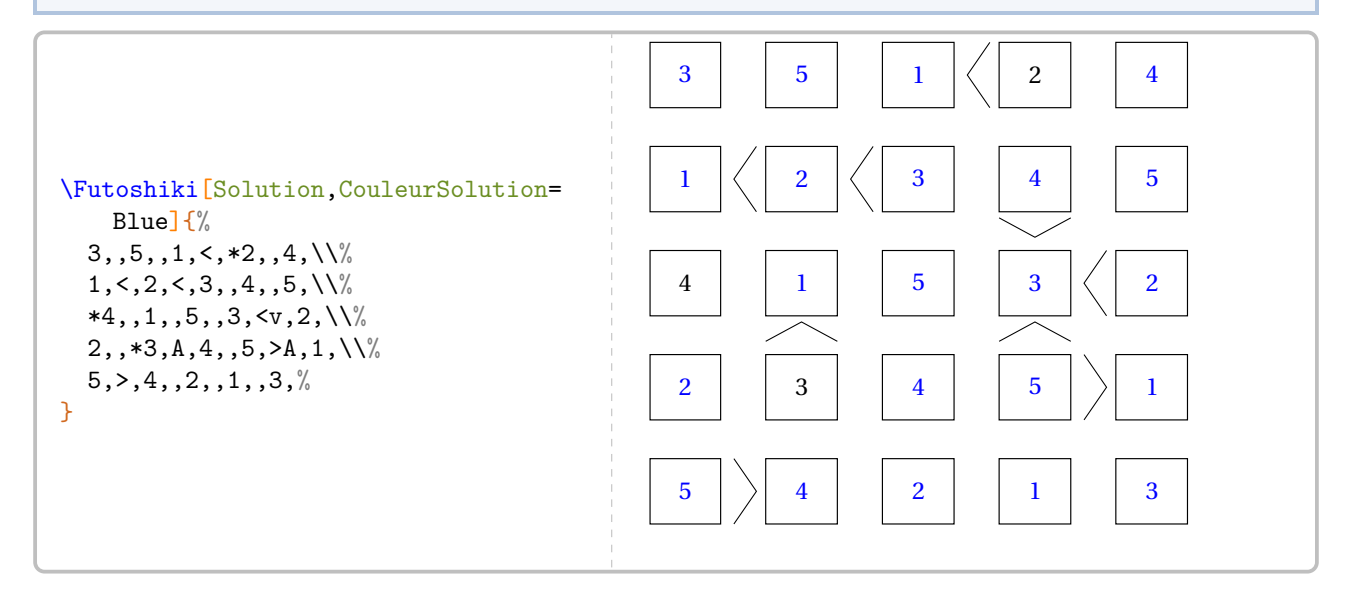

**La clé 〈CouleurCase〉** valeur par défaut : Cornsilk

modifie la couleur des cases utilisées comme étapes de raisonnement.

```
La clé 〈StyleTexte〉 valeur par défaut : -
```
modifie le style des chiffres des cases.

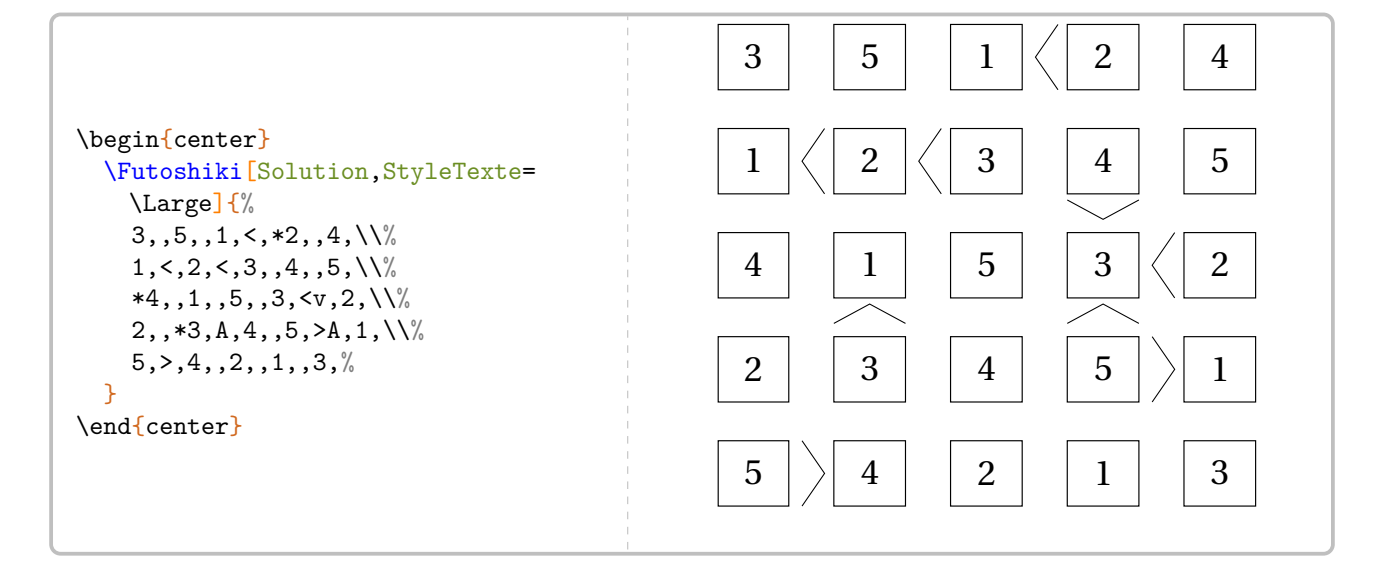

# **93 Garam**

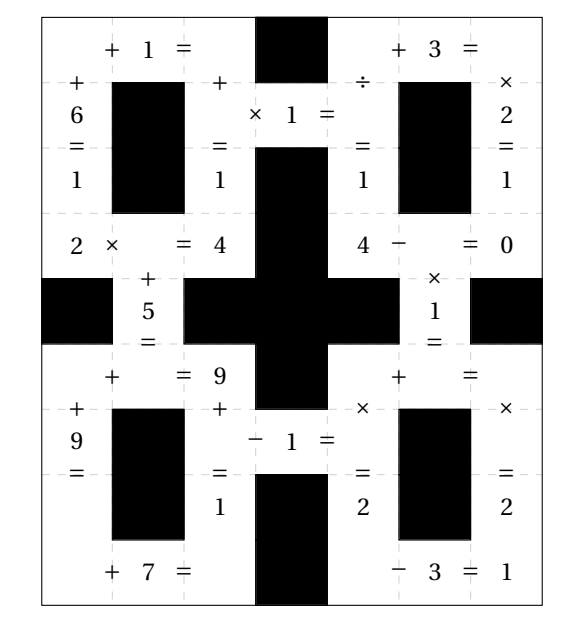

La commande  $\Gamma$ <sup>C</sup> permet de construire un jeu tel que celui-ci :

Elle a la forme suivante :

\Garam[\clés\]{c11/o11/O11,c12/o12/O12...§c21/o21/O21,c22/o22/O22..}

#### où

- 〈clés〉 constituent un ensemble d'options pour paramétrer la commande (paramètres optionnels);
- c11,c12... représentent des codes permettant la construction (ou non) du contenu des cases;
- o11,o12... représentent les symboles mathématiques situés à droite de chaque case;
- O11,O12... représentent les symboles mathématiques situés au bas de chaque case.

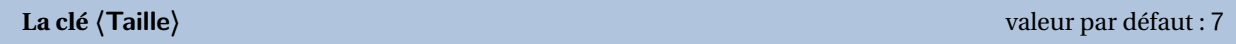

 $\mathcal{L}$ 

modifie le nombre de colonnes du « garam ».

Pour l'affichage (ou non) des cases, on utilisera :

- \* pour une case noire;
- !1/-/= pour une case avec le chiffre 1 non affiché et les symboles <sup>−</sup> et <sup>=</sup>;
- $5/x$ : / pour une case avec le chiffre 5 et les symboles  $\times$  et  $\div$ .

Ces codes s'auto-excluent.

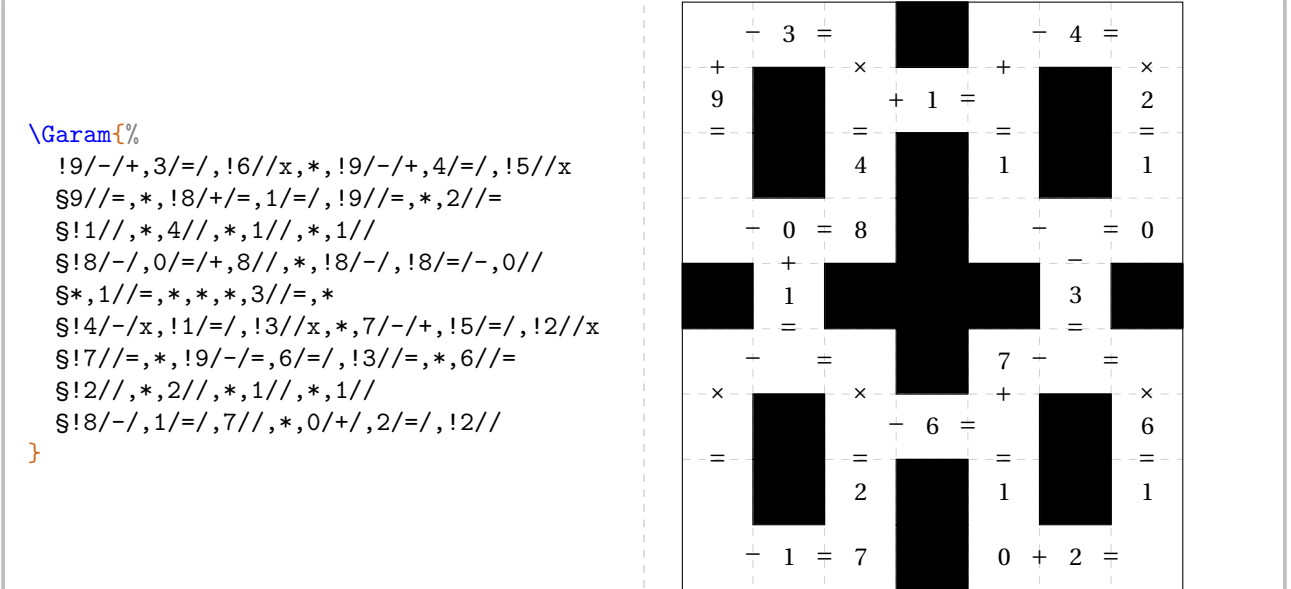

**La clé 〈Largeur〉** valeur par défaut : 15pt

modifie la largeur des colonnes du « Garam ».

## **La clé 〈Solution〉** valeur par défaut : false

affiche la solution du « Garam ».

## **La clé 〈CouleurSolution〉** valeur par défaut : Black

 $\frac{1}{2}$ 

modifie la couleur d'affichage des nombres manquants dans la grille de jeu.

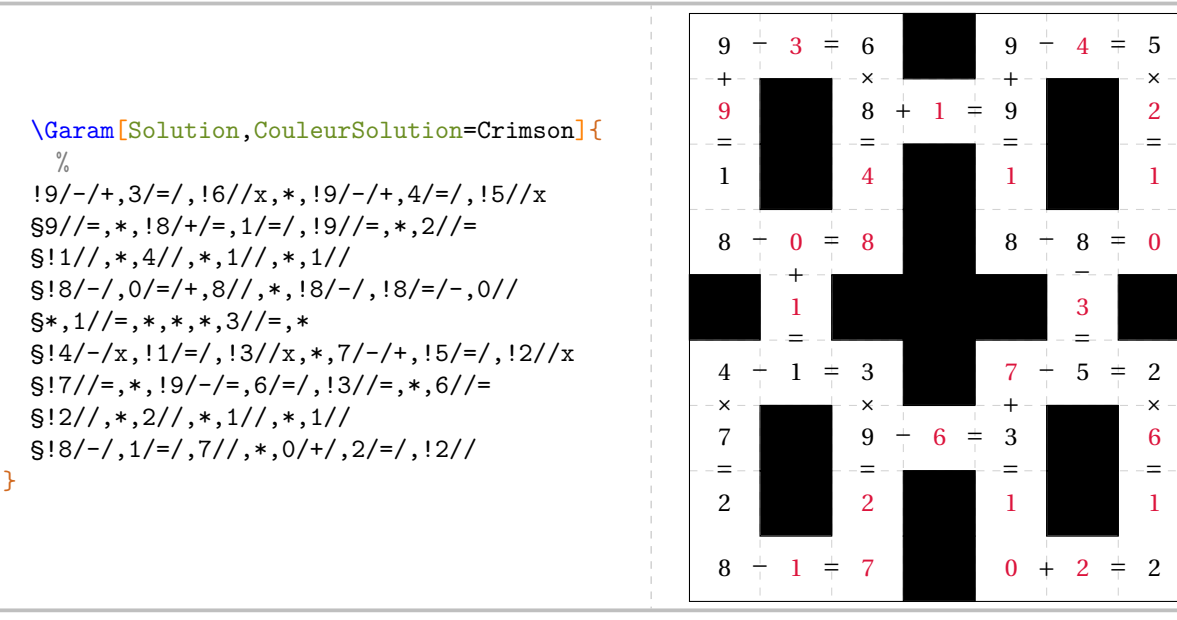

# **94 SquarO**

La commande \Squar0 permet de construire un jeu tel que celui-ci :

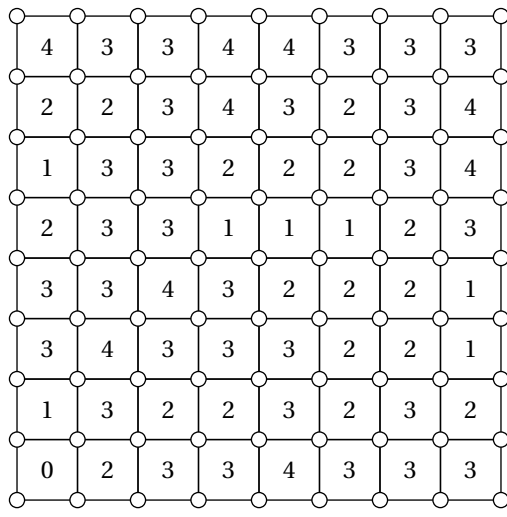

#### Elle a la forme suivante :

\SquarO[〈clés〉]

où

— 〈clés〉 constituent un ensemble d'options pour paramétrer la commande (paramètres optionnels).

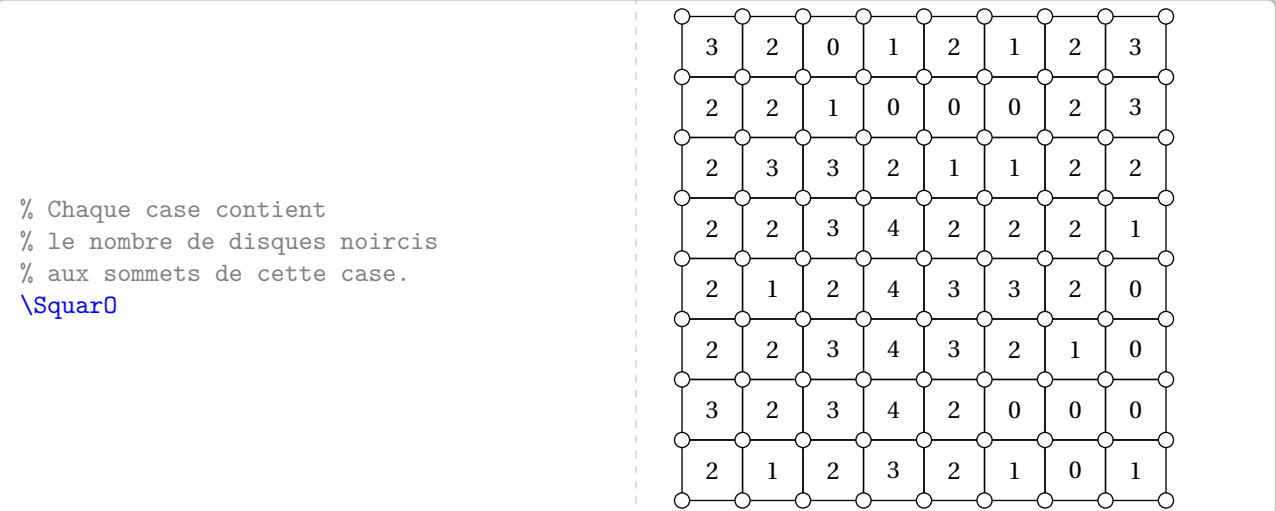

### **La clé 〈Longueur〉** valeur par défaut : 8

modifie le nombre de colonnes du « SquarO ».

**La clé 〈Largeur〉** valeur par défaut : 8

modifie le nombre de lignes du « SquarO ».

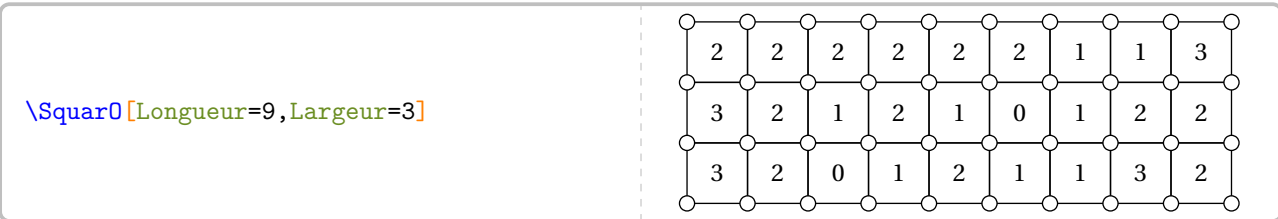

modifie la longueur des côtés des cases du « SquarO ».

## **La clé 〈Solution〉** valeur par défaut : false

affiche la solution du « SquarO ».

### **La clé 〈Graine〉** valeur par défaut : -

permet d'associer *finement* un jeu et sa solution.

### \begin{multicols}{2} \SquarO[Graine=1]

\SquarO[Graine=1,Solution] \end{multicols}

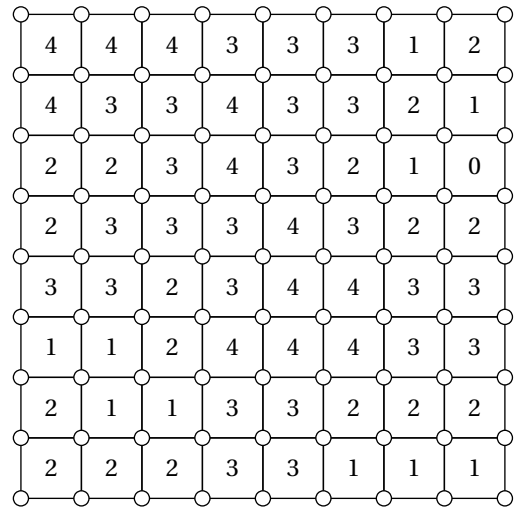

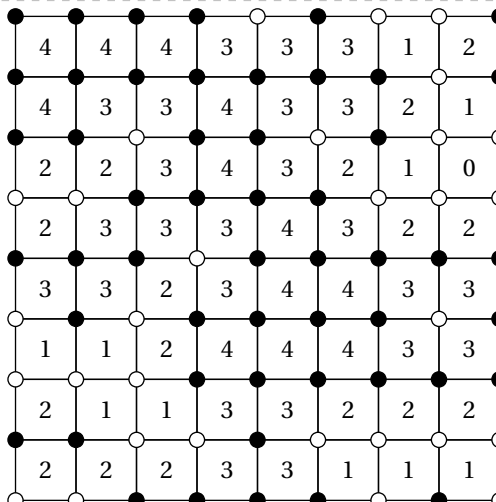

### \begin{multicols}{2} \SquarO[Graine=2718]

### \SquarO[Graine=2718,Solution] \end{multicols}

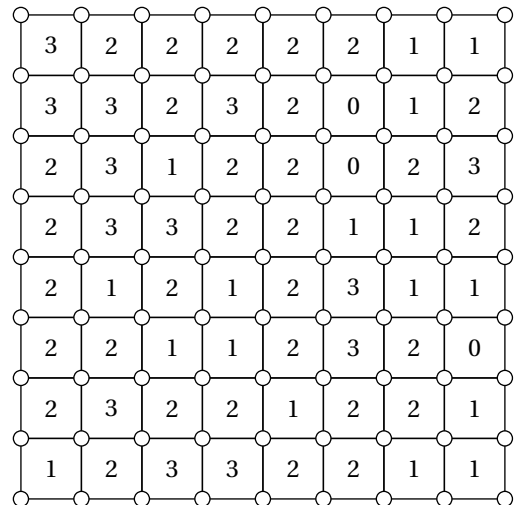

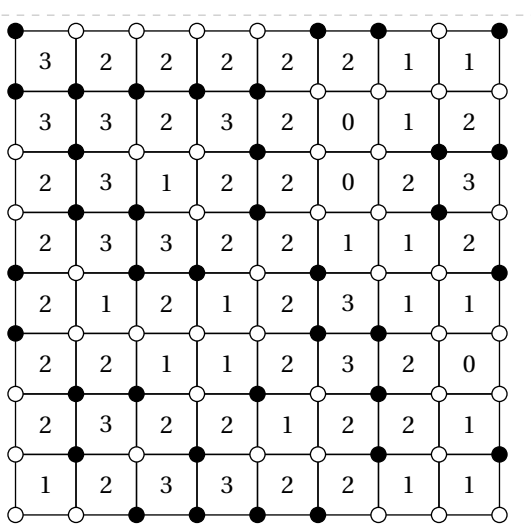

### **La clé 〈Echelle〉** valeur par défaut : 8 mm

# **95 Grades**

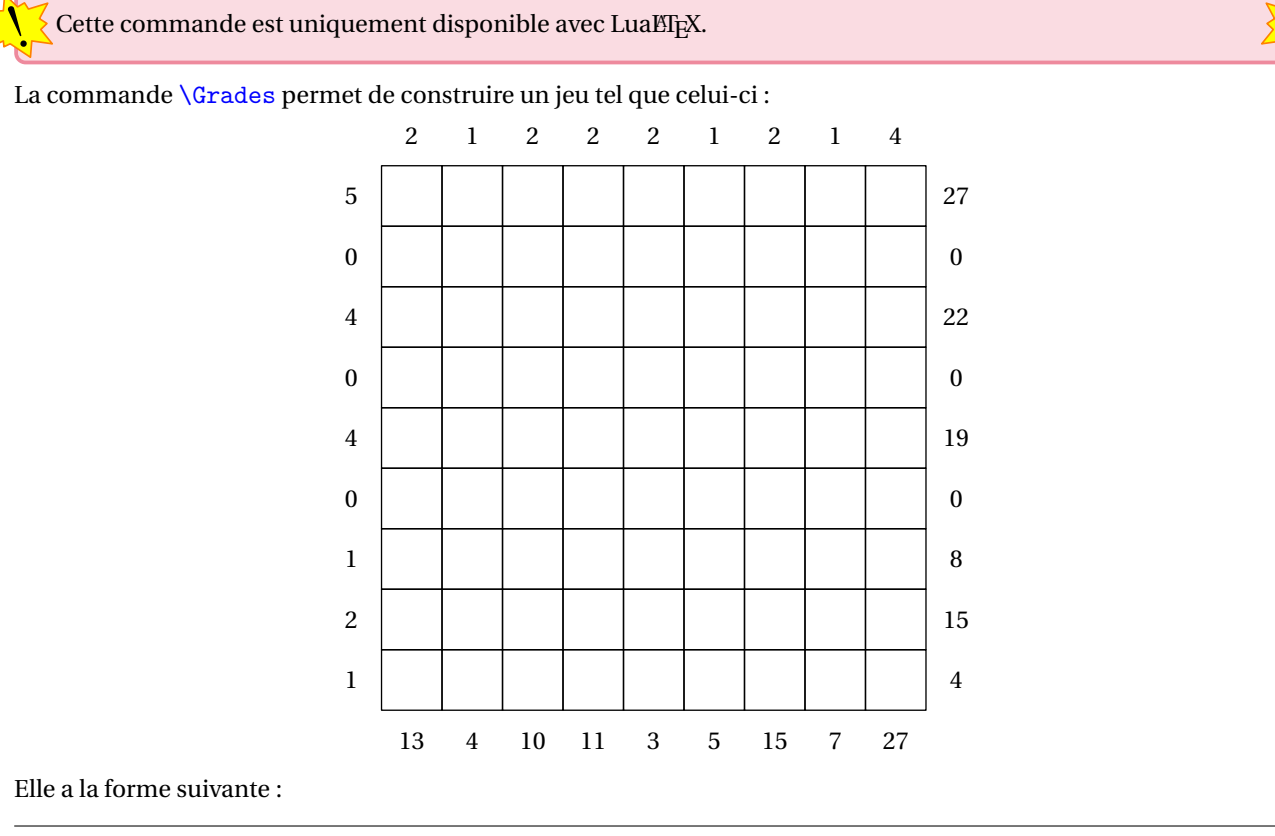

 $\mathcal{L}$ 

\Grades[〈clés〉]

#### où

— 〈clés〉 constituent un ensemble d'options pour paramétrer la commande (paramètres optionnels).

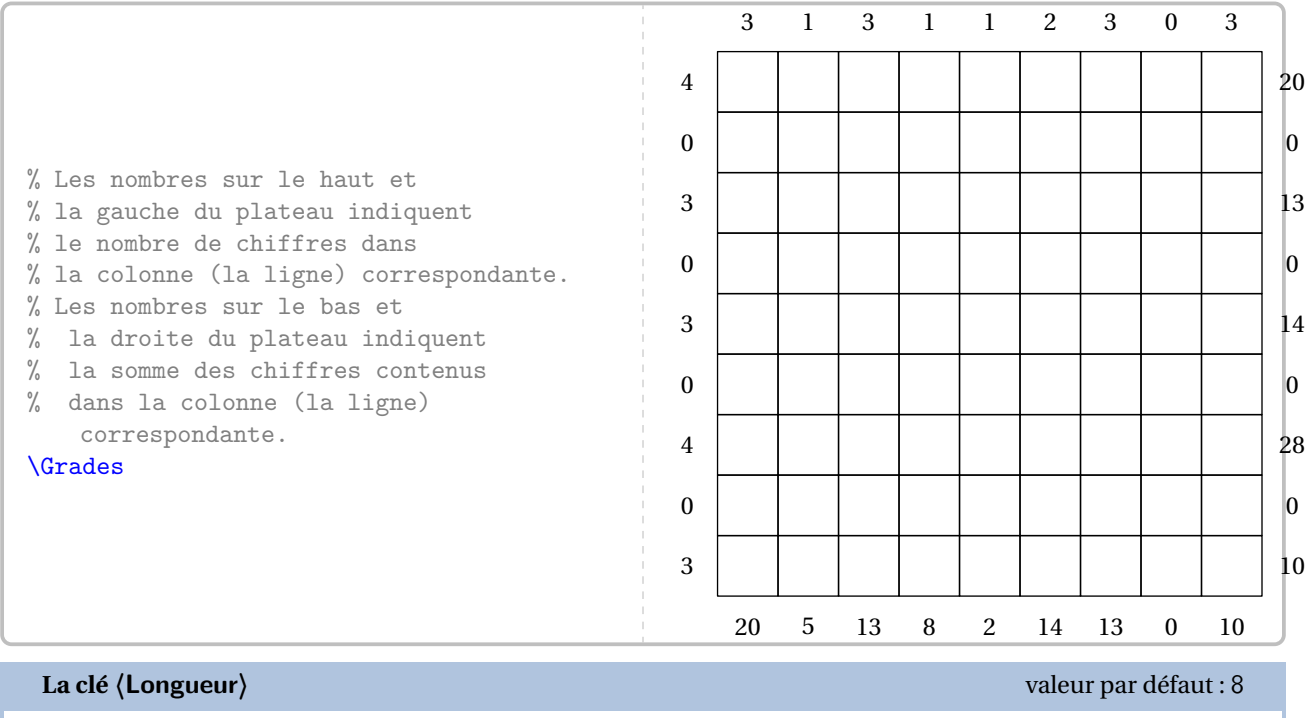

modifie le nombre de colonnes du plateau.

# modifie le nombre de lignes du plateau.

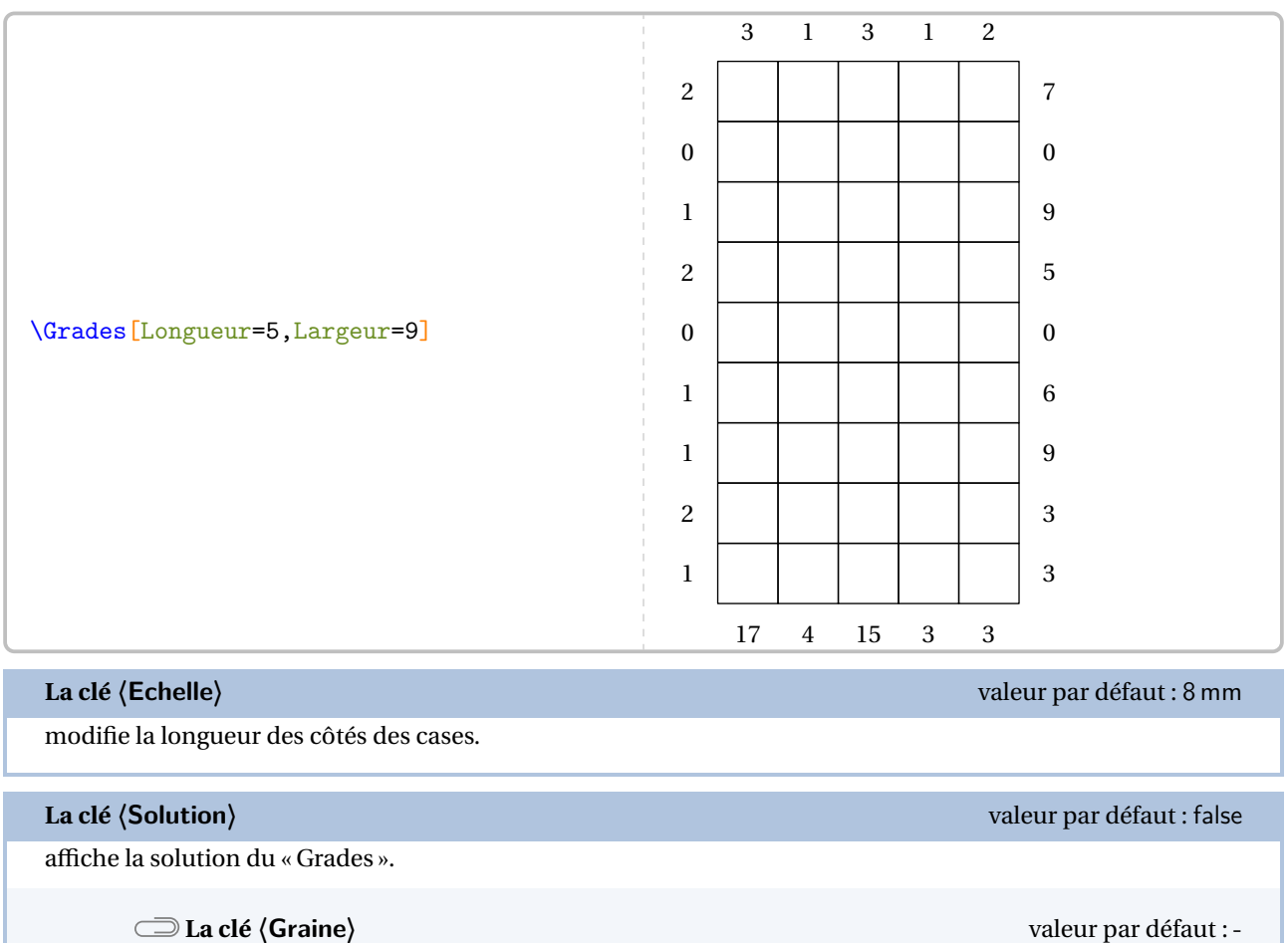

permet d'associer un jeu et sa solution.

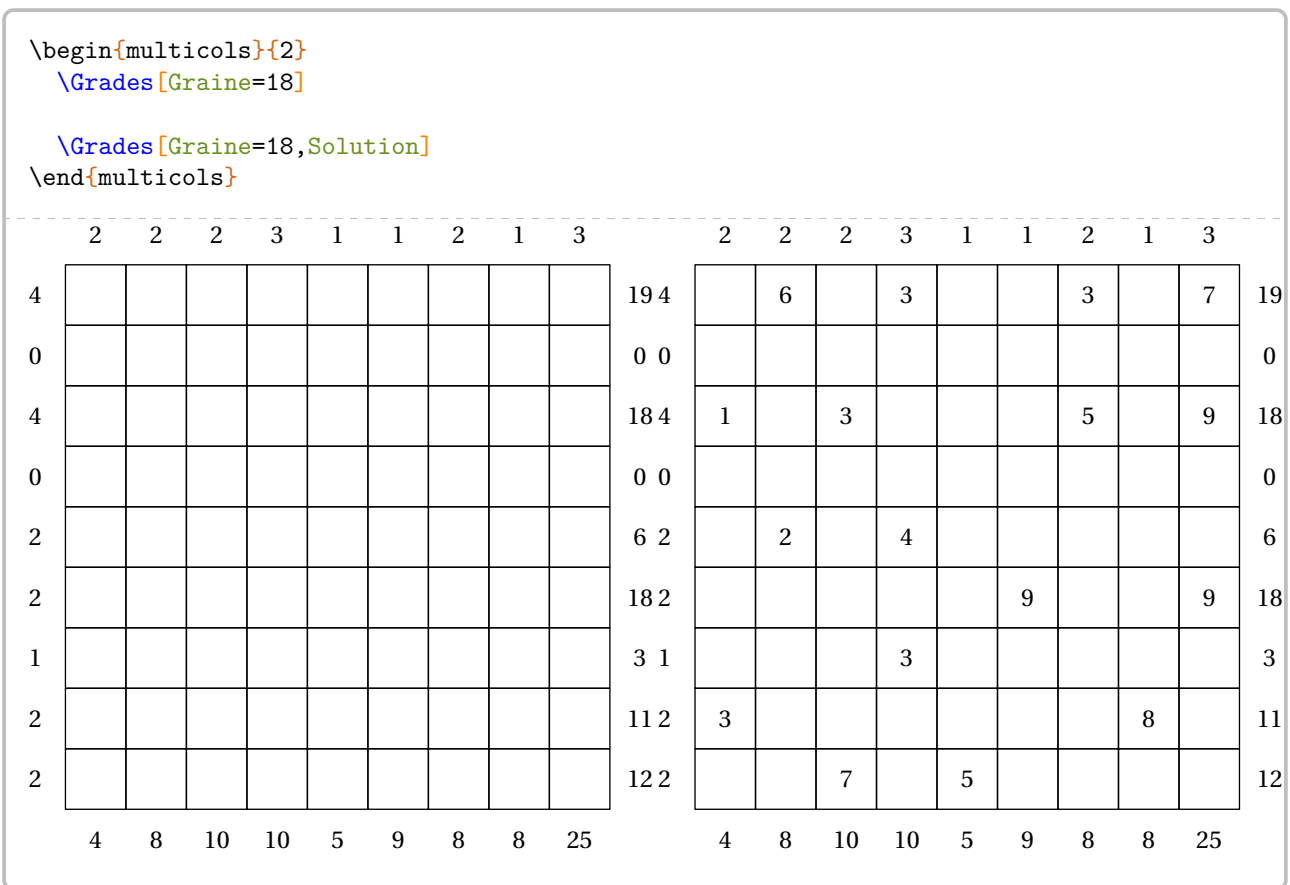

# **96 MidPoint**

Cette commande est uniquement disponible avec LuaETEX.

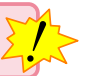

La commande \MidPoint permet de construire un jeu <sup>119</sup> tel que celui-ci :

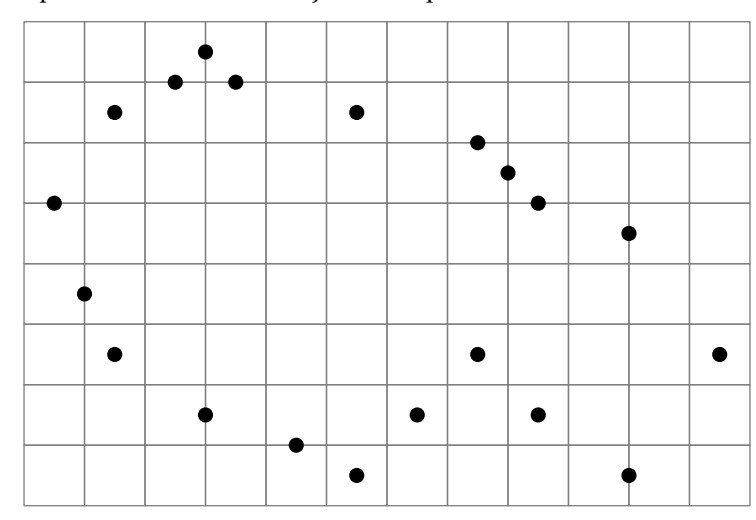

Elle a la forme suivante :

\MidPoint[〈clés〉]

#### où

— 〈clés〉 constituent un ensemble d'options pour paramétrer la commande (paramètres optionnels).

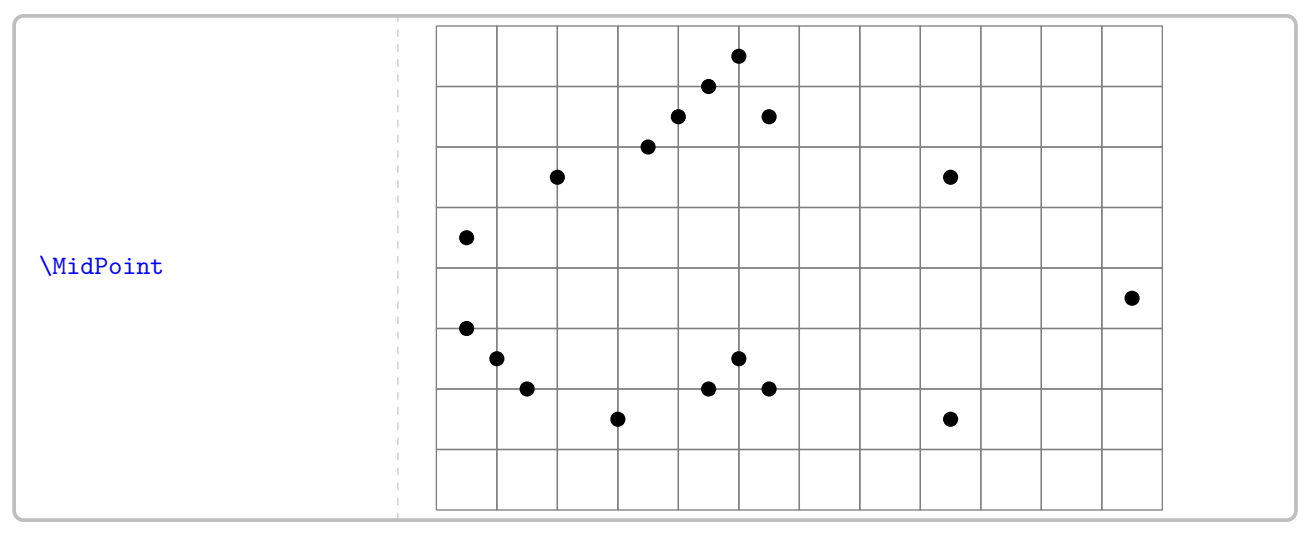

On peut « gérér » le niveau de difficulté avec la clé suivante.

**La clé 〈Hard〉** valeur par défaut : false modifie la difficulté du jeu en mode « Hard ».

<span id="page-494-0"></span>119. [https://www.nikoli.co.jp/en/puzzles/mid\\_loop/](https://www.nikoli.co.jp/en/puzzles/mid_loop/)

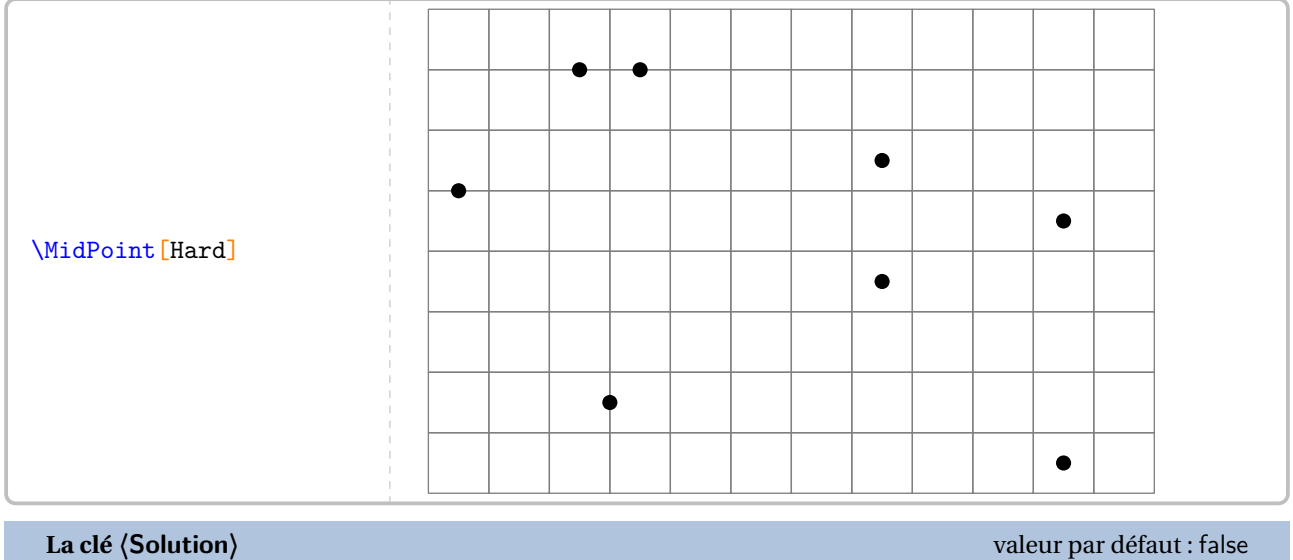

affiche la solution du « MidPoint ».

**La clé 〈Graine〉** valeur par défaut : -

permet d'associer un jeu et sa solution.

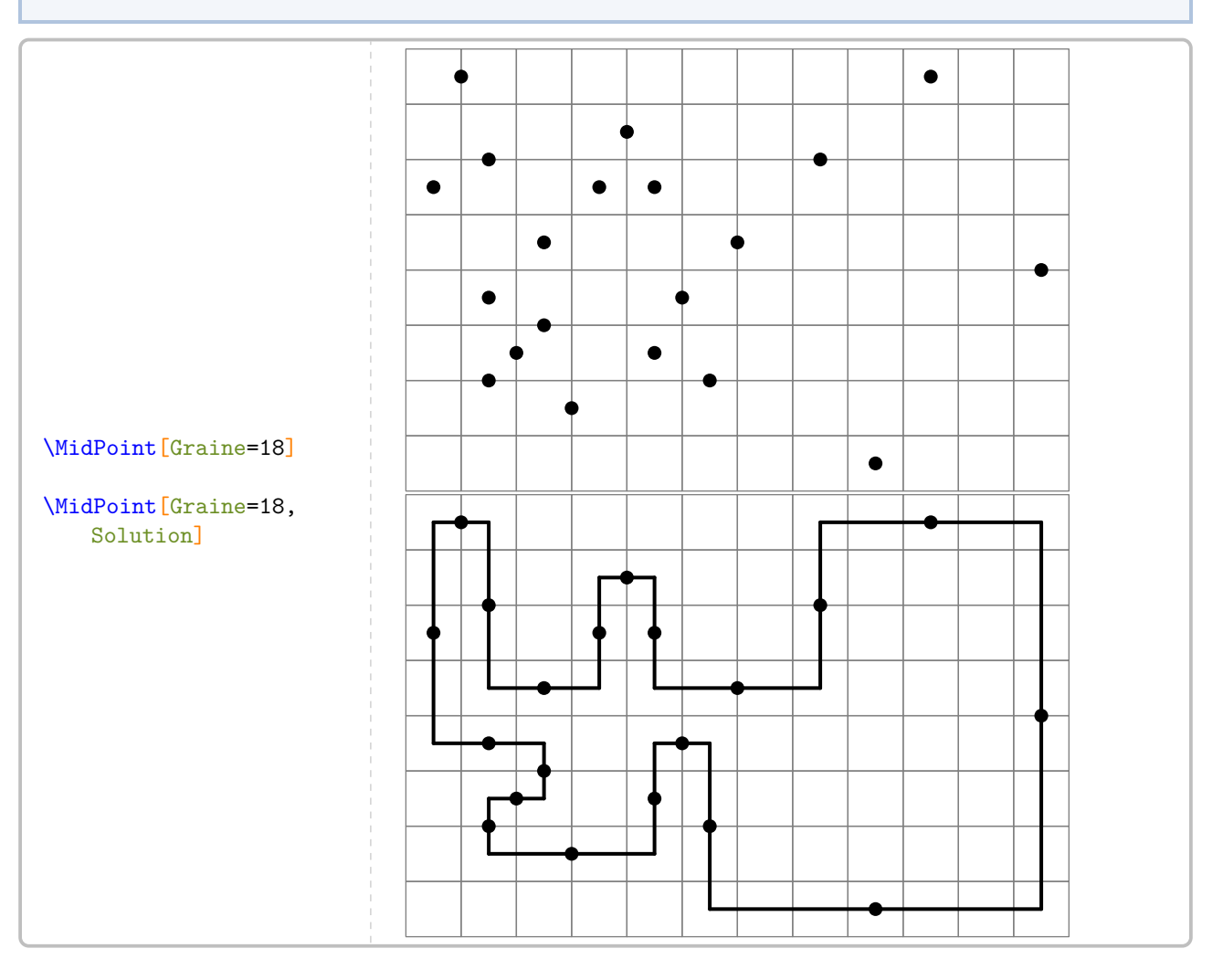

# **97 Kakurasu**

 $\mathcal{L}$ 

Cette commande est uniquement disponible avec LuaETEX.

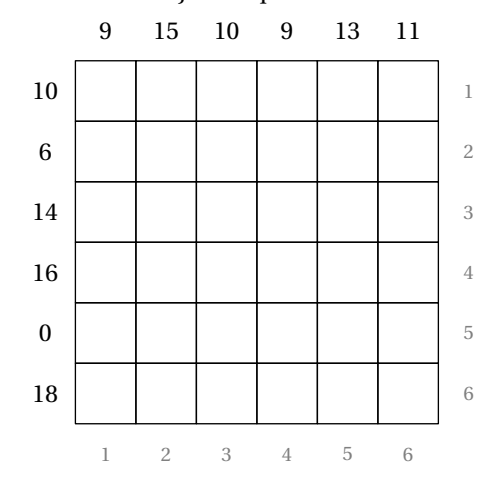

La commande \Kakurasu permet de construire un jeu tel que celui-ci :

#### Elle a la forme suivante :

\Kakurasu[〈clés〉]

où

— 〈clés〉 constituent un ensemble d'options pour paramétrer la commande (paramètres optionnels).

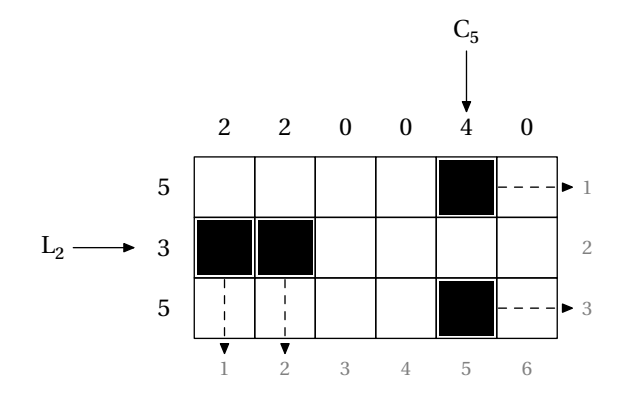

<sup>C</sup><sup>5</sup> Les nombres sur le bas et la droite du plateau indiquent la valeur des cases noires lorsqu'elles sont placées dans la ligne ou la colonne correspondante. Les nombres sur le haut et la gauche du plateau indiquent la somme des nombres représentés par les cases noires sur la ligne ou la colonne correspondante.

> Pour l'exemple ci-contre, sur la ligne L<sub>2</sub>, la somme est 3 car les cases noires se situent sur les colonnes 1 et 2. Sur la colonne  $C_5$ , la somme est 4 car les cases noires se situent sur les lignes 1 et 3.

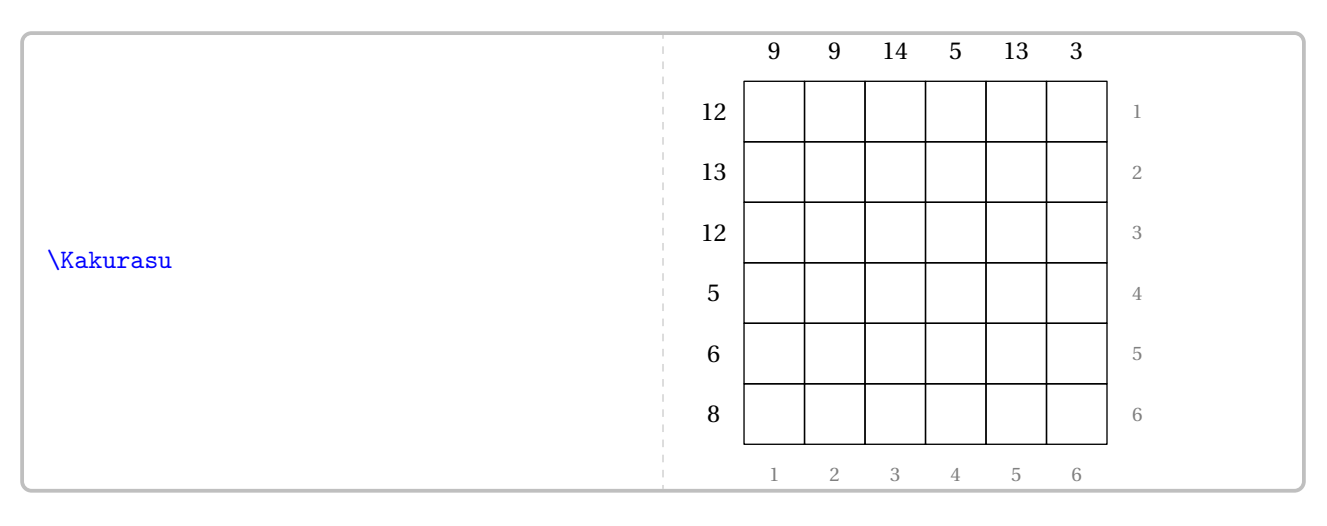

## **La clé 〈Longueur〉** valeur par défaut : 8

modifie le nombre de colonnes du plateau.

## **La clé 〈Largeur〉** valeur par défaut : 8

modifie le nombre de lignes du plateau.

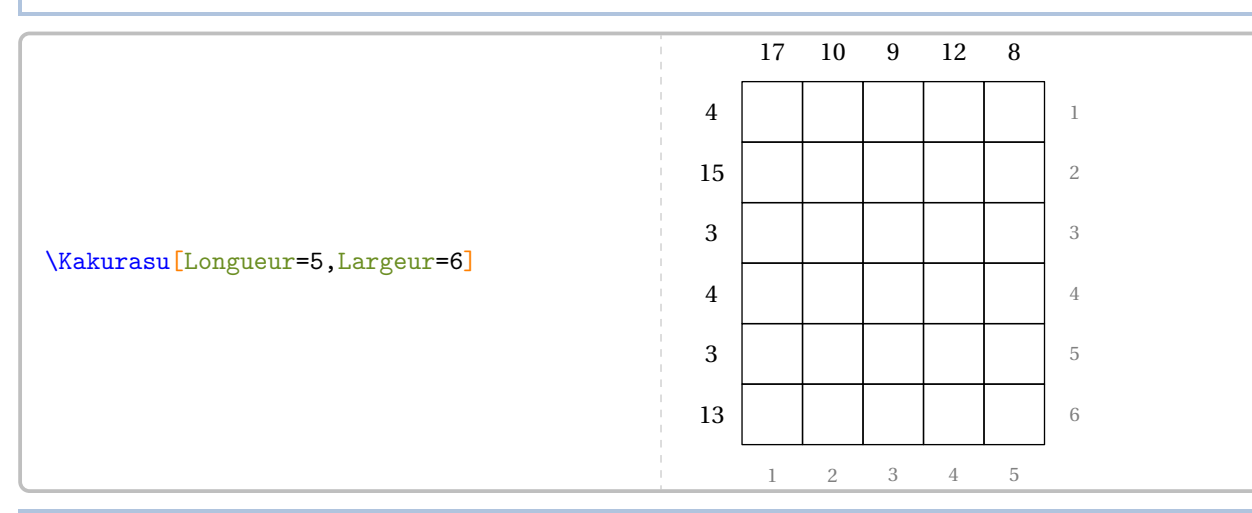

#### **La clé 〈Echelle〉** valeur par défaut : 8 mm

modifie la longueur des côtés des cases.

### **La clé 〈Solution〉** valeur par défaut : false

affiche la solution du « Kakurasu ».

#### **La clé 〈Graine〉** valeur par défaut : -

permet d'associer un jeu et sa solution.

### \begin{multicols}{2} \Kakurasu[Graine=18]

\Kakurasu[Graine=18,Solution] \end{multicols}

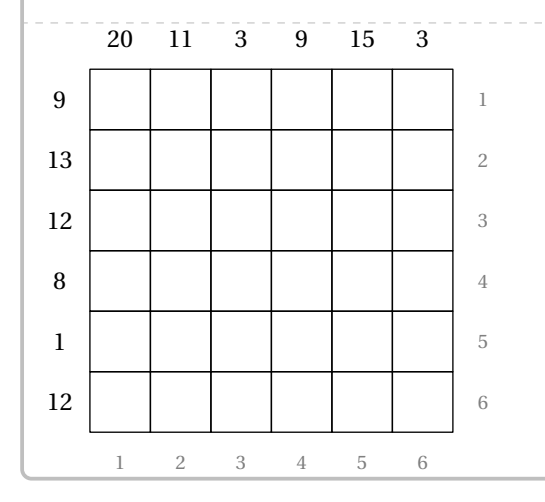

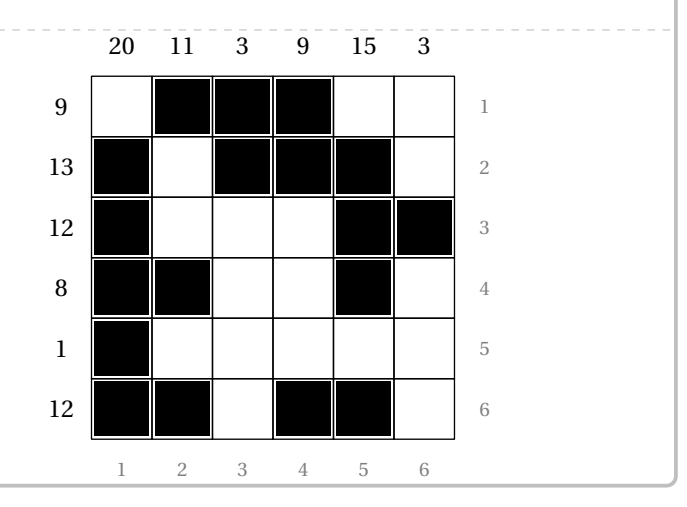

# **98 Trio**

Le Trio est un jeu où les joueurs doivent obtenir un nombre cible à partir d'un trio (horizontal, vertical, en diagonale) de nombres et des opérations « multiplication-addition » ou « multiplication-soustraction » dans cet ordre. Quant aux nombres, ils peuvent être utilisés dans n'importe quel ordre.

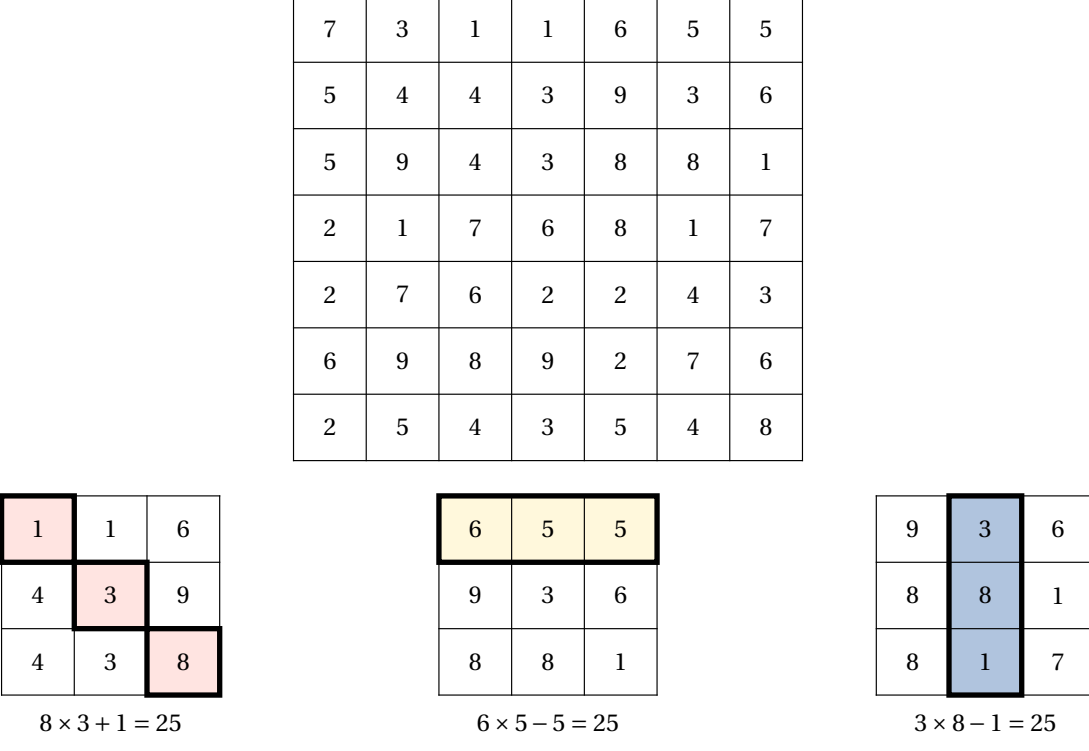

La commande <sup>120</sup> \Trio<sup>C</sup> permet de *créer aléatoirement* un plateau de jeu et de l'afficher. Sa forme est la suivante :

#### \Trio[〈clés〉]

où

— 〈clés〉 constituent un ensemble d'options pour paramétrer la commande (paramètres optionnels).

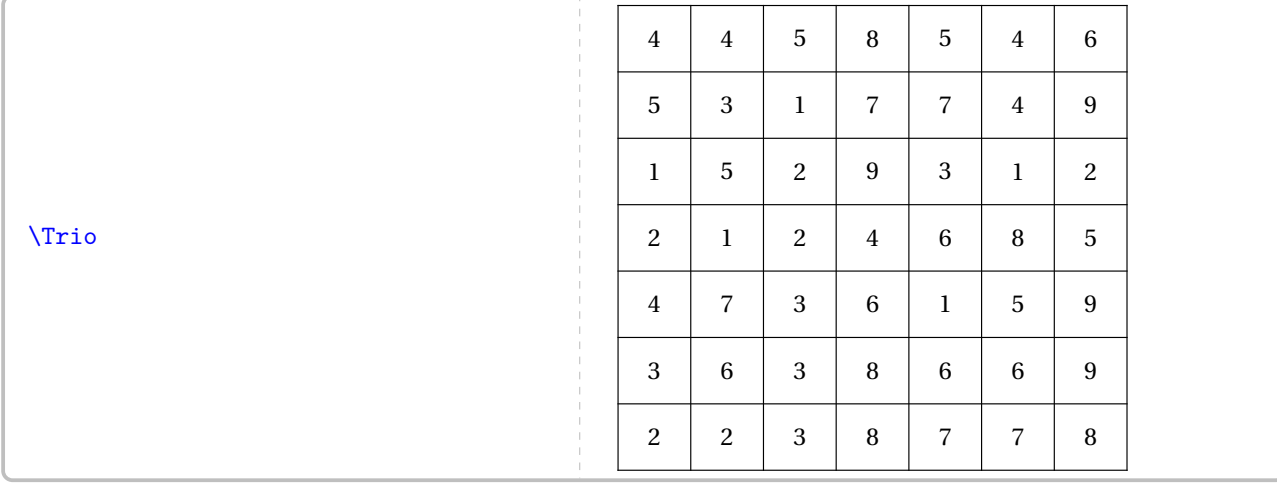

# **La clé 〈Largeur〉** valeur par défaut : 15pt modifie la largeur *et* la hauteur des cases du plateau de jeu.

<span id="page-498-0"></span><sup>120.</sup> Sur une idée de Sébastien LOZANO.

**La clé 〈Repere〉** valeur par défaut : false

affiche, lorsqu'elle est positionnée à true un repère des cases style « tableur ».

#### **La clé 〈Cible〉** valeur par défaut : –

affiche, lorsqu'elle est positionnée à une valeur numérique, et si elles existent, une solution pour chacune des directions de calculs (horizontal, vertical et diagonales).

**La clé 〈Graine〉** valeur par défaut : –

fixe le nombre choisi comme base pour générer l'aléatoire.

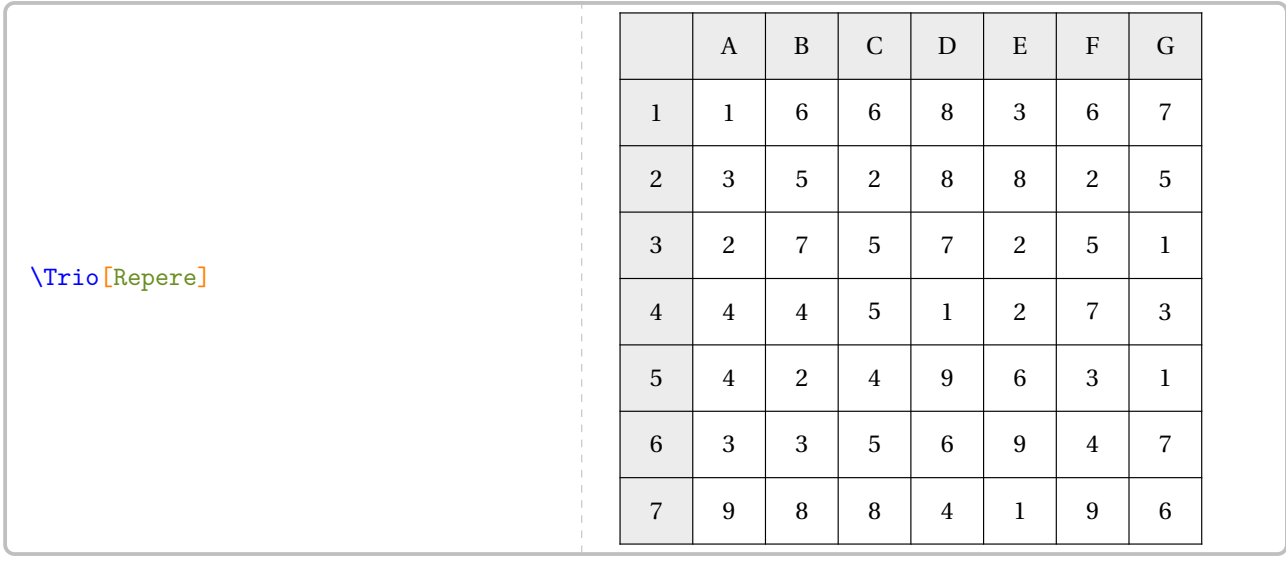

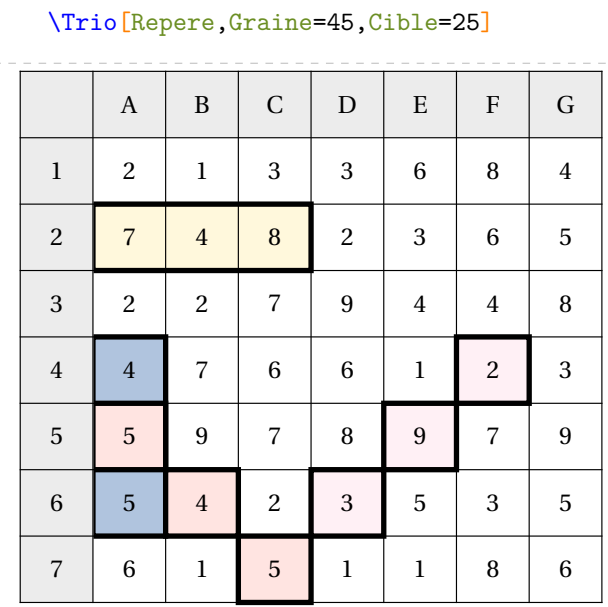

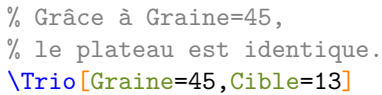

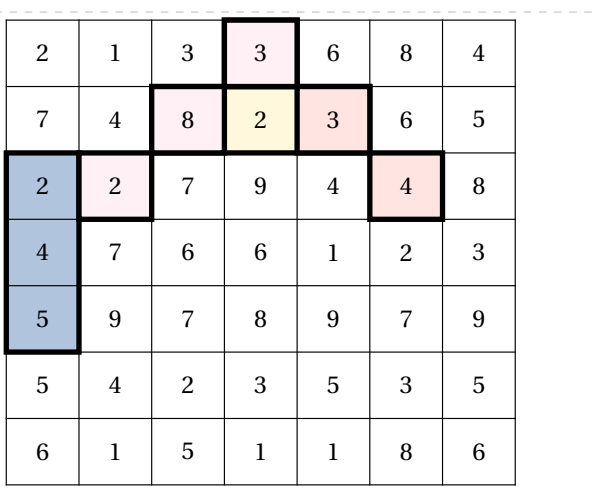

Pour aider les élèves (à la compréhension du jeu; à écrire les trios trouvés; à se repérer…), on peut proposer un tableau « raccourci » avec la commande \TrioCourt qui est *obligatoirement liée* à une commande \Trio<sup>121</sup>. Associées à cette commande, on utilisera les clés suivantes.

<span id="page-499-0"></span>121. La création des composants du plateau de jeu n'est pas faite deux fois.

### **Les clés Ligne/Colonne** valeurs par défaut : 1/1

fixe la ligne/la colonne de départ du tableau « raccourci ».

vide le tableau « raccourci » choisi.

### **La clé 〈VideRepere〉** valeur par défaut : false

vide les repères du tableau « raccourci » choisi.

#### \Trio[Graine=50]

### \TrioCourt \hfill \TrioCourt[Ligne=2,Colonne=3] \hfill \TrioCourt[Repere,Vide]\hfill \TrioCourt[Repere,VideRepere]

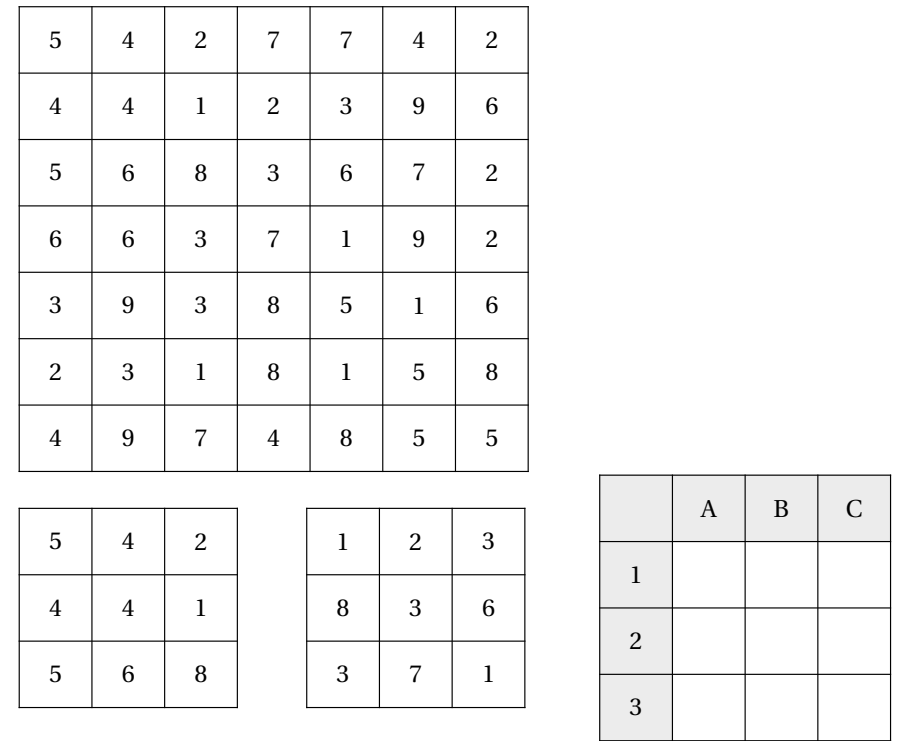

 $5 \mid 4 \mid 2$  $4 \mid 4 \mid 1$  $5 \mid 6 \mid 8$ 

**La clé 〈Vide〉** valeur par défaut : false

# **99 Les nonogrammes**

La commande \Nonogramme permet d'afficher un jeu tel que celui-ci :

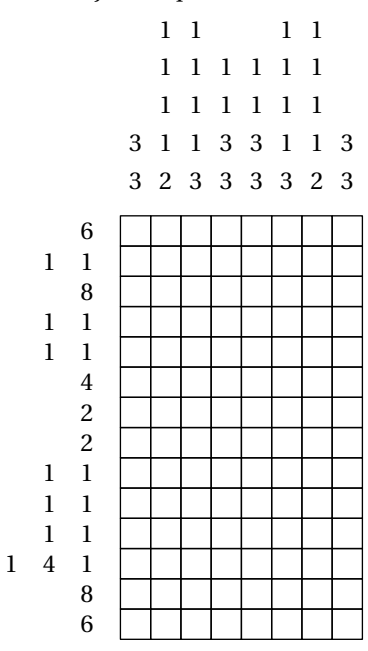

Elle a la forme suivante :

\Nonogramme[〈clés〉]{〈Liste des lignes〉}

#### où

- 〈clés〉 constituent un ensemble d'options pour paramétrer la commande (paramètres optionnels);
- 〈Liste des lignes〉 est la liste des lignes écrites à l'aide de o pour les cases blanches et X pour les cases noires.

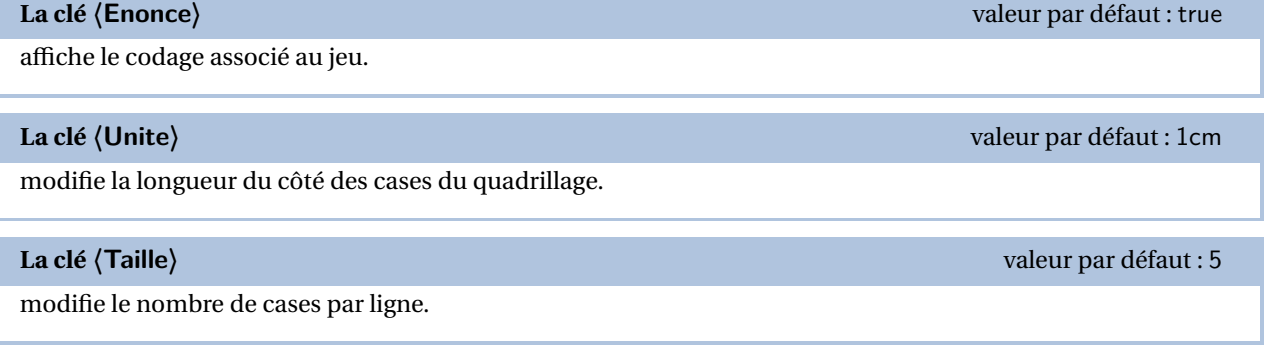

### **La clé 〈Solution〉** valeur par défaut : false

affiche la solution du jeu.

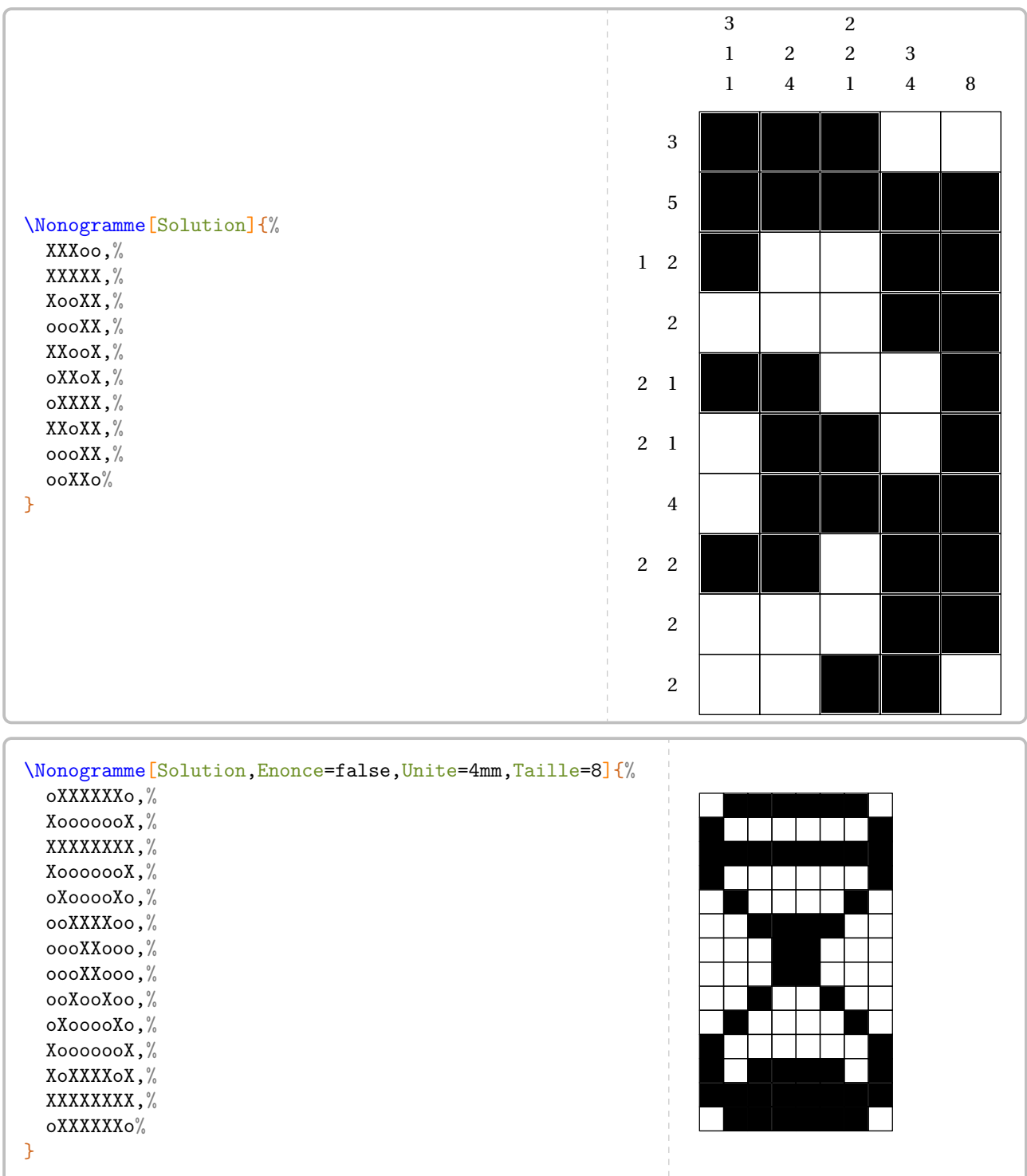

# **Dobble**

Cette commande est *uniquement* disponible en compilant avec LuaETEX.

La commande <sup>122</sup> permet de construire des cartes de type dobble. Elle a la forme suivante :

\Dobble[〈clés〉]{〈Liste des symboles〉}

#### où

- 〈clés〉 constituent un ensemble d'options pour paramétrer la commande (paramètres optionnels);
- (Liste des symboles) est la liste de *tous* les symboles nécessaires à la construction du jeu. Si p est le nombre premier de symboles par carte, alors le nombre total de symboles est  $p^2 + p + 1$ .

 $\mathcal{L}$ 

 $\frac{1}{2}$ 

### **La clé 〈Niveau〉** valeur par défaut : 5

modifie le nombre de symboles par carte.

### **La clé 〈Cercle〉** valeur par défaut : false

transforme la carte rectangulaire en carte circulaire.

### **La clé 〈CouleurCadre〉** valeur par défaut : black

modifie la couleur du cadre des cartes de jeu.

plusieurs sont creees sur des pages carrees (de cote 8 cm) ou circulaires (de diametre 8<br>plusieurs sur une même page A4, on observera attentivement le code de la page suivante. Les cartes sont créées sur des pages carrées (de côté 8 cm) ou circulaires (de diamètre 8 cm). Pour en placer

#### <span id="page-503-0"></span>122. Créée par Maxime CHUPIN.
Le jeu des deux pages suivantes est obtenu avec le code suivant.

```
% Génération du jeu dobble grâce à luaTeX
\documentclass{article}
\usepackage{ProfCollege}
\usepackage{pgfpages}
\usepackage[paperheight=8cm,paperwidth=8cm,margin=0cm]{geometry}
\pagestyle{empty}
\setlength{\parindent}{0pt}
\pgfpagesuselayout{4 on 1}[a4paper,landscape,border shrink=10mm]
\begin{document}
\Dobble[Niveau=2]{%
  {\Ratio[Figure,Longueur=3cm]{1,3}},%
 \LaTeX,%
 $\dfrac13+\dfrac14$,
 $1+1$, %
  $\sqrt{9}$,
 $5^2$,
 17}
\end{document}
```
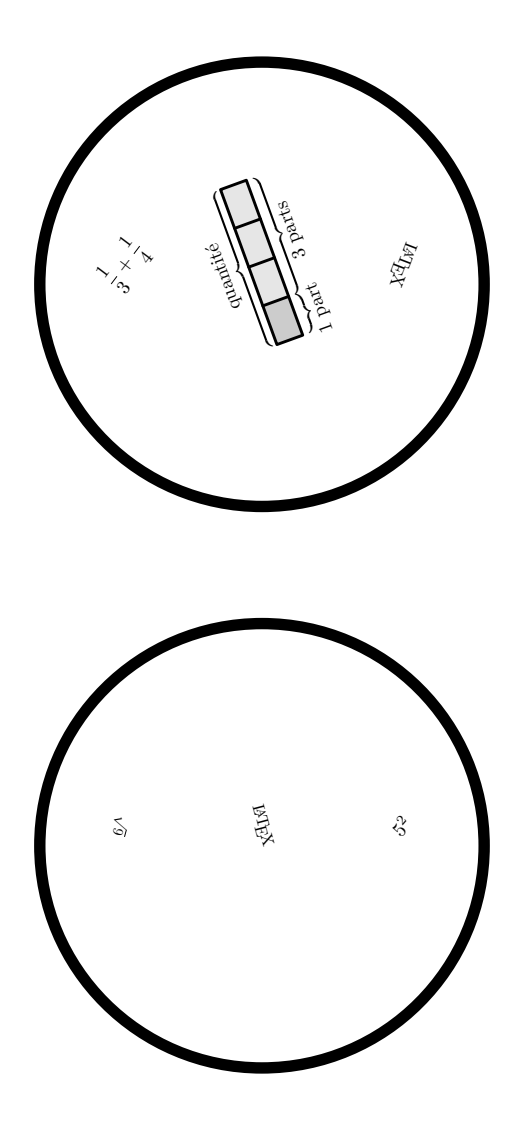

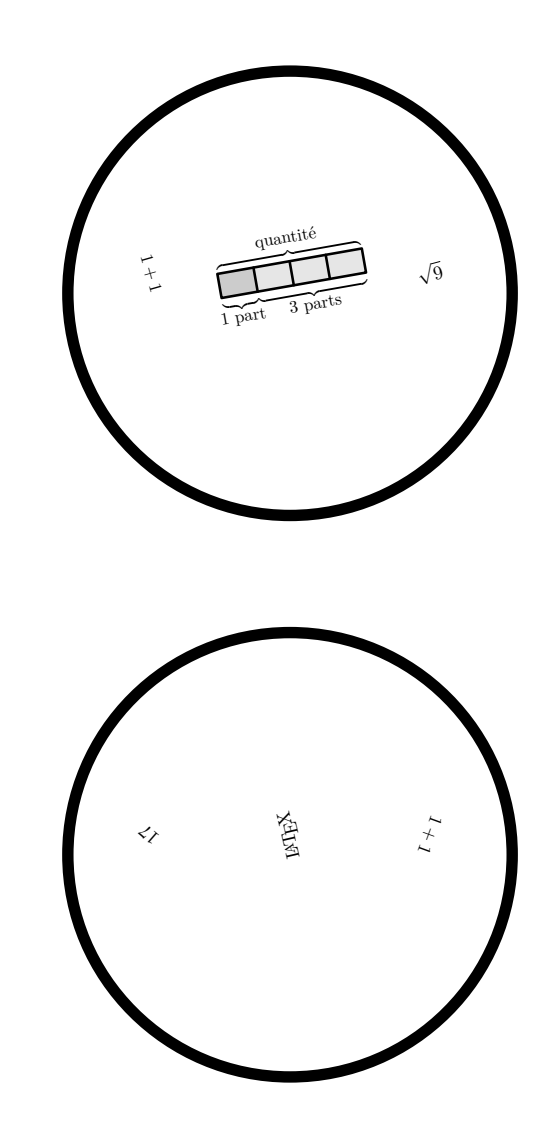

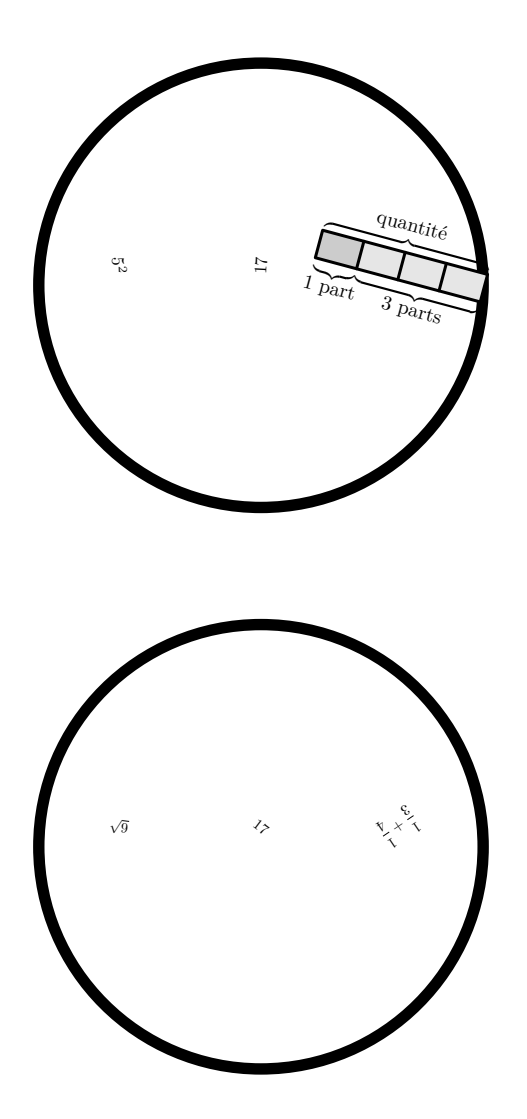

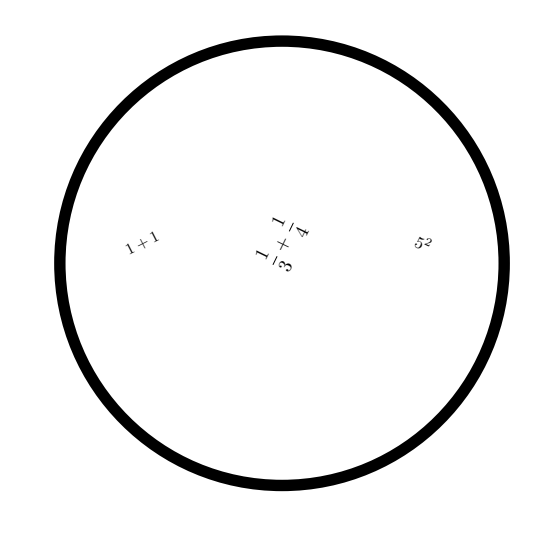

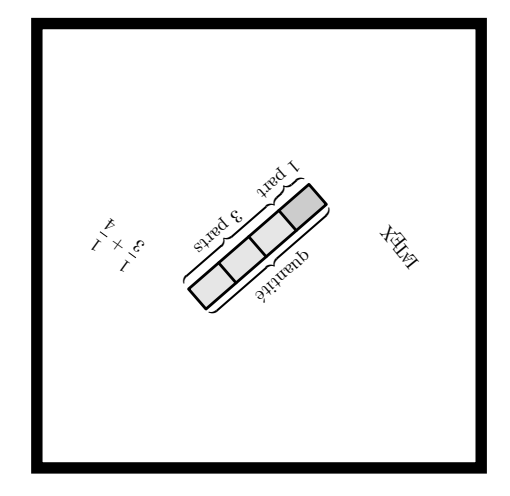

Partie

# **COMPLÉMENTS**

# **100 Bulles et cartes mentales**

\end{Mind}

Le package apporte deux environnements pour la création de cartes mentales.

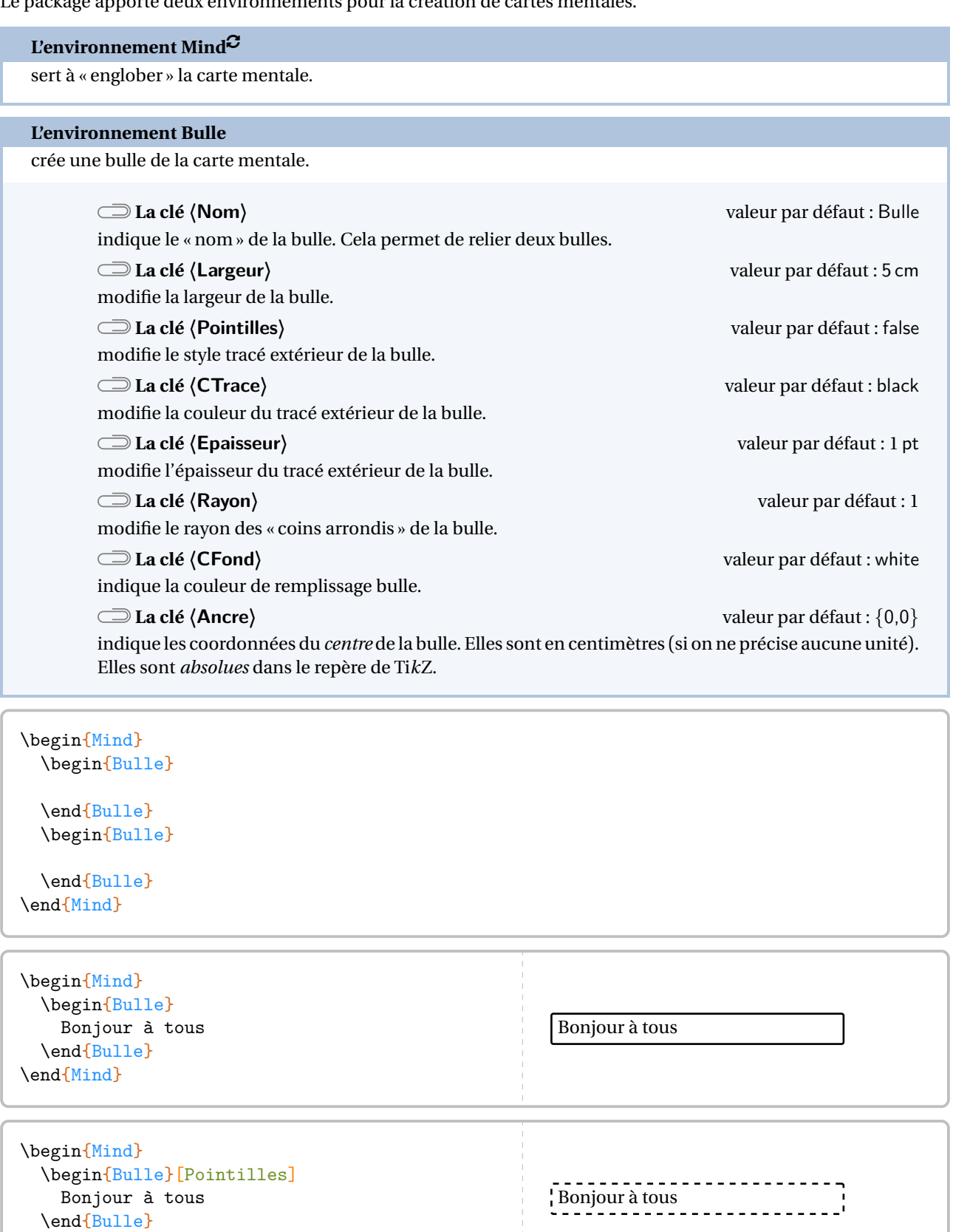

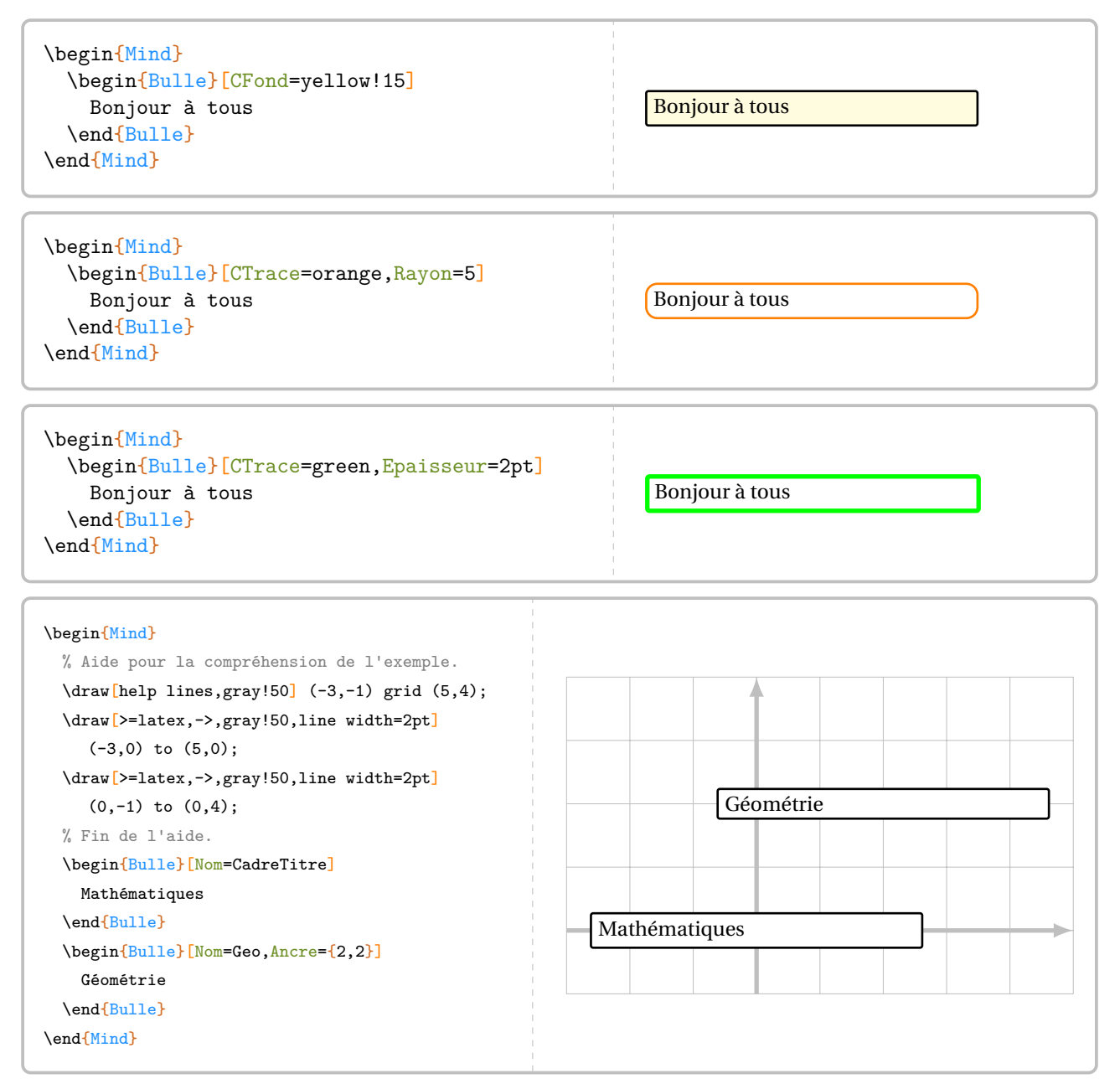

Outre les points d'ancrage créés par Ti*k*Z (center, north east, south.west…), chaque environnement du type \begin{Bulle}…\end{Bulle} crée <sup>36</sup> (!) points d'ancrages. Ils sont notés de <sup>1</sup> <sup>à</sup> <sup>9</sup> sur chaque côté, en tournant dans le sens des aiguilles d'une montre.

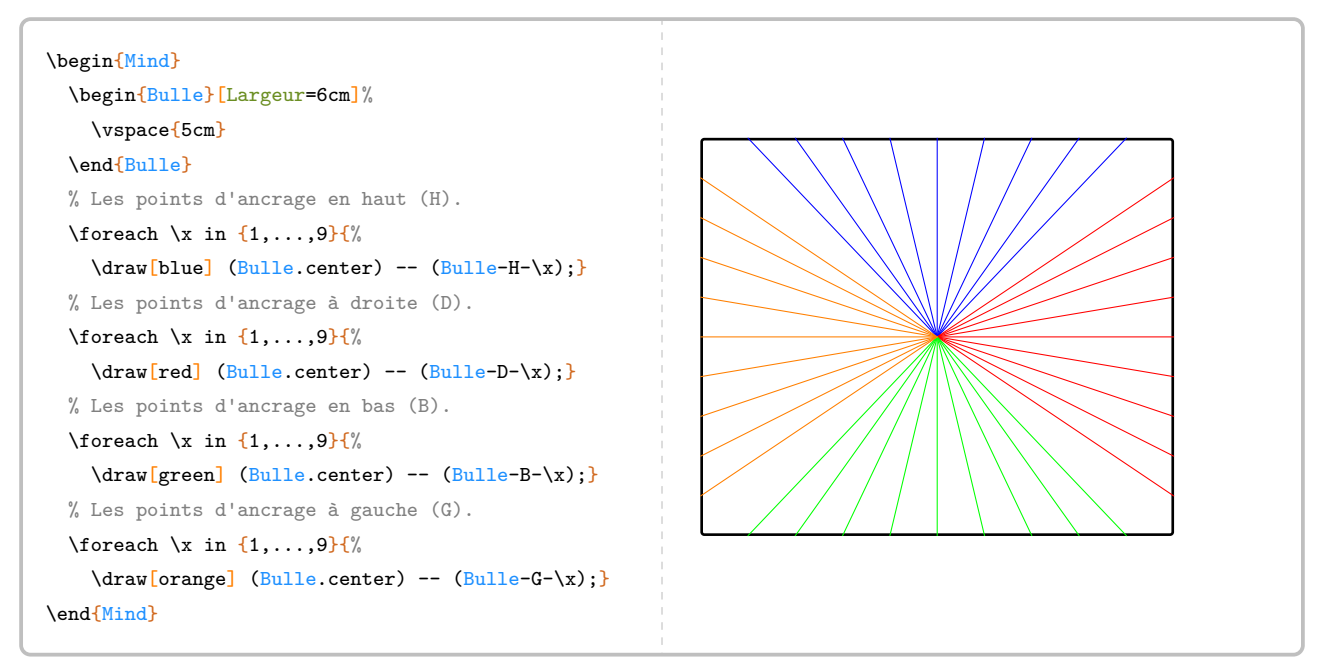

Pour relier deux bulles, on peut utiliser un code tel que celui de la page suivante. Aucune commande supplémentaire de flèches n'a été codée : avec toutes les options disponibles dans Ti*k*Z, il était inutile de réinventer tout cela.

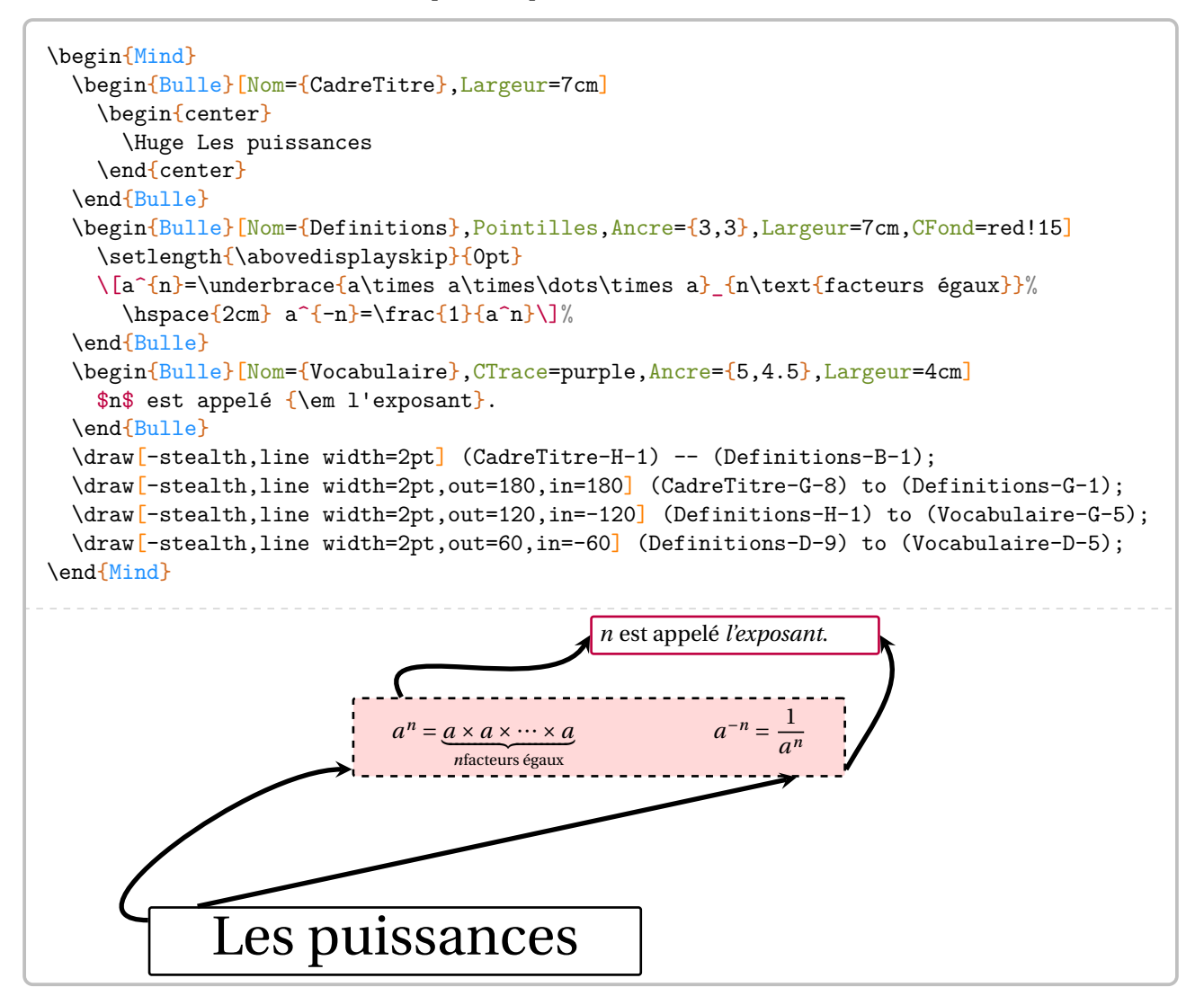

# **101 Des réseaux sociaux?**

Le package ProfCollege propose plusieurs environnements permettant de donner l'illusion d'une utilisation des réseaux sociaux $^{123} \dots$ 

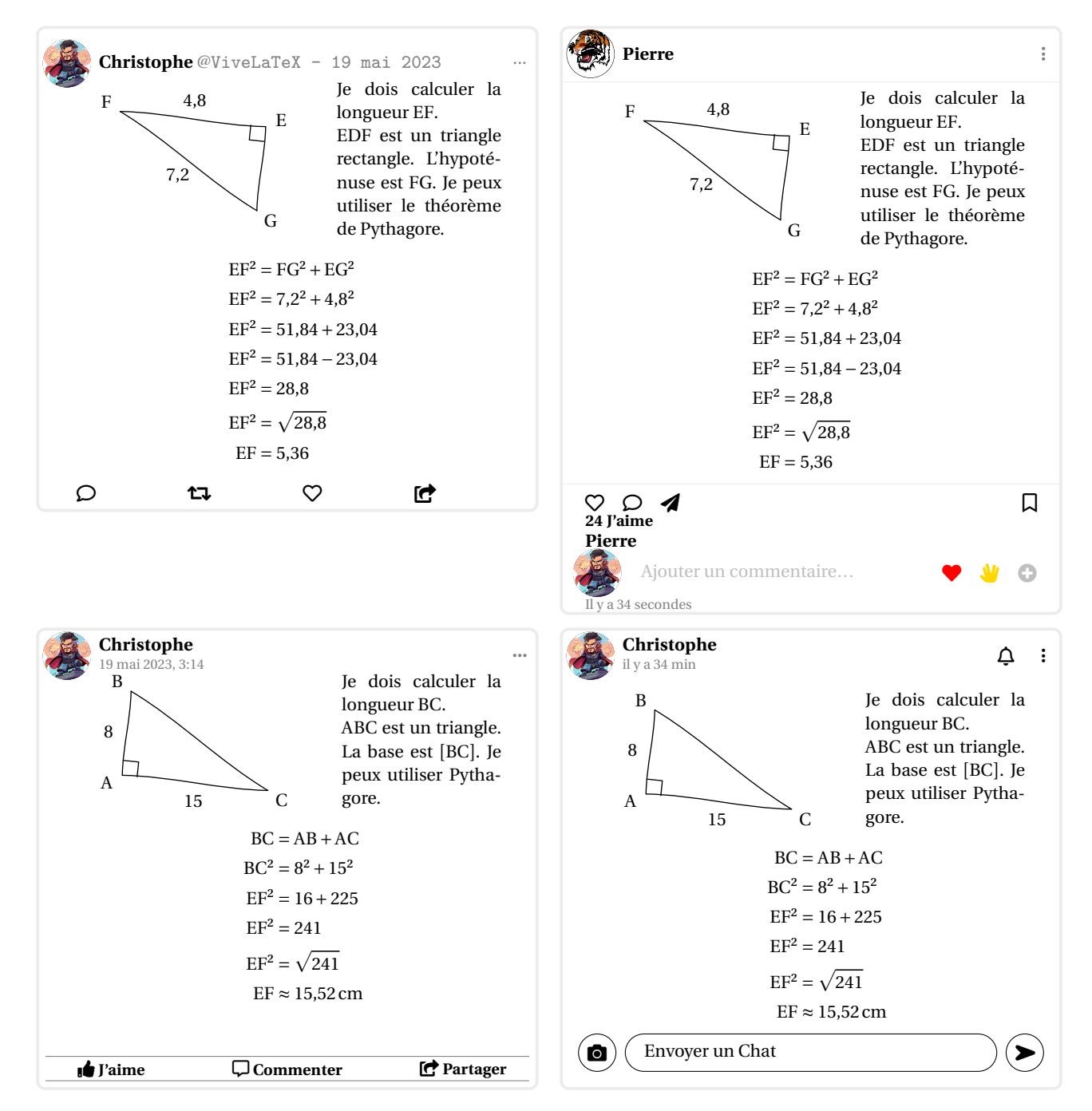

<span id="page-511-0"></span><sup>123.</sup> D'après un document de Joan RIGUET.

#### **Twitter**

L'environnement **〈Twitter〉** permet d'afficher une « reproduction » d'un tweet. Il a la forme suivante :

\begin{Twitter}[〈clés〉]

\end{Twitter}

où 〈clés〉 constituent un ensemble d'options pour paramétrer l'environnement.

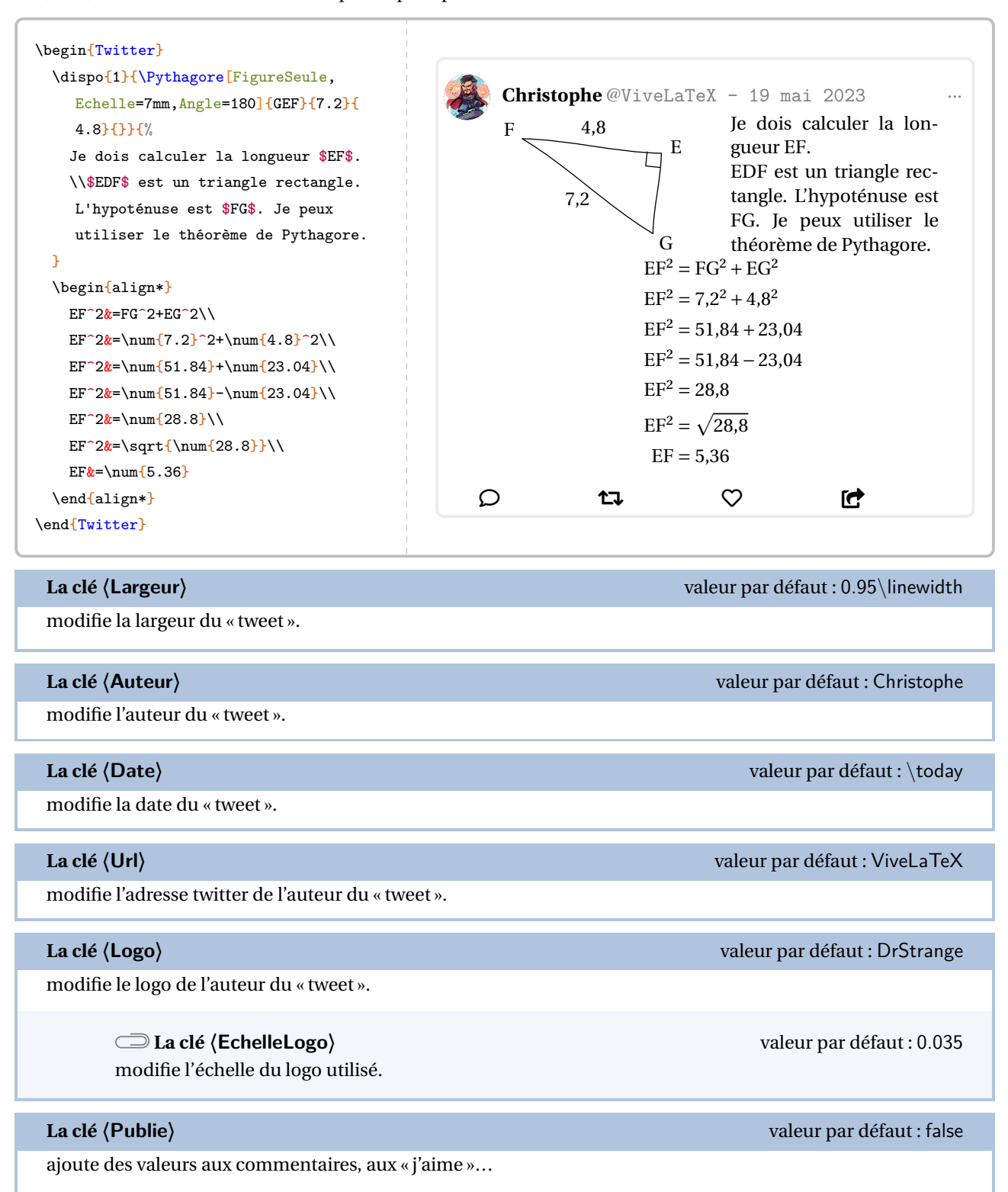

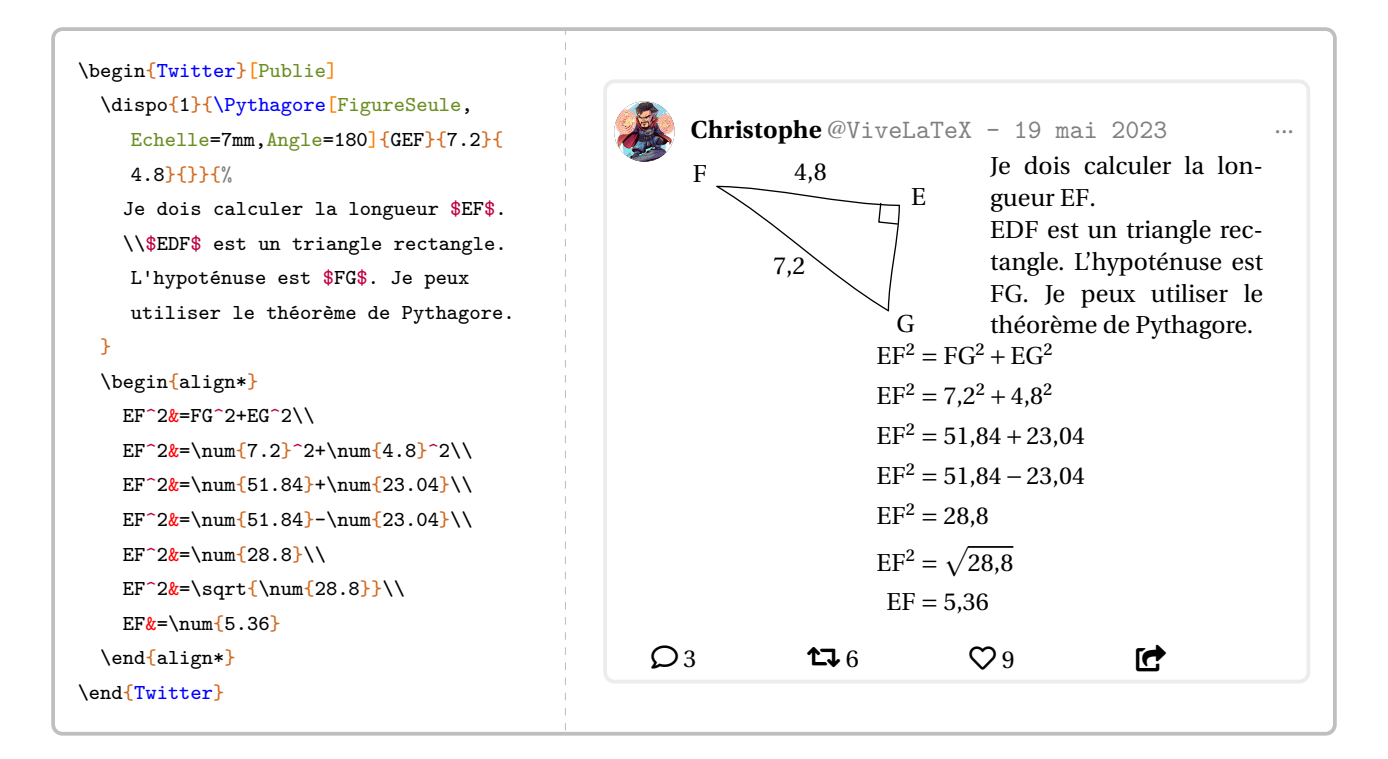

#### **Facebook**

L'environnement **〈Facebook〉** permet d'afficher une « reproduction » d'un post. Il a la forme suivante :

```
\begin{Facebook}[〈clés〉]
```

```
\end{Facebook}
```
où 〈clés〉 constituent un ensemble d'options pour paramétrer l'environnement.

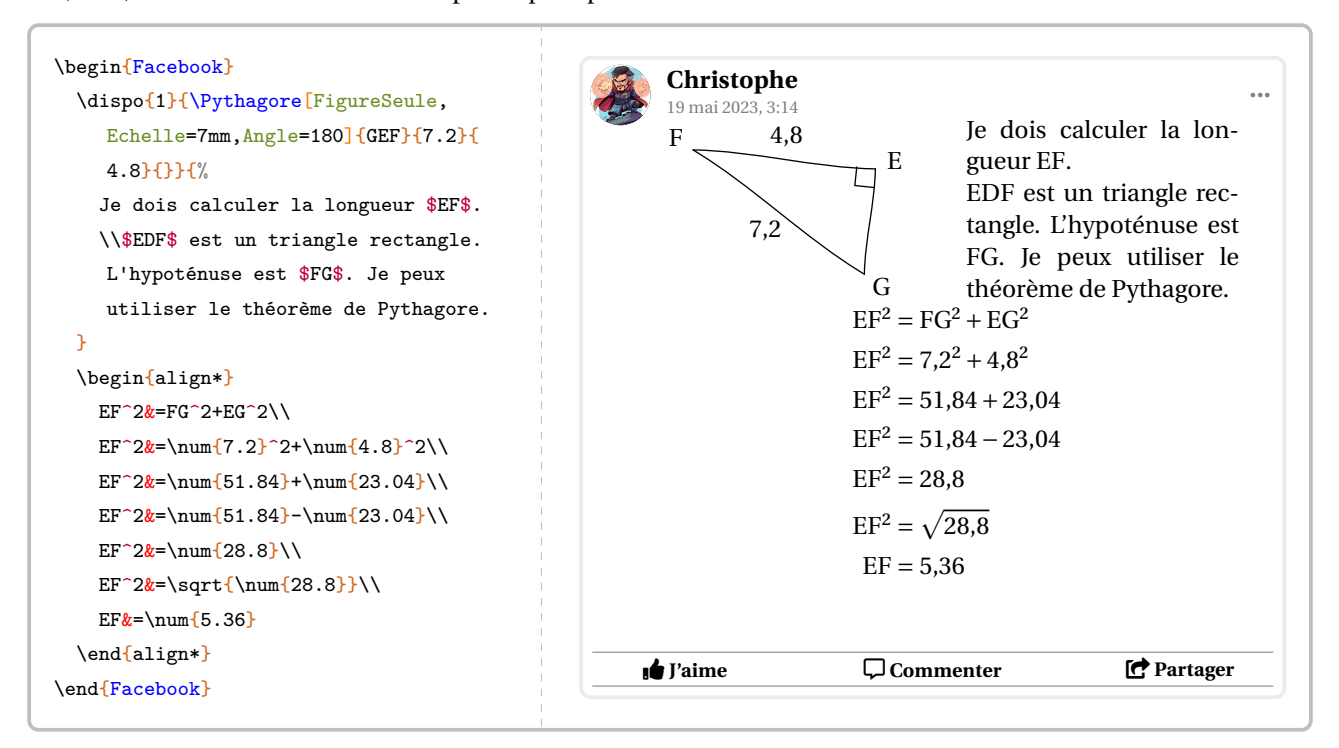

modifie l'heure de publication du « post ».

Les clés **〈Largeur〉**, **〈Auteur〉**, **〈Date〉**, **〈Logo〉**, **〈EchelleLogo〉** et **〈Publie〉** sont également disponibles avec l'environnement Facebook.

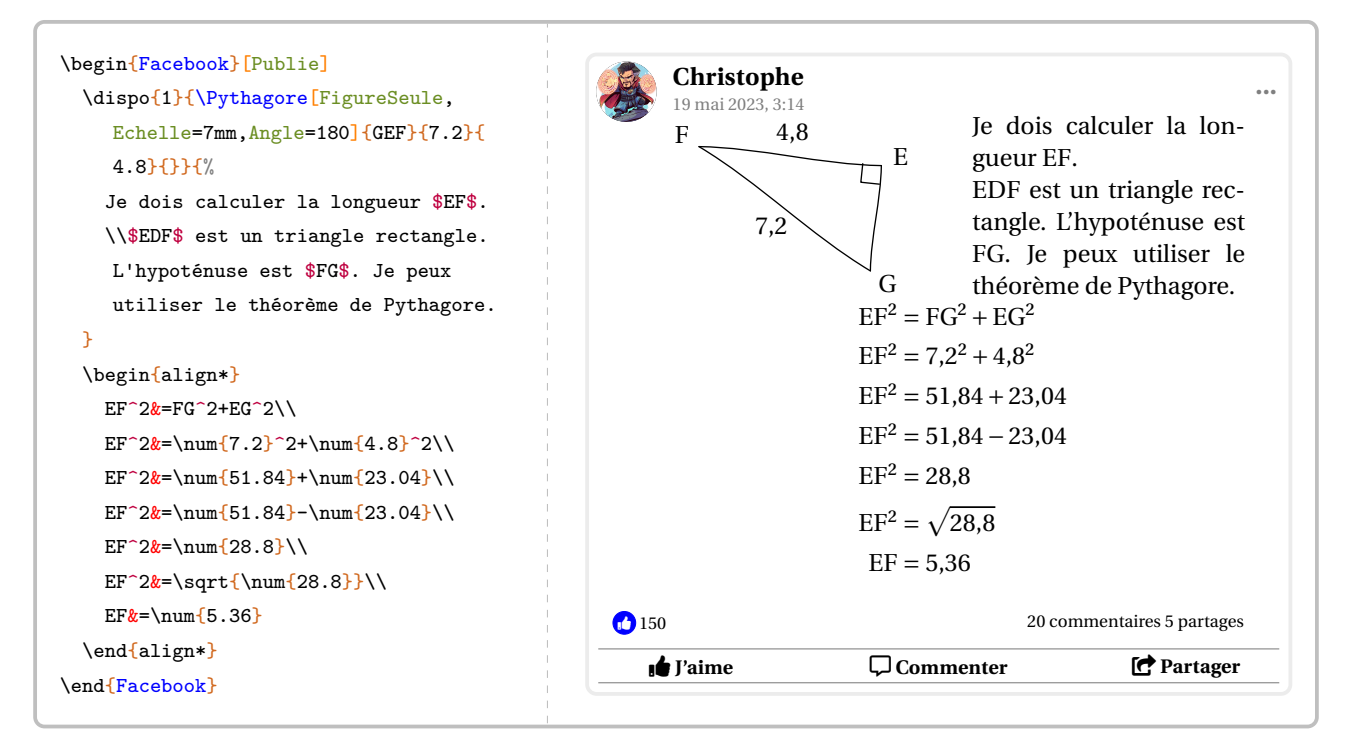

#### **Snapchat**

L'environnement **〈Snapchat〉** permet d'afficher une « reproduction » d'une story. Il a la forme suivante :

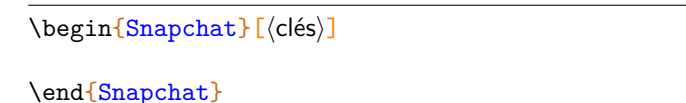

où 〈clés〉 constituent un ensemble d'options pour paramétrer l'environnement.

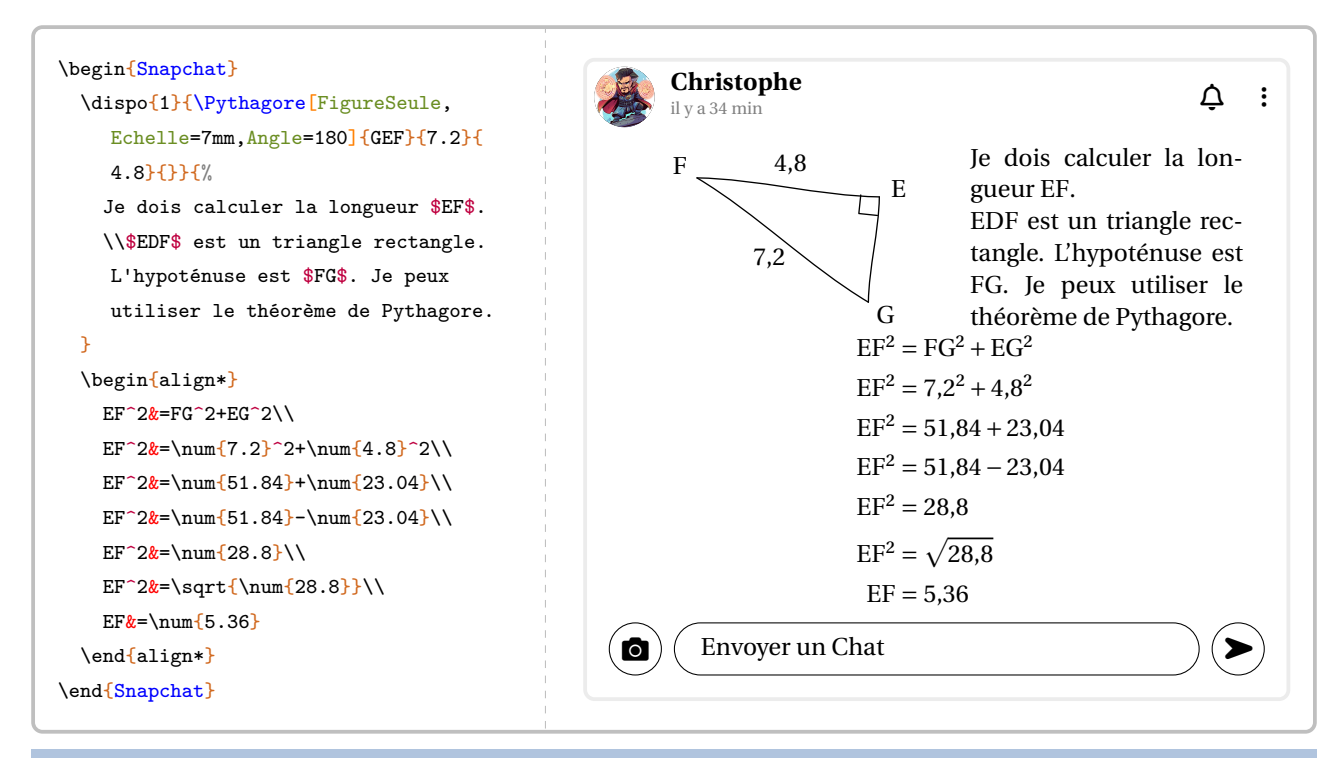

#### **La clé 〈Temps〉** valeur par défaut : 34

modifie le temps écoulé depuis la « publication ».

#### **La clé 〈Texte〉** valeur par défaut : Envoyer un Chat

modifie le texte écrit en commentaire de la story.

Les clés **〈Largeur〉**, **〈Auteur〉**, **〈Date〉**, **〈Temps〉**, **〈Logo〉** et **〈EchelleLogo〉** sont également disponibles avec l'environnement Snapchat.

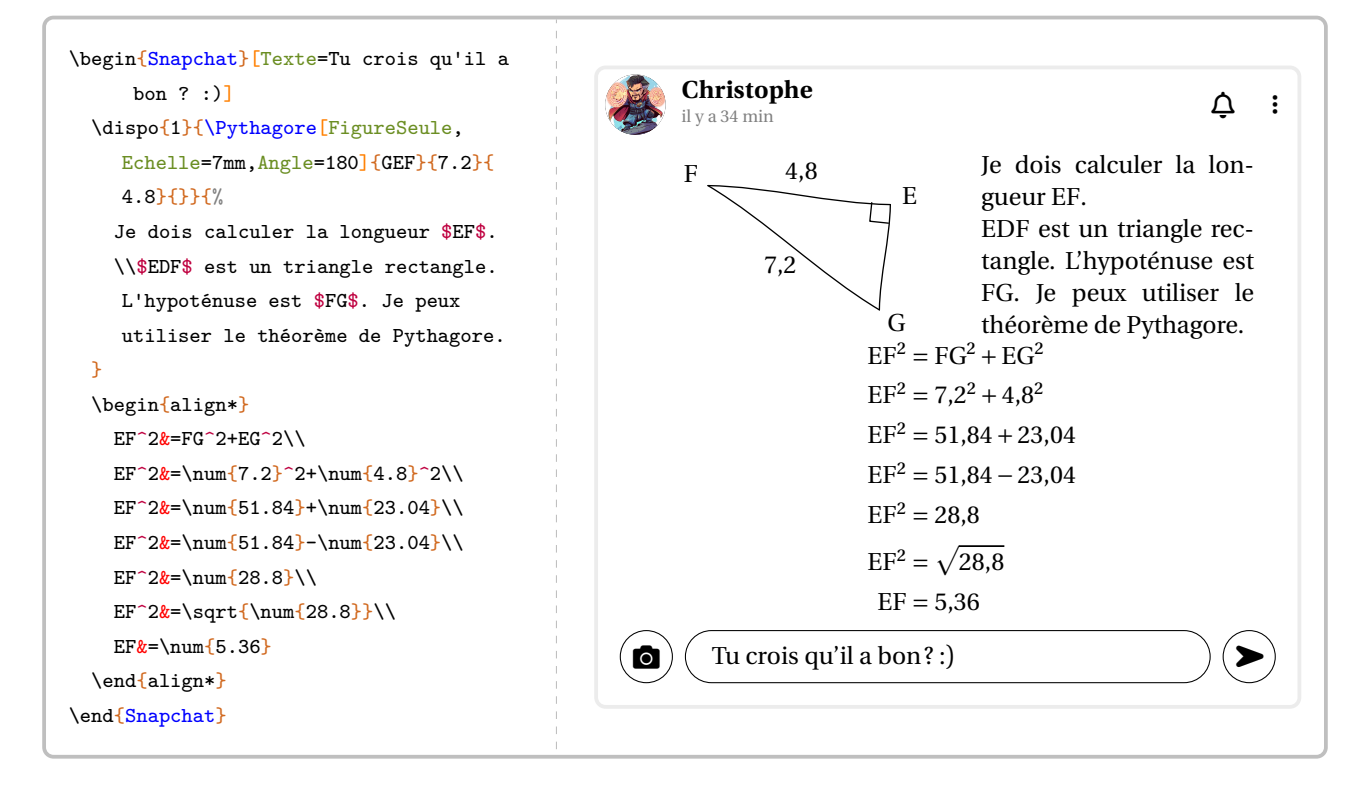

#### **Instagram**

L'environnement **〈Instagram〉** permet d'afficher une « reproduction » d'une publication. Il a la forme suivante :

```
\begin{Instagram}[〈clés〉]
```

```
\end{Instagram}
```
où 〈clés〉 constituent un ensemble d'options pour paramétrer l'environnement.

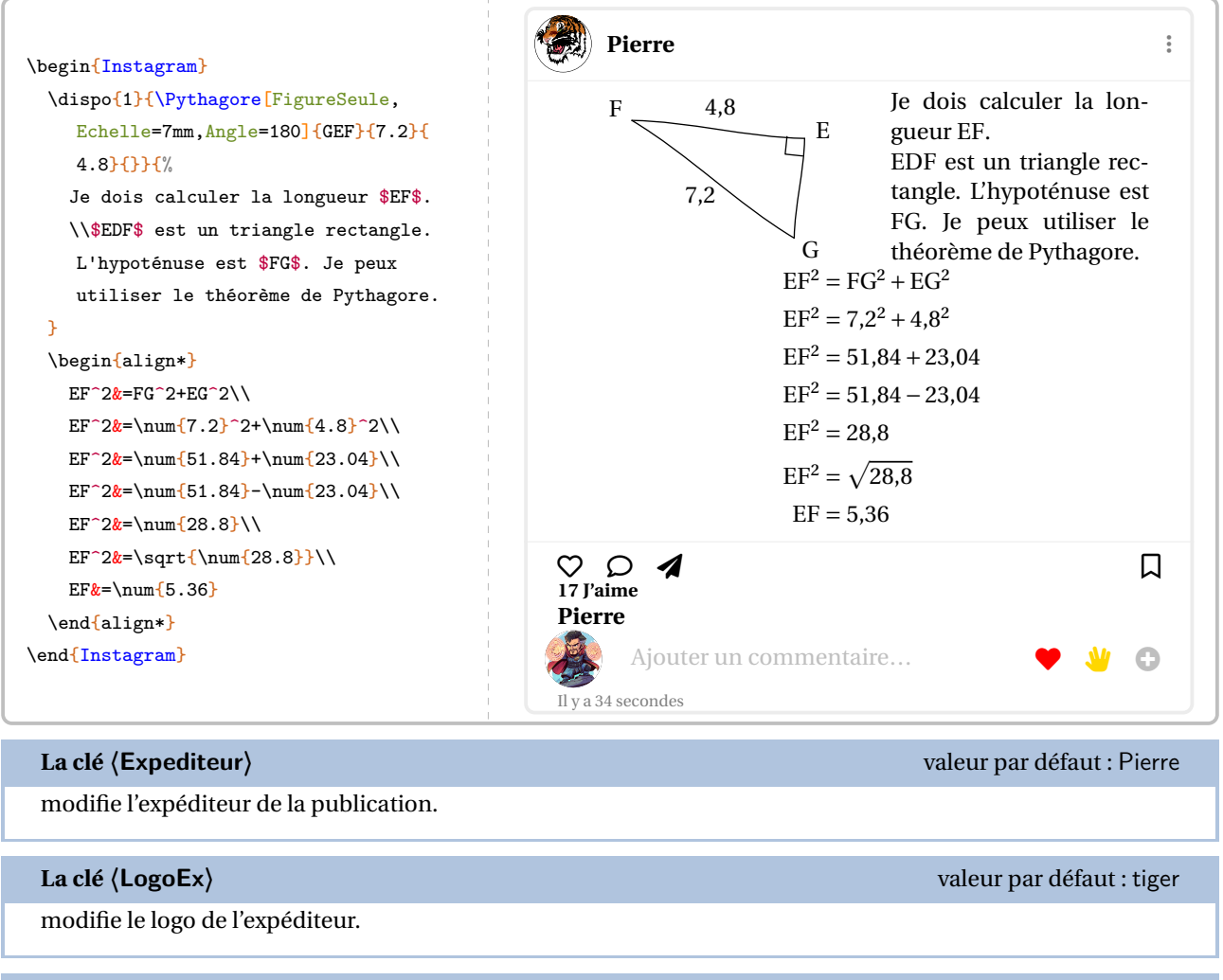

#### **La clé 〈Texte〉** valeur par défaut : {}

modifie le texte écrit par *l'expéditeur*.

Les clés **〈Largeur〉**, **〈Auteur〉**, **〈Date〉**, **〈Temps〉**, **〈Logo〉** et **〈EchelleLogo〉** sont également disponibles avec l'environnement Instagram.

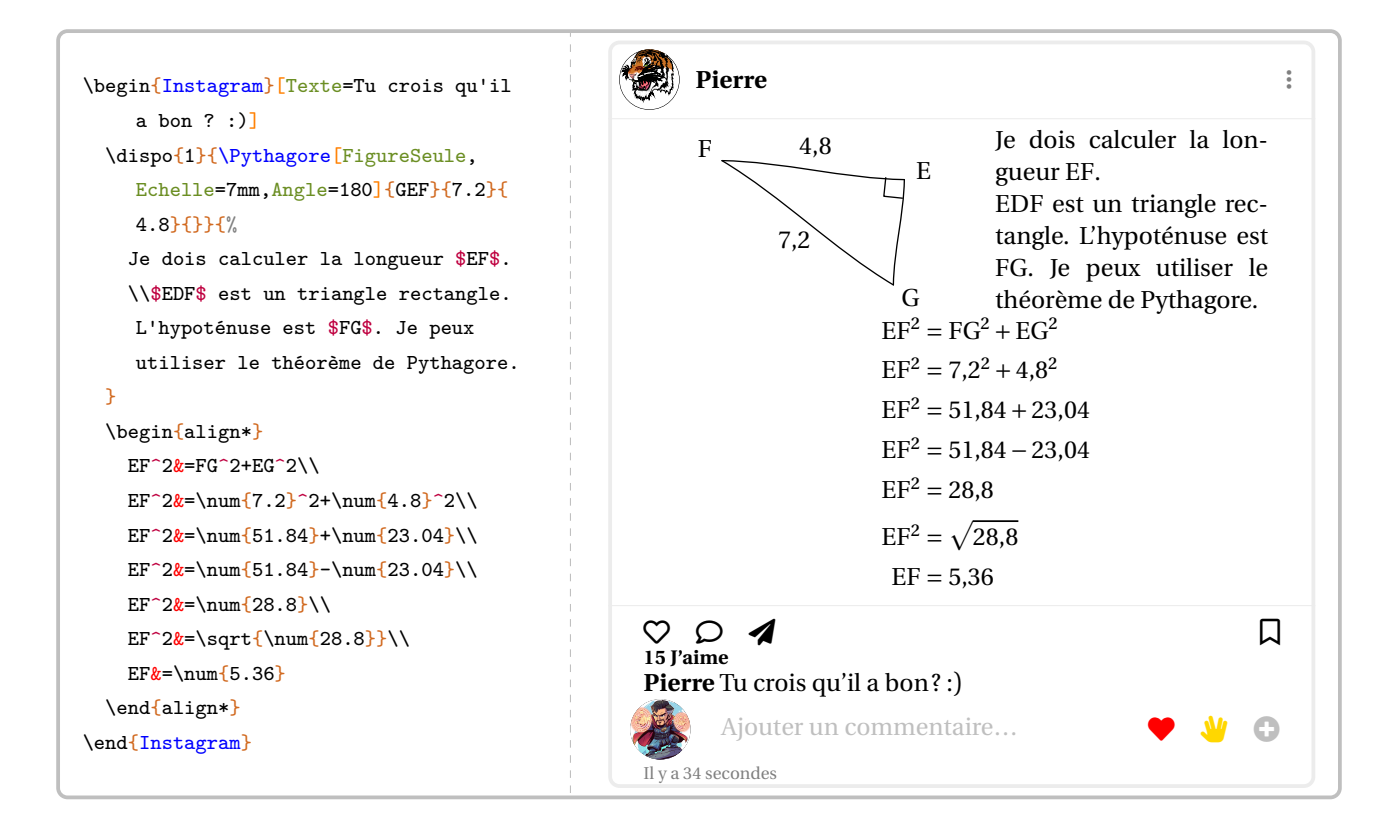

# **102 Professeur principal**

Un enseignant de mathématiques peut être un professeur principal. Il peut donc être utile de savoir construire des diagrammes en radar…

#### **Des diagrammes en radar**

La commande  $\Re$ -Altadar $\mathcal{D}$  permet la construction de tels diagrammes. Elle a la forme suivante :

\Radar[〈clés〉]{〈Liste des éléments du diagramme en radar〉}

où

- 〈clés〉 constituent un ensemble d'options pour paramétrer la commande (paramètres optionnels);
- 〈Liste des éléments du diagramme en radar〉 est donnée, en notant moy. pour moyenne, sous la forme moy.élève / discipline 1 / moy.classe, moy.élève / discipline 2 / moy.classe,…

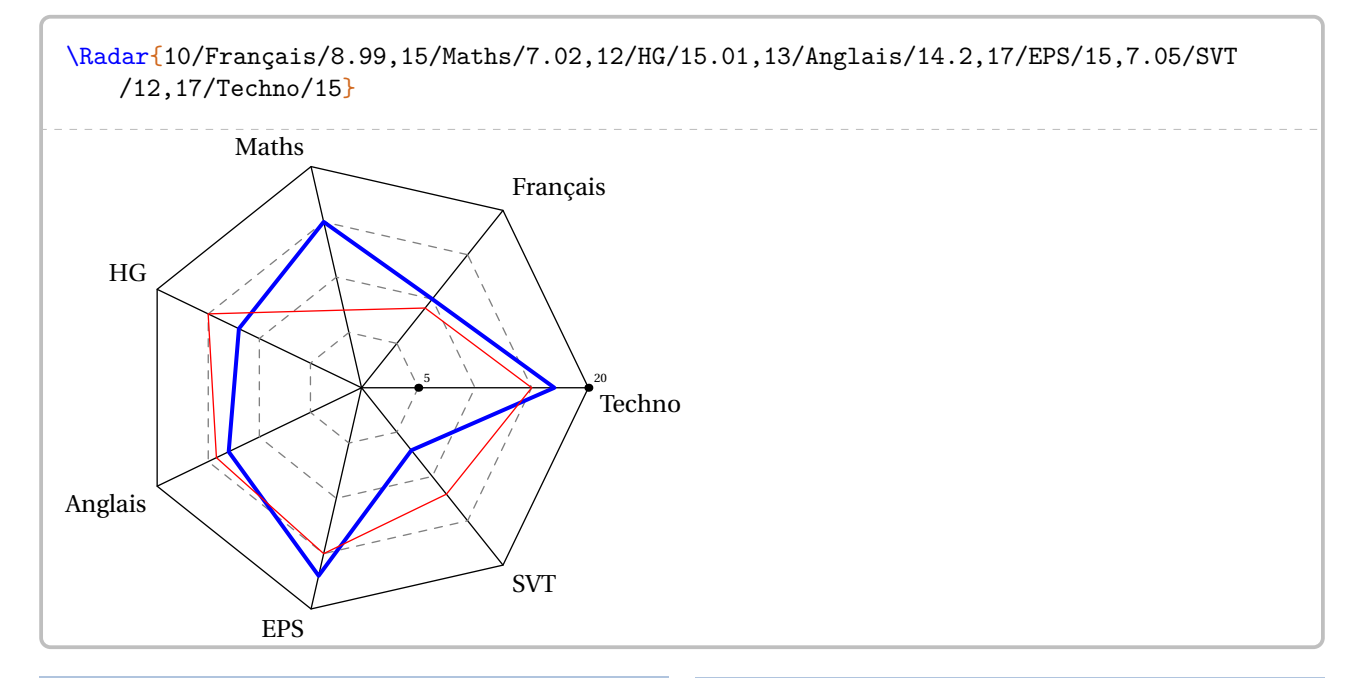

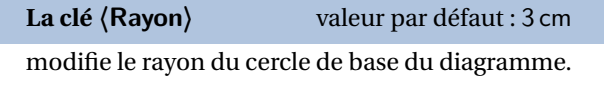

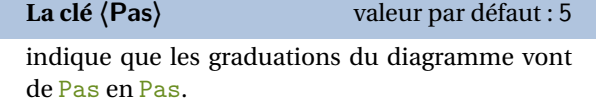

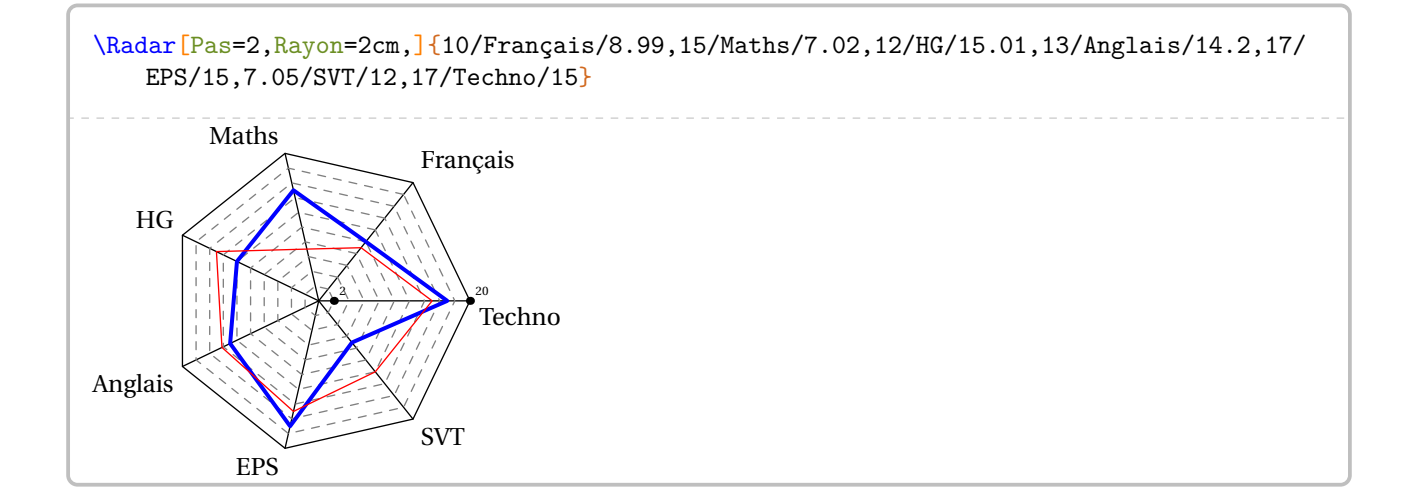

modifie la note maximale du barème

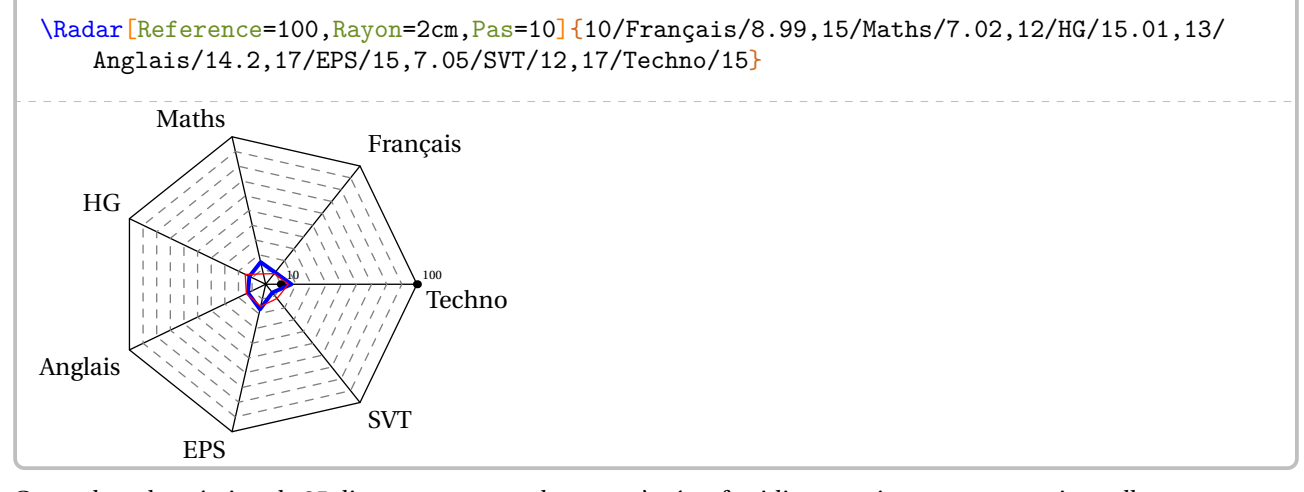

Cependant, la création de 25 diagrammes en radar peut s'avérer fastidieuse, même avec un copier-coller…

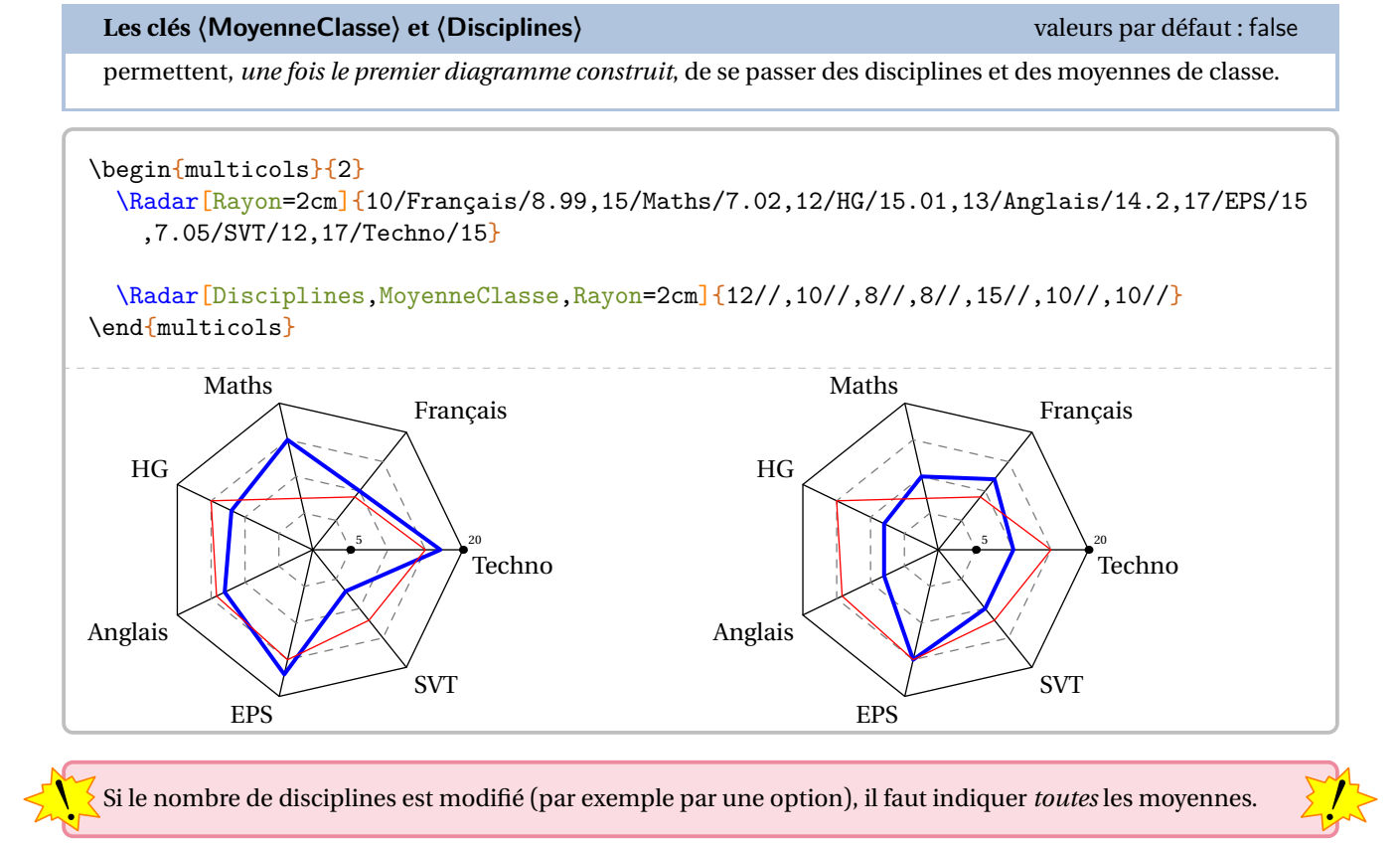

#### **Des jauges de positionnement**

On peut aussi faire un bilan du travail effectué à l'aide de « jauges ». On utilise la commande \Jauge qui a la forme suivante :

\Jauge[〈clés〉]{〈Niveau atteint en pourcentage〉}

où

— 〈clés〉 constituent un ensemble d'options pour paramétrer la commande (paramètres optionnels).

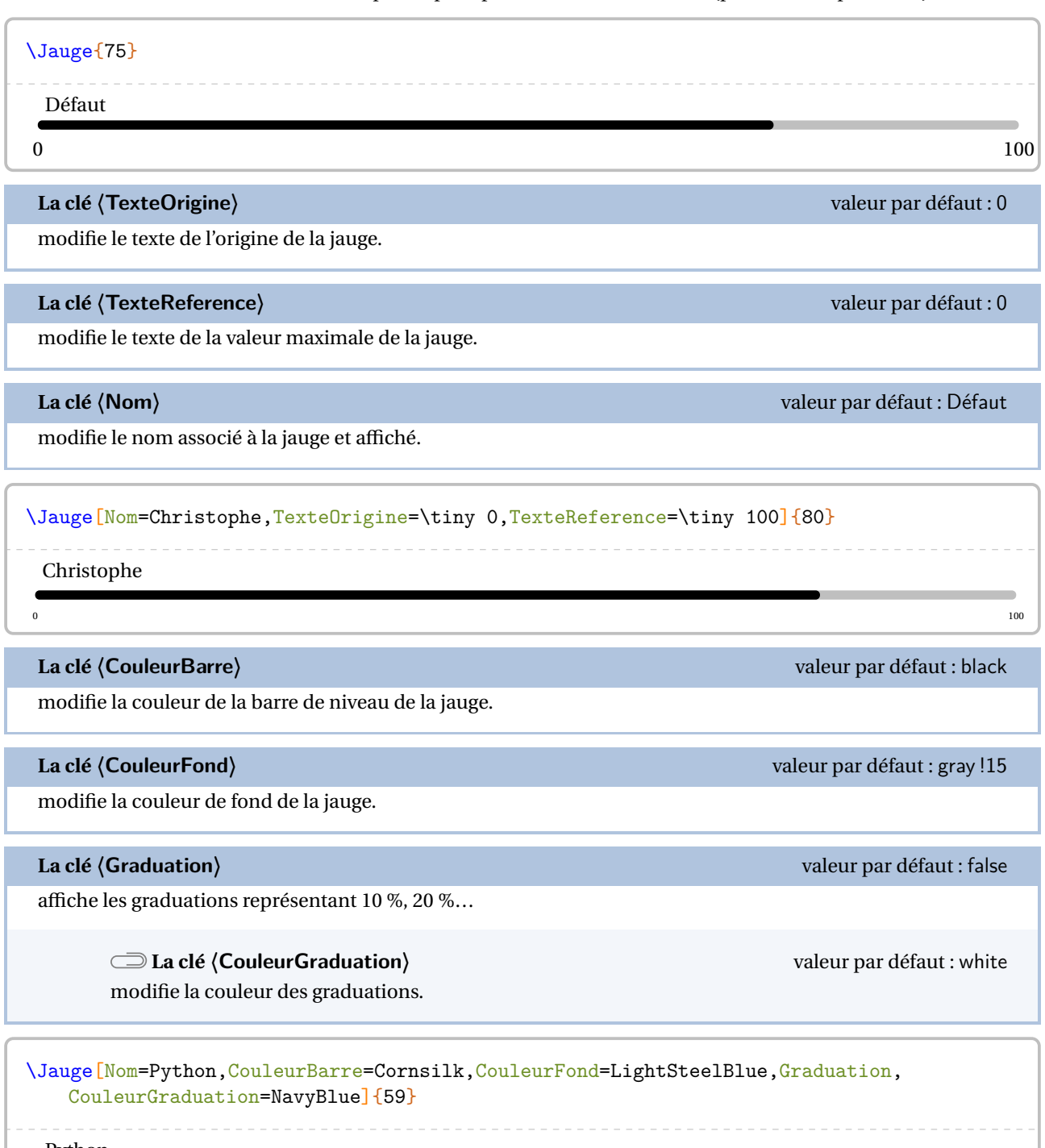

#### Python and the contract of the contract of the contract of the contract of the contract of the contract of the contract of the contract of the contract of the contract of the contract of the contract of the contract of the contra  $\mathbf{L}$  $\sim$  100

Pour des bilans, on peut « superposer » à la barre une coloration en fonction de niveaux (4).

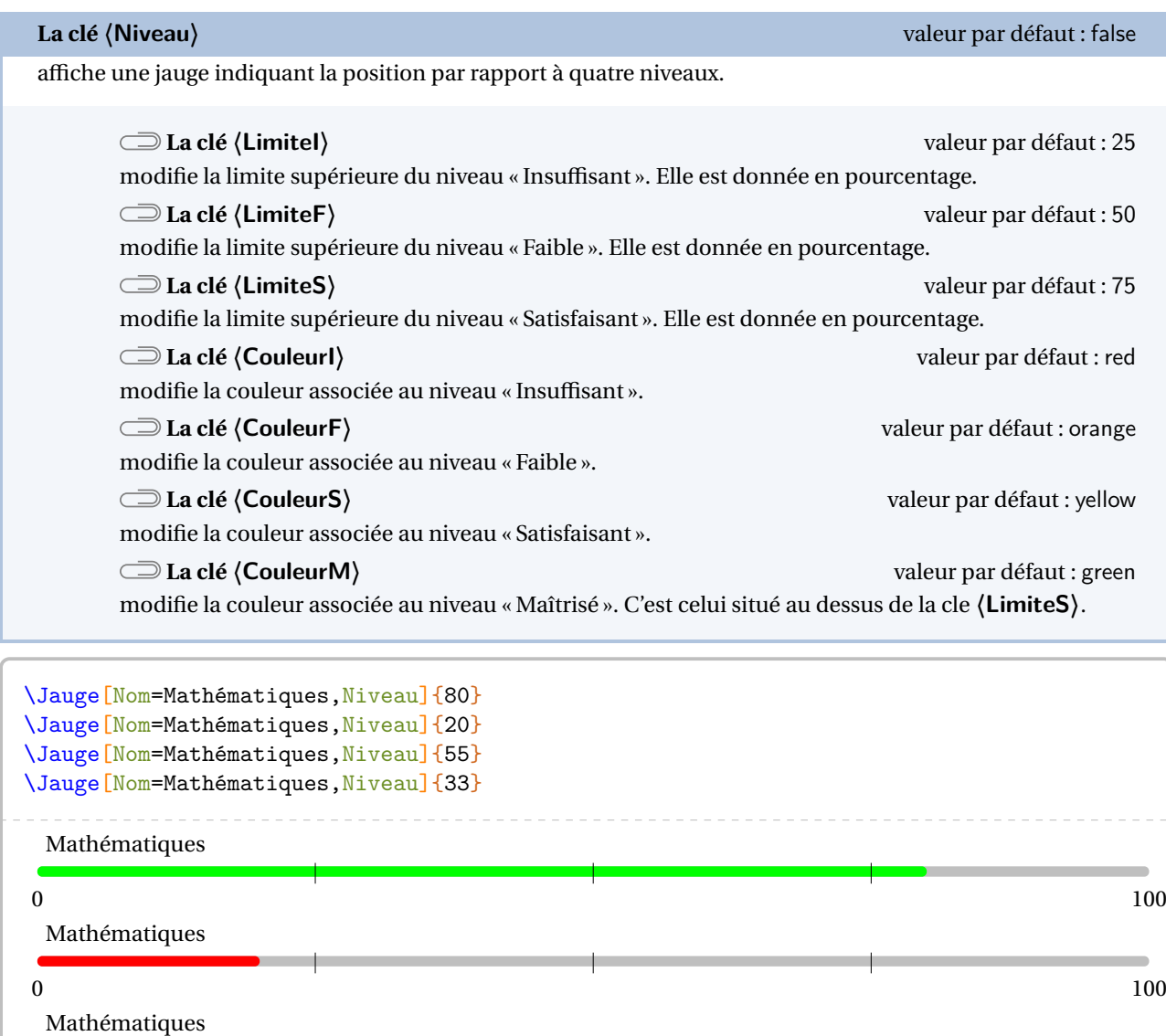

 $\sim$  100 Mathématiques

 $\sim$  100

## **103 Quelques éléments pratiques…**

ProfCollege met à disposition quelques commandes « utiles » : **•** \Demain qui va afficher la date de… demain.

\today{} -- \Demain 19 mai 2023 – 20 mai 2023 **•** \pointilles qui va tracer des pointillés : — jusqu'à la fin de ligne; — ou pour compléter une ligne; — ou sur une longueur donnée. Bonjour \pointilles Bonjour Hello \pointilles world ! Hello \_\_\_\_\_\_\_\_\_\_\_\_\_\_\_\_\_\_\_\_\_\_\_\_\_\_\_\_\_\_\_ world!  $Ca va?$   $\ldots$   $\ldots$  Fine! Ça va ? \pointilles[2cm] Fine ! Cette commande commence bien par une minuscule. La version majuscule est déjà prise…  $\sum$ **•** \Lignespointilles{n} qui va tracer *n* lignes en pointillés. \Lignespointilles{5} Bonjour Bonjour \Lignespointilles{5} **•** \MultiCol permet de faire un multicolonnage non équilibré. Elle a la forme :

\MultiCol[〈option〉]{〈largeurs des colonnes〉}{〈Contenu de chaque colonne〉}

où :

- 〈option〉 représente les options d'alignement vertical à choisir parmi t (top) ou b (bottom);
- 〈Largeurs des colonnes〉 sont données sous la forme l1/l2... : ce sont des coefficients multiplicatifs de la longueur \linewidth;
- 〈Contenu des colonnes〉 est donné sous la forme Contenu 1 § Contenu 2...

Le nombre de contenus doit être en accord avec le nombre de largeurs déclarées.

De plus, on peut afficher une ligne verticale entre les colonnes dont on peut régler la largeur grâce à la commande \setlength{\columnseprule}{0.4pt}.

 $\frac{1}{2}$ 

```
\setlength{\columnseprule}{0.4pt}
\MultiCol[t]{0.6/0.35}{% Option [t] pour aligner sur le haut.
  \begin{exercice}
    Chris est parti à \Temps{;;;9;33} de chez lui et termine sa course à
    \Temps{;;;10;26}. La durée de sa course a été de \Temps{;;;;53}.
  \end{exercice}
  \begin{exercice}
    \setlength{\abovedisplayskip}{0pt}
    \[\frac{\dagger}{dfrac23+\dagger}{dfrac56}{7}=\frac{19}{]\end{exercice}
  §
  \begin{exercice}
    Lorsque x=-5$, l'expression \[(2x+1)\times(x-2)\] est égale à 63.
  \end{exercice}
}
```
#### **Exercice**

Chris est parti à 9 h 33 min de chez lui et termine sa course à 10 h 26 min. La durée de sa course a été de 53 min.

 $\frac{2}{2}$ 

**Exercice**

Lorsque  $x = -5$ , l'expression  $(2x+1) \times (x-2)$ 

est égale à 63.

**Exercice**

 $\frac{2}{3} + \frac{3}{6}$  $\frac{6}{9} = \frac{1}{9}$  $\overline{ }$  $\ddot{\phantom{0}}$ \setlength{\columnseprule}{0.4pt} \MultiCol[b]{0.6/0.35}{% Option [b] pour aligner vers le bas. \begin{exercice} Chris est parti à  $\Temps{\;;\;;9;33}$  de chez lui et termine sa course à \Temps{;;;10;26}. La durée de sa course a été de \Temps{;;;;53}. \end{exercice} \begin{exercice} \setlength{\abovedisplayskip}{0pt}  $\[\frac{\d{strac23+ \dfrac{56}{7}=\frac{19}{\}$ \end{exercice} § \begin{exercice} Lorsque  $x=-5$ \$, l'expression \[(2x+1)\times(x-2)\] est égale à 63. \end{exercice} }

**Exercice**

Chris est parti à 9 h 33 min de chez lui et termine sa course à 10 h 26 min. La durée de sa course a été de 53 min.

**Exercice**

 $\frac{2}{3} + \frac{5}{6}$  $\overline{a}$  $\frac{6}{7} = \frac{1}{9}$  $\ddot{\phantom{0}}$ 

 $\frac{2}{2}$ 

**Exercice** Lorsque  $x = -5$ , l'expression  $(2x+1) \times (x-2)$ est égale à 63.

# **104 Exemples**

#### **Utilisation de \Fraction**

```
% Thomas Dehon.
\begin{center}
  \begin{tabular}{|*{3}{>{\centering\arraybackslash}m{.3\linewidth}|}}
    \hline
    {\large La proportion}&{\large correspond à la fraction}&{\large et a pour écriture
   décimale}\\
   \hline
    \begin{minipage}[t][30mm][c]{28mm}\Fraction[Disque,Rayon=13mm,Reponse,Couleur=0.8
   5white]{1/2}\end{minipage}&&\\ \hline
   \begin{minipage}[t][30mm][c]{28mm}\Fraction[Disque,Rayon=13mm,Reponse,Couleur=0.8
   5white]{1/3}\end{minipage}&&\\ \hline
    \begin{minipage}[t][30mm][c]{28mm}\Fraction[Disque,Rayon=13mm,Reponse,Couleur=0.8
   5white]{1/4}\end{minipage}&&\\
    \hline
  \end{tabular}
\end{center}
```
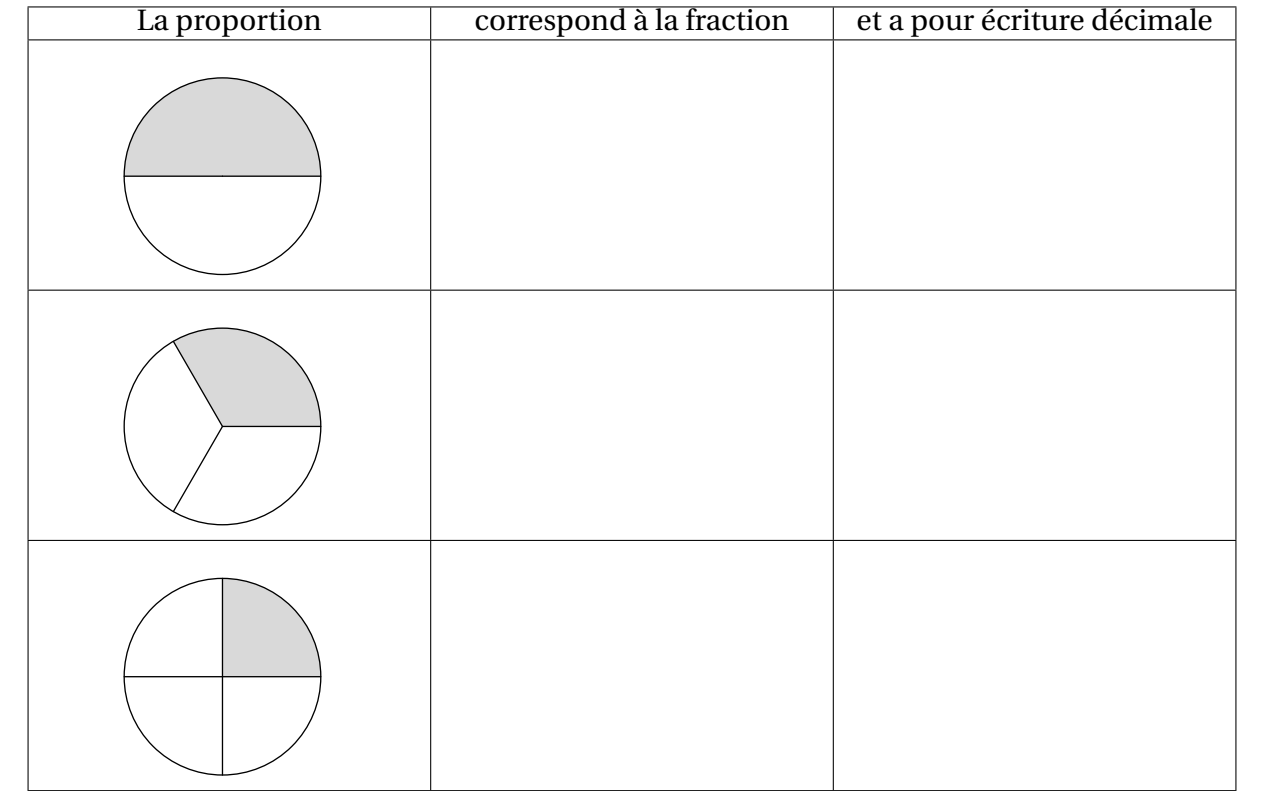

#### **Utilisation de \Pythagore**

```
% Laurent Lassalle Carrere.
L'affirmation suivante est-elle vraie ?
\begin{description}
\item[Affirmation] Le triangle $EFG$ tel que $EF=\Lg{4.8}$, $FG=\Lg{3.6}$ et $EG=\Lg{6}$
    est un triangle rectangle.
\end{description}
\textbf{Correction :}\par
\Pythagore[Reciproque]{EFG}{6}{4.8}{3.6}
```
L'affirmation suivante est-elle vraie ?

**Affirmation** Le triangle EFG tel que  $EF = 4.8$  cm,  $FG = 3.6$  cm et  $EG = 6$  cm est un triangle rectangle.

#### **Correction :**

Dans le triangle EFG, [EG] est le plus grand côté.

 $EG^2 = 6^2 = 36$ <br>EF<sup>2</sup> + FG<sup>2</sup> = 4,8<sup>2</sup> + 3,6<sup>2</sup> = 23,04 + 12,96 = 36  $\left\{\n\begin{aligned}\nEG^2 = EF^2 + FG^2\n\end{aligned}\n\right\}$ 

Comme  $EG^2 = EF^2 + FG^2$ , alors le triangle EFG est rectangle en F d'après la réciproque du théorème de Pythagore.

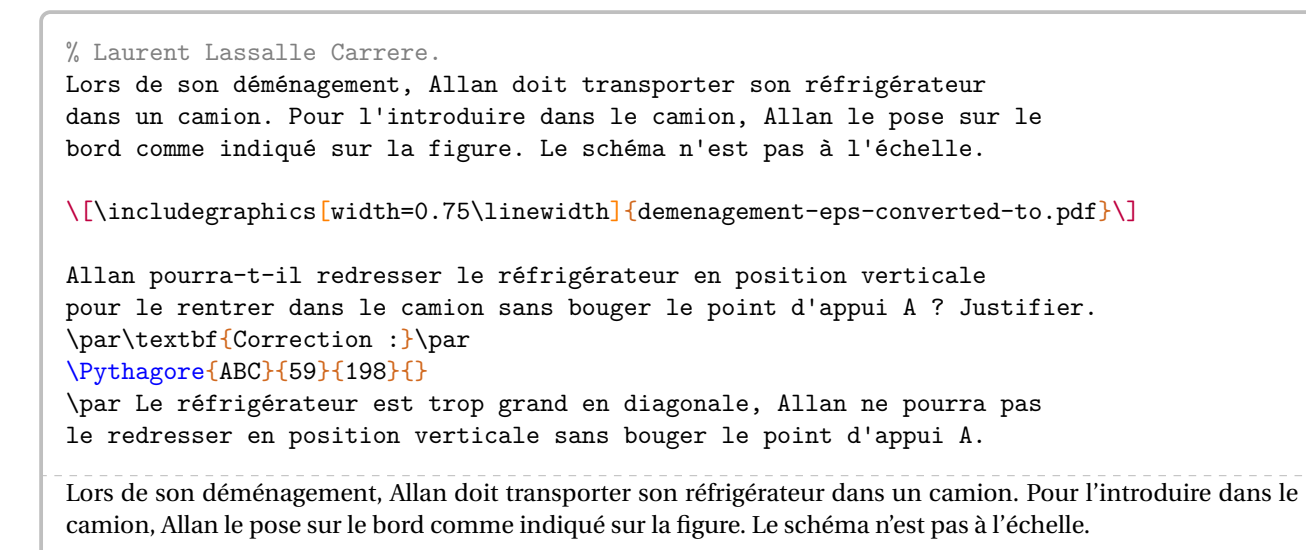

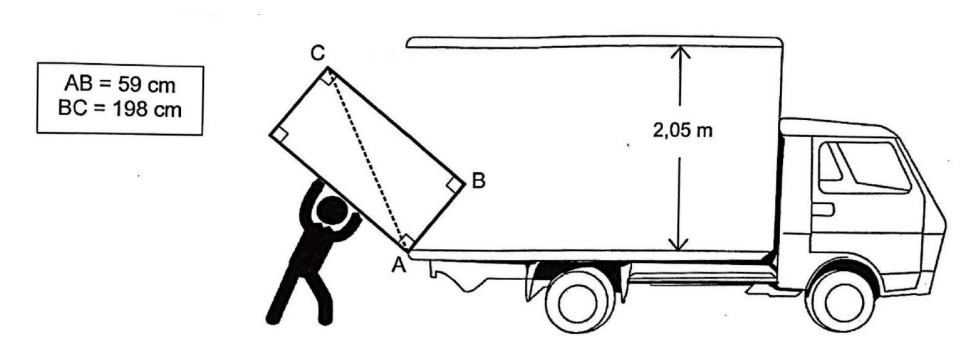

Allan pourra-t-il redresser le réfrigérateur en position verticale pour le rentrer dans le camion sans bouger le point d'appui A? Justifier.

#### **Correction :**

Dans le triangle ABC rectangle en <sup>B</sup>, le théorème de Pythagore permet d'écrire :

$$
AC2 = AB2 + BC2
$$
  
AC<sup>2</sup> = 59<sup>2</sup> + 198<sup>2</sup>  
AC<sup>2</sup> = 3481 + 39204  
AC<sup>2</sup> = 42685  
AC =  $\sqrt{42685}$   
AC  $\approx$  206,6 cm

Le réfrigérateur est trop grand en diagonale, Allan ne pourra pas le redresser en position verticale sans bouger le point d'appui A.

#### **Utilisation de \Pythagore, \Thales et \Trigo**

% Laurent Lassalle Carrere. \begin{minipage}{0.65\linewidth} La figure ci-contre est dessinée à main levée. On donne les informations suivantes : \begin{itemize} \item[\textbullet] ABC est un triangle tel que :\par AC = 10,4 cm, AB =4 cm et BC = 9,6 cm ; \item[\textbullet] les points A, L et C sont alignés ; \item[\textbullet] les points B, K et C sont alignés ; \item[\textbullet] la droite (KL) est parallèle à la droite (AB) ; \item[\textbullet] CK = 3~cm. \end{itemize} \end{minipage}\hfill \begin{minipage}{0.35\linewidth} \begin{center} \includegraphics{LCC-Triangle-1} \end{center} \end{minipage} \begin{enumerate}[label=(\alph\*)] \item Prouver que le triangle ABC est rectangle en B. \item Déterminer, en cm, la longueur CL. \item À l'aide de la calculatrice, calculer une valeur approchée de la mesure de l'angle \$\widehat{\text{CAB}}\$, au degré près. \end{enumerate} \par\textbf{Correction :} \begin{multicols}{2} \begin{enumerate}[label=(\alph\*)] \item \Pythagore[Reciproque,ReciColonnes]{ABC}{10.4}{9.6}{4} \item \Thales[ChoixCalcul=1]{CABLK}{CL}{3}{LK}{10.4}{9.6}{4} \item \Trigo[Cosinus]{CBA}{9.6}{10.4}{} \end{enumerate} \end{multicols} \bigskip La figure ci-contre est dessinée à main levée. On donne les informations suivantes : • ABC est un triangle tel que : AC = 10,4 cm, AB =4 cm et BC = 9,6 cm; • les points A, L et C sont alignés; • les points B, K et C sont alignés; • la droite (KL) est parallèle à la droite (AB); •  $CK = 3$  cm. A B C L K (a) Prouver que le triangle ABC est rectangle en B. (b) Déterminer, en cm, la longueur CL. (c) À l'aide de la calculatrice, calculer une valeur approchée de la mesure de l'angle CAB, au degré près. ̂ **Correction :** (a) Dans le triangle ABC, [AC] est le plus grand côté.<br> $AC^2$   $AB^2$  + AC<sup>2</sup>  $10,4^2$   $9,6^2$  +  $4^2$ <br> $92,16$  + 16<br> $100,16$ <br> $100,16$ 108,16 108,16 Comme  $AC^2 = AB^2 + BC^2$ , alors le triangle ABC est rectangle en B d'après la réciproque du théorème de Pythagore. (b) Dans le triangle CAB, <sup>L</sup> est un point de la droite (CA), <sup>K</sup> est un point de la droite (CB). Comme les droites (LK) et (AB) sont parallèles, alors le théorème de Thalès permet d'écrire :  $\frac{CE}{CA} = \frac{CK}{CB} = \frac{LK}{AB}$ AB On remplace par les longueurs connues :  $\frac{CL}{10,4} = \frac{3}{9,6} = \frac{LR}{4}$ 4  $CL = \frac{10,4 \times 3}{9,6}$  $CL = \frac{31.2}{9.6}$ 9,6 CL = 3,25cm (c) Dans le triangle CBA, rectangle en <sup>B</sup>, on a :  $\cos(\widehat{BCA}) = \frac{CB}{CA}$  $\frac{c}{c}$  $\cos(\widehat{BCA}) = \frac{3,6}{10}$ 10,4  $\widehat{BCA} \approx 23^\circ$ 

#### **Utilisation de \Stat et \Pourcentage**

Pour être vendues, les pommes sont calibrées : elles sont réparties en caisses suivant la valeur de leur diamètre. Dans un lot de pommes, un producteur a évalué le nombre de pommes pour chacun des six calibres rencontrés dans le lot. Il a obtenu le tableau suivant :

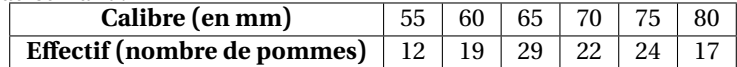

- 1. Construire un diagramme en bâtons relatif à cet échantillon de pommes.
- 2. Calculer, par rapport à l'effectif total, le pourcentage de pommes dont le diamètre dest supérieur ou égal à 70 mm et inférieur à 80 mm. On donnera le résultat arrondi à l'unité.
- 3. Quelle est l'étendue des calibres des pommes ?
- 4. Quel est le calibre moyen des pommes de ce lot ?
- 5. Quel est le calibre médian des pommes de ce lot ?

```
\textbf{Correction}
\begin{enumerate}
\item \Stat[Graphique,Unitey=0.2,Unitex=0.25,Donnee=Masse (\Masse{}),Origine=50]{55/12,60/19,65/29,70/22,75
    /24,80/17}
\item \Stat[EffectifTotal]{55/12,60/19,65/29,70/22,75/24,80/17}
  \\$22+24=46$ pommes ont un diamètre $d$ supérieur ou égal à
  \Lg[mm]{70} et inférieur à \Lg[mm]{80}.
  \\Ces pommes représentent un pourcentage :
  \begin{center}
    \Pourcentage[Calculer,GrandeurA=$d$ compris entre
    \SI{70}{\milli\meter} et
    \SI{80}{\milli\meter}]{46}{123}
  \end{center}
 soit un pourcentage d'environ \num{\fpeval{round(\ResultatPourcentage)}}~\%.
\item \Stat[Etendue,Concret,Unite={\Lg[mm]{}}]{55/12,60/19,65/29,70/22,75/24,80/17}
\item \Stat[Moyenne,Concret,Unite={\Lg[mm]{}}]{55/12,60/19,65/29,70/22,75/24,80/17}
\item \Stat[Mediane,Concret,Unite={\Lg[mm]{}}]{55/12,60/19,65/29,70/22,75/24,80/17}
\end{enumerate}
```
#### **Correction**

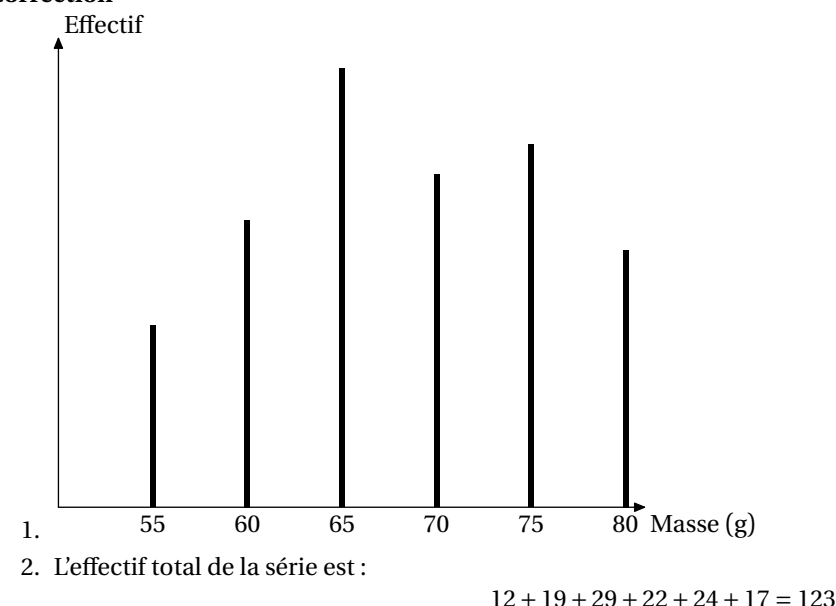

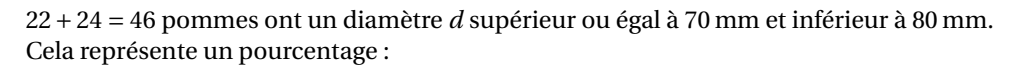

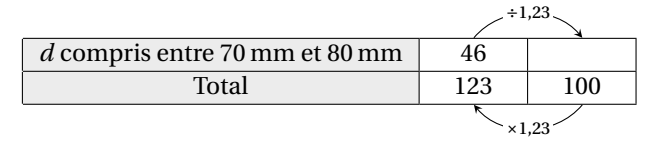

soit un pourcentage d'environ 37 %.

- 3. L'étendue de la série est égale à <sup>80</sup> mm− 55 mm = 25 mm.
- 4. La somme des données de la série est :

 $12 \times 55$  mm +  $19 \times 60$  mm +  $29 \times 65$  mm +  $22 \times 70$  mm +  $24 \times 75$  mm +  $17 \times 80$  mm = 8385 mm

L'effectif total de la série est :

$$
12 + 19 + 29 + 22 + 24 + 17 = 123
$$

Donc la moyenne de la série est égale à :

$$
\frac{8385 \text{ mm}}{123} \approx 68,17 \text{ mm}
$$

5. L'effectif total de la série est 123. Or, 123 =  $61 + 1 + 61$ . La médiane de la série est la  $62^e$  donnée. Donc la médiane de la série est 70 mm.

**Utilisation de \Resultat...**

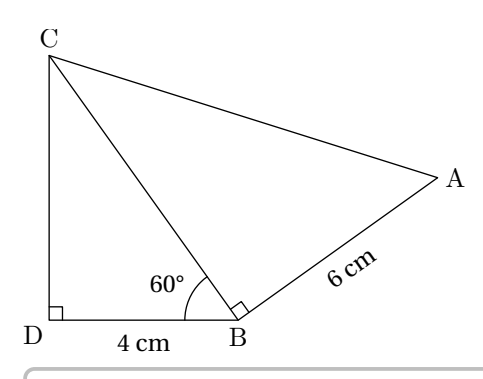

On donne BD = 4cm; BA = 6cm et DBC = 60° ̂ . *On ne demande pas de faire une figure en vraie grandeur.*

- 1. Prouver que  $BC = 8$  cm.
- 2. Calculer AC.
- 3. Déterminer la valeur arrondie au degré de BAC.
- 4. Déterminer la valeur arrondie au degré de  $\widehat{\rm ACB}$ .

```
\textbf{Correction :}
\begin{multicols}{2}
  \begin{enumerate}
  \item \Trigo[Cosinus]{BDC}{4}{}{60}%
  \item \Pythagore[Exact,Entier]{ABC}{6}{\ResultatTrigo}{}
  \item \Trigo[Tangente]{ABC}{6}{\ResultatPytha}{}
  \item \SommeAngles{CAB}{\ResultatTrigo}{90}%
    L'angle $\widehat{BCA}$ mesure environ \ang{\ResultatAngle}.
  \end{enumerate}
\end{multicols}
```
#### **Correction :**

1. Dans le triangle BDC, rectangle en <sup>D</sup>, on a :

$$
\cos(\widehat{DBC}) = \frac{BD}{BC}
$$

$$
\cos(60^\circ) = \frac{4}{BC}
$$

$$
BC = \frac{4}{\cos(60^\circ)}
$$

$$
BC = 8 \text{ cm}
$$

 $\frac{1}{6}$  $tan(BAC) = \frac{6}{10}$  $\frac{10}{10}$  $\text{BAC} \approx 31^\circ$ 4. Dans le triangle CAB, on a :  $\widehat{CAB} + \widehat{ABC} + \widehat{BCA} = 180^\circ$  $31^{\circ} + 90^{\circ} + \widehat{BCA} = 180^{\circ}$ 

3. Dans le triangle ABC, rectangle en <sup>B</sup>, on a :

 $tan(\widehat{BAC}) = \frac{BC}{AB}$ 

 $121^\circ + \widehat{BCA} = 180^\circ$  $\widehat{BCA} = 180^\circ - 121^\circ$  $\widehat{BCA} = 59^\circ$ 

L'angle BCA mesure environ 59°.

2. Dans le triangle ABC rectangle en <sup>B</sup>, le théorème de Pythagore permet d'écrire :

$$
AC2 = AB2 + BC2
$$

$$
AC2 = 62 + 82
$$

$$
AC2 = 36 + 64
$$

$$
AC2 = 100
$$

$$
AC = 10 \text{ cm}
$$

# **105 Compléments**

#### **Les couleurs**

Le package ProfCollege charge le package xcolor. Cela permet d'utiliser de nombreuses couleurs dans le code EIFX. On peut utiliser ces couleurs de plusieurs façons :

— en utilisation directe :

```
Le \textcolor{blue}{célèbre} XMEN \textcolor{red}{Wolverine} !
```
Le célèbre XMEN Wolverine!

— en jouant sur la densité (en pourcentage) :

Le \textcolor{blue!50}{célèbre} XMEN \textcolor{red!25}{Wolverine} !

Le célèbre XMEN Wolverine!

— en mélangeant des couleurs :

```
% blue!40!red : 40% blue -- 60% red
% red!25!blue : 25% red -- 75% blue
Le \textcolor{blue!40!red}{célèbre} XMEN
\textcolor{red!25!blue}{Wolverine} !
```
Le célèbre XMEN Wolverine!

— en définissant de nouvelles couleurs :

```
% Dans le préambule.
\definecolor{wolf}{RGB}{253,183,27}
% Dans le corps du document.
Le célèbre XMEN \textcolor{wolf}{Wolverine} !
```
Le célèbre XMEN Wolverine!

#### **Compilation en shell-escape**

 $\mathcal{L}$ 

Cette partie n'est pas utile aux utilisateurs de LuaETEX.

La compilation en shell-escape est utilisée couramment dans les commandes du package ProfCollege. Il s'agit d'une compilation qui permet d'utiliser des programmes autres que le compilateur (pdfEIFX ou XȚEIFX) pendant la création du document. Pouvant potentiellement lancer n'importe quel programme, elle est donc à utiliser en toute connaissance de cause…

Pour une telle compilation,

— avec la distribution TeX Live, on utilise la ligne de commande :

pdflatex -shell-escape nomfichier

— avec la distribution MikTeX, on utilise la ligne de commande :

pdflatex -enable-write18 nomfichier

Même si la compilation en shell-escape est recommandée lors de l'utilisation du package ProfCollege, certains utilisateurs peuvent vouloir l'éviter. Pour cela, il suffit d'écrire :

\usepackage[nonshellescape]{ProfCollege}

L'inconvénient est qu'il faut faire les trois étapes de compilation *à la main* :

pdflatex nomfichier sh nomfichier+mp.sh pdflatex nomfichier

#### METAPOST**– couleurs du package PfCSvgnames.mp**

Elles ont été obtenues grâce au fichier /usr/local/texlive/2021/texmf-dist/tex/latex/xcolor/svgnam.def de la distribution TEXLive 2021.

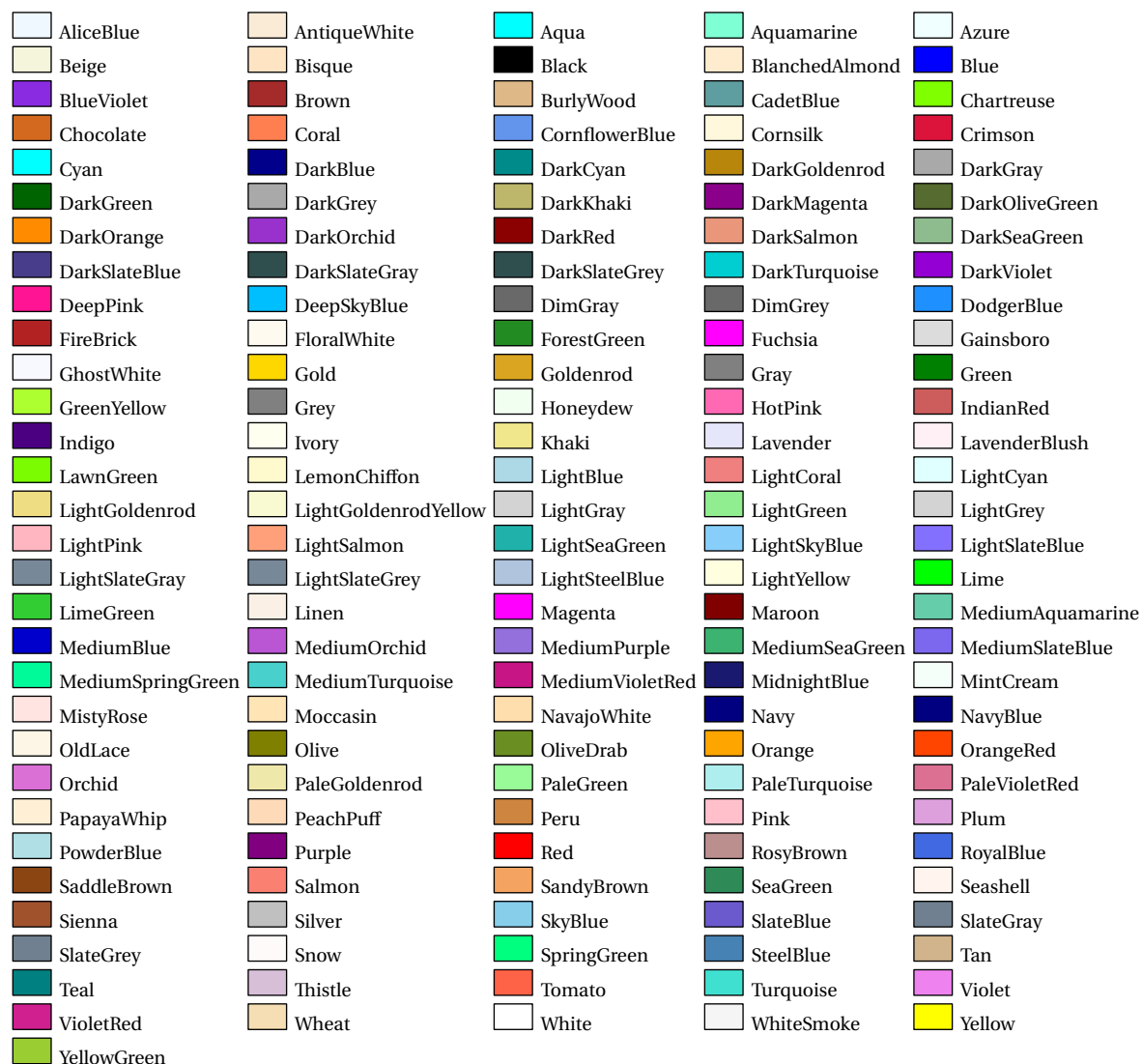

#### **Personnalisation de la fonte utilisée dans les figures** METAPOST

Cette partie n'est pas utile aux utilisateurs de LuaETEX.

 $\mathcal{L}$ 

Par défaut, la fonte utilisée est la fonte fourier avec un corps de taille 10pt. C'est un choix *personnel* de l'auteur. Mais on peut vouloir utiliser une autre fonte  $124$ , par exemple lmodern.

Pour cela, on crée un fichier PfCLocal.mp (par exemple) pour y copier le fichier PfCLaTeX.mp fourni avec le package. On adapte les lignes 4 et 7 :

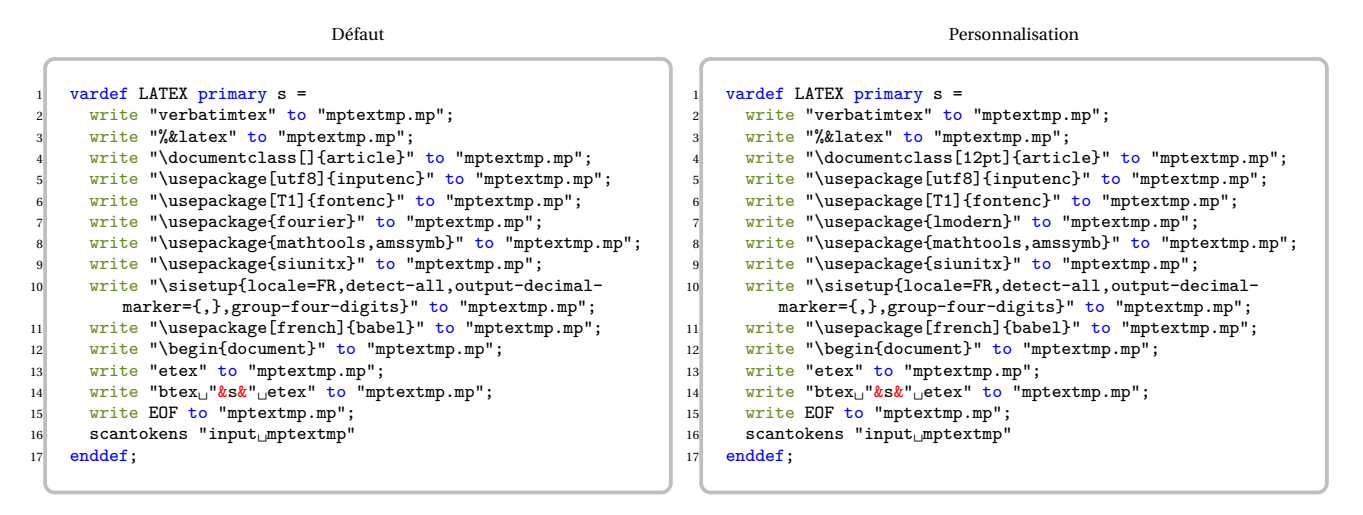

Ensuite, on adapte le préambule du fichier source tex :

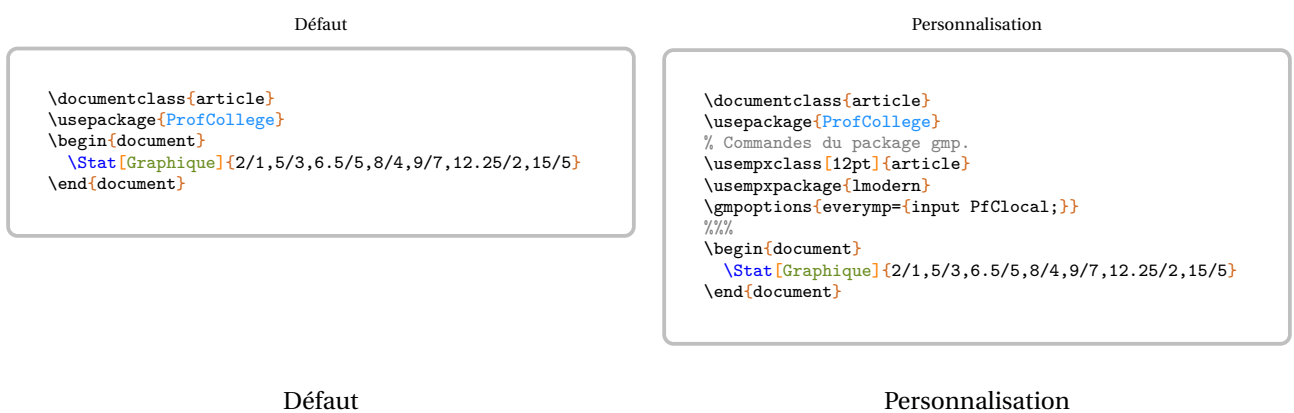

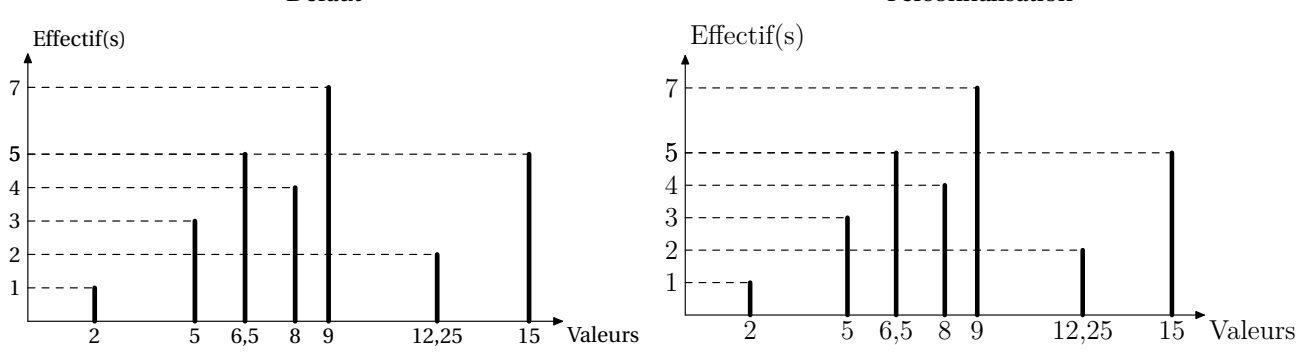

<span id="page-534-0"></span>124. Cette personnalisation a été suggérée par Maxime CHUPIN.

### **106 Problèmes connus**

**• Utilisation avec beamer** La classe beamer charge le package xcolor sans option alors que ProfCollege nécessite les options table et svgnames. Pour faire cohabiter les deux, il faut les passer en option de classe :

\documentclass[xcolor={table,svgnames}]{beamer}

**• L'environnement Tableur** Cet environnement nécessite l'écriture de▾. Pour certaines fontes, il est indisponible… Par exemple, cette documentation (compilée avec LuaLTEX) utilise les fontes TeX Gyre Schola et sa déclinaison mathématique TeX Gyre Schola Math ne possède pas ▾. Il a fallu écrire dans le préambule :

```
\setmainfont{TeX Gyre Schola}
\setmathfont{TeX Gyre Schola Math}
\setmathfont{STIX Two Math}[
  range={\blacktriangledown}
]
```
**• Conflit avec le package xcolor** Le package ProfCollege charge le package xcolor avec les options table et svgnames. Si on souhaite définir d'autres options pour ce package (par exemple dvipsnames), il faut les déclarer en options de classe :

```
\documentclass[dvipsnames]{article}
```
ou les passer en options :

```
\PassOptionsToPackage{dvipsnames}{xcolor}
\documentclass<sup>[]{article}</sup>
```
# HISTORIQUE

Partie

### **107 Historique**

- Version 0.99-z-m Ajout de la commande \Patron (page [120\)](#page-119-0). Ajout de la commande \BoiteCartes associée à la commande \Cartes (page [402\)](#page-401-0). Refonte de la clé **〈Trace〉** de la commande \Fonction (page [274\)](#page-273-0). Amélioration de la commande \DefiTable (page [351\)](#page-350-0). Amélioration de la clé **〈Separation〉** de la commande \ModeleBarre (page [300.](#page-299-0) Correction de bugs. (2023/05/19)
- **Version 0.99-z-l** Ajout de la commande \Erathostene (page [199\)](#page-198-0). Ajout de la commande \Dobble (page [504\)](#page-503-0). Amé-lioration des commandes \Prix (page [14\)](#page-13-0) et \Pythagore (page [141\)](#page-140-0). Ajout de diverses grilles de repérage dans l'environnement Geometrie (page [104\)](#page-103-0). Ajout d'une clé à la commande \Stat (page [239\)](#page-238-0). Correction de bugs.
- **Version 0.99-z-k** Ajout d'une commande \GlisseNombre (page [43\)](#page-42-0) et d'une commande \Pavage (page [178\)](#page-177-0). Ajout de clés aux commandes \Cartes (page [402\)](#page-401-0), \NombreAstral (page [454\)](#page-453-0), \DecompositionDecimale (page [18\)](#page-17-0) et \Tortue (page [323\)](#page-322-0). Ajout d'une clé et d'une commande annexe à la clé **〈JaiQuia〉** de la commande \Cartes (page [402\)](#page-401-0). Détails de commandes internes à l'environnement Scratch (page [328\)](#page-327-0). Amélioration de la commande  $\Pr i \times (page 14)$  $\Pr i \times (page 14)$ . Correction de bugs.
- **Version 0.99-z-j** Ajout d'une commande \Nonogramme (page [502\)](#page-501-0). Correction de bugs.
- **Version 0.99-z-i** Correction de bugs.
- **Version 0.99-z-h** Ajout des commandes \Factorisation (page [297\)](#page-296-0), \Trio (page [499\)](#page-498-0), \DefiRangement (page [355\)](#page-354-0) et de commandes pour les calculs avec les fractions (page [219\)](#page-218-0). Ajout de commandes annexes à la clé **〈JaiQuia〉** de la commande \Cartes (page [402\)](#page-401-0). Ajout d'une clé à la commande \Reperage (page [125\)](#page-124-0) ainsi qu'à la commande \Simplification (page [216\)](#page-215-0). Correction de bugs.
- **Version 0.99-z-g** Ajout d'une commande \DecompositionDecimale (page [18\)](#page-17-0). Ajout d'une option aux commandes \Papiers (page [27\)](#page-26-0),\Propor (page [226\)](#page-225-0) ainsi qu'aux écritures de grandeurs (page [14\)](#page-13-0). Correction de bugs.
- **Version 0.99-z-f** Ajout des commandes \Futoshiki (page [485\)](#page-484-0), \Garam (page [488\)](#page-487-0) \SquarO (page [490\)](#page-489-0), \Grades (page [492\)](#page-491-0), \MidPoint (page [495\)](#page-494-0) et \Kakurasu (page [497\)](#page-496-0). Ajout d'une option à la commande \EnigmeAire (page [462\)](#page-461-0). Ajout d'une option à la commande \Tableau (page [32\)](#page-31-0). Ajout d'une option à la commande \Distri (page [284\)](#page-283-0). Ajout d'une option à la commande \FractionDecimale (page [215\)](#page-214-0). Correction de bugs.
- **Version 0.99-z-e** Ajout des commandes \PuzzlePyramide (page [473\)](#page-472-0), \MessageCache (page [478\)](#page-477-0) et de la commande \RondeInfernale (page [482\)](#page-481-0). Ajout d'une option à la commande \Calculatrice (page [316\)](#page-315-0). Ajout d'une option à la commande \DessinGradue (page [374\)](#page-373-0). Reprise des tracés de la commande \Fonction (page [274\)](#page-273-0) et ajout d'options. Correction de bugs.
- **Version 0.99-z-d** Ajout des commandes \EnigmeAire (page [462\)](#page-461-0), \Tectonic (page [467\)](#page-466-0) et \Calisson (page [470\)](#page-469-0). Correction de bugs.
- Version 0.99-z-c Ajout des commandes \Solide (page [109\)](#page-108-0) et \BarresCalculs (page [459\)](#page-458-0). Ajout d'options aux commandes \DessinGradue (page [374\)](#page-373-0) et \Fonction (page [274\)](#page-273-0). Correction de bugs.
- **Version 0.99-z-b** Ajout de la commande \Tortue (page [323\)](#page-322-0). Ajout de la commande \VueCubes (page [174\)](#page-173-0). Ajout d'une option à la commande \CourseNombre (page [75\)](#page-74-0). Ajout d'une option à la commande \Distri (page [284\)](#page-283-0). Ajout d'options à la commande \Colorilude (page [379\)](#page-378-0). Refonte de la clé **〈Autre〉** de la commande \PQuatre (page [428\)](#page-427-0). Ajout de clés dans la commande \Fonction (page [274\)](#page-273-0).
- **Version 0.99-z-a** Ajouts des commandes \Mentalo (page [72\)](#page-71-0), \NombreAstral (page [454\)](#page-453-0), \CompteBon (page [456\)](#page-455-0), \Engrenages (page [208\)](#page-207-0) et \CodageRLE (page [321\)](#page-320-0). Ajout d'options à la commande \Thales et à la commande \CalculsCroises. Corrections de bugs.
- **Version 0.99-z** Ajout d'une commande \CalculsCroises (page [450\)](#page-449-0). Reprise de l'environnement Tableur (page [318\)](#page-317-0). Ajout d'une option Creation à la commande \DefiTable (page [351\)](#page-350-0). Corrections de bugs.
- **Version 0.99-y** Ajout d'une commande \Shikaku (page [447\)](#page-446-0). Ajout d'options à la commande \Papiers (page [27\)](#page-26-0). Ajout d'une option PuissancesSeules à la commande \Tableau (page [32\)](#page-31-0). Ajout d'un nouveau type de cartes dans la commande \Cartes (page [402\)](#page-401-0).
- **Version 0.99-w** Reprise de la documentation. Ajout d'une commande \KenKen (page [442\)](#page-441-0). Ajout d'une commande \Kakuro (page [444\)](#page-443-0). Ajout d'une option IntroCalculs à la commande \Thales (page [153\)](#page-152-0). Ajout d'une commande CouleurNombre à la commande \PyramideNombre (page [191.](#page-190-0) Ajout d'une option Marque pur la représentation des données dans la commande \Stat (page [239\)](#page-238-0). Ajout des options Farenheit et Kelvin pour les thermomètres dans la commande \Reperage (page [125\)](#page-124-0). Ajout de possibilités d'affichage des abscisses sur une droite graduée dans la commande \Reperage.
- **Version 0.99-v** Reprise de la documentation. Ajout d'une option à la commande \Rapido (page [69\)](#page-68-0).
- **Version 0.99-u** Ajout d'une commande \PixelArt (page [382\)](#page-381-0). Ajout d'une commande \Yohaku (page [436\)](#page-435-0). Ajout d'une option Couleur à la commande *\Relie* (page [52\)](#page-51-0). Ajout d'une option CouleurMercure à la commande \Reperage (page [125\)](#page-124-0). Refonte des tableaux de conversion de grandeurs (page [32\)](#page-31-0). Correction de bugs.
- **Version 0.99-t** Ajout d'une commande \PQuatre (page [428\)](#page-427-0). Ajout d'une commande \Billard (page [357\)](#page-356-0). Ajout d'une option Couleur dans l'environnement \PyramideNombre (page [191\)](#page-190-0). Ajout de nouveaux blocs dans l'en-vironnement Scratch (page [328\)](#page-327-0). Ajout d'une option CAN à la commande \CourseNombre (page [75\)](#page-74-0). *Embryon* de création d'un index des clés. Correction de bugs.
- **Version 0.99-s** Ajout d'une option Rectangle dans la commande \SommeAngles (page [137\)](#page-136-0). Ajout d'une option Naturel dans l'environnement Scratch (page [328\)](#page-327-0). Correction de bugs.
- **Version 0.99-r** Ajout d'une commande \Frise (page [22\)](#page-21-0). Ajout d'une commande \CourseNombre (page [75\)](#page-74-0). Ajout d'une commande \RepresenterEntier (page [16\)](#page-15-0). Ajouts des outils de géométrie (page [104\)](#page-103-0). Correction de bugs.
- **Version 0.99-p** Ajout d'un environnement Geometrie (page [104\)](#page-103-0). Ajout de la commande \Enquete (page [426\)](#page-425-0). Ajout de la commande \DivisionD dans la liste des opérations (page [188\)](#page-187-0). Refonte partielle des tracés de diagrammes statistiques (page [239\)](#page-238-0). Ajout d'options de projection dans la commande \Cartographie (page [168\)](#page-167-0). Ajout d'une option TableauVide dans la commande \Decomposition (page [199\)](#page-198-0). Ajout d'une option Cours dans la commande \Distri (page [284\)](#page-283-0). Ajout d'une option Vertical dans la commande \Propor (page [226\)](#page-225-0). Changements des noms pour des fichiers de configuration. Correction de bugs.
- **Version 0.99-m** Ajout de la commande \MotsCroises (page [392\)](#page-391-0). Ajout d'une option Barre à la commande \Stat (page [239\)](#page-238-0). Ajout d'une option Escalier à la commande \Tableau (page [32\)](#page-31-0). Ajout des options Entoure, ArbreDessine et ArbreDessineVide à la commande \Decomposition (page [199\)](#page-198-0). Correction de bugs.
- **Version 0.99-l** Ajout d'une option Thermometre à la commande \Reperage (page [125\)](#page-124-0). Correction de bugs.
- **Version 0.99-k** Ajout des commandes \FicheMemo (page [97\)](#page-96-0) et \ModeleBarre (page [300\)](#page-299-0). Ajout de l'option Incline à la commande \Proba (page [264\)](#page-263-0). Correction de bugs.
- **Version 0.99-j** Ajout de la commande \DefiTable (page [351\)](#page-350-0). Ajout de l'option Hexagone à la commande \Triomino (page [371\)](#page-370-0). Ajout de l'option Couleur dans l'environnement Tableur (page [318\)](#page-317-0). Correction de bugs.
- **Version 0.99-i** Début de refonte de la commande \Reperage (page [125\)](#page-124-0). Ajout des commandes \Cartographie (page [168\)](#page-167-0) et \Addition, \Soustraction ainsi que \Multiplication, \Division (page [188\)](#page-187-0). Ajout de l'option Incline (page [42\)](#page-40-0) à la commande \Tableau.
- **Version 0.99-h** Réécriture de la commande \Tableau. Ajout d'options (FlechesB et FlechesH) dans la commande \Tableau. Ajout de l'option Potence à la commande \Decomposition. Récupération possible des indicateurs statistiques classiques (effectif total; étendue; moyenne; médiane; premier et troisième quartile) avec la commande \Stat. Correction de bugs.
- **Version 0.99-g** Ajout d'options pour une personnalisation complète de la commande \Pythagore. Ajout de la commande \Triomino. Ajout des environnements Twitter, Facebook, Instagram et Snapchat.
- **Version 0.99-f** Ajout des commandes \Colorilude, \DessinGradue, \LabyNombre, \MotsCodes, \MotsEmpiles et \Quisuisje. Ajout de l'option Echelle aux commandes \Pythagore, \Trigo, \SommeAngles, \Thales. Ajout du bloc « Modulo » pour l'environnement Scratch. Ajout de l'option JaiQuia à la commande \Cartes. Ajout d'options (Nombre et AllNombre) à la commande \Decomposition. Ajout des commandes \Autonomie, \BonSortie, \PyramideNombre, \ProgCalcul, \Ecriture et \FractionDecimale.
- Version 0.99-e Réécriture des macros de la commande *\ResolEquation*.
- **Version 0.99-d** Mise à jour pour la T<sub>EXLive</sub> 2021 (nouvelles versions des packages siunitx et xintexpr).
- **Version 0.99-c** Ajout d'une option à la commande \Distri. Correction des arrondis de la commande \Trigo. La commande \Fraction accepte des fractions représentant un nombre supérieur à 1.
- **Version 0.99-b** L'environnement Tableur accepte un nombre de colonnes supérieur ou égal à 10.
- **Version 0.99-a** Indépendance vis-à-vis des codages de caractères. Ajout d'une option dans l'environnement Tableur. Modification des noms de fichiers METAPOST (suppression des tirets) pour la compatibilité sous Mac.
- **Version 0.99** Ajout de l'environnement Scratch. Corrections de bugs.
- **Version 0.98** Corrections de bugs.
- **Version 0.97** Corrections de bugs. Développements ajoutés à la commande \Labyrinthe. Ajout de la commande \Papiers.
- Version 0.96 Corrections de bugs. Ajouts de clés pour les commandes \Pythagore et \Trigo.
- **Version 0.95** Corrections de bugs. Développements ajoutés aux commandes \Stat, \Fraction. Ajout d'un environnement Tableur. Ajout des commandes \Cartes et \Dominos.
- **Version 0.90** Suppression du package microtype au profit de la librairie babel de Ti*k*Z. Ajout de commandes concernant les longueurs, les aires… Ajout d'options à la commande \Tableau. Ajout d'une option à la commande \Thales.
- **Version 0.88** Ajout de la commande \Labyrinthe.

**Version 0.87** Amélioration de la commande Thales.

- Version 0.85 Adaptation à LuaLTEX. Gestion d'un cas particulier de *\SommeAngles*. Amélioration de *\Distri*. Amélioration de \Simplification. Ajout d'une commande \Jauge dans la partie dédiée au professeur principal. Amélioration de la commande \Thales. Correction de quelques soucis d'affichage.
- **Version 0.75** Indépendance vis-à-vis du package METAPOST geometriesyr16. Refonte de la création des figures. Amélioration de la figure associée à la commande \Ratio (possibilité d'utiliser les accents). Amélioration de la commande \Relie. Un peu de couleur dans la commande \Tables.
- **Version 0.70** Ajout d'une commande \Calculatrice. Ajout d'options pour les tableaux de la commande \Stat. Ajout de la commande \Tables. Ajout d'une option à la commande \Tableau.
- Version 0.68 Ajout des égalités remarquables pour la commande *\Distri*.
- Version 0.67 Préparation à la mise en place sur <ctan.org>.
- Version 0.66 Ajout d'une commande \Ratio. Amélioration de l'affichage du calcul d'une moyenne et d'une médiane.
- **Version 0.64** Ajout de deux nouvelles options à la commande \Pythagore. Amélioration de la partie « Introduction » de ce document.
- **Version 0.63** Amélioration de la commande \Thales (réciproque). Ajout d'une option de tracé dans la commande \Reperage.
- **Version 0.62** Refonte des commandes \Resultat... afin de favoriser la réutilisation au détriment d'un affichage correct. Ajout d'une option à la commande \Fraction.
- **Version 0.61** Ajout d'une option à la commande \Simplification. Ajout d'options à la commande \Stat. Ajout d'options à la commande \Thales.
- **Version 0.60** Ajout d'une nouvelle présentation de la résolution d'une équation. Ajout d'une option à la commande \SommeAngles.
- **Version 0.59** Amélioration de la commande \Pythagore permettant d'utiliser des carrés obtenus précédemment. Amélioration de la macro *\Reperage pour améliorer la gestion de l'affichage sur les droites graduées.*
- **Version 0.58** Ajout d'un affichage potentiel des mesures des angles sur les diagrammes circulaire et semi-circulaire.
- **Version 0.57** Ajout de la commande \Fraction. Correction des écritures des grands nombres dans les commandes \Pythagore et \Thales. Ajout d'un questionnaire « Vrai - Faux » dans la commande \QCM. Ajout d'une option nonshellescape pour ne pas utiliser la compilation externe durant la création d'un document.
- Version 0.56 Amélioration de la commande *Decomposition*.
- **Version 0.54** Ajout de la commande \QFlash. Amélioration des figures METAPOST.
- Version 0.52 Ajout de la commande \QCM.
- Version 0.51 Ajout de la commande \Relie.
- **Version 0.50** Mise à jour majeure dans la gestion des clés des différentes commandes.
- **Version 0.37** Ajout d'une macro \Puissances. Ajout d'une quatrième présentation de la résolution d'une équation. Reprise de la macro \Decomposition. Suppression de spurious blank. Reprise de la macro \Distri pour qu'elle accepte des valeurs décimales et permettre un affichage des développements numériques. Ajout des équations produit nul.
- **Version 0.34** Mise à Jour \Pourcentage. Amélioration des commandes \Pythagore (unité et récupération du résultat), \Trigo (récupération du résultat) et \Thales (récupération des résultats). Justification du texte dans les bulles. Mise à jour de \Distri (gestion des espaces). Corrections mineures (« spurious blank »).
- **Version 0.29** Correction de quelques bugs (Partie trigonométrie).
- **Version 0.28** Ajout des pourcentages. Mise à jour de la partie proportionnalité.
- **Version 0.27** Ajout du repérage. Ajout d'une conclusion lors du tracé de la représentation graphique d'une fonction affine.
- **Version 0.26** Ajout des schémas de probabilités. Correction de quelques bugs.
- **Version 0.25** Ajout des rappels de formules.
- **Version 0.24** Ajout de la résolution d'équations-produits et d'équations du type  $x^2 = a$ .
- Version 0.22 Mise à jour de la commande \ResolEquation. Ajout d'une option supplémentaire dans \Tableau
- **Version 0.20** Ajout de la résolution d'équation-produit et du type  $x^2 = a$ .
- **Version 0.19** Ajout d'une clé **〈TColonnes〉** dans les tableaux d'unités classiques.
- **Version 0.18** Mise à jour (dans la résolution d'équations du premier degré).
- **Version 0.17** Tableaux de valeurs d'une fonction.
- **Version 0.16** Mise à jour (Fonction affine / Théorème de Pythagore).
- **Version 0.15** Fonction affine (image, antécédent, déterminer, représentation graphique). Mise à jour de la simplification de fractions.
- **Version 0.14** Tableaux des unités classiques.
- **Version 0.13** Position relative de deux droites (classe de 6<sup>e</sup>).
- **Version 0.12** Cartes mentales.
- **Version 0.11** Ajout d'une clé **〈DALL〉** pour la distributivité.
- **Version 0.10** Tableau de proportionnalité (ou pas)
- **Version 0.09** Résolution d'équations du premier degré  $(ax + b = cx + d)$
- **Version 0.08** Ajout du PPCM dans la rédaction de la réciproque du théorème de Thalès.
- **Version 0.07** Statistiques (tableau / calculs (étendue / médiane / moyenne) / diagrammes en bâtons, circulaire et semi-circulaire)
- **Version 0.06** Réciproque du théorème de Thalès.
- **Version 0.05** Trigonométrie (calculs de longueur et d'angles).
- **Version 0.04** Théorème de Thalès.
- **Version 0.03** Simplification de fractions.
- **Version 0.02** Décomposition d'un nombre entier en un produit de nombres premiers.
- **Version 0.01** Théorème de Pythagore (direct et réciproque) / Distributivité (simple et double) / Sommes des angles dans un triangle.

Partie

# RÉCAPITULATIF DES COMMANDES ET CLÉS

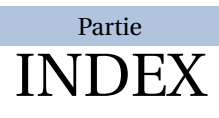

# **Index**

Addition Table, [25](#page-24-0) Aire, [14](#page-13-0) Aléatoire, [84](#page-83-0) Algorithmique, [323,](#page-322-0) [328](#page-327-0) Autonomie, [93,](#page-92-0) [100](#page-99-0)

Calcul littéral, [284](#page-283-0) Calcul littéral, [297](#page-296-0) Calcul mental, [72](#page-71-0) Calculatrice, [316](#page-315-0) Capacité, [14](#page-13-0) Codage, [321](#page-320-0) Course aux nombres, [75](#page-74-0) Crible d'Erathostène, [205](#page-204-0) Cubes, [120,](#page-119-0) [174](#page-173-0)

Décomposer, [18](#page-17-0) Démontrer, [123,](#page-122-0) [141](#page-140-0)

Espace, [120,](#page-119-0) [174](#page-173-0)

Fiche, [97](#page-96-0) Fonction, [274](#page-273-0) Formules, [172](#page-171-0)

Glisse-Nombre, [43](#page-42-0)

Jeu, [351](#page-350-0) Jeux, [363,](#page-362-0) [374,](#page-373-0) [379,](#page-378-0) [402,](#page-401-0) [454,](#page-453-0) [456,](#page-455-0) [459,](#page-458-0) [462,](#page-461-0) [467,](#page-466-0) [470,](#page-469-0) [473,](#page-472-0) [478,](#page-477-0) [485](#page-484-0)

Longueur, [14](#page-13-0)

Masse, [14](#page-13-0) volumique, [15](#page-14-0) Multiplication Table, [25](#page-24-0)

Nombre entier Représenter, [16](#page-15-0) Nonogramme, [502](#page-501-0)

Octet, [15](#page-14-0)

Papiers, [27](#page-26-0) Pavés droits, [120](#page-119-0) Pixel Art, [382](#page-381-0) Poser des opérations, [188](#page-187-0) Prix, [15](#page-14-0)

QCM, [55](#page-54-0) Questionnaire, [52,](#page-51-0) [55,](#page-54-0) [61,](#page-60-0) [69,](#page-68-0) [72](#page-71-0)

Repères, [125](#page-124-0)

Scratch, [328](#page-327-0) Solides, [109](#page-108-0) Symétrie axiale, [357](#page-356-0)

Table d'addition, [25](#page-24-0) de multiplication, [25](#page-24-0) Tableau de numération, [32](#page-31-0) Tableaux de conversion, [32](#page-31-0) Temps, [14,](#page-13-0) [22](#page-21-0) Température, [15](#page-14-0) Tension électrique, [15](#page-14-0) Tracés géométriques, [104](#page-103-0)

Vitesse, [15](#page-14-0) Volume, [14](#page-13-0) Vrai-Faux, [59](#page-58-0)

# **Index des clés**

Lorsqu'elle existe, la clé utilisée par défaut est soulignée.

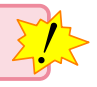

Scratch, [328](#page-327-0) Echelle, Impression, Naturel, Numerotation, \Addition, [188](#page-187-0) CouleurCadre, CouleurFond, CouleurVirgule, Solution, CouleurSolution, \Autonomie, [93](#page-92-0) AfficheMarge, TexteCorrection, TitreAtoi, \BarresCalculs, [459](#page-458-0) Litteral, \Billard Angle, Depart, Largeur, Longueur, Solution, Vrai, \BonSortie, [100](#page-99-0) MemeEnonce, \Calculatrice, [316](#page-315-0) Ecran, Largeur, NbLignes, \CalculsCroises, [450](#page-449-0) Couleur, Creation, Graine, Inverse, Largeur, ListeNombres, Solution, Vide, \Calisson, [470](#page-469-0) Rayon, Solution, Couleur, Taille, \Cartographie, [168](#page-167-0) Arborescence, Capitales, CouleurFond, Echelle, EchelleCarte, AfficheEchelle,

Afrique,

All, Amcentre, Amnord, Amsud, Asie, Caraibes, Europe, Hauteur, Largeur, Pays, Villes, Fleuves, Impression, Projection, CouleurPays, TypeProjection, \CodageRLE, [321](#page-320-0) Enonce, Solution, Taille, Unite, \Colorilude, [379](#page-378-0) CartonReponse, Coef, Largeur, Lignes, Solution, \CompteBon, [456](#page-455-0) NombreCalculs, Original, Plaques, Solution, Echelle, \CourseNombre, [75](#page-74-0) CAN, Debut, Dossier, Exercice, Liste, Maitre, NbQ, Ordre, Nom, \DecompositionDecimale, [18](#page-17-0) Colore, Impression, Parentheses, ResultatSeul, SansMul, \DessinGradue, [374](#page-373-0) Echelle, Lignes,

Debut, DemiDroites, Droites, EcartVertical, Fin, Longueur, Pas, Traces, LignesIdentiques, Solution, \Distri, [284](#page-283-0) AideAdda, CouleurAide, AideAddb, CouleurAide, AideMul, All, Fin, NomExpression, Cours, Difference, Oppose, Echange, Etape, Fleches, CouleurFB, CouleurFH, Lettre, Numerique, Etape, RAZ, Reduction, CouleurReduction, Remarquable, Somme, Tuile, Impression, Vide, \Division, [188](#page-187-0) CouleurCadre, CouleurFond, CouleurVirgule, Solution, CouleurSolution, \DivisionD, [188](#page-187-0) CouleurCadre, CouleurFond, CouleurVirgule, Solution, CouleurSolution, \Ecriture, [20](#page-19-0) Majuscule,

Math, E, Zero, Tradition, \Engrenages , [208](#page-207-0) Couleur, Unite, \EnigmeAire , [462](#page-461-0) Couleur, Echelle, Modele, \Factorisation , [297](#page-296-0) \FicheMemo , [97](#page-96-0) Solution, TexteQuestions, TexteReponses, \Fonction , [274](#page-273-0) Definition, Ecriture, Largeur, Nom, Points, Catmull, Epaisseur, PasX, PasY, Prolonge, Tangentes, UniteX, UniteY, Tableau, Trace, Bornea, Borneb, CouleurTrace, , Epaisseur, Graduation, Grille, LabelX, LabelY, NomCourbe, Origine, PointsCourbe, Traces, , Vide, Xmax, Xmin, Xstep, Ymax, Ymin, Ystep, Variable, \Formule , [172](#page-171-0) Aire, Périmètre, Ancre, Angle, Couleur,

Echelle, Largeur, Surface, Volume, EchelleEspace, Solide, \Frise , [22](#page-21-0) Fleches, Longueur, Sup, \Futoshiki , [485](#page-484-0) CouleurCase, Largeur, Solution, CouleurSolution, StyleTexte, \Garam , [488](#page-487-0) Largeur, Solution, CouleurSolution, Taille, \Grades , [492](#page-491-0) Echelle, Largeur, Longueur, Solution, Graine, \Kakurasu , [497](#page-496-0) Echelle, Largeur, Longueur, Solution, Graine, \Kakuro , [444](#page-443-0) CouleurCase, Largeur, ListeNombres, Solution, CouleurSolution, Taille, THauteur, TLargeur, \KenKen , [442](#page-441-0) Nombre, Solution, Taille, Largeur, \Labyrinthe , [363](#page-362-0) Angle, Couleur, Echelle, Largeur, Longueur, Multiple, Murs, Nom, Solution, CouleurChemin,

XArrivee, XDepart, YArrivee, YDepart, \Mentalo , [72](#page-71-0) Questions, ValeurMax, ValeurMin, \MessageCache , [478](#page-477-0) Hauteur, Largeur, Plateau, THauteur, TLargeur, \MidPoint , [495](#page-494-0) Hard, Solution, Graine, \Multiplication , [188](#page-187-0) CouleurCadre, CouleurFond, CouleurVirgule, Solution, CouleurSolution, \NombreAstral , [454](#page-453-0) Echelle, Solution, Couleur, Echelle, \PQuatre , [428](#page-427-0) Addition, Autre, Consignes, LargeurUn, Couleur, Echelle, Entier , Multiplication , Puissances. Relatif, \Papiers , [27](#page-26-0) Couleur, Grille, GrillePointe, Hauteur, Isometrique, IsometriquePointe, Largeur, Millimetre, PageEntiere, Seyes, Triangle, ZoneTexte, \Pavage , [178](#page-177-0) ArrierePlan, Couleur, Motif, Niveau,

Numerotation, Complete, Traces, \PixelArt , [382](#page-381-0) Hauteur, Largeur, Lettres, ListeCouleurs, ListeNombres, Solution, Unite, \ProgCalcul , [195](#page-194-0) Direct, Application, Details, Ecart, Enonce, CouleurCadre, CouleurFond, Epaisseur, Largeur, Nom, Pointilles, SansCalcul, ThemePerso, \ProprieteDroites , [123](#page-122-0) Brouillon, Figure, Num, Remediation, \PuzzlePyramide , [473](#page-472-0) EnonceQuestion, Etages, Largeur, NbLignes, Solution, \PyramideNombre , [191](#page-190-0) Couleur, CouleurNombre, Etages, Hauteur, Inverse, Largeur, Multiplication, Aide, Cote, Produit, Solution, \QCM , [55](#page-54-0) Alph, Alterne, Depart, Largeur, Multiple, Noms, NomF, NomV, Reponses,

Solution, Stretch, Couleur, Titre, AlphT, Nom, VF, \QFlash , [61](#page-60-0) Simple , Couleur1, Couleur2, Couleur3, Couleur4, Daily, Decimal, Operation, Evaluation, Expression, Hauteur, Heure, Numerique, Intrus, Kahout, Mental, Mesure, Numeration, Seul, Simple Pause, \Rapido , [69](#page-68-0) Largeur, Numero, Titre, \Relie , [52](#page-51-0) Ecart, LargeurD, LargeurG, Solution, Couleur, Stretch, \Reperage , [125](#page-124-0) AffichageAbs, AffichageGrad, AffichageNom, DemiDroite, Espace, AnglePhi, EchelleEspace, Pasz, Sphere, Unitez, Pasx, Plan, LectureCoord, ListeSegment, Pasy, Trace, Unitey,

ValeurUnitey, Thermometre, CouleurMercure, Farenheit, Kelvin, Mercure, Unitex, ValeurOrigine, ValeurUnitex, \RepresenterEntier , [16](#page-15-0) Compact, Echelle, Impression, ListeCouleurs, \RondeInfernale , [482](#page-481-0) Etapes, Rectangle, \RoseMul , [346](#page-345-0) Aide, CaseVide, FacteurMax, FacteurMin, Petales, Polygone, Produits, ProduitVide, Rayon, Solution, Vide, \Shikaku , [447](#page-446-0) CodeAfter, Creation, Nom, TailleHor, TailleMaxHor, TailleMaxVer, TailleVer, Solution, Couleur, Taille, Largeur, \Solide , [109](#page-108-0) Anglex, , Aretes, CoefSection, DecalageSommet, Distance, Hauteur, HauteurCone, HauteurCylindre, Largeur, Nom, ObjetSection, Phi, Profondeur, RayonCone, RayonCylindre, RayonSphere,

Reguliere, Section, CouleurSection, PointsSection, Sommets, ListeSommets, SommetsPyramide, Theta, Traces, \SommeAngles , [137](#page-136-0) Detail, Figure, Angle, Echelle, FigureSeule, Isocele, Perso, Rectangle, \Soustraction , [188](#page-187-0) CouleurCadre, CouleurFond, CouleurVirgule, Solution, CouleurSolution, \SquarO , [490](#page-489-0) Echelle, Largeur, Longueur, Solution, Graine, \Tableau , [32](#page-31-0) Carre, Are, Colonnes, Cube, Capacite, Colonnes, Decimaux, Couleurd, Incline, Micro, Nano, Partie, Prefixes, Virgule, Entiers, Classes, CouleurG, CouleurM, Couleurm, Couleuru, Milliards, Millions, Nombres, Puissances, Escalier, Fleches, FlechesB,

FlechesH, Gramme, Litre, Metre, NbLignes, Octet, PuissancesSeules, Colonne, \Tables , [25](#page-24-0) Addition, Couleur, Debut, Fin, Seul, \Tectonic , [467](#page-466-0) Largeur, Solution, CouleurSolution, Taille, THauteur, TLargeur, \Thales , [153](#page-152-0) ChoixCalcul, Droites, Entier, Figure, Angle, CouleurDen, CouleurNum, Echelle, FigureCroisee, FigureCroiseeSeule, FigureSeule, IntroCalculs, Perso, Precision, Propor, Reciproque, Produit, Simplification, Redaction, Remediation, Segment, Unite, \Tortue , [324](#page-323-0) Angle, Couleur, Epaisseur, Etape, Grille, Axes, Cases, Depart, LargeurG, LargeurH, Origine, Pas, TortueD,

TortueF, \Trigo , [164](#page-163-0) Cosinus, Precision, Propor, Unite, Figure, Angle, Echelle, FigureSeule, Perso, Sinus, Tangente, \VueCubes , [174](#page-173-0) Angle, CouleurCube, Creation, Echelle, Face, CouleurFleche, Grilles, Hauteur, Largeur, Profondeur, Solution, Nom, Trou, \Yohaku , [436](#page-435-0) Bordure, CouleurResultat, Case, Colonne, PasC, Hauteur, Impair, Ligne, PasL, Limite, Multiplication, Negatif, Pair, Perso, Premier, Relatif, Solution, Taille, Largeur, \Aire , [14](#page-13-0) cm , dam, dm, hm, km, m, mm, \BoiteCartes , [419](#page-418-0) Niveau,

CouleurNiveau, Numero, CouleurNumero, ThemeJeu, CouleurTheme, TypeJeu, CouleurType, \Capa , [14](#page-13-0) cL, daL, dL, hL, L, mL, \Cartes , [402](#page-401-0) JaiQuiA, BackgroundAv, Eleve, ThemeJaiQuiA, Loop , Couleur, Hauteur, HauteurTheme, Landscape, Largeur, Marge, NomTitre, RayonArc, Theme, Titre, Trame, ThemeSol, Trivial, \Conso , [15](#page-14-0) \Decomposition , [199](#page-198-0) AbreDessine Nombre, All, AllNombre, Arbre, Entoure, ArbreComplet, Entoure, ArbreDessine, Impression, ArbreDessineVide, ArbreVide, Diviseurs, DiviseursT, Exposant, Longue, Nombre, Potence, Tableau, TableauVertical, TableauVerticalVide, Dot,

TableauVide, \DefiTable , [351](#page-350-0) \DefiTableCreation, \DefiTableLargeurT, \DefiTableSolution, \Dobble , [504](#page-503-0) Cercle, CouleurCadre, Niveau, \Erathostene , [205](#page-204-0) Colonnes, Hauteur, Lignes, Nombre, Geometrie , [104](#page-103-0) CoinBG, CoinHD, TypeTrace,

# \GlisseNombre , [43](#page-42-0)

CadreGN, CouleurGN, Entiers,

## \Lg , [14](#page-13-0)

cm , dam, dm, hm, km, m, mm,

#### \Masse , [14](#page-13-0) cg,

dag, dg, g, hg, kg, mg, ng, q, t, ug, \MasseVol gcm , kgm, \ModeleBarre , [300](#page-299-0) Largeur, Separation,

## \Nonogramme , [502](#page-501-0)

Enonce, Solution, Taille, Unite,

\Octet , [15](#page-14-0) Go , ko, Mo, o, To, \Patron , [120](#page-119-0) Arete, Hauteur, Largeur, ListeCouleurs, Profondeur, Traces, \Prix , [15](#page-14-0) UK, US, \Pythagore , [141](#page-140-0) AllPerso, AvantRacine, Egalite, EnchaineA, EnchaineB, EnchaineC, Entier, Exact, Figure, Angle, Echelle, FigureSeule, Perso, Precision, Racine, Reciproque, Faible, ReciColonnes, SansMots, Soustraction, Unite, ValeurA, ValeurB, ValeurC,

## \Stat , [239](#page-238-0)

EffectifTotal, Etendue, Concret, Unite, Graphique, Angle, Barre, Batons, SemiAngle, Liste, Mediane, Coupure, Moyenne, Coupure, Precision,

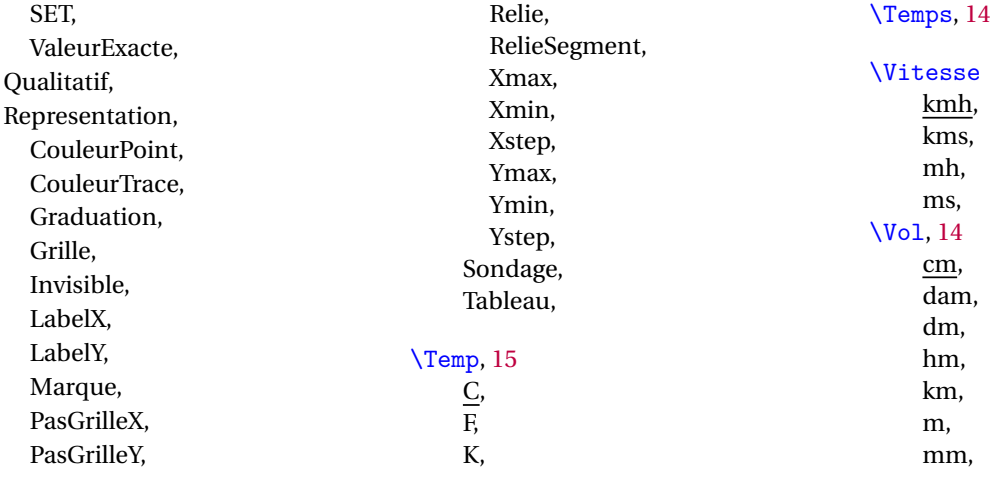